## **Panasonic**<sup>®</sup>

#### PROGRAMMABLE CONTROLLER

# FP Series Programming Manual

| 1 | F97 DSRC EN ENO Start S1                      |
|---|-----------------------------------------------|
|   | data_table[0]——s2_Start data_table[3]——s3_End |
| 2 | start MOVE EN ENOnumber_matches               |
| 3 | start—EN ENOposition_1match                   |

#### **BEFORE BEGINNING**

#### Liability and Copyright for the Hardware

This manual and everything described in it are copyrighted. You may not copy this manual, in whole or part, without written consent of Panasonic Electric Works Europe AG (PEWEU).

PEWEU pursues a policy of continuous improvement of the design and performance of its products. Therefore we reserve the right to change the manual/product without notice. In no event will PEWEU be liable for direct, special, incidental, or consequential damage resulting from any defect in the product or its documentation, even if advised of the possibility of such damages.

Please direct support matters and technical questions to your local Panasonic representative.

#### LIMITED WARRANTY

If physical defects caused by distribution are found, PEWEU will replace/repair the product free of charge. Exceptions include:

- When physical defects are due to different usage/treatment of the product other than described in the manual.
- When physical defects are due to defective equipment other than the distributed product.
- When physical defects are due to modifications/repairs by someone other than PEWEU.
- When physical defects are due to natural disasters.

#### Important symbols

One or more of the following symbols may be used in this documentation:

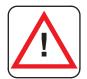

#### **DANGER!**

The warning triangle indicates especially important safety instructions. If they are not adhered to, the results could be fatal or critical injury.

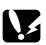

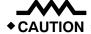

Indicates that you should proceed with caution. Failure to do so may result in injury or significant damage to instruments or their contents, e.g. data.

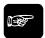

◆NOTE =

Contains important additional information.

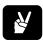

**◆EXAMPLE** =

Contains an illustrative example of the previous text section.

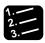

◆ Procedure =

Indicates that a step-by-step procedure follows.

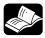

**◆ REFERENCE** 

Indicates where you can find additional information on the subject at hand.

## **Table of Contents**

#### **Part I Basics**

| 1. | Basi    | CS                                                 | 26 |
|----|---------|----------------------------------------------------|----|
|    | 1.1 Op  | erands                                             | 27 |
|    | 1.1.1   | Inputs/Outputs                                     | 27 |
|    | 1.1.2   | Internal Relays                                    | 27 |
|    | 1.1.3   | Special Internal Relays                            | 27 |
|    | 1.1.4   | Timers and Counters                                | 28 |
|    | 1.1.5   | Data Registers (DT)                                | 28 |
|    | 1.1.6   | Special Data Registers (DT)                        | 29 |
|    | 1.1.7   | File Registers (FL)                                | 29 |
|    | 1.1.8   | Link Relays and Registers (L/LD)                   | 29 |
|    | 1.2 Add | dresses                                            | 30 |
|    | 1.2.1   | FP Addresses                                       | 30 |
|    | 1.2.2   | IEC Addresses                                      | 31 |
|    | 1.2.3   | Specifying Relay Addresses                         | 33 |
|    | 1.2.4   | Timer Contacts (T) and Counter Contacts (C)        | 34 |
|    | 1.2.5   | Error alarm relays                                 | 34 |
|    | 1.2     | 2.5.1 Restrictions of error alarm relays           | 36 |
|    | 1.2.6   | Pulse relays (P)                                   | 36 |
|    | 1.2     | 2.6.1 Restrictions of pulse relay (P)              | 37 |
|    | 1.2.7   | External input (X) and output relays (Y)           | 37 |
|    | 1.2.8   | Word representation of relays (WX, WY, WR, and WL) | 37 |
|    | 1.3 Cor | nstants                                            | 39 |
|    | 1.3.1   | Decimal Constants                                  | 39 |
|    | 1.3.2   | Hexadecimal Constants                              | 39 |
|    | 133     | BCD Constants                                      | 39 |

| 1.4 Data typ | es                                                     | 40 |
|--------------|--------------------------------------------------------|----|
| 1.4.1 Elen   | nentary data types                                     | 40 |
| 1.4.1.1      | BOOL                                                   | 40 |
| 1.4.1.2      | INT                                                    | 41 |
| 1.4.1.3      | UINT                                                   | 41 |
| 1.4.1.4      | DINT                                                   | 41 |
| 1.4.1.5      | UDINT                                                  | 41 |
| 1.4.1.6      | REAL                                                   | 41 |
| 1.4.1.7      | WORD                                                   | 42 |
| 1.4.1.8      | DWORD                                                  | 42 |
| 1.4.1.9      | TIME                                                   | 42 |
| 1.4.1.10     | DATE_AND_TIME                                          | 43 |
| 1.4.1.11     | DATE                                                   | 44 |
| 1.4.1.12     | TIME_OF_DAY                                            | 44 |
| 1.4.1.13     | STRING                                                 | 45 |
| 1.4.2 Gen    | eric data types                                        | 50 |
| 1.4.3 DUT    | -                                                      | 51 |
| 1.4.3.1      | Creating DUTs                                          | 51 |
| 1.4.3.2      | Using DUTs in the global variable list                 | 51 |
| 1.4.3.3      | Using DUTs in a POU header                             | 52 |
| 1.4.3.4      | DUTs with non-overlapping elements                     | 52 |
| 1.4.3.5      | DUTs with overlapping elements                         | 53 |
| 1.4.4 Arra   | y                                                      | 53 |
| 1.4.5 Spec   | cial data types only available in conversion functions | 55 |
| 1.4.5.1      | BOOL16                                                 | 55 |
| 1.4.5.2      | BOOL32                                                 | 55 |
| 1.4.5.3      | BCD_WORD                                               | 56 |
| 1.4.5.4      | WORD_BCD                                               | 56 |
| 1.4.5.5      | BCD_DWORD                                              | 56 |
| 1.4.5.6      | DWORD_BCD                                              | 56 |
| 1.4.5.7      | IPADDR                                                 | 56 |
| 1.4.5.8      | ETLANADDR                                              | 57 |
| 1.4.5.9      | ANY_IN_UNITS_OF_WORDS                                  | 57 |
| 1.4.5.10     | ANY SIMPLE NOT BOOL                                    | 58 |

## Part II IEC instructions

| Move value to specified destination  etic instructions  Add  Subtract | <b>61</b>                                                                                                    |
|-----------------------------------------------------------------------|----------------------------------------------------------------------------------------------------|
| Add<br>Subtract                                                       | 62                                                                                                    |
| Subtract                                                              |                                                                                                    |
|                                                                       | 00                                                                                                    |
| * * · · · · ·                                                         | 63                                                                                                    |
| Multiply                                                              | 64                                                                                                    |
| Divide                                                                |                                                                                                    |
| Absolute Value                                                        | 07                                                                                                    |
| Modular arithmetic division, remainder stored in output variable      |                                                                                                    |
| Square root                                                           | 69                                                                                                    |
|                                                                       |                                                                                                    |
|                                                                       |                                                                                                    |
| Cogina                                                                |                                                                                                    |
| Areacino                                                              |                                                                                                    |
| Topport                                                               |                                                                                                    |
| Arctangent                                                            | 70                                                                                                    |
|                                                                       |                                                                                                    |
|                                                                       |                                                                                                    |
| Langelling to the Dage 40                                             |                                                                                                    |
| Expenses of input variable to been a                                  |                                                                                                    |
| Raises 1st input variable by the power of the 2nd input               |                                                                                                    |
| Cyclic Bodundancy Chock                                               |                                                                                                    |
|                                                                       |                                                                                                    |
| _\                                                                    | Absolute Value  Modular arithmetic division, remainder stored in output variable  Square root  Sine with Radian Input Data  Arcsine  Cosine  Arccosine  Tangent  Arctangent  Arctangent  Peturns the angle φ of the Cartesian coordinates (x,y)  Natural logarithm  Logarithm to the Base 10  Exponent of input variable to base e  Raises 1st input variable by the power of the 2nd input variable |

| 5. | Bit-shift instructions    |                                                     | 93  |
|----|---------------------------|-----------------------------------------------------|-----|
|    | SHR                       | Shift bits to the right                             | 94  |
|    | SHL                       | Shift bits to the left                              |     |
|    | ROR                       | Rotate N bits the right                             |     |
|    | ROL                       | Rotate N bits to the left                           | 100 |
| 6. | Comparison instructions   | S                                                   | 103 |
|    | GT                        | Greater than                                        | 104 |
|    | GE                        | Greater than or equal to                            |     |
|    | EQ                        | Equal to                                            |     |
|    | LE                        | Less than or equal to                               | 109 |
|    | LT                        | Less than                                           |     |
|    | NE                        | Not equal                                           |     |
|    | WITHIN_LIMITS             | Evaluate if a value is within the limits            |     |
| 7. | Conversion instructions   |                                                     | 113 |
|    | WORD_TO_BOOL              | WORD in BOOL                                        | 114 |
|    | DWORD_TO_BOOL             | DOUBLE WORD in BOOL                                 |     |
|    | INT_TO_BOOL               | INTEGER into BOOL                                   |     |
|    | <br>DINT_TO_BOOL          | DOUBLE INTEGER into BOOL                            |     |
|    | UINT_TO_BOOL              | Unsigned INTEGER into BOOL                          |     |
|    | <br>UDINT_TO_BOOL         | Unsigned DOUBLE INTEGER into BOOL                   |     |
|    | BOOL_TO_WORD              | BOOL into WORD                                      |     |
|    | BOOL16_TO_WORD            | BOOL16 to WORD                                      |     |
|    | BOOLS_TO_WORD             | 16 Variables of the data type BOOL to WORD          |     |
|    | DWORD_TO_WORD             | DOUBLE WORD in WORD                                 |     |
|    | INT_TO_WORD               | INTEGER into WORD                                   |     |
|    | DINT_TO_WORD              | DOUBLE INTEGER into WORD                            |     |
|    | UINT_TO_WORD              | Unsigned INTEGER into WORD                          |     |
|    | UDINT_TO_WORD             | Unsigned DOUBLE INTEGER into WORD                   |     |
|    | TIME_TO_WORD              | TIME into WORD                                      |     |
|    | STRING_TO_WORD            | STRING (hexadecimal format) to WORD                 |     |
|    | STRING_TO_WORD_STEPSAVE R | STRING (Hexadecimal Format right-justified) to WORD |     |
|    | BOOL_TO_DWORD             | BOOL into DOUBLE WORD                               |     |
|    | BOOL32_TO_DWORD           | BOOL32 to DOUBLE WORD                               | 400 |
|    | BOOLS_TO_DWORD            | 32 Variables of the data type BOOL to DWORD         |     |
|    | WORD_TO_DWORD             | WORD in DOUBLE WORD                                 |     |
|    | INT_TO_DWORD              | INTEGER into DOUBLE WORD                            |     |

| DINT_TO_DWORD              | DOUBLE INTEGER into DOUBLE WORD                                                       | 138   |
|----------------------------|---------------------------------------------------------------------------------------|-------|
| UINT_TO_DWORD              | Unsigned INTEGER into DOUBLE WORD                                                     | 139   |
| UDINT_TO_DWORD             | Unsigned DOUBLE INTEGER into DOUBLE WORD                                              | 140   |
| REAL_TO_DWORD              | REAL into DOUBLE WORD                                                                 | 141   |
| TIME_TO_DWORD              | TIME into DOUBLE WORD                                                                 | 142   |
| STRING_TO_DWORD            | STRING (Hexadecimal Format) to DOUBLE WORD                                            | 143   |
| STRING_TO_DWORD_STEPSAV ER | STRING (Hexadecimal Format right-justified) to DOUBLE WORD                            | . 144 |
| BOOL_TO_INT                | BOOL into INTEGER                                                                     | 145   |
| WORD_TO_INT                | WORD value in INTEGER                                                                 | 146   |
| WORD_BCD_TO_INT            | Binary WORD value into INTEGER                                                        |       |
| DWORD_TO_INT               | DOUBLE WORD in INTEGER                                                                | . 148 |
| DINT_TO_INT                | DOUBLE INTEGER into INTEGER                                                           | 149   |
| UINT_TO_INT                | Unsigned DOUBLE INTEGER into INTEGER                                                  |       |
| UDINT_TO_INT               | Unsigned DOUBLE INTEGER into INTEGER                                                  | 151   |
| REAL_TO_INT                | REAL into INTEGER                                                                     | 152   |
| TRUNC_TO_INT               | Truncate (cut off) decimal digits of REAL input variable, convert to INTEGER          | 153   |
| TIME_TO_INT                | TIME into INTEGER                                                                     | 154   |
| STRING_TO_INT              | STRING (decimal format) to INTEGER                                                    | 155   |
| STRING_TO_INT_STEPSAVER    | STRING (Decimal Format right-justified) to INTEGER                                    | 156   |
| BOOL_TO_UINT               | BOOL into Unsigned INTEGER                                                            | 157   |
| WORD_TO_UINT               | WORD to Unisgned INTEGER                                                              | 158   |
| WORD_BCD_TO_UINT           | Binary coded WORD value in Unsigned INTEGER                                           | 159   |
| DWORD_TO_UINT              | DOUBLE WORD into Unsigned INTEGER                                                     | 160   |
| INT_TO_UINT                | INTEGER to Unsigned INTEGER                                                           | 161   |
| DINT_TO_UINT               | DOUBLE INTEGER into Unsigned INTEGER                                                  | 162   |
| UDINT_TO_UINT              | Unsigned DOUBLE INTEGER into Unsigned INTEGER                                         | 163   |
| REAL_TO_UINT               | REAL into Unsigned INTEGER                                                            | 164   |
| TRUNC_TO_UINT              | Truncate (cut off) decimal digits of REAL input variable, convert to UNSIGNED INTEGER | 165   |
| STRING_TO_UINT             | STRING (decimal format) to Unsigned INTEGER                                           | 166   |
| STRING_TO_UINT_STEPSAVER   | STRING (Decimal Format right-justified) to Unsigned INTEGER                           | . 167 |
| BOOL_TO_DINT               | BOOL into DOUBLE INTEGER                                                              | 168   |
| WORD_TO_DINT               | WORD in DOUBLE INTEGER                                                                |       |
| DWORD_BCD_TO_DINT          | Binary coded DWORD value into DOUBLE INTEGER                                          | 170   |
| DWORD_TO_DINT              | DOUBLE WORD in DOUBLE INTEGER                                                         | . 171 |
| INT_TO_DINT                | INTEGER into DOUBLE INTEGER                                                           | . 172 |
| UINT_TO_DINT               | Unsigned INTEGER into DOUBLE INTEGER                                                  | 173   |
| UDINT_TO_DINT              | Unsigned DOUBLE INTEGER into DOUBLE INTEGER                                           | . 174 |
| REAL_TO_DINT               | REAL into DOUBLE INTEGER                                                              | 175   |
| TRUNC_TO_DINT              | Truncate (cut off) decimal digits of REAL input variable, convert to DOUBLE INTEGER   | . 176 |

| TIME_TO_DINT                 | TIME into DOUBLE INTEGER                                                                     | . 177 |
|------------------------------|----------------------------------------------------------------------------------------------|-------|
| STRING_TO_DINT               | STRING (Decimal Format) to DOUBLE INTEGER                                                    |       |
| STRING_TO_DINT_STEPSAVER     | STRING (Decimal Format right-justified) to DOUBLE INTEGER                                    | . 179 |
| BOOL_TO_UDINT                | BOOL into Unsigned DOUBLE INTEGER                                                            | . 180 |
| WORD_TO_UDINT                | WORD in Unsigned DOUBLE INTEGER                                                              |       |
| DWORD_TO_UDINT               | DOUBLE WORD in Unsigned DOUBLE INTEGER                                                       |       |
| DWORD_BCD_TO_UDINT           | Binary value of DOUBLE WORD in Unsigned INTEGER                                              | . 183 |
| INT_TO_UDINT                 | INTEGER into Unsigned DOUBLE INTEGER                                                         | . 184 |
| UINT_TO_UDINT                | Unsigned INTEGER to Unsigned DOUBLE INTEGER                                                  | . 185 |
| DINT_TO_UDINT                | DOUBLE INTEGER into Unsigned DOUBLE INTEGER                                                  | . 186 |
| REAL_TO_UDINT                | REAL into unsigned DOUBLE INTEGER                                                            | . 187 |
| TRUNC_TO_UDINT               | Truncate (cut off) decimal digits of REAL input variable, convert to Unsigned DOUBLE INTEGER | . 188 |
| STRING_TO_UDINT              | STRING (Decimal Format) into Unsigned DOUBLE INTEGER                                         | . 189 |
| DATE_TO_UDINT                | DATE into Unsigned DOUBLE INTEGER                                                            | . 190 |
| DT_TO_UDINT                  | DATE_AND_TIME into Unsigned DOUBLE INTEGER                                                   | . 191 |
| TOD_TO_UDINT                 | TIME_OF_DAY into Unsigned DOUBLE INTEGER                                                     | . 192 |
| DWORD_TO_REAL                | DWORD into REAL                                                                              | . 193 |
| INT_TO_REAL                  | INTEGER into REAL                                                                            |       |
| DINT_TO_REAL                 | DOUBLE INTEGER into REAL                                                                     | . 195 |
| UINT_TO_REAL                 | Unsigned INTEGER into REAL                                                                   | . 196 |
| UDINT_TO_REAL                | Unsigned DOUBLE INTEGER into REAL                                                            |       |
| TIME_TO_REAL                 | TIME into REAL                                                                               | . 198 |
| STRING_TO_REAL               | STRING to REAL                                                                               | . 199 |
| WORD_TO_TIME                 | WORD in TIME                                                                                 |       |
| DWORD_TO_TIME                | DOUBLE WORD in TIME                                                                          | . 201 |
| INT_TO_TIME                  | INTEGER into TIME                                                                            | . 202 |
| DINT_TO_TIME                 | DOUBLE INTEGER into TIME                                                                     | . 203 |
| REAL_TO_TIME                 | REAL into TIME                                                                               | . 204 |
| UDINT_TO_DT                  | Unsigned DOUBLE INTEGER into DATE_AND_TIME                                                   | . 205 |
| DT_TO_DATE                   | DATE_AND_TIME to DATE                                                                        |       |
| UDINT_TO_DATE                | Unsigned DOUBLE INTEGER into DATE                                                            | . 207 |
| DT_TO_TOD                    | DATE_AND_TIME to TIME_OF_DAY                                                                 | 208   |
| UDINT_TO_TOD                 | Unsigned DOUBLE INTEGER into TIME_OF_DAY                                                     |       |
| BOOL_TO_STRING               | BOOL into STRING                                                                             | . 210 |
| WORD_TO_STRING               | WORD into STRING                                                                             | . 212 |
| DWORD_TO_STRING              | DOUBLE WORD into STRING                                                                      | . 214 |
| DATE_TO_STRING               | DATE into STRING                                                                             |       |
| DT_TO_STRING                 | DATE_AND_TIME into STRING                                                                    |       |
| INT_TO_STRING                | INTEGER into STRING                                                                          |       |
| INT_TO_STRING_LEADING_ZER OS |                                                                                              |       |
| DINT_TO_STRING               | DOUBLE INTEGER into STRING                                                                   |       |

| UDINI_IO_STRING                          | Unsigned DOUBLE INTEGER INTO STRING                         | 223 |
|------------------------------------------|-------------------------------------------------------------|-----|
| DINT_TO_STRING_LEADING_ZE ROS            | DOUBLE INTEGER into STRING                                  | 225 |
| UDINT_TO_STRING_LEADING_Z<br>EROS        | Unsigned DOUBLE INTEGER into STRING                         | 226 |
| UINT_TO_STRING                           | Unsigned INTEGER into STRING                                | 227 |
| UINT_TO_STRING_LEADING_ZE<br>ROS         | Unsigned INTEGER into STRING                                | 228 |
| REAL_TO_STRING                           | REAL into STRING                                            | 229 |
| TIME_TO_STRING                           | TIME into STRING                                            | 231 |
| IPADDR_TO_STRING                         | IP Address to STRING                                        | 233 |
| IPADDR_TO_STRING_NO_LEADI<br>NG_ZEROS    | IP Address to STRING                                        | 234 |
| ETLANADDR_TO_STRING                      | ETLAN Address to STRING                                     | 235 |
| ETLANADDR_TO_STRING_NO_L<br>EADING_ZEROS |                                                             | 236 |
| TOD_TO_STRING                            | TIME_OF_DAY into STRING                                     | 237 |
| WORD_TO_BOOL16                           | WORD to BOOL16                                              | 238 |
| DWORD_TO_BOOL32                          | DOUBLE WORD to BOOL32                                       | 239 |
| WORD_TO_BOOLS                            | WORD to 16 variables of the data type BOOL                  | 240 |
| DWORD_TO_BOOLS                           | DOUBLE WORD to 32 variables of the data type BOOL           | 242 |
| INT_TO_BCD_WORD                          | INTEGER into BCD value of WORD                              | 244 |
| DINT_TO_BCD_DWORD                        | DOUBLE INTEGER into BCD DOUBLE WORD                         | 245 |
| UINT_TO_BCD_WORD                         | Unsigned INTEGER into BCD value of WORD                     | 246 |
| UDINT_TO_BCD_DWORD                       | Unsigned DOUBLE INTEGER into BCD DOUBLE WORD                | 247 |
| STRING_TO_IPADDR                         | STRING to IP Address                                        | 248 |
| STRING_TO_IPADDR_STEPSAV<br>ER           | STRING (IP-Address Format 00a.0bb.0cc.ddd) to DWORD         | 249 |
| STRING_TO_ETLANADDR                      | STRING to ETLAN Address                                     | 250 |
| STRING_TO_ETLANADDR_STEP SAVER           | STRING (IP-address format 00a.0bb.0cc.ddd) to ETLAN Address | 251 |
| Selection instructions                   |                                                             | 253 |
| MAX                                      | Maximum value                                               | 254 |
| MIN                                      | Minimum value                                               |     |
| MUX                                      | Select value from multiple channels                         |     |
| SEL                                      | Select value from one of two channels                       | 258 |
| String instructions                      |                                                             | 261 |
| LEN                                      | String Length                                               | 262 |
| LEFT                                     | Copy characters from the left                               |     |
| RIGHT                                    | Copy characters from the right                              |     |
| MID                                      | Copy characters from a middle position                      |     |
|                                          |                                                             | 200 |

|     | CONCAT                    | Concatenate (attach) a string                  | 270          |
|-----|---------------------------|------------------------------------------------|--------------|
|     | DELETE                    | Delete characters from a string                | 272          |
|     | FIND                      | Find string's position                         | 274          |
|     | INSERT                    | Insert characters                              | 276          |
|     | REPLACE                   | Replaces characters                            | 278          |
| 10. | Date and time instruction | ons                                            | 281          |
|     | ADD_DT_TIME               | Add TIME to DATE_AND_TIME                      | 282          |
|     | ADD_TOD_TIME              | Add TIME to TIME_OF_DAY                        |              |
|     | CONCAT_DATE_INT           | Concatenate INT values to form a date          |              |
|     | CONCAT_DATE_TOD           | Concatenate date and time of day               |              |
|     | CONCAT_DT_INT             | Concatenate INT values to form date and time   |              |
|     | CONCAT_TOD_INT            | Concatenate INT values to form the time of day |              |
|     | DAY_OF_WEEK1              | Return the day of the week                     | 289          |
|     | GET_RTC_DT                | Read the Real-Time Clock                       |              |
|     | IS_VALID_DATE_INT         | Check whether a DATE is valid                  |              |
|     | IS_VALID_DT_INT           | Check whether DATE_AND_TIME is valid           |              |
|     | IS_VALID_TOD_INT          | Check whether the TIME_OF_DAY is valid         | 294          |
|     | SET_RTC_DT                | Set the Real-Time Clock                        | 295          |
|     | SPLIT_DATE_INT            | Split a date into INTEGER values               |              |
|     | SPLIT_DT_INT              | Split a date and time into INTEGER values      |              |
|     | SPLIT_TOD_INT             | Split the time of day into INT values          | 299          |
|     | SUB_DATE_DATE             | Subtracts a date from another date             |              |
|     | SUB_DT_DT                 | Subtract date and time from date and time      | 301          |
|     | SUB_DT_TIME               | Subtracts time from date and time              |              |
|     | SUB_TOD_TIME              | Subtracts a TIME value from the time of day    |              |
|     | SUB_TOD_TOD               | Subtract Time of Day from Time of Day          | 304          |
| 11. | Bistable instructions     |                                                | 305          |
|     | SR                        | Set/reset                                      | 306          |
|     | RS                        | Reset/set                                      |              |
| 12. | Edge detection instruct   | ions                                           | 311          |
|     | R_TRIG                    | Rising edge trigger                            | <b>.</b> 312 |
|     | F_TRIG                    | Falling edge trigger                           | 313          |
| 13. | Counter instructions      |                                                | 315          |
|     | CTU                       | Up counter                                     | 316          |
|     |                           |                                                |              |

|     | CTD                | Down counter                          | 318 |
|-----|--------------------|---------------------------------------|-----|
|     | CTUD               | Up/down counter                       |     |
| 14. | Timer instructions |                                       | 323 |
|     | TOF                | Timer with switch-off delay           | 324 |
|     | TON                | Timer with switch-on delay            | 326 |
|     | TP                 | Timer with defined period             |     |
|     | ADD_TIME           | Add TIME                              |     |
|     | CONCAT_TIME_INT    | Concatenate INT values to form a time | 331 |
|     | DIV_TIME_INT       | Divide TIME by INTEGER                |     |
|     | DIV_TIME_DINT      | Divide TIME by DOUBLE INTEGER         | 333 |
|     | DIV_TIME_REAL      | Divide TIME by REAL                   |     |
|     | MUL_TIME_INT       | Multiply TIME by INTEGER              |     |
|     | MUL_TIME_DINT      | Multiply TIME by DOUBLE INTEGER       |     |
|     | MUL_TIME_REAL      | Multiply TIME by REAL                 | 337 |
|     | SPLIT_TIME_INT     | Split a time into INTEGER values      | 338 |
|     | SUB_TIME           | Subtract TIME                         |     |
|     |                    |                                       |     |
|     |                    | Part III FP instructions              |     |

| 15. | Arithmetic instruc | tions                                                 | 341 |
|-----|--------------------|-------------------------------------------------------|-----|
|     | F20_ADD            | 16-bit addition                                       | 342 |
|     | F21_DADD           | 32-bit addition                                       | 344 |
|     | F22_ADD2           | 16-bit addition, destination can be specified         |     |
|     | F23_DADD2          | 32-bit addition, destination can be specified         | 348 |
|     | F40_BADD           | 4-digit BCD addition                                  | 350 |
|     | F41_DBADD          | 8-digit BCD addition                                  |     |
|     | F42_BADD2          | 4-digit BCD addition, destination can be specified    |     |
|     | F43_DBADD2         | 8-digit BCD addition, destination can be specified    | 356 |
|     | F35_INC            | 16-bit increment                                      |     |
|     | F36_DINC           | 32-bit increment                                      |     |
|     | F55_BINC           | 4-digit BCD increment                                 | 362 |
|     | F56_DBINC          | 8-digit BCD increment                                 |     |
|     | F25_SUB            | 16-bit subtraction                                    |     |
|     | F26_DSUB           | 32-bit subtraction                                    |     |
|     | F27_SUB2           | 16-bit subtraction, destination can be specified      |     |
|     | F28_DSUB2          | 32-bit subtraction, destination can be specified      | 372 |
|     | F45_BSUB           | 4-digit BCD subtraction                               | 374 |
|     | F46_DBSUB          | 8-digit BCD subtraction                               |     |
|     | F47_BSUB2          | 4-digit BCD subtraction, destination can be specified |     |

| F48_DBSUB2 | 8-digit BCD subtraction, destination can be specified                | 380 |
|------------|----------------------------------------------------------------------|-----|
| F37_DEC    | 16-bit decrement                                                     | 382 |
| F38_DDEC   | 32-bit decrement                                                     |     |
| F57_BDEC   | 4-digit BCD decrement                                                | 386 |
| F58_DBDEC  | 8-digit BCD decrement                                                | 388 |
| F30_MUL    | 16-bit multiplication, destination can be specified                  | 390 |
| F31_DMUL   | 32-bit multiplication, destination can be specified                  |     |
| F34_MULW   | 16-bit data multiply (result in 16 bits)                             | 394 |
| F39_DMULD  | 32-bit data multiply (result in 32 bits)                             |     |
| F50_BMUL   | 4-digit BCD multiplication, destination can be specified             |     |
| F51_DBMUL  | 8-digit BCD multiplication, destination can be 11 specified          | 400 |
| F32_DIV    | 16-bit division, destination can be specified                        | 402 |
| F33_DDIV   | 32-bit division, destination can be specified                        |     |
| F52_BDIV   | 4-digit BCD division, destination can be specified                   |     |
| F53_DBDIV  | 8-digit BCD division, destination can be specified                   |     |
| F313_FDIV  | Floating Point Data Divide                                           |     |
| F70_BCC    | Block check code calculation                                         |     |
| F160_DSQR  | 32-bit data square root                                              | 415 |
| F300_BSIN  | BCD type Sine operation                                              | 417 |
| F301_BCOS  | BCD type Cosine operation                                            |     |
| F302_BTAN  | BCD type Tangent operation                                           |     |
| F303_BASIN | BCD type Arcsine operation                                           |     |
| F304_BACOS | BCD type Arccosine operation                                         |     |
| F305_BATAN | BCD type Arctangent operation                                        |     |
| F87_ABS    | 16-bit data absolute value                                           |     |
| F88_DABS   | 32-bit data absolute value                                           |     |
| F287_BAND  | 16-bit data deadband control                                         | 433 |
| F288_DBAND | 32-bit data deadband control                                         | 435 |
| F348_FBAND | Floating point data deadband control                                 | 437 |
| F289_ZONE  | 16-bit data zone control                                             |     |
| F290_DZONE | 32-bit data (double word data) zone control                          |     |
| F349_FZONE | Floating point data zone control                                     |     |
| F85_NEG    | 16-bit data two's complement                                         |     |
| F86_DNEG   | 32-bit data two's complement                                         |     |
| F270_MAX   | Maximum value search in 16-bit data table                            |     |
| F271_DMAX  | Maximum value search in 32-bit data table                            |     |
| F350_FMAX  | Maximum value search in real number data table (floating point data) | 455 |
| F272_MIN   | Minimum value search in 16-bit data table                            |     |
| F273_DMIN  | Minimum value search in 32-bit data table                            | 459 |
| F351_FMIN  | Minimum value search in real number data table (floating point data) | 404 |
| F275_MEAN  | Total and mean numbers calculation in 16-bit data table              | 463 |
| F276_DMEAN | Total and mean numbers calculation in 32-bit data table              | 465 |

|     | F352_FMEAN                                    | Total and mean numbers calculation in floating point data table                                        | . 467                    |
|-----|-----------------------------------------------|----------------------------------------------------------------------------------------------------|--------------------------|
|     | F282_SCAL                                     | Linearization of 16-bit data                                                                           |                          |
|     | F283_DSCAL                                    | Linearization of 32-bit data                                                                           |                          |
|     | F284_RAMP                                     | Inclination output of 16-bit data                                                                      |                          |
|     | F354_FSCAL                                    | Scaling of Real Number Data                                                                            |                          |
|     | F96_SRC                                       | Table data search (16-bit search)                                                                      | 479                      |
|     | F97_DSRC                                      | 32-bit table data search                                                                               |                          |
| 1   | 5.1 Introduction into the FIFO but            | ffer                                                                                                   | 483                      |
|     | F115_FIFT                                     | FIFO buffer area definition                                                                            | . 484                    |
|     | F116_FIFR                                     | Read from FIFO buffer                                                                                  | . 488                    |
|     | F117_FIFW                                     | Write to FIFO buffer                                                                                   |                          |
|     | F98_CMPR                                      | Data table shift-out and compress                                                                      |                          |
|     | F99_CMPW                                      | Data table shift-in and compress                                                                       |                          |
|     | F277_SORT                                     | Sort data in 16-bit data table (in smaller or larger number order)                                     | 501                      |
|     | F278_DSORT                                    | Sort data in 32-bit data table (in smaller or larger number order)                                     |                          |
|     | F353_FSORT                                    | Sort data in real number data table (floating point data table)                                        |                          |
|     | KEEP<br>SET                                   | Serves as a relay with set and reset inputs SET, RESET                                                 |                          |
| 17. | Bitwise Boolean instruc                       | ctions                                                                                                 | 511                      |
|     | F5_BTM                                        | Bit data move                                                                                          | . 512                    |
|     | F6_DGT                                        | Digit data move                                                                                        | 514                      |
|     | F65_WAN                                       | 16-bit data AND                                                                                        | . 518                    |
|     | F66_WOR                                       | 16-bit data OR                                                                                         |                          |
|     | F67_XOR                                       | 16-bit data exclusive OR                                                                               | . 522                    |
|     | F68_XNR                                       | 16-bit data exclusive NOR                                                                              | 524                      |
|     | F69_WUNI                                      | 16-bit data unite                                                                                      | . 526                    |
|     | F215_DAND                                     | 32-bit data AND                                                                                        |                          |
|     | F216_DOR                                      | 32-bit data OR                                                                                         | 530                      |
|     | F217_DXOR                                     | 32-bit data XOR                                                                                        | 532                      |
|     |                                               |                                                                                                    |                          |
|     | F218_DXNR                                     | 32-bit data XNR                                                                                        |                          |
|     | F219_DUNI                                     | 32-bit data XNR<br>32-bit data unites 12                                                               |                          |
|     | F219_DUNI<br>F130_BTS                         | 32-bit data XNR<br>32-bit data unites 12<br>16-bit data bit set                                        | 536<br>538               |
|     | F219_DUNI<br>F130_BTS<br>F131_BTR             | 32-bit data XNR 32-bit data unites 12 16-bit data bit set 16-bit data bit reset                        | 536<br>538<br>539        |
|     | F219_DUNI<br>F130_BTS<br>F131_BTR<br>F132_BTI | 32-bit data XNR 32-bit data unites 12 16-bit data bit set 16-bit data bit reset 16-bit data bit invert | 536<br>538<br>539        |
|     | F219_DUNI<br>F130_BTS<br>F131_BTR             | 32-bit data XNR 32-bit data unites 12 16-bit data bit set 16-bit data bit reset                        | 536<br>538<br>539<br>540 |

|     | F136_DBCU                          | Number of ON bits in 32-bit data                              | 544   |
|-----|------------------------------------|---------------------------------------------------------------|-------|
|     | F84_INV                            | 16-bit data invert (one's complement)                         | _ 545 |
|     | F93_UNIT                           | 16-bit data combine                                           | _ 547 |
|     | F94_DIST                           | 16-bit data distribution                                      | _ 549 |
|     | F182_FILTER                        | Time constant processing                                      |       |
| 18. | Bit-shift instructions             |                                                               | 555   |
|     | LSR                                | Left shift register                                           | _ 556 |
|     | F100_SHR                           | Right shift of 16-bit data in bit units                       |       |
|     | F101_SHL                           | Left shift of 16-bit data in bit units                        | _ 560 |
|     | F102_DSHR                          | Right shift of 32-bit data in bit units                       | _ 562 |
|     | F103_DSHL                          | Left shift of 32-bit data in bit units                        | _ 564 |
|     | F105_BSR                           | Right shift of one hexadecimal digit (4 bits) of 16-bit data  |       |
|     | F106_BSL                           | Left shift of one hexadecimal digit (4 bits) of 16-bit data   | _ 568 |
|     | F108_BITR                          | Right shift of multiple bits of 16-bit data range             | _ 570 |
|     | F109_BITL                          | Left shift of multiple bits of 16-bit data range              | _ 572 |
|     | F110_WSHR                          | Right shift of one word (16 bits) of 16-bit data range        |       |
|     | F111_WSHL                          | Left shift of one word (16 bits) of 16-bit data range         | _ 576 |
|     | F112_WBSR                          | Right shift of one hex. digit (4 bits) of 16-bit 5 data range | _ 578 |
|     | F113_WBSL                          | Left shift of one hex. digit (4 bits) of 16-bit data range    | _ 580 |
|     | F119_LRSR                          | LEFT/RIGHT shift register                                     | _ 582 |
|     | F120_ROR                           | 16-bit data right rotate                                      |       |
|     | F121_ROL                           | 16-bit data left rotate                                       |       |
|     | F122_RCR                           | 16-bit data right rotate with carry-flag data                 | _ 590 |
|     | F123_RCL                           | 16-bit data left rotate with carry-flag data                  |       |
|     | F125_DROR                          | 32-bit data right rotate                                      | _ 594 |
|     | F126_DROL                          | 32-bit data left rotate                                       |       |
|     | F127_DRCR                          | 32-bit data right rotate with carry flag data                 | _ 598 |
|     | F128_DRCL                          | 32-bit data right rotate with carry flag data                 | - 600 |
| 19. | Comparison instruction             | ns                                                            | 603   |
|     | F60_CMP                            | 16-bit data compare                                           | _ 604 |
|     | F61_DCMP                           | 32-bit data compare                                           |       |
|     | F62_WIN                            | 16-bit data band compare                                      |       |
|     | F63_DWIN                           | 32-bit data band compare                                      | _ 610 |
|     | F64_BCMP                           | Block data compare                                            |       |
|     | F346_FWIN                          | Floating point data band compare                              |       |
|     | F373_DTR                           | 16-bit data revision detection                                |       |
|     | F374_DDTR                          | 32-bit data revision detection                                |       |
| 1   | 9.1 Further comparison instruction |                                                               | 620   |

| 20. | Conversion instru | uctions                                                                                                | . 621 |
|-----|-------------------|----------------------------------------------------------------------------------------------------|-------|
|     | F71_HEX2A         | HEX -> ASCII conversion                                                                                | . 622 |
|     | F72_A2HEX         | ASCII -> HEX conversion                                                                                |       |
|     | F73_BCD2A         | BCD -> ASCII conversion                                                                                |       |
|     | F74_A2BCD         | ASCII -> BCD conversion                                                                                |       |
|     | F75_BIN2A         | 16-bit BIN -> ASCII conversion                                                                         | 635   |
|     | F76_A2BIN         | ASCII -> 16-bit BIN conversion                                                                         | 638   |
|     | F77_DBIN2A        | 32-bit BIN -> ASCII conversion                                                                         | . 641 |
|     | F78_DA2BIN        | ASCII -> 32 bit BIN conversion                                                                         |       |
|     | F80_BCD           | 16-bit BIN -> 4-digit BCD conversion                                                                   | 647   |
|     | F81_BIN           | 4-digit BCD -> 16-bit BIN conversion                                                                   | 649   |
|     | F82_DBCD          | 32-bit BIN -> 8-digit BCD conversion                                                                   | 651   |
|     | F83_DBIN          | 8-digit BCD -> 32-bit BIN conversion                                                                   | 653   |
|     | F89_EXT           | 16-bit data sign extension, INT -> DINT                                                                | 655   |
|     | F90_DECO          | Decode hexadecimal -> bit state                                                                        | 657   |
|     | F91_SEGT          | 16-bit data 7-segment decode                                                                           | 659   |
|     | F92_ENCO          | Encode bit state -> hexadecimal                                                                        | 660   |
|     | F95_ASC           | 12 Character -> ASCII transfer                                                                         | 662   |
|     | F235_GRY          | 16-bit data -> 16-bit Gray code                                                                        |       |
|     | F236_DGRY         | 32-bit data -> 32-bit Gray code                                                                        | 666   |
|     | F237_GBIN         | 16-bit Gray code -> 16-bit binary data                                                                 | 667   |
|     | F238_DGBIN        | 32-bit Gray code -> 32-bit binary data                                                                 | 668   |
|     | F240_COLM         | Bit line to bit column conversion                                                                      | 669   |
|     | F241_LINE         | Bit column to bit line conversion                                                                      | 671   |
|     | F250_BTOA         | Binary -> ASCII conversion                                                                             | 673   |
|     | F251_ATOB         | ASCII -> Binary conversion                                                                             | 677   |
|     | F252_ACHK         | ASCII data check                                                                                       | . 682 |
|     | F325_FLT          | 16-Bit Integer Data to Floating Point Data Conversion                                                  | . 684 |
|     | F326_DFLT         | 32-Bit Integer Data to Floating Point Data Conversion                                                  | 685   |
|     | F327_INT          | Floating point data -> 16-bit integer data (the largest integer not exceeding the floating point data) | . 687 |
|     | F328_DINT         | Floating point data -> 32-bit integer data (the largest integer not exceeding the floating point data) | . 689 |
|     | F333_FINT         | Rounding the first decimal point down                                                                  | . 691 |
|     | F334_FRINT        | Rounding the first decimal point off                                                                   | 693   |
|     | F335_FSIGN        | Floating point data sign changes (negative/positive conversion)                                        | . 695 |
|     | F337_RAD          | Conversion of angle units (Degrees -> Radians)                                                         |       |
|     | F338_DEG          | Conversion of angle units (Radians -> Degrees)                                                         | 699   |

| 21. | Counte        | r instructions                |                                                                    | 701  |
|-----|---------------|-------------------------------|--------------------------------------------------------------------|------|
|     | CT_FB         | ]                             | Down Counter                                                       | 702  |
|     | CT            |                               | Counter                                                            |      |
|     | F118_UD0      |                               | UP/DOWN counter                                                    | 708  |
| 22. | Data tra      | ansfer via commur             | nication ports                                                     | .711 |
| 2   | 22.1 Descrip  | otion of the communication    | on modes                                                           | 712  |
| 2   | 22.2 Setting  | the communication para        | meters                                                             | 714  |
|     | 22.2.1.       | 1 Setting the CPU's COM       | Ports in PROG Mode via System Registers                            | 714  |
|     | 22.2.1.2      | 2 Setting the CPU's COM       | Ports in PROG Mode via DIP Switches (FP10SH)                       | 715  |
|     | 22.2.1.       | 3 Setting in RUN Mode wi      | th SYS instructions (FP-Sigma, FP-X)                               | 717  |
|     | 22.2.1.4      | 4 Changing the communic       | cation mode in RUN mode                                            | 717  |
|     |               | SetCommunicationMod           |                                                                    | 718  |
| 2   | 22.3 Getting  | the communication mod         | le                                                                 | 724  |
|     | 22.3.1 Ch     | ecking for PLC link mode      |                                                                    | 724  |
|     | IsF           | PlcLink                       | Evaluation of "PLC Link" flag for all ports                        | 725  |
|     | 22.3.2 Ch     | ecking for program controll   | ed mode                                                            |      |
|     |               | ProgramControlled             | Evaluates the "program controlled" flag                            |      |
|     | 22.3.3 Ch     | ecking for MEWTOCOL-CO        | OM master / slave mode                                             | 726  |
|     |               | 61_MRD_PARA                   | Getting the communication modes in RUN mode from MCU's COM port    | 728  |
|     | F1            | 61_MRD_STATUS                 | Getting the statuses in RUN mode from MCU's COM port               | 730  |
|     | 22.3.3.       |                               | ion modes and statuses via the input (X) flags from the MCU's mode |      |
| 2   | 22.4 Data tra | ansfer in program contro      | lled mode                                                          | 733  |
|     | 22.4.1 Se     | nding data to external device | ces                                                                | 733  |
|     | Se            | ndCharacters                  | Send characters to CPU or MCU port                                 | 738  |
|     | Se            | ndCharactersAndClearStrir     |                                                                    |      |
|     | F1            | 59_MTRN                       | Serial data communication to CPU or MCU port                       | 742  |
|     | 22.4.1.       | 1 Format of send and rece     | eive data                                                          | 745  |
|     | 22.4.2 Re     | ceiving data from external of | devices                                                            | 747  |
|     |               | ceiveData                     | Receive data from CPU or MCU port                                  | 751  |
|     | Re            | ceiveCharacters               | Receive characters from CPU or MCU port                            | 753  |
|     | Cle           | earReceiveBuffer              | Reset the receive buffer                                           |      |
|     | F1            | 61_MRCV                       | Read serial data from the MCU's COM port                           | 756  |
|     | 22.4.3 Fla    | g operation in program cor    | strolled communication                                             | 757  |
|     |               |                               |                                                                    |      |

| IsReceptionDone                      | Evaluation of "reception done" flag for all ports                             | 761   |
|--------------------------------------|-------------------------------------------------------------------------------|-------|
| IsReceptionDoneByTimeout             | Evaluation of "reception done" condition by time-out for all ports            | 762   |
| IsTransmissionDone                   | Evaluation of "transmission done" flag for all ports                          | 764   |
| IsCommunicationError                 | Evaluation of communication error flag for all ports                          |       |
| 22.5 Data transfer in master/slave n | node (MEWTOCOL/Modbus RTU)                                                    | 766   |
| F145_WRITE_DATA                      | Write Data to Slave                                                           | 767   |
| F145_WRITE_DATA_TYPE_OFF             | S Write Data to Slave with Type and Offset                                    |       |
| F146_READ_DATA                       | Read Data from Slave                                                          |       |
| F146_READ_DATA_TYPE_OFFS             | Read Data from Slave with Type and Offset                                     |       |
| F145F146_MODBUS_COMMANI              | Write data to slave or read data from slave                                   | 778   |
| F145F146_MODBUS_MASTER               | Write data to slave or read data from slave                                   | 780   |
| 22.5.1 Evaluation of IsF145146Not    | Active flag                                                                   | 781   |
| Is145F146NotActive                   | for all ports via a general function                                          | 782   |
| IsF145F146Error                      | Returns the value of the "F145F146 Error" flag                                | 783   |
| 23. Data transfer via network        | <b>(</b>                                                                      | . 785 |
|                                      |                                                                               |       |
| 23.1 Data transfer via MEWNET link   | <b>(</b>                                                                      | 786   |
| F145_SEND                            | Data send (MEWNET link)                                                       | . 787 |
| F146_RECV                            | Data receive (MEWNET link)                                                    | 789   |
| 23.2 Data transfer via shared memo   | ory of a MEWNET-F-Slave station                                               | 791   |
| F152_RMRD                            | Data read from the slave station                                              | 792   |
| F153_RMWT                            | Data write into the slave station                                             |       |
| 23.3 Data exchange with flexible ne  | twork                                                                         | 798   |
| FNS_InitConfigDataTable              | Function                                                                      | 799   |
| FNS_InitConfigNameTable              | Function                                                                      |       |
|                                      |                                                                               |       |
| 24. Data transfer within the I       | PLC                                                                           | . 805 |
| F0_MV                                | 16-bit data move                                                              | 806   |
| F1_DMV                               | 32-bit data move                                                              | 808   |
| F2_MVN                               | 16-bit data inversion and move                                                | 810   |
| F3_DMVN                              | 32-bit data inversion and move                                                | 812   |
| F4_GETS                              | Reading of the Numbers of the First WX and the First WY of the Specified Slot | 814   |
| F7_MV2                               | Two 16-bit data move                                                          | 816   |
| F8_DMV2                              | Two 32-bit data move                                                          |       |
| F10_BKMV                             | Block move                                                                    |       |
| F10_BKMV_NUMBER                      | Block move by number                                                          | 822   |
| F10_BKMV_OFFSET                      | Block move to an offset from source                                           | 823   |
|                                      |                                                                               |       |

|     | F10_BKMV_NUMBER_OFFSET            | Block move by number to an offset from source | 824 |
|-----|-----------------------------------|-----------------------------------------------|-----|
|     | F11_COPY                          | Block copy                                    | 825 |
|     | F12_EPRD                          | EEPROM read from memory                       | 827 |
|     | F12_ICRD                          | IC card extended memory read                  | 829 |
|     | F13_ICWT                          | IC card extended memory write                 | 831 |
|     | F14_PGRD                          | Program Read from IC card                     | 833 |
|     | P13_EPWT                          | EEPROM write to memory                        |     |
|     | F15_XCH                           | 16-bit data exchange                          | 836 |
|     | F16_DXCH                          | 32-bit data exchange                          |     |
|     | F17_SWAP                          | Higher/lower byte in 16-bit data exchange     |     |
|     | F18_BXCH                          | 16-bit blocked data exchange                  | 841 |
|     | F143_IORF                         | Partial I/O update                            | 843 |
|     | F147_PR                           | Parallel printout                             |     |
|     | F150_READ                         | Data read from intelligent units              | 848 |
|     | F151_WRT                          | Write into memory of intelligent units        | 851 |
|     | F190_MV3                          | Three 16-bit data move                        |     |
|     | F191_DMV3                         | Three 32-bit data move                        |     |
|     | F309_FMV                          | Floating Point Data Move                      | 858 |
| 2   | 4.1 Data transfer to and from spe | cial data registers                           | 859 |
| 2   | 4.2 Transferring data to and from | file register banks 1 or 2                    | 860 |
|     | ReadDataFromFileRegisterBank      | Read Data from File Register Bank 1 or 2      | 861 |
|     | WriteDataToFileRegisterBank       | Write Data to File Register Bank 1 or 2       |     |
|     |                                   |                                               |     |
| 25. | Date and time instruction         | ns                                            | 865 |
|     | F138_TIMEBCD_TO_SECBCD            | h:min:s -> s conversion                       | 866 |
|     | F139_SECBCD_TO_TIMEBCD            | s -> h:min:s conversion                       |     |
|     | F157_ADD_DTBCD_TIMEBCD            | Time addition                                 |     |
|     | F158_SUB_DTBCD_TIMEBCD            | Time subtraction                              | 0=0 |
|     | F230_DTBCD_TO_SEC                 | Time Data Conversion into Seconds             | 872 |
|     | F231_SEC_TO_DTBCD                 | Conversion of Seconds into Time Data          | 873 |
|     | GET_RTC_DTBCD                     | Read the Real-Time Clock                      | 874 |
|     | SET_RTC_DTBCD                     | Set the Real-Time Clock                       |     |
| 26. | Selection Instructions            |                                               | 877 |
|     | F285_LIMT                         | 16-bit data upper and lower limit control     | 878 |
|     | F286_DLIMT                        | 32-bit data upper and lower limit control     | 880 |
|     |                                   |                                               |     |

| 27. Edge detection i      | nstructions             |                                                            | 883 |
|---------------------------|-------------------------|------------------------------------------------------------|-----|
| DF                        | Rising e                | edge differential                                          | 884 |
| DFN                       |                         | edge differential                                          |     |
| DFI                       | Rising 6                | edge differential (initial execution type)                 |     |
| ALT                       |                         | tive out                                                   |     |
| 28. High-speed cou        | nter instructio         | ns                                                         | 889 |
| 28.1 Introduction         |                         |                                                            | 890 |
| 28.2 Writing the high-spe | eed counter control     | code                                                       | 891 |
| 28.3 High-speed counte    | : writing and reading   | ng the elapsed value                                       | 894 |
| F165_HighSpeedCou         | nter_Cam <u>Ca</u>      | m control                                                  | 895 |
| F166_HighSpeedCou         | nter_Set <u>Ta</u>      | rget value match ON (high-speed counter)                   |     |
| F167_HighSpeedCou         | nter_Reset <u>Ta</u>    | rget value match OFF (high-speed counter)                  | 905 |
| F178_HighSpeedCou         | nter_Measure <u>Inp</u> | out pulse measurement                                      | 909 |
| 29. Timer instruction     | าร                      |                                                            | 913 |
| TM_1ms_FB                 | Timer fo                | or 1ms intervals (0 to 32.767s)                            | 914 |
| TM_10ms_FB                | Timer f                 | or 10ms intervals (0 to 327.67s)                           | 917 |
| TM_100ms_FB               | Timer for               | or 100ms intervals (0 to 3276.7s)                          | 920 |
| TM_1s_FB                  | Timer f                 | or 1s intervals (0 to 32767s)                              | 923 |
| TM_1ms                    |                         | or 1ms intervals (0 to 32.767s)                            |     |
| TM_10ms                   |                         | or 10ms intervals (0 to 327.67s)                           |     |
| TM_100ms                  | Timer f                 | or 100ms intervals (0 to 3276.7s)                          | 930 |
| TM_1s                     | Timer for               | or 1s intervals (0 to 32767s)                              | 932 |
| F137_STMR                 | Timer 1                 | 6-bit                                                      | 934 |
| F183_DSTM                 | Timer 3                 | 2-bit                                                      | 935 |
| 30. Process control       | instructions            |                                                            | 937 |
| 30.1 Explanation of the   | operation of the PIF    | ) instuctions                                              | 938 |
| F355_PID_DUT              |                         |                                                            |     |
| F356_PID_PWM              |                         | processing instruction processing with optional PWM output |     |
| PID FB                    |                         | processing instruction                                     |     |
| PID_FB_DUT                |                         |                                                            |     |
| SCALE_INT                 |                         | on INTECED data                                            |     |
| SCALE_INT_UINT            |                         | e INTEGER data into unsigned INTEGER data                  |     |
| 33/ (EE_IIVI_0IIVI        | Ocali                   | , in the deliverage and anoignous in the Count data        | 958 |

|     | SCALE_REAL            | Scale REAL data                                  | 960  |
|-----|-----------------------|--------------------------------------------------|------|
|     | SCALE_UINT            | Scale UINT data                                  |      |
|     | SCALE_UINT_INT        | Scales UINT input data to INT output data        | 964  |
|     | SmoothSignal_INT      | Smooth INT signals                               | 966  |
|     | SmoothSignal_REAL     | Smooth REAL signals                              |      |
|     | SmoothSignal_UINT     | Smooth UINT signals                              |      |
| 31. | FP-e display instruct | tions                                            | 969  |
|     | F180_SCR              | Screen display instruction                       | 970  |
|     | F180_SCR_DUT          | Configuring the Display of the FP-e              | 971  |
|     | F181_DSP              | Screen change instruction                        | 975  |
| 32. | System register inst  | ructions                                         | 979  |
|     | SYS1                  | Change PLC system setting                        | 980  |
|     | SYS2                  | Change System Register Settings for PC Link Area |      |
| 33. | Special instructions  |                                                  | 997  |
|     | F140_STC              | Carry-flag set                                   | 998  |
|     | F141_CLC              | Carry-flag reset                                 |      |
|     | F142_WDT              | Watchdog timer update                            |      |
|     | F148_ERR              | Self-diagnostic error set/reset                  | 1001 |
|     | F149_MSG              | Message display                                  |      |
|     | F155_SMPL             | Transfer sampling data                           | 1004 |
|     | F156_STRG             | Set sampling trigger                             | 1005 |
| 34. | Program execution of  | control instructions                             | 1007 |
|     | MC                    | Master control relay                             |      |
|     | MCE                   | Master control relay end                         | 1009 |
|     | JP                    | Jump to label                                    |      |
|     | F19_SJP               | Indirect jump to label                           | 1011 |
|     | LOOP                  | Loop to label                                    | 1013 |
|     | LBL                   | Label for the JP- and LOOP-instruction           | 1014 |
|     | BRK                   | Break                                            | 1016 |
|     | ICTL                  | Interrupt Control                                | 1017 |

| •                                           | 1                                        |      |
|---------------------------------------------|------------------------------------------|------|
| 35.1 Introduction                           |                                          | 1020 |
| 35.2 Writing the pulse output control code. |                                          | 1021 |
| 35.3 Pulse output: writing and reading the  | elapsed value                            | 1026 |
| F166_PulseOutput_Set                        | Target value match ON (pulse output)     | 1027 |
| F167_PulseOutput_Reset                      | Target value match OFF (pulse output)    | 1030 |
| F168_PulseOutput_Trapezoidal                | Trapezoidal control                      | 1033 |
| F168_PulseOutput_Home                       | Home return                              |      |
| F169_PulseOutput_Jog                        | JOG operation                            | 1040 |
| F170_PulseOutput_PWM                        | PWM output                               |      |
| F171_PulseOutput_Trapezoidal                | Trapezoidal control                      | 1046 |
| F171_PulseOutput_Home                       | Home return                              |      |
| F171_PulseOutput_Jog_Positioning            | JOG operation and positioning            | 1056 |
| F172_PulseOutput_Jog                        | JOG operation                            | 1061 |
| F173_PulseOutput_PWM                        | PWM output                               |      |
| F174_PulseOutput_DataTable                  | Data table control                       | 1070 |
| F175_PulseOutput_Linear                     | Linear interpolation                     |      |
| F176_PulseOutput_Center                     | Circular interpolation (center position) |      |
| F176_PulseOutput_Pass                       | Circular interpolation (pass position)   | 1082 |
| F177_PulseOutput_Home                       | Home Return                              | 1086 |
| D. 4 D/ 3                                   |                                          |      |

#### **Part IV Tool instructions**

| 36. | Analog unit instructions.      |                                                   | 1091 |
|-----|--------------------------------|---------------------------------------------------|------|
|     | Unit_AnalogInOut_FP0_A21       | Reads data from the FP0-A21 unit                  | 1092 |
|     | Unit_AnalogInput_FP0_A80       | Reads data from the FP0-A80 unit                  | 1097 |
|     | Unit_AnalogInput_FP0_RTD_INT   | Reads analog data from the FP0-RTD6 unit          | 1102 |
|     | Unit_AnalogInput_FP0_RTD_REAL  | Reads analog data from the FP0-RTD6 unit          | 1108 |
|     | Unit_AnalogInput_FP0_TC4_TC8   | Reads data from the FP0-TC4/FP0-TC8 unit          | 1114 |
|     | Unit_AnalogInOut_FPG_A44       | Reads data from the FPG-A44 unit                  | 1119 |
|     | Unit_AnalogOutput_FP0_A04I     | Reads data from the FP0-A04 unit                  |      |
|     | Description                    |                                                   |      |
|     | Unit_AnalogOutput_FP0_A04V     | Reads data from the FP0-A04 unit                  |      |
|     | ExpansionUnitNumberToIOWordOff | Calculate the IO offset of analog units for FP0   |      |
|     | set_FP0                        |                                                   | 1129 |
|     | ExpansionUnitNumberToIOWordOff | Calculates the IO offset of analog units for FP-X |      |
|     | set_FPX_FP0                    |                                                   | 1130 |

| <b>37</b> . | GT panel instructions                      |                                                       | 1133 |
|-------------|--------------------------------------------|-------------------------------------------------------|------|
|             | GT_ActivateScreen C                        | Control the GT panel screen                           | 113/ |
|             | _                                          | changes the backlight brightness of a GT panel        |      |
| 38.         | . High-speed counter instru                | ctions                                                | 1137 |
|             | 38.1 Introduction                          |                                                       | 1138 |
|             | 38.2 High-speed counter control instru     | uctions                                               | 1139 |
|             | HscControl_CountingDisable                 | Disables counting on a high-speed counter channel     |      |
|             | HscControl_CountingEnable                  | Enables counting on a high-speed counter channel      |      |
|             | HscControl_ElapsedValueContinue            |                                                       |      |
|             | HscControl_ElapsedValueReset               | Sets elapsed value to 0                               |      |
|             | HscControl_HscInstructionClear             | Clears high-speed counter instruction                 | 1148 |
|             | HscControl_ResetInputDisable               | Disables reset input                                  | 1150 |
|             | HscControl_ResetInputEnable                | Enables reset input                                   |      |
|             | HscControl_SetDefaults                     | Sets defaults for high-speed counter channel          |      |
|             | HscControl_WriteElapsedValue               | Writes elapsed value into high-speed counter channel  | 1153 |
|             | 38.3 High-speed counter information i      | nstructions                                           | 1155 |
|             | HscInfo_GetControlCode                     | Returns control code of high-speed counter channel    | 1156 |
|             | HscInfo_GetCurrentSpeed                    | Returns current speed of high-speed counter channel   | 1157 |
|             | HscInfo_IsActive                           | Checks if high-speed counter is active                | 1158 |
|             | HscInfo_IsChannelEnabled                   | Checks if high-speed counter channel is enabled       | 1159 |
|             | HscInfo_IsCountingDisabled                 | Checks if counting is disabled                        |      |
|             | HscInfo_IsElapsedValueReset                | Checks if elapsed value is set to 0                   | 1161 |
|             | HscInfo_IsResetInputDisabled               | Checks if reset input is disabled                     |      |
|             | HscInfo_ReadElapsedValue                   | Reads elapsed value from high-speed counter channel   |      |
|             | HscInfo_ReadTargetValue                    | Reads target value from high-speed counter channel    | 1165 |
|             | 38.4 High-speed counter target value       | match control                                         | 1166 |
|             | Hsc_TargetValueMatch_Reset                 | Target value match OFF (high-speed counter)           | 1167 |
|             | Hsc_TargetValueMatch_Set                   | Target value match ON (high-speed couter)             |      |
| 39.         | Pulse output instructions.                 |                                                       | 1171 |
|             | 39.1 Introduction                          |                                                       | 1172 |
|             | 30.2 Pulse output function blocks          |                                                       | 1172 |
|             | PulseOutput_Center_FB                      |                                                       |      |
|             | PulseOutput_Center_FB  PulseOutput_Home_FB | Circular interpolation (center position)  Home return |      |
|             | PulseOutput_Jog_FB                         | 100 "                                                 |      |
|             |                                            | JOG operation  JOG operation and positioning          |      |
|             | i diocodipat_oog_i oottoiiiigo_i b         | 5 5 5 Sporation and positioning                       | 1182 |

| PulseOutput_Jog_Positioning1_FB      | JOG operation and positioning                       | 1185         |
|--------------------------------------|-----------------------------------------------------|--------------|
| PulseOutput_Jog_TargetValue_FB       | JOG operation with target value                     | 1187         |
| Description                          |                                                     |              |
| PulseOutput_Linear_FB                | Linear interpolation                                |              |
| PulseOutput_Pass_FB                  | Circular interpolation (pass position)              |              |
| PulseOutput_Trapezoidal_FB           | Trapezoidal control                                 |              |
| 39.3 Pulse control instructions      |                                                     | 1198         |
| PulseControl_CountingDisable         | Disables counting on a pulse output channel         | 1199         |
| PulseControl_CountingEnable          | Enables counting on a pulse output channel          | 1201         |
| PulseControl_DeceleratedStop         | Performs a decelerated stop                         | 1203         |
| PulseControl_ElapsedValueContinue    | Continues pulse counting after reset                | 1205         |
| PulseControl_ElapsedValueReset       | Sets elapsed value to 0                             |              |
| PulseControl_JogPositionControl      | Starts position control                             |              |
| PulseControl_NearHome                | Starts deceleration when near home                  |              |
| PulseControl_PulseOutputContinu      | Continues pulse output                              |              |
| е                                    |                                                     | 1212         |
| PulseControl_PulseOutputStop         | Stops pulse output                                  | 1214         |
| PulseControl_SetDefaults             | Sets defaults for pulse output channel              |              |
| PulseControl_WriteElapsedValue       | Writes elapsed value into a pulse output channel    | 1217         |
| Pulse_TargetValueMatchClear          | Clears target value match control                   | 1219         |
| 39.4 Pulse information instructions  |                                                     | 1220         |
| PulseInfo_GetControlCode             | Returns control code of pulse output channel        | 1221         |
| PulseInfo_GetCurrentSpeed            | Returns current speed on pulse output channel       | 1222         |
| PulseInfo_IsActive                   | Check if pulse output is active                     | 1224         |
| PulseInfo_IsChannelEnabled           | Checks if pulse output channel is enabled           | 1225         |
| PulseInfo_IsCountingDisabled         | Checks if pulse counting is disabled                | 1226         |
| PulseInfo_IsElapsedValueReset        | Checks if elapsed value is set to 0                 | 1227         |
| PulseInfo_IsHomeInputTrue            | Checks if home input is TRUE                        | 1228         |
| PulseInfo_IsPulseOutputStopped       | Check if pulse output has stopped                   | 1229         |
| PulseInfo_IsTargetValueMatchActi     | Checks if target value match control is active      |              |
| ve PulseInfo_ReadAccelerationForbid  | Read acceleration forbidden area starting position  | 1230         |
| denAreaStartingPosition              |                                                     | 1231         |
| PulseInfo_ReadCorrectedFinalSpe ed   | Reads corrected value of final speed                | 1232         |
| PulseInfo_ReadCorrectedInitialSpe ed | Reads corrected value of initial speed              | 1000         |
| PulseInfo_ReadElapsedValue           | Reads elapsed value from pulse output channel       | 1233<br>1234 |
| PulseInfo ReadTargetValue            | Reads target value from pulse output channel        | 1234         |
| PulseInfo_ReadTargetValueMatch       | Reads output control target value from pulse output | 1200         |
| Value                                | channel                                             | 1236         |

| 39.5 Pulse output target value ma  | tch control                          | 1237 |
|------------------------------------|--------------------------------------|------|
| Pulse_TargetValueMatch_Rese        | 9                                    |      |
| Pulse_TargetValueMatch_Set         | Target value match ON (pulse output) | 1241 |
| 10 Appendiy Programmin             | g Information                        | 1245 |
| . Appendix i rogrammini            | g 111101111atio11                    |      |
| 40.1 FP TOOL Library               |                                      | 1246 |
| 40.2 Floating Point Instructions   |                                      | 1248 |
| 40.3 Index Registers               |                                      | 1250 |
| 40.4 Real Numbers                  |                                      | 1251 |
| 40.4.1 Floating Point Constant (f) |                                      | 1251 |
| 40.4.2 BCD Type Constant           |                                      | 1251 |
| 40.5 Overflow and Underflow        |                                      | 1252 |
| 40.5.1 Values When Overflow/Ur     | derflow Occurs                       | 1252 |
| 40.5.2 Decimal to binary/BCD/gra   | y code table                         | 1253 |
| 40.6 Special data registers        |                                      | 1254 |
| 40.7 Relays and memory areas       |                                      | 1255 |
| 40.7.1 Relays and memory areas     | for FP0                              | 1255 |
| 40.7.2 Relays and memory areas     | for FP0R                             | 1257 |
| 40.7.3 Relays and memory areas     | for FP-Sigma                         | 1259 |
| 40.7.4 Relays and memory areas     | for FP-X                             | 1261 |
| •                                  | for FP-e                             |      |
|                                    | for FP2                              |      |
|                                    | for FP2SH                            |      |
|                                    | for FP10SH                           |      |
|                                    |                                      |      |
|                                    |                                      |      |
|                                    | ama                                  |      |
|                                    | gma                                  |      |
|                                    |                                      |      |
|                                    |                                      |      |
| TO.O.O Gyalem registers for FF-E.  |                                      | 1291 |

| 40.8    | 7 System registers for FP2/FP2SH/FP10SH           | 1300 |
|---------|---------------------------------------------------|------|
| 40.9 Eı | ror codes                                         | 1306 |
| 40.9    | 1 Table of syntax check error                     | 1306 |
| 40.9    | 2 Table of self-Diagnostic errors                 | 1307 |
| 40.9    | 3 Table of communication check error              | 1311 |
| 40.10   | Error codes                                       | 1312 |
| 40.10   | 0.1 Error Codes E1 to E8                          | 1312 |
| 40.10   | 0.2 Self-Diagnostic Error Codes                   | 1312 |
| 40.10   | 0.3 MEWTOCOL-COM Error Codes                      | 1313 |
| 40.11   | MEWTOCOL-COM Communication Commands               | 1315 |
| 40.12   | Hexadecimal/Binary/BCD                            | 1316 |
| 40.13   | ASCII Codes                                       | 1317 |
| 40.14   | Availability of all instructions on all PLC types | 1318 |
| Index   |                                                   | 1335 |

### **Record of changes**

## Chapter 1

## Basics

#### 1.1 Operands

In FPWIN Pro the following operands are available:

- in- and outputs (X/Y) as well as internal memory areas
- · internal relays
- · special internal relays
- · timers and counters
- · data registers
- special data registers
- file registers
- link registers and relays

The number of operands which are available depends on the PLC-type and its configuration. To see how many of the respective operands are available, see your hardware description.

#### 1.1.1 Inputs/Outputs

The amount of inputs/outputs available depends on the PLC and unit type. Each input terminal corresponds to one input **X**, each output terminal corresponds to one output **Y**.

In system register 20 you set whether an output can be used once or more during the program.

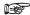

Outputs which do not exist physically can be used like flags. These flags are non-holding, which means their contents will be lost, e.g. after a power failure.

#### 1.1.2 Internal Relays

Internal Relays are memory areas where you can store interim results. Internal relays are treated like internal outputs.

In system register no. 7 you define which internal relays are supposed to be holding/non-holding. Holding means that its values will be retained even after a power failure.

The number of available internal relays depends on the PLC type (see hardware description of your PLC).

#### 1.1.3 Special Internal Relays

Special internal relays are memory areas which are reserved for special PLC functions. They are automatically set/reset by the PLC and are used:

- to indicate certain system states, e.g. errors
- as an impulse generator
- to initialize the system
- · as ON/OFF control flag under certain conditions

such as when some flags get a certain status if data are ready for transmission in a PLC network.

The number of special internal relays available depends on the PLC type (see hardware description of your PLC).

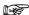

Special internal relays can only be read.

#### 1.1.4 Timers and Counters

Timers and Counters use one common memory and address area.

Define in system registers 5 and 6 how the memory area is to be divided between timers and counters and which timers/counters are supposed to be holding or non-holding. Holding means that even after a power failure all data will be saved, which is not the case in non-holding registers.

Entering a number in system register 5 means that the first counter is defined. All smaller numbers define timers.

For example, if you enter zero, you define counters only. If you enter the highest value possible, you define timers only.

In the default setting the holding area is defined by the start address of the counter area. This means all timers are holding and all counters are non-holding. You can of course customize this setting and set a higher value for the holding area, which means some of the timers, or if you prefer, all of them can be defined as holding.

In addition to the timer/counter area, there is a memory area reserved for the set value (SV) and the elapsed value (EV) of each timer/counter contact. The size of both areas is 16 bits (WORD). In the SV and EV area one INTEGER value from 0 to 32,767 can be stored.

| Timer/Counter No. | sv    | EV    | Relay |
|-------------------|-------|-------|-------|
| TM0               | SV0   | EV0   | T0    |
|                   | -     |       | •     |
|                   | -     | -     |       |
| •                 |       |       | •     |
| TM99              | SV99  | EV99  | T99   |
| CT100             | SV100 | EV100 | C100  |
|                   |       |       |       |
|                   | -     | -     |       |

While a timer or counter is being processed, the respective acual value can be read and under certain conditions be edited.

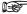

After changing the settings in system register 5, do not forget to adjust the addresses of the timers/counters in your PLC program because they correspond to the TM/CT numbers.

#### 1.1.5 Data Registers (DT)

Data registers have a width of 16 bits. You can use them, for example, to write and read constants/parameters. If an instruction requires 32 bits, two 16-bit data registers are used. If this is the case, enter the address of the first data register with the prefix DDT instead of DT. The next data register (word) will be used automatically (for more information, please refer to addresses (see page 30)).

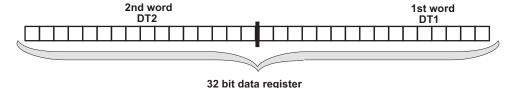

Data registers can be holding or non-holding. Holding means that even after a power failure all data will be

saved. Set the holding/non-holding areas in system register 8 by entering the start address of the holding area. The amount of data registers available depends on the PLC type (see hardware description).

#### 1.1.6 Special Data Registers (DT)

Special data registers are like the special internal relays reserved for special functions and are in most cases set/reset by the PLC.

The register has a width of 16 bits (data type = WORD). The amount of special data registers available depends on the PLC type (see hardware description).

Most special data registers can only be read. Here some exceptions:

- interrupts and scan time (DT9027, DT9023-DT9024; FP0 T32P DT90027, DT90023 to DT90024)...
- actual values of the high-speed counter (DT9044 and DT9045; for FP0-T32CP DT90044 and DT90045)
- control flag of the high-speed counter DT9052 (DT90053 for FP0-T32CP)
- real-time clock (FP2, FP2SH: DT90054 to DT90058; FP0-T32CP: DT90054 to DT90058)

#### See also:

Data Transfer to and from Special Data Registers (see page 859)

#### 1.1.7 File Registers (FL)

Some PLC types (see hardware description) provide additional data registers which can be used to increase the number of data registers. File registers are used in the same way as data registers. Set the holding/non-holding area in system register 9. Holding means that even after a power failure all data will be saved.

#### 1.1.8 Link Relays and Registers (L/LD)

Link relays have a width of 1 bit (BOOL). In system registers 10-13 and 40-55, set the:

- transmission area
- amount of link relay words to be sent
- holding/non-holding area

Link registers have a width of 16 bits (WORD). In system registers 10-13 and 40-55, set the:

- transmission area
- · amount of link relay words to be sent
- holding/non-holding area

#### 1.2 Addresses

In the List of Global Variables, enter the physical address in the field "Address" for each global variable used in the PLC program.

The operand and the address number are part of the address. In FPWIN Pro you can use either FP and/or IEC addresses. The following abbreviations are used:

| Meaning                       | FP         | IE<br>C |
|-------------------------------|------------|---------|
| Input                         | Х          | I       |
| Output                        | Υ          | Q       |
| Memory (internal memory area) | R          | MO      |
| Timer relay                   | Т          | M1      |
| Counter relay                 | С          | M2      |
| Set value                     | SV         | МЗ      |
| Elapsed value                 | EV         | M4      |
| Data register                 | DT/DD<br>T | M5      |
| Link relay                    | L          | M6      |
| Link register                 | LD         | M7      |
| File register                 | FL         | M8      |

You find the register numbers (e.g. DT9000/DT90000) in your hardware description. The next two sections show how FP and IEC addresses are composed.

#### 1.2.1 FP Addresses

An address represents the hardware address of an in-/output, register, or counter.

For example, the hardware address of the 1st input and the 4th output of a PLC is:

- X0 (X = input, 0 = first relay)
- Y3 (Y = output, 3 = fourth relay)

Use the following address abbreviations for the memory areas. You find the register numbers in your hardware description.

| Memory Area                   | Abbr. FP | Example                                                          |
|-------------------------------|----------|------------------------------------------------------------------|
| Memory (internal memory area) | R        | R9000: self diagnostic error                                     |
| Timer relay                   | Т        | T200: timer relay no. 200 (settings in system register 5+6)      |
| Counter relay                 | С        | C100: counter relay no. 100<br>(settings in system register 5+6) |
| Set value                     | SV       | SV200 (set value for counter relay 200)                          |
| Elapsed value                 | EV       | EV100 (elapsed value for timer relay 100)                        |
| Data register                 | DT       | DT9001/DT90001 (signals power failure)                           |
| Link relay                    | L        | L1270                                                            |
| Link register                 | LD       | LD255                                                            |
| File register                 | FL       | FL8188                                                           |

#### 1.2.2 IEC Addresses

The composition of an IEC-1131 address depends on:

- · operand type
- data type
- slot no. of the unit (word address)
- relay no. (bit address)
- PLC type

In- and Outputs are the most important components of a programmable logic controller (PLC). The PLC receives signals from the input relays and processes them in the PLC program. The results can either be stored or sent to the output relays, which means the PLC controls the outputs.

A PLC provides special memory areas, in short "M", to store interim results, for example.

If you want to read the status of the input 1 of the first module and control the output 4 of the second module, for example, you need the physical address of each in-/output. Physical FPWIN Pro addresses are composed of the per cent sign, an abbreviation for in-/output, an abbreviation for the data type and of the word and bit address:

#### Example IEC address for an input

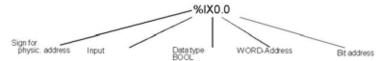

The per cent sign is the indicator of a physical address. "I" means input, "X" means data type BOOL. The first zero represents the word address (slot no.) and the second one the bit address. Note that counting starts with zero and that counting word and bit addresses differs among the PLC types.

Each PLC provides internal memory areas (M) to store interim results, for example. When using internal memory areas such as data registers, do not forget the additional number (here 5) for the memory type:

#### Example IEC address for an internal memory area

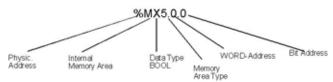

Bit addresses do not have to be defined for data registers, counters, timers, or the set and actual values.

According to IEC 1131, abbreviations for **in- and output** are "I" and "Q", respectively. Abbreviations for the **memory areas** are as follows:

| Memory Type                    | No. | Example                                     |
|--------------------------------|-----|---------------------------------------------|
| Internal Relay (R)             | 0   | %MX0.900.0 = internal relay R9000           |
| Timer (T)                      | 1   | %MX1.200 = counter no. 200                  |
| Counter (C)                    | 2   | %MX2.100 = counter no. 100                  |
| Set Value counters/timers (SV) | 3   | %MW3.200 = set value of the counter no. 200 |

| Memory Type                        | No. | Example                                                                        |
|------------------------------------|-----|--------------------------------------------------------------------------------|
| Elapsed Value counters/timers (EV) | 4   | %MW4.100 = elapsed value of the timer no. 100                                  |
| Data Registers (DT, DDT)           | 5   | %MW5.9001 = data register DT9001<br>%MD5.90001 = 32-bit data register DDT90001 |
| Link Relay (WL)                    | 7   | %MW7.63 = link relay 63                                                        |
| Link Register (LD)                 | 8   | %MW8.127 = link register 127                                                   |
| File Register (FL)                 | 9   | %MW9.800 = file register 800                                                   |

#### 

## Tables with hardware addresses can be found in the hardware description of your PLC.

The following data types are available:

| Keyword       | Data type                        | Range                                              | Reserved memory                                                  | Initial value              |  |
|---------------|----------------------------------|----------------------------------------------------|------------------------------------------------------------------|----------------------------|--|
| BOOL          | Boolean                          | 0 (FALSE)<br>1 (TRUE)                              | 1 bit                                                            | 0                          |  |
| WORD          | Bit string of length 16          | 0–65535                                            | 16 bits                                                          | 0                          |  |
| DWORD         | Bit string of length 32          | 0-4294967295                                       | 32 bits                                                          | 0                          |  |
| INT           | Integer                          | -32768–32,767                                      | 16 bits                                                          | 0                          |  |
| DINT          | Double integer                   | -2147483648 2147483647                             | 32 bits                                                          | 0                          |  |
| UINT          | Unsigned integer                 | 0–65,535                                           | 16 bits                                                          | 0                          |  |
| UDINT         | Unsigned double integer          | 0-4294967295                                       | 32 bits                                                          | 0                          |  |
| REAL          | Real number                      | -3.402823466*E38-<br>-1.175494351*E-38             | 32 bits                                                          | 0.0                        |  |
|               |                                  | 0.0<br>+1.175494351*E-38-<br>+3.402823466*E38      |                                                                  |                            |  |
| TIME          | Duration                         | T#0s-T#327.67s                                     | 16 bits 1)                                                       | bits 1) T#0s               |  |
|               |                                  | T#0s-T#21474836.47s                                | 32 bits 1)                                                       | 1#05                       |  |
| DATE_AND_TIME | Date and time                    | DT#2001-01-01-00:00:00-<br>DT#2099-12-31-23:59:59  | 32 bits                                                          | DT#2001-01-01-00<br>:00:00 |  |
| DATE          | Date                             | D#2001-01-01-D#2099-12-31                          | 32 bits                                                          | D#2001-01-01               |  |
| TIME_OF_DAY   | Time of day                      | TOD#00:00:00-TOD#23:59:59                          | 32 bits                                                          | TOD#00:00:00               |  |
| STRING        | Variable-length character string | 1–32767 bytes (ASCII) depending on PLC memory size | 2 words for the<br>head + (n+1)/2<br>words for the<br>characters | п                          |  |

<sup>1)</sup> Depending on PLC type

#### 

## Please take into account that not all data types can be used with each IEC command.

Numbering of in-/output addresses depends on the type of PLC used (see respective hardware description). For FP0, FP-Sigma the addresses **are not serially numbered**. Counting restarts with zero at the first output. Supposing you have one FP1-C24 with 16 inputs and 8 outputs, the resulting addresses are: for the input: %IX0.0 - %IX0.15, and for the output: %QX0.0 - %QX0.7. In other words the counting for the word and bit

number begins at zero for the outputs.

In-/Output addresses are **numbered serially**. Supposing the first slot of your PLC contains an input module with 16 inputs and the second slot of your PLC contains an output module with 32 outputs, the input module occupies the addresses: %IX0.0 - %IX0.15, the output module: %QX1.0 - %QX2.15. The physical address depends therefore on the module type (I/Q), the slot number (word address) the module is assigned and the relay number (bit address).

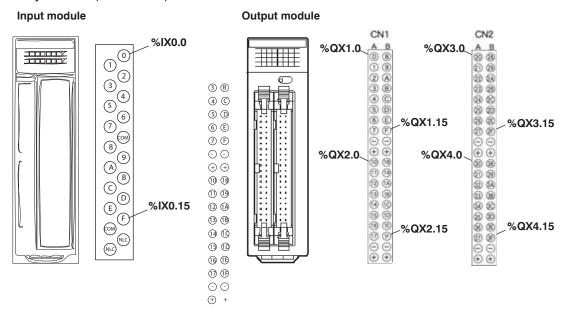

This shows how the hexadecimal counting of 0-F for 0-15 is converted. The address assignment can be found in your hardware description.

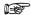

- Find the tables with all memory areas in your hardware description.
- When using timers, counters, set/elapsed values, and data registers, the bit address does not have to be indicated.
- You can also enter the register number (R9000, DT9001/90001) or the FP address, e.g. "X0" (input 0), instead of the IEC address.

#### 1.2.3 Specifying Relay Addresses

External input relay (X), external output relay (Y), internal relay (R), link relay (L) and pulse relay (P)The lowest digit for these relay's adresses is expressed in hexadecimals and the second and higher digits are expressed in decimals as shown below.

#### Example Configuration of external input relay (X)

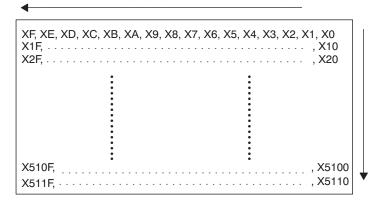

#### 1.2.4 Timer Contacts (T) and Counter Contacts (C)

Addresses of timer contacts (T) and counter contacts (C) correspond to the **TM** and **CT** instruction numbers and depend on the PLC type.

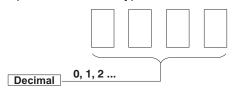

e.g. for FP2: T0, T1 ...... T2999 C3000, C3001 ...... C3072

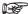

Since addresses for timer contacts (T) and counter contacts (C) correspond to the TM and CT instruction numbers, if the TM and CT instruction sharing is changed by system register 5, timer and counter contact sharing is also changed.

#### 1.2.5 Error alarm relays

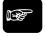

#### **◆NOTE**

Error alarm relays are only available for FP2SH/FP10SH.

Restrictions of error alarm relays (see page 36)

Error alarm relays are designed to facilitate the analysis of error conditions and to record errors. Therefore in the special data registers a buffer has been defined so that the user has access to information about errors and their occurrence, including the actual number of error relays in the TRUE state, the order they were set to TRUE and the time at which the first error relay was set to TRUE.

When an error relay is set to TRUE by the error alarm program because the corresponding error situation has arisen, the number of error relays in the TRUE state stored in special data register DT90400 increases by one each time an error occurs. Relay numbers will be stored in DT90401 through DT90419 in the order that they were set to TRUE. If at least one of the error alarm relays E0 through E2047 is set to TRUE, R9040 (sys\_blsErrorAlarmRelayOn) will be set to TRUE. The time at which the first error alarm relay was set to TRUE is stored in DT90420 through DT90422.

The diagram below illustrates the internal structure and address assignment in the special data register area of this error buffer.

#### **GVL**

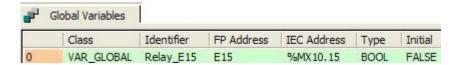

#### **POU Header**

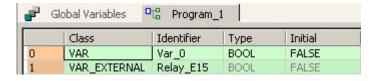

#### LD

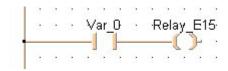

#### Error alarm diagram

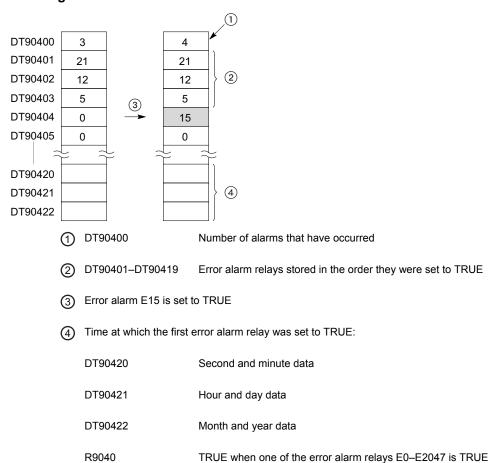

Because in Control FPWIN Pro all write operations on error relays are internally compiled into SET (see page 508) and RST (see page 508) instructions, all write operations to an error relay affect the special internal relay

R9040 and the special data registers DT90400 to DT90422.

When all error alarm relays are set to FALSE, R9040 will be set to FALSE.

To monitor alarm relays using Control FPWIN Pro: **Monitor** → **Special Relays and Registers** → **Alarm Relays**.

## 1.2.5.1 Restrictions of error alarm relays

There is no limit to the number of times an error alarm relay can be used in a program. However, if one error alarm relay is used with different error conditions in more than one error alarm program it will not be possible to accurately determine the nature of the error. The CPU does not check for multiple use.

When the power is turned OFF or when switching between PROG. and RUN, the error relays as well as the affected special data registers are held. To reset the error relays and the special data registers, you have to press up the initialize/test switch in PROG. mode.

However, in system register 4, bit 10 (Error alarm relay) can be set to "Clear not" to ensure that no error alarm relays are turned OFF when the initialize/test switch is pressed up. Then only the next download of the program will reset the error relays and the corresponding special data registers.

## 1.2.6 Pulse relays (P)

A pulse relay (P) goes ON for one scan only. The ON/OFF state is not externally output and only operates in the program.

A pulse relay only goes on when a rising edge start instruction or a falling edge start instruction is executed.

When used as the trigger, a pulse relay only operates during one scan when a leading edge or trailing edge is detected.

#### **Example: Declared globally**

#### **GVL**:

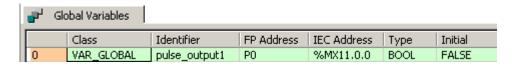

#### **POU Header**

|   | Class        | Identifier    | Туре | Initial |
|---|--------------|---------------|------|---------|
| 0 | VAR          | signal_input1 | BOOL | FALSE   |
| 1 | VAR EXTERNAL | pulse output1 | BOOL | FALSE   |

#### Execution with a rising edge:

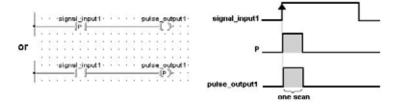

#### **Execution with a falling edge:**

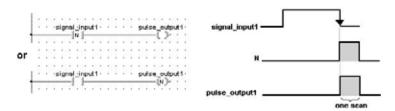

#### 1.2.6.1 Restrictions of pulse relay (P)

A pulse relay can only be used once in a program as an output destination, i.e. duplicate output is prohibited.

There is no limitation on the number of times a pulse relay can used as a contact.

A pulse relay cannot be specified as an output destination for a KP, SET, RST or ALT instruction.

A word unit pulse relay (WP) cannot be specified as a storage location for a high-level instruction.

In Control FPWIN Pro pulse relays can only be used in the above situations or together with a DF or DFN instruction. Although one reason might be to increase the number of relays, there is no special reason to use these pulse relays in Control FPWIN Pro.

## 1.2.7 External input (X) and output relays (Y)

- The external input relays available are those actually allocated for input use.
- The external output relays actually allocated for output can be used for turning ON or OFF external devices. The other external output relays can be used in the same way as internal relays.
- I/O allocation is based on the combination of I/O and intelligent modules installed.For FP10SH and FP2SH, 8,192 points can be used, including both input and output. For FP2 and FP3, 2048 points can be used.

### Example

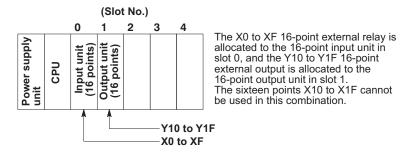

## 1.2.8 Word representation of relays (WX, WY, WR, and WL)

The external input relay (X), external output relay (Y), internal relay (R) and link relay (L) can also be expressed in word format. The word format treats 16-bit relay groups as one word. The word expressions for these relays are word external input relay (WX), word external output relay (WY), word internal relay (WR) and word link relay (WL), respectively.

## Example:

Configuration of word external input relay (WX)

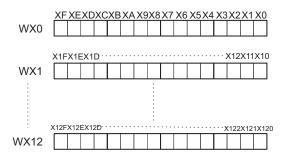

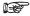

Since the contents of the word relay correspond to the state of its relays (components), if some relays are turned ON, the contents of the word change.

## 1.3 Constants

A constant represents a fixed value. Depending on the application, a constant can be used as an addend, multiplier, address, in-/output number, set value, etc.

There are 3 types of constants:

- decimal
- hexadecimal
- BCD

#### 1.3.1 Decimal Constants

Decimal constants can have a width of either 16 or 32 bits.

Range 16 bit: -32,768 to 32,768

Range 32 bit: -2,147,483,648 to 2,147,483,648

Constants are internally changed into 16-bit binary numbers including character bit and are processed as such. Simply enter the decimal number in your program.

#### 1.3.2 Hexadecimal Constants

Hexadecimal constants occupy fewer digit positions than binary data. 16 bit constants can be represented by 4-digit, 32-bit constants by 8-digit hecadecimal constants.

Range 16 bit: 8000 to 7FFF

Range 32 bit: 80000000 to 7FFFFFFF

Enter e.g.: 16#7FFF for the hexadecimal value 7FFF in your program.

## 1.3.3 BCD Constants

BCD is the abbreviation for Binary Coded Decimal.

Range 16 bit: 0 to 9999

Range 32 bit: 0 to 99999999

Enter BCD constants in the program either as:

binary: 2#0001110011100101 or

hexadecimal: 16#9999

## 1.4 Data types

In Control FPWIN Pro, variable declarations require a data type. All data types conform to IEC61131-3.

For details, please refer to the Programming Manual or to the online help of Control FPWIN Pro.

## 1.4.1 Elementary data types

| Keyword       | Data type                        | Range                                              | Reserved memory                                                  | Initial value              |
|---------------|----------------------------------|----------------------------------------------------|------------------------------------------------------------------|----------------------------|
| BOOL          | Boolean                          | 0 (FALSE)<br>1 (TRUE)                              | 1 bit                                                            | 0                          |
| WORD          | Bit string of length 16          | 0–65535                                            | 16 bits                                                          | 0                          |
| DWORD         | Bit string of length 32          | 0-4294967295                                       | 32 bits                                                          | 0                          |
| INT           | Integer                          | -32768–32,767                                      | 16 bits                                                          | 0                          |
| DINT          | Double integer                   | -2147483648 2147483647                             | 32 bits                                                          | 0                          |
| UINT          | Unsigned integer                 | 0–65,535                                           | 16 bits                                                          | 0                          |
| UDINT         | Unsigned double integer          | 0-4294967295                                       | 32 bits                                                          | 0                          |
| REAL          | Real number                      | -3.402823466*E38-<br>-1.175494351*E-38             | 32 bits                                                          | 0.0                        |
|               |                                  | 0.0                                                |                                                                  |                            |
|               |                                  | +1.175494351*E-38-<br>+3.402823466*E38             |                                                                  |                            |
| TIME          | Duration                         | T#0s-T#327.67s                                     | 16 bits 1)                                                       | T#0s                       |
|               |                                  | T#0s-T#21474836.47s                                | 32 bits 1)                                                       | 1#05                       |
| DATE_AND_TIME | Date and time                    | DT#2001-01-01-00:00:00-<br>DT#2099-12-31-23:59:59  | 32 bits                                                          | DT#2001-01-01-00<br>:00:00 |
| DATE          | Date                             | D#2001-01-01-D#2099-12-31                          | 32 bits                                                          | D#2001-01-01               |
| TIME_OF_DAY   | Time of day                      | TOD#00:00:00-TOD#23:59:59                          | 32 bits                                                          | TOD#00:00:00               |
| STRING        | Variable-length character string | 1–32767 bytes (ASCII) depending on PLC memory size | 2 words for the<br>head + (n+1)/2<br>words for the<br>characters | п                          |

<sup>1)</sup> Depending on PLC type

#### 1.4.1.1 BOOL

Variables of the data type BOOL are binary variables. They can only have the value 0 or 1, and always have a width of 1 bit.

The condition 0 corresponds to **FALSE** (e.g. initial value in the POU header) and means that the variable is switched off. In this case we also speak of the variable not being set.

The condition 1 corresponds to **TRUE** (e.g. initial value in the POU header) and means that the variable is switched on. In this case we also speak of the variable being set.

The default initial value, e.g. for the variable declaration in the POU header or in the global variable list = 0 (FALSE). In this case the variable is not set during the PLC program start. If this is not the case, the initial value may also be set to TRUE.

#### 1.4.1.2 INT

Variable values of the data type INTEGER are natural numbers without decimal places. The range of values for INTEGER values is from -32768 to 32767.

The default initial value of a variable of this data type is 0.

Numbers can be entered in decimal, hexadecimal or binary format.

| Decimal number | Hexadecimal number | Binary number      |
|----------------|--------------------|--------------------|
| 1234           | 16#4D2             | 2#10011010010      |
| -1234          | 16#FB2E            | 2#1111101100101110 |

#### 1.4.1.3 UINT

Variable values of the data type unsigned INTEGER are numerical numbers without decimal places. The range of values for UINT values is from 0–65535.

#### 1.4.1.4 DINT

Variable values of the data type DOUBLE INTEGER are natural numbers without decimal places. The value range for a DOUBLE INTEGER values is from -2147483648 to 2147483647.

The default initial value of a variable of this data type is 0.

Numbers can be entered in decimal, hexadecimal or binary format.

| Decimal number | Hexadecimal number | Binary number                  |
|----------------|--------------------|--------------------------------|
| 123456789      | 16#75BCD15         | 2#111010110111100110100010101  |
| -123456789     | 16#F8A432EB        | 2#1111100010100100001100101110 |

#### 1.4.1.5 UDINT

Variable values of the data type unsigned DOUBLE INTEGER are numerical numbers without decimal places. The value range for UDINT values is from 0–4294967295.

#### 1.4.1.6 REAL

Variables of the data type REAL are real 32 bit numbers based on IEEE754. The mantissa is 23 bits and the exponent is 8 bits.

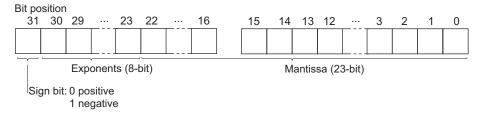

The value range for REAL values is between -3.402823466\*E38 to -1.175494351\*E-38, 0.0, +1.175494351\*E-38 to +3.402823466\*E38.

The default for the initial value, e.g. for the variable declaration in the POU header or in the global variable list = 0.0

For FP-e and FP0 only: Do not use REAL instructions in interrupt programs.

You can enter REAL values in the following format:

[+-] Integer.Integer [(Ee) [+-] Integer]

#### **Examples:**

5.983e-7

-33.876e12

3.876e3

0.000123

123.0

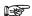

The REAL value always has to be entered with a decimal point (e.g. 123.0).

#### 1.4.1.7 WORD

A variable of the data type WORD consists of 16 binary states. The switching states of 16 in/outputs can be combined as a unity in one word (WORD).

The default initial value of a variable of this data type is 0.

Numbers can be entered in decimal, hexadecimal or binary format.

| Decimal number | Hexadecimal number | Binary number      |
|----------------|--------------------|--------------------|
| 1234           | 16#4D2             | 2#10011010010      |
| 64302          | 16#FB2E            | 2#1111101100101110 |

## 1.4.1.8 DWORD

A variable of the data type DOUBLE WORD consists of 32 binary states. The switching states of 32 inputs/outputs can be combined as a unity in one DOUBLE WORD.

The default initial value of a variable of this data type is 0.

Numbers can be entered in decimal, hexadecimal or binary format.

| Decimal number | Hexadecimal number | Binary number                  |
|----------------|--------------------|--------------------------------|
| 123456789      | 16#75BCD15         | 2#1110101101111100110100010101 |
| 4171510507     | 16#F8A432EB        | 2#1111100010100100001100101110 |

#### 1.4.1.9 TIME

#### TIME (16 Bits): FP3, FP-C, FP5, FP10, FP10S

For variables of the data type TIME (16 bits) you can indicate a duration of 0.01 to 327.67 seconds. The resolution amounts to 10 ms.

#### TIME (32 Bits): FP-X, FP-Sigma, FP0, FP0R, FP2/2SH, FP10SH

For variables of the data type TIME (32 bits) you can indicate a duration of 0.01 to 21 474 836.47 seconds. The

resolution amounts to 10 ms.

Default for 16 and 32 values = T#0 (corresponds to 0 seconds)

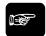

## ◆NOTE =

- Duration data must be delimited on the left by the prefix T# or TIME#.
- The units of duration literals can be separated by the character " ".
- Time units, e.g., seconds, milliseconds, etc., can be represented in upper- or lower- case letters.
- "Overflow" of the most significant unit of a duration literal is permitted, e.g., the notation T#25h\_15m is permitted.

| Description                           | Examples                       |
|---------------------------------------|--------------------------------|
| Duration literals without underlines: | T#14ms T#-14ms T#14.7s T#14.7m |
| short prefix                          | T#14.7h T#14.7d t#25h15m       |
|                                       | t#5d14h12m18s3.5ms             |
| long prefix                           | TIME#14s TIME#-14s time#14.7s  |
| Duration literals with underlines:    | T#25h_15m                      |
| short prefix                          | T#5d_14h_12m_18s_3.5ms         |
| long prefix                           | TIME#25h_15m                   |
|                                       | time#5d_14h_12m_18s_3.5ms      |

## 1.4.1.10 DATE\_AND\_TIME

Variable values of the data type DATE\_AND\_TIME are date and time literals. The range of values for DATE\_AND\_TIME values is from DT#2001-01-01-00:00:00— DT#2099-12-31-23:59:59.

| Description             | Examples                             |
|-------------------------|--------------------------------------|
| Short prefix            | DT#2010-06-07-15:36:55               |
|                         | dt#2010-06-07-15:36:55               |
| Long prefix             | DATE_AND_TIME#2010-06-07-15:36:55    |
|                         | date_and_time#2010-06-07-15:36:55    |
| Internal representation | Seconds after DT#2001-01-01-00:00:00 |

#### Advantages:

- Can be used to set (SET\_RTC\_DT (see page 294)) or read (GET\_RTC\_DT (see page 289)) the PLC's real-time clock, for example
- · Facilitates all kinds of calculations for date and time
- Well suited for solar tracking applications
- Sun's position, sunrise, sunset
- Conversions between universal time and local time
- Building automation
- · Holidays (e.g. Easter holidays), daylight saving time
- Enables better integration and adaptation of POUs created with other manufacturers' IEC 61131-3 programming software, e.g. OSCAT (Open Source Community for Automation Technology)

#### 1.4.1.11 DATE

Variable values of the data type DATE are date literals. The range of values for DATE values is from D#2001-01-01-D#2099-12-31.

| Description             | Examples                 |
|-------------------------|--------------------------|
| Short prefix            | D#2010-06-07             |
|                         | d#2010-06-07             |
| Long prefix             | DATE#2010-06-07          |
|                         | date#2010-06-07          |
| Internal representation | Seconds after 2001-01-01 |

### Advantages:

- Facilitates all kinds of calculations for date and time
- Well suited for solar tracking applications
- Sun's position, sunrise, sunset
- Conversions between universal time and local time
- · Building automation
- Holidays (e.g. Easter holidays), daylight saving time

## 1.4.1.12 TIME\_OF\_DAY

Variable values of the data type TIME\_OF\_DAY are time of day literals. The range of values for TIME\_OF\_DAY values is from TOD#00:00:00–TOD#23:59:59.

| Description             | Examples                   |
|-------------------------|----------------------------|
| Short prefix            | TOD#15:36:55               |
|                         | tod#15:36:55               |
| Long prefix             | TIME_OF_DAY#15:36:55       |
|                         | time_of_day#15:36:55       |
| Internal representation | Seconds after TOD#00:00:00 |

#### Advantages:

- Facilitates all kinds of calculations for date and time
- Well suited for solar tracking applications
- Sun's position, sunrise, sunset
- Conversions between universal time and local time
- · Building automation
- Holidays (e.g. Easter holidays), daylight saving time

#### 1.4.1.13 STRING

The data type STRING consists of a series (a string) of up to 32767 ASCII characters. The maximum number of characters depends on the memory size of the PLC. Change the default setting under **Extras**  $\rightarrow$  **Options**  $\rightarrow$  **Compile options**  $\rightarrow$  **Code generation**.

The default initial value, e.g. for variable declarations in the POU header or global variable list, is ", i.e. an empty string.

#### **Declaration**

To declare STRING type variables in the POU header use the following syntax:

STRING[n], where n = number of characters

The default number of characters for STRING is 32.

## Internal memory structure of strings on the PLC

Each character of the string is stored in one byte. A string's memory area consists of a header (two words) and one word for every two characters.

- The first word contains the number of characters reserved for the string.
- The second word contains the actual number of characters in the string.
- Subsequent words contain the ASCII characters (two per word)

To reserve a certain memory area for the string, specify the string length using the following formula: Memory size = 2 words (header) + (n+1)/2 words (characters)

The memory is organized in word units. Therefore, word numbers are always rounded up to the next whole number.

| Word x           | Number of characters reserved for string |               |
|------------------|------------------------------------------|---------------|
| Word x+1         | Actual number of characters in string    |               |
| Word x+2         | Character 2                              | Character 1   |
| Word x+3         | Character 4                              | Character 3   |
| Word x+4         | Character 6                              | Character 5   |
|                  |                                          |               |
| Word x+(n+1)/2+1 | Character n                              | Character n-1 |
|                  | High byte                                | Low byte      |

r light byte Low byte

See F159\_MTRN (see page 741) for a programming example.

#### String literals (according to IEC 61131-3)

A character string literal is a sequence of zero or more characters prefixed and terminated by the single quote character (').

Three-character combinations of the dollar sign (\$) followed by two hexadecimal digits are to be interpreted as the hexadecimal representation of the eight-bit character code.

Two-character combinations beginning with the dollar sign are to be interpreted as shown in the table:

| Combination | Interpretation when printed |
|-------------|-----------------------------|
| \$\$        | Dollar sign (\$24)          |
| \$'         | Single quote (\$27)         |
| \$L or \$I  | Line feed (\$0A)            |
| \$N or \$n  | New line (\$0D\$0A)         |
| \$P or \$p  | Form feed (page) (\$0C)     |
| \$R or \$r  | Carriage return (\$0D)      |

| Combination | Interpretation when printed |
|-------------|-----------------------------|
| \$T or \$t  | Tab (\$09)                  |

#### **Examples of string literals**

| Example    | Explanation                                              |  |
|------------|----------------------------------------------------------|--|
| "          | Empty string (length 0)                                  |  |
| 'A'        | String of length 1 containing the single character A     |  |
| 11         | String of length 1 containing the space character        |  |
| '\$"       | String of length 1 containing the single quote character |  |
| '\$R\$L'   | String of length 2 containing CR and LF characters       |  |
| '\$\$1.00' | String of length 5 which would print as "\$1.00"         |  |
| '\$02\$03' | String of length 2 containing STX and ETX characters     |  |

#### Strings as constants

It is possible to enter values of the data type STRING directly as constants into a function or a function block. The string must be enclosed in single quotes.

Transfer a constant character string 'abc' to the string variable sTarget.

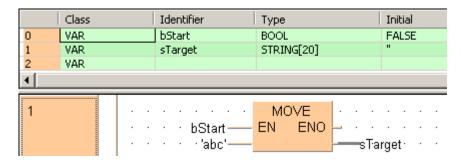

#### Transferring strings to functions or function blocks

When character strings are transferred, only as many characters that fit into the target string are transferred. Please refer to the following examples in the online help under the keyword 'STRING':

- 1. Copy a source string to a target string which is shorter.
- 2. Copy a constant character string to another which is shorter.
- 3. Generate a message using a string function.

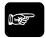

**♦NOTE** 

The conversion functions INT\_TO\_STRING (see page 217), DINT\_TO\_STRING (see page 220), REAL\_TO\_STRING (see page 228), TIME\_TO\_STRING (see page 230), etc. need many system resources in terms of programming steps and processing time. When you use these functions frequently, create a user-defined function that embeds the conversion function and use the user-defined function in your project. For older PLC types (FP0, FP3, FP5, FP10), this is also true for the CONCAT (see page 269) and FIND (see page 273) instructions.

## STRING with EN/ENO

## Ladder diagram (LD) and function block diagram (FBD)

STRING instructions with enable input (EN) and enable output (ENO) contacts may NOT be connected to each

other in LD and FBD. First connect the STRING instructions without EN/ENO and then add an instruction with EN/ENO in the final position. The enable input (EN) then controls the output of the overall result.

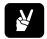

## **◆EXAMPLE** =

#### This arrangement is not possible:

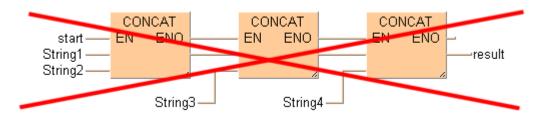

## This arrangement is possible:

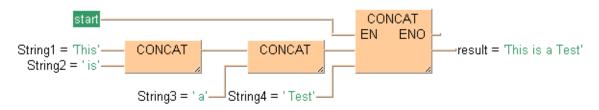

## Instruction list (IL)

STRING instructions with EN/ENO may be connected to each other in IL. Nevertheless, in order to avoid intermediate variables, it is recommended that you use a conditional jump instead of connecting a series of functions with EN/ENO.

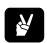

## **◆EXAMPLE**

## Program with dummy string

|   | Class | Identifier  | Туре       | Initial |
|---|-------|-------------|------------|---------|
| 0 | VAR   | start       | BOOL       | FALSE   |
| 1 | VAR   | String1     | STRING[4]  | 'This'  |
| 2 | VAR   | String2     | STRING[3]  | 'is'    |
| 3 | VAR   | String3     | STRING[2]  | ' a'    |
| 4 | VAR   | String4     | STRING[5]  | 'Test'  |
| 5 | VAR   | result      | STRING[32] | п       |
| 6 | VAR   | help_string | STRING[32] | "       |

(\* When start = TRUE then calculate result = String1 + String2 + String3 + String4 \*)

LD start

E\_CONCAT String1, String2, help\_string
E\_CONCAT help\_string, String3, help\_string
E\_CONCAT help\_string, String4, result

#### Program with conditional jump

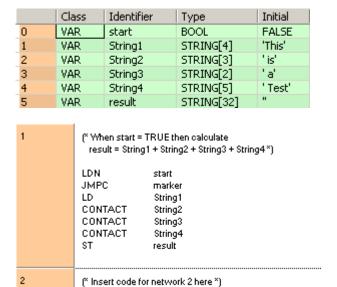

The difficulty of programming with a dummy string lies in correctly choosing its length. When connecting unconditional string instructions in series, the length is calculated automatically.

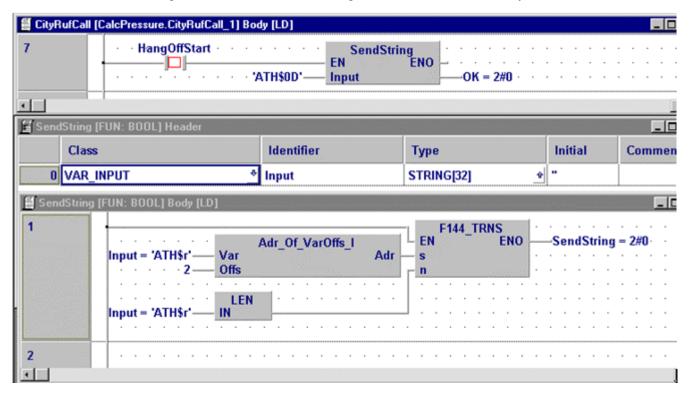

#### 2. MakeMessage2

marker:

## From these commands one gets the following address occupation:

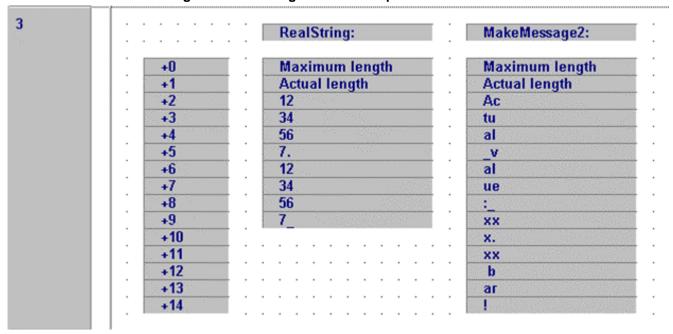

## Another use with functions from the FP TOOL Library (Adr\_OfVarOffs....):

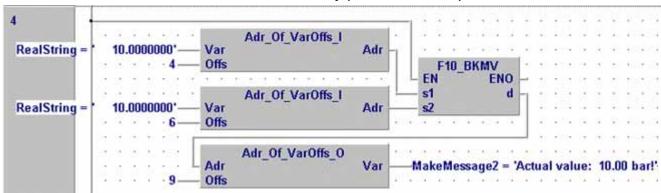

## 1.4.2 Generic data types

Generic data types are used internally by system functions and function blocks and cannot be selected in user-defined POUs. Generic data types are identified by the prefix ANY.

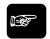

◆NOTE =

Generic data types are not available in user-defined POUs.

## Hierarchy of generic data types

ANY

| ANY_NUM  | REAL, ANY_INT |
|----------|---------------|
|          |               |
| ANY_INT  | INT, DINT     |
|          | UINT, UDINT   |
|          |               |
| ANY16    | WORD          |
|          | INT, UINT     |
|          |               |
| ANY32    | DWORD         |
| ANY32    | DINT, UDINT   |
|          | DATE, TOD, DT |
|          |               |
| ANY_BIT  | BOOL          |
|          | WORD, DWORD   |
|          |               |
|          |               |
|          |               |
|          |               |
|          |               |
| ANY_DATE | DATE, TOD, DT |

## 1.4.3 DUT

A DUT (data unit type) is composed of several elementary data types which may differ in type.

## 1.4.3.1 Creating DUTs

- 1. Object → New → DUT or
- 2. Enter DUT name

If desired, select the check box for DUTs with overlapping elements (see page 53).

- 3. [OK]
- 4. Open the new DUT from the "Project" pane
- 5. Declare variables for the DUT
- 6. Object → Check or

## 1.4.3.2 Using DUTs in the global variable list

- 1. Open "Global variables" from "Project" pane
- 2. Enter a new line with or , if necessary
- 3. Under "Class", select "VAR\_GLOBAL"
- 4. Under "Identifier", enter a symbolic name
- 5. Enter FP address or IEC address

The first element of the DUT determines the address type: for BOOL type elements, assign a 1-bit address (e.g. R10), for other data types assign a 16-bit address (e.g. WR1). If you assign an address, DUTs with non-overlapping elements must consist entirely of BOOL type elements, or entirely of non-BOOL type elements.

- 6. Under "Type", select 🗖 to open the "Type selection" dialog
- 7. Under "Type Class", select "Data Unit Types"
- 8. Under "Type", select the desired DUT
- 9. [OK]
- 10. Under "Initial", select 🗖 to open the "Data Unit Initial Values" dialog

This dialog shows how the individual variables have been defined in the DUT. You can only change the initial values for one single variable (not for the DUT).

- 11. Change initial value for the desired variable, if necessary
- 12. [OK]
- 13. Under "Comment", enter a text, if desired

#### 14. Object → Save

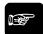

#### **NOTE**

A DUT defined in the global variable list can be used in a POU body only when copied into the header of the corresponding POU beforehand.

## 1.4.3.3 Using DUTs in a POU header

- 1. Open POU header from "Project" pane
- 2. Enter a new line with or , if necessary
- 3. Under Class, select "VAR"
- 4. Under "Identifier", enter a symbolic name
- 5. Under "Type", select 🗖 to open the "Type selection" dialog
- 6. Under "Type Class", select "Data Unit Types"
- 7. Under "Type", select the desired DUT
- 8. [OK]
- 9. Under "Initial", select 🗖 to open the "Data Unit Initial Values" dialog

This dialog shows how the individual variables have been defined in the DUT. You can only change the initial values for one single variable (not for the DUT).

- 10. Change initial value for the desired variable, if necessary
- 11. [OK]
- 12. Under "Comment", enter a text, if desired
- 13. Object → Save

Now the DUT or a single variable of the DUT can be used in the POU body. The DUT can be assigned with the help of the "Variables" pane (<F2>).

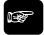

#### **◆NOTE**

A DUT defined in the global variable list can be used in a POU body only when copied into the header of the corresponding POU beforehand.

#### 1.4.3.4 DUTs with non-overlapping elements

Using the Properties dialog, you can assign a DUT one of two ways of occupying memory:

- 1. with overlapping elements (see page 53)
- 2. with non-overlapping elements

#### How DUTs with non-overlapping elements occupy memory:

All elements of the data type BOOL are lumped together in a block and allocated one after the other in a memory area reserved for bits, beginning at a 16-bit word address.

All elements of the data type ARRAY OF BOOL are lumped together in a block and allocated in a memory area reserved for bits, beginning at a 16-bit word address.

All other elements are lumped together and allocated one after the other in a block in a memory area reserved for 16-bit words.

For details on working with DUTs and predefined system DUTs, please refer to the online help.

### 1.4.3.5 DUTs with overlapping elements

#### How DUTs with overlapping elements occupy memory:

All elements of the same data type (BOOL, WORD, INT, DWORD, DINT, REAL and STRINGs with the same, common string length) are each lumped together and allocated one after the other beginning from a common starting address. Arrays are also allocated to this common starting address.

The following conditions apply to this starting address: If DUT consists of BOOL or ARRAY OF BOOL type elements, it is stored in a memory area reserved for bits; otherwise it is stored in a memory area reserved for 16-bit words.

To avoid ambiguity during initialization no initialization is allowed. The following default initializations are executed:

BOOL: FALSE

WORD, INT, DWORD, DINT: 0

REAL: 0.0

• STRING: " (i.e. the address occupied by the maximum string length is initialized with the maximum length of the string that is greater or equal to zero. The rest of the string is initialized with zeros.)

Also, all element variables of the data type STRING must be located at the end of the declaration.

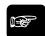

#### ◆ NOTE

- In general, you should pay exact attention to how memory area is occupied by the data types used.
- Especially when using STRINGs, note that their particular way of occupying memory allows them to be repeatedly overwritten with the help of other elements.
- Ensure the maximum string length and the current string length are valid values before using string commands.

For details on working with DUTs and predefined system DUTs, please refer to the online help.

#### 1.4.4 Array

### Arrays

An array is a group of variables which all have the **same** elementary data type and that are grouped together, one after the other, in a continuous data block. This variable group itself is a variable and must hence be declared for this reason. In the program you can either use the whole array or individual array elements.

#### **Declaration**

To declare ARRAY type variables in the POU header use the following syntax:

ARRAY[A...B,C...D,E...F] OF <data type> where:

| A= | first element index | first dimension             |
|----|---------------------|-----------------------------|
| B= | last element index  |                             |
| C= | first element index | second dimension (optional) |
| D= | last element index  |                             |
| E= | first element index | third dimension (optional)  |
| F= | last element index  |                             |

Arrays can be 1, 2 or 3-dimensional. In each dimension, an array can have several fields. Element indexes are positive or negative integers. The first element must be smaller than the last element.

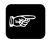

## ♦NOTE =

An array cannot be used as a variable by another array.

When accessing an index of an array, Control FPWIN Pro does not check the index against the bounds of the array. Make sure the index lies within the range defined in the POU header.

**Example: ARRAY [1..5] OF INT** 

In this example, ai\_array[99] is out of range but does not produce an error message.

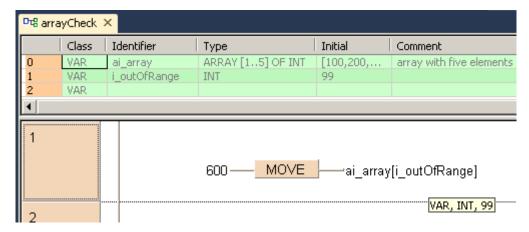

Data types valid for arrays are:

- BOOL
- DATE
- DATE\_AND\_TIME
- DINT
- DWORD
- INT
- REAL
- STRING
- TIME

- TIME OF DAY
- UDINT
- UINT
- WORD

#### **Data Unit Type**

A **D**ata **U**nit **T**ype (DUT) is a group of variables composed of several **different** elementary data types (BOOL, WORD etc.). These groups are used when tables are edited, such as for data table control, e.g. F174\_PulseOutput\_DataTable (see page 1069). Define a DUT in the DUT pool first. Then you can use the DUT in the "Type" field of the global variable list or of a POU header similarly to the integer, BOOL etc. data types. In the program you can then use either the whole DUT or individual variables of the DUT.

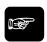

**◆NOTE** 

A DUT cannot be used as a variable by another DUT.

For details on working with ARRAYs or DUTs, please refer to the online help.

## 1.4.5 Special data types only available in conversion functions

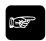

#### ◆NOTE =

- Valid data types are: BOOL16, BOOL32, BOOLS, SDT, SDDT, BCD, IPADDR, ETLANADDR
- These data types are valid for conversion functions to special data types (see page 1335) only.
- These data types cannot be declared in POU headers.

## 1.4.5.1 BOOL16

#### Allowed are:

Arrays with exactly 16 elements of the data type BOOL

#### Note:

These types can lie in the areas X, Y, R, L, T, and C. For failure to make an assignment in the address field of the global variable list or for local variables, they are automatically placed in area R by the compiler.

All DUTs with exactly 16 members of the data type BOOL

#### Note:

These are automatically placed by the compiler in area R.

## 1.4.5.2 BOOL32

#### Allowed are:

Arrays with exactly 32 elements of the data type BOOL

#### Note:

These types can lie in the areas X, Y, R, L, T, and C. For failure to make an assignment in the address field of the global variable list or for local variables, they are automatically placed in area R

by the compiler.

 All DUTs with exactly 32 members of the data type BOOL Note:

These are automatically placed by the compiler in area R.

#### 1.4.5.3 BCD\_WORD

The data type BCD\_WORD (binary-coded decimal) only occurs in the conversion functions INT\_TO\_BCD\_WORD (see page 243) and UINT\_TO\_BCD\_WORD (see page 245). These conversion functions use variables of the type WORD, which are interpreted as BCD numbers, e.g. the decimal number 654 is interpreted as the hexadecimal number 16#0654.

### 1.4.5.4 WORD BCD

The data type WORD\_BCD (binary-coded decimal) only occurs in the conversion functions WORD\_BCD\_TO\_INT (see page 146) and WORD\_BCD\_TO\_UINT (see page 158). These conversion functions use variables of the type WORD, which are interpreted as BCD numbers, e.g. the decimal number 654 is interpreted as the hexadecimal number 16#0654.

## 1.4.5.5 BCD\_DWORD

The data type BCD\_DWORD (binary-coded decimal) only occurs in the conversion functions DINT\_TO\_BCD\_DWORD (see page 244) and UDINT\_TO\_BCD\_DWORD (see page 246). These conversion functions use variables of the type DWORD, which are interpreted as BCD numbers, e.g. the decimal number 654 is interpreted as the hexadecimal number 16#0654.

#### 1.4.5.6 DWORD\_BCD

The data type DWORD\_BCD (binary-coded decimal) only occurs in the conversion functions DWORD\_BCD\_TO\_DINT (see page 169) and DWORD\_BCD\_TO\_UDINT (see page 182). These conversion functions use variables of the type DWORD, which are interpreted as BCD numbers, e.g. the decimal number 654 is interpreted as the hexadecimal number 16#0654.

## 1.4.5.7 IPADDR

The data type IPADDR only occurs in the following conversion functions:

- IPADDR\_TO\_STRING (see page 232)
- IPADDR\_TO\_STRING\_NO\_LEADING\_ZEROS (see page 233)
- STRING\_TO\_IPADDR (see page 247)
- STRING TO IPADDR STEPSAVER (see page 248)

These conversion functions interpret variables of the type DWORD as strings in IPADDR format. This format consists of four octal numbers (with or without leading zeros) separated by periods in opposite order, i.e. the highest octal number in the IPADDR number will be the lowest octal number in the string.

#### Example:

| Value       | Conversion function                   | Result          |
|-------------|---------------------------------------|-----------------|
| 16#01020304 | IPADDR_TO_STRING                      | 004.003.002.001 |
|             | IPADDR_TO_STRING_NO<br>_LEADING_ZEROS | 4.3.2.1         |

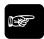

#### ◆NOTE :

If you want an interpretation of the DWORD in direct order, use the conversion functions that invoke the data type ETLANADDR.

#### **1.4.5.8 ETLANADDR**

The data type ETLANADDR only occurs in the following conversion functions:

- ETLANADDR\_TO\_STRING (see page 234)
- ETLANADDR\_TO\_STRING\_NO\_LEADING\_ZEROS (see page 235)
- STRING\_TO\_ETLANADDR (see page 249)
- STRING\_TO\_ETLANADDR\_STEPSAVER

These conversion functions interpret variables of the type DWORD as strings in ETLANADDR format. This format consists of four octal numbers (with or without leading zeros) seperated by periods in direct order, i.e. the highest octal number in the ETLANADDR number will be the highest octal number in the string.

#### Example:

| Value       | Conversion function                      | Result          |
|-------------|------------------------------------------|-----------------|
| 16#01020304 | ETLANADDR_TO_STRING                      | 001.002.003.004 |
|             | ETLANADDR_TO_STRING_<br>NO_LEADING_ZEROS | 1.2.3.4         |

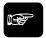

#### **◆NOTE**

If you want an interpretation of the DWORD in inverse order, use the conversion functions invoking the data type IPADDR.

## 1.4.5.9 ANY\_IN\_UNITS\_OF\_WORDS

#### Allowed are:

- Data types INT, DINT, WORD, DWORD, REAL, STRING, TIME
- Arrays with data types other than BOOL
- All DUTs that contain elements with data types besides BOOL

#### Note:

These data types can lie in the following areas: WX, DWX, WY, DWY, WR, DWR, WL, DWL, SV, DSV, EV, DEV, DT, DDT, LD, DLD, FL, DFL. For failure to make an assignment in the address field

of the global variable list or for local variables, they are automatically placed in DT, DDT, FL or DFL by the compiler.

 Arrays with the data type BOOL under the condition that the total number of elements can be divided by 16.

#### Note:

These types can lie in the areas X, Y, R, L, T, and C. For failure to make an assignment in the address field of the global variable list or for local variables, they are automatically placed in R by the compiler.

• All DUTs with a number of simple BOOL variables divisible by 16 remain.

#### Note:

These are automatically placed by the compiler in area R.

## 1.4.5.10 ANY\_SIMPLE\_NOT\_BOOL

#### Allowed are:

Data types INT, DINT, WORD, DWORD, REAL, STRING, TIME (but not BOOL)

These data types can lie in the following areas:

WX, DWX, WY, DWY, WR, DWR, WL, DWL, SV, DSV, EV, DEV, DT, DDT, LD, DLD, FL, DFL. For failure to make an assignment in the address field of the global variable list or for local variables, they are automatically placed in DT, DDT, FL or DFL by the compiler.

# Chapter 2

## **Data transfer instructions**

## **MOVE**

#### Move value to specified destination

**Description** MOVE assigns the unchanged value of the input variable to the output variable.

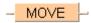

To add an enable input and enable output to the instruction, select [With EN/ENO] from the "Instructions" pane (LD, FBD or IL editor). To reuse an instruction select "Recently used" from the context menu or press <Ctrl>+<Shift>+<v> in the programming window.

## PLC Availability of MOVE (see page 1328) types

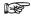

- When using the data type STRING with small PLCs like FP-e or FP0, make sure that the length of the result string is equal to or greater than the length of the source string.
- For further information refer to the online help: Upgrade Problems with Data Type STRING

#### **Data types**

| Data type      | 1/0             | Function    |
|----------------|-----------------|-------------|
| all data types | input           | source      |
| all data types | output as input | destination |

#### **Example**

In this example, the same POU header is used for all programming languages. For an example using IL (instruction list), please refer to the online help.

POU header All input and output variables used for programming this function have been declared in the POU header.

|   | Class | Identifier   | Туре | Initial | Comment           |
|---|-------|--------------|------|---------|-------------------|
| 0 | VAR   | input_value  | INT  | 0       | all types allowed |
| 1 | VAR   | output value | INT  | n       | all types allowed |

In this example the input variable **input\_value** has been declared. Instead, you may enter a constant directly at the input contact of a function.

Body Input\_value is assigned to output\_value without being modified.

input\_value = 255 — MOVE —output\_value = 255

ST When programming with structured text, enter the following:

output\_value:= input\_value;

# Chapter 3

## **Arithmetic instructions**

ADD

Add

**Description** This function adds the input variables IN1 + IN2 +... and writes the addition result into the output variable.

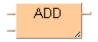

To add an enable input and enable output to the instruction, select [With EN/ENO] from the "Instructions" pane (LD, FBD or IL editor). To reuse an instruction select "Recently used" from the context menu or press <Ctrl>+<Shift>+<v> in the programming window.

#### **PLC types**

Availability of ADD (see page 1335)

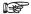

- All operands must be of the same data type.
- This function can be expanded to a maximum of 28 input contacts.

#### Data types

| Data type       | 1/0             | Function |
|-----------------|-----------------|----------|
| INT, DINT, REAL | 1st input       | augend   |
| INT, DINT, REAL | 2nd input       | addend   |
| INT, DINT, REAL | output as input | sum      |

#### Example

In this example, the same POU header is used for all programming languages. For an example using IL (instruction list), please refer to the online help.

POU header All input and output variables which are required for programming the function are declared in the POU header.

|   | Class | Identifier | Туре | Initial |
|---|-------|------------|------|---------|
| 0 | VAR   | enable     | BOOL | FALSE   |
| 1 | VAR   | summand_1  | INT  | 0       |
| 2 | VAR   | summand_2  | INT  | 0       |
| 3 | VAR   | sum        | INT  | 0       |

In this example the input variables (**summand\_1**, **summand\_2** and **enable**) have been declared. Instead, you may enter constants directly into the function (enable input e.g. for tests).

Body If enable is set (TRUE), summand\_1 is added to summand\_2. The result is written into sum.

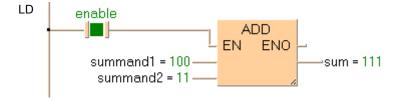

## **SUB**

**Subtract** 

Description The content of the accumulator is subtracted from the operand defined in the operand field. The result is transferred to the accumulator.

> To add an enable input and enable output to the instruction, select [With EN/ENO] from the "Instructions" pane (LD, FBD or IL editor). To reuse an instruction select "Recently used" from the context menu or press <Ctrl>+<Shift>+<v> in the programming window.

#### **PLC types**

Availability of SUB (see page 1335)

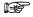

- · All operands must be of the same data type.
- The number of steps may vary depending on the PLC and parameters used, see also Table of Code Intensive Instructions in the online help.

#### Data types

| Data type       | 1/0             | Function   |
|-----------------|-----------------|------------|
| INT, DINT, REAL | 1st input       | minuend    |
| INT, DINT, REAL | 2nd input       | subtrahend |
| INT, DINT, REAL | output as input | result     |

#### Example

In this example, the same POU header is used for all programming languages. For an example using IL (instruction list), please refer to the online help.

POU header All input and output variables which are required for programming the function are declared in the POU header.

|   | Class | Identifier | Туре | Initial |
|---|-------|------------|------|---------|
| 0 | VAR   | enable     | BOOL | FALSE   |
| 1 | VAR   | minuend    | INT  | 0       |
| 2 | VAR   | subtrahend | INT  | 0       |
| 3 | VAR   | result     | INT  | 0       |

In this example the input variables (minuend, subtrahend and enable) have been declared. Instead, you may enter constants directly into the function (enable input e.g. for tests).

Body If enable is set, subtrahend (data type INT) is subracted from minuend. The result will be written into result (data type INT).

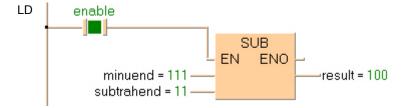

MUL

Multiply

Description MUL multiplies the values of the input variables with each other and writes the result into the output variable.

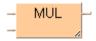

To add an enable input and enable output to the instruction, select [With EN/ENO] from the "Instructions" pane (LD, FBD or IL editor). To reuse an instruction select "Recently used" from the context menu or press <Ctrl>+<Shift>+<v> in the programming window.

## **PLC types**

Availability of MUL (see page 1335)

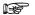

- · All operands must be of the same data type.
- This function can be expanded to a maximum of 28 input contacts.
- · Modifying elements
- The number of steps may vary depending on the PLC and parameters used, see also Table of Code Intensive Instructions in the online help.

#### Data types

| Data type       | 1/0             | Function      |
|-----------------|-----------------|---------------|
| INT, DINT, REAL | 1st input       | multiplicand  |
| INT, DINT, REAL | 2nd input       | multiplicator |
| INT, DINT, REAL | output as input | result        |

Example

In this example, the same POU header is used for all programming languages. For an example using IL (instruction list), please refer to the online help.

POU header All input and output variables which are required for programming the function are declared in the POU header.

|   | Class | Identifier    | Туре | Initial |
|---|-------|---------------|------|---------|
| 0 | VAR   | enable        | BOOL | FALSE   |
| 1 | VAR   | multiplicand  | INT  | 0       |
| 2 | VAR   | multiplicator | INT  | 0       |
| 3 | VAR   | result        | INT  | 0       |

In this example the input variables (multiplicand, multiplicator and enable) have been declared. Instead, you may enter constants directly into the function (enable input e.g. for tests).

Body If enable is set (TRUE), the multiplicant is multiplied with the multiplicator. The result will be written into result.

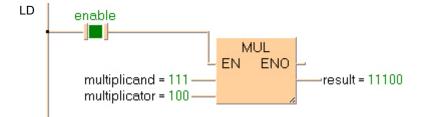

DIV

Divide

**Description** DIV divides the value of the first input variable by the value of the second.

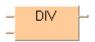

To add an enable input and enable output to the instruction, select [With EN/ENO] from the "Instructions" pane (LD, FBD or IL editor). To reuse an instruction select "Recently used" from the context menu or press <Ctrl>+<Shift>+<v> in the programming window.

## PLC types Availability of DIV (see page 1335)

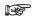

- Input and output variables must be of one of the noted data types. All operands must be of the same data type.
- The number of steps may vary depending on the PLC and parameters used, see also Table of Code Intensive Instructions in the online help.

## Data types

| Data type       | 1/0             | Function |
|-----------------|-----------------|----------|
| INT, DINT, REAL | 1st input       | dividend |
| INT, DINT, REAL | 2nd input       | divisor  |
| INT, DINT, REAL | output as input | result   |

**Example** 

In this example, the same POU header is used for all programming languages. For an example using IL (instruction list), please refer to the online help.

POU header All input and output variables which are required for programming the function are declared in the POU header.

|   | Class | Identifier | Туре | Initial |
|---|-------|------------|------|---------|
| 0 | VAR   | enable     | BOOL | FALSE   |
| 1 | VAR   | dividend   | INT  | 0       |
| 2 | VAR   | divisor    | INT  | 0       |
| 3 | VAR   | result     | INT  | 0       |

In this example the input variables (**dividend**, **divisor** and **enable**) have been declared. Instead, you may enter constants directly into the function (enable input e.g. for tests).

Body If enable is set (TRUE), dividend is divided by divisor. The result is written into result.

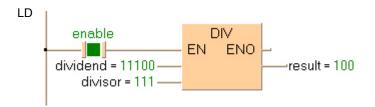

**ABS** 

**Absolute Value** 

**Description** ABS calculates the value in the accumulator into an absolute value. The result is saved in the output variable.

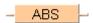

To add an enable input and enable output to the instruction, select [With EN/ENO] from the "Instructions" pane (LD, FBD or IL editor). To reuse an instruction select "Recently used" from the context menu or press <Ctrl>+<Shift>+<v> in the programming window.

## PLC types Availability of ABS (see page 1318)

#### Data types

| Data type          | 1/0             | Function        |
|--------------------|-----------------|-----------------|
| INT, DINT,<br>REAL | input           | input data type |
| INT, DINT,<br>REAL | output as input | absolute value  |

Example

In this example, the same POU header is used for all programming languages. For an example using IL (instruction list), please refer to the online help.

POU header All input and output variables used for programming this function have been declared in the POU header.

|   | Class | Identifier     | Туре | Initial |
|---|-------|----------------|------|---------|
| 0 | VAR   | input_value    | INT  | -123    |
| 1 | VAR   | absolute_value | INT  | 0       |

This example uses variables. You can also use a constant for the input variable.

Body **Input\_value** of the data type INTEGER is converted into an absolute value of the data type INTEGER. The converted value is written into **absolute value**.

ST When programming with structured text, enter the following:

```
absolute_value:=ABS(input_value);
```

## MOD

## Modular arithmetic division, remainder stored in output variable

Description MOD divides the value of the first input variable by the value of the second. The rest of the integral division (5 : 2 : 2 + rest = 1) is written into the output variable.

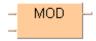

To add an enable input and enable output to the instruction, select [With EN/ENO] from the "Instructions" pane (LD, FBD or IL editor). To reuse an instruction select "Recently used" from the context menu or press <Ctrl>+<Shift>+<v> in the programming window.

#### **PLC types** Availability of MOD (see page 1328)

#### Data types

| Data type | I/O             | Function  |
|-----------|-----------------|-----------|
| INT, DINT | 1st input       | dividend  |
| INT, DINT | 2nd input       | divisor   |
| INT, DINT | output as input | remainder |

Example

In this example, the same POU header is used for all programming languages. For an example using IL (instruction list), please refer to the online help.

POU header All input and output variables used for programming this function have been declared in the POU header.

|   | Class | Identifier | Туре | Initial | Comment                           |
|---|-------|------------|------|---------|-----------------------------------|
| 0 | VAR   | dividend   | INT  | 11      |                                   |
| 1 | VAR   | divisor    | INT  | 4       |                                   |
| 2 | VAR   | remainder  | INT  | 0       | 11 divided by 4 = 2 with          |
| 3 | VAR   |            |      |         | remainder of 3                    |
|   |       |            |      |         | 3 is written into output variable |

Body This example uses variables. You may also use constants for the input variables. Dividend (11) is divided by divisor (4). The remainder (3) of the division is written in remainder.

LD

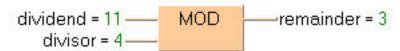

ST When programming with structured text, enter the following:

```
remainder:= dividend MOD divisor;
```

## **SQRT**

**Square root** 

Description SQRT calculates the square root of an input variable of the data type REAL (value ≥ 0.0). The result is written into the output variable.

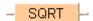

To add an enable input and enable output to the instruction, select [With EN/ENO] from the "Instructions" pane (LD, FBD or IL editor). To reuse an instruction select "Recently used" from the context menu or press <Ctrl>+<Shift>+<v> in the programming window.

#### **PLC types**

Availability of SQRT (see page 1331)

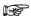

The number of steps may vary depending on the PLC and parameters used, see also Table of Code Intensive Instructions in the online help.

#### Data types

| Data type | 1/0             | Function                   |
|-----------|-----------------|----------------------------|
| REAL      | input           | input value                |
| REAL      | output as input | square root of input value |

#### **Error flags**

| No.   | IEC address | Set            | If                                                                      |
|-------|-------------|----------------|-------------------------------------------------------------------------|
| R9007 | %MX0.900.7  | permanently    | <ul> <li>input variable does not have the data</li> </ul>               |
| R9008 | %MX0.900.8  | for an instant | type REAL or input variable is not ≥ 0.0                                |
| R900B | %MX0.900.11 | permanently    | <ul> <li>output variable is zero</li> </ul>                             |
| R9009 | %MX0.900.9  | for an instant | <ul> <li>processing result overflows the output<br/>variable</li> </ul> |

## Example

In this example, the same POU header is used for all programming languages. For an example using IL (instruction list), please refer to the online help.

POU header All input and output variables used for programming this function have been declared in the POU header.

|   | Class | Identifier   | Туре | Initial | Comment     |
|---|-------|--------------|------|---------|-------------|
| 0 | VAR   | input_value  | REAL | 0.0     | number >= 0 |
| 1 | VAR   | output value | REAL | 0.0     | number >= 0 |

This example uses variables. You can also use a constant for the input variable.

Body The square root of input value is calculated and written into output value.

LD

ST When programming with structured text, enter the following:

```
output value:= SQRT(input value);
```

## SIN

### Sine with Radian Input Data

Description SIN calculates the sine of the input variable and writes the result into the output variable. The angle data has to be specified in radians (value < 52707176).

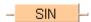

To add an enable input and enable output to the instruction, select [With EN/ENO] from the "Instructions" pane (LD, FBD or IL editor). To reuse an instruction select "Recently used" from the context menu or press <Ctrl>+<Shift>+<v> in the programming window.

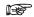

- The accuracy of the calculation decreases as the angle data specified in the input variable increases. Therefore, we recommend to enter angle data in radians  $\geq -2\pi$  and  $\leq 2\pi$ .
- The number of steps may vary depending on the PLC and parameters used, see also Table of Code Intensive Instructions in the online help.

#### **PLC types** Availability of SIN (see page 1330)

#### Data types

| Data type | 1/0             | Function                           |  |
|-----------|-----------------|------------------------------------|--|
| REAL      | input           | input value, angle data in radians |  |
| REAL      | output as input | SINE of input value                |  |

#### **Error flags**

| No.   | IEC address | Set                                            | If                                                                      |  |
|-------|-------------|------------------------------------------------|-------------------------------------------------------------------------|--|
| R9007 | %MX0.900.7  | permanently • input variable does not have the |                                                                         |  |
| R9008 | %MX0.900.8  | for an instant                                 | type REAL or<br>input variable ≥ 52707176                               |  |
| R900B | %MX0.900.11 | permanently                                    | <ul> <li>output variable is zero</li> </ul>                             |  |
| R9009 | %MX0.900.9  | for an instant                                 | <ul> <li>processing result overflows the output<br/>variable</li> </ul> |  |

Example

In this example, the same POU header is used for all programming languages. For an example using IL (instruction list), please refer to the online help.

POU header All input and output variables which are required for programming the function are declared in the POU header.

|   | Class | Identifier   | Туре | Initial | Comment     |
|---|-------|--------------|------|---------|-------------|
| 0 | VAR   | input_value  | REAL | 0.0     | number >= 0 |
| 1 | VAR   | output_value | REAL | 0.0     | number >= 0 |

This example uses variables. You can also use a constant for the input variable.

Body The sine of input\_value is calculated and written into output\_value.

LD input\_value = 0.0 — SIN  $-output_value = 0.0$ 

## **ASIN**

Arcsine

**Description** ASIN calculates the arcsine of the input variable and writes the angle data in radians into the output variable. The function returns a value from -  $\pi/2$  to  $\pi/2$ .

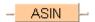

To add an enable input and enable output to the instruction, select [With EN/ENO] from the "Instructions" pane (LD, FBD or IL editor). To reuse an instruction select "Recently used" from the context menu or press <Ctrl>+<Shift>+<v> in the programming window.

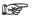

The number of steps may vary depending on the PLC and parameters used, see also Table of Code Intensive Instructions in the online help.

## PLC types Availability of ASIN (see page 1318)

#### Data types

| Data type | I/O             | Function                          |  |
|-----------|-----------------|-----------------------------------|--|
| REAL      | input           | input value between -1 and +1     |  |
| REAL      | output as input | arcsine of input value in radians |  |

#### **Error flags**

| No.   | IEC address | Set            | If                                                                  |
|-------|-------------|----------------|---------------------------------------------------------------------|
| R9007 | %MX0.900.7  | permanently    | input variable does not have the data                               |
| R9008 | %MX0.900.8  | for an instant | type REAL or<br>input variable is not ≥ -1.0 and ≤ 1.0              |
| R900B | %MX0.900.11 | permanently    | <ul> <li>output variable is zero</li> </ul>                         |
| R9009 | %MX0.900.9  | for an instant | <ul> <li>processing result overflows the output variable</li> </ul> |

## Example

In this example, the same POU header is used for all programming languages. For an example using IL (instruction list), please refer to the online help.

POU header All input and output variables used for programming this function have been declared in the POU header.

|   | Class | Identifier   | Туре | Initial | Comment                             |
|---|-------|--------------|------|---------|-------------------------------------|
| 0 | VAR   | input_value  | REAL | 0.0     | number between -1 and +1            |
| 1 | VAR   | output value | REAL | 0.0     | angle data in radians -Pi/2 to Pi/2 |

This example uses variables. You can also use a constant for the input variable.

Body The arc sine of input value is calculated and written into output value.

input\_value = 0.0 ASIN output\_value = 0.0

ST When programming with structured text, enter the following:

output\_value:=ASIN(input\_value);

# COS

Cosine

Description COS calculates the cosine of the input variable and writes the result into the output variable. The angle data has to be specified in radians (value < 52707176).

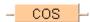

To add an enable input and enable output to the instruction, select [With EN/ENO] from the "Instructions" pane (LD, FBD or IL editor). To reuse an instruction select "Recently used" from the context menu or press <Ctrl>+<Shift>+<v> in the programming window.

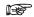

- The accuracy of the calculation decreases as the angle data specified in the input variable increases. Therefore, we recommend to enter angle data in radians  $\geq -2\pi$  and  $\leq 2\pi$ .
- The number of steps may vary depending on the PLC and parameters used, see also Table of Code Intensive Instructions in the online help.

#### **PLC types** Availability of COS (see page 1318)

#### Data types

| Data type | 1/0             | Function                           |  |
|-----------|-----------------|------------------------------------|--|
| REAL      | input           | input value, angle data in radians |  |
| REAL      | output as input | cosine of input value              |  |

#### **Error flags**

| No.   | IEC address | Set            | If                                                                  |
|-------|-------------|----------------|---------------------------------------------------------------------|
| R9007 | %MX0.900.7  | permanently    | <ul> <li>input variable does not have the data</li> </ul>           |
| R9008 | %MX0.900.8  | for an instant | type REAL or input variable ≥ 52707176                              |
| R900B | %MX0.900.11 | permanently    | <ul> <li>output variable is zero</li> </ul>                         |
| R9009 | %MX0.900.9  | for an instant | <ul> <li>processing result overflows the output variable</li> </ul> |

Example

In this example, the same POU header is used for all programming languages. For an example using IL (instruction list), please refer to the online help.

POU header All input and output variables used for programming this function have been declared in the POU header.

|   | Class | Identifier   | Туре | Initial | Comment               |
|---|-------|--------------|------|---------|-----------------------|
| 0 | VAR   | input_value  | REAL | 0.0     | angle data in radians |
| 1 | VAR   | output value | REAL | 0.0     | cosine                |

This example uses variables. You can also use a constant for the input variable.

Body The cosine of input\_value is calculated and written into output\_value.

```
output_value:=COS(input_value);
```

## ACOS

#### Arccosine

**Description** ACOS calculates the arccosine of the input variable and writes the angle data in radians into the output variable. The function returns a value from 0.0 to  $\pi$ .

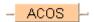

To add an enable input and enable output to the instruction, select [With EN/ENO] from the "Instructions" pane (LD, FBD or IL editor). To reuse an instruction select "Recently used" from the context menu or press <Ctrl>+<Shift>+<v> in the programming window.

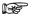

The number of steps may vary depending on the PLC and parameters used, see also Table of Code Intensive Instructions in the online help.

### PLC types Availability of ACOS (see page 1318)

#### Data types

| Data type | 1/0             | Function                            |  |  |
|-----------|-----------------|-------------------------------------|--|--|
| REAL      | input           | input value between -1 and +1       |  |  |
| REAL      | output as input | arccosine of input value in radians |  |  |

#### **Error flags**

| No.   | IEC address | Set            | If                                                                  |
|-------|-------------|----------------|---------------------------------------------------------------------|
| R9007 | %MX0.900.7  | permanently    | <ul> <li>input variable does not have the data</li> </ul>           |
| R9008 | %MX0.900.8  | for an instant | type REAL or input variable is not ≥ -1.0<br>and ≤ 1.0              |
| R900B | %MX0.900.11 | permanently    | <ul> <li>output variable is zero</li> </ul>                         |
| R9009 | %MX0.900.9  | for an instant | <ul> <li>processing result overflows the output variable</li> </ul> |

#### Example

In this example, the same POU header is used for all programming languages. For an example using IL (instruction list), please refer to the online help.

POU header All input and output variables used for programming this function have been declared in the POU header.

|   | Class | Identifier   | Туре | Initial | Comment                         |
|---|-------|--------------|------|---------|---------------------------------|
| 0 | VAR   | input_value  | REAL | 0.0     | number between -1 and +1        |
| 1 | VAR   | output value | REAL | 0.0     | angle data in radians 0.0 to pi |

This example uses variables. You can also use a constant for the input variable.

Body The arc cosine of **input value** is calculated and written into **output value**.

ST

When programming with structured text, enter the following:

output\_value:=ACOS(input\_value);

# TAN

Tangent

**Description** TAN calculates the tangent of the input variable and writes the result into the output variable. The angle data has to be specified in radians (value < 52707176).

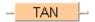

To add an enable input and enable output to the instruction, select [With EN/ENO] from the "Instructions" pane (LD, FBD or IL editor). To reuse an instruction select "Recently used" from the context menu or press <Ctrl>+<Shift>+<v> in the programming window.

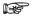

- The accuracy of the calculation decreases as the angle data specified in the input variable increases. Therefore, we recommend to enter angle data in radians  $-2\pi$  and  $2\pi$ .
- The number of steps may vary depending on the PLC and parameters used, see also Table of Code Intensive Instructions in the online help.

### PLC types Availability of TAN (see page 1331)

#### Data types

| Data type | 1/0             | Function               |  |
|-----------|-----------------|------------------------|--|
| REAL      | input           | input value in radians |  |
| REAL      | output as input | tangent of input value |  |

#### **Error flags**

| No.   | IEC address | Set            | If                                                                  |
|-------|-------------|----------------|---------------------------------------------------------------------|
| R9007 | %MX0.900.7  | permanently    | <ul> <li>input variable does not have the data</li> </ul>           |
| R9008 | %MX0.900.8  | for an instant | type REAL or input variable ≥ 52707176                              |
| R900B | %MX0.900.11 | permanently    | <ul> <li>output variable is zero</li> </ul>                         |
| R9009 | %MX0.900.9  | for an instant | <ul> <li>processing result overflows the output variable</li> </ul> |

#### Example

In this example, the same POU header is used for all programming languages. For an example using IL (instruction list), please refer to the online help.

POU header All input and output variables which are required for programming the function are declared in the POU header.

|   | Class | Identifier   | Туре | Initial | Comment               |
|---|-------|--------------|------|---------|-----------------------|
| 0 | VAR   | input_value  | REAL | 0.0     | angle data in radians |
| 1 | VAR   | output value | REAL | 0.0     | tangent               |

This example uses variables. You can also use a constant for the input variable.

Body The tangent of input\_value is calculated and written into output\_value.

LD

# **ATAN**

#### **Arctangent**

Description ATAN calculates the arctangent of the input variable (value ± 52707176) and writes the angle data in radians into the output variable. The function returns a value greater than  $-\pi/2$  and smaller than  $\pi/2$ .

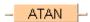

To add an enable input and enable output to the instruction, select [With EN/ENO] from the "Instructions" pane (LD, FBD or IL editor). To reuse an instruction select "Recently used" from the context menu or press <Ctrl>+<Shift>+<v> in the programming window.

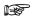

The number of steps may vary depending on the PLC and parameters used, see also Table of Code Intensive Instructions in the online help.

#### **PLC** types Availability of ATAN (see page 1318)

#### **Data types**

| Data type | 1/0             | Function                                    |  |
|-----------|-----------------|---------------------------------------------|--|
| REAL      | input           | input value between -52707176 and +52707176 |  |
| REAL      | output as input | arctangent of input value in radians        |  |

#### **Error flags**

| No.   | IEC address | Set            | If                                                                  |
|-------|-------------|----------------|---------------------------------------------------------------------|
| R9007 | %MX0.900.7  | permanently    | • input variable does not have the data                             |
| R9008 | %MX0.900.8  | for an instant | type REAL or input variable ≥ 52707176                              |
| R900B | %MX0.900.11 | permanently    | output variable is zero                                             |
| R9009 | %MX0.900.9  | for an instant | <ul> <li>processing result overflows the output variable</li> </ul> |

#### Example

In this example, the same POU header is used for all programming languages. For an example using IL (instruction list), please refer to the online help.

POU header All input and output variables used for programming this function have been declared in the POU header.

|   | Class | Identifier   | Туре | Initial | Comment                                           |
|---|-------|--------------|------|---------|---------------------------------------------------|
| 0 | VAR   | input_value  | REAL | 0.0     | number between +/-52707176                        |
| 1 | VAR   | output_value | REAL | 0.0     | angle in radians >-Pi/2 and <pi 2<="" th=""></pi> |

This example uses variables. You can also use a constant for the input variable.

Body The arc tangent of **input\_value** is calculated and written into **output\_value**.

LD input value = 0.0 -ATAN output value = 0.0

ST When programming with structured text, enter the following:

output\_value:=ATAN(input\_value);

# ATAN2\_YX

### Returns the angle $\varphi$ of the Cartesian coordinates (x,y)

**Description** ATAN2\_YX returns the angle φ of the Cartesian coordinates (x,y) within the range of -π to +π.

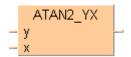

Each position **P** of the two-dimensional coordinates can be defined by Cartesian coordinates P(x,y) or by polar coordinates  $P(r,\phi)$  (r = radius,  $\phi = angle$ ).

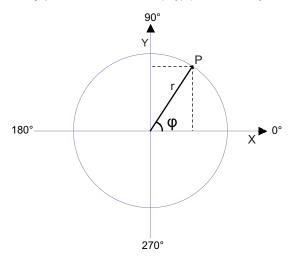

## Define ATAN2\_YX as follows:

| ATAN2_YX(y,x)               | х     | у     |
|-----------------------------|-------|-------|
| $\arctan \frac{y}{x}$       | x > 0 |       |
| $\arctan \frac{y}{x} + \pi$ | x < 0 | y ≥ 0 |
| $\arctan \frac{y}{x} - \pi$ | X < 0 | y < 0 |
| $+\frac{\pi}{2}$            |       | y > 0 |
| $-\frac{\pi}{2}$            | x = 0 | y < 0 |
| 0                           |       | y = 0 |

To add an enable input and enable output to the instruction, select [With EN/ENO] from the "Instructions" pane (LD, FBD or IL editor). To reuse an instruction select "Recently used" from the context menu or press <Ctrl>+<Shift>+<v> in the programming window.

## PLC types Availability of ATAN2\_YX (see page 1318)

### Data types

| Data type | 1/0 | Function               |
|-----------|-----|------------------------|
| REAL      | У   | Cartesian y coordinate |
| REAL      | х   | Cartesian x coordinate |

#### Example

In this example the function has been programmed in ladder diagram (LD) and structured text (ST). The same POU header is used for all programming languages.

POU header All input and output variables used for programming this function have been declared in the POU header.

|   | Class        | Identifier     | Туре | Initial                           |
|---|--------------|----------------|------|-----------------------------------|
| 0 | VAR          | rPhi1Rad       | REAL | 0.0                               |
| 1 | VAR          | rPhi2Rad       | REAL | 0.0                               |
| 2 | VAR          | rPhi1Degree    | REAL | 0.0                               |
| 3 | VAR          | rPhi2Degree    | REAL | 0.0                               |
| 4 | VAR_CONSTANT | DEGR_OF_RAD    | REAL | 57.295779513082320876798154814105 |
| 5 | VAR          | bCalculatePhi1 | BOOL | FALSE                             |

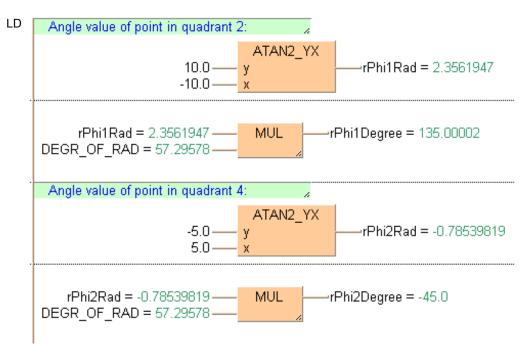

```
(* Angle value of point in quadrant 2 *)
rPhi1Rad:=ATAN2_YX(y := 10.0, x := -10.0); (* Result: 2.3561947 *)
rPhi1Degree := rPhi1Rad * DEGR_OF_RAD; (* Result: 135.00002 *)

(* Angle value of point in quadrant 4 *)
rPhi2Rad:=ATAN2_YX(y := -5.0, x := 5.0); (* Result: -0.78539819 *)
rPhi2Degree := rPhi2Rad * DEGR_OF_RAD; (* Result: -45.0 *)
```

# LN

### **Natural logarithm**

**Description** LN calculates the logarithm of the input variable (value > 0.0) to the base e (Euler's number = 2.7182818) and writes the result into the output variable. This function is the reversion of the EXP (see page 80) function.

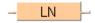

To add an enable input and enable output to the instruction, select [With EN/ENO] from the "Instructions" pane (LD, FBD or IL editor). To reuse an instruction select "Recently used" from the context menu or press <Ctrl>+<Shift>+<v> in the programming window.

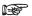

The number of steps may vary depending on the PLC and parameters used, see also Table of Code Intensive Instructions in the online help.

#### **PLC types** Availability of LN (see page 1328)

#### Data types

| Data type | 1/0             | Function                         |  |
|-----------|-----------------|----------------------------------|--|
| REAL      | input           | input value                      |  |
| REAL      | output as input | natural logarithm of input value |  |

#### **Error flags**

| No.   | IEC address | Set            | If                                                                  |
|-------|-------------|----------------|---------------------------------------------------------------------|
| R9007 | %MX0.900.7  | permanently    | <ul> <li>input variable does not have the data</li> </ul>           |
| R9008 | %MX0.900.8  | for an instant | type REAL or input variable is not > 0.0                            |
| R900B | %MX0.900.11 | permanently    | <ul> <li>output variable is zero</li> </ul>                         |
| R9009 | %MX0.900.9  | for an instant | <ul> <li>processing result overflows the output variable</li> </ul> |

#### Example

In this example, the same POU header is used for all programming languages. For an example using IL (instruction list), please refer to the online help.

POU header All input and output variables used for programming this function have been declared in the POU header.

|   | Class | Identifier   | Туре | Initial | Comment          |
|---|-------|--------------|------|---------|------------------|
| 0 | VAR   | input_value  | REAL | 0.0     | number > 0.0     |
| 1 | VAR   | output value | REAL | 0.0     | number unequal 0 |

This example uses variables. You can also use a constant for the input variable.

Body The logarithm of input\_value is calculated to the base e and written into output\_value.

LD

```
output_value:=LN(input_value);
```

# LOG

#### Logarithm to the Base 10

**Description** LOG calculates the logarithm of the input variable (value > 0.0) to the base 10 and writes the result into the output variable.

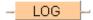

To add an enable input and enable output to the instruction, select [With EN/ENO] from the "Instructions" pane (LD, FBD or IL editor). To reuse an instruction select "Recently used" from the context menu or press <Ctrl>+<Shift>+<v> in the programming window.

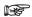

The number of steps may vary depending on the PLC and parameters used, see also Table of Code Intensive Instructions in the online help.

#### **PLC types** Availability of LOG (see page 1328)

#### Data types

| Data type | I/O             | Function                 |
|-----------|-----------------|--------------------------|
| REAL      | input           | input value              |
| REAL      | output as input | logarithm of input value |

## **Error flags**

| No.   | IEC address | Set            | If                                                                  |
|-------|-------------|----------------|---------------------------------------------------------------------|
| R9007 | %MX0.900.7  | permanently    | <ul> <li>input variable does not have the data</li> </ul>           |
| R9008 | %MX0.900.8  | for an instant | type REAL or input variable is not > 0.0                            |
| R900B | %MX0.900.11 | permanently    | <ul> <li>output variable is zero</li> </ul>                         |
| R9009 | %MX0.900.9  | for an instant | <ul> <li>processing result overflows the output variable</li> </ul> |

Example

In this example, the same POU header is used for all programming languages. For an example using IL (instruction list), please refer to the online help.

POU header All input and output variables used for programming this function have been declared in the POU header.

|   | Class | Identifier   | Туре | Initial | Comment          |
|---|-------|--------------|------|---------|------------------|
| 0 | VAR   | input_value  | REAL | 0.0     | number > 0.0     |
| 1 | VAR   | output value | REAL | 0.0     | number unequal 0 |

This example uses variables. You can also use a constant for the input variable.

Body The logarithm of input\_value is calculated to the base 10 and written into output\_value.

LD

```
output_value:=LOG(input_value);
```

## **EXP**

### Exponent of input variable to base e

**Description** EXP calculates the power of the input variable to the base e (Euler's number = 2.7182818) and writes the result into the output variable. The input variable has to be greater than -87.33 and smaller than 88.72. This function is the reversion of the LN (see page 78) function.

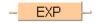

To add an enable input and enable output to the instruction, select [With EN/ENO] from the "Instructions" pane (LD, FBD or IL editor). To reuse an instruction select "Recently used" from the context menu or press <Ctrl>+<Shift>+<v> in the programming window.

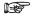

The number of steps may vary depending on the PLC and parameters used, see also Table of Code Intensive Instructions in the online help.

#### Availability of EXP (see page 1320) **PLC types**

#### Data types

| Data type | 1/0             | Function                              |
|-----------|-----------------|---------------------------------------|
| REAL      | input           | input value between -87.33 and +88.72 |
| REAL      | output as input | exponent of input variable to base e  |

### **Error flags**

| No.   | IEC address | Set            | If                                                                  |
|-------|-------------|----------------|---------------------------------------------------------------------|
| R9007 | %MX0.900.7  | permanently    | <ul> <li>input variable does not have the data</li> </ul>           |
| R9008 | %MX0.900.8  | for an instant | type REAL or input variable is not ><br>-87.33 and < 88.72          |
| R900B | %MX0.900.11 | permanently    | <ul> <li>output variable is zero</li> </ul>                         |
| R9009 | %MX0.900.9  | for an instant | <ul> <li>processing result overflows the output variable</li> </ul> |

#### Example

In this example, the same POU header is used for all programming languages. For an example using IL (instruction list), please refer to the online help.

POU header All input and output variables used for programming this function have been declared in the POU header.

|   | Class | Identifier   | Туре | Initial | Comment              |
|---|-------|--------------|------|---------|----------------------|
| 0 | VAR   | input_value  | REAL | 0.0     | > -87.33 and < 88.72 |
| 1 | VAR   | output value | REAL | 0.0     | number > 0           |

This example uses variables. You can also use a constant for the input variable.

Body The power of input\_value is calculated to the base e and written into output\_value.

```
output_value:=EXP(input_value);
```

# **EXPT**

### Raises 1st input variable by the power of the 2nd input variable

Description EXPT raises the first input variable to the power of the second input variable (OUT = IN1 IN2) and writes the result into the output variable. Input variables have to be within the range -1.70141 x 10  $E^{38}$  to 1.70141 x 10  $E^{38}$ .

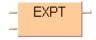

To add an enable input and enable output to the instruction, select [With EN/ENO] from the "Instructions" pane (LD, FBD or IL editor). To reuse an instruction select "Recently used" from the context menu or press <Ctrl>+<Shift>+<v> in the programming window.

#### **PLC types** Availability of EXPT (see page 1320)

#### **Data types**

| Data type | I/O                 | Function                    |
|-----------|---------------------|-----------------------------|
| REAL      | 1st input           | input value                 |
| REAL      | 2nd input           | exponent of the input value |
| REAL      | output as 1st input | result                      |

#### **Error flags**

| No.   | IEC address | Set            | If                                                                  |
|-------|-------------|----------------|---------------------------------------------------------------------|
| R9007 | %MX0.900.7  | permanently    | first and the second input variable do not                          |
| R9008 | %MX0.900.8  | for an instant | have the data type REAL                                             |
| R900B | %MX0.900.11 | permanently    | <ul> <li>output variable is zero</li> </ul>                         |
| R9009 | %MX0.900.9  | for an instant | <ul> <li>processing result overflows the output variable</li> </ul> |

#### Example

In this example, the same POU header is used for all programming languages. For an example using IL (instruction list), please refer to the online help.

POU header All input and output variables used for programming this function have been declared in the POU header

|   | Class | Identifier    | Туре | Initial | Comment                       |
|---|-------|---------------|------|---------|-------------------------------|
| 0 | VAR   | input_value_1 | REAL | 0.0     | number from -1.70141×10^38 to |
| 1 | VAR   | input_value_2 | REAL |         | number from -1.70141×10^38 to |
| 2 | VAR   | output_value  | REAL | 0.0     | number from -1.70141×10^38 to |
| 3 | VAR   |               |      |         | 1.70141×10^38                 |

In this example the input variables (input\_value\_1 and input\_value\_2) have been declared. Instead, you may enter constants directly at the input contacts of a function.

Body Input\_value\_1 is raised to the power of input\_value\_2. The result is written into output\_value.

ST

When programming with structured text, enter the following:

output\_value:=input\_value\_1\*\*input\_value\_2;

# **CRC16**

#### Cyclic Redundancy Check

Description This function calculates the CRC16 (Cyclic Redundancy Check) for all PLC types by using 8 bytes (8 bits) specified with the parameter NumberOfBytes and the starting address StartAddress.

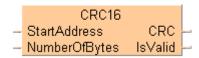

Depending on the PLC type, one of the following two implementations of the function will be used:

- PLCs which support the instruction F70\_BCC (see page 411) with the parameter s1=10 to calculate CRC16 (FP-e, FP-Sigma, FP2, FP2SH, FP10SH) use F70 BCC (see page 411) directly.
- For the other PLCs (FP0, FP0R, FP3, FP5, FP10), a sub-program making an explicit CRC16 calculation is called. The following restrictions apply to this sub-program:
  - During the first eight execution scans an internal table is built. During this time, no check sum is calculated, and the output IsValid remains FALSE. Starting with the fifth scan, the check sum is calculated, and the output IsValid is set to TRUE.
  - StartAddress requires an address in the DT or FL area.

The number of steps can increase up to approx. 200 when CRC16 is used as a sub-program.

When programming, please be aware that a certain amount of time is needed to build the internal table and to calculate the check sum, especially for large data volumes.

**PLC** types

Availability of CRC16 (see page 1318)

#### Data types

| Input variables ( | Input variables (VAR_INPUT): |                                                                                                    |  |  |  |
|-------------------|------------------------------|----------------------------------------------------------------------------------------------------|--|--|--|
| Variable          | Data<br>type                 | Function                                                                                                    |  |  |  |
| StartAddress      | ANY                          | Starting address for the calculation of the check sum. For PLCs which do not support the instruction F70_BCC (see page 411) with CRC16 calculation (FP0, FP5, FP10), the starting address must be in the DT or FL area. |  |  |  |
| NumberOfBytes     | INT                          | The number of bytes (8 bits), beginning with <b>AdrStart</b> , on which the CRC16 calculation is performed.                                                                                                    |  |  |  |
| Output variables  | (VAR_C                       | OUTPUT):                                                                                                    |  |  |  |
| CRC               | ANY16                        | The calculated check sum, which is only valid if the flag <b>IsValid</b> is set to TRUE.                                                                                                    |  |  |  |
| IsValid           | BOOL                         | Flag indicating whether the calculated check sum is valid or not.                                                                                                    |  |  |  |
|                   |                              | For PLCs which do not support the instruction F70_BCC (see page 411) with CRC16 calculation (FP0, FP5, FP10) the CRC is not valid:                                                                                      |  |  |  |
|                   |                              | <ul> <li>during the first eight execution scans when an internal<br/>table is built</li> </ul>                                                                                                    |  |  |  |
|                   |                              | <ul> <li>if the address area of the variable StartAddress is not in<br/>the DT or FL area.</li> </ul>                                                                                                    |  |  |  |
|                   |                              | For PLCs that support the instruction F70_BCC with CRC16 calculation, the CRC is always valid.                                                                                                    |  |  |  |

**Example** In this example, the same POU header is used for all programming languages.

POU header All input and output variables used for programming this function have been declared in the POU header.

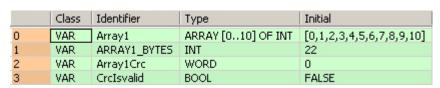

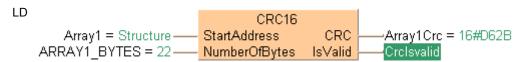

## LIMIT

#### Limit value for input variable

Description In LIMIT the 1st input variable forms the lower and the 3rd input variable the upper limit value. If the 2nd input variable is within this limit, it will be transferred to the output variable. If it is above this limit, the upper limit value will be transferred; if it is below this limit the lower limit value will be transferred.

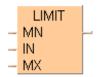

To add an enable input and enable output to the instruction, select [With EN/ENO] from the "Instructions" pane (LD, FBD or IL editor). To reuse an instruction select "Recently used" from the context menu or press <Ctrl>+<Shift>+<v> in the programming window.

#### **PLC types** Availability of LIMIT (see page 1328)

#### **Data types**

| Data type      | I/O             | Function                                                                                     |
|----------------|-----------------|----------------------------------------------------------------------------------------------|
| all data types | 1st input       | upper limit                                                                                  |
| all data types | 2nd input       | value compared to upper and lower limit                                                      |
| all data types | 3rd input       | lower limit                                                                                  |
| all data types | output as input | result, 2nd input value if between upper and lower limit, otherwise the upper or lower limit |

#### Example

In this example, the same POU header is used for all programming languages. For an example using IL (instruction list), please refer to the online help.

POU header All input and output variables used for programming this function have been declared in the POU header.

|   | Class | Identifier        | Туре | Initial | Comment           |
|---|-------|-------------------|------|---------|-------------------|
| 0 | VAR   | lower_limit_var   | INT  | 0       | all types allowed |
| 1 | VAR   | comparision_value | INT  | 0       | all types allowed |
| 2 | VAR   | upper_limit_val   | INT  | 0       | all types allowed |
| 3 | VAR   | result            | INT  | 0       | all types allowed |

In this example the input variables (lower limit val, comparison value and upper val) have been declared. Instead, you may enter a constant directly at the input contact of a function.

Body Lower limit val and upper limit val form the range where the comparison value has to be, if it has to be transferred to result. If the comparison\_value is above the upper\_limit\_val, the value of upper limit val will be transferred to result. If it is below the lower limit val, the value of lower limit val will be transferred to result.

```
LD
                                    LIMIT
           lower_limit_val = 1 -
                                  MN
                                                 result = 45
     comparison_value = 45
        upper_limit_val = 100-
                                  MX
```

```
result:=LIMIT(MN:=lower_limit_val, IN:=comparison_value,
MX:=upper_limit_val);
```

# Chapter 4

# **Bitwise Boolean instructions**

# **AND**

#### **Logical AND operation**

Description The content of the accumulator is connected with the operand defined in the operand field by a logical AND operation. The result is transferred to the accumulator.

> To add an enable input and enable output to the instruction, select [With EN/ENO] from the "Instructions" pane (LD, FBD or IL editor). To reuse an instruction select "Recently used" from the context menu or press <Ctrl>+<Shift>+<v> in the programming window.

#### PLC types

#### Availability of AND (see page 1335)

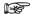

- All operands must be of the same data type.
- This function can be expanded to a maximum of 28 input contacts.
- Modifying elements

#### Data types

| Data type         | I/O             | Function                           |
|-------------------|-----------------|------------------------------------|
| BOOL, WORD, DWORD | 1st input       | element 1 of logical AND operation |
| BOOL, WORD, DWORD | 2nd input       | element compared to input 1        |
| BOOL, WORD, DWORD | output as input | result                             |

#### Truth table:

|        | Input 1 | Input 2 | Output |
|--------|---------|---------|--------|
| Signal | 0       | 0       | 0      |
|        | 0       | 1       | 0      |
|        | 1       | 0       | 0      |
|        | 1       | 1       | 1      |

#### Example

In this example, the same POU header is used for all programming languages. For an example using IL (instruction list), please refer to the online help.

POU header All input and output variables used for programming this function have been declared in the POU header.

|   | Class | Identifier | Туре | Initial | Comment |
|---|-------|------------|------|---------|---------|
| 0 | VAR   | bvar_1     | BOOL | FALSE   | Input 1 |
| 1 | VAR   | bvar_2     | BOOL | FALSE   | Input 2 |
| 2 | VAR   | bvar_3     | BOOL | FALSE   | Output  |

Body bvar 1 will be logically AND-linked with bvar 2. The result will be written into the output variable bvar 3.

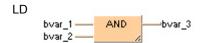

## OR

#### Logical OR operation

**Description** The content of the accumulator is connected with the operand defined in the operand field by a logical OR operation. The result is transferred to the accumulator.

> To add an enable input and enable output to the instruction, select [With EN/ENO] from the "Instructions" pane (LD, FBD or IL editor). To reuse an instruction select "Recently used" from the context menu or press <Ctrl>+<Shift>+<v> in the programming window.

#### PLC types

#### Availability of OR (see page 1335)

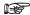

- · All operands must be of the same data type.
- This function can be expanded to a maximum of 28 input contacts.
- · Modifying elements

#### Data types

| Data type         | 1/0             | Function                          |
|-------------------|-----------------|-----------------------------------|
| BOOL, WORD, DWORD | 1st input       | element 1 of logical OR operation |
| BOOL, WORD, DWORD | 2nd input       | element compared to input 1       |
| BOOL, WORD, DWORD | output as input | result                            |

### Truth table:

|        | Input 1 | Input 2 | Output |
|--------|---------|---------|--------|
| Signal | 0       | 0       | 0      |
|        | 1       | 0       | 1      |
|        | 0       | 1       | 1      |
|        | 1       | 1       | 1      |

#### Example

In this example, the same POU header is used for all programming languages. For an example using IL (instruction list), please refer to the online help.

POU header All input and output variables used for programming this function have been declared in the POU header.

|   | Class | Identifier | Туре | Initial | Comment |
|---|-------|------------|------|---------|---------|
| 0 | VAR   | bvar_1     | BOOL | FALSE   | Input 1 |
| 1 | VAR   | bvar_2     | BOOL | FALSE   | Input 2 |
| 2 | VAR   | bvar_3     | BOOL | FALSE   | Output  |

Body bvar\_1 and bvar\_2 are linked with a logical OR. The result will be written in bvar\_3. This example uses variables. You may also use constants for the input variables.

LD

## **XOR**

#### **Exclusive OR operation**

Description The content of the accumulator is connected with the operand defined in the operand field by a logical XOR operation. The result is transferred to the accumulator.

> To add an enable input and enable output to the instruction, select [With EN/ENO] from the "Instructions" pane (LD, FBD or IL editor). To reuse an instruction select "Recently used" from the context menu or press <Ctrl>+<Shift>+<v> in the programming window.

#### PLC types

#### Availability of XOR (see page 1335)

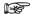

- All operands must be of the same data type.
- This function can be expanded to a maximum of 28 input contacts.
- · Modifying elements

#### Data types

| Data type         | 1/0             | Function                           |
|-------------------|-----------------|------------------------------------|
| BOOL, WORD, DWORD | 1st input       | element 1 of logical XOR operation |
| BOOL, WORD, DWORD | 2nd input       | element compared to input 1        |
| BOOL, WORD, DWORD | output as input | result                             |

#### Truth table:

|        | Input 1 | Input 2 | Output |
|--------|---------|---------|--------|
| Signal | 0       | 0       | 0      |
|        | 1       | 0       | 1      |
|        | 0       | 1       | 1      |
|        | 1       | 1       | 0      |

#### Example

In this example, the same POU header is used for all programming languages. For an example using IL (instruction list), please refer to the online help.

POU header All input and output variables used for programming this function have been declared in the POU header.

|   | Class | Identifier | Туре | Initial | Comment |
|---|-------|------------|------|---------|---------|
| 0 | VAR   | bvar_1     | BOOL | FALSE   | Input 1 |
| 1 | VAR   | bvar_2     | BOOL | FALSE   | Input 2 |
| 2 | VAR   | bvar_3     | BOOL | FALSE   | Output  |

Body The Boolean variables bvar\_1 and bvar\_2 are logically EXCLUSIVE-OR linked and the result is written in bvar\_3.

LD

## NOT

Bit inversion

**Description** NOT performs a bit inversion of input variables. The result will be written into the output variable.

To add an enable input and enable output to the instruction, select [With EN/ENO] from the "Instructions" pane (LD, FBD or IL editor). To reuse an instruction select "Recently used" from the context menu or press <Ctrl>+<Shift>+<v> in the programming window.

### PLC types Availability of NOT (see page 1328)

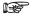

All operands must be of the same data type.

#### Data types

| Data type            | 1/0             | Function                |
|----------------------|-----------------|-------------------------|
| BOOL, WORD,<br>DWORD | input           | input for NOT operation |
| BOOL, WORD,<br>DWORD | output as input | result                  |

#### Example

In this example, the same POU header is used for all programming languages. For an example using IL (instruction list), please refer to the online help.

POU header All input and output variables used for programming this function have been declared in the POU header.

|   | Class | Identifier  | Туре | Initial | Comment                   |
|---|-------|-------------|------|---------|---------------------------|
| 0 | VAR   | input_value | WORD | 0       | type: BOOL, WORD or DWORD |
| 1 | VAR   | negation    | WORD | 0       | type: BOOL, WORD or DWORD |

This example uses variables. You can also use a constant for the input variable.

Body The bits of **input\_value** are inversed (0 is inversed to 1 and vice versa). The inversed result is written into **negation**.

LD

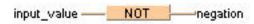

```
negation:= NOT(input_value);
```

# Chapter 5

# **Bit-shift instructions**

# SHR

#### Shift bits to the right

Description SHR shifts a bit value by a defined number of positions (N) to the right and fills the vacant positions with zeros.

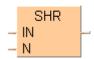

To add an enable input and enable output to the instruction, select [With EN/ENO] from the "Instructions" pane (LD, FBD or IL editor). To reuse an instruction select "Recently used" from the context menu or press <Ctrl>+<Shift>+<v> in the programming window.

#### Bit shift to the right, zero-filled on left:

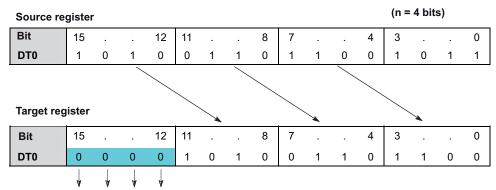

The 4 most significant bits are filled with 0s.

#### Availability of SHR (see page 1330) **PLC types**

#### **Data types**

| Data type | 1/0             | Function                                                        |
|-----------|-----------------|-----------------------------------------------------------------|
|           | 1st input       | input value                                                     |
| ANY_BIT   | 2nd input       | number of bits by which the input value is shifted to the right |
|           | output as input | result                                                          |

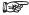

- If the second input variable N (the number of bits to be shifted) is of the data type DWORD, then only the lower 16 bits are taken into account.
- The number of steps may vary depending on the PLC and parameters used, see also Table of Code Intensive Instructions in the online help.

#### Example

In this example, the same POU header is used for all programming languages. For an example using IL (instruction list), please refer to the online help.

POU header All input and output variables used for programming this function have been declared in the POU header.

|   | Class | Identifier      | Туре | Initial |
|---|-------|-----------------|------|---------|
| 0 | VAR   | source_register | WORD | 0       |
| 1 | VAR   | target register | WORD | 0       |

This example uses variables. You can also use a constant for the input variable.

Body The last **N** bits (here 4) of **source\_register** are right-shifted. The vacant positions on the left are filled with zeros. The result is written into **target\_register**.

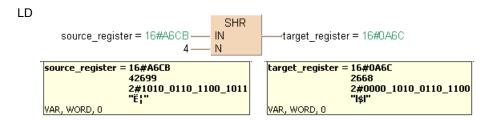

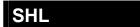

#### Shift bits to the left

Description SHL shifts a bit value by a defined number of positions (N) to the left and fills the vacant positions with zeros.

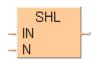

To add an enable input and enable output to the instruction, select [With EN/ENO] from the "Instructions" pane (LD, FBD or IL editor). To reuse an instruction select "Recently used" from the context menu or press <Ctrl>+<Shift>+<v> in the programming window.

#### Bit shift to the left, zero-filled on right:

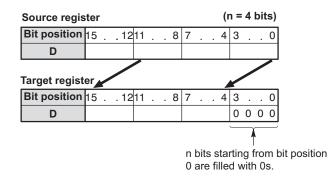

#### **PLC** types Availability of SHL (see page 1330)

#### Data types

| Data type | 1/0             | Function                                                       |
|-----------|-----------------|----------------------------------------------------------------|
|           | 1st input       | input value                                                    |
| ANY_BIT   | 2nd input       | number of bits by which the input value is shifted to the left |
|           | output as input | result                                                         |

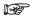

- · If the second input variable N (the number of bits to be shifted) is of the data type DWORD, then only the lower 16 bits are taken into account.
- The number of steps may vary depending on the PLC and parameters used, see also Table of Code Intensive Instructions in the online help.

## Example

In this example, the same POU header is used for all programming languages. For an example using IL (instruction list), please refer to the online help.

POU header All input and output variables used for programming this function have been declared in the POU header.

|   | Class | Identifier      | Туре | Initial |
|---|-------|-----------------|------|---------|
| 0 | VAR   | source_register | WORD | 0       |
| 1 | VAR   | target register | WORD | 0       |

This example uses variables. You can also use a constant for the input variable.

Body The first **N** bits (here 4) of **source\_register** are left-shifted, the vacant positions on the right are filled with zeros. The result is written into **target\_register**.

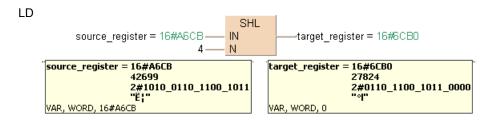

## **ROR**

#### Rotate N bits the right

**Description** ROR rotates a defined number (N) of bits to the right.

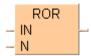

To add an enable input and enable output to the instruction, select [With EN/ENO] from the "Instructions" pane (LD, FBD or IL editor). To reuse an instruction select "Recently used" from the context menu or press <Ctrl>+<Shift>+<v> in the programming window.

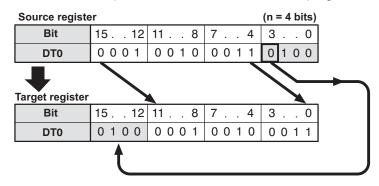

#### Availability of ROR (see page 1330) **PLC** types

#### **Data types**

| Data type | 1/0             | Function                                                        |
|-----------|-----------------|-----------------------------------------------------------------|
|           | 1st input       | input value                                                     |
| ANY_BIT   | 2nd input       | number of bits by which the input value is rotated to the right |
|           | output as input | result                                                          |

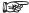

The number of steps may vary depending on the PLC and parameters used, see also Table of Code Intensive Instructions in the online help.

#### Example

In this example, the same POU header is used for all programming languages. For an example using IL (instruction list), please refer to the online help.

POU header All input and output variables used for programming this function have been declared in the POU header.

|   | Class | Identifier      | Туре | Initial |
|---|-------|-----------------|------|---------|
| 0 | VAR   | source_register | WORD | 0       |
| 1 | VAR   | target_register | WORD | 0       |

This example uses variables. You can also use a constant for the input variable.

Body The first **N** bits (here N = 4) of **source\_register** are right-rotated. The result will be written into target\_register.

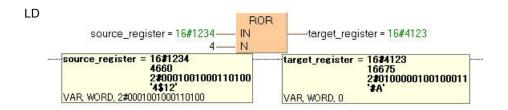

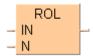

To add an enable input and enable output to the instruction, select [With EN/ENO] from the "Instructions" pane (LD, FBD or IL editor). To reuse an instruction select "Recently used" from the context menu or press <Ctrl>+<Shift>+<v> in the programming window.

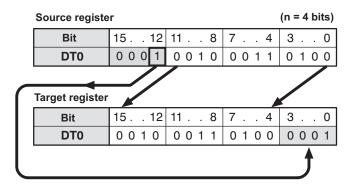

#### **PLC types** Availability of ROL (see page 1330)

#### Data types

| Data type | 1/0             | Function                                                       |
|-----------|-----------------|----------------------------------------------------------------|
|           | 1st input       | input value                                                    |
| ANY_BIT   | 2nd input       | number of bits by which the input value is rotated to the left |
|           | output as input | result                                                         |

The number of steps may vary depending on the PLC and parameters used, see also Table of Code Intensive Instructions in the online help.

#### Example

In this example, the same POU header is used for all programming languages. For an example using IL (instruction list), please refer to the online help.

POU header All input and output variables used for programming this function have been declared in the POU header.

|   | Class | Identifier      | Туре | Initial |
|---|-------|-----------------|------|---------|
| 0 | VAR   | source_register | WORD | 0       |
| 1 | VAR   | target_register | WORD | 0       |

This example uses variables. You can also use a constant for the input variable.

Body The last N bits (here 4) of source\_register are left-rotated. The result will be written in target\_register.

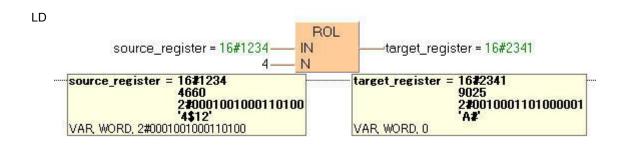

# Chapter 6

# **Comparison instructions**

# **GT**

#### Greater than

**Description** The content of the accumulator is compared with the operand defined in the operand field. If the accumulator is greater than the reference value, "TRUE" is stored in the accumulator, otherwise "FALSE".

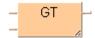

To add an enable input and enable output to the instruction, select [With EN/ENO] from the "Instructions" pane (LD, FBD or IL editor). To reuse an instruction select "Recently used" from the context menu or press <Ctrl>+<Shift>+<v> in the programming window.

#### **PLC types**

Availability of GT (see page 1335)

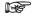

- Inputs can be of any data type; all input variables must be of the same data type though. Output must be of type BOOL.
- · The number of input contacts lies in the range of 2 to 28.
- The number of steps may vary depending on the PLC and parameters used, see also Table of Code Intensive Instructions in the online help.

#### Data types

| Data type      | 1/0       | Function                                                                 |
|----------------|-----------|--------------------------------------------------------------------------|
| all data types | 1st input | value for comparison                                                     |
| all data types | 2nd input | reference value                                                          |
| BOOL           | output    | result, TRUE if value for comparison is greater than the reference value |

The variables that are compared to each other must be of the same data type.

When using more inputs, the first input is compared with the second, the second input is compared with the third input etc. If the first value is greater than the second value AND the second value greater than third etc., TRUE will be written into result, otherwise FALSE.

#### Example

In this example, the same POU header is used for all programming languages. For an example using IL (instruction list), please refer to the online help.

POU header All input and output variables used for programming this function have been declared in the POU header.

|   | Class | Identifier       | Туре | Initial |
|---|-------|------------------|------|---------|
| 0 | VAR   | enable           | BOOL | FALSE   |
| 1 | VAR   | comparison_value | INT  | 0       |
| 2 | VAR   | reference_value  | INT  | 0       |
| 3 | VAR   | result           | BOOL | FALSE   |

In this example the input variables (comparison\_value, reference\_value and enable) have been declared. Instead, you may enter constants directly into the function (enable input e.g. for tests).

Body If enable is set (TRUE), the comparison\_value is compared with the reference\_value. If the comparison value is greater than the reference value, the value TRUE will be written into result, otherwise FALSE.

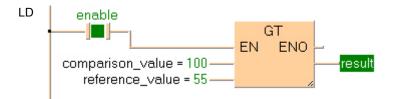

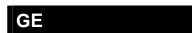

#### Greater than or equal to

**Description** The content of the accumulator is compared with the operand defined in the operand field. If the accumulator is greater or equal to the reference value, "TRUE" is stored in the accumulator, otherwise "FALSE".

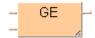

To add an enable input and enable output to the instruction, select [With EN/ENO] from the "Instructions" pane (LD, FBD or IL editor). To reuse an instruction select "Recently used" from the context menu or press <Ctrl>+<Shift>+<v> in the programming window.

#### **PLC types**

Availability of GE (see page 1335)

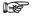

- Inputs can be of any data type; all input variables must be of the same data type though. Output must be of type BOOL.
- The number of input contacts lies in the range of 2 to 28.
- The number of steps may vary depending on the PLC and parameters used, see also Table of Code Intensive Instructions in the online help.

#### Data types

| Data type      | 1/0       | Function                                                                             |
|----------------|-----------|--------------------------------------------------------------------------------------|
| all data types | 1st input | value for comparison                                                                 |
| all data types | 2nd input | reference value                                                                      |
| BOOL           | output    | result, TRUE if value for comparison is greater than or equal to the reference value |

The variables that are compared to each other must be of the same data type.

When using more inputs, the first input is compared with the second, the second input is compared with the third input etc. If the first value is greater than or equal to the second value AND the second value is greater than or equal to the third value etc., TRUE will be written into result, otherwise FALSE.

#### Example

In this example, the same POU header is used for all programming languages. For an example using IL (instruction list), please refer to the online help.

POU header All input and output variables which are required for programming the function are declared in the POU header.

|   | Class | Identifier       | Туре | Initial |
|---|-------|------------------|------|---------|
| 0 | VAR   | enable           | BOOL | FALSE   |
| 1 | VAR   | comparison_value | INT  | 0       |
| 2 | VAR   | reference_value  | INT  | 0       |
| 3 | VAR   | result           | BOOL | FALSE   |

In this example the input variables (comparison\_value, reference\_value and enable) have been declared. Instead, you may enter constants directly into the function (enable input e.g. for tests).

Body If enable is set (TRUE), the comparison value is compared with the reference value. If the comparison value is greater than or equal to the reference value, the value TRUE will be written into result. otherwise FALSE.

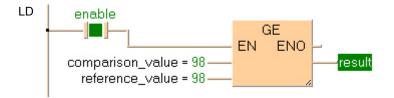

### EQ

Equal to

Description The content of the accumulator is compared with the operand defined in the operand field. If both values are equal, "TRUE" is stored in the accumulator, otherwise "FALSE".

> To add an enable input and enable output to the instruction, select [With EN/ENO] from the "Instructions" pane (LD, FBD or IL editor). To reuse an instruction select "Recently used" from the context menu or press <Ctrl>+<Shift>+<v> in the programming window.

#### **PLC types**

Availability of EQ (see page 1335)

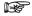

- Inputs can be of any data type; all input variables must be of the same data type though. Output must be of type BOOL.
- The number of input contacts lies in the range of 2 to 28.
- The number of steps may vary depending on the PLC and parameters used, see also Table of Code Intensive Instructions in the online help.

#### **Data types**

| Data type      | 1/0       | Function                                                             |
|----------------|-----------|----------------------------------------------------------------------|
| all data types | 1st input | value for comparison                                                 |
| all data types | 2nd input | reference value                                                      |
| BOOL           | output    | result, TRUE if value for comparison is equal to the reference value |

The variables that are compared to each other must be of the same data type.

When using more inputs, the first input is compared with the second, the second input is compared with the third input etc. If the first value is equal to the second value AND the second value is equal to the third value etc., TRUE will be written into result, otherwise FALSE.

#### Example

In this example, the same POU header is used for all programming languages. For an example using IL (instruction list), please refer to the online help.

POU header All input and output variables which are required for programming the function are declared in the POU header.

|   | Class | Identifier       | Туре | Initial |
|---|-------|------------------|------|---------|
| 0 | VAR   | enable           | BOOL | FALSE   |
| 1 | VAR   | comparison_value | INT  | 0       |
| 2 | VAR   | reference_value  | INT  | 0       |
| 3 | VAR   | result           | BOOL | FALSE   |

In this example the input variables (comparison\_value, reference\_value and enable) have been declared. Instead, you may enter constants directly into the function (enable input e.g. for tests).

Body If enable is set (TRUE), the variable comparison\_value is compared with the variable reference value. If the values of the two variables are identical, the value TRUE will be written into result, otherwise FALSE.

```
LD
        enable
                                         ENO
       comparison_value = 98
                                                    result
         reference_value = 98
```

#### Less than or equal to

**Description** The content of the accumulator is compared with the operand defined in the operand field. If the accumulator is less or equal to the reference value, "TRUE" is stored in the accumulator, otherwise "FALSE".

> To add an enable input and enable output to the instruction, select [With EN/ENO] from the "Instructions" pane (LD, FBD or IL editor). To reuse an instruction select "Recently used" from the context menu or press <Ctrl>+<Shift>+<v> in the programming window.

#### **PLC types**

Availability of LE (see page 1335)

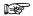

- · Inputs can be of any data type; all input variables must be of the same data type though. Output must be of type BOOL.
- The number of input contacts lies in the range of 2 to 28.
- The number of steps may vary depending on the PLC and parameters used, see also Table of Code Intensive Instructions in the online help.

#### Data types

| Data type      | I/O       | Function                                                                          |
|----------------|-----------|-----------------------------------------------------------------------------------|
| all data types | 1st input | value for comparison                                                              |
| all data types | 2nd input | reference value                                                                   |
| BOOL           | output    | result, TRUE if value for comparison is less than or equal to the reference value |

The variables that are compared to each other must be of the same data type.

When using more inputs, the first input is compared with the second, the second input is compared with the third input etc. If the first value is less than or equal to the second value AND the second value is less than or equal to the third value etc., TRUE will be written into result, otherwise FALSE.

#### **Example**

In this example, the same POU header is used for all programming languages. For an example using IL (instruction list), please refer to the online help.

POU header All input and output variables which are required for programming the function are declared in the POU header.

|   | Class | Identifier       | Туре | Initial |
|---|-------|------------------|------|---------|
| 0 | VAR   | enable           | BOOL | FALSE   |
| 1 | VAR   | comparison_value | INT  | 0       |
| 2 | VAR   | reference_value  | INT  | 0       |
| 3 | VAR   | result           | BOOL | FALSE   |

In this example the input variables (comparison\_value, reference\_value and enable) have been declared. Instead, you may enter constants directly into the function (enable input e.g. for tests).

Body If enable is set (TRUE), the comparison value is compared with the variable reference value. If the comparison value is less than or equal to the reference value, TRUE will be written into result, otherwise FALSE.

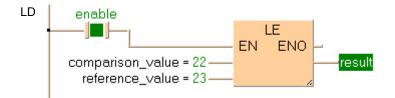

# LT

#### Less than

Description The content of the accumulator is compared with the operand defined in the operand field. If the accumulator is less than the reference value, "TRUE" is stored in the accumulator, otherwise "FALSE".

> To add an enable input and enable output to the instruction, select [With EN/ENO] from the "Instructions" pane (LD, FBD or IL editor). To reuse an instruction select "Recently used" from the context menu or press <Ctrl>+<Shift>+<v> in the programming window.

#### PLC types

Availability of LT (see page 1335)

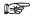

- · Inputs can be of any data type; all input variables must be of the same data type though. Output must be of type BOOL.
- The number of input contacts lies in the range of 2 to 28.
- The number of steps may vary depending on the PLC and parameters used, see also Table of Code Intensive Instructions in the online help.

#### Data types

| Data type      | 1/0       | Function                                                              |
|----------------|-----------|-----------------------------------------------------------------------|
| all data types | 1st input | value for comparison                                                  |
| all data types | 2nd input | reference value                                                       |
| BOOL           | output    | result, TRUE if value for comparison is less than the reference value |

The variables that are compared to each other must be of the same data type.

When using more inputs, the first input is compared with the second, the second input is compared with the third input etc. If the first value is less than the second value AND the second value is less than the third value etc., TRUE will be written into result, otherwise FALSE.

#### Example

In this example, the same POU header is used for all programming languages. For an example using IL (instruction list), please refer to the online help.

POU header All input and output variables which are required for programming the function are declared in the POU header.

|   | Class | Identifier       | Туре | Initial |
|---|-------|------------------|------|---------|
| 0 | VAR   | enable           | BOOL | FALSE   |
| 1 | VAR   | comparison_value | INT  | 0       |
| 2 | VAR   | reference_value  | INT  | 0       |
| 3 | VAR   | result           | BOOL | FALSE   |

In this example the input variables (comparison\_value, reference\_value and enable) have been declared. Instead, you may enter constants directly into the function (enable input e.g. for tests).

Body If enable is set (TRUE), the comparison\_value is compared with the reference\_value. If the comparison value is less than the reference value, TRUE will be written into result, otherwise FALSE.

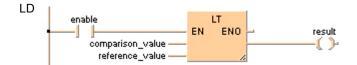

### ΝE

Not equal

**Description** The content of the accumulator is compared with the operand defined in the operand field. If both values are not equal, "TRUE" is stored in the accumulator, otherwise "FALSE".

> To add an enable input and enable output to the instruction, select [With EN/ENO] from the "Instructions" pane (LD, FBD or IL editor). To reuse an instruction select "Recently used" from the context menu or press <Ctrl>+<Shift>+<v> in the programming window.

#### **PLC** types

Availability of NE (see page 1335)

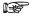

- Inputs can be of any data type; all input variables must be of the same data type though. Output must be of type BOOL.
- The number of steps may vary depending on the PLC and parameters used, see also Table of Code Intensive Instructions in the online help.

#### Data types

| Data type      | 1/0       | Function                                                                                |
|----------------|-----------|-----------------------------------------------------------------------------------------|
| all data types | 1st input | value for comparison                                                                    |
| all data types | 2nd input | reference value                                                                         |
| BOOL           | output    | result, TRUE if value for comparison is unequal to the reference value, otherwise FALSE |

The variables that are compared to each other must be of the same data type.

When using more inputs, the first input is compared with the second, the second input is compared with the third input etc. If the first value is not equal to the second value AND the second value is not equal to the third value etc., TRUE will be written into result, otherwise FALSE.

#### Example

In this example, the same POU header is used for all programming languages. For an example using IL (instruction list), please refer to the online help.

POU header All input and output variables which are required for programming the function are declared in the POU header.

|   | Class | Identifier       | Туре | Initial |
|---|-------|------------------|------|---------|
| 0 | VAR   | enable           | BOOL | FALSE   |
| 1 | VAR   | comparison_value | INT  | 0       |
| 2 | VAR   | reference_value  | INT  | 0       |
| 3 | VAR   | result           | BOOL | FALSE   |

In this example the input variables (comparison value, reference value and enable) have been declared. Instead, you may enter constants directly into the function (enable input e.g. for tests).

Body If enable is set (TRUE), the comparison value is compared with the reference value. If the two values are unequal, TRUE will be written into result, otherwise FALSE.

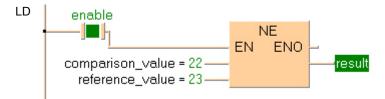

### WITHIN\_LIMITS

#### Evaluate if a value is within the limits

**Description** This instruction evaluates whether the value at the input **IN** is within the limits set at minimum (**MN**) and maximum **MX**.

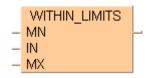

PLC types see see page 1333

#### Data types

| Variable        | Data type  | Function                                                                     |
|-----------------|------------|------------------------------------------------------------------------------|
| MN              |            | Minimum limit                                                                |
| IN              | ANY_SIMPLE | Value compared to the limits                                                 |
| MX              |            | Maximum limit                                                                |
| Output variable | BOOL       | TRUE if the input value at <b>IN</b> falls within the lower and upper limits |

#### Example

In this example the function has been programmed in ladder diagram (LD) and structured text (ST). The same POU header is used for all programming languages.

POU header All input and output variables used for programming this function have been declared in the POU header.

|   | Class | Identifier     | Туре | Initial |
|---|-------|----------------|------|---------|
| 0 | VAR   | iMinValue      | INT  | 50      |
| 1 | VAR   | iValidateValue | INT  | 750     |
| 2 | VAR   | iMaxValue      | INT  | 1000    |
| 3 | VAR   | bResult        | BOOL | FALSE   |

ST bResult := WITHIN\_LIMITS(MN := iMinValue, IN := iValidateValue, MX :=
iMaxValue);

# Chapter 7

# **Conversion instructions**

### WORD TO BOOL

#### **WORD in BOOL**

Description WORD\_TO\_BOOL converts a value of the data type WORD into a value of the data type BOOL.

### WORD\_TO\_BOOL —

To add an enable input and enable output to the instruction, select [With EN/ENO] from the "Instructions" pane (LD, FBD or IL editor). To reuse an instruction select "Recently used" from the context menu or press <Ctrl>+<Shift>+<v> in the programming window.

### PLC types Availability of WORD\_TO\_BOOL (see page 1333)

If the input value = 0 (16#0000), the conversion result will be = 0 (FALSE); in any other case, it will be = 1 ( TRUE).

#### **Data types**

| Data type | 1/0    | Function          |
|-----------|--------|-------------------|
| WORD      | input  | input data type   |
| BOOL      | output | conversion result |

#### **Example**

In this example, the same POU header is used for all programming languages. For an example using IL (instruction list), please refer to the online help.

POU header All input and output variables used for programming this function have been declared in the POU header.

|   | Class | Identifier    | Туре | Initial |
|---|-------|---------------|------|---------|
| 0 | VAR   | Boolean_value | BOOL | FALSE   |
| 1 | VAR   | WORD value    | WORD | 0       |

This example uses variables. You can also use a constant for the input variable.

Body **WORD\_value** of the data type WORD (16-bit) is converted into a Boolean value (1-bit). The result will be written into **Boolean\_value**.

LD

```
Boolean_value:=WORD_TO_BOOL(WORD_value);
```

### DWORD\_TO\_BOOL

#### **DOUBLE WORD in BOOL**

**Description** DWORD\_TO\_BOOL converts a value of the data type DOUBLE WORD into a value of the data type BOOL.

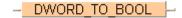

To add an enable input and enable output to the instruction, select [With EN/ENO] from the "Instructions" pane (LD, FBD or IL editor). To reuse an instruction select "Recently used" from the context menu or press <Ctrl>+<Shift>+<v> in the programming window.

#### PLC types Availability of DWORD\_TO\_BOOL (see page 1319)

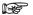

If the input value = 0 (16#0000), the conversion result will be = 0 (FALSE); in any other case, it will be = 1 ( TRUE).

#### Data types

| Data type | 1/0    | Function          |
|-----------|--------|-------------------|
| DWORD     | input  | input data type   |
| BOOL      | output | conversion result |

#### Example

In this example, the same POU header is used for all programming languages. For an example using IL (instruction list), please refer to the online help.

POU header All input and output variables used for programming this function have been declared in the POU header.

|   | Class | Identifier    | Туре  | Initial |
|---|-------|---------------|-------|---------|
| 0 | VAR   | DWORD_value   | DWORD | 0       |
| 1 | VAR   | Boolean_value | BOOL  | FALSE   |

This example uses variables. You can also use a constant for the input variable.

Body **DWORD\_value** of the data type DOUBLE WORD is converted into a Boolean value (1-bit). the converted value is written into **Boolean value**.

ST When programming with structured text, enter the following:

Boolean value:=DWORD TO BOOL(DWORD value);

### INT TO BOOL

#### **INTEGER into BOOL**

**Description** INT\_TO\_BOOL converts a value of the data type INT into a value of the data type BOOL.

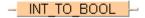

To add an enable input and enable output to the instruction, select [With EN/ENO] from the "Instructions" pane (LD, FBD or IL editor). To reuse an instruction select "Recently used" from the context menu or press <Ctrl>+<Shift>+<v> in the programming window.

#### **PLC types**

Availability of INT\_TO\_BOOL (see page 1327)

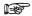

If the input value = 0 (16#0000), the conversion result will be = 0 (FALSE); in any other case, it will be = 1 ( TRUE).

#### **Data types**

| Data type | 1/0    | Function          |
|-----------|--------|-------------------|
| INT       | input  | input data type   |
| BOOL      | output | conversion result |

#### Example

In this example, the same POU header is used for all programming languages. For an example using IL (instruction list), please refer to the online help.

POU header All input and output variables used for programming this function have been declared in the POU header.

|   | Class | Identifier    | Туре | Initial |
|---|-------|---------------|------|---------|
| 0 | VAR   | Boolean_value | BOOL | FALSE   |
| 1 | VAR   | INT value     | INT  | 0       |

This example uses variables. You can also use a constant for the input variable.

Body **INT\_value** (16-bit) of the data type INTEGER is converted into a Boolean value. The result is written into **Boolean\_value**.

LD

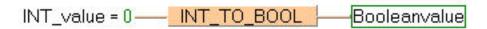

ST When programming with structured text, enter the following:

```
Boolean_value:=INT_TO_BOOL(INT_value);
```

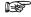

If INT\_value has the value 0, the conversion result will be 0 (FALSE), in any other case it will be 1 (TRUE).

### DINT\_TO\_BOOL

#### **DOUBLE INTEGER into BOOL**

**Description** DINT\_TO\_BOOL converts a value of the data type DINT into a value of the data type BOOL.

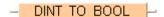

To add an enable input and enable output to the instruction, select [With EN/ENO] from the "Instructions" pane (LD, FBD or IL editor). To reuse an instruction select "Recently used" from the context menu or press <Ctrl>+<Shift>+<v> in the programming window.

#### PLC types Availability of DINT\_TO\_BOOL (see page 1319)

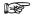

If the input value = 0 (16#0000), the conversion result will be = 0 (FALSE); in any other case, it will be = 1 ( TRUE).

#### Data types

| Data type | 1/0    | Function          |
|-----------|--------|-------------------|
| DINT      | input  | input data type   |
| BOOL      | output | conversion result |

#### Example

In this example, the same POU header is used for all programming languages. For an example using IL (instruction list), please refer to the online help.

POU header All input and output variables used for programming this function have been declared in the POU header.

|   | Class | Identifier    | Туре | Initial |
|---|-------|---------------|------|---------|
| 0 | VAR   | DINT_value    | DINT | 0       |
| 1 | VAR   | Boolean_value | BOOL | FALSE   |

In this example the input variable (**DINT\_value**) has been declared. Instead, you may enter a constant directly at the input contact of a function.

Body **DINT\_value** of the data type DOUBLE INTEGER is converted into a value of the data type BOOL. The converted value in written into **Boolean\_value**.

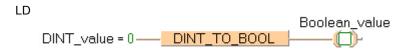

ST When programming with structured text, enter the following:

```
Boolean_value:=DINT_TO_BOOL(DINT_value);
```

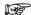

If the variable DINT\_value has the value 0, the conversion result is FALSE, in any other case TRUE.

# **UINT TO BOOL**

#### **Unsigned INTEGER into BOOL**

**Description** UINT\_TO\_BOOL converts a value of the data type Unsigned INTEGER into a value of the data type BOOL.

### UINT\_TO\_BOOL

To add an enable input and enable output to the instruction, select [With EN/ENO] from the "Instructions" pane (LD, FBD or IL editor). To reuse an instruction select "Recently used" from the context menu or press <Ctrl>+<Shift>+<v> in the programming window.

### PLC types Availability of UINT\_TO\_BOOL (see page 1332)

If the input value = 0 (16#0000), the conversion result will be = 0 (FALSE); in any other case, it will be = 1 ( TRUE).

#### Data types

| Data type | 1/0    | Function          |
|-----------|--------|-------------------|
| UINT      | Input  | input data type   |
| BOOL      | Output | conversion result |

#### **Example** In this example the function has been programmed in ladder diagram (LD) and structured text (ST).

POU header All input and output variables used for programming this function have been declared in the POU header.

|   | Class | Identifier    | Туре | Initial |
|---|-------|---------------|------|---------|
| 0 | VAR   | UINT_value    | UINT | 37      |
| 1 | VAR   | Boolean_value | BOOL | FALSE   |

LD UINT\_value = 37 — UINT\_TO\_BOOL Boolean\_value

ST Boolean\_value:= UINT\_TO\_BOOL(UINT\_value);

# UDINT\_TO\_BOOL

#### **Unsigned DOUBLE INTEGER into BOOL**

**Description** UDINT\_TO\_BOOL converts a value of the data type Unsigned DOUBLE INTEGER into a value of the data type BOOL.

### UDINT\_TO\_BOOL

To add an enable input and enable output to the instruction, select [With EN/ENO] from the "Instructions" pane (LD, FBD or IL editor). To reuse an instruction select "Recently used" from the context menu or press <Ctrl>+<Shift>+<v> in the programming window.

### PLC types Availability of UDINT\_TO\_BOOL (see page 1332)

If the input value = 0 (16#0000), the conversion result will be = 0 (FALSE); in any other case, it will be = 1 ( TRUE).

#### Data types

| Data type | 1/0    | Function          |
|-----------|--------|-------------------|
| UDINT     | Input  | input data type   |
| BOOL      | Output | conversion result |

**Example** In this example the function has been programmed in ladder diagram (LD) and structured text (ST).

POU header All input and output variables used for programming this function have been declared in the POU header.

|   | Class | Identifier    | Туре  | Initial |
|---|-------|---------------|-------|---------|
| 0 | VAR   | UDINT_value   | UDINT | 100546  |
| 1 | VAR   | Boolean value | BOOL  | FALSE   |

LD UDINT\_value = 100546 — UDINT\_TO\_BOOL \_ Boolean\_value

ST When programming with structured text, enter the following:

Boolean\_value := UDINT\_TO\_BOOL(UDINT\_value);

## **BOOL TO WORD**

#### **BOOL into WORD**

**Description** BOOL\_TO\_WORD converts a value of the data type BOOL into a value of the data type WORD.

```
BOOL_TO_WORD
```

To add an enable input and enable output to the instruction, select [With EN/ENO] from the "Instructions" pane (LD, FBD or IL editor). To reuse an instruction select "Recently used" from the context menu or press <Ctrl>+<Shift>+<v> in the programming window.

#### PLC types Availability of BOOL\_TO\_WORD (see page 1318)

#### Data types

| Data type | 1/0    | Function          |
|-----------|--------|-------------------|
| BOOL      | input  | input data type   |
| WORD      | output | conversion result |

#### Example

In this example, the same POU header is used for all programming languages. For an example using IL (instruction list), please refer to the online help.

POU header All input and output variables used for programming this function have been declared in the POU header.

|   | Class | Identifier    | Туре | Initial |
|---|-------|---------------|------|---------|
| 0 | VAR   | Boolean_value | BOOL | FALSE   |
| 1 | VAR   | WORD value    | WORD | 0       |

In this example the input variable (**Boolean\_value**) has been declared. Instead, you may enter a constant directly at the input contact of a function.

Body The **Boolean\_value** of the data type BOOL is converted into a value of the data type WORD. The converted value is written into **WORD\_value**.

```
Boolean_value

BOOL_TO_WORD

WORD_value = 16#0001
```

```
IF Boolean_value THEN
     WORD_value:=BOOL_TO_WORD(Boolean_value);
END_IF;
```

### **BOOL16 TO WORD**

#### **BOOL16 to WORD**

Description This function copies a variable of the special data type BOOL16 (see page 55) (an array with 16 elements of the data type BOOL or a DUT of 16 members of the data type BOOL) at the input to the data type WORD at the output.

To add an enable input and enable output to the instruction, select [With EN/ENO] from the "Instructions" pane (LD, FBD or IL editor). To reuse an instruction select "Recently used" from the context menu or press <Ctrl>+<Shift>+<v> in the programming window.

#### Availability of BOOL16\_TO\_WORD (see page 1318) **PLC types**

#### Data types

| Data type     | Comment                |
|---------------|------------------------|
| ARRAY of BOOL | ARRAY with 16 elements |
| WORD          | output variable        |

#### POU header:

|   | Class | Identifier     | Туре                | Initial     |
|---|-------|----------------|---------------------|-------------|
| 0 | VAR   | Enable         | BOOL                | FALSE       |
| 1 | VAR   | Array16OfBool3 | ARRAY [015] OF BOOL | [16(FALSE)] |
| 2 | VAR   | Array16OfBool4 | ARRAY [015] OF BOOL | [16(FALSE)] |
| 3 | VAR   | Word_1         | WORD                | 0           |
| 4 | VAR   | Word_2         | WORD                | 0           |

#### Body with and without EN/ENO:

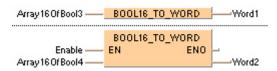

## **BOOLS TO WORD**

16 Variables of the data type BOOL to WORD

**Description** This function converts 16 values of the data type BOOL bit-wise to a value of the data type WORD.

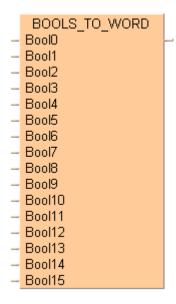

The inputs Bool0 to Bool15 need not be allocated in LD or FBD, or used explicitly in the ST editor's formal list of parameters. Such unused inputs are assumed to be FALSE. No program code is generated for these inputs (or for any input allocated with the constants TRUE or FALSE). Program code is only generated for inputs to which a variable is allocated.

To add an enable input and enable output to the instruction, select [With EN/ENO] from the "Instructions" pane (LD, FBD or IL editor). To reuse an instruction select "Recently used" from the context menu or press <Ctrl>+<Shift>+<v> in the programming window.

PLC types Availability of BOOLS\_TO\_WORD (see page 1318)

### Data types

| Variable        | Data type | Function                                 |
|-----------------|-----------|------------------------------------------|
| BOOL0<br>BOOL15 | BOOL      | 16 input variables of the data type BOOL |
|                 | WORD      | output variable                          |

#### POU header:

|    | Class | Identifier | Туре | Initial |
|----|-------|------------|------|---------|
| 0  | VAR   | Word0      | WORD | 0       |
| 1  | VAR   | Bool0      | BOOL | FALSE   |
| 2  | VAR   | Bool1      | BOOL | FALSE   |
| 3  | VAR   | Bool2      | BOOL | FALSE   |
| 4  | VAR   | Bool3      | BOOL | FALSE   |
| 5  | VAR   | Bool4      | BOOL | FALSE   |
| 6  | VAR   | Bool5      | BOOL | FALSE   |
| 7  | VAR   | Bool6      | BOOL | FALSE   |
| 8  | VAR   | Bool7      | BOOL | FALSE   |
| 9  | VAR   | Bool8      | BOOL | FALSE   |
| 10 | VAR   | Bool9      | BOOL | FALSE   |
| 11 | VAR   | Bool10     | BOOL | FALSE   |
| 12 | VAR   | Bool11     | BOOL | FALSE   |
| 13 | VAR   | Bool12     | BOOL | FALSE   |
| 14 | VAR   | Bool13     | BOOL | FALSE   |
| 15 | VAR   | Bool14     | BOOL | FALSE   |
| 16 | VAR   | Bool15     | BOOL | FALSE   |

### Body with and without EN/ENO:

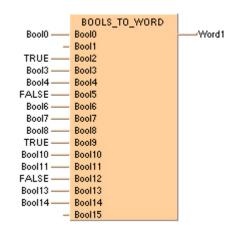

# DWORD\_TO\_WORD

#### **DOUBLE WORD in WORD**

**Description** DWORD\_TO\_WORD converts a value of the data type DOUBLE WORD into a value of the data type WORD.

### DWORD TO WORD

To add an enable input and enable output to the instruction, select [With EN/ENO] from the "Instructions" pane (LD, FBD or IL editor). To reuse an instruction select "Recently used" from the context menu or press <Ctrl>+<Shift>+<v> in the programming window.

#### PLC types Availability of DWORD\_TO\_WORD (see page 1319)

The first 16 bits of the input variable are assigned to the output variable.

#### Data types

| Data type | I/O    | Function          |
|-----------|--------|-------------------|
| DWORD     | input  | input data type   |
| WORD      | output | conversion result |

#### Example

In this example, the same POU header is used for all programming languages. For an example using IL (instruction list), please refer to the online help.

POU header All input and output variables used for programming this function have been declared in the POU header.

|   | Class | Identifier  | Туре  | Initial |
|---|-------|-------------|-------|---------|
| 0 | VAR   | DWORD_value | DWORD | 0       |
| 1 | VAR   | WORD value  | WORD  | 0       |

This example uses variables. You can also use a constant for the input variable.

Body **DWORD\_value** of the data type DOUBLE WORD (32-bit) is converted into a value of the data type WORD (16-bit). The converted value is written into **WORD\_value**.

```
WORD_value:=DWORD_TO_WORD(DWORD value);
```

### INT\_TO\_WORD

#### **INTEGER into WORD**

**Description** INT\_TO\_WORD converts a value of the data type INT into a value of the data type WORD.

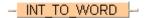

To add an enable input and enable output to the instruction, select [With EN/ENO] from the "Instructions" pane (LD, FBD or IL editor). To reuse an instruction select "Recently used" from the context menu or press <Ctrl>+<Shift>+<v> in the programming window.

#### PLC types Availability of INT\_TO\_WORD (see page 1327)

The bit combination of the input variable is assigned to the output variable.

#### Data types

| Data type | 1/0    | Function          |
|-----------|--------|-------------------|
| INT       | input  | input data type   |
| WORD      | output | conversion result |

#### Example

In this example, the same POU header is used for all programming languages. For an example using IL (instruction list), please refer to the online help.

POU header All input and output variables used for programming this function have been declared in the POU header.

|   | Class | Identifier | Туре | Initial |
|---|-------|------------|------|---------|
| 0 | VAR   | WORD_value | WORD | 0       |
| 1 | VAR   | INT value  | INT  | 0       |

This example uses variables. You can also use a constant for the input variable.

Body **INT\_value** of the data type INTEGER is converted into a value of the data type WORD. The result is written into **WORD\_value**.

LD

```
WORD value:=INT TO WORD(INT value);
```

### DINT TO WORD

#### **DOUBLE INTEGER into WORD**

**Description** DINT\_TO\_WORD converts a value of the data type DINT into a value of the data type WORD.

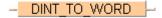

To add an enable input and enable output to the instruction, select [With EN/ENO] from the "Instructions" pane (LD, FBD or IL editor). To reuse an instruction select "Recently used" from the context menu or press <Ctrl>+<Shift>+<v> in the programming window.

#### PLC types Availability of DINT\_TO\_WORD (see page 1319)

The The

The first 16 bits of the input variable are assigned to the output variable.

#### **Data types**

| Data type | 1/0    | Function          |
|-----------|--------|-------------------|
| DINT      | input  | input data type   |
| WORD      | output | conversion result |

#### Example

In this example, the same POU header is used for all programming languages. For an example using IL (instruction list), please refer to the online help.

POU header All input and output variables used for programming this function have been declared in the POU header.

|   | Class | Identifier | Туре | Initial |
|---|-------|------------|------|---------|
| 0 | VAR   | DINT_value | DINT | 0       |
| 1 | VAR   | WORD value | WORD | 0       |

This example uses variables. You can also use a constant for the input variable.

Body **DINT\_value** of the data type DOUBLE INTEGER (32-bit) is converted into a value of the data type WORD (16-bit). The converted value is written into **WORD\_value**.

```
LD

DINT_value = 1 — DINT_TO_WORD — WORD_value = 16#0001
```

```
WORD_value:=DINT_TO_WORD(DINT_value);
```

### UINT\_TO\_WORD

#### **Unsigned INTEGER into WORD**

**Description** UINT\_TO\_WORD converts a value of the data type Unsigned INTEGER into a value of the data type WORD.

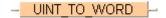

To add an enable input and enable output to the instruction, select [With EN/ENO] from the "Instructions" pane (LD, FBD or IL editor). To reuse an instruction select "Recently used" from the context menu or press <Ctrl>+<Shift>+<v> in the programming window.

### PLC types Availability of UINT\_TO\_WORD (see page 1332)

The first 16 bits of the input variable are assigned to the output variable.

#### Data types

| Data type | I/O    | Function          |
|-----------|--------|-------------------|
| UINT      | Input  | input data type   |
| WORD      | Output | conversion result |

**Example** In this example the function has been programmed in ladder diagram (LD) and structured text (ST).

POU header All input and output variables used for programming this function have been declared in the POU header.

|   | Class | Identifier | Туре | Initial |
|---|-------|------------|------|---------|
| 0 | VAR   | UINT_value | UINT | 43981   |
| 1 | VAR   | WORD_value | WORD | 16#0000 |

ST WORD\_value:= UINT\_TO\_WORD(UINT\_value);

### **UDINT TO WORD**

#### **Unsigned DOUBLE INTEGER into WORD**

**Description** UDINT\_TO\_WORD converts a value of the data type Unsigned DOUBLE INTEGER into a value of the data type WORD.

### UDINT\_TO\_WORD

To add an enable input and enable output to the instruction, select [With EN/ENO] from the "Instructions" pane (LD, FBD or IL editor). To reuse an instruction select "Recently used" from the context menu or press <Ctrl>+<Shift>+<v> in the programming window.

### PLC types Availability of UDINT\_TO\_WORD (see page 1332)

The first 16 bits of the input variable are assigned to the output variable.

#### Data types

| Data type | 1/0    | Function          |
|-----------|--------|-------------------|
| UDINT     | Input  | input data type   |
| WORD      | Output | conversion result |

**Example** In this example the function has been programmed in ladder diagram (LD) and structured text (ST).

POU header All input and output variables used for programming this function have been declared in the POU header.

|   | Class | Identifier  | Туре  | Initial |
|---|-------|-------------|-------|---------|
| 0 | VAR   | UDINT_value | UDINT | 65535   |
| 1 | VAR   | WORD value  | WORD  | 0       |

LD UDINT\_value = 0 —\_\_\_<mark>\_\_UDINT\_TO\_WORD\_\_</mark>—\_WORD\_value = 16#0000

ST When programming with structured text, enter the following:

WORD\_value := UDINT\_TO\_WORD(UDINT\_value);

### TIME\_TO\_WORD

#### **TIME into WORD**

**Description** TIME\_TO\_WORD converts a value of the data type TIME into a value of the data type WORD.

### TIME TO WORD

To add an enable input and enable output to the instruction, select [With EN/ENO] from the "Instructions" pane (LD, FBD or IL editor). To reuse an instruction select "Recently used" from the context menu or press <Ctrl>+<Shift>+<v> in the programming window.

#### PLC types Availability of TIME\_TO\_WORD (see page 1332)

#### Data types

| Data type | 1/0    | Function          |
|-----------|--------|-------------------|
| TIME      | input  | input data type   |
| WORD      | output | conversion result |

#### Example

In this example, the same POU header is used for all programming languages. For an example using IL (instruction list), please refer to the online help.

#### **Examples:**

| Input variable | Output variable |
|----------------|-----------------|
| T#123.4s       | 1234            |
| T#1.00s        | 16#0064         |

POU header All input and output variables used for programming this function have been declared in the POU header.

|   | Class | Identifier | Туре | Initial |
|---|-------|------------|------|---------|
| 0 | VAR   | time_value | TIME | T#0s    |
| 1 | VAR   | WORD value | WORD | 0       |

This example uses variables. You can also use a constant for the input variable.

Body **Time\_value** of the data type TIME is converted into a value of the data type WORD. The result will be written into the output variable **WORD\_value**.

```
LD time_value = T#120ms — <u>TIME_TO_WORD</u> — WORD_value = 16#000C
```

```
WORD_value:=TIME_TO_WORD(time_value);
```

# STRING\_TO\_WORD

#### STRING (hexadecimal format) to WORD

**Description** This function converts a STRING in hexadecimal format to a value of the data type WORD.

### STRING\_TO\_WORD —

Thereby the attached string is first converted to a value of the data type STRING[32]. Finally this is converted to a value of the data type WORD via a sub-program of approx. 270 steps that is also used in the functions STRING\_TO\_INT, STRING\_TO\_WORD, STRING\_TO\_DINT and STRING\_TO\_DWORD.

To add an enable input and enable output to the instruction, select [With EN/ENO] from the "Instructions" pane (LD, FBD or IL editor). To reuse an instruction select "Recently used" from the context menu or press <Ctrl>+<Shift>+<v> in the programming window.

#### Example with and without EN/ENO:

#### Permissible format:

'[Space][Hexadecimal numbers][Space]' e.g. 'afFE'

#### Permissible characters:

| Space               | All characters except for "+" (plus), "-" (minus) and all hexadecimal numbers |
|---------------------|-------------------------------------------------------------------------------|
| Hexadecimal numbers | Hexadecimal numbers in the ranges "0 - 9", "A - F" or "a - f".                |

The analysis ends with the first non-hexadecimal number.

#### PLC types Availability of STRING TO WORD (see page 1331)

#### Data types

| Data type | Comment         |
|-----------|-----------------|
| STRING    | input variable  |
| WORD      | output variable |

# TO WORD

#### STRING (Hexadecimal Format right-justified) to WORD

**Description** This function converts the string with the maximum possible number of characters that are right aligned in hexadecimal format to a value of the data type WORD.

### STRING TO WORD STEPSAVER

#### **Examples**

| Input    | Defined as | Results in |
|----------|------------|------------|
| 'D'      | STRING[1]  | 16#D       |
| 'CD'     | STRING[2]  | 16#CD      |
| 'BCD'    | STRING[3]  | 16#BCD     |
| 'ABCD'   | STRING[4]  | 16#ABCD    |
| '0ABCD'  | STRING[5]  | 16#ABCD    |
| '00ABCD' | STRING[6]  | 16#ABCD    |

The basic instruction F72\_A2HEX (see page 624) is used. The PLC delivers an operation error especially when a character appears that is not a hexadecimal number "0 - 9" or "A-F".

To add an enable input and enable output to the instruction, select [With EN/ENO] from the "Instructions" pane (LD, FBD or IL editor). To reuse an instruction select "Recently used" from the context menu or press <Ctrl>+<Shift>+<v> in the programming window.

#### Example

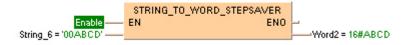

#### Data types

|   | Data type | Comment         |
|---|-----------|-----------------|
|   | STRING    | Input variable  |
| Ī | WORD      | Output variable |

#### Acceptable Format for STRING[4]:

'Hex1Hex2Hex3Hex4' e.g. perhaps 'AFFE'

#### Acceptable characters:

| Hex1 to Hex4 | Hexadecimal numbers in the range "0 - 9" or "A - F" (not "a - f"). |
|--------------|--------------------------------------------------------------------|
|--------------|--------------------------------------------------------------------|

#### Availability of STRING\_TO\_WORD\_STEPSAVER (see page 1331) **PLC** types

# **BOOL TO DWORD**

#### **BOOL into DOUBLE WORD**

Description BOOL\_TO\_DWORD converts a value of the data type BOOL into a value of the data type DWORD.

### BOOL TO DWORD -

To add an enable input and enable output to the instruction, select [With EN/ENO] from the "Instructions" pane (LD, FBD or IL editor). To reuse an instruction select "Recently used" from the context menu or press <Ctrl>+<Shift>+<v> in the programming window.

#### **PLC** types Availability of BOOL TO DWORD (see page 1318)

#### Data types

| Data type | I/O    | Function          |
|-----------|--------|-------------------|
| BOOL      | input  | input data type   |
| DWORD     | output | conversion result |

#### Example

In this example, the same POU header is used for all programming languages. For an example using IL (instruction list), please refer to the online help.

POU header All input and output variables used for programming this function have been declared in the POU header.

|   | Class | Identifier    | Туре  | Initial |
|---|-------|---------------|-------|---------|
| 0 | VAR   | Boolean_value | BOOL  | FALSE   |
| 1 | VAR   | DWORD value   | DWORD | 0       |

In this example the input variable (Boolean\_value) has been declared. Instead, you may enter a constant directly at the input contact of a function.

Body The Boolean value of the data type BOOL is converted into a value of the data type DOUBLE INTEGER. The converted value is written into **DWORD\_value**.

```
LD
 Boolean_value
```

```
IF Boolean_value THEN
      DWORD value:=BOOL TO DWORD(Boolean value);
END_IF;
```

#### BOOL32 TO DWORD

#### **BOOL32 to DOUBLE WORD**

Description This function copies a variable of the special data type BOOL32 (see page 55) (an array with 32 elements of the data type BOOL or a DUT of 32 members of the data type BOOL) at the input to the data type DWORD at the output.

### BOOL32 TO DWORD -

To add an enable input and enable output to the instruction, select [With EN/ENO] from the "Instructions" pane (LD, FBD or IL editor). To reuse an instruction select "Recently used" from the context menu or press <Ctrl>+<Shift>+<v> in the programming window.

#### **PLC types** Availability of BOOL32\_TO\_DWORD (see page 1318)

#### Data types

| Data type     | Comment                |
|---------------|------------------------|
| ARRAY of BOOL | ARRAY with 32 elements |
| DWORD         | output variable        |

#### POU header:

|   | Class | Identifier     | Туре                | Initial     |
|---|-------|----------------|---------------------|-------------|
| 0 | VAR   | Enable         | BOOL                | FALSE       |
| 1 | VAR   | Array320fBool1 | ARRAY [031] OF BOOL | [32(FALSE)] |
| 2 | VAR   | Array320fBool2 | ARRAY [031] OF BOOL | [32(FALSE)] |
| 3 | VAR   | DWord1         | DWORD               | 0           |
| 4 | VAR   | DWord2         | DWORD               | 0           |

#### Body with and without EN/ENO:

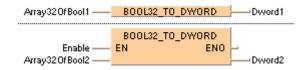

### **BOOLS TO DWORD**

#### 32 Variables of the data type BOOL to DWORD

**Description** This function converts 32 values of the data type BOOL bit-wise to a value of the data type DWORD.

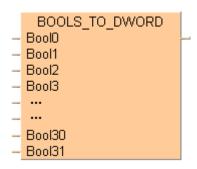

The inputs Bool0 to Bool31 need not be allocated in LD or FBD, or used explicitly in the ST editor's formal list of parameters. Such unused inputs are assumed to be FALSE. No program code is generated for these inputs (or for any input allocated with the constants TRUE or FALSE). Program code is only generated for inputs to which a variable is allocated.

To add an enable input and enable output to the instruction, select [With EN/ENO] from the "Instructions" pane (LD, FBD or IL editor). To reuse an instruction select "Recently used" from the context menu or press <Ctrl>+<Shift>+<v> in the programming window.

### PLC types Availability of BOOLS\_TO\_DWORD (see page 1318)

#### Data types

| Variable        | Data type | Function                                 |  |
|-----------------|-----------|------------------------------------------|--|
| BOOL0<br>BOOL31 | BOOL      | 32 input variables of the data type BOOL |  |
|                 | DWORD     | output variable                          |  |

#### POU header:

|   | Class | Identifier | Туре  | Initial |
|---|-------|------------|-------|---------|
| 0 | VAR   | dWord1     | DWORD | 0       |
| 1 | VAR   | Bool0      | BOOL  | FALSE   |
| 2 | VAR   | Bool1      | BOOL  | FALSE   |
| 3 | VAR   | Bool2      | BOOL  | FALSE   |
| 4 | VAR   | Bool3      | BOOL  | FALSE   |
| 5 | VAR   | Bool4      | BOOL  | FALSE   |
| 6 | VAR   | Bool5      | BOOL  | FALSE   |
| 7 | VAR   | Bool6      | BOOL  | FALSE   |
| 8 | VAR   | Bool7      | BOOL  | FALSE   |

etc. to Bool31

### Body with and without EN/ENO:

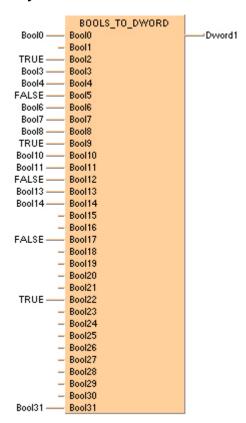

### WORD TO DWORD

### **WORD in DOUBLE WORD**

**Description** WORD\_TO\_DWORD converts a value of the data type WORD into a value of the data type DWORD.

### WORD\_TO\_DWORD |--

To add an enable input and enable output to the instruction, select [With EN/ENO] from the "Instructions" pane (LD, FBD or IL editor). To reuse an instruction select "Recently used" from the context menu or press <Ctrl>+<Shift>+<v> in the programming window.

PLC types Availability of WORD\_TO\_DWORD (see page 1333)

The bit combination of WORD\_value is assigned to DWORD\_value.

#### Data types

| Data type | 1/0    | Function          |
|-----------|--------|-------------------|
| WORD      | input  | input data type   |
| DWORD     | output | conversion result |

**Example** 

In this example, the same POU header is used for all programming languages. For an example using IL (instruction list), please refer to the online help.

POU header All input and output variables used for programming this function have been declared in the POU header.

|   | Class | Identifier  | Туре  | Initial |
|---|-------|-------------|-------|---------|
| 0 | VAR   | WORD_value  | WORD  | 0       |
| 1 | VAR   | DWORD_value | DWORD | 0       |

This example uses variables. You can also use a constant for the input variable.

Body **WORD\_value** of the data type WORD is converted into a value of the data type DOUBLE WORD. The result will be written into **DWORD\_value**.

```
DWORD_value:=WORD_TO_DWORD(WORD_value);
```

### INT\_TO\_DWORD

#### **INTEGER into DOUBLE WORD**

**Description** INT\_TO\_DWORD converts a value of the data type INT into a value of the data type DWORD.

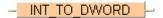

To add an enable input and enable output to the instruction, select [With EN/ENO] from the "Instructions" pane (LD, FBD or IL editor). To reuse an instruction select "Recently used" from the context menu or press <Ctrl>+<Shift>+<v> in the programming window.

### PLC types Availability of INT\_TO\_DWORD (see page 1327)

#### Data types

| Data type | 1/0    | Function          |
|-----------|--------|-------------------|
| INT       | input  | input data type   |
| DWORD     | output | conversion result |

#### **Example**

In this example, the same POU header is used for all programming languages. For an example using IL (instruction list), please refer to the online help.

POU header All input and output variables used for programming this function have been declared in the POU header.

|   | Class | Identifier  | Туре  | Initial |
|---|-------|-------------|-------|---------|
| 0 | VAR   | INT_value   | INT   | 0       |
| 1 | VAR   | DWORD_value | DWORD | 0       |

This example uses variables. You can also use a constant for the input variable.

Body **INT\_value** of the data type INTEGER is converted into a value of the data type DOUBLE WORD (32-bit). The result is written into **DWORD\_value**.

```
DWORD_value:=INT_TO_DWORD(INT_value);
```

## DINT TO DWORD

#### **DOUBLE INTEGER into DOUBLE WORD**

**Description** DINT\_TO\_DWORD converts a value of the data type DINT into a value of the data type DWORD.

DINT\_TO\_DWORD =

To add an enable input and enable output to the instruction, select [With EN/ENO] from the "Instructions" pane (LD, FBD or IL editor). To reuse an instruction select "Recently used" from the context menu or press <Ctrl>+<Shift>+<v> in the programming window.

### PLC types Availability of DINT TO DWORD (see page 1319)

The bit combination of the input variable is assigned to the output variable.

#### Data types

| Data type | 1/0    | Function          |
|-----------|--------|-------------------|
| DINT      | input  | input data type   |
| DWORD     | output | conversion result |

# **Example** In this example, the same POU header is used for all programming languages. For an example

using IL (instruction list), please refer to the online help.

POU header All input and output variables used for programming this function have been declared in the POU header.

|   | Class | Identifier  | Туре  | Initial |
|---|-------|-------------|-------|---------|
| 0 | VAR   | DINT_value  | DINT  | 0       |
| 1 | VAR   | DWORD value | DWORD | 0       |

This example uses variables. You can also use a constant for the input variable.

Body **DINT\_value** of the data type DOUBLE INTEGER is converted into a value of the data type DOUBLE WORD. The converted value is written into **DWORD\_value**.

LD

DINT\_value = 1 — DINT\_TO\_DWORD — DWORD\_value = 16#00000001

ST When programming with structured text, enter the following:

DWORD value:=DINT TO DWORD(DINT value);

## **UINT TO DWORD**

### **Unsigned INTEGER into DOUBLE WORD**

**Description** UINT\_TO\_DWORD converts a value of the data type Unsigned INTEGER into a value of the data type DWORD.

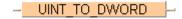

To add an enable input and enable output to the instruction, select [With EN/ENO] from the "Instructions" pane (LD, FBD or IL editor). To reuse an instruction select "Recently used" from the context menu or press <Ctrl>+<Shift>+<v> in the programming window.

### PLC types Availability of UINT\_TO\_DWORD (see page 1332)

#### Data types

| Data type | I/O    | Function          |
|-----------|--------|-------------------|
| UINT      | Input  | input data type   |
| DWORD     | Output | conversion result |

**Example** In this example the function has been programmed in ladder diagram (LD) and structured text (ST).

POU header All input and output variables used for programming this function have been declared in the POU header.

|   | Class | Identifier  | Туре  | Initial     |
|---|-------|-------------|-------|-------------|
| 0 | VAR   | UINT_value  | UINT  | 65535       |
| 1 | VAR   | DWORD_value | DWORD | 16#00000000 |

LD UINT\_value = 65535 — UINT\_TO\_DWORD — DWORD\_value = 16#0000FFFF

ST DWORD\_value:= UINT\_TO\_DWORD(UINT\_value);

### **UDINT TO DWORD**

#### **Unsigned DOUBLE INTEGER into DOUBLE WORD**

**Description** UDINT\_TO\_DWORD converts a value of the data type Unsigned DOUBLE INTEGER into a value of the data type DWORD.

### UDINT\_TO\_DWORD |--

To add an enable input and enable output to the instruction, select [With EN/ENO] from the "Instructions" pane (LD, FBD or IL editor). To reuse an instruction select "Recently used" from the context menu or press <Ctrl>+<Shift>+<v> in the programming window.

### PLC types Availability of UDINT\_TO\_DWORD (see page 1332)

#### Data types

| Data type | 1/0    | Function          |
|-----------|--------|-------------------|
| UDINT     | Input  | input data type   |
| DWORD     | Output | conversion result |

**Example** In this example the function has been programmed in ladder diagram (LD) and structured text (ST).

POU header All input and output variables used for programming this function have been declared in the POU header.

|   | Class | Identifier  | Туре  | Initial     |
|---|-------|-------------|-------|-------------|
| 0 | VAR   | UDINT_value | UDINT | 2882400001  |
| 1 | VAR   | DWORD_value | DWORD | 16#00000000 |

<sup>\_D</sup> UDINT\_value = 2684401551 ——<mark> UDINT\_TO\_DWORD\_</mark>——DWORD\_value = 16#A000B78F

```
DWORD_value := UDINT_TO_DWORD(UDINT_value);
```

### REAL\_TO\_DWORD

#### **REAL into DOUBLE WORD**

**Description** REAL\_TO\_DWORD moves bitset information of a REAL variable to a DWORD variable. The same functionality can be obtained using DWORD\_OVERLAPPING\_DUT.

### - REAL TO DWORD -

To add an enable input and enable output to the instruction, select [With EN/ENO] from the "Instructions" pane (LD, FBD or IL editor). To reuse an instruction select "Recently used" from the context menu or press <Ctrl>+<Shift>+<v> in the programming window.

#### PLC types Availability of REAL\_TO\_DWORD (see page 1330)

#### Data types

| Data type | 1/0    | Function          |
|-----------|--------|-------------------|
| REAL      | Input  | input data type   |
| DWORD     | Output | conversion result |

**Example** In this example the function has been programmed in ladder diagram (LD) and structured text (ST).

POU header All input and output variables used for programming this function have been declared in the POU header.

|   | Class | Identifier  | Туре  | Initial     |
|---|-------|-------------|-------|-------------|
| 0 | VAR   | REAL_value  | REAL  | 234.567     |
| 1 | VAR   | DWORD_value | DWORD | 16#00000000 |

LD REAL\_value = 234.567 — <u>REAL\_TO\_DWORD</u> — DWORD\_value = 16#436A9127

```
DWORD value := REAL TO DWORD(REAL value);
```

### TIME TO DWORD

#### **TIME into DOUBLE WORD**

Description TIME\_TO\_DWORD converts a value of the data type TIME into a value of the data type DWORD. The time 10ms corresponds to the value 1, e.g. an input value of T#1s is converted to the value 100 (16#64).

### TIME TO DWORD |-

To add an enable input and enable output to the instruction, select [With EN/ENO] from the "Instructions" pane (LD, FBD or IL editor). To reuse an instruction select "Recently used" from the context menu or press <Ctrl>+<Shift>+<v> in the programming window.

#### Availability of TIME\_TO\_DWORD (see page 1331) **PLC types**

#### **Data types**

| Data type | 1/0    | Function          |
|-----------|--------|-------------------|
| TIME      | input  | input data type   |
| DWORD     | output | conversion result |

Example

In this example, the same POU header is used for all programming languages. For an example using IL (instruction list), please refer to the online help.

POU header All input and output variables used for programming this function have been declared in the POU header.

|   | Class | Identifier  | Туре  | Initial | Comment      |
|---|-------|-------------|-------|---------|--------------|
| 0 | VAR   | time_value  | TIME  | T#120ms |              |
| 1 | VAR   | DWORD_value | DWORD | 0       | result: 16#C |

This example uses variables. You can also use a constant for the input variable.

Body time\_value of the data type TIME is converted to value of the data type DWORD and written into the output variable **DWORD\_value**.

```
DWORD_value:=TIME_TO_DWORD(time_value);
```

### STRING TO DWORD

#### STRING (Hexadecimal Format) to DOUBLE WORD

**Description** This function converts a string in hexadecimal formal to a value of the data type DWORD.

```
    STRING TO DWORD
```

At first the string is converted to a value of the data type STRING[32]. Finally this is converted to a value of the data type DWORD in a subprogram of approximately 270 steps, which is also used by the functions STRING\_TO\_INT, STRING\_TO\_WORD, STRING\_TO\_DINT and STRING\_TO\_DWORD.

To add an enable input and enable output to the instruction, select [With EN/ENO] from the "Instructions" pane (LD, FBD or IL editor). To reuse an instruction select "Recently used" from the context menu or press <Ctrl>+<Shift>+<v> in the programming window.

See also: STRING\_TO\_DWORD\_STEPSAVER

#### Example with and without EN/ENO:

#### **Acceptable Format:**

'[Space][Hexadecimal number][Space]' e.g. perhaps ' afFE

#### Acceptable characters:

| Space               | Space " "                                                       |
|---------------------|-----------------------------------------------------------------|
| Signs               | Plus "+" and minus "-"                                          |
| Hexadecimal numbers | Hexadecimal numbers in the range "0 - 9" or "A - F" or "a - f". |

The analysis ends with the first non-hexadecimal number.

#### PLC types Availability of STRING\_TO\_DWORD (see page 1331)

### Data types

| Data type | Comment         |
|-----------|-----------------|
| STRING    | Input variable  |
| DWORD     | Output variable |

## STRING TO DWORD **STEPSAVER**

#### STRING (Hexadecimal Format right-justified) to DOUBLE WORD

**Description** This function converts the string with the maximum possible number of characters that are right aligned in hexadecimal format to a value of the data type DWORD.

### STRING TO DWORD STEPSAVER

#### **Explanation**

| Input        | Defined as | Results in  |
|--------------|------------|-------------|
| 'FE'         | STRING[2]  | 16#FE       |
| 'EFFE'       | STRING[4]  | 16#EFFE     |
| 'CDEFFE'     | STRING[6]  | 16#CDEFFE   |
| 'ABCDEFFE'   | STRING[8]  | 16#ABCDEFFE |
| '00ABCDEFFE' | STRING[10] | 16#ABCDEFFE |

The basic instruction F72\_A2HEX (see page 624) is used. The PLC delivers an operation error especially when a character appears that is not a hexadecimal number "0 - 9" or "A - F".

To add an enable input and enable output to the instruction, select [With EN/ENO] from the "Instructions" pane (LD, FBD or IL editor). To reuse an instruction select "Recently used" from the context menu or press <Ctrl>+<Shift>+<v> in the programming window.

#### Example

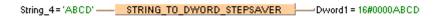

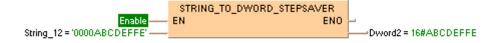

#### Data types

| Data type             | Comment |
|-----------------------|---------|
| STRING Input variable |         |
| DWORD Output variable |         |

#### Acceptable Format for STRING[8]:

'Hex1Hex2Hex3Hex4Hex5Hex6Hex7Hex8' e.g. perhaps '001AAFFE'

#### **Acceptable characters:**

| Hex1 to Hex8 Hexadecimal numbers in the range "0 - 9" or "A - F" (not "a - f"). |
|---------------------------------------------------------------------------------|
|---------------------------------------------------------------------------------|

#### Availability of STRING\_TO\_DWORD\_STEPSAVER (see page 1331) **PLC types**

### **BOOL TO INT**

#### **BOOL into INTEGER**

**Description** BOOL\_TO\_INT converts a value of the data type BOOL into a value of the data type INT.

```
 BOOL TO INT
```

To add an enable input and enable output to the instruction, select [With EN/ENO] from the "Instructions" pane (LD, FBD or IL editor). To reuse an instruction select "Recently used" from the context menu or press <Ctrl>+<Shift>+<v> in the programming window.

#### PLC types Availability of BOOL\_TO\_INT (see page 1318)

#### Data types

| Data type | I/O    | Function          |
|-----------|--------|-------------------|
| BOOL      | input  | input data type   |
| INT       | output | conversion result |

#### Example

In this example, the same POU header is used for all programming languages. For an example using IL (instruction list), please refer to the online help.

POU header All input and output variables used for programming this function have been declared in the POU header.

|   | Class | Identifier    | Туре | Initial |
|---|-------|---------------|------|---------|
| 0 | VAR   | Boolean_value | BOOL | FALSE   |
| 1 | VAR   | INT_value     | INT  | 0       |

In this example the input variable (**Boolean\_value**) has been declared. Instead, you may enter a constant directly at the input contact of a function.

Body The **Boolean\_value** of the data type BOOL is converted into a value of the data type INTEGER. The converted value is written into **INT\_value**.

```
Boolean_value BOOL_TO_INT INT_value = 1
```

```
IF Boolean_value THEN
    INT_value:=BOOL_TO_INT(Boolean_value);
END_IF;
```

## WORD\_TO\_INT

#### **WORD value in INTEGER**

Description WORD\_TO\_INT converts a value of the data type WORD into a value of the data type INT.

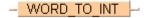

To add an enable input and enable output to the instruction, select [With EN/ENO] from the "Instructions" pane (LD, FBD or IL editor). To reuse an instruction select "Recently used" from the context menu or press <Ctrl>+<Shift>+<v> in the programming window.

#### PLC types Availability of WORD\_TO\_INT (see page 1333)

The bit combination of WORD\_value is assigned to INT\_value.

#### Data types

| Data type | 1/0    | Function          |
|-----------|--------|-------------------|
| WORD      | input  | input data type   |
| INT       | output | conversion result |

#### Example

In this example, the same POU header is used for all programming languages. For an example using IL (instruction list), please refer to the online help.

POU header All input and output variables used for programming this function have been declared in the POU header.

|   | Class | Identifier | Туре | Initial |
|---|-------|------------|------|---------|
| 0 | VAR   | WORD_value | WORD | 0       |
| 1 | VAR   | INT_value  | INT  | 0       |

This example uses variables. You can also use a constant for the input variable.

Body **WORD\_value** of the data type WORD is converted into a value of the data type INTEGER. The result will be written into **INT\_value**.

LD

```
INT_value:=WORD_TO_INT(WORD_value);
```

### WORD\_BCD\_TO\_INT

#### **Binary WORD value into INTEGER**

**Description** WORD\_BCD\_TO\_INT converts a binary coded BCD value of WORD into binary values of type INT.

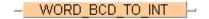

To add an enable input and enable output to the instruction, select [With EN/ENO] from the "Instructions" pane (LD, FBD or IL editor). To reuse an instruction select "Recently used" from the context menu or press <Ctrl>+<Shift>+<v> in the programming window.

### PLC types Availability of WORD\_BCD\_TO\_INT (see page 1333)

#### Data types

| Data type | I/O    | Function          |
|-----------|--------|-------------------|
| WORD_BCD  | Input  | input data type   |
| INT       | Output | conversion result |

#### Example

In this example, the same POU header is used for all programming languages. For an example using IL (instruction list), please refer to the online help.

POU header All input and output variables used for programming this function have been declared in the POU header.

|   | Class | Identifier      | Туре | Initial |
|---|-------|-----------------|------|---------|
| 0 | VAR   | BCD_value_16bit | WORD | 0       |
| 1 | VAR   | INT_value       | INT  | 0       |

This example uses variables. You can also use a constant for the input variable.

BCD constants can be expressed in Control FPWIN Pro as follows:

2#0001100110010101 or 16#1995

Body **BCD\_value\_16bit** of the data type WORD is converted into an INTEGER value. The converted value is written into output variable **INT value**.

```
LD BCD_value_16bit = 16#1995 — <u>WORD_BCD_TO_INT</u> — INT_value = 1995
```

```
INT_value:=WORD_BCD_TO_INT(BCD_value_16bit);
```

## **DWORD TO INT**

#### **DOUBLE WORD in INTEGER**

Description DWORD\_TO\_INT converts a value of the data type DWORD into a value of the data type INT.

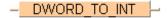

To add an enable input and enable output to the instruction, select [With EN/ENO] from the "Instructions" pane (LD, FBD or IL editor). To reuse an instruction select "Recently used" from the context menu or press <Ctrl>+<Shift>+<v> in the programming window.

### PLC types Availability of DWORD TO INT (see page 1319)

The first 16 bits of the input variable are assigned to the output variable.

#### **Data types**

| Data type | 1/0    | Function          |
|-----------|--------|-------------------|
| DWORD     | input  | input data type   |
| INT       | output | conversion result |

#### Example

In this example, the same POU header is used for all programming languages. For an example using IL (instruction list), please refer to the online help.

POU header All input and output variables used for programming this function have been declared in the POU header.

|   | Class | Identifier  | Туре  | Initial |
|---|-------|-------------|-------|---------|
| 0 | VAR   | DWORD_value | DWORD | 0       |
| 1 | VAR   | INT_value   | INT   | 0       |

In this example the input variable (**DWORD \_value**) has been declared. Instead, you may enter a constant directly at the input contact of a function.

Body **DWORD\_value** of the data type DOUBLE WORD (32-bit) is converted into an INTEGER value (16-bit). The converted value is written into **INT\_value**.

```
INT_value:=DWORD_TO_INT(DWORD_value);
```

### DINT\_TO\_INT

#### **DOUBLE INTEGER into INTEGER**

**Description** DINT\_TO\_INT converts a value of the data type DINT into a value of the data type INT.

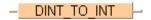

To add an enable input and enable output to the instruction, select [With EN/ENO] from the "Instructions" pane (LD, FBD or IL editor). To reuse an instruction select "Recently used" from the context menu or press <Ctrl>+<Shift>+<v> in the programming window.

### PLC types Availability of DINT\_TO\_INT (see page 1319)

The value of the input variable should be between -32768 and 32767.

#### Data types

| Data type | 1/0    | Function          |
|-----------|--------|-------------------|
| DINT      | input  | input data type   |
| INT       | output | conversion result |

# **Example** In this example, the same POU header is used for all programming languages. For an example using IL (instruction list), please refer to the online help.

POU header All input and output variables used for programming this function have been declared in the POU header.

|   | Class | Identifier | Туре | Initial |
|---|-------|------------|------|---------|
| 0 | VAR   | DINT_value | DINT | 0       |
| 1 | VAR   | INT value  | INT  | 0       |

This example uses variables. You can also use a constant for the input variable.

Body **DINT\_value** of the data type DOUBLE INTEGER (32-bit) is converted into a value of the data type INTEGER (16-bit). The converted value is written into **INT\_value**.

```
INT_value:=DINT_TO_INT(DINT_value);
```

### **UINT TO INT**

#### **Unsigned DOUBLE INTEGER into INTEGER**

**Description** UINT\_TO\_INT converts a value of the data type Unsigned INTEGER into a value of the data type INT

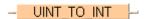

To add an enable input and enable output to the instruction, select [With EN/ENO] from the "Instructions" pane (LD, FBD or IL editor). To reuse an instruction select "Recently used" from the context menu or press <Ctrl>+<Shift>+<v> in the programming window.

### PLC types Availability of UINT\_TO\_INT (see page 1332)

#### Data types

| Data type | 1/0    | Function          |
|-----------|--------|-------------------|
| UINT      | Input  | input data type   |
| INT       | Output | conversion result |

**Example** In this example the function has been programmed in ladder diagram (LD) and structured text (ST).

POU header All input and output variables used for programming this function have been declared in the POU header.

|   | Class | Identifier | Туре | Initial |
|---|-------|------------|------|---------|
| 0 | VAR   | UINT_value | UINT | 16383   |
| 1 | VAR   | INT value  | INT  | 0       |

ST INT\_value:= UINT\_TO\_INT(UINT\_value);

## **UDINT TO INT**

#### **Unsigned DOUBLE INTEGER into INTEGER**

**Description** UDINT\_TO\_INT converts a value of the data type Unsigned DOUBLE INTEGER into a value of the data type INT.

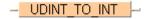

To add an enable input and enable output to the instruction, select [With EN/ENO] from the "Instructions" pane (LD, FBD or IL editor). To reuse an instruction select "Recently used" from the context menu or press <Ctrl>+<Shift>+<v> in the programming window.

#### PLC types Availability of UDINT\_TO\_INT (see page 1332)

#### **Data types**

| Data type | I/O    | Function          |
|-----------|--------|-------------------|
| UDINT     | Input  | input data type   |
| INT       | Output | conversion result |

**Example** In this example the function has been programmed in ladder diagram (LD) and structured text (ST).

POU header All input and output variables used for programming this function have been declared in the POU header.

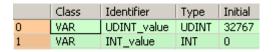

```
INT_value := UDINT_TO_INT(UDINT_value);
```

## **REAL TO INT**

#### **REAL into INTEGER**

**Description** REAL\_TO\_INT converts a value of the data type REAL into a value of the data type INTEGER.

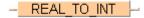

To add an enable input and enable output to the instruction, select [With EN/ENO] from the "Instructions" pane (LD, FBD or IL editor). To reuse an instruction select "Recently used" from the context menu or press <Ctrl>+<Shift>+<v> in the programming window.

#### PLC types Availability of REAL\_TO\_INT (see page 1330)

#### Data types

| Data type | 1/0    | Function          |
|-----------|--------|-------------------|
| REAL      | input  | input data type   |
| INT       | output | conversion result |

Example

In this example, the same POU header is used for all programming languages. For an example using IL (instruction list), please refer to the online help.

POU header All input and output variables used for programming this function have been declared in the POU header.

|   | Class | Identifier | Туре | Initial |
|---|-------|------------|------|---------|
| 0 | VAR   | INT_value  | INT  | 0       |
| 1 | VAR   | REAL value | REAL | 0.0     |

This example uses variables. You can also use a constant for the input variable.

Body **REAL\_value** of the data type REAL is converted into a value of the data type INTEGER. The converted value is stored in **INT\_value**.

LD

```
INT_value:= REAL_TO_INT(REAL_value);
```

### TRUNC TO INT

Truncate (cut off) decimal digits of REAL input variable, convert to INTEGER

**Description** TRUNC\_TO\_INT cuts off the decimal digits of a REAL number and delivers an output variable of the data type INTEGER.

### TRUNC TO INT

To add an enable input and enable output to the instruction, select [With EN/ENO] from the "Instructions" pane (LD, FBD or IL editor). To reuse an instruction select "Recently used" from the context menu or press <Ctrl>+<Shift>+<v> in the programming window.

#### **PLC** types

Availability of TRUNC\_TO\_INT (see page 1332)

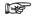

- If the decimal digits are cut off, positive numbers will be decreased towards zero and negative numbers will be increased towards zero.
- The first 16 bits of the input variable are assigned to the output variable.

#### Data types

| Data type | 1/0    | Function          |
|-----------|--------|-------------------|
| REAL      | input  | input data type   |
| INT       | output | conversion result |

#### **Error flags**

| No.   | IEC address | Set            | If                                                                       |
|-------|-------------|----------------|--------------------------------------------------------------------------|
| R9007 | %MX0.900.7  | permanently    | <ul> <li>input variable does not have the data<br/>type REAL</li> </ul>  |
| R9008 | %MX0.900.8  | for an instant | <ul> <li>output variable is greater than a 16-bit<br/>INTEGER</li> </ul> |
| R9009 | %MX0.900.9  | for an instant | <ul> <li>output variable is zero</li> </ul>                              |

#### Example

In this example, the same POU header is used for all programming languages. For an example using IL (instruction list), please refer to the online help.

POU header All input and output variables used for programming this function have been declared in the POU header.

|   | Class | Identifier | Туре | Initial | Comment                    |
|---|-------|------------|------|---------|----------------------------|
| 0 | VAR   | REAL_value | REAL | 0.0     | number betw32768.99 +32767 |
| 1 | VAR   | INT_value  | INT  | 0       | number betw32768 +32768    |

This example uses variables. You can also use a constant for the input variable.

Body The decimal digits of **REAL\_value** are cut off. The result is stored as a 16-bit INTEGER in **INT\_value**.

LD

```
INT_value:=TRUNC_TO_INT(REAL_value);
```

### TIME TO INT

#### **TIME into INTEGER**

**Description** TIME\_TO\_INT converts a value of the data type TIME into a value of the data type INT.

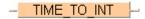

To add an enable input and enable output to the instruction, select [With EN/ENO] from the "Instructions" pane (LD, FBD or IL editor). To reuse an instruction select "Recently used" from the context menu or press <Ctrl>+<Shift>+<v> in the programming window.

#### PLC types Availability of TIME\_TO\_INT (see page 1331)

#### Data types

| Data | a type | 1/0    | Function          |
|------|--------|--------|-------------------|
| TIME |        | input  | input data type   |
| INT  |        | output | conversion result |

Example

In this example, the same POU header is used for all programming languages. For an example using IL (instruction list), please refer to the online help.

POU header All input and output variables used for programming this function have been declared in the POU header.

|   | Class | Identifier | Туре | Initial |
|---|-------|------------|------|---------|
| 0 | VAR   | tme_value  | TIME | T#0s    |
| 1 | VAR   | INT_value  | INT  | 0       |

This example uses variables. You can also use a constant for the input variable.

Body **Time\_value** of the data type TIME is converted into a value of the data type INTEGER. The result will be written into the output variable **INT\_value**.

```
LD time_value = T#12s340ms — TIME_TO_INT — INT_value = 1234
```

```
INT_value:=TIME_TO_INT(time_value);
```

### STRING\_TO\_INT

#### STRING (decimal format) to INTEGER

**Description** This function converts a STRING in decimal format to a value of the data type INT.

### STRING TO INT

Thereby the attached string is first converted to a value of the data type STRING[32]. Finally this is converted to a value of the data type INT via a sub-programm of approx. 270 steps that is also used in the functions STRING\_TO\_INT, STRING\_TO\_WORD, STRING\_TO\_DINT and STRING\_TO\_DWORD.

To add an enable input and enable output to the instruction, select [With EN/ENO] from the "Instructions" pane (LD, FBD or IL editor). To reuse an instruction select "Recently used" from the context menu or press <Ctrl>+<Shift>+<v> in the programming window.

#### **Example**

#### Permissible format:

'[Space][Sign][Decimal numbers][Space]' e.g. ' 123456 '

#### Permissible characters:

| Space           | All characters except for "+" (plus), "-" (minus) and all decimal numbers |
|-----------------|---------------------------------------------------------------------------|
| Sign            | "+" (plus), "-" (minus)                                                   |
| Decimal numbers | Decimal numbers "0 - 9"                                                   |

The analysis ends with the first non-decimal number.

#### PLC types Availability of STRING TO INT (see page 1331)

#### Data types

| Data type | Comment         |  |
|-----------|-----------------|--|
| STRING    | input variable  |  |
| INT       | output variable |  |

# STRING\_TO\_INT\_ STEPSAVER

#### STRING (Decimal Format right-justified) to INTEGER

**Description** This function converts a right-justifed decimal number in a string to a value of the data type INT.

### STRING TO INT STEPSAVER

The basic instruction F76\_A2BIN (see page 637) with approx. 7 steps is used. The PLC delivers an operation error especially when a character appears that is not a decimal number "0 - 9", not a "+" or "-" or not a space.

To add an enable input and enable output to the instruction, select [With EN/ENO] from the "Instructions" pane (LD, FBD or IL editor). To reuse an instruction select "Recently used" from the context menu or press <Ctrl>+<Shift>+<v> in the programming window.

#### Example

#### **Acceptable Format:**

'[Space][Sign][Decimal number]' e.g. 'a123456'

#### Acceptable characters:

| Space             | Space "¬"                 |  |  |
|-------------------|---------------------------|--|--|
| Signs             | Plus "+" and minus "-"    |  |  |
| Decimal<br>Number | Decimal numbers "0" - "9" |  |  |

#### PLC types Availability of STRING\_TO\_INT\_STEPSAVER (see page 1331)

#### Data types

| Data type | Comment         |  |
|-----------|-----------------|--|
| STRING    | Input variable  |  |
| INT       | Output variable |  |

### **BOOL TO UINT**

#### **BOOL into Unsigned INTEGER**

**Description** BOOL\_TO\_UINT converts a value of the data type BOOL into a value of the data type Unsigned INTEGER.

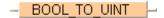

To add an enable input and enable output to the instruction, select [With EN/ENO] from the "Instructions" pane (LD, FBD or IL editor). To reuse an instruction select "Recently used" from the context menu or press <Ctrl>+<Shift>+<v> in the programming window.

#### PLC types Availability of BOOL\_TO\_UINT (see page 1318)

#### Data types

| Data type | I/O    | Function          |
|-----------|--------|-------------------|
| BOOL      | Input  | input data type   |
| UINT      | Output | conversion result |

**Example** In this example the function has been programmed in ladder diagram (LD) and structured text (ST).

POU header All input and output variables used for programming this function have been declared in the POU header.

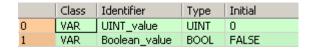

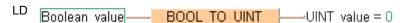

ST UINT\_value:= BOOL\_TO\_UINT(Boolean\_value);

## WORD\_TO\_UINT

#### **WORD to Unisgned INTEGER**

**Description** WORD\_TO\_UINT converts a value of the data type WORD into a value of the data type Unsigned INTEGER.

### \_ WORD\_TO\_UINT \_\_

To add an enable input and enable output to the instruction, select [With EN/ENO] from the "Instructions" pane (LD, FBD or IL editor). To reuse an instruction select "Recently used" from the context menu or press <Ctrl>+<Shift>+<v> in the programming window.

### PLC types Availability of WORD\_TO\_UINT (see page 1333)

#### Data types

| Data type | 1/0    | Function          |
|-----------|--------|-------------------|
| WORD      | Input  | input data type   |
| UDINT     | Output | conversion result |

**Example** In this example the function is programmed in ladder diagram (LD).

POU header All input and output variables used for programming this function have been declared in the POU header.

|   |     |            | Туре | Initial |
|---|-----|------------|------|---------|
| 0 | VAR | UINT_value | UINT | 0       |
| 1 | VAR | WORD_value | WORD | 16#ABCD |

LD WORD\_value = 16#ABCD — WORD\_TO\_UINT — UINT\_value = 43981

### WORD BCD TO UINT

#### Binary coded WORD value in Unsigned INTEGER

**Description** WORD\_BCD\_TO\_UINT converts a binary coded value of the data type WORD into a value of the data type Unsigned INTEGER.

To add an enable input and enable output to the instruction, select [With EN/ENO] from the "Instructions" pane (LD, FBD or IL editor). To reuse an instruction select "Recently used" from the context menu or press <Ctrl>+<Shift>+<v> in the programming window.

### PLC types Availability of WORD\_BCD\_TO\_UINT (see page 1333)

#### **Data types**

| Data type | I/O    | Function          |
|-----------|--------|-------------------|
| WORD_BCD  | Input  | input data type   |
| UINT      | Output | conversion result |

**Example** In this example the function is programmed in ladder diagram (LD).

POU header All input and output variables used for programming this function have been declared in the POU header.

|   | Class | Identifier      | Туре | Initial |
|---|-------|-----------------|------|---------|
| 0 | VAR   | UINT_value      | UINT | 0       |
| 1 | VAR   | BCD_value_16bit | WORD | 16#2010 |

## **DWORD TO UINT**

#### **DOUBLE WORD into Unsigned INTEGER**

**Description** DWORD\_TO\_UINT converts a value of the data type DWORD into a value of the data type Unsigned INTEGER.

### DWORD TO UINT

To add an enable input and enable output to the instruction, select [With EN/ENO] from the "Instructions" pane (LD, FBD or IL editor). To reuse an instruction select "Recently used" from the context menu or press <Ctrl>+<Shift>+<v> in the programming window.

### PLC types Availability of DWORD\_TO\_UINT (see page 1319)

#### **Data types**

| Data type | 1/0    | Function          |
|-----------|--------|-------------------|
| DWORD     | Input  | input data type   |
| UINT      | Output | conversion result |

**Example** In this example the function has been programmed in ladder diagram (LD) and structured text (ST).

POU header All input and output variables used for programming this function have been declared in the POU header.

|   | Class | Identifier  | Туре  | Initial     |
|---|-------|-------------|-------|-------------|
| 0 | VAR   | UINT_value  | UINT  | 0           |
| 1 | VAR   | DWORD_value | DWORD | 16#00001234 |

LD DWORD\_value = 16#00001234 — DWORD TO UINT — UINT\_value = 4660

ST UINT\_value:= DWORD\_TO\_UINT(DWORD\_value);

### INT TO UINT

#### **INTEGER to Unsigned INTEGER**

**Description** INT\_TO\_UINT converts a value of the data type INT into a value of the data type Unsigned INTEGER.

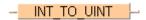

To add an enable input and enable output to the instruction, select [With EN/ENO] from the "Instructions" pane (LD, FBD or IL editor). To reuse an instruction select "Recently used" from the context menu or press <Ctrl>+<Shift>+<v> in the programming window.

### PLC types Availability of INT\_TO\_UINT (see page 1327)

#### **Data types**

| Data type | 1/0    | Function          |
|-----------|--------|-------------------|
| INT       | Input  | input data type   |
| UINT      | Output | conversion result |

**Example** In this example the function has been programmed in ladder diagram (LD) and structured text (ST).

POU header All input and output variables used for programming this function have been declared in the POU header.

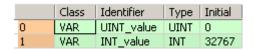

ST UINT\_value:= INT\_TO\_UINT(INT\_value);

## DINT TO UINT

#### **DOUBLE INTEGER into Unsigned INTEGER**

**Description** DINT\_TO\_UINT converts a value of the data type DINT into a value of the data type Unsigned INTEGER.

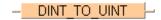

To add an enable input and enable output to the instruction, select [With EN/ENO] from the "Instructions" pane (LD, FBD or IL editor). To reuse an instruction select "Recently used" from the context menu or press <Ctrl>+<Shift>+<v> in the programming window.

### PLC types Availability of DINT\_TO\_UINT (see page 1319)

#### Data types

| Data type | 1/0    | Function          |
|-----------|--------|-------------------|
| DINT      | Input  | input data type   |
| UINT      | Output | conversion result |

**Example** In this example the function has been programmed in ladder diagram (LD) and structured text (ST).

POU header All input and output variables used for programming this function have been declared in the POU header.

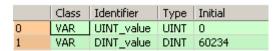

LD DINT\_value = 60234 — DINT\_TO\_UINT\_ UINT\_value = 60234

ST UINT\_value:= DINT\_TO\_UINT(DINT\_value);

### **UDINT TO UINT**

#### **Unsigned DOUBLE INTEGER into Unsigned INTEGER**

**Description** UDINT\_TO\_UINT converts a value of the data type Unsigned DOUBLE INTEGER into a value of the data type Unsigned INTEGER.

To add an enable input and enable output to the instruction, select [With EN/ENO] from the "Instructions" pane (LD, FBD or IL editor). To reuse an instruction select "Recently used" from the context menu or press <Ctrl>+<Shift>+<v> in the programming window.

### PLC types Availability of UDINT\_TO\_UINT (see page 1332)

#### Data types

| Data type | 1/0    | Function          |
|-----------|--------|-------------------|
| UDINT     | Input  | input data type   |
| UINT      | Output | conversion result |

**Example** In this example the function has been programmed in ladder diagram (LD) and structured text (ST).

POU header All input and output variables used for programming this function have been declared in the POU header.

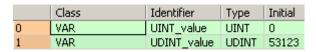

UDINT\_value = 53123 — UDINT\_TO\_UINT — UINT\_value = 53123

ST UINT\_value:= UDINT\_TO\_UINT(UDINT\_value);

### **REAL TO UINT**

#### **REAL into Unsigned INTEGER**

**Description** REAL\_TO\_UINT converts a value of the data type REAL into a value of the data type Unsigned INTEGER.

### REAL TO UINT

To add an enable input and enable output to the instruction, select [With EN/ENO] from the "Instructions" pane (LD, FBD or IL editor). To reuse an instruction select "Recently used" from the context menu or press <Ctrl>+<Shift>+<v> in the programming window.

See also: TRUNC\_TO\_UINT (see page 164)

### PLC types Availability of REAL\_TO\_UINT (see page 1330)

#### **Data types**

| Data type | 1/0    | Function          |
|-----------|--------|-------------------|
| REAL      | Input  | input data type   |
| UINT      | Output | conversion result |

**Example** In this example the function has been programmed in ladder diagram (LD) and structured text (ST).

POU header All input and output variables used for programming this function have been declared in the POU header.

|   |     | Identifier |      |      |
|---|-----|------------|------|------|
| 0 | VAR | UINT_value | UINT | 0    |
| 1 | VAR | REAL_value | REAL | 28.5 |

ST UINT\_value:= REAL\_TO\_UINT(REAL\_value);

### TRUNC\_TO\_UINT

Truncate (cut off) decimal digits of REAL input variable, convert to UNSIGNED INTEGER

**Description** TRUNC\_TO\_UINT cuts off any digits following the decimal of a REAL number and delivers an output variable of the data type Unsigned INTEGER.

### TRUNC TO UINT

To add an enable input and enable output to the instruction, select [With EN/ENO] from the "Instructions" pane (LD, FBD or IL editor). To reuse an instruction select "Recently used" from the context menu or press <Ctrl>+<Shift>+<v> in the programming window.

#### **PLC types**

Availability of TRUNC\_TO\_UINT (see page 1332)

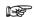

 If the decimal digits are cut off, positive numbers will be decreased towards zero and negative numbers will be increased towards zero.

### Data types

| Data type | 1/0    | Function          |
|-----------|--------|-------------------|
| REAL      | Input  | input data type   |
| INT       | Output | conversion result |

#### **Error flags**

| No.   | IEC address | Set            | If                                                                           |
|-------|-------------|----------------|------------------------------------------------------------------------------|
| R9007 | %MX0.900.7  | permanently    | <ul> <li>the input variable is not of the data type<br/>REAL</li> </ul>      |
| R9008 | %MX0.900.8  | for an instant | <ul> <li>the output variable is greater than a<br/>16-bit INTEGER</li> </ul> |
| R9009 | %MX0.900.9  | for an instant | <ul> <li>the output variable is zero</li> </ul>                              |

**Example** In this example the function has been programmed in ladder diagram (LD) and structured text (ST).

POU header All input and output variables used for programming this function have been declared in the POU header.

|   | Class | Identifier | Туре | Initial |
|---|-------|------------|------|---------|
| 0 | VAR   | UINT_value | UINT | 0       |
| 1 | VAR   | REAL_value | REAL | 28.5    |

ST UINT\_value:= TRUNC\_TO\_UINT(REAL\_value);

### STRING TO UINT

#### STRING (decimal format) to Unsigned INTEGER

**Description** STRING\_TO\_UINT converts a string in decimal formal to a value of the data type Unsigned INTEGER.

### STRING TO UINT

See also: STRING\_TO\_UINT\_STEPSAVER (see page 166)

First, the string is converted to a value of the data type STRING[32], which is subsequently converted to a value of the data type UINT in a subprogram with approximately 270 steps. The subprogram is also used by the functions STRING\_TO\_INT, STRING\_TO\_WORD, STRING\_TO\_UDINT and STRING\_TO\_DWORD.

To add an enable input and enable output to the instruction, select [With EN/ENO] from the "Instructions" pane (LD, FBD or IL editor). To reuse an instruction select "Recently used" from the context menu or press <Ctrl>+<Shift>+<v> in the programming window.

#### **Acceptable Format:**

'[Space][Sign][Decimal number][Space]', e.g. ' 123456 '

#### Acceptable characters:

| Space           | Space " "                 |
|-----------------|---------------------------|
| Signs           | Plus "+" and minus "-"    |
| Decimal numbers | Decimal numbers "0" - "9" |

The analysis ends with the first non-decimal number.

#### PLC types Availability of STRING\_TO\_UINT (see page 1331)

#### Data types

| Data type | Comment |
|-----------|---------|
| STRING    | Input   |
| UINT      | Output  |

**Example** In this example the function has been programmed in ladder diagram (LD) and structured text (ST).

POU header All input and output variables used for programming this function have been declared in the POU header.

|   | Class | Identifier   | Туре      | Initial |
|---|-------|--------------|-----------|---------|
| 0 | VAR   | UINT_value   | UINT      | 0       |
| 1 | VAR   | STRING_value | STRING[8] | '543'   |

LD STRING\_value = '543'---<mark>STRING\_TO\_UINT ----</mark>UINT\_value = 543

ST UINT\_value:= STRING\_TO\_UINT(STRING\_value);

# STRING\_TO\_UINT\_ STEPSAVER

#### STRING (Decimal Format right-justified) to Unsigned INTEGER

**Description** STRING\_TO\_UINT\_STEPSAVER converts a right-justifed decimal number in a string to a value of the data type Unsigned INTEGER.

### STRING TO UINT STEPSAVER

The basic instruction F76\_A2BIN (see page 637) with approx. 7 steps is used. The PLC issues an operation error especially if anything other than acceptable characters are used (see the following table "Acceptable characters").

To add an enable input and enable output to the instruction, select [With EN/ENO] from the "Instructions" pane (LD, FBD or IL editor). To reuse an instruction select "Recently used" from the context menu or press <Ctrl>+<Shift>+<v> in the programming window.

#### **Acceptable Format:**

'[Space][Sign][Decimal number]', e.g. '\_123456'

#### Acceptable characters:

| Space             | Space ""                  |
|-------------------|---------------------------|
| Signs             | Plus "+" and minus "-"    |
| Decimal<br>Number | Decimal numbers "0" - "9" |

#### PLC types Availability of STRING\_TO\_UINT\_STEPSAVER (see page 1331)

#### Data types

| Data type | Comment |
|-----------|---------|
| STRING    | Input   |
| UINT      | Output  |

**Example** In this example the function has been programmed in ladder diagram (LD) and structured text (ST).

POU header All input and output variables used for programming this function have been declared in the POU header.

|   |     |              | Туре      | Initial |
|---|-----|--------------|-----------|---------|
| 0 | VAR | UINT_value   | UINT      | 0       |
| 1 | VAR | STRING_value | STRING[8] | '543'   |

ST UINT\_value:= STRING\_TO\_UINT\_STEPSAVER(STRING\_value);

## **BOOL TO DINT**

#### **BOOL into DOUBLE INTEGER**

Description BOOL\_TO\_DINT converts a value of the data type BOOL into a value of the data type DINT.

```
BOOL_TO_DINT
```

To add an enable input and enable output to the instruction, select [With EN/ENO] from the "Instructions" pane (LD, FBD or IL editor). To reuse an instruction select "Recently used" from the context menu or press <Ctrl>+<Shift>+<v> in the programming window.

### PLC types Availability of BOOL\_TO\_DINT (see page 1318)

#### **Data types**

| Data type | 1/0    | Function          |
|-----------|--------|-------------------|
| BOOL      | input  | input data type   |
| DINT      | output | conversion result |

#### Example

In this example, the same POU header is used for all programming languages. For an example using IL (instruction list), please refer to the online help.

POU header All input and output variables used for programming this function have been declared in the POU header.

|   | Class | Identifier    | Туре | Initial |
|---|-------|---------------|------|---------|
| 0 | VAR   | Boolean_value | BOOL | FALSE   |
| 1 | VAR   | DINT_value    | DINT | 0       |

In this example the input variable (**Boolean\_value**) has been declared. Instead, you may enter a constant directly at the input contact of a function.

Body The **Boolean\_value** of the data type BOOL is converted into a DOUBLE INTEGER value. The converted value is written into **DINT value**.

```
Boolean_value

BOOL_TO_DINT

DINT_value = 1
```

```
IF Boolean_value THEN
    DINT_value:=BOOL_TO_DINT(Boolean_value);
END_IF;
```

## WORD\_TO\_DINT

#### **WORD in DOUBLE INTEGER**

**Description** WORD\_TO\_DINT converts a value of the data type WORD into a value of the data type DINT.

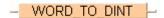

To add an enable input and enable output to the instruction, select [With EN/ENO] from the "Instructions" pane (LD, FBD or IL editor). To reuse an instruction select "Recently used" from the context menu or press <Ctrl>+<Shift>+<v> in the programming window.

#### PLC types Availability of WORD\_TO\_DINT (see page 1333)

#### Data types

| Data type | I/O    | Function          |
|-----------|--------|-------------------|
| WORD      | input  | input data type   |
| DINT      | output | conversion result |

Example

In this example, the same POU header is used for all programming languages. For an example using IL (instruction list), please refer to the online help.

POU header All input and output variables used for programming this function have been declared in the POU header.

|   | Class | Identifier | Туре | Initial |
|---|-------|------------|------|---------|
| 0 | VAR   | DINT_value | DINT | 0       |
| 1 | VAR   | WORD_value | WORD | 0       |

This example uses variables. You can also use a constant for the input variable.

Body **WORD\_value** of the data type WORD is converted into a value of the data type INTEGER. The result will be written into **DINT\_value**.

LD

```
DINT_value:=WORD_TO_DINT(WORD_value);
```

## **DWORD BCD TO** DINT

#### Binary coded DWORD value into DOUBLE INTEGER

Description DWORD BCD TO DINT converts a binary coded value of the data type DWORD into a binary value of the data type DINT in order to be able to process a BCD value in double word format.

DWORD BCD TO DINT -

To add an enable input and enable output to the instruction, select [With EN/ENO] from the "Instructions" pane (LD, FBD or IL editor). To reuse an instruction select "Recently used" from the context menu or press <Ctrl>+<Shift>+<v> in the programming window.

#### **PLC types** Availability of DWORD\_BCD\_TO\_DINT (see page 1319)

#### **Data types**

| Data type | I/O    | Function          |
|-----------|--------|-------------------|
| DWORD_BCD | Input  | input data type   |
| DINT      | Output | conversion result |

Example

In this example, the same POU header is used for all programming languages. For an example using IL (instruction list), please refer to the online help.

POU header All input and output variables used for programming this function have been declared in the POU header.

|   | Class | Identifier      | Туре  | Initial |
|---|-------|-----------------|-------|---------|
| 0 | VAR   | DINT_value      | DINT  | 0       |
| 1 | VAR   | BCD_value_32bit | DWORD | 0       |

This example uses variables. You can also use a constant for the input variable.

BCD constants can be indicated in Control FPWIN Pro as follows: 2#00011001100101010001100110010101 or 16#19951995

Body BCD\_value\_32bit of the data type DOUBLE WORD is converted into a DOUBLE INTEGER value. The converted value is written into **DINT\_value**.

```
BCD value 32bit = 16#19951995 — DWORD BCD TO DINT — DINT value = 19951995
```

```
DINT_value:=DWORD_BCD_TO_DINT(BCD_value_32bit);
```

## **DWORD TO DINT**

#### **DOUBLE WORD in DOUBLE INTEGER**

**Description** DWORD\_TO\_DINT converts a value of the data type DOUBLE WORD into a value of the data type DOUBLE INTEGER.

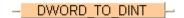

To add an enable input and enable output to the instruction, select [With EN/ENO] from the "Instructions" pane (LD, FBD or IL editor). To reuse an instruction select "Recently used" from the context menu or press <Ctrl>+<Shift>+<v> in the programming window.

### PLC types Availability of DWORD\_TO\_DINT (see page 1319)

The bit combination of the input variable is assigned to the output variable.

#### **Data types**

| Data type | 1/0    | Function          |
|-----------|--------|-------------------|
| DWORD     | input  | input data type   |
| DINT      | output | conversion result |

#### Example

In this example, the same POU header is used for all programming languages. For an example using IL (instruction list), please refer to the online help.

POU header All input and output variables used for programming this function have been declared in the POU header.

|   | Class | Identifier  | Туре  | Initial |
|---|-------|-------------|-------|---------|
| 0 | VAR   | DWORD_value | DWORD | 0       |
| 1 | VAR   | DINT value  | DINT  | 0       |

This example uses variables. You can also use a constant for the input variable.

Body **DWORD\_value** of the data type DOUBLE WORD is converted into a DOUBLE INTEGER value. The converted value is written into **DINT\_value**.

LD

DWORD\_value = 16#0000FFFF \_\_\_\_\_ DWORD\_TO\_DINT \_\_\_\_DINT\_value = 65535

```
DINT_value:=DWORD_TO_DINT(DWORD_value);
```

### INT TO DINT

#### **INTEGER into DOUBLE INTEGER**

**Description** INT\_TO\_DINT converts a value of the data type INT into a value of the data type DINT.

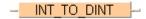

To add an enable input and enable output to the instruction, select [With EN/ENO] from the "Instructions" pane (LD, FBD or IL editor). To reuse an instruction select "Recently used" from the context menu or press <Ctrl>+<Shift>+<v> in the programming window.

#### PLC types Availability of INT\_TO\_DINT (see page 1327)

#### Data types

| Data type | 1/0    | Function          |
|-----------|--------|-------------------|
| INT       | input  | input data type   |
| DINT      | output | conversion result |

**Example** In this example, the same POU header is used for all programming languages. For an example using IL (instruction list), please refer to the online help.

POU header All input and output variables used for programming this function have been declared in the POU header.

|   | Class | Identifier | Туре | Initial |
|---|-------|------------|------|---------|
| 0 | VAR   | INT_value  | INT  | 0       |
| 1 | VAR   | DINT value | DINT | 0       |

This example uses variables. You can also use a constant for the input variable.

Body **INT\_value** of the data type INTEGER is converted into a value of the data type DOUBLE INTEGER. The result will be written into **DINT\_value**.

LD

```
DINT_value:=INT_TO_DINT(INT_value);
```

### UINT\_TO\_DINT

#### **Unsigned INTEGER into DOUBLE INTEGER**

**Description** UINT\_TO\_DINT converts a value of the data type Unsigned INTEGER into a value of the data type DINT.

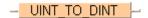

To add an enable input and enable output to the instruction, select [With EN/ENO] from the "Instructions" pane (LD, FBD or IL editor). To reuse an instruction select "Recently used" from the context menu or press <Ctrl>+<Shift>+<v> in the programming window.

### PLC types Availability of UINT\_TO\_DINT (see page 1332)

#### Data types

| Data type | 1/0    | Function          |
|-----------|--------|-------------------|
| UINT      | Input  | input data type   |
| DINT      | Output | conversion result |

**Example** In this example the function has been programmed in ladder diagram (LD) and structured text (ST).

POU header All input and output variables used for programming this function have been declared in the POU header.

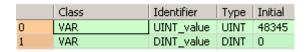

LD UINT value = 48345 — UINT TO DINT — DINT value = 48345

ST DINT\_value:= UINT\_TO\_DINT(UINT\_value);

### **UDINT TO DINT**

#### **Unsigned DOUBLE INTEGER into DOUBLE INTEGER**

**Description** UDINT\_TO\_DINT converts a value of the data type Unsigned DOUBLE INTEGER into a value of the data type DINT.

### UDINT\_TO\_DINT

To add an enable input and enable output to the instruction, select [With EN/ENO] from the "Instructions" pane (LD, FBD or IL editor). To reuse an instruction select "Recently used" from the context menu or press <Ctrl>+<Shift>+<v> in the programming window.

### PLC types Availability of UDINT\_TO\_DINT (see page 1332)

#### Data types

| Data type | 1/0    | Function          |
|-----------|--------|-------------------|
| UDINT     | Input  | input data type   |
| DINT      | Output | conversion result |

**Example** In this example the function has been programmed in ladder diagram (LD) and structured text (ST).

POU header All input and output variables used for programming this function have been declared in the POU header.

|   | Class | Identifier  | Туре  | Initial    |
|---|-------|-------------|-------|------------|
| 0 | VAR   | UDINT_value | UDINT | 2147483647 |
| 1 | VAR   | DINT_value  | DINT  | 0          |

```
DINT_value := UDINT_TO_DINT(UDINT_value);
```

### **REAL TO DINT**

#### **REAL into DOUBLE INTEGER**

**Description** REAL\_TO\_DINT converts a value of the data type REAL into a value of the data type DOUBLE INTEGER. The result is rounded off to the nearest whole number for the conversion.

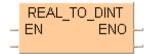

To add an enable input and enable output to the instruction, select [With EN/ENO] from the "Instructions" pane (LD, FBD or IL editor). To reuse an instruction select "Recently used" from the context menu or press <Ctrl>+<Shift>+<v> in the programming window.

PLC types Availability of REAL\_TO\_DINT (see page 1330)

Since REAL numbers only have a resolution of about 7 digits, information for large numbers will be lost.

#### Data types

| Data type | 1/0    | Function          |
|-----------|--------|-------------------|
| REAL      | input  | input data type   |
| DINT      | output | conversion result |

**Example** In this example, the same POU header is used for all programming languages. For an example using IL (instruction list), please refer to the online help.

POU header All input and output variables used for programming this function have been declared in the POU header.

|   | Class | Identifier | Туре | Initial |
|---|-------|------------|------|---------|
| 0 | VAR   | REAL_value | REAL | 0.0     |
| 1 | VAR   | DINT value | DINT | 0       |

This example uses variables. You can also use a constant for the input variable.

Body **REAL\_value** of the data type REAL is converted into a value of the data type DOUBLE INTEGER. The converted value is stored in **DINT\_value**.

LD

REAL\_value = 0.51099998 — REAL\_TO\_DINT — DINT\_value = 1

ST When programming with structured text, enter the following:

DINT\_value:= REAL\_TO\_DINT(REAL\_value);

### TRUNC TO DINT

Truncate (cut off) decimal digits of REAL input variable, convert to **DOUBLE INTEGER** 

Description TRUNC\_TO\_DINT cuts off the decimal digits of a REAL number and delivers an output variable of the data type DOUBLE INTEGER.

### TRUNC TO DINT -

To add an enable input and enable output to the instruction, select [With EN/ENO] from the "Instructions" pane (LD, FBD or IL editor). To reuse an instruction select "Recently used" from the context menu or press <Ctrl>+<Shift>+<v> in the programming window.

#### **PLC types**

#### Availability of TRUNC TO DINT (see page 1332)

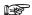

- If the decimal digits are cut off, positive numbers will be decreased towards zero and negative numbers will be increased towards zero.
- Since REAL numbers only have a resolution of about 7 digits, information for large numbers will be lost

#### Data types

| Data type | 1/0    | Function          |
|-----------|--------|-------------------|
| REAL      | input  | input data type   |
| DINT      | output | conversion result |

#### **Error flags**

| No.   | IEC address | Set            | If                                                                              |
|-------|-------------|----------------|---------------------------------------------------------------------------------|
| R9007 | %MX0.900.7  | permanently    | <ul> <li>input variable does not have the data<br/>type REAL</li> </ul>         |
| R9008 | %MX0.900.8  | for an instant | <ul> <li>output variable is greater than a 32-bit<br/>DOUBLE INTEGER</li> </ul> |
| R9009 | %MX0.900.9  | for an instant | <ul> <li>output variable is zero</li> </ul>                                     |

Example

In this example, the same POU header is used for all programming languages. For an example using IL (instruction list), please refer to the online help.

POU header All input and output variables used for programming this function have been declared in the POU header.

|   | Class | Identifier | Туре | Initial | Comment                             |
|---|-------|------------|------|---------|-------------------------------------|
| 0 | VAR   | REAL_value | REAL | 0.0     | number betw2147483.000 +2147483.000 |
| 1 | VAR   | DINT value | DINT | 0       | number betw2147483 +2147483         |

This example uses variables. You can also use a constant for the input variable.

Body The decimal digits of REAL\_value are cut off. The result is stored as a 32-bit DOUBLE INTEGER in **DINT\_value**.

LD

```
DINT_value:=TRUNC_TO_DINT(REAL_value);
```

### TIME TO DINT

#### TIME into DOUBLE INTEGER

**Description** TIME\_TO\_DINT converts a value of the data type TIME into a value of the data type DINT. The time 10ms corresponds to the value 1, e.g. an input value of T#1m0s is converted to the value

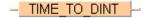

To add an enable input and enable output to the instruction, select [With EN/ENO] from the "Instructions" pane (LD, FBD or IL editor). To reuse an instruction select "Recently used" from the context menu or press <Ctrl>+<Shift>+<v> in the programming window.

#### PLC types Availability of TIME\_TO\_DINT (see page 1331)

#### Data types

| Data type | 1/0    | Function          |
|-----------|--------|-------------------|
| TIME      | input  | input data type   |
| DINT      | output | conversion result |

#### Example

In this example, the same POU header is used for all programming languages. For an example using IL (instruction list), please refer to the online help.

POU header All input and output variables used for programming this function have been declared in the POU header.

|   | Class | Identifier | Туре | Initial |
|---|-------|------------|------|---------|
| 0 | VAR   | time_value | TIME | T100ms  |
| 1 | VAR   | DINT_value | DINT | 0       |

This example uses variables. You can also use a constant for the input variable.

Body **time\_value** of the data type TIME is converted to value of the data type DOUBLE INTEGER. The result is written into the output variable **DINT\_value**.

time value = T#100ms — TIME TO DINT — DINT value = 10

```
DINT_value:=TIME_TO_DINT(time_value);
```

### STRING TO DINT

#### STRING (Decimal Format) to DOUBLE INTEGER

**Description** This function converts a string in decimal formal to a value of the data type DINT.

```
- STRING_TO_DINT |-
```

At first the string is converted to a value of the data type STRING[32]. Finally this is converted to a value of the data type DINT in a subprogram of approximately 270 steps, which is also used by the functions STRING\_TO\_INT, STRING\_TO\_WORD, STRING\_TO\_DINT and STRING\_TO\_DWORD.

To add an enable input and enable output to the instruction, select [With EN/ENO] from the "Instructions" pane (LD, FBD or IL editor). To reuse an instruction select "Recently used" from the context menu or press <Ctrl>+<Shift>+<v> in the programming window.

#### Example with and without EN/ENO:

#### **Acceptable Format:**

'[Space][Sign][Decimal number][Space]' e.g. ' 123456 '

#### Acceptable characters:

| Space              | Space " "                 |
|--------------------|---------------------------|
| Signs              | Plus "+" and minus "-"    |
| Decimal<br>Numbers | Decimal numbers "0" - "9" |

The analysis ends with the first non-decimal number.

#### PLC types Availability of STRING\_TO\_DINT (see page 1331)

#### Data types

| Data type | Comment         |
|-----------|-----------------|
| STRING    | Input variable  |
| DINT      | Output variable |

# STRING\_TO\_DINT\_ STEPSAVER

#### STRING (Decimal Format right-justified) to DOUBLE INTEGER

**Description** This function converts a right-justifed decimal number in a string to a value of the data type DINT.

### STRING TO DINT STEPSAVER

The basic instruction F78\_DA2BIN (see page 643) with approx. 11 steps is used. The PLC delivers an operation error especially when a character appears that is not a decimal number "0 - 9", not a "+" or "-" or not a space.

To add an enable input and enable output to the instruction, select [With EN/ENO] from the "Instructions" pane (LD, FBD or IL editor). To reuse an instruction select "Recently used" from the context menu or press <Ctrl>+<Shift>+<v> in the programming window.

#### **Example**

#### **Acceptable Format:**

'[Space][Sign][Decimal number]' e.g. ' 123456'

#### Acceptable characters:

| Space              | Space "¬"                 |
|--------------------|---------------------------|
| Signs              | Plus "+" and minus "-"    |
| Decimal<br>Numbers | Decimal numbers "0" - "9" |

#### PLC types Availability of STRING\_TO\_DINT\_STEPSAVER (see page 1331)

#### Data types

| Data type | Comment         |
|-----------|-----------------|
| STRING    | Input variable  |
| DINT      | Output variable |

# **BOOL TO UDINT**

#### **BOOL into Unsigned DOUBLE INTEGER**

**Description** BOOL\_TO\_UDINT converts a value of the data type BOOL into a value of the data type Unsigned DOUBLE INTEGER.

# BOOL\_TO\_UDINT |--

To add an enable input and enable output to the instruction, select [With EN/ENO] from the "Instructions" pane (LD, FBD or IL editor). To reuse an instruction select "Recently used" from the context menu or press <Ctrl>+<Shift>+<v> in the programming window.

#### PLC types Availability of BOOL TO UDINT (see page 1318)

#### Data types

| Data type | I/O    | Function          |
|-----------|--------|-------------------|
| BOOL      | Input  | input data type   |
| UDINT     | Output | conversion result |

**Example** In this example the function has been programmed in ladder diagram (LD) and structured text (ST).

POU header All input and output variables used for programming this function have been declared in the POU header.

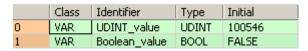

LD Boolean\_value BOOL TO UDINT UDINT\_value = 0

ST When programming with structured text, enter the following:

UDINT\_value := BOOL\_TO\_UDINT(Boolean\_value);

# WORD TO UDINT

#### **WORD in Unsigned DOUBLE INTEGER**

**Description** WORD\_TO\_UDINT converts a value of the data type WORD into a value of the data type Unsigned DOUBLE INTEGER.

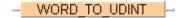

To add an enable input and enable output to the instruction, select [With EN/ENO] from the "Instructions" pane (LD, FBD or IL editor). To reuse an instruction select "Recently used" from the context menu or press <Ctrl>+<Shift>+<v> in the programming window.

#### PLC types Availability of WORD\_TO\_UDINT (see page 1333)

#### **Data types**

| Data type | I/O    | Function          |
|-----------|--------|-------------------|
| WORD      | Input  | input data type   |
| UDINT     | Output | conversion result |

**Example** In this example the function has been programmed in ladder diagram (LD) and structured text (ST).

POU header All input and output variables used for programming this function have been declared in the POU header.

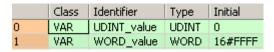

```
UDINT_value :=WORD_TO_UDINT(WORD_value);
```

# **DWORD TO UDINT**

### **DOUBLE WORD in Unsigned DOUBLE INTEGER**

**Description** DWORD\_TO\_UDINT converts a value of the data type DWORD into a value of the data type Unsigned DOUBLE INTEGER.

# DWORD\_TO\_UDINT |--

To add an enable input and enable output to the instruction, select [With EN/ENO] from the "Instructions" pane (LD, FBD or IL editor). To reuse an instruction select "Recently used" from the context menu or press <Ctrl>+<Shift>+<v> in the programming window.

#### PLC types Availability of DWORD\_TO\_UDINT (see page 1319)

#### Data types

| Data type | 1/0    | Function          |
|-----------|--------|-------------------|
| DWORD     | Input  | input data type   |
| UDINT     | Output | conversion result |

**Example** In this example the function has been programmed in ladder diagram (LD) and structured text (ST).

POU header All input and output variables used for programming this function have been declared in the POU header.

|   | Class | Identifier  | Туре  | Initial     |
|---|-------|-------------|-------|-------------|
| 0 | VAR   | UDINT_value | UDINT | 0           |
| 1 | VAR   | DWORD value | DWORD | 16#A000B78F |

DWORD\_value = 16#A000B78F — DWORD\_TO\_UDINT — UDINT\_value = 2684401551

```
UDINT_value := DWORD_TO_UDINT(DWORD_value);
```

# DWORD\_BCD\_TO\_ UDINT

#### Binary value of DOUBLE WORD in Unsigned INTEGER

**Description** DWORD\_BCD\_TO\_UDINT converts a binary value of the data type DWORD into a value of the data type Unsigned DOUBLE INTEGER.

# DWORD BCD TO UDINT

To add an enable input and enable output to the instruction, select [With EN/ENO] from the "Instructions" pane (LD, FBD or IL editor). To reuse an instruction select "Recently used" from the context menu or press <Ctrl>+<Shift>+<v> in the programming window.

### PLC types Availability of DWORD\_BCD\_TO\_UDINT (see page 1319)

#### Data types

| Data type | I/O    | Function          |
|-----------|--------|-------------------|
| DWORD_BCD | Input  | input data type   |
| UDINT     | Output | conversion result |

#### **Example** In this example the function is programmed in ladder diagram (LD).

POU header All input and output variables used for programming this function have been declared in the POU header.

|   | Class | Identifier      | Туре  | Initial     |
|---|-------|-----------------|-------|-------------|
| 0 | VAR   | UDINT_value     | UDINT | 419976246   |
| 1 | VAR   | BCD_value_32bit | DWORD | 16#19085436 |

LD BCD\_value\_32bit = 16#19085436 — <u>DWORD\_BCD\_TO\_UDINT</u> — UDINT\_value = 19085436

# INT TO UDINT

#### **INTEGER into Unsigned DOUBLE INTEGER**

**Description** INT\_TO\_UDINT converts a value of the data type INT into a value of the data type Unsigned DOUBLE INTEGER.

# - INT\_TO\_UDINT |-

To add an enable input and enable output to the instruction, select [With EN/ENO] from the "Instructions" pane (LD, FBD or IL editor). To reuse an instruction select "Recently used" from the context menu or press <Ctrl>+<Shift>+<v> in the programming window.

#### PLC types Availability of INT TO UDINT (see page 1327)

#### Data types

| Data type | 1/0    | Function          |
|-----------|--------|-------------------|
| INT       | Input  | input data type   |
| UDINT     | Output | conversion result |

**Example** In this example the function has been programmed in ladder diagram (LD) and structured text (ST).

POU header All input and output variables used for programming this function have been declared in the POU header.

|   | Class | Identifier  | Туре  | Initial |
|---|-------|-------------|-------|---------|
| 0 | VAR   | UDINT_value | UDINT | 0       |
| 1 | VAR   | INT value   | INT   | 32767   |

```
UDINT_value := INT_TO_UDINT(INT_value);
```

# **UINT TO UDINT**

#### **Unsigned INTEGER to Unsigned DOUBLE INTEGER**

**Description** UINT\_TO\_UDINT converts a value of the data type Unsigned INTEGER into a value of the data type Unsigned DOUBLE INTEGER.

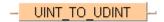

To add an enable input and enable output to the instruction, select [With EN/ENO] from the "Instructions" pane (LD, FBD or IL editor). To reuse an instruction select "Recently used" from the context menu or press <Ctrl>+<Shift>+<v> in the programming window.

### PLC types Availability of UINT\_TO\_UDINT (see page 1332)

#### Data types

| Data type | I/O    | Function          |
|-----------|--------|-------------------|
| UINT      | Input  | input data type   |
| UDINT     | Output | conversion result |

**Example** In this example the function has been programmed in ladder diagram (LD) and structured text (ST).

POU header All input and output variables used for programming this function have been declared in the POU header.

|   | Class | Identifier  | Туре  | Initial |
|---|-------|-------------|-------|---------|
| 0 | VAR   | UINT_value  | UINT  | 48345   |
| 1 | VAR   | UDINT_value | UDINT | 0       |

ST UDINT\_value:= UINT\_TO\_UDINT(UINT\_value);

# DINT TO UDINT

### **DOUBLE INTEGER into Unsigned DOUBLE INTEGER**

**Description** DINT\_TO\_UDINT converts a value of the data type DINT into a value of the data type Unsigned DOUBLE INTEGER.

# DINT\_TO\_UDINT

To add an enable input and enable output to the instruction, select [With EN/ENO] from the "Instructions" pane (LD, FBD or IL editor). To reuse an instruction select "Recently used" from the context menu or press <Ctrl>+<Shift>+<v> in the programming window.

#### PLC types Availability of DINT\_TO\_UDINT (see page 1319)

#### Data types

| Data type | I/O    | Function          |
|-----------|--------|-------------------|
| DINT      | Input  | input data type   |
| UDINT     | Output | conversion result |

**Example** In this example the function has been programmed in ladder diagram (LD) and structured text (ST).

POU header All input and output variables used for programming this function have been declared in the POU header.

|   |     |             | Туре  |            |
|---|-----|-------------|-------|------------|
| 0 | VAR | UDINT_value | UDINT | 0          |
| 1 | VAR | DINT_value  | DINT  | 2147483647 |

```
UDINT_value := DINT_TO_UDINT(DINT_value);
```

# **REAL TO UDINT**

#### **REAL into unsigned DOUBLE INTEGER**

**Description** REAL\_TO\_UDINT converts a value of the data type REAL into a value of the data type Unsigned DOUBLE INTEGER. The result is rounded off to the nearest whole number for the conversion.

See also: TRUNC\_TO\_UDINT (see page 187)

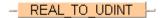

To add an enable input and enable output to the instruction, select [With EN/ENO] from the "Instructions" pane (LD, FBD or IL editor). To reuse an instruction select "Recently used" from the context menu or press <Ctrl>+<Shift>+<v> in the programming window.

#### PLC types Availability of REAL TO UDINT (see page 1330)

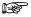

Since REAL numbers only have a resolution of about 7 digits, information for large numbers will be lost.

#### Data types

| Data type | 1/0    | Function          |  |
|-----------|--------|-------------------|--|
| REAL      | Input  | input data type   |  |
| UDINT     | Output | conversion result |  |

**Example** In this example the function has been programmed in ladder diagram (LD) and structured text (ST).

POU header All input and output variables used for programming this function have been declared in the POU header.

|   |     | Identifier  |       |          |
|---|-----|-------------|-------|----------|
| 0 | VAR | UDINT_value | UDINT | 0        |
| 1 | VAR | REAL_value  | REAL  | 98123.39 |

```
UDINT_value := REAL_TO_UDINT(REAL_value);
```

# TRUNC TO UDINT

Truncate (cut off) decimal digits of REAL input variable, convert to **Unsigned DOUBLE INTEGER** 

Description TRUNC\_TO\_UDINT cuts off the digits following the decimal of a REAL number and delivers an output variable of the data type Unsigned DOUBLE INTEGER.

### TRUNC TO UDINT

To add an enable input and enable output to the instruction, select [With EN/ENO] from the "Instructions" pane (LD, FBD or IL editor). To reuse an instruction select "Recently used" from the context menu or press <Ctrl>+<Shift>+<v> in the programming window.

#### **PLC types**

#### Availability of TRUNC TO UDINT (see page 1332)

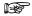

- If the decimal digits are cut off, positive numbers will be decreased towards zero and negative numbers will be increased towards zero.
- Since REAL numbers only have a resolution of about 7 digits, information for large numbers will be lost.

#### Data types

| Data type | 1/0    | Function          |  |
|-----------|--------|-------------------|--|
| REAL      | Input  | input data type   |  |
| UDINT     | Output | conversion result |  |

#### **Error flags**

| No.   | IEC address | Set            | If                                                                                  |
|-------|-------------|----------------|-------------------------------------------------------------------------------------|
| R9007 | %MX0.900.7  | permanently    | <ul> <li>the input variable is not of the data type<br/>REAL</li> </ul>             |
| R9008 | %MX0.900.8  | for an instant | <ul> <li>the output variable is greater than a<br/>32-bit DOUBLE INTEGER</li> </ul> |
| R9009 | %MX0.900.9  | for an instant | the output variable is zero                                                         |

Example

In this example the function has been programmed in ladder diagram (LD) and structured text (ST).

POU header All input and output variables used for programming this function have been declared in the POU header.

|   |     | Identifier  |       |          |
|---|-----|-------------|-------|----------|
| 0 | VAR | UDINT_value | UDINT | 0        |
| 1 | VAR | REAL_value  | REAL  | 78497.79 |

```
UDINT_value := TRUNC_TO_UDINT(REAL_value);
```

# STRING\_TO\_UDINT

#### STRING (Decimal Format) into Unsigned DOUBLE INTEGER

**Description** STRING\_TO\_UDINT converts a string in decimal format to a value of the data type Unsigned DOUBLE INTEGER.

# STRING TO UDINT

First, the string is converted to a value of the data type STRING[32], which is subsequently converted to a value of the data type UDINT in a subprogram with approximately 270 steps. This subprogram is also used by the functions STRING\_TO\_INT, STRING\_TO\_WORD, STRING\_TO\_UDINT and STRING\_TO\_DWORD.

To add an enable input and enable output to the instruction, select [With EN/ENO] from the "Instructions" pane (LD, FBD or IL editor). To reuse an instruction select "Recently used" from the context menu or press <Ctrl>+<Shift>+<v> in the programming window.

#### **Acceptable Format:**

'[Space][Sign][Decimal number][Space]', e.g. ' 123456 '

#### Acceptable characters:

| Space           | Space " "                 |  |
|-----------------|---------------------------|--|
| Signs           | Plus "+" and minus "-"    |  |
| Decimal numbers | Decimal numbers "0" - "9" |  |

The analysis ends with the first non-decimal number.

#### PLC types Availability of STRING\_TO\_UDINT (see page 1331)

### Data types

| Data type | Comment |
|-----------|---------|
| STRING    | Input   |
| UDINT     | Output  |

**Example** In this example the function has been programmed in ladder diagram (LD) and structured text (ST).

POU header All input and output variables used for programming this function have been declared in the POU header.

|   | Class | Identifier   | Туре    | Initial      |
|---|-------|--------------|---------|--------------|
| 0 | VAR   | UDINT_value  | UDINT   | 0            |
| 1 | VAR   | STRING_value | STRING[ | '3147483647' |

LD STRING\_value = '3147483647'---<mark>STRING\_TO\_UDINT\_-</mark>---UDINT\_value = 3147483647

```
UDINT_value := STRING_TO_UDINT(STRING_value);
```

# DATE TO UDINT

#### **DATE into Unsigned DOUBLE INTEGER**

**Description** DATE\_TO\_UDINT converts a value of the data type DATE into a value of the data type Unsigned DOUBLE INTEGER according to its internal format, which is seconds elapsed since "2001-01-01".

# DATE TO UDINT

To add an enable input and enable output to the instruction, select [With EN/ENO] from the "Instructions" pane (LD, FBD or IL editor). To reuse an instruction select "Recently used" from the context menu or press <Ctrl>+<Shift>+<v> in the programming window.

### PLC types Availability of DATE\_TO\_UDINT (see page 1319)

#### Data types

| Data type | 1/0    | Function          |  |
|-----------|--------|-------------------|--|
| DATE      | Input  | input data type   |  |
| UDINT     | Output | conversion result |  |

**Example** In this example the function has been programmed in ladder diagram (LD) and structured text (ST).

POU header All input and output variables used for programming this function have been declared in the POU header.

|   |     | Identifier  |       |              |
|---|-----|-------------|-------|--------------|
| 0 | VAR | UDINT_value | UDINT | 0            |
| 1 | VAR | DATE_value  | DATE  | D#2008-05-12 |

```
UDINT_value := DATE_TO_UDINT(DATE_value);
```

# TO UDINT

### **DATE\_AND\_TIME** into Unsigned DOUBLE INTEGER

Description DT TO UDINT converts a value of the data type DATE AND TIME into a value of the data type Unsigned DOUBLE INTEGER according to its internal format, which is seconds elapsed since "2001-01-01-00:00:00".

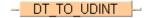

To add an enable input and enable output to the instruction, select [With EN/ENO] from the "Instructions" pane (LD, FBD or IL editor). To reuse an instruction select "Recently used" from the context menu or press <Ctrl>+<Shift>+<v> in the programming window.

#### Availability of DT\_TO\_UDINT (see page 1319) **PLC types**

#### Data types

| Data type | 1/0    | Function          |  |
|-----------|--------|-------------------|--|
| DT        | Input  | input data type   |  |
| UDINT     | Output | conversion result |  |

**Example** In this example the function has been programmed in ladder diagram (LD) and structured text (ST).

POU header All input and output variables used for programming this function have been declared in the POU header.

|   | Class | Identifier  | Туре          | Initial                |
|---|-------|-------------|---------------|------------------------|
| 0 | VAR   | UDINT_value | UDINT         | 0                      |
| 1 | VAR   | DT_value    | DATE_AND_TIME | DT#2016-07-04-16:30:30 |

DT\_value = DT#2016-07-04-16:30:30 ---- DT\_TO\_UDINT |----- UDINT\_value = 489342630

ST When programming with structured text, enter the following:

UDINT\_value := DT\_TO\_UDINT(DT\_value);

# TOD TO UDINT

#### TIME\_OF\_DAY into Unsigned DOUBLE INTEGER

**Description** TOD\_TO\_UDINT converts a value of the data type TIME\_OF\_DAY into a value of the data type Unsigned DOUBLE INTEGER according to its internal format, which is seconds elapsed since "00:00:00".

# TOD TO UDINT -

To add an enable input and enable output to the instruction, select [With EN/ENO] from the "Instructions" pane (LD, FBD or IL editor). To reuse an instruction select "Recently used" from the context menu or press <Ctrl>+<Shift>+<v> in the programming window.

#### **PLC** types Availability of TOD\_TO\_UDINT (see page 1332)

#### **Data types**

| Data type | 1/0    | Function          |
|-----------|--------|-------------------|
| TOD       | Input  | input data type   |
| UDINT     | Output | conversion result |

#### Example

In this example the function has been programmed in ladder diagram (LD) and structured text (ST).

POU header All input and output variables used for programming this function have been declared in the POU header.

|   | Class | Identifier  | Туре | Initial      |
|---|-------|-------------|------|--------------|
| 0 | VAR   | UDINT_value | UDI  | 0            |
| 1 | VAR   | TOD value   | TOD  | TOD#21:56:38 |

```
UDINT_value := TOD_TO_UDINT(TOD_value);
```

# **DWORD TO REAL**

#### **DWORD into REAL**

**Description** DWORD\_TO\_REAL moves the bitset information of a DWORD variable to a REAL variable. The same functionality can be obtained using DWORD OVERLAPPING DUT.

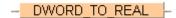

To add an enable input and enable output to the instruction, select [With EN/ENO] from the "Instructions" pane (LD, FBD or IL editor). To reuse an instruction select "Recently used" from the context menu or press <Ctrl>+<Shift>+<v> in the programming window.

### PLC types Availability of DWORD\_TO\_REAL (see page 1319)

#### **Data types**

| Data type | I/O    | Function          |
|-----------|--------|-------------------|
| DWORD     | Input  | input data type   |
| REAL      | Output | conversion result |

**Example** In this example the function has been programmed in ladder diagram (LD) and structured text (ST).

POU header All input and output variables used for programming this function have been declared in the POU header.

|   | Class | Identifier  | Туре  | Initial     |
|---|-------|-------------|-------|-------------|
| 0 | VAR   | REAL_value  | REAL  | 0.0         |
| 1 | VAR   | DWORD_value | DWORD | 16#4007F80D |

LD DWORD\_value = 16#4007F80D --- DWORD TO REAL ---- REAL\_value = 2.1245148

ST When programming with structured text, enter the following:

REAL\_value := DWORD\_TO\_REAL(DWORD\_value);

# INT TO REAL

#### **INTEGER into REAL**

Description INT\_TO\_REAL converts a value of the data type INTEGER into a value of the data type REAL.

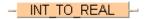

To add an enable input and enable output to the instruction, select [With EN/ENO] from the "Instructions" pane (LD, FBD or IL editor). To reuse an instruction select "Recently used" from the context menu or press <Ctrl>+<Shift>+<v> in the programming window.

#### PLC types Availability of INT\_TO\_REAL (see page 1327)

#### Data types

| Data type | 1/0    | Function          |
|-----------|--------|-------------------|
| INT       | input  | input data type   |
| REAL      | output | conversion result |

#### Example

In this example, the same POU header is used for all programming languages. For an example using IL (instruction list), please refer to the online help.

POU header All input and output variables used for programming this function have been declared in the POU header.

|   | Class | Identifier | Туре | Initial |
|---|-------|------------|------|---------|
| 0 | VAR   | INT_value  | INT  | 0       |
| 1 | VAR   | REAL_value | REAL | 0.0     |

In this example the input variable (**INT\_value**) has been declared. Instead, you may enter a constant directly at the input contact of a function.

Body **INT\_value** of the data type INTEGER is converted into a value of the data type REAL. The converted value is stored in **REAL\_value**.

LD

INT\_value — INT\_TO\_REAL — REAL\_value

ST When programming with structured text, enter the following:

REAL\_value:=INT\_TO\_REAL(INT\_value);

# **DINT TO REAL**

#### **DOUBLE INTEGER into REAL**

**Description** DINT\_TO\_REAL converts a value of the data type DOUBLE INTEGER into a value of the data type REAL.

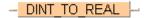

To add an enable input and enable output to the instruction, select [With EN/ENO] from the "Instructions" pane (LD, FBD or IL editor). To reuse an instruction select "Recently used" from the context menu or press <Ctrl>+<Shift>+<v> in the programming window.

#### PLC types Availability of DINT\_TO\_REAL (see page 1319)

#### **Data types**

| Data type | I/O    | Function          |
|-----------|--------|-------------------|
| DINT      | input  | input data type   |
| REAL      | output | conversion result |

#### **Example**

In this example, the same POU header is used for all programming languages. For an example using IL (instruction list), please refer to the online help.

POU header All input and output variables used for programming this function have been declared in the POU header.

|   | Class | Identifier | Туре | Initial |
|---|-------|------------|------|---------|
| 0 | VAR   | REAL_value | REAL | 0.0     |
| 1 | VAR   | DINT value | DINT | 0       |

This example uses variables. You may also use a constant for the input variable

Body **DINT\_value** of the data type DOUBLE INTEGER is converted into a value of the data type REAL. The converted value is stored in **REAL\_value**.

```
REAL value:=DINT TO REAL(DINT value);
```

# **UINT TO REAL**

#### **Unsigned INTEGER into REAL**

**Description** UINT\_TO\_REAL converts a value of the data type Unsigned INTEGER into a value of the data type REAL.

# - UINT\_TO\_REAL -

To add an enable input and enable output to the instruction, select [With EN/ENO] from the "Instructions" pane (LD, FBD or IL editor). To reuse an instruction select "Recently used" from the context menu or press <Ctrl>+<Shift>+<v> in the programming window.

### PLC types Availability of UINT\_TO\_REAL (see page 1332)

Since REAL numbers only have a resolution of about 7 digits, information for large numbers will be lost.

#### Data types

| Data type | 1/0    | Function          |
|-----------|--------|-------------------|
| UINT      | Input  | input data type   |
| REAL      | Output | conversion result |

**Example** In this example the function has been programmed in ladder diagram (LD) and structured text (ST).

POU header All input and output variables used for programming this function have been declared in the POU header.

|   | Class | Identifier | Туре | Initial |
|---|-------|------------|------|---------|
| 0 | VAR   | UINT_value | UINT | 123     |
| 1 | VAR   | REAL_value | REAL | 0.0     |

ST REAL\_value:= UINT\_TO\_REAL(UINT\_value);

# UDINT TO REAL

#### **Unsigned DOUBLE INTEGER into REAL**

**Description** UDINT\_TO\_REAL converts a value of the data type Unsigned DOUBLE INTEGER into a value of the data type REAL.

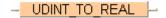

To add an enable input and enable output to the instruction, select [With EN/ENO] from the "Instructions" pane (LD, FBD or IL editor). To reuse an instruction select "Recently used" from the context menu or press <Ctrl>+<Shift>+<v> in the programming window.

#### PLC types Availability of UDINT\_TO\_REAL (see page 1332)

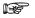

Since REAL numbers only have a resolution of about 7 digits, information for large numbers will be lost.

#### Data types

| Data type | 1/0    | Function          |
|-----------|--------|-------------------|
| UDINT     | Input  | input data type   |
| REAL      | Output | conversion result |

**Example** In this example the function has been programmed in ladder diagram (LD) and structured text (ST).

POU header All input and output variables used for programming this function have been declared in the POU header.

|   | Class | Identifier  | Туре  | Initial |
|---|-------|-------------|-------|---------|
| 0 | VAR   | UDINT_value | UDINT | 98123   |
| 1 | VAR   | REAL_value  | REAL  | 0.0     |

ST When programming with structured text, enter the following:

REAL\_value := UDINT\_TO\_REAL(UDINT\_value);

# TIME TO REAL

#### **TIME into REAL**

Description TIME\_TO\_REAL converts a value of the data type TIME to a value of the data type REAL. 10ms of the data type TIME correspond to 1.0 REAL unit, e.g. when TIME = 10ms, REAL = 1.0; when TIME = 1s, REAL = 100.0. The resolution amounts to 10ms.

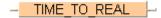

To add an enable input and enable output to the instruction, select [With EN/ENO] from the "Instructions" pane (LD, FBD or IL editor). To reuse an instruction select "Recently used" from the context menu or press <Ctrl>+<Shift>+<v> in the programming window.

#### Availability of TIME\_TO\_REAL (see page 1331) **PLC types**

#### **Data types**

| Data type | 1/0    | Function          |
|-----------|--------|-------------------|
| TIME      | input  | input data type   |
| REAL      | output | conversion result |

Example

In this example, the same POU header is used for all programming languages. For an example using IL (instruction list), please refer to the online help.

POU header All input and output variables used for programming this function have been declared in the POU header.

|   | Class | Identifier  | Туре | Initial  | Comment               |
|---|-------|-------------|------|----------|-----------------------|
| 0 | VAR   | input_time  | TIME | T#1h1m1s |                       |
| 1 | VAR   | result_time | REAL | 0.0      | result: here 366100.0 |

This example uses variables. You can also use a constant for the input variable.

LD TIME\_TO\_REAL -result\_time = 366100.0 input\_time = T#1h1m1s-

```
result_real:=TIME_TO_REAL(input_time);
```

# STRING\_TO\_REAL

#### STRING to REAL

**Description** function converts a STRING in floating-point format into a value of the data type REAL.

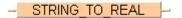

Thereby the attached string is first converted to a value of the data type STRING[32]. Finally this is converted to a value of the data type REAL via a sub-program that requires approximately 290 steps.

To add an enable input and enable output to the instruction, select [With EN/ENO] from the "Instructions" pane (LD, FBD or IL editor). To reuse an instruction select "Recently used" from the context menu or press <Ctrl>+<Shift>+<v> in the programming window.

#### **Example with and without EN/ENO:**

#### Permissible format:

'[Space][Sign][Decimal numbers].[Decimal numbers][Space]' e.g. ' -123.456 '

#### Permissible characters:

| Space           | All characters except for "+" (plus), "-" (minus) and all decimal numbers |
|-----------------|---------------------------------------------------------------------------|
| Decimal numbers | Decimal numbers "0"-"9"                                                   |

The analysis ends with the first non-decimal number.

#### PLC types Availability of STRING\_TO\_REAL (see page 1331)

#### Data types

| Data type | Comment         |
|-----------|-----------------|
| STRING    | input variable  |
| REAL      | output variable |

# WORD TO TIME

#### **WORD in TIME**

**Description** WORD\_TO\_TIME converts a value of the data type WORD into a value of the data type TIME.

To add an enable input and enable output to the instruction, select [With EN/ENO] from the "Instructions" pane (LD, FBD or IL editor). To reuse an instruction select "Recently used" from the context menu or press <Ctrl>+<Shift>+<v> in the programming window.

#### PLC types Availability of WORD\_TO\_TIME (see page 1333)

#### Data types

| Data type | 1/0    | Function          |
|-----------|--------|-------------------|
| WORD      | input  | input data type   |
| TIME      | output | conversion result |

#### Example

In this example, the same POU header is used for all programming languages. For an example using IL (instruction list), please refer to the online help.

#### **Examples:**

| Input variable | Output variable |
|----------------|-----------------|
| 12345          | T#123.45s       |
| 16#0012        | T#180.00ms      |

POU header All input and output variables used for programming this function have been declared in the POU header.

|   | Class | Identifier | Туре | Initial |
|---|-------|------------|------|---------|
| 0 | VAR   | WORD_value | WORD | 0       |
| 1 | VAR   | time value | TIME | T#0s    |

This example uses variables. You can also use a constant for the input variable.

Body **WORD\_value** of the data type WORD (16-bit) is converted into a value of the data type TIME (16-bit). The result will be written into the output variable **time\_value**.

```
time value:=WORD TO TIME(WORD value);
```

# DWORD\_TO\_TIME

#### **DOUBLE WORD in TIME**

**Description** DWORD\_TO\_TIME converts a value of the data type DWORD into a value of the data type TIME. A value of 1 corresponds to a time of 10ms, e.g. the input value 12345 (16#3039) is converted to a TIME T#2m3s450.00ms.

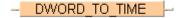

To add an enable input and enable output to the instruction, select [With EN/ENO] from the "Instructions" pane (LD, FBD or IL editor). To reuse an instruction select "Recently used" from the context menu or press <Ctrl>+<Shift>+<v> in the programming window.

#### PLC types Availability of DWORD\_TO\_TIME (see page 1319)

#### **Data types**

| Data type | 1/0    | Function          |
|-----------|--------|-------------------|
| DWORD     | input  | input data type   |
| TIME      | output | conversion result |

**Example** In this example, the same POU header is used for all programming languages. For an example using IL (instruction list), please refer to the online help.

POU header All input and output variables used for programming this function have been declared in the POU header.

|   | Class | Identifier  | Туре  | Initial | Comment                |
|---|-------|-------------|-------|---------|------------------------|
| 0 | VAR   | DWORD_value | DWORD | 0       | example value: 16#3039 |
| 1 | VAR   | time value  | TIME  | T#0s    | result: T#2m3s450.00ms |

This example uses variables. You can also use a constant for the input variable.

Body **DWORD\_value** of the data type DWORD (32-bit) is converted to value of the data type TIME (16-bit). The result is written into the output variable **time\_value**.

```
time_value:=DWORD_TO_TIME(DWORD_value);
```

# INT TO TIME

#### **INTEGER into TIME**

Description INT\_TO\_TIME converts a value of the data type INT into a value of the data type TIME. The resolution is 10ms, e.g. when the INT value = 350, the TIME value = 3s500ms.

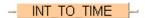

To add an enable input and enable output to the instruction, select [With EN/ENO] from the "Instructions" pane (LD, FBD or IL editor). To reuse an instruction select "Recently used" from the context menu or press <Ctrl>+<Shift>+<v> in the programming window.

#### **PLC types**

#### Availability of INT\_TO\_TIME (see page 1327)

### Data types

| Data type | 1/0    | Function          |
|-----------|--------|-------------------|
| INT       | input  | input data type   |
| TIME      | output | conversion result |

#### Example

In this example, the same POU header is used for all programming languages. For an example using IL (instruction list), please refer to the online help.

POU header All input and output variables used for programming this function have been declared in the POU header.

|   | Class | ss Identifier |      | Initial |
|---|-------|---------------|------|---------|
| 0 | VAR   | INT_value     | INT  | 0       |
| 1 | VAR   | time value    | TIME | T#0s    |

This example uses variables. You can also use a constant for the input variable.

Body INT\_value of the data type INTEGER is converted into a value of the data type TIME. The result will be written into the output variable time value.

LD

```
time_value:=INT_TO_TIME(INT_value);
```

# DINT\_TO\_TIME

#### **DOUBLE INTEGER into TIME**

**Description** DINT\_TO\_TIME converts a value of the data type DINT into a value of the data type TIME. A value of 1 corresponds to a time of 10ms, e.g. an input value of 123 is converted to a TIME T#1s230.00ms.

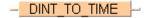

To add an enable input and enable output to the instruction, select [With EN/ENO] from the "Instructions" pane (LD, FBD or IL editor). To reuse an instruction select "Recently used" from the context menu or press <Ctrl>+<Shift>+<v> in the programming window.

#### PLC types Availability of DINT\_TO\_TIME (see page 1319)

#### Data types

| Data type | 1/0    | Function          |
|-----------|--------|-------------------|
| DINT      | input  | input data type   |
| TIME      | output | conversion result |

**Example** In this example, the same POU header is used for all programming languages. For an example using IL (instruction list), please refer to the online help.

POU header All input and output variables used for programming this function have been declared in the POU header.

|   | Class | Identifier | Туре | Initial | Comment              |
|---|-------|------------|------|---------|----------------------|
| 0 | VAR   | DINT_value | DINT | 0       |                      |
| 1 | VAR   | TIME_value | TIME | T#0s    | result: T#1s230.00ms |

This example uses variables. You can also use a constant for the input variable.

Body **DINT\_value** of the data type DOUBLE INTEGER is converted to value of the data type TIME. The result is written into the output variable **time\_value**.

```
LD

DINT_value = 123 — DINT_TO_TIME | time_value = T#1s230ms
```

```
time_value:=DINT_TO_TIME(DINT_value);
```

# REAL TO TIME

#### **REAL into TIME**

Description REAL\_TO\_TIME converts a value of the data type REAL to a value of the data time TIME. 10ms of the data type TIME correspond to 1.0 REAL unit, e.g. when REAL = 1.0, TIME = 10ms; when REAL = 100.0, TIME = 1s. The value of the data type real is rounded off to the nearest whole number for the conversion.

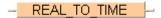

To add an enable input and enable output to the instruction, select [With EN/ENO] from the "Instructions" pane (LD, FBD or IL editor), To reuse an instruction select "Recently used" from the context menu or press <Ctrl>+<Shift>+<v> in the programming window.

#### Availability of REAL TO TIME (see page 1330) **PLC types**

#### Data types

| Data type | 1/0    | Function          |
|-----------|--------|-------------------|
| REAL      | input  | input data type   |
| TIME      | output | conversion result |

#### Example

In this example, the same POU header is used for all programming languages. For an example using IL (instruction list), please refer to the online help. Since constants are entered directly at the function's input contact pins, only the output variable need be declared in the header.

POU header All input and output variables used for programming this function have been declared in the POU header.

|   | Class | Identifier  | Туре | Initial |
|---|-------|-------------|------|---------|
| 0 | VAR   | result_time | TIME | T#0s    |

Body

By clicking on the monitor icon while in the online mode, you can see the result 0.00ms immediately. Since the value at the REAL input contact is less than 0.5, it is rounded down to 0.0.

LD

```
result_time:= REAL_TO_TIME(0.499);
```

# **UDINT TO DT**

#### **Unsigned DOUBLE INTEGER into DATE\_AND\_TIME**

**Description** UDINT\_TO\_DT converts a value of the data type Unsigned DOUBLE INTEGER into a value of the data type DATE\_AND\_TIME.

To add an enable input and enable output to the instruction, select [With EN/ENO] from the "Instructions" pane (LD, FBD or IL editor). To reuse an instruction select "Recently used" from the context menu or press <Ctrl>+<Shift>+<v> in the programming window.

#### PLC types Availability of UDINT\_TO\_DT (see page 1332)

#### **Data types**

| Data type     | I/O    | Function          |
|---------------|--------|-------------------|
| UDINT         | Input  | input data type   |
| DATE_AND_TIME | Output | conversion result |

**Example** In this example the function has been programmed in ladder diagram (LD) and structured text (ST).

POU header All input and output variables used for programming this function have been declared in the POU header.

|   | Class | Identifier  | Туре          | Initial                |
|---|-------|-------------|---------------|------------------------|
| 0 | VAR   | UDINT_value | UDINT         | 489342630              |
| 1 | VAR   | DT_value    | DATE_AND_TIME | DT#2001-01-01-00:00:00 |

```
DT_value := UDINT_TO_DT(UDINT_value);
```

# DT TO DATE

#### DATE\_AND\_TIME to DATE

**Description** DT\_TO\_DATE converts a value of the data type DATE\_AND\_TIME to a value of the data type DATE.

# DT\_TO\_DATE

To add an enable input and enable output to the instruction, select [With EN/ENO] from the "Instructions" pane (LD, FBD or IL editor). To reuse an instruction select "Recently used" from the context menu or press <Ctrl>+<Shift>+<v> in the programming window.

#### PLC types Availability of DT\_TO\_DATE (see page 1319)

#### Data types

| Data type     | I/O    | Function      |
|---------------|--------|---------------|
| DATE_AND_TIME | input  | date and time |
| DATE          | output | date          |

**Example** In this example the function has been programmed in ladder diagram (LD) and structured text (ST).

POU header All input and output variables used for programming this function have been declared in the POU header.

|   | Class | Identifier | Туре          | Initial                |
|---|-------|------------|---------------|------------------------|
| 0 | VAR   | DT_value   | DATE_AND_TIME | DT#2011-12-24-18:29:59 |
| 1 | VAR   | DATE_value | DATE          | D#2001-01-01           |

ST When programming with structured text, enter the following:

DATE value := DT TO DATE(DT value);

# UDINT TO DATE

#### **Unsigned DOUBLE INTEGER into DATE**

**Description** UDINT\_TO\_DATE converts a value of the data type Unsigned DOUBLE INTEGER into a value of the data type DATE.

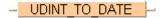

To add an enable input and enable output to the instruction, select [With EN/ENO] from the "Instructions" pane (LD, FBD or IL editor). To reuse an instruction select "Recently used" from the context menu or press <Ctrl>+<Shift>+<v> in the programming window.

### PLC types Availability of UDINT\_TO\_DATE (see page 1332)

#### **Data types**

| Data type | 1/0    | Function          |
|-----------|--------|-------------------|
| UDINT     | Input  | input data type   |
| DATE      | Output | conversion result |

**Example** In this example the function has been programmed in ladder diagram (LD) and structured text (ST).

POU header All input and output variables used for programming this function have been declared in the POU header.

|   |     |             | Туре  |              |
|---|-----|-------------|-------|--------------|
| 0 | VAR | UDINT_value | UDINT | 232301234    |
| 1 | VAR | DATE_value  | DATE  | D#2001-01-01 |

```
DATE_value := UDINT_TO_DATE(UDINT_value);
```

# DT TO TOD

#### DATE\_AND\_TIME to TIME\_OF\_DAY

**Description** DT\_TO\_TOD converts a value of the data type DATE\_AND\_TIME to a value of the data type TIME\_OF\_DAY.

# DT\_TO\_TOD |

To add an enable input and enable output to the instruction, select [With EN/ENO] from the "Instructions" pane (LD, FBD or IL editor). To reuse an instruction select "Recently used" from the context menu or press <Ctrl>+<Shift>+<v> in the programming window.

#### PLC types Availability of DT\_TO\_TOD (see page 1319)

#### Data types

| Data type     | I/O    | Function          |
|---------------|--------|-------------------|
| DATE_AND_TIME | input  | input data type   |
| TIME_OF_DAY   | output | conversion result |

**Example** In this example the function has been programmed in ladder diagram (LD) and structured text (ST).

POU header All input and output variables used for programming this function have been declared in the POU header.

|   | Class | Identifier | Туре          | Initial                |
|---|-------|------------|---------------|------------------------|
| 0 | VAR   | DT_value   | DATE_AND_TIME | DT#2011-12-24-18:29:59 |
| 1 | VAR   | TOD_value  | TOD           | TOD#00:00:00           |

```
TOD_value := DT_TO_TOD(DT_value);
```

# **UDINT TO TOD**

#### Unsigned DOUBLE INTEGER into TIME\_OF\_DAY

**Description** UDINT\_TO\_TOD converts a value of the data type Unsigned DOUBLE INTEGER into a value of the data type TIME\_OF\_DAY.

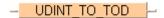

To add an enable input and enable output to the instruction, select [With EN/ENO] from the "Instructions" pane (LD, FBD or IL editor). To reuse an instruction select "Recently used" from the context menu or press <Ctrl>+<Shift>+<v> in the programming window.

#### PLC types Availability of UDINT\_TO\_TOD (see page 1332)

#### **Data types**

| Data type   | I/O    | Function          |
|-------------|--------|-------------------|
| UDINT       | Input  | input data type   |
| TIME_OF_DAY | Output | conversion result |

**Example** In this example the function has been programmed in ladder diagram (LD) and structured text (ST).

POU header All input and output variables used for programming this function have been declared in the POU header.

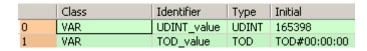

```
TOD_value := UDINT_TO_TOD(UDINT_value);
```

# **BOOL TO STRING**

#### **BOOL into STRING**

**Description** The function BOOL\_TO\_STRING converts a value of the data type BOOL to a value of the data type STRING[2]. The resulting string is represented by '0' or '1'.

```
    BOOL TO STRING
```

To add an enable input and enable output to the instruction, select [With EN/ENO] from the "Instructions" pane (LD, FBD or IL editor). To reuse an instruction select "Recently used" from the context menu or press <Ctrl>+<Shift>+<v> in the programming window.

# PLC types Availability of BOOL\_TO\_STRING (see page 1318)

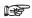

- When using the data type STRING with small PLCs like FP-e or FP0, make sure that the length of the result string is equal to or greater than the length of the source string.
- For further information refer to the online help: Upgrade Problems with Data Type STRING

#### Data types

| Data type | I/O    | Function          |
|-----------|--------|-------------------|
| BOOL      | input  | input data type   |
| STRING    | output | conversion result |

**Example 1** In this example, the same POU header is used for all programming languages. For an example Result string using IL (instruction list), please refer to the online help.

= '1' or '0'

POU header All input and output variables used for programming this function have been declared in the POU header.

|   | Class | Identifier    | Туре      | Initial | Comment          |
|---|-------|---------------|-----------|---------|------------------|
| 0 | VAR   | input_value   | BOOL      | TRUE    | example value    |
| 1 | VAR   | result_string | STRING[2] | "       | result: here '1' |

The input variable **input\_value** of the data type BOOL is intialized by the value TRUE. The output variable **result\_string** is of the data type STRING[2]. It can store a maximum of two characters. You can declare a character string that has more than one character, e.g. STRING[5]. From the 5 characters reserved, only 2 are used.

Instead of using the variable **input\_value**, you can write the constants TRUE or FALSE directly to the function's input contact in the body.

Body The **input\_value** of the data type BOOL is converted into STRING[2]. The converted value is written to **result\_string**. When the variable **input\_value** = TRUE, **result\_string** shows ' 1'.

```
LD input_value _____ BOOL_TO_STRING ____result_string = '1'
```

```
IF Boolean_value THEN
    output_value:=BOOL_TO_STRING(input_value);
END IF;
```

Example 2 If you wish to have the result 'TRUE' or 'FALSE' instead of '0' or '1', you cannot use the function Result string BOOL\_TO\_STRING. This example illustrates how you create a STRING[5] that contains the = 'TRUE' or characters 'TRUE' or 'FALSE' from an input value of the data type BOOL.

The same POU header is used for all programming languages.

POU header

|   | Class | Identifier    | Туре      | Initial | Comment             |
|---|-------|---------------|-----------|---------|---------------------|
| 0 | VAR   | input_value   | BOOL      | TRUE    | example value       |
| 1 | VAR   | result_string | STRING[5] | "       | result: here 'TRUE' |

In this example, both an input variable **input\_value** of the data type BOOL and an output variable **result\_string** of the data type STRING[5] are declared.

Body In order to realize the intended operation, the standard function MOVE is used. It assigns the value of its input to its output unchanged. At the input, the STRING constant 'TRUE' or 'FALSE' is attached. In essence a "BOOL to STRING" conversion occurs, since the Boolian variable input\_variable at the enable input (EN) contact decides the output of STRING.

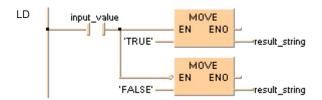

#### WORD TO STRING

#### **WORD into STRING**

**Description** The function WORD TO STRING converts a value of the data type WORD to a value of the data type STRING.

> Generates a result string in right-aligned decimal representation, filled with leading spaces up to the predefined maximum number of characters.

### WORD TO STRING -

To add an enable input and enable output to the instruction, select [With EN/ENO] from the "Instructions" pane (LD, FBD or IL editor). To reuse an instruction select "Recently used" from the context menu or press <Ctrl>+<Shift>+<v> in the programming window.

#### **Explanation**

| Input   | Output defined as | Results in |
|---------|-------------------|------------|
| 16#ABCD | STRING[1]         | 'D'        |
|         | STRING[2]         | 'CD'       |
|         | STRING[3]         | 'BCD'      |
|         | STRING[4]         | 'ABCD'     |
|         | STRING[5]         |            |
|         | STRING[6]         | '00ABCD'   |
|         | and so on         |            |

#### PLC types

Availability of WORD TO STRING (see page 1333)

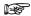

- · When using the data type STRING with small PLCs like FP-e or FP0, make sure that the length of the result string is equal to or greater than the length of the source string.
- For further information refer to the online help: Upgrade Problems with Data Type STRING

#### Data types

| Data type | 1/0    | Function          |
|-----------|--------|-------------------|
| WORD      | input  | input data type   |
| STRING    | output | conversion result |

Example 1 In this example, the same POU header is used for all programming languages. For an example using IL (instruction list), please refer to the online help.

POU header All input and output variables used for programming this function have been declared in the POU header.

| 9 | Class | Identifier    | Туре      | Initial | Comment               |
|---|-------|---------------|-----------|---------|-----------------------|
| 0 | VAR   | input_value   | WORD      | 0       | example value         |
| 1 | VAR   | result_string | STRING[6] |         | result: here '00ABCD' |

The input variable input\_value of the data type WORD is intialized by the value 16#ABCD. The output variable result\_string is of the data type STRING[6]. It can store a maximum of 6 characters. Instead of using the variable input\_value, you can enter a constant directly at the function's input contact in the body.

Body The input value of the data type WORD is converted into STRING[6]. The converted value is written to result string. When the variable input value = 16#ABCD, result string shows '00ABCD'.

LD WORD\_value = 16#ABCD - WORD\_TO\_STRING - result\_string = '00ABCD'

ST When programming with structured text, enter the following:

result\_string:=WORD\_TO\_STRING(input\_value);

Example 2 This example illustrates how you create STRING[4] out of the data type WORD in which the leading part of the string '16#' is cut out.

The example is programmed in LD and IL. The same POU header is used for both programming languages.

POU header

|   | Class | Identifier     | Туре      | Initial | Comment                |
|---|-------|----------------|-----------|---------|------------------------|
| 0 | VAR   | input_value    | WORD      | 16#1234 | example value          |
| 1 | VAR   | result_string1 | STRING[7] | п       | result: here '0001234' |
| 2 | VAR   | result string  | STRING[4] | "       | result: here '1234'    |

In this example, both an input variable **input\_value** of the data type WORD and an output variable **result\_string** of the data type STRING[4] are declared.

In carrying out the operation in question, the standard function RIGHT is attached to the function WORD\_TO\_STRING. RIGHT creates a right-justified character string of length **L**.

In the example, the output string of WORD\_TO\_STRING function is added at the input of the RIGHT function. At the **L** input of RIGHT, the INT constant 4 determines the length of the STRING to be replaced. Out of the variable **input\_value** = 0001234, the **result\_string** 1234 results from the data type conversion and the RIGHT function.

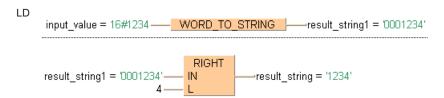

# **DWORD TO STRING**

#### **DOUBLE WORD into STRING**

**Description** The function DWORD\_TO\_STRING converts a value of the data type DWORD to a value of the data type STRING.

Generates a result string in right-aligned decimal representation, filled with leading spaces up to the predefined maximum number of characters.

#### DWORD TO STRING

To add an enable input and enable output to the instruction, select [With EN/ENO] from the "Instructions" pane (LD, FBD or IL editor). To reuse an instruction select "Recently used" from the context menu or press <Ctrl>+<Shift>+<v> in the programming window.

#### **Explanation**

| Input       | Output defined as | Results in     |
|-------------|-------------------|----------------|
| 16#ABCDEFFE | STRING[2]         | 'FE'           |
|             | STRING[4]         | 'EFFE'         |
|             | STRING[6]         | 'CDEFFE'       |
|             | STRING[8]         | 'ABCDEFFE'     |
|             | STRING[10]        | '00ABCDEFFE'   |
|             | STRING[12]        | '0000ABCDEFFE' |
|             | and so on         |                |

#### **PLC types**

Availability of DWORD\_TO\_STRING (see page 1319)

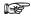

- When using the data type STRING with small PLCs like FP-e or FP0, make sure that the length of the result string is equal to or greater than the length of the source string.
- For further information refer to the online help: Upgrade Problems with Data Type STRING

#### Data types

| Data type | 1/0    | Function          |
|-----------|--------|-------------------|
| DWORD     | input  | input data type   |
| STRING    | output | conversion result |

**Example 1** In this example, the same POU header is used for all programming languages. For an example using IL (instruction list), please refer to the online help.

POU header All input and output variables used for programming this function have been declared in the POU header.

|   | Class | Identifier    | Туре       | Initial | Comment                    |
|---|-------|---------------|------------|---------|----------------------------|
| 0 | VAR   | DWORD_value   | DWORD      | 0       | example value: 16#ABCDEFFE |
| 1 | VAR   | result string | STRING[10] |         | result: '00ABCDEFFE'       |

The input variable **DWORD\_value** of the data type DWORD is initialized by the value

16#ABCDEFFE. The output variable **result\_string** is of the data type STRING[10]. It can store a maximum of 10 characters. Instead of using the variable **DWORD\_value**, you can enter a constant directly at the function's input contact in the body.

Body The **DWORD\_value** of the data type DWORD is converted into STRING[10]. The converted value is written to **result\_string**. When the variable **DWORD\_value** = 16#ABCDEFFE, **result\_string** shows '00ABCDEFFE'.

LD

DWORD\_value = 16#ABCDEFFE — DWORD\_TO\_STRING — result\_string = '00ABCDEFFE'

ST When programming with structured text, enter the following:

result\_string:=DWORD\_TO\_STRING(input\_value);

Example 2 This example illustrates how you create STRING[10] out of the data type DWORD in which the leading part of the string '16#' is replaced by the string '0x'.

The example is programmed in LD and IL. The same POU header is used for both programming languages.

POU header

|   | Class | Identifier    | Туре       | Initial     | Comment                   |
|---|-------|---------------|------------|-------------|---------------------------|
| 0 | VAR   | input_value   | DWORD      | 16#12345678 | example value             |
| 1 | VAR   | result_string | STRING[10] | п           | result: here '0x12345678' |

In this example the input variables **input\_value** of the data type DWORD and an output variable **result\_string** of the data type STRING[10] are declared.

Body In carrying out the operation in question, the standard function REPLACE is attached to the function DWORD\_TO\_STRING. REPLACE replaces one section of a character string with another. In the example, the output string of DWORD\_TO\_STRING function is added at input IN1 of the REPLACE function. At input IN2, the STRING constant '0x' is added as the replacement STRING. At the L input of REPLACE, the INT constant 3 determines the length of the STRING to be replaced. The P input determines the position at which the replacement begins. In this case it is the INT number 1. From the variable **input\_value** = 16#12345678, the **result\_string** = '0x12345678' results after undergoing the data type conversion and REPLACE function.

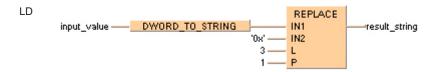

## **DATE TO STRING**

#### **DATE into STRING**

**Description** DATE\_TO\_STRING converts a value of the data type DATE into a value of the data type STRING[10].

The range for the input date is from D#2001-01-01 to D#2099-12-31.

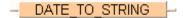

To add an enable input and enable output to the instruction, select [With EN/ENO] from the "Instructions" pane (LD, FBD or IL editor). To reuse an instruction select "Recently used" from the context menu or press <Ctrl>+<Shift>+<v> in the programming window.

## PLC types Availability of DATE\_TO\_STRING (see page 1319)

All character spaces in the result string will be filled.

#### Data types

| Data type | 1/0    | Function                     |
|-----------|--------|------------------------------|
| DATE      | input  | input data type              |
| STRING    | output | conversion result STRING[10] |

**Example** In this example the function has been programmed in ladder diagram (LD) and structured text (ST).

POU header All input and output variables used for programming this function have been declared in the POU header.

|   | Class | Identifier   | Туре       | Initial      |
|---|-------|--------------|------------|--------------|
| 0 | VAR   | DATE_value   | DATE       | D#2011-12-24 |
| 1 | VAR   | STRING value | STRING[10] | П            |

DATE\_value = D#2011-12-24 — DATE\_TO\_STRING \_----- STRING\_value = '2011-12-24'

```
STRING_value := DATE_TO_STRING(DATE_value);
```

## DT\_TO\_STRING

#### **DATE\_AND\_TIME** into **STRING**

**Description** DT\_TO\_STRING converts a value of the data type DATE\_AND\_TIME into a value of the data type STRING[19].

The range for the input date is from DT#2001-01-01-00:00:00 to DT#2099-12-31-23:59:59.

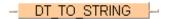

To add an enable input and enable output to the instruction, select [With EN/ENO] from the "Instructions" pane (LD, FBD or IL editor). To reuse an instruction select "Recently used" from the context menu or press <Ctrl>+<Shift>+<v> in the programming window.

#### PLC types Availability of DT\_TO\_STRING (see page 1319)

All character spaces in the result string will be filled.

#### Data types

| Data type     | I/O    | Function                     |
|---------------|--------|------------------------------|
| DATE_AND_TIME | input  | input data type              |
| STRING        | output | conversion result STRING[19] |

**Example** In this example the function has been programmed in ladder diagram (LD) and structured text (ST).

POU header All input and output variables used for programming this function have been declared in the POU header.

|   | Class | Identifier   | Туре          | Initial                |
|---|-------|--------------|---------------|------------------------|
| 0 | VAR   | DT_value     | DATE_AND_TIME | DT#2011-12-24-18:29:59 |
| 1 | VAR   | STRING_value | STRING[19]    | ш                      |

LD DT value = DT#2011-12-24-18:29:59 — DT TO STRING —STRING value = '2011-12-24-18:29:59'

```
STRING_value := DT_TO_STRING(DT_value);
```

## INT TO STRING

#### **INTEGER into STRING**

**Description** The function INT\_TO\_STRING converts a value of the data type INT to a value of the data type STRING.

Generates a result string in right-aligned decimal representation, filled with leading spaces up to the predefined maximum number of characters.

## INT TO STRING

#### **Explanation**

| Function used                  | String1<br>defined as | Result             |
|--------------------------------|-----------------------|--------------------|
| String1:=INT_TO_STRING(-12345) | STRING[1]             | '5'                |
|                                | STRING[2]             | '45'               |
|                                | STRING[3]             | '345'              |
|                                | STRING[4]             | '2345'             |
|                                | STRING[5]             | '12345'            |
|                                | STRING[6]             | '-12345'           |
|                                | STRING[7]             | ' <b>-</b> -12345' |
|                                | STRING[8]             | 'باب-12345'        |
|                                | and so on             |                    |

To add an enable input and enable output to the instruction, select [With EN/ENO] from the "Instructions" pane (LD, FBD or IL editor). To reuse an instruction select "Recently used" from the context menu or press <Ctrl>+<Shift>+<v> in the programming window.

PLC types Availability of INT\_TO\_STRING (see page 1327)

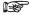

- When using the data type STRING with small PLCs like FP-e or FP0, make sure that the length of the result string is equal to or greater than the length of the source string.
- For further information refer to the online help: Upgrade Problems with Data Type STRING

#### Data types

| Data type | 1/0    | Function          |
|-----------|--------|-------------------|
| INT       | input  | input data type   |
| STRING    | output | conversion result |

Example 1 In this example, the same POU header is used for all programming languages. For an example using IL (instruction list), please refer to the online help.

POU header. In the POU header, input and output variables are declared that are used in the function.

|   | Class | Identifier    | Туре      | Initial | Comment               |
|---|-------|---------------|-----------|---------|-----------------------|
| 0 | VAR   | INT_value     | INT       | -12345  | example value         |
| 1 | VAR   | result_string | STRING[8] | п       | result: here '-12345' |

The input variable **INT\_value** of the data type INT is intialized by the value -12345. The output variable **result\_string** is of the data type STRING[8]. It can store a maximum of 8 characters. Instead of using the variable **INT\_value**, you can enter a constant directly at the function's input contact in the body.

Body The **INT\_value** of the data type INT is converted into STRING[8]. The converted value is written to **result\_string**. When the variable **INT\_value** = -12345, **result\_string** shows '\_\_\_-12345'.

LD

ST When programming with structured text, enter the following:

```
result_string:= INT_TO_STRING(input_value);
```

Example 2 This example illustrates how you create a STRING[2] that appears right justified out of the data type INT.

POU header

|   | Class | Identifier    | Туре      | Initial | Comment           |
|---|-------|---------------|-----------|---------|-------------------|
| 0 | VAR   | INT_value     | INT       | 12      | example value     |
| 1 | VAR   | result string | STRING[2] | "       | result: here '12' |

In this example, both an input variable **INT\_value** of the data type INT and an output variable **result\_string** of the data type STRING[2] are declared.

In carrying out the operation in question, the standard function RIGHT (see page 265) is attached to the function INT\_TO\_STRING. RIGHT creates a right-justified character string with the length **L**. In the example, the variable **INT\_variable** = 12 is converted by INT\_TO\_STRING to the dummy string '\_\_\_12'. The function RIGHT then creates the **result\_string** '12'.

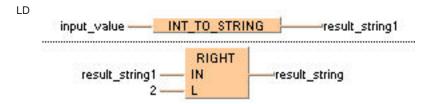

```
result_string:=RIGHT(IN:=INT_TO_STRING(input_value), L:=2);
```

## INT TO STRING LEADING ZEROS

#### **INTEGER into STRING**

Description The function INT\_TO\_STRING\_LEADING\_ZEROS converts a value of the data type INT (positive values) to a value of the data type STRING.

> Generates a result string in right-aligned decimal representation, filled with leading spaces up to the predefined maximum number of characters.

INT TO STRING LEADING ZEROS

#### Example:

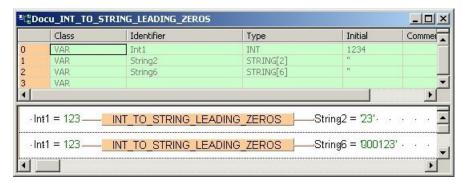

To add an enable input and enable output to the instruction, select [With EN/ENO] from the "Instructions" pane (LD, FBD or IL editor). To reuse an instruction select "Recently used" from the context menu or press <Ctrl>+<Shift>+<v> in the programming window.

#### **Data types**

| Data type | 1/0    | Function          |
|-----------|--------|-------------------|
| INT       | input  | input data type   |
| STRING    | output | conversion result |

#### **Explanation**

| Function used              | String1<br>defined as | Result    |
|----------------------------|-----------------------|-----------|
| String1:=INT_TO_STRING(25) | STRING[1]             | '5'       |
|                            | STRING[2]             | '25'      |
|                            | STRING[3]             | '025'     |
|                            | STRING[4]             | '0025'    |
|                            | STRING[5]             | '00025'   |
|                            | STRING[6]             | '000025'  |
|                            | STRING[7]             | '0000025' |
|                            | STRING[8]             | '0000025' |
|                            | and so on             |           |

### PLC types Availability of INT\_TO\_STRING\_LEADING\_ZEROS (see page 1327)

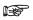

- · When using the data type STRING with small PLCs like FP-e or FP0, make sure that the length of the result string is equal to or greater than the length of the source string.
- For further information refer to the online help: Upgrade Problems with Data Type STRING

#### TO **STRING** DINT

#### **DOUBLE INTEGER into STRING**

**Description** The function DINT\_TO\_STRING converts a value of the data type DINT to a value of the data type STRING.

> Generates a result string in right-aligned decimal representation, filled with leading spaces up to the predefined maximum number of characters.

To add an enable input and enable output to the instruction, select [With EN/ENO] from the "Instructions" pane (LD, FBD or IL editor). To reuse an instruction select "Recently used" from the context menu or press <Ctrl>+<Shift>+<v> in the programming window.

#### **Explanation**

| Function used                      | String1<br>defined as | Result                |
|------------------------------------|-----------------------|-----------------------|
| String1:=DINT_TO_STRING(-12345678) | STRING[2]             | '78'                  |
|                                    | STRING[4]             | '5678'                |
|                                    | STRING[6]             | '345678'              |
|                                    | STRING[8]             | '12345678'            |
|                                    | STRING[10]            | ' <b>_</b> -12345678' |
|                                    | STRING[12]            | 'ـــــ-12345678'      |
|                                    | and so on             |                       |

#### **PLC types**

Availability of DINT\_TO\_STRING (see page 1319)

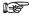

- When using the data type STRING with small PLCs like FP-e or FP0. make sure that the length of the result string is equal to or greater than the length of the source string.
- · For further information refer to the online help: Upgrade Problems with **Data Type STRING**

#### Data types

| Data type | 1/0    | Function          |
|-----------|--------|-------------------|
| DINT      | input  | input data type   |
| STRING    | output | conversion result |

#### Example

In this example, the same POU header is used for all programming languages. For an example using IL (instruction list), please refer to the online help.

POU header. In the POU header, input and output variables are declared that are used in the function.

|   | Class | Identifier    | Туре       | Initial  | Comment                 |
|---|-------|---------------|------------|----------|-------------------------|
| 0 | VAR   | input_string  | DINT       | 12345678 | example value           |
| 1 | VAR   | result_string | STRING[11] | "        | result: here '12345678' |

The input variable **input value** of the data type DINT is intialized by the value 12345678. The output variable result string is of the data type STRING[11]. It can store a maximum of 11 characters. Instead of using the variable input value, you can enter a constant directly at the function's input contact in the body.

Body The **input\_value** of the data type DINT is converted into STRING[11]. The converted value is written to **result\_string**. When the variable **input\_value** = 12345678, **result\_string** shows '\_\_\_\_\_ 12345678'.

LD

DINT\_value = 12345678 — DINT\_TO\_STRING — result\_string = ' 12345678'

ST When programming with structured text, enter the following:

result\_string:=DINT\_TO\_STRING(input\_value);

Example 2 This example illustrates how you create, from an input value of the data type DINT, a STRING[14] that contains a DINT number representation with commas after every three significant figures.

The example is programmed in LD and IL. The same POU header is used for both programming languages.

POU header

|   | Class | Identifier    | Туре       | Initial    | Comment                      |
|---|-------|---------------|------------|------------|------------------------------|
| 0 | VAR   | input_string  | DINT       | 1234567890 | example value                |
| 1 | VAR   | result string | STRING[14] | п          | result: here '1.234.567.890' |

In this example, both an input variable **input\_value** of the data type DINT and an output variable **result\_string** of the data type STRING[14] are declared.

In carrying out the operation in question, three standard functions INSERT are attached successively to the function DINT\_TO\_STRING. Each INSERT function inserts the attached character string at input IN2 into the character string at input IN1. The position at which the character string is to be introduced is determined by INT value at input P.

In the example all three INSERT functions insert the assigned STRING constant ',' after each three significant figures at input IN2. The correct position of each comma is determined by an INT constant at each respective P input. Out of the variable **input\_value** = 1234567890, the **result\_string** 1,234,567,890 results from the data type conversion and the three INSERT functions.

Insert Insert In

#### **UDINT** TO STRING

#### **Unsigned DOUBLE INTEGER into STRING**

**Description** The function UDINT TO STRING converts a value of the data type UDINT to a value of the data type STRING.

> Generates a result string in right-aligned decimal representation, filled with leading spaces up to the predefined maximum number of characters.

#### UDINT TO STRING

To add an enable input and enable output to the instruction, select [With EN/ENO] from the "Instructions" pane (LD, FBD or IL editor). To reuse an instruction select "Recently used" from the context menu or press <Ctrl>+<Shift>+<v> in the programming window.

#### **Explanation**

| Function used                     | String1<br>defined as | Result                |
|-----------------------------------|-----------------------|-----------------------|
| String1:=UDINT_TO_STRING(-1234567 | STRING[2]             | '78'                  |
| 8)                                | STRING[4]             | '5678'                |
|                                   | STRING[6]             | '345678'              |
|                                   | STRING[8]             | '12345678'            |
|                                   | STRING[10]            | ' <b>_</b> -12345678' |
|                                   | STRING[12]            | 'ـــــ-12345678'      |
|                                   | and so on             |                       |

## PLC types

Availability of UDINT TO STRING

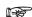

- · When using the data type STRING with small PLCs like FP-e or FP0, make sure that the length of the result string is equal to or greater than the length of the source string.
- For further information refer to the online help: Upgrade Problems with **Data Type STRING**

#### Data types

| Data type | I/O    | Function          |
|-----------|--------|-------------------|
| UDINT     | Input  | Input data type   |
| STRING    | Output | Conversion result |

#### Example

In this example, the same POU header is used for all programming languages. For an example using IL (instruction list), please refer to the online help.

POU header All input and output variables used for programming this function have been declared in the POU header

|   | Class | Identifier    | Туре       | Initial  | Comment                 |
|---|-------|---------------|------------|----------|-------------------------|
| 0 | VAR   | input_string  | UDINT      | 12345678 | example value           |
| 1 | VAR   | result_string | STRING[11] | "        | result: here '12345678' |

The input variable **input value** of the data type UDINT is intialized by the value 12345678. The output variable result\_string is of the data type STRING[11]. It can store a maximum of 11 characters. Instead of using the variable input\_value, you can enter a constant directly at the function's input contact in the body.

Body The **input\_value** of the data type DINT is converted into STRING[11]. The converted value is written to **result\_string**. When the variable **input\_value** = 12345678, **result\_string** shows '\_\_\_\_\_ 12345678'.

```
LD input_string = 12_345_678 — UDINT_TO_STRING — result_string = ' 12345678'
```

```
result_string:=UDINT_TO_STRING(input_value);
```

# LEADING ZEROS

#### **DOUBLE INTEGER into STRING**

Description This function converts a value of the data type DINT (positive value) to a value of the data type STRING. It generates a result string in decimal representation that is right aligned. It is filled with leading zeros up to the maximum number of characters defined for the string.

## DINT TO STRING LEADING ZEROS

#### Example

|   | Class          | Identifier |            | Туре          | Initial | Comment            |
|---|----------------|------------|------------|---------------|---------|--------------------|
| ) | VAR            | DInt1      |            | DINT          | 123456  |                    |
|   | VAR            | String4    |            | STRING[4]     | n-      |                    |
|   | VAR            | String8    |            | STRING[8]     | 11.     |                    |
| _ | · DInt1 = 1234 | 456 — DIN  | _TO_STRING | LEADING_ZEROS | String  | 4 = '3456' · · · · |
|   |                |            |            |               |         |                    |

#### **Explanation**

| Function used                     | String1<br>defined as | Result         |
|-----------------------------------|-----------------------|----------------|
| String1:=DINT_TO_STRING(12345678) | STRING[2]             | '78'           |
|                                   | STRING[4]             | '5678'         |
|                                   | STRING[6]             | '345678'       |
|                                   | STRING[8]             | '12345678'     |
|                                   | STRING[10]            | '0012345678'   |
|                                   | STRING[12]            | '000012345678' |
|                                   | and so on             |                |

To add an enable input and enable output to the instruction, select [With EN/ENO] from the "Instructions" pane (LD, FBD or IL editor). To reuse an instruction select "Recently used" from the context menu or press <Ctrl>+<Shift>+<v> in the programming window.

#### **PLC** types

Availability of DINT\_TO\_STRING\_LEADING\_ZEROS (see page 1319)

- · When using the data type STRING with small PLCs like FP-e or FP0, make sure that the length of the result string is equal to or greater than the length of the source string.
- · For further information refer to the online help: Upgrade Problems with **Data Type STRING**

#### Data types

| Data type | 1/0    | Function          |
|-----------|--------|-------------------|
| DINT      | input  | input data type   |
| STRING    | output | conversion result |

## UDINT\_TO\_STRING LEADING ZEROS

#### **Unsigned DOUBLE INTEGER into STRING**

**Description** This function converts a value of the data type UDINT (positive value) to a value of the data type STRING. It generates a result string in decimal representation that is right aligned. It is filled with leading zeros up to the maximum number of characters defined for the string.

#### UDINT TO STRING LEADING ZEROS

#### Example

|   | Class | Identifier | Туре       | Initial | Comment                 |                  |
|---|-------|------------|------------|---------|-------------------------|------------------|
| 0 | VAR   | UDINT1     | UDINT      | 123456  |                         |                  |
| 1 | VAR   | String4    | STRING[4]  | П       |                         |                  |
| 2 | VAR   | String8    | STRING[8]  | П       |                         |                  |
| 4 |       |            |            |         |                         |                  |
| 1 |       |            | = 123456 - | _       | TO_STRING_LEADING_ZEROS | ng4 = '3456'     |
| 2 |       |            |            |         |                         | ng8 = 1001234561 |

#### **Explanation**

| Function used                      | String1 defined as | Result         |
|------------------------------------|--------------------|----------------|
| String1:=UDINT_TO_STRING(12345678) | STRING[2]          | '78'           |
|                                    | STRING[4]          | '5678'         |
|                                    | STRING[6]          | '345678'       |
|                                    | STRING[8]          | '12345678'     |
|                                    | STRING[10]         | '0012345678'   |
|                                    | STRING[12]         | '000012345678' |
|                                    | and so on          |                |

To add an enable input and enable output to the instruction, select [With EN/ENO] from the "Instructions" pane (LD, FBD or IL editor). To reuse an instruction select "Recently used" from the context menu or press <Ctrl>+<Shift>+<v> in the programming window.

#### **PLC types**

Availability of UDINT\_TO\_STRING\_LEADING\_ZEROS (see page 1319)

- When using the data type STRING with small PLCs like FP-e or FP0. make sure that the length of the result string is equal to or greater than the length of the source string.
- For further information refer to the online help: Upgrade Problems with **Data Type STRING**

#### Data types

| Data type | 1/0    | Function          |
|-----------|--------|-------------------|
| UDINT     | input  | input data type   |
| STRING    | output | conversion result |

## UINT\_TO\_STRING

#### **Unsigned INTEGER into STRING**

**Description** UINT\_TO\_STRING converts a value of the data type Unsigned INTEGER into a value of the data type STRING.

Generates a result string in right-aligned decimal representation, filled with leading spaces up to the predefined maximum number of characters.

See also: UINT\_TO\_STRING\_LEADING\_ZEROS (see page 227)

To add an enable input and enable output to the instruction, select [With EN/ENO] from the "Instructions" pane (LD, FBD or IL editor). To reuse an instruction select "Recently used" from the context menu or press <Ctrl>+<Shift>+<v> in the programming window.

#### **PLC types**

Availability of UINT\_TO\_STRING (see page 1332)

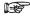

The result is not specified when the range of the input values does not match the range of the output values.

#### Data types

| Data type | 1/0    | Function          |
|-----------|--------|-------------------|
| UINT      | Input  | input data type   |
| STRING    | Output | conversion result |

**Example** In this example the function has been programmed in ladder diagram (LD) and structured text (ST).

POU header All input and output variables used for programming this function have been declared in the POU header.

|   | Class | Identifier   | Туре      | Initial |
|---|-------|--------------|-----------|---------|
| 0 | VAR   | UINT_value   | UINT      | 49152   |
| 1 | VAR   | STRING value | STRING[8] | ш       |

ST STRING\_value:= UINT\_TO\_STRING(UINT\_value);

# UINT\_TO\_STRING\_ LEADING ZEROS

#### **Unsigned INTEGER into STRING**

**Description** UINT\_TO\_STRING\_LEADING\_ZEROS converts a value of the data type Unsigned INTEGER into a value of the data type STRING.

Generates a result string in right-aligned decimal representation, filled with leading spaces up to the predefined maximum number of characters.

UINT TO STRING LEADING ZEROS

To add an enable input and enable output to the instruction, select [With EN/ENO] from the "Instructions" pane (LD, FBD or IL editor). To reuse an instruction select "Recently used" from the context menu or press <Ctrl>+<Shift>+<v> in the programming window.

#### **PLC types**

Availability of UINT\_TO\_STRING\_LEADING\_ZEROS (see page 1332)

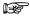

The result is not specified when the range of the input values does not match the range of the output values.

#### Data types

| Data type | I/O    | Function          |
|-----------|--------|-------------------|
| UINT      | Input  | input data type   |
| STRING    | Output | conversion result |

#### Example

In this example the function is programmed in ladder diagram (LD).

POU header All input and output variables used for programming this function have been declared in the POU header.

|   | Class | Identifier   | Туре      | Initial |
|---|-------|--------------|-----------|---------|
| 0 | VAR   | UINT_value   | UINT      | 49152   |
| 1 | VAR   | STRING value | STRING[8] | 11      |

LD UINT\_value = 49152 — UINT\_TO\_STRING\_LEADING\_ZEROS ——STRING\_value = 100049152

ST STRING\_value:= UINT\_TO\_STRING\_LEADING\_ZEROS(UINT\_value);

#### REAL TO STRING

#### **REAL into STRING**

**Description** The function REAL TO STRING converts a value from the data type REAL into a value of the data type STRING[15], which has 7 spaces both before and after the decimal point. The resulting string is right justified within the range '-999999.0000000' to '9999999.0000000'. The plus sign is omitted in the positive range. Leading zeros are filled with empty spaces (e.g. out of -12.0 the STRING '\_\_\_ -12.0').

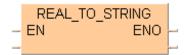

To add an enable input and enable output to the instruction, select [With EN/ENO] from the "Instructions" pane (LD, FBD or IL editor). To reuse an instruction select "Recently used" from the context menu or press <Ctrl>+<Shift>+<v> in the programming window.

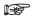

- The function requires approximately 160 steps of program memory. For repeated use you should integrate it into a user function that is only stored once in the memory.
- When using the data type STRING with small PLCs like FP-e or FP0, make sure that the length of the result string is equal to or greater than the length of the source string.
- For further information refer to the online help: Upgrade Problems with **Data Type STRING**

#### Availability of REAL TO STRING (see page 1330) **PLC types**

#### Data types

| Data type | 1/0    | Function          |
|-----------|--------|-------------------|
| REAL      | input  | input data type   |
| STRING    | output | conversion result |

#### Example

In this example, the same POU header is used for all programming languages. For an example using IL (instruction list), please refer to the online help.

POU header. In the POU header, input and output variables are declared that are used in the function.

|   | Class | Identifier    | Туре       | Initial      | Comment                     |
|---|-------|---------------|------------|--------------|-----------------------------|
| 0 | VAR   | input_string  | REAL       | -123.4560166 | example value               |
| 1 | VAR   | result_string | STRING[15] | "            | result: here '-123,4560166' |

The input variable input value of the data type REAL is intialized by the value -123.4560166. The output variable result string is of the data type STRING[15]. It can store a maximum of 15 characters. Instead of using the variable input value, you can enter a constant directly at the function's input contact in the body.

Body The input value of the data type REAL is converted into STRING[15]. The converted value is written to result\_string. When the variable input\_value = 123.4560166, result\_string shows ' -123.4560165'.

LD input\_value = -123.456 \_\_\_\_\_ REAL\_TO\_STRING \_\_\_\_result\_string = ' -123.4560089' Example 2

This example illustrates how you create a STRING[7] with 4 positions before and 2 positions after the decimal point out of the data type REAL.

The example is programmed in LD and IL. The same POU header is used for both programming languages.

POU header

|   | Class | Identifier    | Туре      | Initial      | Comment                |
|---|-------|---------------|-----------|--------------|------------------------|
| 0 | VAR   | input_string  | REAL      | -123.4560166 | example value          |
| 1 | VAR   | result_string | STRING[7] | п            | result: here '-123,45' |

In this example, both an input variable **input\_value** of the data type REAL and an output variable **result\_string** of the data type STRING[7] are declared.

Body

In carrying out the operation in question, the standard function MID is attached to the function REAL\_TO\_STRING. MID creates a central sector in the character string from position P (INT value) with L (INT value) characters.

In the example, the INT constant 7 is entered at the L input of MID, which determines the length of the result string. The INT constant 4 at input P determines the position at which the central sector begins. Out of the variable **input\_value** = -123.4560166, the STRING ' -123.4560166' results from the data type conversion. The MID function cuts off the STRING at position 4 and yields the **result\_string** '-123.45'.

input\_value — REAL\_TO\_STRING IN result\_string

#### TO STRING TIME

#### TIME into STRING

**Description** The function TIME TO STRING converts a value of the data type TIME to a value of the data type STRING[20]. In accordance with IEC-1131, the result string is displayed with a short time prefix and without underlines. Possible values for the result string's range are from 'T#000d00h00m00s000ms' to 'T#248d13h13m56s470ms'.

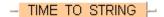

To add an enable input and enable output to the instruction, select [With EN/ENO] from the "Instructions" pane (LD, FBD or IL editor). To reuse an instruction select "Recently used" from the context menu or press <Ctrl>+<Shift>+<v> in the programming window.

When using the data type STRING with small PLCs like FP1 or FP-M, make sure that the length of the result string is equal to or greater than the length of the source string.

Availability of TIME\_TO\_STRING (see page 1331) **PLC types** 

#### Data types

| Data type | 1/0    | Function          |
|-----------|--------|-------------------|
| TIME      | input  | input data type   |
| STRING    | output | conversion result |

Example 1 In this example, the same POU header is used for all programming languages. For an example using IL (instruction list), please refer to the online help.

POU header. In the POU header, input and output variables are declared that are used in the function.

|   | Class | Identifier    | Туре       | Initial    | Comment                             |
|---|-------|---------------|------------|------------|-------------------------------------|
| 0 | VAR   | input_value   | TIME       | T#1h30m45s | example value                       |
| 1 | VAR   | result string | STRING[20] | п          | result: here 'T#000d01b30m45s000ms' |

The input variable input\_value of the data type TIME is intialized by the value T#1h30m45s. The output variable result\_string is of the data type STRING[20]. It can store a maximum of 20 characters. Instead of using the variable input value, you can enter a constant directly at the function's input contact in the body.

Body The **input value** of the data type TIME is converted into STRING[20]. The converted value is written to result string. When the variable input value = T#1h30m45s, result string shows 'T#000d01h30m45s000ms'.

LD input value — TIME TO STRING

ST When programming with structured text, enter the following:

result\_string:=TIME\_TO\_STRING(input\_value);

Example 2 This example shows how, from an input value of the data type TIME, a TIME STRING[9] with the format 'xxhxxmxxs' is created (only hours, minutes and seconds are output). The example is programmed in LD and IL. The same POU header is used for both programming

languages.

POU header

|   | Class | Identifier    | Туре      | Initial    | Comment                  |
|---|-------|---------------|-----------|------------|--------------------------|
| 0 | VAR   | input_value   | TIME      | T#1h30m45s | example value            |
| 1 | VAR   | result_string | STRING[9] | п          | result: here '01h30m45s' |

In this example, both an input variable input\_value of the data type TIME and an output variable result\_string of the data type STRING[9] are declared.

Body In carrying out the operation in question, the standard function MID is attached to the function TIME\_TO\_STRING. MID creates a central sector in the character string from position P (INT value) with L (INT value) characters.

In the example, the INT constant 9 is entered at the L input of MID, which determines the length of the result string. The INT constant 7 at input P determines the position at which the central sector begins. Out of the variable input\_value = T#1h30m45s, the STRING 'T#000d01h30m45s000ms' results from the data type conversion. The MID function cuts off the STRING at position 7 and yields the result\_string '01h30m45s'.

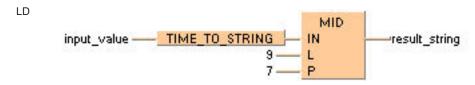

## IPADDR TO STRING

#### **IP Address to STRING**

Description This function converts a binary IP address of the data type DWORD into a STRING in IP address format.

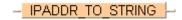

#### **Example**

```
lpAddr = 16#04030201 --- IPADDR_TO_STRING --- String5 = '001.002.003.004'
                          IPADDR_TO_STRING
lpAddr1 = 16#08070605
                                                   String6 = '005.006.007.008'
```

#### Permissible format:

'Octet1.Octet2.Octet3.Octet4', e.g.: '192.168.206.004'

#### Permissible characters:

| Decimal numbers "0"-"9", the range 0-255 | maximal 3 positions, without leading zeros in |
|------------------------------------------|-----------------------------------------------|
| the range 0-255                          |                                               |

The conversion is such that the highest byte of the ET-LAN address represents the fourth octet and lowest byte of the IP address the first octet. The format of the IP address corresponds to the standard format as used in "Standard Socket Application Interfaces", for example.

# IPADDR\_TO\_STRING NO LEADING ZEROS

#### IP Address to STRING

Description This function converts a binary IP address of the data type DWORD into a STRING in IP address format.

IPADDR TO STRING NO LEADING ZEROS

#### Example

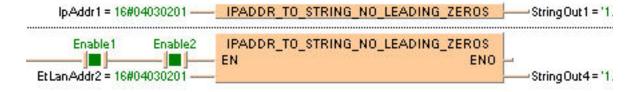

#### Permissible format:

'Octet1.Octet2.Octet3.Octet4', e.g.: '192.168.206.4'

#### Permissible characters:

| Octets 1-4 | Decimal numbers "0"-"9", the range 0-255 | maximal 3 positions, without leading zeros in |
|------------|------------------------------------------|-----------------------------------------------|
|            | the range 0-200                          |                                               |

The conversion is such that the highest byte of the ET-LAN address represents the fourth octet and lowest byte of the IP address the first octet. The format of the IP address corresponds to the standard format as used in "Standard Socket Application Interfaces", for example.

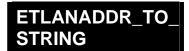

#### **ETLAN Address to STRING**

Description This function converts a binary ETLAN address of the data type DWORD into a STRING in ETLAN address format.

## ETLANADDR TO STRING

To add an enable input and enable output to the instruction, select [With EN/ENO] from the "Instructions" pane (LD, FBD or IL editor). To reuse an instruction select "Recently used" from the context menu or press <Ctrl>+<Shift>+<v> in the programming window.

#### Example

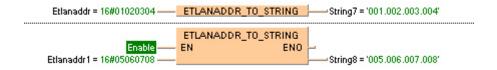

#### Permissible format:

'Octet1.Octet2.Octet3.Octet4', e.g.: '192.168.206.004'

#### Permissible characters:

| Octets 1-4 | Decimal numbers "0"-"9", | maximal 3 positions, with leading zeros in the |
|------------|--------------------------|------------------------------------------------|
|            | range 0-255              |                                                |

The conversion is such that the highest byte of the ET-LAN address represents the first octet and lowest byte of the IP address the fourth octet. This format for ET-LAN addresses is used, for example, by the FP Serie's ET-LAN modules.

## ETLANADDR\_TO\_STRING NO LEADING ZEROS

#### **ETLAN Address to STRING**

Description This function converts a binary ETLAN address of the data type DWORD into a STRING in ETLAN address format.

#### ETLANADDR TO STRING NO LEADING ZEROS -

To add an enable input and enable output to the instruction, select [With EN/ENO] from the "Instructions" pane (LD, FBD or IL editor). To reuse an instruction select "Recently used" from the context menu or press <Ctrl>+<Shift>+<v> in the programming window.

#### Example

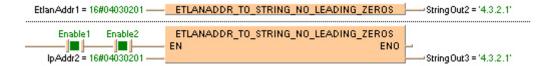

#### Permissible format:

'Octet1.Octet2.Octet3.Octet4', e.g.: '192.168.206.4'

#### Permissible characters:

| Octets 1-4 | Decimal numbers "0"-"9", the range 0-255 | maximal 3 positions, without leading zeros in |
|------------|------------------------------------------|-----------------------------------------------|
|            | the range 0-255                          |                                               |

The conversion is such that the highest byte of the ET-LAN address represents the first octet and lowest byte of the IP address the fourth octet. This format for ET-LAN addresses is used, for example, by the FP Serie's ET-LAN modules.

## TOD TO STRING

#### TIME\_OF\_DAY into STRING

#### Description

TOD\_TO\_STRING converts a value of the data type TIME\_OF\_DAY into a value of the data type STRING[8].

The range for the input time of day is from TOD#00:00:00 to TOD#23:59:59.

To add an enable input and enable output to the instruction, select [With EN/ENO] from the "Instructions" pane (LD, FBD or IL editor). To reuse an instruction select "Recently used" from the context menu or press <Ctrl>+<Shift>+<v> in the programming window.

## PLC types Availability of TOD\_TO\_STRING (see page 1332)

All character spaces in the result string will be filled.

#### **Data types**

| Data type   | 1/0    | Function                       |
|-------------|--------|--------------------------------|
| TIME_OF_DAY | input  | input data type                |
| STRING      | output | conversion result<br>STRING[8] |

**Example** In this example the function has been programmed in ladder diagram (LD) and structured text (ST).

POU header All input and output variables used for programming this function have been declared in the POU header.

|   | Class | Identifier   | Туре        | Initial      |
|---|-------|--------------|-------------|--------------|
| 0 | VAR   | TOD_value    | TIME_OF_DAY | TOD#18:29:59 |
| 1 | VAR   | STRING_value | STRING[19]  | ш            |

```
STRING_value := TOD_TO_STRING(TOD_value);
```

## **WORD TO BOOL16**

#### **WORD to BOOL16**

**Description** This function copies data of the data type WORD at the input to an array with 16 elements of the data type BOOL at the output.

## WORD\_TO\_BOOL16 —

To add an enable input and enable output to the instruction, select [With EN/ENO] from the "Instructions" pane (LD, FBD or IL editor). To reuse an instruction select "Recently used" from the context menu or press <Ctrl>+<Shift>+<v> in the programming window.

## PLC types Availability of WORD\_TO\_BOOL16 (see page 1333)

#### Data types

| Data type     | Comment                             |  |
|---------------|-------------------------------------|--|
| WORD          | input variable                      |  |
| ARRAY of BOOL | RRAY of BOOL ARRAY with 16 elements |  |

#### POU header:

|   | Class | Identifier     | Туре                | Initial     |
|---|-------|----------------|---------------------|-------------|
| 0 | VAR   | Enable         | BOOL                | FALSE       |
| 1 | VAR   | Word_1         | WORD                | 0           |
| 2 | VAR   | Word_2         | WORD                | 0           |
| 3 | VAR   | Array16OfBool1 | ARRAY [015] OF BOOL | [16(FALSE)] |
| 4 | VAR   | Array16OfBool2 | ARRAY [015] OF BOOL | [16(FALSE)] |

#### Body with and without EN/ENO:

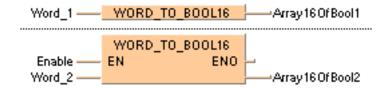

## **DWORD TO BOOL32**

#### **DOUBLE WORD to BOOL32**

**Description** This function copies data of the data type DWORD at the input to an array with 32 elements of the data type BOOL at the output.

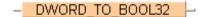

To add an enable input and enable output to the instruction, select [With EN/ENO] from the "Instructions" pane (LD, FBD or IL editor). To reuse an instruction select "Recently used" from the context menu or press <Ctrl>+<Shift>+<v> in the programming window.

#### PLC types Availability of DWORD\_TO\_BOOL32 (see page 1319)

#### Data types

| Data type     | Comment                |  |
|---------------|------------------------|--|
| DWORD         | input variable         |  |
| ARRAY of BOOL | ARRAY with 32 elements |  |

#### POU header:

|   | Class | Identifier     | Туре               | Initial |
|---|-------|----------------|--------------------|---------|
| 0 | VAR   | Enable         | BOOL               | FALSE   |
| 1 | VAR   | Array320fBool1 | ARRAY [031 OF BOOL | [FALSE] |
| 2 | VAR   | Array320fBool2 | ARRAY [031 OF BOOL |         |
| 3 | VAR   | DWord1         | DWORD              | 0       |
| 4 | VAR   | DWord2         | DWORD              | 0       |

#### Body with and without EN/ENO:

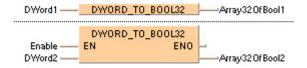

## WORD\_TO\_BOOLS

#### WORD to 16 variables of the data type BOOL

**Description** This function converts a value of the data type WORD bit-wise to 16 values of the data type BOOL.

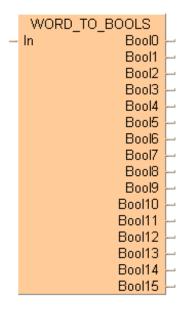

To add an enable input and enable output to the instruction, select [With EN/ENO] from the "Instructions" pane (LD, FBD or IL editor). To reuse an instruction select "Recently used" from the context menu or press <Ctrl>+<Shift>+<v> in the programming window.

The outputs Bool0 to Bool15 need not be allocated in LD or FBD, or used explicitly in the ST editor's formal list of parameters. Program code is only generated for those outputs that are truly used.

### PLC types Availability of WORD\_TO\_BOOLS (see page 1333)

#### **Data types**

| Variable        | Data type | Function                                  |
|-----------------|-----------|-------------------------------------------|
| In              | WORD      | input variable                            |
| BOOL0<br>BOOL15 | BOOL      | 16 output variables of the data type BOOL |

# POU header:

|    | Class | Identifier | Туре | Initial |
|----|-------|------------|------|---------|
| 0  | VAR   | Word0      | WORD | 0       |
| 1  | VAR   | Bool0      | BOOL | FALSE   |
| 2  | VAR   | Bool1      | BOOL | FALSE   |
| 3  | VAR   | Bool2      | BOOL | FALSE   |
| 4  | VAR   | Bool3      | BOOL | FALSE   |
| 5  | VAR   | Bool4      | BOOL | FALSE   |
| 6  | VAR   | Bool5      | BOOL | FALSE   |
| 7  | VAR   | Bool6      | BOOL | FALSE   |
| 8  | VAR   | Bool7      | BOOL | FALSE   |
| 9  | VAR   | Bool8      | BOOL | FALSE   |
| 10 | VAR   | Bool9      | BOOL | FALSE   |
| 11 | VAR   | Bool10     | BOOL | FALSE   |
| 12 | VAR   | Bool11     | BOOL | FALSE   |
| 13 | VAR   | Bool12     | BOOL | FALSE   |
| 14 | VAR   | Bool13     | BOOL | FALSE   |
| 15 | VAR   | Bool14     | BOOL | FALSE   |
| 16 | VAR   | Bool15     | BOOL | FALSE   |

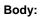

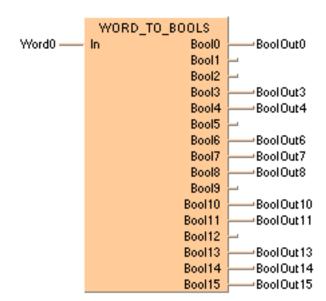

## **DWORD TO BOOLS**

#### **DOUBLE WORD to 32 variables of the data type BOOL**

**Description** This function converts a values of the data type DWORD bit-wise to 32 values of the data type BOOL.

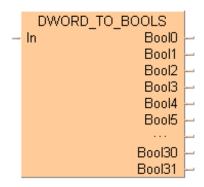

To add an enable input and enable output to the instruction, select [With EN/ENO] from the "Instructions" pane (LD, FBD or IL editor). To reuse an instruction select "Recently used" from the context menu or press <Ctrl>+<Shift>+<v> in the programming window.

The outputs Bool0 to Bool31 need not be allocated in LD or FBD, or used explicitly in the ST editor's formal list of parameters. Program code is only generated for those outputs that are truly used.

## PLC types Availability of DWORD\_TO\_BOOLS (see page 1319)

#### Data types

| Variable        | Data type | Function                                  |
|-----------------|-----------|-------------------------------------------|
| In              | DWORD     | input variable                            |
| BOOL0<br>BOOL31 | BOOL      | 32 output variables of the data type BOOL |

#### POU header:

|    | Class | Identifier | Туре  | Initial |
|----|-------|------------|-------|---------|
| 0  | VAR   | Dword1     | DWORD | 0       |
| 1  | VAR   | Bool0      | BOOL  | FALSE   |
| 2  | VAR   | Bool1      | BOOL  | FALSE   |
| 3  | VAR   | Bool2      | BOOL  | FALSE   |
| 4  | VAR   | Bool3      | BOOL  | FALSE   |
| 5  | VAR   | Bool4      | BOOL  | FALSE   |
| 6  | VAR   | Bool5      | BOOL  | FALSE   |
| 7  | VAR   | Bool6      | BOOL  | FALSE   |
| 8  | VAR   | Bool7      | BOOL  | FALSE   |
| 9  | VAR   | Bool8      | BOOL  | FALSE   |
| 10 | VAR   | Bool10     | BOOL  | FALSE   |

etc. to Bool31

## **Body:**

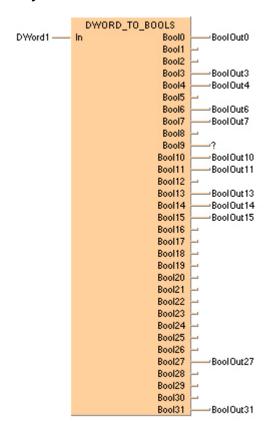

## INT TO BCD WORD

#### **INTEGER into BCD value of WORD**

**Description** INT\_TO\_BCD\_WORD converts a binary value of the data type INT into a binary coded decimal integer (BCD) value of the type WORD in order to be able to output BCD values in word format.

## - INT\_TO\_BCD\_WORD |-

To add an enable input and enable output to the instruction, select [With EN/ENO] from the "Instructions" pane (LD, FBD or IL editor). To reuse an instruction select "Recently used" from the context menu or press <Ctrl>+<Shift>+<v> in the programming window.

### PLC types Availability of INT\_TO\_BCD\_WORD (see page 1327)

Since the output variable is of the type WORD and is therefore comprised of 16 bits, the value for the input variable is limited to 4 digits and must be between 0 and 9999.

#### Data types

| Data type | I/O    | Function          |
|-----------|--------|-------------------|
| INT       | Input  | input data type   |
| BCD_WORD  | Output | conversion result |

# **Example** In this example, the same POU header is used for all programming languages. For an example using IL (instruction list), please refer to the online help.

POU header All input and output variables used for programming this function have been declared in the POU header.

|   | Class | Identifier      | Туре | Initial |
|---|-------|-----------------|------|---------|
| 0 | VAR   | BCD_value_16bit | WORD | 0       |
| 1 | VAR   | INT value       | INT  | Ω       |

This example uses variables. You can also use a constant for the input variable.

Body **INT\_value** of the data type INTEGER is converted into a BCD value of the data type WORD. The converted value is written into **BCD\_value\_16bit**.

```
LD INT_value = 1 — INT_TO_BCD_WORD — BCD_value_16bit = 16#0001
```

```
BCD_value_16bit:=INT_TO_BCD_WORD(INT_value);
```

## DINT\_TO\_BCD\_DWORD

#### **DOUBLE INTEGER into BCD DOUBLE WORD**

**Description** DINT\_TO\_BCD\_DWORD converts a value of the data type DINT into a BCD value of the data type DWORD.

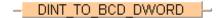

To add an enable input and enable output to the instruction, select [With EN/ENO] from the "Instructions" pane (LD, FBD or IL editor). To reuse an instruction select "Recently used" from the context menu or press <Ctrl>+<Shift>+<v> in the programming window.

#### PLC types Availability of DINT\_TO\_BCD\_DWORD (see page 1319)

The value for the input variable should be between 0 and 999,999,999.

#### Data types

| Data type | 1/0    | Function          |
|-----------|--------|-------------------|
| DINT      | Input  | input data type   |
| BCD_DWORD | Output | conversion result |

**Example** In this example, the same POU header is used for all programming languages. For an example using IL (instruction list), please refer to the online help.

POU header All input and output variables used for programming this function have been declared in the POU header.

|   | Class | Identifier      | Туре  | Initial |
|---|-------|-----------------|-------|---------|
| 0 | VAR   | DINT_value      | DINT  | 0       |
| 1 | VAR   | BCD_value_32bit | DWORD | 0       |

This example uses variables. You can also use a constant for the input variable.

Body **DINT\_value** of the data type DOUBLE INTEGER is converted into a BCD value of the data type DOUBLE WORD. The converted value is written to **BCD\_value\_32bit**.

```
BCD_value_32bit:=DINT_TO_BCD_DWORD(DINT_value);
```

## **UINT TO BCD WORD**

#### **Unsigned INTEGER into BCD value of WORD**

**Description** UINT\_TO\_BCD\_WORD converts a value of the data type Unsigned INTEGER into a BCD value of the data type WORD.

## UINT\_TO\_BCD\_WORD |-

To add an enable input and enable output to the instruction, select [With EN/ENO] from the "Instructions" pane (LD, FBD or IL editor). To reuse an instruction select "Recently used" from the context menu or press <Ctrl>+<Shift>+<v> in the programming window.

### PLC types Availability of UINT\_TO\_BCD\_WORD (see page 1332)

#### Data types

| Data type | I/O    | Function          |
|-----------|--------|-------------------|
| UINT      | Input  | input data type   |
| BCD_WORD  | Output | conversion result |

#### **Example** In this example the function has been programmed in ladder diagram (LD) and structured text (ST).

POU header All input and output variables used for programming this function have been declared in the POU header.

|   | Class | Identifier      | Туре | Initial |
|---|-------|-----------------|------|---------|
| 0 | VAR   | UINT_value      | UINT | 1270    |
| 1 | VAR   | BCD value 16bit | WORD | 16#0000 |

ST BCD\_value\_16bit:=UINT\_TO\_BCD\_WORD(UINT\_value);

# UDINT\_TO\_BCD\_ DWORD

#### **Unsigned DOUBLE INTEGER into BCD DOUBLE WORD**

**Description** UDINT\_TO\_BCD\_DWORD converts a value of the data type Unsigned DOUBLE INTEGER into a BCD value of the data type D WORD.

## UDINT TO BCD DWORD

To add an enable input and enable output to the instruction, select [With EN/ENO] from the "Instructions" pane (LD, FBD or IL editor). To reuse an instruction select "Recently used" from the context menu or press <Ctrl>+<Shift>+<v> in the programming window.

#### PLC types Availability of UDINT\_TO\_BCD\_DWORD (see page 1332)

#### Data types

| Data type | I/O    | Function          |
|-----------|--------|-------------------|
| UDINT     | Input  | input data type   |
| BCD_DWORD | Output | conversion result |

**Example** In this example the function has been programmed in ladder diagram (LD) and structured text (ST).

POU header All input and output variables used for programming this function have been declared in the POU header.

|   | Class | Identifier      | Туре  | Initial   |
|---|-------|-----------------|-------|-----------|
| 0 | VAR   | UDINT_value     | UDINT | 16#190854 |
| 1 | VAR   | BCD_value_32bit | DWORD |           |

```
BCD_value_32bit := UDINT_TO_BCD_DWORD(UDINT_value);
```

## STRING\_TO\_IPADDR

#### STRING to IP Address

Description This function converts a STRING in IP address format into a value of the data type DWORD.

## STRING TO IPADDR

Thereby the attached string is first converted to a value of the data type STRING[32]. Finally this is converted to a value of the data type DWORD via a sub-programm of approx. 330 steps that is also used in the functions STRING TO IPADDR and STRING TO ETLANADDR.

To add an enable input and enable output to the instruction, select [With EN/ENO] from the "Instructions" pane (LD, FBD or IL editor). To reuse an instruction select "Recently used" from the context menu or press <Ctrl>+<Shift>+<v> in the programming window.

See also: STRING\_TO\_IPADDR\_STEPSAVER (see page 248)

#### Example:

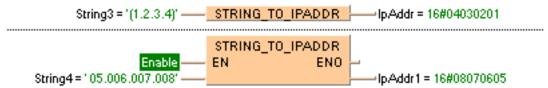

#### Permissible format:

'[Space]Octet1.Octet2.Octet3.Octet4[Space]', e.g.: ' [192.168.206.4] '

#### Permissible characters:

| Space      | All characters except for decimal numbers                                                      |  |  |
|------------|------------------------------------------------------------------------------------------------|--|--|
| Octets 1-4 | Decimal numbers "0"-"9", maximal 3 positions, with or without leading zeros in the range 0-255 |  |  |

#### **PLC types**

Availability of STRING\_TO\_IPADDR (see page 1331)

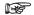

- The analysis ends with the first non-decimal number after the 4th octet or in case of a format error.
- · If the format is wrong the result is 0.
- The conversion is such that the first octet represents the lowest byte
  of the IP address and the fourth octet the highest byte of the ET-LAN
  address. The format corresponds to the standard format as used in
  "Standard Socket Application Interfaces", for example.

#### **Data types**

| Data type | Comment         |
|-----------|-----------------|
| STRING    | input variable  |
| DWORD     | output variable |

# STRING\_TO\_IPADDR STEPSAVER

#### STRING (IP-Address Format 00a.0bb.0cc.ddd) to DWORD

**Description** This function converts a STRING in IP address format into a value of the data type DWORD.

#### STRING TO IPADDR STEPSAVER

The function uses for approx. 50 steps of generated code the basic instruction F76\_A2BIN (see page 637). The instruction expects that each octet consists of three characters with leading zeros. Otherwise the PLC delivers an operation error.

To add an enable input and enable output to the instruction, select [With EN/ENO] from the "Instructions" pane (LD, FBD or IL editor). To reuse an instruction select "Recently used" from the context menu or press <Ctrl>+<Shift>+<v> in the programming window.

#### Example:

#### Permissible format:

'Octet1.Octet2.Octet3.Octet4[Space]', e.g.: ' [192.168.206.4] '

#### Permissible characters:

| Octets 1-4 | Decimal numbers "0"-"9", | maximal 3 positions, with or without leading |
|------------|--------------------------|----------------------------------------------|
|            | zeros in the range 0-255 |                                              |

#### PLC types

Availability of STRING\_TO\_IPADDR\_STEPSAVER (see page 1331)

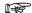

- · If the format is wrong the result is 0.
- The conversion is such that the first octet represents the lowest byte
  of the IP address and the fourth octet the highest byte of the ET-LAN
  address. The format corresponds to the standard format as used in
  "Standard Socket Application Interfaces", for example.

#### **Data types**

| Data type | Comment         |
|-----------|-----------------|
| STRING    | input variable  |
| DWORD     | output variable |

# STRING\_TO\_ETLAN ADDR

#### STRING to ETLAN Address

**Description** This function converts a STRING in IP address format into a value of the data type DWORD.

#### STRING TO ETLANADDR

Thereby the attached string is first converted to a value of the data type STRING[32]. Finally this is converted to a value of the data type DWORD via a sub-programm of approx. 330 steps that is also used in the functions STRING\_TO\_IPADDR and STRING\_TO\_ETLANADDR.

To add an enable input and enable output to the instruction, select [With EN/ENO] from the "Instructions" pane (LD, FBD or IL editor). To reuse an instruction select "Recently used" from the context menu or press <Ctrl>+<Shift>+<v> in the programming window.

See also: STRING\_TO\_ETLANADDR\_STEPSAVER

#### **Example with and without EN/ENO:**

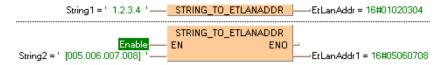

#### Permissible format:

'[Space]Octet1.Octet2.Octet3.Octet4[Space]', e.g.: ' [192.168.206.4]

#### Permissible characters:

| Space      | All characters except for decimal numbers                                                      |  |  |
|------------|------------------------------------------------------------------------------------------------|--|--|
| Octets 1-4 | Decimal numbers "0"-"9", maximal 3 positions, with or without leading zeros in the range 0-255 |  |  |

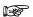

- The analysis ends with the first non-decimal number after the 4th octet or in case of a format error.
- If the format is wrong the result is 0.
- The conversion is such that the highest byte of the ET-LAN address represents the first octet and lowest byte of the IP address the fourth octet. This format for ET-LAN addresses is used, for example, by the FP Serie's ET-LAN modules.

# STRING\_TO\_ETLAN ADDR\_STEPSAVER

#### STRING (IP-address format 00a.0bb.0cc.ddd) to ETLAN Address

**Description** This function converts a STRING in IP address format into a value of the data type DWORD.

#### STRING TO ETLANADDR STEPSAVER

The function uses for approx. 50 steps of generated code the basic instruction F76\_A2BIN (see page 637). The instruction expects that each octet consists of three characters with leading zeros. Otherwise the PLC delivers an operation error.

To add an enable input and enable output to the instruction, select [With EN/ENO] from the "Instructions" pane (LD, FBD or IL editor). To reuse an instruction select "Recently used" from the context menu or press <Ctrl>+<Shift>+<v> in the programming window.

#### **Example:**

#### Permissible format:

'Octet1.Octet2.Octet3.Octet4[Space]', e.g.: ' [192.168.206.4] '

#### Permissible characters:

| Octets 1-4 | Decimal numbers "0"-"9", | maximal 3 positions, with or without leading |
|------------|--------------------------|----------------------------------------------|
|            | zeros in the range 0-255 |                                              |

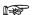

If the format is wrong the result is 0.

The conversion is such that the highest byte of the ET-LAN address represents the first octet and lowest byte of the IP address the fourth octet. This format for ET-LAN addresses is used, for example, by the FP Serie's ET-LAN modules.

# Chapter 8

# **Selection instructions**

# MAX

#### Maximum value

**Description** MAX determines the input variable with the highest value.

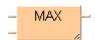

To add an enable input and enable output to the instruction, select [With EN/ENO] from the "Instructions" pane (LD, FBD or IL editor). To reuse an instruction select "Recently used" from the context menu or press <Ctrl>+<Shift>+<v> in the programming window.

#### PLC types Availability of MAX (see page 1328)

The number of input contacts lies in the range of 2 to 28.

#### Data types

| Data type            | 1/0             | Function                                            |
|----------------------|-----------------|-----------------------------------------------------|
| all except<br>STRING | 1st input       | value 1                                             |
| all except<br>STRING | 2nd input       | value 2                                             |
| all except<br>STRING | output as input | result, whichever input variable's value is greater |

# **Example** In this example, the same POU header is used for all programming languages. For an example using IL (instruction list), please refer to the online help.

POU header All input and output variables used for programming this function have been declared in the POU header.

|   | Class | Identifier    | Туре | Initial | Comment           |
|---|-------|---------------|------|---------|-------------------|
| 0 | VAR   | value_1       | INT  | 0       | all types allowed |
| 1 | VAR   | value_2       | INT  | 0       | all types allowed |
| 2 | VAR   | maximum_value | INT  | 0       | all types allowed |

In this example the input variables (**value\_1** and **value\_2**) have been declared. Instead, you may enter a constant directly at the input contact of a function.

Body **Value\_1** and **value\_2** are compared with each other. The maximum value of all input variables is written in **maximum\_value**.

```
maximum_value:=MAX(value_1, value_2);
```

MIN

Minimum value

**Description** MIN detects the input variable with the lowest value.

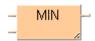

To add an enable input and enable output to the instruction, select [With EN/ENO] from the "Instructions" pane (LD, FBD or IL editor). To reuse an instruction select "Recently used" from the context menu or press <Ctrl>+<Shift>+<v> in the programming window.

### PLC types Availability of MIN (see page 1328)

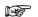

The number of input contacts lies in the range of 2 to 28.

#### **Data types**

| Data type            | 1/0             | Function                                             |
|----------------------|-----------------|------------------------------------------------------|
| all except<br>STRING | 1st input       | value 1                                              |
| all except<br>STRING | 2nd input       | value 2                                              |
| all except<br>STRING | output as input | result, whichever input variable's value is smallest |

#### **Example**

In this example, the same POU header is used for all programming languages. For an example using IL (instruction list), please refer to the online help.

POU header All input and output variables used for programming this function have been declared in the POU header.

|   | Class | Identifier    | Туре | Initial | Comment           |
|---|-------|---------------|------|---------|-------------------|
| 0 | VAR   | value_1       | INT  | 0       | all types allowed |
| 1 | VAR   | value_2       | INT  | 0       | all types allowed |
| 2 | VAR   | minimum value | INT  | 0       | all types allowed |

In this example the input variables (**value\_1** and **value\_2**) have been declared. Instead, you may enter a constant directly at the input contact of a function.

Body **Value\_1** and **value\_2** are compared with each other. The lower value of the two is written into **minimum\_value**.

```
minimum value:=MIN(value 1, value 2);
```

# **MUX**

#### Select value from multiple channels

Description The function Multiplexer selects an input variable and writes its value into the output variable. The 1st input variable determines which input variable (IN1or IN2 ...) is to be written into the output variable. The function MUX can be configured for any desired number of inputs.

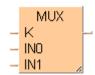

To add an enable input and enable output to the instruction, select [With EN/ENO] from the "Instructions" pane (LD, FBD or IL editor). To reuse an instruction select "Recently used" from the context menu or press <Ctrl>+<Shift>+<v> in the programming window.

### **PLC types**

Availability of MUX (see page 1328)

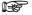

- When using the data type STRING with small PLCs like FP-e or FP0, make sure that the length of the result string is equal to or greater than the length of the source string.
- · For further information refer to the online help: Upgrade Problems with Data Type STRING
- The difference between the functions MUX and SEL (see page 257) is that in MUX with an integer value you can select between plural channels, and in SEL with a Boolean value only between two channels.
- The number of input contacts lies in the range of 2 to 28.

### **Data types**

| Data type      | I/O                            | Function                                                    |
|----------------|--------------------------------|-------------------------------------------------------------|
| INT            | 1st input                      | selects channel for 2nd or 3rd input value to be written to |
|                |                                |                                                             |
| all data types | 2nd input                      | value 1                                                     |
| all data types | 3rd input                      | value 2                                                     |
| all data types | output as 2nd and<br>3rd input | result                                                      |

The 2nd and 3rd input variables must be of the same data type.

#### **Example**

In this example, the same POU header is used for all programming languages. For an example using IL (instruction list), please refer to the online help.

POU header All input and output variables used for programming this function have been declared in the POU header.

|   | Class | Identifier     | Туре | Initial | Comment           |
|---|-------|----------------|------|---------|-------------------|
| 0 | VAR   | channel_select | INT  | 0       | value '0' to 'n'  |
| 1 | VAR   | channel_0      | INT  | 0       | all types allowed |
| 2 | VAR   | channel_1      | INT  | 0       | all types allowed |
| 3 | VAR   | output         | INT  | 0       | all types allowed |

In this example the input variables (channel\_select, channel\_0 and channel\_1) have been declared. Instead, you may enter a constant directly at the input contact of a function.

Body In **channel\_select** you find the integer value (0, 1...n) for the selection of **channel\_0** or **channel\_1**. The result will be written into **output**.

channel\_select = 1 — K — output = 222
channel\_0 = 111 — IN0
channel\_1 = 222 — IN1

# **SEL**

#### Select value from one of two channels

Description With the first input variable (data type BOOL) of SEL you define which input variable is to be written into the output variable. If the Boolean value = 0 (FALSE), the input variable IN0 will be written into the output variable, otherwise IN1.

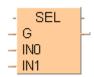

To add an enable input and enable output to the instruction, select [With EN/ENO] from the "Instructions" pane (LD, FBD or IL editor). To reuse an instruction select "Recently used" from the context menu or press <Ctrl>+<Shift>+<v> in the programming window.

### **PLC types**

Availability of SEL (see page 1330)

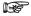

- When using the data type STRING with small PLCs like FP-e or FP0, make sure that the length of the result string is equal to or greater than the length of the source string.
- For further information refer to the online help: Upgrade Problems with **Data Type STRING**
- The difference between the functions SEL and MUX (see page 255) is that in case of SEL a Boolean value serves for the channel selection, and in case of MUX an integral number (INT). Therefore, you can choose between more than two channels with MUX.

#### **Data types**

| Data type      | 1/0    | Function                                                      |
|----------------|--------|---------------------------------------------------------------|
| BOOL           | G      | selects between input value IN0 or IN1                        |
| all data types | IN0    | value is written into the output variable if <b>G</b> = FALSE |
| all data types | IN1    | value is written into the output variable if <b>G</b> = TRUE  |
| all data types | output | result value as IN0 or IN1                                    |

#### Example

In this example, the same POU header is used for all programming languages. For an example using IL (instruction list), please refer to the online help.

POU header All input and output variables which are required for programming the function are declared in the POU header.

|   | Class | Identifier     | Туре | Initial |
|---|-------|----------------|------|---------|
| 0 | VAR   | channel_select | BOOL | FALSE   |
| 1 | VAR   | channel_0      | INT  | 0       |
| 2 | VAR   | channel_1      | INT  | 0       |
| 3 | VAR   | output         | INT  | 0       |

In this example the input variables (channel\_select, channel\_0 and channel\_1) have been declared. Instead, you may enter a constant directly at the input contact of a function.

Body If channel\_select has the value 0, channel\_0 will be written into output, otherwise channel\_1.

ST When programming with structured text, enter the following: output := SEL(G := channel\_select, IN0 := channel\_0, IN1 := channel\_1);

# Chapter 9

# String instructions

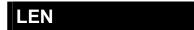

#### String Length

**Description** LEN calculates the length of the input string and writes the result into the output variable.

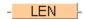

To add an enable input and enable output to the instruction, select [With EN/ENO] from the "Instructions" pane (LD, FBD or IL editor). To reuse an instruction select "Recently used" from the context menu or press <Ctrl>+<Shift>+<v> in the programming window.

### PLC types Availability of LEN (see page 1328)

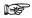

- If the string is longer than the length defined for the input variable (input\_string) in the field "Type", an error occurs (see Special Internal Relays for Error Handling).
- The number of steps may vary depending on the PLC and parameters used, see also Table of Code Intensive Instructions in the online help.
- When using the data type STRING with small PLCs like FP-e or FP0, make sure that the length of the result string is equal to or greater than the length of the source string.
- For further information refer to the online help: Upgrade Problems with Data Type STRING

#### Data types

| Data type | 1/0    | Function         |
|-----------|--------|------------------|
| STRING    | input  | input data type  |
| INT       | output | length of string |

#### **Error flags**

| No.   | IEC address | Set            | If                                                                                                    |
|-------|-------------|----------------|----------------------------------------------------------------------------------------------------|
| R9007 | %MX0.900.7  | permanently    | <ul> <li>input string is longer than the length<br/>defined for the input variable in the field</li> </ul> |
| R9008 | %MX0.900.8  | for an instant | "Туре"                                                                                                    |

#### Example

In this example, the same POU header is used for all programming languages. For an example using IL (instruction list), please refer to the online help.

POU header All input and output variables used for programming this function have been declared in the POU header.

|   | Class | Identifier   | Туре       | Initial     | Comment        |
|---|-------|--------------|------------|-------------|----------------|
| 0 | VAR   | input_string | STRING[12] | 'Panasonic' | sample string  |
| 1 | VAR   | output value | INT        | 0           | result: here 9 |

In this example the input variable (**input\_string**) has been declared. Instead, you may enter the string (**'Panasonic'**) directly into the function. The string has to be put in inverted commas, both in the POU header and in the function.

Body The length (9) of input\_string ('Panasonic') is written into output\_value.

```
output_value:=LEN(input_value);
```

# LEFT

#### Copy characters from the left

**Description** LEFT copies, starting from the left, **n** characters of the string of the first input variable to the output variable. You define the number of characters to be delivered **n** by the second input variable.

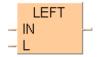

To add an enable input and enable output to the instruction, select [With EN/ENO] from the "Instructions" pane (LD, FBD or IL editor). To reuse an instruction select "Recently used" from the context menu or press <Ctrl>+<Shift>+<v> in the programming window.

#### **PLC types**

Availability of LEFT (see page 1328)

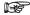

- · If the number of characters to be delivered is greater than the input string, the complete string will be copied to the output variable (output\_string).
- · If the output string is longer than the length defined for the output variable in the field "Type", only as many characters are copied from the left as the output variable can hold. The special internal relay R9009 (%MX0.900.9) is set.
- The number of steps may vary depending on the PLC and parameters used, see also Table of Code Intensive Instructions in the online help.

#### Data types

| Data type | I/O       | Function                                                           |
|-----------|-----------|--------------------------------------------------------------------|
| STRING    | 1st input | input string                                                       |
| INT       | 2nd input | number of input string's characters that are copied, from the left |
| STRING    | output    | copied string                                                      |

#### **Error flags**

| No.   | IEC address | Set            | If                                                                                                    |
|-------|-------------|----------------|----------------------------------------------------------------------------------------------------|
| R9007 | %MX0.900.7  | permanently    | <ul> <li>input string is longer than the length</li> </ul>                                                              |
| R9008 | %MX0.900.8  | for an instant | defined for the input variable in the field<br>"Type"                                                                   |
| R9009 | %MX0.900.9  | for an instant | <ul> <li>output string is longer than the length<br/>defined for the output variable in the field<br/>"Type"</li> </ul> |

#### Example

In this example, the same POU header is used for all programming languages. For an example using IL (instruction list), please refer to the online help.

POU header All input and output variables used for programming this function have been declared in the POU header.

|   | Class | Identifier       | Туре       | Initial      | Comment                    |
|---|-------|------------------|------------|--------------|----------------------------|
| 0 | VAR   | input_string     | STRING[15] | 'Ideas for l | sample string              |
| 1 | VAR   | output_string    | STRING[5]  | п            | result: here 'Ideas'       |
| 2 | VAR   | character number | INT        | 5            | characters to be delivered |

In this example the input variables (**input\_string** and **character\_number**) have been declared. Instead, you may enter the string (**'Ideas for life'**) and the number of characters to be delivered directly into the function. The string has to be put in inverted commas, both in the POU header and in the function.

Body Starting from the left, **character\_number** (5) of **input\_string** (**'Ideas for life'**) is copied to **output\_string** (**'Ideas'**).

LD

```
output_string:=LEFT(IN:=input_string, L:=character_number);
```

## **RIGHT**

#### Copy characters from the right

**Description** RIGHT copies, starting from the right, n characters of the string of the first input variable to the output variable. You define the number of characters to be delivered n by the second input variable.

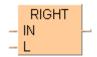

To add an enable input and enable output to the instruction, select [With EN/ENO] from the "Instructions" pane (LD, FBD or IL editor). To reuse an instruction select "Recently used" from the context menu or press <Ctrl>+<Shift>+<v> in the programming window.

#### PLC types

Availability of RIGHT (see page 1330)

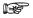

- If the number of characters to be delivered is greater than the input string, the complete string will be copied to the output variable (output string).
- · If the output string is longer than the length defined for the output variable in the field "Type", only as many characters are copied from the left as the output variable can hold. The special internal relay R9009 (%MX0.900.9) is set.
- The number of steps may vary depending on the PLC and parameters used, see also Table of Code Intensive Instructions in the online help. (up to 200 steps)

### **Data types**

| Data type | 1/0          | Function                                                            |
|-----------|--------------|---------------------------------------------------------------------|
| STRING    | 1st input    | input string                                                        |
| INT       | 2nd<br>input | number of input string's characters that are copied, from the right |
| STRING    | output       | copied string                                                       |

### **Error flags**

| No.   | IEC address | Set            | If                                                                                                    |
|-------|-------------|----------------|----------------------------------------------------------------------------------------------------|
| R9007 | %MX0.900.7  | permanently    | <ul> <li>input string is longer than the length</li> </ul>                                                              |
| R9008 | %MX0.900.8  | for an instant | defined for the input variable in the field<br>"Type"                                                                   |
| R9009 | %MX0.900.9  | for an instant | <ul> <li>output string is longer than the length<br/>defined for the output variable in the field<br/>"Type"</li> </ul> |

#### Example

In this example, the same POU header is used for all programming languages. For an example using IL (instruction list), please refer to the online help.

POU header All input and output variables which are required for programming the function are declared in the POU header.

|   | Class | Identifier       | Туре       | Initial          | Comment                    |
|---|-------|------------------|------------|------------------|----------------------------|
| 0 | VAR   | input_string     | STRING[15] | 'ideas for life' | sample string              |
| 1 | VAR   | character_number | INT        | 4                | characters to be delivered |
| 2 | VAR   | output_string    | STRING[4]  | п                | result here: 'life'        |

In this example the input variables (**input\_string** and **character\_number**) have been declared. Instead, you may enter the string (**'Ideas for life'**) and the number of characters to be delivered directly into the function. The string has to be put in inverted commas, both in the POU header and in the function.

Body Starting from the right, character\_number (4) of input\_string ('Ideas for life') is copied to output string ('Iife').

LD

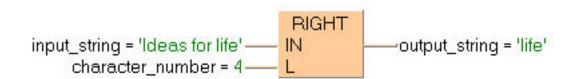

# MID

#### Copy characters from a middle position

Description MID copies L characters of the string IN starting at position P with 1 denoting the first character of the string. The result is written into the output variable.

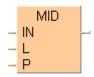

To add an enable input and enable output to the instruction, select [With EN/ENO] from the "Instructions" pane (LD, FBD or IL editor). To reuse an instruction select "Recently used" from the context menu or press <Ctrl>+<Shift>+<v> in the programming window.

#### **PLC types**

Availability of MID (see page 1328)

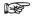

- · The sum of start position and number of characters to be delivered should not be greater than the input string. If you want to receive for example 5 characters of a 10-character string, starting from position 7, only the last 4 characters are delivered.
- · If the output string is longer than the length defined for the output variable (output\_string) in the field "Type", only as many characters are copied from the start position as the output variable can hold. The special internal relay R9009 (%MX0.900.9) is set.
- The number of steps may vary depending on the PLC and parameters used, see also Table of Code Intensive Instructions in the online help. (up to 200 steps)

#### Data types

| Data type | I/O       | Function                                            |
|-----------|-----------|-----------------------------------------------------|
| STRING    | 1st input | input string                                        |
| INT       | 2nd input | number of input string's characters that are copied |
| INT       | 3rd input | position where copying begins                       |
| STRING    | output    | copied string                                       |

#### **Error Flags**

| No.   | IEC address | Set            | If                                                                                                    |
|-------|-------------|----------------|----------------------------------------------------------------------------------------------------|
| R9007 | %MX0.900.7  | permanently    | <ul> <li>input string is longer than the length</li> </ul>                                                              |
| R9008 | %MX0.900.8  | for an instant | defined for the input variable in the field<br>"Type" or start position is greater than<br>the input string             |
| R9009 | %MX0.900.9  | for an instant | <ul> <li>output string is longer than the length<br/>defined for the output variable in the field<br/>"Type"</li> </ul> |

#### Example

In this example, the same POU header is used for all programming languages. For an example using IL (instruction list), please refer to the online help.

POU header All input and output variables used for programming this function have been declared in the POU header.

|   | Class | Identifier       | Туре       | Initial          | Comment                    |
|---|-------|------------------|------------|------------------|----------------------------|
| 0 | VAR   | input_string     | STRING[15] | 'Ideas for life' | sample string              |
| 1 | VAR   | character_number | INT        | 8                | characters to be delivered |
| 2 | VAR   | start_position   | INT        | 0                | position to start copying  |
| 3 | VAR   | output_string    | STRING[5]  | п                | result here: 'for life'    |

In this example the input variables (**input\_string**, **character\_number** and **start\_position**) have been declared. Instead, you may enter the string (**'Ideas for life'**), the number of characters to be delivered and the start position directly into the function. The string has to be put in inverted commas, both in the POU header and in the function.

Body Starting from start\_position (7), character\_number (8) of input\_string ('Ideas for life') is copied to output string ('for life').

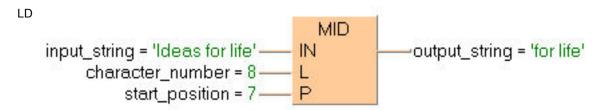

```
output_string:=MID(IN:=input_string, L:=character_number,
P:=start_position);
```

## **CONCAT**

#### Concatenate (attach) a string

Description CONCAT concatenates (attaches) the second and the following input strings (IN1 + IN2 + ...) to the first input string and writes the resulting string into the output variable.

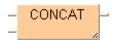

To add an enable input and enable output to the instruction, select [With EN/ENO] from the "Instructions" pane (LD, FBD or IL editor). To reuse an instruction select "Recently used" from the context menu or press <Ctrl>+<Shift>+<v> in the programming window.

#### PLC types

Availability of CONCAT (see page 1318)

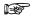

- · If the output string is longer than the length defined for the output variable (output\_string) in the field "Type", only as many characters are copied, starting from the left, as the output variable can hold. The special internal relay R9009 (%MX0.900.9) is set.
- The number of steps may vary depending on the PLC and parameters used, see also Table of Code Intensive Instructions in the online help.

#### Data types

| Data type | I/O       | Function                                             |
|-----------|-----------|------------------------------------------------------|
| STRING    | 1st input | beginning input string                               |
| STRING    | 2nd input | string that will be attached to the beginning string |
| STRING    | output    | resulting string                                     |

#### **Error flags**

| No.   | IEC address | Set            | If                                                                                                    |
|-------|-------------|----------------|----------------------------------------------------------------------------------------------------|
| R9007 | %MX0.900.7  | permanently    | <ul> <li>input string is longer than the length</li> </ul>                                                              |
| R9008 | %MX0.900.8  | for an instant | defined for the input variable in the field<br>"Type"                                                                   |
| R9009 | %MX0.900.9  | for an instant | <ul> <li>output string is longer than the length<br/>defined for the output variable in the field<br/>"Type"</li> </ul> |

#### Example

In this example, the same POU header is used for all programming languages. For an example using IL (instruction list), please refer to the online help.

POU header All input and output variables used for programming this function have been declared in the POU header.

|   | Class | Identifier    | Туре       | Initial  | Comment                       |
|---|-------|---------------|------------|----------|-------------------------------|
| 0 | VAR   | input_string1 | STRING[32] | 'Ideas ' | sample string                 |
| 1 | VAR   | input_string2 | STRING[32] | 'for'    | sample string                 |
| 2 | VAR   | input_string3 | STRING[32] | 'life'   | sample string                 |
| 3 | VAR   | output string | STRING[32] | "        | result: here 'Ideas for life' |

In this example the input variables (input string1, input string2 and input string3) have been declared. However, you may enter the strings ('Ideas', 'for' and 'life') directly into the function. The strings have to be put in inverted commas, both in the POU header and in the function.

Body Input\_string3 ('life') is attached to input\_string2 ('for') and this string is attached to input string1 ('Ideas'). The resulting string ('Ideas for life') is written into output string.

```
input_string1 = 'ideas' _____ CONCAT ____output_string = 'ideas for life' input_string2 = ' for' ____ input_string3 = ' life' _____
```

```
output_string:=CONCAT(input_string1, input_string2, input_string3);
```

## **DELETE**

#### Delete characters from a string

Description DELETE deletes L characters in the string IN starting at position P with 1 denoting the first character of the string. The result is written into the output variable.

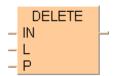

To add an enable input and enable output to the instruction, select [With EN/ENO] from the "Instructions" pane (LD, FBD or IL editor). To reuse an instruction select "Recently used" from the context menu or press <Ctrl>+<Shift>+<v> in the programming window.

#### **PLC types**

Availability of DELETE (see page 1319)

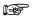

- · If the output string is longer than the length defined for the output variable (output\_string) in the field "Type", only as many characters are copied, starting from the left, as the output variable can hold. The special internal relay R9009 (%MX0.900.9) is set.
- The number of steps may vary depending on the PLC and parameters used, see also Table of Code Intensive Instructions in the online help. (up to 200 steps)

#### Data types

| Data type | I/O       | Function                                             |
|-----------|-----------|------------------------------------------------------|
| STRING    | 1st input | input string                                         |
| INT       | 2nd input | number of input string's characters that are deleted |
| INT       | 3rd input | position where deletion begins                       |
| STRING    | output    | resulting string                                     |

#### **Error flags**

| No.   | IEC address | Set            | If                                                                                                    |
|-------|-------------|----------------|----------------------------------------------------------------------------------------------------|
| R9007 | %MX0.900.7  | permanently    | input string is longer than the length                                                                                  |
| R9008 | %MX0.900.8  | for an instant | defined for the input variable in the field<br>"Type"                                                                   |
| R9009 | %MX0.900.9  | for an instant | <ul> <li>output string is longer than the length<br/>defined for the output variable in the field<br/>"Type"</li> </ul> |

#### Example

In this example, the same POU header is used for all programming languages. For an example using IL (instruction list), please refer to the online help.

POU header All input and output variables used for programming this function have been declared in the POU header.

|   | Class | Identifier       | Туре       | Initial          | Comment                    |
|---|-------|------------------|------------|------------------|----------------------------|
| 0 | VAR   | input_string     | STRING[15] | 'Ideas for life' | sample string              |
| 1 | VAR   | character_number | INT        | 8                | characters to be deleted   |
| 2 | VAR   | start_position   | INT        | 6                | position to start deleting |
| 3 | VAR   | output_string    | STRING[5]  | п                | result: here 'Ideas'       |

In this example the input variables (input\_string, character\_number and start\_position) have been declared. Instead, you may enter the string ('Ideas for life'), the number of characters to be deleted and the start position directly into the function. The string has to be put in inverted commas, both in the POU header and in the function.

Body Starting from start\_position (6), character\_number (8) is deleted from input\_string ('Ideas for life'). The resulting string ('Ideas') is written into output\_string.

```
LD DELETE input_string = 'Ideas for life' IN output_string = 'Ideas' Character_number = 8 L start_position = 6 P
```

```
output_string:=DELETE(input_string, character_number, start_position);
```

# **FIND**

#### Find string's position

Description FIND returns the position at which the second input string first occurs in the first input string. The result is written into the output variable. If the second input string does not occur in the first input string, the value ZERO is returned.

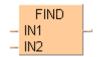

To add an enable input and enable output to the instruction, select [With EN/ENO] from the "Instructions" pane (LD, FBD or IL editor). To reuse an instruction select "Recently used" from the context menu or press <Ctrl>+<Shift>+<v> in the programming window.

#### **PLC** types

Availability of FIND (see page 1326)

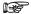

- If the strings are longer than the length defined for the input variables (input\_string\_1 and input\_string\_2) in the field "Type", an error occurs (see Special Internal Relays for Error Handling).
- The number of steps may vary depending on the PLC and parameters used, see also Table of Code Intensive Instructions in the online help. (up to 200 steps)

#### **Data types**

| Data type | I/O       | Function                                           |
|-----------|-----------|----------------------------------------------------|
| STRING    | 1st input | input string                                       |
| STRING    | 2nd input | string that is searched for in the input string    |
| INT       | output    | position at which the string searched for is found |

### **Error flags**

| No.   | IEC address | Set            | If                                                           |
|-------|-------------|----------------|--------------------------------------------------------------|
| R9007 | %MX0.900.7  | permanently    | <ul> <li>input strings are longer than the length</li> </ul> |
| R9008 | %MX0.900.8  | for an instant | defined for the input variables in the field<br>"Type"       |

#### Example

In this example, the same POU header is used for all programming languages. For an example using IL (instruction list), please refer to the online help.

POU header All input and output variables used for programming this function have been declared in the POU header.

|   | Class | Identifier     | Туре       | Initial      | Comment            |
|---|-------|----------------|------------|--------------|--------------------|
| 0 | VAR   | input_string_1 | STRING[15] | 'ideas for l | sample string      |
| 1 | VAR   | input_string_2 | STRING[3]  | 'for'        | searched string    |
| 2 | VAR   | output_value   | INT        | 0            | 1st position found |

In this example the input variables (input string 1 and input string 2) have been declared. Instead, you may enter the strings ('Ideas for life' and 'for') directly into the function. The strings have to be put in inverted commas, both in the POU header and in the function.

Body Input\_string\_2 ('for') is searched in input\_string\_1 ('Ideas for life'). The position of the first occurrence (7) is written into output\_value.

LD

```
output_value:= FIND(input_string_1, input_string_2);
```

## **INSERT**

#### **Insert characters**

Description INSERT inserts the string IN2 into the string IN1 beginning after the character position P, where 0 denotes the beginning of the string, 1 the position after the first string character, etc. The result is written into the output variable.

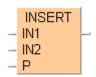

To add an enable input and enable output to the instruction, select [With EN/ENO] from the "Instructions" pane (LD, FBD or IL editor). To reuse an instruction select "Recently used" from the context menu or press <Ctrl>+<Shift>+<v> in the programming window.

### **PLC types**

Availability of INSERT (see page 1327)

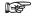

- · If the strings are longer than the length defined for the input variables (input\_string\_1 and input\_string\_2) in the field "Type", an error occurs (see Special Internal Relays for Error Handling).
- The number of steps may vary depending on the PLC and parameters used, see also Table of Code Intensive Instructions in the online help. (up to 200 steps)

#### Data types

| Data type | 1/0       | Function                                |
|-----------|-----------|-----------------------------------------|
| STRING    | 1st input | input string                            |
| STRING    | 2nd input | string to be inserted into input string |
| INT       | 3rd input | position at which string is inserted    |
| STRING    | output    | result string                           |

#### **Error flags**

| No.   | IEC address | Set            | If                                                           |
|-------|-------------|----------------|--------------------------------------------------------------|
| R9007 | %MX0.900.7  | permanently    | <ul> <li>input strings are longer than the length</li> </ul> |
| R9008 | %MX0.900.8  | for an instant | defined for the input variables in the field<br>"Type"       |

#### Example

In this example, the same POU header is used for all programming languages. For an example using IL (instruction list), please refer to the online help.

POU header All input and output variables used for programming this function have been declared in the POU header.

|   | Class | Identifier    | Туре       | Initial      | Comment                       |
|---|-------|---------------|------------|--------------|-------------------------------|
| 0 | VAR   | input_string1 | STRING[32] | 'ideas life' | sample string                 |
| 1 | VAR   | input_string2 | STRING[32] | 'for'        | sample string                 |
| 2 | VAR   | position      | INT        | 6            |                               |
| 3 | VAR   | output_string | STRING[32] | п            | result: here 'Ideas for life' |

Body In this example the input variables **input\_string1**, **input\_string2** and **position** have been declared. However, you may enter the values directly at the function's input contact pins instead. The STRING values have to be put in inverted commas, both in the POU header and at the contact pins. **input\_string2** ('for ') is inserted into **input\_string1** ('Ideas life') after character position 6. The

result ('Ideas for life') is returned at **output\_value**. In the LD example, (Monitoring) icon was activated while in online mode, hence you can see the results immediately.

input\_string\_1 = 'Ideas life' — IN1 — output\_string = 'Ideas for life' input\_string\_2 = 'for ' — IN2 position = 6 — P

ST When programming with structured text, enter the following:

LD

```
output_value:=INSERT(IN1:=input_string1, IN2:=input_string2, P:=6);
```

## **REPLACE**

#### **Replaces characters**

Description REPLACE replaces the characters in the string IN1 with P denoting the first position to be replaced and L denoting the number of characters to be replaced with the characters specified by IN2. The result is written into the output variable.

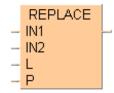

To add an enable input and enable output to the instruction, select [With EN/ENO] from the "Instructions" pane (LD, FBD or IL editor). To reuse an instruction select "Recently used" from the context menu or press <Ctrl>+<Shift>+<v> in the programming window.

### **PLC types**

Availability of REPLACE (see page 1330)

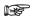

- If the strings are longer than the length defined for the input variables (input\_string\_1 and input\_string\_2) in the field "Type", an error occurs (see Special Internal Relays for Error Handling).
- The number of steps may vary depending on the PLC and parameters used, see also Table of Code Intensive Instructions in the online help. (up to 200 steps)

#### Data types

| Data type | I/O       | Function                                                    |
|-----------|-----------|-------------------------------------------------------------|
| STRING    | 1st input | input string                                                |
| STRING    | 2nd input | replacement string                                          |
| INT       | 3rd input | the number of characters in the input string to be replaced |
| INT       | 4th input | position at which characters begin to be replaced           |
| STRING    | output    | resulting string                                            |

#### **Error flags**

| No.   | IEC address | Set            | If                                                           |
|-------|-------------|----------------|--------------------------------------------------------------|
| R9007 | %MX0.900.7  | permanently    | <ul> <li>input strings are longer than the length</li> </ul> |
| R9008 | %MX0.900.8  | for an instant | defined for the input variables in the field<br>"Type"       |

#### Example

In this example, the same POU header is used for all programming languages. For an example using IL (instruction list), please refer to the online help.

POU header All input and output variables which are required for programming the function are declared in the POU header.

|   | Class | Identifier   | Туре       | Initial | Comment           |
|---|-------|--------------|------------|---------|-------------------|
| 0 | VAR   | output_value | STRING[32] | ш       | result: 'MrSpook' |

Body In this example constant values are entered directly at the function's input contact pins. However, you may declare variables in the POU header. The STRING values have to be put in inverted commas, either in the POU header or at the contact pins. Here the 'c' in the STRING 'MrSpock' has been replaced with an 'o', yielding 'MrSpook'.

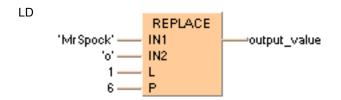

# Chapter 10

# **Date and time instructions**

## ADD DT TIME

#### Add TIME to DATE\_AND\_TIME

**Description** ADD\_DT\_TIME adds the value of a variable of the data type TIME to the date and time stored in the variable of the data type DATE AND TIME. The result is stored in a variable of the data type DATE AND TIME.

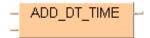

To add an enable input and enable output to the instruction, select [With EN/ENO] from the "Instructions" pane (LD, FBD or IL editor). To reuse an instruction select "Recently used" from the context menu or press <Ctrl>+<Shift>+<v> in the programming window.

#### **PLC types** Availability of ADD\_DT\_TIME (see page 1318)

#### **Data types**

| Data type     | I/O       | Function |
|---------------|-----------|----------|
| DATE_AND_TIME | 1st input | augend   |
| TIME          | 2nd input | addend   |
| DATE_AND_TIME | output    | sum      |

#### Example

In this example the function has been programmed in ladder diagram (LD) and structured text (ST).

POU header All input and output variables used for programming this function have been declared in the POU header.

|   | Class | Identifier | Туре          | Initial                |
|---|-------|------------|---------------|------------------------|
| 0 | VAR   | DT_value   | DATE_AND_TIME | DT#2011-12-24-18:29:59 |
| 1 | VAR   | TIME_value | TIME          | T#2h35m38s560ms        |
| 2 | VAR   | DT_result  | DATE_AND_TIME | DT#2001-01-01-00:00:00 |

LD DT\_value = DT#2011-12-24-18:29:59 ADD DT TIME DT result = DT#2011-12-24-21:05:37 TIME\_value = T#2h35m38s560ms

```
DT_result := ADD_DT_TIME(DT_value, TIME_value);
```

## ADD\_TOD\_TIME

#### Add TIME to TIME\_OF\_DAY

**Description** ADD\_TOD\_TIME adds a variable of the data type TIME to the time of day. The result is stored in a variable of the data type TIME\_OF\_DAY.

To add an enable input and enable output to the instruction, select [With EN/ENO] from the "Instructions" pane (LD, FBD or IL editor). To reuse an instruction select "Recently used" from the context menu or press <Ctrl>+<Shift>+<v> in the programming window.

### PLC types Availability of ADD\_TOD\_TIME (see page 1318)

#### Data types

| Data type   | I/O       | Function |
|-------------|-----------|----------|
| TIME_OF_DAY | 1st input | augend   |
| TIME        | 2nd input | addend   |
| TIME_OF_DAY | output    | sum      |

**Example** In this example the function has been programmed in ladder diagram (LD) and structured text (ST).

POU header All input and output variables used for programming this function have been declared in the POU header.

|   | Class | Identifier | Туре        | Initial         |
|---|-------|------------|-------------|-----------------|
| 0 | VAR   | TOD_value  | TIME_OF_DAY | TOD#18:29:59    |
| 1 | VAR   | TIME_value | TIME        | T#2h35m38s560ms |
| 2 | VAR   | TOD_result | TIME_OF_DAY | TOD#00:00:00    |

```
TOD_result := ADD_TOD_TIME(TOD_value, TIME_value);
```

## **CONCAT DATE INT**

#### Concatenate INT values to form a date

Description CONCAT\_DATE\_INT concatenates the INTEGER values of year, month, and day. The result is stored in the output variable of the data type DATE. The Boolean output ERROR is set if the input values are invalid date or time values.

```
CONCAT DATE INT
 YEAR
— MONTH
            ERROR
DAY
```

To add an enable input and enable output to the instruction, select [With EN/ENO] from the "Instructions" pane (LD, FBD or IL editor). To reuse an instruction select "Recently used" from the context menu or press <Ctrl>+<Shift>+<v> in the programming window.

Inverse instruction: SPLIT\_DATE\_INT (see page 295)

#### **PLC** types Availability of CONCAT\_DATE\_INT (see page 1318)

#### Data types

| Data type | 1/0       | Function                                                                             |
|-----------|-----------|--------------------------------------------------------------------------------------|
|           | 1st input | year                                                                                 |
| INT       | 2nd input | month                                                                                |
|           | 3rd input | day                                                                                  |
| DATE      | output    | result                                                                               |
| BOOL      | output    | The Boolean output ERROR is set if the input values are invalid date or time values. |

Example In this example the function has been programmed in ladder diagram (LD) and structured text (ST).

POU header All input and output variables used for programming this function have been declared in the POU header.

|   | Class | Identifier  | Туре | Initial      |
|---|-------|-------------|------|--------------|
| 0 | VAR   | DATE_value  | DATE | D#2001-01-01 |
| 1 | VAR   | YEAR_value  | INT  | 2011         |
| 2 | VAR   | MONTH_value | INT  | 12           |
| 3 | VAR   | DAY_value   | INT  | 24           |
| 4 | VAR   | ERROR       | BOOL | FALSE        |

```
LD
                         CONCAT DATE INT
   YEAR value = 2011 -
                                               DATE_value = D#2011-12-24
                        YEAR
                                               ERROR
   MONTH value = 12----
                        MONTH
                                    ERROR
      DAY value = 24 - DAY
```

```
DATE_value := CONCAT_DATE_INT(YEAR := YEAR_value,
          MONTH := MONTH_value,
          DAY := DAY_value,
          ERROR => ERROR);
```

# CONCAT\_DATE\_TOD

#### Concatenate date and time of day

**Description** CONCAT\_DATE\_TOD concatenates a value of the data type DATE with a value of the data type TIME OF DAY. The result is stored in the output variable of the data type DATE AND TIME.

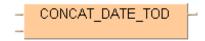

To add an enable input and enable output to the instruction, select [With EN/ENO] from the "Instructions" pane (LD, FBD or IL editor). To reuse an instruction select "Recently used" from the context menu or press <Ctrl>+<Shift>+<v> in the programming window.

### PLC types Availability of ADD\_TIME CONCAT\_DATE\_TOD (see page 1318)

#### Data types

| Data type     | I/O       | Function    |
|---------------|-----------|-------------|
| DATE          | 1st input | date        |
| TIME_OF_DAY   | 2nd input | time of day |
| DATE_AND_TIME | output    | result      |

**Example** In this example the function has been programmed in ladder diagram (LD) and structured text (ST).

POU header All input and output variables used for programming this function have been declared in the POU header.

|   | Class | Identifier | Туре          | Initial                |
|---|-------|------------|---------------|------------------------|
| 0 | VAR   | DT_value   | DATE_AND_TIME | DT#2001-01-01-00:00:00 |
| 1 | VAR   | DATE_value | DATE          | D#2011-12-24           |
| 2 | VAR   | TOD_value  | TOD           | TOD#18:29:59           |

```
DT_value := CONCAT_DATE_TOD(DATE_value, TOD_value);
```

# CONCAT\_DT\_INT

#### Concatenate INT values to form date and time

Description CONCAT\_DT\_INT concatenates the INT values of year, month, day, hour, minute, second, and millisecond. The result is stored in the output variable of the data type DATE AND TIME. The Boolean output ERROR is set if the input values are invalid date or time values.

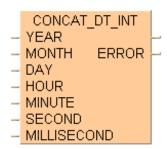

To add an enable input and enable output to the instruction, select [With EN/ENO] from the "Instructions" pane (LD, FBD or IL editor). To reuse an instruction select "Recently used" from the context menu or press <Ctrl>+<Shift>+<v> in the programming window.

Inverse instruction: SPLIT DT INT (see page 296)

#### **PLC types** Availability of CONCAT DT INT (see page 1318)

#### Data types

| Data type     | I/O       | Function                                                                             |
|---------------|-----------|--------------------------------------------------------------------------------------|
|               | 1st input | year                                                                                 |
|               | 2nd input | month                                                                                |
|               | 3rd input | day                                                                                  |
| INT           | 4th input | hour                                                                                 |
|               | 5th input | minute                                                                               |
|               | 6th input | second                                                                               |
|               | 7th input | millisecond                                                                          |
| DATE_AND_TIME | output    | result                                                                               |
| BOOL          | output    | The Boolean output ERROR is set if the input values are invalid date or time values. |

Example In this example the function has been programmed in ladder diagram (LD) and structured text (ST).

POU header All input and output variables used for programming this function have been declared in the POU header.

|   | Class | Identifier        | Туре          | Initial                |
|---|-------|-------------------|---------------|------------------------|
| 0 | VAR   | DT_value          | DATE_AND_TIME | DT#2001-01-01-00:00:00 |
| 1 | VAR   | YEAR_value        | INT           | 2011                   |
| 2 | VAR   | MONTH_value       | INT           | 12                     |
| 3 | VAR   | DAY_value         | INT           | 24                     |
| 4 | VAR   | HOUR_value        | INT           | 18                     |
| 5 | VAR   | MINUTE_value      | INT           | 29                     |
| 6 | VAR   | SECOND_value      | INT           | 59                     |
| 7 | VAR   | MILLISECOND_value | INT           | 0                      |
| 8 | VAR   | ERROR             | BOOL          | FALSE                  |

```
LD
                              CONCAT DT INT
                                                   DT_value = DT#2011-12-24-18:29:59
        YEAR value = 2011 -
                             YEAR
        MONTH_value = 12-
                             MONTH
                                       ERROR
                                                   ERROR
           DAY_value = 24 --
                             DAY
          HOUR value = 18-
                             HOUR
        MINUTE_value = 29 -
                             MINUTE
       SECOND_value = 59 -
                             SECOND
   MILLISECOND_value = 0 -
                             MILLISECOND
```

```
DT_value := CONCAT_DT_INT(YEAR := YEAR_value,
    MONTH := MONTH_value,
    DAY := DAY_value,
    HOUR := HOUR_value,
    MINUTE := MINUTE_value,
    SECOND := SECOND_value,
    MILLISECOND := MILLISECOND_value,
    ERROR => ERROR);
```

## **CONCAT TOD INT**

#### Concatenate INT values to form the time of day

**Description** CONCAT\_TOD\_INT concatenates the INTEGER values for hour, minute, second, and millisecond. The result is stored in the output variable of the data type TIME\_OF\_DAY. The Boolean output

ERROR is set if the input values are invalid date or time values.

```
CONCAT_TOD_INT
- HOUR
- MINUTE ERROR
- SECOND
- MILLISECOND
```

To add an enable input and enable output to the instruction, select [With EN/ENO] from the "Instructions" pane (LD, FBD or IL editor). To reuse an instruction select "Recently used" from the context menu or press <Ctrl>+<Shift>+<v> in the programming window.

Inverse instruction: SPLIT\_TOD\_INT (see page 298)

## PLC types Availability of CONCAT\_TOD\_INT (see page 1318)

#### **Data types**

| Data type   | 1/0       | Function                                                                             |
|-------------|-----------|--------------------------------------------------------------------------------------|
|             | 1st input | hour                                                                                 |
| INT         | 2nd input | minute                                                                               |
| IINI        | 3rd input | second                                                                               |
|             | 4th input | millisecond                                                                          |
| TIME_OF_DAY | output    | result                                                                               |
| BOOL        | output    | The Boolean output ERROR is set if the input values are invalid date or time values. |

**Example** In this example the function has been programmed in ladder diagram (LD) and structured text (ST).

POU header All input and output variables used for programming this function have been declared in the POU header.

```
Class
               Identifier
                                                   Initial
                                    Туре
                                                   TOD#00:00:00
       VAR
               TOD_value
                                    TIME_OF_DAY
1
       VAR
               HOUR_value
                                    INT
                                                    18
       VAR
               MINUTE_value
                                    INT
                                                    29
       VAR
               SECOND_value
                                    INT
                                                    59
       VAR
               MILLISECOND_value
                                   INT
       VAR
               ERROR
                                                   FALSE
                                    BOOL
```

```
CONCAT_TOD_INT

HOUR_value = 18 — HOUR

MINUTE_value = 29 — MINUTE ERROR

SECOND_value = 59 — SECOND

MILLISECOND value = 0 — MILLISECOND
```

## DAY\_OF\_WEEK1

#### Return the day of the week

**Description** DAY\_OF\_WEEK1 returns the day of the week for any date as an INT. The number 1 corresponds to Monday; 7 corresponds to Sunday.

- DAY OF WEEK1 -

To add an enable input and enable output to the instruction, select [With EN/ENO] from the "Instructions" pane (LD, FBD or IL editor). To reuse an instruction select "Recently used" from the context menu or press <Ctrl>+<Shift>+<v> in the programming window.

PLC types see page 1319

#### **Data types**

| Data type | I/O    | Function                |
|-----------|--------|-------------------------|
| DATE      | input  | date                    |
| ANY16     | output | 1 (Monday) – 7 (Sunday) |

**Example** In this example the function has been programmed in ladder diagram (LD) and structured text (ST).

POU header All input and output variables used for programming this function have been declared in the POU header.

|   | Class | Identifier         | Туре | Initial      |
|---|-------|--------------------|------|--------------|
| 0 | VAR   | DATE_value         | DATE | D#2012-05-15 |
| 1 | VAR   | iDAY_OF_WEEK_value | INT  | 0            |

LD DATE\_value = D#2012-05-15 — DAY\_OF\_WEEK1 — iDAY\_OF\_WEEK\_value = 2

The value **iDAY\_OF\_WEEK\_value** = 2 corresponds to Tuesday.

ST When programming with structured text, enter the following:

iDAY OF WEEK value := DAY OF WEEK1(DATE value);

## **GET RTC DT**

#### **Read the Real-Time Clock**

Description GET\_RTC\_DT reads the PLC's real-time clock value for the clock/calendar function. If the PLC has no real-time clock or if the real-time clock is not functioning, the result is an invalid date and time value.

#### GET RTC DT -

To add an enable input and enable output to the instruction, select [With EN/ENO] from the "Instructions" pane (LD, FBD or IL editor). To reuse an instruction select "Recently used" from the context menu or press <Ctrl>+<Shift>+<v> in the programming window.

#### Availability of GET\_RTC\_DT (see page 1326) **PLC types**

**Data types** 

| Data type     | I/O    | Function      |
|---------------|--------|---------------|
| DATE_AND_TIME | output | date and time |

Example

In this example the function has been programmed in ladder diagram (LD) and structured text (ST).

POU header All input and output variables used for programming this function have been declared in the POU header.

|   | Class | Identifier | Туре | Initial                |
|---|-------|------------|------|------------------------|
| 0 | VAR   | bSetEdge   | BOOL | FALSE                  |
| 1 | VAR   | DT_value   | DT   | DT#2001-01-01-00:00:00 |

```
DT_value := GET_RTC_DT();
```

## IS VALID DATE INT

#### Check whether a DATE is valid

**Description** IS\_VALID\_DATE\_INT checks whether the combination of the INT values for the year, month, and day is a valid DATE value. The Boolean output flag is set if the date is valid.

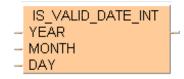

To add an enable input and enable output to the instruction, select [With EN/ENO] from the "Instructions" pane (LD, FBD or IL editor). To reuse an instruction select "Recently used" from the context menu or press <Ctrl>+<Shift>+<v> in the programming window.

#### PLC types Availability of IS\_VALID\_DATE\_INT (see page 1327)

#### Data types

|   | Data type | 1/0       | Function                                         |
|---|-----------|-----------|--------------------------------------------------|
|   |           | 1st input | year                                             |
|   | INT       | 2nd input | month                                            |
|   |           | 3rd input | day                                              |
| Ī | BOOL      | output    | set to TRUE if the resulting date value is valid |

**Example** In this example the function has been programmed in ladder diagram (LD) and structured text (ST).

POU header All input and output variables used for programming this function have been declared in the POU header.

|   | Class | Identifier  | Туре | Initial |
|---|-------|-------------|------|---------|
| 0 | VAR   | YEAR_value  | INT  | 2011    |
| 1 | VAR   | MONTH_value | INT  | 12      |
| 2 | VAR   | DAY_value   | INT  | 24      |
| 3 | VAR   | VALID       | BOOL | FALSE   |

```
VALID := IS_VALID_DATE_INT(YEAR := YEAR_value,
    MONTH := MONTH_value,
    DAY := DAY_value);
```

## IS VALID DT INT

#### Check whether DATE\_AND\_TIME is valid

Description IS\_VALID\_DT checks whether the combination of INT values for year, month, day, hour, minute, second, and millisecond is a valid date and time value. The Boolean output flag is set if the date and time value is valid.

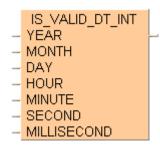

To add an enable input and enable output to the instruction, select [With EN/ENO] from the "Instructions" pane (LD, FBD or IL editor). To reuse an instruction select "Recently used" from the context menu or press <Ctrl>+<Shift>+<v> in the programming window.

#### **PLC** types Availability of IS\_VALID\_DT\_INT (see page 1327)

#### **Data types**

| Data type | 1/0       | Function                                                  |
|-----------|-----------|-----------------------------------------------------------|
|           | 1st input | year                                                      |
|           | 2nd input | month                                                     |
|           | 3rd input | day                                                       |
| INT       | 4th input | hour                                                      |
|           | 5th input | minute                                                    |
|           | 6th input | second                                                    |
|           | 7th input | millisecond                                               |
| BOOL      | output    | set to TRUE if the resulting date and time value is valid |

#### Example

In this example the function has been programmed in ladder diagram (LD) and structured text (ST).

POU header All input and output variables used for programming this function have been declared in the POU header.

|   | Class | Identifier        | Туре | Initial |
|---|-------|-------------------|------|---------|
| 0 | VAR   | YEAR_value        | INT  | 2011    |
| 1 | VAR   | MONTH_value       | INT  | 12      |
| 2 | VAR   | DAY_value         | INT  | 24      |
| 3 | VAR   | HOUR_value        | INT  | 18      |
| 4 | VAR   | MINUTE_value      | INT  | 29      |
| 5 | VAR   | SECOND_value      | INT  | 59      |
| 6 | VAR   | MILLISECOND_value | INT  | 0       |
| 7 | VAR   | VALID             | BOOL | FALSE   |

```
LD
                               IS VALID DT INT
        YEAR value = 2011-
                              YEAR
                                                    VALID
        MONTH value = 12-
                              MONTH
            DAY_value = 24 -
                              DAY
                              HOUR
          HOUR_value = 18-
        MINUTE value = 29 -
                              MINUTE
       SECOND value = 59
                              SECOND
    MILLISECOND_value = 0
                              MILLISECOND
```

```
VALID := IS_VALID_DT_INT(YEAR := YEAR_value,
    MONTH := MONTH_value,
    DAY := DAY_value,
    HOUR := HOUR_value,
    MINUTE := MINUTE_value,
    SECOND := SECOND_value,
    MILLISECOND := MILLISECOND_value);
```

## IS VALID TOD INT

#### Check whether the TIME\_OF\_DAY is valid

Description IS\_VALID\_TOD\_INT checks whether the combination of INT values for hour, minute, second, and millisecond is a valid time of day value. The Boolean output flag is set if the time of day value is valid.

```
IS VALID TOD INT
HOUR
MINUTE
SECOND
MILLISECOND
```

To add an enable input and enable output to the instruction, select [With EN/ENO] from the "Instructions" pane (LD, FBD or IL editor). To reuse an instruction select "Recently used" from the context menu or press <Ctrl>+<Shift>+<v> in the programming window.

#### **PLC types** Availability of IS\_VALID\_TOD\_INT (see page 1328)

#### Data types

| Data type | 1/0       | Function                                                |
|-----------|-----------|---------------------------------------------------------|
| INT       | 1st input | hour                                                    |
|           | 2nd input | minute                                                  |
|           | 3rd input | second                                                  |
|           | 4th input | millisecond                                             |
| BOOL      | output    | set to TRUE if the resulting time of day value is valid |

Example In this example the function has been programmed in ladder diagram (LD) and structured text (ST).

POU header All input and output variables used for programming this function have been declared in the POU header.

|   | Class | Identifier        | Туре | Initial |
|---|-------|-------------------|------|---------|
| 0 | VAR   | HOUR_value        | INT  | 18      |
| 1 | VAR   | MINUTE_value      | INT  | 29      |
| 2 | VAR   | SECOND_value      | INT  | 59      |
| 3 | VAR   | MILLISECOND_value | INT  | 0       |
| 4 | VAR   | VALID             | BOOL | FALSE   |

```
LD
                              IS VALID TOD INT
          HOUR value = 18-
                             HOUR
                                                      VALID
        MINUTE_value = 29 ---
                             MINUTE
       SECOND_value = 59 -
                             SECOND
   MILLISECOND_value = 0 - MILLISECOND
```

```
VALID := IS_VALID_TOD_INT(HOUR := HOUR_value,
   MINUTE := MINUTE_value,
   SECOND := SECOND value,
   MILLISECOND := MILLISECOND value);
```

## SET RTC DT

#### **Set the Real-Time Clock**

**Description** SET\_RTC\_DT sets the real-time clock value in the PLC for the clock/calendar function. If the PLC has no real-time clock or if the real-time clock is not functioning, the result is an invalid date and time value.

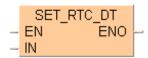

#### PLC types Availability of SET\_RTC\_DT (see page 1330)

#### Data types

| Data type     | I/O   | Function      |
|---------------|-------|---------------|
| DATE_AND_TIME | input | date and time |

**Example** In this example the function has been programmed in ladder diagram (LD) and structured text (ST).

POU header All input and output variables used for programming this function have been declared in the POU header.

|   | Class | Identifier | Туре | Initial                |
|---|-------|------------|------|------------------------|
| 0 | VAR   | bSetEdge   | BOOL | FALSE                  |
| 1 | VAR   | DT_value   | DT   | DT#2010-06-30-11:15:00 |
| 2 | VAR   | bEno       | BOOL | FALSE                  |

```
IF DF(bSetEdge) THEN
    SET_RTC_DT(DT_value);
END_IF;
```

## SPLIT DATE INT

#### Split a date into INTEGER values

**Description** SPLIT\_DATE\_INT splits a value of the data type DATE into INT values for year, month, and day.

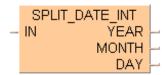

To add an enable input and enable output to the instruction, select [With EN/ENO] from the "Instructions" pane (LD, FBD or IL editor). To reuse an instruction select "Recently used" from the context menu or press <Ctrl>+<Shift>+<v> in the programming window.

Inverse instruction: CONCAT\_DATE\_INT (see page 283)

#### PLC types Availability of SPLIT\_DATE\_INT (see page 1331)

#### Data types

| Data type | 1/0        | Function |
|-----------|------------|----------|
| DATE      | input      | date     |
|           | 1st output | year     |
| INT       | 2nd output | month    |
|           | 3rd output | day      |

**Example** In this example the function has been programmed in ladder diagram (LD) and structured text (ST).

POU header All input and output variables used for programming this function have been declared in the POU header.

|   | Class | Identifier  | Туре | Initial      |
|---|-------|-------------|------|--------------|
| 0 | VAR   | DATE_value  | DATE | D#2011-12-24 |
| 1 | VAR   | YEAR_value  | INT  | 0            |
| 2 | VAR   | MONTH_value | INT  | 0            |
| 3 | VAR   | DAY_value   | INT  | 0            |

## SPLIT\_DT\_INT

#### Split a date and time into INTEGER values

**Description** SPLIT\_DT\_INT splits a value of the data type DATE\_AND\_TIME into INT values for year, month, day, hour, minute, second, and millisecond.

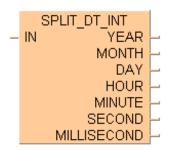

To add an enable input and enable output to the instruction, select [With EN/ENO] from the "Instructions" pane (LD, FBD or IL editor). To reuse an instruction select "Recently used" from the context menu or press <Ctrl>+<Shift>+<v> in the programming window.

Inverse instruction: CONCAT\_DT\_INT (see page 285)

### PLC types Availability of SPLIT\_DT\_INT (see page 1331)

#### Data types

| Data type     | I/O        | Function      |
|---------------|------------|---------------|
| DATE_AND_TIME | input      | date and time |
|               | 1st output | year          |
|               | 2nd output | month         |
|               | 3rd output | day           |
| INT           | 4th output | hour          |
|               | 5th output | minute        |
|               | 6th output | second        |
|               | 7th output | millisecond   |

**Example** In this example the function has been programmed in ladder diagram (LD) and structured text (ST).

POU header All input and output variables used for programming this function have been declared in the POU header.

|   | Class | Identifier        | Туре          | Initial             |
|---|-------|-------------------|---------------|---------------------|
| 0 | VAR   | DT_value          | DATE_AND_TIME | DT#2011-12-24-18:29 |
| 1 | VAR   | YEAR_value        | INT           | 0                   |
| 2 | VAR   | MONTH_value       | INT           | 0                   |
| 3 | VAR   | DAY_value         | INT           | 0                   |
| 4 | VAR   | HOUR_value        | INT           | 0                   |
| 5 | VAR   | MINUTE_value      | INT           | 0                   |
| 6 | VAR   | SECOND_value      | INT           | 0                   |
| 7 | VAR   | MILLISECOND_value | INT           | 0                   |

```
LD
                                          SPLIT_DT_INT
   DT_value = DT#2011-12-24-18:29:59 -
                                                             -YEAR_value = 2011
                                                    YEAR
                                                  MONTH
                                                              MONTH value = 12
                                                     DAY
                                                              DAY value = 24
                                                   HOUR
                                                              -HOUR_value = 18
                                                              -MINUTE value = 29
                                                  MINUTE
                                                 SECOND
                                                              ·SECOND value = 59
                                            MILLISECOND
                                                              -MILLISECOND_value = 0
```

## SPLIT\_TOD\_INT

#### Split the time of day into INT values

**Description** SPLIT\_TOD\_INT splits a value of the data type TIME\_OF\_DAY into INT values for hour, minute, second, and millisecond.

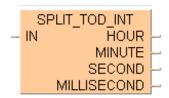

To add an enable input and enable output to the instruction, select [With EN/ENO] from the "Instructions" pane (LD, FBD or IL editor). To reuse an instruction select "Recently used" from the context menu or press <Ctrl>+<Shift>+<v> in the programming window.

Inverse instruction: CONCAT\_TOD\_INT (see page 287)

#### PLC types Availability of SPLIT\_TOD\_INT (see page 1331)

#### **Data types**

| Data type   | 1/0        | Function    |
|-------------|------------|-------------|
| TIME_OF_DAY | input      | time of day |
|             | 1st output | hour        |
| INT         | 2nd output | minute      |
| IINI        | 3rd output | second      |
|             | 4th output | millisecond |

**Example** In this example the function has been programmed in ladder diagram (LD) and structured text (ST).

POU header All input and output variables used for programming this function have been declared in the POU header.

|   | Class | Identifier        | Туре        | Initial      |
|---|-------|-------------------|-------------|--------------|
| 0 | VAR   | TOD_value         | TIME_OF_DAY | TOD#18:29:59 |
| 1 | VAR   | HOUR_value        | INT         | 0            |
| 2 | VAR   | MINUTE_value      | INT         | 0            |
| 3 | VAR   | SECOND_value      | INT         | 0            |
| 4 | VAR   | MILLISECOND_value | INT         | 0            |

## SUB\_DATE\_DATE

#### Subtracts a date from another date

**Description** SUB\_DATE\_DATE subtracts a value of the data type DATE from another DATE value. The result is stored in the output variable of the data type TIME.

To add an enable input and enable output to the instruction, select [With EN/ENO] from the "Instructions" pane (LD, FBD or IL editor). To reuse an instruction select "Recently used" from the context menu or press <Ctrl>+<Shift>+<v> in the programming window.

#### PLC types Availability of SUB\_DATE\_DATE (see page 1331)

The TIME result is only valid if the difference between the minuend and subtrahend is smaller than or equal to the maximum TIME duration allowed. Otherwise an overflow of the TIME result variable occurs and the CARRY flag is set.

#### Data types

| Data type | 1/0       | Function   |
|-----------|-----------|------------|
| DATE      | 1st input | minuend    |
| DATE      | 2nd input | subtrahend |
| TIME      | output    | result     |

#### **Example** In this example the function has been programmed in ladder diagram (LD) and structured text (ST).

POU header All input and output variables used for programming this function have been declared in the POU header.

|   | Class | Identifier  | Туре | Initial      |
|---|-------|-------------|------|--------------|
| 0 | VAR   | DATE_value1 | DATE | D#2010-06-30 |
| 1 | VAR   | DATE_value2 | DATE | D#2010-01-01 |
| 2 | VAR   | TIME_result | TIME | T#0s         |

```
TIME_result := SUB_DATE_DATE(DATE_value1, DATE_value2);
```

## SUB\_DT\_DT

#### Subtract date and time from date and time

**Description** SUB\_DT\_DT subtracts a value of the data type DATE\_AND\_TIME from another DATE\_AND\_TIME value. The result is stored in the output variable of the data type TIME.

To add an enable input and enable output to the instruction, select [With EN/ENO] from the "Instructions" pane (LD, FBD or IL editor). To reuse an instruction select "Recently used" from the context menu or press <Ctrl>+<Shift>+<v> in the programming window.

#### PLC types Availability of SUB\_DT\_DT (see page 1331)

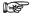

The TIME result is only valid if the difference between the minuend and subtrahend is smaller than or equal to the maximum TIME duration allowed. Otherwise an overflow of the TIME result variable occurs and the CARRY flag is set.

#### Data types

| Data type     | I/O       | Function   |
|---------------|-----------|------------|
| DATE_AND_TIME | 1st input | minuend    |
| DATE_AND_TIME | 2nd input | subtrahend |
| TIME          | output    | result     |

**Example** In this example the function has been programmed in ladder diagram (LD) and structured text (ST).

POU header All input and output variables used for programming this function have been declared in the POU header.

|   | Class | Identifier  | Туре          | Initial                |
|---|-------|-------------|---------------|------------------------|
| 0 | VAR   | DT_value1   | DATE_AND_TIME | DT#2011-12-24-18:29:59 |
| 1 | VAR   | DT_value2   | DATE_AND_TIME | DT#2011-12-06-05:21:28 |
| 2 | VAR   | TIME result | TIME          | T#0s                   |

```
TIME result := SUB DT DT(DT value1, DT value2);
```

## SUB\_DT\_TIME

#### Subtracts time from date and time

**Description** SUB\_DT\_TIME subtracts a value of the data type TIME from a value of the data type DATE AND TIME. The result is stored in the output variable of the data type TIME OF DAY.

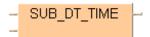

To add an enable input and enable output to the instruction, select [With EN/ENO] from the "Instructions" pane (LD, FBD or IL editor). To reuse an instruction select "Recently used" from the context menu or press <Ctrl>+<Shift>+<v> in the programming window.

#### PLC types Availability of SUB\_DT\_TIME (see page 1331)

#### Data types

| Data type     | 1/0       | Function   |
|---------------|-----------|------------|
| DATE_AND_TIME | 1st input | minuend    |
| TIME          | 2nd input | subtrahend |
| DATE_AND_TIME | output    | result     |

**Example** In this example the function has been programmed in ladder diagram (LD) and structured text (ST).

POU header All input and output variables used for programming this function have been declared in the POU header.

|   | Class | Identifier | Туре          | Initial                |
|---|-------|------------|---------------|------------------------|
| 0 | VAR   | DT_value   | DATE_AND_TIME | DT#2011-12-24-18:29:59 |
| 1 | VAR   | TIME_value | TIME          | T#2h35m38s560ms        |
| 2 | VAR   | DT result  | DATE AND TIME | DT#2001-01-01-00:00:00 |

```
DT_result := SUB_DT_TIME(DT_value, TIME_value);
```

## SUB\_TOD\_TIME

#### Subtracts a TIME value from the time of day

**Description** SUB\_TOD\_TIME subtracts a TIME value from a value of the data type TIME\_OF\_DAY. The result is stored in the output variable of the data type TIME\_OF\_DAY.

To add an enable input and enable output to the instruction, select [With EN/ENO] from the "Instructions" pane (LD, FBD or IL editor). To reuse an instruction select "Recently used" from the context menu or press <Ctrl>+<Shift>+<v> in the programming window.

#### PLC types Availability of SUB\_TOD\_TIME (see page 1331)

#### Data types

| Data type   | 1/0          | Function   |
|-------------|--------------|------------|
| TIME_OF_DAY | 1st input    | minuend    |
| TIME        | 2nd<br>input | subtrahend |
| TIME_OF_DAY | output       | result     |

**Example** In this example the function has been programmed in ladder diagram (LD) and structured text (ST).

POU header All input and output variables used for programming this function have been declared in the POU header.

|   | Class | Identifier | Туре        | Initial         |
|---|-------|------------|-------------|-----------------|
| 0 | VAR   | TOD_value  | TIME_OF_DAY | TOD#18:29:59    |
| 1 | VAR   | TIME_value | TIME        | T#2h35m38s560ms |
| 2 | VAR   | TOD_result | TIME_OF_DAY | TOD#00:00:00    |

```
TOD_result := SUB_TOD_TIME(TOD_value, TIME_value);
```

## **SUB TOD TOD**

#### Subtract Time of Day from Time of Day

**Description** SUB\_TOD\_TOD subtracts a value of the data type TIME\_OF\_DAY from another TIME\_OF\_DAY value. The result is stored in the output variable of the data type TIME.

To add an enable input and enable output to the instruction, select [With EN/ENO] from the "Instructions" pane (LD, FBD or IL editor). To reuse an instruction select "Recently used" from the context menu or press <Ctrl>+<Shift>+<v> in the programming window.

#### PLC types Availability of SUB\_TOD\_TOD (see page 1331)

#### Data types

| Data type   | 1/0       | Function   |
|-------------|-----------|------------|
| TIME_OF_DAY | 1st input | minuend    |
| TIME_OF_DAY | 2nd input | subtrahend |
| TIME        | output    | result     |

**Example** In this example the function has been programmed in ladder diagram (LD) and structured text (ST).

POU header All input and output variables used for programming this function have been declared in the POU header.

|   | Class | Identifier  | Туре        | Initial      |
|---|-------|-------------|-------------|--------------|
| 0 | VAR   | TOD_value1  | TIME_OF_DAY | TOD#18:29:59 |
| 1 | VAR   | TOD_value2  | TIME_OF_DAY | TOD#05:21:28 |
| 2 | VAR   | TIME_result | TIME        | T#0s         |

```
TIME_result := SUB_TOD_TOD(TOD_value1, TOD_value2);
```

# Chapter 11

## **Bistable instructions**

SR

Set/reset

Description The function block SR (set/reset) allows you to both set and reset an output.

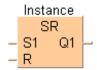

To add an enable input and enable output to the instruction, select [With EN/ENO] from the "Instructions" pane (LD, FBD or IL editor). To reuse an instruction select "Recently used" from the context menu or press <Ctrl>+<Shift>+<v> in the programming window.

For SR declare the following:

SET (S1) S

The output **Q** is set for each rising edge at SET

RESET (R) reset

The output  ${\bf Q}$  is reset for each rising edge detected at RESET, except

when SET is set (see time chart)

Q (Q1) signal output

is set if a rising edge is detected at SET; is reset if a rising edge is

detected at RESET if SET is not set.

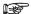

- The names in brackets are the valid parameter names of the ST-editor.
- · Q is set if a rising edge is detected at both inputs (Set and Reset).
- · Upon initialising, Q always has the status zero (reset).

Time chart

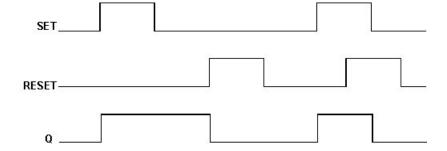

#### PLC types Availability of SR (see page 1331)

#### Data types

| Data type | I/O       | Function                         |
|-----------|-----------|----------------------------------|
|           | 1st input | Set                              |
| BOOL      | 2nd input | reset                            |
|           | output    | set or reset depending on inputs |

#### Example

In this example, the same POU header is used for all programming languages. For an example using IL (instruction list), please refer to the online help.

POU header All input and output variables which are used for programming the function block SR are declared in the POU header. This also includes the function block (FB) itself. By declaring the FB you create a copy of the original FB. This copy is saved under **copy\_name**, and a separate data area is reserved.

|   | Class | Identifier    | Туре | Initial | Comment                         |
|---|-------|---------------|------|---------|---------------------------------|
| 0 | VAR   | copy_name     | SR   |         | under this identifier a copy of |
| 1 | VAR   | set           | BOOL | FALSE   | set input                       |
| 2 | VAR   | reset         | BOOL | FALSE   | reset input                     |
| 3 | VAR   | signal_output | BOOL | FALSE   |                                 |

Body If set is set (status = TRUE), signal\_output will be set. If only reset is set, the signal\_output will be reset (status = FALSE). If both set and reset are set, signal\_output will be set.

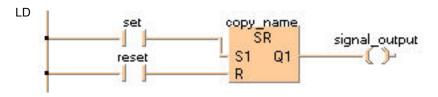

```
copy_name( SET:= set, RESET:= reset);
    signal_output:= signal_output;
```

RS

Reset/set

Description The function block RS (reset/set) allows you to both reset and set an output.

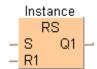

To add an enable input and enable output to the instruction, select [With EN/ENO] from the "Instructions" pane (LD, FBD or IL editor). To reuse an instruction select "Recently used" from the context menu or press <Ctrl>+<Shift>+<v> in the programming window.

For RS declare the following:

SET (S1) Se

The output **Q** is set for each rising edge at SET if RESET is not set.

RESET (R) reset

The output **Q** is reset for each rising edge at RESET.

Q (Q1) signal output

is set if a rising edge is detected at SET and if RESET is not set; is reset if

a rising edge is detected at RESET.

- · The names in brackets are the valid parameter names of the ST-editor.
- · Q is reset if a rising edge is detected at both inputs.

Time chart

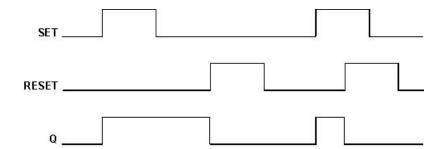

#### PLC types

Availability of RS (see page 1330)

#### Data types

| Data type | 1/0       | Function                         |
|-----------|-----------|----------------------------------|
|           | 1st input | Set                              |
| BOOL      | 2nd input | reset                            |
|           | output    | set or reset depending on inputs |

#### Example

In this example, the same POU header is used for all programming languages. For an example using IL (instruction list), please refer to the online help.

POU header All input and output variables which are used for programming the function block RS are declared in the POU header. This also includes the function block (FB) itself. By declaring the FB you create a copy of the original FB. This copy is saved under **copy\_name**, and a separate data area is reserved.

|   | Class | Identifier    | Туре | Initial | Comment                         |
|---|-------|---------------|------|---------|---------------------------------|
| 0 | VAR   | copy_name     | RS   |         | under this identifier a copy of |
| 1 | VAR   | set           | BOOL | FALSE   | set input                       |
| 2 | VAR   | reset         | BOOL | FALSE   | reset input                     |
| 3 | VAR   | signal_output | BOOL | FALSE   |                                 |

Body If **set** is set (status = TRUE) the **signal\_output** will be set. If only **reset** is set, the **signal\_output** will be reset (status = FALSE). If both **set** and **reset** are set, the **signal\_output** will be reset to FALSE.

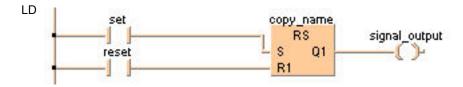

```
copy_name( SET:= set, RESET:= reset);
     signal_output:= signal_output;
```

# Chapter 12

# Edge detection instructions

## **TRIG**

#### Rising edge trigger

Description The function block R\_TRIG (rising edge trigger) allows you to recognize a rising edge at an input.

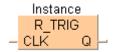

To add an enable input and enable output to the instruction, select [With EN/ENO] from the "Instructions" pane (LD, FBD or IL editor). To reuse an instruction select "Recently used" from the context menu or press <Ctrl>+<Shift>+<v> in the programming window.

For R\_TRIG declare the following:

**CLK** signal input

the output **Q** is set for each rising edge at the signal input (**CLK** = clock)

Q signal output

is set when a rising edge is detected at CLK.

#### **PLC types** Availability of R\_TRIG (see page 1330)

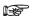

The output Q of a function block R\_TRIG remains set for a complete PLC cycle after the occurrence of a rising edge (status change FALSE -> TRUE) at the CLK input and is then reset in the following cycle.

#### Data types

| Data type | 1/0             | Function                      |  |
|-----------|-----------------|-------------------------------|--|
| BOOL      | input CLK       | detects rising edge for clock |  |
| BOOL      | output <b>Q</b> | set when rising edge detected |  |

#### Example

In this example, the same POU header is used for all programming languages. For an example using IL (instruction list), please refer to the online help.

POU header All input and output variables which are used for programming the function block R TRIG are declared in the POU header. This also includes the function block (FB) itself. By declaring the FB you create a copy of the original FB. This copy is saved under copy name, and a separate data area is reserved.

|   | Class | Identifier    | Туре   | Initial |
|---|-------|---------------|--------|---------|
| 0 | VAR   | copy_name     | R_TRIG |         |
| 1 | VAR   | signal_input  | BOOL   | FALSE   |
| 2 | VAR   | signal_output | BOOL   | FALSE   |

Body Signal output will be set, if a rising edge is detected at signal input.

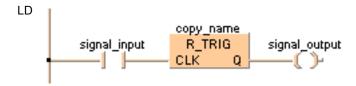

```
copy_name( CLK:= signal_input ,
      Q=> signal_output );
```

### **TRIG**

#### Falling edge trigger

**Description** The function block **F\_TRIG** (falling edge trigger) allows you to recognize a falling edge at an input.

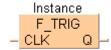

To add an enable input and enable output to the instruction, select [With EN/ENO] from the "Instructions" pane (LD, FBD or IL editor). To reuse an instruction select "Recently used" from the context menu or press <Ctrl>+<Shift>+<v> in the programming window.

For F\_TRIG declare the following:

**CLK** signal input

the output **Q** is set for each falling edge at the signal input (clk = clock)

Q signal output

is set if a falling edge is detected at CLK.

#### **PLC** types Availability of F\_TRIG (see page 1320)

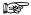

The output Q of a function block F\_TRIG remains set for a complete PLC cycle after the occurrence of a falling edge (status change TRUE -> FALSE) at the CLK input and is then reset in the following cycle.

#### Data types

| Data type | 1/0       | Function                                    |  |
|-----------|-----------|---------------------------------------------|--|
| BOOL      | input CLK | detects falling edge at input clock         |  |
|           | output Q  | is set if falling edge is detected at input |  |

#### Example

In this example, the same POU header is used for all programming languages. For an example using IL (instruction list), please refer to the online help.

POU header All input and output variables which are used for programming the function block F\_TRIG are declared in the POU header. This also includes the function block (FB) itself. By declaring the FB you create a copy of the original FB. This copy is saved under copy\_name, and a separate data area is reserved.

|   | Class | Identifier    | Туре   | Initial |
|---|-------|---------------|--------|---------|
| 0 | VAR   | copy_name     | F_TRIG |         |
| 1 | VAR   | signal_input  | BOOL   | FALSE   |
| 2 | VAR   | signal output | BOOL   | FALSE   |

Body Signal\_output will be set, if a falling edge is detected at signal\_input.

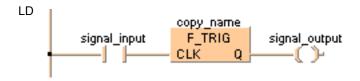

```
copy_name( CLK:= signal_input
      Q=> signal_output );
```

# Chapter 13

## **Counter instructions**

## CTU

**Up** counter

**Description** The function block CTU (count up) allows you to program counting procedures.

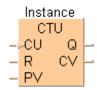

To add an enable input and enable output to the instruction, select [With EN/ENO] from the "Instructions" pane (LD, FBD or IL editor). To reuse an instruction select "Recently used" from the context menu or press <Ctrl>+<Shift>+<v> in the programming window.

For CTU declare the following:

CU clock generator

the value 1 is added to CV for each rising edge at CU, except when RESET is

set

RESET (R) reset

CV is reset to zero for each rising edge at RESET

PV set value

if PV (preset value) is reached, Q is set

Q signal output

is set if CV is greater than/equal to PV

CV current value

contains the addition result (CV = current value)

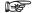

The names in brackets are the valid parameter names of the ST-editor.

#### PLC types Availability of CTU (see page 1319)

#### Time chart

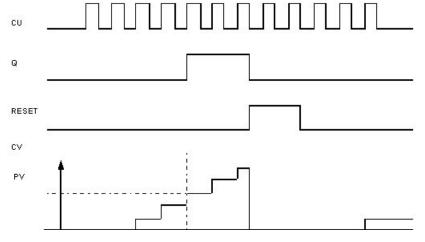

#### **Data types**

| Data type              | 1/0             | Function                          |  |  |
|------------------------|-----------------|-----------------------------------|--|--|
| BOOL input <b>CU</b> d |                 | detects rising edge, adds 1 to CV |  |  |
| BOOL                   | input RESET     | resets CV to 0 at rising edge     |  |  |
| INT                    | input <b>PV</b> | set value                         |  |  |
| BOOL                   | output Q        | set if CV >= PV                   |  |  |
| INT                    | output CV       | current value                     |  |  |

**Example** In this example, the same POU header is used for all programming languages. For an example using IL (instruction list), please refer to the online help.

POU header All input and output variables which are used for programming the function block CTU are declared in the POU header. This also includes the function block (FB) itself. By declaring the FB you create a copy of the original FB. This copy is saved under **copy\_name**. A separate data area is reserved for this copy.

|   | Class | Identifier    | Туре | Initial | Comment                             |
|---|-------|---------------|------|---------|-------------------------------------|
| 0 | VAR   | copy_name     | CTU  |         | under this identifier a copy of the |
| 1 | VAR   | clock         | BOOL | FALSE   | upward counter input                |
| 2 | VAR   | reset         | BOOL | FALSE   | reset input (reset to 0)            |
| 3 | VAR   | set_value     | INT  | 0       | default (PV=preset value)           |
| 4 | VAR   | signal_output | BOOL | FALSE   |                                     |
| 5 | VAR   | current_value | INT  | 0       | current counter value               |
| 6 | VAR   |               |      |         | (EV=elapsed value)                  |

Body If **reset** is set (status = TRUE), **current\_value** (CV) will be reset. If a rising edge is detected at **clock**, the value 1 will be added to **current\_value**. If a rising edge is detected at **clock**, this procedure will be repeated until **current\_value** is greater than/equal to **set\_value**. Then, **signal\_output** will be set.

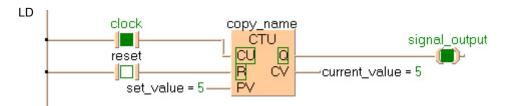

```
copy_name( CU:= clock, RESET:= reset, PV:= set_value, Q=> signal_output, CV=>
current_value);
```

## CTD

**Down counter** 

**Description** The function block CTD (count down) allows you to program counting procedures.

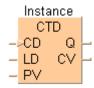

To add an enable input and enable output to the instruction, select [With EN/ENO] from the "Instructions" pane (LD, FBD or IL editor). To reuse an instruction select "Recently used" from the context menu or press <Ctrl>+<Shift>+<v> in the programming window.

For CTD declare the following:

CD clock generator input

the value 1 is subtracted from the current value CV for each rising edge detected at CD, except when LOAD is set or CV has reached the value zero.

LOAD (LD) Set

with LOAD the counter state is reset to PV

PV preset value

is the value subjected to subtraction during the first counting procedure

Q signal output

is set if CV = zero

CV current value

contains the current subtraction result (CV = current value)

The names in brackets are the valid parameter names of the ST-editor.

#### PLC types Availability of CTD (see page 1319)

#### Time chart

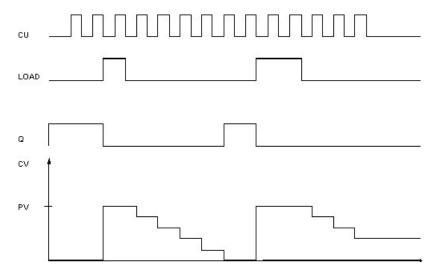

#### Data types

| Data type | I/O             | Function                           |  |
|-----------|-----------------|------------------------------------|--|
| BOOL      | input CD        | subtracts 1 from CV at rising edge |  |
| BOOL      | input LOAD      | resets counter to PV               |  |
| INT       | input <b>PV</b> | preset value                       |  |
| BOOL      | output <b>Q</b> | signal output, set if CV = 0       |  |
| INT       | output CV       | current value                      |  |

#### Example

In this example, the same POU header is used for all programming languages. For an example using IL (instruction list), please refer to the online help.

POU header All input and output variables which are used for programming the function block CTD are declared in the POU header. This also includes the function block (FB) itself. By declaring the FB you create a copy of the original FB. This copy is saved under copy name, and a separate data area is reserved.

|   | Class | Identifier    | Туре | Initial | Comment                              |
|---|-------|---------------|------|---------|--------------------------------------|
| 0 | VAR   | copy_name     | CTD  |         | under this identifier a copy of the  |
| 1 | VAR   | clock         | BOOL | FALSE   | downward counter input               |
| 2 | VAR   | set           | BOOL | FALSE   | set input (set to preset value (PV)) |
| 3 | VAR   | output_value  | INT  | 0       | minuend                              |
| 4 | VAR   | signal_output | BOOL | FALSE   |                                      |
| 5 | VAR   | current_value | INT  | 0       | current counter value                |

Body If set is set (status = TRUE), the preset value (PV) is loaded in the current value (CV). The value 1 will be subtracted from the current value each time a rising edge is detected at clock. This procedure will be repeated until the current\_value is greater than/equal to zero. Then, signal output will be set.

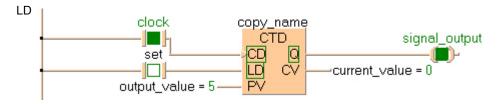

```
(* first cycle *)
IF set THEN
    load:=TRUE;
                        (* load has to be TRUE,
                         to set current_value to output_value *)
    clock:=FALSE;
END IF;
copy_name(CD:= clock, LOAD:= set, PV:= output_value, Q=> signal_output, CV=>
current_value);
load:=FALSE;
                (* now current_value got the right value, load doesn't need
to be *)
                (* TRUE any longer *);
```

## CTUD

#### Up/down counter

**Description** The function block CTUD (count up/down) allows you to program counting procedures (up and down).

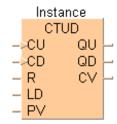

To add an enable input and enable output to the instruction, select [With EN/ENO] from the "Instructions" pane (LD, FBD or IL editor). To reuse an instruction select "Recently used" from the context menu or press <Ctrl>+<Shift>+<v> in the programming window.

For CTUD declare the following:

CU count up

the value 1 is added to the current CV for each rising edge detected at CU,

except when RESET and/or LOAD is/are set.

CD count down

the value 1 is subtracted from the current **CV** for each rising edge detected at **CD**, except when RESET and/or LOAD is/are set and if **CU** and **CD** are

simultaneously set. In the latter case, counting will be upwards.

RESET (R) reset

if RESET is set, CV will be reset

LOAD (LD) Set

if LOAD is set,  $\ensuremath{\mathbf{PV}}$  is loaded to  $\ensuremath{\mathbf{CV}}$  . This, however, does not apply if RESET is

set simultaneously. In this case, LOAD will be ignored.

PV preset value

defines the preset value which is to be attained with the addition or subtraction

(PV = preset value)

QU signal output - count up

is set if CV is greater than/equal to PV

QD signal output - count down

is set if CV = zero

CV current value

is the addition/subtraction result (CV = current value)

The names in brackets are the valid parameter names of the ST-editor.

PLC types Availability of CTUD (see page 1319)

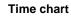

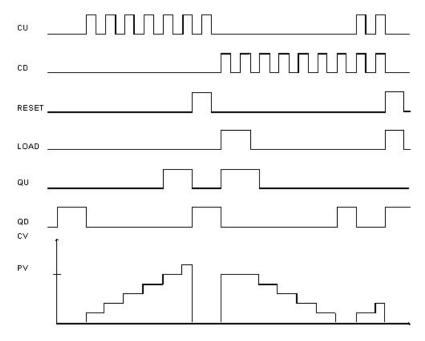

#### Data types

| Data type | 1/0               | Function                 |  |
|-----------|-------------------|--------------------------|--|
|           | input <b>CU</b>   | count up                 |  |
| BOOL      | input CD          | count down               |  |
| BOOL      | input RESET       | resets CV if set         |  |
|           | input <b>LOAD</b> | loads PV to CV           |  |
| INT       | input <b>PV</b>   | set value                |  |
| BOOL      | output <b>QU</b>  | signal output count up   |  |
| BOOL      | output <b>QD</b>  | signal output count down |  |
| INT       | output CV         | current value            |  |

#### Example

In this example, the same POU header is used for all programming languages. For an example using IL (instruction list), please refer to the online help.

POU header All input and output variables which are used for programming the function block CTUD are declared in the POU header. This also includes the function block (FB) itself. By declaring the FB you create a copy of the original FB. This copy is saved under **copy\_name**. A separate data area is reserved for this copy.

|   | Class | Identifier    | Type | Initial | Comment                             |
|---|-------|---------------|------|---------|-------------------------------------|
| 0 | VAR   | copy_name     | CTUD |         | under this identifier a copy of the |
| 1 | VAR   | up_clock      | BOOL | FALSE   | upward counter input                |
| 2 | VAR   | down_clock    | BOOL | FALSE   | downward counter input              |
| 3 | VAR   | reset         | BOOL | FALSE   | reset input (reset to 0)            |
| 4 | VAR   | set           | BOOL | FALSE   | set input (set to set_value)        |
| 5 | VAR   | set_value     | INT  | 0       | default                             |
| 6 | VAR   | output_up     | BOOL | FALSE   |                                     |
| 7 | VAR   | output_down   | BOOL | FALSE   |                                     |
| 8 | VAR   | current_value | INT  | 0       | current counter value               |
| 9 | VAR   | enable        | BOOL | FALSE   |                                     |

#### Body Count up:

If **reset** is set, the **current\_value** (CV) will be reset. If up\_**clock** is set, the value 1 is added to the **current\_value**. This procedure is repeated for each rising edge detected at up\_**clock** until the **current value** is greater than/equal to the **set\_value**. Then **output\_up** is set. The procedure is not conducted, if **reset** and/or **set** is/are set.

#### Count down:

If **set** is set (status = TRUE), the **set\_value** (PV = preset value) will be loaded in the **current\_value** (CV). If **down\_clock** is set, the value 1 is subtracted from **set\_value** at each clock. This procedure is repeated at each clock until the **current\_value** is smaller than/equal to zero. Then, **signal\_output** is set. The procedure will not be conducted, if **reset** and/or **set** is/are set or if CU and CV are set at the same time. In the latter case, counting will be downwards.

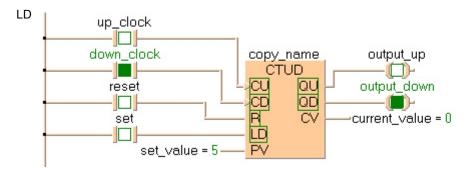

```
copy_name(CU:= up_clock, CD:= down_clock, RESET:= reset, LOAD:= set, PV:=
set_value,
```

```
QU=> output_up, QD=> output_down, CV=> current_value);
```

# Chapter 14

## **Timer instructions**

# **TOF**

#### Timer with switch-off delay

**Description** The function block TOF allows you to program a switch-off delay, e.g. to switch off the ventilator of a machine at a later point in time than the machine itself.

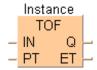

To add an enable input and enable output to the instruction, select [With EN/ENO] from the "Instructions" pane (LD, FBD or IL editor). To reuse an instruction select "Recently used" from the context menu or press <Ctrl>+<Shift>+<v> in the programming window.

#### For TOF declare the following:

IN timer ON

an internal timer is started if a falling edge is detected at IN. If a rising edge is detected at IN before PT has reached its value, Q will not be switched off (see

detected at IN before P1 has reached its value, Q will not be switched off (s time chart, section ②)

PT switch-off delay

(16-bit value: 0 - 327.27s, 32-bit value: 0 - 21,474,836.47s; resolution 10ms

each) the switch-off delay is defined here (PT = preset time)

Q signal output

is reset if PT = ET

ET elapsed time

represents the current value of the elapsed time

# Time chart

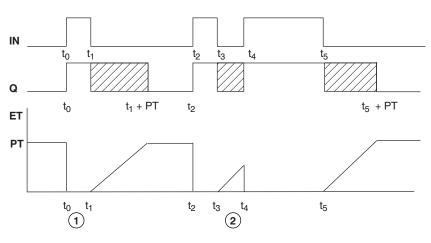

- Q is switched off with a delay corresponding to the time defined in PT. Switching on is carried out without delay.
- If IN (as in the time chart on top for t3 to t4) is set prior to the lapse of the delay time PT, Q remains set (time chart for t2 to t3).

## PLC types Availability of TOF (see page 1332)

#### Data types

| Data type | 1/0    | Function                         |
|-----------|--------|----------------------------------|
| BOOL (IN) | input  | internal timer on a falling edge |
| TIME (PT) | input  | switch off delay                 |
| BOOL (Q)  | output | signal output reset if PT = ET   |
| TIME (ET) | output | elapsed time                     |

#### Example

In this example, the same POU header is used for all programming languages. For an example using IL (instruction list), please refer to the online help.

POU header All input and output variables which are used for programming the function block TOF are declared in the POU header. This also includes the function block (FB) itself. By declaring the FB you create a copy of the original FB. This copy is saved under **copy\_name**. A separate data area is reserved for this copy.

|   | Class | Identifier    | Туре | Initial |
|---|-------|---------------|------|---------|
| 0 | VAR   | copy_name     | TOF  |         |
| 1 | VAR   | start         | BOOL | FALSE   |
| 2 | VAR   | set_value     | TIME | T#0s    |
| 3 | VAR   | signal_output | BOOL | FALSE   |
| 4 | VAR   | current_value | TIME | T#0s    |

Body If **start** is reset, this signal is transferred to **signal\_output** with a delay corresponding to the period of time **set value**.

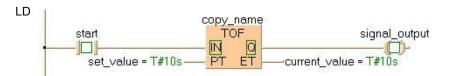

```
copy_name( IN:= start ,
    PT:= set_value ,
    Q=> signal_output ,
    ET=> current_value );
```

# **TON**

## Timer with switch-on delay

**Description** The function block TON allows you to program a switch-on delay.

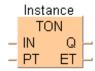

To add an enable input and enable output to the instruction, select [With EN/ENO] from the "Instructions" pane (LD, FBD or IL editor). To reuse an instruction select "Recently used" from the context menu or press <Ctrl>+<Shift>+<v> in the programming window.

For TON declare the following:

|    | Colare the following.                                                                                                    |
|----|----------------------------------------------------------------------------------------------------|
| IN | timer ON                                                                                                    |
|    | an internal timer is started for each rising edge detected at IN                                                                           |
| PT | switch-on delay                                                                                                    |
|    | (16-bit value: 0 - 327.27s, 32-bit value: 0 - 21,474,836.47s; resolution 10ms each) the switch-on delay is defined here (PT = preset time) |
| Q  | signal output is set if PT = ET                                                                                                    |
| ET | elapsed time indicates the current value of the elapsed time                                                                               |
|    |                                                                                                    |

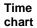

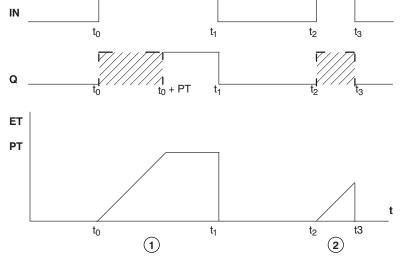

- (1) **Q** is set delayed with the time defined in **PT**. Resetting is without any delay.
- ② If the input **IN** is only set for the period of the delay time **PT** or even for a shorter period of time (t3 t2 < PT), **Q** will not be set.

#### PLC types Availability of TON (see page 1332)

#### Data types

| Data type | 1/0    | Function                             |
|-----------|--------|--------------------------------------|
| BOOL (IN) | input  | internal timer starts at rising edge |
| TIME (PT) | input  | switch on delay                      |
| BOOL (Q)  | output | signal output set if PT = ET         |
| TIME (ET) | output | elapsed time                         |

#### Example

In this example, the same POU header is used for all programming languages. For an example using IL (instruction list), please refer to the online help.

POU header All input and output variables which are used for programming the function block TON are declared in the POU header. This also includes the function block (FB) itself. By declaring the FB you create a copy of the original FB. This copy is saved under **copy\_name**. A separate data area is reserved for this copy.

|   | Class | Identifier    | Туре | Initial |
|---|-------|---------------|------|---------|
| 0 | VAR   | copy_name     | TON  |         |
| 1 | VAR   | start         | BOOL | FALSE   |
| 2 | VAR   | set_value     | TIME | T#0s    |
| 3 | VAR   | signal_output | BOOL | FALSE   |
| 4 | VAR   | current_value | TIME | T#0s    |

Body If **start** is set (status = TRUE), the input signal is transferred to **signal\_output** with a delay by the time period **set\_value**.

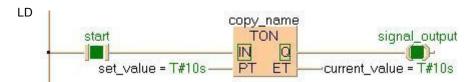

```
copy_name( IN:= start ,
    PT:= set_value ,
    Q=> signal_output ,
    ET=> current_value );
```

# TP

#### Timer with defined period

**Description** The function block TP allows you to program a pulse timer with a defined clock period.

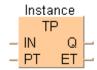

To add an enable input and enable output to the instruction, select [With EN/ENO] from the "Instructions" pane (LD, FBD or IL editor). To reuse an instruction select "Recently used" from the context menu or press <Ctrl>+<Shift>+<v> in the programming window.

#### For TP declare the following:

IN clock generator

if a rising edge is detected at **IN**, a clock is generated having the period

defined in PT

PT clock period

(16-bit value: 0 - 327.27s, 32-bit value: 0 -21,474,836.47s; resolution 10ms each) a timer having the period **PT** is caused for each rising edge at **IN**. A new rising edge detected at **IN** within the pulse period does not cause a new

timer (see time chart, section ②)

Q signal output

is set for the period of PT as soon as a rising edge is detected at IN

ET elapsed time

contains the elapsed period of the timer. If PT = ET, Q will be reset

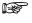

#### FP2, FP2SH and FP10SH use a 32-bit value for PT.

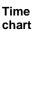

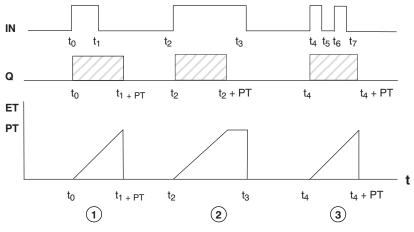

(1) + (2) Independent of the turn-on period of the **IN** signal, a clock is generated at the output **Q** having a length defined by **PT**. The function block TP is triggered if a rising edge is detected at the input **IN**.

A rising edge at the input **IN** does not have any influence during the processing of **PT**.

#### PLC types Availability of TP (see page 1332)

#### Data types

| Data type | I/O             | Function                                                 |
|-----------|-----------------|----------------------------------------------------------|
| BOOL      | input <b>IN</b> | clock generated according to clock period at rising edge |
| TIME      | input PT        | clock period                                             |
| BOOL      | output <b>Q</b> | signal output                                            |
| TIME      | output ET       | elapsed time                                             |

#### Example

In this example, the same POU header is used for all programming languages. For an example using IL (instruction list), please refer to the online help.

POU header All input and output variables which are used for programming the function block TP are declared in the POU header. This also includes the function block (FB) itself. By declaring the FB you create a copy of the original FB. This copy is saved under **copy\_name**. A separate data area is reserved for this copy.

|   | Class | Identifier    | Туре | Initial |
|---|-------|---------------|------|---------|
| 0 | VAR   | copy_name     | TP   |         |
| 1 | VAR   | start         | BOOL | FALSE   |
| 2 | VAR   | set_value     | TIME | T#0s    |
| 3 | VAR   | signal_output | BOOL | FALSE   |
| 4 | VAR   | current_value | TIME | T#0s    |

Body If **start** is set (status = TRUE), the clock is emitted at **signal\_output** until the **set\_value** for the clock period is reached.

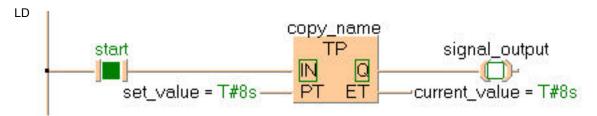

```
copy_name( IN:= start ,
    PT:= set_value ,
    Q=> signal_output ,
    ET=> current_value );
```

# **ADD TIME**

Add TIME

**Description** ADD\_TIME adds the times of the two input variables and writes the sum in the output variable.

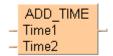

To add an enable input and enable output to the instruction, select [With EN/ENO] from the "Instructions" pane (LD, FBD or IL editor). To reuse an instruction select "Recently used" from the context menu or press <Ctrl>+<Shift>+<v> in the programming window.

## PLC types Availability of ADD\_TIME (see page 1318)

#### Data types

| Data type | 1/0       | Function |
|-----------|-----------|----------|
| TIME      | 1st input | augend   |
| TIME      | 2nd input | addend   |
| TIME      | output    | sum      |

#### Example

In this example, the same POU header is used for all programming languages. For an example using IL (instruction list), please refer to the online help.

POU header All input and output variables used for programming this function have been declared in the POU header.

|   | Class | Identifier   | Туре | Initial |
|---|-------|--------------|------|---------|
| 0 | VAR   | time_value_1 | TIME | T#0s    |
| 1 | VAR   | time_value_2 | TIME | T#0s    |
| 2 | VAR   | time value 3 | TIME | T#0s    |

In this example the input variables (time\_value\_1 and time\_value\_2) have been declared. Instead, you may enter constants directly at the input contacts of a function.

Body Time value 1 and time value 2 are added. The result is written into time value 3.

ST time\_value\_3:=ADD\_TIME(time\_value\_1, time\_value\_2);

# CONCAT\_TIME\_INT

#### Concatenate INT values to form a time

**Description** The highest non-zero time unit may be greater than its apparent limit, e.g. T#25h is a valid time value whereas T#1d25h is not.

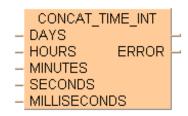

To add an enable input and enable output to the instruction, select [With EN/ENO] from the "Instructions" pane (LD, FBD or IL editor). To reuse an instruction select "Recently used" from the context menu or press <Ctrl>+<Shift>+<v> in the programming window.

#### PLC types Availability of CONCAT\_TIME\_INT (see page 1318)

#### Data types

| Data type | 1/0       | Function                                                                             |
|-----------|-----------|--------------------------------------------------------------------------------------|
|           | 1st input | days                                                                                 |
|           | 2nd input | hours                                                                                |
| INT       | 3rd input | minutes                                                                              |
|           | 4th input | seconds                                                                              |
|           | 5th input | milliseconds                                                                         |
| TIME      | output    | result                                                                               |
| BOOL      | output    | The Boolean output ERROR is set if the input values are invalid date or time values. |

#### **Example** In this example the function has been programmed in ladder diagram (LD) and structured text (ST).

POU header All input and output variables used for programming this function have been declared in the POU header.

|   | Class | Identifier         | Туре | Initial |
|---|-------|--------------------|------|---------|
| 0 | VAR   | TIME_value         | TIME | T#0s    |
| 1 | VAR   | DAYS_value         | INT  | 234     |
| 2 | VAR   | HOURS_value        | INT  | 15      |
| 3 | VAR   | MINUTES_value      | INT  | 58      |
| 4 | VAR   | SECONDS_value      | INT  | 57      |
| 5 | VAR   | MILLISECONDS_value | INT  | 890     |
| 6 | VAR   | ERROR              | BOOL | FALSE   |

# DIV TIME INT

#### **Divide TIME by INTEGER**

Description DIV\_TIME\_INT divides the value of the first input variable by the value of the second input variable and writes the result into the output variable.

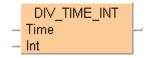

To add an enable input and enable output to the instruction, select [With EN/ENO] from the "Instructions" pane (LD, FBD or IL editor). To reuse an instruction select "Recently used" from the context menu or press <Ctrl>+<Shift>+<v> in the programming window.

#### Availability of DIV\_TIME\_INT (see page 1319) **PLC types**

#### Data types

| Data type | I/O       | Function |
|-----------|-----------|----------|
| TIME      | 1st input | dividend |
| INT       | 2nd input | divisor  |
| TIME      | output    | result   |

Example

In this example, the same POU header is used for all programming languages. For an example using IL (instruction list), please refer to the online help.

POU header All input and output variables used for programming this function have been declared in the POU header.

|   | Class | Identifier   | Туре | Initial |
|---|-------|--------------|------|---------|
| 0 | VAR   | time_value_1 | TIME | T#0s    |
| 1 | VAR   | time_value_2 | TIME | T#0s    |
| 2 | VAR   | INT_value    | INT  | Ω       |

In this example the input variables (time\_value\_1 and INT\_value) have been declared. Instead, you may enter constants directly at the input contacts of a function.

Body time\_value\_1 is divided by INT\_value. The result is written into time\_value\_2.

LD DIV\_TIME\_INT  $time_value_1 = T#1d-$ -time\_value\_2 = T#12h INT\_value = 2-

```
time value 2:=DIV TIME INT(time value 1, INT value);
```

# **DIV TIME DINT**

#### Divide TIME by DOUBLE INTEGER

**Description** DIV\_TIME\_DINT divides the value of the first input variable by the value of the second and writes the result into the output variable.

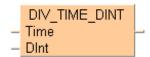

To add an enable input and enable output to the instruction, select [With EN/ENO] from the "Instructions" pane (LD, FBD or IL editor). To reuse an instruction select "Recently used" from the context menu or press <Ctrl>+<Shift>+<v> in the programming window.

## PLC types Availability of DIV\_TIME\_DINT (see page 1319)

#### Data types

| Data type | I/O       | Function |
|-----------|-----------|----------|
| TIME      | 1st input | dividend |
| DINT      | 2nd input | divisor  |
| TIME      | output    | result   |

#### Example

In this example, the same POU header is used for all programming languages. For an example using IL (instruction list), please refer to the online help.

POU header In the POU header, all input and output variables are declared that are used for programming this function.

|   | Class | Identifier   | Туре | Initial | Comment       |
|---|-------|--------------|------|---------|---------------|
| 0 | VAR   | time_value_1 | TIME | T#2h    |               |
| 1 | VAR   | time_value_2 | TIME | T#0s    | result: T#20m |
| 2 | VAR   | DINT value   | DINT | 6       |               |

In this example, the input variables (time\_value\_1, DINT\_value) have been declared. However, you can write a constant directly at the input contact of the function instead.

Body time\_value\_1 is divided by DINT\_value. The result is written in time\_value\_2.

LD

```
time_value_2:=DIV_TIME_DINT(time_value_1, INT_value);
```

# **DIV TIME REAL**

#### **Divide TIME by REAL**

Description DIV\_TIME\_REAL divides the value of the first input variable of the data type TIME by the value of the second input variable of the data type REAL. The REAL value is rounded off to the nearest whole number. The result is written into the output variable.

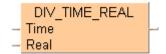

To add an enable input and enable output to the instruction, select [With EN/ENO] from the "Instructions" pane (LD, FBD or IL editor). To reuse an instruction select "Recently used" from the context menu or press <Ctrl>+<Shift>+<v> in the programming window.

#### Availability of DIV TIME REAL (see page 1319) **PLC types**

#### **Data types**

| Data type | I/O       | Function |
|-----------|-----------|----------|
| TIME      | 1st input | dividend |
| REAL      | 2nd input | divisor  |
| TIME      | output    | result   |

#### **Example**

In this example, the same POU header is used for all programming languages. For an example using IL (instruction list), please refer to the online help.

POU header All input and output variables used for programming this function have been declared in the POU header.

|   | Class | Identifier | Туре | Initial |
|---|-------|------------|------|---------|
| 0 | VAR   | input_time | TIME | T#10s   |
| 1 | VAR   | input_real | REAL | 2.4     |
| 2 | VAR   | div_result | TIME | T#0s    |

Body The value of variable input\_time is divided by the value of the variable input\_real. The result is written in div\_result. In this example the input variables have been declared in the POU header. However, you may enter constants directly at the contact pins of the function.

LD

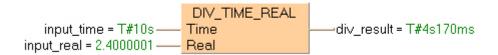

```
div_result:=DIV_TIME_REAL(input_time, input_real);
```

# MUL\_TIME\_INT

#### **Multiply TIME by INTEGER**

**Description MUL\_TIME\_INT** multiplies the values of the two input variables with each other and writes the result into the output variable.

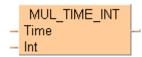

To add an enable input and enable output to the instruction, select [With EN/ENO] from the "Instructions" pane (LD, FBD or IL editor). To reuse an instruction select "Recently used" from the context menu or press <Ctrl>+<Shift>+<v> in the programming window.

## PLC types Availability of MUL\_TIME\_INT (see page 1328)

#### Data types

| Data type | 1/0       | Function      |
|-----------|-----------|---------------|
| TIME      | 1st input | multiplicand  |
| INT       | 2nd input | multiplicator |
| TIME      | output    | result        |

#### Example

In this example, the same POU header is used for all programming languages. For an example using IL (instruction list), please refer to the online help.

POU header All input and output variables used for programming this function have been declared in the POU header.

|   | Class | Identifier   | Туре | Initial |
|---|-------|--------------|------|---------|
| 0 | VAR   | time_value_1 | TIME | T#0s    |
| 1 | VAR   | multiplier   | INT  | 0       |
| 2 | VAR   | time value 2 | TIME | T#0s    |

In this example the input variables (time\_value\_1 and multiplier) have been declared. Instead, you may enter constants directly at the input contacts of a function.

Body Time value 1 is multiplied with multiplier. The result is written into time value 2.

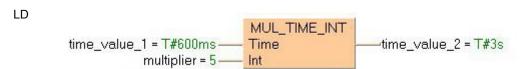

```
time_value_2:=MUL_TIME_INT(time_value_1, multiplier);
```

# **MUL TIME DINT**

#### **Multiply TIME by DOUBLE INTEGER**

**Description MUL\_TIME\_DINT** multiplies the values of the input variables and writes the result to the output variable.

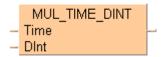

To add an enable input and enable output to the instruction, select [With EN/ENO] from the "Instructions" pane (LD, FBD or IL editor). To reuse an instruction select "Recently used" from the context menu or press <Ctrl>+<Shift>+<v> in the programming window.

## PLC types Availability of MUL\_TIME\_DINT (see page 1328)

#### Data types

| Data type | 1/0       | Function      |
|-----------|-----------|---------------|
| TIME      | 1st input | multiplicand  |
| DINT      | 2nd input | multiplicator |
| TIME      | output    | result        |

#### Example

In this example, the same POU header is used for all programming languages. For an example using IL (instruction list), please refer to the online help.

POU header In the POU header, all input and output variables are declared that are used for programming this function.

|   | Class | Identifier   | Туре | Initial   | Comment           |
|---|-------|--------------|------|-----------|-------------------|
| 0 | VAR   | time_value_1 | TIME | T#1s500ms |                   |
| 1 | VAR   | multiplier   | DINT | 5         |                   |
| 2 | VAR   | time_value_2 | TIME | T#0s      | result: T#7s500ms |

In this example, the input variables **time\_value** and **multiplier** have been declared. However, you can write a constant directly at the input contact of the function instead.

Body time\_value\_1 is multiplied by multiplier. The result is written in time\_value 2.

```
LD

time_value_1 = T#1s500ms — time_value_2 = T#7s500ms
multiplicator = 5 — DInt

MUL_TIME_DINT
Time
time_value_2 = T#7s500ms
```

```
time_value_2:=MUL_TIME_DINT(time_value_1, multiplier);
```

# MUL\_TIME\_REAL

#### **Multiply TIME by REAL**

**Description MUL\_TIME\_REAL** multiplies the value of the first input variable of the data type **TIME** by the value of the second input variable of the data type REAL. The **REAL** value is rounded off to the nearest whole number. The result is written into the output variable.

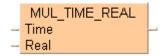

To add an enable input and enable output to the instruction, select [With EN/ENO] from the "Instructions" pane (LD, FBD or IL editor). To reuse an instruction select "Recently used" from the context menu or press <Ctrl>+<Shift>+<v> in the programming window.

## PLC types Availability of MUL\_TIME\_REAL (see page 1328)

#### Data types

| Data type | 1/0       | Function      |
|-----------|-----------|---------------|
| TIME      | 1st input | multiplicand  |
| REAL      | 2nd input | multiplicator |
| TIME      | output    | result        |

**Example** In this example, the same POU header is used for all programming languages. For an example using IL (instruction list), please refer to the online help.

POU header All input and output variables used for programming this function have been declared in the POU header.

|   | Class | Identifier | Туре | Initial |
|---|-------|------------|------|---------|
| 0 | VAR   | mul_result | TIME | T#0s    |

Body The constant **T#1h30m** is multiplied by the value **3.5**. The result is written in **mul\_result**. By clicking on the (Monitoring) icon while in the online mode, you can see the result **T#5h15m0s0.00ms** immediately.

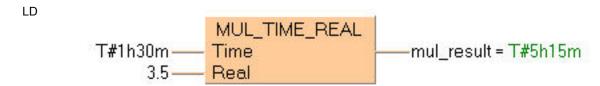

```
mul_result:=MUL_TIME_REAL(T#1h30m, 3.5);
```

# SPLIT TIME INT

#### Split a time into INTEGER values

**Description** The highest non-zero time unit may be greater than its apparent limit, e.g. T#25h is a valid time value whereas T#1d25h is not.

```
SPLIT_TIME_INT

- IN DAYS

HOURS

MINUTES

SECONDS

MILLISECONDS
```

To add an enable input and enable output to the instruction, select [With EN/ENO] from the "Instructions" pane (LD, FBD or IL editor). To reuse an instruction select "Recently used" from the context menu or press <Ctrl>+<Shift>+<v> in the programming window.

## PLC types Availability of SPLIT\_TIME\_INT (see page 1331)

#### Data types

| Data type | 1/0        | Function     |
|-----------|------------|--------------|
| TIME      | input      | time         |
|           | 1st output | days         |
|           | 2nd output | hours        |
| INT       | 3rd output | minutes      |
|           | 4th output | seconds      |
|           | 5th output | milliseconds |

**Example** In this example the function has been programmed in ladder diagram (LD) and structured text (ST).

POU header All input and output variables used for programming this function have been declared in the POU header.

|   | Class | Identifier    | Туре | Initial              |
|---|-------|---------------|------|----------------------|
| 0 | VAR   | TIME_value    | TIME | T#234d15h58m57s890ms |
| 1 | VAR   | DAYS_value    | INT  | 0                    |
| 2 | VAR   | HOURS_value   | INT  | 0                    |
| 3 | VAR   | MINUTES_value | INT  | 0                    |
| 4 | VAR   | SECONDS_value | INT  | 0                    |

# SUB\_TIME

#### **Subtract TIME**

**Description** SUB\_TIME subtracts the value of the second input variable from the value of the first input variable and writes the result into the output variable.

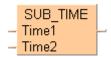

To add an enable input and enable output to the instruction, select [With EN/ENO] from the "Instructions" pane (LD, FBD or IL editor). To reuse an instruction select "Recently used" from the context menu or press <Ctrl>+<Shift>+<v> in the programming window.

## PLC types Availability of SUB\_TIME (see page 1331)

#### **Data types**

| Data type | I/O       | Function   |
|-----------|-----------|------------|
| TIME      | 1st input | minuend    |
| TIME      | 2nd input | subtrahend |
| TIME      | output    | result     |

#### Example

In this example, the same POU header is used for all programming languages. For an example using IL (instruction list), please refer to the online help.

POU header All input and output variables used for programming this function have been declared in the POU header.

|   | Class | Identifier | Туре | Initial |
|---|-------|------------|------|---------|
| 0 | VAR   | minuend    | TIME | T#0s    |
| 1 | VAR   | subtrahend | TIME | T#0s    |
| 2 | VAR   | result     | TIME | T#0s    |

In this example the input variables (**minuend** and **subtrahend**) have been declared. Instead, you may enter constants directly at the input contacts of a function.

Body Subtrahend is subtracted from minuend. The result will be written into result.

LD

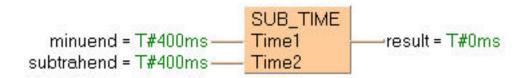

```
result:= SUB_TIME(minuend, subtrahend);
```

# Chapter 15

# **Arithmetic instructions**

# F20 ADD

#### 16-bit addition

Description The 16-bit equivalent constant or 16-bit area specified by s and the 16-bit area specified by d are added together if the trigger EN is in the ON-state. The result is stored in d. All 16-bit values are treated as integer values.

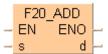

#### Example value 27

| Bit | 15 12 | 10 8 | 7 4  | 3 0  |
|-----|-------|------|------|------|
| d   | 0000  | 0000 | 0001 | 1011 |

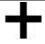

#### Example value 16

| Bit | 15 12 | 10 8 | 7 4  | 3 0  |
|-----|-------|------|------|------|
| s   | 0000  | 0000 | 0001 | 0000 |

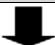

#### Result value 43 if trigger is ON

| Bit | 15 12 | 10 8 | 7 4  | 3 0  |
|-----|-------|------|------|------|
| d   | 0000  | 0000 | 0010 | 1011 |

This instruction also exists as a P instruction (for FP2/2SH, FP3/5, FP10/10SH PLC types), which is only executed at the rising edge of the EN trigger. Select [Insert P instruction] from the "Instructions" pane if you require a P instruction. To facilitate reuse, the instruction then appears under "Recently used" in the pop-up menu. Press <Ctrl>+<Shift>+<v> within the programming area to open the list of recently used elements.

Instead of using this FP instruction, we recommend using the related IEC instruction ADD (see page 61). Please refer also to Advantages of the IEC instructions in the online help.

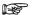

When this instruction is used, the area for the augend d is overwritten by the added result. If you want to avoid the overwrite, we recommend using the instruction F22\_ADD2 (see page 345).

PLC types

see see page 1322

#### **Data types**

| ĺ | Variable | Data type | Function          |
|---|----------|-----------|-------------------|
|   | s        |           | addend            |
|   | d        | ANY16     | augend and result |

The variables **s** and **d** have to be of the same data type.

#### **Operands**

| For | Relay |    | T/ | T/C |    | Register | Constant |    |    |              |
|-----|-------|----|----|-----|----|----------|----------|----|----|--------------|
| s   | WX    | WY | WR | WL  | SV | EV       | DT       | LD | FL | dec. or hex. |
| d   | -     | WY | WR | WL  | SV | EV       | DT       | LD | FL | -            |

#### **Error flags**

| No.   | IEC address | Set            | If                                                                                           |
|-------|-------------|----------------|----------------------------------------------------------------------------------------------|
| R900B | %MX0.900.11 | for an instant | <ul> <li>the calculated result is 0.</li> </ul>                                              |
| R9009 | %MX0.900.9  | for an instant | <ul> <li>the result exceeds the range of 16-bit<br/>data (overflow or underflow).</li> </ul> |

#### Example

In this example the function has been programmed in ladder diagram (LD) and structured text (ST). The same POU header is used for all programming languages.

POU header All input and output variables used for programming this function have been declared in the POU header.

|   | Class | Identifier   | Туре | Initial | Comment                       |
|---|-------|--------------|------|---------|-------------------------------|
| 0 | VAR   | start        | BOOL | FALSE   | activates the function        |
| 1 | VAR   | value_in     | INT  | 27      | the value, that will be added |
| 2 | VAR   | value_in_out | INT  | 16      | result after a 0->1 leading   |
| 3 | VAR   |              |      |         | edge from start: 43           |

Body When the variable **start** is set to TRUE, the function is carried out.

```
LD start F20_ADD EN ENO value_in_out = 43

ST IF start THEN F20_ADD(value_in, value_in_out);
END_IF;
```

# F21 DADD

#### 32-bit addition

Description The 32-bit equivalent constant or 32-bit area specified by s and the 32-bit data specified by d are added together if the trigger EN is in the ON-state. The result is stored in d. All 32-bit values are treated as double integer values.

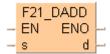

#### Example value 1312896

| Bit | 31 28         | 27 24 | 23 20 | 19 16 |  | 15 12 | 10 8 | 7 4  | 3 0  |  |
|-----|---------------|-------|-------|-------|--|-------|------|------|------|--|
| d   | 0000          | 0000  | 0001  | 0100  |  | 0000  | 1000 | 1000 | 0000 |  |
|     | 32-bit area → |       |       |       |  |       |      |      |      |  |
| 4   | •             |       |       |       |  |       |      |      | ·    |  |

#### Example value 558144

| Bit | 31 28 | 27 24 | 23 20 | 19 16 | 15 12 | 10 8 | 7 4  | 3 0  |
|-----|-------|-------|-------|-------|-------|------|------|------|
| s   | 0000  | 0000  | 0000  | 1000  | 1000  | 0100 | 0100 | 0000 |
|     |       |       |       |       |       |      |      |      |

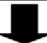

#### Result value 1871040 if trigger is on

| Bit | 31 28 | 27 24 | 23 20 | 19 16 | 15 12 | 10 8 | 7 4  | 3 0  |
|-----|-------|-------|-------|-------|-------|------|------|------|
| d   | 0000  | 0000  | 0001  | 1100  | 1000  | 1100 | 1100 | 0000 |

This instruction also exists as a P instruction (for FP2/2SH, FP3/5, FP10/10SH PLC types), which is only executed at the rising edge of the EN trigger. Select [Insert P instruction] from the "Instructions" pane if you require a P instruction. To facilitate reuse, the instruction then appears under "Recently used" in the pop-up menu. Press <Ctrl>+<Shift>+<v> within the programming area to open the list of recently used elements.

Instead of using this FP instruction, we recommend using the related IEC instruction ADD (see page 61). Please refer also to Advantages of the IEC instructions in the online help.

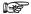

When this instruction is used, the area for the augend d is overwritten by the added result. If you want to avoid the overwrite, we recommend using the instruction F23\_DADD2 (see page 347).

#### **PLC types** Availability of F21\_DADD (see page 1323)

#### **Data types**

| Variable | Data type | Function          |
|----------|-----------|-------------------|
| s        | ANY32     | addend            |
| d        | ANIOZ     | augend and result |

The variables **s** and **d** have to be of the same data type.

#### **Operands**

| For | Relay |     |     | T/  | C   | F   | Registe | r   | Constant |              |
|-----|-------|-----|-----|-----|-----|-----|---------|-----|----------|--------------|
| s   | DWX   | DWY | DWR | DWL | DSV | DEV | DDT     | DLD | DFL      | dec. or hex. |
| d   | -     | DWY | DWR | DWL | DSV | DEV | DDT     | DLD | DFL      | -            |

#### **Error flags**

| No.   | IEC address | Set            | If                                                                                           |
|-------|-------------|----------------|----------------------------------------------------------------------------------------------|
| R900B | %MX0.900.11 | for an instant | <ul> <li>the calculated result is 0.</li> </ul>                                              |
| R9009 | %MX0.900.9  | for an instant | <ul> <li>the result exceeds the range of 32-bit<br/>data (overflow or underflow).</li> </ul> |

#### Example

In this example the function has been programmed in ladder diagram (LD) and structured text (ST). The same POU header is used for all programming languages.

POU header All input and output variables used for programming this function have been declared in the POU header.

|   | Class | Identifier   | Туре | Initial | Comment                       |
|---|-------|--------------|------|---------|-------------------------------|
| 0 | VAR   | start        | BOOL | FALSE   | activates the function        |
| 1 | VAR   | value        | DINT | 1312896 | the value, that will be added |
| 2 | VAR   | output_value | DINT |         | result after a 0->1 leading   |
| 3 | VAR   |              |      |         | edge from start: 1871040      |

Body When the variable **start** is set to TRUE, the function is carried out.

```
ST IF start THEN

F21_DADD(value, output_value);

END_IF;
```

# F22 ADD2

#### 16-bit addition, destination can be specified

Description The 16-bit data or 16-bit equivalent constant specified by s1 and s2 are added together if the trigger EN is in the ON-state. The result is stored in d. All 16-bit values are treated as integer values.

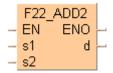

#### Example value 27

| Bit | 15 12 | 10 8 | 7 4  | 3 0  |
|-----|-------|------|------|------|
| d   | 0000  | 0000 | 0001 | 1011 |

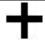

#### Example value 16

| Bit | 15 12 | 10 8 | 7 4  | 3 0  |
|-----|-------|------|------|------|
| s   | 0000  | 0000 | 0001 | 0000 |

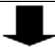

#### Result value 43 if trigger is ON

| Bit | 15 12 | 10 8 | 7 4  | 3 0  |
|-----|-------|------|------|------|
| d   | 0000  | 0000 | 0010 | 1011 |

This instruction also exists as a P instruction (for FP2/2SH, FP3/5, FP10/10SH PLC types), which is only executed at the rising edge of the EN trigger. Select [Insert P instruction] from the "Instructions" pane if you require a P instruction. To facilitate reuse, the instruction then appears under "Recently used" in the pop-up menu. Press <Ctrl>+<Shift>+<v> within the programming area to open the list of recently used elements.

Instead of using this FP instruction, we recommend using the related IEC instruction ADD (see page 61). Please refer also to Advantages of the IEC instructions in the online help.

#### Availability of F22 ADD2 (see page 1323) **PLC types**

#### Data types

| Variable | Data type | Function |
|----------|-----------|----------|
| s1       |           | augend   |
| s2       | ANY16     | addend   |
| d        |           | result   |

The variables **s1**, **s2** and **d** have to be of the same data type.

#### **Operands**

| For    | Relay |    |    | T/ | C  | F  | Registe | er | Constant |              |
|--------|-------|----|----|----|----|----|---------|----|----------|--------------|
| s1, s2 | WX    | WY | WR | WL | SV | EV | DT      | LD | FL       | dec. or hex. |
| d      | -     | WY | WR | WL | SV | EV | DT      | LD | FL       | -            |

#### **Error flags**

| No.   | IEC address | Set            | If                                                                                           |
|-------|-------------|----------------|----------------------------------------------------------------------------------------------|
| R900B | %MX0.900.11 | for an instant | the calculated result is 0.                                                                  |
| R9009 | %MX0.900.9  | for an instant | <ul> <li>the result exceeds the range of 16-bit<br/>data (overflow or underflow).</li> </ul> |

#### Example

In this example the function has been programmed in ladder diagram (LD) and structured text (ST). The same POU header is used for all programming languages.

POU header All input and output variables used for programming this function have been declared in the POU header.

|   | Class | Identifier | Туре | Initial | Comment                     |
|---|-------|------------|------|---------|-----------------------------|
| 0 | VAR   | start      | BOOL | FALSE   | activates the function      |
| 1 | VAR   | value_in1  | INT  | 27      |                             |
| 2 | VAR   | value_in2  | INT  | 16      |                             |
| 3 | VAR   | value_out  | INT  |         | result after a 0->1 leading |
| 4 | VAR   |            |      |         | edge from start: 43         |

Body When the variable **start** is set to TRUE, the function is carried out.

# F23 DADD2

#### 32-bit addition, destination can be specified

Description The 32-bit data or 32-bit equivalent constant specified by s1 and s2 are added together if the trigger EN is in the ON-state. The added result is stored in d. All 32-bit values are treated as double integer values.

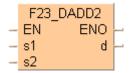

#### Example value 1312896

| Bit | 31 28 | 27 24 | 23 20 | 19 16 | Ì | 15 12 | 10 8 | 7 4  | 3 0  |
|-----|-------|-------|-------|-------|---|-------|------|------|------|
| d   | 0000  | 0000  | 0001  | 0100  |   | 0000  | 1000 | 1000 | 0000 |
|     | ₩     |       |       |       |   |       |      |      |      |
| +   |       |       |       |       |   |       |      |      |      |

#### Example value 558144

| Bit | 31 28 | 27 24 | 23 20 | 19 16 | 15 12 | 10 8 | 7 4  | 3 0  |
|-----|-------|-------|-------|-------|-------|------|------|------|
| s   | 0000  | 0000  | 0000  | 1000  | 1000  | 0100 | 0100 | 0000 |
|     |       |       |       |       |       |      |      |      |

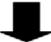

#### Result value 1871040 if trigger is on

| Bit | 31 28 | 27 24 | 23 20 | 19 16 | 15 12 | 10 8 | 7 4  | 3 0  |
|-----|-------|-------|-------|-------|-------|------|------|------|
| d   | 0000  | 0000  | 0001  | 1100  | 1000  | 1100 | 1100 | 0000 |

This instruction also exists as a P instruction (for FP2/2SH, FP3/5, FP10/10SH PLC types), which is only executed at the rising edge of the EN trigger. Select [Insert P instruction] from the "Instructions" pane if you require a P instruction. To facilitate reuse, the instruction then appears under "Recently used" in the pop-up menu. Press <Ctrl>+<Shift>+<v> within the programming area to open the list of recently used elements.

Instead of using this FP instruction, we recommend using the related IEC instruction ADD (see page 61). Please refer also to Advantages of the IEC instructions in the online help.

#### **PLC types** Availability of F23\_DADD2 (see page 1323)

#### **Data types**

| Variable | Data type | Function |
|----------|-----------|----------|
| s1       |           | augend   |
| s2       | ANY32     | addend   |
| d        |           | result   |

The variables **s1**, **s2** and **d** have to be of the same data type.

#### **Operands**

| For    | Relay |     |     | T   | C   | R   | Registe | r   | Constant |              |
|--------|-------|-----|-----|-----|-----|-----|---------|-----|----------|--------------|
| s1, s2 | DWX   | DWY | DWR | DWL | DSV | DEV | DDT     | DLD | DFL      | dec. or hex. |
| d      | -     | DWY | DWR | DWL | DSV | DEV | DDT     | DLD | DFL      | -            |

#### **Error flags**

| No.   | IEC address | Set            | If                                                                                           |
|-------|-------------|----------------|----------------------------------------------------------------------------------------------|
| R900B | %MX0.900.11 | for an instant | <ul> <li>the calculated result is 0.</li> </ul>                                              |
| R9009 | %MX0.900.9  | for an instant | <ul> <li>the result exceeds the range of 32-bit<br/>data (overflow or underflow).</li> </ul> |

#### Example

In this example, the same POU header is used for all programming languages. For an example using IL (instruction list), please refer to the online help.

POU header All input and output variables used for programming this function have been declared in the POU header.

|   | Class | Identifier | Туре | Initial | Comment                     |
|---|-------|------------|------|---------|-----------------------------|
| 0 | VAR   | start      | BOOL | FALSE   | activates the function      |
| 1 | VAR   | value_in1  | DINT | 1312896 | first summand               |
| 2 | VAR   | value_in2  | DINT | 558144  | second summand              |
| 3 | VAR   | value_out  | DINT | 0       | result after a 0->1 leading |
| 4 | VAR   |            |      |         | edge from start: 1871040    |

Body When the variable **start** is set to TRUE, the function is carried out.

```
start F23_DADD2 EN ENO value_in1 = 1312896 s1 d value_in2 = 558144 s2 value_out = 1871040
```

```
ST IF start THEN
     F23_DADD2(value_in1, value_in2, value_out);
     END_IF;
```

# F40 BADD

#### 4-digit BCD addition

**Description** The 4-digit BCD equivalent constant or 16-bit area for 4-digit BCD data specified by **s** and the 16-bit area for 4-digit BCD data specified by d are added together if the trigger EN is in the ON-state. The result is stored in d.

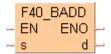

#### Example value 16#2111 (BCD)

| Bit       | 15 12 | 10 8 | 7 4  | 3 0  |
|-----------|-------|------|------|------|
| d         | 0010  | 0001 | 0001 | 0001 |
| 16# (BCD) | 2     | 1    | 1    | 1    |

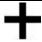

#### Example value 16#0011 (BCD)

| Bit       | 15 12 | 10 8 | 7 4  | 3 0  |
|-----------|-------|------|------|------|
| s         | 0000  | 0000 | 0001 | 0001 |
| 16# (BCD) | 0     | 0    | 1    | 1    |

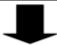

#### Result value 16#2122 (BCD) if trigger is ON

| Bit       | 15 12 | 10 8 | 7 4  | 3 0  |
|-----------|-------|------|------|------|
| d         | 0010  | 0001 | 0010 | 0010 |
| 16# (BCD) | 2     | 1    | 2    | 2    |

This instruction also exists as a P instruction (for FP2/2SH, FP3/5, FP10/10SH PLC types), which is only executed at the rising edge of the EN trigger. Select [Insert P instruction] from the "Instructions" pane if you require a P instruction. To facilitate reuse, the instruction then appears under "Recently used" in the pop-up menu. Press <Ctrl>+<Shift>+<v> within the programming area to open the list of recently used elements.

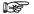

When this instruction is used, the area for the augend d is overwritten by the added result. If you want to avoid the overwrite, we recommend using the instruction F41\_DBADD (see page 351).

#### **PLC types**

Availability of F40\_BADD (see page 1325)

#### **Data types**

| Variable | Data type | Function                                                        |
|----------|-----------|-----------------------------------------------------------------|
| s        | WORD      | addend, 16-bit area for 4-digit BCD data or equivalent constant |
| d        | WORD      | augend and result, 16-bit area for 4-digit BCD data             |

#### **Operands**

| For | Relay |    | T/C |    | Register |    |    | Constant |    |              |
|-----|-------|----|-----|----|----------|----|----|----------|----|--------------|
| s   | WX    | WY | WR  | WL | SV       | EV | DT | LD       | FL | dec. or hex. |
| d   | -     | WY | WR  | WL | SV       | EV | DT | LD       | FL | -            |

## **Error flags**

| No.   | IEC address | Set            | If                                                                                   |
|-------|-------------|----------------|--------------------------------------------------------------------------------------|
| R900B | %MX0.900.11 | for an instant | <ul> <li>the calculated result is 0.</li> </ul>                                      |
| R9009 | %MX0.900.9  | for an instant | <ul> <li>the result exceeds the range of 4-digit<br/>BCD data (overflow).</li> </ul> |

**Example** In this example, the same POU header is used for all programming languages. For an example using IL (instruction list), please refer to the online help.

POU header All input and output variables used for programming this function have been declared in the POU header.

|   | Class | Identifier   | Туре | Initial | Comment                   |
|---|-------|--------------|------|---------|---------------------------|
| 0 | VAR   | start        | BOOL | FALSE   | activates the function    |
| 1 | VAR   | summand      | WORD | 16#2111 | this value will be added  |
| 2 | VAR   | output_value | WORD |         | result after 0->1 leading |
| 3 | VAR   |              |      |         | edge from start: 16#2122  |

Body When the variable start changes from FALSE to TRUE, the function is carried out.

```
ST IF start THEN

F40_BADD en coutput_value = 16#2122

ST IF start THEN

F40_BADD(summand, output_value);

END_IF;
```

# F41 DBADD

#### 8-digit BCD addition

**Description** The 8-digit BCD equivalent constant or 8-digit BCD data specified by **s** and the 8-digit BCD data specified by **d** are added together if the trigger **EN** is in the ON-state. The result is stored in **d**.

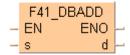

#### Example value 16#12342000 (BCD)

| Bit     | 31 28 | 27 24 | 23 20 | 19 16 |
|---------|-------|-------|-------|-------|
| d       | 0001  | 0010  | 0011  | 0100  |
| 16# BCD | 1     | 2     | 3     | 4     |

| 16              |  | 15 12 | 10 8 | 7 4  | 3 0  |  |  |
|-----------------|--|-------|------|------|------|--|--|
| 100             |  | 0010  | 0000 | 0000 | 0000 |  |  |
| 4               |  | 2     | 0    | 0    | 0    |  |  |
| 32-bit area ——→ |  |       |      |      |      |  |  |

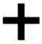

#### Example value 16#00003678 (BCD)

| Bit     | 31 28 | 27 24 | 23 20 | 19 16 |
|---------|-------|-------|-------|-------|
| s       | 0000  | 0000  | 0000  | 0000  |
| 16# BCD | 0     | 0     | 0     | 0     |

| 15 12 | 10 8 | 7 4  | 3 0  |
|-------|------|------|------|
| 0011  | 0110 | 0111 | 1000 |
| 3     | 6    | 7    | 8    |

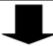

#### Result value 16#12345678 (BCD) if trigger is ON

| Bit     | 31 28 | 27 24 | 23 20 | 19 16 |
|---------|-------|-------|-------|-------|
| d       | 0001  | 0010  | 0011  | 0100  |
| 16# BCD | 1     | 2     | 3     | 4     |

| 15 12 | 10 8 | 7 4  | 3 0  |
|-------|------|------|------|
| 0101  | 0110 | 0111 | 1000 |
| 5     | 6    | 7    | 8    |

This instruction also exists as a P instruction (for FP2/2SH, FP3/5, FP10/10SH PLC types), which is only executed at the rising edge of the EN trigger. Select [Insert P instruction] from the "Instructions" pane if you require a P instruction. To facilitate reuse, the instruction then appears under "Recently used" in the pop-up menu. Press <Ctrl>+<Shift>+<v> within the programming area to open the list of recently used elements.

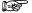

When this instruction is used, the area for the augend d is overwritten by the added result. If you want to avoid the overwrite, we recommend using the instruction F43\_DBADD2 (see page 355).

#### PLC types Availability of F41\_DBADD (see page 1325)

#### Data types

| Variable | Data type | Function                                                        |
|----------|-----------|-----------------------------------------------------------------|
| s        | DWORD     | addend, 32-bit area for 8-digit BCD data or equivalent constant |
| d        | DWORD     | augend and result, 32-bit area for 8-digit BCD data             |

#### **Operands**

| For | Relay |     |     | T/  | O.  | R   | Registe | r   | Constant |              |
|-----|-------|-----|-----|-----|-----|-----|---------|-----|----------|--------------|
| s   | DWX   | DWY | DWR | DWL | DSV | DEV | DDT     | DLD | DFL      | dec. or hex. |
| d   | 1     | DWY | DWR | DWL | DSV | DEV | DDT     | DLD | DFL      | -            |

#### **Error flags**

| No.   | IEC address | Set            | If                                                                                   |
|-------|-------------|----------------|--------------------------------------------------------------------------------------|
| R900B | %MX0.900.11 | for an instant | <ul> <li>the calculated result is 0.</li> </ul>                                      |
| R9009 | %MX0.900.9  | for an instant | <ul> <li>the result exceeds the range of 8-digit<br/>BCD data (overflow).</li> </ul> |

#### Example

In this example the function has been programmed in ladder diagram (LD) and structured text (ST). The same POU header is used for all programming languages.

POU header All input and output variables used for programming this function have been declared in the POU header.

|   | Class | Identifier   | Туре  | Initial     | Comment                   |
|---|-------|--------------|-------|-------------|---------------------------|
| 0 | VAR   | start        | BOOL  | FALSE       | activates the function    |
| 1 | VAR   | summand      | DWORD | 16#12342000 | this value will be added  |
| 2 | VAR   | output_value | DWORD | 16#00003678 | result after 0->1 leading |
| 3 | VAR   |              |       |             | edge from start:          |
|   |       |              |       |             | 16#12345678               |

Body When the variable **start** changes from FALSE to TRUE, the function is carried out.

```
ST IF DF(start) THEN

F41_DBADD(summand, output_value);

END_IF;
```

## F42 BADD2

#### 4-digit BCD addition, destination can be specified

**Description** The 4-digit BCD equivalent constant or 16-bit area for 4-digit BCD data specified by **s1** and **s2** are added together if the trigger **EN** is in the ON-state. The result is stored in **d**.

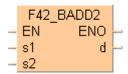

#### Example value 16#4321 (BCD)

| Bit       | 15 12 | 10 8 | 7 4  | 3 0  |
|-----------|-------|------|------|------|
| s1        | 0100  | 0011 | 0010 | 0001 |
| 16# (BCD) | 4     | 3    | 2    | 1    |

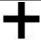

#### Example value 16#1234 (BCD)

| Bit       | 15 12 | 10 8 | 7 4  | 3 0  |
|-----------|-------|------|------|------|
| s2        | 0001  | 0010 | 0011 | 0100 |
| 16# (BCD) | 1     | 2    | 3    | 4    |

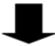

#### Result value 16#5555 (BCD) if trigger is ON

| Bit       | 15 12 | 10 8 | 7 4  | 3 0  |
|-----------|-------|------|------|------|
| d         | 0101  | 0101 | 0101 | 0101 |
| 16# (BCD) | 5     | 5    | 5    | 5    |

This instruction also exists as a P instruction (for FP2/2SH, FP3/5, FP10/10SH PLC types), which is only executed at the rising edge of the EN trigger. Select [Insert P instruction] from the "Instructions" pane if you require a P instruction. To facilitate reuse, the instruction then appears under "Recently used" in the pop-up menu. Press <Ctrl>+<Shift>+<v> within the programming area to open the list of recently used elements.

#### PLC types Availability of F42\_BADD2 (see page 1325)

#### **Data types**

| Variable | Data type | Function                                                        |
|----------|-----------|-----------------------------------------------------------------|
| s1       | WORD      | augend, 16-bit area for 4-digit BCD data or equivalent constant |
| s2       | WORD      | addend, 16-bit area for 4-digit BCD data or equivalent constant |
| d        | WORD      | sum, 16-bit area for 4-digit BCD data                           |

#### **Operands**

| For    | For Relay |    |    | T/ | C  | R  | egiste | r  | Constant |              |
|--------|-----------|----|----|----|----|----|--------|----|----------|--------------|
| s1, s2 | WX        | WY | WR | WL | SV | EV | DT     | LD | FL       | dec. or hex. |
| d      | -         | WY | WR | WL | SV | EV | DT     | LD | FL       | -            |

#### **Error flags**

| No.   | IEC address | Set            | If                                                                                   |
|-------|-------------|----------------|--------------------------------------------------------------------------------------|
| R900B | %MX0.900.11 | for an instant | <ul> <li>the calculated result is 0.</li> </ul>                                      |
| R9009 | %MX0.900.9  | for an instant | <ul> <li>the result exceeds the range of 4-digit<br/>BCD data (overflow).</li> </ul> |

#### Example

In this example the function has been programmed in ladder diagram (LD) and structured text (ST). The same POU header is used for all programming languages.

POU header All input and output variables used for programming this function have been declared in the POU header.

|   | Class | Identifier   | Туре | Initial | Comment                     |
|---|-------|--------------|------|---------|-----------------------------|
| 0 | VAR   | start        | BOOL | FALSE   | activates the function      |
| 1 | VAR   | summand_1    | WORD | 16#4321 | first summand               |
| 2 | VAR   | summand_2    | WORD | 16#1234 | second summand              |
| 3 | VAR   | output_value | WORD | 0       | result after a 0->1 leading |
| 4 | VAR   |              |      |         | edge from start: 16#5555    |

Body When the variable start changes from FALSE to TRUE, the function is carried out.

```
ST IF start THEN

F42_BADD2(summand_1, summand_2, output_value);

END_IF;
```

# F43\_DBADD2

#### 8-digit BCD addition, destination can be specified

**Description** The 8-digit BCD equivalent constant or 32-bit area for 8-digit BCD data specified by **s1** and **s2** are added together if the trigger EN is in the ON-state. The result is stored in **d**.

#### Example value 16#12345678 (BCD)

| Bit     | 31 28 | 27 24 | 23 20 | 19 16 |
|---------|-------|-------|-------|-------|
| s1      | 0001  | 0010  | 0011  | 0100  |
| 16# BCD | 1     | 2     | 3     | 4     |
|         | 1     |       |       |       |

| 16          |  | 15 12 | 10 8 | 7 4  | 3 0  |  |
|-------------|--|-------|------|------|------|--|
| 0 0         |  | 0101  | 0110 | 0111 | 1000 |  |
| 4           |  | 5     | 6    | 7    | 8    |  |
| 32-bit area |  |       |      |      |      |  |

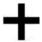

#### Example value 16#87654321 (BCD)

| Bit     | 31 28 | 27 24 | 23 20 | 19 16 |
|---------|-------|-------|-------|-------|
| s2      | 1000  | 0111  | 0110  | 0101  |
| 16# BCD | 8     | 7     | 6     | 5     |

| 15 12 | 10 8 | 7 4  | 3 0  |
|-------|------|------|------|
| 0100  | 0011 | 0010 | 0001 |
| 4     | 3    | 2    | 1    |

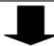

#### Result value 16#99999999 (BCD) if trigger is ON

| Bit     | 31 28 | 27 24 | 23 20 | 19 16 |
|---------|-------|-------|-------|-------|
| d       | 1001  | 1001  | 1001  | 1001  |
| 16# BCD | 9     | 9     | 9     | 9     |

| 15 12 | 10 8 | 7 4 | 3 0  |
|-------|------|-----|------|
|       |      |     | 1001 |
| 9     | 9    | 9   | 9    |

This instruction also exists as a P instruction (for FP2/2SH, FP3/5, FP10/10SH PLC types), which is only executed at the rising edge of the EN trigger. Select [Insert P instruction] from the "Instructions" pane if you require a P instruction. To facilitate reuse, the instruction then appears under "Recently used" in the pop-up menu. Press <Ctrl>+<Shift>+<v> within the programming area to open the list of recently used elements.

## PLC types Availability of F43\_DBADD2 (see page 1325)

#### Data types

| Variable | Data type | Function                                                        |
|----------|-----------|-----------------------------------------------------------------|
| s1       | DWORD     | augend, 32-bit area for 8-digit BCD data or equivalent constant |
| s2       | DWORD     | addend, 32-bit area for 8-digit BCD data or equivalent constant |
| d        | DWORD     | sum, 32-bit area for 8-digit BCD data                           |

#### **Operands**

| For    | Relay |     |     | T/C |     | Register |     |     | Constant |              |
|--------|-------|-----|-----|-----|-----|----------|-----|-----|----------|--------------|
| s1, s2 | DWX   | DWY | DWR | DWL | DSV | DEV      | DDT | DLD | DFL      | dec. or hex. |
| d      | -     | DWY | DWR | DWL | DSV | DEV      | DDT | DLD | DFL      | -            |

#### **Error flags**

| No.   | IEC address | Set            | If                                                                                   |
|-------|-------------|----------------|--------------------------------------------------------------------------------------|
| R900B | %MX0.900.11 | for an instant | <ul> <li>the calculated result is 0.</li> </ul>                                      |
| R9009 | %MX0.900.9  | for an instant | <ul> <li>the result exceeds the range of 8-digit<br/>BCD data (overflow).</li> </ul> |

#### Example

In this example, the same POU header is used for all programming languages. For an example using IL (instruction list), please refer to the online help.

POU header All input and output variables used for programming this function have been declared in the POU header.

|   | Class | Identifier   | Туре  | Initial     | Comment                     |
|---|-------|--------------|-------|-------------|-----------------------------|
| 0 | VAR   | start        | BOOL  | FALSE       | activates the function      |
| 1 | VAR   | summand_1    | DWORD | 16#12345678 | first summand               |
| 2 | VAR   | summand_2    | DWORD | 16#87654321 | second summand              |
| 3 | VAR   | output_value | DWORD | 0           | result after a 0->1 leading |
| 4 | VAR   |              |       |             | edge from start:            |
|   |       |              |       |             | 16#99999999                 |

Body When the variable **start** is set to TRUE, the function is carried out.

```
LD

start

F43_DBADD2

EN

summand_1 s1

summand_2 s2

ST IF start THEN

F43_DBADD2( summand_1, summand_2, output_value);

END_IF;
```

# F35\_INC

#### 16-bit increment

**Description** Adds "1" to the 16-bit data specified by **d** if the trigger **EN** is in the ON-state. The result is stored in **d**.

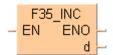

#### Example value 17

| Bit | 15 12 | 10 8 | 7 4  | 3 0  |
|-----|-------|------|------|------|
| d   | 0000  | 0000 | 0001 | 0001 |

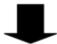

#### Result value 18 if trigger is ON

| Bit | 15 12 | 10 8 | 7 4  | 3 0  |
|-----|-------|------|------|------|
| d   | 0000  | 0000 | 0001 | 0010 |

This instruction also exists as a P instruction (for FP2/2SH, FP3/5, FP10/10SH PLC types), which is only executed at the rising edge of the EN trigger. Select [Insert P instruction] from the "Instructions" pane if you require a P instruction. To facilitate reuse, the instruction then appears under "Recently used" in the pop-up menu. Press <Ctrl>+<Shift>+<v> within the programming area to open the list of recently used elements.

## PLC types Availability of F35\_INC (see page 1325)

#### Data types

| Variable | Data type | Function                         |
|----------|-----------|----------------------------------|
| d        | ANY16     | 16-bit area to be increased by 1 |

#### **Operands**

| For | Relay |    | T/C |    | Register |    |    | Constant |    |   |
|-----|-------|----|-----|----|----------|----|----|----------|----|---|
| d   | -     | WY | WR  | WL | SV       | EV | DT | LD       | FL | - |

#### **Error flags**

| No.   | IEC address | Set            | If                                                                              |
|-------|-------------|----------------|---------------------------------------------------------------------------------|
| R900B | %MX0.900.11 | for an instant | <ul> <li>the calculated result is 0.</li> </ul>                                 |
| R9009 | %MX0.900.9  | for an instant | <ul> <li>the result exceeds the range of 16-bit<br/>data (overflow).</li> </ul> |

#### Example

In this example, the same POU header is used for all programming languages. For an example using IL (instruction list), please refer to the online help.

POU header All input and output variables used for programming this function have been declared in the POU header.

|   | Class | Identifier      | Туре | Initial | Comment                     |
|---|-------|-----------------|------|---------|-----------------------------|
| 0 | VAR   | start           | BOOL | FALSE   | activates the function      |
| 1 | VAR   | increment_value | INT  | 17      | result after a 0->1 leading |
| 2 | VAR   |                 |      |         | edge from start: 18         |

Body When the variable start changes from FALSE to TRUE, the function is carried out.

```
ST IF DF(start) THEN

F35_INC(increment_value);

END_IF;
```

# F36\_DINC

#### 32-bit increment

**Description** Adds "1" to the 32-bit data specified by **d** if the trigger **EN** is in the ON-state. The result is stored in **d**.

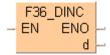

#### Example value 131081

| Bit                  | 31 28 | 27 24 | 23 20 | 19 16 |  | 15 12 | 10 8 | 7 4  | 3 0  |  |
|----------------------|-------|-------|-------|-------|--|-------|------|------|------|--|
| d                    | 0000  | 0000  | 0000  | 0010  |  | 0000  | 0000 | 0000 | 1001 |  |
| <b>32-bit area</b> → |       |       |       |       |  |       |      |      |      |  |
|                      |       |       |       |       |  |       |      |      |      |  |

#### Result value 131082 if trigger is ON

| Bit | 31 28 | 27 24 | 23 20 | 19 16 | 15 12 | 10 8 | 7 4  | 3 0  |
|-----|-------|-------|-------|-------|-------|------|------|------|
| d   | 0000  | 0000  | 0000  | 0010  | 1000  | 0000 | 0000 | 1010 |

This instruction also exists as a P instruction (for FP2/2SH, FP3/5, FP10/10SH PLC types), which is only executed at the rising edge of the EN trigger. Select [Insert P instruction] from the "Instructions" pane if you require a P instruction. To facilitate reuse, the instruction then appears under "Recently used" in the pop-up menu. Press <Ctrl>+<Shift>+<v> within the programming area to open the list of recently used elements.

#### PLC types Availability of F36 DINC (see page 1325)

#### **Data types**

| Variable | Data type | Function                         |
|----------|-----------|----------------------------------|
| d        | ANY32     | 32-bit area to be increased by 1 |

#### **Operands**

| For | Relay |     |     | T/  | C   | Register |     |     | Constant |   |
|-----|-------|-----|-----|-----|-----|----------|-----|-----|----------|---|
| d   | -     | DWY | DWR | DWL | DSV | DEV      | DDT | DLD | DFL      | - |

### **Error flags**

| No.   | IEC address | Set            | If                                                                              |
|-------|-------------|----------------|---------------------------------------------------------------------------------|
| R900B | %MX0.900.11 | for an instant | <ul> <li>the calculated result is 0.</li> </ul>                                 |
| R9009 | %MX0.900.9  | for an instant | <ul> <li>the result exceeds the range of 32-bit<br/>data (overflow).</li> </ul> |

#### Example

In this example the function has been programmed in ladder diagram (LD) and structured text (ST). The same POU header is used for all programming languages.

POU header All input and output variables used for programming this function have been declared in the POU header.

|   | Class | Identifier      | Туре | Initial | Comment                     |
|---|-------|-----------------|------|---------|-----------------------------|
| 0 | VAR   | start           | BOOL | FALSE   | activates the function      |
| 1 | VAR   | increment_value | DINT | 131081  | result after a 0->1 leading |
| 2 | VAR   |                 |      |         | edge from start: 131082     |

```
ST IF DF(start) THEN

F36_DINC(increment_value);

END_IF;
```

# F55\_BINC

#### 4-digit BCD increment

**Description** Adds "1" to the 4-digit BCD data specified by **d** if the trigger **EN** is in the ON-state. The result is stored in **d**.

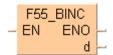

#### Example value 16#4320 (BCD)

| Bit     | 15 12 | 10 8 | 7 4  | 3 0  |
|---------|-------|------|------|------|
| d       | 0100  | 0011 | 0010 | 0000 |
| 16# BCD | 4     | 3    | 2    | 0    |

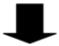

#### Result value 16#4321 (BCD) if trigger is ON

| Bit     | 15 12 | 10 8 | 7 4  | 3 0  |
|---------|-------|------|------|------|
| d       | 0100  | 0011 | 0010 | 0001 |
| 16# BCD | 4     | 3    | 2    | 1    |

This instruction also exists as a P instruction (for FP2/2SH, FP3/5, FP10/10SH PLC types), which is only executed at the rising edge of the EN trigger. Select [Insert P instruction] from the "Instructions" pane if you require a P instruction. To facilitate reuse, the instruction then appears under "Recently used" in the pop-up menu. Press <Ctrl>+<Shift>+<v> within the programming area to open the list of recently used elements.

#### PLC types Availability of F55\_BINC (see page 1325)

#### **Operands**

| Variable | Data type | Function                                              |
|----------|-----------|-------------------------------------------------------|
| d        | WORD      | 16-bit area for 4-digit BCD data to be increased by 1 |

## Operands

| For | Relay |    |    | T/C |    | Register |    |    | Constant |   |
|-----|-------|----|----|-----|----|----------|----|----|----------|---|
| d   | -     | WY | WR | WL  | SV | EV       | DT | LD | FL       | - |

#### **Error flags**

| No.   | IEC address | Set            | If                                                                                   |
|-------|-------------|----------------|--------------------------------------------------------------------------------------|
| R900B | %MX0.900.11 | for an instant | <ul> <li>the calculated result is 0.</li> </ul>                                      |
| R9009 | %MX0.900.9  | for an instant | <ul> <li>the result exceeds the range of 4-digit<br/>BCD data (overflow).</li> </ul> |

## **Example**

In this example, the same POU header is used for all programming languages. For an example using IL (instruction list), please refer to the online help.

POU header All input and output variables used for programming this function have been declared in the POU header.

|   | Class | Identifier      | Туре | Initial | Comment                    |
|---|-------|-----------------|------|---------|----------------------------|
| 0 | VAR   | start           | BOOL | FALSE   | activates the function     |
| 1 | VAR   | increment_value | WORD | 16#4320 | result after a 0->1 leding |
| 2 | VAR   |                 |      |         | edge from start: 16#4321   |

```
ST IF DF(start) THEN

F55_BINC(increment_value);

END_IF;
```

# F56\_DBINC

#### 8-digit BCD increment

**Description** Adds "1" to the 8-digit BCD data specified by **d** if the trigger **EN** is in the ON-state. The result is stored in **d**.

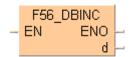

#### Example value 16#87654320 (BCD)

| Bit     | 31 28 | 27 24 | 23 20    | 19 16 |
|---------|-------|-------|----------|-------|
| s       | 1000  | 0111  | 0110     | 0101  |
| 16# BCD | 8     | 3 7 6 |          | 5     |
|         |       | •     | <u> </u> |       |

| . 16         |  | 15 12 | 10 8 | 7 4  | 3 0  |  |  |  |
|--------------|--|-------|------|------|------|--|--|--|
| 0 1          |  | 0100  | 0011 | 0010 | 0000 |  |  |  |
| 5            |  | 4     | 3    | 2    | 0    |  |  |  |
| -32-bit area |  |       |      |      |      |  |  |  |

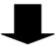

#### Result value 16#87654321 (BCD) if trigger is ON

| Bit     | 31 28 | 27 24 | 23 20 | 19 16 |
|---------|-------|-------|-------|-------|
| d       | 1000  | 0111  | 0110  | 0101  |
| 16# BCD | 8     | 7     | 6     | 5     |

| 15 12 | 10 8 | 7 4  | 3 0  |
|-------|------|------|------|
| 0100  | 0011 | 0010 | 0001 |
| 4     | 3    | 2    | 1    |

This instruction also exists as a P instruction (for FP2/2SH, FP3/5, FP10/10SH PLC types), which is only executed at the rising edge of the EN trigger. Select [Insert P instruction] from the "Instructions" pane if you require a P instruction. To facilitate reuse, the instruction then appears under "Recently used" in the pop-up menu. Press <Ctrl>+<Shift>+<v> within the programming area to open the list of recently used elements.

#### PLC types Availability of F56 DBINC (see page 1325)

#### **Data types**

| Variable | Data type | Function                                              |
|----------|-----------|-------------------------------------------------------|
| d        | DWORD     | 32-bit area for 8-digit BCD data to be increased by 1 |

### **Operands**

| For | Relay |     |     | T/C |     | Register |     |     | Constant |   |
|-----|-------|-----|-----|-----|-----|----------|-----|-----|----------|---|
| d   | -     | DWY | DWR | DWL | DSV | DEV      | DDT | DLD | DFL      | - |

## **Error flags**

| No.   | IEC address | Set            | If                                                                                   |
|-------|-------------|----------------|--------------------------------------------------------------------------------------|
| R900B | %MX0.900.11 | for an instant | <ul> <li>the calculated result is 0.</li> </ul>                                      |
| R9009 | %MX0.900.9  | for an instant | <ul> <li>the result exceeds the range of 8-digit<br/>BCD data (overflow).</li> </ul> |

#### Example

In this example the function has been programmed in ladder diagram (LD) and structured text (ST). The same POU header is used for all programming languages.

POU header All input and output variables used for programming this function have been declared in the POU header.

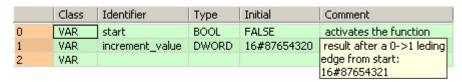

```
ST IF DF(start) THEN

F56_DBINC(increment_value);

END_IF;
```

# F25\_SUB

#### 16-bit subtraction

Description Subtracts the 16-bit equivalent constant or 16-bit area specified by s from the 16-bit area specified by d if the trigger EN is in the ON-state. The result is stored in d (minuend area). All 16-bit values are treated as integer values.

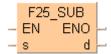

This instruction also exists as a P instruction (for FP2/2SH, FP3/5, FP10/10SH PLC types), which is only executed at the rising edge of the EN trigger. Select [Insert P instruction] from the "Instructions" pane if you require a P instruction. To facilitate reuse, the instruction then appears under "Recently used" in the pop-up menu. Press <Ctrl>+<Shift>+<v> within the programming area to open the list of recently used elements.

Instead of using this FP instruction, we recommend using the related IEC instruction SUB (see page 62). Please refer also to Advantages of the IEC instructions in the online help.

#### Example value 16

| Bit | 15 12 | 10 8 | 7 4  | 3 0  |
|-----|-------|------|------|------|
| d   | 0000  | 0000 | 0001 | 1011 |

#### Example value 27

| Bit | 15 12 | 10 8 | 7 4  | 3 0  |
|-----|-------|------|------|------|
| s   | 0000  | 0000 | 0001 | 0000 |

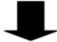

#### Result value -11 if trigger is ON

| Bit | 15 12 | 10 8 | 7 4  | 3 0  |
|-----|-------|------|------|------|
| d   | 1111  | 1111 | 1111 | 0101 |

#### **PLC types**

## Availability of F25 SUB (see page 1323)

#### **Data types**

| Variable | Data type | Function           |
|----------|-----------|--------------------|
| S        | ANY16     | subtrahend         |
| d        |           | minuend and result |

The variables **s** and **d** have to be of the same data type.

| For | Relay |    |    | T/C |    | Register |    |    | Constant |              |
|-----|-------|----|----|-----|----|----------|----|----|----------|--------------|
| s   | WX    | WY | WR | WL  | SV | EV       | DT | LD | FL       | dec. or hex. |
| d   | -     | WY | WR | WL  | SV | EV       | DT | LD | FL       | -            |

| No.   | IEC address | Set            | If                                                                                           |
|-------|-------------|----------------|----------------------------------------------------------------------------------------------|
| R900B | %MX0.900.11 | for an instant | <ul> <li>the calculated result is 0.</li> </ul>                                              |
| R9009 | %MX0.900.9  | for an instant | <ul> <li>the result exceeds the range of 16-bit<br/>data (overflow or underflow).</li> </ul> |

#### Example

In this example, the same POU header is used for all programming languages. For an example using IL (instruction list), please refer to the online help.

POU header All input and output variables used for programming this function have been declared in the POU header.

|   | Class | Identifier   | Туре | Initial | Comment                            |
|---|-------|--------------|------|---------|------------------------------------|
| 0 | VAR   | start        | BOOL | FALSE   | activates the function             |
| 1 | VAR   | value_in     | INT  | 27      | the value, that will be subtracted |
| 2 | VAR   | value_in_out | INT  | 16      | result after a 0->1 leading        |
| 3 | VAR   |              |      |         | edge from start: -11               |

```
ST IF start THEN

F25_SUB(value_in, value_in_out);

END_IF;
```

# F26 DSUB

#### 32-bit subtraction

Description Subtracts the 32-bit equivalent constant or 32-bit data specified by s from the 32-bit data specified by d if the trigger EN is in the ON-state. The result is stored in d (minuend area). All 32-bit values are treated as double integer values.

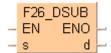

This instruction also exists as a P instruction (for FP2/2SH, FP3/5, FP10/10SH PLC types), which is only executed at the rising edge of the EN trigger. Select [Insert P instruction] from the "Instructions" pane if you require a P instruction. To facilitate reuse, the instruction then appears under "Recently used" in the pop-up menu. Press <Ctrl>+<Shift>+<v> within the programming area to open the list of recently used elements.

Instead of using this FP instruction, we recommend using the related IEC instruction SUB (see page 62). Please refer also to Advantages of the IEC instructions in the online help.

> 0 1101

#### Example value 16778109

| Bit | 31 28                                                                                                    | 27 24 | 23 20 | 1916 |  | 15 12 | 10 8 | 7 4  |  |
|-----|----------------------------------------------------------------------------------------------------|-------|-------|------|--|-------|------|------|--|
| d   | 0000                                                                                                    | 0001  | 0000  | 0000 |  | 0000  | 0011 | 0111 |  |
|     | → 32-bit area  → 32-bit area  → |       |       |      |  |       |      |      |  |

## Example value 524740

| Bit | 31 28 | 27 24 | 23 20 | 19 16 | 15 12 | 10 8 | 7 4  | 3 0  |
|-----|-------|-------|-------|-------|-------|------|------|------|
| s   | 0000  | 0000  | 0000  | 1000  | 0000  | 0001 | 1100 | 0100 |

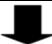

#### Result value 16253369 if trigger is ON

| Bit | 31 28 | 27 24 | 23 20 | 1916 | 15 12 | 10 8 | 7 4  | 3 0  |
|-----|-------|-------|-------|------|-------|------|------|------|
| d   | 0000  | 0000  | 1111  | 1000 | 0000  | 0001 | 1011 | 1001 |

#### **PLC types** Availability of F26 DSUB (see page 1323)

### **Data types**

| ĺ | Variable | Data type | Function           |
|---|----------|-----------|--------------------|
|   | s        |           | subtrahend         |
|   | d        | ANY32     | minuend and result |

#### The variables **s** and **d** have to be of the same data type.

| For | Relay |     |     | T   | C   | R   | Registe | r   | Constant |              |
|-----|-------|-----|-----|-----|-----|-----|---------|-----|----------|--------------|
| s   | DWX   | DWY | DWR | DWL | DSV | DEV | DDT     | DLD | DFL      | dec. or hex. |
| d   | -     | DWY | DWR | DWL | DSV | DEV | DDT     | DLD | DFL      | -            |

| No.   | IEC address | Set            | If                                                                                           |
|-------|-------------|----------------|----------------------------------------------------------------------------------------------|
| R900B | %MX0.900.11 | for an instant | <ul><li>the calculated result is 0.</li></ul>                                                |
| R9009 | %MX0.900.9  | for an instant | <ul> <li>the result exceeds the range of 32-bit<br/>data (overflow or underflow).</li> </ul> |

#### Example

In this example the function has been programmed in ladder diagram (LD) and structured text (ST). The same POU header is used for all programming languages.

POU header All input and output variables used for programming this function have been declared in the POU header.

|   | Class | Identifier   | Туре | Initial | Comment                            |
|---|-------|--------------|------|---------|------------------------------------|
| 0 | VAR   | start        | BOOL | FALSE   | activates the function             |
| 1 | VAR   | value_in     | DINT | 524740  | the value, that will be subtracted |
| 2 | VAR   | value_in_out | DINT |         | result after a 0->1 leading        |
|   |       |              |      |         | edge from start: 16253369          |

```
ST IF start THEN

F26_DSUB(value_in, value_in_out);

END_IF;
```

## **F27 SUB2**

#### 16-bit subtraction, destination can be specified

Description Subtracts the 16-bit data or 16-bit equivalent constant specified by s2 from the 16-bit data or 16-bit equivalent constant specified by s1 if the trigger EN is in the ON-state. The result is stored in d. All 16-bit values are treated as integer values.

This instruction also exists as a P instruction (for FP2/2SH, FP3/5, FP10/10SH PLC types), which is only executed at the rising edge of the EN trigger. Select [Insert P instruction] from the "Instructions" pane if you require a P instruction. To facilitate reuse, the instruction then appears under "Recently used" in the pop-up menu. Press <Ctrl>+<Shift>+<v> within the programming area to open the list of recently used elements.

Instead of using this FP instruction, we recommend using the related IEC instruction SUB (see page 62). Please refer also to Advantages of the IEC instructions in the online help.

#### Example value 27

| Bit | 15 12 | 10 8 | 7 4  | 3 0  |
|-----|-------|------|------|------|
| s   | 0000  | 0000 | 0001 | 0000 |

#### Example value 16

| Bit | 15 12 | 10 8 | 7 4  | 3 0  |
|-----|-------|------|------|------|
| d   | 0000  | 0000 | 0001 | 1011 |

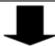

#### Result value 11 if trigger is ON

| Bit | 15 12 | 10 8 | 7 4  | 3 0  |
|-----|-------|------|------|------|
| d   | 0000  | 0000 | 0001 | 0011 |

#### **PLC types** Availability of F27\_SUB2 (see page 1323)

## Data types

| Variable | Data type | Function   |
|----------|-----------|------------|
| s1       |           | minuend    |
| s2       | ANY16     | subtrahend |
| d        |           | result     |

## The variables **s1**, **s2** and **d** have to be of the same data type.

| For    | Relay |    |    | T/C |    | Register |    |    | Constant |              |
|--------|-------|----|----|-----|----|----------|----|----|----------|--------------|
| s1, s2 | WX    | WY | WR | WL  | SV | EV       | DT | LD | FL       | dec. or hex. |
| d      | -     | WY | WR | WL  | SV | EV       | DT | LD | FL       | -            |

| No.   | IEC address | Set            | If                                                                                           |
|-------|-------------|----------------|----------------------------------------------------------------------------------------------|
| R900B | %MX0.900.11 | for an instant | the calculated result is 0.                                                                  |
| R9009 | %MX0.900.9  | for an instant | <ul> <li>the result exceeds the range of 16-bit<br/>data (overflow or underflow).</li> </ul> |

#### Example

In this example, the same POU header is used for all programming languages. For an example using IL (instruction list), please refer to the online help.

POU header All input and output variables used for programming this function have been declared in the POU header.

|   | Class | Identifier   | Туре | Initial | Comment                     |
|---|-------|--------------|------|---------|-----------------------------|
| 0 | VAR   | start        | BOOL | FALSE   | activates the function      |
| 1 | VAR   | minuend      | INT  | 27      | minuend                     |
| 2 | VAR   | subtrahend   | INT  | 16      | subtrahend                  |
| 3 | VAR   | output_value | INT  | 0       | result after a 0->1 leading |
| 4 | VAR   |              |      |         | edge from start: 11         |

```
ST IF start THEN

F27_SUB2 EN ENO
s1 d output_value = 11
subtrahend = 16 s2

ST IF start THEN

F27_SUB2(minuend, subtrahend, output_value);
END_IF;
```

## F28 DSUB2

### 32-bit subtraction, destination can be specified

Description Subtracts the 32-bit data or 32-bit equivalent constant specified by s2 from the 32-bit data or 32-bit equivalent constant specified by s1 if the trigger is in the ON-state. The result is stored in d. All 32-bit values are treated as double integer values.

This instruction also exists as a P instruction (for FP2/2SH, FP3/5, FP10/10SH PLC types), which is only executed at the rising edge of the EN trigger. Select [Insert P instruction] from the "Instructions" pane if you require a P instruction. To facilitate reuse, the instruction then appears under "Recently used" in the pop-up menu. Press <Ctrl>+<Shift>+<v> within the programming area to open the list of recently used elements.

Instead of using this FP instruction, we recommend using the related IEC instruction SUB (see page 62). Please refer also to Advantages of the IEC instructions in the online help.

#### Example value 16809984

| Bit | 31 28 | 27 24 | 23 20 | 1916 |  | 15 12 | 10 8 | 7 4  | 3 0  |  |
|-----|-------|-------|-------|------|--|-------|------|------|------|--|
| s1  | 0000  | 0001  | 0000  | 0000 |  | 1000  | 0000 | 0000 | 0000 |  |
|     | <     |       |       |      |  |       |      |      |      |  |

#### Example value 525312

| Bit | 31 28 | 27 24 | 23 20 | 1916 | 15 12 | 10 8 | 7 4  | 3 0  |
|-----|-------|-------|-------|------|-------|------|------|------|
| s2  | 0000  | 0000  | 0000  | 1000 | 0000  | 0100 | 0000 | 0000 |

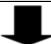

#### Result value 16284672 if trigger is ON

| Bit | 31 28 | 27 24 | 23 20 | 19 16 | 15 12 | 10 8 | 7 4  | 3 0  |
|-----|-------|-------|-------|-------|-------|------|------|------|
| d   | 0000  | 0000  | 1111  | 1000  | 0111  | 1100 | 0000 | 0000 |

#### **PLC types**

#### Availability of F28\_DSUB2 (see page 1323)

### Data types

| Variable | Data type | Function   |
|----------|-----------|------------|
| s1       |           | minuend    |
| s2       | ANY32     | subtrahend |
| d        |           | result     |

The variables **s1**, **s2** and **d** have to be of the same data type.

### **Operands**

| For    | For Relay |     |     | T/C |     | Register |     |     | Constant |              |
|--------|-----------|-----|-----|-----|-----|----------|-----|-----|----------|--------------|
| s1, s2 | DWX       | DWY | DWR | DWL | DSV | DEV      | DDT | DLD | DFL      | dec. or hex. |
| d      | -         | DWY | DWR | DWL | DSV | DEV      | DDT | DLD | DFL      | -            |

#### **Error flags**

| No.   | IEC address | Set            | If                                                                                           |
|-------|-------------|----------------|----------------------------------------------------------------------------------------------|
| R900B | %MX0.900.11 | for an instant | <ul><li>the calculated result is 0.</li></ul>                                                |
| R9009 | %MX0.900.9  | for an instant | <ul> <li>the result exceeds the range of 32-bit<br/>data (overflow or underflow).</li> </ul> |

#### Example

In this example the function has been programmed in ladder diagram (LD) and structured text (ST). The same POU header is used for all programming languages.

POU header All input and output variables used for programming this function have been declared in the POU header.

|   | Class | Identifier   | Туре | Initial  | Comment                     |
|---|-------|--------------|------|----------|-----------------------------|
| 0 | VAR   | start        | BOOL | FALSE    | activates the function      |
| 1 | VAR   | minuend      | DINT | 16809984 | minuent                     |
| 2 | VAR   | subtrahend   | DINT | 525312   | subtrahent                  |
| 3 | VAR   | output_value | DINT | 0        | result after a 0->1 leading |
|   |       |              |      |          | edge from start: 11         |

```
ST IF start THEN

F28_DSUB2 EN ENO output_value = 16284672

SZ

ST IF start THEN

F28_DSUB2(minuend, subtrahend, output_value);

END_IF;
```

# F45\_BSUB

#### 4-digit BCD subtraction

Description Subtracts the 4-digit BCD equivalent constant or 16-bit area for 4-digit BCD data specified by s from the 16-bit area for 4-digit BCD data specified by d if the trigger EN is in the ON-state. The result is stored in d.

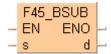

#### Example value 16#2111 (BCD)

| Bit       | 15 12 | 10 8 | 7 4  | 3 0  |
|-----------|-------|------|------|------|
| d         | 0010  | 0001 | 0001 | 0001 |
| 16# (BCD) | 2     | 1    | 1    | 1    |

#### Example value 16#0011 (BCD)

| Bit       | 15 12 | 10 8 | 7 4  | 3 0  |
|-----------|-------|------|------|------|
| s         | 0000  | 0000 | 0001 | 0101 |
| 16# (BCD) | 0     | 0    | 1    | 1    |

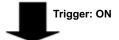

#### Result value 16#2100 (BCD)

| Bit       | 15 12 | 10 8 | 7 4  | 3 0  |
|-----------|-------|------|------|------|
| d         | 0010  | 0001 | 0000 | 0000 |
| 16# (BCD) | 2     | 1    | 0    | 0    |

This instruction also exists as a P instruction (for FP2/2SH, FP3/5, FP10/10SH PLC types), which is only executed at the rising edge of the EN trigger. Select [Insert P instruction] from the "Instructions" pane if you require a P instruction. To facilitate reuse, the instruction then appears under "Recently used" in the pop-up menu. Press <Ctrl>+<Shift>+<v> within the programming area to open the list of recently used elements.

#### Availability of F45\_BSUB (see page 1325) **PLC types**

#### Data types

| Variable | Data type | Function                                                            |
|----------|-----------|---------------------------------------------------------------------|
| s        | WORD      | subtrahend, 16-bit area for 4-digit BCD data or equivalent constant |
| d        | WORD      | minuend and result, 16-bit area for 4-digit BCD data                |

| For | Relay |    | T/C |    | Register |    | Constant |    |    |              |
|-----|-------|----|-----|----|----------|----|----------|----|----|--------------|
| s   | WX    | WY | WR  | WL | SV       | EV | DT       | LD | FL | dec. or hex. |
| d   | -     | WY | WR  | WL | SV       | EV | DT       | LD | FL | -            |

| No.   | IEC address | Set            | If                                                                                   |
|-------|-------------|----------------|--------------------------------------------------------------------------------------|
| R900B | %MX0.900.11 | for an instant | <ul> <li>the calculated result is 0.</li> </ul>                                      |
| R9009 | %MX0.900.9  | for an instant | <ul> <li>the result exceeds the range of 4-digit<br/>BCD data (overflow).</li> </ul> |

#### Example

In this example the function has been programmed in ladder diagram (LD) and structured text (ST). The same POU header is used for all programming languages.

POU header All input and output variables used for programming this function have been declared in the POU header.

|   | Class | Identifier   | Туре | Initial | Comment                       |
|---|-------|--------------|------|---------|-------------------------------|
| 0 | VAR   | start        | BOOL | FALSE   | activates the function        |
| 1 | VAR   | subtrahend   | WORD | 16#0011 | this value will be subtracted |
| 2 | VAR   | output_value | WORD |         | result after 0->1 leading     |
| 3 | VAR   |              |      |         | edge from start: 16#2100      |

```
ST IF DF(start) THEN

F45_BSUB(subtrahend, output_value);

END_IF;
```

# F46\_DBSUB

### 8-digit BCD subtraction

**Description** Subtracts the 8-digit BCD equivalent constant or 8-digit BCD data specified by **s** from the 8-digit BCD data specified by **d** if the trigger **EN** is in the ON-state. The result is stored in **d**.

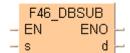

#### Example value 16#23210044 (BCD)

| Bit     | 31 28 | 27 24 | 23 20 | 19 16 |
|---------|-------|-------|-------|-------|
| d       | 0010  | 0011  | 0001  | 0001  |
| 16# BCD | 2     | 3     | 2     | 1     |
|         | 4     |       |       | 32-bi |

|   | 15 12 | 10 8 | 7 4  | 3 0  |  |  |  |
|---|-------|------|------|------|--|--|--|
|   | 0000  | 0000 | 0100 | 0100 |  |  |  |
|   | 0     | 0    | 4    | 4    |  |  |  |
| a | area  |      |      |      |  |  |  |

#### Example value 16#00210011 (BCD)

| Bit     | 31 28 | 27 24 | 23 20 | 19 16 |
|---------|-------|-------|-------|-------|
| S       | 0000  | 0000  | 0010  | 0001  |
| 16# BCD | 0     | 0     | 2     | 1     |

| 15 12 | 10 8 | 7 4  | 3 0  |
|-------|------|------|------|
| 0000  | 0000 | 0001 | 0001 |
| 0     | 0    | 1    | 1    |

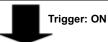

#### Result value 16#23000033 (BCD)

| Bit     | 31 28 | 27 24 | 23 20 | 19 16 |
|---------|-------|-------|-------|-------|
| d       | 0010  | 0011  | 0000  | 0000  |
| 16# BCD | 2     | 3     | 0     | 0     |

| 15 12 | 10 8 | 7 4  | 3 0  |
|-------|------|------|------|
| 0000  | 0000 | 0011 | 0011 |
| 0     | 0    | 3    | 3    |

This instruction also exists as a P instruction (for FP2/2SH, FP3/5, FP10/10SH PLC types), which is only executed at the rising edge of the EN trigger. Select [Insert P instruction] from the "Instructions" pane if you require a P instruction. To facilitate reuse, the instruction then appears under "Recently used" in the pop-up menu. Press <Ctrl>+<Shift>+<v> within the programming area to open the list of recently used elements.

## PLC types Availability of F46\_DBSUB (see page 1325)

#### Data types

| Variable | Data type | Function                                                            |
|----------|-----------|---------------------------------------------------------------------|
| s        | DWORD     | subtrahend, 32-bit area for 8-digit BCD data or equivalent constant |
| d        | DWORD     | minuend and result, 32-bit area for 8-digit BCD data                |

| For | Relay |     |     | Relay T/C Register |     | r   | Constant |     |     |              |
|-----|-------|-----|-----|--------------------|-----|-----|----------|-----|-----|--------------|
| S   | DWX   | DWY | DWR | DWL                | DSV | DEV | DDT      | DLD | DFL | dec. or hex. |
| d   | -     | DWY | DWR | DWL                | DSV | DEV | DDT      | DLD | DFL | -            |

| No.   | IEC address | Set            | If                                                                                   |
|-------|-------------|----------------|--------------------------------------------------------------------------------------|
| R900B | %MX0.900.11 | for an instant | <ul> <li>the calculated result is 0.</li> </ul>                                      |
| R9009 | %MX0.900.9  | for an instant | <ul> <li>the result exceeds the range of 8-digit<br/>BCD data (overflow).</li> </ul> |

#### Example

In this example the function has been programmed in ladder diagram (LD) and structured text (ST). The same POU header is used for all programming languages.

POU header All input and output variables used for programming this function have been declared in the POU header.

|   | Class | Identifier   | Туре  | Initial     | Comment                     |     |
|---|-------|--------------|-------|-------------|-----------------------------|-----|
| 0 | VAR   | start        | BOOL  | FALSE       | activates the function      |     |
| 1 | VAR   | subtrahend   | DWORD | 16#00210011 | This value will be subtract | ed. |
| 2 | VAR   | output_value | DWORD | 16#23210044 | result after 0->1 leading   |     |
| 3 | VAR   |              |       |             | edge from start:            |     |
|   |       |              |       |             | 16#23000033                 |     |

```
Start F46_DBSUB EN ENO subtrahend = 16#00210011 s d output_value = 16#02300033

ST IF DF(start) THEN
F46_DBSUB(subtrahend, output_value);
END_IF;
```

## F47 BSUB2

#### 4-digit BCD subtraction, destination can be specified

Description Subtracts the 4-digit BCD equivalent constant or 16-bit area for 4-digit BCD data specified by s2 from the 4-digit BCD equivalent constant or 16-bit area for 4-digit BCD data specified by s1 if the trigger EN is in the ON-state. The result is stored in d.

#### Example value 16#16 (BCD)

| Bit       | 15 12 | 10 8 | 7 4  | 3 0  |
|-----------|-------|------|------|------|
| s1        | 0000  | 0000 | 0001 | 0110 |
| 16# (BCD) | 0     | 0    | 1    | 6    |

#### Example value 16#4 (BCD)

| Bit       | 15 12 | 10 8 | 7 4  | 3 0  |
|-----------|-------|------|------|------|
| s2        | 0000  | 0000 | 0000 | 0100 |
| 16# (BCD) | 0     | 0    | 0    | 4    |

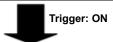

#### Result value 16#12 (BCD)

| Bit       | 15 12 | 10 8 | 7 4  | 3 0  |
|-----------|-------|------|------|------|
| d         | 0000  | 0000 | 0001 | 0010 |
| 16# (BCD) | 0     | 0    | 1    | 2    |

This instruction also exists as a P instruction (for FP2/2SH, FP3/5, FP10/10SH PLC types), which is only executed at the rising edge of the EN trigger. Select [Insert P instruction] from the "Instructions" pane if you require a P instruction. To facilitate reuse, the instruction then appears under "Recently used" in the pop-up menu. Press <Ctrl>+<Shift>+<v> within the programming area to open the list of recently used elements.

#### **PLC types** Availability of F47\_BSUB2 (see page 1325)

#### Data types

| Variable | Data type | Function                                                            |
|----------|-----------|---------------------------------------------------------------------|
| s1       | WORD      | minuend, 16-bit area for 4-digit BCD data or equivalent constant    |
| s2       | WORD      | subtrahend, 16-bit area for 4-digit BCD data or equivalent constant |
| d        | WORD      | result, 16-bit area for 4-digit BCD data                            |

### **Operands**

| For    | Relay |    |    | T/ | C  | R  | egiste | r  | Constant |              |
|--------|-------|----|----|----|----|----|--------|----|----------|--------------|
| s1, s2 | WX    | WY | WR | WL | SV | EV | DT     | LD | FL       | dec. or hex. |
| d      | -     | WY | WR | WL | SV | EV | DT     | LD | FL       | -            |

## **Error flags**

| No.   | IEC address | Set            | If                                                                                   |
|-------|-------------|----------------|--------------------------------------------------------------------------------------|
| R900B | %MX0.900.11 | for an instant | <ul> <li>the calculated result is 0.</li> </ul>                                      |
| R9009 | %MX0.900.9  | for an instant | <ul> <li>the result exceeds the range of 4-digit<br/>BCD data (overflow).</li> </ul> |

Example

END\_IF;

In this example, the same POU header is used for all programming languages. For an example using IL (instruction list), please refer to the online help.

POU header All input and output variables used for programming this function have been declared in the POU header.

|   | Class | Identifier   | Туре | Initial | Comment                     |
|---|-------|--------------|------|---------|-----------------------------|
| 0 | VAR   | start        | BOOL | FALSE   | activates the function      |
| 1 | VAR   | minuend      | WORD | 16#4567 | minuent                     |
| 2 | VAR   | subtrahend   | WORD | 16#1234 | subtrahent                  |
| 3 | VAR   | output_value | WORD | 0       | result after a 0->1 leading |
| 4 | VAR   |              |      |         | edge from start: 16#3333    |

```
start F47_BSUB2
EN ENO
minuend = 16#4567 s1 d output_value = 16#3333
subtrahend = 16#1234 s2

ST IF start THEN
F47_BSUB2(minuend, subtrahend, output_value);
```

# F48 DBSUB2

#### 8-digit BCD subtraction, destination can be specified

Description Subtracts the 8-digit BCD equivalent constant or 8-digit BCD data specified by s2 from the 8-digit BCD equivalent constant or 8-digit BCD data specified by s1 if the trigger EN is in the ON-state. The result is stored in d.

## Example value 16#33555588 (BCD)

| Bit     | 31 28 | 27 24 | 23 20 | 19 16   |
|---------|-------|-------|-------|---------|
| s1      | 0001  | 0010  | 0101  | 0101    |
| 16# BCD | 3     | 3     | 5     | 5       |
|         | 4     |       |       | — 32-bi |

|   | 15 12 | 10 8 | 7 4  | 3 0  |  |  |  |
|---|-------|------|------|------|--|--|--|
|   | 0101  | 0101 | 1000 | 1000 |  |  |  |
| 5 |       | 5    | 8    | 8    |  |  |  |
| a | area  |      |      |      |  |  |  |

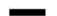

#### Example value 16#00110022 (BCD)

| Bit     | 31 28 | 27 24 | 23 20 | 1916 |
|---------|-------|-------|-------|------|
| s2      | 0000  | 0000  | 0001  | 0001 |
| 16# BCD | 0     | 0     | 1     | 1    |

| 15 12 | 10 8 | 7 4  | 3 0  |
|-------|------|------|------|
| 0000  | 0000 | 0010 | 0010 |
| 0     | 0    | 2    | 2    |

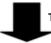

Trigger: ON

#### Result value 16#33445566 (BCD)

| Bit     | 31 28 | 27 24 | 23 20 | 19 16 |
|---------|-------|-------|-------|-------|
| d       | 0011  | 0011  | 0100  | 0100  |
| 16# BCD | 3     | 3     | 4     | 4     |

| 15 12 | 10 8 | 7 4  | 3 0  |
|-------|------|------|------|
| 0101  | 0101 | 0110 | 0110 |
| 5     | 5    | 6    | 6    |

This instruction also exists as a P instruction (for FP2/2SH, FP3/5, FP10/10SH PLC types), which is only executed at the rising edge of the EN trigger. Select [Insert P instruction] from the "Instructions" pane if you require a P instruction. To facilitate reuse, the instruction then appears under "Recently used" in the pop-up menu. Press <Ctrl>+<Shift>+<v> within the programming area to open the list of recently used elements.

#### **PLC types** Availability of F48\_DBSUB2 (see page 1325)

#### Data types

| Variable | Data type | Function                                                            |
|----------|-----------|---------------------------------------------------------------------|
| s1       | DWORD     | minuend, 32-bit area for 8-digit BCD data or equivalent constant    |
| s2       | DWORD     | subtrahend, 32-bit area for 8-digit BCD data or equivalent constant |
| d        | DWORD     | result, 32-bit area for 8-digit BCD data                            |

### **Operands**

| For    | Relay |     |     | T/  | C   | R   | Registe | r   | Constant |              |
|--------|-------|-----|-----|-----|-----|-----|---------|-----|----------|--------------|
| s1, s2 | DWX   | DWY | DWR | DWL | DSV | DEV | DDT     | DLD | DFL      | dec. or hex. |
| d      | -     | DWY | DWR | DWL | DSV | DEV | DDT     | DLD | DFL      | -            |

#### **Error flags**

| No.   | IEC address | Set            | If                                                                                   |
|-------|-------------|----------------|--------------------------------------------------------------------------------------|
| R900B | %MX0.900.11 | for an instant | <ul> <li>the calculated result is 0.</li> </ul>                                      |
| R9009 | %MX0.900.9  | for an instant | <ul> <li>the result exceeds the range of 8-digit<br/>BCD data (overflow).</li> </ul> |

#### Example

END\_IF;

In this example the function has been programmed in ladder diagram (LD) and structured text (ST). The same POU header is used for all programming languages.

POU header All input and output variables used for programming this function have been declared in the POU header.

|   | Class | Identifier   | Туре  | Initial     | Comment                     |
|---|-------|--------------|-------|-------------|-----------------------------|
| 0 | VAR   | start        | BOOL  | FALSE       | activates the function      |
| 1 | VAR   | minuend      | DWORD | 16#33555588 | minuent                     |
| 2 | VAR   | subtrahend   | DWORD | 16#00110022 | subtrahent                  |
| 3 | VAR   | output_value | DWORD | 0           | result after a 0->1 leading |
| 4 | VAR   |              |       |             | edge from start:            |
|   |       |              |       |             | 16#33445566                 |

Body When the variable **start** is set to TRUE, the function is carried out.

```
| Start | F48_DBSUB2 | EN ENO | output_value = 16#33445566 | subtrahend = 16#00110022 | s2 | ST IF start THEN
```

F48\_DBSUB2(minuend, subtrahend, output\_value);

# F37 DEC

#### 16-bit decrement

Description Subtracts "1" from the 16-bit data specified by d if the trigger EN is in the ON-state. The result is stored in d.

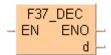

#### Example value 17

| Bit | 15 12 | 10 8 | 7 4  | 3 0  |
|-----|-------|------|------|------|
| d   | 0000  | 0000 | 0001 | 0001 |

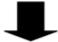

#### Result value 16 if trigger is ON

| Bit | 15 12 | 10 8 | 7 4  | 3 0  |
|-----|-------|------|------|------|
| d   | 0000  | 0000 | 0001 | 0000 |

This instruction also exists as a P instruction (for FP2/2SH, FP3/5, FP10/10SH PLC types), which is only executed at the rising edge of the EN trigger. Select [Insert P instruction] from the "Instructions" pane if you require a P instruction. To facilitate reuse, the instruction then appears under "Recently used" in the pop-up menu. Press <Ctrl>+<Shift>+<v> within the programming area to open the list of recently used elements.

#### **PLC types** Availability of F37\_DEC (see page 1325)

#### Data types

| Variable | Data type | Function                         |
|----------|-----------|----------------------------------|
| d        | INT, WORD | 16-bit area to be decreased by 1 |

### **Operands**

| For | Relay |    |    | T  | /C | Register |    |    | Constant |   |
|-----|-------|----|----|----|----|----------|----|----|----------|---|
| d   | -     | WY | WR | WL | SV | EV       | DT | LD | FL       | - |

#### **Error flags**

| No.   | IEC address | Set            | If                                                                               |
|-------|-------------|----------------|----------------------------------------------------------------------------------|
| R900B | %MX0.900.11 | for an instant | <ul> <li>the calculated result is 0.</li> </ul>                                  |
| R9009 | %MX0.900.9  | for an instant | <ul> <li>the result exceeds the range of 16-bit<br/>data (underflow).</li> </ul> |

#### Example

In this example, the same POU header is used for all programming languages. For an example using IL (instruction list), please refer to the online help.

POU header All input and output variables used for programming this function have been declared in the POU header.

|   | Class | Identifier      | Туре | Initial | Comment                     |
|---|-------|-----------------|------|---------|-----------------------------|
| 0 | VAR   | start           | BOOL | FALSE   | activates the function      |
| 1 | VAR   | decrement_value | INT  |         | result after a 0->1 leading |
| 2 | VAR   |                 |      |         | edge from start: 16         |

```
ST IF DF(start) THEN

F37_DEC(decrement_value);

END_IF;
```

# F38\_DDEC

#### 32-bit decrement

**Description** Subtracts "1" to the 32-bit data specified by **d** if the trigger **EN** is in the ON-state. The result is stored in **d**.

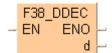

#### Example value 131081

| Bit | 31 28    | 27 24 | 23 20 | 19 16 |      | 15 12  | 10 8 | 7 4  | 3 0  |
|-----|----------|-------|-------|-------|------|--------|------|------|------|
| d   | 0000     | 0000  | 0000  | 0010  |      | 0000   | 0000 | 0000 | 1001 |
|     | <b>◄</b> |       |       | 32-b  | it a | area — |      |      | -    |

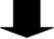

#### Result 131080

| Bit | 31 28 | 27 24 | 23 20 | 19 16 | 15 12 | 10 8 | 7 4  | 3 0  |
|-----|-------|-------|-------|-------|-------|------|------|------|
| d   | 0000  | 0000  | 0000  | 0010  | 0000  | 0000 | 0000 | 1000 |

This instruction also exists as a P instruction (for FP2/2SH, FP3/5, FP10/10SH PLC types), which is only executed at the rising edge of the EN trigger. Select [Insert P instruction] from the "Instructions" pane if you require a P instruction. To facilitate reuse, the instruction then appears under "Recently used" in the pop-up menu. Press <Ctrl>+<Shift>+<v> within the programming area to open the list of recently used elements.

#### PLC types Availability of F38 DDEC (see page 1325)

#### Data types

| Variable | Data type | Function                         |
|----------|-----------|----------------------------------|
| d        | ANY32     | 32-bit area to be decreased by 1 |

#### **Operands**

| For | Relay |     |     | T/  | C   | Register |     |     | Constant |   |
|-----|-------|-----|-----|-----|-----|----------|-----|-----|----------|---|
| d   | -     | DWY | DWR | DWL | DSV | DEV      | DDT | DLD | DFL      | - |

## **Error flags**

| No.   | IEC address | Set            | If                                                                               |
|-------|-------------|----------------|----------------------------------------------------------------------------------|
| R900B | %MX0.900.11 | for an instant | <ul> <li>the calculated result is 0.</li> </ul>                                  |
| R9009 | %MX0.900.9  | for an instant | <ul> <li>the result exceeds the range of 32-bit<br/>data (underflow).</li> </ul> |

#### Example

In this example the function has been programmed in ladder diagram (LD) and structured text (ST). The same POU header is used for all programming languages.

POU header All input and output variables used for programming this function have been declared in the POU header.

|   | Class | Identifier      | Туре | Initial | Comment                     |
|---|-------|-----------------|------|---------|-----------------------------|
| 0 | VAR   | start           | BOOL | FALSE   | activates the function      |
| 1 | VAR   | decrement_value | DINT | 131081  | result after a 0->1 leading |
| 2 | VAR   |                 |      |         | edge from start: 131080     |

```
ST IF DF(start) THEN

F38_DDEC(decrement_value);

END_IF;
```

## F57 BDEC

#### 4-digit BCD decrement

**Description** Subtracts "1" from the 4-digit BCD data specified by **d** if the trigger **EN** is in the ON-state. The result is stored in **d**.

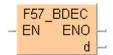

#### Example value 4322 (BCD)

| Bit     | 15 12 | 10 8 | 7 4  | 3 0  |
|---------|-------|------|------|------|
| d       | 0100  | 0011 | 0010 | 0010 |
| 16# BCD | 4     | 3    | 2    | 2    |

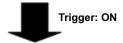

#### Result value 4321 (BCD)

| Bit     | 15 12 | 10 8 | 7 4  | 3 0  |
|---------|-------|------|------|------|
| d       | 0100  | 0011 | 0010 | 0001 |
| 16# BCD | 4     | 3    | 2    | 1    |

This instruction also exists as a P instruction (for FP2/2SH, FP3/5, FP10/10SH PLC types), which is only executed at the rising edge of the EN trigger. Select [Insert P instruction] from the "Instructions" pane if you require a P instruction. To facilitate reuse, the instruction then appears under "Recently used" in the pop-up menu. Press <Ctrl>+<Shift>+<v> within the programming area to open the list of recently used elements.

## PLC types Availability of F57\_BDEC (see page 1325)

### **Data types**

| , | Variable | Data type | Function                                      |
|---|----------|-----------|-----------------------------------------------|
|   | d        | WORD      | 16-bit area for BCD data to be decreased by 1 |

## Operands

| For | Relay |    | T/C |    | Register |    |    | Constant |    |   |
|-----|-------|----|-----|----|----------|----|----|----------|----|---|
| d   | -     | WY | WR  | WL | SV       | EV | DT | LD       | FL | - |

#### **Error flags**

| No.   | IEC address | Set            | If                                                                                    |
|-------|-------------|----------------|---------------------------------------------------------------------------------------|
| R900B | %MX0.900.11 | for an instant | <ul> <li>the calculated result is 0.</li> </ul>                                       |
| R9009 | %MX0.900.9  | for an instant | <ul> <li>the result exceeds the range of 4-digit<br/>BCD data (underflow).</li> </ul> |

## **Example**

In this example, the same POU header is used for all programming languages. For an example using IL (instruction list), please refer to the online help.

POU header All input and output variables used for programming this function have been declared in the POU header.

|   | Class | Identifier      | Туре | Initial | Comment                     |
|---|-------|-----------------|------|---------|-----------------------------|
| 0 | VAR   | start           | BOOL | FALSE   | activates the function      |
| 1 | VAR   | decrement_value | WORD | 16#4322 | result after a 0->1 leading |
| 2 | VAD   |                 |      |         | edge from start: 16#4321    |

```
ST IF DF(start) THEN

F57_BDEC(decrement_value);

END_IF;
```

# F58\_DBDEC

#### 8-digit BCD decrement

**Description** Subtracts "1" from the 8-digit BCD data specified by **d** if the trigger **EN** is in the ON-state. The result is stored in **d**.

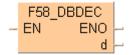

#### Example value 87654322 (BCD)

| Bit     | 31 28 | 27 24 | 23 20 | 19 16 |
|---------|-------|-------|-------|-------|
| s       | 1000  | 0111  | 0110  | 0101  |
| 16# BCD | 8     | 7     | 6     | 5     |
|         |       |       |       |       |

| 16              |  | 15 12 | 10 8 | 7 4  | 3 0  |  |  |
|-----------------|--|-------|------|------|------|--|--|
| 101             |  | 0100  | 0011 | 0010 | 0010 |  |  |
| 5               |  | 4     | 3    | 2    | 2    |  |  |
| 32-bit area ——⇒ |  |       |      |      |      |  |  |

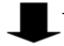

Trigger: ON

#### Result value 87654321 (BCD)

| Bit     | 31 28 | 27 24 | 23 20 | 19 16 |
|---------|-------|-------|-------|-------|
| d       | 1000  | 0111  | 0110  | 0101  |
| 16# BCD | 8     | 7     | 6     | 5     |

| 15 12 | 10 8 | 7 4  | 3 0  |
|-------|------|------|------|
| 0100  | 0011 | 0010 | 0001 |
| 4     | 3    | 2    | 1    |

This instruction also exists as a P instruction (for FP2/2SH, FP3/5, FP10/10SH PLC types), which is only executed at the rising edge of the EN trigger. Select [Insert P instruction] from the "Instructions" pane if you require a P instruction. To facilitate reuse, the instruction then appears under "Recently used" in the pop-up menu. Press <Ctrl>+<Shift>+<v> within the programming area to open the list of recently used elements.

#### PLC types Availability of F58\_DBDEC (see page 1325)

#### **Data types**

| Variable | Data type | Function                                      |
|----------|-----------|-----------------------------------------------|
| d        | DWORD     | 32-bit area for BCD data to be decreased by 1 |

#### **Operands**

| For | Relay |     |     | T/  | C   | F   | Registe | r   | Constant |   |
|-----|-------|-----|-----|-----|-----|-----|---------|-----|----------|---|
| d   | -     | DWY | DWR | DWL | DSV | DEV | DDT     | DLD | DFL      | - |

#### **Error flags**

| No.   | IEC address | Set            | If                                                                                    |
|-------|-------------|----------------|---------------------------------------------------------------------------------------|
| R900B | %MX0.900.11 | for an instant | <ul> <li>the calculated result is 0.</li> </ul>                                       |
| R9009 | %MX0.900.9  | for an instant | <ul> <li>the result exceeds the range of 8-digit<br/>BCD data (underflow).</li> </ul> |

#### Example

In this example the function has been programmed in ladder diagram (LD) and structured text (ST). The same POU header is used for all programming languages.

POU header

All input and output variables used for programming this function have been declared in the POU header.

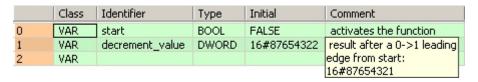

```
ST IF DF(start) THEN

F58_DBDEC(decrement_value);

END_IF;
```

# F30\_MUL

#### 16-bit multiplication, destination can be specified

Description Multiplies the 16-bit data or 16-bit equivalent constant s1 and the 16-bit data or 16-bit equivalent constant specified by s2 if the trigger EN is in the ON-state. The result is stored in d (32-bit area). All 16-bit values are treated as integer values.

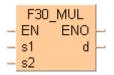

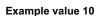

| Bit | 15 12 | 10 8 | 7 4  | 3 0  |
|-----|-------|------|------|------|
| s1  | 0000  | 0000 | 0000 | 1010 |

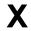

Example value 17

| Bit | 15 12 | 10 8 | 7 4  | 3 0  |
|-----|-------|------|------|------|
| s2  | 1000  | 0100 | 0001 | 0001 |

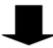

#### Result value 170 if trigger is ON

| ĺ | Bit | 15 12 | 10 8        | 7 4  | 3 0  |  | 15 12 | 10 8 | 7 4  | 3 (  |
|---|-----|-------|-------------|------|------|--|-------|------|------|------|
|   | d   | 0000  | 0000        | 0000 | 0000 |  | 0000  | 0000 | 1010 | 1010 |
|   | •   | 4     | 32-bit area |      |      |  |       |      |      | -    |

This instruction also exists as a P instruction (for FP2/2SH, FP3/5, FP10/10SH PLC types), which is only executed at the rising edge of the EN trigger. Select [Insert P instruction] from the "Instructions" pane if you require a P instruction. To facilitate reuse, the instruction then appears under "Recently used" in the pop-up menu. Press <Ctrl>+<Shift>+<v> within the programming area to open the list of recently used elements.

Instead of using this FP instruction, we recommend using the related IEC instruction MUL (see page 63). Please refer also to Advantages of the IEC instructions in the online help.

#### Availability of F30\_MUL (see page 1323) **PLC types**

### Data types

| Variable | Data type | Function     |
|----------|-----------|--------------|
| s1       |           | multiplicand |
| s2       | ANY16     | multiplier   |
| d        | ANY32     | result       |

The variables **s1**, **s2** and **d** have to be of the same data type.

| For    |    | R   | elay |     | T   | C   | R   | egiste | r   | Constant     |
|--------|----|-----|------|-----|-----|-----|-----|--------|-----|--------------|
| s1, s2 | WX | WY  | WR   | WL  | SV  | EV  | DT  | LD     | FL  | dec. or hex. |
| d      | -  | DWY | DWR  | DWL | DSV | DEV | DDT | DLD    | DFL | -            |

| No.   | IEC address | Set            | If                          |
|-------|-------------|----------------|-----------------------------|
| R900B | %MX0.900.11 | for an instant | the calculated result is 0. |

#### Example

In this example, the same POU header is used for all programming languages. For an example using IL (instruction list), please refer to the online help.

POU header All input and output variables used for programming this function have been declared in the POU header.

|   | Class | Identifier    | Туре | Initial | Comment                     |
|---|-------|---------------|------|---------|-----------------------------|
| 0 | VAR   | start         | BOOL | FALSE   | activates the fuction       |
| 1 | VAR   | multiplicand  | INT  | 10      | multiplicant                |
| 2 | VAR   | multiplicator | INT  | 17      | multiplicator               |
| 3 | VAR   | output_value  | DINT | 0       | result after a 0->1 leading |
| 4 | VAR   |               |      |         | edge from start: 170        |

```
start F30_MUL
EN ENO
multiplicand = 10 s1 d output_value = 170
multiplicator = 17 s2
```

```
ST IF start THEN
     F30_MUL(multiplicand, multiplicator, output_value);
     END_IF;
```

## F31 DMUL

#### 32-bit multiplication, destination can be specified

Description Multiplies the 32-bit data or 32-bit equivalent constant specified by s1 and the one specified by s2 if the trigger EN is in the ON-state. The result is stored in d[0], d[1] (64-bit area). All 32-bit values are treated as double integer values.

This instruction also exists as a P instruction (for FP2/2SH, FP3/5, FP10/10SH PLC types), which is only executed at the rising edge of the EN trigger. Select [Insert P instruction] from the "Instructions" pane if you require a P instruction. To facilitate reuse, the instruction then appears under "Recently used" in the pop-up menu. Press <Ctrl>+<Shift>+<v> within the programming area to open the list of recently used elements.

Instead of using this FP instruction, we recommend using the related IEC instruction MUL (see page 63). Please refer also to Advantages of the IEC instructions in the online help.

#### **PLC types** Availability of F31\_DMUL (see page 1324)

#### Data types

|   | Variable | Data type                     | Function     |
|---|----------|-------------------------------|--------------|
|   | s1       | ANY32                         | multiplicand |
| - | s2       | ANTOZ                         | multiplier   |
| 1 | d        | ARRAY <b>[01] of</b><br>ANY32 | result       |

The variables **s1**, **s2** and **d** have to be of the same data type.

#### **Operands**

| For    | Relay |     |     | T/  | C   | F   | Registe | r   | Constant |              |
|--------|-------|-----|-----|-----|-----|-----|---------|-----|----------|--------------|
| s1, s2 | DWX   | DWY | DWR | DWL | DSV | DEV | DDT     | DLD | DFL      | dec. or hex. |
| d      | -     | DWY | DWR | DWL | DSV | DEV | DDT     | DLD | DFL      | -            |

#### Example

In this example, the same POU header is used for all programming languages. For an example using IL (instruction list), please refer to the online help.

POU header All input and output variables used for programming this function have been declared in the POU header.

|   | Class | Identifier    | Туре               | Initial | Comment                     |
|---|-------|---------------|--------------------|---------|-----------------------------|
| 0 | VAR   | start         | BOOL               | FALSE   | activates the function      |
| 1 | VAR   | multiplicand  | DINT               | 100000  | multiplicant                |
| 2 | VAR   | multiplicator | DINT               | 170000  | multiplicator               |
| 3 | VAR   | output_value  | ARRAY [01] OF DINT | [2(0)]  | result after a 0->1 leading |
| 4 | VAR   |               |                    |         | edge from start: [170,0]    |

Body When the variable **start** is set to TRUE, the function is carried out.

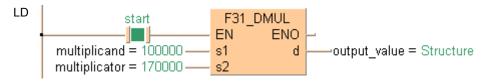

Access to the result is possible with output value[0] and output value[1].

```
ST IF start THEN
     F31_DMUL(multiplicand, multiplicator, output_value);
END_IF;
```

# F34\_MULW

#### 16-bit data multiply (result in 16 bits)

Description The function multiplies the value specified at input s1 by the value specified at input s2. The result of the function is returned at output d. The result at output d lies between -32768 and 32767 (i.e. between 16#0 and 16#FFFF). All 16-bit values are treated as integer values.

## Example value 6

| Bit | 15 12 | 10 8 | 7 4  | 3 0  |
|-----|-------|------|------|------|
| s1  | 0000  | 0000 | 0000 | 0110 |

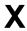

#### Example value 5

| Bit | 15 12 | 10 8 | 7 4  | 3 0  |
|-----|-------|------|------|------|
| s2  | 0000  | 0000 | 0000 | 0101 |

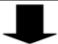

## Result value 30 if trigger is ON

| Bit | 15 12 | 10 8 | 7 4  | 3 0  |
|-----|-------|------|------|------|
| d   | 0000  | 0000 | 0001 | 1110 |

This instruction also exists as a P instruction (for FP2/2SH, FP3/5, FP10/10SH PLC types), which is only executed at the rising edge of the EN trigger. Select [Insert P instruction] from the "Instructions" pane if you require a P instruction. To facilitate reuse, the instruction then appears under "Recently used" in the pop-up menu. Press <Ctrl>+<Shift>+<v> within the programming area to open the list of recently used elements.

#### Availability of F34\_MULW (see page 1324) **PLC types**

#### Data types

| Variable | Data type | Function     |
|----------|-----------|--------------|
| s1       |           | multiplicand |
| s2       | ANY16     | multiplier   |
| d        |           | result       |

#### The variables **s1**, **s2** and **d** have to be of the same data type.

| For    | Relay |    |    | T/C |    | Register |    |    | Constant |              |
|--------|-------|----|----|-----|----|----------|----|----|----------|--------------|
| s1, s2 | WX    | WY | WR | WL  | SV | EV       | DT | LD | FL       | dec. or hex. |
| d      | -     | WY | WR | WL  | SV | EV       | DT | LD | FL       | -            |

| No.   | IEC address | Set            | If                                            |  |  |  |
|-------|-------------|----------------|-----------------------------------------------|--|--|--|
| R9007 | %MX0.900.7  | permanently    | the result calculated exceeds the 16-bit      |  |  |  |
| R9008 | %MX0.900.8  | for an instant | area specified at output <b>b</b> .           |  |  |  |
| R900B | %MX0.900.11 | for an instant | <ul><li>the result calculated is 0.</li></ul> |  |  |  |

#### **Example**

In this example, the same POU header is used for all programming languages. For an example using IL (instruction list), please refer to the online help.

POU header All input and output variables used for programming this function have been declared in the POU header.

|   | Class | Identifier    | Туре | Initial | Comment               |
|---|-------|---------------|------|---------|-----------------------|
| 0 | VAR   | start         | BOOL | FALSE   | activates the fuction |
| 1 | VAR   | input_value_1 | INT  | 6       |                       |
| 2 | VAR   | output_value  | INT  | 0       | result: here 30       |

Body When the variable **start** is set to TRUE, the function is carried out.

```
ST IF start THEN

Start F34_MULW
EN ENO
s1 d output_value = 30
```

IF start THEN
 F34\_MULW(input\_value\_1, 5, output\_value);
END\_IF;

## F39 DMULD

### 32-bit data multiply (result in 32 bits)

Description The function multiplies the value specified at input s1 by the value specified at input s2. The result of the function is returned at output d. The result at output 'd' lies between -2147483648 and 2147483647 (i.e. between 16#0 and 16#FFFFFFF). All 32-bit values are treated as double integer values.

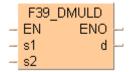

#### Example value 17

| Bit | 15 12 | 10 8 | 7 4  | 3 0  |
|-----|-------|------|------|------|
| d   | 0000  | 0000 | 0001 | 0001 |

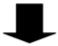

#### Result value 18 if trigger is ON

| Bit | 15 12 | 10 8 | 7 4  | 3 0  |
|-----|-------|------|------|------|
| d   | 0000  | 0000 | 0001 | 0010 |

This instruction also exists as a P instruction (for FP2/2SH, FP3/5, FP10/10SH PLC types), which is only executed at the rising edge of the EN trigger. Select [Insert P instruction] from the "Instructions" pane if you require a P instruction. To facilitate reuse, the instruction then appears under "Recently used" in the pop-up menu. Press <Ctrl>+<Shift>+<v> within the programming area to open the list of recently used elements.

#### Availability of F39\_DMULD (see page 1325) **PLC types**

#### Data types

| Variable | Data type | Function     |
|----------|-----------|--------------|
| s1       |           | multiplicand |
| s2       | ANY32     | multiplier   |
| d        |           | result       |

#### **Operands**

| For    | Relay |     |     | T/  | C   | F   | Registe | er  | Constant |              |
|--------|-------|-----|-----|-----|-----|-----|---------|-----|----------|--------------|
| s1, s2 | DWX   | DWY | DWR | DWL | DSV | DEV | DDT     | DLD | DFL      | dec. or hex. |
| d      | -     | DWY | DWR | DWL | DSV | DEV | DDT     | DLD | DFL      | -            |

#### **Error flags**

| No.   | IEC address | Set            | If                                                                                           |
|-------|-------------|----------------|----------------------------------------------------------------------------------------------|
| R9007 | %MX0.900.7  | permanently    | <ul> <li>the result calculated exceeds the 32-bit<br/>area specified at output d.</li> </ul> |
| R9008 | %MX0.900.8  | for an instant |                                                                                              |
| R900B | %MX0.900.11 | for an instant | the result calculated is 0.                                                                  |

# **Example** In this example, the same POU header is used for all programming languages. For an example using IL (instruction list), please refer to the online help.

POU header All input and output variables used for programming this function have been declared in the POU header.

|   | Class | Identifier    | Туре | Initial | Comment                     |
|---|-------|---------------|------|---------|-----------------------------|
| 0 | VAR   | start         | BOOL | FALSE   | activates the function      |
| 1 | VAR   | input_value_1 | DINT | 1312896 | multiplicant                |
| 2 | VAR   | input_value_2 | DINT | 10      | multiplicator               |
| 3 | VAR   | output_value  | DINT | 0       | result after a 0->1 leading |
| 4 | VAR   |               |      |         | edge from start: 13128960   |

In this example the input variables <code>input\_value\_1</code> and <code>input\_value\_2</code> are declared. However, you can write constants directly at the input contact of the function instead.

```
ST IF start THEN

F39_DMULD EN ENO
s1 d output_value = 13128960
s2

ST IF start THEN

F39_DMULD(input_value_1, input_value_2, output_value);
END_IF;
```

# F50\_BMUL

#### 4-digit BCD multiplication, destination can be specified

**Description** Multiplies the 4-digit BCD equivalent constant or 16-bit area for 4-digit BCD data specified by **s1** and **s2** if the trigger **EN** is in the ON-state. The result is stored in **d** (8-digit area).

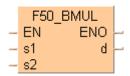

Example value 16#20 BCD

| Bit | 15 12 | 10 8 | 7 4 | 3 0 |
|-----|-------|------|-----|-----|
| s1  | 0     | 0    | 2   | 0   |

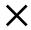

Example value 16#2 BCD

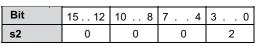

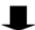

#### Result value 16#40 if trigger is ON

| Bit | 15 12 | 10 8 | 7 4 | 3 0  |     | 15 12  | 10 8 | 7 4 | 3 0 |
|-----|-------|------|-----|------|-----|--------|------|-----|-----|
| d   | 0     | 0    | 0   | 0    |     | 0      | 0    | 4   | 0   |
|     | *     |      |     | 32-1 | bit | area — |      |     | -   |

This instruction also exists as a P instruction (for FP2/2SH, FP3/5, FP10/10SH PLC types), which is only executed at the rising edge of the EN trigger. Select [Insert P instruction] from the "Instructions" pane if you require a P instruction. To facilitate reuse, the instruction then appears under "Recently used" in the pop-up menu. Press <Ctrl>+<Shift>+<v> within the programming area to open the list of recently used elements.

#### PLC types Availability of F50\_BMUL (see page 1325)

#### **Data types**

| Variable | Data type | Function                                                              |
|----------|-----------|-----------------------------------------------------------------------|
| s1       | WORD      | multiplicand, 16-bit area for 4-digit BCD data or equivalent constant |
| s2       | WORD      | multiplier, 16-bit area for 4-digit BCD data or equivalent constant   |
| d        | DWORD     | result, 32-bit area for 8-digit BCD data                              |

### **Operands**

| For    | Relay |     |     | T   | C   | R   | Registe | r   | Constant |              |
|--------|-------|-----|-----|-----|-----|-----|---------|-----|----------|--------------|
| s1, s2 | WX    | WY  | WR  | WL  | SV  | EV  | DT      | LD  | FL       | dec. or hex. |
| d      | -     | DWY | DWR | DWL | DSV | DEV | DDT     | DLD | DFL      | _            |

## **Error flags**

| No.   | IEC address | Set            | If                          |
|-------|-------------|----------------|-----------------------------|
| R900B | %MX0.900.11 | for an instant | the calculated result is 0. |

# **Example** In this example, the same POU header is used for all programming languages. For an example using IL (instruction list), please refer to the online help.

POU header All input and output variables used for programming this function have been declared in the POU header.

|   | Class | Identifier    | Туре  | Initial | Comment                     |
|---|-------|---------------|-------|---------|-----------------------------|
| 0 | VAR   | start         | BOOL  | FALSE   | activates the function      |
| 1 | VAR   | multiplicand  | WORD  | 16#20   | multiplicand                |
| 2 | VAR   | multiplicator | WORD  | 16#2    | multiplicator               |
| 3 | VAR   | output_value  | DWORD | 0       | result after a 0->1 leading |
| 4 | VAR   |               |       |         | edge from start: 16#40      |

Body When the variable **start** is set to TRUE, the function is carried out.

END\_IF;

```
start F50_BMUL

multiplicand = 16#0020 s1 d output_value = 16#00000040

multiplicator = 16#0002 s2

ST IF start THEN

F50_BMUL(multiplicand, multiplicator, output_value);
```

## F51 DBMUL

### 8-digit BCD multiplication, destination can be 11 specified

Description Multiplies the 32-bit BCD (8-digit) equivalent constant or 8-digit BCD data specified by s1 and the one specified by s2 if the trigger EN is in the ON-state. The result is stored in the ARRAY d[0], d[1] (64-bit area).

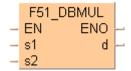

#### Example value 16#60008 (BCD)

| Bit     | 31 28 | 27 24 | 23 20 | 19 16 |
|---------|-------|-------|-------|-------|
| d       | 0000  | 0000  | 0000  | 0110  |
| 16# BCD | 0     | 0     | 0     | 6     |

| 16          |  | 15 12 | 10 8 | 7 4  | 3 0  |  |  |  |
|-------------|--|-------|------|------|------|--|--|--|
| 110         |  | 0000  | 0000 | 0000 | 1000 |  |  |  |
| 6           |  | 0     | 0    | 0    | 8    |  |  |  |
| 32-bit area |  |       |      |      |      |  |  |  |

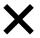

#### Example value 16#40002 (BCD)

| Bit     | 31 28 | 27 24 | 23 20 | 19 16 |
|---------|-------|-------|-------|-------|
| s       | 0000  | 0000  | 0000  | 0100  |
| 16# BCD | 0     | 0     | 0     | 4     |

| 15 12 | 10 8 | 7 4  | 3 0  |
|-------|------|------|------|
| 0000  | 0000 | 0000 | 0010 |
| 0     | 0    | 0    | 2    |

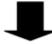

#### Result value 16#2400440016 (BCD) if trigger is ON stored in the ARRAY [0..1] of DWORD

| Bit        | 31 28 | 27 24             | 23 20 | 19 16 |  | 15 12 | 10 8 | 7 4  | 3 0  |  |  |
|------------|-------|-------------------|-------|-------|--|-------|------|------|------|--|--|
| d array[0] | 0000  | 0000              | 0100  | 0100  |  | 0000  | 0000 | 0001 | 0110 |  |  |
| 16# BCD    | 0     | 0                 | 4     | 4     |  | 0     | 0    | 1    | 6    |  |  |
|            | -     | output_array[0] → |       |       |  |       |      |      |      |  |  |
| Bit        | 31 28 | 27 24             | 23 20 | 19 16 |  | 15 12 | 10 8 | 7 4  | 3 0  |  |  |
| d array[1] | 0000  | 0000              | 0000  | 0000  |  | 0000  | 0000 | 0010 | 0100 |  |  |
| 16# BCD    | 0     | 0                 | 0     | 0     |  | 0     | 0    | 2    | 4    |  |  |
|            |       |                   |       |       |  |       |      |      |      |  |  |

This instruction also exists as a P instruction (for FP2/2SH, FP3/5, FP10/10SH PLC types), which is only executed at the rising edge of the EN trigger. Select [Insert P instruction] from the "Instructions" pane if you require a P instruction. To facilitate reuse, the instruction then appears under "Recently used" in the pop-up menu. Press <Ctrl>+<Shift>+<v> within the programming area to open the list of recently used elements.

#### **PLC** types Availability of F51\_DBMUL (see page 1325)

#### Data types

| Variable | Data type              | Function                                                              |
|----------|------------------------|-----------------------------------------------------------------------|
| s1       | DWORD                  | multiplicand, 32-bit area for 8-digit BCD data or equivalent constant |
| s1       | DWORD                  | multiplier, 32-bit area for 8-digit BCD data or equivalent constant   |
| d        | ARRAY [01] of<br>DWORD | result                                                                |

#### **Operands**

| For    |     | Relay |     |     | T/C Reg |     | Registe | r   | Constant |              |
|--------|-----|-------|-----|-----|---------|-----|---------|-----|----------|--------------|
| s1, s2 | DWX | DWY   | DWR | DWL | DSV     | DEV | DDT     | DLD | DFL      | dec. or hex. |
| d      | -   | DWY   | DWR | DWL | DSV     | DEV | DDT     | DLD | DFL      | -            |

#### **Error flags**

| No.   | IEC address | Set            | If                                              |
|-------|-------------|----------------|-------------------------------------------------|
| R900B | %MX0.900.11 | for an instant | <ul> <li>the calculated result is 0.</li> </ul> |

#### **Example**

END\_IF;

In this example the function has been programmed in ladder diagram (LD) and structured text (ST). The same POU header is used for all programming languages.

POU header All input and output variables used for programming this function have been declared in the POU header.

|   | Class | Identifier    | Туре                | Initial  | Comment                       |
|---|-------|---------------|---------------------|----------|-------------------------------|
| 0 | VAR   | start         | BOOL                | FALSE    | activates the function        |
| 1 | VAR   | multiplicand  | DWORD               | 16#60008 | multiplicand                  |
| 2 | VAR   | multiplicator | DWORD               | 16#40002 | multiplicator                 |
| 3 | VAR   | output_value  | ARRAY [01] OF DWORD | [2(0)]   | result after a 0->1 leading   |
| 4 | VAR   |               |                     |          | edge from start:[16#00440016, |
|   |       |               |                     |          | 16#00000024]                  |

Body When the variable start is set to TRUE, the function is carried out.

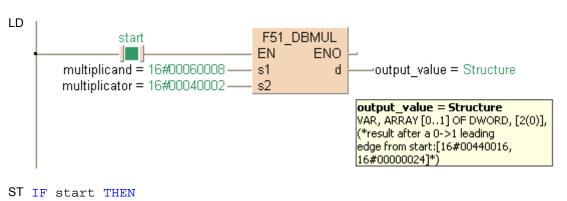

F51\_DBMUL(multiplicand, multiplicator, output\_value);

# F32 DIV

#### 16-bit division, destination can be specified

**Description** The 16-bit data or 16-bit equivalent constant specified by **s1** is divided by the 16-bit data or 16-bit equivalent constant specified by **s2** if the trigger **EN** is in the ON-state.

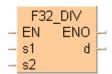

The quotient is stored in **d** and the remainder is stored in the special data register DT9015 (DT90015 for FP2/2SH and FP10/10S/10SH). All 16-bit values are treated as integer values.

#### Example value 36

| Bit | 15 12 | 10 8 | 7 4  | 3 0  |
|-----|-------|------|------|------|
| s1  | 0000  | 0000 | 0010 | 0100 |

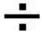

#### Example value 17

| Bit | 15 12 | 10 8 | 7 4  | 3 0  |
|-----|-------|------|------|------|
| s2  | 0000  | 0000 | 0001 | 0001 |

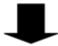

#### Result value 2 if trigger is ON

| Bit | 15 12 | 10 8 | 7 4  | 3 0  |
|-----|-------|------|------|------|
| d   | 0000  | 0000 | 0000 | 0010 |

#### Remainder 2 stored in DT9015/90015

| 1 | 45 40 | 40 0 | - 1  | 0 0  |
|---|-------|------|------|------|
|   | 15 12 | 10 8 | 14   | 3 0  |
|   | 0000  | 0000 | 0000 | 0010 |

This instruction also exists as a P instruction (for FP2/2SH, FP3/5, FP10/10SH PLC types), which is only executed at the rising edge of the EN trigger. Select [Insert P instruction] from the "Instructions" pane if you require a P instruction. To facilitate reuse, the instruction then appears under "Recently used" in the pop-up menu. Press <Ctrl>+<Shift>+<v> within the programming area to open the list of recently used elements.

Instead of using this FP instruction, we recommend using the related IEC instruction DIV (see page 64). Please refer also to Advantages of the IEC instructions in the online help.

### PLC types Availability of F32\_DIV (see page 1324)

#### Data types

| Variable | Data type | Function |
|----------|-----------|----------|
| s1       |           | dividend |
| s2       | ANY16     | divisor  |
| d        |           | quotient |

The variables **s1**, **s2** and **d** have to be of the same data type.

### **Operands**

| For    | Relay |    |    |    | T  | C  | Register |    |    | Constant     |
|--------|-------|----|----|----|----|----|----------|----|----|--------------|
| s1, s2 | WX    | WY | WR | WL | SV | EV | DT       | LD | FL | dec. or hex. |
| d      | -     | WY | WR | WL | SV | EV | DT       | LD | FL | -            |

## **Error flags**

| No.   | IEC address | Set            | If                                                                                             |
|-------|-------------|----------------|------------------------------------------------------------------------------------------------|
| R900B | %MX0.900.11 | for an instant | <ul> <li>the calculated result is 0.</li> </ul>                                                |
| R9009 | %MX0.900.9  | for an instant | <ul> <li>the negative minimum value -32768<br/>(16#8000) is divided by -1 (16#FFFF)</li> </ul> |

#### Example

In this example, the same POU header is used for all programming languages. For an example using IL (instruction list), please refer to the online help.

POU header All input and output variables used for programming this function have been declared in the POU header.

|   | Class | Identifier   | Туре | Initial | Comment                     |
|---|-------|--------------|------|---------|-----------------------------|
| 0 | VAR   | start        | BOOL | FALSE   | activates the function      |
| 1 | VAR   | dividend     | INT  | 36      | dividend                    |
| 2 | VAR   | divisor      | INT  | 17      | divisor                     |
| 3 | VAR   | output_value | INT  | 0       | result after a 0->1 leading |
| 4 | VAR   |              |      |         | edge from start: 2          |

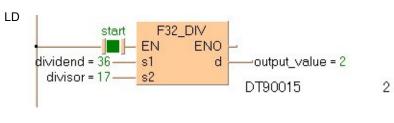

```
ST IF start THEN
     F32_DIV(dividend, divisor, output_value);
     END_IF;
```

# F33\_DDIV

#### 32-bit division, destination can be specified

Description The 32-bit data or 32-bit equivalent constant specified by s1 is divided by the 32-bit data or 32-bit equivalent constant specified by s2 if the trigger EN is in the ON-state. The quotient is stored in d and the remainder is stored in the special data registers DDT9015 (DDT90015 for FP2/2SH and FP10/10S/10SH). All 32-bit values are treated as double integer values.

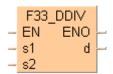

#### Example value 16908416

| Bit | 31 28 | 27 24 | 23 20 | 1916 |  | 15 12 | 10 8 | 7 4  | 3 0  |  |  |
|-----|-------|-------|-------|------|--|-------|------|------|------|--|--|
| s1  | 0000  | 0001  | 0000  | 0010 |  | 0000  | 0000 | 1000 | 0000 |  |  |
|     |       |       |       |      |  |       |      |      |      |  |  |
| -   | •     |       |       |      |  |       |      |      |      |  |  |

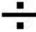

#### Example value 589828

|    |      |      |      | 1916 |      |      |      |      |
|----|------|------|------|------|------|------|------|------|
| s2 | 0000 | 0000 | 0000 | 1001 | 0000 | 0000 | 0000 | 0100 |
| _  |      |      |      |      |      |      |      |      |

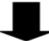

#### Result value 28 if trigger is ON

| Bit | 31 28 | 27 24 | 23 20 | 19 16 | 15 12 | 10 8 | 7 4  | 3 0  |
|-----|-------|-------|-------|-------|-------|------|------|------|
| d   | 0000  | 0000  | 0000  | 0000  | 0000  | 0000 | 0001 | 1100 |

#### Remainder 393232

| Bit | 31 28 | 27 24 | 23 20 | 1916 |  | 15 12 | 10 8     | 7 4     | 3 0      |
|-----|-------|-------|-------|------|--|-------|----------|---------|----------|
|     | 0000  | 0000  | 0000  | 0110 |  | 0000  | 0000     | 0001    | 0000     |
|     |       |       |       |      |  | 4     | DT9015/E | DT90015 | <b>→</b> |

This instruction also exists as a P instruction (for FP2/2SH, FP3/5, FP10/10SH PLC types), which is only executed at the rising edge of the EN trigger. Select [Insert P instruction] from the "Instructions" pane if you require a P instruction. To facilitate reuse, the instruction then appears under "Recently used" in the pop-up menu. Press <Ctrl>+<Shift>+<v> within the programming area to open the list of recently used elements.

Instead of using this FP instruction, we recommend using the related IEC instruction DIV (see page 64). Please refer also to Advantages of the IEC instructions in the online help.

#### **PLC types** Availability of F33 DDIV (see page 1324)

#### Data types

| Variable | Data type | Function |
|----------|-----------|----------|
| s1       |           | dividend |
| s2       | ANY32     | divisor  |
| d        |           | quotient |

The variables **s1**, **s2** and **d** have to be of the same data type.

#### **Operands**

| For    | Relay |     |     |     | T/  | C   | Register |     |     | Constant     |
|--------|-------|-----|-----|-----|-----|-----|----------|-----|-----|--------------|
| s1, s2 | DWX   | DWY | DWR | DWL | DSV | DEV | DDT      | DLD | DFL | dec. or hex. |
| d      | -     | DWY | DWR | DWL | DSV | DEV | DDT      | DLD | DFL | -            |

**Example** In this example, the same POU header is used for all programming languages.

POU header All input and output variables used for programming this function have been declared in the POU header.

|   | Class | Identifier   | Туре | Initial  | Comment                     |
|---|-------|--------------|------|----------|-----------------------------|
| 0 | VAR   | start        | BOOL | FALSE    | activates the function      |
| 1 | VAR   | dividend     | DINT | 16908416 | dividend                    |
| 2 | VAR   | divisor      | DINT | 589828   | divisor                     |
| 3 | VAR   | output_value | DINT | 0        | result after a 0->1 leading |
| 4 | VAR   |              |      |          | edge from start: 28         |

```
LD start F33_DDIV EN ENO output_value = 28 divisor = 589828 DDT9015 393232
```

```
ST IF start THEN
     F33_DDIV(dividend, divisor, output_value);
     END_IF;
```

# F52 BDIV

#### 4-digit BCD division, destination can be specified

Description The 4-digit BCD equivalent constant or the 16-bit area for 4-digit BCD data specified by s1 is divided by the 4-digit BCD equivalent constant or the 16-bit area for 4-digit BCD data specified by **s2** if the trigger **EN** is in the ON-state.

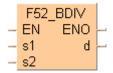

The quotient is stored in the area specified by d and the remainder is stored in special data register DT9015 (DT90015 for FP2/2SH and FP10/10S/10SH).

#### Example value 16#0037 (BCD)

| Bit       | 15 12 | 10 8 | 7 4  | 3 0  |
|-----------|-------|------|------|------|
| d         | 0000  | 0000 | 0011 | 0111 |
| 16# (BCD) | 0     | 0    | 3    | 7    |

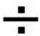

#### Example value 16#0015 (BCD)

| Bit       | 15 12 | 10 8 | 7 4  | 3 0  |
|-----------|-------|------|------|------|
| s         | 0000  | 0000 | 0001 | 0101 |
| 16# (BCD) | 0     | 0    | 1    | 5    |

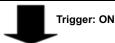

#### Result value 16#0002

| Bit       | 15 12 | 10 8 | 7 4  | 3 0  |
|-----------|-------|------|------|------|
| d         | 0000  | 0000 | 0000 | 0010 |
| 16# (BCD) | 0     | 0    | 0    | 2    |

#### Remainder 16#0007

| Bit       | 15 12 | 10 8 | 7 4  | 3 0  |
|-----------|-------|------|------|------|
| DT9015    | 0000  | 0000 | 0000 | 0111 |
| 16# (BCD) | 0     | 0    | 0    | 7    |

This instruction also exists as a P instruction (for FP2/2SH, FP3/5, FP10/10SH PLC types), which is only executed at the rising edge of the EN trigger. Select [Insert P instruction] from the "Instructions" pane if you require a P instruction. To facilitate reuse, the instruction then appears under "Recently used" in the pop-up menu. Press <Ctrl>+<Shift>+<v> within the programming area to open the list of recently used elements.

#### **PLC types** Availability of F52\_BDIV (see page 1325)

#### Data types

| Variable | Data type | Function                                                                                      |
|----------|-----------|-----------------------------------------------------------------------------------------------|
| s1       | WORD      | dividend, 16-bit area for BCD data or 4-digit BCD equivalent constant                         |
| s2       | WORD      | divisor, 16-bit area for BCD data or 4-digit BCD equivalent constant                          |
| d        | WORD      | quotient, 16-bit area for BCD data (remainder stored in special data register DT9015/DT90015) |

#### **Operands**

| For    |    | Re | elay |    | T/ | C  | R  | egiste | r  | Constant     |
|--------|----|----|------|----|----|----|----|--------|----|--------------|
| s1, s2 | WX | WY | WR   | WL | SV | EV | DT | LD     | FL | dec. or hex. |
| d      | -  | WY | WR   | WL | SV | EV | DT | LD     | FL | -            |

#### **Error flags**

| No.   | IEC address | Set            | If                          |
|-------|-------------|----------------|-----------------------------|
| R900B | %MX0.900.11 | for an instant | the result calculated is 0. |

### Example

In this example, the same POU header is used for all programming languages. For an example using IL (instruction list), please refer to the online help.

POU header All input and output variables used for programming this function have been declared in the POU header.

|   | Class | Identifier   | Туре | Initial | Comment                        |
|---|-------|--------------|------|---------|--------------------------------|
| 0 | VAR   | start        | BOOL | FALSE   | activates the function         |
| 1 | VAR   | dividend     | WORD | 16#0037 | dividend                       |
| 2 | VAR   | divisor      | WORD | 16#0015 | divisor                        |
| 3 | VAR   | output_value | WORD | 0       | result after 0->1 leading edge |
| 4 | VAR   |              |      |         | from start: 16#0002            |

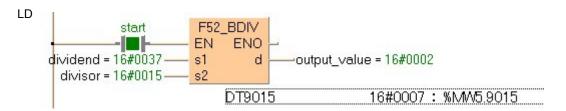

```
ST IF start THEN
        F52_BDIV(dividend, divisor, output_value);
        END_IF;
```

# F53 DBDIV

### 8-digit BCD division, destination can be specified

**Description** The result is stored in the area specified by **d**, and the remainder is stored in the special data registers DT9016 and DT9015 (DT90016 and DT90015 for FP2/2SH and FP10/10S/10SH).

#### Example value 16#00001110 (BCD)

| Bit     | 31 28 | 27 24 | 23 20 | 19 16 |
|---------|-------|-------|-------|-------|
| s1      | 0000  | 0000  | 0000  | 0000  |
| 16# BCD | 0     | 0     | 0     | 0     |
|         |       |       |       |       |

| . 16            |  | 15 12 | 10 8 | 7 4  | 3 0  |
|-----------------|--|-------|------|------|------|
| 0 0             |  | 0000  | 0001 | 0001 | 0000 |
| )               |  | 0     | 1    | 1    | 0    |
| 32-bit area   → |  |       |      |      |      |

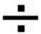

#### Example value 16#0000011 (BCD)

| Bit     | 31 28 | 27 24 | 23 20 | 19 16 |
|---------|-------|-------|-------|-------|
| s2      | 0000  | 0000  | 0000  | 0000  |
| 16# BCD | 0     | 0     | 0     | 0     |

| 15 12 | 10 8 | 7 4  | 3 0  |
|-------|------|------|------|
| 0000  | 0000 | 0001 | 0001 |
| 0     | 0    | 1    | 1    |

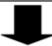

#### Result value 16#00000100 (BCD) if trigger is ON

| Bit     | 31 28 | 27 24 | 23 20 | 19 16 |
|---------|-------|-------|-------|-------|
| d       | 0000  | 0000  | 0000  | 0000  |
| 16# BCD | 0     | 0     | 0     | 0     |

| 15 12 | 10 8 | 7 4  | 3 0  |
|-------|------|------|------|
| 0000  | 0001 | 0000 | 0000 |
| 0     | 1    | 0    | 0    |

# Remainder 16#00000010 (BCD) if trigger is ON stored in DT9015 to DT9016 (DDT90015 to DDT90016)

| Bit     | 31 28 | 27 24 | 23 20 | 19 16 |  |
|---------|-------|-------|-------|-------|--|
|         | 0000  | 0000  | 0000  | 0000  |  |
| 16# BCD | 0     | 0     | 0     | 0     |  |
|         |       |       |       |       |  |

| 15 12 | 10 8    | 7 4  | 3 0  |  |  |
|-------|---------|------|------|--|--|
| 0000  | 0000    | 0001 | 0000 |  |  |
| 0     | 0 0 1 0 |      |      |  |  |
|       |         |      |      |  |  |

This instruction also exists as a P instruction (for FP2/2SH, FP3/5, FP10/10SH PLC types), which is only executed at the rising edge of the EN trigger. Select [Insert P instruction] from the "Instructions" pane if you require a P instruction. To facilitate reuse, the instruction then appears under "Recently used" in the pop-up menu. Press <Ctrl>+<Shift>+<v> within the programming area to open the list of recently used elements.

### PLC types Availability of F53\_DBDIV (see page 1325)

#### Data types

| Variable | Data type | Function                                                                                                    |
|----------|-----------|----------------------------------------------------------------------------------------------------|
| s1       | DWORD     | dividend, 32-bit area for BCD data or 8-digit BCD equivalent constant                                                |
| s2       | DWORD     | divisor, 32-bit area for BCD data or 8-digit BCD equivalent constant                                                 |
| d        | DWORD     | quotient, 32-bit area for BCD data (remainder stored in special data register DT9016 and DT9015/DT90016 and DT90015) |

#### **Operands**

| For        | Relay |     |     | T/C |     | Register |     |     | Constant |              |
|------------|-------|-----|-----|-----|-----|----------|-----|-----|----------|--------------|
| s1, s2, s3 | DWX   | DWY | DWR | DWL | DSV | DEV      | DDT | DLD | DFL      | dec. or hex. |
| d          | -     | DWY | DWR | DWL | DSV | DEV      | DDT | DLD | DFL      | -            |

## **Error flags**

| No.   | IEC address | Set            | If                          |
|-------|-------------|----------------|-----------------------------|
| R900B | %MX0.900.11 | for an instant | the result calculated is 0. |

#### Example

In this example the function has been programmed in ladder diagram (LD) and structured text (ST). The same POU header is used for all programming languages.

POU header All input and output variables used for programming this function have been declared in the POU header.

|   | Class | Identifier   | Туре  | Initial     | Comment                        |
|---|-------|--------------|-------|-------------|--------------------------------|
| 0 | VAR   | start        | BOOL  | FALSE       | activates the function         |
| 1 | VAR   | dividend     | DWORD | 16#00001110 | dividend                       |
| 2 | VAR   | divisor      | DWORD | 16#00000011 | divisor                        |
| 3 | VAR   | output_value | DWORD | 0           | result after 0->1 leading edge |
| 4 | VAR   |              |       |             | from start: 16#00000100        |

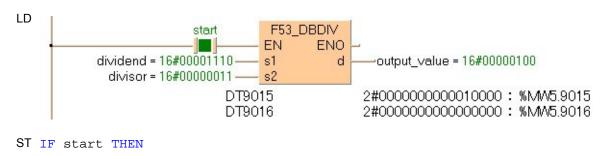

# F313\_FDIV

#### Floating Point Data Divide

Description The real number data specified by s1 is divided by the real number data specified by s2 when the trigger turns on. The result is stored in d.

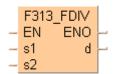

This instruction also exists as a P instruction (for FP2/2SH, FP3/5, FP10/10SH PLC types), which is only executed at the rising edge of the EN trigger. Select [Insert P instruction] from the "Instructions" pane if you require a P instruction. To facilitate reuse, the instruction then appears under "Recently used" in the pop-up menu. Press <Ctrl>+<Shift>+<v> within the programming area to open the list of recently used elements.

Instead of using this FP instruction, we recommend using the related IEC instruction DIV (see page 64). Please refer also to Advantages of the IEC instructions in the online help.

#### **PLC types**

### Availability of F313\_FDIV (see page 1324)

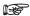

This instruction cannot be programmed in the interrupt program.

#### Data types

| Variable | Data type | Function                              |
|----------|-----------|---------------------------------------|
| s1       | REAL      | Real number data for dividend.        |
| s2       | REAL      | Real number data for divisor.         |
| d        | REAL      | 32-bit area for result (destination). |

#### **Operands**

| For    | Relay |     |     | T   | C   | Register |     | r   | Constant |   |
|--------|-------|-----|-----|-----|-----|----------|-----|-----|----------|---|
| s1, s2 | DWX   | DWY | DWR | DWL | DSV | DEV      | DDT | DLD | DFL      | - |
| d      | -     | DWY | DWR | DWL | DSV | DEV      | DDT | DLD | DFL      | - |

#### **Error flags**

| No.   | IEC address | Set            | If                                                                                                    |
|-------|-------------|----------------|----------------------------------------------------------------------------------------------------|
| R9007 | %MX0.900.7  | permanently    | data other than real number data is                                                                                                    |
| R9008 | %MX0.900.8  | for an instant | <ul> <li>specified in s1 and s2.</li> <li>the real number data (floating point data) for the divisor specified by s2 is "0.0".</li> </ul> |
| R9009 | %MX0.900.9  | for an instant | the result is overflowed.                                                                                                    |

#### Example

In this example, the same POU header is used for all programming languages. For an example using IL (instruction list), please refer to the online help.

POU header All input and output variables used for programming this function have been declared in the POU header.

|   | Class | Identifier   | Туре | Initial     |
|---|-------|--------------|------|-------------|
| 0 | VAR   | Start        | BOOL | FALSE       |
| 1 | VAR   | Result       | REAL | 0.0         |
| 2 | VAR   | Real Number1 | REAL | 987654321.0 |
| 3 | VAR   | Real Number2 | REAL | 123456789.0 |

Body When the variable **Start** is set to TRUE, the real number entered for the variable **RealNumber1** is divided by the real number entered for **RealNumber2** and the result stored at the address assigned by the compiler to the variable **Result**. The monitor value icon is activated.

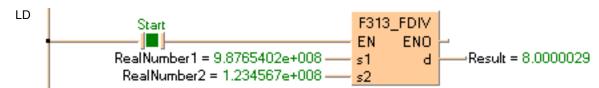

## F70 BCC

#### Block check code calculation

Description Calculates the Block Check Code (BCC), which is used to detect errors in message transmission, of s3 bytes of ASCII data starting from the 16-bit area specified by s2 according to the calculation method specified by s1. The Block Check Code (BCC) is stored in the lower byte of the 16-bit area specified by **d**. (BCC is one byte. The higher byte of **d** does not change.)

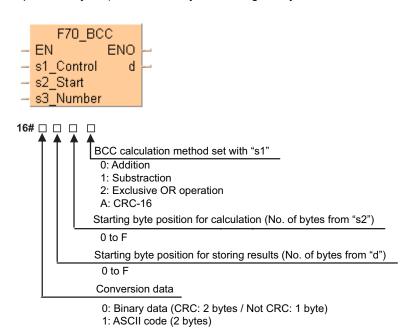

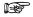

If CRC-16 is specified as the calculation method, ASCII code cannot be specified for the conversion data.

#### Availability of F70\_BCC (see page 1326) PLC types

This instruction also exists as a P instruction (for FP2/2SH, FP3/5, FP10/10SH PLC types), which is only executed at the rising edge of the EN trigger. Select [Insert P instruction] from the "Instructions" pane if you require a P instruction. To facilitate reuse, the instruction then appears under "Recently used" in the pop-up menu. Press <Ctrl>+<Shift>+<v> within the programming area to open the list of recently used elements.

#### Data types

| Variable | Data type | Function                                                                                    |  |  |  |  |  |
|----------|-----------|---------------------------------------------------------------------------------------------|--|--|--|--|--|
| s1       | INT       | specifies BCC calculation method: 0 = addition, 1 = subtraction, 2 = exclusive OR operation |  |  |  |  |  |
| s2       | ANY16     | starting 16-bit area to calculate BCC                                                       |  |  |  |  |  |
| s3       | INT       | specifies number of bytes for BCC calculation                                               |  |  |  |  |  |
| d        | ANY16     | 16-bit area for storing BCC                                                                 |  |  |  |  |  |

#### **Operands**

| For    |    | Re | Relay T/C |    |    |    | ı  | Registe | Constant |              |
|--------|----|----|-----------|----|----|----|----|---------|----------|--------------|
| s1, s3 | WX | WY | WR        | WL | SV | EV | DT | LD      | FL       | dec. or hex. |
| s2     | WX | WY | WR        | WL | SV | EV | DT | LD      | FL       | -            |
| d      | -  | WY | WR        | WL | SV | EV | DT | LD      | FL       | -            |

#### **Error flags**

| No.   | IEC address | Set            | If                                                                                                 |
|-------|-------------|----------------|----------------------------------------------------------------------------------------------------|
| R9007 | %MX0.900.7  | permanently    | <ul> <li>the number of specified bytes for the<br/>target data exceeds the limit of the</li> </ul> |
| R9008 | %MX0.900.8  | for an instant | specified data area.                                                                               |

#### Example

In this example the function has been programmed in ladder diagram (LD) and structured text (ST). The same POU header is used for all programming languages.

POU header All input and output variables used for programming this function have been declared in the POU header.

|   | Class | Identifier      | Туре       | Initial        | Comment        |
|---|-------|-----------------|------------|----------------|----------------|
| 0 | VAR   | Start           | BOOL       | FALSE          |                |
| 1 | VAR   | BCC_Calc_Method | INT        | 2              | 0 = Addition   |
| 2 | VAR   | ASCII_String    | STRING[32] | '%01#RCSX0000' |                |
| 3 | VAR   | BCC             | WORD       | 0              | result = 16#1D |

Body A block check code is performed on the value entered for the variable ASCII String when Start becomes TRUE. The exclusive OR operation, which is more suitable when large amounts of data are transmitted, has been chosen for the BCC method.

How the BCC is calculated using the exclusive OR operation:

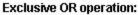

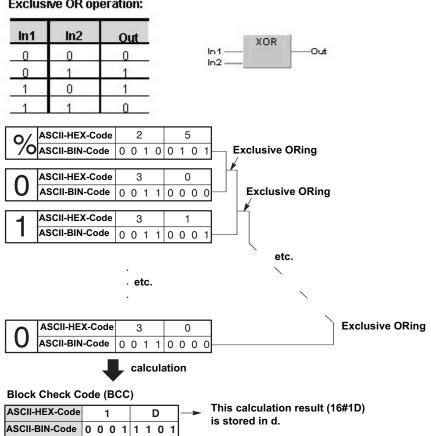

The ASCII BIN code bits of the first two characters are compared with each other to yield an 8-character exclusive OR operation result:

| Sign for comparison        | ASCII BIN code |
|----------------------------|----------------|
| %                          | 00100101       |
| 0                          | 00110000       |
| <b>Exclusive OR result</b> | 00010101       |

This result is then compared to the ASCII BIN code of the next character, i.e. "1".

 Sign for comparison
 ASCII BIN code

 Exclusive OR result
 00010101

 1
 00110001

 Next exclusive OR
 00100100

d = > BCC);

END\_IF;

And so on until the final character is reached.

```
LD
                                                                            F70_BCC
                           Start
                                                                        EN
                                                                                   ENO
                                                 BCC\_Calc\_Method = 2
                                                                        s1_Control
                                                                                            BCC = 16#001D
                   ASCII_String = '%01#RCSX0000'
                                                                        s2_Start
                                                                        s3_Number
                                                  Adr_Of_VarOffs_I
                                                 Var
                                                 Offs
                                                      LEN
                        Adr_Of_VarOffs_I allows F70_BCC to process the incoming ASCII_string. Offsetting the
                        ASCII string's value by 2 compensates for the string's 2 byte header.
                        By using LEN, an exlusive OR operation can be preformed on the entire data string,
                       regardless of its length.
ST IF start THEN
          F70_BCC( s1_Control:= BCC_Calc_Methode,
                s2_Start:= Adr_Of_VarOffs( Var:= ASCII_String,
                Offs:= 2),
```

s3\_Number:= LEN( ASCII\_String),

## F160\_DSQR

#### 32-bit data square root

**Description** The square root of the 32-bit data or constant value specified by **s** is calculated if the trigger **EN** is in the ON-state. The result (square root) is stored in **d**.

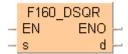

The figures of the first decimal place and below are disregarded.

#### Example value 64

| Bit     | 31 28 | 27 24 | 23 20 | 19 16 | • | 15 12 | 10 8 | 7 4  | 3 0  |  |  |  |
|---------|-------|-------|-------|-------|---|-------|------|------|------|--|--|--|
| Binary  | 0000  | 0000  | 0000  | 0000  |   | 0000  | 0000 | 0100 | 0000 |  |  |  |
| Decimal |       | 64    |       |       |   |       |      |      |      |  |  |  |
| -       |       |       |       |       |   |       |      |      |      |  |  |  |

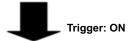

#### Result value 8

| Bit     | 31 28 | 27 24 | 23 20 | 19 16 |   | 15 12 | 10 8 | 7 4  | 3 0  |
|---------|-------|-------|-------|-------|---|-------|------|------|------|
| Binary  | 0000  | 0000  | 0000  | 0000  |   | 0000  | 0000 | 0000 | 0100 |
| Decimal |       | •     |       |       | 8 | •     |      |      |      |

This instruction also exists as a P instruction (for FP2/2SH, FP3/5, FP10/10SH PLC types), which is only executed at the rising edge of the EN trigger. Select [Insert P instruction] from the "Instructions" pane if you require a P instruction. To facilitate reuse, the instruction then appears under "Recently used" in the pop-up menu. Press <Ctrl>+<Shift>+<v> within the programming area to open the list of recently used elements.

Instead of using this FP instruction, we recommend using the related IEC instruction SQRT (see page 68). Please refer also to Advantages of the IEC instructions in the online help.

### PLC types Availability of F160\_DSQR (see page 1321)

#### Data types

| Variable | Data type   | Function                             |
|----------|-------------|--------------------------------------|
| s        | DINT, DWORD | source, 32-bit area to be calculated |
| d        | DINT, DWORD | square root (decimal places deleted) |

#### The variables **s1** and **d** have to be of the same data type.

#### **Operands**

| For | For Relay |     |     | T   | C   | Register |     |     | Constant |              |
|-----|-----------|-----|-----|-----|-----|----------|-----|-----|----------|--------------|
| s   | DWX       | DWY | DWR | DWL | DSV | DEV      | DDT | DLD | DFL      | dec. or hex. |
| d   | -         | DWY | DWR | DWL | DSV | DEV      | DDT | DLD | DFL      | -            |

#### Example

In this example the function has been programmed in ladder diagram (LD) and structured text (ST). The same POU header is used for all programming languages.

POU header All input and output variables used for programming this function have been declared in the POU header.

|   | Class | Identifier   | Туре | Initial | Comment                     |
|---|-------|--------------|------|---------|-----------------------------|
| 0 | VAR   | start        | BOOL | FALSE   | activates the function      |
| 1 | VAR   | input_value  | DINT | 70      | input_value:=70             |
| 2 | VAR   | output_value | DINT |         | result after a 0->1 leading |
| 3 | VAR   |              |      |         | edge from start: 8          |

```
ST IF start THEN

F160_DSQR(input_value, output_value);
END_IF;
```

## F300\_BSIN

#### **BCD** type Sine operation

**Description** The function calculates the sine of **BCD** code angular data (input **s**) and stores the result (output **d**) as a **BCD** value in an array with three elements.

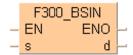

**BCD** values for input **s** lie in the area from 0° to 360° (16#0 to 16#360) in 1° steps. With this, output **d** can yield a result in the range of -1.0000 to 1.0000. The result is returned as follows:

ARRAY[0] preceding sign (0 when input is +, 1 when input is -)
ARRAY[1] whole number before the decimal point (0 or 1)

ARRAY[2] numbers after the decimal point with 4 significant figures as a BCD value (16#0000 to

16#9999).

This instruction also exists as a P instruction (for FP2/2SH, FP3/5, FP10/10SH PLC types), which is only executed at the rising edge of the EN trigger. Select [Insert P instruction] from the "Instructions" pane if you require a P instruction. To facilitate reuse, the instruction then appears under "Recently used" in the pop-up menu. Press <Ctrl>+<Shift>+<v> within the programming area to open the list of recently used elements.

### PLC types Availability of F300\_BSIN (see page 1323)

#### Data types

| Variable | Data type             | Function                               |
|----------|-----------------------|----------------------------------------|
| s        | WORD                  | 16-bit area where angle data is stored |
| d        | ARRAY [02] of<br>WORD | result stored in 3 words               |

#### **Operands**

| For | For Relay |    |    |    | T/ | C  | Register |    |    | Constant     |
|-----|-----------|----|----|----|----|----|----------|----|----|--------------|
| s   | WX        | WY | WR | WL | SV | EV | DT       | LD | FL | dec. or hex. |
| d   | -         | WY | WR | WL | SV | EV | DT       | LD | FL | -            |

#### **Error flags**

| No.   | IEC address | Set            | If                                                           |
|-------|-------------|----------------|--------------------------------------------------------------|
| R9007 | %MX0.900.7  | permanently    | <ul> <li>the input value for s is not a BCD value</li> </ul> |
| R9008 | %MX0.900.8  | for an instant | or is not between 0° and 360°.                               |
| R900B | %MX0.900.11 | for an instant | <ul><li>the result is 0.</li></ul>                           |
| R9009 | %MX0.900.9  | for an instant | <ul> <li>the result causes an overflow.</li> </ul>           |

#### Example

In this example, the same POU header is used for all programming languages. For an example using IL (instruction list), please refer to the online help. In addition, an analytical program is created that interprets the result. The same POU header is used for both programming languages.

POU header All input and output variables used for programming this function have been declared in the POU header.

|   | Class | Identifier       | Туре               | Initial | Comment                           |
|---|-------|------------------|--------------------|---------|-----------------------------------|
| 0 | VAR   | start            | BOOL               | FALSE   | activates the function            |
| 1 | VAR   | input_value      | WORD               | 0       | BCD value between                 |
| 2 | VAR   | output_value     | ARRAY [02] OF WORD | [3(0)]  | number between -1.0000 and 1.0000 |
| 3 | VAR   | input_181_to_359 | BOOL               |         | TRUE if input_value               |
| 4 | VAR   | input_90_or_270  | BOOL               | FALSE   | TRUE if input_value               |
| 5 | VAR   |                  |                    |         | 90° or 270°                       |

In this example, the input variable **input\_value** is declared. However, you can write a constant (e.g. 16#45 for 45°) directly at the input contact of the function.

Body In the body, the value 90° is assigned to the variable **input\_value**. When the variable **start** is set to TRUE, the function F300\_BSIN is carried out. It stores the result in the variable **output\_value**. If the **input\_value** is between 181° and 359°, **output\_value** has a minus sign. The function WORD\_TO\_BOOL sets the variable **input\_181\_to\_359** to TRUE. With an **input\_value** of 90° or 270°, the **output\_value** is 1, which represents the value before the decimal point. If this is the case, then WORD\_TO\_BOOL sets the value of the variable **input\_90\_or\_270** to TRUE.

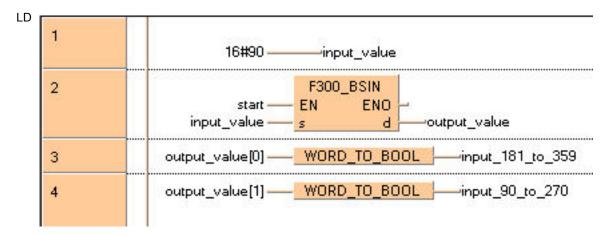

```
ST input_value:=16#90;
    IF start THEN
        F300_BSIN( input_value, output_value );
    END_IF;
    input_181_to_359:=WORD_TO_BOOL(output_value[0]);
    input_90_or_270:=WORD_TO_BOOL(output_value[1]);
```

# F301\_BCOS

### **BCD** type Cosine operation

**Description** The function calculates the cosine of **BCD** code angular data (input **s**) and stores the result (output **d**) as a **BCD** value in an array with three elements.

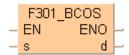

**BCD** values for input **s** lie in the area from 0° to 360° (16#0 to 16#360) in 1° steps. With this output **d** can yield a result in the range of -1.0000 to 1.0000. The result is returned as follows:

ARRAY[0] preceding sign (0 when input is +, 1 when input is -)
ARRAY[1] whole number before the decimal point (0 or 1)

ARRAY[2] numbers after the decimal point with 4 significant figures as a BCD value (16#0000 to

16#9999).

This instruction also exists as a P instruction (for FP2/2SH, FP3/5, FP10/10SH PLC types), which is only executed at the rising edge of the EN trigger. Select [Insert P instruction] from the "Instructions" pane if you require a P instruction. To facilitate reuse, the instruction then appears under "Recently used" in the pop-up menu. Press <Ctrl>+<Shift>+<v> within the programming area to open the list of recently used elements.

### PLC types Availability of F301\_BCOS (see page 1323)

#### Data types

| Variable | Data type             | Function                        |
|----------|-----------------------|---------------------------------|
| S        | WORD                  | area where angle data is stored |
| d        | ARRAY [02] of<br>WORD | result stored in 3 words        |

#### **Operands**

| For | Relay |    | T/C |    | Register |    |    | Constant |    |              |
|-----|-------|----|-----|----|----------|----|----|----------|----|--------------|
| s   | WX    | WY | WR  | WL | SV       | EV | DT | LD       | FL | dec. or hex. |
| d   | -     | WY | WR  | WL | SV       | EV | DT | LD       | FL | -            |

#### **Error flags**

| No.   | IEC address | Set            | If                                                                                              |
|-------|-------------|----------------|-------------------------------------------------------------------------------------------------|
| R9007 | %MX0.900.7  | permanently    | <ul> <li>the input value for s is not a BCD value<br/>or is not between 0° and 360°.</li> </ul> |
| R9008 | %MX0.900.8  | for an instant | or to the bothlesh of think ood .                                                               |
| R900B | %MX0.900.11 | for an instant | <ul><li>the result is 0.</li></ul>                                                              |
| R9009 | %MX0.900.9  | for an instant | the result causes an overflow.                                                                  |

### Example

In this example, the same POU header is used for all programming languages. For an example using IL (instruction list), please refer to the online help.

POU header In the POU header, all input and output variables are declared that are used for programming this function.

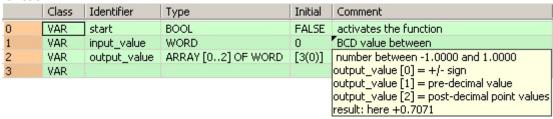

In this example, the input variable **input\_value** is declared. However, you can write a constant (e.g. 16#45 for 45°) directly at the input contact of the function.

Body In the body, the value 16#45° is assigned to the variable **input\_value**. When the variable **start** is set to TRUE, the function is carried out. The result at output d **isoutput\_value[0]** = 0, **output\_value[1]** = 0, **output\_value[2]** = 7071.

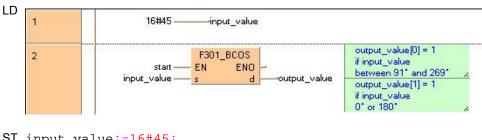

```
ST input_value:=16#45;
    IF start THEN
        F301_BCOS( input_value, output_value );
    END IF;
```

## F302\_BTAN

### **BCD** type Tangent operation

**Description** The function calculates the tangent of **BCD** code angular data (input **s**) and stores the result (output **d**) as a **BCD** value in an array with three elements.

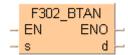

**BCD** values for input **s** lie in the area from 0° to 360° (16#0 to 16#360) in 1° steps. With this output **d** yields a result in the range of -57.2900 to 57.2900. The result is returned as follows:

ARRAY[0] preceding sign (0 when input is +, 1 when input is -)

ARRAY[1] whole number before the decimal point as BCD value (16#0 to

16#57)

ARRAY[2] numbers after the decimal point with 4 significant figures as BCD

value (16#0000 to 16#9999)

This instruction also exists as a P instruction (for FP2/2SH, FP3/5, FP10/10SH PLC types), which is only executed at the rising edge of the EN trigger. Select [Insert P instruction] from the "Instructions" pane if you require a P instruction. To facilitate reuse, the instruction then appears under "Recently used" in the pop-up menu. Press <Ctrl>+<Shift>+<v> within the programming area to open the list of recently used elements.

### PLC types Availability of F302\_BTAN (see page 1324)

#### Data types

| Variable | Data type             | Function                        |
|----------|-----------------------|---------------------------------|
| s        | WORD                  | area where angle data is stored |
| d        | ARRAY [02] of<br>WORD | result stored in 3 words        |

#### **Operands**

| For | Relay |    | T/C |    | Register |    |    | Constant |    |              |
|-----|-------|----|-----|----|----------|----|----|----------|----|--------------|
| s   | WX    | WY | WR  | WL | SV       | EV | DT | LD       | FL | dec. or hex. |
| d   | -     | WY | WR  | WL | SV       | EV | DT | LD       | FL | -            |

### **Error flags**

| No.   | IEC address | Set            | If                                                           |
|-------|-------------|----------------|--------------------------------------------------------------|
| R9007 | %MX0.900.7  | permanently    | <ul> <li>the input value for s is not a BCD value</li> </ul> |
| R9008 | %MX0.900.8  | for an instant | ■ <b>s</b> = 90° (16#90) or 270° (16#270)                    |
| R900B | %MX0.900.11 | to TRUE        | <ul><li>the result is 0.</li></ul>                           |
| R9009 | %MX0.900.9  | for an instant | <ul> <li>the result causes an overflow.</li> </ul>           |

#### Example

In this example, the same POU header is used for all programming languages. For an example using IL (instruction list), please refer to the online help.

POU header In the POU header, all input and output variables are declared that are used for programming this function.

|   | Class | Identifier   | Туре               | Initial | Comment                                     |
|---|-------|--------------|--------------------|---------|---------------------------------------------|
| 0 | VAR   | start        | BOOL               | FALSE   | activates the function                      |
| 1 | VAR   | input_value  | WORD               | 16#89   | BCD value between                           |
| 2 | VAR   | output_value | ARRAY [02] OF WORD | [3(0)]  | number between -57.2900 and 57.2900         |
| 3 | VAR   |              |                    |         | output_value[0] = +/- sign                  |
|   |       |              |                    |         | output_value[1] = pre-decimal point values  |
|   |       |              |                    |         | output_value[2] = post-decimal point values |
|   |       |              |                    |         | result: here +57.2899                       |

In this example, the input variable **input\_value** is declared. However, you can write a constant (e.g. 16#89 for 89°) directly at the input contact of the function.

Body When the variable **start** is set to TRUE, the function is carried out. The **input\_value** was initialized with the value 16#89 (89°) in the POU header. The result is written to the ARRAY **output\_value**. Here in the first element of the ARRAY, the **output\_value** = 16# (+ sign). In the second element, 16#57 represents the number before the decimal point, and 16#2899 comes after the decimal point in the third element.

```
start — EN ENO output_value undefined if input_value 90° and 270° output_value 1] = 1 if input_value between 91° and 179° or between 271° and 359° or between 271° and 359°
```

```
ST IF start THEN
     F302_BTAN(input_value, output_value);
END IF;
```

#### F303 **BASIN**

#### **BCD** type Arcsine operation

**Description** The function calculates the arcsine of a **BCD** value that is entered at input **s** as an ARRAY with three elements. The result is returned as BCD angular data in the range of 0° to 360° (16#0 to 16#360) at output d.

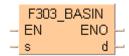

BCD values for input s lie in the area from -1.0000 to 1.0000. They are entered as follows:

preceding sign (0 when input is +, 1 when input is -) ARRAY[0] ARRAY[1] whole number before the decimal point (0 or 1)

ARRAY[2] numbers after the decimal point with 4 significant figures as a BCD

value (16#0000 to 16#9999).

This instruction also exists as a P instruction (for FP2/2SH, FP3/5, FP10/10SH PLC types), which is only executed at the rising edge of the EN trigger. Select [Insert P instruction] from the "Instructions" pane if you require a P instruction. To facilitate reuse, the instruction then appears under "Recently used" in the pop-up menu. Press <Ctrl>+<Shift>+<v> within the programming area to open the list of recently used elements.

#### **PLC types** Availability of F303 BASIN (see page 1324)

#### Data types

| Varia | ble | Data type             | Function                        |
|-------|-----|-----------------------|---------------------------------|
| s     |     | ARRAY [02] of<br>WORD | area where angle data is stored |
| d     |     | WORD                  | result stored in 3 words        |

#### **Operands**

| For | Relay |    | T/C |    | Register |    |    | Constant |    |              |
|-----|-------|----|-----|----|----------|----|----|----------|----|--------------|
| s   | WX    | WY | WR  | WL | SV       | EV | DT | LD       | FL | dec. or hex. |
| d   | -     | WY | WR  | WL | SV       | EV | DT | LD       | FL | -            |

#### **Error flags**

| No.   | IEC address | Set            | If                                                           |
|-------|-------------|----------------|--------------------------------------------------------------|
| R9007 | %MX0.900.7  | permanently    | <ul> <li>the input value for s is not a BCD value</li> </ul> |
| R9008 | %MX0.900.8  | for an instant | or is not between -1.0000 and 1.0000                         |
| R900B | %MX0.900.11 | to TRUE        | • the result is 0.                                           |
| R9009 | %MX0.900.9  | for an instant | <ul> <li>the result causes an overflow.</li> </ul>           |

#### Example

In this example, the same POU header is used for all programming languages. For an example using IL (instruction list), please refer to the online help.

POU header All input and output variables used for programming this function have been declared in the POU header.

|   | Class | Identifier   | Туре               | Initial | Comment                           |
|---|-------|--------------|--------------------|---------|-----------------------------------|
| 0 | VAR   | start        | BOOL               | FALSE   | activates the function            |
| 1 | VAR   | input_value  | ARRAY [02] OF WORD | [3(0)]  | number between -1.0000 and 1.0000 |
| 2 | VAR   | output_value | WORD               | 0       | BCD value between                 |
| 3 | VAR   |              |                    |         | 16#0 and 16#360 (0° and 360°)     |
|   |       |              |                    |         | result: here 16#333               |

Body The first element of the ARRAY's **input\_value** is given the value 1 (- sign). The second element has 0 as its whole number value, and in the third element 16#4500 is written as the value after the decimal point. When the variable **start** is set to TRUE, the function is carried out. The result for the **output\_value** = 16#333 (333°).

LD 1 ———input\_value[0] –input\_value[1] 16#4500 -----input\_value[2] F303\_BASIN output — EN ENO input\_value —— s –output\_value d ST input\_value[0]:=1; input value[1]:=0; input\_value[2]:=16#4500; IF start THEN F303\_BASIN(input\_value, output\_value); END\_IF;

#### **BACOS** F304

#### **BCD** type Arccosine operation

**Description** The function calculates the arccosine of a **BCD** value that is entered at input s as an ARRAY with three elements. The result is returned as BCD angular data in the range of 0° to 360° (16#0 to 16#360) at output d.

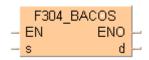

BCD values for input s lie in the area from -1.0000 to 1.0000. They are entered as follows:

preceding sign (0 when input is +, 1 when input is -) ARRAY[0] ARRAY[1] whole number before the decimal point (0 or 1)

numbers after the decimal point with 4 significant figures as a BCD ARRAY[2]

value (16#0000 to 16#9999).

This instruction also exists as a P instruction (for FP2/2SH, FP3/5, FP10/10SH PLC types), which is only executed at the rising edge of the EN trigger. Select [Insert P instruction] from the "Instructions" pane if you require a P instruction. To facilitate reuse, the instruction then appears under "Recently used" in the pop-up menu. Press <Ctrl>+<Shift>+<v> within the programming area to open the list of recently used elements.

#### Availability of F304\_BACOS (see page 1324) **PLC types**

#### Data types

| Variable | Data type             | Function                                   |
|----------|-----------------------|--------------------------------------------|
| s        | ARRAY [02] of<br>WORD | area where angle data is stored in 3 words |
| d        | WORD                  | result                                     |

### **Operands**

| For | Relay |    | Relay T/C |    | Register |    |    | Constant |    |              |
|-----|-------|----|-----------|----|----------|----|----|----------|----|--------------|
| s   | WX    | WY | WR        | WL | SV       | EV | DT | LD       | FL | dec. or hex. |
| d   | -     | WY | WR        | WL | SV       | EV | DT | LD       | FL | -            |

#### **Error flags**

| No.   | IEC address | Set            | If                                                           |
|-------|-------------|----------------|--------------------------------------------------------------|
| R9007 | %MX0.900.7  | permanently    | <ul> <li>the input value for s is not a BCD value</li> </ul> |
| R9008 | %MX0.900.8  | for an instant | or is not between -1.0000 and 1.0000.                        |
| R900B | %MX0.900.11 | to TRUE        | • the result is 0.                                           |
| R9009 | %MX0.900.9  | for an instant | the result causes an overflow.                               |

#### Example

In this example, the same POU header is used for all programming languages. For an example using IL (instruction list), please refer to the online help.

### POU header

In the POU header, all input and output variables are declared that are used for programming this function.

|   | Class | Identifier   | Туре               | Initial        | Comment                           |
|---|-------|--------------|--------------------|----------------|-----------------------------------|
| 0 | VAR   | start        | BOOL               | FALSE          | activates the function            |
| 1 | VAR   | input_value  | ARRAY [02] OF WORD | [2(0),16#8660] | number between -1,0000 and 1,0000 |
| 2 | VAR   | output_value | WORD               | 0              | BCD value between                 |
| 3 | VAR   |              |                    |                | 16#0 and 16#360 (0° and 360°)     |
|   |       |              |                    |                | result: here 16#30                |

Body When the variable **start** is set to TRUE, the function is carried out. The **input\_value** = 0 (+ sign) in the ARRAY's first element. 0 represents the whole in the second element, and the value after the decimal point is 8660. The function thus calculates the **output\_value** = 16#30 (30°).

```
ST IF start THEN

F304_BACOS(input_value, output_value);

END_IF;
```

# F305 BATAN

#### **BCD** type Arctangent operation

**Description** The function calculates the arctangent of a **BCD** value that is entered at input s as an ARRAY with three elements. The result is returned as **BCD** angular data in the range 0° to 90° (16#0 to 16#90) or 270° to 360° (16#270 to 16#360) at output d.

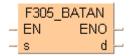

BCD values for input s lie in the area from -9999.9999 to 9999.9999. They are entered as follows:

preceding sign (0 when input is +, 1 when input is -) ARRAY[0]

ARRAY[1] whole number before the decimal point as BCD value (16#0 to

numbers after the decimal point with 4 significant figures as a BCD ARRAY[2]

value (16#0000 to 16#9999).

This instruction also exists as a P instruction (for FP2/2SH, FP3/5, FP10/10SH PLC types), which is only executed at the rising edge of the EN trigger. Select [Insert P instruction] from the "Instructions" pane if you require a P instruction. To facilitate reuse, the instruction then appears under "Recently used" in the pop-up menu. Press <Ctrl>+<Shift>+<v> within the programming area to open the list of recently used elements.

#### **PLC types** Availability of F305\_BATAN (see page 1324)

#### **Data types**

| Variable | Data type             | Function                                   |
|----------|-----------------------|--------------------------------------------|
| s        | ARRAY [02] of<br>WORD | area where angle data is stored in 3 words |
| d        | WORD                  | result                                     |

#### **Operands**

| For | Relay |    | T/ | C  | F  | Register |    | Constant |    |              |
|-----|-------|----|----|----|----|----------|----|----------|----|--------------|
| s   | WX    | WY | WR | WL | SV | EV       | DT | LD       | FL | dec. or hex. |
| d   | -     | WY | WR | WL | SV | EV       | DT | LD       | FL | -            |

#### **Error flags**

| No.   | IEC address | Set            | If                                                 |
|-------|-------------|----------------|----------------------------------------------------|
| R9007 | %MX0.900.7  | permanently    | the input value at s is not a BCD value.           |
| R9008 | %MX0.900.8  | for an instant |                                                    |
| R900B | %MX0.900.11 | to TRUE        | the result is 0.                                   |
| R9009 | %MX0.900.9  | for an instant | <ul> <li>the result causes an overflow.</li> </ul> |

#### Example

In this example, the same POU header is used for all programming languages. For an example using IL (instruction list), please refer to the online help.

POU header All input and output variables used for programming this function have been declared in the POU header.

|   | Class | Identifier     | Туре | Initial | Comment               |
|---|-------|----------------|------|---------|-----------------------|
| 0 | VAR   | Start          | BOOL | FALSE   |                       |
| 1 | VAR   | TangentofAngle | REAL | 100.0   |                       |
| 2 | VAR   | Angle          | REAL | 0.0     | Between -pi/2 radians |
| 3 | VAR   |                |      |         | and +pi/2 radians.    |

Body When the variable **Start** is set to TRUE, the Arctangent of the real number entered for the variable **TangentofAngle** is calculated and the result stored at the address assigned by the compiler to the variable **Angle** (units are radians).

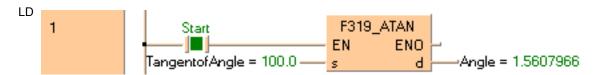

## F87\_ABS

#### 16-bit data absolute value

**Description** Gets the absolute value of 16-bit data with the sign specified by **d** if the trigger **EN** is in the ON-state.

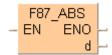

The absolute value of the 16-bit data with +/- sign is stored in **d**. This instruction is useful for handling data whose sign (+/-) may vary.

This instruction also exists as a P instruction (for FP2/2SH, FP3/5, FP10/10SH PLC types), which is only executed at the rising edge of the EN trigger. Select [Insert P instruction] from the "Instructions" pane if you require a P instruction. To facilitate reuse, the instruction then appears under "Recently used" in the pop-up menu. Press <Ctrl>+<Shift>+<v> within the programming area to open the list of recently used elements.

Instead of using this FP instruction, we recommend using the related IEC instruction ABS (see page 66). Please refer also to Advantages of the IEC instructions in the online help.

#### PLC types Availability of F87\_ABS (see page 1326)

#### **Data types**

| Variab | Data type | Function                                                     |
|--------|-----------|--------------------------------------------------------------|
| d      | ANY16     | 16-bit area for storing original data and its absolute value |

#### **Operands**

| For | Relay |    | T/C |    | Register |    |    | Constant |    |   |
|-----|-------|----|-----|----|----------|----|----|----------|----|---|
| d   | -     | WY | WR  | WL | SV       | EV | DT | LD       | FL | - |

#### **Error flags**

| No.   | IEC address | Set            | If                                                                                                    |
|-------|-------------|----------------|----------------------------------------------------------------------------------------------------|
| R9007 | %MX0.900.7  | permanently    | <ul> <li>the 16-bit data is the negative minimum</li> </ul>                                                            |
| R9008 | %MX0.900.8  | for an instant | value -32768 (16#8000).                                                                                                |
| R9009 | %MX0.900.9  | for an instant | <ul> <li>the 16-bit data is the negative value in<br/>the range from -1 to -32767 (16#FFFF to<br/>16#8001).</li> </ul> |

#### Example

In this example, the same POU header is used for all programming languages. For an example using IL (instruction list), please refer to the online help.

POU header All input and output variables used for programming this function have been declared in the POU header.

|   | Class | Identifier | Туре | Initial | Comment                     |
|---|-------|------------|------|---------|-----------------------------|
| 0 | VAR   | start      | BOOL | FALSE   | activates the function      |
| 1 | VAR   | abs_value  | INT  | -123    | result after a 0->1 leading |
|   |       |            |      |         | edge from start: 123        |

```
ST IF start THEN

F87_ABS(abs_value);

END_IF;
```

## **DABS**

#### 32-bit data absolute value

**Description** Gets the absolute value of 32-bit data with the sign specified by **d** if the trigger **EN** is in the ON-state. The absolute value of the 32-bit data with sign is stored in d. This instruction is useful for handling data whose sign (+/-) may vary.

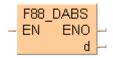

This instruction also exists as a P instruction (for FP2/2SH, FP3/5, FP10/10SH PLC types), which is only executed at the rising edge of the EN trigger. Select [Insert P instruction] from the "Instructions" pane if you require a P instruction. To facilitate reuse, the instruction then appears under "Recently used" in the pop-up menu. Press <Ctrl>+<Shift>+<v> within the programming area to open the list of recently used elements.

Instead of using this FP instruction, we recommend using the related IEC instruction ABS (see page 66). Please refer also to Advantages of the IEC instructions in the online help.

#### **PLC types** Availability of F88\_DABS (see page 1326)

#### Data types

| Variable | Data type | Function                                                     |
|----------|-----------|--------------------------------------------------------------|
| d        | ANY32     | 32-bit area for storing original data and its absolute value |

#### **Operands**

| For | Relay |     |     | T/C |     | Register |     |     | Constant |   |
|-----|-------|-----|-----|-----|-----|----------|-----|-----|----------|---|
| d   | -     | DWY | DWR | DWL | DSV | DEV      | DDT | DLD | DFL      | - |

#### **Error flags**

| No.   | IEC address | Set            | If                                                                                                    |  |  |
|-------|-------------|----------------|----------------------------------------------------------------------------------------------------|--|--|
| R9007 | %MX0.900.7  | permanently    | <ul> <li>the 32-bit data is the negative minimum</li> </ul>                                                                         |  |  |
| R9008 | %MX0.900.8  | for an instant | value -2147483648 (16#8000000).                                                                                                    |  |  |
| R9009 | %MX0.900.9  | for an instant | <ul> <li>the 32-bit data is the negative value in<br/>the range from -1 to -2147483647<br/>(16#FFFFFFFF to 16#80000001).</li> </ul> |  |  |

#### Example

In this example, the same POU header is used for all programming languages. For an example using IL (instruction list), please refer to the online help.

POU header All input and output variables used for programming this function have been declared in the POU header.

|   | Class | Identifier | Туре | Initial | Comment                     |
|---|-------|------------|------|---------|-----------------------------|
| 0 | VAR   | start      |      |         | activates the function      |
| 1 | VAR   | abs_value  | DINT | -123    | result after a 0->1 leading |
|   |       |            |      |         | edge from start: 123        |

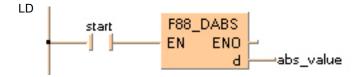

```
ST IF start THEN
        F88_DABS(abs_value);
END_IF;
```

### F287 BAND

### 16-bit data deadband control

**Description** The function compares the input value at input s3 with a deadband whose lower limit is specified at input s1 and whose upper limit is specified at s2. The result of the function is returned at output d as follows:

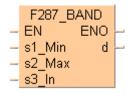

- If the input value at input s3 < s1, the lower limit at input s1 is subtracted from the input value at s3, and the result is stored as the output value at d.
- If the input value at input s3 > s2, the upper limit at input s2 is subtracted from the input value at **s3**, and the result is stored as the output value at **d**.
- If the input value at  $s2 \ge s3 \ge s1$ , 0 is returned as the output value at **d**.

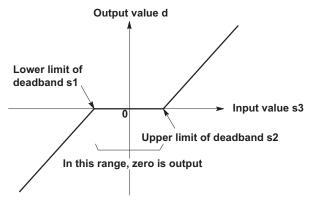

This instruction also exists as a P instruction (for FP2/2SH, FP3/5, FP10/10SH PLC types), which is only executed at the rising edge of the EN trigger. Select [Insert P instruction] from the "Instructions" pane if you require a P instruction. To facilitate reuse, the instruction then appears under "Recently used" in the pop-up menu. Press <Ctrl>+<Shift>+<v> within the programming area to open the list of recently used elements.

#### **PLC types** Availability of F287 BAND (see page 1323)

#### Data types

| Variable | Data type | Function                                                         |
|----------|-----------|------------------------------------------------------------------|
| s1       |           | the area where the lower limit is stored or the lower limit data |
| s2       | ANY16     | the area where the upper limit is stored or the upper limit data |
| s3       | ANTIO     | the area where the input value is stored or the input value data |
| d        |           | the area where the output value data is stored                   |

### **Operands**

| For        | Relay |    |    |    | T/C |    |    | egiste | Constant |              |
|------------|-------|----|----|----|-----|----|----|--------|----------|--------------|
| s1, s2, s3 | WX    | WY | WR | WL | SV  | EV | DT | LD     | FL       | dec. or hex. |
| d          | -     | WY | WR | WL | SV  | EV | DT | LD     | FL       | -            |

### **Error flags**

| No.   | IEC address | Set            | If                          |
|-------|-------------|----------------|-----------------------------|
| R9007 | %MX0.900.7  | permanently    | ■ the value at s1 > s2.     |
| R9008 | %MX0.900.8  | for an instant |                             |
| R900B | %MX0.900.11 | TRUE           | the input value at s3 is 0. |

### Example

In this example, the same POU header is used for all programming languages. For an example using IL (instruction list), please refer to the online help.

POU header All input and output variables used for programming this function have been declared in the POU header.

|   | Class | Identifier   | Туре | Initial | Comment                |
|---|-------|--------------|------|---------|------------------------|
| 0 | VAR   | start        | BOOL | FALSE   | activates the function |
| 1 | VAR   | input_value  | INT  | 12      |                        |
| 2 | VAR   | output_value | INT  | 0       | result: here 2         |

In this example, the input variable **input\_value** is declared. However, you can write a constant directly at the input contact of the function instead.

Body When the variable **start** is set to TRUE, the function is carried out. The constant 3 (lower limit of the deadband) and 10 (upper limit of the deadband) are assigned to inputs s1 and s2. However, you can declare variables in the POU header and write them in the function in the body at the inputs.

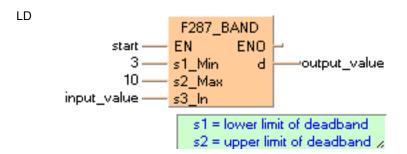

```
ST IF start THEN
        F287_BAND( 3, 10, input_value, output_value);
END_IF; (* 3=lower limit of deadband, 10=upper limit of deadband *)
```

## F288 DBAND

### 32-bit data deadband control

**Description** The function compares the input value at input s3 with a deadband whose lower limit is specified at input s1 and whose upper limit is specified at s2. The result of the function is returned at output d as follows:

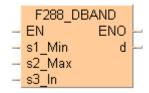

- If the input value at input s3 < s1, the lower limit at input s1 is subtracted from the input value at s3, and the result is stored as the output value at d.
- If the input value at input **s3** > **s2**, the upper limit at input **s2** is subtracted from the input value at s3, and the result is stored as the output value at d.
- If the input value at  $s2 \ge s3 \ge s1$ , 0 is returned as the output value at **d**.

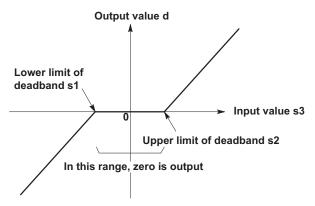

This instruction also exists as a P instruction (for FP2/2SH, FP3/5, FP10/10SH PLC types), which is only executed at the rising edge of the EN trigger. Select [Insert P instruction] from the "Instructions" pane if you require a P instruction. To facilitate reuse, the instruction then appears under "Recently used" in the pop-up menu. Press <Ctrl>+<Shift>+<v> within the programming area to open the list of recently used elements.

#### **PLC types** Availability of F288 DBAND (see page 1323)

#### Data types

| Variable | Data type | Function                                                         |
|----------|-----------|------------------------------------------------------------------|
| s1       |           | the area where the lower limit is stored or the lower limit data |
| s2       | ANY32     | the area where the upper limit is stored or the upper limit data |
| s3       | ANTOL     | the area where the input value is stored or the input value data |
| d        |           | the area where the output value data is stored                   |

### **Operands**

| For        | Relay           |     |     | T/  | C                   | Register |     |     | Constant     |   |
|------------|-----------------|-----|-----|-----|---------------------|----------|-----|-----|--------------|---|
| s1, s2, s3 | DWX DWY DWR DWL |     |     | DSV | DSV DEV DDT DLD DFL |          |     |     | dec. or hex. |   |
| d          | -               | DWY | DWR | DWL | DSV                 | DEV      | DDT | DLD | DFL          | - |

### **Error flags**

| No.   | IEC address | Set            | If                                            |
|-------|-------------|----------------|-----------------------------------------------|
| R9007 | %MX0.900.7  | permanently    |                                               |
| R9008 | %MX0.900.8  | for an instant | ■ the value at s1 > s2.                       |
| R900B | %MX0.900.11 | to TRUE        | <ul><li>the input value at s3 is 0.</li></ul> |

### **Example**

In this example, the same POU header is used for all programming languages. For an example using IL (instruction list), please refer to the online help.

POU header All input and output variables used for programming this function have been declared in the POU header.

|   | Class | Identifier   | Туре | Initial | Comment                |
|---|-------|--------------|------|---------|------------------------|
| 0 | VAR   | start        | BOOL | FALSE   | activates the function |
| 1 | VAR   | input_value  | DINT | -22     |                        |
| 2 | VAR   | output_value | DINT | 0       | result: here -12       |

In this example, the input variable **input\_value** is declared. However, you can write a constant directly at the input contact of the function instead.

Body When the variable **start** is set to TRUE, the function is carried out. The constant -10 (lower limit of the deadband) and 20 (upper limit of the deadband) are assigned to inputs s1 and s2. However, you can declare variables in the POU header and write them in the function in the body at the inputs.

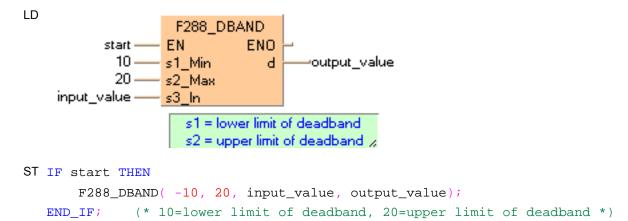

# F348\_FBAND

### Floating point data deadband control

**Description** The function compares the input value at input **s3\_In** with a deadband whose lower limit is specified at input **s1\_Min** and whose upper limit is specified at **s2\_Max**. The result of the function is returned at output **d** as follows:

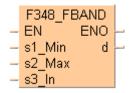

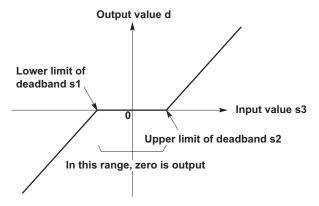

| Comparison between s1 and s2 | Flag              |                   |                   |  |  |  |
|------------------------------|-------------------|-------------------|-------------------|--|--|--|
|                              | R900A<br>(> flag) | R900B<br>(= flag) | R900C<br>(< flag) |  |  |  |
| s1 < s2                      | off               | off               | on                |  |  |  |
| s1 ≤ s3 and s2 ≤ s1          | off               | on                | off               |  |  |  |
| s3 < s1                      | on                | off               | off               |  |  |  |

This instruction also exists as a P instruction (for FP2/2SH, FP3/5, FP10/10SH PLC types), which is only executed at the rising edge of the EN trigger. Select [Insert P instruction] from the "Instructions" pane if you require a P instruction. To facilitate reuse, the instruction then appears under "Recently used" in the pop-up menu. Press <Ctrl>+<Shift>+<v> within the programming area to open the list of recently used elements.

### PLC types Availability of F348 FBAND (see page 1324)

### Data types

| Variable | Data type | Function                                                         |
|----------|-----------|------------------------------------------------------------------|
| s1_Min   | REAL      | the area where the lower limit is stored or the lower limit data |
| s2_Max   | REAL      | the area where the upper limit is stored or the upper limit data |
| s3_In    | REAL      | the area where the input value is stored or the input value data |
| d        | REAL      | the area where the output value data is stored                   |

### **Operands**

| For                | Relay |     |     | Relay T/C |     |     | Register |     |     | Constant     |
|--------------------|-------|-----|-----|-----------|-----|-----|----------|-----|-----|--------------|
| s1_Min,<br>s2_Max, | DWX   | DWY | DWR | DWL       | DSV | DEV | DDT      | DLD | DFL | dec. or hex. |
| s3_In              |       |     |     |           |     |     |          |     |     |              |

| d | - | DWY | DWR | DWL | DSV | DEV | DDT | DLD | DFL | - |
|---|---|-----|-----|-----|-----|-----|-----|-----|-----|---|
|   |   |     |     |     |     |     |     |     |     |   |

### **Error flags**

| No.   | IEC address | Set            | If                                                                                                 |
|-------|-------------|----------------|----------------------------------------------------------------------------------------------------|
| R9007 | %MX0.900.7  | permanently    | <ul> <li>the values at inputs s1_Min, s2_Max,<br/>and s3 In are not REAL numbers or the</li> </ul> |
| R9008 | %MX0.900.8  | for an instant | value at <b>s1_Min &gt; s2_Max</b> .                                                               |
| R900B | %MX0.900.11 | to TRUE        | • the result is 0.                                                                                 |
| R9009 | %MX0.900.9  | for an instant | the result causes an overflow.                                                                     |

### Example

In this example, the same POU header is used for all programming languages. For an example using IL (instruction list), please refer to the online help.

POU header All input and output variables used for programming this function have been declared in the POU header.

|   | Class | Identifier   | Туре | Initial | Comment                |
|---|-------|--------------|------|---------|------------------------|
| 0 | VAR   | start        | BOOL | FALSE   | activates the function |
| 1 | VAR   | input_value  | REAL | 12.0    |                        |
| 2 | VAR   | output value | REAL | 0.0     | result: here 2:0       |

In this example, the input variable **input\_value** is declared. However, you can write a constant directly at the input contact of the function instead.

Body The constants 3.0 and 10.0 are assigned to the inputs **s1\_Min** (lower limit of the deadband) and **s2\_Max** (upper limit of the deadband). However, you can declare two variables in the POU header and write them in the function in the body at the inputs. When the variable **start** is set to TRUE, the function is carried out. Since the **input\_value** = 12.0 is larger than the value of the upper limit of the deadband at **s2\_Max**, the **output\_value** = 12.0 -10.0 = 2.0.

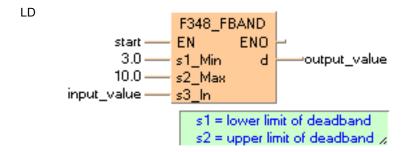

# F289 ZONE

### 16-bit data zone control

**Description** The function adds an offset value to the input value at input s3. The offset values for the negative and positive areas are entered at inputs s1 and s2. The result of the function is returned at output d as follows:

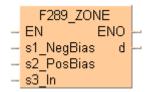

- If the input value at input s3 < 0, the negative offset value at input s1 is added to the input value at **s3**, and the result is stored as the output value at **d**.
- If the input value at input s3 = 0, 0 is returned at the output value to output **d**.
- If the input value at input s3 > 0, the positive offset value at input s2 is added to the input value at s3, and the result is stored as the output value at d.

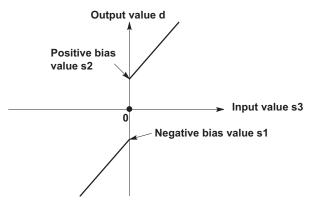

This instruction also exists as a P instruction (for FP2/2SH, FP3/5, FP10/10SH PLC types), which is only executed at the rising edge of the EN trigger. Select [Insert P instruction] from the "Instructions" pane if you require a P instruction. To facilitate reuse, the instruction then appears under "Recently used" in the pop-up menu. Press <Ctrl>+<Shift>+<v> within the programming area to open the list of recently used elements.

#### **PLC types** Availability of F289\_ZONE (see page 1323)

### **Data types**

| Variable | Data type | Function                                                             |
|----------|-----------|----------------------------------------------------------------------|
| s1       |           | area where negative bias value is stored or negative bias value data |
| s2       | ANY16     | area where positive bias value is stored or positive bias value data |
| s3       |           | area where input value is stored or input value data                 |
| d        |           | area where output value is stored                                    |

### **Operands**

| For        | Relay |    |    | T  | T/C Registe |    |    | er Constant |    |              |
|------------|-------|----|----|----|-------------|----|----|-------------|----|--------------|
| s1, s2, s3 | WX    | WY | WR | WL | SV          | EV | DT | LD          | FL | dec. or hex. |
| d          | -     | WY | WR | WL | SV          | EV | DT | LD          | FL | -            |

### **Error flags**

| No.   | IEC address | Set            | If                                                                                          |
|-------|-------------|----------------|---------------------------------------------------------------------------------------------|
| R900B | %MX0.900.11 | for an instant | <ul> <li>the calculation results in an overflow or<br/>an underflow of output d.</li> </ul> |
| R9009 | %MX0.900.9  | for an instant | <ul><li>the input value s3 is 0.</li></ul>                                                  |

### Example

In this example, the same POU header is used for all programming languages. For an example using IL (instruction list), please refer to the online help.

POU header All input and output variables used for programming this function have been declared in the POU header.

|   | Class | Identifier      | Туре | Initial | Comment                |
|---|-------|-----------------|------|---------|------------------------|
| 0 | VAR   | start           | BOOL | FALSE   | activates the function |
| 1 | VAR   | negative_offset | INT  | 0       |                        |
| 2 | VAR   | input_value     | INT  | -12     |                        |
| 3 | VAR   | output_value    | INT  | 0       | result: here -2        |

In this example the input variables **input\_value** and **negative\_offset** are declared. However, you can write constants directly at the input contact of the function instead.

Body When the variable **start** is set to TRUE, the function is carried out. It adds the corresponding negative offset value = 10 to the negative **input\_value** = -12. However, you can declare a variable in the POU header and assign it to the function's input in the body.

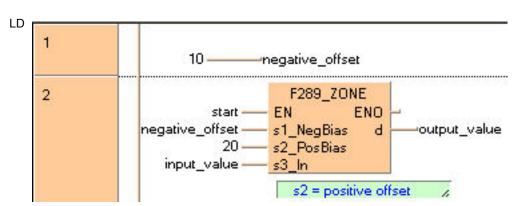

```
ST IF start THEN
```

```
F289_ZONE( negative_offset, 20, input_value, output_value);
END_IF; (*negative_offset=neg. offset, 20=pos. offset *)
```

## F290 DZONE

### 32-bit data (double word data) zone control

Description The function adds an offset value to the input value at input s3. The offset value for the negative and positive area are entered at inputs s1 and s2. The result of the function is returned at output d as follows:

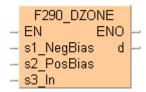

- If the input value at input **s3** < 0, the negative offset value at input **s1** is added to the input value at **s3**, and the result is stored as the output value at **d**.
- If the input value at input s3 = 0, 0 is returned at the output value to output **d**.
- If the input value at input s3 > 0, the positive offset value at input s2 is added to the input value at s3, and the result is stored as the output value at d.

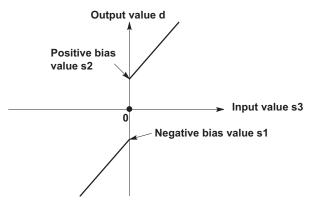

This instruction also exists as a P instruction (for FP2/2SH, FP3/5, FP10/10SH PLC types), which is only executed at the rising edge of the EN trigger. Select [Insert P instruction] from the "Instructions" pane if you require a P instruction. To facilitate reuse, the instruction then appears under "Recently used" in the pop-up menu. Press <Ctrl>+<Shift>+<v> within the programming area to open the list of recently used elements.

#### **PLC types** Availability of F290\_DZONE (see page 1323)

### **Data types**

| Variable | Data type | Function                                                             |
|----------|-----------|----------------------------------------------------------------------|
| s1       |           | area where negative bias value is stored or negative bias value data |
| s2       | ANY32     | area where positive bias value is stored or positive bias value data |
| s3       |           | area where input value is stored or input value data                 |
| d        |           | area where output value is stored                                    |

### **Operands**

| For        | Relay |     |     |     | For Relay |     |     | T   | C   | F            | Registe | r | Constant |
|------------|-------|-----|-----|-----|-----------|-----|-----|-----|-----|--------------|---------|---|----------|
| s1, s2, s3 | DWX   | DWY | DWR | DWL | DSV       | DEV | DDT | DLD | DFL | dec. or hex. |         |   |          |
| d          | -     | DWY | DWR | DWL | DSV       | DEV | DDT | DLD | DFL | -            |         |   |          |

#### **Error flags**

| No.   | IEC address | Set            | If                                                                                          |
|-------|-------------|----------------|---------------------------------------------------------------------------------------------|
| R900B | %MX0.900.11 | for an instant | <ul> <li>the calculation results in an overflow or<br/>an underflow of output d.</li> </ul> |
| R9009 | %MX0.900.9  | for an instant | <ul><li>the input value s3 is 0.</li></ul>                                                  |

**Example** 

In this example, the same POU header is used for all programming languages. For an example using IL (instruction list), please refer to the online help.

POU header All input and output variables used for programming this function have been declared in the POU header.

|   | Class | Identifier   | Туре | Initial | Comment                |  |
|---|-------|--------------|------|---------|------------------------|--|
| 0 | VAR   | start        | BOOL | FALSE   | activates the function |  |
| 1 | VAR   | input_value  | DINT | 18      |                        |  |
| 2 | VAR   | output_value | DINT | 0       | result: here 20        |  |

In this example, the input variable **input\_value** is declared. However, you can write a constant directly at the input contact of the function instead.

Body When the variable **start** is set to TRUE, the function is carried out. It adds the corresponding positive offset value = 2 to the positive input value = 18. The constants 5 (negative offset) and 2 (positive offset) are assigned to inputs s1 and s2 respectively. However, you can declare variables in the POU header and write them in the function in the body at the inputs.

```
start — EN ENO
5 — s1_NegBias d — output_value
2 — s2_PosBias
input_value — s3_In

s1 = negative offset
s2 = positive offset
```

# F349 FZONE

### Floating point data zone control

Description The function adds an offset value to the input value at input s3. The offset value for the negative and positive area are entered at inputs s1 and s2. The result of the function is returned at output d as follows:

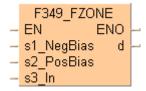

- If the input value at input **s3** < 0.0, the negative offset value at input **s1** is added to the input value at s3, and the result is stored as the output value at d.
- If the input value at input  $\mathbf{s3} = 0.0$ , 0.0 is returned as the output value to output  $\mathbf{d}$ .
- If the input value at input s3 > 0.0, the positive offset value at input s2 is added to the input value at **s3**, and the result is stored as the output value at **d**.

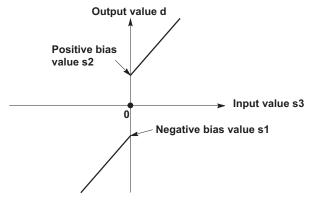

This instruction also exists as a P instruction (for FP2/2SH, FP3/5, FP10/10SH PLC types), which is only executed at the rising edge of the EN trigger. Select [Insert P instruction] from the "Instructions" pane if you require a P instruction. To facilitate reuse, the instruction then appears under "Recently used" in the pop-up menu. Press <Ctrl>+<Shift>+<v> within the programming area to open the list of recently used elements.

#### **PLC types** Availability of F349 FZONE (see page 1324)

### **Data types**

| Variable | Data type | Function                                                             |
|----------|-----------|----------------------------------------------------------------------|
| s1       | REAL      | area where negative bias value is stored or negative bias value data |
| s2       | REAL      | area where positive bias value is stored or positive bias value data |
| s3       | REAL      | area where input value is stored or input value data                 |
| d        | REAL      | area where output value is stored                                    |

### **Operands**

| For        | Relay |     |     |     | T/C |     | Register |     |     | Constant     |
|------------|-------|-----|-----|-----|-----|-----|----------|-----|-----|--------------|
| s1, s2, s3 | DWX   | DWY | DWR | DWL | DSV | DEV | DDT      | DLD | DFL | dec. or hex. |
| d          | -     | DWY | DWR | DWL | DSV | DEV | DDT      | DLD | DFL | -            |

### **Error flags**

| No.   | IEC address | Set            | If                                                          |
|-------|-------------|----------------|-------------------------------------------------------------|
| R9007 | %MX0.900.7  | permanently    | <ul> <li>the values at inputs s1, s2, and s3 are</li> </ul> |
| R9008 | %MX0.900.8  | for an instant | not REAL numbers.                                           |
| R900B | %MX0.900.11 | to TRUE        | • the result is 0.                                          |
| R9009 | %MX0.900.9  | for an instant | <ul> <li>the result causes an overflow.</li> </ul>          |

### **Example**

In this example, the same POU header is used for all programming languages. For an example using IL (instruction list), please refer to the online help.

POU header All input and output variables used for programming this function have been declared in the POU header.

|   | Class | Identifier   | Туре | Initial | Comment                |
|---|-------|--------------|------|---------|------------------------|
| 0 | VAR   | start        | BOOL | FALSE   | activates the function |
| 1 | VAR   | input_value  | REAL | -10.0   |                        |
| 2 | VAR   | output_value | REAL | 0.0     | result: here -11.23    |

In this example, the input variable **input\_value** is declared. However, you can write a constant directly at the input contact of the function instead.

Body The constant -1.23 is assigned to input s1 (negative offset) and the constant 5.55 is assigned to input s2 (positive offset). However, you can declare two variables in the POU header and write them in the function in the body at the inputs. When the variable **start** is set to TRUE, the function is carried out. Since the **input\_value** is negative (-10.0), the negative offset -1.23 is added to it. The result here is: **output value** = -11.23.

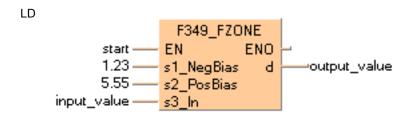

### F85 NEG

### 16-bit data two's complement

**Description** Takes two's complement of 16-bit data specified by **d** if the trigger **EN** is in the ON-state. Two's complement of the original 16-bit data is stored in **d**.

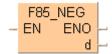

Two's complement is a number system used to express positive and negative numbers in binary format. In this system, the number becomes negative if the most significant bit (MSB) of data is 1. Two's complement is obtained by inverting all bits and adding 1 to the inverted result.

This instruction is useful for inverting the sign of 16-bit data from positive to negative or from negative to positive.

#### Destination

| Bit position | 15 | ٠ |   | 12 | 11 | ٠ |   | 8 | 7 | ٠ | ٠ | 4 | 3 |   |   | 0 |
|--------------|----|---|---|----|----|---|---|---|---|---|---|---|---|---|---|---|
| d            | 0  | 0 | 0 | 0  | 0  | 0 | 0 | 0 | 0 | 0 | 0 | 0 | 0 | 0 | 1 | 1 |
| Decimal data |    | 3 |   |    |    |   |   |   |   |   |   |   |   |   |   |   |

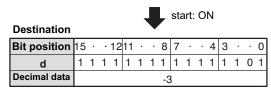

This instruction also exists as a P instruction (for FP2/2SH, FP3/5, FP10/10SH PLC types), which is only executed at the rising edge of the EN trigger. Select [Insert P instruction] from the "Instructions" pane if you require a P instruction. To facilitate reuse, the instruction then appears under "Recently used" in the pop-up menu. Press <Ctrl>+<Shift>+<v> within the programming area to open the list of recently used elements.

### PLC types Availability of F85 NEG (see page 1326)

#### Data types

| Variable | Data type | Function                                                       |
|----------|-----------|----------------------------------------------------------------|
| d        | ANY16     | 16-bit area for storing original data and its two's complement |

### **Operands**

| For |   | Re | T/ | C  | R  | egiste | Constant |    |    |   |
|-----|---|----|----|----|----|--------|----------|----|----|---|
| d   | - | WY | WR | WL | SV | EV     | DT       | LD | FL | - |

### **Example**

In this example, the same POU header is used for all programming languages. For an example using IL (instruction list), please refer to the online help.

POU header All input and output variables used for programming this function have been declared in the POU header.

|   | Class | Identifier      | Туре | Initial            | Comment                     |
|---|-------|-----------------|------|--------------------|-----------------------------|
| 0 | VAR   | start           | BOOL | FALSE              | activates the function      |
| 1 | VAR   | negotiate_value | WORD | 2#1001001101110001 | result after a 0->1 leading |
|   |       |                 |      |                    | edge from start:            |
|   |       |                 |      |                    | 2#0110110010001111          |

Body When the variable start changes from FALSE to TRUE, the function is carried out.

```
ST IF DF(start) THEN

F85_NEG(negotiate_value);

END_IF;
```

### F86\_DNEG

### 32-bit data two's complement

**Description** Takes two's complement of 32-bit data specified by **d** if the trigger **EN** is in the ON-state. Two's complement of the original 32-bit data is stored in **d**.

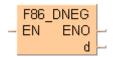

Two's complement is a number system used to express positive and negative numbers in binary format. In this system, the number becomes negative if the most significant bit (MSB) of data is 1. Two's complement is obtained by inverting all bits and adding 1 to the inverted result.

This instruction is useful for inverting the sign of 32-bit data from positive to negative or from negative to positive.

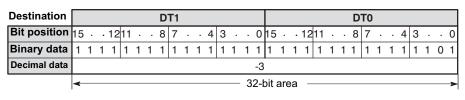

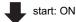

| Destination  | DII |             |   |    |    |   |   |   |   |   | DT0 |   |   |   |   |   |    |   |   |    |    |   |   |   |   |   |   |   |   |   |   |   |
|--------------|-----|-------------|---|----|----|---|---|---|---|---|-----|---|---|---|---|---|----|---|---|----|----|---|---|---|---|---|---|---|---|---|---|---|
| Bit position | 15  |             |   | 12 | 11 |   |   | 8 | 7 |   |     | 4 | 3 |   |   | 0 | 15 |   |   | 12 | 11 |   |   | 8 | 7 |   |   | 4 | 3 |   |   | 0 |
| Binary data  | 0   | 0           | 0 | 0  | 0  | 0 | 0 | 0 | 0 | 0 | 0   | 0 | 0 | 0 | 0 | 0 | 0  | 0 | 0 | 0  | 0  | 0 | 0 | 0 | 0 | 0 | 0 | 0 | 0 | 0 | 1 | 1 |
| Decimal data |     | 3           |   |    |    |   |   |   |   |   |     |   |   |   |   |   |    |   |   |    |    |   |   |   |   |   |   |   |   |   |   |   |
|              | ~   | 32-bit area |   |    |    |   |   |   |   |   |     |   |   |   |   |   |    |   |   |    |    |   |   |   |   |   |   |   |   |   |   |   |

This instruction also exists as a P instruction (for FP2/2SH, FP3/5, FP10/10SH PLC types), which is only executed at the rising edge of the EN trigger. Select [Insert P instruction] from the "Instructions" pane if you require a P instruction. To facilitate reuse, the instruction then appears under "Recently used" in the pop-up menu. Press <Ctrl>+<Shift>+<v> within the programming area to open the list of recently used elements.

### PLC types Availability of F86 DNEG (see page 1326)

### **Data types**

| Variable | Data type | Function                                                       |
|----------|-----------|----------------------------------------------------------------|
| d        | ANY32     | 32-bit area for storing original data and its two's complement |

### **Operands**

| For | or Relay |     |     |     |     | C   | F   | Registe | Constant |   |
|-----|----------|-----|-----|-----|-----|-----|-----|---------|----------|---|
| d   | -        | DWY | DWR | DWL | DSV | DEV | DDT | DLD     | DFL      | - |

### Example

In this example the function has been programmed in ladder diagram (LD) and structured text (ST). The same POU header is used for all programming languages.

POU header All input and output variables used for programming this function have been declared in the POU header.

|   | Class | Identifier      | Туре  | Initial                            | Comment                     |
|---|-------|-----------------|-------|------------------------------------|-----------------------------|
| 0 | VAR   | start           | BOOL  | FALSE                              | activates the function      |
| 1 | VAR   | negotiate_value | DWORD | 2#11010001000011000110000011101111 | result after a 0->1 leading |
|   |       |                 |       |                                    | edge from start:            |
|   |       |                 |       |                                    | 2#0010111011110011          |
|   |       |                 |       |                                    | 1001111100010001            |

Body When the variable **start** changes from FALSE to TRUE, the function is carried out.

```
ST IF DF(start) THEN

F86_DNEG(negotiate_value);

END_IF;
```

## **F270\_MAX**

### Maximum value search in 16-bit data table

**Description** The function searches for the maximum value and its position in a 16-bit data table.

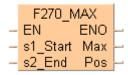

Input **s1** specifies the starting area of the data table, and **s2** specifies the end. The maximum value is returned at output **max** and its position at output **pos**.

The position **pos** is relative to the position at the beginning of the data table to the first occurrence of the maximum value.

This instruction also exists as a P instruction (for FP2/2SH, FP3/5, FP10/10SH PLC types), which is only executed at the rising edge of the EN trigger. Select [Insert P instruction] from the "Instructions" pane if you require a P instruction. To facilitate reuse, the instruction then appears under "Recently used" in the pop-up menu. Press <Ctrl>+<Shift>+<v> within the programming area to open the list of recently used elements.

### PLC types Availability of F270\_MAX (see page 1323)

### Data types

| Variable | Data type | Function                               |
|----------|-----------|----------------------------------------|
| s1       |           | starting area of data table            |
| s2       | ANY16     | ending area of data table              |
| max      | INT       | specifies maximum value                |
| pos      | INT       | position where maximum value was found |

#### **Operands**

| For      |    | Re | elay     |    | T/ | C  | F  | Const. |    |   |
|----------|----|----|----------|----|----|----|----|--------|----|---|
| s1, s2   | WX | WY | WY WR WL |    | SV | EV | DT | LD     | FL | - |
| max, pos | -  | WY | WR       | WL | SV | EV | DT | LD     | FL | - |

### **Error flags**

| No.   | IEC address | Set            | If                                                                          |
|-------|-------------|----------------|-----------------------------------------------------------------------------|
| R9007 | %MX0.900.7  | permanently    | the address of the variable at input s1 >                                   |
| R9008 | %MX0.900.8  | for an instant | <ul><li>s2.</li><li>the address areas of s1 and s2 are different.</li></ul> |

### **Example**

In this example, the same POU header is used for all programming languages. For an example using IL (instruction list), please refer to the online help.

POU header All input and output variables used for programming this function have been declared in the POU header.

|   | Class | Identifier    | Туре              | Initial      | Comment                      |
|---|-------|---------------|-------------------|--------------|------------------------------|
| 0 | VAR   | start         | BOOL              | FALSE        | activates the function       |
| 1 | VAR   | data_field    | ARRAY [04] OF INT | [2,3,6,-3,1] | Arbitrarily large data field |
| 2 | VAR   | maximum_value | INT               | 0            | result: here 6               |
| 3 | VAR   | position      | INT               | 0            | result: here 2               |

Body When the variable **start** is set to TRUE, the function is carried out. It searches for the maximum value and its position in the **data\_field**. The result is here: **maximum\_value** = 6 and **position** = 2.

```
LD
                   F270_MAX
                EΝ
                          ENO.
       output-
   datafield[0]-
              - s1_Start
                           Max
                                  -maximum
   datafield[4]-
               s2_End
                           Pos
                                  -position
ST IF start THEN
       F270_MAX( s1_Start:= data_field[0],
            s2_End:= data_field[4],
            Max=> maximum_value,
            Pos=> position);
   END_IF;
```

# F271\_DMAX

### Maximum value search in 32-bit data table

**Description** The function searches for the maximum value and its position in a 32-bit data table.

```
F271_DMAX
- EN ENO -
s1_Start Max -
s2_End Pos -
```

Input **s1** specifies the starting area of the data table, and **s2** specifies the end. The maximum value is returned at output **max** and its position at output **pos**.

The position **pos** is relative to the position at the beginning of the data table to the first occurrence of the maximum value.

This instruction also exists as a P instruction (for FP2/2SH, FP3/5, FP10/10SH PLC types), which is only executed at the rising edge of the EN trigger. Select [Insert P instruction] from the "Instructions" pane if you require a P instruction. To facilitate reuse, the instruction then appears under "Recently used" in the pop-up menu. Press <Ctrl>+<Shift>+<v> within the programming area to open the list of recently used elements.

### PLC types Availability of F271\_DMAX (see page 1323)

### **Data types**

| Variable | Data type   | Function                               |
|----------|-------------|----------------------------------------|
| s1       | DINT, DWORD | starting area of data table            |
| s2       | DINT, DWORD | ending area of data table              |
| max      | DINT        | specifies maximum value                |
| pos      | WORD        | position where maximum value was found |

### Operands

| For    | Relay |     |     | T/  | C   | F   | Registe | r   | Const. |   |
|--------|-------|-----|-----|-----|-----|-----|---------|-----|--------|---|
| s1, s2 | DWX   | DWY | DWF | DWL | DSV | DEV | DDT     | DLD | DFL    | ı |
| max    | -     | DWY | DWR | DWL | DSV | DEV | DDT     | DLD | DFL    | - |
| pos    | -     | WY  | WR  | WL  | SV  | EV  | DT      | LD  | FL     | - |

### **Error flags**

| No.   | IEC address | Set            | If                                                                          |
|-------|-------------|----------------|-----------------------------------------------------------------------------|
| R9007 | %MX0.900.7  | permanently    | the address of the variable at input s1 >                                   |
| R9008 | %MX0.900.8  | for an instant | <ul><li>s2.</li><li>the address areas of s1 and s2 are different.</li></ul> |

### Example

In this example, the same POU header is used for all programming languages. For an example using IL (instruction list), please refer to the online help.

POU header All input and output variables used for programming this function have been declared in the POU header.

|   | Class | Identifier    | Туре               | Initial                | Comment                      |
|---|-------|---------------|--------------------|------------------------|------------------------------|
| 0 | VAR   | start         | BOOL               | FALSE                  | activates the function       |
| 1 | VAR   | data_field    | ARRAY [04] OF DINT | [2,3,222222,-333333,1] | Arbitrarily large data field |
| 2 | VAR   | maximum_value | DINT               | 0                      | result: here 222222          |
| 3 | VAR   | position      | INT                | 0                      | result: here 2               |

Body When the variable **start** is set to TRUE, the function is carried out. It searches for the maximum value and its position in the **data\_field**. The result is here: **maximum\_value** = 2222222 and **position** = 2.

```
LD
                     F271_DMAX
                     EΝ
                             ENO
     data_field[0] ----
                    s1_Start Max
                                      -maximum_value
     data_field[4] -
                   s2_End
                              Pos
                                      position
ST IF start THEN
       F271_DMAX( s1_Start:= data_field[0],
           s2_End:= data_field[4],
           Max=> maximum_value,
           Pos=> position);
   END_IF;
```

# F350\_FMAX

### Maximum value search in real number data table (floating point data)

**Description** The function searches for the maximum value and its position in a floating point data table.

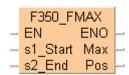

Input **s1** specifies the starting area of the data table, and **s2** specifies the end. The maximum value is returned at output **max** and its position at output **pos**.

The address of the maximum value at output **pos** is relative to the beginning address in the data table as specified at input **s1**.

If more than one maximum value is found, the first one found beginning from the starting address specified at **s1** is stored in **d**.

This instruction also exists as a P instruction (for FP2/2SH, FP3/5, FP10/10SH PLC types), which is only executed at the rising edge of the EN trigger. Select [Insert P instruction] from the "Instructions" pane if you require a P instruction. To facilitate reuse, the instruction then appears under "Recently used" in the pop-up menu. Press <Ctrl>+<Shift>+<v> within the programming area to open the list of recently used elements.

### PLC types Availability of F350 FMAX (see page 1325)

### Data types

| Variable | Data type | Function                               |
|----------|-----------|----------------------------------------|
| s1       | REAL      | starting area of data table            |
| s2       | REAL      | ending area of data table              |
| max      | REAL      | specifies maximum value                |
| pos      | INT       | position where maximum value was found |

### **Operands**

| For    | Relay |     |     | T/  | C   | F   | Registe | r   | Const. |   |
|--------|-------|-----|-----|-----|-----|-----|---------|-----|--------|---|
| s1, s2 | DWX   | DWY | DWF | DWL | DSV | DEV | DDT     | DLD | DFL    | 1 |
| max    | -     | DWY | DWR | DWL | DSV | DEV | DDT     | DLD | DFL    | 1 |
| pos    | -     | WY  | WR  | WL  | SV  | EV  | DT      | LD  | FL     | - |

### **Error flags**

| No.   | IEC address | Set            | If                                                                             |
|-------|-------------|----------------|--------------------------------------------------------------------------------|
| R9007 | %MX0.900.7  | permanently    | <ul> <li>the addresses of variables at inputs s1 &gt;</li> </ul>               |
| R9008 | %MX0.900.8  | for an instant | s2.  the address areas are different.                                          |
|       |             |                | <ul> <li>the floating point values exceed the<br/>processing range.</li> </ul> |

### Example

In this example, the same POU header is used for all programming languages. For an example using IL (instruction list), please refer to the online help.

POU header All input and output variables used for programming this function have been declared in the POU header.

|   | Class | Identifier | Туре               | Initial                   | Comment                      |
|---|-------|------------|--------------------|---------------------------|------------------------------|
| 0 | VAR   | start      | BOOL               | FALSE                     | activates the function       |
| 1 | VAR   | data_field | ARRAY [04] OF REAL | [2.0,3.45,-6.91,5.44,1.3] | Arbitrarily large data field |
| 2 | VAR   | max_value  | REAL               | 0.0                       | result: here 5.44            |
| 3 | VAR   | position   | INT                | 0                         | result: here 3               |

Body When the variable **start** is set to TRUE, the function is carried out. It then searches the **data\_field** for a maximum value and its position. The result here is: **max\_value** = 5.44 and **position** = 3.

```
LD
                      F350_FMAX
                     ΕN
                              ENO
             start —
     data_field[0] --- s1_Start Max
                                      -max_value
     data_field[4] -
                    s2_End
                              Pos
                                       position
ST IF start THEN
       F350_FMAX( s1_Start:= data_field[0],
           s2_End:= data_field[4],
           Max=> max_value,
           Pos=> position);
   END_IF;
```

### **F272\_MIN**

### Minimum value search in 16-bit data table

**Description** The function searches for the minimum value and its position in a 16-bit data table.

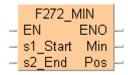

Input **s1** specifies the starting area of the data table, and **s2** specifies the end. The minimum value is returned at output **min** and its position at output **pos**.

The position **pos** is relative to the position at the beginning of the data table to the first occurrence of the minimum value.

This instruction also exists as a P instruction (for FP2/2SH, FP3/5, FP10/10SH PLC types), which is only executed at the rising edge of the EN trigger. Select [Insert P instruction] from the "Instructions" pane if you require a P instruction. To facilitate reuse, the instruction then appears under "Recently used" in the pop-up menu. Press <Ctrl>+<Shift>+<v> within the programming area to open the list of recently used elements.

### PLC types Availability of F272\_MIN (see page 1323)

### **Data types**

| Variable | Data type | Function                               |  |  |  |  |  |
|----------|-----------|----------------------------------------|--|--|--|--|--|
| s1       |           | starting area of data table            |  |  |  |  |  |
| s2       | ANY16     | ending area of data table              |  |  |  |  |  |
| min      | INT       | specifies minimum value                |  |  |  |  |  |
| pos      | INT       | position where minimum value was found |  |  |  |  |  |

### **Operands**

| For      | Relay |    |    | T/ | C  | F  | Registe | r  | Const. |   |
|----------|-------|----|----|----|----|----|---------|----|--------|---|
| s1, s2   | WX    | WY | WR | WL | SV | EV | DT      | LD | FL     | - |
| min, pos | -     | WY | WR | WL | SV | EV | DT      | LD | FL     | - |

### **Error flags**

| No.   | IEC address | Set            | If                                                                          |
|-------|-------------|----------------|-----------------------------------------------------------------------------|
| R9007 | %MX0.900.7  | permanently    | the address of the variable at input s1 >                                   |
| R9008 | %MX0.900.8  | for an instant | <ul><li>s2.</li><li>the address areas of s1 and s2 are different.</li></ul> |

### Example

In this example, the same POU header is used for all programming languages. For an example using IL (instruction list), please refer to the online help.

POU header All input and output variables used for programming this function have been declared in the POU header.

|   | Class | Identifier    | Туре              | Initial      | Comment                      |
|---|-------|---------------|-------------------|--------------|------------------------------|
| 0 | VAR   | start         | BOOL              | FALSE        | activates the function       |
| 1 | VAR   | data_field    | ARRAY [04] OF INT | [2,3,6,-3,1] | Arbitrarily large data field |
| 2 | VAR   | minimum_value | INT               | 0            | result: here -3              |
| 3 | VAR   | position      | INT               | 0            | result: here 3               |

Body When the variable **start** is set to TRUE, the function is carried out. It searches for the minimum value and its position in the **data\_field**. The result is here: **minimum\_value** = -3 and **position** = 3.

```
LD
                      F272_MIN
                             ENO
            start -
                    EN
     data_field[0] -
                    s1_Start
                              Min
                                      minimum_value
     data_field[4] -
                    s2 End
                              Pos
                                      position
ST IF start THEN
       F272_MIN( s1_Start:= data_field[0],
            s2_End:= data_field[4],
            Min=> minimum_value,
            Pos=> position);
   END_IF;
```

### F273\_DMIN

### Minimum value search in 32-bit data table

**Description** The function searches for the minimum value and its position in a 32-bit data table.

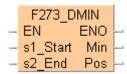

Input **s1** specifies the starting area of the data table, and **s2** specifies the end. The minimum value is returned at output **min** and its position at output **pos**.

The position **pos** is relative to the position at the beginning of the data table to the first occurrence of the minimum value.

This instruction also exists as a P instruction (for FP2/2SH, FP3/5, FP10/10SH PLC types), which is only executed at the rising edge of the EN trigger. Select [Insert P instruction] from the "Instructions" pane if you require a P instruction. To facilitate reuse, the instruction then appears under "Recently used" in the pop-up menu. Press <Ctrl>+<Shift>+<v> within the programming area to open the list of recently used elements.

### PLC types Availability of F273\_DMIN (see page 1323)

### **Data types**

| Variable | Data type | Function                               |  |  |  |  |  |
|----------|-----------|----------------------------------------|--|--|--|--|--|
| s1       |           | starting area of data table            |  |  |  |  |  |
| s2       | ANY32     | ending area of data table              |  |  |  |  |  |
| min      | DINT      | specifies minimum value                |  |  |  |  |  |
| pos      | INT       | position where minimum value was found |  |  |  |  |  |

#### **Operands**

| For    | Relay |     |     | T/C |     | Register |     |     | Const. |   |
|--------|-------|-----|-----|-----|-----|----------|-----|-----|--------|---|
| s1, s2 | DWX   | DWY | DWR | DWL | DSV | DEV      | DDT | DLD | DFL    | ı |
| min    | -     | DWY | DWR | DWL | DSV | DEV      | DDT | DLD | DFL    | - |
| pos    | -     | WY  | WR  | WL  | SV  | EV       | DT  | LD  | FL     | - |

### **Error flags**

| No.   | IEC address | Set            | If                                                                          |
|-------|-------------|----------------|-----------------------------------------------------------------------------|
| R9007 | %MX0.900.7  | permanently    | the address of the variable at input s1 >                                   |
| R9008 | %MX0.900.8  | for an instant | <ul><li>s2.</li><li>the address areas of s1 and s2 are different.</li></ul> |

### Example

In this example, the same POU header is used for all programming languages. For an example using IL (instruction list), please refer to the online help.

POU header All input and output variables used for programming this function have been declared in the POU header.

|   | Class | Identifier    | Туре               | Initial                | Comment                      |
|---|-------|---------------|--------------------|------------------------|------------------------------|
| 0 | VAR   | start         | BOOL               | FALSE                  | activates the function       |
| 1 | VAR   | data_field    | ARRAY [04] OF DINT | [2,3,222222,-333333,1] | Arbitrarily large data field |
| 2 | VAR   | minimum_value | DINT               | 0                      | result: here -333333         |
| 3 | VAR   | position      | INT                | 0                      | result: here 3               |

Body When the variable **start** is set to TRUE, the function is carried out. It searches for the minimum value and its position in the **data\_field**. The result is here: **minimum\_value** = -333333 and **position** = 3.

```
LD
                      F273_DMIN
                     ΕN
                              ENO
      data_field[0] --
                               Min
                     s1_Start
                                       -minimum_value
      data_field[4] -
                    s2_End
                               Pos
                                       position
ST IF start THEN
       F273_DMIN( s1_Start:= data_field[0],
            s2_End:= data_field[4],
            Min=> minimum_value,
            Pos=> position);
   END_IF;
```

# F351 FMIN

### Minimum value search in real number data table (floating point data)

**Description** The function searches for the minimum value and its position in a floating point data table.

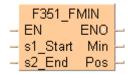

Input **s1** specifies the starting area of the data table, and **s2** specifies the end. The minimum value is returned at output **min** and its position at output **pos**.

The address of the minimum value at output **pos** is relative to the beginning address in the data table as specified at input **s1**.

If more than one minimum value is found, the first one found beginning from the starting address specified at **s1** is stored in **d**.

This instruction also exists as a P instruction (for FP2/2SH, FP3/5, FP10/10SH PLC types), which is only executed at the rising edge of the EN trigger. Select [Insert P instruction] from the "Instructions" pane if you require a P instruction. To facilitate reuse, the instruction then appears under "Recently used" in the pop-up menu. Press <Ctrl>+<Shift>+<v> within the programming area to open the list of recently used elements.

### PLC types Availability of F351 FMIN (see page 1325)

### Data types

| Variable | Data type | Function                               |
|----------|-----------|----------------------------------------|
| s1       | REAL      | starting area of data table            |
| s2       | REAL      | ending area of data table              |
| min      | REAL      | specifies minimum value                |
| pos      | INT       | position where minimum value was found |

### **Operands**

| For    | Relay |     |     | Relay T/C Register |     |     | r   | Const. |     |   |
|--------|-------|-----|-----|--------------------|-----|-----|-----|--------|-----|---|
| s1, s2 | DWX   | DWY | DWR | DWL                | DSV | DEV | DDT | DLD    | DFL | - |
| min    | -     | DWY | DWR | DWL                | DSV | DEV | DDT | DLD    | DFL | - |
| pos    | -     | WY  | WR  | WL                 | SV  | EV  | DT  | LD     | FL  | - |

### **Error flags**

| No.   | IEC address | Set            | If                                                                                                    |
|-------|-------------|----------------|----------------------------------------------------------------------------------------------------|
| R9007 | %MX0.900.7  | permanently    | <ul> <li>the addresses of variables at inputs s1 &gt;</li> </ul>                                                                  |
| R9008 | %MX0.900.8  | for an instant | <ul> <li>s2.</li> <li>the address areas are different.</li> <li>the floating point values exceed the processing range.</li> </ul> |

Example

In this example, the same POU header is used for all programming languages. For an example using IL (instruction list), please refer to the online help.

POU header All input and output variables used for programming this function have been declared in the POU header.

|   | Class | Identifier | Туре               | Initial                   | Comment                      |
|---|-------|------------|--------------------|---------------------------|------------------------------|
| 0 | VAR   | start      | BOOL               | FALSE                     | activates the function       |
| 1 | VAR   | data_field | ARRAY [04] OF REAL | [2.0,3.45,-6.91,5.44,1.3] | Arbitrarily large data field |
| 2 | VAR   | min_value  | REAL               | 0.0                       | result: here -6.91           |
| 3 | VAR   | position   | INT                | 0                         | result: here 2               |

Body When the variable **start** is set to TRUE, the function is carried out. It then searches the **data\_field** for a minimum value and its position. The result here is: **min\_value** = 6.91 and **position** = 2.

```
LD
                        F351_FMIN
                                ENO
                       EN
              start -
      data_field[0] --
                     = s1_Start
                                 Min
                                         -min_value
      data_field[4] -
                      s2_End
                                 Pos
                                          position<sup>•</sup>
ST IF start THEN
        F351_FMIN( s1_Start:= data_field[0],
             s2_End:= data_field[4],
             Min=> min_value ,
             Pos=> position );
   END_IF;
```

### F275 MEAN

### Total and mean numbers calculation in 16-bit data table

**Description** This function calculates the sum and the arithmetic mean of numbers (both with +/- signs) in the specified 16-bit data table.

F275\_MEAN
- EN ENO - s1\_Start Sum - s2\_End Mean -

Input **s1\_Start** specifies the starting area of the data table, and **s2\_End** specifies the end. The sum of all elements in the data table is returned at output **Sum** and the arithmetic mean of all elements in the data table is returned at output **Mean**. The arithmetic mean is rounded off if it is not a whole number.

This instruction also exists as a P instruction (for FP2/2SH, FP3/5, FP10/10SH PLC types), which is only executed at the rising edge of the EN trigger. Select [Insert P instruction] from the "Instructions" pane if you require a P instruction. To facilitate reuse, the instruction then appears under "Recently used" in the pop-up menu. Press <Ctrl>+<Shift>+<v> within the programming area to open the list of recently used elements.

### PLC types Availability of F275\_MEAN (see page 1323)

### Data types

| Variable | Data type | Function                                          |  |  |  |  |  |
|----------|-----------|---------------------------------------------------|--|--|--|--|--|
| s1_Start |           | starting area of data table                       |  |  |  |  |  |
| s2_End   | ANY16     | ending area of data table                         |  |  |  |  |  |
| Mean     | INT       | mean of all elements in data table area specified |  |  |  |  |  |
| Sum      | DINT      | sum of all elements in data table area specified  |  |  |  |  |  |

### **Operands**

| For                 | Relay |     |     | T/  | C   | F   | Registe | r   | Const. |   |
|---------------------|-------|-----|-----|-----|-----|-----|---------|-----|--------|---|
| s1_Start,<br>s2_End | WX    | WY  | WR  | WL  | SV  | EV  | DT      | LD  | FL     | - |
| Mean                | -     | WY  | WR  | WL  | SV  | EV  | DT      | LD  | FL     | - |
| Sum                 | -     | DWY | DWR | DWL | DSV | DEV | DDT     | DLD | DFL    | - |

### **Error flags**

| No.   | IEC address | Set            | If                                                                                      |
|-------|-------------|----------------|-----------------------------------------------------------------------------------------|
| R9007 | %MX0.900.7  | permanently    | the address of the variable at input                                                    |
| R9008 | %MX0.900.8  | for an instant | s1_Start > s2_End.  the address areas are different.                                    |
| R9009 | %MX0.900.9  | for an instant | <ul> <li>the total value range overflows or<br/>underflows the 16-bit range.</li> </ul> |

### Example

In this example, the same POU header is used for all programming languages. For an example using IL (instruction list), please refer to the online help.

POU header All input and output variables used for programming this function have been declared in the POU header.

|   | Class | Identifier | Туре              | Initial      | Comment                      |
|---|-------|------------|-------------------|--------------|------------------------------|
| 0 | VAR   | start      | BOOL              | FALSE        | activates the function       |
| 1 | VAR   | data_field | ARRAY [04] OF INT | [2,3,6,-3,1] | Arbitrarily large data field |
| 2 | VAR   | sum        | DINT              | 0            | result: here 9               |
| 3 | VAR   | mean       | INT               | 0            | result: here 1               |

Body When the variable **output** is set to TRUE, the function F275\_MEAN is carried out. The function calculates the sum of all elements of the data table (sum = 4 + 3 + 8 + (-2) + 1 + (-6) = 8) and writes the result (in this case 8) to the variable **sum.** Additionally, the function calculates the arithmetic mean of all elements of the data table (mean = sum/6 = (4 + 3 + 8 + (-2) + 1 + (-6)) / 6 = 1.333) and writes the roanded-off number (in this case 1) to the variable **mean**.

```
F275_MEAN

start EN ENO
data_field[0] s1_Start Sum
s2_End Mean mean

ST IF start THEN

F275_MEAN( s1_Start:= data_field[0],
 s2_End:= data_field[4],
 Sum=> sum,
 Mean=> mean);

END_IF;
```

## F276 DMEAN

### Total and mean numbers calculation in 32-bit data table

**Description** This function calculates the sum and the arithmetic mean of numbers (both with +/- signs) in the specified 32-bit data table.

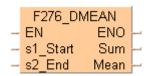

Input **s1** specifies the starting area of the data table, and **s2** specifies the end. The sum of all elements in the data table are returned at output **sum** and the arithmetic mean of all elements in the data table are returned at output **mean**. The arithmetic mean is rounded off if it is not already a whole number.

This instruction also exists as a P instruction (for FP2/2SH, FP3/5, FP10/10SH PLC types), which is only executed at the rising edge of the EN trigger. Select [Insert P instruction] from the "Instructions" pane if you require a P instruction. To facilitate reuse, the instruction then appears under "Recently used" in the pop-up menu. Press <Ctrl>+<Shift>+<v> within the programming area to open the list of recently used elements.

### PLC types Availability of F276 DMEAN (see page 1323)

### Data types

| Variable | Data type             | Function                                          |
|----------|-----------------------|---------------------------------------------------|
| s1       | ANY32                 | starting area of data table                       |
| s2       | ANTOZ                 | ending area of data table                         |
| mean     | DINT                  | mean of all elements in data table area specified |
| sum      | ARRAY [01] of<br>DINT | sum of all elements in data table area specified  |

### **Operands**

| For       | Relay |     |     | T/  | C   | F   | Registe | er  | Constant |   |
|-----------|-------|-----|-----|-----|-----|-----|---------|-----|----------|---|
| s1, s2    | DWX   | DWY | DWR | DWL | DSV | DEV | DDT     | DLD | DFL      | - |
| mean, sum | -     | DWY | DWR | DWL | DSV | DEV | DDT     | DLD | DFL      | - |

#### **Error flags**

| No.   | IEC address | Set            | If                                                                                      |
|-------|-------------|----------------|-----------------------------------------------------------------------------------------|
| R9007 | %MX0.900.7  | permanently    | the address of the variable at input s1 >                                               |
| R9008 | %MX0.900.8  | for an instant | s2.  the address areas are different.                                                   |
| R9009 | %MX0.900.9  | for an instant | <ul> <li>the total value range overflows or<br/>underflows the 32-bit range.</li> </ul> |

### Example

In this example, the same POU header is used for all programming languages. For an example using IL (instruction list), please refer to the online help.

POU header All input and output variables used for programming this function have been declared in the POU header.

|   | Class | Identifier | Туре               | Initial                 | Comment                      |
|---|-------|------------|--------------------|-------------------------|------------------------------|
| 0 | VAR   | output     | BOOL               | FALSE                   | activates the function       |
| 1 | VAR   | data_field | ARRAY [04] OF DINT | [2,3,222222,-3333333,1] | Arbitrarily large data field |
| 2 | VAR   | sum        | ARRAY [01] OF DINT | [2(0)]                  | result: here                 |
| 3 | VAR   | mean       | DINT               | 0                       | result: here -22221          |

Body When the variable **start** is set to TRUE, the function is carried out. The function calculates the sum of all elements of ARRAY **data\_field** (sum = 2 + 3 + 222222 + (-333333) + 1 = -111105) and transfers the result to the variable **sum**. In addition, the function calculates the mean (mean = sum/5 = -111105/5 = -22221) and transfers the result to the variable **mean**.

```
LD
                     F276_DMEAN
           start -
                   ΕN
                              ENO
    data_field[0] —__s1_Start
                               Sum
                                       •sum
    data_field[4] -
                 — s2_End
                              Mean
                                       mean
ST IF start THEN
       F276_DMEAN( s1_Start:= data_field[0],
            s2_End:= data_field[4],
            Sum=> sum,
            Mean=> mean);
   END_IF;
```

## F352 FMEAN

### Total and mean numbers calculation in floating point data table

**Description** This function calculates the sum and the arithmetic mean (both with +/- signs) of floating point values in the specified 32-bit data table.

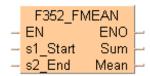

Input **s1** specifies the starting area of the data table, and **s2** specifies the end. The sum of all elements in the data table are returned at output **sum**, and the arithmetic mean of all elements in the data table are returned at output **mean**.

This instruction also exists as a P instruction (for FP2/2SH, FP3/5, FP10/10SH PLC types), which is only executed at the rising edge of the EN trigger. Select [Insert P instruction] from the "Instructions" pane if you require a P instruction. To facilitate reuse, the instruction then appears under "Recently used" in the pop-up menu. Press <Ctrl>+<Shift>+<v> within the programming area to open the list of recently used elements.

### PLC types Availability of F352\_FMEAN (see page 1325)

### Data types

| Variable | Data type | Function                                          |
|----------|-----------|---------------------------------------------------|
| s1       | REAL      | starting area of data table                       |
| s2       | REAL      | ending area of data table                         |
| mean     | REAL      | mean of all elements in data table area specified |
| sum      | REAL      | sum of all elements in data table area specified  |

### **Operands**

| For       | Relay |     |     | T/  | C   | F   | Registe | r   | Constant |   |
|-----------|-------|-----|-----|-----|-----|-----|---------|-----|----------|---|
| s1, s2    | DWX   | DWY | DWR | DWL | DSV | DEV | DDT     | DLD | DFL      | - |
| mean, sum | -     | DWY | DWR | DWL | DSV | DEV | DDT     | DLD | DFL      | - |

### **Error flags**

| No.   | IEC address | Set            | If                                                                                                    |
|-------|-------------|----------------|----------------------------------------------------------------------------------------------------|
| R9007 | %MX0.900.7  | permanently    | <ul> <li>the addresses of variables at inputs s1 &gt;</li> </ul>                                                                  |
| R9008 | %MX0.900.8  | for an instant | <ul> <li>s2.</li> <li>the address areas are different.</li> <li>the floating point values exceed the processing range.</li> </ul> |
| R9009 | %MX0.900.9  | for an instant | <ul> <li>the result leads to an overflow or an<br/>underflow.</li> </ul>                                                          |

#### Example

In this example, the same POU header is used for all programming languages. For an example using IL (instruction list), please refer to the online help.

POU header All input and output variables used for programming this function have been declared in the POU header.

|   | Class | Identifier | Туре               | Initial                   | Comment                      |
|---|-------|------------|--------------------|---------------------------|------------------------------|
| 0 | VAR   | start      | BOOL               | FALSE                     | activates the function       |
| 1 | VAR   | data_field | ARRAY [04] OF REAL | [2.0,3.45,-6.91,5.44,1.3] | Arbitrarily large data field |
| 2 | VAR   | sum        | REAL               | 0.0                       | result: here 5.28            |
| 3 | VAR   | mean       | REAL               | 0.0                       | result: here 1.056           |

Body When the variable **start** is set to TRUE, the function is carried out. It calculates the **sum** = 2.0 + 3.45 + (-6.91) + 5.44 + 1.3 = 5.28 and the **mean** = **Sum**/5 = 5.28/5 = 1.056 of the elements of the **data\_field**.

```
LD
                    F352_FMEAN
          start - EN
                             ENO
   data_field[0] --- s1_Start
                             Sum
                                      •sum
   data_field[4] --- s2 End
                            Mean
                                      −mean
ST IF start THEN
       F352_FMEAN( s1_Start:= data_field[0] ,
            s2_End:= data_field[4] ,
           Sum=> sum ,
           Mean=> mean );
   END_IF;
```

## F282 SCAL

#### Linearization of 16-bit data

**Description** The function renders the value **y** at position **x** by performing a linear interpolation based on the neighboring reference points  $\mathbf{Pw}_{(xw, yw)}$  and  $\mathbf{Pw+1}_{(xw+1, yw+1)}$ . In this example,  $\mathbf{w}$  is the nearest reference point whose x value is smaller than the input value x, i.e. the function connects the individual reference points in series and renders the output value y based on the input value x.

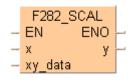

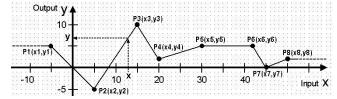

The function can be used for:

- linearizing measured values, e.g. with non-linear sensors
- rendering a heater's flow temperature y in relation to the outside temperature x

This instruction also exists as a P instruction (for FP2/2SH, FP3/5, FP10/10SH PLC types), which is only executed at the rising edge of the EN trigger. Select [Insert P instruction] from the "Instructions" pane if you require a P instruction. To facilitate reuse, the instruction then appears under "Recently used" in the pop-up menu. Press <Ctrl>+<Shift>+<v> within the programming area to open the list of recently used elements.

#### Availability of F282 SCAL (see page 1323) **PLC types**

#### Data types

| Variable | Data type | Function                                                                                                    |
|----------|-----------|----------------------------------------------------------------------------------------------------|
| х        | INT       | Input value x                                                                                                  |
| xy_data  | DUT       | The first element of an DUT-type variable that contains the <b>xy</b> value pairs.                             |
| у        | INT       | Output value y                                                                                                 |
| EN       | BOOL      | Activation of the function (when EN = TRUE, the function is executed during each PLC cycle)                    |
| ENO      | BOOL      | ENO is set to TRUE as soon the function is executed. Helpful when cascading function blocks with EN functions. |

#### **Operands**

| For |    | Relay |    |    |    | C  | ı  | Registe | er | Constant     |
|-----|----|-------|----|----|----|----|----|---------|----|--------------|
| х   | WX | WY    | WR | WL | SV | EV | DT | LD      | FL | dec. or hex. |
| у   | -  | WY    | WR | WL | SV | EV | DT | LD      | FL | -            |

#### Error flags

| No.   | IEC address | Set            | If                                                                                                   |
|-------|-------------|----------------|----------------------------------------------------------------------------------------------------|
| R9007 | %MX0.900.7  | permanently    | <ul> <li>the number of reference points is not<br/>between 2 100, or the x values are not</li> </ul> |
| R9008 | %MX0.900.8  | for an instant | in ascending order (x1 < x2 < x3 <).                                                                 |

#### ■ Limitations of the output value y:

If the input value x is smaller than the x-coordinate of the first reference point (P1: x < x1), the output y is set to the first reference point's y-coordinate (output y = y1, horizontal dashed line in the graph's upper left corner).

If the input value  $\mathbf{x}$  is greater than the x-coordinate of the last reference point (**P8**:  $\mathbf{x} > \mathbf{x8}$ ), the output  $\mathbf{y}$  is set to the last reference point's  $\mathbf{y}$ -coordinate (output  $\mathbf{y} = \mathbf{y8}$ , horizontal dashed line in the graphic's upper right corner).

## ■ DUT for the xy value pairs (reference points P1, P2, ...):

The reference points (P1, P2, ...) are copied to the function via an DUT-type variable that contains the number of reference points and the xy value pairs (number; x1, x2, ...; y1, y2; ...).

#### Structure of the DUT:

- 1. Entry: Variable of the data type INT that contains the number of reference points. The number of reference points (**xy** value pairs) can be set anywhere between 2 ... 100. In the graph, eight reference points (**P1** ... **P8**) are used.
- 2. Entry: Variable of the data type ARRAY [0..z] OF INT that contains the **x** values. Here **z** represents the place marker for the number of reference points (see entry 1).
- 3. Entry: Variable of the data type ARRAY [0..z] OF INT that contains the **y** values. Here **z** represents the place marker for the number of reference points (see entry 1).

#### **■** Important information:

#### x values

The x values have to be entered in ascending order (x1 < x2 < x3 < ...). If the x values are the same (e.g. x2 = x3 = x4) the reference points P2(x2,y2) and P3(x3,y3) are ignored.

#### Overflow of the function:

In order to avoid an overflow in the calculation, neighboring reference points must fulfill the following conditions:

$$|ya - yb| < 32767$$
  
 $|x - xb| < 32767$   
 $|(ya - yb)*(x - xb)| < 32767$   
 $|xa - xb| < 32767$ 

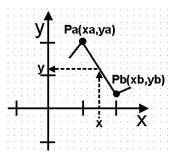

## Accuracy of the calculation:

This function can only process whole numbers. Numbers that follow the decimal point are cut out when calculating the value  $\mathbf{y}$ . For example, if at the position  $\mathbf{x}$ ,  $\mathbf{y}$  = 511,13, the function returns the value 511.

#### Example

In this example, the same POU header is used for all programming languages. For an example using IL (instruction list), please refer to the online help.

DUT In the DUT Pool the number of reference points and the xy value pairs are declared.

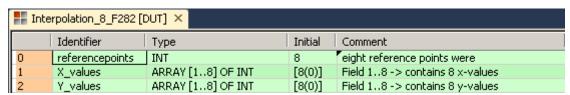

## POU header

In the POU header, all input and output variables are declared that are used for programming this function.

|   | Class | Identifier     | Туре            | Initial                                                               | Comment                    |
|---|-------|----------------|-----------------|-----------------------------------------------------------------------|----------------------------|
| 0 | VAR   | start          | BOOL            | FALSE                                                                 | avtivates the function     |
| 1 | VAR   | input_value    | INT             | 0                                                                     | input_value x              |
| 2 | VAR   | measured_value | Interpolation_8 | X_values := [-5,5,15,20,30,42,45,50],Y_values := [5,-5,10,2,2(5),0,2] | number of reference points |
| 3 | VAR   | output_value   | INT             | 0                                                                     | output_value y             |

Here the input variable **measured\_value** was declared, corresponding to the type of the DUT defined above. Assigning the x values and y values was done in the POU header. However, you can change the x values and y values in the body by assigning a value to the variable, e.g. **Measuredvalues.X\_Values[1]** for x.

Body When the variable **start** is set to TRUE, the function is carried out. For the input value at position x, the output value y is calculated via linear interpolation of the neighboring reference points stored in the variable **measured value**.

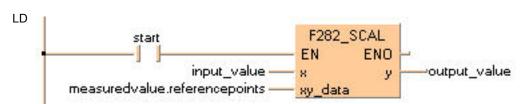

ST IF start THEN

F282\_SCAL(input\_value, measured\_value.referencepoints, output\_value);
END\_IF;

# F283\_DSCAL

#### Linearization of 32-bit data

**Description** The function renders the value **y** at position **x** by performing a linear interpolation based on the neighboring reference points Pw(xw, yw) and Pw+1(xw+1, yw+1). In this example, w is the nearest reference point whose x value is smaller than the input value x, i.e. the function connects the individual reference points in series and renders the output value y based on the input value s.

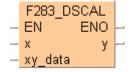

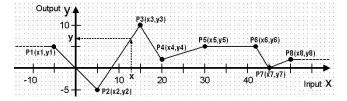

This instruction also exists as a P instruction (for FP2/2SH, FP3/5, FP10/10SH PLC types), which is only executed at the rising edge of the EN trigger. Select [Insert P instruction] from the "Instructions" pane if you require a P instruction. To facilitate reuse, the instruction then appears under "Recently used" in the pop-up menu. Press <Ctrl>+<Shift>+<v> within the programming area to open the list of recently used elements.

The function can be used for:

- linearizing measured values, e.g. with non-linear sensors
- rendering a heater's flow temperature y in relation to the outside temperature x
- etc.

#### **PLC types** Availability of F283 DSCAL (see page 1323)

#### Data types

| Variable | Data type | Function                                                                                                    |
|----------|-----------|----------------------------------------------------------------------------------------------------|
| X        | DINT      | Input value x                                                                                                  |
| xy_data  | DUT       | The first element of a DUT-type variable that contains the xy value pairs.                                     |
| у        | DINT      | Output value <b>y</b>                                                                                          |
| EN       | BOOL      | Activation of the function (when EN = TRUE, the function is executed during each PLC cycle)                    |
| ENO      | BOOL      | ENO is set to TRUE as soon the function is executed. Helpful when cascading function blocks with EN functions. |

#### **Operands**

| For | Relay |    |    |    | T/C |    | Register |    |    | Constant     |
|-----|-------|----|----|----|-----|----|----------|----|----|--------------|
| x   | WX    | WY | WR | WL | SV  | EV | DT       | LD | FL | dec. or hex. |
| у   | -     | WY | WR | WL | SV  | EV | DT       | LD | FL | -            |

#### **Error flags**

| No.   | IEC address | Set            | If                                                                          |
|-------|-------------|----------------|-----------------------------------------------------------------------------|
| R9007 | %MX0.900.7  | permanently    | <ul> <li>the number of reference points is not</li> </ul>                   |
| R9008 | %MX0.900.8  | for an instant | between 2 100, or the x values are not in ascending order (x1 < x2 < x3 <). |

#### ■ Limitations of the output value y:

If the input value  $\mathbf{x}$  is smaller than the x-coordinate of the first reference point (P1:  $\mathbf{x} < \mathbf{x1}$ ), the output  $\mathbf{y}$  is set to the first reference point's  $\mathbf{y}$ -coordinate (output  $\mathbf{y} = \mathbf{y1}$ , horizontal dashed line in the graph's upper left corner).

If the input value  $\mathbf{x}$  is greater than the x-coordinate of the last reference point (**P8**:  $\mathbf{x} > \mathbf{x8}$ ), the output  $\mathbf{y}$  is set to the last reference point's  $\mathbf{y}$ -coordinate (output  $\mathbf{y} = \mathbf{y8}$ , horizontal dashed line in the graphic's upper right corner).

#### ■ DUT for the xy value pairs (reference points P1, P2, ...):

The reference points (P1, P2, ...) are copied to the function via a DUT-type variable that contains the number of reference points and the xy value pairs (number; x1, x2, ...; y1, y2; ...).

#### Structure of the DUT:

1. Entry: Variable of the data type INT that contains the number of reference points.

The number of reference points (xy value pairs) can be anywhere between 2 ... 100. In the graph, eight reference points (P1 ... P8) are used.

2. Entry: Variable of the data type ARRAY [0..z] OF DINT that contains the x

values.

Here **Z** represents the place marker for the number of reference points (see entry 1).

3. Entry: Variable of the data type ARRAY [0..z] OF DINT that contains the y

values.

Here **Z** represents the place marker for the number of reference points (see entry 1).

#### **■** Important information:

#### x values

The x values have to be entered in an ascending order (x1 < x2 < x3 < ...). If the x values are the same (e.g. x2 = x3 = x4) the reference points P2(x2,y2) and P3(x3,y3) are ignored.

#### Overflow of the function:

In order to avoid an overflow in the calculation, neighboring reference points must fulfill the following conditions:

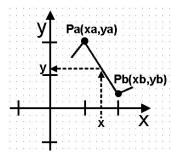

#### Accuracy of the calculation:

This function can only process whole numbers. Numbers that follow the decimal point are cut out when calculating the value y. For example, if at the position x, y = 511,13, the function returns the

value 511.

#### Example

In this example, the same POU header is used for all programming languages. For an example using IL (instruction list), please refer to the online help.

DUT In the DUT Pool, the number of reference points and the xy value pairs are declared.

|   | Inte | rpolation_8_F283 [[ | OUT] ×             |         |                                 |
|---|------|---------------------|--------------------|---------|---------------------------------|
|   |      | Identifier          | Туре               | Initial | Comment                         |
| ı | 0    | referencepoints     | INT                | 8       | eight reference points were     |
| ı | 1    | X_values            | ARRAY [18] OF DINT | [8(0)]  | Field 18 -> contains 8 x-values |
| ı | 2    | Y_values            | ARRAY [18] OF DINT | [8(0)]  | Field 18 -> contains 8 y-values |

POU header All input and output variables used for programming this function have been declared in the POU header.

|   | Class | Identifier     | Туре            | Initial                                                               | Comment                    |
|---|-------|----------------|-----------------|-----------------------------------------------------------------------|----------------------------|
| 0 | VAR   | start          | BOOL            | FALSE                                                                 | avtivates the function     |
| 1 | VAR   | input_value    | DINT            | 0                                                                     | input_value x              |
| 2 | VAR   | measured_value | Interpolation_8 | X_values := [-5,5,15,20,30,42,45,50],Y_values := [5,-5,10,2,2(5),0,2] | number of reference points |
| 3 | VAR   | output_value   | DINT            | 0                                                                     | output_value y             |

Here the input variable **measured\_value** was declared, corresponding to the type of the DUT defined above. Assigning the x values and y values was done in the POU header. However, you can change the x values and y values in the body by assigning a value to the variable, e.g. **Measuredvalues.Y\_Values[3]** for y3.

Body When the variable **start** is set to TRUE, the function is carried out. For the **input value** at position x, the output value y is calculated via linear interpolation between the neighboring reference points stored in the variable **measured value**.

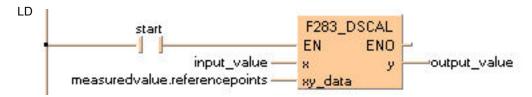

ST IF start THEN

F283\_DSCAL(input\_value, measured\_value.referencepoints, output\_value);
END\_IF;

# F284 RAMP

#### Inclination output of 16-bit data

**Description** Executes linear ramp output based on the parameters set.

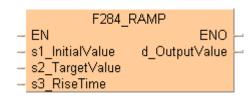

## PLC types Availability of F284\_RAMP (see page 1323)

#### Data types

| Variable        | Data type | Function                                                                                                    |
|-----------------|-----------|----------------------------------------------------------------------------------------------------|
| s1_InitialValue | INT       | The initial value from which the output value increases or decreases after the trigger's rising edge has been detected by the system |
| s2_TargetValue  | INT       | The target value to which the output value increases or decreases                                                                    |
| s3_RiseTime     | INT       | The time range in ms for the output value to increase or decrease from the initial value to the target value                         |
| d_OutputValue   | INT       | The output value                                                                                                    |

#### **Operands**

| For        | Relay |    |    |    | T/ | C  | Register |    |    | Constant     |
|------------|-------|----|----|----|----|----|----------|----|----|--------------|
| s1, s2, s3 | WX    | WY | WR | WL | SV | EV | DT       | LD | FL | dec. or hex. |
| d          | -     | WY | WR | WL | SV | EV | DT       | LD | FL | -            |

#### **Error flags**

| No.   | IEC address | Set            | If                                                                                                    |
|-------|-------------|----------------|----------------------------------------------------------------------------------------------------|
| R9007 | %MX0.900.7  | permanently    | the area specified using the index                                                                                  |
| R9008 | %MX0.900.8  | for an instant | modifier exceeds the limit.  the output time range specified by s3_RiseTime is smaller than 1 or larger than 30000. |

**Example** In this example, the same POU header is used for all programming languages.

POU header All input and output variables used for programming this function have been declared in the POU header.

|   | Class | Identifier    | Туре | Initial |
|---|-------|---------------|------|---------|
| 0 | VAR   | iInitialValue | INT  | 3000    |
| 1 | VAR   | iTargetValue  | INT  | 6000    |
| 2 | VAR   | iRiseTime     | INT  | 1000    |
| 3 | VAR   | iOutputValue  | INT  | 0       |
| 4 | VAR   | bRun          | BOOL | FALSE   |

In this example, the input variables **iInitialValue**, **iTargetValue** and **iRiseTime** are declared. However, you can write a constant directly at the input contact of the function instead. Additionally, the variable **bRun** is declared to start the ramp function and the variable **iOutputValue** is declared for storing the result.

Body When the variable **bRun** is switched to TRUE, the function is carried out and **iOutputValue** increases from 3000 (the initial value of **iInitialValue**) to 6000 (the initial value of **iTargetValue**) in 1000ms (according to the initial value of **iRiseTime**).

#### Time chart for increasing the output value:

Example values: iInitialValue = 3000, iTargetValue = 6000, iRiseTime = 1000

bRun (Trigger)

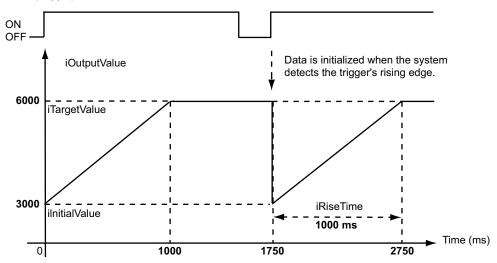

#### Time chart for decreasing the output value:

Example values: iInitialValue = 6000, iTargetValue = 3000, iRiseTime = 1000

bRun (Trigger)

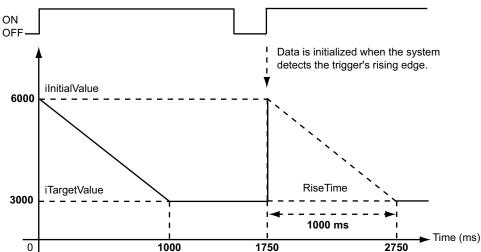

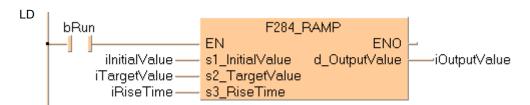

ST

```
IF bRun THEN
   F284_RAMP(iInitialValue, iTargetValue, iRiseTime, iOutputValue);
END_IF;
```

# F354\_FSCAL

### **Scaling of Real Number Data**

**Description** This function performs scaling (linearization) of a real number data table and renders the output (Y) for an input value (X).

For a detailed description, refer to the instructions: F282\_SCAL (see page 468) and F283\_DSCAL (see page 471).

This instruction also exists as a P instruction (for FP2/2SH, FP3/5, FP10/10SH PLC types), which is only executed at the rising edge of the EN trigger. Select [Insert P instruction] from the "Instructions" pane if you require a P instruction. To facilitate reuse, the instruction then appears under "Recently used" in the pop-up menu. Press <Ctrl>+<Shift>+<v> within the programming area to open the list of recently used elements.

## PLC types Availability of F354\_FSCAL (see page 1325)

#### Data types

| Variable | Data type | Function                                                   |
|----------|-----------|------------------------------------------------------------|
| х        | REAL      | Input value (X)                                            |
| xy_data  | INT       | First element of the data unit type table used for scaling |
| у        | REAL      | Output value (Y)                                           |

### **Operands**

| For     | Relay |    |    | T  | /C | F  | Registe | r  | Constant |      |
|---------|-------|----|----|----|----|----|---------|----|----------|------|
| х       | WX    | WY | WR | WL | SV | EV | DT      | LD | FL       | real |
| xy_data | WX    | WY | WR | WL | SV | EV | DT      | LD | FL       | -    |
| у       | -     | WY | WR | WL | SV | EV | DT      | LD | FL       | -    |

#### **Error flags**

| No.   | IEC address | Set            | If                                                                                                    |  |                                                                                                    |
|-------|-------------|----------------|----------------------------------------------------------------------------------------------------|--|----------------------------------------------------------------------------------------------------|
| R9007 | %MX0.900.7  | permanently    | <ul> <li>the specified address using the index</li> </ul>                                                     |  |                                                                                                    |
| R9008 | %MX0.900.8  | for an instant | modifier exceeds a limit.                                                                                     |  |                                                                                                    |
|       |             |                | <ul> <li>a non-real number value is input into 'x'.</li> </ul>                                                |  |                                                                                                    |
|       |             |                | <ul> <li>the number of values (first element of the<br/>DUT) &lt; 2 or &gt; 99.</li> </ul>                    |  |                                                                                                    |
|       |             |                |                                                                                                    |  | <ul> <li>a non- real number value is specified to be<br/>the real numerical value (xt, yt) specified in<br/>'xy_data'.</li> </ul> |
|       |             |                | <ul> <li>the linear table of 'xy_data' is not registered<br/>in ascending order of the x-sequence.</li> </ul> |  |                                                                                                    |
|       |             |                | <ul> <li>the linear table of 'xy_data' exceeds the<br/>area.</li> </ul>                                       |  |                                                                                                    |
|       |             |                | <ul> <li>an overflow (operation is unable) occurs<br/>during the scaling operation.</li> </ul>                |  |                                                                                                    |

## F96 SRC

#### Table data search (16-bit search)

**Description** Searches for the value that is the same as **s1** in the block of 16-bit areas specified by **s2** (starting area) through **s3** (ending area) if the trigger **EN** is in the ON-state.

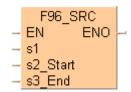

When the search operation is performed, the search results are stored as follows:

- The number of data that is the same as s1 is transferred to special data register DT9037 (or DT90037 for FP2/2SH, FP10/10S/10SH).
- The position the data is first found in, counting from the starting 16-bit area, is transferred to special data register DT9038 (or DT90038 for FP2/2SH, FP10/10S/10SH).

Be sure that  $s2 \le s3$ .

This instruction also exists as a P instruction (for FP2/2SH, FP3/5, FP10/10SH PLC types), which is only executed at the rising edge of the EN trigger. Select [Insert P instruction] from the "Instructions" pane if you require a P instruction. To facilitate reuse, the instruction then appears under "Recently used" in the pop-up menu. Press <Ctrl>+<Shift>+<v> within the programming area to open the list of recently used elements.

## PLC types Availability of F96\_SRC (see page 1326)

## Data types

| Variable | Data type | Function                                                           |
|----------|-----------|--------------------------------------------------------------------|
| s1       |           | 16-bit area or equivalent constant to store the value searched for |
| s2       | ANY16     | starting 16-bit area of the block                                  |
| s3       |           | ending 16-bit area of the block                                    |

The variables s1, s2 and s3 have to be of the same data type.

#### **Operands**

| For    | Relay |    |    | T/ | C  | R  | egiste | er | Constant |              |
|--------|-------|----|----|----|----|----|--------|----|----------|--------------|
| s1     | WX    | WY | WR | WL | SV | EV | DT     | LD | FL       | dec. or hex. |
| s2, s3 | -     | WY | WR | WL | SV | EV | DT     | LD | FL       | -            |

#### Example

In this example the function has been programmed in ladder diagram (LD) and structured text (ST). The same POU header is used for all programming languages.

POU header All input and output variables used for programming this function have been declared in the POU header.

| 4 | Class | Identifier      | Туре               | Initial                      | Comment                   |
|---|-------|-----------------|--------------------|------------------------------|---------------------------|
| 0 | VAR   | start           | BOOL               | FALSE                        | activates the fuction     |
| 1 | VAR   | search_value    | WORD               | 16#20                        | specifies the value to    |
| 2 | VAR   | data_array      | ARRAY [03] OF WORD | [16#101,16#2A04,16#20,16#20] | 2 matches for 16#20       |
| 3 | VAR   | number_matches  | INT                | 0                            | data_array[2] = 1st match |
| 4 | VAR   | position1_match | INT                | 0                            | 200 2000                  |

Body When the variable **start** is set to TRUE, the function is carried out.

```
LD
                                    F96_SRC
                   start
                                 ΕN
                                         ENO
       search_value = 16#0020 -
                                 s1
      data_array[0] = 16\#0101 -
                               — s2_Start
      data_array[3] = 16#0020 ---- s3_End
            start
                             MOVE
                          ΕN
                                  ENO
         DT\bar{9}00\bar{3}7 = 2 -
                                            -number_matches = 2
                             MOVE
            start
                          ΕN
                                  ENO
         DT\bar{9}00\bar{3}8 = 24
                                            -position1_match = 2
ST IF start THEN
        F96_SRC( s1:= search_value ,
             s2_Start:= data_array[0] ,
             s3_End:= data_array[3] );
        number_matches:=DT90037;
        position_1match:=DT90038;
   END_IF;
```

## F97\_DSRC

#### 32-bit table data search

**Description** The function searches for the value specified at input **s1** in a block of 32-bit areas whose beginning is specified at input **s2** and whose end is specified at input **s3**.

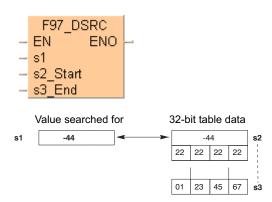

The number of data items that match s1 is stored in special data register DT90037.

The relative position of the first matching data item, counting from the starting 32-bit area **s2**, is stored in special data register DT90038.

This instruction also exists as a P instruction (for FP2/2SH, FP3/5, FP10/10SH PLC types), which is only executed at the rising edge of the EN trigger. Select [Insert P instruction] from the "Instructions" pane if you require a P instruction. To facilitate reuse, the instruction then appears under "Recently used" in the pop-up menu. Press <Ctrl>+<Shift>+<v> within the programming area to open the list of recently used elements.

#### PLC types Availability of F97\_DSRC (see page 1326)

#### Data types

| Variable | Data type | Function                                                           |
|----------|-----------|--------------------------------------------------------------------|
| s1       |           | 32-bit area or equivalent constant to store the value searched for |
| s2       | ANY32     | starting 32-bit area of the block                                  |
| s3       |           | ending 32-bit area of the block                                    |

The adresses of the variables at inputs **s2** and **s3** must be of the same adress type.

#### Operands

| For    | Relay |     |     | T/  | C   | R   | Registe | r   | Constant |              |
|--------|-------|-----|-----|-----|-----|-----|---------|-----|----------|--------------|
| s1     | DWX   | DWY | DWR | DWL | DSV | DEV | DDT     | DLD | DFL      | dec. or hex. |
| s2, s3 | -     | DWY | DWR | DWL | DSV | DEV | DDT     | DLD | DFL      | -            |

#### **Error flags**

| N | lo.  | IEC address | Set            | If                                                          |
|---|------|-------------|----------------|-------------------------------------------------------------|
| R | 9007 | %MX0.900.7  | permanently    | <ul> <li>the address of the variables at outputs</li> </ul> |
| R | 8008 | %MX0.900.8  | for an instant | s2 > s3.                                                    |

Example

In this example, the same POU header is used for all programming languages. For an example using IL (instruction list), please refer to the online help.

POU header All input and output variables used for programming this function have been declared in the POU header.

|   | Class | Identifier      | Туре               | Initial                | Comment                      |
|---|-------|-----------------|--------------------|------------------------|------------------------------|
| 0 | VAR   | start           | BOOL               | FALSE                  | activates the funktion       |
| 1 | VAR   | data_table      | ARRAY [03] OF DINT | [-44,222222,-44,12345] | Arbitrarily large data field |
| 2 | VAR   | number_matches  | INT                | 0                      | result: here 2               |
| 3 | VAR   | position_1match | INT                | 0                      | result: here 0               |

Body When the variable **start** is set to TRUE, the function is carried out. Instead of using an input variable in this example, a constant (-44) is assigned to input s1. The result is stored in special data registers DT90037 and DT90038. The two E\_MOVE functions copy the results to the two variables **number\_matches** and **position\_1match**.

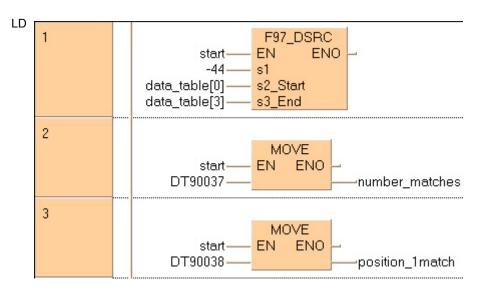

## 15.1 Introduction into the FIFO buffer

The FIFO buffer is a first-in-first-out buffer area realized as a ring buffer. Data is stored in the order in which it is written to the buffer, and then read out in the order stored, starting from the first data item stored. It is convenient for buffering objects in sequential order.

#### Usage procedure

- The area to be used is defined as the FIFO buffer using the F115\_FIFT (see page 483) instruction. (This should be done only once, before reading or writing is done.)
- Data should be written to the buffer using the F117\_FIFW (see page 491) instruction, and read out
  of the buffer using the F116\_FIFR (see page 487) instruction.

#### Writing data

- When data is written, the data items are stored in sequential order, starting from the first data storage area. The writing pointer indicates the next area to which data is to be written. The number of words stored increases by 1.
- If the data storage area becomes full, i.e. the number of words stored is equal to n-1, further data writing is inhibited.

#### Reading data

- When data is read, data is transferred starting from the first data item stored. The reading pointer indicates the next area from which data is to be read. The number of words stored decreases by 1.
- An error occurs if an attempt is made to read data when the data storage area is empty, the number of words stored is equal to the memory size of the FIFO buffer or is equal to zero.

#### Data storage area

If data is written while the FIFO buffer is in the status shown below, the data will be stored in the area indicated by 3. The writing pointer moves to 4, i.e. the next data item will be written to 4. If data is read, it will be read from the area indicated by 0. The reading pointer then moves to 1, i.e. the next data item will be read from 1. (For more information on the reading and writing pointer, see F115 FIFT (see page 483)).

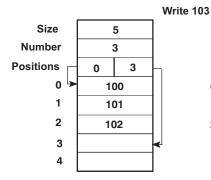

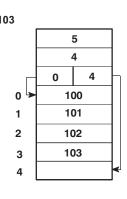

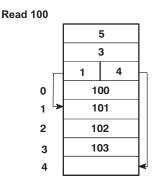

# F115 FIFT

#### FIFO buffer area definition

**Description** F115 specifies the starting area d1 for the FIFO (First-In-First-Out) buffer and the memory size n of the FIFO buffer.

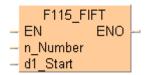

**n**: memory size (number of words (16-bit)) of FIFO buffer, **n** = 1 to 256.

d1: the starting 16-bit area of FIFO buffer

How to use the FIFO buffer (see page 483)

Definition of the area using the FIFT instruction should be carried out only once, before writing to or reading from the FIFO buffer. When the FIFT instruction is executed, the FIFO buffer area is defined as follows:

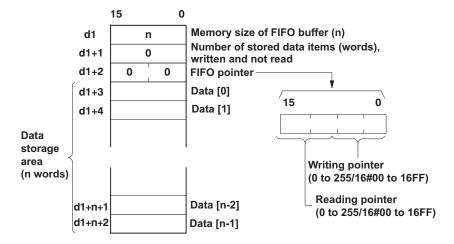

When the FIFT instruction is executed, the following are stored as default values: d1 = n (the value specified by the FIFT instruction), d1 + 1 = 0, and d1 + 2 = 16#0000.

This instruction also exists as a P instruction (for FP2/2SH, FP3/5, FP10/10SH PLC types), which is only executed at the rising edge of the EN trigger. Select [Insert P instruction] from the "Instructions" pane if you require a P instruction. To facilitate reuse, the instruction then appears under "Recently used" in the pop-up menu. Press <Ctrl>+<Shift>+<v> within the programming area to open the list of recently used elements.

## PLC types Availability of F115\_FIFT (see page 1320)

#### Data types

| Variable        | Data type | Function                                 |  |  |  |  |
|-----------------|-----------|------------------------------------------|--|--|--|--|
| n               | INT       | specifies the memory size of FIFO buffer |  |  |  |  |
| <b>d1</b> ANY16 |           | starting 16-bit area of FIFO buffer      |  |  |  |  |

#### **Operands**

| For | Relay |    |    | T/ | C  | R  | egiste | r  | Constant |              |
|-----|-------|----|----|----|----|----|--------|----|----------|--------------|
| n   | WX    | WY | WR | WL | SV | EV | DT     | LD | FL       | dec. or hex. |
| d1  | -     | WY | WR | WL | SV | EV | DT     | LD | FL       | -            |

## **Error flags**

| No.   | IEC address                      | Set            | If                                                            |
|-------|----------------------------------|----------------|---------------------------------------------------------------|
| R9007 | <b>07</b> %MX0.900.7 permanently |                | • n = 0                                                       |
| R9008 | %MX0.900.8                       | for an instant | ■ n > 256                                                     |
|       |                                  |                | <ul> <li>The area specified by n exceeds the limit</li> </ul> |

### Example

This example illustrates the FIFO buffer by incorporating the functions F115\_FIFT (see page 483), F116\_FIFR (see page 487) and F117\_FIFW (see page 491). The function has been programmed in ladder diagram (LD) and structured text (ST).

DUT

| ## FIFO | ## FIFO_n_WORD [DUT] |                     |         |  |  |  |  |  |  |  |
|---------|----------------------|---------------------|---------|--|--|--|--|--|--|--|
|         | Identifier           | Туре                | Initial |  |  |  |  |  |  |  |
| 0       | Size                 | INT                 | 0       |  |  |  |  |  |  |  |
| 1       | Number               | INT                 | 0       |  |  |  |  |  |  |  |
| 2       | Positions            | WORD                | 0       |  |  |  |  |  |  |  |
| 3       | Data                 | ARRAY [012] OF WORD | [13(0)] |  |  |  |  |  |  |  |

POU header All input and output variables used for programming this function have been declared in the POU header.

|   | Class | Identifier      | Туре        | Initial |
|---|-------|-----------------|-------------|---------|
| 0 | VAR   | FIFO            | FIFO_n_WORD |         |
| 1 | VAR   | Read_Data       | INT         | 0       |
| 2 | VAR   | Write_Data      | INT         | 1       |
| 3 | VAR   | FIFO_Initialize | BOOL        | FALSE   |
| 4 | VAR   | FIFO_Write      | BOOL        | FALSE   |
| 5 | VAR   | FIFO_Read       | BOOL        | FALSE   |
| 6 | VAR   | Change Value    | BOOL        | FALSE   |

Body The example below illustrates the status of the buffer after FIFO\_Write has been enabled twice and FIFO\_Read once. When FIFO\_Write was activated the first time, the value 1 was written into FIFO.Data[0]. When FIFO\_Read was enabled, Read\_Data then read this value. When FIFO\_Write was enabled the second time, the Writing pointer was incremented by one and the value 2 written into FIFO.Data[1]. see Entry Data Monitor 1

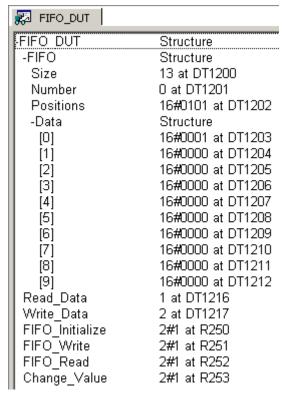

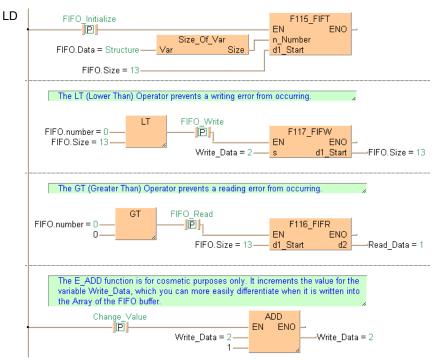

```
ST IF DF(FIFO_Initalize) THEN
       (* Create the FIFO buffer *)
       F115_FIFT( n_Number:= Size_Of_Var(FIFO.Data), d1_Start:= FIFO.Size);
       REPEAT
          (* Initialize FIFO buffer with values *)
          Write_Data:=Write_Data+1;
          F117_FIFW( s:= Write_Data, d1_Start:= FIFO.Size);
       UNTIL(FIFO.Number>=FIFO.Size)
       END_REPEAT;
   END_IF;
   IF DF( FIFO_Write) THEN
       (* Write value of Write_Data to FIFO buffer *)
       (* at rising edge of FIFO_Write *)
       F117_FIFW( s:= Write_Data, d1_Start:= FIFO.Size);
   END_IF;
  IF DF(FIFO_Read) THEN
       (* Read value from FIFO buffer *)
       (* at rising edge of FIFO_Read *)
       F116_FIFR( d1_Start:= FIFO.Size, d2:= Read_Data);
   END_IF;
```

## F116 FIFR

#### Read from FIFO buffer

**Description** F/P116 reads the data **d1** from the FIFO (First-In-First-Out) buffer and stores the data in area specified by **d2**.

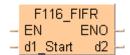

How to use the FIFO buffer (see page 483)

Reading of data is done starting from the address specified by the reading pointer when the instruction is executed.

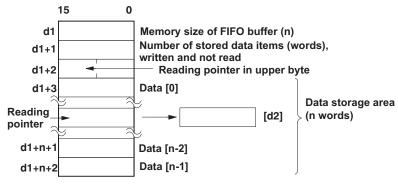

- (0), (n-2) and (n-1) are addresses assigned to the data storage area.
- n is the value specified by the F115\_FIFT (see page 483) instruction.

The reading pointer is stored in the upper eight bits of the third word of the FIFO buffer area. The actual address is the value of the leading address in the FIFO buffer area specified by d1 plus 3, plus the value of reading pointer (the value of which only the first byte is a decimal value).

When the reading is executed, 1 is subtracted from the number of stored data items, and the reading pointer is incremented by 1, or reset to zero if the reading pointer pointed to the final element.

This instruction also exists as a P instruction (for FP2/2SH, FP3/5, FP10/10SH PLC types), which is only executed at the rising edge of the EN trigger. Select [Insert P instruction] from the "Instructions" pane if you require a P instruction. To facilitate reuse, the instruction then appears under "Recently used" in the pop-up menu. Press <Ctrl>+<Shift>+<v> within the programming area to open the list of recently used elements.

### PLC types Availability of F116\_FIFR (see page 1320)

#### Data types

| Variable | Data type | Function                                           |  |  |  |  |
|----------|-----------|----------------------------------------------------|--|--|--|--|
| d1       |           | starting 16-bit area of FIFO buffer                |  |  |  |  |
| d2       | ANY16     | 16-bit area for storing data read from FIFO buffer |  |  |  |  |

The variables **d1** and **d2** have to be of the same data type.

### Operands

| For    | Relay |    |    | T/C R |    | Register |    | Const. |    |   |
|--------|-------|----|----|-------|----|----------|----|--------|----|---|
| d1, d2 | -     | WY | WR | WL    | SV | EV       | DT | LD     | FL | - |

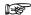

- An error occurs if this is executed when the number of stored data items is 0 or when the reading pointer is equal to the writing pointer.
- Reading is only carried out when the reading pointer is not equal to the writing pointer.
- If this is executed when the reading pointer is indicating the final address in the FIFO buffer (the n defined by the FIFO instruction minus 1), the reading pointer is set to 0.

#### **Error flags**

| No.   | IEC address | Set            | If                                                                                                    |
|-------|-------------|----------------|----------------------------------------------------------------------------------------------------|
| R9007 | %MX0.900.7  | permanently    | <ul> <li>the size (n) of the FIFO specified by d1 is<br/>n = 0, or when n &gt; 256.</li> </ul>           |
|       |             |                | <ul> <li>the number of stored data items of the<br/>FIFO = 0.</li> </ul>                                 |
|       |             |                | <ul> <li>the number of stored data items of the<br/>FIFO &gt; FIFO size (n).</li> </ul>                  |
| R9008 | %MX0.900.8  | for an instant | <ul> <li>the final address of the FIFO based on<br/>the FIFO size (n) exceeds the area.</li> </ul>       |
|       |             |                | <ul><li>the FIFO reading pointer &gt; FIFO size (n).</li></ul>                                           |
|       |             |                | <ul> <li>the FIFO reading pointer is 256 (16#100)<br/>or higher after the data has been read.</li> </ul> |

#### **Example**

This example illustrates the FIFO buffer by incorporating the functions F115\_FIFT (see page 483), F116\_FIFR (see page 487) and F117\_FIFW (see page 491). The function has been programmed in ladder diagram (LD) and structured text (ST).

#### DUT

| 🔡 FIF | ## FIFO_n_WORD [DUT] |                     |         |  |  |  |  |  |  |  |
|-------|----------------------|---------------------|---------|--|--|--|--|--|--|--|
|       | Identifier Type      |                     |         |  |  |  |  |  |  |  |
| 0     | Size                 | INT                 | 0       |  |  |  |  |  |  |  |
| 1     | Number               | INT                 | 0       |  |  |  |  |  |  |  |
| 2     | Positions            | WORD                | 0       |  |  |  |  |  |  |  |
| 3     | Data                 | ARRAY [012] OF WORD | [13(0)] |  |  |  |  |  |  |  |

POU header All input and output variables used for programming this function have been declared in the POU header.

|   | Class | Identifier      | Туре        | Initial |
|---|-------|-----------------|-------------|---------|
| 0 | VAR   | FIFO            | FIFO_n_WORD |         |
| 1 | VAR   | Read_Data       | INT         | 0       |
| 2 | VAR   | Write_Data      | INT         | 1       |
| 3 | VAR   | FIFO_Initialize | BOOL        | FALSE   |
| 4 | VAR   | FIFO_Write      | BOOL        | FALSE   |
| 5 | VAR   | FIFO_Read       | BOOL        | FALSE   |
| 6 | VAR   | Change_Value    | BOOL        | FALSE   |

Body The example below illustrates the status of the buffer after FIFO\_Write has been enabled twice and FIFO\_Read once. When FIFO\_Write was activated the first time, the value 1 was written into FIFO.Data[0]. When FIFO\_Read was enabled, Read\_Data then read this value. When FIFO\_Write was enabled the second time, the Writing pointer was incremented by one and the value 2 written into FIFO.Data[1]. see Entry Data Monitor 1

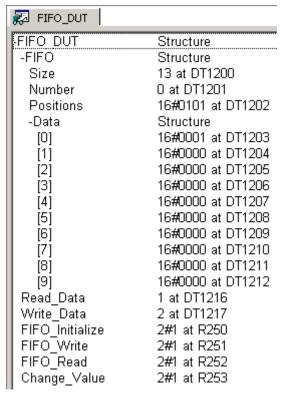

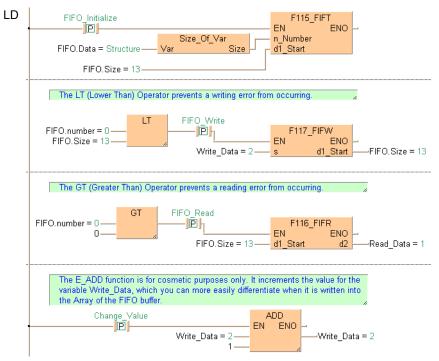

```
ST IF DF(FIFO_Initalize) THEN
       (* Create the FIFO buffer *)
       F115_FIFT( n_Number:= Size_Of_Var(FIFO.Data), d1_Start:= FIFO.Size);
       REPEAT
          (* Initialize FIFO buffer with values *)
          Write_Data:=Write_Data+1;
          F117_FIFW( s:= Write_Data, d1_Start:= FIFO.Size);
       UNTIL(FIFO.Number>=FIFO.Size)
       END_REPEAT;
   END_IF;
   IF DF( FIFO_Write) THEN
       (* Write value of Write_Data to FIFO buffer *)
       (* at rising edge of FIFO_Write *)
       F117_FIFW( s:= Write_Data, d1_Start:= FIFO.Size);
   END_IF;
  IF DF(FIFO_Read) THEN
       (* Read value from FIFO buffer *)
       (* at rising edge of FIFO_Read *)
       F116_FIFR( d1_Start:= FIFO.Size, d2:= Read_Data);
   END_IF;
```

## F117 FIFW

#### Write to FIFO buffer

**Description** F/P117 writes the data specified by **s** into the FIFO buffer specified by **d1**.

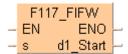

How to use the FIFO buffer (see page 483)

The specified data is written to the address indicated by the writing pointer when the instruction is executed.

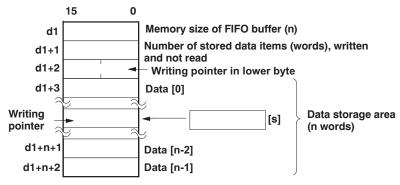

- (0), (n-2) and (n-1) are addresses assigned to the data storage area.
- **n** is the value specified by the F115 FIFT (see page 483) instruction.

The writing pointer is stored in the lower eight bits of the third word of the FIFO buffer area, and is indicated by a relative position in the data storage area. The actual address to which data is being written is specified by d1 plus the offset 3 plus the value of the writing pointer (the value of which only the lower byte is a decimal value).

When the writing is executed, 1 is added to the number of stored data items, and the writing pointer is incremented by 1, or reset to zero if the writing pointer pointed to the final element.

This instruction also exists as a P instruction (for FP2/2SH, FP3/5, FP10/10SH PLC types), which is only executed at the rising edge of the EN trigger. Select [Insert P instruction] from the "Instructions" pane if you require a P instruction. To facilitate reuse, the instruction then appears under "Recently used" in the pop-up menu. Press <Ctrl>+<Shift>+<v> within the programming area to open the list of recently used elements.

#### PLC types Availability of F117\_FIFW (see page 1320)

### Data types

| Variable | Data type | Function                                                                        |  |  |  |  |
|----------|-----------|---------------------------------------------------------------------------------|--|--|--|--|
| s        | ΔNV16     | 16-bit area or equivalent constant for storing data to write in the FIFO buffer |  |  |  |  |
| d1       | ANY16     | starting 16-bit area of FIFO buffer                                             |  |  |  |  |

The variables **s** and **d1** have to be of the same data type.

#### **Operands**

| For | Relay |    |    |    | T/ | C  | Register Const |    |    | Constant     |
|-----|-------|----|----|----|----|----|----------------|----|----|--------------|
| s   | WX    | WY | WR | WL | SV | EV | DT             | LD | FL | dec. or hex. |
| d1  | -     | WY | WR | WL | SV | EV | DT             | LD | FL | -            |

#### **Error flags**

| No.   | IEC address | Set            | If                                                                                                    |
|-------|-------------|----------------|----------------------------------------------------------------------------------------------------|
| R9007 | %MX0.900.7  | permanently    | <ul> <li>the size (n) of the FIFO specified by d1 is<br/>n = 0, or when n &gt; 256.</li> </ul>              |
|       |             |                | <ul> <li>the number of stored data items of the<br/>FIFO = 0.</li> </ul>                                    |
| R9008 | %MX0.900.8  | for an instant | <ul> <li>the number of stored data items of the<br/>FIFO &gt; FIFO size (n).</li> </ul>                     |
|       |             |                | <ul> <li>the final address of the FIFO based on<br/>the FIFO size (n) exceeds the area.</li> </ul>          |
|       |             |                | <ul><li>the FIFO writing pointer &gt; FIFO size (n).</li></ul>                                              |
|       |             |                | <ul> <li>the FIFO writing pointer is 256 (16#100)<br/>or higher after the data has been written.</li> </ul> |

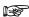

- An error occurs if this is executed when the FIFO buffer is full (the number of stored data items = the size n of the FIFO defined by the FIFT instruction). Writing is inhibited.
- If this is executed when the writing pointer is indicating the final address in the FIFO buffer (the "n" value defined by the FIFT instruction), the writing pointer will be set to 0.

#### Example

This example illustrates the FIFO buffer by incorporating the functions F115\_FIFT (see page 483), F116\_FIFR (see page 487) and F117\_FIFW (see page 491). The function has been programmed in ladder diagram (LD) and structured text (ST).

#### DUT

| ## FIFO_n_WORD [DUT] |            |                     |         |  |  |  |
|----------------------|------------|---------------------|---------|--|--|--|
|                      | Identifier | Туре                | Initial |  |  |  |
| 0                    | Size       | INT                 | 0       |  |  |  |
| 1                    | Number     | INT                 | 0       |  |  |  |
| 2                    | Positions  | WORD                | 0       |  |  |  |
| 3                    | Data       | ARRAY [012] OF WORD | [13(0)] |  |  |  |

POU header All input and output variables used for programming this function have been declared in the POU header.

|   | Class | Identifier      | Туре        | Initial |
|---|-------|-----------------|-------------|---------|
| 0 | VAR   | FIFO            | FIFO_n_WORD |         |
| 1 | VAR   | Read_Data       | INT         | 0       |
| 2 | VAR   | Write_Data      | INT         | 1       |
| 3 | VAR   | FIFO_Initialize | BOOL        | FALSE   |
| 4 | VAR   | FIFO_Write      | BOOL        | FALSE   |
| 5 | VAR   | FIFO_Read       | BOOL        | FALSE   |
| 6 | VAR   | Change_Value    | BOOL        | FALSE   |

Body The example below illustrates the status of the buffer after FIFO\_Write has been enabled twice and FIFO\_Read once. When FIFO\_Write was activated the first time, the value 1 was written into FIFO.Data[0]. When FIFO\_Read was enabled, Read\_Data then read this value. When FIFO\_Write was enabled the second time, the Writing pointer was incremented by one and the value 2 written into FIFO.Data[1]. see Entry Data Monitor 1

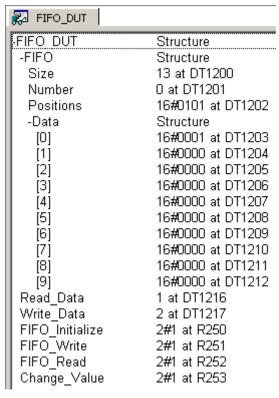

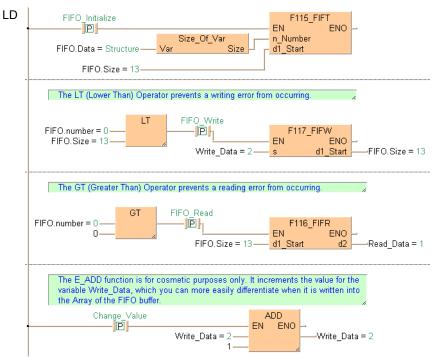

```
ST IF DF(FIFO_Initalize) THEN
       (* Create the FIFO buffer *)
       F115_FIFT( n_Number:= Size_Of_Var(FIFO.Data), d1_Start:= FIFO.Size);
       REPEAT
          (* Initialize FIFO buffer with values *)
          Write_Data:=Write_Data+1;
          F117_FIFW( s:= Write_Data, d1_Start:= FIFO.Size);
       UNTIL(FIFO.Number>=FIFO.Size)
       END_REPEAT;
   END_IF;
   IF DF( FIFO_Write) THEN
       (* Write value of Write_Data to FIFO buffer *)
       (* at rising edge of FIFO_Write *)
       F117_FIFW( s:= Write_Data, d1_Start:= FIFO.Size);
   END_IF;
  IF DF(FIFO_Read) THEN
       (* Read value from FIFO buffer *)
       (* at rising edge of FIFO_Read *)
       F116_FIFR( d1_Start:= FIFO.Size, d2:= Read_Data);
   END_IF;
```

# F98 CMPR

#### Data table shift-out and compress

Description Shifts out non-zero data stored at the highest address of the table to the specified area and compresses the data in the table to the higher address. The data in the table specified by d1 and d2 is rearranged as follows:

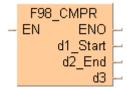

Contents of d2 (highest address) are shifted out to the area specified by d3.

Non-zero data is shifted (compressed) in sequential order, in the direction of the higher address in the specified range.

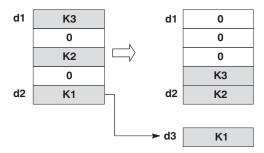

- Starting area d1 and ending area d2 should be the same type of operand.
- Be sure to specify d1 and d2 with "d1 ≤ d2".

This instruction also exists as a P instruction (for FP2/2SH, FP3/5, FP10/10SH PLC types), which is only executed at the rising edge of the EN trigger. Select [Insert P instruction] from the "Instructions" pane if you require a P instruction. To facilitate reuse, the instruction then appears under "Recently used" in the pop-up menu. Press <Ctrl>+<Shift>+<v> within the programming area to open the list of recently used elements.

#### Availability of F98\_CMPR (see page 1326) **PLC types**

#### **Data types**

| Variable | Data type | Function                                                                    |
|----------|-----------|-----------------------------------------------------------------------------|
| d1       |           | starting (lowest) address of data to be compressed                          |
| d2       | ANY16     | final (highest) address of data to be compressed, data at d2 is shifted out |
| d3       |           | receives data shifted out from d2                                           |

#### **Operands**

| For        | or Relay |    |    | T/ | C  | Register |    | r  | Const. |   |
|------------|----------|----|----|----|----|----------|----|----|--------|---|
| d1, d2, d3 | -        | WY | WR | WL | SV | EV       | DT | LD | FL     | - |

## **Error flags**

| No.   | IEC address | Set            | If                                                                |
|-------|-------------|----------------|-------------------------------------------------------------------|
| R9007 | %MX0.900.7  | permanently    | ■ d1 > d2                                                         |
| R9008 | %MX0.900.8  | for an instant | <ul> <li>d1 and d2 are not in the same memory<br/>area</li> </ul> |

**Example 1** In this example, the same POU header is used for all programming languages. For an example using IL (instruction list), please refer to the online help.

POU header All input and output variables used for programming this function have been declared in the POU header.

|   | Class | Identifier   | Туре              | Initial             |
|---|-------|--------------|-------------------|---------------------|
| 0 | VAR   | Start        | BOOL              | FALSE               |
| 1 | VAR   | DataField    | ARRAY [05] OF INT | [555,444,0,11,0,10] |
| 2 | VAR   | ShiftoutData | INT               | 0                   |

Body When the variable **start** is set to TRUE, the function is carried out. The data in the lower addresses is compressed toward the higher addresses, and the value defined at the highest address, i.e. 10, is shifted out.

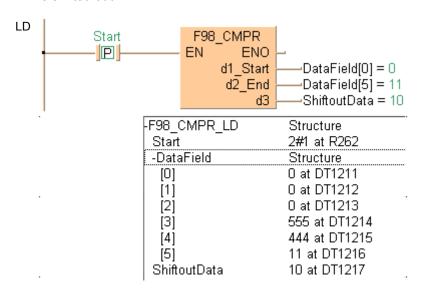

Example 2 In combination with the F99\_ CMPW/ P99\_CMPW instruction, this can be used to construct an optional buffer. (Use a FIFO buffer for non-zero values.)

1. Executing the F99\_CMPW/ P99\_CMPW instruction

When data items are written to the first address of the buffer (the area of the specified range), they are stored and accumulated in the buffer in sequential order. The oldest data will be stored in the last address of the buffer.

2. Executing the F98 CMPR/ P98 CMPR instruction

When the data in the last address of the buffer (the area of the specified range) has been read, data can be extracted in sequential order, starting from the oldest data.

The rest of the data in the buffer is shifted in the direction of the first address, so normally, the oldest data at that point is stored in the last address of the buffer.

POU header

|   | Class | Identifier   | Туре              | Initial           |
|---|-------|--------------|-------------------|-------------------|
| 0 | VAR   | DataField    | ARRAY [05] OF INT | [0,44,0,555,0,11] |
| 1 | VAR   | ShiftinData  | INT               | 31                |
| 2 | VAR   | ShiftoutData | INT               | 0                 |
| 3 | VAR   | ShiftIn      | BOOL              | FALSE             |
| 4 | VAR   | ShiftOut     | BOOL              | FALSE             |

In Step 1 the F99 function is activated, shifting in the value given in the variable **ShiftinData** at **s**, i.e. 31, and compressing the rest of the data.

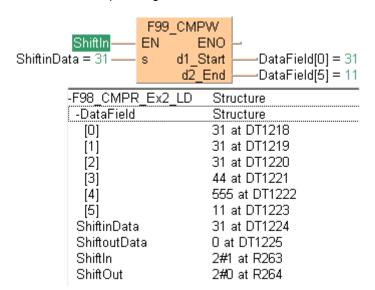

In Step 2 the F98 function is activated, and the value defined in the variable at **d3**, i.e. 11, is shifted out.

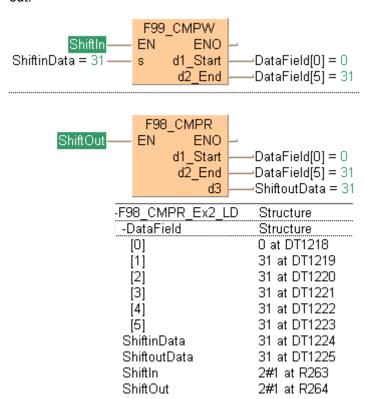

## **CMPW**

#### Data table shift-in and compress

**Description** Shifts in data to the smallest address of the specified data table and compresses the data in the table toward the higher address. The data in the table specified by d1 and d2 is rearranged as follows:

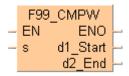

Data specified by **s** is shifted in to the area specified by **d1** (starting address).

Non-zero data is shifted (compressed) in sequential order, in the direction of the higher address in the specified range.

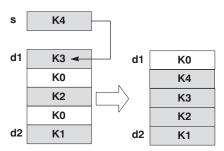

- Starting area **d1** and ending area **d2** should be the same type of operand.
- Be sure to specify d1 and d2 with "d1 ≤ d2".
- If the content of **s** is "0", only a compressed shift is carried out.

This instruction also exists as a P instruction (for FP2/2SH, FP3/5, FP10/10SH PLC types), which is only executed at the rising edge of the EN trigger. Select [Insert P instruction] from the "Instructions" pane if you require a P instruction. To facilitate reuse, the instruction then appears under "Recently used" in the pop-up menu. Press <Ctrl>+<Shift>+<v> within the programming area to open the list of recently used elements.

#### **PLC types** Availability of F99\_CMPW (see page 1326)

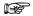

For an example on how to construct a FIFO buffer using F/P99 and F/P98, see Example 2 from F/P98.

#### Data types

| Variable | Data type | Function                                                                             |
|----------|-----------|--------------------------------------------------------------------------------------|
| s        |           | data to be shifted in                                                                |
| d1       | ANY16     | starting address of area that is compressed into which data from <b>s</b> is shifted |
| d2       |           | end address of area where data is compressed                                         |

#### **Operands**

| For    | Relay |    |    | T/ | C  | Register |    | er | Constant |              |
|--------|-------|----|----|----|----|----------|----|----|----------|--------------|
| s      | WX    | WY | WR | WL | SV | EV       | DT | LD | FL       | dec. or hex. |
| d1, d2 | -     | WY | WR | WL | SV | EV       | DT | LD | FL       | -            |

#### **Error flags**

| No.   | IEC address | Set            | If                                        |
|-------|-------------|----------------|-------------------------------------------|
| R9007 | %MX0.900.7  | permanently    | ■ d1 > d2                                 |
| R9008 | %MX0.900.8  | for an instant | d1 and d2 are not in the same memory area |

**Example** 

In this example, the same POU header is used for all programming languages. For an example using IL (instruction list), please refer to the online help.

POU header All input and output variables used for programming this function have been declared in the POU header.

|   | Class | Identifier  | Туре              | Initial             |
|---|-------|-------------|-------------------|---------------------|
| 0 | VAR   | Start       | BOOL              | FALSE               |
| 1 | VAR   | DataField   | ARRAY [05] OF INT | [555,444,0,11,0,10] |
| 2 | VAR   | ShiftinData | INT               | 32                  |

Body After the variable **Start** is set to TRUE, the value of the variable **ShiftinData**, i.e. 32, at the contact **s** is shifted into the specified area of the data table, and the data is compressed.

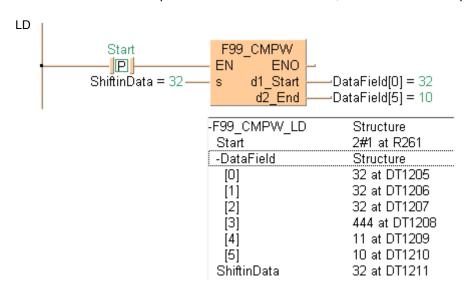

## F277\_SORT

#### Sort data in 16-bit data table (in smaller or larger number order)

**Description** The function sorts values (with +/- sign) in a data table in ascending or descending order.

```
F277_SORT

- EN ENO -
- s1_Start
- s2_End
- s3_Descending
```

Input **s1** specifies the starting area of the data table, and **s2** specifies the end. You determine the sorting order at input **s3**.

At input **s3** you can enter the following values:

- 0 ascending order, i.e. begin with the smallest value
- 1 descending order, i.e. begin with the largest value

The data are sorted via bubble sort in the order specified according to the value entered at input s3. Since the number of word comparisons increases in proportion to the square of the number of words, the sorting process can take some time when there are a large number of words. When the address of the variable at input s1 = s2, no sorting takes place.

This instruction also exists as a P instruction (for FP2/2SH, FP3/5, FP10/10SH PLC types), which is only executed at the rising edge of the EN trigger. Select [Insert P instruction] from the "Instructions" pane if you require a P instruction. To facilitate reuse, the instruction then appears under "Recently used" in the pop-up menu. Press <Ctrl>+<Shift>+<v> within the programming area to open the list of recently used elements.

### PLC types Availability of F277\_SORT (see page 1323)

#### Data types

| Variable | Data type | Function                                               |
|----------|-----------|--------------------------------------------------------|
| s1       | INT       | starting area of data table to be sorted               |
| s2       | INT       | ending area of data table to be sorted                 |
| s3       | INT       | specifies sorting order: 0 = ascending, 1 = descending |

#### **Operands**

| For    | Relay |    |    | T/ | C  | F  | Registe | er | Constant |              |
|--------|-------|----|----|----|----|----|---------|----|----------|--------------|
| s1, s2 | -     | WY | WR | WL | SV | EV | DT      | LD | FL       | -            |
| s3     | WX    | WY | WR | WL | SV | EV | DT      | LD | FL       | dec. or hex. |

#### **Error flags**

| No.   | IEC address | Set            | If                                                                                             |
|-------|-------------|----------------|------------------------------------------------------------------------------------------------|
| R9007 | %MX0.900.7  | permanently    | <ul><li>the address of the variable at input s1 &gt; s2</li></ul>                              |
| R9008 | %MX0.900.8  | for an instant | <ul> <li>the address areas of the values at inputs</li> <li>s1 and s2 are different</li> </ul> |

Example

In this example, the same POU header is used for all programming languages. For an example using IL (instruction list), please refer to the online help.

POU header All input and output variables used for programming this function have been declared in the POU header.

|   | Class | Identifier | Туре              | Initial      | Comment                      |
|---|-------|------------|-------------------|--------------|------------------------------|
| 0 | VAR   | start      | BOOL              | FALSE        | activates the function       |
| 1 | VAR   | data_field | ARRAY [04] OF INT | [2,3,6,-3,1] | Arbitrarily large data field |
| 2 | VAR   |            |                   |              | result: here [-3,1,2,3,6]    |

Body When the variable **start** is set to TRUE, the function is carried out. The constant 0 is specified at input s3, which means the sorting is carried out in an ascending order. However, you can declare a variable in the POU header and write it in the function in the body at input s3.

```
LD
                        F277_SORT
                   EN
          start -
                                   ENO
   data field[0] ——
                   s1_Start
   data_field[4] =
                   s2_End
                  s3_Descending
                      sorting order:
                      s3 = 0:ascending, 1:descending
ST IF start THEN
       F277_SORT( s1_Start:= data_field[0],
            s2_End:= data_field[4],
            s3_Descending:= 0);
   END_IF;
```

## F278 DSORT

Sort data in 32-bit data table (in smaller or larger number order)

**Description** The function sorts values (with +/- sign) in a data table in ascending or descending order.

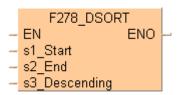

Input **s1** specifies the starting area of the data table, and **s2** specifies the end. You determine the sorting order at input **s3**.

At input s3 you can enter the following values:

- 0 ascending order, i.e. begin with the smallest value
- 1 descending order, i.e. begin with the largest value

The data are sorted via bubble sort in the order specified according to the value entered at input s3. Since the number of word comparisons increases in proportion to the square of the number of words, the sorting process can take some time when there are a large number of words. When the address of the variable at input s1 = s2, no sorting takes place.

This instruction also exists as a P instruction (for FP2/2SH, FP3/5, FP10/10SH PLC types), which is only executed at the rising edge of the EN trigger. Select [Insert P instruction] from the "Instructions" pane if you require a P instruction. To facilitate reuse, the instruction then appears under "Recently used" in the pop-up menu. Press <Ctrl>+<Shift>+<v> within the programming area to open the list of recently used elements.

#### PLC types Availability of F278\_DSORT (see page 1323)

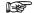

Although this is a 32-bit instruction, the number of steps is the same as the 16-bit instruction.

#### Data types

| Variable | Data type | Function                                               |  |  |  |  |
|----------|-----------|--------------------------------------------------------|--|--|--|--|
| s1       | DINT      | starting area of data table to be sorted               |  |  |  |  |
| s2       | DINT      | ending area of data table to be sorted                 |  |  |  |  |
| s3       | INT       | specifies sorting order: 0 = ascending, 1 = descending |  |  |  |  |

#### **Operands**

| For    | Relay |     |     | T/  | C   | R   | egiste | r   | Constant |              |
|--------|-------|-----|-----|-----|-----|-----|--------|-----|----------|--------------|
| s1, s2 | -     | DWY | DWR | DWL | DSV | DEV | DDT    | DLD | DFL      | -            |
| s3     | WX    | WY  | WR  | WL  | SV  | EV  | DT     | LD  | FL       | dec. or hex. |

#### **Error flags**

| No.   | IEC address | Set            | If                                                                                        |
|-------|-------------|----------------|-------------------------------------------------------------------------------------------|
| R9007 | %MX0.900.7  | permanently    | <ul><li>the address of the variable at input s1 &gt; s2</li></ul>                         |
| R9008 | %MX0.900.8  | for an instant | <ul> <li>the address areas of the values at inputs<br/>s1 and s2 are different</li> </ul> |

Example

In this example, the same POU header is used for all programming languages. For an example using IL (instruction list), please refer to the online help.

POU header All input and output variables used for programming this function have been declared in the POU header.

|   | Class | Identifier | Туре               | Initial                 | Comment                      |
|---|-------|------------|--------------------|-------------------------|------------------------------|
| 0 | VAR   | start      | BOOL               | FALSE                   | activates the function       |
| 1 | VAR   | data_field | ARRAY [04] OF DINT | [2,3,222222,-3333333,1] | Arbitrarily large data field |
| 2 | VAR   | sort_order | INT                | 1                       | 0:ascending, 1:descending    |

In this example, the input variable **sort\_order** is declared. However, you can write a constant directly at the input contact of the function instead.

Body When the variable **start** is set to TRUE, the function is carried out. Since the variable **sort\_order** is set to 1, the specified data field in sorted in descending order.

```
LD
                        F278 DSORT
                   EN
                                    ENO
           start -
   data_field[0] ----
                   s1_Start
   data_field[4] --
                  s2_End
      sort_order =
                  s3 Descending
                      sorting order:
                      s3 = 0:ascending, 1:descending
ST IF start THEN
       F278_DSORT( s1_Start:= data_field[0],
            s2_End:= data_field[4],
            s3_Descending:= sort_order);
   END_IF;
```

### F353 FSORT

#### Sort data in real number data table (floating point data table)

**Description** The function sorts values (with +/- sign) in a data table in ascending or descending order.

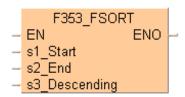

Input **s1** specifies the starting area of the data table, and **s2** specifies the end. You determine the sorting order at input **s3**.

At input s3 you can enter the following values:

- 0 ascending order, i.e. begin with the smallest value
- 1 descending order, i.e. begin with the largest value

The data are sorted via bubble sort in the order specified according to the value entered at input s1. Since the number of word comparisons increases in proportion to the square of the number of words, the sorting process can take some time when there are a large number of words. When the value at inputs s1 = s2, no sorting takes place.

This instruction also exists as a P instruction (for FP2/2SH, FP3/5, FP10/10SH PLC types), which is only executed at the rising edge of the EN trigger. Select [Insert P instruction] from the "Instructions" pane if you require a P instruction. To facilitate reuse, the instruction then appears under "Recently used" in the pop-up menu. Press <Ctrl>+<Shift>+<v> within the programming area to open the list of recently used elements.

#### PLC types Availability of F353 FSORT (see page 1325)

#### Data types

| Variable | Data type | Function                                               |
|----------|-----------|--------------------------------------------------------|
| s1       | REAL      | starting area of data table to be sorted               |
| s2       | REAL      | ending area of data table to be sorted                 |
| s3       | INT       | specifies sorting order: 0 = ascending, 1 = descending |

#### **Operands**

| For    | Relay         |    |    |    | T/C |     | Register |     |     | Constant     |
|--------|---------------|----|----|----|-----|-----|----------|-----|-----|--------------|
| s1, s2 | - DWY DWR DWL |    |    |    | DSV | DEV | DDT      | DLD | DFL |              |
| s3     | WX            | WY | WR | WL | SV  | EV  | DT       | LD  | FL  | dec. or hex. |

#### **Error flags**

| No.   | IEC address | Set            | If                                                                                                    |
|-------|-------------|----------------|----------------------------------------------------------------------------------------------------|
| R9007 | %MX0.900.7  | permanently    | <ul><li>the addresses of variables at inputs s1 &gt;</li></ul>                                                                    |
| R9008 | %MX0.900.8  | for an instant | <ul> <li>s2.</li> <li>the address areas are different.</li> <li>the floating point values exceed the processing range.</li> </ul> |

Example

In this example, the same POU header is used for all programming languages. For an example using IL (instruction list), please refer to the online help.

POU header All input and output variables used for programming this function have been declared in the POU header.

|   | Class | Identifier | Туре               | Initial                   | Comment                      |
|---|-------|------------|--------------------|---------------------------|------------------------------|
| 0 | VAR   | start      | BOOL               | FALSE                     | activates the function       |
| 1 | VAR   | data_field | ARRAY [04] OF REAL | [2.0,3.45,-6.91,5.44,1.3] | Arbitrarily large data field |
| 2 | VAR   | sort_order | INT                | 0                         | 0:ascending, 1:descending    |

In this example, the input variable **sort\_order** is declared. However, you can write a constant (e.g. 1 for a descending sorting order) directly at the input contact of the function in the body.

Body The variable **sort\_order** is specified as the value 1. When the variable **start** is set to TRUE, the function is carried out. It sorts the elements of the ARRAY **data\_field** in descending order.

```
1 ——sort_order

1 F353_FSORT

Start — EN ENO

data_field[0] — s1_Start

data_field[4] — s2_End

sort_order — s3_Descending

sorting order:
s3 = 0:ascending, 1:descending

X

ST sort_order:=1;
```

# Chapter 16

# **Bistable instructions**

## **KEEP**

#### Serves as a relay with set and reset inputs

**Description** KEEP serves as a relay with set and reset points.

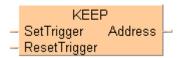

When the **SetTrigger** turns ON, output of the specified relay goes ON and maintains its condition. Output relay goes OFF when the **ResetTrigger** turns ON. The output relay's ON state is maintained until a **ResetTrigger** turns ON regardless of the ON or OFF states of the **SetTrigger**. If the **SetTrigger** and **ResetTrigger** turn ON simultaneously, the **ResetTrigger** is given priority.

#### PLC types Availability of KEEP (see page 1328)

#### Data types

| Variable         | Data type | Function                                           |
|------------------|-----------|----------------------------------------------------|
| Set Trigger      | BOOL      | sets Address output, i.e. turns in ON              |
| Reset<br>Trigger | BOOL      | resets Address output, i.e. turns it OFF           |
| Address          | BOOL      | specifed relay whose status (set or reset) is kept |

#### **Operands**

| For                              |   | Re | elay |   | T/C |   | Register |   |   | Constant |
|----------------------------------|---|----|------|---|-----|---|----------|---|---|----------|
| Set Trigger,<br>Reset<br>Trigger | X | Y  | R    | L | Τ   | С | 1        | 1 | - | -        |
| 0                                | 1 | Υ  | R    | L | -   | - | •        | - | - | -        |

#### Example

In this example, the same POU header is used for all programming languages. For an example using IL (instruction list), please refer to the online help.

POU header All input and output variables used for programming this function have been declared in the POU header.

|   | Class | Identifier     | Туре | Initial | Comment                     |
|---|-------|----------------|------|---------|-----------------------------|
| 0 | VAR   | Set_trigger1   | BOOL | FALSE   | if set_trigger is ON, the   |
| 1 | VAR   | Reset_trigger1 | BOOL | FALSE   | if reset_trigger is ON, the |
| 2 | VAR   | Address1       | BOOL | FALSE   | output                      |

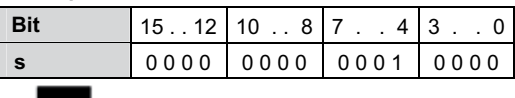

ST When programming with structured text, enter the following:

Address1:=KEEP(SetTrigger1, ResetTrigger1);

## SET

#### SET, RESET

Description SET: When the execution conditions have been satisfied, the output is turned on, and the on status is retained.

> RST: When the execution conditions have been satisfied, the output is turned off, and the off status is retained.

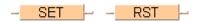

- You can use relays with the same number as many times as you like with the SET and RST instructions. (Even if a total check is run, this is not handled as a syntax error.)
- When the SET and RST instructions are used, the output changes with each step during processing of the operation.
- To output a result while operation is still in progress, use a partial I/O update instruction (F143).
- The output destination of a **SET** instruction is held even during the operation of an MC instruction.
- The output destination of a **SET** instruction is reset when the mode is changed from RUN to PROG. or when the power is turned off, except when a hold type internal relay is specified as the output destination.
- Placing a DF instruction (or specifying a rising edge in LD) before the SET and **RST** instructions ensures that the instruction is only executed at a rising edge.

#### Relays:

- Relays can be turned off using the **RST** instruction.
- Using the various relays with the SET and RST instructions does not result in double output.
- It is not possible to specify a pulse relay (P) as the output destination for a SET or RST instruction.

#### **Operands**

| For        | Relay |   |   |   |   | T/C Register |   | Constant |   |   |
|------------|-------|---|---|---|---|--------------|---|----------|---|---|
| SET<br>RST | -     | Y | R | L | - | -            | - | E        | - | - |

#### **Example**

In this example, the same POU header is used for all programming languages. For an example using IL (instruction list), please refer to the online help. Since addresses are assigned directly using FP addresses, no POU header is necessary.

POU header All input and output variables used for programming this function have been declared in the POU header.

> Using the DF command or specifying a rising edge refines the program by making the programming step valid for one scan only:

- (1) When the input X0 is activated, the output Y0 is set.
- (2) When the input X0 is turned off, the output Y0 remains set.
- (3) When the input X1 is activated, the output Y0 is reset.
- (4) When the input X0 is reactivated, the output Y0 is set.

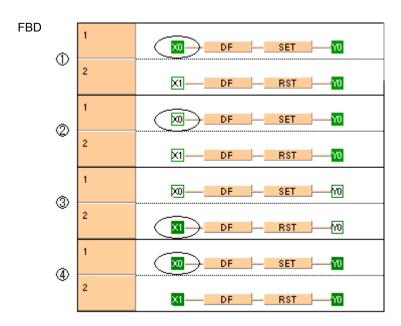

LD In ladder diagram, specify a rising edge in the contact and SET or RESET in the coil:

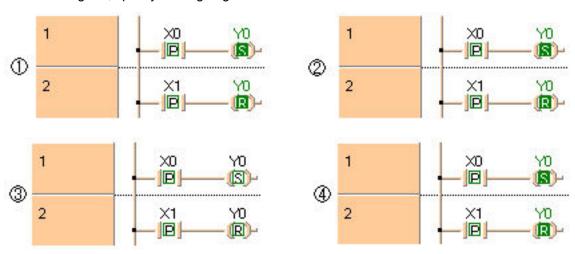

# Chapter 17

# **Bitwise Boolean instructions**

## F5 BTM

#### Bit data move

Description 1 bit of the 16-bit data or constant value specified by s is copied to a bit of the 16-bit area specified by **d** according to the content specified by **n** if the trigger **EN** is in the ON-state. When the 16-bit equivalent constant is specified by s, the bit data move operation is performed internally converting it to 16-bit binary expression.

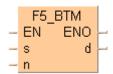

This instruction also exists as a P instruction (for FP2/2SH, FP3/5, FP10/10SH PLC types), which is only executed at the rising edge of the EN trigger. Select [Insert P instruction] from the "Instructions" pane if you require a P instruction. To facilitate reuse, the instruction then appears under "Recently used" in the pop-up menu. Press <Ctrl>+<Shift>+<v> within the programming area to open the list of recently used elements.

The operand **n** specifies the bit number as follows:

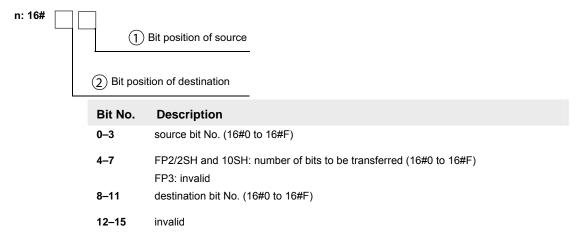

For example, reading from the right, n = 16#C01 would move from bit position one, one bit to bit position 12 (16#C).

#### **PLC types** Availability of F5\_BTM (see page 1325)

#### **Data types**

| Variable | Data type | Function                                       |
|----------|-----------|------------------------------------------------|
| S        |           | source 16-bit area                             |
| n        | ANY16     | specifies source and destination bit positions |
| d        |           | destination 16-bit area                        |

The variables **s** and **d** have to be of the same data type.

#### **Operands**

| For |    | Re | lay |    | T/C |    | Register |    |    | Constant     |
|-----|----|----|-----|----|-----|----|----------|----|----|--------------|
| s   | WX | WY | WR  | WL | SV  | EV | DT       | LD | FL | dec. or hex. |
| d   | -  | WY | WR  | WL | SV  | EV | DT       | LD | FL | -            |

Explanation with example value 16#8888 and bit at position 2 moves to destination value at bit position 15

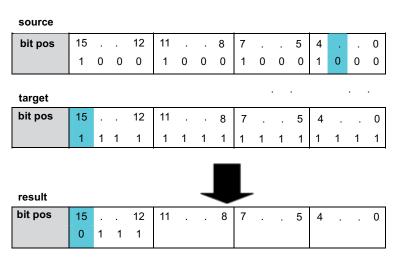

Bit at position 15 is exchanged, destination value in this example: 16#7FFF

#### Example

In this example, the same POU header is used for all programming languages. For an example using IL (instruction list), please refer to the online help.

POU header All input and output variables used for programming this function have been declared in the POU header.

|   | Class | Identifier   | Туре | Initial             | Comment                          |                      |  |  |  |
|---|-------|--------------|------|---------------------|----------------------------------|----------------------|--|--|--|
| 0 | VAR   | start        | BOOL | FALSE               | activates the function           |                      |  |  |  |
| 1 | VAR   | input_value  | WORD | 2#1000100010001000  |                                  |                      |  |  |  |
| 2 | VAR   | copy_operand | WORD | 16#0F02             | digit no.1 and no.3 are invalid, | , digit no.0 locates |  |  |  |
| 3 | VAR   | output_value | WORD | 2#11111111111111111 | result after a 0->1 leading      |                      |  |  |  |
| 4 | VAR   |              |      |                     | edge from start:                 |                      |  |  |  |
|   |       |              |      |                     | 2#01111111111111                 |                      |  |  |  |

Body When the variable start is set to TRUE, the function is carried out.

```
LD start F5_BTM EN ENO output_value copy_operand n
```

## F6 DGT

#### Digit data move

**Description** The hexadecimal digits in the 16-bit data or in the 16-bit equivalent constant specified by **s** are copied to the 16-bit area specified by **d** as specified by **n**.

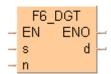

This instruction also exists as a P instruction (for FP2/2SH, FP3/5, FP10/10SH PLC types), which is only executed at the rising edge of the EN trigger. Select [Insert P instruction] from the "Instructions" pane if you require a P instruction. To facilitate reuse, the instruction then appears under "Recently used" in the pop-up menu. Press <Ctrl>+<Shift>+<v> within the programming area to open the list of recently used elements.

Digits are units of 4 bits used when handling data. With this instruction, 16-bit data is separated into four digits. The digits are called in order hexadecimal digit 0, digit 1, digit 2 and digit 3, beginning from the least significant four bits:

|     | 4   |     |      |      |     |     | _ 16· | bit o | data | -    |      |      |     |     |      | →    |
|-----|-----|-----|------|------|-----|-----|-------|-------|------|------|------|------|-----|-----|------|------|
| bit | 15  |     |      | 12   | 11  |     |       | 8     | 7    |      |      | 4    | 3   |     |      | 0    |
|     | 0   | 0   | 0    | 0    | 0   | 0   | 0     | 0     | 1    | 0    | 0    | 0    | 1   | 0   | 0    | 1    |
|     | hex | ade | c. d | igit | hex | ade | c. di | git   | hex  | kade | c. d | igit | hex | ade | c. d | igit |
|     |     | 3   |      |      |     | 2   | 2     |       |      | 1    |      |      |     | (   | )    |      |

**n** specifies the © source hexadecimal digit position, the © number of digits and the © destination hexadecimal digit position to be copied using hexadecimal data as follows:

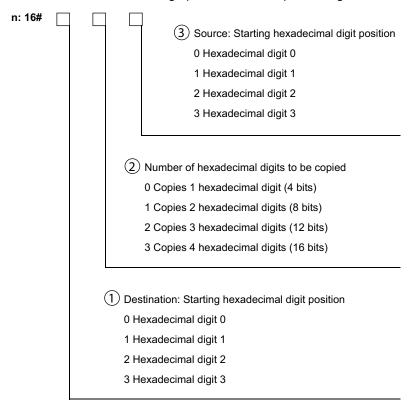

Following are some patterns of digit transfer based on the specification of n.

Specify n: 16#101 when hexadecimal digit 1 of the source is copied to

hexadecimal digit 1 of the destination.

digit 3 2 1 0

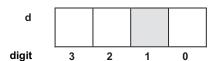

 Specify n: 16#003 (short form: 16#3) when hexadecimal digit 3 of the source is copied to hexadecimal digit 0 of the destination.

digit 3 2 1 0

s

digit 3 2 1 0

Specify n: 16#212 when multiple hexadecimal digits (hexadecimal digits 2 and 3) of the source are copied to multiple hexadecimal digits (hexadecimal digits 2 and 3) of the destination.

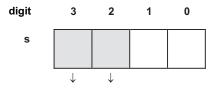

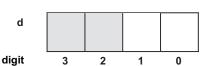

Specify n: 16#210 when multiple hexadecimal digits (hexadecimal digits 0 and 1) of the source are copied to multiple hexadecimal digits (hexadecimal digits 2 and 3) of the destination.

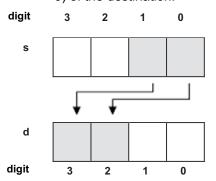

Specify n: 16#130 when 4 hexadecimal digits (hexadecimal digits 0 to 3) of the source are copied to 4 hexadecimal digits (hexadecimal digits 0 to 3) of the destination.

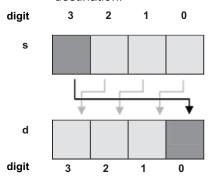

### PLC types Availability of F6\_DGT (see page 1325)

#### Data types

|   | Variable | Data type | Function                                                                                     |  |  |  |  |  |  |  |
|---|----------|-----------|----------------------------------------------------------------------------------------------|--|--|--|--|--|--|--|
|   | s        |           | 16-bit area source                                                                           |  |  |  |  |  |  |  |
|   | n        | ANY16     | Specifies source and destination hexadecimal digit position and number of hexadecimal digits |  |  |  |  |  |  |  |
| I | d        |           | 16-bit area destination                                                                      |  |  |  |  |  |  |  |

#### **Operands**

| For  |    | Re | elay |    | T/ | C  | F  | Register |    | Constant     |
|------|----|----|------|----|----|----|----|----------|----|--------------|
| s, n | WX | WY | WR   | WL | SV | EV | DT | LD       | FL | dec. or hex. |
| d    | -  | WY | WR   | WL | SV | EV | DT | LD       | FL | -            |

#### **Example**

In this example, the same POU header is used for all programming languages. For an example using IL (instruction list), please refer to the online help.

POU header All input and output variables used for programming this function have been declared in the POU header.

|   | Class | Identifier | Туре | Initial | Comment                            |    |
|---|-------|------------|------|---------|------------------------------------|----|
| 0 | VAR   | start      | BOOL | FALSE   |                                    |    |
| 1 | VAR   | source     | INT  | 329     | decimal 329 = 16#149               |    |
| 2 | VAR   | specify_n  | WORD |         | Beginning from the end:            |    |
| 3 | VAR   | output     | INT  |         | 1: first hex. digit is digit 1, i. |    |
| 4 | VAR   |            |      |         | 1: copies 2 hex. digits, i.e. 1    | 14 |
|   |       |            |      |         | 1: destination is hex. digit 1     |    |

Body When the variable **start** is set to TRUE, the function is carried out. The values for **source** and **output** in the Monitor Header of the ladder diagram body have been set to display the hexadecimal value by activating the Hex button in the tool bar.

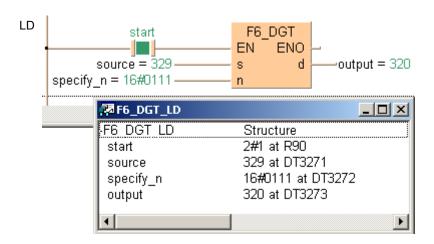

## F65\_WAN

#### 16-bit data AND

Description Executes AND operation of each bit in 16-bit equivalent constant or 16-bit data specified by s1 and s2 if the trigger EN is in the ON-state. The AND operation result is stored in the 16-bit area specified by d. When 16-bit equivalent constant is specified by s1 or s2, the AND operation is performed internally converting it to 16-bit binary expression. You can use this instruction to turn OFF certain bits of the 16-bit data.

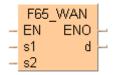

|              | _  |   |   |    |    |   |   | _ | _    |      |   |   |   |   |   |   |
|--------------|----|---|---|----|----|---|---|---|------|------|---|---|---|---|---|---|
| Bit position | 15 | ٠ | ٠ | 12 | 11 | • | • | 8 | 7    | ٠    | ٠ | 4 | 3 | ٠ | • | 0 |
| s1           | 0  | 1 | 0 | 0  | 1  | 1 | 0 | 1 | 1    | 0    | 1 | 1 | 1 | 0 | 0 | 1 |
|              |    |   |   |    |    |   |   |   |      |      |   |   | _ |   |   |   |
| Bit position | 15 |   | • | 12 | 11 |   |   | 8 | 7    |      |   | 4 | 3 |   |   | 0 |
| s2           | 0  | 0 | 0 | 0  | 0  | 0 | 0 | 0 | 1    | 1    | 1 | 1 | 1 | 1 | 1 | 1 |
|              |    |   |   |    |    | • | Ī | 5 | star | t: C | N |   |   |   |   |   |
|              |    |   |   |    |    |   |   |   |      |      |   |   |   |   |   |   |

| Bit position | 15 |   |   | 12 | 11 |   | • | 8 | 7 |   |   | 4 | 3 |   |   | 0 |
|--------------|----|---|---|----|----|---|---|---|---|---|---|---|---|---|---|---|
| d            | 0  | 0 | 0 | 0  | 0  | 0 | 0 | 0 | 1 | 0 | 1 | 1 | 1 | 0 | 0 | 1 |

This instruction also exists as a P instruction (for FP2/2SH, FP3/5, FP10/10SH PLC types), which is only executed at the rising edge of the EN trigger. Select [Insert P instruction] from the "Instructions" pane if you require a P instruction. To facilitate reuse, the instruction then appears under "Recently used" in the pop-up menu. Press <Ctrl>+<Shift>+<v> within the programming area to open the list of recently used elements.

#### **PLC types** Availability of F65\_WAN (see page 1326)

#### **Data types**

| Variable | Data type | Function                                                 |
|----------|-----------|----------------------------------------------------------|
| s1, s2   |           | 16-bit area or 16-bit equivalent constant to be compared |
| d        | ANY16     | 16-bit area for storing AND operation result             |

The variables **s1**, **s2** and **d** have to be of the same data type.

### **Operands**

| For    |    | Re | elay |    | T/ | C  | R  | egiste | r  | Constant     |
|--------|----|----|------|----|----|----|----|--------|----|--------------|
| s1, s2 | WX | WY | WR   | WL | SV | EV | DT | LD     | FL | dec. or hex. |
| d      | -  | WY | WR   | WL | SV | EV | DT | LD     | FL | -            |

#### Example

In this example the function has been programmed in ladder diagram (LD) and structured text (ST). The same POU header is used for all programming languages.

POU header All input and output variables used for programming this function have been declared in the POU header.

|   | Class | Identifier   | Туре | Initial            | Comment                          |
|---|-------|--------------|------|--------------------|----------------------------------|
| 0 | VAR   | start        | BOOL | FALSE              | activates the function           |
| 1 | VAR   | value_1      | WORD | 2#0000000011001100 |                                  |
| 2 | VAR   | value_2      | WORD | 2#0000000010101010 |                                  |
| 3 | VAR   | output_value | WORD | 0                  | result after a 0->1 leading edge |
| 4 | VAR   |              |      |                    | from start: 2#0000000010001000   |

Body When the variable **start** is set to TRUE, the function is carried out.

```
start F65_WAN
EN ENO
value_1 — s1 d — output_value
value_2 — s2
```

```
IF start THEN
    F65_WAN(value_1, value_2, output_value);
END_IF;
```

## F66\_WOR

#### 16-bit data OR

Description Executes OR operation of each bit in 16-bit equivalent constant or 16-bit data specified by s1 and s2 if the trigger EN is in the ON-state. The OR operation result is stored in the 16-bit area specified by d. When 16-bit equivalent constant is specified by s1 or s2, the OR operation is performed internally converting it to 16-bit binary expression. You can use this instruction to turn ON certain bits of the 16-bit data.

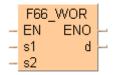

| Bit position | 15 |   | • | 12 | 11 |   |   | 8 | 7   | •    |   | 4 | 3 |   |   | 0 |
|--------------|----|---|---|----|----|---|---|---|-----|------|---|---|---|---|---|---|
| s1           | 0  | 1 | 0 | 0  | 1  | 1 | 0 | 1 | 1   | 0    | 1 | 1 | 1 | 0 | 0 | 1 |
|              |    |   |   |    |    |   |   |   |     |      |   |   |   |   |   |   |
| Bit position | 15 |   |   | 12 | 11 |   |   | 8 | 7   |      |   | 4 | 3 |   |   | 0 |
| s2           | 0  | 0 | 0 | 0  | 0  | 0 | 0 | 0 | 1   | 1    | 1 | 1 | 1 | 1 | 1 | 1 |
|              |    |   |   |    |    | • | 1 | S | tar | t: C | N |   |   |   |   |   |
| Bit position | 15 |   |   | 12 | 11 |   |   | Я | 7   |      |   | 4 | 3 |   |   | Λ |

| Bit position | 15 | • | • | 12 | 11 |   | • | 8 | 7 |   |   | 4 | 3 |   | • | 0 |
|--------------|----|---|---|----|----|---|---|---|---|---|---|---|---|---|---|---|
| d            | 0  | 1 | 0 | 0  | 1  | 1 | 0 | 1 | 1 | 1 | 1 | 1 | 1 | 1 | 1 | 1 |

This instruction also exists as a P instruction (for FP2/2SH, FP3/5, FP10/10SH PLC types), which is only executed at the rising edge of the EN trigger. Select [Insert P instruction] from the "Instructions" pane if you require a P instruction. To facilitate reuse, the instruction then appears under "Recently used" in the pop-up menu. Press <Ctrl>+<Shift>+<v> within the programming area to open the list of recently used elements.

#### **PLC types** Availability of F66\_WOR (see page 1326)

#### **Data types**

| • | Variable | Data type | Function                                                 |
|---|----------|-----------|----------------------------------------------------------|
|   | s1, s2   |           | 16-bit area or 16-bit equivalent constant to be compared |
|   | d        | ANY16     | 16-bit area for storing OR operation result              |

The variables s1, s2 and d have to be of the same data type.

### **Operands**

| For    |    | Relay |    |    |    | C  | R  | egiste | Constant |              |
|--------|----|-------|----|----|----|----|----|--------|----------|--------------|
| s1, s2 | WX | WY    | WR | WL | SV | EV | DT | LD     | FL       | dec. or hex. |
| d      | -  | WY    | WR | WL | SV | EV | DT | LD     | FL       | -            |

#### Example

In this example, the same POU header is used for all programming languages. For an example using IL (instruction list), please refer to the online help.

POU header All input and output variables used for programming this function have been declared in the POU header.

|   | Class | Identifier   | Туре | Initial            | Comment                          |
|---|-------|--------------|------|--------------------|----------------------------------|
| 0 | VAR   | start        | BOOL | FALSE              | activates the function           |
| 1 | VAR   | value_1      | WORD | 2#0000000011001100 |                                  |
| 2 | VAR   | value_2      | WORD | 2#0000000010101010 |                                  |
| 3 | VAR   | output_value | WORD | 0                  | result after a 0->1 leading edge |
| 4 | VAR   |              |      |                    | from start: 2#0000000011101110   |

Body When the variable **start** is set to TRUE, the function is carried out.

```
start F66_WOR

EN ENO

value_1 — s1 d —output_value

value_2 — s2
```

```
IF start THEN
    F66_WOR(value_1, value_2, output_value);
END_IF;
```

### F67 XOR

#### 16-bit data exclusive OR

Description Executes exclusive OR operation of each bit in 16-bit equivalent constant or 16-bit data specified by s1 and s2 if the trigger EN is in the ON-state. The exclusive OR operation result is stored in the 16-bit area specified by d. When 16-bit equivalent constant is specified by s1 or s2, the exclusive OR operation is performed internally converting it to 16-bit binary expression. You can use this instruction to review the number of identical bits in the two 16-bit data.

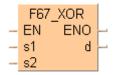

| Bit position | 15 |   |   | 12 | 11 |   |   | 8 | 7    |      | ٠ | 4 | 3 | ٠ |   | 0 |
|--------------|----|---|---|----|----|---|---|---|------|------|---|---|---|---|---|---|
| s1           | 0  | 1 | 0 | 0  | 1  | 1 | 0 | 1 | 1    | 0    | 1 | 1 | 1 | 0 | 0 | 1 |
| Bit position | 15 |   | • | 12 | 11 |   | • | 8 | 7    |      |   | 4 | 3 |   |   | 0 |
| s2           | 0  | 0 | 0 | 0  | 0  | 0 | 0 | 0 | 1    | 1    | 1 | 1 | 1 | 1 | 1 | 1 |
|              |    |   |   |    |    | • | Ī | 5 | star | t: C | N |   |   |   |   |   |

|              |    |   |   |    |    |   | _ |   |   |   |   |   |   |   |   |   |
|--------------|----|---|---|----|----|---|---|---|---|---|---|---|---|---|---|---|
| Bit position | 15 | ٠ | • | 12 | 11 | ٠ | • | 8 | 7 | ٠ | • | 4 | 3 | ٠ | • | 0 |
| d            | 0  | 1 | 0 | 0  | 1  | 1 | 0 | 1 | 0 | 1 | 0 | 0 | 0 | 1 | 1 | 0 |

This instruction also exists as a P instruction (for FP2/2SH, FP3/5, FP10/10SH PLC types), which is only executed at the rising edge of the EN trigger. Select [Insert P instruction] from the "Instructions" pane if you require a P instruction. To facilitate reuse, the instruction then appears under "Recently used" in the pop-up menu. Press <Ctrl>+<Shift>+<v> within the programming area to open the list of recently used elements.

#### **PLC types** Availability of F67\_XOR (see page 1326)

#### Data types

| Variable | Data type | Function                                                 |
|----------|-----------|----------------------------------------------------------|
| s1, s2   |           | 16-bit area or 16-bit equivalent constant to be compared |
| d        | ANY16     | 16-bit area for storing XOR operation result             |

The variables **s1**, **s2** and **d** have to be of the same data type.

### **Operands**

| For    |    | Relay |    |    |    | C  | R  | egiste | Constant |              |
|--------|----|-------|----|----|----|----|----|--------|----------|--------------|
| s1, s2 | WX | WY    | WR | WL | SV | EV | DT | LD     | FL       | dec. or hex. |
| d      | -  | WY    | WR | WL | SV | EV | DT | LD     | FL       | -            |

#### Example

In this example, the same POU header is used for all programming languages. For an example using IL (instruction list), please refer to the online help.

POU header All input and output variables used for programming this function have been declared in the POU header.

|   | Class | Identifier   | Туре | Initial             | Comment                          |
|---|-------|--------------|------|---------------------|----------------------------------|
| 0 | VAR   | start        | BOOL | FALSE               | activates the function           |
| 1 | VAR   | value_1      | WORD | 2#1111000011001100  |                                  |
| 2 | VAR   | value_2      | WORD | 2#11000000101010101 |                                  |
| 3 | VAR   | output_value | WORD | 0                   | result after a 0->1 leading edge |
| 4 | VAR   |              |      |                     | from start: 2#0011000001100110   |

Body When the variable **start** is set to TRUE, the function is carried out.

```
start F67_XOR
EN ENO
value_1 s1 d output_value
value_2 s2
```

```
IF start THEN
    F67_XOR(value_1, value_2, output_value);
END_IF;
```

## F68\_XNR

#### 16-bit data exclusive NOR

Description Executes exclusive NOR operation of each bit in 16-bit equivalent constant or 16-bit data specified by s1 and s2 if the trigger EN is in the ON-state. The exclusive NOR operation result is stored in the 16-bit area specified by d. When 16-bit equivalent constant is specified by s1 or s2, the exclusive NOR operation is performed internally converting it to 16-bit binary expression. You can use this instruction to review the number of identical bits in the two 16-bit data.

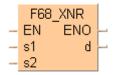

|              | _             |   |   |    |    |   |   |   |     |      |   |   |   |   |   |   |
|--------------|---------------|---|---|----|----|---|---|---|-----|------|---|---|---|---|---|---|
| Bit position | 15            | ٠ | • | 12 | 11 | • | ٠ | 8 | 7   | •    | ٠ | 4 | 3 | ٠ | ٠ | 0 |
| s1           | 0             | 1 | 0 | 0  | 1  | 1 | 0 | 1 | 1   | 0    | 1 | 1 | 1 | 0 | 0 | 1 |
|              | _             |   |   |    |    |   |   |   |     |      |   |   |   |   |   | _ |
| Bit position | 15            | • | • | 12 | 11 | • | • | 8 | 7   | •    | ٠ | 4 | 3 | • | • | 0 |
| s2           | 0             | 0 | 0 | 0  | 0  | 0 | 0 | 0 | 1   | 1    | 1 | 1 | 1 | 1 | 1 | 1 |
|              |               |   |   |    |    | • | Į | s | tar | t: C | N |   |   |   |   |   |
| D'4 '4'      | $\overline{}$ |   |   |    |    |   |   |   |     |      |   |   |   |   |   | _ |

| Bit position | 15 |   | • | 12 | 11 | • | ٠ | 8 | 7 | • | • | 4 | 3 |   | • | 0 |
|--------------|----|---|---|----|----|---|---|---|---|---|---|---|---|---|---|---|
| d            | 1  | 0 | 1 | 1  | 0  | 0 | 1 | 0 | 1 | 0 | 1 | 1 | 1 | 0 | 0 | 1 |

This instruction also exists as a P instruction (for FP2/2SH, FP3/5, FP10/10SH PLC types), which is only executed at the rising edge of the EN trigger. Select [Insert P instruction] from the "Instructions" pane if you require a P instruction. To facilitate reuse, the instruction then appears under "Recently used" in the pop-up menu. Press <Ctrl>+<Shift>+<v> within the programming area to open the list of recently used elements.

#### **PLC types** Availability of F68\_XNR (see page 1326)

#### **Data types**

| Variable | Data type | Function                                                 |
|----------|-----------|----------------------------------------------------------|
| s1, s2   |           | 16-bit area or 16-bit equivalent constant to be compared |
| d        | ANY16     | 16-bit area for storing NOR operation result             |

The variables s1, s2 and d have to be of the same data type.

### **Operands**

| For    |    | Relay |    |    |    | C  | F  | Registe | Constant |              |  |
|--------|----|-------|----|----|----|----|----|---------|----------|--------------|--|
| s1, s2 | WX | WY    | WR | WL | SV | EV | DT | LD      | FL       | dec. or hex. |  |
| d      | -  | WY    | WR | WL | SV | EV | DT | LD      | FL       | -            |  |

#### Example

In this example the function has been programmed in ladder diagram (LD) and structured text (ST). The same POU header is used for all programming languages.

POU header All input and output variables used for programming this function have been declared in the POU header.

|   | Class | Identifier   | Туре | Initial             | Comment                          |
|---|-------|--------------|------|---------------------|----------------------------------|
| 0 | VAR   | start        | BOOL | FALSE               | activates the function           |
| 1 | VAR   | value_1      | WORD | 2#1111000011001100  |                                  |
| 2 | VAR   | value_2      | WORD | 2#11000000101010101 |                                  |
| 3 | VAR   | output_value | WORD | 0                   | result after a 0->1 leading edge |
| 4 | VAR   |              |      |                     | from start: 2#1100111110011001   |

Body When the variable **start** is set to TRUE, the function is carried out.

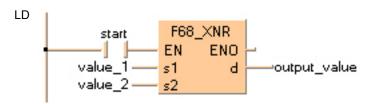

```
IF start THEN
    F68_XNR(value_1, value_2, output_value);
END_IF;
```

## F69 WUNI

#### 16-bit data unite

Description The function combines the two values at inputs s1 and s2 with the value at input s3 by bit-unit processing. The result of the function is returned at output d. The data-unite is calculated as follows:

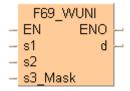

### [d] = ([s1] AND [s3]) OR ([s2] AND (NOT[s3]))

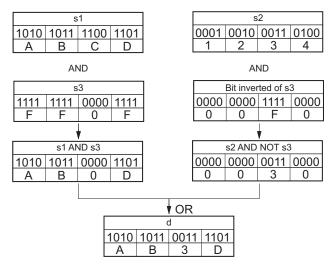

When the value at input s3 = 16#0, the value at input s2 is returned at output d.

When the value at input **s3** = 16#FFFF, the value at input **s1** is returned at output **d**.

This instruction also exists as a P instruction (for FP2/2SH, FP3/5, FP10/10SH PLC types), which is only executed at the rising edge of the EN trigger. Select [Insert P instruction] from the "Instructions" pane if you require a P instruction. To facilitate reuse, the instruction then appears under "Recently used" in the pop-up menu. Press <Ctrl>+<Shift>+<v> within the programming area to open the list of recently used elements.

#### **PLC types** Availability of F69\_WUNI (see page 1326)

#### **Data types**

| Variable | Data type | Function                                                                               |  |  |  |
|----------|-----------|----------------------------------------------------------------------------------------|--|--|--|
| s1, s2   |           | 16-bit area or 16-bit equivalent constant to be compared                               |  |  |  |
| s3       | ANY16     | 16-bit area that stores master data for combination or 16-bit equivalent constant data |  |  |  |
| d        |           | 16-bit area for storing calculated result                                              |  |  |  |

The variables **s1**, **s2**, **s3** and **d** have to be of the same data type.

#### **Operands**

| For        | Relay |    |    | T/ | C  | R  | egiste | er | Constant |              |
|------------|-------|----|----|----|----|----|--------|----|----------|--------------|
| s1, s2, s3 | WX    | WY | WR | WL | SV | EV | DT     | LD | FL       | dec. or hex. |
| d          | -     | WY | WR | WL | SV | EV | DT     | LD | FL       | -            |

### **Error flags**

| No.   | IEC address | Set            | If                          |
|-------|-------------|----------------|-----------------------------|
| R900B | %MX0.900.11 | for an instant | the result calculated is 0. |

#### **Example**

In this example, the same POU header is used for all programming languages. For an example using IL (instruction list), please refer to the online help.

POU header All input and output variables used for programming this function have been declared in the POU header.

|   | Class | Identifier   | Туре | Initial | Comment                |
|---|-------|--------------|------|---------|------------------------|
| 0 | VAR   | start        | BOOL | FALSE   | activates the function |
| 1 | VAR   | input_value1 | WORD | 16#ABCD |                        |
| 2 | VAR   | input_value2 | WORD | 16#1234 |                        |
| 3 | VAR   | selection    | WORD | 16#FF0F | selection:             |
| 4 | VAR   | output_value | WORD | 0       | result: here 16#AB3D   |

In this example the input variables **input\_value\_1**, **input\_value\_2** and **selection** are declared. However, you can write constants directly at the input contact of the function instead.

Body When the variable start is set to TRUE, the function is carried out.

LD

F69\_WUNI

start — EN ENO
input\_value\_1 — s1 d —output\_value
input\_value\_2 — s2
selection — s3\_Mask

```
IF start THEN
    F69_WUNI( s1:= input_value1,
        s2:= input_value2,
        s3_Mask:= selection,
        d=> output_value);
END_IF;
```

## F215\_DAND

#### 32-bit data AND

Description

The function performs a bit-wise AND operation on two 32-bit data items at inputs **s1** and **s2**. The result of the function is returned at output **d**.

## Truth Table:

| s1 | s2 | d |
|----|----|---|
| 0  | 0  | 0 |
| 0  | 1  | 0 |
| 1  | 0  | 0 |
| 1  | 1  | 1 |

This instruction also exists as a P instruction (for FP2/2SH, FP3/5, FP10/10SH PLC types), which is only executed at the rising edge of the EN trigger. Select [Insert P instruction] from the "Instructions" pane if you require a P instruction. To facilitate reuse, the instruction then appears under "Recently used" in the pop-up menu. Press <Ctrl>+<Shift>+<v> within the programming area to open the list of recently used elements.

### PLC types Availability of F215\_DAND (see page 1323)

#### Data types

| Variable | Data type | Function                                     |  |  |  |
|----------|-----------|----------------------------------------------|--|--|--|
| s1       |           | 32-bit equivalent constant or 32-bit area    |  |  |  |
| s2       | ANY32     | 32-bit equivalent constant or 32-bit area    |  |  |  |
| d        |           | 32-bit area for storing AND operation result |  |  |  |

The variables **s1**, **s2** and **d** have to be of the same data type.

#### **Operands**

| For    | Relay |     |     | T/  | C   | R   | Registe | r   | Constant |              |
|--------|-------|-----|-----|-----|-----|-----|---------|-----|----------|--------------|
| s1, s2 | DWX   | DWY | DWR | DWL | DSV | DEV | DDT     | DLD | DFL      | dec. or hex. |
| d      | -     | DWY | DWR | DWL | DSV | DEV | DDT     | DLD | DFL      | -            |

### **Error flags**

| No.   | IEC address | Set            | If                                                         |
|-------|-------------|----------------|------------------------------------------------------------|
| R900B | %MX0.900.11 | for an instant | <ul> <li>the result calculated (output d) is 0.</li> </ul> |

#### Example

In this example, the same POU header is used for all programming languages. For an example using IL (instruction list), please refer to the online help.

POU header All input and output variables used for programming this function have been declared in the POU header.

|   | Class | Identifier    | Туре  | Initial     | Comment                  |
|---|-------|---------------|-------|-------------|--------------------------|
| 0 | VAR   | start         | BOOL  | FALSE       | activates the function   |
| 1 | VAR   | input_value_1 | DWORD | 16#12345678 |                          |
| 2 | VAR   | input_value_2 | DWORD | 16#90ABCDEF |                          |
| 3 | VAR   | output value  | DWORD | 0           | result: here 16#10204468 |

In this example the input variables input\_value\_1 and input\_value \_2 are declared. However, you

can write constants directly at the input contact of the function instead.

Body When the variable **start** is set to TRUE, the function is carried out.

```
IF START THEN
    F215_DAND(dint1, dint2, dint3);
END_IF;
```

## **F216\_DOR**

#### 32-bit data OR

Description

The function performs a bit-wise OR operation on two 32-bit data items at inputs s1 and s2. The result of the function is returned at output d.

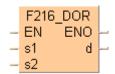

#### **Truth** Table:

| s1 | s2 | d |
|----|----|---|
| 0  | 0  | 0 |
| 0  | 1  | 1 |
| 1  | 0  | 1 |
| 1  | 1  | 1 |

This instruction also exists as a P instruction (for FP2/2SH, FP3/5, FP10/10SH PLC types), which is only executed at the rising edge of the EN trigger. Select [Insert P instruction] from the "Instructions" pane if you require a P instruction. To facilitate reuse, the instruction then appears under "Recently used" in the pop-up menu. Press <Ctrl>+<Shift>+<v> within the programming area to open the list of recently used elements.

#### **PLC types** Availability of F216\_DOR (see page 1323)

#### Data types

| Variable | Data type | Function                                    |  |  |  |
|----------|-----------|---------------------------------------------|--|--|--|
| s1       |           | 32-bit equivalent constant or 32-bit area   |  |  |  |
| s2       | ANY32     | 32-bit equivalent constant or 32-bit area   |  |  |  |
| d        |           | 32-bit area for storing OR operation result |  |  |  |

The variables **s1**, **s2** and **d** have to be of the same data type.

#### **Operands**

| For    | Relay |     |     | T/  | C   | R   | Registe | r   | Constant |              |
|--------|-------|-----|-----|-----|-----|-----|---------|-----|----------|--------------|
| s1, s2 | DWX   | DWY | DWR | DWL | DSV | DEV | DDT     | DLD | DFL      | dec. or hex. |
| d      | -     | DWY | DWR | DWL | DSV | DEV | DDT     | DLD | DFL      | -            |

### **Error flags**

| No.   | IEC address | Set            | If                                     |  |  |
|-------|-------------|----------------|----------------------------------------|--|--|
| R900E | %MX0.900.11 | for an instant | the result calculated (output d) is 0. |  |  |

#### Example

In this example, the same POU header is used for all programming languages. For an example using IL (instruction list), please refer to the online help.

POU header All input and output variables used for programming this function have been declared in the POU header.

| 2 | Class | Identifier    | Туре  | Initial     | Comment                  |
|---|-------|---------------|-------|-------------|--------------------------|
| 0 | VAR   | start         | BOOL  | FALSE       | activates the function   |
| 1 | VAR   | input_value_1 | DWORD | 16#12345678 |                          |
| 2 | VAR   | input_value_2 | DWORD | 16#90ABCDEF |                          |
| 3 | VAR   | output value  | DWORD | 0           | result: here 16#92BFDFFF |

In this example the input variables input\_value\_1 and input\_value \_2 are declared. However, you

can write constants directly at the input contact of the function instead.

Body When the variable **start** is set to TRUE, the function is carried out.

```
LD

start — F216_DOR EN ENO OUT input_value_1 s1 d output_value input_value_2 s2
```

```
IF start THEN
    F216_DOR(input_value_1, input_value_2, output_value);
END_IF;
```

## F217 DXOR

#### 32-bit data XOR

Description

The functions a bit-wise exclusive OR operation on two 32-bit data items at inputs **s1** and **s2**. The result of the function is returned at output **d**.

## Truth Table:

| s1 | s2 | d |
|----|----|---|
| 0  | 0  | 0 |
| 0  | 1  | 1 |
| 1  | 0  | 1 |
| 1  | 1  | 0 |

Using this instruction you can check how many bits in the two 32-bit data items are different, for example. At each position in which the bits at inputs **s1** and **s2** are different, a 1 is added in the result.

This instruction also exists as a P instruction (for FP2/2SH, FP3/5, FP10/10SH PLC types), which is only executed at the rising edge of the EN trigger. Select [Insert P instruction] from the "Instructions" pane if you require a P instruction. To facilitate reuse, the instruction then appears under "Recently used" in the pop-up menu. Press <Ctrl>+<Shift>+<v> within the programming area to open the list of recently used elements.

### PLC types Availability of F217\_DXOR (see page 1323)

#### Data types

| Variable | Data type | Function                                     |  |
|----------|-----------|----------------------------------------------|--|
| s1       |           | 32-bit equivalent constant or 32-bit area    |  |
| s2       | ANY32     | 32-bit equivalent constant or 32-bit area    |  |
| d        |           | 32-bit area for storing XOR operation result |  |

#### The variables **s1**, **s2** and **d** have to be of the same data type.

#### **Operands**

| For    | Relay |     |     | For Relay T/C |     | Register |     |     | Constant |              |
|--------|-------|-----|-----|---------------|-----|----------|-----|-----|----------|--------------|
| s1, s2 | DWX   | DWY | DWR | DWL           | DSV | DEV      | DDT | DLD | DFL      | dec. or hex. |
| d      | -     | DWY | DWR | DWL           | DSV | DEV      | DDT | DLD | DFL      | -            |

### **Error flags**

| No.   | IEC address | Set            | If                                                         |
|-------|-------------|----------------|------------------------------------------------------------|
| R900B | %MX0.900.11 | for an instant | <ul> <li>the result calculated (output d) is 0.</li> </ul> |

# **Example** In this example, the same POU header is used for all programming languages. For an example using IL (instruction list), please refer to the online help.

POU header All input and output variables used for programming this function have been declared in the POU header.

|   | Class | Identifier    | Туре  | Initial     | Comment                  |
|---|-------|---------------|-------|-------------|--------------------------|
| 0 | VAR   | start         | BOOL  | FALSE       | activates the function   |
| 1 | VAR   | input_value_1 | DWORD | 16#12345678 |                          |
| 2 | VAR   | input_value_2 | DWORD | 16#90ABCDEF |                          |
| 3 | VAR   | output_value  | DWORD | 0           | result: here 16#829F9B97 |

In this example the input variables <code>input\_value\_1</code> and <code>input\_value\_2</code> are declared. However, you can write constants directly at the input contact of the function instead.

Body When the variable **start** is set to TRUE, the function is carried out.

```
F217_DXOR
start EN ENO
input_value_1 s1 d output_value
input_value_2 s2
```

```
IF start THEN
    F217_DXOR(input_value_1, input_value_2, output_value);
END_IF
```

## F218 DXNR

#### 32-bit data XNR

Description

The function performs a bit-wise exclusive NOR operation on two 32-bit data items at inputs **s1** and **s2**. The result of the function is returned at output **d**.

## Truth Table:

| s1 | s2 | d |
|----|----|---|
| 0  | 0  | 1 |
| 0  | 1  | 0 |
| 1  | 0  | 0 |
| 1  | 1  | 1 |

Using this instruction you can check how many bits in the two 32-bit data items are the same. At each position in which the bits at inputs **s1** and **s2** match, a 1 is produced in the result.

This instruction also exists as a P instruction (for FP2/2SH, FP3/5, FP10/10SH PLC types), which is only executed at the rising edge of the EN trigger. Select [Insert P instruction] from the "Instructions" pane if you require a P instruction. To facilitate reuse, the instruction then appears under "Recently used" in the pop-up menu. Press <Ctrl>+<Shift>+<v> within the programming area to open the list of recently used elements.

### PLC types Availability of F218\_DXNR (see page 1323)

#### **Data types**

| Variable | Data type | Function                                     |
|----------|-----------|----------------------------------------------|
| s1       |           | 32-bit equivalent constant or 32-bit area    |
| s2       | ANY32     | 32-bit equivalent constant or 32-bit area    |
| d        |           | 32-bit area for storing XNR operation result |

The variables **s1**, **s2** and **d** have to be of the same data type.

### **Operands**

| For    | Relay |     |     | Relay T/C |     | Register |     |     | Constant |              |
|--------|-------|-----|-----|-----------|-----|----------|-----|-----|----------|--------------|
| s1, s2 | DWX   | DWY | DWR | DWL       | DSV | DEV      | DDT | DLD | DFL      | dec. or hex. |
| d      | -     | DWY | DWR | DWL       | DSV | DEV      | DDT | DLD | DFL      | -            |

#### **Error flags**

| No.   | IEC address | Set            | If                                                         |
|-------|-------------|----------------|------------------------------------------------------------|
| R900B | %MX0.900.11 | for an instant | <ul> <li>the result calculated (output d) is 0.</li> </ul> |

### Example

In this example, the same POU header is used for all programming languages. For an example using IL (instruction list), please refer to the online help.

POU header All input and output variables used for programming this function have been declared in the POU header.

|   | Class | Identifier    | Туре  | Initial                 | Comment                                          |
|---|-------|---------------|-------|-------------------------|--------------------------------------------------|
| 0 | VAR   | start         | BOOL  | FALSE                   | activates the function                           |
| 1 | VAR   | input_value_1 | DWORD | 2#101011101010111110001 | bit combination                                  |
| 2 | VAR   | output value  | DWORD | 0                       | result: here 2#111111111111101001111011110101001 |

Body When the variable output is set to TRUE, the function F218 DXNR is carried out.

```
LD start — F218_DXNR EN ENO output_value 2#111100010101010111 — s2 — output_value
```

```
IF start THEN
    F218_DXNR(input_value_1, 2#1111000101010111, output_value);
END_IF;
```

### **F219 DUNI**

#### 32-bit data unites 12

**Description** The function combines the two values at inputs **s1** and **s2** bit-wise with the value at input **s3**. The result of the function is returned at output **d**. The data-unite is calculated as follows:

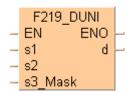

### [d] = ([s1] AND [s3]) OR ([s2] AND (NOT[s3]))

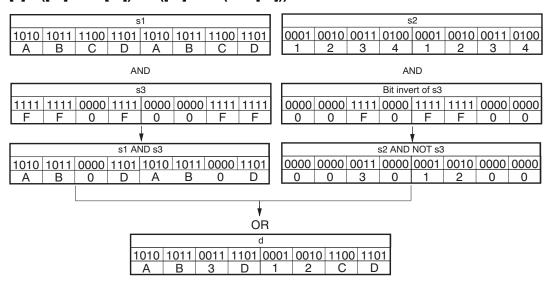

When the value at input **s3** = 16#0, then the value at input **s2** is returned at output **d**.

When the value at input **s3** = 16#FFFFFFF, then the value at input **s1** is returned at output **d**.

This instruction also exists as a P instruction (for FP2/2SH, FP3/5, FP10/10SH PLC types), which is only executed at the rising edge of the EN trigger. Select [Insert P instruction] from the "Instructions" pane if you require a P instruction. To facilitate reuse, the instruction then appears under "Recently used" in the pop-up menu. Press <Ctrl>+<Shift>+<v> within the programming area to open the list of recently used elements.

#### PLC types Availability of F219 DUNI (see page 1323)

#### **Data types**

| Variable | Data type | Function                                                                          |  |  |  |
|----------|-----------|-----------------------------------------------------------------------------------|--|--|--|
| s1       |           | 32-bit equivalent constant or 32-bit area                                         |  |  |  |
| s2       |           | 32-bit equivalent constant or 32-bit area                                         |  |  |  |
| s3       | ANY32     | 32-bit area that stores master data for combination or 32-bit equivalent constant |  |  |  |
| d        |           | 32-bit area for storing result                                                    |  |  |  |

The variables **s1**, **s2**, **s3** and **d** have to be of the same data type.

#### **Operands**

| For        | For Relay |     |     | T/  | T/C |     | Registe | Constant |     |              |
|------------|-----------|-----|-----|-----|-----|-----|---------|----------|-----|--------------|
| s1, s2, s3 | DWX       | DWY | DWR | DWL | DSV | DEV | DDT     | DLD      | DFL | dec. or hex. |
| d          | -         | DWY | DWR | DWL | DSV | DEV | DDT     | DLD      | DFL | -            |

#### **Error flags**

| No. |    | IEC address | Set            | If                                                         |  |  |  |  |
|-----|----|-------------|----------------|------------------------------------------------------------|--|--|--|--|
| R90 | 0B | %MX0.900.11 | for an instant | <ul> <li>the result calculated (output d) is 0.</li> </ul> |  |  |  |  |

#### Example

In this example, the same POU header is used for all programming languages. For an example using IL (instruction list), please refer to the online help.

POU header All input and output variables used for programming this function have been declared in the POU header.

|   | Class | Identifier    | Туре  | Initial     | Comment                  |
|---|-------|---------------|-------|-------------|--------------------------|
| 0 | VAR   | start         | BOOL  | FALSE       | activates the function   |
| 1 | VAR   | input_value_1 | DWORD | 16#ABCDABCD |                          |
| 2 | VAR   | input_value_2 | DWORD | 16#12341234 |                          |
| 3 | VAR   | selection     | DWORD | 16#FF0F00FF | selection:               |
| 4 | VAR   | output_value  | DWORD | 0           | result: here 16#AB3D12CD |

In this example the input variables **input\_value\_1**, **input\_value\_2** and **selection** are declared. However, you can write constants directly at the input contact of the function instead.

Body When the variable **start** is set to TRUE, the function is carried out.

```
IF start THEN
    F219_DUNI( s1:= input_value1,
        s2:= input_value2,
        s3_Mask:= selection,
        d=> output_value);
END_IF;
```

## F130\_BTS

#### 16-bit data bit set

**Description** Turns ON the bit specified by the bit position at **n** of the 16-bit data specified by **d** if the trigger **EN** is in the ON-state. Bits other than the bit specified do not change. The range of **n** is 0 to 15.

This instruction also exists as a P instruction (for FP2/2SH, FP3/5, FP10/10SH PLC types), which is only executed at the rising edge of the EN trigger. Select [Insert P instruction] from the "Instructions" pane if you require a P instruction. To facilitate reuse, the instruction then appears under "Recently used" in the pop-up menu. Press <Ctrl>+<Shift>+<v> within the programming area to open the list of recently used elements.

### PLC types Availability of F130 BTS (see page 1321)

#### Data types

| Variable | Data type | Function                         |  |  |  |  |  |
|----------|-----------|----------------------------------|--|--|--|--|--|
| d        | ANY16     | 16-bit area                      |  |  |  |  |  |
| n        | INT       | specifies bit position to be set |  |  |  |  |  |

#### **Operands**

| For | Relay |    |    |    | or Relay T/C |    | Register |    |    | Constant     |
|-----|-------|----|----|----|--------------|----|----------|----|----|--------------|
| d   | -     | WY | WR | WL | SV           | EV | DT       | LD | FL | -            |
| n   | WX    | WY | WR | WL | SV           | EV | DT       | LD | FL | dec. or hex. |

#### Example

In this example, the same POU header is used for all programming languages. For an example using IL (instruction list), please refer to the online help.

POU header All input and output variables used for programming this function have been declared in the POU header.

|   | Class | Identifier   | Туре | Initial  | Comment                     |
|---|-------|--------------|------|----------|-----------------------------|
| 0 | VAR   | start        | BOOL | FALSE    | activates the function      |
| 1 | VAR   | output_value | WORD | 2#101010 | result after a 0->1 leading |
| 2 | VAR   |              |      |          | edge from start: 2#101011   |

Body When the variable **start** is set to TRUE, the function is carried out.

```
start F130_BTS EN ENO output_value
```

### F131\_BTR

#### 16-bit data bit reset

**Description** Turns OFF the bit specified by the bit position at **n** of the 16-bit data specified by **d** if the trigger **EN** is in the ON-state. Bits other than the bit specified do not change. The range of **n** is 0 to 15.

This instruction also exists as a P instruction (for FP2/2SH, FP3/5, FP10/10SH PLC types), which is only executed at the rising edge of the EN trigger. Select [Insert P instruction] from the "Instructions" pane if you require a P instruction. To facilitate reuse, the instruction then appears under "Recently used" in the pop-up menu. Press <Ctrl>+<Shift>+<v> within the programming area to open the list of recently used elements.

### PLC types Availability of F131\_BTR (see page 1321)

#### **Data types**

| Variable | Data type | Function                           |  |  |  |  |  |  |
|----------|-----------|------------------------------------|--|--|--|--|--|--|
| d        | ANY16     | 16-bit area                        |  |  |  |  |  |  |
| n        | INT       | specifies bit position to be reset |  |  |  |  |  |  |

#### **Operands**

| For | Relay |    |    |    | T/C |    | Register |    |    | Constant     |
|-----|-------|----|----|----|-----|----|----------|----|----|--------------|
| d   | -     | WY | WR | WL | SV  | EV | DT       | LD | FL | -            |
| n   | WX    | WY | WR | WL | SV  | EV | DT       | LD | FL | dec. or hex. |

#### Example

In this example the function has been programmed in ladder diagram (LD) and structured text (ST). The same POU header is used for all programming languages.

POU header All input and output variables used for programming this function have been declared in the POU header.

|   | Class | Identifier   | Туре | Initial | Comment                     |
|---|-------|--------------|------|---------|-----------------------------|
| 0 | VAR   | start        | BOOL | FALSE   | activates the function      |
| 1 | VAR   | output_value | WORD | 2#10101 | result after a 0->1 leading |
| 2 | VAR   |              |      |         | edge from start: 2#10001    |

Body When the variable start is set to TRUE, the function is carried out.

```
start F131_BTR EN ENO output_value
```

# **F132 BTI**

#### 16-bit data bit invert

**Description** Inverts [1 (ON)  $\rightarrow$  0 (OFF) or 0 (OFF)  $\rightarrow$  1 (ON)] the bit at bit position **n** in the 16-bit data area specified by **d** if the trigger **EN** is in the ON-state. Bits other than the bit specified do not change. The range of **n** is 0 to 15.

This instruction also exists as a P instruction (for FP2/2SH, FP3/5, FP10/10SH PLC types), which is only executed at the rising edge of the EN trigger. Select [Insert P instruction] from the "Instructions" pane if you require a P instruction. To facilitate reuse, the instruction then appears under "Recently used" in the pop-up menu. Press <Ctrl>+<Shift>+<v> within the programming area to open the list of recently used elements.

#### **PLC types** Availability of F132\_BTI (see page 1321)

#### Data types

| Variable | Data type | Function                            |
|----------|-----------|-------------------------------------|
| d        | ANY16     | 16-bit area                         |
| n        | INT       | specify bit position to be inverted |

#### **Operands**

| For | Relay |    |    | T/ | C  | R  | egiste | er | Constant |              |
|-----|-------|----|----|----|----|----|--------|----|----------|--------------|
| d   | -     | WY | WR | WL | SV | EV | DT     | LD | FL       | -            |
| n   | WX    | WY | WR | WL | SV | EV | DT     | LD | FL       | dec. or hex. |

Example

In this example, the same POU header is used for all programming languages. For an example using IL (instruction list), please refer to the online help.

POU header All input and output variables used for programming this function have been declared in the POU header.

|   | Class | Identifier   | Туре | Initial | Comment                     |
|---|-------|--------------|------|---------|-----------------------------|
| 0 | VAR   | start        |      |         | activates the function      |
| 1 | VAR   | output_value | WORD | 2#111   | result after a 0->1 leading |
| 2 | VAR   |              |      |         | edge from start: 2#101      |

Body When the variable start changes from FALSE to TRUE, the function is carried out.

```
LD
           start
```

```
IF DF(start) THEN
    F132_BTI(n = 1,
        d=> output_value);
END_IF;
```

**F133\_BTT** 

16-bit data test

**Description** Checks the state [1 (ON) or 0 (OFF)] of bit position **n** in the 16-bit data specified by **d** if the trigger **EN** is in the ON-state.

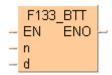

The specified bit is checked by special internal relay R900B.

- When specified bit is 0 (OFF), special internal relay R900B (=flag) turns ON.
- When specified bit is 1 (ON), special internal relay R900B (=flag) turns OFF.

**n** specifies the bit position to be checked in decimal data. Range of **n**: 0 to 15

This instruction also exists as a P instruction (for FP2/2SH, FP3/5, FP10/10SH PLC types), which is only executed at the rising edge of the EN trigger. Select [Insert P instruction] from the "Instructions" pane if you require a P instruction. To facilitate reuse, the instruction then appears under "Recently used" in the pop-up menu. Press <Ctrl>+<Shift>+<v> within the programming area to open the list of recently used elements.

### PLC types Availability of F133\_BTT (see page 1321)

#### Data types

| Vari | iable | Data type | Function                            |
|------|-------|-----------|-------------------------------------|
|      | d     | ANY16     | 16-bit area                         |
|      | n     | INT       | specifies bit position to be tested |

#### **Operands**

| For | Relay |    |    | For Relay |    | T/ | C  | Register C |    | Constant     |
|-----|-------|----|----|-----------|----|----|----|------------|----|--------------|
| d   | -     | WY | WR | WL        | SV | EV | DT | LD         | FL | -            |
| n   | WX    | WY | WR | WL        | SV | EV | DT | LD         | FL | dec. or hex. |

#### Example

In this example the function has been programmed in ladder diagram (LD) and structured text (ST). The same POU header is used for all programming languages.

POU header All input and output variables used for programming this function have been declared in the POU header.

|   | Class | Identifier   | Туре | Initial | Comment                                     |
|---|-------|--------------|------|---------|---------------------------------------------|
| 0 | VAR   | start        | BOOL | FALSE   | activates the function                      |
| 1 | VAR   | bit0_is_TRUE | BOOL | FALSE   | TRUE if bit LSB of value is TRUE else FALSE |
| 2 | VAR   | value        | WORD | 2#101   | result after a 0->1 leading                 |
| 3 | VAR   |              |      |         | edge: 2#101                                 |
|   |       |              |      |         | zero-flag (R900B) has state FALSE           |

Body When the variable start is set to TRUE, the function is carried out.

```
Start F133_BTT EN ENO value d
```

```
IF start THEN
   F133_BTT( n:= 0,
        d:= value);
   IF R900B THEN
        bit0_is_TRUE := FALSE;
   ELSE
        bit0_is_TRUE := TRUE;
   END_IF;
END_IF;
```

# F135\_BCU

#### Number of ON bits in 16-bit data

**Description** Counts the number of bits in the ON state (1) in the 16-bit data specified by **s** if the trigger **EN** is in the ON-state.

The number of 1 (ON) bits is stored in the 16-bit area specified by d.

This instruction also exists as a P instruction (for FP2/2SH, FP3/5, FP10/10SH PLC types), which is only executed at the rising edge of the EN trigger. Select [Insert P instruction] from the "Instructions" pane if you require a P instruction. To facilitate reuse, the instruction then appears under "Recently used" in the pop-up menu. Press <Ctrl>+<Shift>+<v> within the programming area to open the list of recently used elements.

## PLC types Availability of F135\_BCU (see page 1321)

#### **Data types**

| Variable | Data type | Function                                                            |
|----------|-----------|---------------------------------------------------------------------|
| s        | ANY16     | source                                                              |
| d        | INT       | destination area for storing the number of bits in the ON (1) state |

#### **Operands**

| For | Relay |    |    | ay T/C |    | Register |    |    | Constant |              |
|-----|-------|----|----|--------|----|----------|----|----|----------|--------------|
| s   | -     | WY | WR | WL     | SV | EV       | DT | LD | FL       | -            |
| d   | WX    | WY | WR | WL     | SV | EV       | DT | LD | FL       | dec. or hex. |

#### Example

In this example the function has been programmed in ladder diagram (LD) and structured text (ST). The same POU header is used for all programming languages.

POU header All input and output variables used for programming this function have been declared in the POU header.

|   | Class | Identifier     | Туре | Initial | Comment                     |
|---|-------|----------------|------|---------|-----------------------------|
| 0 | VAR   | start          | BOOL | FALSE   | activates the function      |
| 1 | VAR   | checked_value1 | WORD | 2#11011 | this value will be checked  |
| 2 | VAR   | output_value   | INT  | 0       | result after a 0->1 leading |
|   |       |                |      |         | edge from start: 4          |

Body When the variable **start** is set to TRUE, the function is carried out.

```
LD start F135_BCU EN ENO checked_value1 s d output_value
```

```
IF start THEN
    F135_BCU(checked_value1, output_value);
END_IF;
```

# F136\_DBCU

#### Number of ON bits in 32-bit data

**Description** Counts the number of bits in the ON state (1) in the 32-bit data specified by **s** if the trigger **EN** is in the ON-state.

The number of 1 (ON) bits is stored in the 16-bit area specified by d.

This instruction also exists as a P instruction (for FP2/2SH, FP3/5, FP10/10SH PLC types), which is only executed at the rising edge of the EN trigger. Select [Insert P instruction] from the "Instructions" pane if you require a P instruction. To facilitate reuse, the instruction then appears under "Recently used" in the pop-up menu. Press <Ctrl>+<Shift>+<v> within the programming area to open the list of recently used elements.

## PLC types Availability of F136 DBCU (see page 1321)

#### **Data types**

| Variable | Data type | Function                                                            |
|----------|-----------|---------------------------------------------------------------------|
| s        | ANY32     | source                                                              |
| d        | INT       | destination area for storing the number of bits in the ON (1) state |

#### **Operands**

| For | Relay |     |     |     | T/  | C   | Register |     |     | Constant     |
|-----|-------|-----|-----|-----|-----|-----|----------|-----|-----|--------------|
| s   | DWX   | DWY | DWR | DWL | DSV | DEV | DDT      | DLD | DFL | dec. or hex. |
| d   | -     | WY  | WR  | WL  | SV  | EV  | DT       | LD  | FL  | -            |

#### Example

In this example, the same POU header is used for all programming languages. For an example using IL (instruction list), please refer to the online help.

POU header All input and output variables used for programming this function have been declared in the POU header.

|   | Class | Identifier    | Туре  | Initial     | Comment                     |
|---|-------|---------------|-------|-------------|-----------------------------|
| 0 | VAR   | start         | BOOL  | FALSE       | activates the function      |
| 1 | VAR   | checked_value | DWORD | 16#1111FFFF | this value will be checked  |
| 2 | VAR   | output_value  | INT   | 0           | result after a 0->1 leading |
| 3 | VAR   |               |       |             | edge from start: 20         |

Body When the variable start is set to TRUE, the function is carried out.

```
LD start F136_DBCU EN ENO checked_value1 s d output_value
```

```
IF start THEN
    F136_DBCU(checked_value, output_value);
END IF;
```

# F84 INV

#### 16-bit data invert (one's complement)

Description Inverts each bit (0 or 1) of the 16-bit data specified by d if the trigger EN is in the ON-state. The inverted result is stored in the 16-bit area specified by d. This instruction is useful for controlling an external device that uses negative logic operation.

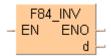

#### Destination

| Bit position | 15 |   |   | 12 | 11 |   |   | 8 | 7 |   |   | 4 | 3 |   |   | 0 |
|--------------|----|---|---|----|----|---|---|---|---|---|---|---|---|---|---|---|
| d            | 0  | 1 | 0 | 1  | 1  | 1 | 1 | 0 | 1 | 0 | 1 | 1 | 1 | 1 | 0 | 1 |

| Destination  |    |   |   |    |    | • | 1 | Ļ | sta | art | : 0 | N |   |   |   |   |
|--------------|----|---|---|----|----|---|---|---|-----|-----|-----|---|---|---|---|---|
| Bit position | 15 |   |   | 12 | 11 |   |   | 8 | 7   |     |     | 4 | 3 |   |   | 0 |
| d            | 1  | 0 | 1 | 0  | 0  | 0 | 0 | 1 | 0   | 1   | 0   | 0 | 0 | 0 | 1 | 0 |

This instruction also exists as a P instruction (for FP2/2SH, FP3/5, FP10/10SH PLC types), which is only executed at the rising edge of the EN trigger. Select [Insert P instruction] from the "Instructions" pane if you require a P instruction. To facilitate reuse, the instruction then appears under "Recently used" in the pop-up menu. Press <Ctrl>+<Shift>+<v> within the programming area to open the list of recently used elements.

#### **PLC types** Availability of F84 INV (see page 1326)

#### Data types

| Variable | Data type | Function                   |
|----------|-----------|----------------------------|
| d        | ANY16     | 16-bit area to be inverted |

#### **Operands**

| For | Relay |    |    | Relay T/C |    |    |    | Registe | Const. |   |
|-----|-------|----|----|-----------|----|----|----|---------|--------|---|
| d   | -     | WY | WR | WL        | SV | EV | DT | LD      | FL     | - |

#### Example

In this example, the same POU header is used for all programming languages. For an example using IL (instruction list), please refer to the online help.

POU header All input and output variables used for programming this function have been declared in the POU header.

|   | Class | Identifier   | Туре | Initial            | Comment                     |
|---|-------|--------------|------|--------------------|-----------------------------|
| 0 | VAR   | start        | BOOL | FALSE              | activates the function      |
| 1 | VAR   | invert_value | WORD | 2#1001001101110001 | result after a 0->1 leading |
| 2 | VAR   |              |      |                    | edge from start:            |
|   |       |              |      |                    | 2#0110110010001110          |

Body When the variable start changes from FALSE to TRUE, the function is carried out.

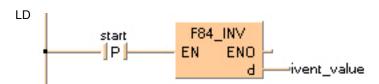

```
IF DF(start) THEN
    F84_INV(invert_value);
END_IF;
```

# F93 UNIT

#### 16-bit data combine

**Description** Extracts each lower 4 bits (bit position 0 to 3) starting with the 16-bit area specified by s and combines the extracted data into 1 word if the trigger EN is in the ON-state. The result is stored in the 16-bit area specified by d.

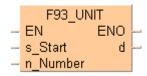

**n** specifies the number of data to be extracted. The range of **n** is 0 to 4.

The programming example provided below can be envisioned thus:

#### Source

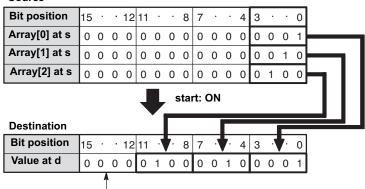

Bit positions 12 to 15 are filled with 0s.

This instruction also exists as a P instruction (for FP2/2SH, FP3/5, FP10/10SH PLC types), which is only executed at the rising edge of the EN trigger. Select [Insert P instruction] from the "Instructions" pane if you require a P instruction. To facilitate reuse, the instruction then appears under "Recently used" in the pop-up menu. Press <Ctrl>+<Shift>+<v> within the programming area to open the list of recently used elements.

#### **PLC types** Availability of F93 UNIT (see page 1326)

#### Data types

| Variable | Data type | Function                                            |
|----------|-----------|-----------------------------------------------------|
| s        | WORD      | starting 16-bit area to be extracted (source)       |
| n        | INT       | specifies number of data to be extracted            |
| d        | WORD      | 16-bit area for storing combined data (destination) |

#### **Operands**

| For |    | Re | lay |    | T/ | C  | R  | egiste | r  | Constant     |
|-----|----|----|-----|----|----|----|----|--------|----|--------------|
| s   | WX | WY | WR  | WL | SV | EV | DT | LD     | FL | -            |
| n   | WX | WY | WR  | WL | SV | EV | DT | LD     | FL | dec. or hex. |
| d   | -  | WY | WR  | WL | SV | EV | DT | LD     | FL | -            |

## **Error flags**

| No.   | IEC address | Set            | If                                                     |
|-------|-------------|----------------|--------------------------------------------------------|
| R9007 | %MX0.900.7  | permanently    | <ul> <li>the area specified using the index</li> </ul> |
| R9008 | %MX0.900.8  | for an instant | modifier exceeds the limit  the value at n ≥ 5         |

#### Example

In this example, the same POU header is used for all programming languages. For an example using IL (instruction list), please refer to the online help.

POU header All input and output variables used for programming this function have been declared in the POU header.

|   | Class | Identifier     | Туре               | Initial |
|---|-------|----------------|--------------------|---------|
| 0 | VAR   | start          | BOOL               | TRUE    |
| 1 | VAR   | data_input     | ARRAY [02] OF WORD | [1,2,4] |
| 2 | VAR   | data_number    | INT                | 3       |
| 3 | VAR   | data_united    | WORD               | 0       |
| 4 | VAR   | result_integer | INT                | 0       |

Body When the variable **start** is set to TRUE, the function is carried out. The binary values in the illustration on the main help page serve as the array values in **data\_input**. In this example, variables are declared in the POU header. However, you may assign constants directly at the input function's contact pins instead.

In this example, (Monitoring) was activated so you can see the results immediately.

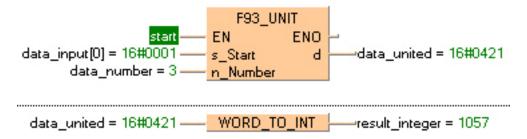

# F94\_DIST

#### 16-bit data distribution

**Description** Divides the 16-bit data specified by **s** into 4-bit units and distributes the divided data into the lower 4 bits (bit position 0 to 3) of 16-bit areas starting with **d** if the trigger **EN** is in the ON-state.

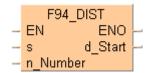

**n** specifies the number of data to be divided. The range of **n** is 0 to 4. When 0 is specified by **n**, this instruction is not executed.

The programming example provided below can be envisioned thus:

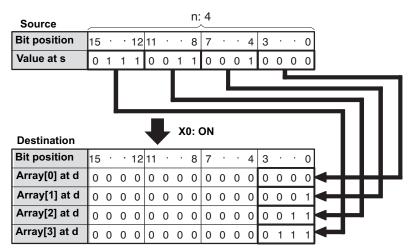

This instruction also exists as a P instruction (for FP2/2SH, FP3/5, FP10/10SH PLC types), which is only executed at the rising edge of the EN trigger. Select [Insert P instruction] from the "Instructions" pane if you require a P instruction. To facilitate reuse, the instruction then appears under "Recently used" in the pop-up menu. Press <Ctrl>+<Shift>+<v> within the programming area to open the list of recently used elements.

## PLC types Availability of F94\_DIST (see page 1326)

### Data types

| Variable | Data type | Function                                                    |
|----------|-----------|-------------------------------------------------------------|
| s        | WORD      | 16-bit area or equivalent constant to be divided (source)   |
| n        | INT       | specifies number of data to be divided                      |
| d        | WORD      | starting 16-bit area for storing divided data (destination) |

## Operands

| For  | Relay |    |    |    | Relay T/C |    |    | Registe | r  | Constant     |
|------|-------|----|----|----|-----------|----|----|---------|----|--------------|
| s, n | WX    | WY | WR | WL | SV        | EV | DT | LD      | FL | dec. or hex. |
| d    | -     | WY | WR | WL | SV        | EV | DT | LD      | FL | -            |

#### **Error flags**

| No.   | IEC address | Set            | If                                                                                            |
|-------|-------------|----------------|-----------------------------------------------------------------------------------------------|
| R9007 | %MX0.900.7  | permanently    | <ul> <li>the area specified using the index</li> </ul>                                        |
| R9008 | %MX0.900.8  | for an instant | modifier exceeds the limit  the value at n ≥ 5 the last area for the result exceeds the limit |

#### Example

In this example, the same POU header is used for all programming languages. For an example using IL (instruction list), please refer to the online help.

POU header All input and output variables used for programming this function have been declared in the POU header.

|   | Class | Identifier     | Туре               | Initial |
|---|-------|----------------|--------------------|---------|
| 0 | VAR   | integer        | INT                | 29456   |
| 1 | VAR   | data_input     | WORD               | 0       |
| 2 | VAR   | start          | BOOL               | TRUE    |
| 3 | VAR   | output_distrib | ARRAY [03] OF WORD | [4(0)]  |
| 4 | VAR   | int_result_0   | INT                | 0       |
| 5 | VAR   | int_result_1   | INT                | 0       |
| 6 | VAR   | int_result_2   | INT                | 0       |
| 7 | VAR   | int_result_3   | INT                | 0       |

Body When the variable **start** is set to TRUE, the function is carried out. The binary values in the illustration on main help page serve as the values calculated. In this example, variables are declared in the POU header. Also, a constant value of 4 is assigned directly at the contact pin for **n Number**.

In this example, 660 (Monitoring) was activated so you can see the results immediately.

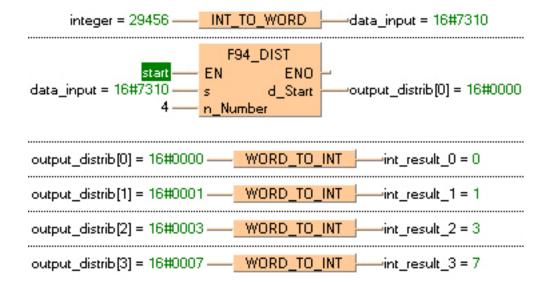

# F182 FILTER

#### Time constant processing

**Description** Filter processing is executed for specified bits and output bitwise. The instruction can be useful to negate the effects of bounce, e.g. for a switching device.

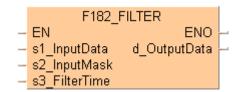

For bits stored in the area specified by **s1\_InputData** a debouncing is executed if the resulting value for **s2\_InputMask** is "1". The result of the debouncing operation is output to **d\_OutputData**. The debouncing time is defined via **s3\_FilterTime** (0 to 30000ms). If **s2\_InputMask** is "0" no debouncing takes place and the corresponding bit at **s1\_InputData** passes unchanged to **d\_OutputData**.

In the following figure, the bits in **d\_OutputData** and their values will be the same as **s1\_InputData** after the filter time has elapsed or, for example, if no masking takes place, e.g. **s2\_InputMask** is assigned the value 0.

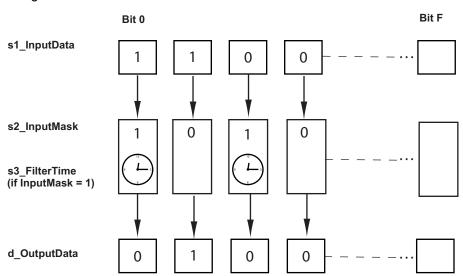

Precautions during programming

When the system detects a trigger's rising edge, all the bits of the input specified by s1\_InputData are output directly in d\_OutputData and the effects of bounce are not prevented. A scan time error may occur during filter processing, for a maximum of 1 scan.

Time charts for the filter when the value assigned to s2 InputMask is 1 (16#0001), i.e. bit 0 will be filtered, the other bits will not be filtered, and the value assigned to s3 FilterTime is 500ms.

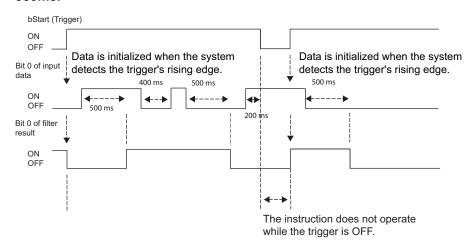

## Time chart when the value assigned to s2\_InputMask is 0 (16#0000), i.e. bit 0 to F will be not filtered

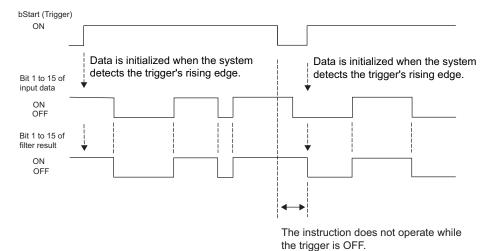

#### **PLC types** Availability of F182\_FILTER (see page 1322)

## **Data types**

| Variable      | Data type | Function                                                           |
|---------------|-----------|--------------------------------------------------------------------|
| s1_InputData  |           | Input data whose bits will be filtered according to the input mask |
| s2_InputMask  | ANY16     | Input mask which specifies which bits will be filtered             |
| s3_FilterTime |           | Specifies the minimum off- and on-time in ms                       |
| d_OutputData  |           | Filtered data                                                      |

#### **Operands**

| For    | Relay |    |    | T/ | C  | R  | Registe | r  | Const. |             |
|--------|-------|----|----|----|----|----|---------|----|--------|-------------|
| s1     | WX    | WY | WR | WL | SV | EV | DT      | LD | FL     | -           |
| s2, s3 | WX    | WY | WR | WL | SV | EV | DT      | LD | FL     | dec. or hex |
| d      | -     | WY | WR | WL | SV | EV | DT      | LD | FL     | -           |

#### **Error flags**

| No.   | IEC address | Set            | If                                                          |
|-------|-------------|----------------|-------------------------------------------------------------|
| R9007 | %MX0.900.7  | permanently    | <ul> <li>The filter processing time specified by</li> </ul> |
| R9008 | %MX0.900.8  | for an instant | s3_FilterTime is less than 0 or greater<br>than 30000.      |

**Example** In this example, the same POU header is used for all programming languages.

POU header All input and output variables used for programming this function have been declared in the POU header.

|   | Class | Identifier  | Туре | Initial | Comment                                       |
|---|-------|-------------|------|---------|-----------------------------------------------|
| 0 | VAR   | bStart      | BOOL | FALSE   |                                               |
| 1 | VAR   | wInputData  | WORD | 16#A9BC |                                               |
| 2 | VAR   | wInputMask  | WORD | 16#000C | 2#0000000000001100 i.e. bits 2 and 3 filtered |
| 3 | VAR   | wOutputData | WORD | 0       |                                               |
| 4 | VAR   | iFilterTime | INT  | 100     | 0,1 seconds                                   |

In this example, the input variables **wInputData**, **wInputMask** and **iFilterTime** are declared. However, for **wInputMask** and **iFilterTime**, you can write a constant directly at the input contact of the function instead. Additionally, the variable **bStart** is declared to start the filter function and the variable **wOutputData** is declared for storing the result.

Body The filtered bits will only be written to **wOutputData** after the filter time has elapsed (see LD example). See time charts (see page 550) for a detailed explanation. **wOutputdata** has the value 16#A9B0 for 100ms, when this time has been elapsed **wOutputData** has the value 16#A9BC.

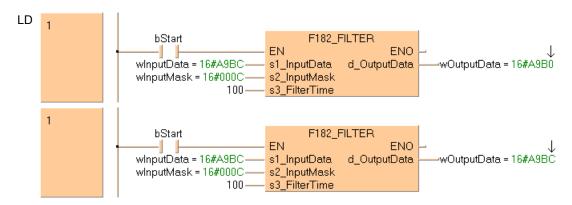

```
IF bStart Then
     F182_FILTER(wInputData, wInputMask, iFilterTime, wOutputData);
End_If;
```

# Chapter 18

# **Bit-shift instructions**

**LSR** 

Left shift register

**Description** Shifts 1 bit of the specified data area (**d\_WR**) to the left (to the higher bit position). When programming the LSR instruction, be sure to program the data input (DataInput), shift (ShiftLeftTrigger) and reset triggers (Reset).

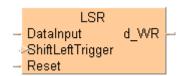

DataInput: specifies the state of new shift-in data:

- new shift-in data 1: when the input is ON
- new shift-in data 0: when the input is OFF

ShiftLeftTrigger: shifts 1 bit to the left when the leading edge of the trigger is detected

Reset: turns all the bits of the data area to 0 if the trigger is in the ON-state

The area available for this instruction is only the word internal relay (WR).

#### **PLC types** Availability of LSR (see page 1328)

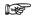

Word internal relay (WR) number range, depends on the free area in the Extras → Options → Compile Options → Address Ranges menu.

#### Data types

| Variable         | Data type | Function                                                |
|------------------|-----------|---------------------------------------------------------|
| DataInput        | BOOL      | when ON, shift-in data = 1, when OFF, shift-in data = 0 |
| ShiftLeftTrigger | BOOL      | shifts one bit to the left when ON                      |
| Reset            | BOOL      | resets data area to 0 when ON                           |
| d_WR             | ANY16     | specified data area where data shift takes place        |

#### **Operands**

| For                                      | Relay |   |    |   | T/C |   |  |
|------------------------------------------|-------|---|----|---|-----|---|--|
| DataInput,<br>ShiftLeftTrigger,<br>Reset | X     | Υ | R  | L | Т   | C |  |
| d_WR                                     | -     | - | WR | - | -   | - |  |

In this example the function has been programmed in ladder diagram (LD) and structured text (ST). Example

POU header All input and output variables used for programming this function have been declared in the POU header.

|   | Class | Identifier   | Туре | Initial |
|---|-------|--------------|------|---------|
| 0 | VAR   | Output       | INT  | 0       |
| 1 | VAR   | DataInput    | BOOL | FALSE   |
| 2 | VAR   | ShiftTrigger | BOOL | FALSE   |
| 3 | VAR   | ResetTrigger | BOOL | FALSE   |

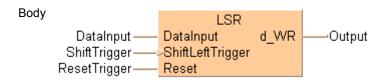

ST When programming with structured text, enter the following:

Output:=LSR(DataInput, ShiftTrigger, ResetTrigger);

# F100\_SHR

#### Right shift of 16-bit data in bit units

**Description** Shifts **n** bits of 16-bit data area specified by **d** to the right (to the lower bit position) if the trigger **EN** is in the ON-state.

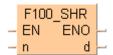

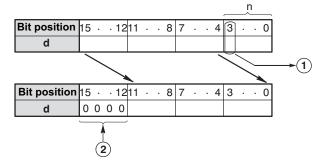

When  $\bf n$  bits are shifted to the right, the data in the  $\bf n$ th bit  $\bigcirc$  is transferred to special internal relay R9009 (carry-flag) and the higher  $\bf n$  bits of the 16-bit data area  $\bigcirc$  specified by  $\bf d$  are filled with 0s.

This instruction also exists as a P instruction (for FP2/2SH, FP3/5, FP10/10SH PLC types), which is only executed at the rising edge of the EN trigger. Select [Insert P instruction] from the "Instructions" pane if you require a P instruction. To facilitate reuse, the instruction then appears under "Recently used" in the pop-up menu. Press <Ctrl>+<Shift>+<v> within the programming area to open the list of recently used elements.

## PLC types Availability of F100\_SHR (see page 1320)

#### Data types

| , | Variable Data type |     | Function                               |  |  |  |
|---|--------------------|-----|----------------------------------------|--|--|--|
|   | d ANY16            |     | 16-bit area to be shifted to the right |  |  |  |
|   | n                  | INT | number of bits to be shifted           |  |  |  |

#### **Operands**

| For | Relay |    |    | T/ | C  | Re | egiste | r  | Constant |              |
|-----|-------|----|----|----|----|----|--------|----|----------|--------------|
| d   | -     | WY | WR | WL | SV | EV | DT     | LD | FL       | -            |
| n   | WX    | WY | WR | WL | SV | EV | DT     | LD | FL       | dec. or hex. |

#### Example

In this example the function has been programmed in ladder diagram (LD) and structured text (ST). The same POU header is used for all programming languages.

POU header All input and output variables used for programming this function have been declared in the POU header.

|   | Class | Identifier | Туре | Initial | Comment                          |
|---|-------|------------|------|---------|----------------------------------|
| 0 | VAR   | start      | BOOL | FALSE   | activates the function           |
| 1 | VAR   | data       | WORD | 16#1234 | result after a 0->1 leading edge |
| 2 | VAR   |            |      |         | from start: 16#0123              |

Body When the variable start changes from FALSE to TRUE, the function is carried out.

```
LD start F100_SHR EN ENO n d data
```

```
IF DF(start) THEN
    F100_SHR( n:= 4 ,
          d=> data );
END_IF;
```

# F101 SHL

#### Left shift of 16-bit data in bit units

**Description** Shifts **n** bits of 16-bit data area specified by **d** to the left (to the higher bit position) if the trigger **EN** is in the ON-state.

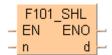

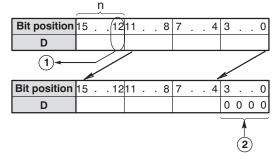

When **n** bits are shifted to the left, the data in the **n**th bit  $\bigcirc$  is transferred to special internal relay R9009 (carry-flag) and **n** bits  $\bigcirc$  starting with bit position 0 are filled with 0s.

This instruction also exists as a P instruction (for FP2/2SH, FP3/5, FP10/10SH PLC types), which is only executed at the rising edge of the EN trigger. Select [Insert P instruction] from the "Instructions" pane if you require a P instruction. To facilitate reuse, the instruction then appears under "Recently used" in the pop-up menu. Press <Ctrl>+<Shift>+<v> within the programming area to open the list of recently used elements.

## PLC types Availability of F101\_SHL (see page 1320)

## Data types

| Variable | Data type | Function                              |
|----------|-----------|---------------------------------------|
| d        | ANY16     | 16-bit area to be shifted to the left |
| n        | INT       | number of bits to be shifted          |

#### **Operands**

| For | Relay |    |    | T  | C  | F  | Regist | er | Constant |              |
|-----|-------|----|----|----|----|----|--------|----|----------|--------------|
| d   | -     | WY | WR | WL | SV | EV | DT     | LD | FL       | -            |
| n   | WX    | WY | WR | WL | SV | EV | DT     | LD | FL       | dec. or hex. |

#### Example

In this example, the same POU header is used for all programming languages. For an example using IL (instruction list), please refer to the online help.

POU header All input and output variables used for programming this function have been declared in the POU header.

|   | Class | Identifier | Туре | Initial | Comment                          |
|---|-------|------------|------|---------|----------------------------------|
| 0 | VAR   | start      | BOOL | FALSE   | activates the function           |
| 1 | VAR   | data       | WORD | 16#1234 | result after a 0->1 leading edge |
| 2 | VAR   |            |      |         | from start: 16#2340              |

Body When the variable start changes from FALSE to TRUE, the function is carried out.

```
IF DF(start) THEN
    F101_SHL( n:= 4,
         d=> data);
END_IF;
```

# F102 DSHR

## Right shift of 32-bit data in bit units

**Description** The function shifts the value at output **d** to the right. The number of bits at output **d** to be shifted to the right is specified by the value assigned at input n. This shift can lie between 0 and 255 (only the lower value byte of  $\mathbf{n}$  is effective). Bits cleared because of the shift become 0. When input  $\mathbf{n} = 0$ , no shift takes place. A shifting distance larger than 32 does not make sense, since when n = 32 the value at output d is already filled with zeros. The bit at position n - 1 (the last bit shifted out to the right) is simultaneously stored in special internal relay R9009 (carry flag) so that it can be evaluated accordingly. When  $\mathbf{n} = 0$  the content of the carry flag does not change.

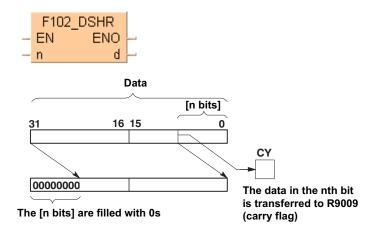

This instruction also exists as a P instruction (for FP2/2SH, FP3/5, FP10/10SH PLC types), which is only executed at the rising edge of the EN trigger. Select [Insert P instruction] from the "Instructions" pane if you require a P instruction. To facilitate reuse, the instruction then appears under "Recently used" in the pop-up menu. Press <Ctrl>+<Shift>+<v> within the programming area to open the list of recently used elements.

#### Availability of F102 DSHR (see page 1320) **PLC types**

#### **Data types**

| Variable | Data type | Function                                            |
|----------|-----------|-----------------------------------------------------|
| n        | INT       | number of bits to be shifted (range: 16#0 to 16#FF) |
| d        | ANY32     | 32-bit area to be shifted to the right              |

#### **Operands**

| For | Relay |     |     | T/  | C   | R   | egiste | r   | Constant |              |
|-----|-------|-----|-----|-----|-----|-----|--------|-----|----------|--------------|
| n   | WX    | WY  | WR  | WL  | SV  | EV  | DT     | LD  | FL       | dec. or hex. |
| d   | -     | DWY | DWR | DWL | DSV | DEV | DDT    | DLD | DFL      | -            |

## **Error flags**

| No.   | IEC address | Set            | If                                                             |
|-------|-------------|----------------|----------------------------------------------------------------|
| R9009 | %MX0.900.9  | for an instant | <ul> <li>the bit at position n - 1 has the value 1.</li> </ul> |

#### Example

In this example, the same POU header is used for all programming languages. For an example using IL (instruction list), please refer to the online help.

POU header In the POU header, all input and output variables are declared that are used for programming this function.

|   | Class | Identifier | Туре  | Initial | Comment                |
|---|-------|------------|-------|---------|------------------------|
| 0 | VAR   | start      | BOOL  | FALSE   | activates the function |
| 1 | VAR   | data       | DWORD |         | result: after a        |
| 2 | VAR   |            |       |         | 0->1 leading edge from |
|   |       |            |       |         | start: 16#01234ABC     |

Body When the variable start changes from FALSE to TRUE, the function is carried out. It shifts out 4 bits (corresponds to one position in a hexadecimal representation) to the right. The 4 bits in data resulting from the shift are filled with zeros. At input n the constant 4 is assigned directly to the function. You may, however, declare an input variable in the POU header instead.

```
LD
```

```
IF DF(start) THEN
    F102_DSHR(n := 4)
        d=> data);
END_IF;
```

# F103 DSHL

#### Left shift of 32-bit data in bit units

**Description** The function rotates the value at output **d** to the left. The number of bits at output **d** to be shifted to the left is specified by the value assigned at input n. This shift can lie between 0 and 255 (only the lower value byte of  $\mathbf{n}$  is effective). Bits cleared because of the shift become 0. When input  $\mathbf{n} = 0$ , no shift takes place. A shifting distance larger than 32 does not make sense, since when n = 32 the value at output **d** is already filled with zeros. The bit at position 31 - **n** (the last bit shifted out to the left) is simultaneously stored in special internal relay R9009 (carry flag) so that it can be evaluated accordingly. When  $\mathbf{n} = 0$  the content of the carry flag does not change.

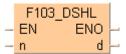

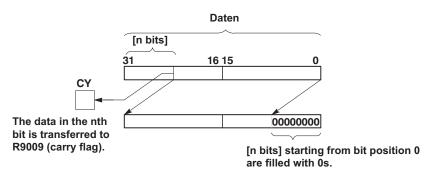

This instruction also exists as a P instruction (for FP2/2SH, FP3/5, FP10/10SH PLC types), which is only executed at the rising edge of the EN trigger. Select [Insert P instruction] from the "Instructions" pane if you require a P instruction. To facilitate reuse, the instruction then appears under "Recently used" in the pop-up menu. Press <Ctrl>+<Shift>+<v> within the programming area to open the list of recently used elements.

#### **PLC types** Availability of F103 DSHL (see page 1320)

#### Data types

| Variable | Data type | Function                                            |
|----------|-----------|-----------------------------------------------------|
| n        | INT       | number of bits to be shifted (range: 16#0 to 16#FF) |
| d        | ANY32     | 32-bit area to be shifted to the left               |

#### **Operands**

| For | Relay |     |     | T/  | /C  | F   | Registe | er  | Constant |              |
|-----|-------|-----|-----|-----|-----|-----|---------|-----|----------|--------------|
| n   | WX    | WY  | WR  | WL  | SV  | EV  | DT      | LD  | FL       | dec. or hex. |
| d   | -     | DWY | DWR | DWL | DSV | DEV | DDT     | DLD | DFL      | -            |

#### **Error flags**

| No.   | IEC address | Set            | If                                            |
|-------|-------------|----------------|-----------------------------------------------|
| R9009 | %MX0.900.9  | for an instant | • the bit at position 31 - n has the value 1. |

# **Example** In this example, the same POU header is used for all programming languages. For an example using IL (instruction list), please refer to the online help.

POU header All input and output variables used for programming this function have been declared in the POU header.

|   | Class | Identifier | Туре  | Initial     | Comment                          |
|---|-------|------------|-------|-------------|----------------------------------|
| 0 | VAR   | start      | BOOL  | FALSE       | activates the function           |
| 1 | VAR   | data       | DWORD | 16#1234ABCD | result after a 0->1 leading edge |
| 2 | VAR   |            |       |             | from start: 16#234ABCD0          |

Body When the variable **start** changes from FALSE to TRUE, the function is carried out. It shifts out 4 bits (corresponds to one position in a hexadecimal representation) to the left. The 4 bits in **data** resulting from the shift are filled with zeros. At input n the constant 4 is assigned directly to the function. You may, however, declare an input variable in the POU header instead.

```
Start F103_DSHL EN ENO n data
```

# **F105\_BSR**

#### Right shift of one hexadecimal digit (4 bits) of 16-bit data

Description Shifts one hexadecimal digit (4 bits) of the 16-bit area specified by d to the right (to the lower digit position) if the trigger EN is in the ON-state.

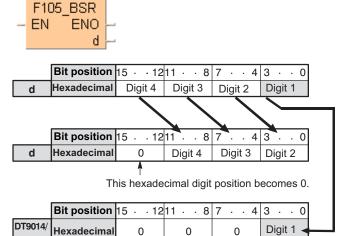

When one hexadecimal digit (4 bits) is shifted to the right,

0

0

0

- hexadecimal digit position 0 (bit position 0 to 3) of the data specified by d is shifted out and is transferred to the lower digit (bit position 0 to 3) of special data register DT9014 (DT90014 for FP2/2SH and FP10/10S/10SH).
- hexadecimal digit position 3 (bit position 12 to 15) of the 16-bit area specified by d becomes 0.
- This instruction is useful when the hexadecimal or BCD data is handled.

This instruction also exists as a P instruction (for FP2/2SH, FP3/5, FP10/10SH PLC types), which is only executed at the rising edge of the EN trigger. Select [Insert P instruction] from the "Instructions" pane if you require a P instruction. To facilitate reuse, the instruction then appears under "Recently used" in the pop-up menu. Press <Ctrl>+<Shift>+<v> within the programming area to open the list of recently used elements.

#### **PLC** types Availability of F105 BSR (see page 1320)

## Data types

| Variable | Data type | Function                               |
|----------|-----------|----------------------------------------|
| d        | ANY16     | 16-bit area to be shifted to the right |

#### **Operands**

| For | Relay |    | T/C |    | Register |    |    | Constant |    |   |
|-----|-------|----|-----|----|----------|----|----|----------|----|---|
| d   | -     | WY | WR  | WL | SV       | EV | DT | LD       | FL | - |

## **Example**

In this example the function has been programmed in ladder diagram (LD) and structured text (ST). The same POU header is used for all programming languages.

POU header All input and output variables used for programming this function have been declared in the POU header.

|   | Class | Identifier | Туре | Initial | Comment                          |
|---|-------|------------|------|---------|----------------------------------|
| 0 | VAR   | start      | BOOL | FALSE   | activates the function           |
| 1 | VAR   | data       | WORD |         | result after a 0->1 leading edge |
| 2 | VAR   |            |      |         | from start: 16#0123              |

Body When the variable **start** changes from FALSE to TRUE, the function is carried out.

```
LD start F105_BSR EN ENO d data
```

```
IF DF(start) THEN
    F105_BSR(data);
END_IF;
```

# F106\_BSL

#### Left shift of one hexadecimal digit (4 bits) of 16-bit data

**Description** Shifts one hexadecimal digit (4 bits) of the 16-bit area specified by **d** to the left (to the higher digit position) if the trigger **EN** is in the ON-state.

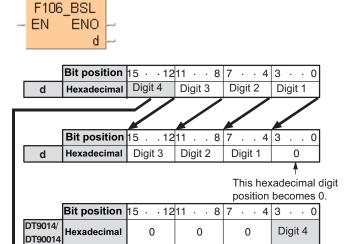

- When one hexadecimal digit (4 bits) is shifted to the left,
- hexadecimal digit position 3 (bit position 12 to 15) of the data specified by d is shifted out and is transferred to the lower digit (bit position 0 to 3) of special data register DT9014 (DT90014 for FP2/2SH and FP10/10S/10SH).
- hexadecimal digit position 0 (bit position 0 to 3) of the 16-bit area specified by d becomes 0.

This instruction is useful when the hexadecimal or BCD data is handled.

This instruction also exists as a P instruction (for FP2/2SH, FP3/5, FP10/10SH PLC types), which is only executed at the rising edge of the EN trigger. Select [Insert P instruction] from the "Instructions" pane if you require a P instruction. To facilitate reuse, the instruction then appears under "Recently used" in the pop-up menu. Press <Ctrl>+<Shift>+<v> within the programming area to open the list of recently used elements.

## PLC types Availability of F106\_BSL (see page 1320)

#### Data types

| Variable | Data type | Function                              |
|----------|-----------|---------------------------------------|
| d        | ANY16     | 16-bit area to be shifted to the left |

#### **Operands**

| For |   | Relay |    |    | T/C |    | Register |    |    | Constant |
|-----|---|-------|----|----|-----|----|----------|----|----|----------|
| d   | - | WY    | WR | WL | SV  | EV | DT       | LD | FL | -        |

#### Example

In this example, the same POU header is used for all programming languages. For an example using IL (instruction list), please refer to the online help.

POU header

All input and output variables used for programming this function have been declared in the POU header.

|   | Class | Identifier | Туре | Initial | Comment                          |
|---|-------|------------|------|---------|----------------------------------|
| 0 | VAR   | start      | BOOL | FALSE   | activates the function           |
| 1 | VAR   | data       | WORD |         | result after a 0->1 leading edge |
| 2 | VAR   |            |      |         | from start: 16#2340              |

Body When the variable **start** changes from FALSE to TRUE, the function is carried out.

```
LD start F106_BSL EN ENO d data
```

```
IF DF(start) THEN
    F106_BSL(data);
END_IF;
```

# F108\_BITR

#### Right shift of multiple bits of 16-bit data range

Description The function shifts the bits of a specified data range, whose beginning and end are specified by the outputs d1 and d2 to the right. The number of bits by which the data range is to be shifted to the right is specified by the value assigned at input n. The value may lie between 0 and 16. Bits cleared because of the shift become 0. When input  $\mathbf{n} = 0$ , no shift takes place. When input  $\mathbf{n} = 16$ , a shift of one WORD occurs, i.e. the same process takes place as with function F110 WHSL (see page 573).

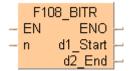

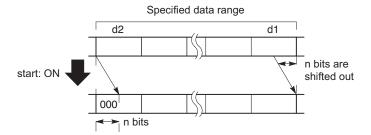

This instruction also exists as a P instruction (for FP2/2SH, FP3/5, FP10/10SH PLC types), which is only executed at the rising edge of the EN trigger. Select [Insert P instruction] from the "Instructions" pane if you require a P instruction. To facilitate reuse, the instruction then appears under "Recently used" in the pop-up menu. Press <Ctrl>+<Shift>+<v> within the programming area to open the list of recently used elements.

#### **PLC** types Availability of F108 BITR (see page 1320)

## **Data types**

| Varia | able  | Data type | Function                     |
|-------|-------|-----------|------------------------------|
| ď     | 1     |           | starting 16-bit area         |
| dź    | 2     | ANY16     | ending 16-bit area           |
| n     | n INT |           | number of bits to be shifted |

The addresses of the variables at inputs d1 and d2 have to have the same address type.

#### **Operands**

| For    | Relay |    | T/ | C  | R  | egiste | er | Constant |    |              |
|--------|-------|----|----|----|----|--------|----|----------|----|--------------|
| d1, d2 | -     | WY | WR | WL | SV | EV     | DT | LD       | FL | -            |
| n      | WX    | WY | WR | WL | SV | EV     | DT | LD       | FL | dec. or hex. |

#### **Error flags**

| No.   | IEC address | Set            | If                                                                    |
|-------|-------------|----------------|-----------------------------------------------------------------------|
| R9007 | %MX0.900.7  | permanently    | <ul> <li>the address of the variables at the</li> </ul>               |
| R9008 | %MX0.900.8  | for an instant | outputs <b>d1</b> > <b>d2</b> or the value at input is <b>n</b> ≥ 16. |

**Example** In this example, the same POU header is used for all programming languages. For an example using IL (instruction list), please refer to the online help.

POU header All input and output variables used for programming this function have been declared in the POU header.

|   | Class | Identifier  | Туре               | Initial                   | Comment                                       |
|---|-------|-------------|--------------------|---------------------------|-----------------------------------------------|
| 0 | VAR   | start       | BOOL               | FALSE                     | activates the function                        |
| 1 | VAR   | data_field  | ARRAY [02] OF WORD | [16#1234,16#ABCD,16#5678] | Arbitrarily large data field, result: after a |
| 2 | VAR   | number_bits | INT                | 4                         | 0->1 leading edge of start                    |
| 3 | VAR   |             |                    |                           | data_field[0] = 16#D123                       |
|   |       |             |                    |                           | data_field[1] = 16#8ABC                       |
|   |       |             |                    |                           | data field[2] = 16#0567                       |

In this example, the input variable **number\_bits** is declared. However, you can write a constant directly at the input contact of the function instead.

Body When the variable **start** changes from FALSE to TRUE, the function is carried out. It shifts out 4 bits (corresponds to one position in a hexadecimal representation) to the right. The 4 bits in **data\_field[2]** resulting from the shift are filled with zeros.

```
LD start F108_BITR
EN ENO
number_bits n d1_Start d2_End d2_End d2_End
```

# F109 BITL

#### Left shift of multiple bits of 16-bit data range

Description The function shifts the bits of a specified data range, whose beginning and end are specified by the outputs d1 and d2 to the left. The number of bits by which the data range is to be shifted to the left is specified by the value assigned at input n. The value may lie between 0 and 16. Bits cleared because of the shift become 0. When input  $\mathbf{n} = 0$ , no shift takes place. When input  $\mathbf{n} = 16$ , a shift of one WORD occurs, i.e. the same process takes place as with function F111 WSHL (see page 575).

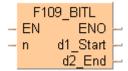

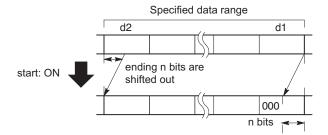

This instruction also exists as a P instruction (for FP2/2SH, FP3/5, FP10/10SH PLC types), which is only executed at the rising edge of the EN trigger. Select [Insert P instruction] from the "Instructions" pane if you require a P instruction. To facilitate reuse, the instruction then appears under "Recently used" in the pop-up menu. Press <Ctrl>+<Shift>+<v> within the programming area to open the list of recently used elements.

#### **PLC types** Availability of F109\_BITL (see page 1320)

#### **Data types**

| Variable | Data type | Function                     |
|----------|-----------|------------------------------|
| d1       |           | starting 16-bit area         |
| d2       | ANY16     | ending 16-bit area           |
| n        | INT       | number of bits to be shifted |

The addresses of the variables at inputs **d1** and **d2** have to have the same address type.

#### **Operands**

| For    | Relay |    |    | T/ | C  | R  | egiste | r  | Constant |              |
|--------|-------|----|----|----|----|----|--------|----|----------|--------------|
| d1, d2 | -     | WY | WR | WL | SV | EV | DT     | LD | FL       | -            |
| n      | WX    | WY | WR | WL | SV | EV | DT     | LD | FL       | dec. or hex. |

#### **Error flags**

| No.   | IEC address | Set            | If                                                                    |
|-------|-------------|----------------|-----------------------------------------------------------------------|
| R9007 | %MX0.900.7  | permanently    | <ul> <li>the address of the variables at the</li> </ul>               |
| R9008 | %MX0.900.8  | for an instant | outputs <b>d1</b> > <b>d2</b> or the value at input is <b>n</b> ≥ 16. |

**Example** In this example, the same POU header is used for all programming languages. For an example using IL (instruction list), please refer to the online help.

POU header All input and output variables used for programming this function have been declared in the POU header.

| 4 | Class | Identifier | Туре               | Initial                   | Comment                                       |
|---|-------|------------|--------------------|---------------------------|-----------------------------------------------|
| 0 | VAR   | start      | BOOL               | FALSE                     | activates the function                        |
| 1 | VAR   | data_field | ARRAY [02] OF WORD | [16#1234,16#ABCD,16#5678] | Arbitrarily large data field, result: after a |
| 2 | VAR   |            |                    |                           | 0->1 leading edge of start:                   |
|   |       |            |                    |                           | data_field[0] = 16#2340                       |
|   |       |            |                    |                           | data_field[1] = 16#BCD1                       |
|   |       |            |                    |                           | data_field[2] = 16#678A                       |

Body When the variable **start** changes from FALSE to TRUE, the function is carried out. It shifts out 4 bits (corresponds to one position in a hexadecimal representation) to the left. The 4 bits in **data\_field[0]** resulting from the shift are filled with zeros. At input **n** the constant 4 is assigned directly to the function. You may, however, declare an input variable in the POU header instead.

```
LD start F109_BITL EN ENO data_field[0] data_field[2]
```

# F110\_WSHR

#### Right shift of one word (16 bits) of 16-bit data range

**Description** Shifts one word (16 bits) of the data range specified by **d1** (starting) and **d2** (ending) to the right (to the lower word address) if the trigger **EN** is in the ON-state.

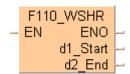

When one word (16 bits) is shifted to the right, the starting word is shifted out and the data in the ending word becomes 0.

Specified data range

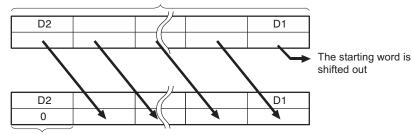

The data in the ending word becomes 0

#### d1 and d2 should be:

- the same type of operand
- d1 ≤ d2

This instruction also exists as a P instruction (for FP2/2SH, FP3/5, FP10/10SH PLC types), which is only executed at the rising edge of the EN trigger. Select [Insert P instruction] from the "Instructions" pane if you require a P instruction. To facilitate reuse, the instruction then appears under "Recently used" in the pop-up menu. Press <Ctrl>+<Shift>+<v> within the programming area to open the list of recently used elements.

#### PLC types Availability of F110\_WSHR (see page 1320)

## Data types

| Variable | Data type | Function             |
|----------|-----------|----------------------|
| d1       |           | starting 16-bit area |
| d2       | ANY16     | ending 16-bit area   |

The variables **d1** and **d2** have to be of the same data type.

## **Operands**

| For    | Relay |    |    | T/C |    | Register |    | Constant |    |   |
|--------|-------|----|----|-----|----|----------|----|----------|----|---|
| d1, d2 | 1     | WY | WR | WL  | SV | EV       | DT | LD       | FL | - |

#### Example

In this example the function has been programmed in ladder diagram (LD) and structured text (ST). The same POU header is used for all programming languages.

POU header All input and output variables used for programming this function have been declared in the POU header.

|   | Class | Identifier   | Туре              | Initial   | Comment                          |
|---|-------|--------------|-------------------|-----------|----------------------------------|
| 0 | VAR   | start        | BOOL              | FALSE     | activates the function           |
| 1 | VAR   | source_array | ARRAY [03] OF INT | [2,3,4,5] | result after a 0->1 leading edge |
| 2 | VAR   |              |                   |           | from start: [2,4,5,0]            |

Body When the variable start changes from FALSE to TRUE, the function is carried out.

# F111 WSHL

#### Left shift of one word (16 bits) of 16-bit data range

**Description** Shifts one word (16 bits) of the data range specified by **d1** (starting) and **d2** (ending) to the left (to the higher word address) if the trigger **EN** is in the ON-state.

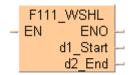

When one word (16 bits) is shifted to the left, the ending word is shifted out and the data in the starting word becomes 0.

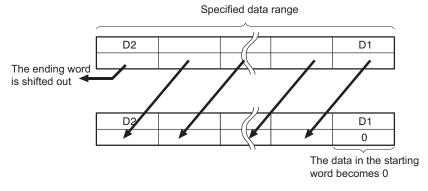

d1 and d2 should be:

- the same type of operand
- d1 ≤ d2

This instruction also exists as a P instruction (for FP2/2SH, FP3/5, FP10/10SH PLC types), which is only executed at the rising edge of the EN trigger. Select [Insert P instruction] from the "Instructions" pane if you require a P instruction. To facilitate reuse, the instruction then appears under "Recently used" in the pop-up menu. Press <Ctrl>+<Shift>+<v> within the programming area to open the list of recently used elements.

#### PLC types Availability of F111\_WSHL (see page 1320)

#### Data types

| Variable | Data type | Function             |
|----------|-----------|----------------------|
| d1       |           | starting 16-bit area |
| d2       | ANY16     | ending 16-bit area   |

The variables **d1** and **d2** have to be of the same data type.

### **Operands**

| For    | Relay |    |    |    | T/C |    | Register |    |    | Constant |
|--------|-------|----|----|----|-----|----|----------|----|----|----------|
| d1, d2 | 1     | WY | WR | WL | SV  | EV | DT       | LD | FL | -        |

# Example

In this example, the same POU header is used for all programming languages. For an example using IL (instruction list), please refer to the online help.

POU header

All input and output variables used for programming this function have been declared in the POU header.

|   | Class | Identifier   | Туре              | Initial   | Comment                          |
|---|-------|--------------|-------------------|-----------|----------------------------------|
| 0 | VAR   | start        | BOOL              |           | activates the function           |
| 1 | VAR   | source_array | ARRAY [03] OF INT | [2,3,4,5] | result after a 0->1 leading edge |
| 2 | VAR   |              |                   |           | from start: [2,0,3,4]            |

Body When the variable start changes from FALSE to TRUE, the function is carried out.

```
LD | start | F111_WSHL | EN ENO | d1_Start | d2_End | -source_array[1]
```

# F112 WBSR

#### Right shift of one hex. digit (4 bits) of 16-bit 5 data range

**Description** Shifts one hexadecimal digit (4 bits) of the data range specified by **d1** (starting) and **d2** (ending) to the right (to the lower digit position) if the trigger **EN** is in the ON-state.

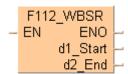

When one hexadecimal digit (4 bits) is shifted to the right:

- the data in the lower hexadecimal digit (bit position 0 to 3) of the 16-bit data specified by d1 is shifted out.
- the data in the higher hexadecimal digit (bit position 12 to 15) of the 16-bit data specified by d2 becomes 0.

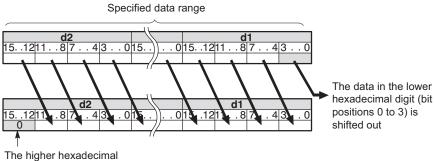

digit (bit positions 12 to 15) becomes 0

#### d1 and d2 should be:

- the same type of operand
- d1 ≤ d2

This instruction also exists as a P instruction (for FP2/2SH, FP3/5, FP10/10SH PLC types), which is only executed at the rising edge of the EN trigger. Select [Insert P instruction] from the "Instructions" pane if you require a P instruction. To facilitate reuse, the instruction then appears under "Recently used" in the pop-up menu. Press <Ctrl>+<Shift>+<v> within the programming area to open the list of recently used elements.

# PLC types Availability of F112\_WBSR (see page 1320)

#### Data types

| Variable | Data type | Function             |
|----------|-----------|----------------------|
| d1       | ANY16     | starting 16-bit area |
| d2       |           | ending 16-bit area   |

The variables **d1** and **d2** have to be of the same data type.

## **Operands**

| For    | Relay |    |    |    | T/C |    | Register |    |    | Constant |
|--------|-------|----|----|----|-----|----|----------|----|----|----------|
| d1, d2 | -     | WY | WR | WL | SV  | EV | DT       | LD | FL | -        |

#### Example

In this example the function has been programmed in ladder diagram (LD) and structured text (ST). The same POU header is used for all programming languages.

POU header All input and output variables used for programming this function have been declared in the POU header.

| 4. | Class | Identifier   | Туре               | Initial                           | Comment                          |
|----|-------|--------------|--------------------|-----------------------------------|----------------------------------|
| 0  | VAR   | start        | BOOL               | FALSE                             | activates the function           |
| 1  | VAR   | source_array | ARRAY [03] OF WORD | [16#3456,16#9012,16#5678,16#1234] | result after a 0->1 leading edge |
| 2  | VAR   |              |                    |                                   | from start: [16#3456,16#8901,    |
|    |       |              |                    |                                   | 16#4567,16#0123]                 |

Body When the variable start changes from FALSE to TRUE, the function is carried out.

# F113 WBSL

# Left shift of one hex. digit (4 bits) of 16-bit data range

**Description** Shifts one hexadecimal digit (4 bits) of the data range specified by **d1** (starting) and **d2** (ending) to the left (to the higher digit position) if the trigger **EN** is in the ON-state.

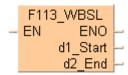

When one hexadecimal digit (4 bits) is shifted to the left,

- the data in the higher hexadecimal digit (bit position 12 to 15) of the 16-bit data specified by d2 is shifted out.
- the data in the lower hexadecimal digit (bit position 0 to 3) of the 16-bit data specified by d1 becomes 0.

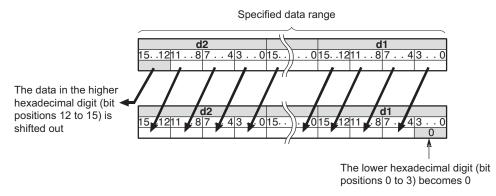

d1 and d2 should be:

- the same type of operand
- d1 ≤ d2

This instruction also exists as a P instruction (for FP2/2SH, FP3/5, FP10/10SH PLC types), which is only executed at the rising edge of the EN trigger. Select [Insert P instruction] from the "Instructions" pane if you require a P instruction. To facilitate reuse, the instruction then appears under "Recently used" in the pop-up menu. Press <Ctrl>+<Shift>+<v> within the programming area to open the list of recently used elements.

# PLC types Availability of F113\_WBSL (see page 1320)

# Data types

| Variable | Data type | Function             |
|----------|-----------|----------------------|
| d1       | ANY16     | starting 16-bit area |
| d2       |           | ending 16-bit area   |

The variables **d1** and **d2** have to be of the same data type.

#### **Operands**

| For    | Relay |    |    |    | T/C |    | Register |    |    | Constant |
|--------|-------|----|----|----|-----|----|----------|----|----|----------|
| d1, d2 | -     | WY | WR | WL | SV  | EV | DT       | LD | FL | -        |

Example

In this example, the same POU header is used for all programming languages. For an example using IL (instruction list), please refer to the online help.

POU header All input and output variables used for programming this function have been declared in the POU header.

| 4.   | Class | Identifier   | Туре               | Initial                           | Comment                          |
|------|-------|--------------|--------------------|-----------------------------------|----------------------------------|
| 0    | VAR   | start        | BOOL               | FALSE                             | activates the function           |
| 1    | VAR   | source_array | ARRAY [03] OF WORD | [16#3456,16#9012,16#5678,16#1234] | result after a 0->1 leading edge |
| 2    | VAR   |              |                    |                                   | from start: [16#3456,16#0120,    |
| 1077 |       |              |                    |                                   | 16#6789,16#2345]                 |

Body When the variable start changes from FALSE to TRUE, the function is carried out.

# F119\_LRSR

# LEFT/RIGHT shift register

**Description** Shifts 1 bit of the 16-bit data range to the left or to the right.

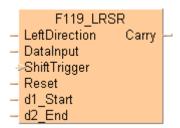

Left/right shift is a shift register which shifts 1 bit of the specified data area to the left (to the higher bit position) or to the right (to the lower bit position).

| LeftDiscotion | Laft/windst twissers and sifting the salin                            | antinum of the abiff and                                         |  |  |  |  |  |  |
|---------------|-----------------------------------------------------------------------|------------------------------------------------------------------|--|--|--|--|--|--|
| LeftDirection | Left/right trigger; specifies the dir                                 | ection of the shift-out.                                         |  |  |  |  |  |  |
| LeftDirection | = TRUE shifting out to the left.                                      |                                                                  |  |  |  |  |  |  |
| LeftDirection | = FALSE shifting out to the right.                                    |                                                                  |  |  |  |  |  |  |
| DataInput     | Specifies the new shift-in data.                                      |                                                                  |  |  |  |  |  |  |
|               | New shift-in data = TRUE: when the data input is in the TRUE-state.   |                                                                  |  |  |  |  |  |  |
|               | New shift-in data = FALSE: when the data input is in the FALSE-state. |                                                                  |  |  |  |  |  |  |
| ShiftTrigger  | Shifts 1 bit to the left or right whe TRUE).                          | n the rising edge of the trigger is detected (FALSE $ ightarrow$ |  |  |  |  |  |  |
| Reset         | Turns all the bits of the data rang is in the TRUE-state.             | e specified by d1_Start and d2_End to 0 if this trigger          |  |  |  |  |  |  |
| d1_Start      | Start of 16-bit area.                                                 |                                                                  |  |  |  |  |  |  |
| d2_End        | End of 16-bit area.                                                   |                                                                  |  |  |  |  |  |  |
| Carry         | Shifted-out bit.                                                      |                                                                  |  |  |  |  |  |  |

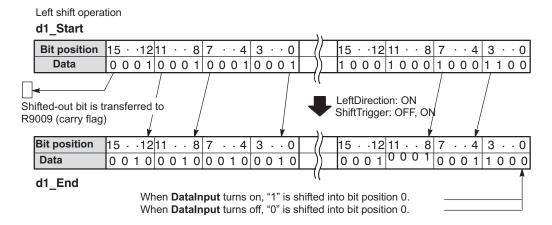

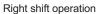

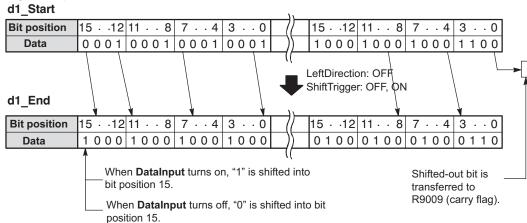

#### **PLC types**

Availability of F119\_LRSR (see page 1320)

- The variables 'd1 and d2' have to be of the same data type.
- · This function does not require a variable at the output "Carry".

# Data types

| Variable      | Data type | Function                                                 |  |  |  |  |
|---------------|-----------|----------------------------------------------------------|--|--|--|--|
| LeftDirection | BOOL      | specifies direction of shift, TRUE = left, FALSE = right |  |  |  |  |
| DataInput     | BOOL      | shift-in data, TRUE = 1, FALSE = 0                       |  |  |  |  |
| ShiftTrigger  | BOOL      | activates shift                                          |  |  |  |  |
| Reset         | BOOL      | resets data in area specified by d1 and d2 to 0          |  |  |  |  |
| Carry         | BOOL      | bit shifted out                                          |  |  |  |  |
| d1            | ANY16     | starting 16-bit area                                     |  |  |  |  |
| d2            | ANTIO     | ending 16-bit area                                       |  |  |  |  |

#### **Operands**

| For                                                    | Re | elay |    |    | T/C |    | Register |    |    | Constant |
|--------------------------------------------------------|----|------|----|----|-----|----|----------|----|----|----------|
| LeftDirection,<br>DataInput,<br>ShiftTrigger,<br>Reset | X  | Y    | R  | L  | Т   | С  | -        | -  | -  | -        |
| Carry                                                  | -  | Υ    | R  | L  | Т   | С  | -        | -  | -  | -        |
| d1, d2                                                 | -  | WY   | WR | WL | SV  | EV | DT       | LD | FL | -        |

# Example

In this example the function has been programmed in ladder diagram (LD) and structured text (ST). The same POU header is used for all programming languages.

POU header All input and output variables used for programming this function have been declared in the POU header.

|   | Class | Identifier       | Туре              | Initial  | Comment                          |
|---|-------|------------------|-------------------|----------|----------------------------------|
| 0 | VAR   | data_array       | ARRAY [02] OF INT | [2#00000 |                                  |
| 1 | VAR   | enable_leftShift | BOOL              | FALSE    | function shifts left if TRUE,    |
| 2 | VAR   | reset            | BOOL              | FALSE    | if TRUE, the whole array         |
| 3 | VAR   | input            | BOOL              | TRUE     | specifies the new shift-in data  |
| 4 | VAR   | shift_trigger    | BOOL              | FALSE    | activates the function at a 0->1 |
| 5 | VAR   | carry_out_value  | BOOL              | FALSE    | result after a 0->1 leading edge |

Body When the variable **enable\_leftShift** is set to TRUE, the function shifts left, else it shifts right.

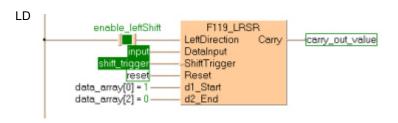

# F120 ROR

# 16-bit data right rotate

**Description** Rotates **n** bits of the 16-bit data specified by **d** to the right if the trigger **EN** is in the ON-state.

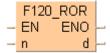

The following example rotates one bit to the right:

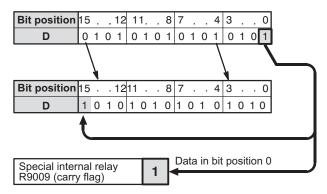

When **n** bits are rotated to the right,

- the data in bit position n-1 (nth bit starting from bit position 0) is transferred to the special internal relay R9009 (carry-flag).
- **n** bits starting from bit position 0 are shifted out to the right and into the higher bit positions of the 16-bit data specified by **d**.

This instruction also exists as a P instruction (for FP2/2SH, FP3/5, FP10/10SH PLC types), which is only executed at the rising edge of the EN trigger. Select [Insert P instruction] from the "Instructions" pane if you require a P instruction. To facilitate reuse, the instruction then appears under "Recently used" in the pop-up menu. Press <Ctrl>+<Shift>+<v> within the programming area to open the list of recently used elements.

# PLC types Availability of F120\_ROR (see page 1320)

## Data types

| Variable | Data type | Function                     |
|----------|-----------|------------------------------|
| d        | ANY16     | 16-bit area                  |
| n        | INT       | number of bits to be rotated |

## **Operands**

| For | Relay |    |    |    | T/ | C  | R  | egiste | er | Constant     |
|-----|-------|----|----|----|----|----|----|--------|----|--------------|
| d   | -     | WY | WR | WL | SV | EV | DT | LD     | FL | -            |
| n   | WX    | WY | WR | WL | SV | EV | DT | LD     | FL | dec. or hex. |

#### Example

In this example, the same POU header is used for all programming languages. For an example using IL (instruction list), please refer to the online help.

POU header All input and output variables used for programming this function have been declared in the POU header.

|   | Class | Identifier | Туре | Initial | Comment                     |
|---|-------|------------|------|---------|-----------------------------|
| 0 | VAR   | start      | BOOL | FALSE   | activates the function      |
| 1 | VAR   | rot_value  | WORD |         | result after a 0->1 leading |
| 2 | VAR   |            |      |         | edge from start: 16#4123    |

Body When the variable **start** changes from FALSE to TRUE, the function is carried out.

```
Start F120_ROR EN ENO n d rot_value
```

# F121 ROL

#### 16-bit data left rotate

**Description** Rotates **n** bits of the 16-bit data specified by **d** to the left if the trigger **EN** is in the ON-state.

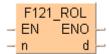

The following example rotates one bit to the left:

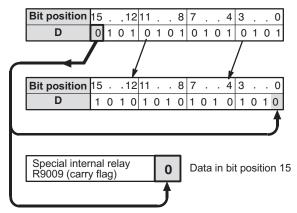

When **n** bits are rotated to the left,

- the data in bit position 16-**n** (**n**th bit starting from bit position 15) is transferred to special internal relay R9009 (carry-flag).
- **n** bits starting from bit position 15 are shifted out to the left and into the lower bit positions of the 16-bit data specified by **d**.

This instruction also exists as a P instruction (for FP2/2SH, FP3/5, FP10/10SH PLC types), which is only executed at the rising edge of the EN trigger. Select [Insert P instruction] from the "Instructions" pane if you require a P instruction. To facilitate reuse, the instruction then appears under "Recently used" in the pop-up menu. Press <Ctrl>+<Shift>+<v> within the programming area to open the list of recently used elements.

# PLC types Availability of F121\_ROL (see page 1320)

#### Data types

| Variable | Data type | Function                     |
|----------|-----------|------------------------------|
| d        | ANY16     | 16-bit area                  |
| n        | INT       | number of bits to be rotated |

# **Operands**

| For |    | Re | elay | T/ | C  | R  | egiste | er | Constant |              |
|-----|----|----|------|----|----|----|--------|----|----------|--------------|
| d   | -  | WY | WR   | WL | SV | EV | DT     | LD | FL       | -            |
| n   | WX | WY | WR   | WL | SV | EV | DT     | LD | FL       | dec. or hex. |

# **Example** In this example the function has been programmed in ladder diagram (LD) and structured text (ST). The same POU header is used for all programming languages.

POU header All input and output variables used for programming this function have been declared in the POU header.

|   | Class | Identifier | Туре | Initial | Comment                     |
|---|-------|------------|------|---------|-----------------------------|
| 0 | VAR   | start      | BOOL | FALSE   | activates the function      |
| 1 | VAR   | rot_value  | WORD |         | result after a 0->1 leading |
| 2 | VAR   |            |      |         | edge from start:            |
|   |       |            |      |         | 16#2341                     |

Body When the variable **start** changes from FALSE to TRUE, the function is carried out.

```
Start F121_ROL EN ENO n d rot_value
```

# **F122 RCR**

#### 16-bit data right rotate with carry-flag data

**Description** Rotates **n** bits of the 16-bit data specified by **d** including the data of carry-flag to the right if the trigger **EN** is in the ON-state.

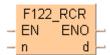

This example rotates one bit to the right:

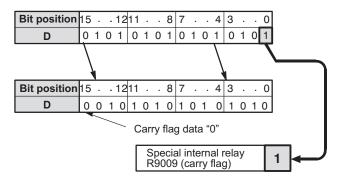

When **n** bits with carry-flag data are rotated to the right,

- the data in bit position **n-1** (**n**th bit starting from bit position 0) are transferred to special internal relay R9009 (carry-flag).
- **n** bits starting from bit position 0 are shifted out to the right and carry-flag data and **n**-1 bits starting from bit position 0 are subsequently shifted into the higher bit positions of the 16-bit data specified by **d**.

This instruction also exists as a P instruction (for FP2/2SH, FP3/5, FP10/10SH PLC types), which is only executed at the rising edge of the EN trigger. Select [Insert P instruction] from the "Instructions" pane if you require a P instruction. To facilitate reuse, the instruction then appears under "Recently used" in the pop-up menu. Press <Ctrl>+<Shift>+<v> within the programming area to open the list of recently used elements.

## PLC types Availability of F122 RCR (see page 1320)

#### Data types

| Variable | Data type | Function                     |
|----------|-----------|------------------------------|
| d        | ANY16     | 16-bit area                  |
| n        | INT       | number of bits to be rotated |

#### **Operands**

| For | For Relay T/C |    | C  | Register |    |    | Constant |    |    |              |
|-----|---------------|----|----|----------|----|----|----------|----|----|--------------|
| d   | -             | WY | WR | WL       | SV | EV | DT       | LD | FL | -            |
| n   | WX            | WY | WR | WL       | SV | EV | DT       | LD | FL | dec. or hex. |

**Example** In this example, the same POU header is used for all programming languages. For an example using IL (instruction list), please refer to the online help.

POU header All input and output variables used for programming this function have been declared in the POU header.

|   | Class | Identifier | Туре | Initial | Comment                     |
|---|-------|------------|------|---------|-----------------------------|
| 0 | VAR   | start      | BOOL | FALSE   | activates the function      |
| 1 | VAR   | rot_value  | WORD | 16#1234 | result after a 0->1 leading |
|   |       |            |      |         | edge from start:            |
|   |       |            |      |         | 16#8123 (!) (carry flag)    |

Body When the variable **start** changes from FALSE to TRUE, the function is carried out.

```
LD start F122_RCR EN ENO n d rot_value
```

# **F123 RCL**

#### 16-bit data left rotate with carry-flag data

**Description** Rotates **n** bits of the 16-bit data specified by **d** including the data of carry-flag to the left if the trigger **EN** is in the ON-state.

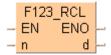

This example rotates one bit to the left:

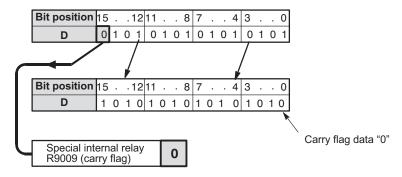

When n bits with carry-flag data are rotated to the left,

the data in bit position 16-**n** (**n**th bit starting from bit position 15) is transferred to special internal relay R9009 (carry-flag).

**n** bits starting from bit position 15 are shifted out to the left and carry-flag data and **n**-1 bits starting from bit position 15 are shifted into lower bit positions of the 16-bit data specified by **d**.

This instruction also exists as a P instruction (for FP2/2SH, FP3/5, FP10/10SH PLC types), which is only executed at the rising edge of the EN trigger. Select [Insert P instruction] from the "Instructions" pane if you require a P instruction. To facilitate reuse, the instruction then appears under "Recently used" in the pop-up menu. Press <Ctrl>+<Shift>+<v> within the programming area to open the list of recently used elements.

# PLC types Availability of F123\_RCL (see page 1320)

## Data types

| Variable | Data type | Function                     |
|----------|-----------|------------------------------|
| d        | ANY16     | 16-bit area                  |
| n        | INT       | number of bits to be rotated |

#### **Operands**

| For | Relay |    |    |    | T/ | C  | Re | giste | r  | Constant     |
|-----|-------|----|----|----|----|----|----|-------|----|--------------|
| d   | -     | WY | WR | WL | SV | EV | DT | LD    | FL | -            |
| n   | WX    | WY | WR | WL | SV | EV | DT | LD    | FL | dec. or hex. |

### **Example**

In this example the function has been programmed in ladder diagram (LD) and structured text (ST). The same POU header is used for all programming languages.

POU header All input and output variables used for programming this function have been declared in the POU header.

|   | Class | Identifier | Туре | Initial | Comment                     |
|---|-------|------------|------|---------|-----------------------------|
| 0 | VAR   | start      | BOOL | FALSE   | activates the function      |
| 1 | VAR   | rot_value  | WORD | 16#1234 | result after a 0->1 leading |
| 2 | VAR   |            |      |         | edge from start:            |
|   |       |            |      |         | 16#2340 (!) (carry flag)    |

Body When the variable **start** changes from FALSE to TRUE, the function is carried out.

```
Start F123_RCL EN ENO n d rot_value
```

# F125 DROR

#### 32-bit data right rotate

**Description** The function rotates the value at output **d** to the right. The number of bits at output **d** to be rotated to the right is specified by the value assigned at input n. This shift can lie between 0 and 255 (only the lower value byte of **n** is effective). Right rotate means that the bits shifted out of bit position 0 (LSB) are shifted via bit position 31 (MSB) into the value at output  $\mathbf{d}$ . When input  $\mathbf{n} = 0$ , no rotation takes place. When at input n > 32, the same result is achieved as with a number n < 32: e.g. n =32 produces the same result as when n = 0; n = 33 the same as n = 1. The bit at position n - 1 (the last bit shifted out to the right) is simultaneously stored in special internal relay R9009 (carry flag) so that it can be evaluated accordingly.

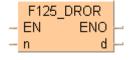

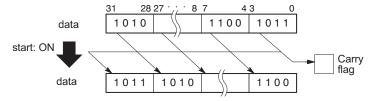

This instruction also exists as a P instruction (for FP2/2SH, FP3/5, FP10/10SH PLC types), which is only executed at the rising edge of the EN trigger. Select [Insert P instruction] from the "Instructions" pane if you require a P instruction. To facilitate reuse, the instruction then appears under "Recently used" in the pop-up menu. Press <Ctrl>+<Shift>+<v> within the programming area to open the list of recently used elements.

#### **PLC types** Availability of F125 DROR (see page 1320)

#### **Data types**

| Variable | Data type | Function                                       |
|----------|-----------|------------------------------------------------|
| n        | INT       | number of bits to be rotated (range: 0 to 255) |
| d        | ANY32     | 32-bit area                                    |

## **Operands**

| For | Relay |     |     | T/  | С   | R   | egiste | r   | Constant |              |
|-----|-------|-----|-----|-----|-----|-----|--------|-----|----------|--------------|
| n   | WX    | WY  | WR  | WL  | SV  | EV  | DT     | LD  | FL       | dec. or hex. |
| d   | -     | DWY | DWR | DWL | DSV | DEV | DDT    | DLD | DFL      | -            |

#### Error flags

| No.   | IEC address | Set            | If                                                                           |
|-------|-------------|----------------|------------------------------------------------------------------------------|
| R9009 | %MX0.900.9  | for an instant | <ul> <li>the bit at position n - 1 of d has the value</li> <li>1.</li> </ul> |

#### Example

In this example, the same POU header is used for all programming languages. For an example using IL (instruction list), please refer to the online help.

POU header All input and output variables used for programming this function have been declared in the POU header.

|   | Class | Identifier | Туре  | Initial | Comment                |
|---|-------|------------|-------|---------|------------------------|
| 0 | VAR   | start      | BOOL  | FALSE   | activates the function |
| 1 | VAR   | data       | DWORD |         | result: after a        |
| 2 | VAR   |            |       |         | 0->1 leading edge of   |
|   |       |            |       |         | start: 16D1234ABC      |

Body When the variable **start** changes from FALSE to TRUE, the function is carried out. It rotates 4 bits (corresponds to one position in a hexadecimal representation) to the right. At input n the constant 4 is assigned directly to the function. You may, however, declare an input variable in the POU header instead.

```
LD start F125_DROR EN ENO data
```

```
IF DF(start) THEN
    F125_DROR( n:= 4,
          d=> data);
END_IF;
```

# F126\_DROL

#### 32-bit data left rotate

**Description** The function rotates the value at output d to the left. The number of bits at output d to be rotated to the left is specified by the value assigned at input n. This shift can lie between 0 and 255 (only the lower value byte of n is effective). Left rotate means that the bits shifted out of bit position 31 (MSB) are shifted via bit position 0 (LSB) into the value at output d.

When input n = 0, no rotation takes place.

When at input n > 32, the same result is achieved as with a number n < 32: e.g. n = 33 produces the same result as when n = 0; n = 34 the same as n = 1.

The bit at position 32 - n (the last bit shifted out to the right) is simultaneously stored in special internal relay R9009 (carry flag) so that it can be evaluated accordingly.

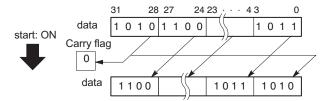

This instruction also exists as a P instruction (for FP2/2SH, FP3/5, FP10/10SH PLC types), which is only executed at the rising edge of the EN trigger. Select [Insert P instruction] from the "Instructions" pane if you require a P instruction. To facilitate reuse, the instruction then appears under "Recently used" in the pop-up menu. Press <Ctrl>+<Shift>+<v> within the programming area to open the list of recently used elements.

#### **PLC types** Availability of F126 DROL (see page 1321)

## Data types

| Variable | Data type | Function                                       |
|----------|-----------|------------------------------------------------|
| n        | INT       | number of bits to be rotated (range: 0 to 255) |
| d        | ANY32     | 32-bit area                                    |

#### **Operands**

| For | Relay |     |     | T/  | C   | ı   | Registe | er  | Constant |              |
|-----|-------|-----|-----|-----|-----|-----|---------|-----|----------|--------------|
| n   | WX    | WY  | WR  | WL  | SV  | EV  | DT      | LD  | FL       | dec. or hex. |
| d   | -     | DWY | DWR | DWL | DSV | DEV | DDT     | DLD | DFL      | -            |

## **Error flags**

| No.   | IEC address | Set            | If                                                                       |
|-------|-------------|----------------|--------------------------------------------------------------------------|
| R9009 | %MX0.900.9  | for an instant | <ul> <li>the bit at position 32 - n of d has the<br/>value 1.</li> </ul> |

## Example

In this example, the same POU header is used for all programming languages. For an example using IL (instruction list), please refer to the online help.

POU header All input and output variables used for programming this function have been declared in the POU header.

|   | Class | Identifier | Туре  | Initial     | Comment                |
|---|-------|------------|-------|-------------|------------------------|
| 0 | VAR   | output     | BOOL  | FALSE       | activates the function |
| 1 | VAR   | data       | DWORD | 16#1234ABCD | result: after a        |
| 2 | VAR   |            |       |             | 0->1 leading edge of   |
|   |       |            |       |             | output: 16#234ABCD1    |

Body When the variable **start** changes from FALSE to TRUE, the function is carried out. It rotates 4 bits (corresponds to one position in a hexadecimal representation) to the left. At input n the constant 4 is assigned directly to the function. You may, however, declare an input variable in the POU header instead.

```
LD start F126_DR0L EN EN0 data
```

# F127 DRCR

#### 32-bit data right rotate with carry flag data

**Description** The function rotates the value at output **d** via the carry flag to the right. The number of bits at output d to be rotated to the right is specified by the value assigned at input n. This shift can lie between 0 and 255 (only the lower value byte of **n** is effective).

The bit value at bit position **n** - 1 is stored in the carry flag. The function shifts out **n** bits from bit 0 to the right, and then along with the inverted carry flag first, continues via bit 31 into the higher bit positions. Position 32 - n now has the inverted value of the carry flag.

When input n = 0, no rotation occurs and the carry flag remains unchanged.

When at input n > 32, the same result is achieved as with a number n < 32: e.g. n = 33 produces the same result as when n = 0; n = 34 the same as n = 1.

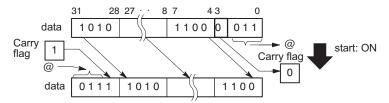

This instruction also exists as a P instruction (for FP2/2SH, FP3/5, FP10/10SH PLC types), which is only executed at the rising edge of the EN trigger. Select [Insert P instruction] from the "Instructions" pane if you require a P instruction. To facilitate reuse, the instruction then appears under "Recently used" in the pop-up menu. Press <Ctrl>+<Shift>+<v> within the programming area to open the list of recently used elements.

#### **PLC types** Availability of F127\_DRCR (see page 1321)

## Data types

| Variable | Data type | Function                                       |
|----------|-----------|------------------------------------------------|
| d        | ANY32     | 32-bit data area                               |
| n        | INT       | number of bits to be rotated (range: 0 to 255) |

#### **Operands**

| Ĭ | For | Relay |     |     | T/  | C   | ı   | Registe | er  | Constant |              |
|---|-----|-------|-----|-----|-----|-----|-----|---------|-----|----------|--------------|
|   | d   | -     | DWY | DWR | DWL | DSV | DEV | DDT     | DLD | DFL      | 1            |
|   | n   | WX    | WY  | WR  | WL  | SV  | EV  | DT      | LD  | FL       | dec. or hex. |

#### **Error flags**

| No.   | IEC address | Set            | If                                                             |
|-------|-------------|----------------|----------------------------------------------------------------|
| R9009 | %MX0.900.9  | for an instant | <ul> <li>the bit at position n - 1 has the value 1.</li> </ul> |

#### Example

In this example, the same POU header is used for all programming languages. For an example using IL (instruction list), please refer to the online help.

POU header All input and output variables used for programming this function have been declared in the POU header.

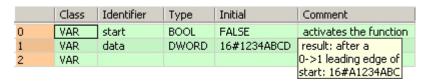

Body When the variable **start** changes from FALSE to TRUE, the function is carried out. In this example the constant (4) is assigned to the function at input n. You may, however, declare a variable in the POU header instead.

```
LD start F127_DRCR EN ENO date
```

# F128 DRCL

#### 32-bit data right rotate with carry flag data

**Description** The function rotates the value at output **d** via the carry flag to the left. The number of bits at output d to be rotated to the left is specified by the value assigned at input n. This shift can lie between 0 and 255 (only the lower value byte of **n** is effective).

The bit value at bit position 32 - n is stored in the carry flag. The function shifts out n bits to the left via bit 31 (MSB), and then along with the inverted carry flag first, continues via bit 0 (LSB) into the storage range. Position n - 1 now has the inverted value of the carry flag.

When input n = 0, no rotation occurs and the carry flag remains unchanged.

When at input n > 32, the same result is achieved as with a number n < 32: e.g. n = 33 produces the same result as when n = 0; n = 34 the same as n = 1.

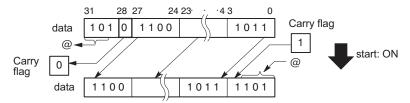

This instruction also exists as a P instruction (for FP2/2SH, FP3/5, FP10/10SH PLC types), which is only executed at the rising edge of the EN trigger. Select [Insert P instruction] from the "Instructions" pane if you require a P instruction. To facilitate reuse, the instruction then appears under "Recently used" in the pop-up menu. Press <Ctrl>+<Shift>+<v> within the programming area to open the list of recently used elements.

#### **PLC types** Availability of F128 DRCL (see page 1321)

# Data types

| Variable | Data type | Function                                       |
|----------|-----------|------------------------------------------------|
| d        | ANY32     | 32-bit area                                    |
| n        | INT       | number of bits to be rotated (range: 0 to 255) |

#### **Operands**

|   | For | Relay |     |     | T   | C   | F   | Register |     | Constant |              |
|---|-----|-------|-----|-----|-----|-----|-----|----------|-----|----------|--------------|
|   | d   | -     | DWY | DWR | DWL | DSV | DEV | DDT      | DLD | DFL      | -            |
| Ī | n   | WX    | WY  | WR  | WL  | SV  | EV  | DT       | LD  | FL       | dec. or hex. |

#### **Error flags**

| No.   | IEC address | Set            | If                                          |
|-------|-------------|----------------|---------------------------------------------|
| R9009 | %MX0.900.9  | for an instant | the bit at position 32 - n has the value 1. |

#### Example

In this example, the same POU header is used for all programming languages. For an example using IL (instruction list), please refer to the online help.

POU header All input and output variables used for programming this function have been declared in the POU header.

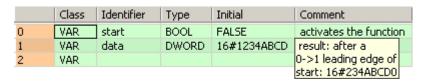

Body When the variable **start** changes from FALSE to TRUE, the function is carried out. In this example the constant (4) is assigned to the function at input n. You may, however, declare a variable in the POU header instead.

```
LD start F128_DRCL EN ENO data
```

# Chapter 19

# **Comparison instructions**

# F60 CMP

#### 16-bit data compare

Description Compares the 16-bit data specified by s1 with one specified by s2 if the trigger EN is in the ON-state. The compare operation result is stored in special internal relays R9009, R900A to R900C.

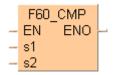

Instead of using this FP instruction, we recommend using the related IEC instruction of the comparison instructions. Please refer also to Advantages of the IEC instructions in the online help.

| Data                  | Comparison                                                        |                  | Fla              | ıgs                                                                    |                           |
|-----------------------|-------------------------------------------------------------------|------------------|------------------|------------------------------------------------------------------------|---------------------------|
|                       | between s1 and s2                                                 | R900A<br>(>flag) | R900B<br>(=flag) | R900C<br>( <flag)< th=""><th>R9009<br/>(carry-fl<br/>ag)</th></flag)<> | R9009<br>(carry-fl<br>ag) |
| 16-bit data with sign | s1 <s2< th=""><th>Off</th><th>Off</th><th>On</th><th>#</th></s2<> | Off              | Off              | On                                                                     | #                         |
| with orgin            | s1=s2                                                             | Off              | On               | Off                                                                    | Off                       |
|                       | s1>s2                                                             | On               | Off              | Off                                                                    | #                         |
| 16-bit data           | s1 <s2< th=""><th>#</th><th>Off</th><th>#</th><th>On</th></s2<>   | #                | Off              | #                                                                      | On                        |
| without sign          | s1=s2                                                             | Off              | On               | Off                                                                    | Off                       |
|                       | s1>s2                                                             | #                | Off              | #                                                                      | Off                       |

# turns ON or OFF depending on the conditions

This instruction also exists as a P instruction (for FP2/2SH, FP3/5, FP10/10SH PLC types), which is only executed at the rising edge of the EN trigger. Select [Insert P instruction] from the "Instructions" pane if you require a P instruction. To facilitate reuse, the instruction then appears under "Recently used" in the pop-up menu. Press <Ctrl>+<Shift>+<v> within the programming area to open the list of recently used elements.

#### Availability of F60\_CMP (see page 1325) **PLC types**

## **Data types**

| Variable | Data type | Function                                                 |
|----------|-----------|----------------------------------------------------------|
| s1, s2   | ANY16     | 16-bit area or 16-bit equivalent constant to be compared |

The variables **s1** and **s2** have to be of the same data type.

#### **Operands**

| For    | Relay |    |    | T/C |    | Register |    |    | Constant |              |
|--------|-------|----|----|-----|----|----------|----|----|----------|--------------|
| s1, s2 | WX    | WY | WR | WL  | SV | EV       | DT | LD | FL       | dec. or hex. |

### Example

In this example the function has been programmed in ladder diagram (LD) and structured text (ST). The same POU header is used for all programming languages.

POU header All input and output variables used for programming this function have been declared in the POU header.

|   | Class | Identifier       | Туре | Initial | Comment                                |
|---|-------|------------------|------|---------|----------------------------------------|
| 0 | VAR   | start            | BOOL | FALSE   | activates the function                 |
| 1 | VAR   | value            | INT  | 5       |                                        |
| 2 | VAR   | equal            | BOOL | FALSE   | set to TRUE depending on the status of |
| 3 | VAR   | greater_or_equal | BOOL | FALSE   | set not to TRUE depending on the       |
| 4 | VAR   |                  |      |         | status of R9009 (carry flag)           |

Body When the variable **start** is set to TRUE, the function is carried out.

```
equal:= FALSE;
greater_or_equal:= FALSE;
IF start THEN
    F60_CMP(value, 2);
    IF R900B THEN
        equal := TRUE;
    END_IF;
    IF NOT(R9009) THEN
        greater_or_equal:= TRUE;
    END_IF;
END_IF;
```

# F61 DCMP

# 32-bit data compare

Description Compares the 32-bit data or 32-bit equivalent constant specified by s1 with one specified by s2 if the trigger EN is in the ON-state. The compare operation result is stored in special internal relays R9009, R900A to R900C.

Instead of using this FP instruction, we recommend using the related IEC instruction of the comparison instructions. Please refer also to Advantages of the IEC instructions in the online help.

| Data         | Comparison                                                        | Flags            |                  |                                                                        |                           |  |  |  |
|--------------|-------------------------------------------------------------------|------------------|------------------|------------------------------------------------------------------------|---------------------------|--|--|--|
|              | between s1 and s2                                                 | R900A<br>(>flag) | R900B<br>(=flag) | R900C<br>( <flag)< th=""><th>R9009<br/>(carry-fl<br/>ag)</th></flag)<> | R9009<br>(carry-fl<br>ag) |  |  |  |
| 32-bit data  | s1 <s2< td=""><td>Off</td><td>Off</td><td>On</td><td>#</td></s2<> | Off              | Off              | On                                                                     | #                         |  |  |  |
| with sign    | s1=s2                                                             | Off              | On               | Off                                                                    | Off                       |  |  |  |
|              | s1>s2                                                             | On               | Off              | Off                                                                    | #                         |  |  |  |
| 32-bit data  | s1 <s2< td=""><td>#</td><td>Off</td><td>#</td><td>On</td></s2<>   | #                | Off              | #                                                                      | On                        |  |  |  |
| without sign | s1=s2                                                             | Off              | On               | Off                                                                    | Off                       |  |  |  |
|              | s1>s2                                                             | #                | Off              | #                                                                      | Off                       |  |  |  |

# turns ON or OFF depending on the conditions

This instruction also exists as a P instruction (for FP2/2SH, FP3/5, FP10/10SH PLC types), which is only executed at the rising edge of the EN trigger. Select [Insert P instruction] from the "Instructions" pane if you require a P instruction. To facilitate reuse, the instruction then appears under "Recently used" in the pop-up menu. Press <Ctrl>+<Shift>+<v> within the programming area to open the list of recently used elements.

#### **PLC types** Availability of F61 DCMP (see page 1325)

#### **Data types**

| Variable | Data type | Function                                                 |
|----------|-----------|----------------------------------------------------------|
| s1, s2   | ANY32     | 32-bit area or 32-bit equivalent constant to be compared |

The variables **s1** and **s2** have to be of the same data type.

#### **Operands**

| For    | Relay |     |     | T/C |     | Register |     |     | Constant |              |
|--------|-------|-----|-----|-----|-----|----------|-----|-----|----------|--------------|
| s1, s2 | DWX   | DWY | DWR | DWL | DSV | DEV      | DDT | DLD | DFL      | dec. or hex. |

#### Example

In this example the function has been programmed in ladder diagram (LD) and structured text (ST). The same POU header is used for all programming languages.

POU header All input and output variables used for programming this function have been declared in the POU header.

|   | Class | Identifier       | Туре | Initial | Comment                          |
|---|-------|------------------|------|---------|----------------------------------|
| 0 | VAR   | start            | BOOL | FALSE   | activates the function           |
| 1 | VAR   | value            | DINT | 5       |                                  |
| 2 | VAR   | equal            | BOOL | FALSE   | set to TRUE depending on         |
| 3 | VAR   | greater_or_equal | BOOL |         | set not to TRUE depending on the |
| 4 | VAR   |                  |      |         | status of R9009 (carry flag)     |

Body When the variable **start** is set to TRUE, the function is carried out.

```
equal:= FALSE;
greater_or_equal:= FALSE;

IF start THEN
    F61_DCMP(value, 2);
    IF R900B THEN
        equal:= TRUE;
    END_IF;
    IF NOT(R9009) THEN
        greater_or_equal:= TRUE;
    END_IF;
END_IF;
```

# F62 WIN

#### 16-bit data band compare

Description Compares the 16-bit equivalent constant or 16-bit data specified by s1 In with the data band specified by s2\_Min and s3\_Max if the trigger EN is in the ON-state. This instruction checks that s1\_In is in the data band between s2\_Min (lower limit) and s3\_Max (higher limit), larger than s3\_Max, or smaller than s2\_Min. The compare operation considers +/- sign. Since the BCD data is also treated as 16-bit data with sign, we recommend using BCD data within the range of 0 to 7999 to avoid confusion. The compare operation result is stored in special internal relays R9009, R900A to R900C.

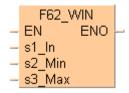

| Comparison between         | Flags         |                  |                                 |  |  |  |  |
|----------------------------|---------------|------------------|---------------------------------|--|--|--|--|
| s1, s2 and s3              | R900A (>flag) | R900B<br>(=flag) | R900C ( <flag)< th=""></flag)<> |  |  |  |  |
| s1_ln < s2_Min             | Off           | Off              | On                              |  |  |  |  |
| s2_Min ≤ s1_In ≤<br>s3_Max | Off           | On               | Off                             |  |  |  |  |
| s1_ln > s3                 | On            | Off              | Off                             |  |  |  |  |

This instruction also exists as a P instruction (for FP2/2SH, FP3/5, FP10/10SH PLC types), which is only executed at the rising edge of the EN trigger. Select [Insert P instruction] from the "Instructions" pane if you require a P instruction. To facilitate reuse, the instruction then appears under "Recently used" in the pop-up menu. Press <Ctrl>+<Shift>+<v> within the programming area to open the list of recently used elements.

#### **PLC types** Availability of F62\_WIN (see page 1325)

#### **Data types**

| Variable | Data type                                                    | Function                                               |  |  |  |
|----------|--------------------------------------------------------------|--------------------------------------------------------|--|--|--|
| s1_ln    | 16-bit area or 16-bit equivalent constant to be compa        |                                                        |  |  |  |
| s2_Min   | 2_Min ANY16 lower limit, 16-bit area or 16-bit equivalent of |                                                        |  |  |  |
| s3_Max   |                                                              | upper limit, 16-bit area or 16-bit equivalent constant |  |  |  |

The variables **s1**, **s2** and **s3** have to be of the same data type.

#### **Operands**

| For        | Relay |    |    | T/C |    | Register |    |    | Constant |              |
|------------|-------|----|----|-----|----|----------|----|----|----------|--------------|
| s1, s2, s3 | WX    | WY | WR | WL  | SV | EV       | DT | LD | FL       | dec. or hex. |

#### Example

In this example, the same POU header is used for all programming languages. For an example using IL (instruction list), please refer to the online help.

POU header All input and output variables used for programming this function have been declared in the POU header.

|   | Class | Identifier   | Туре | Initial | Comment                                        |
|---|-------|--------------|------|---------|------------------------------------------------|
| 0 | VAR   | start        | BOOL | FALSE   | activates the function                         |
| 1 | VAR   | test_value   | INT  | 35      | this value will be compared with the data band |
| 2 | VAR   | lower_limit  | INT  | 0       | lower limit                                    |
| 3 | VAR   | higher_limit | INT  | 100     | higher limit                                   |

Body When the variable **start** is set to TRUE, the function is carried out.

```
start F62_WIN

Start F62_WIN

EN ENO

test_value  s1_In
lower_limit  s2_Min
higher_limit  s3_Max
```

# F63 DWIN

#### 32-bit data band compare

Description Compares the 32-bit equivalent constant or 32-bit data specified by s1 In with the data band specified by s2\_Min and s3\_Max if the trigger EN is in the ON-state. This instruction checks that s1\_In is in the data band between s2\_Min (lower limit) and s3\_Max (higher limit), larger than s3\_Max, or smaller than s2\_Min. The compare operation considers +/- sign. Since the BCD data is also treated as 32-bit data with sign, we recommend using BCD data within the range of 0 to 79999999 to avoid confusion. The compare operation result is stored in special internal relays R9009, R900A to R900C.

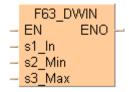

| Comparison between         | Flags         |                  |                                 |  |  |  |  |
|----------------------------|---------------|------------------|---------------------------------|--|--|--|--|
| s1, s2 and s3              | R900A (>flag) | R900B<br>(=flag) | R900C ( <flag)< th=""></flag)<> |  |  |  |  |
| s1_ln < s2_Min             | Off           | Off              | On                              |  |  |  |  |
| s2_Min ≤ s1_ln ≤<br>s3_Max | Off           | On               | Off                             |  |  |  |  |
| s1_ln > s3                 | On            | Off              | Off                             |  |  |  |  |

This instruction also exists as a P instruction (for FP2/2SH, FP3/5, FP10/10SH PLC types), which is only executed at the rising edge of the EN trigger. Select [Insert P instruction] from the "Instructions" pane if you require a P instruction. To facilitate reuse, the instruction then appears under "Recently used" in the pop-up menu. Press <Ctrl>+<Shift>+<v> within the programming area to open the list of recently used elements.

#### Availability of F63\_DWIN (see page 1326) **PLC types**

#### Data types

| Variable | Data type | Function                                                 |
|----------|-----------|----------------------------------------------------------|
| s1_ln    |           | 32-bit area or 32-bit equivalent constant to be compared |
| s2_Min   | ANY32     | lower limit, 32-bit area or 32-bit equivalent constant   |
| s3_Max   |           | upper limit, 32-bit area or 32-bit equivalent constant   |

The variables **s1**, **s2** and **s3** have to be of the same data type.

# **Operands**

| For                         | Relay |     |     |     | T/C |     | Register |     |     | Constant     |
|-----------------------------|-------|-----|-----|-----|-----|-----|----------|-----|-----|--------------|
| s1_In,<br>s2_Min,<br>s3_Max | DWX   | DWY | DWR | DWL | DSV | DEV | DDT      | DLD | DFL | dec. or hex. |

#### Example

In this example the function has been programmed in ladder diagram (LD) and structured text (ST). The same POU header is used for all programming languages.

POU header All input and output variables used for programming this function have been declared in the POU header.

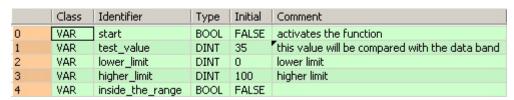

Body When the variable **start** is set to TRUE, the function is carried out.

```
ST inside_the_range:= FALSE;

IF start THEN

F63_DWIN R900B

R900B

inside_the_range

inside_the_range

R900B

inside_the_range

FALSE;
```

### F64 BCMP

### Block data compare

Description Compares the contents of data block specified by s2 with the contents of data block specified by s3 according to the contents specified by s1 if the trigger EN is in the ON-state.

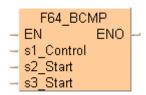

### s1 specifications

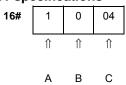

- A = Starting byte position of data block specified by s3
  - 1: Starting from higher byte
  - 0: Starting from lower byte
- B = Starting byte position of data block specified by s2
  - 1: Starting from higher byte
  - 0: Starting from lower byte
- C = Number of bytes to be compared

range: 16#01-16#99 (BCD)

The compare operation result is stored in the special internal relay R900B. When s2 = s3, the special internal relay is in the ON-state.

This instruction also exists as a P instruction (for FP2/2SH, FP3/5, FP10/10SH PLC types), which is only executed at the rising edge of the EN trigger. Select [Insert P instruction] from the "Instructions" pane if you require a P instruction. To facilitate reuse, the instruction then appears under "Recently used" in the pop-up menu. Press <Ctrl>+<Shift>+<v> within the programming area to open the list of recently used elements.

### **PLC types**

Availability of F64\_BCMP (see page 1326)

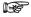

The flag R900B used for the compare instruction is renewed each time a compare instruction is executed. Therefore the program that uses R900B should be just after F64\_BCMP.

### Data types

| Variable   | Data type | Function                                                                  |
|------------|-----------|---------------------------------------------------------------------------|
| s1_Control | WORD      | control code specifying byte positions and number of bytes to be compared |
| s2_Start   | ANY16     | starting 16-bit area to be compared to s3                                 |
| s3_Start   |           | starting 16-bit area to be compared to s2                                 |

The variables **s2** and **s3** have to be of the same data type.

#### **Operands**

| For    | Relay |    |    | T  | C  | R  | egiste | er | Constant |              |
|--------|-------|----|----|----|----|----|--------|----|----------|--------------|
| s1     | WX    | WY | WR | WL | SV | EV | DT     | LD | FL       | dec. or hex. |
| s2, s3 | WX    | WY | WR | WL | SV | EV | DT     | LD | FL       | -            |

# **Example** In this example, the same POU header is used for all programming languages. For an example using IL (instruction list), please refer to the online help.

POU header All input and output variables used for programming this function have been declared in the POU header.

|   | Class | Identifier  | Туре              | Initial   | Comment                     |
|---|-------|-------------|-------------------|-----------|-----------------------------|
| 0 | VAR   | start       | BOOL              | FALSE     | activates the function      |
| 1 | VAR   | ControlCode | WORD              |           | s2 starting from upper byte |
| 2 | VAR   | DataBlock1  |                   |           | s3 starting from upper byte |
| 3 | VAR   | DataBlock2  | ARRAY [05] OF INT | [6(1234)] | compare 6 bytes             |
| 4 | VAR   | equal_block | BOOL              | FALSE     |                             |

Body When the variable **start** is set to TRUE, the function is carried out.

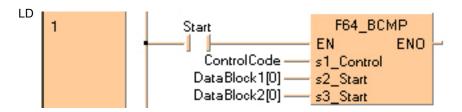

### F346 FWIN

### Floating point data band compare

**Description** The function compares a data band whose upper and lower limits are specified at inputs **s2\_Min** and **s3\_Max** with a value that is entered at input **s1\_In**. The result is returned as follows:

| Comparison between         | Flags         |                  |                                 |  |  |  |
|----------------------------|---------------|------------------|---------------------------------|--|--|--|
| s1, s2 and s3              | R900A (>flag) | R900B<br>(=flag) | R900C ( <flag)< th=""></flag)<> |  |  |  |
| s1_In < s2_Min             | Off           | Off              | On                              |  |  |  |
| s2_Min ≤ s1_In ≤<br>s3_Max | Off           | On               | Off                             |  |  |  |
| s1_ln > s3                 | On            | Off              | Off                             |  |  |  |

This instruction also exists as a P instruction (for FP2/2SH, FP3/5, FP10/10SH PLC types), which is only executed at the rising edge of the EN trigger. Select [Insert P instruction] from the "Instructions" pane if you require a P instruction. To facilitate reuse, the instruction then appears under "Recently used" in the pop-up menu. Press <Ctrl>+<Shift>+<v> within the programming area to open the list of recently used elements.

### PLC types Availability of F346\_FWIN (see page 1324)

### Data types

| Variable | Data type | Function                                             |
|----------|-----------|------------------------------------------------------|
| s1_ln    |           | REAL number data to be compared to s2_Min and s3_Max |
| s2_Min   | REAL      | lower limit                                          |
| s3_Max   |           | upper limit                                          |

#### **Operands**

| For        | Relay |     |     | T/C |     | Register |     |     | Constant |              |
|------------|-------|-----|-----|-----|-----|----------|-----|-----|----------|--------------|
| s1, s2, s3 | DWX   | DWY | DWR | DWL | DSV | DEV      | DDT | DLD | DFL      | dec. or hex. |

### **Error flags**

| No.   | IEC address | Set            | If                                                                                          |
|-------|-------------|----------------|---------------------------------------------------------------------------------------------|
| R9007 | %MX0.900.7  | permanently    | <ul> <li>the values at inputs s1_In, s2_Min, and<br/>s3 Max are not REAL numbers</li> </ul> |
| R9008 | %MX0.900.8  | for an instant | ■ if the value at s2_Min > s3_Max.                                                          |

### Example

In this example, the same POU header is used for all programming languages. For an example using IL (instruction list), please refer to the online help.

POU header All input and output variables used for programming this function have been declared in the POU header.

|   | Class | Identifier   | Туре | Initial | Comment                |
|---|-------|--------------|------|---------|------------------------|
| 0 | VAR   | start        | BOOL | FALSE   | activates the function |
| 1 | VAR   | input_value  | REAL | 3.111   |                        |
| 2 | VAR   | larger_area  | BOOL | FALSE   | result: here FALSE     |
| 3 | VAR   | middle_area  | BOOL | FALSE   | result: here TRUE      |
| 4 | VAR   | smaller area | BOOL | FALSE   | result: bere EALSE     |

In this example, the input variable **input\_value** is declared. However, you can write a constant directly at the input contact of the function instead.

Body The constants -10.0 and 10.0 are assigned to the inputs s2\_Min (lower limit) and s3\_Max (upper limit). You may, however, declare two variables in the POU header instead. When the variable start is set to TRUE, the function is carried out. The values of special internal relays R900A (> flag), R900B (= flag) and R900C (< flag) are transferred to the variables larger\_area, middle\_area and smaller\_area. Since the input\_value = 3.111 is within the range of the limits set (-10.0 to 10.0), the = relay and hence the variable middle\_area are set to TRUE.

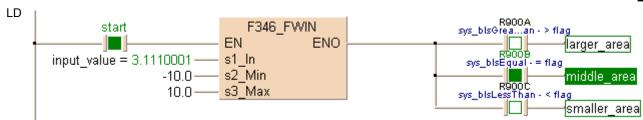

```
input_value:=3.111;
IF start THEN
    F346_FWIN( s1_In:= input_value , s2_Min:= -10.0 , s3_Max:= 10.0 );
END_IF;(* -10.0 =lower limit, 10.0 upper limit *)

IF R900A THEN
    larger_area:=TRUE;
END_IF;
IF R900B THEN
    middle_area:=TRUE;
END_IF;
IF R900C THEN
    smaller_area:=TRUE;
END_IF;
```

# **F373 DTR**

### 16-bit data revision detection

Description The function detects changes in a value at input s by comparing it with its former value that is stored at output d. If the new input value at s does not coincide with the old value, the function assigns the new value to output d. To signal the change, the carry flag R9009 is set simultaneously.

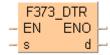

This instruction also exists as a P instruction (for FP2/2SH, FP3/5, FP10/10SH PLC types), which is only executed at the rising edge of the EN trigger. Select [Insert P instruction] from the "Instructions" pane if you require a P instruction. To facilitate reuse, the instruction then appears under "Recently used" in the pop-up menu. Press <Ctrl>+<Shift>+<v> within the programming area to open the list of recently used elements.

### **PLC types**

Availability of F373\_DTR (see page 1325)

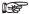

The status of the carry flag is updated at each execution of the instruction. Therefore, programs that use the carry flag should utilize it immediately after F373 DTR is executed.

### Data types

| Variable | Data type | Function                                         |  |  |  |  |
|----------|-----------|--------------------------------------------------|--|--|--|--|
| s        |           | 16-bit area for detecting data changes           |  |  |  |  |
| d        | ANY16     | area where data of previous execution is stored. |  |  |  |  |

### **Operands**

| For | Relay |    |    | T  | /C | F  | Registe | r  | Constant |   |
|-----|-------|----|----|----|----|----|---------|----|----------|---|
| s   | WX    | WY | WR | WL | SV | EV | DT      | LD | FL       | 1 |
| d   | -     | WY | WR | WL | SV | EV | DT      | LD | FL       | - |

### **Error flags**

| No.   | IEC address | Set     | If                                                                                          |
|-------|-------------|---------|---------------------------------------------------------------------------------------------|
| R9009 | %MX0.900.9  | to TRUE | <ul> <li>the input value at s has changed in<br/>comparison to the former value.</li> </ul> |

### Example

In this example, the same POU header is used for all programming languages. For an example using IL (instruction list), please refer to the online help.

POU header All input and output variables used for programming this function have been declared in the POU header.

|   | Class | Identifier    | Туре | Initial | Comment                           |
|---|-------|---------------|------|---------|-----------------------------------|
| 0 | VAR   | start         | BOOL | FALSE   | activates the function            |
| 1 | VAR   | present_value | INT  | 0       | value whose status                |
| 2 | VAR   | old_value     | INT  | 0       | dummy value for storing           |
| 3 | VAR   | changed_value | BOOL | FALSE   | signal for changing present value |

Body When the variable start is set to TRUE, the function is carried out. If the input value present\_value has changed in comparison to the output value old\_value the carry flag R9009 is set. The status of the carry flag is then assigned to the variable changed\_value.

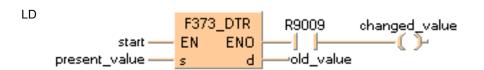

```
IF start THEN
    F373_DTR(present_value, old_value);
    IF R9009 THEN
        changed_value:=TRUE;
    END_IF;
END_IF;
```

### F374 DDTR

### 32-bit data revision detection

**Description** The function detects changes in a value at input **s** by comparing it with its former value that is stored at output d. If the new input value at s does not coincide with the old value, the function assigns the new value to output d. To signal the change, the carry flag R9009 is set simultaneously.

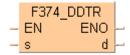

This instruction also exists as a P instruction (for FP2/2SH, FP3/5, FP10/10SH PLC types), which is only executed at the rising edge of the EN trigger. Select [Insert P instruction] from the "Instructions" pane if you require a P instruction. To facilitate reuse, the instruction then appears under "Recently used" in the pop-up menu. Press <Ctrl>+<Shift>+<v> within the programming area to open the list of recently used elements.

### **PLC types**

Availability of F374\_DDTR (see page 1325)

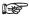

The status of the carry flag is updated at each execution of the instruction. Therefore, programs that use the carry flag should utilize it immediately after F374 DDTR is executed.

### Data types

| Variable | Data type | Function                                               |  |  |  |
|----------|-----------|--------------------------------------------------------|--|--|--|
| s        |           | 32-bit area for detecting data changes                 |  |  |  |
| d        | ANY32     | 32-bit area where data of previous execution is stored |  |  |  |

### **Operands**

| For | Relay |     |     | T/  | C   | F   | Registe | r   | Constant |   |
|-----|-------|-----|-----|-----|-----|-----|---------|-----|----------|---|
| s   | DWX   | DWY | DWR | DWL | DSV | DEV | DDT     | DLD | DFL      | - |
| d   | -     | DWY | DWR | DWL | DSV | DEV | DDT     | DLD | DFL      | - |

### **Error flags**

| No.   | IEC address | Set     | If                                                                                          |
|-------|-------------|---------|---------------------------------------------------------------------------------------------|
| R9009 | %MX0.900.9  | to TRUE | <ul> <li>the input value at s has changed in<br/>comparison to the former value.</li> </ul> |

### Example

In this example, the same POU header is used for all programming languages. For an example using IL (instruction list), please refer to the online help.

POU header All input and output variables used for programming this function have been declared in the POU header.

|   | Class | Identifier    | Туре | Initial | Comment                           |
|---|-------|---------------|------|---------|-----------------------------------|
| 0 | VAR   | start         | BOOL | FALSE   | activates the function            |
| 1 | VAR   | present_value | DINT | 0       | value whose status                |
| 2 | VAR   | old_value     | DINT | 0       | dummy value for storing           |
| 3 | VAR   | changed_value | BOOL | FALSE   | signal for changing present value |

Body When the variable start is set to TRUE, the function is carried out. If the input value present value has changed in comparison to the output value old\_value the carry flag R9009 is set. The status of the carry flag is then assigned to the variable changed\_value.

```
F374_DDTR R9009 changed_value start EN ENO old_value
```

```
IF start THEN
    F374_DDTR(present_value, old_value);
    IF R9009 THEN
        changed_value:=TRUE;
    END_IF;
END_IF;
```

# 19.1 Further comparison instructions

If you need information on one of the following comparison instructions, please refer to the corresponding standard operators in the online help:

| ST=  | AN=  | OR=  | STD=  | AND=  | ORD=  |
|------|------|------|-------|-------|-------|
| ST<> | AN<> | OR<> | STD<> | AND<> | ORD<> |
| ST>  | AN>  | OR>  | STD>  | AND>  | ORD>  |
| ST>= | AN>= | OR>= | STD>= | AND>= | ORD>= |
| ST<  | AN<  | OR<  | STD<  | AND<  | ORD<  |
| ST<= | AN<= | OR<= | STD<= | AND<= | ORD<= |

# Chapter 20

# **Conversion instructions**

## F71 HEX2A

#### **HEX -> ASCII conversion**

Description Converts the data byte-wise from the 16-bit area specified by s1\_Start to ASCII codes that express the equivalent hexadecimals if the trigger EN is in the TRUE-state. The number of bytes to be converted is specified by s2\_Number. The converted result is stored in the area starting with the 16-bit area specified by d\_Start. ASCII code requires 8 bits (one byte) to express one hexadecimal character. Upon conversion to ASCII, the data length will thus be twice the length of the source data.

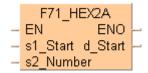

The two characters that make up one byte are interchanged when stored. Two bytes are converted as one segment of data.

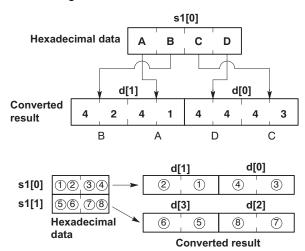

ASCII HEX codes to express hexadecimal characters:

| Hexadecimal number | ASCII HEX code |
|--------------------|----------------|
| 0                  | 16#30          |
| 1                  | 16#31          |
| 2                  | 16#32          |
| 3                  | 16#33          |
| 4                  | 16#34          |
| 5                  | 16#35          |
| 6                  | 16#36          |
| 7                  | 16#37          |
| 8                  | 16#38          |
| 9                  | 16#39          |
| Α                  | 16#41          |
| В                  | 16#42          |
| С                  | 16#43          |
| D                  | 16#44          |
| E                  | 16#45          |
| F                  | 16#46          |

This instruction also exists as a P instruction (for FP2/2SH, FP3/5, FP10/10SH PLC types), which is only executed at the rising edge of the EN trigger. Select [Insert P instruction] from the "Instructions" pane if you require a P instruction. To facilitate reuse, the instruction then appears under "Recently used" in the pop-up menu. Press <Ctrl>+<Shift>+<v> within the programming area to open the list of recently used elements.

### PLC types Availability of F71\_HEX2A (see page 1326)

### Data types

| Variable  | Data type | Function                                                  |
|-----------|-----------|-----------------------------------------------------------|
| s1_Start  | ANY16     | starting 16-bit area for hexadecimal number (source)      |
| s2_Number | INT       | specifies number of source data bytes to be converted     |
| d_Start   | ANY16     | starting 16-bit area for storing ASCII code (destination) |

### **Operands**

| For       | Relay |    |    | T/C Register |    |    | er | Constant |    |              |
|-----------|-------|----|----|--------------|----|----|----|----------|----|--------------|
| s1_Start  | WX    | WY | WR | WL           | SV | EV | DT | LD       | FL | -            |
| s2_Number | WX    | WY | WR | WL           | SV | EV | DT | LD       | FL | dec. or hex. |
| d_Start   | -     | WY | WR | WL           | SV | EV | DT | LD       | FL | -            |

### **Error flags**

|   | No.   | IEC address | Set            | If                                                                                                    |
|---|-------|-------------|----------------|----------------------------------------------------------------------------------------------------|
|   | R9007 | %MX0.900.7  | permanently    | <ul> <li>the byte number specified by<br/>s2_Number exceeds the area specified<br/>by s1_Start</li> </ul>                    |
| • | R9008 | %MX0.900.8  | for an instant | <ul> <li>the calculated result exceeds the area specified by d_Start.</li> <li>the data specified by s2_Number is</li> </ul> |
|   |       |             |                | recognized as "0".                                                                                                    |

### Example

In this example, the same POU header is used for all programming languages. For an example using IL (instruction list), please refer to the online help.

POU header All input and output variables used for programming this function have been declared in the POU header.

|   | Class | Identifier     | Туре               | Initial         | Comment                          |
|---|-------|----------------|--------------------|-----------------|----------------------------------|
| 0 | VAR   | Start          | BOOL               | FALSE           |                                  |
| 1 | VAR   | HexInput       | ARRAY [01] OF WORD | [16#abcd,16#ef] |                                  |
| 2 | VAR   | BytesToConvert | INT                | 4               | 3 bytes will be converted        |
| 3 | VAR   | ASCOutput      | ARRAY [03] OF WORD | [4(0)]          | 3 bytes hex. require             |
| 4 | VAR   |                |                    |                 | 6 bytes for ASCII code           |
|   |       |                |                    |                 | ARRAY[3] will be filled with two |
|   |       |                |                    |                 | zero characters = 16#3030        |

Body When the variable **Start** is set to true, the number of data bytes given in **BytesToConvert** in **HexInput** is converted to ASCII code and stored in **ASCOutput**. Note that two characters that make up one byte are interchanged when stored. One Monitor Header shows the Hex values, and the other the ASCII values.

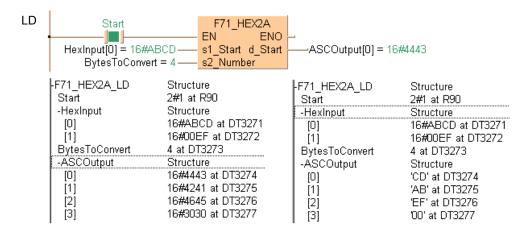

### A2HEX

#### **ASCII -> HEX conversion**

**Description** Converts the ASCII codes that express the hexadecimal characters starting from the 16-bit area specified by s1 to hexadecimal numbers if the trigger EN is in the ON-state. s2 specifies the number of ASCII (number of characters) to be converted. The converted result is stored in the area starting from the 16-bit area specified by d. ASCII code requires 8 bits (one byte) to express one hexadecimal character. Upon conversion to a hexadecimal number, the data length will thus be half the length of the ASCII code source data.

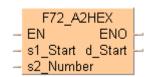

The data for two ASCII code characters is converted to two numeric digits for one word. When this takes place, the characters of the upper and lower bytes are interchanged. Four characters are converted as one segment of data.

#### **ASCII** code character

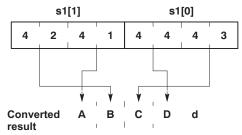

Converted results are stored in byte units. If an odd number of characters is being converted, "0" will be entered for bits 0 to 3 of the final data (byte) of the converted results. Conversion of odd number of source data bytes:

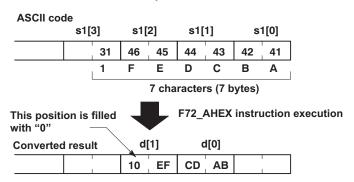

Hexadecimal characters and ASCII codes:

| ASCII HEX code | Hexadecimal number |
|----------------|--------------------|
| 16#30          | 0                  |
| 16#31          | 1                  |
| 16#32          | 2                  |
| 16#33          | 3                  |
| 16#34          | 4                  |
| 16#35          | 5                  |
| 16#36          | 6                  |
| 16#37          | 7                  |
| 16#38          | 8                  |
| 16#39          | 9                  |
| 16#41          | Α                  |
| 16#42          | В                  |
| 16#43          | С                  |
| 16#44          | D                  |
| 16#45          | E                  |
| 16#46          | F                  |

This instruction also exists as a P instruction (for FP2/2SH, FP3/5, FP10/10SH PLC types), which is only executed at the rising edge of the EN trigger. Select [Insert P instruction] from the "Instructions" pane if you require a P instruction. To facilitate reuse, the instruction then appears under "Recently used" in the pop-up menu. Press <Ctrl>+<Shift>+<v> within the programming area to open the list of recently used elements.

### PLC types Availability of F72\_A2HEX (see page 1326)

### **Data types**

| Variable | Data type | Function                                                      |
|----------|-----------|---------------------------------------------------------------|
| s1       | WORD      | starting 16-bit area for ASCII code (source)                  |
| s2       | INT       | specifies number of source data bytes to be converted         |
| d        | ANY16     | starting 16-bit area for storing converted data (destination) |

### **Operands**

| For | Relay |    |    |    | T  | C  | F  | Registe | er | Constant     |
|-----|-------|----|----|----|----|----|----|---------|----|--------------|
| s1  | WX    | WY | WR | WL | SV | EV | DT | LD      | FL | -            |
| s2  | WX    | WY | WR | WL | SV | EV | DT | LD      | FL | dec. or hex. |
| d   | -     | WY | WR | WL | SV | EV | DT | LD      | FL | -            |

### Error flags

| No.   | IEC address | Set            | If                                                                                            |
|-------|-------------|----------------|-----------------------------------------------------------------------------------------------|
| R9007 | %MX0.900.7  | permanently    | <ul> <li>the number of bytes specified by s2<br/>exceeds the area specified by s1.</li> </ul> |
|       |             |                | <ul> <li>the converted result exceeds the area<br/>specified by d.</li> </ul>                 |
| R9008 | %MX0.900.8  | for an instant | <ul> <li>the data specified by s2 is recognized as<br/>"0".</li> </ul>                        |
|       |             |                | <ul> <li>ASCII code, not a hexadecimal number<br/>(0 to F), is specified.</li> </ul>          |

### Example

In this example, the same POU header is used for all programming languages. For an example using IL (instruction list), please refer to the online help.

POU header All input and output variables used for programming this function have been declared in the POU header.

|   | Class | Identifier | Туре               | Initial           | Comment               |
|---|-------|------------|--------------------|-------------------|-----------------------|
| 0 | VAR   | Start      | BOOL               | FALSE             |                       |
| 1 | VAR   | AscInput   | ARRAY [01] OF WORD | [16#4443,16#4241] | 16#4443 = CD(ASCII)   |
| 2 | VAR   | HexOutput  | WORD               | 0                 | Result = ABCD         |
| 3 | VAR   |            |                    |                   | Upper- and lower-byte |
|   |       |            |                    |                   | data interchanged     |

Body When the variable **start** is set to TRUE, the function is carried out. In this example, the value for **s2**, i.e. the number of bytes to be converted from ASCII code to hexadecimal code, is entered directly at the contact pin.

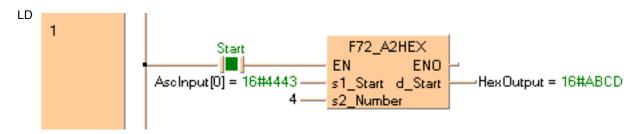

```
IF start THEN
   F72_A2HEX( s1_Start:= AscInput[0],
        s2_Number:= 4,
        d_Start=> HexOutput);
```

### F73 BCD2A

#### **BCD** -> **ASCII** conversion

Description Converts the BCD code starting from the 16-bit area specified by s1 to the ASCII code that expresses the equivalent decimals according to the contents specified by s2 if the trigger EN is in the ON-state. s2 specifies the number of source data bytes and the direction of converted data (normal/reverse).

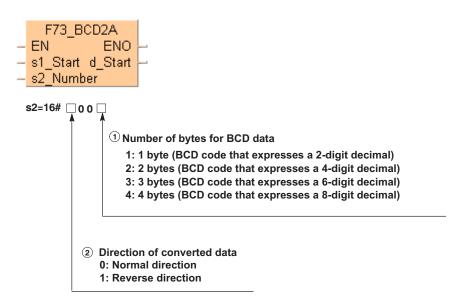

The two characters that make up one byte are interchanged when stored. Two bytes are converted as one segment of data:

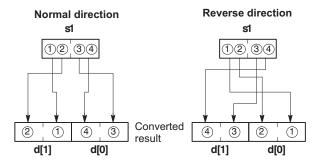

The converted result is stored in the area specified by d. ASCII code requires 8 bits (one byte) to express one BCD character. Upon conversion to ASCII, the data length will thus be twice the length of the BCD source data.

ASCII HEX code to express BCD character:

| BCD character | ASCII HEX code |
|---------------|----------------|
| 0             | H30            |
| 1             | H31            |
| 2             | H32            |
| 3             | H33            |
| 4             | H34            |
| 5             | H35            |
| 6             | H36            |
| 7             | H37            |
| 8             | H38            |
| 9             | H39            |

This instruction also exists as a P instruction (for FP2/2SH, FP3/5, FP10/10SH PLC types), which is only executed at the rising edge of the EN trigger. Select [Insert P instruction] from the

"Instructions" pane if you require a P instruction. To facilitate reuse, the instruction then appears under "Recently used" in the pop-up menu. Press **<Ctrl>+<Shift>+<v>** within the programming area to open the list of recently used elements.

### PLC types Availability of F73\_BCD2A (see page 1326)

### Data types

| Variab | ole      | Data type | Function                                                                     |  |  |  |
|--------|----------|-----------|------------------------------------------------------------------------------|--|--|--|
| s1     |          | WORD      | starting 16-bit area for BCD data (source)                                   |  |  |  |
| s2     | s2 ANY16 |           | specifies number of source data bytes to be converted, an how it is arranged |  |  |  |
| d      |          | WORD      | starting 16-bit area for storing converted result (destination)              |  |  |  |

### **Operands**

| For | Relay |    |    |    | Relay T/C Regist |    |    | egist | er Constant |              |
|-----|-------|----|----|----|------------------|----|----|-------|-------------|--------------|
| s1  | WX    | WY | WR | WL | SV               | EV | DT | LD    | FL          | -            |
| s2  | WX    | WY | WR | WL | SV               | EV | DT | LD    | FL          | dec. or hex. |
| d   | -     | WY | WR | WL | SV               | EV | DT | LD    | FL          | -            |

#### **Error flags**

| No. IEC address | Set | If |
|-----------------|-----|----|
|-----------------|-----|----|

| R9007 | %MX0.900.7 | permanently |  |
|-------|------------|-------------|--|
|       |            |             |  |
|       |            |             |  |
|       |            |             |  |
|       |            |             |  |

### Example

In this example, the same POU header is used for all programming languages. For an example using IL (instruction list), please refer to the online help.

POU header All input and output variables used for programming this function have been declared in the POU header.

Body When the variable **start** is set to TRUE, the function is carried out. In this example, the variable **direction\_number** specifies that from the input variable **BCDCodeInput**, 2 bytes will be converted in the reverse direction and stored in **ASCOutput**.

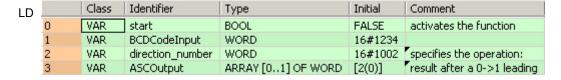

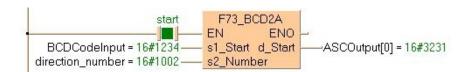

### F74\_A2BCD

#### ASCII -> BCD conversion

**Description** Converts the ASCII codes that express the decimal characters starting from the 16-bit area specified by **s1** to BCD if the trigger **EN** is in the ON-state. **s2** specifies the number of source data bytes and the direction of converted code source data.

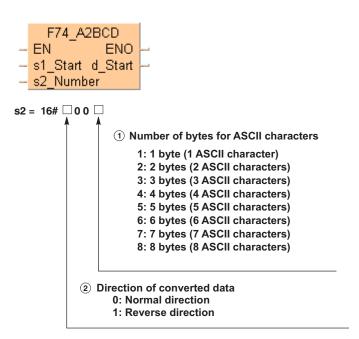

Four characters are converted as one segment of data:

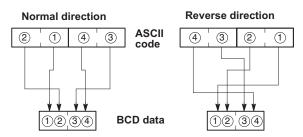

The converted result is stored in byte units in the area starting from the 16-bit area specified by **d**. ASCII code requires 8 bits (1 byte) to express 1 BCD character. Upon conversion to a BCD number, the data length will thus be half the length of the ASCII code source data.

If an odd number of characters is being converted, "0" will be entered for bit position 0 to 3 of the final data (byte) of the converted results if data is sequenced in the normal direction, and "0" will be entered for bit position 4 to 7 if data is being sequenced in the reverse direction:

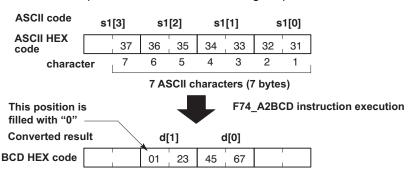

ASCII HEX code to express BCD character:

| BCD character | ASCII HEX code |
|---------------|----------------|
| 0             | H30            |
| 1             | H31            |
| 2             | H32            |
| 3             | H33            |
| 4             | H34            |
| 5             | H35            |
| 6             | H36            |
| 7             | H37            |
| 8             | H38            |
| 9             | H39            |

This instruction also exists as a P instruction (for FP2/2SH, FP3/5, FP10/10SH PLC types), which is only executed at the rising edge of the EN trigger. Select [Insert P instruction] from the "Instructions" pane if you require a P instruction. To facilitate reuse, the instruction then appears under "Recently used" in the pop-up menu. Press <Ctrl>+<Shift>+<v> within the programming area to open the list of recently used elements.

### PLC types Availability of F74\_A2BCD (see page 1326)

### **Data types**

| Variable   | Data type | Function                                                                      |  |  |  |  |
|------------|-----------|-------------------------------------------------------------------------------|--|--|--|--|
| <b>s</b> 1 | WORD      | starting 16-bit area for storing ASCII code (source)s                         |  |  |  |  |
| s2         | ANY16     | specifies number of source data bytes to be converted, and how it is arranged |  |  |  |  |
| d          | WORD      | starting 16-bit area for storing converted result (destination)               |  |  |  |  |

### **Operands**

| For | Relay |    |    |    | T/C |    | Register |    |    | Constant     |
|-----|-------|----|----|----|-----|----|----------|----|----|--------------|
| s1  | WX    | WY | WR | WL | SV  | EV | DT       | LD | FL | 1            |
| s2  | WX    | WY | WR | WL | SV  | EV | DT       | LD | FL | dec. or hex. |
| d   | -     | WY | WR | WL | SV  | EV | DT       | LD | FL | -            |

### **Error flags**

| No.   | IEC address | Set            | If                                                                                             |
|-------|-------------|----------------|------------------------------------------------------------------------------------------------|
| R9007 | %MX0.900.7  | permanently    | <ul> <li>ASCII code not corresponding to decimal<br/>numbers (0 to 9) is specified.</li> </ul> |
|       |             |                | <ul> <li>the number of bytes specified by s2<br/>exceeds the area specified by s1.</li> </ul>  |
|       |             |                | <ul> <li>the converted result exceeds the area<br/>specified by d.</li> </ul>                  |
| R9008 | %MX0.900.8  | for an instant | the data specified by s2 is recognized as<br>"0".                                              |
|       |             |                | <ul> <li>the number of bytes for ASCII characters<br/>in s2 is more than 16#8.</li> </ul>      |

### Example

In this example, the same POU header is used for all programming languages. For an example using IL (instruction list), please refer to the online help.

POU header All input and output variables used for programming this function have been declared in the POU header.

|   | Class | Identifier | Туре               | Initial                           |
|---|-------|------------|--------------------|-----------------------------------|
| 0 | VAR   | start      | BOOL               | FALSE                             |
| 1 | VAR   | ASCInput   | ARRAY [03] OF WORD | [16#3031,16#3233,16#3435,16#3637] |
| 2 | VAR   | BCDOutput  | ARRAY [01] OF WORD | [2(0)]                            |
| 3 | VAR   |            |                    |                                   |

Body When the variable **start** is set to TRUE, the function is carried out. For the variable at **s1**, you define an ARRAY with a minimum of four word elements because 8 ASCII characters require 8 bytes of memory and the function cannot convert more than 8 bytes. In this example, the value for **s2** is entered directly at the contact pin.

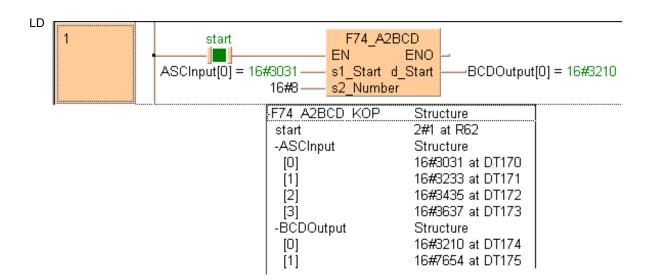

### F75 BIN2A

#### 16-bit BIN -> ASCII conversion

Description Converts the 16-bit data specified by **s1** to ASCII codes that express the equivalent decimal value. The converted result is stored in the area starting from the 16-bit area specified by **d** as specified by **s2**. Specify the number of bytes in decimal number in **s2**. (This specification cannot be made with BCD data.)

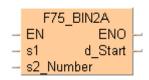

- If a positive number is converted, the "+" sign is not converted.
- When a negative number is converted, the "-" sign is also converted to ASCII code (ASCII HEX code: 16#2D).
- If the area specified by **s2** is more than that required by the converted data, the ASCII code for "SPACE" (ASCII HEX code: 16#20) is stored in the extra area.
- Data is stored in the direction towards the final address, so the position of the ASCII code may change, depending on the size of the data storage area.
   When s2 = 8 (8 bytes)

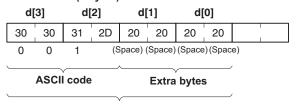

Range specified by s2

If the number of bytes of ASCII codes following conversion (including the minus sign) is larger than the number of bytes specified by the s2, an operation error occurs. Make sure the sign is taken into consideration when specifying the object of conversion for the s2.

The following illustrations show conversions from 16-bit decimal data to ASCII codes.

### When a negative number is converted:

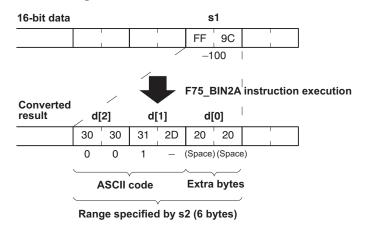

### When a positive number is converted

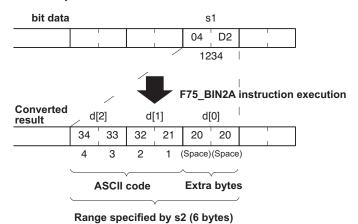

Decimal characters to express ASCII HEX code:

| Decimal characters | ASCII HEX code |
|--------------------|----------------|
| SPACE              | 16#20          |
| -                  | 16#2D          |
| 0                  | 16#30          |
| 1                  | 16#31          |
| 2                  | 16#32          |
| 3                  | 16#33          |
| 4                  | 16#34          |
| 5                  | 16#35          |
| 6                  | 16#36          |
| 7                  | 16#37          |
| 8                  | 16#38          |
| 9                  | 16#39          |

This instruction also exists as a P instruction (for FP2/2SH, FP3/5, FP10/10SH PLC types), which is only executed at the rising edge of the EN trigger. Select [Insert P instruction] from the "Instructions" pane if you require a P instruction. To facilitate reuse, the instruction then appears under "Recently used" in the pop-up menu. Press <Ctrl>+<Shift>+<v> within the programming area to open the list of recently used elements.

### PLC types Availability of F75\_BIN2A (see page 1326)

### Data types

| Variable | Data type | Function                                                                 |
|----------|-----------|--------------------------------------------------------------------------|
| s1       | ANY16     | 16-bit area to be converted (source)                                     |
| s2       | INT       | specifies number of bytes used to express destination data (ASCII codes) |
| d        | WORD      | 16-bit area for storing ASCII codes (destination)                        |

### **Operands**

| For    | Relay |    |    | T/ | C  | F  | egist | er | Constant |              |
|--------|-------|----|----|----|----|----|-------|----|----------|--------------|
| s1, s2 | WX    | WY | WR | WL | SV | EV | DT    | LD | FL       | dec. or hex. |
| d      | -     | WY | WR | WL | SV | EV | DT    | LD | FL       | -            |

### **Error flags**

| No.   | IEC address | Set            | If                                                                                                    |
|-------|-------------|----------------|----------------------------------------------------------------------------------------------------|
| R9007 | %MX0.900.7  | permanently    | <ul> <li>the number of bytes specified by s2<br/>exceeds the area specified by d.</li> </ul>             |
|       |             |                | <ul> <li>the data specified by s2 is recognized as<br/>"0".</li> </ul>                                   |
|       |             |                | <ul> <li>the converted result exceeds the area<br/>specified by d.</li> </ul>                            |
| R9008 | %MX0.900.8  | for an instant | <ul> <li>the number of bytes of converted result exceeds the number of bytes specified by s2.</li> </ul> |

Example

In this example, the same POU header is used for all programming languages. For an example using IL (instruction list), please refer to the online help.

POU header All input and output variables used for programming this function have been declared in the POU header.

|   | Class | Identifier | Туре               | Initial |
|---|-------|------------|--------------------|---------|
| 0 | VAR   | Start      | BOOL               | FALSE   |
| 1 | VAR   | DataInput  | INT                | -100    |
| 2 | VAR   | AscOutput  | ARRAY [03] OF WORD | [4(0)]  |

Body When the variable **start** is set to TRUE, the function is carried out. This programming example is based on the example for the conversion of a negative number outlined above. The monitor value icon is activated for both the LD and IL bodies; the monitor header icon is activated for the LD body.

```
LD
                                  F75 BIN2A
           start
                                           ENO
          DataInput = -100
                                                     AscOutput[0] = 16#2020
                               s1
                                         d_Start
                               s2_Number
                              -F75_BIN2A_LD
                                                      Structure
                                                      2#1 at R90
                                start
                                DataInput
                                                      -100 at DT3271
                              -AscOutput
                                                      Structure
                                                      16#2020 at DT3272
                                 [0]
                                 [1]
[2]
[3]
                                                      16#312D at DT3273
                                                      16#3030 at DT3274
                                                      16#0000 at DT3275
```

## **F76 A2BIN**

#### ASCII -> 16-bit BIN conversion

Description Converts the ASCII codes that express the decimal digits, starting from the 16-bit area specified by s1 to 16-bit data as specified by s2. The converted result is stored in the area specified by d. s2 specifies the number of source data bytes to be converted using decimal number. (This specification cannot be made with BCD data.)

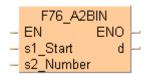

- The ASCII codes being converted should be stored in the direction of the last address in the specified area.
- If the area specified by s1 and s2 is more than that required for the data you want to convert, place "0" (ASCII HEX code: 16#30) or "SPACE" (ASCII HEX code: 16#20) into the extra bytes.
- ASCII codes with signs (such as +: 16#2B and -: 16#2D) are also converted. The + codes can be omitted.

### Example of converting an ASCII code indicating a negative number

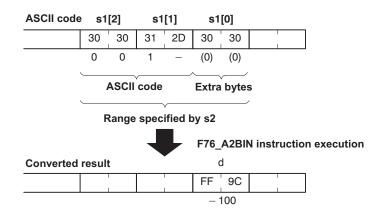

### Example of converting an ASCII code indicating a positive number

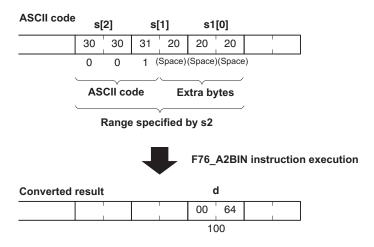

**ASCII HEX** code to express decimal characters:

| ASCII HEX<br>code | Decimal characters |
|-------------------|--------------------|
| 16#20             | SPACE              |
| 16#2B             | +                  |
| 16#2D             | -                  |
| 16#30             | 0                  |
| 16#31             | 1                  |
| 16#32             | 2                  |
| 16#33             | 3                  |
| 16#34             | 4                  |
| 16#35             | 5                  |
| 16#36             | 6                  |
| 16#37             | 7                  |
| 16#38             | 8                  |
| 16#39             | 9                  |

This instruction also exists as a P instruction (for FP2/2SH, FP3/5, FP10/10SH PLC types), which is only executed at the rising edge of the EN trigger. Select [Insert P instruction] from the "Instructions" pane if you require a P instruction. To facilitate reuse, the instruction then appears under "Recently used" in the pop-up menu. Press <Ctrl>+<Shift>+<v> within the programming area to open the list of recently used elements.

### PLC types Availability of F76\_A2BIN (see page 1326)

### **Data types**

| Variable | Data type | Function                                              |
|----------|-----------|-------------------------------------------------------|
| s1       | WORD      | 16-bit area for ASCII code (source)                   |
| s2       | INT       | specifies number of source data bytes to be converted |
| d        | ANY16     | 16-bit area for storing converted data (destination)  |

### **Operands**

| For | Relay |    |    | or Relay T/C |    | Register |    |    | Constant |              |
|-----|-------|----|----|--------------|----|----------|----|----|----------|--------------|
| s1  | WX    | WY | WR | WL           | SV | EV       | DT | LD | FL       | -            |
| s2  | WX    | WY | WR | WL           | SV | EV       | DT | LD | FL       | dec. or hex. |
| d   | -     | WY | WR | WL           | SV | EV       | DT | LD | FL       | -            |

#### **Error flags**

| No.   | IEC address | Set            | If                                                                                                    |
|-------|-------------|----------------|----------------------------------------------------------------------------------------------------|
| R9007 | %MX0.900.7  | permanently    | <ul> <li>the number of bytes specified by s2<br/>exceeds the area specified by s1.</li> </ul>                                            |
|       |             |                | <ul> <li>the data specified by s2 is recognized as<br/>"0".</li> </ul>                                                                   |
|       |             |                | <ul> <li>the converted result exceeds the 16-bit<br/>area specified by d.</li> </ul>                                                     |
| R9008 | %MX0.900.8  | for an instant | <ul> <li>ASCII code not corresponding to decimal<br/>numbers (0 to 9) or ASCII characters (+,<br/>-, and SPACE) is specified.</li> </ul> |

#### **Example**

In this example, the same POU header is used for all programming languages. For an example using IL (instruction list), please refer to the online help.

POU header All input and output variables used for programming this function have been declared in the POU header.

|   | Class | Identifier | Туре               | Initial                   |
|---|-------|------------|--------------------|---------------------------|
| 0 | VAR   | start      | BOOL               | FALSE                     |
| 1 | VAR   | ASCInput   | ARRAY [02] OF WORD | [16#2020,16#312D,16#3030] |
| 2 | VAR   | DataOutput | INT                | 0                         |

Body When the variable **start** is set to TRUE, the function is carried out. The number of bytes to be converted is entered directly at the contact pin for s2. This programming example is based on the example for the conversion of a negative number on the main page of F76\_A2BIN.

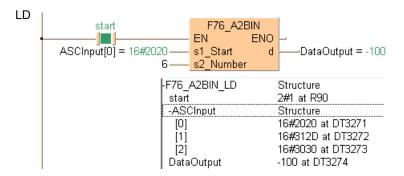

## F77\_DBIN2A

#### 32-bit BIN -> ASCII conversion

Description Converts the 32-bit data specified by **s1** to ASCII code that expresses the equivalent decimals. The converted result is stored in the area starting from the 16-bit area specified by **d** as specified by **s2**. **s2** specifies the number of bytes used to express the destination data using decimal.

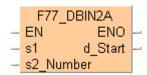

- When a positive number is converted, the "+" sign is not converted.
- When a negative number is converted, the "-" sign is also converted to ASCII code (ASCII HEX code: 16#2D).
- If the area specified by **s2** is more than that required by the converted data, the ASCII code for "SPACE" (ASCII HEX code: 16#20) is stored in the extra area.
- Data is stored in the direction of the last address, so the position of the ASCII code may change depending on the size of the data storage area.
- If the number of bytes of ASCII codes following conversion (including the minus sign) is larger than the number of bytes specified by the s2, an operation error occurs. Make sure the sign is taken into consideration when specifying the object of conversion for the s2.

Example of converting a negative number from 32-bit decimal format to ASCII codes

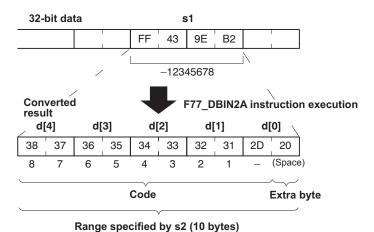

Decimal characters to express ASCII HEX code:

| Decimal characters | ASCII HEX code |
|--------------------|----------------|
| SPACE              | 16#20          |
| +                  | 16#2B          |
| -                  | 16#2D          |
| 0                  | 16#30          |
| 1                  | 16#31          |
| 2                  | 16#32          |
| 3                  | 16#33          |
| 4                  | 16#34          |
| 5                  | 16#35          |
| 6                  | 16#36          |
| 7                  | 16#37          |
| 8                  | 16#38          |
| 9                  | 16#39          |

This instruction also exists as a P instruction (for FP2/2SH, FP3/5, FP10/10SH PLC types), which is only executed at the rising edge of the EN trigger. Select [Insert P instruction] from the "Instructions" pane if you require a P instruction. To facilitate reuse, the instruction then appears under "Recently used" in the pop-up menu. Press <Ctrl>+<Shift>+<v> within the programming area to open the list of recently used elements.

### PLC types Availability of F77\_DBIN2A (see page 1326)

#### **Data types**

| Variable | Data type | Function                                                            |
|----------|-----------|---------------------------------------------------------------------|
| s1       | ANY32     | 32-bit data area to be converted (source)                           |
| s2       | INT       | specifies number of bytes to express destination data (ASCII codes) |
| d        | WORD      | 16-bit area for storing ASCII codes (destination)                   |

#### **Operands**

| For | Relay |     |         |       | T/  | C   | R     | egiste | Constant |              |  |
|-----|-------|-----|---------|-------|-----|-----|-------|--------|----------|--------------|--|
| s1  | DWX   | DWY | DWR DWL |       | DSV | DEV | DDT   | DLD    | DFL      | dec. or hex. |  |
| s2  | WX    | WY  | WR      | WL    | SV  | EV  | DT    | LD     | FL       | dec. or hex. |  |
| d   | -     | WY  | WR      | VR WL |     | EV  | DT LE |        | FL       | -            |  |

### **Error flags**

| No.   | IEC address | Set            | If                                                                                                    |
|-------|-------------|----------------|----------------------------------------------------------------------------------------------------|
| R9007 | %MX0.900.7  | permanently    | <ul> <li>the number of bytes specified by s2 exceeds<br/>the area specified by d.</li> </ul>                     |
|       |             |                | <ul> <li>the data specified by s2 is recognized as "0".</li> </ul>                                               |
| R9008 | %MX0.900.8  | for an instant | <ul> <li>the converted result exceeds the area<br/>specified by d.</li> </ul>                                    |
|       |             |                | <ul> <li>the number of bytes of converted result<br/>exceeds the number of bytes specified by<br/>s2.</li> </ul> |

### **Example**

In this example, the same POU header is used for all programming languages. For an example using IL (instruction list), please refer to the online help.

POU header All input and output variables used for programming this function have been declared in the POU header.

|   | Class | Identifier   | Туре               | Initial   |
|---|-------|--------------|--------------------|-----------|
| 0 | VAR   | Start        | BOOL               | FALSE     |
| 1 | VAR   | DINT_input   | DINT               | -12345678 |
| 2 | VAR   | ASCII_output | ARRAY [04] OF WORD | [5(0)]    |

Body When the variable **start** is set to TRUE, the function is carried out. The number of bytes to be converted is entered directly at the contact pin for s2.

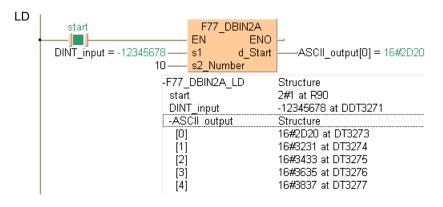

## F78 DA2BIN

#### ASCII -> 32 bit BIN conversion

Description Converts ASCII code that expresses the decimal digits, starting from the 16-bit area specified by s1 to 32-bit data as specified by s2. The converted result is stored in the area starting from the 32-bit area specified by d. s2 specifies the number of bytes used to express the destination data using decimals.

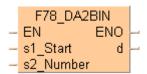

- The ASCII codes being converted should be stored in the direction of the last address in the specified area.
- If the area specified by s1 and s2 is more than that required by the data you want to convert, place "0" (ASCII HEX code: 16#30) or "SPACE" (ASCII HEX code: 16#20) in the extra bytes.
- ASCII codes with signs (such as +: 16#2B and -: 16#2D) are also converted. The + codes can be omitted.

### Example of converting an ASCII code indicating a negative number

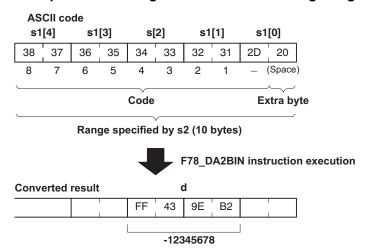

ASCII HEX code to express decimal characters:

| ASCII HEX code | Decimal characters |
|----------------|--------------------|
| 16#20          | SPACE              |
| 16#2B          | +                  |
| 16#2D          | -                  |
| 16#30          | 0                  |
| 16#31          | 1                  |
| 16#32          | 2                  |
| 16#33          | 3                  |
| 16#34          | 4                  |
| 16#35          | 5                  |
| 16#36          | 6                  |
| 16#37          | 7                  |
| 16#38          | 8                  |
| 16#39          | 9                  |

This instruction also exists as a P instruction (for FP2/2SH, FP3/5, FP10/10SH PLC types), which is only executed at the rising edge of the EN trigger. Select [Insert P instruction] from the "Instructions" pane if you require a P instruction. To facilitate reuse, the instruction then appears

under "Recently used" in the pop-up menu. Press **<Ctrl>+<Shift>+<v>** within the programming area to open the list of recently used elements.

## PLC types Availability of F78\_DA2BIN (see page 1326)

### Data types

| Variable | Data type | Function                                              |
|----------|-----------|-------------------------------------------------------|
| s1       | WORD      | starting 16-bit area for ASCII code (source)          |
| s2       | INT       | specifies number of source data bytes to be converted |
| d        | ANY32     | area for 32-bit data storage (destination)            |

### **Operands**

| For |    | Relay |     |     |     | C   | R   | egiste | Constant |              |  |
|-----|----|-------|-----|-----|-----|-----|-----|--------|----------|--------------|--|
| s1  | WX | WY    | WR  | WL  | SV  | EV  | DT  | LD     | FL       | -            |  |
| s2  | WX | WY    | WR  | WL  | SV  | EV  | DT  | LD     | FL       | dec. or hex. |  |
| d   | -  | DWY   | DWR | DWL | DSV | DEV | DDT | DLD    | DFL      | -            |  |

### **Error flags**

| No.   | IEC address | Set            | If                                                                                                    |
|-------|-------------|----------------|----------------------------------------------------------------------------------------------------|
| R9007 | %MX0.900.7  | permanently    | <ul> <li>the number of bytes specified by s2<br/>exceeds the area specified by s1.</li> </ul>                                            |
|       |             |                | <ul> <li>the data specified by s2 is recognized as<br/>"0".</li> </ul>                                                                   |
|       |             |                | <ul> <li>the converted result exceeds the area<br/>specified by d.</li> </ul>                                                            |
| R9008 | %MX0.900.8  | for an instant | <ul> <li>the converted result exceeds the 32-bit area.</li> </ul>                                                                        |
|       |             |                | <ul> <li>ASCII code not corresponding to decimal<br/>numbers (0 to 9) or ASCII characters (+,<br/>-, and SPACE) is specified.</li> </ul> |

Example

In this example, the same POU header is used for all programming languages. For an example using IL (instruction list), please refer to the online help.

POU header All input and output variables used for programming this function have been declared in the POU header.

|   | Class | Identifier  | Туре               | Initial         | Comment                        |
|---|-------|-------------|--------------------|-----------------|--------------------------------|
| 0 | VAR   | Enable      | BOOL               | FALSE           |                                |
| 1 | VAR   | ASCII_input | ARRAY [04] OF WORD | [16#2D20,16#32] | For values, see Monitor Header |
| 2 | VAR   | DINT_output | DINT               | 0               |                                |

Body When the variable **Enable** is set to TRUE, the function is executed. The number of bytes to be converted is entered directly at the contact pin for s2. This programming example is based on the example for the conversion of a negative number outlined above.

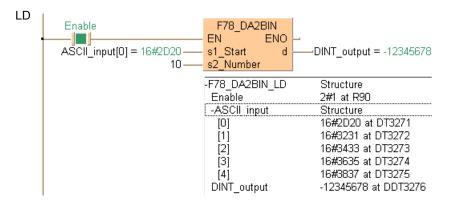

#### F80 **BCD**

### 16-bit BIN -> 4-digit BCD conversion

Description Converts the 16-bit binary data specified by s to the BCD code that expresses 4-digit decimals if the trigger EN is in the ON-state. The converted data is stored in d. The binary data that can be converted to BCD code are in the range of 0 (0 hex) to 9999 (270F hex).

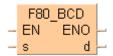

### Source [s]: 16

| Bit position | 15 |   |   | 12 | 11 |   |   | 8  | 7 |   |   | 4 | 3 |   |   | 0 |
|--------------|----|---|---|----|----|---|---|----|---|---|---|---|---|---|---|---|
| Binary data  | 0  | 0 | 0 | 0  | 0  | 0 | 0 | 0  | 0 | 0 | 0 | 1 | 0 | 0 | 0 | 0 |
| Decimal      |    |   |   |    |    |   |   | 16 | 3 |   |   |   |   |   |   |   |

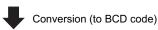

#### Destination [d]: 16#16 (BCD)

| Bit position | 15 |   |   | 12 | 11 |   |   | 8 | 7 |   |   | 4 | 3 |   |   | 0 |
|--------------|----|---|---|----|----|---|---|---|---|---|---|---|---|---|---|---|
| Binary data  | 0  | 0 | 0 | 0  | 0  | 0 | 0 | 0 | 0 | 0 | 0 | 1 | 0 | 1 | 1 | 0 |
| BCD Hex code | 0  |   |   | 0  |    |   |   |   |   | 1 |   | 6 |   |   |   |   |

This instruction also exists as a P instruction (for FP2/2SH, FP3/5, FP10/10SH PLC types), which is only executed at the rising edge of the EN trigger. Select [Insert P instruction] from the "Instructions" pane if you require a P instruction. To facilitate reuse, the instruction then appears under "Recently used" in the pop-up menu. Press <Ctrl>+<Shift>+<v> within the programming area to open the list of recently used elements.

See also: BCD data in the online help

#### Availability of F80 BIN (see page 1326) **PLC** types

### **Data types**

|   | Variable | Data type | Function                                       |  |  |  |  |
|---|----------|-----------|------------------------------------------------|--|--|--|--|
|   | s        | ANY16     | binary data (source), range: 0 to 9999         |  |  |  |  |
| Ī | d        | WORD      | 16-bit area for 4-digit BCD code (destination) |  |  |  |  |

### **Operands**

| For | Relay |    |    | T/C |    | Register |    |    | Constant |              |
|-----|-------|----|----|-----|----|----------|----|----|----------|--------------|
| s   | WX    | WY | WR | WL  | SV | EV       | DT | LD | FL       | dec. or hex. |
| d   | -     | WY | WR | WL  | SV | EV       | DT | LD | FL       | -            |

### **Error flags**

| N | No.   | IEC address | Set            | If                                                            |  |  |  |  |  |  |
|---|-------|-------------|----------------|---------------------------------------------------------------|--|--|--|--|--|--|
| R | R9007 | %MX0.900.7  | permanently    | <ul> <li>16-bit binary data outside the range of 0</li> </ul> |  |  |  |  |  |  |
| R | R9008 | %MX0.900.8  | for an instant | (16#0) to 9999 (16#270F) is converted                         |  |  |  |  |  |  |

Example

In this example, the same POU header is used for all programming languages. For an example using IL (instruction list), please refer to the online help.

POU header All input and output variables used for programming this function have been declared in the POU header.

|   | Class | Identifier   | Туре | Initial |
|---|-------|--------------|------|---------|
| 0 | VAR   | Enable       | BOOL | FALSE   |
| 1 | VAR   | DecimalInput | INT  | 16      |
| 2 | VAR   | BCD_output   | WORD | 0       |

Body When the variable **Enable** is set to TRUE, the function is executed. The decimal value in **DecimalInput** is converted to a BCD hexadecimal value and stored in the variable **BCD\_output**.

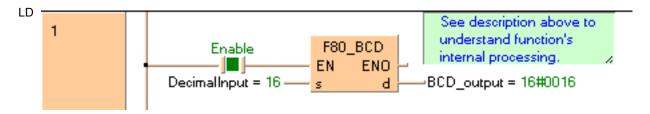

```
IF Enable THEN
    F80_BCD(DecimalInput, BCD_output);
END_IF;
```

## F81\_BIN

#### 4-digit BCD -> 16-bit BIN conversion

**Description** Converts the BCD code that expresses 4-digit decimals specified by **s** to 16-bit binary data if the trigger **EN** is in the ON-state. The converted result is stored in the area specified by **d**.

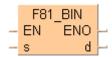

#### Source [s]: 16#15 (BCD)

| Bit position | 15 |   |   | 12 | 11 |   |   | 8 | 7 |   |   | 4 | 3 |   |   | 0 |
|--------------|----|---|---|----|----|---|---|---|---|---|---|---|---|---|---|---|
| BCD code     | 0  | 0 | 0 | 0  | 0  | 0 | 0 | 0 | 0 | 0 | 0 | 1 | 0 | 1 | 0 | 1 |
| BCD Hex code |    | ( | ) |    |    | ( | ) |   |   | • | 1 |   |   | ļ | 5 |   |

Conversion (to binary data)

#### Destination [d]: 15

| Bit position | 15 |   |   | 12 | 11 |   |   | 8 | 7 |   |   | 4 | 3 |   |   | 0 |
|--------------|----|---|---|----|----|---|---|---|---|---|---|---|---|---|---|---|
| Binary data  | 0  | 0 | 0 | 0  | 0  | 0 | 0 | 0 | 0 | 0 | 0 | 0 | 1 | 1 | 1 | 1 |
| Decimal      | 15 |   |   |    |    |   |   |   |   |   |   |   |   |   |   |   |

This instruction also exists as a P instruction (for FP2/2SH, FP3/5, FP10/10SH PLC types), which is only executed at the rising edge of the EN trigger. Select [Insert P instruction] from the "Instructions" pane if you require a P instruction. To facilitate reuse, the instruction then appears under "Recently used" in the pop-up menu. Press <Ctrl>+<Shift>+<v> within the programming area to open the list of recently used elements.

See also: BCD data

### PLC types Availability of F81\_BIN (see page 1326)

#### **Data types**

| Variable | Data type | Function                                                 |
|----------|-----------|----------------------------------------------------------|
| s        | WORD      | 16-bit area for 4-digit BCD data (source)                |
| d        | ANY16     | 16-bit area for storing 16-bit binary data (destination) |

#### **Operands**

| For |    | Re | elay |    | T/ | C  | F  | Registe | er | Constant     |
|-----|----|----|------|----|----|----|----|---------|----|--------------|
| s   | WX | WY | WR   | WL | SV | EV | DT | LD      | FL | dec. or hex. |
| d   | -  | WY | WR   | WL | SV | EV | DT | LD      | FL | -            |

## **Error flags**

| No.   | IEC address | Set         | If                                                           |
|-------|-------------|-------------|--------------------------------------------------------------|
| R9007 | %MX0.900.7  | permanently | <ul> <li>the data specified by s is not BCD data.</li> </ul> |

| R9008 | %MX0.900.8 | for an instant |
|-------|------------|----------------|
|       |            |                |

**Example** In this example, the same POU header is used for all programming languages. For an example using IL (instruction list), please refer to the online help.

POU header All input and output variables used for programming this function have been declared in the POU header.

|   | Class | Identifier     | Туре | Initial |
|---|-------|----------------|------|---------|
| 0 | VAR   | Enable         | BOOL | FALSE   |
| 1 | VAR   | BCD_input      | WORD | 16#0015 |
| 2 | VAR   | Decimal Output | INT  | 0       |

Body When the variable **Enable** is set to TRUE, the function is executed. The BCD value assigned to the variable **BCD\_input** is converted to a decimal value and stored in the variable **DecimalOutput**. The monitor value icon is activated for both the LD and IL bodies.

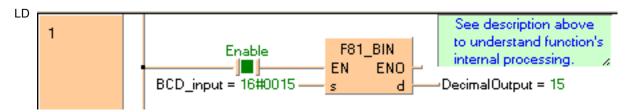

```
IF Enable THEN
    F81_BIN(BCD_Input, DecimalOutput);
END_IF;
```

# F82\_DBCD

#### 32-bit BIN -> 8-digit BCD conversion

**Description** Converts the 32-bit binary data specified by **s** to the BCD code that expresses 8-digit decimals if the trigger **EN** is in the ON-state. The converted data is stored in **d**. The binary data that can be converted to BCD code are in the range of 0 (0 hex) to 99,999,999 (5F5E0FF hex).

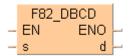

#### Source [s]: 72811730

| Bit position | 15          | ٠        | • | 12 | 11 | ٠ | ٠ | 8 | 7 | ٠ | ٠ | 4 | 3 | • |   | 0 | 15 | ٠ | ٠ | 12 | 11 | ٠ | ٠ | 8 | 7 | ٠ | ٠ | 4 | 3 | • | ٠ | 0 |
|--------------|-------------|----------|---|----|----|---|---|---|---|---|---|---|---|---|---|---|----|---|---|----|----|---|---|---|---|---|---|---|---|---|---|---|
| Binary data  | 0           | 0        | 0 | 0  | 0  | 1 | 0 | 0 | 0 | 1 | 0 | 1 | 0 | 1 | 1 | 1 | 0  | 0 | 0 | 0  | 0  | 1 | 0 | 0 | 1 | 1 | 0 | 1 | 0 | 0 | 1 | 0 |
| Decimal      |             | 72811730 |   |    |    |   |   |   |   |   |   |   |   |   |   |   |    |   |   |    |    |   |   |   |   |   |   |   |   |   |   |   |
|              | 32-bit area |          |   |    |    |   |   |   |   |   |   |   |   |   |   |   |    |   |   |    |    |   |   |   |   |   |   |   |   |   |   |   |

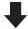

#### Destination [d]: 16#72811730

| Bit position | 15 | • | • | 12 | 11 |   |   | 8 | 7 | • |   | 4 | 3 | ٠ |   | 0 | 15 |   | • | 12 | 11 | • | ٠ | 8 | 7 | • | • | 4 | 3 | • | • | 0 |
|--------------|----|---|---|----|----|---|---|---|---|---|---|---|---|---|---|---|----|---|---|----|----|---|---|---|---|---|---|---|---|---|---|---|
| BCD code     | 0  | 1 | 1 | 1  | 0  | 0 | 1 | 0 | 1 | 0 | 0 | 0 | 0 | 0 | 0 | 1 | 0  | 0 | 0 | 1  | 0  | 1 | 1 | 1 | 0 | 0 | 1 | 1 | 0 | 0 | 0 | 0 |
| BCD Hex code |    | - | 7 |    |    | 2 | 2 |   |   | 8 | 3 |   |   | 1 | ı |   |    | - | 1 |    |    | 7 | 7 |   |   | 3 | 3 |   |   | ( | ) |   |

This instruction also exists as a P instruction (for FP2/2SH, FP3/5, FP10/10SH PLC types), which is only executed at the rising edge of the EN trigger. Select [Insert P instruction] from the "Instructions" pane if you require a P instruction. To facilitate reuse, the instruction then appears under "Recently used" in the pop-up menu. Press <Ctrl>+<Shift>+<v> within the programming area to open the list of recently used elements.

See also: BCD data

## PLC types Availability of F82\_DBCD (see page 1326)

#### Data types

| Variable | Data type | Function                                       |
|----------|-----------|------------------------------------------------|
| s        | ANY32     | binary data (source), range: 0 to 99,999,999   |
| d        | DWORD     | 32-bit area for 8-digit BCD code (destination) |

#### **Operands**

| For |     | Re  | lay        |     | T/  | C   | R   | egiste | r   | Constant     |
|-----|-----|-----|------------|-----|-----|-----|-----|--------|-----|--------------|
| s   | DWX | DWY | VY DWR DWL |     | DSV | DEV | DDT | DLD    | DFL | dec. or hex. |
| d   | -   | DWY | DWR        | DWL | DSV | DEV | DDT | DLD    | DFL | -            |

#### **Error flags**

| No.   | IEC address | Set            | If                                                          |
|-------|-------------|----------------|-------------------------------------------------------------|
| R9007 | %MX0.900.7  | permanently    | <ul> <li>32-bit data specified by s outside the</li> </ul>  |
| R9008 | %MX0.900.8  | for an instant | range of 0 (16#0) to 99999999<br>(16#5F5E0FF) is converted. |

Example

In this example, the same POU header is used for all programming languages. For an example using IL (instruction list), please refer to the online help.

POU header All input and output variables used for programming this function have been declared in the POU header.

|   | Class | Identifier | Туре  | Initial  |
|---|-------|------------|-------|----------|
| 0 | VAR   | Enable     | BOOL  | FALSE    |
| 1 | VAR   | DINT_input | DINT  | 72811730 |
| 2 | VAR   | BCD_output | DWORD | 0        |

Body When the variable **Enable** is set to TRUE, the function is executed. The decimal value in **DINT\_input** is converted to a BCD hexadecimal value and stored in the variable **BCD\_output**. You may also assign a decimal, binary (prefix 2#), or hexadecimal (prefix 16#) value directly at the contact pin for s.

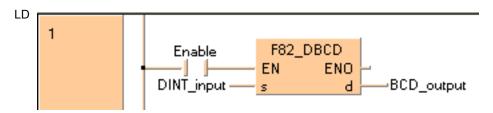

```
IF Enable THEN
    F82_DBCD(DINT_input, BCD_output);
END_IF;
```

# F83\_DBIN

#### 8-digit BCD -> 32-bit BIN conversion

**Description** Converts the BCD code that expresses 8-digit decimals specified by **s** to 32-bit binary data if the trigger **EN** is in the ON-state. The converted result is stored in the area specified by **d**.

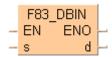

#### Source [s]: 16#72811730 (BCD)

| Bit position | 15 | ٠           |   | 12 | 11 | ٠ | • | 8 | 7 | ٠ |   | 4 | 3 | ٠ | ٠ | 0 | 15 | ٠ | • | 12 | 11 | ٠ | ٠ | 8 | 7 |   |   | 4 | 3 | ٠ | • | 0 |
|--------------|----|-------------|---|----|----|---|---|---|---|---|---|---|---|---|---|---|----|---|---|----|----|---|---|---|---|---|---|---|---|---|---|---|
| BCD code     | 0  | 1           | 1 | 1  | 0  | 0 | 1 | 0 | 1 | 0 | 0 | 0 | 0 | 0 | 0 | 1 | 0  | 0 | 0 | 1  | 0  | 1 | 1 | 1 | 0 | 0 | 1 | 1 | 0 | 0 | 0 | 0 |
| BCD Hex code |    | -           | 7 |    |    | 2 | 2 |   |   | 8 | В |   |   | - | 1 |   |    |   | 1 |    |    | 7 | 7 |   |   | 3 | 3 |   |   | ( | ) |   |
|              | *  | 32-bit area |   |    |    |   |   |   |   |   |   |   |   |   |   |   |    |   |   |    |    |   |   |   |   |   |   |   |   |   |   |   |
|              |    |             |   |    |    |   |   |   |   |   |   |   |   |   |   | _ |    |   |   |    |    |   |   |   |   |   |   |   |   |   |   |   |

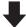

#### Destination [d]: 72811730

| Bit position | 15 |          | • | 12 | 11 |   | ٠ | 8 | 7 | • | • | 4 | 3 |   |   | 0 | 15 | • | • | 12 | 11 | ٠ | ٠ | 8 | 7 |   |   | 4 | 3 | • | • | 0 |
|--------------|----|----------|---|----|----|---|---|---|---|---|---|---|---|---|---|---|----|---|---|----|----|---|---|---|---|---|---|---|---|---|---|---|
| Binary data  | 0  | 0        | 0 | 0  | 0  | 1 | 0 | 0 | 0 | 1 | 0 | 1 | 0 | 1 | 1 | 1 | 0  | 0 | 0 | 0  | 0  | 1 | 0 | 0 | 1 | 1 | 0 | 1 | 0 | 0 | 1 | 0 |
| Decimal      |    | 72811730 |   |    |    |   |   |   |   |   |   |   |   |   |   |   |    |   |   |    |    |   |   |   |   |   |   |   |   |   |   |   |

This instruction also exists as a P instruction (for FP2/2SH, FP3/5, FP10/10SH PLC types), which is only executed at the rising edge of the EN trigger. Select [Insert P instruction] from the "Instructions" pane if you require a P instruction. To facilitate reuse, the instruction then appears under "Recently used" in the pop-up menu. Press <Ctrl>+<Shift>+<v> within the programming area to open the list of recently used elements.

See also: BCD data

## PLC types Availability of F83\_DBIN (see page 1326)

#### Data types

| Variable | Data type | Function                                          |
|----------|-----------|---------------------------------------------------|
| s        | DWORD     | area for 8-digit BCD data (source)                |
| d        | ANY32     | 32-bit area for storing 32-bit data (destination) |

#### **Operands**

| For |     | Re  | elay |     | T/  | C   | R   | egiste | Constant |              |
|-----|-----|-----|------|-----|-----|-----|-----|--------|----------|--------------|
| s   | DWX | DWY | DWR  | DWL | DSV | DEV | DDT | DLD    | DFL      | dec. or hex. |
| d   | -   | DWY | DWR  | DWL | DSV | DEV | DDT | DLD    | DFL      | -            |

#### **Error flags**

| No.   | IEC address | Set            | If                                                           |
|-------|-------------|----------------|--------------------------------------------------------------|
| R9007 | %MX0.900.7  | permanently    | <ul> <li>the data specified by s is not BCD data.</li> </ul> |
| R9008 | %MX0.900.8  | for an instant |                                                              |

#### Example

In this example, the same POU header is used for all programming languages. For an example using IL (instruction list), please refer to the online help.

POU header All input and output variables used for programming this function have been declared in the POU header.

|   | Class | Identifier  | Туре  | Initial     |
|---|-------|-------------|-------|-------------|
| 0 | VAR   | Enable      | BOOL  | FALSE       |
| 1 | VAR   | BCD_input   | DWORD | 16#72811730 |
| 2 | VAR   | DINT_output | DINT  | 0           |

Body When the variable **Enable** is set to TRUE, the function is executed. The BCD value assigned to the variable **BCD\_input** is converted to a decimal value and stored in the variable **DINT\_output**.

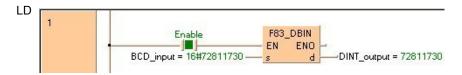

```
IF Enable THEN
    F83_DBIN(BCD_input, DINT_Output);
END_IF;
```

## **EXT**

#### 16-bit data sign extension, INT -> DINT

**Description** 16-bit data is converted to 32-bit data without signs and values being changed. F89 copies the sign bit of the 16-bit data specified in s to all the bits of the higher 16-bit area (extended 16-bit area) in

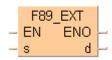

If the sign bit (bit position 15) of the 16-bit data specified by s is 0, all higher 16 bits in the variable assigned to **d** will be 0. If the sign bit of **s** is 1, the higher 16 bits of **d** will be 1.

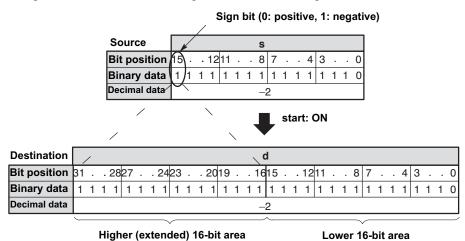

This instruction also exists as a P instruction (for FP2/2SH, FP3/5, FP10/10SH PLC types), which is only executed at the rising edge of the EN trigger. Select [Insert P instruction] from the "Instructions" pane if you require a P instruction. To facilitate reuse, the instruction then appears under "Recently used" in the pop-up menu. Press <Ctrl>+<Shift>+<v> within the programming area to open the list of recently used elements.

#### **PLC types** Availability of F89\_EXT (see page 1326)

#### **Data types**

| Variable | Data type | Function                                                                                                   |
|----------|-----------|----------------------------------------------------------------------------------------------------|
| s        | ANY16     | 16-bit source data area, bit 15 is sign bit                                                                |
| d        | ANY32     | 32-bit destination area, <b>s</b> copied to lower 16 bits, higher 16 bits filled with sign bit of <b>s</b> |

#### **Operands**

| For | Relay |     |     |     | T/  | C   | F   | egiste | Constant |   |
|-----|-------|-----|-----|-----|-----|-----|-----|--------|----------|---|
| S   | -     | WY  | WR  | WL  | SV  | EV  | DT  | LD     | FL       | - |
| d   | -     | DWY | DWR | DWL | DSV | DEV | DDT | DLD    | DFL      | - |

#### **Example**

In this example the function has been programmed in ladder diagram (LD) and structured text (ST). The same POU header is used for all programming languages.

POU header All input and output variables used for programming this function have been declared in the POU header.

|   | Class | Identifier | Туре | Initial | Comment                |
|---|-------|------------|------|---------|------------------------|
| 0 | VAR   | start      | BOOL | FALSE   | activates the function |
| 1 | VAR   | Var_16bit  | INT  | 0       | 16bit value            |
| 2 | VAR   | Var 32bit  | DINT | 0       | 32bit value            |

Body When the variable **start** is set to TRUE, the function is carried out.

LD F89\_EXT start — EN ENO Var\_16bit — s d —Var\_32bit

```
IF start THEN
    F89_EXT(Var_16bit, Var_32bit);
END_IF;
```

## F90\_DECO

#### Decode hexadecimal -> bit state

**Description** Decodes the contents of 16-bit data specified by **s** according to the contents of **n** if the trigger EN is in the ON-state. The decoded result is stored in the area starting with the 16-bit area specified by

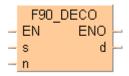

n specifies the starting bit position and the number of bits to be decoded using hexadecimal data:

- Bit No. 0 to 3: number of bits to be decoded
- Bit No. 8 to 11: starting bit position to be decoded

(The bits No. 4 through No. 7 and No. 12 through No. 15 are invalid.)

e.g. when  $\mathbf{n} = 16\#0404$ , four bits beginning at bit position four are decoded.

Relationship between number of bits and occupied data area for decoded result:

| Number of bits to be decoded | Data area required for the result | Valid bits in the area for the result |
|------------------------------|-----------------------------------|---------------------------------------|
| 1                            | 1-word                            | 2-bit*                                |
| 2                            | 1-word                            | 4-bit*                                |
| 3                            | 1-word                            | 8-bit*                                |
| 4                            | 1-word                            | 16-bit                                |
| 5                            | 2-word                            | 32-bit                                |
| 6                            | 4-word                            | 64-bit                                |
| 7                            | 8-word                            | 128-bit                               |
| 8                            | 16-word                           | 256-bit                               |

<sup>\*</sup>Invalid bits in the data area required for the result are set to 0.

This instruction also exists as a P instruction (for FP2/2SH, FP3/5, FP10/10SH PLC types), which is only executed at the rising edge of the EN trigger. Select [Insert P instruction] from the "Instructions" pane if you require a P instruction. To facilitate reuse, the instruction then appears under "Recently used" in the pop-up menu. Press <Ctrl>+<Shift>+<v> within the programming area to open the list of recently used elements.

#### PLC types Availability of F90 DECO (see page 1326)

#### **Data types**

| Variable | Data type | Function                                                                           |  |  |  |  |  |  |  |
|----------|-----------|------------------------------------------------------------------------------------|--|--|--|--|--|--|--|
| s        |           | source 16-bit area or equivalent constant to be decoded                            |  |  |  |  |  |  |  |
| n        | ANY16     | control data to specify the starting bit position and number of bits to be decoded |  |  |  |  |  |  |  |
| d        |           | starting 16-bit area for storing decoded data (destination)                        |  |  |  |  |  |  |  |

The variables **s**, **n** and **d** have to be of the same data type.

#### **Operands**

| For  | For Relay |    |    |          |  | C  | F  | Registe | Constant |              |
|------|-----------|----|----|----------|--|----|----|---------|----------|--------------|
| s, n | WX        | WY | WR | WL SV EV |  | EV | DT | LD      | FL       | dec. or hex. |
| d    | -         | WY | WR | WR WL SV |  | EV | DT | LD      | FL       | -            |

#### Example

In this example the function has been programmed in ladder diagram (LD) and structured text (ST). The same POU header is used for all programming languages.

POU header All input and output variables used for programming this function have been declared in the POU header.

|   | Class | Identifier   | Туре | Initial            | Comment                                |
|---|-------|--------------|------|--------------------|----------------------------------------|
| 0 | VAR   | start        | BOOL | FALSE              | activates the function                 |
| 1 | VAR   | input_value  | WORD | 2#1100011000011110 |                                        |
| 2 | VAR   | specify_n    | WORD | 16#0003            | specifies decoding                     |
| 3 | VAR   | output_value | WORD | 0                  | result after a 0->1 leading            |
|   |       |              |      |                    | edge from start:<br>2#0000000001000000 |

Body When the variable **start** is set to TRUE, the function is carried out.

```
start F90_DECO
EN ENO
Input_value — s d — output_value
specify_n — n
```

## **SEGT**

#### 16-bit data 7-segment decode

Description Converts the 16-bit equivalent constant or 16-bit data specified by s to 4-digit data for 7-segment indication if the trigger EN is in the ON-state. The converted data is stored in the area starting with the 16-bit area specified by d. The data for 7-segment indication occupies 8 bits (1 byte) to express 1 digit.

This instruction also exists as a P instruction (for FP2/2SH, FP3/5, FP10/10SH PLC types), which is only executed at the rising edge of the EN trigger. Select [Insert P instruction] from the "Instructions" pane if you require a P instruction. To facilitate reuse, the instruction then appears under "Recently used" in the pop-up menu. Press <Ctrl>+<Shift>+<v> within the programming area to open the list of recently used elements.

#### Availability of F91 SEGT (see page 1326) **PLC types**

#### Data types

| Variable | Data type | Function                                                                            |
|----------|-----------|-------------------------------------------------------------------------------------|
| s        | ANY16     | 16-bit area or equivalent constant to be converted to 7-segment indication (source) |
| d        | ANY32     | 32-bit area for storing 4-digit data for 7-segment indication (destination)         |

#### **Operands**

| For |    | Re  | lay     |    | T/  | C   | R   | Registe | r   | Constant     |
|-----|----|-----|---------|----|-----|-----|-----|---------|-----|--------------|
| s   | WX | WY  | WR      | WL | SV  | EV  | DT  | LD      | FL  | dec. or hex. |
| d   | -  | DWY | DWR DWL |    | DSV | DEV | DDT | DLD     | DFL | -            |

#### **Example**

In this example, the same POU header is used for all programming languages. For an example using IL (instruction list), please refer to the online help.

POU header All input and output variables used for programming this function have been declared in the POU header.

|   | Class | Identifier   | Туре  | Initial | Comment                   |
|---|-------|--------------|-------|---------|---------------------------|
| 0 | VAR   | start        | BOOL  | FALSE   | activates the function    |
| 1 | VAR   | input_value  | WORD  | 16#A731 |                           |
| 2 | VAR   | output_value | DWORD | 0       | result after 0->1 leading |
| 3 | VAR   |              |       |         | edge from start:          |
|   |       |              |       |         | 16#77274F06               |

Body When the variable **start** is set to TRUE, the function is carried out.

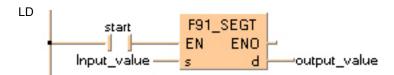

```
IF start THEN
    F91_SEGT(input_value, output_value);
END IF;
```

## F92 ENCO

#### Encode bit state -> hexadecimal

Description Encodes the contents of data specified by s according to the contents of n if the trigger EN is in the ON-state. The encoded result is stored in the 16-bit area specified by d starting with the specified bit position. Invalid bits in the area specified for the encoded result are set to 0.

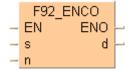

b specifies the starting bit position of destination data d and the number of bits to be encoded using hexadecimal data:

Bit No. 0 to 3 number of bits to be encoded

Bit No. 8 to 11 starting bit position of destination data to be encoded (The bits No. 4 through No. 7 and No. 12 through No. 15 are invalid.)

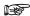

- Put at least one bit into the area to be checked to avoid an error message from the PLC.
- When several bits are set, the uppermost bit is evaluated.

This instruction also exists as a P instruction (for FP2/2SH, FP3/5, FP10/10SH PLC types), which is only executed at the rising edge of the EN trigger. Select [Insert P instruction] from the "Instructions" pane if you require a P instruction. To facilitate reuse, the instruction then appears under "Recently used" in the pop-up menu. Press <Ctrl>+<Shift>+<v> within the programming area to open the list of recently used elements.

#### Availability of F92 ENCO (see page 1326) **PLC types**

#### **Data types**

| Variable | Data type                                     | Function                                                                           |  |  |  |  |  |
|----------|-----------------------------------------------|------------------------------------------------------------------------------------|--|--|--|--|--|
| s        | s starting 16-bit area to be encoded (source) |                                                                                    |  |  |  |  |  |
| n        | ANY16                                         | control data to specify the starting bit position and number of bits to be encoded |  |  |  |  |  |
| d        |                                               | 16-bit area for storing encoded data (destination)                                 |  |  |  |  |  |

The variables **s**, **n** and **d** have to be of the same data type.

#### **Operands**

| For | Relay |            |                |    |            | С  | R  | egiste | Constant |              |
|-----|-------|------------|----------------|----|------------|----|----|--------|----------|--------------|
| s   | WX    | WY         | VY WR WL SV EV |    | EV         | DT | LD | FL     | -        |              |
| n   | WX    | WY         | WR             | WL | WL SV EV D |    | DT | LD     | FL       | dec. or hex. |
| d   | -     | - WY WR WL |                | SV | EV         | DT | LD | FL     | -        |              |

**Example** In this example the function has been programmed in ladder diagram (LD) and structured text (ST). The same POU header is used for all programming languages.

POU header All input and output variables used for programming this function have been declared in the POU header.

|   | Class | Identifier   | Туре | Initial            | Comment                               |
|---|-------|--------------|------|--------------------|---------------------------------------|
| 0 | VAR   | start        | BOOL | FALSE              | activates the function                |
| 1 | VAR   | input_value  | WORD | 2#0000000001000000 |                                       |
| 2 | VAR   | specify_n    | WORD | 16#0003            | specifies the encodation              |
| 3 | VAR   | output_value | WORD | 0                  | result after a 0->1 leading           |
|   |       |              |      |                    | edge from start:<br>2#000000000000110 |

Body When the variable **start** is set to TRUE, the function is carried out.

```
start F92_ENCO
EN ENO
Input_value specify_n n
```

# F95\_ASC

#### 12 Character -> ASCII transfer

**Description** Converts the character constants specified by **s** to hexadecimal ASCII code. The hexadecimal code is stored in 6 words starting from the 16-bit area specified by **d**.

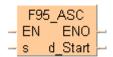

[s] Character constants ABC1230\_DEF

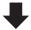

|     | Data register   |     | - | d[5] |   |   | d[4] |          |   | d[3 | ] |   |   | d[2 | ] |   |   | d[1 | ] |   |   | d[0] | П |
|-----|-----------------|-----|---|------|---|---|------|----------|---|-----|---|---|---|-----|---|---|---|-----|---|---|---|------|---|
| [d] | ASCII HEX code  | 2   | 0 | 4 6  | 4 | 5 | 4 4  | 2        | 0 | 3   | 0 | 3 | 3 | 3   | 2 | 3 | 1 | 4   | 3 | 4 | 2 | 4    | 1 |
|     | ASCII character | A   |   | F    | ı | Е | D    | <b>*</b> |   |     | 0 | ; | 3 | :   | 2 |   | 1 | (   | 0 |   | 3 | A    | 4 |
|     |                 | SPA | C | E    |   |   |      |          |   |     |   |   |   |     |   |   |   |     |   |   |   |      |   |

If the number of character constants specified by s is less than 12, the ASCII code 16#20 (SPACE) is stored in the extra destination area, e.g. s = '12345', d[0] = 3231, d[1] = 3433, d[2] = 2035, d[3] = 2020, d[4] = 2020, d[5] = 2020.

This instruction also exists as a P instruction (for FP2/2SH, FP3/5, FP10/10SH PLC types), which is only executed at the rising edge of the EN trigger. Select [Insert P instruction] from the "Instructions" pane if you require a P instruction. To facilitate reuse, the instruction then appears under "Recently used" in the pop-up menu. Press <Ctrl>+<Shift>+<v> within the programming area to open the list of recently used elements.

### PLC types Availability of F95\_ASC (see page 1326)

#### Data types

| Variable | Data type                       | Function                                                          |
|----------|---------------------------------|-------------------------------------------------------------------|
| s        | constant, no variables possible | Character constants, max. 12 letters (source).                    |
| d        | ANY16                           | Starting 16-bit area for storing 6-word ASCII code (destination). |

## **Operands**

| For | or Relay |            |  |    | T/ | С  | R     | egiste | Constant     |   |
|-----|----------|------------|--|----|----|----|-------|--------|--------------|---|
| s   | -        |            |  |    |    | -  | -     | -      | dec. or hex. |   |
| d   | -        | - WY WR WL |  | WL | SV | EV | DT LD |        | FL           | - |

#### **Error flags**

| No.   | IEC address | Set            | If                                             |
|-------|-------------|----------------|------------------------------------------------|
| R9007 | %MX0.900.7  | permanently    | the last area for ASCII code exceeds the limit |
| R9008 | %MX0.900.8  | for an instant | (6 words: six 16-bit areas).                   |

#### ASCII Hex-Code

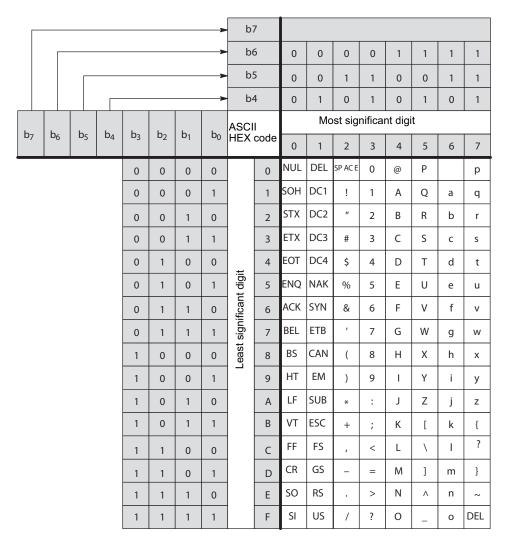

**Example** In this example, the same POU header is used for all programming languages. For an example using IL (instruction list), please refer to the online help.

POU header All input and output variables used for programming this function have been declared in the POU header.

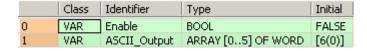

Body When the variable **Enable** is enabled, the character constants entered at the input s are converted to ASCII code and stored in the variable **ASCII\_Output**.

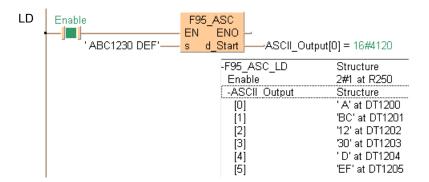

## **F235 GRY**

#### 16-bit data -> 16-bit Gray code

**Description** The function converts a value at input **s** to a gray code value. The result of the conversion is returned at output **d**.

This instruction also exists as a P instruction (for FP2/2SH, FP3/5, FP10/10SH PLC types), which is only executed at the rising edge of the EN trigger. Select [Insert P instruction] from the "Instructions" pane if you require a P instruction. To facilitate reuse, the instruction then appears under "Recently used" in the pop-up menu. Press <Ctrl>+<Shift>+<v> within the programming area to open the list of recently used elements.

# PLC types Avail

## Availability of F235\_GRY (see page 1323)

## Data types

| Variable | Data type | Function                           |  |  |  |  |  |
|----------|-----------|------------------------------------|--|--|--|--|--|
| s        |           | source data to be converted        |  |  |  |  |  |
| d        | ANY16     | destination for storing gray codes |  |  |  |  |  |

#### **Operands**

| For |    | T/ | T/C |    |    | er | Constant |    |    |              |
|-----|----|----|-----|----|----|----|----------|----|----|--------------|
| s   | WX | WY | WR  | WL | SV | EV | DT       | LD | FL | dec. or hex. |
| d   | -  | WY | WR  | WL | SV | EV | DT       | LD | FL | -            |

#### Example

In this example, the same POU header is used for all programming languages. For an example using IL (instruction list), please refer to the online help.

POU header All input and output variables used for programming this function have been declared in the POU header.

|   | Class | Identifier   | Туре | Initial | Comment                |
|---|-------|--------------|------|---------|------------------------|
| 0 | VAR   | start        | BOOL | FALSE   | activates the function |
| 1 | VAR   | input_value  | INT  | 23      |                        |
| 2 | VAR   | output_value | INT  | 0       | result: here 28        |

In this example, the input variable **input\_value** is declared. However, you can write a constant directly at the input contact of the function instead.

Body When the variable start is set to TRUE, the function is carried out.

```
LD

start — F235_GRY
EN ENO
input_value — s d — output_value
```

```
IF start THEN
    F235_GRY(input_value, output_value);
END_IF;
```

## F236\_DGRY

#### 32-bit data -> 32-bit Gray code

**Description** The function converts a value at input **s** to a gray code value. The result of the conversion is returned at output **d**.

This instruction also exists as a P instruction (for FP2/2SH, FP3/5, FP10/10SH PLC types), which is only executed at the rising edge of the EN trigger. Select [Insert P instruction] from the "Instructions" pane if you require a P instruction. To facilitate reuse, the instruction then appears under "Recently used" in the pop-up menu. Press <Ctrl>+<Shift>+<v> within the programming area to open the list of recently used elements.

#### PLC types Availability of F236\_DGRY (see page 1323)

#### Data types

| Variable | Data type | Function                          |
|----------|-----------|-----------------------------------|
| s        | ANY32     | source data to be converted       |
| d        | 7/11/102  | destination for storing gray code |

#### **Operands**

| For |     | Re  | elay | T   | C   | Register |     |     | Constant |              |
|-----|-----|-----|------|-----|-----|----------|-----|-----|----------|--------------|
| s   | DWX | DWY | DWR  | DWL | DSV | DEV      | DDT | DLD | DFL      | dec. or hex. |
| d   | -   | DWY | DWR  | DWL | DSV | DEV      | DDT | DLD | DFL      | -            |

#### **Example**

In this example, the same POU header is used for all programming languages. For an example using IL (instruction list), please refer to the online help.

POU header All input and output variables used for programming this function have been declared in the POU header.

|   | Class | Identifier   | Туре | Initial  | Comment                |
|---|-------|--------------|------|----------|------------------------|
| 0 | VAR   | start        | BOOL | FALSE    | activates the function |
| 1 | VAR   | input_value  | DINT | 12345678 |                        |
| 2 | VAR   | output_value | DINT | 0        | result: here 14832105  |

In this example, the input variable **input\_value** is declared. However, you can write a constant directly at the input contact of the function instead.

Body When the variable **start** is set to TRUE, the function is carried out.

LD

start F236\_DGRY
EN ENO
input\_value d output\_value

```
IF start THEN
    F236_DGRY(input_value, output_value);
END_IF;
```

## F237\_GBIN

#### 16-bit Gray code -> 16-bit binary data

**Description** The function converts a gray-code value at input **s** to binary data. The result of the conversion is returned at output **d**.

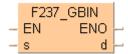

This instruction also exists as a P instruction (for FP2/2SH, FP3/5, FP10/10SH PLC types), which is only executed at the rising edge of the EN trigger. Select [Insert P instruction] from the "Instructions" pane if you require a P instruction. To facilitate reuse, the instruction then appears under "Recently used" in the pop-up menu. Press <Ctrl>+<Shift>+<v> within the programming area to open the list of recently used elements.

### PLC types Availability of F237\_GBIN (see page 1323)

#### **Data types**

| Variable | Data type | Function                               |  |  |  |  |  |
|----------|-----------|----------------------------------------|--|--|--|--|--|
| s        |           | source area to gray code               |  |  |  |  |  |
| d        | ANY16     | destination for storing converted data |  |  |  |  |  |

#### **Operands**

| For |    | Re | T/C |    |    | egiste | er | Constant |    |              |
|-----|----|----|-----|----|----|--------|----|----------|----|--------------|
| s   | WX | WY | WR  | WL | SV | EV     | DT | LD       | FL | dec. or hex. |
| d   | -  | WY | WR  | WL | SV | EV     | DT | LD       | FL | -            |

#### Example

In this example, the same POU header is used for all programming languages. For an example using IL (instruction list), please refer to the online help.

POU header All input and output variables used for programming this function have been declared in the POU header.

|   | Class | Class Identifier |      | Initial | Comment                |
|---|-------|------------------|------|---------|------------------------|
| 0 | VAR   | output           | BOOL | FALSE   | activates the function |
| 1 | VAR   | input_value      | INT  | 28      |                        |
| 2 | VAR   | output_value     | INT  | 0       | result: here 23        |

In this example, the input variable **input\_value** is declared. However, you can write a constant directly at the input contact of the function instead.

Body When the variable **start** is set to TRUE, the function is carried out.

```
LD

F237_GBIN

Start — EN ENO
input value — s d — output value
```

```
IF start THEN
    F237_GBIN(input_value, output_value);
END_IF;
```

## F238 DGBIN

#### 32-bit Gray code -> 32-bit binary data

**Description** The function converts a gray-code value at input **s** to binary data. The result of the conversion is returned at output **d**.

This instruction also exists as a P instruction (for FP2/2SH, FP3/5, FP10/10SH PLC types), which is only executed at the rising edge of the EN trigger. Select [Insert P instruction] from the "Instructions" pane if you require a P instruction. To facilitate reuse, the instruction then appears under "Recently used" in the pop-up menu. Press <Ctrl>+<Shift>+<v> within the programming area to open the list of recently used elements.

### PLC types Availability of F238\_DGBIN (see page 1323)

#### Data types

| Variable | Data type | Function                                    |  |  |  |  |  |
|----------|-----------|---------------------------------------------|--|--|--|--|--|
| s        | ANY32     | source area for gray code                   |  |  |  |  |  |
| d ANY32  |           | destination area for storing converted data |  |  |  |  |  |

#### **Operands**

| For |     | Re  | elay | T   | C   | Register |     |     | Constant |              |
|-----|-----|-----|------|-----|-----|----------|-----|-----|----------|--------------|
| s   | DWX | DWY | DWR  | DWL | DSV | DEV      | DDT | DLD | DFL      | dec. or hex. |
| d   | -   | DWY | DWR  | DWL | DSV | DEV      | DDT | DLD | DFL      | -            |

#### **Example**

In this example, the same POU header is used for all programming languages. For an example using IL (instruction list), please refer to the online help.

POU header All input and output variables used for programming this function have been declared in the POU header.

|   | Class | Identifier   | Туре | Initial  | Comment                |
|---|-------|--------------|------|----------|------------------------|
| 0 | VAR   | start        | BOOL | FALSE    | activates the function |
| 1 | VAR   | input_value  | DINT | 14832105 |                        |
| 2 | VAR   | output_value | DINT | 0        | result: here 12345678  |

In this example, the input variable **input\_value** is declared. However, you can write a constant directly at the input contact of the function instead.

Body When the variable **start** is set to TRUE, the function is carried out.

```
LD

start — F238_DGBIN EN EN Output_value
s d — output_value
```

```
IF start THEN
    F238_DGBIN(input_value, output_value);
END_IF;
```

## F240 COLM

#### Bit line to bit column conversion

**Description** The function creates a bit column out of a value given at input **s** that is returned within an ARRAY at output **d**. The position of the column in the ARRAY is specified at input **n**. The value assigned at **n** can be between 0 and 15.

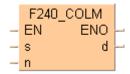

The bits of the ARRAY that are not overwritten by the input value (input **s**) are not effected.

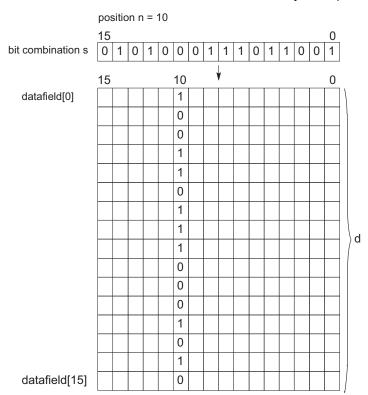

This instruction also exists as a P instruction (for FP2/2SH, FP3/5, FP10/10SH PLC types), which is only executed at the rising edge of the EN trigger. Select [Insert P instruction] from the "Instructions" pane if you require a P instruction. To facilitate reuse, the instruction then appears under "Recently used" in the pop-up menu. Press <Ctrl>+<Shift>+<v> within the programming area to open the list of recently used elements.

### PLC types Availability of F240\_COLM (see page 1323)

## Data types

| Variable | Data type               | Function                                                |
|----------|-------------------------|---------------------------------------------------------|
| s        | ANY16                   | source                                                  |
| n        | ANTIO                   | specifies bit position                                  |
| d        | ARRAY [015] of<br>ANY16 | destination area that will be rewritten with bit column |

#### **Operands**

| For  | Relay |    |    | T/ | С  | Re | egiste | er | Constant |              |
|------|-------|----|----|----|----|----|--------|----|----------|--------------|
| s, n | WX    | WY | WR | WL | SV | EV | DT     | LD | FL       | dec. or hex. |
| d    | -     | WY | WR | WL | SV | EV | DT     | LD | FL       | -            |

#### **Error flags**

| No.   | IEC address | Set            | If                                                                                                    |
|-------|-------------|----------------|----------------------------------------------------------------------------------------------------|
| R9007 | %MX0.900.7  | permanently    | <ul> <li>the bit position specified at input n is not</li> </ul>                                                               |
| R9008 | %MX0.900.8  | for an instant | <ul> <li>between 0 and 15</li> <li>the conversion operation results in an overflow of the address area at output d.</li> </ul> |

### **Example**

In this example, the same POU header is used for all programming languages. For an example using IL (instruction list), please refer to the online help.

POU header All input and output variables used for programming this function have been declared in the POU header.

|   | Class | Identifier      | Туре                | Initial | Comment                                    |
|---|-------|-----------------|---------------------|---------|--------------------------------------------|
| 0 | VAR   | start           | BOOL                | FALSE   | activates the function                     |
| 1 | VAR   | bit_combination | WORD                | 16#FFFF |                                            |
| 2 | VAR   | position        | INT                 | 15      | acceptable values 015                      |
| 3 | VAR   | data_field      | ARRAY [015] OF WORD | [16(0)] | result: bit 16 (highest-value bit)         |
| 4 | VAR   |                 |                     |         | of the array's elements is set to 1 (TRUE) |

In this example **bit\_combination** and **position** are declared as input variables. However, you can write constants directly at the input contact of the function instead.

Body When the variable start is set to TRUE, the function is carried out.

```
LD start — EN ENO bit_combination — s d — data_field
```

# **F241 LINE**

#### Bit column to bit line conversion

**Description** The function converts a bit column out of an ARRAY at input **s** and returns it at output **d**. The position at which the conversion takes place is specified at input **n**. The value assigned at input **n** should be between 0 and 15.

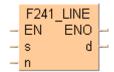

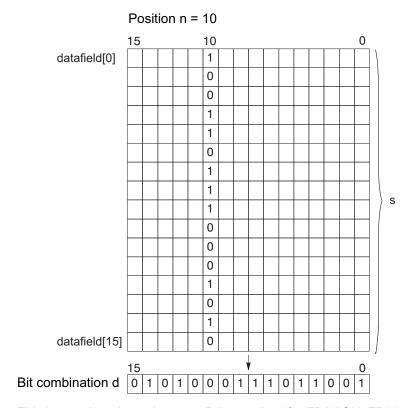

This instruction also exists as a P instruction (for FP2/2SH, FP3/5, FP10/10SH PLC types), which is only executed at the rising edge of the EN trigger. Select [Insert P instruction] from the "Instructions" pane if you require a P instruction. To facilitate reuse, the instruction then appears under "Recently used" in the pop-up menu. Press <Ctrl>+<Shift>+<v> within the programming area to open the list of recently used elements.

### PLC types Availability of F241\_LINE (see page 1323)

#### Data types

| Variable | Data type               | Function                                    |  |  |  |  |
|----------|-------------------------|---------------------------------------------|--|--|--|--|
| s        | ARRAY [015] OF<br>ANY16 | source area where bit column will be read   |  |  |  |  |
| n        | ANY16                   | specifies bit position                      |  |  |  |  |
| d        | ANTIO                   | destination area for storing converted data |  |  |  |  |

#### **Operands**

| For | Relay |    |    | T/ | C  | F  | Regist | er | Constant |              |
|-----|-------|----|----|----|----|----|--------|----|----------|--------------|
| s   | WX    | WY | WR | WL | SV | EV | DT     | LD | FL       | -            |
| n   | WX    | WY | WR | WL | SV | EV | DT     | LD | FL       | dec. or hex. |
| d   | -     | WY | WR | WL | SV | EV | DT     | LD | FL       | -            |

#### **Error flags**

| No.   | IEC address | Set            | If                                                                                    |
|-------|-------------|----------------|---------------------------------------------------------------------------------------|
| R9007 | %MX0.900.7  | permanently    | <ul> <li>the bit position specified at input n is<br/>not between 0 and 15</li> </ul> |
| R9008 | %MX0.900.8  | for an instant | <ul> <li>an overflow of the address area at<br/>input s occurs.</li> </ul>            |

#### **Example**

In this example, the same POU header is used for all programming languages. For an example using IL (instruction list), please refer to the online help.

POU header All input and output variables used for programming this function have been declared in the POU header.

|   | Class | Identifier      | Туре                | Initial | Comment                             |
|---|-------|-----------------|---------------------|---------|-------------------------------------|
| 0 | VAR   | start           | BOOL                | FALSE   | activates the function              |
| 1 | VAR   | bit_combination | WORD                | 0       | result: here 16#FFFF                |
| 2 | VAR   | position        | INT                 | 15      | acceptable values 0 15              |
| 3 | VAR   | data_field      | ARRAY [015] OF WORD |         |                                     |
| 4 | VAR   |                 |                     |         | array's elements is set to 1 (TRUE) |

In this example bit\_combination and position are declared as input variables. However, you can

Body When the variable **start** is set to TRUE, the function is carried out. write constants directly at the input contact of the function instead.

LD

# F250 BTOA

#### **Binary -> ASCII conversion**

Description Converts 16-bit/32-bit binary data stored in the area specified by s2\_BinaryData to ASCII code. The conversion method is specified by n\_ConversionMethod according to the four control characters of s1\_Control. The converted result is stored in the area specified by d\_AsciiData.

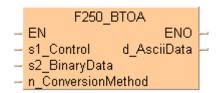

This instruction also exists as a P instruction (for FP2/2SH, FP3/5, FP10/10SH PLC types), which is only executed at the rising edge of the EN trigger. Select [Insert P instruction] from the "Instructions" pane if you require a P instruction. To facilitate reuse, the instruction then appears under "Recently used" in the pop-up menu. Press <Ctrl>+<Shift>+<v> within the programming area to open the list of recently used elements.

#### Availability of F250 BTOA (see page 1323) **PLC** types

#### Data types

| Variable               | Data type | Function                                                                                                    |
|------------------------|-----------|----------------------------------------------------------------------------------------------------|
| s1_Control             | STRING    | Control string  16 — D  D: converts to decimal ASCII data  H: converts to hexadecimal ASCII data  + Normal direction - Reverse direction  16: converts in 16-bit (1-word) units 32: converts in 32-bit (2-word) units |
| s2_BinaryData          | ANY       | Starting area for storing binary data                                                                                                    |
| n_Conversion<br>Method | ANY16     | Conversion method  16#                                                                                                    |
|                        |           | (for details, see explanation following the tables)                                                                                                    |
| d_AsciiData            | ANY       | Starting area for storing ASCII data                                                                                                    |

#### **Operands**

| For                    |    | Re | lay |    | T  | C  | R  | egiste | er | Constant     |
|------------------------|----|----|-----|----|----|----|----|--------|----|--------------|
| s1_Control             | WX | WY | WR  | WL | SV | EV | DT | LD     | -  | -            |
| s2_BinaryData          | WX | WY | WR  | WL | SV | EV | DT | LD     | -  | -            |
| n_Conversion<br>Method | -  | WY | WR  | WL | SV | EV | DT | LD     | 1  | dec. or hex. |
| d_AsciiData            | -  | WY | WR  | WL | SV | EV | DT | LD     | -  | -            |

### **Error flags**

| No.   | IEC address            | Set            | If                                                                                                    |
|-------|------------------------|----------------|----------------------------------------------------------------------------------------------------|
| R9007 | %MX0.900.7 permanently |                | <ul> <li>there is an error in the control string<br/>specified by s1_Control.</li> </ul>                                                                             |
|       |                        |                | <ul> <li>normal direction (+) is specified in<br/>s1_Control when the format is decimal.</li> </ul>                                                                  |
|       |                        |                | <ul> <li>the number of ASCII characters per</li> </ul>                                                                                                    |
| R9008 | %MX0.900.8             | for an instant | converted unit specified by  n_ConversionMethod exceeds 4 for 16-bit data or 8 for 32-bit data when hexadecimal format is specifed by  s1_Control.                   |
|       |                        |                | <ul> <li>0 is specified for the no. of 16- or 32-bit<br/>(1- or 2-word) units to be converted in<br/>n_ConversionMethod.</li> </ul>                                  |
|       |                        |                | <ul> <li>the number of 16- or 32-bit decimal<br/>numbers to be converted specified by<br/>n_ConversionMethod exceeds the area<br/>for storing ASCII data.</li> </ul> |
|       |                        |                | the converted result exceeds the area.                                                                                                    |

## ■ Explanation of the conversion method, e.g. n\_ConversionMethod = 16#0214

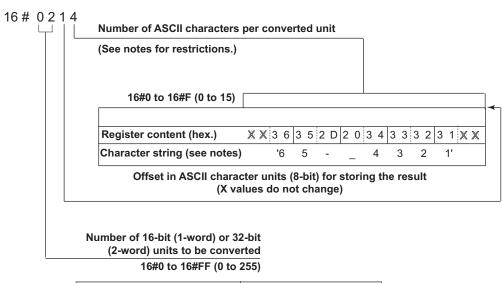

| Register content (hex.) | F | F   | С | 8 | 0 | 4  | D  | 2 |
|-------------------------|---|-----|---|---|---|----|----|---|
| Values (dec.)           |   | -56 | 3 |   |   | 12 | 34 |   |

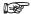

### About the number of ASCII characters (8-bit) per converted unit

- When converting 16-bit binary units to hexadecimal ASCII data:
- Range: 16#1 to 16#4.
- When a range of less than 16#4 is set, the specified number of characters from the lower bytes are stored. If the original binary unit data cannot be accommodated by a setting less than 16#4, an error occurs.
- When converting 32-bit binary units to hexadecimal **ASCII** data:
- Range: 16#1 to 16#8.
- When a range of less than 16#8 is set, the specified number of characters from the lower bytes are stored. If the original binary data cannot be accommodated by a setting less than 16#8, an error occurs.
- When converting binary units to decimal ASCII data:
- Range: 16#1 to 16#F.
- Source data is treated as signed binary data. If it is a negative number, a minus sign "-" is added. A space "-" will be stored in the leading blanks if the area specified in d\_AsciiData is larger than the number of ASCII characters per converted unit.

### **Conversion examples:**

| Binary data    |                                  |                 | s1_<br>Con-<br>trol | n_Con-<br>version<br>Method | Result ASCII data |         |         |    | Comment                        |
|----------------|----------------------------------|-----------------|---------------------|-----------------------------|-------------------|---------|---------|----|--------------------------------|
| Data<br>type   | Offs. in<br>16-bit<br>word units | Hex. value      |                     |                             | D+<br>3           | D+<br>2 | D+<br>1 | D  |                                |
| INT,<br>WORD   | 0                                | 16#5678         | 16+H                | 16#204                      | 21                | 43      | 65      | 87 | Normal direction.              |
|                | 1                                | 16#1234         |                     |                             |                   |         |         |    | 2 x 4 ASCII characters.        |
| INT,<br>WORD   | 0                                | 16#5678         | 16-H                | 16#204                      | 43                | 21      | 87      | 65 | Reverse direction.             |
| WORLD          | 1                                | 16#1234         |                     |                             |                   |         |         |    | 2 x 4 ASCII characters.        |
| INT,<br>WORD   | 0                                | 16#0456         | 16+H                | 16#203                      | XX                | 13      | 24      | 65 | Normal direction.              |
| World          | 1                                | 16#0123         |                     |                             |                   |         |         |    | 2 x 3 <b>ASCII</b> characters. |
| INT,<br>WORD   | 0                                | 16#0456         | 16-H                | 16#203                      | XX                | 32      | 16      | 54 | Reverse direction.             |
| WORD           | 1                                | 16#0123         |                     |                             |                   |         |         |    |                                |
| DINT,<br>DWORD | 0                                | 16#123456<br>78 | 32+H                | 16#108                      | 21                | 43      | 65      | 87 | Normal direction.              |
|                |                                  |                 |                     |                             |                   |         |         |    | 1 x 8 <b>ASCII</b> characters. |
| DINT,<br>DWORD | 0                                | 16#123456<br>78 | 32-H                | 16#108                      | 87                | 65      | 43      | 21 | Reverse direction.             |
|                |                                  |                 |                     |                             |                   |         |         |    | 1 x 8 <b>ASCII</b> characters. |
| DINT,<br>DWORD | 0                                | 16#000123<br>45 | 32+H                | 16#105                      | XX                | X1      | 32      | 54 | Normal direction.              |
|                |                                  |                 |                     |                             |                   |         |         |    | 1 x 5 <b>ASCII</b> characters. |
| DINT,<br>DWORD | 0                                | 16#000123<br>45 | 32-H                | 16#105                      | XX                | X5      | 43      | 21 | Reverse direction.             |
|                |                                  |                 |                     |                             |                   |         |         |    | 1 x 5 <b>ASCII</b> characters. |

<sup>&#</sup>x27;X' values do not change.

**Example** In this example, the same POU header is used for all programming languages.

POU header All input and output variables used for programming this function have been declared in the POU header.

|   | Class | Identifier | Туре               | Initial      |
|---|-------|------------|--------------------|--------------|
| 0 | VAR   | bExecute   | BOOL               | FALSE        |
| 1 | VAR   | iArray1    | ARRAY [01] OF INT  | [1234,-56]   |
| 2 | VAR   | iAscii1    | ARRAY [04] OF WORD | [5(16#FFFF)] |

Body When **bExecute** is set to TRUE, the instruction is carried out. It converts two 16-bit units to 2 x 4 decimal ASCII data. Offset = 1 ASCII character (8-bit).

```
Converts two 16-bit units to 2 x 4 decimal ASCII data. Offset = 1 ASCII character (8-bit). 

bExecute
F250_BTOA
EN
S1_Control
d_AsciiData
iArray1 = Structure
16#214
n_ConversionMethod

F250_BTOA
EN
S1_Control
d_AsciiData
Result iAscii1: 'x1234 -56x'

Result iAscii1: 'x1234 -56x'
```

## F251\_ATOB

#### **ASCII -> Binary conversion**

**Description** Converts ASCII code stored in the area specified by **s2\_AsciiData** to 16-bit/32-bit binary data. The conversion method is specified by **n\_ConversionMethod** according to the four control characters of **s1\_Control**. The converted result is stored in the area specified by **d\_BinaryData**.

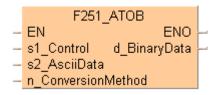

This instruction also exists as a P instruction (for FP2/2SH, FP3/5, FP10/10SH PLC types), which is only executed at the rising edge of the EN trigger. Select [Insert P instruction] from the "Instructions" pane if you require a P instruction. To facilitate reuse, the instruction then appears under "Recently used" in the pop-up menu. Press <Ctrl>+<Shift>+<v> within the programming area to open the list of recently used elements.

## PLC types Availability of F251\_ATOB (see page 1323)

#### **Data types**

| Variable           | Data type | Function                                                                                                    |
|--------------------|-----------|----------------------------------------------------------------------------------------------------|
| s1_Control         | STRING    | Control string                                                                                                    |
|                    |           | D — 16  16: converts the ASCII data to 16-bi -32,768 to +32,767 (16#0 to 16#F 32: converts the ASCII data to 32-bi -2,147,483,648 to +2,147,483,647 16#FFFFFF)  + Normal direction - Reverse direction  D: converts decimal ASCII data H: converts hexadecimal ASCII data |
| s2_AsciiData       | ANY       | Starting area for storing ASCII data                                                                                                    |
| n_ConversionMethod | ANY16     | Conversion method  16#                                                                                                    |
| d_BinaryData       | ANY       | Starting area for storing binary data                                                                                                    |

#### **Operands**

| For                    | Relay |    | T  | C  | Register |    |    | Constant |   |            |
|------------------------|-------|----|----|----|----------|----|----|----------|---|------------|
| s1_Control             | WX    | WY | WR | WL | SV       | EV | DT | LD       | - | -          |
| s2_AsciiData           | WX    | WY | WR | WL | SV       | EV | DT | LD       | - | -          |
| n_Conversion<br>Method | -     | WY | WR | WL | SV       | EV | DT | LD       | - | dec or hex |
| d_BinaryData           | -     | WY | WR | WL | SV       | EV | DT | LD       | - | -          |

### **Error flags**

| No.   | IEC address | Set                      | If                                                                                                    |
|-------|-------------|--------------------------|----------------------------------------------------------------------------------------------------|
| R9007 | %MX0.900.7  | permanently              | <ul> <li>there is an error in the control string<br/>specified by s1_Control.</li> </ul>                                                                             |
|       |             |                          | <ul> <li>normal direction (+) is specified in<br/>s1_Control when the format is decimal.</li> </ul>                                                                  |
|       |             |                          | <ul> <li>the number of ASCII characters per</li> </ul>                                                                                                    |
| R9008 | %MX0.900.8  | MX0.900.8 for an instant | converted unit specified by  n_ConversionMethod exceeds 4 for  16-bit data or 8 for 32-bit data when hexadecimal format is specifed by  s1_Control.                  |
|       |             |                          | <ul> <li>0 is specified for the no. of 16- or 32-bit<br/>(1- or 2-word) units to be converted in<br/>n_ConversionMethod.</li> </ul>                                  |
|       |             |                          | <ul> <li>the number of 16- or 32-bit decimal<br/>numbers to be converted specified by<br/>n_ConversionMethod exceeds the area<br/>for storing ASCII data.</li> </ul> |
|       |             |                          | <ul> <li>the converted result exceeds the area.</li> </ul>                                                                                                    |

# ■ Explanation of the conversion method, e.g. n\_ConversionMethod = 16#0413 for ASCII data '0123456789012'

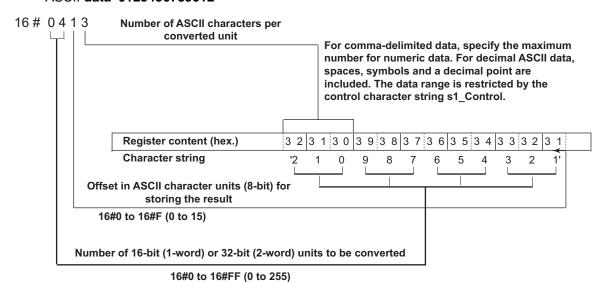

## Conversion examples for ASCII data '0123456789ABCDEF'

| n_Conver s | ta Comment                                           | 1_Cont A       | Comment                                     |
|------------|------------------------------------------------------|----------------|---------------------------------------------|
|            | Hex. value                                           | ol da          |                                             |
| l+16 1     | 16#2301 Normal direction                             | 6#404 01<br>45 | Normal direction                            |
|            | 16#6745 4 x 4 ASCII charact                          | 89.<br>CE      | 4 x 4 ASCII characters                      |
|            | 16#AB89                                              |                | -                                           |
|            | 16#EFCD                                              |                | -                                           |
| H+16 1     | 6#0123 Reverse direction                             | 6#404          | Reverse direction                           |
|            | 16#4567 4 x 4 ASCII charact                          |                | 4 x 4 ASCII characters                      |
|            | 16#89AB                                              |                | -                                           |
|            | 16#CDEF                                              |                |                                             |
| H+16 1     | 16#*201 Normal direction                             | 6#403          |                                             |
|            | 16#*534 3 x 4 ASCII charact                          |                | 3 x 4 ASCII characters                      |
|            | 16#*867                                              |                | -                                           |
|            | 16#*B9A                                              |                | 1                                           |
| H-16 1     | 16#*012 Reverse direction                            | 6#403          | Reverse direction                           |
|            | 16#*345 3 x 4 ASCII charact                          |                | 3 x 4 ASCII characters                      |
|            | 16#*678                                              |                | -                                           |
|            | 6#*9AB                                               |                |                                             |
| l+32 1     | 16#67452301 Normal direction<br>8 x 2 ASCII charact  | 6#208          | Normal direction 8 x 2 ASCII characters     |
|            | 16#EFCDAB89                                          |                |                                             |
| I-32 1     | 16#01234567 Reverse direction<br>8 x 2 ASCII charact | 6#208          | Reverse direction<br>8 x 2 ASCII characters |
|            | 16#89ABCDEF                                          |                |                                             |
| H+32 1     | 16#***42301 Reverse direction<br>8 x 2 ASCII charact | 6#205          | Reverse direction<br>8 x 2 ASCII characters |
|            | 16#***97856                                          |                |                                             |
| 1-32 1     | 16#***01234 Reverse direction 5 x 2 ASCII charact    | 6#205          | Reverse direction 5 x 2 ASCII characters    |
|            | 16#***56789                                          |                | -                                           |
| H-32 1     | 5 x 2 A                                              | \$#205         |                                             |

<sup>\*</sup>The extra characters become '0'.

**Example** In this example, the same POU header is used for all programming languages.

POU header All input and output variables used for programming this function have been declared in the POU header.

|   | Class | Identifier | Type 🗡             | Initial   | Comment                     |
|---|-------|------------|--------------------|-----------|-----------------------------|
| 0 | VAR   | bExecute   | BOOL               | FALSE     |                             |
| 1 | VAR   | iAscii1    | ARRAY [04] OF WORD | [5(16#0)] | Begin ASCII: _1,23,04,-5,6_ |
| 2 | VAR   | iArray2    | ARRAY [01] OF INT  | [2(0)]    |                             |

Body When **bExecute** is set to TRUE, the instruction is carried out. It converts 2 x 4 decimal ASCII characters to binary data. Offset = 1 ASCII character (8-bit)

```
LD
         Converts 2 x 4 decimal ASCII data to binary data. Offset = 1 ASCII character (8-bit).
                                    F251_ATOB
        bExecute
                            EΝ
          -|P|-
                                                   ENO
                 'D-16'-
                            s1 Control
                                          d BinaryData
                                                            -iArray2 = Structure
    iAscii1 = Structure —
                            s2 AsciiData
                                                             Result iArray2: [1234,-56]
               16#214 —

    n_ConversionMethod
```

```
IF DF(bExecute) THEN
   F251_ATOB(s1_Control := 'D-16',
   s2_AsciiData := iAscii1,
   n_ConversionMethod := 16#214,
   d_BinaryData => iArray2);
END_IF;
```

# F252\_ACHK

#### **ASCII data check**

Description Checks whether the ASCII codes stored in the area specified by s2\_AsciiData can be converted correctly using the conversion method specified in by **n\_ConversionMethod** and the 4 control characters specified by s1\_Control.

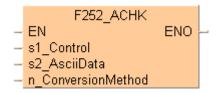

- If the results are correct, the special internal relay (R900B) turns on.
- If the results are incorrect, the special internal relay (R900B) turns off.

For an detailed description of **s1\_Control** and **n\_ConversionMethod**, please refer to F251\_ATOB.

#### **PLC types** Availability of F252\_ACHK (see page 1323)

#### Data types

| Variable            | Data type | Function                                                                                                    |
|---------------------|-----------|----------------------------------------------------------------------------------------------------|
| s1_Control          | STRING    | Control string  16 - D  D: converts to decimal ASCII data H: converts to hexadecimal ASCII data  + Normal direction - Reverse direction  16: converts in 16-bit (1-word) units 32: converts in 32-bit (2-word) units |
| s2_AsciiData        | ANY       | Starting area for storing ASCII data                                                                                                    |
| n_Conversion Method | ANY16     | 16-bit equivalent constant or 16-bit area for storing conversion method                                                                                                    |

#### **Operands**

| For                 |    | Re | lay |    | T  | /C | R  | egiste | er | Constant   |
|---------------------|----|----|-----|----|----|----|----|--------|----|------------|
| s1_Control          | WX | WY | WR  | WL | SV | EV | DT | LD     | 1  | -          |
| s2_AsciiData        | WX | WY | WR  | WL | SV | EV | DT | LD     | FL | -          |
| n_Conversion Method | WX | WY | WR  | WL | SV | EV | DT | LD     | -  | dec or hex |

#### **Error flags**

| No.   | IEC address | Set                                                                                                    | If                                                                                                    |
|-------|-------------|----------------------------------------------------------------------------------------------------|----------------------------------------------------------------------------------------------------|
| R9007 | %MX0.900.7  | permanently                                                                                                    | <ul> <li>there is an error in the control string specified by s1_Control.</li> </ul>                                            |
|       |             |                                                                                                    | <ul> <li>normal direction (+) is specified in s1_Control when the format is<br/>decimal.</li> </ul>                             |
|       |             |                                                                                                    | <ul> <li>the number of ASCII characters per converted</li> </ul>                                                                |
|       |             | <ul> <li>unit specified by n_ConversionMethod exceeds 4 for 16-bit data or 8<br/>for 32-bit data when hexadecimal format is specifed by s1_Control.</li> </ul> |                                                                                                    |
| R9008 | %MX0.900.8  | 0 is specified for the no. of                                                                                                    | <ul> <li>0 is specified for the no. of 16- or 32-bit (1- or 2-word) units to be<br/>converted in n_ConversionMethod.</li> </ul> |
|       |             |                                                                                                    | <ul> <li>the number of 16- or 32-bit decimal numbers to be converted specified</li> </ul>                                       |
|       |             |                                                                                                    | <ul> <li>by n_ConversionMethod exceeds the area for storing ASCII data.</li> </ul>                                              |
|       |             |                                                                                                    | the converted result exceeds the area.                                                                                          |

**Example** In this example, the same POU header is used for all programming languages.

POU header All input and output variables used for programming this function have been declared in the POU header.

|   | Class | Identifier           | Туре       | Initial      |
|---|-------|----------------------|------------|--------------|
| 0 | VAR   | bExecute             | BOOL       | FALSE        |
| 1 | VAR   | sString1             | STRING[10] | '1234567890' |
| 2 | VAR   | bAsciiDataAreCorrect | BOOL       | FALSE        |

Body When **bExecute** is set to TRUE, the instruction checks whether the data connected at **s2\_AsciiData** can be converted when the control string is 'D-16' and the conversion method 16#214.

```
ΙD
            When bExecute is set to TRUE, the instruction checks whether the data connected at
           s2_AsciiData can be converted when the control string is 'D-16' and the conversion method 16#214,
                                                                                             sys_blsEQ
                                                                        F252_ACHK
                                                                                                         ·bAsciiDataAreCorrect-
         · bExecute ·
                                                                                      ENO
            - P
                                                                EΝ
                                                                                                (S)-
                                 Adr_Of_VarOffs_I
                                                                s1_Control
                                                                                               Result
      sString1 = 'x1234--56x'-
                                                                 s2_AsciiData
                               Var
                                               Adr
                                                                                               bAsciiDataAreCorrect: TRUE
                                                     16#214
                     · · 2-
                              Offs
                                                                n_ConversionMethod
```

```
IF DF(bExecute) THEN
    F252_ACHK(s1_Control := 'D-16', s2_AsciiData := Adr_Of_VarOffs(Var
:= sString1, Offs := 2), n_ConversionMethod := 16#214);
    IF (sys_bIsEQ) THEN
        bAsciiDataAreCorrect := TRUE;
    END_IF;
END_IF;
```

## F325 FLT

#### 16-Bit Integer Data to Floating Point Data Conversion

**Description** Converts the 16-bit integer data with sign specified by s to real number data. The converted data is stored in d.

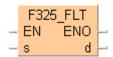

This instruction also exists as a P instruction (for FP2/2SH, FP3/5, FP10/10SH PLC types), which is only executed at the rising edge of the EN trigger. Select [Insert P instruction] from the "Instructions" pane if you require a P instruction. To facilitate reuse, the instruction then appears under "Recently used" in the pop-up menu. Press <Ctrl>+<Shift>+<v> within the programming area to open the list of recently used elements.

#### **PLC types**

Availability of F325 FLT (see page 1324)

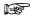

- F325 FLT cannot be programmed in the interrupt program.
- Instead of using F325\_FLT, you can use variables of the type REAL with the more flexible instruction INT\_TO\_REAL (see page 193).

#### **Data types**

| Variable | Data type | Function                                                  |
|----------|-----------|-----------------------------------------------------------|
| S        | INT       | 16-bit integer data (source).                             |
| d        | REAL      | Floating point real number data for result (destination). |

#### **Operands**

| For | Relay |     |     | T/C |     | Register |     |     | Constant |              |
|-----|-------|-----|-----|-----|-----|----------|-----|-----|----------|--------------|
| s   | WX    | WY  | WR  | WL  | SV  | EV       | DT  | LD  | FL       | dec. or hex. |
| d   | -     | DWY | DWR | DWL | DSV | DEV      | DDT | DLD | DFL      | -            |

#### **Error flags**

| No.   | IEC address | Set            | If                                                                     |
|-------|-------------|----------------|------------------------------------------------------------------------|
| R900B | %MX0.900.11 | for an instant | <ul> <li>the result of processing is recognized as<br/>"0".</li> </ul> |

#### Example

In this example, the same POU header is used for all programming languages. For an example using IL (instruction list), please refer to the online help.

POU header All input and output variables used for programming this function have been declared in the POU header.

|   | Class | Identifier       | Туре | Initial |
|---|-------|------------------|------|---------|
| 0 | VAR   | Start            | BOOL | FALSE   |
| 1 | VAR   | IntegerInput     | INT  | 1234    |
| 2 | VAR   | RealNumberResult | REAL | 0.0     |

Body When the variable Start is set to TRUE, the integer value entered for the variable IntegerInput is converted to floating point data, and the result is stored at the address assigned by the compiler to the variable RealNumberResult. The monitor value icon is activated for both the LD and IL bodies.

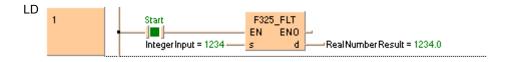

## F326\_DFLT

#### 32-Bit Integer Data to Floating Point Data Conversion

**Description** Converts the 32-bit integer data with sign specified by **s** to real number data. The converted data is stored in **d**.

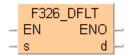

This instruction also exists as a P instruction (for FP2/2SH, FP3/5, FP10/10SH PLC types), which is only executed at the rising edge of the EN trigger. Select [Insert P instruction] from the "Instructions" pane if you require a P instruction. To facilitate reuse, the instruction then appears under "Recently used" in the pop-up menu. Press <Ctrl>+<Shift>+<v> within the programming area to open the list of recently used elements.

#### **PLC types**

Availability of F326\_DFLT (see page 1324)

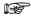

- F326\_DFLT cannot be programmed in the interrupt program.
- Instead of using F326\_DFLT, you can use variables of the type REAL with the more flexible instruction DINT\_TO\_REAL (see page 194).

#### Data types

| Variable | Data type | Function                                                  |
|----------|-----------|-----------------------------------------------------------|
| s        | DINT      | 32-bit integer data (source).                             |
| d        | REAL      | Floating point real number data for result (destination). |

#### **Operands**

| For | Relay |     |     | T/  | C   | R   | Registe | r   | Constant |              |
|-----|-------|-----|-----|-----|-----|-----|---------|-----|----------|--------------|
| s   | DWX   | DWY | DWR | DWL | DSV | DEV | DDT     | DLD | DFL      | dec. or hex. |
| d   | -     | DWY | DWR | DWL | DSV | DEV | DDT     | DLD | DFL      | -            |

#### **Error flags**

| I | No.   | IEC address | Set            | If                                                                                                    |
|---|-------|-------------|----------------|----------------------------------------------------------------------------------------------------|
| ı | R900B | %MX0.900.11 | for an instant | <ul> <li>there are too many significant digits in<br/>mantissa of converted real number data.</li> </ul> |
| ı | R9009 | %MX0.900.9  | for an instant | <ul> <li>the result of processing is recognized as<br/>"0".</li> </ul>                                   |

#### Example

In this example, the same POU header is used for all programming languages. For an example using IL (instruction list), please refer to the online help.

POU header All input and output variables used for programming this function have been declared in the POU header.

|   | Class | Identifier       | Туре | Initial  |
|---|-------|------------------|------|----------|
| 0 | VAR   | Start            | BOOL | FALSE    |
| 1 | VAR   | DINT_input       | DINT | 99998888 |
| 2 | VAR   | RealNumberResult | REAL | 0.0      |

Body When the variable **Start** is set to TRUE, the double integer value entered for the variable **DINT\_input** is converted to floating point data, and the result is stored at the address assigned by the compiler to the variable **RealNumberResult**. The monitor value icon is activated for both the LD and IL bodies.

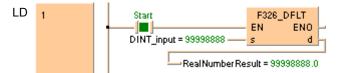

### **F327 INT**

Floating point data -> 16-bit integer data (the largest integer not exceeding the floating point data)

**Description** The function converts a floating point data at input **s** in the range -32767.99 to 32767.99 into integer data (including +/- sign). The result of the function is returned at output **d**.

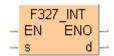

The converted integer value at output **d** is always less than or equal to the floating point value at input **s**:

- When there is a positive floating point value at the input, a positive pre-decimal value is returned at the output.
- When there is a negative floating point value at the input, the next smallest pre-decimal value is returned at the output.
- If the floating point value has only zeros after the decimal point, its pre-decimal point value is returned.

This instruction also exists as a P instruction (for FP2/2SH, FP3/5, FP10/10SH PLC types), which is only executed at the rising edge of the EN trigger. Select [Insert P instruction] from the "Instructions" pane if you require a P instruction. To facilitate reuse, the instruction then appears under "Recently used" in the pop-up menu. Press <Ctrl>+<Shift>+<v> within the programming area to open the list of recently used elements.

#### PLC types Availability of F327\_INT (see page 1324)

#### Data types

| Variable | Data type | Function                               |
|----------|-----------|----------------------------------------|
| S        | REAL      | source REAL number data (2 words)      |
| s2       | INT, WORD | destination for storing converted data |

#### **Operands**

| For | Relay |     |     | T/  | C   | R   | egiste | r   | Constant |              |
|-----|-------|-----|-----|-----|-----|-----|--------|-----|----------|--------------|
| S   | DWX   | DWY | DWR | DWL | DSV | DEV | DDT    | DLD | DFL      | dec. or hex. |
| d   | -     | WY  | WR  | WL  | SV  | EV  | DT     | LD  | FL       | -            |

#### **Error flags**

| No.   | IEC address | Set            | If                                                                                                 |
|-------|-------------|----------------|----------------------------------------------------------------------------------------------------|
| R9007 | %MX0.900.7  | permanently    | <ul> <li>the value at input s is not a REAL<br/>number, or the converted result exceeds</li> </ul> |
| R9008 | %MX0.900.8  | for an instant | the 16-bit area at output <b>d</b> .                                                               |
| R900B | %MX0.900.11 | for an instant | • the result is 0.                                                                                 |

#### **Example**

In this example, the same POU header is used for all programming languages. For an example using IL (instruction list), please refer to the online help.

POU header All input and output variables used for programming this function have been declared in the POU header.

|   | Class | Identifier   | Туре | Initial | Comment                |
|---|-------|--------------|------|---------|------------------------|
| 0 | VAR   | start        | BOOL | FALSE   | activates the function |
| 1 | VAR   | input_value  | REAL | -1.234  |                        |
| 2 | VAR   | output_value | INT  | 0       | result: here -2        |

In this example, the input variable **input\_value** is declared. However, you can write a constant directly at the input contact of the function instead.

Body When the variable **start** is set to TRUE, the function is carried out. It converts the floating point value -1.234 into the whole number value -2, which is transferred to the variable **output\_value** at the output. Since the whole number may not exceed the floating point value, the function rounds down here.

```
F327_INT

start — EN ENO
input_value — s d —output_value
```

```
IF start THEN
    F327_INT(input_value, output_value);
END_IF;
```

## F328 DINT

Floating point data -> 32-bit integer data (the largest integer not exceeding the floating point data)

Description The function converts a floating point data at input s in the range -2147483000 to 214783000 into integer data (including +/- sign). The result of the function is returned at output d.

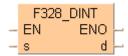

The converted integer value at output **d** is always less than or equal to the floating point value at input s:

- When there is a positive floating point value at the input, a positive pre-decimal value is returned at the output.
- When there is a negative floating point value at the input, the next smallest pre-decimal value is returned at the output.
- If the floating point value has only zeros after the decimal point, its pre-decimal point value is returned.

This instruction also exists as a P instruction (for FP2/2SH, FP3/5, FP10/10SH PLC types), which is only executed at the rising edge of the EN trigger. Select [Insert P instruction] from the "Instructions" pane if you require a P instruction. To facilitate reuse, the instruction then appears under "Recently used" in the pop-up menu. Press <Ctrl>+<Shift>+<v> within the programming area to open the list of recently used elements.

#### **PLC types** Availability of F328 DINT (see page 1324)

#### Data types

| Variable | Data type   | Function                               |
|----------|-------------|----------------------------------------|
| s        | REAL        | source REAL number data (2 words)      |
| d        | DINT, DWORD | destination for storing converted data |

#### **Operands**

| For | Relay |     | T/  | C   | F   | Registe | r   | Constant |     |              |
|-----|-------|-----|-----|-----|-----|---------|-----|----------|-----|--------------|
| s   | DWX   | DWY | DWR | DWL | DSV | DEV     | DDT | DLD      | DFL | dec. or hex. |
| d   | -     | DWY | DWR | DWL | DSV | DEV     | DDT | DLD      | DFL | -            |

#### **Error flags**

| No.   | IEC address | Set            | If                                                                                                 |
|-------|-------------|----------------|----------------------------------------------------------------------------------------------------|
| R9007 | %MX0.900.7  | permanently    | <ul> <li>the value at input s is not a REAL<br/>number, or the converted result exceeds</li> </ul> |
| R9008 | %MX0.900.8  | for an instant | the 32-bit area of output <b>d</b> .                                                               |
| R900B | %MX0.900.11 | for an instant | • the result is 0.                                                                                 |

#### Example

In this example, the same POU header is used for all programming languages. For an example using IL (instruction list), please refer to the online help.

POU header All input and output variables used for programming this function have been declared in the POU header.

|   | Class | Identifier   | Туре | Initial     | Comment                |
|---|-------|--------------|------|-------------|------------------------|
| 0 | VAR   | start        | BOOL | FALSE       | activates the function |
| 1 | VAR   | input_value  | REAL | -1234567.89 |                        |
| 2 | VAR   | output_value | DINT | 0           | result: here -1234568  |

In this example, the input variable **input\_value** is declared. However, you can write a constant directly at the input contact of the function instead.

Body When the variable **start** is set to TRUE, the function is carried out. It converts the floating point value -1234567.89 into the whole number value -1234568, which is transferred to the variable **output\_value** at the output. Since the whole number may not exceed the floating point value, the function rounds down here.

```
tD | start | F328_DINT | EN ENO | output_value = -1234568
```

```
IF start THEN
    F328_DINT(input_value, output_value);
END IF;
```

## F333\_FINT

#### Rounding the first decimal point down

**Description** The function rounds down the decimal part of the real number data and returns it at output **d**.

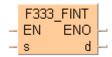

The converted whole-number value at output **d** is always less than or equal to the floating-point value at input **s**:

- If a positive floating-point value is at the input, a positive pre-decimal point value is returned at the output.
- If a negative floating-point value is at the input, the next smallest pre-decimal point value is returned at the output.
- If the negative floating-point value has only zeros after the decimal point, its pre-decimal point position is returned.

This instruction also exists as a P instruction (for FP2/2SH, FP3/5, FP10/10SH PLC types), which is only executed at the rising edge of the EN trigger. Select [Insert P instruction] from the "Instructions" pane if you require a P instruction. To facilitate reuse, the instruction then appears under "Recently used" in the pop-up menu. Press <Ctrl>+<Shift>+<v> within the programming area to open the list of recently used elements.

#### PLC types Availability of F333\_FINT (see page 1324)

#### **Data types**

| Variable | Data type | Function    |
|----------|-----------|-------------|
| s        | REAL      | source      |
| d        | REAL      | destination |

#### **Operands**

| For | Relay |     |     | T   | C   | F   | Registe | er  | Constant |              |
|-----|-------|-----|-----|-----|-----|-----|---------|-----|----------|--------------|
| s   | DWX   | DWY | DWR | DWL | DSV | DEV | DDT     | DLD | DFL      | dec. or hex. |
| d   | -     | DWY | DWR | DWL | DSV | DEV | DDT     | DLD | DFL      | -            |

#### **Error flags**

| No.   | IEC address | Set            | If                                                   |
|-------|-------------|----------------|------------------------------------------------------|
| R9007 | %MX0.900.7  | permanently    | <ul><li>the value at input s is not a REAL</li></ul> |
| R9008 | %MX0.900.8  | for an instant | number.                                              |
| R900B | %MX0.900.11 | to TRUE        | • the result is 0.                                   |
| R9009 | %MX0.900.9  | for an instant | <ul> <li>the result causes an overflow.</li> </ul>   |

#### **Example**

In this example, the same POU header is used for all programming languages. For an example using IL (instruction list), please refer to the online help.

POU header All input and output variables used for programming this function have been declared in the POU header.

|   | Class | Identifier   | Туре | Initial | Comment                |
|---|-------|--------------|------|---------|------------------------|
| 0 | VAR   | start        | BOOL | FALSE   | activates the function |
| 1 | VAR   | input_value  | REAL | 0.0     |                        |
| 2 | VAR   | output_value | REAL | 0.0     | result: here 1234,000  |

In this example, the input variable input\_value is declared. However, you can write a constant directly at the input contact of the function instead.

Body The value 1234.888 is assigned to the variable **input\_value**. When the variable **start** is set to TRUE, the function is carried out. It rounds down the **input\_value** after the decimal point and returns the result (here: 1234.000) at the variable **output\_value**.

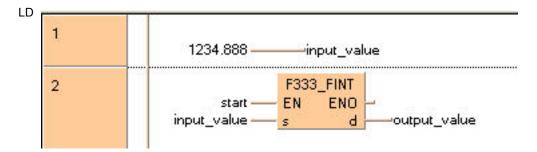

```
input_value:=1234.888;
IF start THEN
    F333_FINT(input_value, output_value);
END_IF;
```

## F334 FRINT

#### Rounding the first decimal point off

**Description** The function rounds off the decimal part of the real number data and returns it at output **d**.

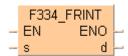

If the first post-decimal digit is between 0..4, the pre-decimal value is rounded down. If the first post-decimal digit is between 5..9, the pre-decimal value is rounded up.

This instruction also exists as a P instruction (for FP2/2SH, FP3/5, FP10/10SH PLC types), which is only executed at the rising edge of the EN trigger. Select [Insert P instruction] from the "Instructions" pane if you require a P instruction. To facilitate reuse, the instruction then appears under "Recently used" in the pop-up menu. Press <Ctrl>+<Shift>+<v> within the programming area to open the list of recently used elements.

#### PLC types Availability of F334\_FRINT (see page 1324)

#### Data types

| Variable | e Data type | Function    |
|----------|-------------|-------------|
| s        | REAL        | source      |
| d        | REAL        | destination |

#### **Operands**

| For | Relay |     |     | T   | C   | R   | Registe | r   | Constant |              |
|-----|-------|-----|-----|-----|-----|-----|---------|-----|----------|--------------|
| s   | DWX   | DWY | DWR | DWL | DSV | DEV | DDT     | DLD | DFL      | dec. or hex. |
| d   | -     | DWY | DWR | DWL | DSV | DEV | DDT     | DLD | DFL      | -            |

#### **Error flags**

| No.   | IEC address | Set            | If                                                   |
|-------|-------------|----------------|------------------------------------------------------|
| R9007 | %MX0.900.7  | permanently    | <ul><li>the value at input s is not a REAL</li></ul> |
| R9008 | %MX0.900.8  | for an instant | number.                                              |
| R900B | %MX0.900.11 | to TRUE        | <ul><li>the result is 0.</li></ul>                   |
| R9009 | %MX0.900.9  | for an instant | <ul> <li>the result causes an overflow.</li> </ul>   |

#### Example

In this example, the same POU header is used for all programming languages. For an example using IL (instruction list), please refer to the online help.

POU header All input and output variables used for programming this function have been declared in the POU header.

|   | Class | Identifier   | Туре | Initial  | Comment                |
|---|-------|--------------|------|----------|------------------------|
| 0 | VAR   | start        | BOOL | FALSE    | activates the function |
| 1 | VAR   | input_value  | REAL | 1234.567 |                        |
| 2 | VAR   | output_value | REAL | 0.0      | result: here 1235,000  |

In this example, the input variable **input\_value** is declared. However, you can write a constant directly at the input contact of the function instead.

Body When the variable **start** is set to TRUE, the function is carried out. It rounds off the **input\_value** = 1234.567 after the decimal point and returns the result (here: 1235.000) at the variable **output\_value**.

```
F334_FRINT

start — EN ENO — output_value
```

```
IF start THEN
    F334_FRINT(input_value, output_value);
END_IF;
```

### F335 FSIGN

#### Floating point data sign changes (negative/positive conversion)

**Description** The function changes the sign of the floating point value at input **s** and returns the result at output **d**.

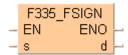

This instruction also exists as a P instruction (for FP2/2SH, FP3/5, FP10/10SH PLC types), which is only executed at the rising edge of the EN trigger. Select [Insert P instruction] from the "Instructions" pane if you require a P instruction. To facilitate reuse, the instruction then appears under "Recently used" in the pop-up menu. Press <Ctrl>+<Shift>+<v> within the programming area to open the list of recently used elements.

### PLC types Availability of F335\_FSIGN (see page 1324)

#### **Data types**

| Variable | Data type | Function    |
|----------|-----------|-------------|
| s        | REAL      | source      |
| d        | REAL      | destination |

#### **Operands**

| For | Relay |     |     | T/C |     | Register |     |     | Constant |              |
|-----|-------|-----|-----|-----|-----|----------|-----|-----|----------|--------------|
| s   | DWX   | DWY | DWR | DWL | DSV | DEV      | DDT | DLD | DFL      | dec. or hex. |
| d   | -     | DWY | DWR | DWL | DSV | DEV      | DDT | DLD | DFL      | -            |

#### **Error flags**

| No.   | IEC address | Set            | If                                                     |
|-------|-------------|----------------|--------------------------------------------------------|
| R9007 | %MX0.900.7  | permanently    | <ul> <li>the value at input s is not a REAL</li> </ul> |
| R9008 | %MX0.900.8  | for an instant | number.                                                |
| R9009 | %MX0.900.9  | for an instant | the result causes an overflow.                         |

#### Example

In this example, the same POU header is used for all programming languages. For an example using IL (instruction list), please refer to the online help.

POU header All input and output variables used for programming this function have been declared in the POU header.

|   | Class | Identifier   | Туре | Initial | Comment                |
|---|-------|--------------|------|---------|------------------------|
| 0 | VAR   | start        | BOOL | FALSE   | activates the function |
| 1 | VAR   | input_value  | REAL | 0.0     |                        |
| 2 | VAR   | output value | REAL | 0.0     | result: here -333,444  |

In this example, the input variable input\_value is declared. However, you can write a constant directly at the input contact of the function instead.

Body The value 333.4 is assigned to the variable **input\_value**. When the variable **start** is set to TRUE, the function is carried out. The **output value** is then -333.4.

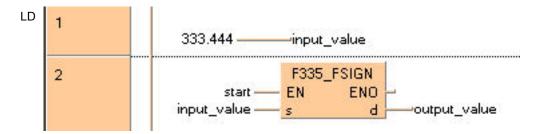

```
input_value:=333.444;
IF start THEN
    F335_FSIGN(input_value, output_value);
END_IF;
```

## **F337\_RAD**

## Conversion of angle units (Degrees -> Radians)

**Description** The function converts the value of an angle entered at input **s** from degrees to radians and returns the result at output **d**.

This instruction also exists as a P instruction (for FP2/2SH, FP3/5, FP10/10SH PLC types), which is only executed at the rising edge of the EN trigger. Select [Insert P instruction] from the "Instructions" pane if you require a P instruction. To facilitate reuse, the instruction then appears under "Recently used" in the pop-up menu. Press <Ctrl>+<Shift>+<v> within the programming area to open the list of recently used elements.

## PLC types Availability of F337\_RAD (see page 1324)

#### Data types

| ĺ | Variable | Data type | Function                               |
|---|----------|-----------|----------------------------------------|
|   | s        | REAL      | source angle data (degrees), 2 words   |
|   | d        | REAL      | destination for storing converted data |

#### **Operands**

| For | Relay |     |     | T   | C   | Register |     |     | Constant |              |
|-----|-------|-----|-----|-----|-----|----------|-----|-----|----------|--------------|
| s   | DWX   | DWY | DWR | DWL | DSV | DEV      | DDT | DLD | DFL      | dec. or hex. |
| d   | -     | DWY | DWR | DWL | DSV | DEV      | DDT | DLD | DFL      | -            |

#### **Error flags**

| No.   | IEC address | Set            | If                                                                 |
|-------|-------------|----------------|--------------------------------------------------------------------|
| R9007 | %MX0.900.7  | permanently    | <ul> <li>the value at input s is not a REAL<br/>number.</li> </ul> |
| R9008 | %MX0.900.8  | for an instant |                                                                    |
| R900B | %MX0.900.11 | to TRUE        | the result is 0.                                                   |
| R9009 | %MX0.900.9  | for an instant | the result causes an overflow.                                     |

Example

In this example, the same POU header is used for all programming languages. For an example using IL (instruction list), please refer to the online help.

POU header All input and output variables used for programming this function have been declared in the POU header.

|   | Class | Identifier   | Туре | Initial | Comment                |
|---|-------|--------------|------|---------|------------------------|
| 0 | VAR   | start        | BOOL | FALSE   | activates the function |
| 1 | VAR   | input_value  | REAL | 180.0   | angle in °             |
| 2 | VAR   | output_value | REAL |         | angle in radians       |
| 3 | VAR   |              |      |         | result: here 3.14159   |

In this example, the input variable input\_value is declared. However, you can write a constant directly at the input contact of the function instead.

Body When the variable **start** is set to TRUE, the function is carried out.

```
F337_RAD
start — EN ENO output_value
```

```
IF start THEN
    F337_RAD(input_value, output_value);
END_IF;
```

## **F338\_DEG**

## Conversion of angle units (Radians -> Degrees)

**Description** The function converts the value of an angle entered at input **s** from radians to degrees and returns the result at output **d**.

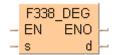

This instruction also exists as a P instruction (for FP2/2SH, FP3/5, FP10/10SH PLC types), which is only executed at the rising edge of the EN trigger. Select [Insert P instruction] from the "Instructions" pane if you require a P instruction. To facilitate reuse, the instruction then appears under "Recently used" in the pop-up menu. Press <Ctrl>+<Shift>+<v> within the programming area to open the list of recently used elements.

## PLC types Availability of F338\_DEG (see page 1324)

#### Data types

| Variable | Data type | Function                               |
|----------|-----------|----------------------------------------|
| s        | REAL      | source angle data (radians), 2 words   |
| d        | REAL      | destination for storing converted data |

#### **Operands**

| For | Relay |     | T/C |     | Register |     |     | Constant |     |              |
|-----|-------|-----|-----|-----|----------|-----|-----|----------|-----|--------------|
| s   | DWX   | DWY | DWR | DWL | DSV      | DEV | DDT | DLD      | DFL | dec. or hex. |
| d   | -     | DWY | DWR | DWL | DSV      | DEV | DDT | DLD      | DFL | -            |

#### **Error flags**

| No.   | IEC address | Set            | If                                                                 |
|-------|-------------|----------------|--------------------------------------------------------------------|
| R9007 | %MX0.900.7  | permanently    | <ul> <li>the value at input s is not a REAL<br/>number.</li> </ul> |
| R9008 | %MX0.900.8  | for an instant |                                                                    |
| R900B | %MX0.900.11 | to TRUE        | • the result is 0.                                                 |
| R9009 | %MX0.900.9  | for an instant | the result causes an overflow.                                     |

Example

In this example, the same POU header is used for all programming languages. For an example using IL (instruction list), please refer to the online help.

POU header All input and output variables used for programming this function have been declared in the POU header.

|   | Class | Identifier   | Туре | Initial | Comment                |
|---|-------|--------------|------|---------|------------------------|
| 0 | VAR   | start        | BOOL | FALSE   | activates the function |
| 1 | VAR   | input_value  | REAL | 3.14159 | angle in radians       |
| 2 | VAR   | output_value | REAL |         | angle in °             |
| 3 | VAR   |              |      |         | result: here 180.0     |

In this example, the input variable input\_value is declared. However, you can write a constant directly at the input contact of the function instead.

Body When the variable **start** is set to TRUE, the function is carried out.

```
LD

F338_DEG

start — EN ENO —
input_value — s d —output_value
```

```
IF start THEN
    F338_DEG(input_value, output_value);
END_IF;
```

# Chapter 21

## **Counter instructions**

## CT\_FB

#### **Down Counter**

**Description** Counters realized with the CT\_FB function block are down counters. The count area **SV** (set value) is 1 to 32767.

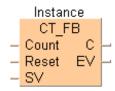

For the CT\_FB function block declare the following:

Count contact

each time a rising edge is detected at **Count**, the value 1 is subtracted from the elapsed value **EV** 

until the value 0 is reached

Reset reset contact

each time a rising edge is detected at Reset, the value 0 is assigned to EV and the signal output C

is reset; each time a falling edge is detected at Reset, the value at SV is assigned to EV

SV set value

value of  $\ensuremath{\mathbf{EV}}$  after a reset procedure

C signal output

is set when EV becomes 0

EV elapsed value

current counter value

#### PLC types Availability of CT\_FB (see page 1319)

#### Data types

| Variable | Data type | Function               |
|----------|-----------|------------------------|
| Count    | BOOL      | count contact (down)   |
| Reset    | BOOL      | reset contact          |
| sv       | INT       | set value              |
| С        | BOOL      | set when <b>EV</b> = 0 |
| EV       | INT       | elapsed value          |

#### Time chart

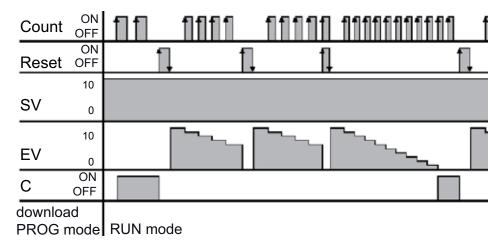

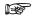

- In order to work correctly, the CT\_FB function block needs to be reset each time before it is used.
- The number of available counters is limited and depends on the settings in the system registers 5 and 6. The compiler assigns a NUM\* address to every counter instance. The addresses are assigned counting downwards, starting at the highest possible address.
- The basic CT (see page 704) function (down counter) uses the same NUM\* address area (Num\* input). In order to avoid errors (address conflicts), the CT function and the CT\_FB function block should not be used together in a project.

#### Example

In this example, the same POU header is used for all programming languages. For an example using IL (instruction list), please refer to the online help.

POU header All input and output variables which are used for programming the function block CT FB are declared in the POU header. This also includes the function block (FB) itself. By declaring the FB you create a copy of the original FB. This copy is saved under copy\_name, and a separate data area is reserved.

|   | Class | Identifier    | Туре  | Initial |
|---|-------|---------------|-------|---------|
| 0 | VAR   | copy_name     | CT_FB |         |
| 1 | VAR   | set_value     | INT   | 10      |
| 2 | VAR   | signal_output | BOOL  | FALSE   |
| 3 | VAR   | count_contact | BOOL  | FALSE   |
| 4 | VAR   | Reset_CT      | BOOL  | FALSE   |
| 5 | VAR   | machine_error | BOOL  | FALSE   |
| 6 | VAR   | number_error  | INT   | 0       |

Body This example uses variables. You may also use constants for the input variables. Each rising edge detected at **count\_contact** the value 1 is subtracted from the elapsed value **EV**. **Signal\_output** is set to TRUE if the elapsed value **EV** becomes zero.

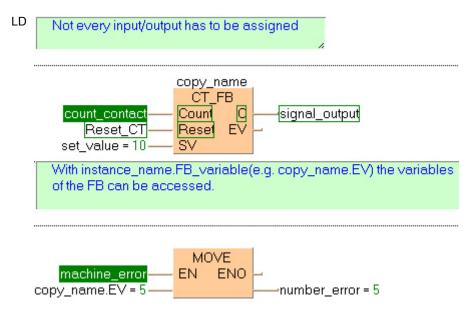

CT

Counter

**Description** Decrements a preset counter. The function has the following parameters: **Count**, **Reset**, **Num\***, **SV**, and **C**. Their functions are listed in the Data types table below.

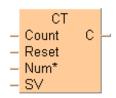

- 1. When the **Reset** input is on, the elapsed value is reset to 0.
- 2. When the **Reset** input changes from on to off, the set value (**SV**) is preset to the value assigned to it. The set value can be set to a decimal constant from 0 to 32767.
- 3. Each time the **Count** input changes from off to on, the value 1 is subtracted from the set value **SV**. When the elapsed value reaches 0, the output **C** turns on.
- 4. If the **Count** input and **Reset** input both turn on at the same time, the **Reset** input is given priority.
- 5. If the **Count** input rises and the **Reset** input falls at the same time, the count input is ignored and preset is executed.

#### PLC types Availability of CT (see page 1319)

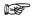

This function does not require a variable at the output C.

#### Data types

| Variable | Data type | Function                                                                            |
|----------|-----------|-------------------------------------------------------------------------------------|
| Count    | BOOL      | subtracts 1 from the set value each time it is activated                            |
| Reset    | BOOL      | <ul> <li>resets the elapsed value when it is ON</li> </ul>                          |
|          |           | <ul> <li>presets the set value when changing from on to off</li> </ul>              |
| Num*     | ANY16     | Must be a constant                                                                  |
|          |           | <ul> <li>number assigned to the counter (see System Register</li> <li>5)</li> </ul> |
| sv       | ANY16     | set value is the number the counter starts subtracting from                         |
| С        | BOOL      | the counter turns on when it reaches the SV                                         |

#### **Operands**

| For   | Relay |   |   | For Relay T/C |    | R | egiste | er | Constant |       |
|-------|-------|---|---|---------------|----|---|--------|----|----------|-------|
| Count | Х     | Y | R | L             | Т  | С | -      | -  | -        | -     |
| Reset | Х     | Υ | R | L             | Т  | С | -      | -  | -        | -     |
| Num*  | -     | - | - | -             | -  | - | -      | -  | -        | ANY16 |
| С     | -     | Y | R | L             | -  | - | -      | -  | -        | -     |
| sv    | -     | - | - | -             | SV | - | -      | -  | -        | -     |

#### ■ Details about points of Down Counter CT:

| Туре              | Number of points | Nos. that can be used |
|-------------------|------------------|-----------------------|
| FP-e              | 44               | 100–143               |
| FP0 C10, C14, C16 | 44               | 100–143               |
| Non-hold type     | 40               | 100–139               |
| Hold type         | 4                | 140–143               |
| FP0 C32           | 44               | 100–143               |
| Non-hold type     | 28               | 100–127               |
| Hold type         | 16               | 128–143               |
| FP2SH/FP10SH      | 72               | 3000–3071             |
| FP3               | 56               | 200–255               |
| FP2               | 24               | 1000–1023             |
| FP-Sigma          | 24               | 1000–1023             |

The number of counter points can be changed using System Register 5. The number of points can be increased up to 3,072 with the FP2SH and FP10SH, up to 256 with the FP-C and FP3, up to 1,024 with the FP-Sigma and up to 1,024 with the FP2 and up to 144 with the FP0. Be aware that increasing the number of counter points decreases the number of timer points.

For all models except for the FP0 C10, C14, C16 and C32, there is a hold type, in which the counter status is retained even if the power supply is turned off, or if the mode is switched from RUN to PROG, and a non-hold type, in which the counter is reset under these conditions. System register 6 can be used to specify a non-hold type.

#### Set Value and Elapsed Value area

At the fall time when the reset input goes from on to off, the value of the set value area (SV) is preset in the elapsed value area (EV).

When the reset input is on, the elapsed value is reset to 0.

Each time the count input changes from off to on, the value 1 is subtracted from the set value and when the elapsed value reaches 0, the counter contact **Cn** (**n** is the counter number) turns on.

**Example** In this example the function has been programmed in ladder diagram (LD) and structured text (ST).

POU header All input and output variables used for programming this function have been declared in the POU header.

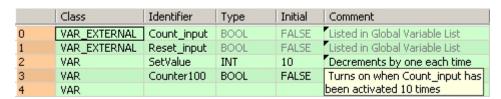

Body The set value SV is set to 10 when **Reset\_input** is activated. Each time **Count\_input** is activated, the value of **SV** decreases by 1. When this value reaches 0, **Counter100** turns on. **Num\*** is assigned the counter number, which must be equal to or greater to the number assigned to Data in System Register 5.

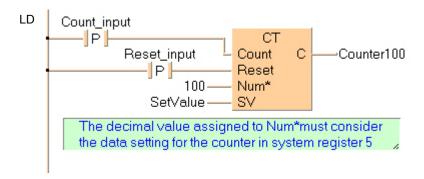

```
Counter100:=CT( Count:= Count_input ,
    Reset:= Reset_input ,
    Num:= 100 ,
    SV:= Setvalue );
    (* Num*, 100 in this example, must be a constant *)
```

## **F118\_UDC**

#### **UP/DOWN** counter

**Description** DOWN counting if the trigger **UpDirection** is in the OFF state. UP counting if the trigger **UpDirection** is in the ON state.

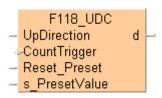

CountTrigger: Adds or subtracts one count at the rising edge of this trigger.

Reset\_Preset: The condition is reset when this signal is on.

The area for the elapsed value  $\bf d$  becomes 0 when the rising edge of the trigger is detected (OFF  $\rightarrow$  ON). The value in  $\bf s$ \_PresetValue is transferred to  $\bf d$  when the falling edge of the trigger is detected (ON  $\rightarrow$  OFF).

- s\_PresetValue: Preset (Set) value or area for Preset (Set) value.
- d: Area for count (elapsed) value.

#### PLC types Availability of F118\_UDC (see page 1320)

#### **Data types**

| Variable      | Data type | Function                                                    |
|---------------|-----------|-------------------------------------------------------------|
| UpDirection   | BOOL      | sets counter to count up (ON) or down (0FF)                 |
| CountTrigger  | BOOL      | starts counter                                              |
| Reset_Preset  | BOOL      | resets counter                                              |
| s_PresetValue | ANY16     | 16-bit area or equivalent constant for counter preset value |
| d             | 7.141 10  | 16-bit area for counter elapsed value                       |

The variables **s** and **d** have to be of the same data type.

#### **Operands**

| For                                           |    | Relay |    |    | T/ | C  | Register |    | er | Constant     |
|-----------------------------------------------|----|-------|----|----|----|----|----------|----|----|--------------|
| UpDirection,<br>CountTrigger,<br>Reset_Preset | X  | Y     | R  | L  | Т  | С  | 1        | 1  | -  | -            |
| s_PresetValue                                 | WX | WY    | WR | WL | SV | EV | DT       | LD | FL | dec. or hex. |
| d                                             | 1  | WY    | WR | WL | SV | EV | DT       | LD | FL | -            |

#### **Example**

In this example the function has been programmed in ladder diagram (LD) and structured text (ST). The same POU header is used for all programming languages.

POU header All input and output variables used for programming this function have been declared in the POU header.

|   | Class | Identifier   | Туре | Initial | Comment                   |
|---|-------|--------------|------|---------|---------------------------|
| 0 | VAR   | up           | BOOL | FALSE   | declares, if the counter  |
| 1 | VAR   | count        |      |         | at a rising edge on count |
| 2 | VAR   | reset        | BOOL | FALSE   | resets the counter to     |
| 3 | VAR   | set_value    | INT  | 0       | the starting value        |
| 4 | VAR   | output value | INT  | 0       | the actual value          |

Body

A rising edge at the input **Count\_Trigger** activates the counter. The boolean variable at the input **UpDirection** sets the direction of the counter (TRUE = up, FALSE =down). TRUE at the input **Reset\_Preset** resets the counter to the starting value.

LD

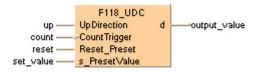

```
output_value:=F118_UDC( UpDirection:= up, Count_Trigger:= count,
Reset_Preset:= reset, s_PresetValue:= set_value);
(* output_value contains the count value *)
```

# Chapter 22

## Data transfer via communication ports

## 22.1 Description of the communication modes

Data transmission and reception can be carried out using the following communication modes. The communication mode is set in the system registers of the PLC.

#### **MEWTOCOL-COM**

This communication mode uses the proprietary MEWTOCOL-COM protocol to exchange data between a master and one or more slaves. This is called 1:1 or 1:N communication. A 1:N network is also known as a C-NET. There is a MEWTOCOL-COM master function and a MEWTOCOL-COM slave function. The side that issues commands is called master. The slave receives the commands, executes the process and sends back responses. The slave answers automatically to the commands received from the master, so no program is necessary on the slave. The MEWTOCOL-COM master function is not supported by all PLCs.

The master can be a PLC or any external device supporting the master function. To use the built-in master functionality of the PLC, select MEWTOCOL-COM Master/Slave in the system registers and implement a PLC program. The applicable instructions are F145 WRITE DATA (see page 766) and F146 READ DATA.

The slave can be a PLC or any external device which supports the MEWTOCOL-COM protocol. To use the built-in slave functionality of the PLC, select MEWTOCOL-COM Master / Slave in the system registers. For 1:N communication in a C-NET, the station number must be specified in the system registers of the slave.

#### **Modbus RTU**

This communication mode uses the Modbus RTU protocol to exchange data between a master and one or more slaves. This is called 1:1 or 1:N communication. There is a Modbus RTU master function and a Modbus RTU slave function. The side that issues commands is called master. The slave receives the commands, executes the process and sends back responses. The slave answers automatically to the commands received from the master, so no program is necessary on the slave.

The Modbus protocol supports both ASCII mode and RTU binary mode. However, the PLCs of the FP Series only support the RTU binary mode.

#### Program controlled mode

With program controlled communication, the user generates a program which governs the data transfer between a PLC and one or more external devices connected to the communication port. By this, any standard or user protocol can be programmed.

Typically, such a user program consists of sending and receiving the data. The data to be sent and the data received are stored in data register areas defined as send and receive buffers.

Sending can be controlled by the "transmission done" flag. For detailed information, see Flag Operation in Program Controlled Communication (see page 757).

| For all PLC types | Sending includes generating the data for the send buffer and sending it using the instruction F159_MTRN (see page 741). For detailed information, see Sending Data to External Devices (see page 733).                                                      |
|-------------------|----------------------------------------------------------------------------------------------------|
|                   | The "transmission done" flag can be evaluated using the IsTransmissionDone (see page 763) function. Or use the system variable sys_blsComPort1TransmissionDone, sys_blsComPort2TransmissionDone, or sys_blsToolPortTransmissionDone, depending on the port. |

Receiving includes processing the data in the receive buffer and preparing the system to receive further data. Reception can be controlled by the "reception done" flag or by directly evaluating the receive buffer. For detailed information, see Flag Operation in Program Controlled Communication (see page 757).

| For all PLC types | The "reception done" flag can be evaluated using the IsReceptionDone (see page 760) function. Or use the system variable sys_blsComPort1ReceptionDone, sys_blsComPort2ReceptionDone, or sys_blsToolPortReceptionDone, depending on the port. The end of reception can also be determined by time-out using the IsReceptionDoneByTimeOut (see page 761) function or by checking the contents of the |
|-------------------|----------------------------------------------------------------------------------------------------|
|                   | receive buffer.                                                                                                    |

| CPU communication ports | Data is automatically received in the receive buffer defined in the system registers. For detailed information, see Receiving Data from External Devices (see page 747). |
|-------------------------|----------------------------------------------------------------------------------------------------|
| MCU communication ports | Data is automatically received in the MCU unit. The data received can be moved to the CPU receive buffer using the instruction F161_MRCV (see page 755).                 |

#### **PLC link mode**

PLC Link is an economic way of linking PLCs using a twisted-pair cable and the MEWNET protocol. Data is shared with all PLCs by means of dedicated internal relays called link relays (L) and data registers called link registers (LD). The statuses of the link relays and link registers of one PLC are automatically fed back to the other PLCs on the same network. The link relays and link registers of the PLCs contain areas for sending and areas for receiving data. Station numbers and link areas are allocated using the system registers.

For detailed information on setting the communication parameters and the link area, please refer to the hardware manuals of the corresponding units.

## 22.2 Setting the communication parameters

#### CPU: Setting the communication parameters for the COM ports

| During PROG mode: | <ul> <li>via system registers (see page 714)</li> </ul>                                   |
|-------------------|-------------------------------------------------------------------------------------------|
|                   | <ul> <li>via DIP switches (see page 715) (for FP10SH only)</li> </ul>                     |
| During RUN time:  | <ul> <li>F159_MTRN (switch communication mode (see page<br/>717) with 16#8000)</li> </ul> |
|                   | <ul> <li>SYS1 (see page 980) with FP-Sigma and FP-X</li> </ul>                            |
|                   | <ul> <li>SYS2 (see page 993) with FP-Sigma and FP-X</li> </ul>                            |

#### MCU: Setting the communication parameters for the COM ports

| . •               | •                                                                                     |
|-------------------|---------------------------------------------------------------------------------------|
| During PROG mode: | <ul><li>via MCU dialog</li></ul>                                                      |
|                   | <ul> <li>via DIP switches (see page 718) (for FP2/2SH MCU only)</li> </ul>            |
| During RUN time:  | <ul><li>via F159_MWRT_PARA (see page 719)</li></ul>                                   |
|                   | <ul> <li>F159 (see page 717) (switch communication mode<br/>with 16#8000)</li> </ul>  |
|                   | <ul> <li>Getting the COM Ports via the Input (X) Flags (see<br/>page 732)</li> </ul>  |
|                   | <ul> <li>Setting the COM Ports via the Output (Y) Flags (see<br/>page 722)</li> </ul> |

#### **Setting the CPU's Communication Parameters**

#### 22.2.1.1 Setting the CPU's COM Ports in PROG Mode via System Registers

For a general description on setting the system registers, please refer to the online help under setting the system registers.

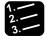

#### ◆ Procedure <sup>=</sup>

- 1. Double-click "PLC" in the navigator
- 2. Double-click "System Registers"
- 3. Double-click "COM Port"

The communication ports occupy different bit positions of the same system register, so individual settings for each communication port are possible.

To make settings for the TOOL port, select "TOOL Port" under "System Registers".

The number of the system register for the respective settings may vary according to the PLC type used.

Make settings for the communication mode, communication format, baud rate, station number, and receive buffer if necessary.

#### Communication mode

Select a communication mode. The factory setting for the communication mode is "MEWTOCOL-COM Master/Slave".

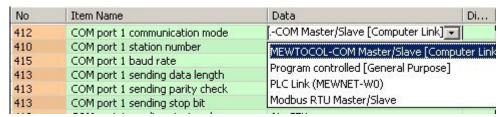

#### Station number

The station number must be set for MEWTOCOL-COM Master/Slave, Modbus RTU, and for PLC Link.

MEWTOCOL-COM and Modbus RTU: The station number can be set within a range of 1 to 99.

PLC Link: The station number can be set within a range of 1 to 16.

For detailed information on setting the station number with the station number setting switch, please refer to the hardware manuals of the corresponding units.

#### **Baud rate**

The setting must match the external device connected to the communication port.

#### **Communication format setting**

Default settings:

Data length:8 bitsParity:OddStop bit:1 bitStart codeNo STXEnd code:CR

The setting must match the external device connected to the communication port.

MEWTOCOL-COM and Modbus RTU: The end code setting must always be "CR", and the start code setting must be "No STX".

PLC Link: The communication format settings are fixed.

For details on the format of the data in the send buffer and in the receive buffer, please see "Format of send and receive data" on page 745.

#### Receive buffer

For program controlled communication, a receive buffer must be specified in the system registers. Set a value for receive buffer starting address and receive buffer capacity.

#### 22.2.1.2 Setting the CPU's COM Ports in PROG Mode via DIP Switches (FP10SH)

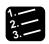

#### Procedure

### 1. Set the communication format

Default settings:

Data length:8 bitsParity:OddStop bit:1 bitStart codeNo STX

End code: CR

The setting must match the external device connected to the communication port. Use the upper row of operation mode switches:

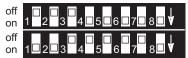

Upper DIP switches

Lower DIP switches

#### Operation mode switches (upper row)

| Functions       |                              | Settings |     |     |     |     |     |     |     |  |  |
|-----------------|------------------------------|----------|-----|-----|-----|-----|-----|-----|-----|--|--|
|                 |                              |          | SW2 | SW3 | SW4 | SW5 | SW6 | SW7 | SW8 |  |  |
| MODEM control   | Disabled                     | off      |     |     |     |     |     |     |     |  |  |
|                 | Enabled                      | on       |     |     |     |     |     |     |     |  |  |
| Start code      | STX (16#02)<br>invalid       |          | off |     |     |     |     |     |     |  |  |
|                 | STX (16#02)<br>valid         |          | on  |     |     |     |     |     |     |  |  |
| End code        | None                         |          |     | off | off |     |     |     |     |  |  |
|                 | CR (16#0D) and<br>LF (16#0A) |          |     | on  | off |     |     |     |     |  |  |
|                 | CR (16#0D)                   |          |     | off | on  |     |     |     |     |  |  |
|                 | EXT (16#03)                  |          |     | on  | on  |     |     |     |     |  |  |
| Stop bit        | 2 bits                       |          |     |     |     | off |     |     |     |  |  |
|                 | 1 bit                        |          |     |     |     | on  |     |     |     |  |  |
| Parity check    | None                         |          |     |     |     |     | off | off |     |  |  |
|                 | Even                         |          |     |     |     |     | on  | off |     |  |  |
|                 | Odd                          |          |     |     |     |     | on  | on  |     |  |  |
| Data length     | 7 bits                       |          |     |     |     |     |     |     | off |  |  |
| (character bit) | 8 bits                       |          |     |     |     |     |     |     | on  |  |  |

#### 2. Set the baud rate

The default baud rate is 9600bit/s.

The setting must match the external device connected to the communication port. Use the lower row of operation mode switches:

#### Operation mode switches (lower row)

| Functions         | Settings |     |     |     |     |     |     |     |  |  |  |
|-------------------|----------|-----|-----|-----|-----|-----|-----|-----|--|--|--|
| Baud rate [bit/s] | SW1      | SW2 | SW3 | SW4 | SW5 | SW6 | SW7 | SW8 |  |  |  |
| 115200            | -        | -   | -   | -   | -   | off | off | off |  |  |  |
| 57600             | -        | -   | -   | -   | -   | on  | off | off |  |  |  |
| 38400             | -        | -   | -   | -   | -   | off | on  | off |  |  |  |
| 19200             | -        | -   | -   | -   | -   | on  | on  | off |  |  |  |
| 9600              | -        | -   | -   | -   | -   | off | off | on  |  |  |  |
| 4800              | -        | -   | -   | -   | -   | on  | off | on  |  |  |  |
| 2400              | -        | -   | -   | -   | -   | off | on  | on  |  |  |  |
| 1200              | -        | -   | -   | -   | -   | on  | on  | on  |  |  |  |

#### 22.2.1.3 Setting in RUN Mode with SYS instructions (FP-Sigma, FP-X)

Please refer to the description of SYS1, communication condition setting (see page 980) and to the description of SYS2 (see page 993).

#### 22.2.1.4 Changing the communication mode in RUN mode

The communication mode of the CPU's communication ports can be changed during RUN mode. You can toggle between program controlled mode and MEWTOCOL-COM mode by executing F159\_MTRN and setting the variable **n\_Number** (the number of bytes to be sent) to 16#8000.

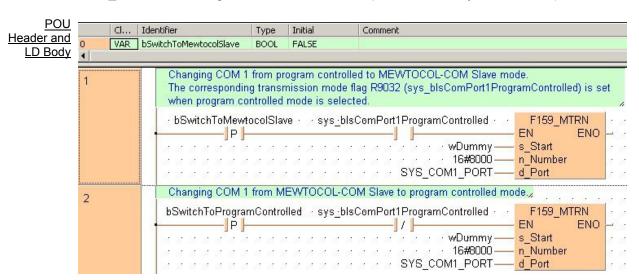

ST Body The communication mode flag turns on when program controlled mode is active. It turns off when MEWTOCOL-COM mode is active. The flag can be evalutated using the system variable sys\_blsComPort1ProgramControlled, sys\_blsComPort2ProgramControlled, or sys\_blsToolPortProgramControlled.

```
(* Changing COM 1 from program controlled to MEWTOCOL-COM Slave mode.
   The corresponding transmission mode flag R9032 (sys_bIsComPort1ProgramControlled) is set
   when program controlled mode is selected. *)
if (DF(bSwitchToMewtocolSlave) AND sys_bIsComPort1ProgramControlled) then
   F159 MTRN(s_Start := wDummy, n_Number := 16#8000, d_Port := SYS_COM1_PORT);
end_if;

(* Changing COM 1 from MEWTOCOL-COM Slave to program controlled *)
if (DF(bSwitchToProgramControlled) AND NOT sys_bIsComPort1ProgramControlled) then
   F159 MTRN(s_Start := wDummy, n_Number := 16#8000, d_Port := SYS_COM1_PORT);
end if;
```

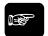

#### **◆NOTE**

When the power is turned on, the communication mode selected in the system registers is set. It is not possible to change to the Modbus RTU mode using F159\_MTRN.

## **SetCommunication** Mode

Switch communication mode between 'Program controlled' and 'MEWTOCOL-COM'

**Description** Sets the communication mode to the mode indicated by the value applied at bSetProgramControlled. If this value is TRUE then the communication mode is set to Program controlled mode (see page 712), if it is FALSE it is set to "MEWTOCOL-COM (see page 712) Slave [Computer Link]".

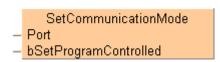

This instruction also exists as a P instruction (for FP2/2SH, FP3/5, FP10/10SH PLC types), which is only executed at the rising edge of the EN trigger. Select [Insert P instruction] from the "Instructions" pane if you require a P instruction. To facilitate reuse, the instruction then appears under "Recently used" in the pop-up menu. Press **<Ctrl>+<Shift>+<v>** within the programming area to open the list of recently used elements.

**PLC** types see see page 1330

#### Data types

| Variable              | Data type | Function                                         |
|-----------------------|-----------|--------------------------------------------------|
| Port                  | INT       | Specifies the CPU or MCU port number             |
| bSetProgramControlled |           | Sets the communication mode:                     |
|                       |           | TRUE: Program controlled mode                    |
|                       |           | ■ FALSE: MEWTOCOL-COM Slave [Computer Link] mode |

#### Example

In this example the function has been programmed in ladder diagram (LD) and structured text (ST). The same POU header is used for all programming languages.

POU header All input and output variables used for programming this function have been declared in the POU header.

|   |   | Class | Identifier | Туре | Initial | Comment                                                    |
|---|---|-------|------------|------|---------|------------------------------------------------------------|
|   | 0 | VAR   | bSetMode   | BOOL | FALSE   | If TRUE, communication mode is set to 'Program controlled' |
| ) |   |       |            |      |         |                                                            |

```
SetCommunicationMode 5 4 1
SYS_COM1 PORT
                      Port
                      bSetProgramControlled
        bSetMode
```

ST SetCommunicationMode(Port := SYS\_COM1\_PORT) bSetProgramControlled := bSetMode);

### Setting the MCU's COM Ports in PROG Mode via DIP Switches (FP2/2SH)

Use the DIP switches that are located at the back of the unit to set the operation mode and communication speed.

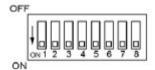

LD

#### **DIP** switch settings

| 2.1. 3.1.1.3.1 33.1.1.1.1.1.1.1.1.1.1.1.1 |                                  |             |     |     |     |     |     |     |     |
|-------------------------------------------|----------------------------------|-------------|-----|-----|-----|-----|-----|-----|-----|
|                                           | Port                             | COM 1 COM 2 |     |     |     |     |     |     |     |
|                                           | Switch No.                       | SW1         | SW2 | SW3 | SW4 | SW5 | SW6 | SW7 | SW8 |
| Operation                                 | Spare                            | OFF         | OFF | -   | -   | OFF | OFF | -   | ı   |
| mode                                      | PLC link                         | ON          | OFF | -   | -   | ON  | OFF | -   | -   |
|                                           | Program controlled communication | OFF         | ON  | -   | -   | OFF | ON  | -   | 1   |
|                                           | MEWTOCOL-COM<br>Slave            | ON          | ON  | -   | -   | ON  | ON  | -   | -   |
| Baud rate                                 | 115200bit/s                      | -           | -   | OFF | OFF | -   | -   | OFF | OFF |
|                                           | 19200bit/s                       | -           | -   | ON  | OFF | -   | -   | ON  | OFF |
|                                           | 9600bit/s                        | -           | -   | OFF | ON  | -   | -   | OFF | ON  |
|                                           | Memory switch                    | -           | -   | ON  | ON  | -   | -   | ON  | ON  |

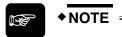

The factory setting for all DIP switches is ON.

#### Setting the MCU's COM Ports in PROG Mode via the MCU Dialog

Please refer to the description of the MCU parameter settings in the online help.

#### Setting the MCU's communication ports in RUN Mode with F159\_MWRT\_PARA

Communication parameters in the predefined DUT MCU\_PARA\_DUT are written to the specified port of a Multi-Communication Unit.

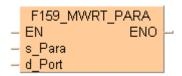

## DUT settings

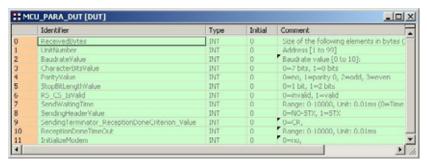

#### Example

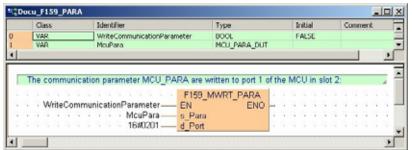

This instruction also exists as a P instruction (for FP2/2SH, FP3/5, FP10/10SH PLC types), which is only executed at the rising edge of the EN trigger. Select **[Insert P instruction]** from the "Instructions" pane if you require a P instruction. To facilitate reuse, the instruction then appears

under "Recently used" in the pop-up menu. Press **<Ctrl>+<Shift>+<v>** within the programming area to open the list of recently used elements.

#### Configuration of communication parameters:

- 1. UnitNumber (station 1 to 99)
- 2. BaudrateValue (0 to 10) \*2
  - \*2. Baud rate setting value

| Storage value | Baud rate |
|---------------|-----------|
|               |           |
| 0             | 300       |
| 1             | 600       |
| 2             | 1200      |
| 3             | 2400      |
| 4             | 4800      |
| 5             | 9600      |
| 6             | 19200     |
| 7             | 38400     |
| 8             | 57600     |
| 9             | 115K      |
| 10            | 230K      |

- 3. CharacterBitsValue (0=7 bits, 1=8 bits)
- 4. ParityValue (0=no parity, 1=parity 0, 2=odd, 3=even)
- 5. **StopBitLengthValue** (0=1 bit, 1=2 bits)
- 6. **RS\_CS\_IsValid** (0=disable, 1=enable)
- 7. **SendWaitingTime** (0=time for about three characters/effective time=n\*0.01ms (0 to 100ms))
- 8. SendingHeaderValue (0=No STX, 1=STX)
- 9. **SendingTerminator\_ReceptionDoneCriterion\_Value** (0=CR, 1=CR+LF, 2=No SendingTerminator, ReceptionDone by Timeout (24 bits), 3 =EXT)
- 10. **ReceptionDoneTimeOut** (0=immediate/effective time=n\*0.01 ms (0 to 100 ms)
- 11. InitModemWhenPowerTurnsOn (0=not initialized, 1=initialized)

#### Data types

| Variable     | Data type    | Function                                                                                                    |
|--------------|--------------|----------------------------------------------------------------------------------------------------|
| s_Para       | MCU_PARA_DUT | Communication parameters defined in the predefined DUT                                                           |
| d_Port ANY16 |              | Specification of slot number (high byte) and port number (low byte) of the MCU to which the data is transmitted. |
|              |              | 16#xx01: COM1 on MCU in slot 16#xx                                                                               |
|              |              | 16#xx02: COM2 on MCU in slot 16#xx                                                                               |

## Operands

| For    | Relay |    |    | T  | C  | F  | Registe | r  | Constant |              |
|--------|-------|----|----|----|----|----|---------|----|----------|--------------|
| s_Para | WX    | WY | WR | WL | SV | EV | DT      | LD | FL       | -            |
| d_Port | -     | WY | WR | WL | SV | EV | DT      | LD | FL       | dec. or hex. |

#### **Error flags**

| No.   | IEC address | Set            | If                                                |
|-------|-------------|----------------|---------------------------------------------------|
| R9007 | %MX0.900.7  | permanently    |                                                   |
| R9008 | %MX0.900.8  | for an instant | the MCU unit does not exist in the specified slot |

#### Setting the MCU's communication ports during RUN mode via the output (Y) flags

16 I/Os for Y are allocated. I/O numbers are determined depending on the installation location and the I/O allocations of the other units.

| Output signal |         | Name                 | Description (0: OFF, 1: ON)                                                                                                    | Effective operation                                                                            |
|---------------|---------|----------------------|----------------------------------------------------------------------------------------------------|------------------------------------------------------------------------------------------------|
| COM 1         | COM 2   |                      |                                                                                                    | mode                                                                                           |
| Y10-Y17       | Y10-Y17 | Undefined            | Default setting: 0 (Do not change)                                                                                                    | None                                                                                           |
| Y18           | Y19     | RTS signal<br>output | The transmission from the devices communicating with the MCU can be controlled by turning this output on.  Permit transmission from communicating devices: 0  Prohibit the transmission from communicating devices: 1  The CTS signal sent from the communicating devices can be monitored via X8 and X9.                                                                                                    | Effective only when setting the RS/CS to be valid and using the RS232C communication cassette. |
| Y1A-Y1D       | Y1A-Y1D | Undefined            | Default setting: 0 (Do not change)                                                                                                    | None                                                                                           |
| Y1E           | Y1F     | Request to reset CH  | Communication channels can be reset by turning on Y1E or Y1F.  No request to reset: 0  Request to reset: 1  After 1 is output and the completion of the reset is confirmed by XE/XF, return to 0.  The reset is performed only once when this signal rises.  During reset, the following operations are performed:  1: Transmission discontinued  2: Reception discontinued  3: Receive buffer cleared  4: Communication parameters reset  5: Error information cleared (for errors which can be cleared)  This function can be used to delete unnecessarily received data or to clear errors before starting normal reception. | Program controlled communication                                                               |

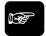

◆NOTE =

The channel reset can be automatically performed by one of the following (in these cases, the reset done signal by XE/YF does not turn on):

- Setting/changing communication parameters using the instruction F159\_MWRT\_PARA (see page 719).

- Changing operation modes (see page 717) (switching between program controlled communication and MEWTOCOL-COM Slave) using F159\_MTRN.
- Turning on the PLC power supply or changing from PROG to RUN mode if the MCU settings have been made via software.

## 22.3 Getting the communication mode

You can check during RUN mode which communication mode has been set on the PLC. The following communication modes can be determined: PLC Link (see page 724), program controlled communication (see page 725), and MEWTOCOL-COM Master / Slave (see page 726).

There are three different ways to get the communication mode:

- 1. Using PLC-independent system variables. There are different system variables for each port. For detailed information on using system variables, please refer to Data transfer to and from special data registers (see page 859).
- 2. Using PLC-independent functions: The port number must be specified in a variable. The functions IsPlcLink (see page 724) and IsProgramControlled (see page 726) are available.
- 3. Using special relays: The relay numbers vary depending on the COM port and the PLC type!

For details on getting the communication mode of an MCU, please refer to Getting the MCU communication parameters (see page 729).

#### 22.3.1 Checking for PLC link mode

PLC Link mode can be checked for the following devices:

#### $FP\Sigma$ , FP-X:

| Port name | Port<br>number | Special internal relay | Function name            | System variable name   | Bit status |
|-----------|----------------|------------------------|--------------------------|------------------------|------------|
| COM1      | 1              | R9041                  | IsPlcLink (see page 724) | sys_blsComPort1PlcLink | TRUE       |

#### MCU:

| Port name | Port number | Function name       | DUT                                          |
|-----------|-------------|---------------------|----------------------------------------------|
| COM1      | 16#xx01     | IsPlcLink (see page | MCU-STATUS_DUT.CommunicationMode=2 (see page |
| COM2      | 16#xx02     | 724)                | 729)                                         |

xx = slot number (hexadecimal)

## **IsPlcLink**

#### **Evaluation of "PLC Link" flag for all ports**

**Description** This instruction returns the value of the "PLC Link" flag. The "PLC Link" flag is TRUE if the communication port of the PLC has been set to PLC Link communication mode.

Symbol:

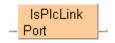

#### **Example**

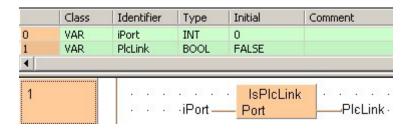

## 22.3.2 Checking for program controlled mode

Program controlled mode can be checked for the following devices:

#### FP0:

| Port<br>name | Port<br>number | Special internal relay | Function name                      | System variable name              | Bit status |
|--------------|----------------|------------------------|------------------------------------|-----------------------------------|------------|
| COM          | 1              | R9032                  | IsProgramControlled (see page 726) | sys_blsComPort1ProgramC ontrolled | TRUE       |

#### $FP\Sigma$ , FP-X:

| Port name | Port<br>number | Special<br>internal<br>relay | Function name                      | System variable name                 | Bit status |
|-----------|----------------|------------------------------|------------------------------------|--------------------------------------|------------|
| TOOL      | 0              | R9040                        | IsProgramControlled (see page 726) | sys_blsToolPortProgramCo<br>ntrolled | FALSE      |
| COM1      | 1              | R9032                        |                                    | sys_blsComPort1ProgramC ontrolled    |            |
| COM2      | 2              | R9042                        |                                    | sys_blsComPort2ProgramC ontrolled    |            |

#### FP2/FP2SH/FP10SH:

| Port<br>name | Port<br>number | Special<br>internal<br>relay | Function name                      | System variable name                 | Bit status |
|--------------|----------------|------------------------------|------------------------------------|--------------------------------------|------------|
| COM          | 0              | R9032                        | IsProgramControlled (see page 726) | sys_blsComPort1ProgramC<br>ontrolled | TRUE       |

#### MCU:

| Port name | Port number | Function name            | DUT                              |
|-----------|-------------|--------------------------|----------------------------------|
| COM1      | 16#xx01     | IsProgramControlled (see | MCU-STATUS_DUT.CommunicationMode |
| COM2      | 16#xx02     | page 726)                | =1 (see page 729)                |

xx = slot number (hexadecimal)

## **IsProgramControlled**

#### Evaluates the "program controlled" flag

Description This instruction returns the value of the "program controlled" flag. The "program controlled" flag is TRUE if the communication port of the PLC has been set to program controlled communication mode. It is FALSE if it has been set to "MEWTOCOL-COM Master / Slave".

Symbol:

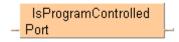

#### Example

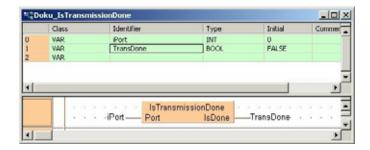

### 22.3.3 Checking for MEWTOCOL-COM master / slave mode

MEWTOCOL-COM Master / Slave mode can be checked for the following devices:

#### FP0:

| Port name | Port<br>number | Special internal relay | Function name                      | System variable name              | Bit status |
|-----------|----------------|------------------------|------------------------------------|-----------------------------------|------------|
| COM       | 1              | R9032                  | IsProgramControlled (see page 726) | sys_blsComPort1ProgramC ontrolled | FALSE      |

#### FPΣ, FP-X:

| Port<br>name | Port<br>number | Special<br>internal<br>relay | Function name                      | System variable name                 | Bit status |
|--------------|----------------|------------------------------|------------------------------------|--------------------------------------|------------|
| TOOL         | 0              | R9040                        | IsProgramControlled (see page 726) | sys_blsToolPortProgramCo<br>ntrolled | FALSE      |
| COM1         | 1              | R9032                        |                                    | sys_blsComPort1ProgramC ontrolled    |            |
| COM2         | 2              | R9042                        |                                    | sys_blsComPort2ProgramC ontrolled    |            |

#### FP2/FP2SH/FP10SH:

| Port name | Port<br>number | Special internal relay | Function name                      | System variable name              | Bit status |
|-----------|----------------|------------------------|------------------------------------|-----------------------------------|------------|
| COM       | 0              | R9032                  | IsProgramControlled (see page 726) | sys_blsComPort1ProgramC ontrolled | FALSE      |

#### MCU:

| Port name | Port number | Function name            | DUT                              |
|-----------|-------------|--------------------------|----------------------------------|
| COM1      | 16#xx01     | IsProgramControlled (see | MCU-STATUS_DUT.CommunicationMode |
| COM2      | 16#xx02     | page 726)                | =0 (see page 729)                |

xx = slot number (hexadecimal)

#### **Getting the MCU's Communication Parameters**

#### In this section:

- F161\_MRD\_PARA (see page 728)
- F161\_MRD\_STATUS (see page 730)
- Getting in RUN Mode via the Input (X) Flags (see page 732)

## F161\_MRD\_PARA

#### Getting the communication modes in RUN mode from MCU's COM port

**Description** Communication parameters in the predefined DUT MCU\_PARA\_DUT are received from a port of a Multi-Communication Unit in a certain slot.

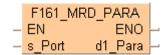

# DUT settings

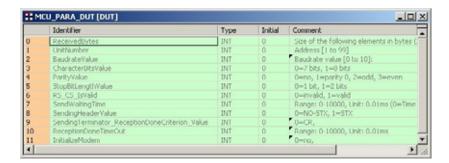

#### Example

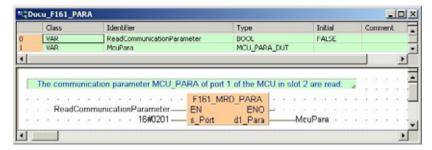

This instruction also exists as a P instruction (for FP2/2SH, FP3/5, FP10/10SH PLC types), which is only executed at the rising edge of the EN trigger. Select [Insert P instruction] from the "Instructions" pane if you require a P instruction. To facilitate reuse, the instruction then appears under "Recently used" in the pop-up menu. Press <Ctrl>+<Shift>+<v> within the programming area to open the list of recently used elements.

#### Configuration of communication parameters:

- 1. UnitNumber (station 1 to 99)
- 2. BaudrateValue (0 to 10) \*2
  - \*2. Baud rate setting value

| Storage value | Baud rate |
|---------------|-----------|
| 0             | 300       |
| 1             | 600       |
| 2             | 1200      |
| 3             | 2400      |
| 4             | 4800      |
| 5             | 9600      |
| 6             | 19200     |
| 7             | 38400     |
| 8             | 57600     |
| 9             | 115K      |
| 10            | 230K      |

- 3. CharacterBitsValue (0=7 bits, 1=8 bits)
- 4. ParityValue (0=no parity, 1=parity 0, 2=odd, 3=even)
- 5. StopBitLengthValue (0=1 bit, 1=2 bits)
- 6. RS\_CS\_IsValid (0=disable, 1=enable)
- 7. **SendWaitingTime** (0=time for about three characters/effective time=n\*0.01ms (0 to 100ms))
- 8. SendingHeaderValue (0=No STX, 1=STX)
- 9. **SendingTerminator\_ReceptionDoneCriterion\_Value** (0=CR, 1=CR+LF, 2=No SendingTerminator, ReceptionDone by Timeout (24 bits), 3 =EXT)
- 10. **ReceptionDoneTimeOut** (0=immediate/effective time=n\*0.01 ms (0 to 100 ms)
- 11. InitModemWhenPowerTurnsOn (0=not initialized, 1=initialized)

#### PLC types Availability of F161\_MRD\_PARA (see page 1321)

#### Data types

| Variable | Data type    | Function                                                                                                    |  |  |
|----------|--------------|----------------------------------------------------------------------------------------------------|--|--|
| s_Port   | ANY16        | Specification of slot number (high byte) and port number (low byte) of the MCU to which the data is transmitted. |  |  |
|          |              | 16#xx01: COM1 on MCU in slot 16#xx                                                                               |  |  |
|          |              | 16#xx02: COM2 on MCU in slot 16#xx                                                                               |  |  |
| d1_Para  | MCU_PARA_DUT | Communication parameters defined in the predefined DU                                                            |  |  |

#### **Operands**

| For     | Relay |    |    | T/ | C  | R  | egiste | er | Constant |              |
|---------|-------|----|----|----|----|----|--------|----|----------|--------------|
| s_Port  | WX    | WY | WR | WL | SV | EV | DT     | LD | FL       | dec. or hex. |
| d1_Para | -     | WY | WR | WL | SV | EV | DT     | LD | FL       | -            |

#### **Error flags**

| No.   | IEC address | Set            | If                                                                                                    |
|-------|-------------|----------------|----------------------------------------------------------------------------------------------------|
| R9007 | %MX0.900.7  | permanently    | the specified address using the index                                                                   |
| R9008 | %MX0.900.8  | for an instant | <ul> <li>modifier exceeds a limit</li> <li>the MCU unit does not exist in the specified slot</li> </ul> |
|       |             |                | <ul> <li>the specified communication port does<br/>not exist</li> </ul>                                 |

## F161\_MRD\_STATUS

#### Getting the statuses in RUN mode from MCU's COM port

Description Status data is read from the specified COM port of a Multi-Communication Unit.

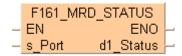

The DUT MCU\_STATUS\_DUT is predefined in the FP Library.

## DUT settings

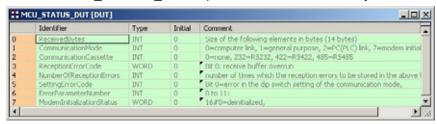

#### **Example**

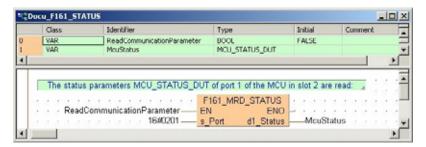

This instruction also exists as a P instruction (for FP2/2SH, FP3/5, FP10/10SH PLC types), which is only executed at the rising edge of the EN trigger. Select [Insert P instruction] from the "Instructions" pane if you require a P instruction. To facilitate reuse, the instruction then appears under "Recently used" in the pop-up menu. Press <Ctrl>+<Shift>+<v> within the programming area to open the list of recently used elements.

#### Configuration of monitor data

1. CommunicationMode (0 to 7)

(0=MEWTOCOL-COM Slave, 1=Program controlled serial communication, 2=PLC Link, 7=modem initialization)

2. CommunicationCassette

(0=no communication cassette, 232=RS232C, 422=RS422, 485=RS485)

3. ReceptionErrorCode

(Bit 0=receive buffer overrun (hardware), bit 1=stop bit not detected, bit 2=parity unmatched)

(Bit 8=receive buffer overflow, bit 9=receive buffer full)

4. **NumberReceptionErrors** (number of times the reception error stored in the lower byte of ReceptionErrorCode is detected)

5. SettingErrorCode

(Bit0=error in the DIP switch setting of the operation mode, bit1=operation mode setting exceeds the usable limit of the unit)

(Bit 8=error in the communication parameter setting, bit 9=error in the number of transmitted data)

- 6. ErrorParameterNumber (0 to 11)
- 7. ModemInitializationStatus

 $(16\#0000 = \text{deinitialized},\ 16\#0100 = \text{now initializing},\ 16\#0200 = \text{initialization completed},\ 16\#02FF = \text{initialization failed.})$ 

#### Data types

| Variable  | Data type      | Function                                                                                                    |
|-----------|----------------|----------------------------------------------------------------------------------------------------|
| s_Port    | ANY16          | Specification of slot number (high byte) and port number (low byte) of the MCU to which the data is transmitted. |
|           |                | 16#xx01: COM1 on MCU in slot 16#xx                                                                               |
|           |                | 16#xx02: COM2 on MCU in slot 16#xx                                                                               |
| d1_Status | MCU_STATUS_DUT | Communication parameters defined in the predefined DUT                                                           |

#### **Operands**

| For       | Relay |    |    | T/ | C  | F  | Registe | r  | Constant |              |
|-----------|-------|----|----|----|----|----|---------|----|----------|--------------|
| s_Port    | WX    | WY | WR | WL | SV | EV | DT      | LD | FL       | dec. or hex. |
| d1_Status | -     | WY | WR | WL | SV | EV | DT      | LD | FL       | -            |

## **Error flags**

| No.   | IEC address | Set                       | If                                                                                                    |
|-------|-------------|---------------------------|----------------------------------------------------------------------------------------------------|
| R9007 | %MX0.900.7  | permanently               | the specified address using the index                                                                   |
| R9008 | %MX0.900.8  | %MX0.900.8 for an instant | <ul> <li>modifier exceeds a limit</li> <li>the MCU unit does not exist in the specified slot</li> </ul> |
|       |             |                           | <ul> <li>the specified communication port does<br/>not exist</li> </ul>                                 |

# 22.3.3.1 Getting the communication modes and statuses via the input (X) flags from the MCU's COM ports in RUN mode

16 I/Os for X are allocated. I/O numbers are determined depending on the installation location and the I/O allocations of the other units.

| Input sig | Input signal |                                    | Description (0: OFF, 1: ON)                                                                                                    | Effective operation mode                                                                    |  |
|-----------|--------------|------------------------------------|----------------------------------------------------------------------------------------------------|---------------------------------------------------------------------------------------------|--|
| COM 1     | COM 2        |                                    |                                                                                                    |                                                                                             |  |
| X0        | X2           | Reception<br>done flag             | When the MCU completes the data reception, it turns on.  When waiting for the end of data reception: 0  When data reception completed: 1                                                                                                    | Program controlled communication                                                            |  |
| X1        | X3           | PLC data<br>reception<br>done flag | When F161_MRCV (see page 755) is completed, it is set/reset. Reading completed: 1 Data not yet read: 0 Note 1)                                                                                                    |                                                                                             |  |
| X4        | X5           | Transmissi<br>on done<br>flag      | When transmission is available: 1 During transmission: 0 Note 2) When transmission is completed: 1                                                                                                    |                                                                                             |  |
| X6        | X7           | Reception<br>error                 | When F161_MRCV (see page 755) is completed, it is set/reset.  Errors exist in the data read: 1  No error exists in the data read: 0 Note 1)                                                                                                    |                                                                                             |  |
| X8        | X9           | CTS signal<br>monitor              | Status of the CTS signal sent from the device being communicated with.  Transmission from MCU is possible: 0  Transmission from MCU is not possible: 1  The RTS signal from the MCU is controllable by Y18 and Y19.                                                                                                    | Effective only when setting the RS/CS to be valid and using the communication block AFP2803 |  |
| XA        | XC           | Latest<br>reception<br>error       | Set when an error occurs during the reception of data by the MCU  No reception error: 0  Reception error: 1  The details of the reception error can be confirmed by reading them to the PLC using the F161_MRD_STATUS (see page 729) instruction.  Check X6/X7 to see whether or not there are errors in each receive buffer during multiple reception. | Program controlled communication (Reception)                                                |  |
| XB        | XD           | Setting<br>error                   | Operation mode switch setting error Usage restrictions for the unit                                                                                                    | All operation modes                                                                         |  |
| XE        | XF           | CH reset<br>done                   | Communication channels can be reset by turning on Y1E or Y1F. The flag is reset upon completion.  At completion: 1  When Y1E/Y1F is off: 0                                                                                                    | Program controlled communication                                                            |  |

## 22.4 Data transfer in program controlled mode

For all PLC types and all COM ports (including the COM ports of the Multi-Communication Unit) the following instructions are available:

- Tool instructions:
- SendCharacters (see page 737)
- SendCharactersAndClearString (see page 739)
- ReceiveData (see page 750)
- ReceiveCharacters (see page 752)
- ClearReceiveBuffer (see page 753)
- · FP instructions
- F159 MTRN (see page 741), sending (see page 733) in program controlled mode
- F161\_MRCV (see page 755), receiving (see page 747) in program controlled mode
- Flag evaluation:
- IsTransmissionDone (see page 763)
- IsReceptionDone (see page 760)
- IsReceptionDoneByTimeOut (see page 761)
- IsCommunicationError (see page 764)

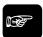

#### ◆NOTE =

F159\_MTRN (see page 741) allows multiple communication ports to be accommodated. This instruction is an updated version of F144\_TRNS. Both instructions are compatible with all PLCs: PLCs with multiple communication ports will compile F144\_TRNS s, n to F159\_MTRN s\_Start, n\_Number, d\_Port\*=1. PLCs with only one communication port will compile F159\_MTRN to F144\_TRNS s, n.

#### 22.4.1 Sending data to external devices

Steps for sending data to external devices:

- 1. Setting the communication parameters to match the external device
- 2. Generating the data in the send buffer
- 3. Sending the data using the instruction F159\_MTRN

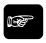

#### ◆NOTE =

F159\_MTRN (see page 741) allows multiple communication ports to be accommodated. This instruction is an updated version of F144\_TRNS. Both instructions are compatible with all PLCs: PLCs with multiple communication ports will compile F144\_TRNS s, n to F159\_MTRN s\_Start, n\_Number, d\_Port\*=1. PLCs with only one communication port will compile F159\_MTRN to F144\_TRNS s, n.

#### 1. Setting the communication parameters (see)

#### 2. Generating the data in the send buffer

To generate the data in the send buffer, define a variable in the program and copy the data to the send buffer using a transfer instruction, e.g. F10 BKMV (see page 819).

The storage area for the data to be sent starts with the second word of the send buffer (offset 1). Offset 0 contains the number of bytes to be sent.

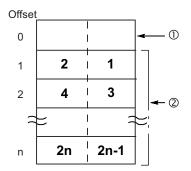

- (1) Storage area for the number of bytes to be sent
- (2) Storage area for the data to be sent

Bold numbers indicate the order of transmission.

The maximum volume of data that can be sent is 2048 bytes.

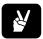

### **◆EXAMPLE**

Define a send buffer for 30 bytes (ARRAY [0...15] OF WORD) and copy 8 characters of a string ("ABCDEFGH") into the buffer.

#### Send buffer layout:

Offset

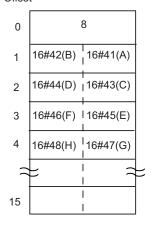

The first word of the send buffer (offset 0) is reserved for the number of bytes to be sent. Therefore, copy the data into offset 1 (**SendBuffer[1]**).

When sending begins (the execution condition for F159\_MTRN (see page 741) turns to TRUE), the value in offset 0 is set to 8. At the end of transmission, the value in offset 0 is automatically reset to 0. The data in offset 1 to offset 4 is sent in order from the low order byte.

#### POU Header and LD Body

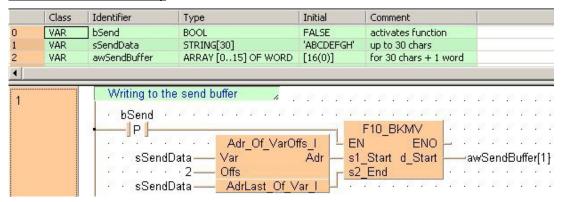

#### ST Body

When the variable **bSend** is set to TRUE, the function F10\_BKMV copies the characters of the string **sSendData** to the buffer **awSendBuffer** beginning at **awSendBuffer[1]**.

The first two words of a string contain the string header information (maximum number of characters and the current number of characters). The string header must not be copied into the buffer. Therefore, enter an offset of 2 to the starting address of the string before copying the data.

Make sure that the send buffer is big enough for all the data to be sent. To determine its size you must take into account that two characters of the string **SendString** can be copied into each element of the array **SendBuffer**. **SendBuffer**[0] is reserved for the total number of bytes to be sent by F159 MTRN.

#### 3. Sending the data using the instruction F159\_MTRN

Execute F159 MTRN (see page 741) to

- specify the amount of data to be sent
- specify the communication port to be used
- output the data from the communication port to the external device.

When the execution condition of F159\_MTRN turns to TRUE and the "transmission done" flag is TRUE, transmission starts. (For details on flag operation, see page 757.)

When sending data, operation is as follows:

- The number of bytes to be sent is set in offset 0 of the send buffer.
- The "transmission done" flag turns to FALSE.
- The data in the send buffer is sent starting with the low order byte in offset 1.
- The start and end codes specified in the system registers are automatically added to the data sent.
- During transmission, F159 MTRN cannot be executed again.
- The "reception done" flag turns to FALSE.
- The number of bytes received is set to 0 in offset 0 of the receive buffer.
- Data received is written into the receive buffer

When the specified number of bytes has been sent, the "transmission done" flag turns to TRUE. The end code is automatically added to the data sent. At the end of transmission, the value in offset 0 is automatically reset to 0.

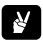

#### **◆ EXAMPLE**

Transmit the characters "ABCDEFGH" to an external device connected to COM port 1. For start code and end code the default settings "No-STX" and "CR" are selected.

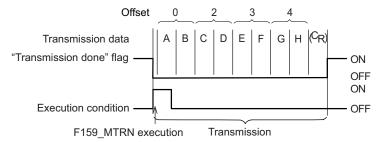

#### POU Header and LD Body

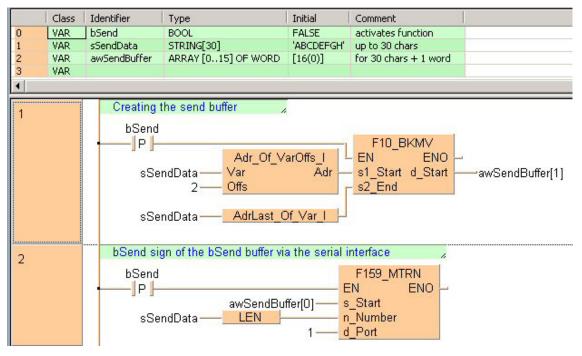

#### ST Body

```
if (DF(bSend)) then
    (* Creating the send buffer *)
    F10_BKMV(s1_Start := Adr_Of_VarOffs(Var := sSendData, Offs := 2),
    s2_End := AdrLast_Of_Var(sSendData), d_Start => awSendBuffer[1]);
    (* Send contents of the send buffer via the serial interface *)
    F159_MTRN(s_Start := awSendBuffer[0], n_Number := LEN(sSendData), d_Port := 1);
end_if;
```

When the variable **bSend** is set to TRUE, the function F10\_BKMV copies the characters of the string **sSendData** to the buffer **awSendBuffer** beginning at **awSendBuffer[1]**.

Then, F159\_MTRN sends the data from the first element of the send buffer (awSendBuffer[0]) as specified by s\_Start. The length of the string to be sent (8 bytes) is set at n\_Number (using the function LEN to calculate the number of bytes). The data is output from COM port 1 as specified by d\_Port.

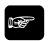

♦ NOTE

For details on the operation of the "reception done" flag, the "transmission done" flag, and the communication error flag, see page 757.

For details on the format of the data in the send buffer and in the receive buffer, please see "Format of send and receive data" on page 745.

Data cannot be sent unless the pin CS (Clear to Send) is on. When connecting to a three-wire port, short-circuit the RS and CS pins.

## **SendCharacters**

#### Send characters to CPU or MCU port

Description This instruction first fills the send buffer applied at the VAR\_INOUT variable SendBuffer with the relevant characters of the variable at sString according to the required data format for sending data "Sending data to external devices" on page 733. Then the send data instruction F159\_MTRN (see page 741) is executed using the data of the send buffer. Setting the variable bSuppressEndCode to TRUE does not append the sending end code character even when specified in the according system register. In contrast to the instruction SendCharactersAndClearString (see page 739) the string variable applied at sString remains unchanged.

> SendCharacters - Port sString bSuppressEndCode SendBuffer---SendBuffer

To add an enable input and enable output to the instruction, select [With EN/ENO] from the "Instructions" pane (LD, FBD or IL editor). To reuse an instruction select "Recently used" from the context menu or press <Ctrl>+<Shift>+<v> in the programming window.

#### See also:

- ReceiveCharacters (see page 752)
- ClearReceiveBuffer (see page 753)

#### **PLC** types

see see page 1330

#### Data types

| Variable              | Data type | Function                                                                                                    |
|-----------------------|-----------|----------------------------------------------------------------------------------------------------|
| Port                  |           | Communication port                                                                                                    |
|                       |           | Must be a constant                                                                                                    |
|                       |           | FP-X, FPΣ and FP2, FP2SH (V1.4 or later):                                                                                             |
|                       | ANY16     | <ul> <li>PLC communication ports:</li> <li>Value: SYS_COM1_PORT or SYS_COM2_PORT or<br/>SYS_TOOL_PORT</li> </ul>                      |
|                       |           | <ul> <li>MCU communication port:<br/>Value: 16#xx01 (COM1), 16#xx02 (COM2)</li> </ul>                                                 |
|                       |           | xx = slot number (hexadecimal) of the MCU (e.g. 16#0001: COM1 in slot 0, 16#0A02: COM2 in slot 10, 16#1401: COM1 in slot 20)          |
|                       |           | Other PLCs:                                                                                                    |
|                       |           | The command will be compiled to F144_TRNS, which works on the COM port of the CPU (the parameter <b>d_Port</b> will be ignored)       |
| sString               | STRING    | Stores the send string                                                                                                    |
| bSuppressEndCode      | BOOL      | When set to TRUE, the instruction does not append the sending end code character even if specified in the respective system register. |
| Input/output variable |           |                                                                                                    |
| SendBuffer            | ANY       | Stores the send string temporarily                                                                                                    |

#### **Error flags**

| No.   | IEC address | Set            | If                                                                     |
|-------|-------------|----------------|------------------------------------------------------------------------|
| R9007 | %MX0.900.7  | permanently    | the MCU unit does not exist in the                                     |
| R9008 | %MX0.900.8  | for an instant | specified slot  16#8000 is specified in MEWTOCOL-COM Master/Slave mode |

**Example** In this example the function has been programmed in ladder diagram (LD) and structured text (ST).

POU header All input and output variables used for programming this function have been declared in the POU header.

|   | Class | Identifier          | Туре                | Initial    | Comment               |
|---|-------|---------------------|---------------------|------------|-----------------------|
| 0 | VAR   | bSend               | BOOL                | FALSE      | activates function    |
| 1 | VAR   | sSendData           | STRING[30]          | 'ABCDEFGH' | up to 30 chars        |
| 2 | VAR   | awSendBuffer        | ARRAY [015] OF WORD | [16(0)]    | for 30 chars + 1 word |
| 3 | VAR   | bDoNotAppendEndCode | BOOL                | FALSE      |                       |

LD If **bSend** changes from FALSE to TRUE, the instruction sends the characters from **sSendData** to the MCU port 1. The characters are copied to the array **awSendBuffer**. **awSendBuffer[0]** is reserved for the length of the string to send.

```
bSend SendCharacters

P P Port

sSendData sString
bDoNotAppendEndCode bDoNotAppendEndCode
awSendBuffer SendBuffer
```

## **SendCharactersAnd ClearString**

#### Send characters and clesr string

Description This instruction directly executes the send data instruction F159\_MTRN (see page 741) on the applied string without requiring an additional send buffer.

> In contrast to the instruction SendCharacters (see page 737), the string variable applied at sString is cleared after execution.

SendCharactersAndClearString Port bSuppressEndCode sString-----sString

To add an enable input and enable output to the instruction, select [With EN/ENO] from the "Instructions" pane (LD, FBD or IL editor). To reuse an instruction select "Recently used" from the context menu or press <Ctrl>+<Shift>+<v> in the programming window.

**PLC** types

see see page 1330

#### Data types

| Variable         | Data type | Function                                                                                                    |
|------------------|-----------|----------------------------------------------------------------------------------------------------|
| Port             | INT       | <ul> <li>Communication port</li> <li>Must be a constant</li> <li>FP-X, FPΣ and FP2, FP2SH (V1.4 or later):</li> <li>PLC communication ports:         Value: SYS_COM1_PORT or SYS_COM2_PORT or         SYS_TOOL_PORT</li> <li>MCU communication port:         Value: 16#xx01 (COM1), 16#xx02 (COM2)</li> <li>xx = slot number (hexadecimal) of the MCU (e.g. 16#0001:         COM1 in slot 0, 16#0A02: COM2 in slot 10, 16#1401: COM1 in         slot 20)</li> <li>Other PLCs:         The command will be compiled to F144_TRNS, which works on         the COM port of the CPU (the parameter d_Port will be ignored)</li> </ul> |
| bSuppressEndCode | BOOL      | When set to TRUE, the instruction does not append the sending end code character even if specified in the respective system register.                                                                                                    |
| VAR_INOUT        |           |                                                                                                    |
| sString          | STRING    | Stores the send string                                                                                                    |

#### Example

In this example the function has been programmed in ladder diagram (LD) and structured text (ST). The same POU header is used for all programming languages.

POU header All input and output variables used for programming this function have been declared in the POU header.

|   | Class | Identifier       | Туре       | Initial    | Comment        |
|---|-------|------------------|------------|------------|----------------|
| 0 | VAR   | sSendData        | STRING[30] | 'ABCDEFGH' | up to 30 chars |
| 1 | VAR   | bSuppressEndCode | BOOL       | FALSE      |                |

```
SendCharactersAndClearString

Port
bSuppressEndCode
sSendData

String

ST SendCharactersAndClearString(Port := 1,
bSuppressEndCode := bSuppressEndCode,
sString := sSendData);
```

### **F159 MTRN**

#### Serial data communication to CPU or MCU port

Description This instruction is used to send data when an external device (computer, measuring instrument, bar code reader, etc.) has been connected to the specified RS232C port. If applied to the CPU's COM port, it also clears the receive buffer (see page 746), resets the "reception done flag" and allows further reception of data.

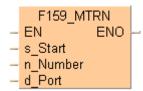

#### 

#### F159\_MTRN is encapsulated in the following instructions:

- SendCharacters (see page 737)
- SendCharactersAndClearString (see page 739)
- ClearReceiveBuffer (see page 753)
- SetCommunicationMode (see page 717)

This instruction also exists as a P instruction (for FP2/2SH, FP3/5, FP10/10SH PLC types), which is only executed at the rising edge of the EN trigger. Select [Insert P instruction] from the "Instructions" pane if you require a P instruction. To facilitate reuse, the instruction then appears under "Recently used" in the pop-up menu. Press <Ctrl>+<Shift>+<v> within the programming area to open the list of recently used elements.

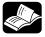

#### REFERENCE

- Data transfer in program controlled mode (see page 733)
- Changing the communication mode in RUN mode (see page 717)

## PLC types Availability of F159\_MTRN (see page 1321)

#### Data types

| Variable | Data<br>type | Function                                                                                                |  |  |  |  |
|----------|--------------|----------------------------------------------------------------------------------------------------|--|--|--|--|
| s_Start  |              | Send buffer                                                                                             |  |  |  |  |
| n_Number |              | Bytes to send:                                                                                          |  |  |  |  |
|          |              | Positive value: the end code is added in transmission.                                                  |  |  |  |  |
|          |              | <ul> <li>Negative value: the end code is not added in transmission.</li> </ul>                          |  |  |  |  |
|          |              | <ul> <li>16#8000: the communication mode of the specified communication port is<br/>changed.</li> </ul> |  |  |  |  |

| d_Port | Communication port                                                                                                    |
|--------|----------------------------------------------------------------------------------------------------|
|        | Must be a constant                                                                                                    |
|        | FP-X, FPΣ and FP2, FP2SH (V1.4 or later):                                                                                       |
|        | <ul> <li>PLC communication ports:</li> <li>Value: SYS_COM1_PORT or SYS_COM2_PORT or SYS_TOOL_PORT</li> </ul>                    |
|        | <ul> <li>MCU communication port:<br/>Value: 16#xx01 (COM1), 16#xx02 (COM2)</li> </ul>                                           |
|        | xx = slot number (hexadecimal) of the MCU (e.g. 16#0001: COM1 in slot 0, 16#0A02: COM2 in slot 10, 16#1401: COM1 in slot 20)    |
|        | Other PLCs:                                                                                                    |
|        | The command will be compiled to F144_TRNS, which works on the COM port of the CPU (the parameter <b>d_Port</b> will be ignored) |
|        |                                                                                                    |

#### Operands

| For      | Relay |    |    | T/ | С  | R  | egiste | er | Constant |              |
|----------|-------|----|----|----|----|----|--------|----|----------|--------------|
| s_Start  | WX    | WY | WR | WL | SV | EV | DT     | LD | FL       | -            |
| n_Number | WX    | WY | WR | WL | SV | EV | DT     | LD | FL       | dec. or hex. |
| d_Port   | -     | WY | WR | WL | SV | EV | DT     | LD | FL       | -            |

#### **Error flags**

| No.   | IEC address | Set            | If                                                                                                    |                         |
|-------|-------------|----------------|----------------------------------------------------------------------------------------------------|-------------------------|
| R9007 | %MX0.900.7  | permanently    | the specified address using the index                                                                                                    |                         |
| R9008 | %MX0.900.8  | for an instant | <ul> <li>modifier exceeds a limit</li> <li>the number of bytes to be sent specified by 'n_Number' is outside of the specified area.</li> </ul> |                         |
|       |             |                |                                                                                                    | Flags only for the MCU: |
|       |             |                | <ul> <li>the MCU unit does not exist in the<br/>specified slot</li> </ul>                                                                      |                         |
|       |             |                | <ul> <li>16#8000 is specified in<br/>MEWTOCOL-COM Master/Slave mode</li> </ul>                                                                 |                         |

**Example** In this example the characters of the string **sSendData** are transmitted.

POU header All input and output variables used for programming this function have been declared in the POU header.

|   | Class | Identifier   | Туре                | Initial    | Comment               |
|---|-------|--------------|---------------------|------------|-----------------------|
| 0 | VAR   | bSend        | BOOL                | FALSE      | activates function    |
| 1 | VAR   | sSendData    | STRING[30]          | 'ABCDEFGH' | up to 30 chars        |
| 2 | VAR   | awSendBuffer | ARRAY [015] OF WORD | [16(0)]    | for 30 chars + 1 word |

Body When the variable **bSend** is set to TRUE, the function F10\_BKMV copies the characters of the string **sSendData** to the buffer **awSendBuffer** beginning at **awSendBuffer**[1].

The first two words of a string contain the string header information (maximum number of characters and the current number of characters). The string header must not be copied into the buffer. Therefore, enter an offset of 2 to the starting address of the string before copying the data.

Make sure that the send buffer is big enough for all the data to be sent. To determine its size you must take into account that two characters of the string **SendString** can be copied into each element of the array **SendBuffer**. **SendBuffer[0]** is reserved for the total number of bytes to be sent by F159\_MTRN.

Then, F159\_MTRN sends the data from the first element of the send buffer (awSendBuffer[0]) as specified by s\_Start. The length of the string to be sent (8 bytes) is set at n\_Number (using the function LEN to calculate the number of bytes). The data is output from COM port 1 as specified by d Port.

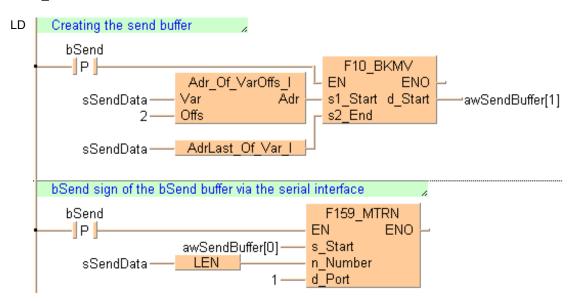

ST When programming with structured text, enter the following:

#### Further information:

IsTransmissionDone (see page 763)

#### 22.4.1.1 Format of send and receive data

Remember the following when accessing data in the send and receive buffers:

- The format of the data in the send buffer depends on the data type of the transmission data (e.g. STRING) and on the conversion function used in the PLC program (e.g. F95\_ASC (see page 661)). There is no conversion when data in the send buffer is sent.
- The start and end codes specified in the system registers are automatically added to the data sent. The start code is added at the beginning, the end code at the end of the send string. Do not include start or end codes in the send string.
- The format of the data in the receive buffer depends on the data format used by the external device. Use a conversion function to convert the data into the desired format, e.g. F27 AHEX.
- Start and end codes in the data received are recognized if the corresponding start and end codes
  have been specified in the system registers. Start and end codes are not stored in the receive
  buffer. The end code serves as a reception done condition, i.e., the "reception done" flag turns to
  TRUE when the end code is received. The start code resets the receive buffer.
- If "None" is selected for the start code, a start code is not added to the data sent and is not recognized in the data received. Without start code, the receive buffer can only be reset by executing F159\_MTRN.
- If "None" is selected for the end code, an end code is not added to the data sent and is not recognized in the data received. Without end code, the "reception done" flag does not turn to TRUE. The end of reception can only be determined by a time-out using the IsReceptionDoneByTimeOut function or by evaluating the data in the receive buffer.

#### Different end code settings for sending and receiving

Sometimes you do not want to send an end code, but need an end code in the data received to set the "reception done" flag to TRUE. In this case, select the desired end code in the system registers and execute F159 MTRN specifying a negative number for **n\_Number**.

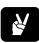

## ◆ EXAMPLE

Send 4 bytes of data without adding an end code:

#### POU Header

| 3 | Class     | Identifier        | Туре               | Initial | Comment                               |
|---|-----------|-------------------|--------------------|---------|---------------------------------------|
| 0 | VAR       | bSendData         | BOOL               | FALSE   |                                       |
| 1 | VAR_CONST | iMinusBytesToSend | INT                | -6      | Negative number: No terminator added! |
| 2 | VAR       | awSendData        | ARRAY [03] OF WORD | [4(0)]  | First word: Number of bytes sent.     |
| 3 | VAR       |                   |                    |         | Words 1 to 3: 6 data bytes to send!   |

#### LD Body

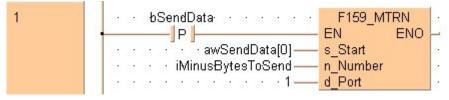

#### ST Body

```
if (DF(bSendData)) then
    F159_MTRN(s_Start := awSendData[0], n_Number := iMinusBytesToSend, d_Port := 1);
end_if;
```

#### Preparing the system for the reception of further data

#### ■ Communication port of the CPU

In order to receive the next data, reset the receive buffer. This is done automatically when sending the next data with F159 MTRN:

- Resetting the receive buffer sets the number of bytes received in offset 0 to 0 and moves the write pointer back to offset 1. Subsequent data will be stored in the receive buffer starting at offset 1. (The receive buffer is not cleared).
- The "reception done" flag turns to FALSE.

To reset the receive buffer without sending further data, execute F159\_MTRN (see page 741) with  $\mathbf{n}$ \_Number = 0.

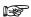

You can only execute F159\_MTRN with the number of bytes equal to zero for the COM ports of a CPU; otherwise an operation error will occur.

POU All input and output variables which are required for programming the function are declared in the Header and LD Body

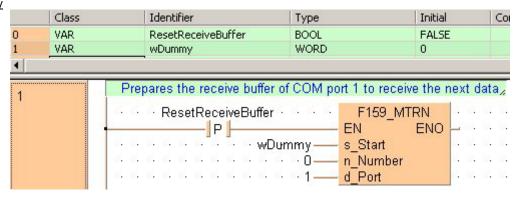

#### **ST Body**

```
if (DF(ClearTheReceiveBuffer)) then
         (* Clears the receive buffer of the COM1 port of the FP-SIGMA *)
        F159_MTRN(s_Start := wDummy, n_Number := 0, d_Port := 1);
end if;
```

#### ■ Communication port of the MCU:

Receiving data from the MCU using F161\_MRCV (see page 755) implicitly clears the reception area and resets the "reception done flag". Hence the communication port can again receive data.

#### 22.4.2 Receiving data from external devices

Steps for receiving data from external devices:

- 1. Setting the communication parameters and specifying the receive buffer
- 2. Receiving the data
- 3. Processing the data in the receive buffer
- 4. Preparing the system to receive subsequent data

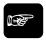

◆ NOTE

Data received via the communication ports of an MCU has to be moved to the CPU receive buffer using the instruction F161\_MRCV (see page 755).

#### 1. Setting the communication parameters (see)

#### 2. Receiving the data

Data is automatically received in the receive buffer defined in the system registers. Reception can be controlled by the "reception done" flag or by directly evaluating the receive buffer. (For details on flag operation, see page 757.) When this flag is FALSE and data is sent to the communication port from an external device, operation takes place as follows. (The "reception done" flag turns to FALSE after switching to RUN mode.)

• Incoming data is stored in the receive buffer. Start and end codes are not stored in the receive buffer. The storage area for the data received starts with the second word of the receive buffer (offset 1). Offset 0 contains the number of bytes received. The initial value of offset 0 is 0.

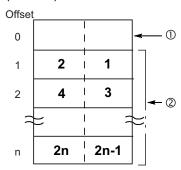

- (1) Storage area for the number of bytes received
- (2) Storage area for the data received

Bold numbers indicate the order of reception.

• When the end code is received, the "reception done" flag turns to TRUE. Reception of any further data is prohibited. The "reception done" flag only turns to TRUE if an end code, e.g. CR, has been selected in the system registers.

#### 3. Processing the data in the receive buffer

- · Verify the end of reception.
- Copy the data in the receive buffer to a target area defined in the program using a transfer instruction, e.g. F10\_BKMV (see page 819).

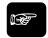

◆NOTE

For details on the operation of the "reception done" flag, see page 757

#### 4. Preparing the system for the reception of further data

In order to receive the next data, reset the receive buffer. This is done automatically when sending the next data with F159\_MTRN:

- Resetting the receive buffer sets the number of bytes received in offset 0 to 0 and moves the write
  pointer back to offset 1. Subsequent data will be stored in the receive buffer starting at offset 1. (The
  receive buffer is not cleared).
- The "reception done" flag turns to FALSE.

To reset the receive buffer without sending further data, execute F159\_MTRN (see page 741) with **n\_Number** = 0.

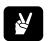

#### **◆ EXAMPLE** =

Receive a string of 8 bytes containing the characters "ABCDEFGH" via COM port 1. The characters are stored in ASCII HEX code without start and end codes.

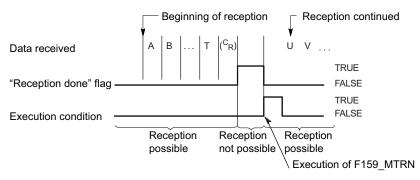

#### Receive buffer layout:

#### Offset

| 0 | 8        |            |  |  |  |  |
|---|----------|------------|--|--|--|--|
| 1 | 16#42(B) | 16#41(A)   |  |  |  |  |
| 2 | 16#44(D) | 16#43(C)   |  |  |  |  |
| 3 | 16#46(F) | l 16#45(E) |  |  |  |  |
| 4 | 16#48(H) | 16#47(G)   |  |  |  |  |

When reception begins, the value in offset 0 is 8. At the end of reception, the value in offset 0 is 0. The data in offset 1 to offset 4 is received in order from the low order byte.

#### System register settings:

| No  | Item Name                                            | Data               | Dim  |
|-----|------------------------------------------------------|--------------------|------|
| 412 | COM port 1 communication mode                        | Program controlled |      |
| 410 | COM port 1 station number                            | 1                  |      |
| 415 | COM port 1 baud rate                                 | 9600               | baud |
| 413 | COM port 1 sending data length                       | 8 bits             |      |
| 413 | COM port 1 sending parity check                      | With-Odd           |      |
| 413 | COM port 1 sending stop bit                          | 1 bit              |      |
| 413 | COM port 1 sending start code                        | No-STX             |      |
| 413 | COM port 1 sending end code/reception done condition | CR                 |      |
| 416 | COM port 1 receive buffer starting address           | 200                |      |
| 417 | COM port 1 receive buffer capacity                   | 5                  |      |
| 412 | COM port 1 modem connection                          | Disable            |      |

In order to use the data in the receive buffer, define a global variable having the same starting address and capacity. In this example, the starting address is 200 (VAR\_GLOBAL ReceivedData) and the receive buffer capacity is 5 (ARRAY [0..4] OF WORD).

#### **GVL**

| (d) | Class      | Identifier            | FP A  | IEC Addr | Туре               | Initial |
|-----|------------|-----------------------|-------|----------|--------------------|---------|
| 0   | VAR_GLOBAL | DT200_awReceiveBuffer | DT200 | %MW5.200 | ARRAY [04] OF WORD | [5(0)]  |

#### POU Header and LD Body

| Clas  | SS         | Identifier                                           | Туре                                                                                                    | Initial                         | Comme    | nt  |
|-------|------------|------------------------------------------------------|----------------------------------------------------------------------------------------------------|---------------------------------|----------|-----|
| 0 VAF | }          | WDummy                                               | WORD                                                                                                    | 0                               |          |     |
| 1 VAF | }          | ReceptionDone                                        | BOOL                                                                                                    | FALSE                           |          |     |
| 2 VAR | R_EXTERNAL | DT200_awReceiveBuffer                                | ARRAY [04] OF WOR                                                                                                    | D [5(0)]                        |          |     |
| 3 VAF | }          | awReceiveData                                        | ARRAY[03] OF WORD                                                                                                    | [4(0)]                          |          |     |
| 1     |            | 25001X423 - 62 104201X 10450                         | 10 NOV.                                                                                                    | We store                        |          |     |
| 1     | - · · · s  | ys_blsComPort1Reception                              | nDone · · · · Rec                                                                                                    | eptionDone · · ·<br>-( )- · · · |          |     |
| 2     | Red        | ceptionDone · · · · ·                                | Company of the Company of the Compan |                                 |          |     |
|       |            | 200_awReceiveBuffer[1] —<br>200_awReceiveBuffer[4] — | _ s1_Start_d_Start -                                                                                                    |                                 |          |     |
| 3     | ·Red       | ceptionDone                                          | F159_MTRN                                                                                                    |                                 |          |     |
|       |            | _                                                    | - FN FNO                                                                                                    |                                 | 33 33 33 | 300 |
|       | 1          |                                                      |                                                                                                    |                                 |          |     |
|       |            | · · · · · wDummy —                                   | 1 Section 197                                                                                                    |                                 |          |     |
|       |            |                                                      | s_Start                                                                                                    |                                 |          |     |

#### ST Body

```
if (sys_bIsComPort1ReceptionDone) then
   F10_BKMV(s1_Start := DT200_awReceiveBuffer[1], s2_End := DT200_awReceiveBuffer[4],
   d_Start => awReceiveData[0]);
   F159_MTRN(s_Start := wDummy, n_Number := 0, d_Port := 1);
end if;
```

Data can be received when the "reception done" flag is FALSE. The "reception done" flag is evaluated by the system variable sys\_blsComPort1ReceptionDone. When the reception of the data is complete (the end code has been received), the "reception done" flag turns to TRUE, and subsequently, receiving data is prohibited. To prepare the system to receive the next data without immediately sending further data, the receive buffer is reset by executing F159\_MTRN with n\_Number = 0.

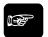

#### ◆NOTE =

The status of the "reception done" flag may change while a scan is being carried out. For example, if the flag is used more than once as an input condition, different statuses may exist within one scan. To ensure proper execution of the program, the status of the special internal relay should be copied to a variable at the beginning of the program.

The start code "STX" resets the receive buffer. Resetting the receive buffer sets the number of bytes received in offset 0 to 0 and moves the write pointer back to offset 1. Subsequent data will be stored in the receive buffer starting at offset 1.

For details on the format of the data in the send buffer and in the receive buffer, please see "Format of send and receive data" on page 745.

#### ReceiveData

#### Receive data from CPU or MCU port

**Description** This instruction copies the received data of the port specified by the variable at **Port** into the data applied at **aBuffer**.

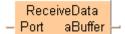

To add an enable input and enable output to the instruction, select [With EN/ENO] from the "Instructions" pane (LD, FBD or IL editor). To reuse an instruction select "Recently used" from the context menu or press <Ctrl>+<Shift>+<v> in the programming window.

#### See also:

- ReceiveCharacters (see page 752)
- ClearReceiveBuffer (see page 753)

PLC types see see page 1330

#### Data types

| Input variable  | Data type | Function                                                                                                    |
|-----------------|-----------|----------------------------------------------------------------------------------------------------|
| Port            |           | Communication port                                                                                                    |
|                 |           | <ul> <li>Must be a constant</li> </ul>                                                                                          |
|                 |           | FP-X, FP $\Sigma$ and FP2, FP2SH (V1.4 or later):                                                                               |
|                 |           | <ul> <li>PLC communication ports:</li> <li>Value: SYS_COM1_PORT or SYS_COM2_PORT or SYS_TOOL_PORT</li> </ul>                    |
|                 | ANY16     | <ul> <li>MCU communication port:<br/>Value: 16#xx01 (COM1), 16#xx02 (COM2)</li> </ul>                                           |
|                 |           | xx = slot number (hexadecimal) of the MCU (e.g. 16#0001: COM1 in slot 0, 16#0A02: COM2 in slot 10, 16#1401: COM1 in slot 20)    |
|                 |           | Other PLCs:                                                                                                    |
|                 |           | The command will be compiled to F144_TRNS, which works on the COM port of the CPU (the parameter <b>d_Port</b> will be ignored) |
| Output variable |           |                                                                                                    |
| aBuffer         | ANY       | stores the receive data                                                                                                    |

#### **Error flags**

| No.   | IEC address | Set            | If                                                              |
|-------|-------------|----------------|-----------------------------------------------------------------|
| R9007 | %MX0.900.7  | permanently    | <ul> <li>the MCU unit does not exist at the slot no.</li> </ul> |
| R9008 | %MX0.900.8  | for an instant | specified by 'Port'.                                            |

**Example** In this example the function has been programmed in ladder diagram (LD) and structured text (ST).

Initial

POU header All input and output variables used for programming this function have been declared in the POU header.

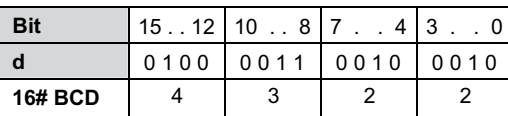

Type

Identifier

Class

ST When programming with structured text, enter the following:

```
if (bReadReceiveData) then
            aiReceiveBuffer:=ReceiveData(1);
end_if;
```

#### **ReceiveCharacters**

#### Receive characters from CPU or MCU port

**Description** This instructions receives characters from a variable port number **Port** and stores the string in the variable **sString**.

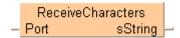

To add an enable input and enable output to the instruction, select [With EN/ENO] from the "Instructions" pane (LD, FBD or IL editor). To reuse an instruction select "Recently used" from the context menu or press <Ctrl>+<Shift>+<v> in the programming window.

**PLC** types

see see page 1330

#### **Data types**

| Input variable  | Data type | Function                                                                                                    |
|-----------------|-----------|----------------------------------------------------------------------------------------------------|
| Port            |           | Communication port                                                                                                    |
|                 |           | Must be a constant                                                                                                    |
|                 |           | FP-X, FPΣ and FP2, FP2SH (V1.4 or later):                                                                                       |
|                 |           | <ul> <li>PLC communication ports:</li> <li>Value: SYS_COM1_PORT or SYS_COM2_PORT or SYS_TOOL_PORT</li> </ul>                    |
|                 | ANY16     | <ul> <li>MCU communication port:</li> <li>Value: 16#xx01 (COM1), 16#xx02 (COM2)</li> </ul>                                      |
|                 |           | xx = slot number (hexadecimal) of the MCU (e.g. 16#0001: COM1 in slot 0, 16#0A02: COM2 in slot 10, 16#1401: COM1 in slot 20)    |
|                 |           | Other PLCs:                                                                                                    |
|                 |           | The command will be compiled to F144_TRNS, which works on the COM port of the CPU (the parameter <b>d_Port</b> will be ignored) |
| Output variable | )         |                                                                                                    |
| sString         | STRING    | string to be received                                                                                                    |

#### Error flags

| No.   | IEC address | Set            | If                                                              |
|-------|-------------|----------------|-----------------------------------------------------------------|
| R9007 | %MX0.900.7  | permanently    | <ul> <li>the MCU unit does not exist at the slot no.</li> </ul> |
| R9008 | %MX0.900.8  | for an instant | specified by 'Port'.                                            |

**Example** In this example the function has been programmed in ladder diagram (LD) and structured text (ST).

POU header All input and output variables used for programming this function have been declared in the POU header.

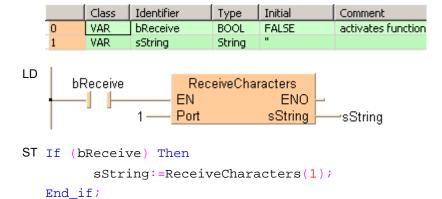

## ClearReceiveBuffer

#### Reset the receive buffer

**Description** This instruction resets the receive buffer to be ready for the next data at the port number **Port**.

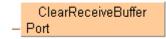

The "reception done" flag turns to FALSE.

**PLC** types

see see page 1318

Class

#### Data types

| Variable | Data type | Function                                                                                                    |
|----------|-----------|----------------------------------------------------------------------------------------------------|
| Port     |           | Communication port                                                                                                    |
|          |           | <ul><li>Must be a constant</li></ul>                                                                                            |
|          |           | FP-X, FPΣ and FP2, FP2SH (V1.4 or later):                                                                                       |
|          |           | <ul> <li>PLC communication ports:</li> <li>Value: SYS_COM1_PORT or SYS_COM2_PORT or SYS_TOOL_PORT</li> </ul>                    |
|          | ANY16     | <ul> <li>MCU communication port:<br/>Value: 16#xx01 (COM1), 16#xx02 (COM2)</li> </ul>                                           |
|          |           | xx = slot number (hexadecimal) of the MCU (e.g. 16#0001: COM1 in slot 0, 16#0A02: COM2 in slot 10, 16#1401: COM1 in slot 20)    |
|          |           | Other PLCs:                                                                                                    |
|          |           | The command will be compiled to F144_TRNS, which works on the COM port of the CPU (the parameter <b>d_Port</b> will be ignored) |

#### **Operands**

| For  |    | Relay |    | T/ | T/C Register |    |    | Constant |    |              |
|------|----|-------|----|----|--------------|----|----|----------|----|--------------|
| Port | WX | WY    | WR | WL | SV           | EV | DT | LD       | FL | dec. or hex. |

#### **Error flags**

| No.   | IEC address | Set            | If                                                           |
|-------|-------------|----------------|--------------------------------------------------------------|
| R900B | %MX0.900.11 | for an instant | <ul> <li>the communication port specified by Port</li> </ul> |
| R9009 | %MX0.900.9  | for an instant | does not exist.                                              |

#### Example

In this example the function has been programmed in ladder diagram (LD) and structured text (ST). The same POU header is used for all programming languages.

Initial

POU header All input and output variables used for programming this function have been declared in the POU header.

Туре

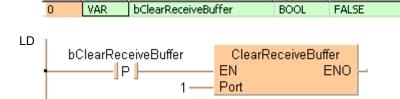

Identifier A

## F161 MRCV

### Read serial data from the MCU's COM port

**Description** Use this instruction to copy the data received in the MCU from the external device to the specified receive buffer in the CPU. The receive buffer is defined by d1\_Start and d2\_End.

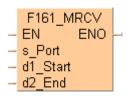

This instruction also exists as a P instruction (for FP2/2SH, FP3/5, FP10/10SH PLC types), which is only executed at the rising edge of the EN trigger. Select [Insert P instruction] from the "Instructions" pane if you require a P instruction. To facilitate reuse, the instruction then appears under "Recently used" in the pop-up menu. Press <Ctrl>+<Shift>+<v> within the programming area to open the list of recently used elements.

Do not execute F161 MRCV unless the end of reception has been verified by evaluating the "reception done" flag. Polling the data using F161\_MRCV does not work correctly! The "reception done" flag can be evaluated using the IsReceptionDone (see page 760) function. Or use the system variable sys blsComPort1ReceptionDone, sys blsComPort2ReceptionDone, or sys\_blsToolPortReceptionDone, depending on the port. The end of reception can also be determined by time-out using the IsReceptionDoneByTimeOut (see page 761) function or by checking the contents of the receive buffer.

The number of bytes received is stored in the initial address specified by d1 Start of the receive buffer. If the data received exceeds the ending address specified by b2\_End, an operation error is detected. The data which has been received up to d2 End will be stored. F161 MRCV also clears the receive buffer (see page 746), resets the "reception done flag" and allows further reception of data.

F161\_MRCV is supported by all PLCs: If suitable functions and system variables are used instead of flags, PLC-independent programs can be created which handle communication for CPU communication ports as well as for MCU ports. PLCs not using MCU ports simply do not translate the F161 MRCV instruction.

### Receive buffer

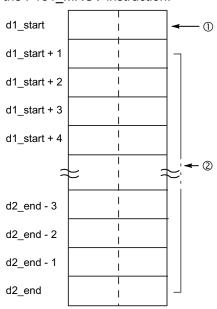

- Storage area for the number ① of bytes received
- 2 Storage area for the data received

### Data types

| Variable | Data type | Function                                                                                                    |
|----------|-----------|----------------------------------------------------------------------------------------------------|
| s_Port   |           | Specification of slot number (high byte) and port number (low byte) of the MCU to which the data is transmitted. |
|          | ANY16     | 16#xx01: COM1 on MCU in slot 16#xx                                                                               |
|          |           | 16#xx02: COM2 on MCU in slot 16#xx                                                                               |
| d1_Start |           | Starting address of the receive buffer                                                                           |
| d2_End   |           | Ending address of the receive buffer                                                                             |

### **Operands**

| For      | Relay |    |    | -  | г/С | R  | Registe | r  | Constant |              |
|----------|-------|----|----|----|-----|----|---------|----|----------|--------------|
| s_Port   | WX    | WY | WR | WL | SV  | EV | DT      | LD | FL       | dec. or hex. |
| d1_Start | -     | WY | WR | WL | SV  | EV | DT      | LD | FL       | -            |
| d2_End   | -     | WY | WR | WL | SV  | EV | DT      | LD | FL       | -            |

### **Error flags**

| No.    | IEC address                             | Set            | If                                                                                     |
|--------|-----------------------------------------|----------------|----------------------------------------------------------------------------------------|
| R9007  | %MX0.900.7                              | permanently    | <ul> <li>the specified address using the index<br/>modifier exceeds a limit</li> </ul> |
| R9008  | %MX0.900.8                              | for an instant | <ul> <li>the MCU unit does not exist in the<br/>specified slot</li> </ul>              |
| 113000 | ,,,,,,,,,,,,,,,,,,,,,,,,,,,,,,,,,,,,,,, |                | <ul> <li>the specified communication port does<br/>not exist</li> </ul>                |

Example

In this example the function is programmed in ladder diagram (LD). The same POU header is used for all programming languages.

POU header All input and output variables used for programming this function have been declared in the POU header.

|   | Class | Identifier       | Туре               | Initial | Comment |
|---|-------|------------------|--------------------|---------|---------|
| 0 | VAR   | ReadReceivedData | BOOL               | FALSE   |         |
| 1 | VAR   | ReceiveBuffer    | ARRAY [010] OF INT | [11(0)] |         |

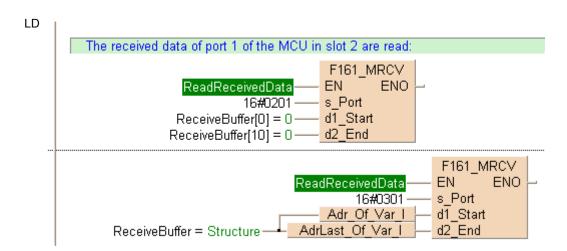

### 22.4.3 Flag operation in program controlled communication

Program controlled communication provides for half duplex communication, i.e. communication is possible in both directions, but not simultaneously. Sending can be controlled by the "transmission done" flag. Reception can be controlled by the "reception done" flag or by directly evaluating the receive buffer.

The flags are special internal relays which turn to TRUE or to FALSE under specific conditions. They can be evaluated using special functions or system variables.

### "Reception done" flag

When the end code is received, the "reception done" flag turns to TRUE. Reception of any further data is prohibited. F159 MTRN (see page 741) turns the "reception done" flag to FALSE.

The "reception done" flag can be evaluated using the IsReceptionDone (see page 760) function. Or use the system variable sys\_blsComPort1ReceptionDone, sys\_blsComPort2ReceptionDone, or sys\_blsToolPortReceptionDone, depending on the port. The end of reception can also be determined by time-out using the IsReceptionDoneByTimeOut (see page 761) function or by checking the contents of the receive buffer.

The status of the "reception done" flag may change while a scan is being carried out. For example, if the flag is used more than once as an input condition, different statuses may exist within one scan. To ensure proper execution of the program, the status of the special internal relay should be copied to a variable at the beginning of the program.

### FP0:

| Port name | Port<br>number | Special internal relay | Function name                  | System variable name         | Bit<br>status |
|-----------|----------------|------------------------|--------------------------------|------------------------------|---------------|
| СОМ       | 1              | R9038                  | IsReceptionDone (see page 760) | sys_blsComPort1ReceptionDone | TRUE          |

### FP0R:

| Port<br>name | Port<br>number | Special internal relay | Function name | System variable name         | Bit<br>status |
|--------------|----------------|------------------------|---------------|------------------------------|---------------|
| TOOL         | 0              | R903E                  | '             | sys_blsToolPortReceptionDone | TRUE          |
| COM1         | 1              | R9038                  | page 760)     | sys_blsComPort1ReceptionDone |               |

### $FP\Sigma$ , FP-X:

| Port<br>name | Port<br>number | Special internal relay | Function name        | System variable name         | Bit<br>status |
|--------------|----------------|------------------------|----------------------|------------------------------|---------------|
| TOOL         | 0              | R903E                  | IsReceptionDone (see | sys_blsToolPortReceptionDone | TRUE          |
| COM1         | 1              | R9038                  | page 760)            | sys_blsComPort1ReceptionDone |               |
| COM2         | 2              | R9048                  |                      | sys_blsComPort2ReceptionDone |               |

### FP2/FP2SH/FP10SH:

| Port name | Port<br>number | Special<br>internal<br>relay | Function name                  | System variable name         | Bit<br>status |
|-----------|----------------|------------------------------|--------------------------------|------------------------------|---------------|
| COM       | 0              | R9038                        | IsReceptionDone (see page 760) | sys_blsComPort1ReceptionDone | TRUE          |

### MCU:

| Port name | Port number | Input | Function name                  | Bit<br>status |
|-----------|-------------|-------|--------------------------------|---------------|
| COM1      | 16#xx01     | X0    | IsReceptionDone (see page 760) | TRUE          |
| COM2      | 16#xx02     | X2    |                                |               |

xx = slot number (hexadecimal)

For detailed information on the MCU input (X) flags, see Getting in RUN Mode via the Input (X) Flags (see page 732).

### "Transmission done" flag

When the specified number of bytes has been sent, the "transmission done" flag turns to TRUE. New data may be sent or received. F159\_MTRN (see page 741) turns the "transmission done" flag to FALSE. While F159\_MTRN is executed, no data can be received.

The "transmission done" flag can be evaluated using the IsTransmissionDone (see page 763) function. Or use the system variable sys\_blsComPort1TransmissionDone, sys\_blsComPort2TransmissionDone, or sys\_blsToolPortTransmissionDone, depending on the port.

### FP0:

| Port<br>name | Port<br>number | Special<br>internal<br>relay | Function name                     | System variable name            | Bit<br>status |
|--------------|----------------|------------------------------|-----------------------------------|---------------------------------|---------------|
| COM          | 1              | R9039                        | IsTransmissionDone (see page 763) | sys_blsComPort1TransmissionDone | TRUE          |

### FP0R:

| Port name | Port<br>number | Special<br>internal<br>relay | Function name      | System variable name            | Bit<br>status |
|-----------|----------------|------------------------------|--------------------|---------------------------------|---------------|
| TOOL      | 0              | R903F                        | IsTransmissionDone | sys_blsToolPortTransmissionDone | TRUE          |
| COM1      | 1              | R9039                        | (see page 763)     | sys_blsComPort1TransmissionDone |               |

### $FP\Sigma$ , FP-X:

| Port name | Port<br>number | Special<br>internal<br>relay | Function name      | System variable name            | Bit<br>status |
|-----------|----------------|------------------------------|--------------------|---------------------------------|---------------|
| TOOL      | 0              | R903F                        | IsTransmissionDone | sys_blsToolPortTransmissionDone | TRUE          |
| COM1      | 1              | R9039                        | (see page 763)     | sys_blsComPort1TransmissionDone | ]             |
| COM2      | 2              | R9049                        |                    | sys_blsComPort2TransmissionDone |               |

### FP2/FP2SH/FP10SH:

| Port name | Port<br>number | Special internal relay | Function name                     | System variable name            | Bit<br>status |
|-----------|----------------|------------------------|-----------------------------------|---------------------------------|---------------|
| COM       | 0              | R9039                  | IsTransmissionDone (see page 763) | sys_blsComPort1TransmissionDone | TRUE          |

### MCU:

| Port name | Port numbert | Input | Function name                     | Bit<br>status |
|-----------|--------------|-------|-----------------------------------|---------------|
| COM1      | 16#xx01      | X4    | IsTransmissionDone (see page 763) | TRUE          |
| COM2      | 16#xx02      | X5    |                                   |               |

xx = slot number (hexadecimal)

For detailed information on the MCU input (X) flags, see Getting in RUN Mode via the Input (X) Flags (see page 732).

xx = slot number (hexadecimal)

### Communication error flag

If the communication error flag turns to TRUE during reception, reception continues. Execute F159\_MTRN (see page 741) to turn the error flag to FALSE and to move the write pointer back to offset 1.

The communication error flag can be evaluated using the IsCommunicationError function. Or use the system variable sys blsComPort1CommunicationError, sys blsComPort2CommunicationError, or

sys\_blsToolPortCommunicationError, depending on the port.

### FP0:

| Port name | Port<br>number | Special<br>internal<br>relay | Function name                       | System variable name              | Bit<br>status |
|-----------|----------------|------------------------------|-------------------------------------|-----------------------------------|---------------|
| COM       | 1              | R9037                        | IsCommunicationError (see page 764) | sys_blsComPort1CommunicationError | TRUE          |

### FP0R:

| Port<br>name | Port<br>number | Special internal relay | Function name        | System variable name              | Bit<br>status |
|--------------|----------------|------------------------|----------------------|-----------------------------------|---------------|
| TOOL         | 0              | R900E                  | IsCommunicationError | sys_blsToolPortCommunicationError | TRUE          |
| COM1         | 1              | R9037                  | (see page 764)       | sys_blsComPort1CommunicationError |               |

### $\mathsf{FP}\Sigma$ , $\mathsf{FP}\text{-}\mathsf{X}$ :

| Port<br>name | Port<br>number | Special internal relay | Function name        | System variable name              | Bit<br>status |
|--------------|----------------|------------------------|----------------------|-----------------------------------|---------------|
| TOOL         | 0              | R900E                  | IsCommunicationError | sys_blsToolPortCommunicationError | TRUE          |
| COM1         | 1              | R9037                  | (see page 764)       | sys_blsComPort1CommunicationError | ]             |
| COM2         | 2              | R9047                  |                      | sys_blsComPort2CommunicationError |               |

### FP2/FP2SH/FP10SH:

| Port name | Port<br>number | Special internal relay | Function name                       | System variable name              | Bit<br>status |
|-----------|----------------|------------------------|-------------------------------------|-----------------------------------|---------------|
| COM       | 0              | R9037                  | IsCommunicationError (see page 764) | sys_blsComPort1CommunicationError | TRUE          |

### MCU:

| Port name | Port numbert | Input | Function name                       | Bit<br>status |
|-----------|--------------|-------|-------------------------------------|---------------|
| COM1      | 16#xx01      | X6    | IsCommunicationError (see page 764) | TRUE          |
| COM2      | 16#xx02      | X7    |                                     |               |

xx = slot number (hexadecimal)

For detailed information on the MCU input (X) flags, see Getting in RUN Mode via the Input (X) Flags (see page 732).

# **IsReceptionDone**

### Evaluation of "reception done" flag for all ports

**Description** This function returns the value of the **"reception done"** flag. The "reception done" flag is TRUE if the end code has been received at the assigned communication port of the PLC.

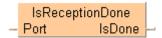

See also: IsReceptionDoneByTimeOut (see page 761)

### Data types

| Input variable  | Data type | Function                                                                                                    |
|-----------------|-----------|----------------------------------------------------------------------------------------------------|
| Port            | ANY16     | Communication port                                                                                                    |
|                 |           | Must be a constant                                                                                                    |
|                 |           | FP-X, FPΣ and FP2, FP2SH (V1.4 or later):                                                                                               |
|                 |           | <ul> <li>PLC communication ports:</li> <li>Value: SYS_COM1_PORT or SYS_COM2_PORT or<br/>SYS_TOOL_PORT</li> </ul>                        |
|                 |           | <ul> <li>MCU communication port:<br/>Value: 16#xx01 (COM1), 16#xx02 (COM2)</li> </ul>                                                   |
|                 |           | xx = slot number (hexadecimal) of the MCU (e.g. 16#0001: COM1 in slot 0, 16#0A02: COM2 in slot 10, 16#1401: COM1 in slot 20)            |
|                 |           | Other PLCs:                                                                                                    |
|                 |           | The command will be compiled to F144_TRNS, which works on the COM port of the CPU (the parameter <b>d_Port</b> will be ignored)         |
| Output variable |           |                                                                                                    |
| IsDone          | BOOL      | set to TRUE, if the end code has been received. The end code is specified in the corresponding system register under COM port settings. |

### Example

In this example the function has been programmed in ladder diagram (LD) and structured text (ST). The same POU header is used for all programming languages.

POU header All input and output variables used for programming this function have been declared in the POU header.

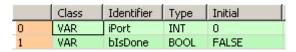

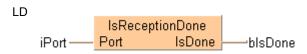

ST bIsDone:=IsReceptionDone(Port := iPort);

# **IsReceptionDone ByTimeout**

### Evaluation of "reception done" condition by time-out for all ports

**Description** Depending on the PLC type and the input parameter **Port**, this function evaluates the "reception done" condition if no end code is expected in the data stream, e.g when transferring binary data.

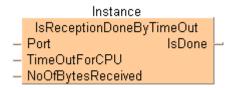

The output IsDone is set to TRUE if the receive buffer is not empty and no more characters are received before the time-out specified at TimeOutForCPU.

Using this function block, connect the first word of the receive buffer to NoOfBytesReceived (number of bytes received).

If a communication port of an MCU is selected, the MCU's "reception done" flag (see page 757) is evaluated. The timeout for this communication port must be entered via the "MCU Setting" dialog or during RUN mode via F159 MWRT PARA (see page 719).

### **Data types**

| Input variable    | Data type | Function                                                                                                    |  |
|-------------------|-----------|----------------------------------------------------------------------------------------------------|--|
| Port              | ANY16     | Communication port                                                                                                    |  |
|                   |           | Must be a constant                                                                                                    |  |
|                   |           | FP-X, FPΣ and FP2, FP2SH (V1.4 or later):  ■ PLC communication ports: Value: SYS_COM1_PORT or SYS_COM2_PORT or                           |  |
|                   |           | SYS_TOOL_PORT                                                                                                    |  |
|                   |           | <ul> <li>MCU communication port:</li> <li>Value: 16#xx01 (COM1), 16#xx02 (COM2)</li> </ul>                                               |  |
|                   |           | xx = slot number (hexadecimal) of the MCU (e.g. 16#0001: COM1 in slot 0, 16#0A02: COM2 in slot 10, 16#1401: COM1 in slot 20)             |  |
|                   |           | Other PLCs:                                                                                                    |  |
|                   |           | The command will be compiled to F144_TRNS, which works on the COM port of the CPU (the parameter <b>d_Port</b> will be ignored)          |  |
| TimeOutForCPU     | TIME      | Set the time-out. If no further data is received before the time-out, reception is done and <b>IsDone</b> is set to TRUE.                |  |
| NoOfBytesReceived | ANY16     | Connect the start address of the receive buffer. This address contains the number of bytes received.                                     |  |
| Output variable   |           |                                                                                                    |  |
| IsDone            | BOOL      | Indicates that one or more bytes have been received and the number of bytes received was constant as specified in <b>TimeOutForCPU</b> . |  |

### Example

In this example the function has been programmed in ladder diagram (LD) and structured text (ST). The same POU header is used for all programming languages.

POU header All input and output variables used for programming this function have been declared in the POU header.

|   | Class        | Identifier        | Туре                     | Initial |
|---|--------------|-------------------|--------------------------|---------|
| 0 | VAR          | IsReceptionDone1  | IsReceptionDoneByTimeOut |         |
| 1 | VAR_EXTERNAL | g_awReceiveBuffer | ARRAY [010] OF WORD      |         |
| 2 | VAR          | IsRecDone1        | BOOL                     | FALSE   |
| 3 | VAR          | iPort             | WORD                     | 0       |

# **IsTrans**missionDone

## Evaluation of "transmission done" flag for all ports

Description This function returns the value of the "transmission done" flag. The "transmission done" flag (see page 757) is TRUE if the specified number of bytes has been sent from the assigned communication port of the PLC.

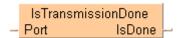

### **Example**

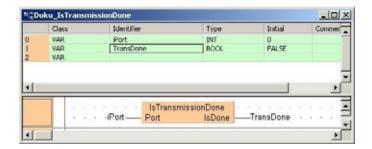

# **IsCommunicationError**

### Evaluation of communication error flag for all ports

**Description** This instruction returns the value of the communication error flag. The communication error flag is TRUE if an error has occurred at the specified port during serial communication.

Symbol:

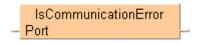

### **Example**

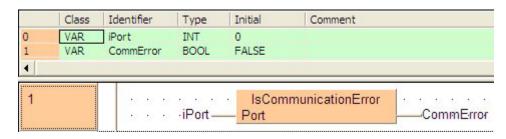

# 22.5 Data transfer in master/slave mode (MEWTOCOL/Modbus RTU)

### General Programming Information for F145 and F146

■ It is not possible to execute multiple F145\_WRITE\_DATA (see page 766) and F146\_READ\_DATA instructions for the same communication port simultaneously. The program should be set up so that these instructions are executed when the SEND/RECV execution enabled flag (R9044: COM1/R904A: COM2) is ON.

| COM1 | sys_blsComPort1F145F146NotActive   | R9044 | 0: Execution inhibited. (SEND/RECV |
|------|------------------------------------|-------|------------------------------------|
| COM2 | 2 sys_blsComPort2F145F146NotActive |       | instruction being executed.)       |
|      |                                    |       | 1: Execution enabled.              |

The SEND (i.e. F145\_WRITE\_DATA) instruction only requests that data be sent, but the actual processing takes place when the ED instruction is executed. The SEND/RECV execution end flag (R9045: COM1, R904B: COM2) can be used to check whether or not the transmission has been completed.

| COM1 | sys_blsComPort1F145F146Error   | R9045   | 0: Completed normally.                                                                                                 |
|------|--------------------------------|---------|----------------------------------------------------------------------------------------------------|
|      |                                |         | 1: Completed with error. (The error code is stored in DT90045.)                                                        |
| COM1 | sys_wComPort1F145F146ErrorCode | DT90124 | If the transmission has been completed with an error (R9045 is ON), the contents of the error (error code) are stored. |
| COM2 | sys_blsComPort2F145F146Error   | R904B   | 0: Completed normally.                                                                                                 |
|      |                                |         | 1: Completed with error. (The error code is stored in DT90125.)                                                        |
| COM2 | sys_wComPort2F145F146ErrorCode | DT90125 | If the transmission has been completed with an error (R904B is ON), the contents of the error (error code) are stored. |

For detailed information, please refer to error codes (see page 1306). If the error code is 16#73, a communication time-out error has occurred. The time-out length can be set from 10.0ms to 81.9s (in units of 10ms) using system register 32. The default value is 10s.

| Error code | Description                    |
|------------|--------------------------------|
| 16#73      | Time-out: waiting for response |

- For global transmission (the transmission performed by specifying 16#00 for the unit no.), the program should be set up so that the transmission is executed after the maximum scan time has elapsed.
- The F145 or F146 instruction cannot be executed if the target address is a special internal relay (from R9000) or a special data register (from DT90000).
- The compiler will use file registers in case the data registers are occupied.
- For the table of available Modbus commands, please refer to F145F146\_MODBUS\_COMMAND (see page 777) or F145F146\_MODBUS\_MASTER (see page 779).

### WRITE DATA F145

### Write Data to Slave

**Description** Use this instruction to write data from a master to a slave via the serial port (COM1 or COM2) using MEWTOCOL or Modbus RTU protocol (see communication mode (see page 712)), as defined in the system register settings (see page 1273) of port used. Master and slave must both use the same protocol. The master must be configured in Master/Slave mode. The slave can be configured either in Master/Slave mode or in Slave mode only.

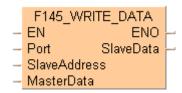

To add an enable input and enable output to the instruction, select [With EN/ENO] from the "Instructions" pane (LD, FBD or IL editor). To reuse an instruction select "Recently used" from the context menu or press <Ctrl>+<Shift>+<v> in the programming window.

The data specified by MasterWordAddress for the master is written to the slave area specified by SlaveWordAddress. The variable SlaveAddress determines the slave's station number and the slave's COM port (1 or 2).

General programming information for F145 and F146 (see page 766)

### Availability of F145\_WRITE\_DATA (see page 1321) **PLC types**

### **Data types**

| Variable     | Data<br>type | Function                                                                                                    |
|--------------|--------------|----------------------------------------------------------------------------------------------------|
| Port         | ANY16        | Specifies the slave's COM port (1 or 2) via system variable:  SYS COM1 PORT                                                                                                    |
|              |              | SYS_COM2_PORT                                                                                                    |
| SlaveAddress | ANY16        | Address of the remote station (1-99).                                                                                                    |
| MasterData   | ANY          | The master data which is written to the slave.                                                                                                    |
| SlaveData    | ANY          | The data of the slave to which the data is written.                                                                                                    |
|              |              | <ul> <li>MasterData and SlaveData have to be of the same data type.</li> </ul>                                                                                                    |
|              |              | <ul> <li>To establish external data access from the master to the slave<br/>data please assign fixed user addresses (same addresses as<br/>slave data) in the global variable list.</li> </ul> |

### **Operands**

| For              |    | Relay |    |    |   | C | F  | Registe | r  | Constant     |
|------------------|----|-------|----|----|---|---|----|---------|----|--------------|
| Port             | WX | WY    | WR | WL | - | - | DT | LD      | FL | -            |
| Slave<br>Address | WX | WY    | WR | WL | - | ı | DT | LD      | FL | dec. or hex. |
| Master<br>Data   | WX | WY    | WR | WL | - | - | DT | LD      | FL | -            |
| Slave Data       | WX | WY    | WR | WL | - | - | DT | LD      | FL | -            |

### **Error flags**

| No.   | IEC address | Set         | If                                                                                                    |
|-------|-------------|-------------|----------------------------------------------------------------------------------------------------|
| R9007 | %MX0.900.7  | permanently | <ul> <li>port 0 (global transmission) gets no</li> </ul>                                                                                                    |
| R9008 | %MX0.900.8  | permanently | <ul> <li>response from COM1 or COM2.</li> <li>slave data or master data exceeds the available address range.</li> <li>the communication mode (see page 712) is not set to MEWTOCOL-COM Master/Slave or Modbus RTU Master/Slave.</li> </ul> |
|       |             |             | <ul> <li>the COM port selected requires a<br/>communication cassette that has not<br/>been installed.</li> </ul>                                                                                                    |

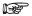

- If the slave data is not available in the user area of the master, please use either the instruction F145\_WRITE\_DATA\_TYPE\_OFFS (see page 769) or the F145F146\_MODBUS\_COMMAND (see page 777).
- For another station number outside the range (0-99) or another start register as available in the table of modbus commands (see page 777), please use the modbus function blocks of the Modbus Library for FPWIN Pro (NCL-MODBUS-LIB).

**Example** In this example the function has been programmed in ladder diagram (LD) and structured text (ST).

GVL In the global variable list you define variables that can be accessed by all POUs in the project.

|   | Class      | Identifier    | FP Address | IEC Address | Туре | Initial |
|---|------------|---------------|------------|-------------|------|---------|
| 0 | VAR_GLOBAL | Slave2_g_bY38 | Y38        | %QX3.8      | BOOL | FALSE   |

POU header All input and output variables used for programming this function have been declared in the POU header.

|   | Class        | Identifier $\triangle$ | Туре | Initial |
|---|--------------|------------------------|------|---------|
| 0 | VAR          | bBool1                 | BOOL | FALSE   |
| 1 | VAR          | bRead1                 | BOOL | FALSE   |
| 2 | VAR          | bWrite1                | BOOL | FALSE   |
| 3 | VAR_EXTERNAL | Slave2_g_bY38          | BOOL | FALSE   |

Body The system variable **sys\_bPulse1s** is copied to **bBool1**. If **bWrite1** and **sys\_blsComPort1F145F146NotActive** are set to TRUE, **bBool1** is written to the output Y38 of slave 2.

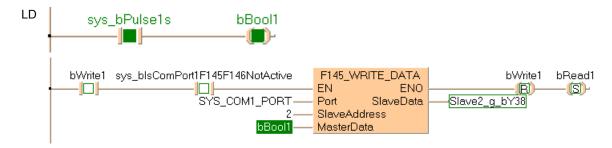

ST When programming with structured text, enter the following:

# F145 WRITE DATA TYPE OFFS

### Write Data to Slave with Type and Offset

**Description** Use this instruction to write data from a master to a slave via the serial port (COM1 or COM2) using MEWTOCOL or Modbus RTU protocol (see communication mode (see page 712)), as defined in the system register settings (see page 1273) of port used. Master and slave must both use the same protocol. The master must be configured in Master/Slave mode. The slave can be configured either in Master/Slave mode or in Slave mode only.

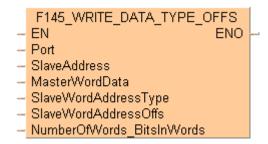

To add an enable input and enable output to the instruction, select [With EN/ENO] from the "Instructions" pane (LD, FBD or IL editor). To reuse an instruction select "Recently used" from the context menu or press <Ctrl>+<Shift>+<v> in the programming window.

The master data specfied by MasterWordData and by NumberOfWords\_ BitsInWords is written to the slave area specified by SlaveWordAddressType and SlaveAddressOffs.

General programming information for F145 and F146 (see page 766)

### Availability of F145\_WRITE\_DATA\_TYPE\_OFFS (see page 1321) **PLC types**

### Data types

| Variable                      | Data type | Function                                                                                                    |
|-------------------------------|-----------|----------------------------------------------------------------------------------------------------|
| Port                          |           | Specifies the slave's COM port (1 or 2) via system variable:                                                                                                    |
|                               |           | SYS_COM1_PORT                                                                                                    |
|                               | ANY16     | SYS_COM2_PORT                                                                                                    |
|                               |           |                                                                                                    |
| SlaveAddress                  |           | Address of the remote station (1-99).                                                                                                    |
| MasterWordData                | ANY       | The master data which is written to the slave.                                                                                                    |
| SlaveWordAddressType          |           | Address type in the slave to which data is written. The offset must be zero e.g. DT0, WL0                                                                                     |
| SlaveWordAddressOffs          | ANY16     | The offset for the starting slave address whose type is defined by <b>SlaveWordAddressType</b> and to which the data is written.                                              |
| NumberOfWords_<br>BitsInWords |           | Number of word units to be sent to the master (if the highest bit is not set) or bits in words (if the highest bit is set). Is identical to the lower word of s1_ControlData. |

### s1\_ControlData

|     |                          | Higher      | word |                     |                      | Lower               | word    |                                |
|-----|--------------------------|-------------|------|---------------------|----------------------|---------------------|---------|--------------------------------|
| Hex | 1                        | 0 fixed     | 0    | 7                   | 8                    | 1                   | 0 fixed | 0                              |
|     | COM port<br>(16#1 or 16# | <b>‡</b> 2) |      | it No.<br>to 16#63) | Bit unit transmissio | Bit No. on (16#0 to |         | Bit No. of Ma<br>(16#0 to 16#F |

- To generate function code 05, bit unit transmission (16#8) must be specified.

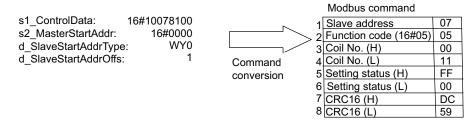

<sup>-</sup> After the ON or OFF value of bit 0 of s2\_MasterStartAddr has been read in the master, this value is set in the slave (ON=FF00, OFF=0000).

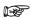

- The compiler calculates the higher word from Port and SlaveAddress. The higher word is set implicitely.
- The lower word is specified by NumberOfWords\_BitsInWords.

### **Operands**

| For                           |    | Relay |    |    | T/C Registe |   | r  | Constant |    |            |
|-------------------------------|----|-------|----|----|-------------|---|----|----------|----|------------|
| Port                          | WX | WY    | WR | WL | 1           | 1 | DT | LD       | FL | -          |
| Slave Address                 | WX | WY    | WR | WL | 1           | 1 | DT | LD       | FL | dec or hex |
| Master WordData               | WX | WY    | WR | WL | ı           | 1 | DT | LD       | FL | -          |
| SlaveWord Address<br>Type     | WX | WY    | WR | WL | 1           | ı | DT | LD       | FL | -          |
| SlaveWord<br>AddressOffs      | WX | WY    | WR | WL | -           | - | DT | LD       | FL | dec or hex |
| NumberOfWords_<br>BitsInWords | WX | WY    | WR | WL | -           | - | DT | LD       | FL | dec or hex |

### **Error flags**

| No.   | IEC address | Set         | If                                                                                                    |                                                                                                    |
|-------|-------------|-------------|----------------------------------------------------------------------------------------------------|----------------------------------------------------------------------------------------------------|
| R9007 | %MX0.900.7  | permanently | <ul> <li>port 0 (global transmission) gets no</li> </ul>                                                         |                                                                                                    |
| R9008 | %MX0.900.8  | permanently | response from COM1 or COM2.  slave data or master data exceeds the                                               |                                                                                                    |
|       |             |             |                                                                                                    | available address range ■ SlaveWordAddressType: Offset ≠ 0                                                                                |
|       |             |             |                                                                                                    | <ul> <li>the communication mode (see page 712)<br/>is not set to MEWTOCOL-COM<br/>Master/Slave or Modbus RTU<br/>Master/Slave.</li> </ul> |
|       |             |             | <ul> <li>the selected COM port requires a<br/>communication cassette that has not<br/>been installed.</li> </ul> |                                                                                                    |

**Example** In this example the function has been programmed in ladder diagram (LD) and structured text (ST).

POU header All input and output variables used for programming this function have been declared in the POU header.

|   | Class | Identifier              | Туре                   | Initial |
|---|-------|-------------------------|------------------------|---------|
| 0 | VAR   | bWrite1                 | BOOL                   | TRUE    |
| 1 | VAR   | bRead1                  | BOOL                   | FALSE   |
| 2 | VAR   | bBool1                  | BOOL                   | FALSE   |
| 3 | VAR   | Bool16_OverlappingDut_1 | BOOL16_OVERLAPPING_DUT |         |

Body The system variable **sys\_bPulse1s** is copied to **bBool1** and **Bool16\_OverlappingDut\_1.b0**. If **bWrite1** and **sys\_blsComPort1F145F146NotActive** are set to TRUE, **bBool1** is written to the output Y38 of slave 2 via **Bool16\_OverlappingDut\_1.b0**.

```
LD
         sys_bPulse1s
                               bBool1
                               -(11)-
                   Bool16_OverlappingDut_1.b0
       bBool1
        - | -
       bWrite1 sys_blsComPort1F145F146NotActive
                                                     F145_WRITE_DATA_TYPE_OFFS
                                                                                       b١
                                                     EΝ
                               SYS_COM1_PORT-
                                                     Port
                                                     SlaveAddress
             Bool16_OverlappingDut_1.w0 = 16#0000-
                                                    MasterWordData
                                  WY0 = 16\#0000 -
                                                     SlaveWordAddressType
```

16#8800-

SlaveWordAddressOffs

NumberOfWords\_BitsInWords

ST When programming with structured text, enter the following:

## F146 READ DATA

### **Read Data from Slave**

Description Use this instruction to request data from a slave via the serial port (COM1 or COM2) using MEWTOCOL or Modbus RTU protocol (see communication mode (see page 712)), as defined in the system register settings (see page 1273) of port used. Master and slave must both use the same protocol. The master must be configured in Master/Slave mode. The slave can be configured either in Master/Slave mode or in Slave mode only.

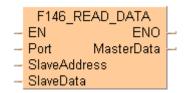

The data specfied by MasterWordAddress is requested by the master from the slave area specified by SlaveWordAddress. The variable SlaveAddress determines the slave's station number and the slave's COM port (1 or 2).

General programming information for F145 and F146 (see page 766)

### **PLC** types Availability of F146\_READ\_DATA (see page 1321)

### Data types

| Variable     | Data<br>type | Function                                                                 |
|--------------|--------------|--------------------------------------------------------------------------|
| Port         |              | Specifies the slave's COM port (1 or 2) via system variable:             |
|              | ANY16        | SYS_COM1_PORT                                                            |
|              |              | SYS_COM2_PORT                                                            |
| SlaveAddress |              | Address of the remote station (1-99).                                    |
| SlaveData    |              | The data of the slave to which the data is written.                      |
| MasterData   | ANY          | The data of the master to which the data (read by the slave) is written. |

### **Operands**

| For              | Relay |    |    |    | T/C |   | Register |    |    | Constant     |
|------------------|-------|----|----|----|-----|---|----------|----|----|--------------|
| Port             | WX    | WY | WR | WL | -   | - | DT       | LD | FL | -            |
| Slave<br>Address | WX    | WY | WR | WL | -   | - | DT       | LD | FL | dec. or hex. |
| Master<br>Data   | WX    | WY | WR | WL | -   | - | DT       | LD | FL | -            |
| Slave Data       | WX    | WY | WR | WL | -   | - | DT       | LD | FL | -            |

### **Error flags**

| No.   | IEC address | Set         | If                                                                                                    |
|-------|-------------|-------------|----------------------------------------------------------------------------------------------------|
| R9007 | %MX0.900.7  | permanently | <ul> <li>port 0 (global transmission) gets no</li> </ul>                                                                                  |
| R9008 | %MX0.900.8  | permanently | response from COM1 or COM2.  slave data or master data exceeds the                                                                        |
|       |             |             | available address range.                                                                                                    |
|       |             |             | <ul> <li>the communication mode (see page 712)<br/>is not set to MEWTOCOL-COM<br/>Master/Slave or Modbus RTU<br/>Master/Slave.</li> </ul> |
|       |             |             | <ul> <li>the COM port selected requires a<br/>communication cassette that has not<br/>been installed.</li> </ul>                          |

**Example** In this example the function has been programmed in ladder diagram (LD) and structured text (ST).

GVL In the global variable list you define variables that can be accessed by all POUs in the project.

|   | Class      | Identifier    | FP Address | IEC Address | Туре | Initial |
|---|------------|---------------|------------|-------------|------|---------|
| 0 | VAR_GLOBAL | Slave2 g bY38 | Y38        | %QX3.8      | BOOL | FALSE   |

POU header All input and output variables used for programming this function have been declared in the POU header.

|   | Class        | Identifier    | Туре | Initial |
|---|--------------|---------------|------|---------|
| 0 | VAR_EXTERNAL | Slave2_g_bY38 | BOOL | FALSE   |
| 1 | VAR          | bRead1        | BOOL | FALSE   |
| 2 | VAR          | bWrite2       | BOOL | FALSE   |
| 3 | VAR          | bBool2        | BOOL | FALSE   |

Body If **bRead1** and **sys\_blsComPort1F145F146NotActive** are set to TRUE, the global variable **Slave2\_g\_bY38**, which is assigned to Y38 of slave 2, is read and stored in **bBool2**.

ST When programming with structured text, enter the following:

# F146 READ DATA

### Read Data from Slave with Type and Offset

Description Use this instruction to request data from a slave via the serial port (COM1 or COM2) using MEWTOCOL or Modbus RTU protocol (see communication mode (see page 712)), as defined in the system register settings (see page 1273) of port used. Master and slave must both use the same protocol. The master must be configured in Master/Slave mode. The slave can be configured either in Master/Slave mode or in Slave mode only.

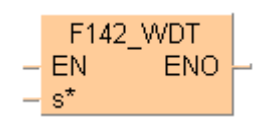

The data is read from the memory area of the slave specified by SlaveAddressType and SlaveAddressOffs. It is stored in the area of the master specified by MasterWordAddress.

General programming information for F145 and F146 (see page 766)

### Availability of F146\_READ\_DATA\_TYPE\_OFFS (see page 1321) **PLC types**

### **Data types**

| Variable                      | Data type | Function                                                                                                    |  |  |  |
|-------------------------------|-----------|----------------------------------------------------------------------------------------------------|--|--|--|
| Port                          |           | Specifies the slave's COM port (1 or 2) via system variable:                                                                                                    |  |  |  |
|                               |           | SYS_COM1_PORT                                                                                                    |  |  |  |
|                               |           | SYS_COM2_PORT                                                                                                    |  |  |  |
| SlaveAddress                  |           | Address of the remote station (1-99).                                                                                                    |  |  |  |
| SlaveWordAddressType          | ANY16     | Address type in the slave from which data is read.                                                                                                    |  |  |  |
| SlaveWordAddressOffs          |           | The offset for the starting slave address whose type is defined by <b>SlaveWordAddressType</b> and to which the data is written.                                             |  |  |  |
| NumberOfWords_<br>BitsInWords |           | Number of word units to be read by the master (if the highest bit is not set) or bits in word (if the highest bit is set). Is identical to the lower word of s1_ControlData. |  |  |  |
| MasterWordData                | ANY       | The master data which is written to the slave.                                                                                                    |  |  |  |

### s1\_ControlData

|     | Higher word             |         |                                |   |   | Lower word            |              |   |  |                             |
|-----|-------------------------|---------|--------------------------------|---|---|-----------------------|--------------|---|--|-----------------------------|
| Hex | 1                       | 0 fixed | 1                              | 1 |   | 8                     | 5            | 0 |  | 7                           |
|     | COM port<br>(16#1 or 16 | 6#2)    | Unit<br>(16#00 to<br>(0 to 99) |   | _ | it unit<br>ansmissior | Bit No. of I |   |  | No. of Slave<br>#0 to 16#F) |

- To generate function code 01, bit unit transmission (16#8) must be specified.

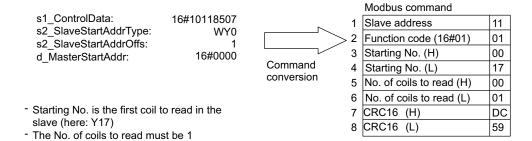

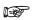

- The compiler calculates the higher word from Port and SlaveAddress. The higher word is set implicitely.
- The lower word is specified by NumberOfWords\_BitsInWords.

### **Operands**

| For                           | Relay |    |    |    | T/C |   | Register |    | Constant |            |
|-------------------------------|-------|----|----|----|-----|---|----------|----|----------|------------|
| Port                          | WX    | WY | WR | WL |     |   | DT       | LD | FL       | -          |
| Slave Address                 | WX    | WY | WR | WL | -   | - | DT       | LD | FL       | dec or hex |
| SlaveWord Address<br>Type     | WX    | WY | WR | WL | -   | - | DT       | LD | FL       | -          |
| SlaveWord<br>AddressOffs      | WX    | WY | WR | WL | -   | - | DT       | LD | FL       | dec or hex |
| NumberOfWords_<br>BitsInWords | WX    | WY | WR | WL | -   | - | DT       | LD | FL       | dec or hex |
| Master WordData               | WX    | WY | WR | WL | -   | - | DT       | LD | FL       | -          |

### **Error flags**

| No.   | IEC address | Set         | If                                                                                                    |
|-------|-------------|-------------|----------------------------------------------------------------------------------------------------|
| R9007 | %MX0.900.7  | permanently | port 0 (global transmission) gets no                                                                                                    |
| R9008 | %MX0.900.8  | permanently | response from COM1 or COM2.                                                                                                    |
|       |             | permanently | <ul> <li>slave data or master data exceeds the<br/>available address range</li> </ul>                                                     |
|       |             |             | <ul> <li>SlaveWordAddressType: Offset ≠ 0</li> </ul>                                                                                      |
|       |             |             | <ul> <li>the communication mode (see page 712)<br/>is not set to MEWTOCOL-COM<br/>Master/Slave or Modbus RTU<br/>Master/Slave.</li> </ul> |
|       |             |             | <ul> <li>the selected COM port requires a<br/>communication cassette that has not<br/>been installed.</li> </ul>                          |

**Example** In this example the function has been programmed in ladder diagram (LD) and structured text (ST).

POU header All input and output variables used for programming this function have been declared in the POU header.

|   | Class | Identifier              | Туре                   | Initial |
|---|-------|-------------------------|------------------------|---------|
| 0 | VAR   | bRead1                  | BOOL                   | FALSE   |
| 1 | VAR   | bWrite2                 | BOOL                   | FALSE   |
| 2 | VAR   | bBool2                  | BOOL                   | FALSE   |
| 3 | VAR   | Bool16_OverlappingDut_1 | BOOL16_OVERLAPPING_DUT |         |

Body If **bRead1** and **sys\_blsComPort1F145F146NotActive** are set to TRUE, the output Y38 of slave 2 is read and written to bit 1 of **Bool16\_OverlappingDut\_1.w0.** This bit can be accessed by **Bool16\_OverlappingDut\_1.b1** and is copied to **bBool2**.

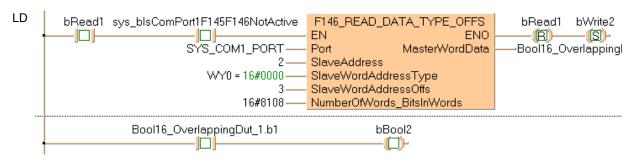

ST

When programming with structured text, enter the following:

# **F145F146 MODBUS COMMAND**

### Write data to slave or read data from slave

**Description** Write data from a master to a slave or read data from a slave via the serial port (COM1 or COM2) depending on the function code. The Modbus RTU protocol (see communication mode (see page 712)) must be set in the system registers (see page 1273). Select "Modbus RTU Master/Slave" for the desired port.

> For slave addresses higher than 99 or start register numbers outside the allowed range, use the instruction F145F146\_MODBUS\_MASTER (see page 779).

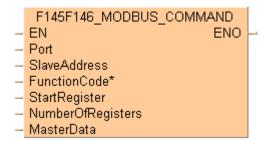

In contrast to other F145 or F146 instructions, the required Modbus command can directly be set by the parameter FunctionCode\*.

General programming information for F145 and F146 (see page 766)

### Commands supported by the master:

| Function code | System constant                              | Start register | Number of registers | Reference numbers |
|---------------|----------------------------------------------|----------------|---------------------|-------------------|
| 01            | SYS_MODBUS_01_R<br>EAD_COIL                  | 0–9998         | 1 or multiple of 16 | 000001–009999     |
| 02            | SYS_MODBUS_02_R<br>EAD_INPUT                 | 0–9998         | 1                   | 100001–109999     |
| 03            | SYS_MODBUS_03_R<br>EAD_HOLDING_REGI<br>STERS | 0–32764        | ≥1                  | 400001–432765     |
| 04            | SYS_MODBUS_04_R                              | 0–127          | ≥1                  | 300001–300128     |
|               | EAD_INPUT_REGIST<br>ERS                      | 2000–2255      |                     | 302001–302256     |
| 05            | SYS_MODBUS_05_F<br>ORCE_COIL                 | 0–9998         | 1                   | 000001–009999     |
| 06            | SYS_MODBUS_06_P<br>RESET_REGISTER            | 0-32764        | 1                   | 400001–432765     |
| 15            | SYS_MODBUS_15_F<br>ORCE_COILS                | 0–9998         | multiple of 16      | 000001–009999     |
| 16            | SYS_MODBUS_16_P<br>RESET_REGISTERS           | 0-32764        | ≥1                  | 400001–432765     |

### Modbus specifications for Panasonic PLCs:

| Reference numbers | Address area of Panasonic PLCs |
|-------------------|--------------------------------|
| From 000001       | From Y0                        |
| From 002049       | From R0                        |
| From 100001       | From X0                        |
| From 400001       | From DT0                       |

| Reference numbers | Address area of Panasonic PLCs |
|-------------------|--------------------------------|
| From 300001       | From WL0                       |
| From 302001       | From LD0                       |

For reference number and address area ranges supported by the Panasonic PLCs, please refer to the User's Manual of the PLC. If the reference number is outside the supported range, an error is returned.

# PLC types Availability of F145F146\_MODBUS\_COMMAND (see page 1321)

### Data types

| Variable           | Data<br>type                          | Function                                                                                      |  |  |  |
|--------------------|---------------------------------------|-----------------------------------------------------------------------------------------------|--|--|--|
| Port               |                                       | Specifies the slave's COM port (1 or 2) via system variable:                                  |  |  |  |
|                    |                                       | SYS_COM1_PORT                                                                                 |  |  |  |
|                    |                                       | SYS_COM2_PORT                                                                                 |  |  |  |
| SlaveAddress       | Address of the remote station (1-99). |                                                                                               |  |  |  |
| FunctionCode*      |                                       | SYS_MODBUS_01_READ_COIL                                                                       |  |  |  |
|                    |                                       | SYS_MODBUS_02_READ_INPUT                                                                      |  |  |  |
|                    | ANY16                                 | SYS_MODBUS_03_READ_HOLDING_REGISTERS                                                          |  |  |  |
|                    |                                       | SYS_MODBUS_04_READ_INPUT_REGISTERS                                                            |  |  |  |
|                    |                                       | SYS_MODBUS_05_FORCE_COIL                                                                      |  |  |  |
|                    |                                       | SYS_MODBUS_06_PRESET_REGISTER                                                                 |  |  |  |
|                    |                                       | SYS_MODBUS_15_FORCE_COILS                                                                     |  |  |  |
|                    |                                       | SYS_MODBUS_16_PRESET_REGISTERS                                                                |  |  |  |
| StartRegister      |                                       | Starting address. The address type depends on the command specified by <b>FunctionCode</b> *. |  |  |  |
| NumberOfRegisters* |                                       | Number of transmission bits or words.                                                         |  |  |  |
| MasterData         | ANY                                   | The master data which is written to the slave.                                                |  |  |  |

### **Operands**

| For                    | Relay |    |    | T/C |   | Register |    |    | Constant |                   |
|------------------------|-------|----|----|-----|---|----------|----|----|----------|-------------------|
| Port                   | WX    | WY | WR | WL  | - | -        | DT | LD | FL       | -                 |
| Slave Address          | WX    | WY | WR | WL  | - | -        | DT | LD | FL       | -                 |
| Function Code*         | -     | -  | -  | -   | 1 | -        | -  | -  | -        | system<br>defined |
| Start Register         | WX    | WY | WR | WL  | - | -        | DT | LD | FL       | -                 |
| NumberOf<br>Registers* | -     | -  | -  | -   | 1 | ı        | 1  | -  | 1        | dec. or hex.      |
| Master Data            | WX    | WY | WR | WL  | - | -        | DT | LD | FL       | -                 |

### **Error flags**

| No.   | IEC address | Set         | If                                                                                                    |                        |                                                                                             |
|-------|-------------|-------------|----------------------------------------------------------------------------------------------------|------------------------|---------------------------------------------------------------------------------------------|
| R9007 | %MX0.900.7  | permanently | port 0 (global transmission) gets no                                                                                                    |                        |                                                                                             |
| R9008 | %MX0.900.8  | permanently | permanently                                                                                                    | %MX0.900.8 permanently | response from COM1 or COM2.  slave data or master data exceeds the available address range. |
|       |             |             | <ul> <li>the communication mode (see page 712)<br/>is not set to MEWTOCOL-COM<br/>Master/Slave or Modbus RTU<br/>Master/Slave.</li> </ul> |                        |                                                                                             |
|       |             |             | <ul> <li>the COM port selected requires a<br/>communication cassette that has not<br/>been installed.</li> </ul>                          |                        |                                                                                             |

# **F145F146 MODBUS MASTER**

### Write data to slave or read data from slave

**Description** Write data from a master to a slave or read data from a slave via the serial port (COM1 or COM2) depending on the function code. The Modbus RTU protocol (see communication mode (see page 712)) must be set in the system registers (see page 1273). Select "Modbus RTU Master/Slave" for the desired port.

> This instruction is identical to F145F146 MODBUS COMMAND (see page 777), but it also supports slave addresses higher than 99 and a wider range for the start register.

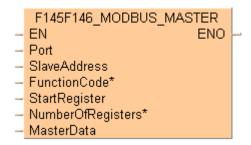

In contrast to other F145 or F146 instructions, the required Modbus command can directly be set by the parameter FunctionCode\*.

General programming information for F145 and F146 (see page 766)

### Commands supported by the master:

| Function code | System constant                     | Start register | Number of registers | Reference<br>numbers<br>(depending on<br>Modbus slave) |
|---------------|-------------------------------------|----------------|---------------------|--------------------------------------------------------|
| 01            | SYS_MODBUS_01_READ_COIL             | 0-65535        | 1–2040              | 000001–065536                                          |
| 02            | SYS_MODBUS_02_READ_INPUT            | 0–65535        | 1–2040              | 100001–165536                                          |
| 03            | SYS_MODBUS_03_READ_HOLDING_REGISTER | 0–65535        | 1–127               | 400001–465536                                          |
| 04            | SYS_MODBUS_04_READ_INPUT_REGISTERS  | 0–65535        | 1–127               | 300001–365536                                          |
| 5             | SYS_MODBUS_05_FORCE_COIL            | 0–65535        | 1                   | 000001-065536                                          |
| 6             | SYS_MODBUS_06_PRESET_REGISTER       | 0–65535        | 1                   | 400001–465536                                          |
| 15            | SYS_MODBUS_15_FORCE_COILS           | 0–65535        | 2–2040              | 000001–065536                                          |
| 16            | SYS_MODBUS_16_PRESET_REGISTERS      | 0-65535        | 2–127               | 400001-465536                                          |

### **Modbus specifications for Panasonic PLCs:**

| Reference numbers | Address area of Panasonic PLCs |
|-------------------|--------------------------------|
| From 000001       | From Y0                        |
| From 002049       | From R0                        |
| From 100001       | From X0                        |
| From 400001       | From DT0                       |
| From 300001       | From WL0                       |
| From 302001       | From LD0                       |

For reference number and address area ranges supported by the Panasonic PLCs, please refer to the User's Manual of the PLC. If the reference number is outside the supported range, an error is returned.

## PLC types: Availability of F145F146\_MODBUS\_MASTER (see page 1321)

### Data types

| Variable           | Data<br>type | Function                                                                                                |
|--------------------|--------------|----------------------------------------------------------------------------------------------------|
| Port               |              | Specifies the slave's COM port (1 or 2) via system variable:                                            |
|                    |              | SYS_COM1_PORT, SYS_COM2_PORT                                                                            |
| SlaveAddress       |              | Address of the remote station (0–255).                                                                  |
| FunctionCode*      |              | SYS_MODBUS_01_READ_COIL                                                                                 |
|                    |              | SYS_MODBUS_02_READ_INPUT                                                                                |
|                    |              | SYS_MODBUS_03_READ_HOLDING_REGISTER                                                                     |
|                    |              | SYS_MODBUS_04_READ_INPUT_REGISTERS                                                                      |
|                    |              | SYS_MODBUS_05_FORCE_COIL                                                                                |
|                    | ANY16        | SYS_MODBUS_06_PRESET_REGISTER                                                                           |
|                    |              | SYS_MODBUS_15_FORCE_COILS                                                                               |
|                    |              | SYS_MODBUS_16_PRESET_REGISTERS                                                                          |
| StartRegister      |              | Starting address (0–65535). The address type depends on the command specified by <b>FunctionCode*</b> . |
| NumberOfRegisters* |              | Number of transmission bits or words.                                                                   |
|                    |              | 1–2040 for function codes 01, 02                                                                        |
|                    |              | 2–2040 for function code 15                                                                             |
|                    |              | 1–127 for function codes 03, 04                                                                         |
|                    |              | 2–127 for function code 16                                                                              |
| MasterData         | ANY          | The master data which is written to the slave.                                                          |

### **Operands**

| For                 |    | Relay |    |    | T/C |   | Register |    |    | Constant     |
|---------------------|----|-------|----|----|-----|---|----------|----|----|--------------|
| Port                | WX | WY    | WR | WL |     |   | DT       | LD | FL | -            |
| Slave Address       | WX | WY    | WR | WL | -   | - | DT       | LD | FL | -            |
| Function Code*      | -  | -     | -  | -  | -   | - | -        | -  | -  | system       |
| Start Register      | WX | WY    | WR | WL | -   | - | DT       | LD | FL | -            |
| NumberOf Registers* | -  | -     | -  | -  | -   | - | -        | -  | -  | dec. or hex. |
| Master Data         | WX | WY    | WR | WL | -   | - | DT       | LD | FL | -            |

### **Error flags**

| No.   | IEC address | Set         | If                                                                                                    |
|-------|-------------|-------------|----------------------------------------------------------------------------------------------------|
| R9007 | %MX0.900.7  | permanently | <ul> <li>port 0 (global transmission) gets no response from COM1 or</li> </ul>                                                           |
| R9008 | %MX0.900.8  | permanently | COM2.                                                                                                    |
|       |             |             | <ul> <li>slave data or master data exceeds the available address range.</li> </ul>                                                       |
|       |             |             | <ul> <li>the communication mode (see page 712) is <b>not</b> set to<br/>MEWTOCOL-COM Master/Slave or Modbus RTU Master/Slave.</li> </ul> |
|       |             |             | <ul> <li>the COM port selected requires a communication cassette that<br/>has not been installed.</li> </ul>                             |

# 22.5.1 Evaluation of IsF145146NotActive flag

## In this section:

- Is145F146NotActive (see page 787)

# Is145F146NotActive

### for all ports via a general function

**Description** This instruction returns the value of the "F145F146 Not Active" flag of the PLC's serial communication interface.

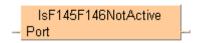

### Example

|   | Class | Identifier                       | Туре      | Initial | Comment             |  |  |  |  |  |
|---|-------|----------------------------------|-----------|---------|---------------------|--|--|--|--|--|
| 0 | VAR   | iPort                            | INT       | 0       |                     |  |  |  |  |  |
| 1 | VAR   | bF145F146NotActive               | BOOL      | FALSE   |                     |  |  |  |  |  |
| 2 | VAR   |                                  |           |         |                     |  |  |  |  |  |
| 4 | (     |                                  |           |         |                     |  |  |  |  |  |
| 5 |       | · · · · · · · IsF1 ·iPort — Port | 45F146Not | Active  | -bF145F146NotActive |  |  |  |  |  |

This flag varies depending on the PLC type:

| PLC               | Port<br>number | Port name                            | Flag                      | System variable                       |
|-------------------|----------------|--------------------------------------|---------------------------|---------------------------------------|
|                   | 0              | TOOL port<br>(not for FP-Sigma 12k)  | returns<br>always<br>TRUE | •                                     |
| FP-Sigma,<br>FP-X | 1              | COM1 port                            | R9044                     | sys_blsComPort1F145F146_<br>NotActive |
|                   | 2              | COM2 port                            | R904A                     | sys_blsComPort2F145F146_<br>NotActive |
| FP0, FP-e         | -              | -                                    | returns<br>always<br>TRUE | -                                     |
|                   | 0              | CPU COM port                         | returns<br>always<br>TRUE | •                                     |
| FP2,<br>FP2SH     | 16#xx01        | MCU COM1 port of MCU unit in slot xx | returns<br>always<br>TRUE | -                                     |
|                   | 16#xx02        | MCU COM2 port of MCU unit in slot xx | TRUE                      |                                       |

For detailed information on using system variables, please refer to data transfer to and from special data registers (see page 859).

IsReceptionDone for a special COM port via the corresponding System Variable

You can use the following system variables to evaluate the IsF145F146NotActive flag for a special COM port:

- sys\_blsComPort1F145F146NotActive
- sys\_blsComPort2F145F146NotActive

# IsF145F146Error

### Returns the value of the "F145F146 Error" flag

**Description** This instruction returns the value of the "F145F146 Error" flag of the PLC's serial communication interface.

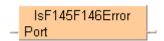

### Example

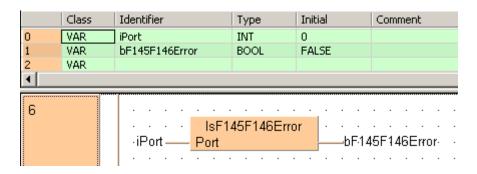

This flag varies depending on the PLC type:

| PLC               | Port<br>number | Port name                            | Flag                       | System variable                  |
|-------------------|----------------|--------------------------------------|----------------------------|----------------------------------|
|                   | 0              | TOOL port<br>(not for FP-Sigma 12k)  | returns<br>always<br>FALSE | -                                |
| FP-Sigma,<br>FP-X | 1              | COM1 port                            | R9045                      | sys_blsComPort1F14<br>5F146Error |
|                   | 2              | COM2 port                            | R904B                      | sys_blsComPort2F14<br>5F146Error |
| FP0R              | 0              | TOOL port                            | returns<br>always<br>FALSE | -                                |
|                   | 1              | COM1 port                            | R9045                      | sys_blsComPort1F14<br>5F146Error |
| FP0, FP-e         | -              | -                                    | returns<br>always<br>FALSE | -                                |
|                   | 0              | CPU COM port                         | returns<br>always<br>FALSE | -                                |
| FP2,<br>FP2SH     | 16#xx01        | MCU COM1 port of MCU unit in slot xx | returns<br>always<br>FALSE | -                                |
|                   | 16#xx02        | MCU COM2 port of MCU unit in slot xx | FALSE                      |                                  |

For detailed information on using system variables, please refer to data transfer to and from special data registers (see page 859).

# Chapter 23

Data transfer via network

# 23.1 Data transfer via MEWNET link

### In this section:

- F145\_SEND (see page 787)
- F146\_RECV (see page 789)

## F145\_SEND

### Data send (MEWNET link)

**Description** Sends data to another station through link modules in the network.

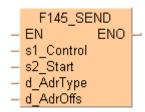

This instruction also exists as a P instruction (for FP2/2SH, FP3/5, FP10/10SH PLC types), which is only executed at the rising edge of the EN trigger. Select [Insert P instruction] from the "Instructions" pane if you require a P instruction. To facilitate reuse, the instruction then appears under "Recently used" in the pop-up menu. Press <Ctrl>+<Shift>+<v> within the programming area to open the list of recently used elements.

### Specifications of s1:

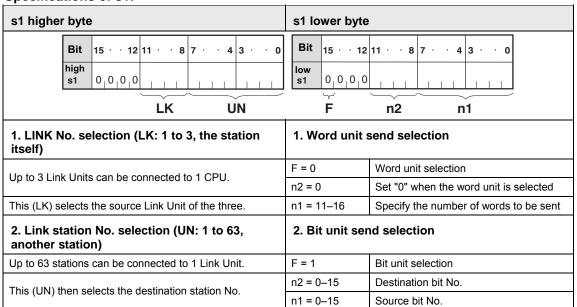

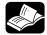

### **◆** REFERENCE

For detailed information, please refer to the relevant technical manual of the intelligent unit.

### PLC types Availability of F145\_SEND (see page 1321)

### Data types

| Variable | Data type | Function                                                                                                    |
|----------|-----------|----------------------------------------------------------------------------------------------------|
| s1       | DWORD     | 32-bit area for storing control data                                                                                                    |
| s2       |           | starting 16-bit area for storing source data (data area at the source station)                                                                                                    |
| d        | ANY16     | type of destination operands for storing data in the destination station. Be sure to select the area by setting the address 0 (e.g. DT0 or WR0,) (destination data area at another station) |
| n*       |           | starting 16-bit area address for the destination operand specified in <b>d</b> (destination data area in another station)                                                                   |
|          |           | Must be a constant                                                                                                    |

The variables **s2** and **d** have to be the same data type.

### **Operands**

| For | Relay |     |     | T/C |     | Register |     |     | Constant |              |
|-----|-------|-----|-----|-----|-----|----------|-----|-----|----------|--------------|
| s1  | DWX   | DWY | DWR | DWL | DSV | DEV      | DDT | DLD | DFL      | -            |
| s2  | WX    | WY  | WR  | WL  | SV  | EV       | DT  | LD  | FL       | -            |
| d   | -     | WY  | WR  | WL  | SV  | EV       | DT  | LD  | FL       |              |
| n*  | -     | -   | -   | -   | -   | -        | -   | -   | -        | dec. or hex. |

### Example

In this example the function has been programmed in ladder diagram (LD) and structured text (ST). The same POU header is used for all programming languages.

POU header All input and output variables used for programming this function have been declared in the POU header.

|   | Class | Identifier    | Туре  | Initial | Comment                    |
|---|-------|---------------|-------|---------|----------------------------|
| 0 | VAR   | start         | BOOL  | FALSE   | activates the function     |
| 1 | VAR   | specify_value | DWORD | 0       | stores the control data    |
| 2 | VAR   | send_address  | WORD  | 0       | Starting 16-bit area for   |
| 3 | VAR   | dest_address  | WORD  | 0       | Type of destination        |
| 4 | VAR   | n             | INT   |         | operands for storing data  |
| 5 | VAR   |               |       |         | in the destination station |

Body When the variable **start** is set to TRUE, the function is carried out.

```
start F145_SEND
EN ENO
specify_value s1_Control
send_address s2_Start
dest_address d_AdrType
5 d_AdrOffs
```

ST When programming with structured text, enter the following:

```
IF start THEN
    F145_SEND( specify_value, send_address, dest_address, 5);
END_IF;
```

## F146\_RECV

### Data receive (MEWNET link)

**Description** Receives data from another station through link units in the network.

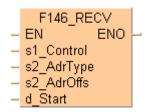

This instruction also exists as a P instruction (for FP2/2SH, FP3/5, FP10/10SH PLC types), which is only executed at the rising edge of the EN trigger. Select [Insert P instruction] from the "Instructions" pane if you require a P instruction. To facilitate reuse, the instruction then appears under "Recently used" in the pop-up menu. Press <Ctrl>+<Shift>+<v> within the programming area to open the list of recently used elements.

### Specifications of s1:

| opecinications of 51.                                                                      |                                                        |  |  |  |  |  |  |  |  |
|--------------------------------------------------------------------------------------------|--------------------------------------------------------|--|--|--|--|--|--|--|--|
| s1 higher byte                                                                             | s1 lower byte                                          |  |  |  |  |  |  |  |  |
| Bit   15 · · · 12   11 · · · 8   7 · · · 4   3 · · · 0   high s1   0   0   0   0   LK   UN | Bit   15 · · · 12   11 · · · 8   7 · · · 4   3 · · · 0 |  |  |  |  |  |  |  |  |
| 1. LINK No. selection (LK: 1 to 3, the station itself)                                     | 1. Word unit send selection                            |  |  |  |  |  |  |  |  |
| Lin to 2 Link links on he compared to 4 CDU                                                | F = 0 Word unit selection                              |  |  |  |  |  |  |  |  |
| Up to 3 Link Units can be connected to 1 CPU.                                              | n2 = 0 Set "0" when the word unit is selected          |  |  |  |  |  |  |  |  |
| This (LK) selects the source Link Unit of the three.                                       | n1 = 11–16 Specify the number of words to be sent      |  |  |  |  |  |  |  |  |
| 2. Link station No. selection (UN: 1 to 63, another station)                               | 2. Bit unit send selection                             |  |  |  |  |  |  |  |  |
| Up to 63 stations can be connected to 1 Link Unit.                                         | F = 1 Bit unit selection                               |  |  |  |  |  |  |  |  |
| This (UN) then selects the destination station No.                                         | n2 = 0–15 Destination bit No.                          |  |  |  |  |  |  |  |  |
| This (OIV) then selects the destination station No.                                        | n1 = 0–15 Source bit No.                               |  |  |  |  |  |  |  |  |

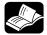

## \*REFERENCE

For detailed information, please refer to the relevant technical manual of the intelligent unit.

PLC types Availability of F146\_RECV (see page 1321)

### Data types

| Variable | Data type | Function                                                                                                    |
|----------|-----------|----------------------------------------------------------------------------------------------------|
| s1       | DWORD     | 32-bit area for storing control data                                                                                                    |
| s2       |           | type of source operands for storing data in the destination station. Be sure to select the area by setting the address 0 (e.g. DT0 or WR0,) (source data area at another station) |
| d        | ANY16     | starting 16-bit area address for the source operand specified in s2 (source data area at another station)                                                                         |
| n*       |           | starting 16-bit area address for storing data received (destination data area at source station)                                                                                  |
|          |           | Must be a constant                                                                                                    |

The variables **s2** and **d** have to be the same data type.

### **Operands**

| For | Relay |     |     |     | T/C |     | Register |     |     | Constant     |
|-----|-------|-----|-----|-----|-----|-----|----------|-----|-----|--------------|
| s1  | DWX   | DWY | DWR | DWL | DSV | DEV | DDT      | DLD | DFL | -            |
| s2  | WX    | WY  | WR  | WL  | SV  | EV  | DT       | LD  | FL  | -            |
| d   | -     | WY  | WR  | WL  | SV  | EV  | DT       | LD  | FL  |              |
| n*  | -     | -   | -   | -   | -   | -   | -        | -   | -   | dec. or hex. |

### **Example**

In this example the function has been programmed in ladder diagram (LD) and structured text (ST). The same POU header is used for all programming languages.

POU header All input and output variables used for programming this function have been declared in the POU header.

|   | Class | Identifier    | Туре  | Initial | Comment                              |
|---|-------|---------------|-------|---------|--------------------------------------|
| 0 | VAR   | start         | BOOL  | FALSE   | activates the function               |
| 1 | VAR   | control_value | DWORD | 0       | 32-bit area for storing control data |
| 2 | VAR   | start_address | WORD  | 0       | Starting 16-bit area address for     |
| 3 | VAR   | output_value  | WORD  | 0       | Starting 16-bit area address         |
| 4 | VAR   |               |       |         | for storing data received            |

Body When the variable **start** is set to TRUE, the function is carried out.

ST When programming with structured text, enter the following:

# 23.2 Data transfer via shared memory of a MEWNET-F-Slave station

## In this section:

- F152\_RMRD (see page 792)
- F153\_RMWT (see page 795)

## F152 RMRD

#### Data read from the slave station

**Description** Reads data from the specified intelligent unit of the MEWNET-F Slave station.

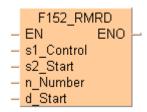

**s1** stores the control data for the configuration of the Master and Slave units in the network. **n** words are read beginning from the shared memory address number in the intelligent unit specified by **s2**. The result is stored in **d**.

This instruction also exists as a P instruction (for FP2/2SH, FP3/5, FP10/10SH PLC types), which is only executed at the rising edge of the EN trigger. Select [Insert P instruction] from the "Instructions" pane if you require a P instruction. To facilitate reuse, the instruction then appears under "Recently used" in the pop-up menu. Press <Ctrl>+<Shift>+<v> within the programming area to open the list of recently used elements.

#### Specifications of s1:

#### s1 higher word

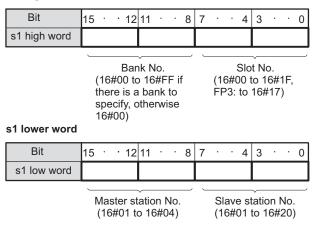

#### Reference: Intelligent unit with bank

| Name                      | Order Number |
|---------------------------|--------------|
| FP3 expansion data memory | AFP32091     |
| unit                      | AFP32092     |

#### PLC types Availability of F152\_RMRD (see page 1321)

#### **Data types**

| Variable | Data type | Function                                                                    |
|----------|-----------|-----------------------------------------------------------------------------|
| s1       | DWORD     | stores control data for Master/Slave configuration                          |
| s2       | ANY16     | starting memory address number of words to be read                          |
| n        | INT       | number of words to be read (max. 32 words)                                  |
| d        | ANY16     | starting 16-bit area where words read are stored, (see F153 (see page 794)) |

The variables  ${\bf s2}$  and  ${\bf d}$  have to be of the same data type.

#### **Operands**

| For   | Relay |     |     | T   | C   | F   | Registe | er  | Constant |              |
|-------|-------|-----|-----|-----|-----|-----|---------|-----|----------|--------------|
| s1    | DWX   | DWY | DWR | DWL | DSV | DEV | DDT     | DLD | DFL      | -            |
| s2, n | WX    | WY  | WR  | WL  | SV  | EV  | DT      | LD  | FL       | dec. or hex. |
| d     | -     | WY  | WR  | WL  | SV  | EV  | DT      | LD  | FL       | -            |

#### **Error flags**

| No.   | IEC address | Set            | If                                                      |                                                  |
|-------|-------------|----------------|---------------------------------------------------------|--------------------------------------------------|
| R9007 | %MX0.900.7  | permanently    | the control data s1 exceeds the limit of                |                                                  |
| R9008 | %MX0.900.8  | for an instant | for an instant                                          | specified range no MEWNET-F master unit is found |
|       |             |                | <ul> <li>the data read exceeds the area of d</li> </ul> |                                                  |

### **Precautions during programming**

It is not possible to execute multiple **F152\_RMRD** instructions and **F153\_RMWT** instructions at the same time.

The program should be set up so that these instructions are executed when the **F152\_RMRD/F153\_RMWT** instruction execution enabled flag (R9035) is on.

R9035 0: Execution inhibited (RMRD/RMWT instruction being executed)

1: Execution enabled

The **F152\_RMRD** instruction only enables a request to be accepted. The actual processing is carried out at the end of the scan. The **F152\_RMRD/F153\_RMWT** instruction completed flag (R9036) can be used to confirm whether or not the instruction has been executed.

R9036 0: Completed normally

1: Completed with error (The error code is stored in DT9036/DT90036)

DT9036 If the transmission has been completed with an error (R9036 is on), the contents of the

(DT90036) error (error code) are stored.

#### Reference: The error codes stored in the DT9036/DT90036

| Error code (HEX) | Description                                                          |
|------------------|----------------------------------------------------------------------|
| 16#5B            | Time-out error (no intelligent unit found at the specified location) |
| 16#68            | No memory error (no memory exists at the specified address)          |
| 16#71            | Send answer time-out error                                           |
| 16#72            | Send buffer full time-out error                                      |
| 16#73            | Response time-out error                                              |

If the error code is 16#71 to 16#73, a communication time-out error has occurred. The time-out time can be changed within a range of 10.0ms to 81.9s (in units of 10ms), using the setting of system register 32. The default value is set to 2 seconds.

#### Example

In this example, the same POU header is used for all programming languages. For an example using IL (instruction list), please refer to the online help.

Five words of data stored at address 0 to 4 in the shared memory of the intelligent unit of the slave station are read and the read data stored in ARRAY **WordsRead** of the master station "CPU" when **Start** turns on.

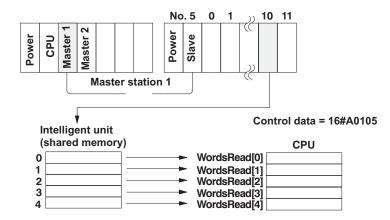

POU header All input and output variables used for programming this function have been declared in the POU header.

|   | Class | Identifier       | Туре               | Initial     | Comment           |
|---|-------|------------------|--------------------|-------------|-------------------|
| 0 | VAR   | Start            | BOOL               | FALSE       |                   |
| 1 | VAR   | Control Data     | DWORD              | 16#000A0105 | No bank,          |
| 2 | VAR   | StartingAddSlave | WORD               |             | slot no. 10,      |
| 3 | VAR   | NumberWordsRead  | INT                |             | Master station 1, |
| 4 | VAR   | WordsRead        | ARRAY [04] OF WORD |             | Slave station 5   |

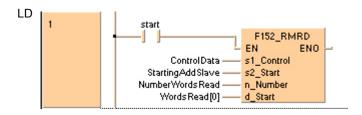

### F153\_RMWT

#### Data write into the slave station

**Description** Writes data into the specified intelligent unit of the MEWNET-F slave station.

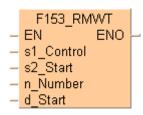

**s1** stores the control data for the configuration of the Master and Slave units in the network. **n** words, beginning at the address in the CPU specified by **s2**, are written to the intelligent unit of the Slave unit beginning at the shared memory address number specified by **d**.

#### Specifications of s1:

#### s1 higher word

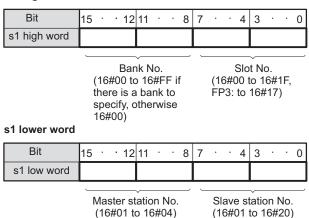

#### Reference: Intelligent unit with bank

| Name                      | Order Number |
|---------------------------|--------------|
| FP3 expansion data memory | AFP32091     |
| unit                      | AFP32092     |

This instruction also exists as a P instruction (for FP2/2SH, FP3/5, FP10/10SH PLC types), which is only executed at the rising edge of the EN trigger. Select [Insert P instruction] from the "Instructions" pane if you require a P instruction. To facilitate reuse, the instruction then appears under "Recently used" in the pop-up menu. Press <Ctrl>+<Shift>+<v> within the programming area to open the list of recently used elements.

#### PLC types Availability of F153\_RMWT (see page 1321)

#### **Data types**

| Variable | Data type | Function                                                                       |
|----------|-----------|--------------------------------------------------------------------------------|
| s1       | DWORD     | stores control data for Master/Slave configuration                             |
| s2       | ANY16     | starting 16-bit area in CPU where words are read                               |
| n        | INT       | number of words to be read and then written to the Slave unit (max. 32 words)  |
| d        | ANY16     | starting memory address number in the intelligent unit where words are written |

The variables **s2** and **d** have to be of the same data type.

#### **Operands**

| For  | Relay |     |     | Т   | /C  |     | Registe | r   | Constant |              |
|------|-------|-----|-----|-----|-----|-----|---------|-----|----------|--------------|
| s1   | DWX   | DWY | DWR | DWL | DSV | DEV | DDT     | DLD | DFL      | -            |
| s2   | WX    | WY  | WR  | WL  | SV  | EV  | DT      | LD  | FL       | -            |
| n, d | WX    | WY  | WR  | WL  | SV  | EV  | DT      | LD  | FL       | dec. or hex. |

#### **Error flags**

| No.   | IEC address | Set            | If                                                                               |
|-------|-------------|----------------|----------------------------------------------------------------------------------|
| R9007 | %MX0.900.7  | permanently    | <ul> <li>the control data s1 exceeds the limit of<br/>specified range</li> </ul> |
| R9008 | %MX0.900.8  | for an instant | ■ no MEWNET-F master unit is found                                               |
|       |             |                | the data read exceeds the area of s2                                             |

**Precautions during programming:** see **F152\_RMRD** (see page 791)

#### **Example**

In this example, the same POU header is used for all programming languages. For an example using IL (instruction list), please refer to the online help.

Twenty words of data stored in the ARRAY **WordsWritten[0]..[9]** of the master station "CPU" are written into the shared memory of the intelligent unit of slave station starting from address 30 to 39 when **Start** turns on.

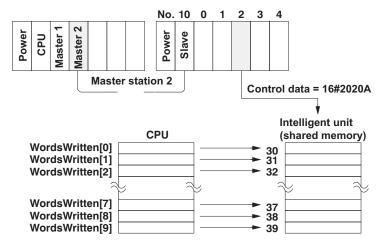

POU header All input and output variables used for programming this function have been declared in the POU header.

|   | Class | Identifier      | Туре                | Initial  | Comment           |
|---|-------|-----------------|---------------------|----------|-------------------|
| 0 | VAR   | Start           | BOOL                | FALSE    |                   |
| 1 | VAR   | Control Data    | DWORD               | 16#2020A | No bank,          |
| 2 | VAR   | StartingAddress | WORD                |          | slot no. 10,      |
| 3 | VAR   | NoWordsWrite    | INT                 |          | Master station 1, |
| 4 | VAR   | WordsWritten    | ARRAY [014] OF WORD | [15(0)]  | Slave station 5   |

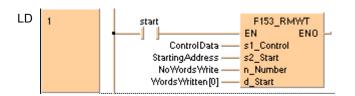

## 23.3 Data exchange with flexible network

### In this section:

- FNS\_InitConfigDataTable (see page 798)
- FNS\_InitConfigNameTable (see page 798)

## FNS\_InitConfigDataTable

**Function** 

#### Description

The FNS\_InitConfigDataTable function creates a ConfigDataTable from the variable **ProcessDataTable**, which can be a single-element data type or a mulit-element data type. This ConfigDataTable is necessary to configure the FP-FNS block using the function block FNS ProfibusDP, FNS DeviceNet, FNS CANopen and FNS ProfinetIO.

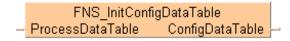

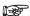

Make sure that the size of the variable ConfigDataTable corresponds to the structure of the ProcessDataTable, e.g. if the ProcessDataTable consists of three entries, then the ConfigDataTable variable should be an "Array[0..2] of WORD", whose size matches the number of entries. If the ProcessDataTable variable has only one entry (e.g. WORD), then the ConfigDataTable variable should be an "Array[0..0] of WORD" (with size 1).

Allowed data types for the input of the FNS\_InitConfigDataTable are all 16-bit (INT, WORD), 32-bit (DINT, DWORD, TIME (32 bits), REAL) and 64-bit variables or arrays of them. 64-bit variables are defined as 2-dimensional arrays, e.g. "Array[0..0,0..3] of INT" is a 64-bit variable, while "Array[0..3] of INT" represents an array with four elements of 16-bit variables.

The data types BOOL, STRING and arrays of these types are NOT allowed at the input of the function FNS\_InitConfigDataTable.

The output ConfigDataTable of the function must be an array of WORD.

#### PLC types Availability of FNS\_InitConfigDataTable (see page 1326)

#### Data types

| Variable         | Data types                                                             | Function                                                                                                    |
|------------------|------------------------------------------------------------------------|----------------------------------------------------------------------------------------------------|
| ProcessDataTable | INT, WORD, DINT,<br>DWORD, REAL, TIME,<br>and ARRAYS of these<br>types | Input and output of process data variables                                                                                                    |
| ConfigDataTable  | ARRAY of WORD                                                          | Configuration data for FP-FNS blocks. The array-size of the variable ConfigDataTable has to correspond to the number of elements of the ProcessDataTable variable. |

ProcessData The following syntax table shows how to declare 16-bit, 32-bit and 64-bit variables and arrays thereof when using them as ProcessDataTable input for the FNS\_InitConfigDataTable function.

| Input Data type                            | Size of Input   | Comment                         |
|--------------------------------------------|-----------------|---------------------------------|
| INT, WORD                                  | 16-bit          |                                 |
| DINT, WORD, REAL, TIME                     | 32-bit          |                                 |
| Array[00,03] of INT                        | 64-bit          | 2-dimensional array;            |
| Array[00,03] of WORD                       |                 | size of second<br>dimension = 4 |
| Array[ab] of INT/Array[ab] of WORD         | Array of 16-bit | 1-dimensional array             |
|                                            | Size = b-a+1    |                                 |
| Array[ab] of DINT/Array[ab] of             | Array of 32-bit | 1-dimensional array             |
| DWORD/ Array[ab] of REAL/Array[ab] of TIME | Size = b-a+1    |                                 |
| Array[0x,03] of INT                        | Array of 64-bit | 2-dimensional array;            |
| Array[0x,03] of WORD                       | Size = x+1      | size of second<br>dimension = 4 |

#### **Operands**

| For              |   | Re | elay |   | T/ | C | Register |    |   | Constant |
|------------------|---|----|------|---|----|---|----------|----|---|----------|
| ProcessDataTable | - | 1  | -    | - |    |   | DT       | FL | - | -        |
| ConfigDataTable  | - | -  | -    | - | -  | - | DT       | FL | - | -        |

Example In this example, the same POU header is used for all programming languages.

GVL In the global variable list, you define variables that can be accessed by all POUs in the project.

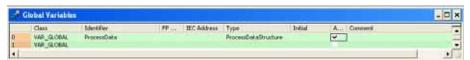

POU header All input and output variables used for programming this function have been declared in the POU header.

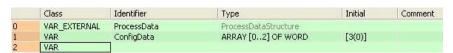

The size of the variable ConfigDataTable has to correspond to the number of entries of the input variable ProcessData.

In this example, the variable **ProcessData** is a DUT of the type ProcessDataStructure with the following structure:

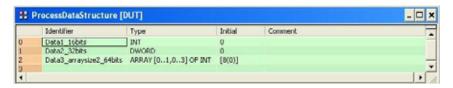

As the DUT has three entries, the output variable **ConfigData** has to be an array of WORD with a size of three (e.g.: Array [0..2] of WORD).

Body When sys\_blsFirstScan is TRUE, i.e. in the first cycle, the function is executed. The value of the variable ConfigData corresponds to the structure of the input variable ProcessData, its number and type of elements.

```
LD ... sys_blsFirstScan FNS_InitConfigDataTable EN ENO ConfigData ConfigData ConfigData ConfigData ConfigData
```

## FNS\_InitConfigNameTable

**Function** 

#### Description

This function creates a ConfigNameTable from the variable **ProcessDataTable**, which can be a single-element data type or a mulit-element data type.

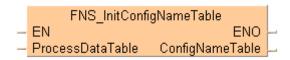

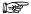

Make sure that the size of the variable ConfigNameTable corresponds to the structure of the ProcessDataTable, e.g. if the ProcessDataTable consists of three entries, then the ConfigNameTable variable should be an "Array[0..2] of WORD" whose size matches the number of entries. If the ProcessDataTable variable has only one entry (e.g. WORD), then the ConfigNameTable variable should be an "Array[0..0] of WORD" (with size 1).

Allowed input data types are all 16-bit (INT, WORD), 32-bit (DINT, DWORD, TIME (32 bits), REAL) and 64-bit variables or arrays of them. 64-bit variables are defined as 2-dimensional arrays, e.g. "Array[0..0,0..3] of INT" is a 64-bit variable, while "Array[0..3] of INT" represents an array with four elements of 16-bit variables.

The data types BOOL, STRING and arrays of these types are NOT allowed at the input variable.

The output ConfigNameTable of the function must be an array of WORD.

PLC types see page 1326

#### **Data types**

| Variable         | Data types                                                             | Function                                                                                                    |  |  |  |  |
|------------------|------------------------------------------------------------------------|----------------------------------------------------------------------------------------------------|--|--|--|--|
| ProcessDataTable | INT, WORD, DINT,<br>DWORD, REAL, TIME,<br>and ARRAYS of these<br>types | Input and output of process data variables                                                                                                    |  |  |  |  |
| ConfigNameTable  | ARRAY of WORD                                                          | Configuration data for FP-FNS blocks. The array-size of the variable ConfigNameTable has to correspond to the number of elements of the ProcessDataTable variable. |  |  |  |  |

**ProcessData** The following syntax table shows how to declare 16-bit, 32-bit and 64-bit variables and arrays thereof when using them as ProcessDataTable input.

|                                       | ·               |                              |
|---------------------------------------|-----------------|------------------------------|
| Input Data type                       | Size of Input   | Comment                      |
| INT, WORD                             | 16-bit          |                              |
| DINT, WORD, REAL, TIME                | 32-bit          |                              |
| Array[00,03] of INT                   | 64-bit          | 2-dimensional array;         |
| Array[00,03] of WORD                  |                 | size of second dimension = 4 |
| Array[ab] of INT/Array[ab] of WORD    | Array of 16-bit | 1-dimensional array          |
|                                       | Size = b-a+1    |                              |
| Array[ab] of DINT/Array[ab] of DWORD/ | Array of 32-bit | 1-dimensional array          |
| Array[ab] of REAL/Array[ab] of TIME   | Size = b-a+1    |                              |
| Array[0x,03] of INT                   | Array of 64-bit | 2-dimensional array;         |
| Array[0x,03] of WORD                  | Size = x+1      | size of second dimension = 4 |

#### **Operands**

| For              | Relay |   |   |   | T/ | C | Re | egister | Constant |   |
|------------------|-------|---|---|---|----|---|----|---------|----------|---|
| ProcessDataTable | -     | - | - | - |    |   | DT | FL      | -        | - |
| ConfigNameTable  | -     | - | - | - | -  | - | DT | FL      | -        | - |

**Example** In this example the function is programmed in ladder diagram (LD).

POU header All input and output variables used for programming this function have been declared in the POU header.

|   | Class 🔻 | Identifier | Туре                  | Initial   |
|---|---------|------------|-----------------------|-----------|
| 0 | VAR     | adiDInt1   | ARRAY[23] OF DINT     | [2(0)]    |
| 1 | VAR     | arReal1    | ARRAY[01, 19] OF REAL | [18(0.0)] |
| 2 | VAR     | aui1       | ARRAY[115] OF UINT    | [15(0)]   |
| 3 | VAR     | dwWord1    | DWORD                 | 0         |
| 4 | VAR     | iInt1      | INT                   | 0         |
| 5 | VAR     | udiUDInt1  | UDINT                 | 0         |

The size of the variable **configNames1** has to correspond to the number of entries of the input variable **myDUT60**.

As the DUT has three entries, the output variable **configNames1** has to be an array of WORD with a size of three (e.g.: Array [0..2] of WORD).

Body When **sys\_blsFirstScan** is TRUE, i.e. in the first cycle, the function is executed. The value of the variable **configNames1** corresponds to the structure of the input variable **myDUT60**, its number and type of elements.

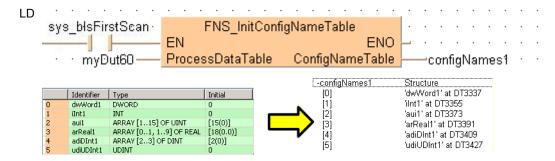

# Chapter 24

# Data transfer within the PLC

## FO MV

#### 16-bit data move

Description The 16-bit data or 16-bit equivalent constant specified by s is copied to the 16-bit area specified by d, if the trigger **EN** is in the ON-state.

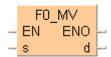

This instruction also exists as a P instruction (for FP2/2SH, FP3/5, FP10/10SH PLC types), which is only executed at the rising edge of the EN trigger. Select [Insert P instruction] from the "Instructions" pane if you require a P instruction. To facilitate reuse, the instruction then appears under "Recently used" in the pop-up menu. Press <Ctrl>+<Shift>+<v> within the programming area to open the list of recently used elements.

Instead of using this FP instruction, we recommend using the related IEC instruction MOVE (see page 59). Please refer also to Advantages of the IEC instructions in the online help.

#### Availability of F0\_MV (see page 1320) **PLC types**

#### **Data types**

| Variable | Data type | Function                |
|----------|-----------|-------------------------|
| s        | ANY16     | source 16-bit area      |
| d        | ANTIO     | destination 16-bit area |

The variables **s** and **d** have to be of the same data type.

#### **Operands**

| For |                  | Re | elay |    | T/ | C  | F  | Register | Constant |              |  |
|-----|------------------|----|------|----|----|----|----|----------|----------|--------------|--|
| s   | WX WY WR         |    | WR   | WL | SV | EV | DT | LD       | FL       | dec. or hex. |  |
| d   | - WY WR WL SV EV |    | DT   | LD | FL | -  |    |          |          |              |  |

Explanation with example value 16#0089

#### source

d

0 0 0

| bit        | 15 |   |   | 12 | 11 |   |   | 8 | 7 |   |   | 4 | 3 |   |   | 0 |
|------------|----|---|---|----|----|---|---|---|---|---|---|---|---|---|---|---|
| s          | 0  | 0 | 0 | 0  | 0  | 0 | 0 | 0 | 1 | 0 | 0 | 0 | 1 | 0 | 0 | 1 |
|            |    |   |   |    |    |   |   |   |   |   |   |   |   |   |   |   |
| destinatio | •  | Į |   | -  |    |   | _ |   |   |   |   |   |   |   |   |   |
| bit        | 15 |   |   | 12 | 11 |   |   | 8 | 7 |   |   | 4 | 3 |   |   | 0 |

0 0

Destination value in this example: 16#0089

#### Example

In this example the function has been programmed in ladder diagram (LD) and structured text (ST). The same POU header is used for all programming languages.

POU header All input and output variables used for programming this function have been declared in the POU header.

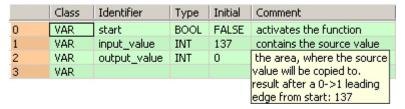

Body When the variable **start** is set to TRUE, the function is carried out.

```
start F0_MV EN ENO output_value = 137
```

```
IF start THEN
    F0_MV(input_value, output_value);
END_IF;
```

## F1 DMV

#### 32-bit data move

**Description** The 32-bit data or 32-bit equivalent constant specified by **s** is copied to the 32-bit area specified by **d**, if the trigger **EN** is in the ON-state.

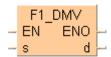

Instead of using this FP instruction, we recommend using the related IEC instruction MOVE (see page 59). Please refer also to Advantages of the IEC instructions in the online help.

This instruction also exists as a P instruction (for FP2/2SH, FP3/5, FP10/10SH PLC types), which is only executed at the rising edge of the EN trigger. Select [Insert P instruction] from the "Instructions" pane if you require a P instruction. To facilitate reuse, the instruction then appears under "Recently used" in the pop-up menu. Press <Ctrl>+<Shift>+<v> within the programming area to open the list of recently used elements.

#### PLC types Availability of F1\_DMV (see page 1320)

#### Data types

|   | Variable | Data type | Function                |
|---|----------|-----------|-------------------------|
|   | s        | ANY32     | source 32-bit area      |
| Ī | d        | AN132     | destination 32-bit area |

The variables **s** and **d** have to be of the same data type.

#### **Operands**

| For |                 | Re  | lay |     | T   | C   | F   | Registe      | Constant |   |
|-----|-----------------|-----|-----|-----|-----|-----|-----|--------------|----------|---|
| s   | DWX DWY DWR DWL |     | DSV | DEV | DDT | DLD | DFL | dec. or hex. |          |   |
| d   | -               | DWY | DWR | DWL | DSV | DEV | DDT | DLD          | DFL      | - |

Explanation with example value 16#ACAEE486

#### source

| bit | 31 28           | 27 24 | 23 20 | 1916 |  | 15 12 | 10 8 | 7 4  | 3 0  |
|-----|-----------------|-------|-------|------|--|-------|------|------|------|
| s   | 1010            | 1100  | 1010  | 1110 |  | 1110  | 0100 | 1000 | 0110 |
|     | → 32-bit area → |       |       |      |  |       |      |      |      |

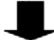

#### destination

| bit | 31 28 | 27 24 | 23 20 | 1916 | 15 12 | 10 8 | 7 4  | 3 0  |
|-----|-------|-------|-------|------|-------|------|------|------|
| d   | 1010  | 1100  | 1010  | 1110 | 1110  | 0100 | 1000 | 0110 |

Destination value in this example: 16#ACAEE486

## **Example** In this example, the same POU header is used for all programming languages. For an example using IL (instruction list), please refer to the online help.

POU header All input and output variables used for programming this function have been declared in the POU header.

|   | Class | Identifier  | Туре | Initial | Comment                                            |
|---|-------|-------------|------|---------|----------------------------------------------------|
| 0 | VAR   | start       | BOOL | FALSE   | activates the function                             |
| 1 | VAR   | source      | DINT | 137     | contains the source value                          |
| 2 | VAR   | destination | DINT | 0       | the area, where the source value will be copied to |
|   |       |             |      |         | result after a 0->1 leading edge from start: 137   |

Body When the variable **start** is set to TRUE, the function is carried out.

```
start F1_DMV EN ENO source = 137 s d destination = 137
```

```
IF start THEN
    F1_DMV(source, destination);
END_IF;
```

### F2 MVN

#### 16-bit data inversion and move

**Description** The 16-bit data or 16-bit equivalent constant specified by **s** is inverted and transferred to the 16-bit area specified by **d** if the trigger **EN** is in the ON-state.

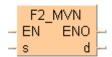

This instruction also exists as a P instruction (for FP2/2SH, FP3/5, FP10/10SH PLC types), which is only executed at the rising edge of the EN trigger. Select [Insert P instruction] from the "Instructions" pane if you require a P instruction. To facilitate reuse, the instruction then appears under "Recently used" in the pop-up menu. Press <Ctrl>+<Shift>+<v> within the programming area to open the list of recently used elements.

#### PLC types Availability of F2\_MVN (see page 1322)

#### Data types

| Variable Data type |       | Function                          |  |  |  |  |
|--------------------|-------|-----------------------------------|--|--|--|--|
| s ANY16            |       | source 16-bit area to be inverted |  |  |  |  |
| d                  | ANTIO | destination 16-bit area           |  |  |  |  |

The variables **s** and **d** have to be of the same data type.

#### **Operands**

| For | Relay |    |    |    | T  | C  | Register |    |    | Constant     |
|-----|-------|----|----|----|----|----|----------|----|----|--------------|
| s   | WX    | WY | WR | WL | SV | EV | DT       | LD | FL | dec. or hex. |
| d   | -     | WY | WR | WL | SV | EV | DT       | LD | FL | -            |

Explanation with example value 16#5555

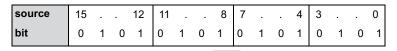

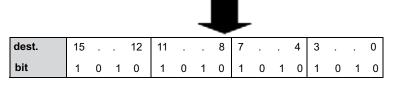

Each bit is inverted, target value in this example: 16#AAAA

#### Example

In this example, the same POU header is used for all programming languages. For an example using IL (instruction list), please refer to the online help.

POU header All input and output variables used for programming this function have been declared in the POU header.

|   | Class | Identifier   | Туре | Initial | Comment                     |
|---|-------|--------------|------|---------|-----------------------------|
| 0 | VAR   | start        | BOOL | FALSE   | activates the function      |
| 1 | VAR   | input_value  | WORD | 16#1234 | this value will be inverted |
| 2 | VAR   | output_value | WORD | 0       | result after a 0->1 leading |
| 3 | VAR   |              |      |         | edge from start: 16#EDCB    |

Body When the variable **start** is set to TRUE, the function is carried out.

```
LD start F2_MVN EN ENO output_value = 16#EDCB
```

```
IF start THEN
    F2_MVN(input_value, output_value);
END_IF;
```

## F3 DMVN

#### 32-bit data inversion and move

Description The 32-bit data or 32-bit equivalent constant specified by s is inverted and transferred to the 32-bit area specified by **d** if the trigger **EN** is in the ON-state.

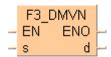

This instruction also exists as a P instruction (for FP2/2SH, FP3/5, FP10/10SH PLC types), which is only executed at the rising edge of the EN trigger. Select [Insert P instruction] from the "Instructions" pane if you require a P instruction. To facilitate reuse, the instruction then appears under "Recently used" in the pop-up menu. Press **<Ctrl>+<Shift>+<v>** within the programming area to open the list of recently used elements.

#### **PLC types** Availability of F3\_DMVN (see page 1323)

#### **Data types**

| ĺ | Variable | Data type | Function                          |
|---|----------|-----------|-----------------------------------|
|   | s ANY32  |           | source 32-bit area to be inverted |
| ſ | d        | ANTOL     | destination 32-bit area           |

The variables **s** and **d** have to be of the same data type.

#### **Operands**

| For | Relay |     |     |     | T   | C   | Register |     |     | Constant     |
|-----|-------|-----|-----|-----|-----|-----|----------|-----|-----|--------------|
| s   | DWX   | DWY | DWR | DWL | DSV | DEV | DDT      | DLD | DFL | dec. or hex. |
| d   | 1     | DWY | DWR | DWL | DSV | DEV | DDT      | DLD | DFL | -            |

Explanation with example value 16#75BCD15

#### source

| bit | 31 28          | 27 24 | 23 20 | 1916 |  | 15 12 | 10 8 | 7 4  | 3 0  |
|-----|----------------|-------|-------|------|--|-------|------|------|------|
| s   | 0000           | 0111  | 0101  | 1011 |  | 1100  | 1101 | 0001 | 0101 |
|     | 32-bit area  → |       |       |      |  |       |      |      |      |

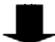

#### destination

| bit | 31 28 | 27 24 | 23 20 | 1916 | 15 12 | 10 8 | 7 4  | 3 0  |
|-----|-------|-------|-------|------|-------|------|------|------|
| d   | 1111  | 1000  | 1010  | 0100 | 0011  | 0010 | 1110 | 1010 |

Each bit is inverted, destination value in this example: 16#F8A432EA

#### Example

In this example the function has been programmed in ladder diagram (LD) and structured text (ST). The same POU header is used for all programming languages.

POU header All input and output variables used for programming this function have been declared in the POU header.

|   | Class | Identifier   | Туре  | Initial     | Comment                     |
|---|-------|--------------|-------|-------------|-----------------------------|
| 0 | VAR   | start        | BOOL  | FALSE       | activates the function      |
| 1 | VAR   | input_value  | DWORD | 16#00001234 | this value will be inverted |
| 2 | VAR   | output_value | DWORD | 0           | result after a 0->1 leading |
| 3 | VAR   |              |       |             | edge from start:            |
|   |       |              |       |             | 16#FFFFEDCB                 |

Body When the variable **start** is set to TRUE, the function is carried out.

```
start F3_DMVN EN ENO output_value
```

```
IF start THEN
    F3_DMVN(input_value, output_value);
END_IF;
```

## F4\_GETS

## Reading of the Numbers of the First WX and the First WY of the Specified Slot

**Description** The head word No. of the specified slot is read.

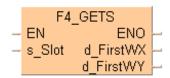

This instruction also exists as a P instruction (for FP2/2SH, FP3/5, FP10/10SH PLC types), which is only executed at the rising edge of the EN trigger. Select [Insert P instruction] from the "Instructions" pane if you require a P instruction. To facilitate reuse, the instruction then appears under "Recently used" in the pop-up menu. Press <Ctrl>+<Shift>+<v> within the programming area to open the list of recently used elements.

Double-click the I/O map configuration in the project navigator for the settings required.

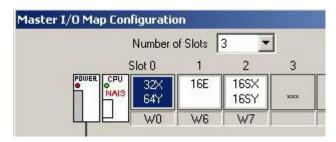

#### Example

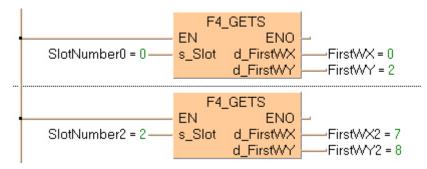

#### PLC types Availability of F4\_GETS (see page 1325)

#### Data types

| Variable  | Data type | Function                                           |  |  |  |  |  |
|-----------|-----------|----------------------------------------------------|--|--|--|--|--|
| s_Slot    |           | Slot number from which the information is required |  |  |  |  |  |
| d_FirstWX | ANY16     | Number of the first WX of the specified slot       |  |  |  |  |  |
| d_FirstWY |           | Number of the first WY of the specified slot       |  |  |  |  |  |

#### Operands

| For       |    | Rel | ay |    | T/C |    | Register |    |    | Constant     |
|-----------|----|-----|----|----|-----|----|----------|----|----|--------------|
| s_Slot    | WX | WY  | WR | WL | SV  | EV | DT       | LD | FL | dec. or hex. |
| d_FirstWX | WX | WY  | WR | WL | SV  | EV | DT       | LD | FL |              |
| d_FirstWY | -  | WY  | WR | WL | SV  | EV | DT       | LD | FL | -            |

## Error flags

| No.   | IEC address | Set            | If                                                                                      |
|-------|-------------|----------------|-----------------------------------------------------------------------------------------|
| R9007 | %MX0.900.7  | permanently    | <ul> <li>the specified address using the<br/>index modifier exceeds a limit.</li> </ul> |
| R9008 | %MX0.900.8  | for an instant | <ul> <li>a number other than 0 to 31 is<br/>specified for the slot number.</li> </ul>   |

## **F7 MV2**

#### Two 16-bit data move

**Description** The two 16-bit data or two 16-bit equivalent constants specified by **s1** and **s2** are copied to the 32-bit area specified by **d** when the trigger turns ON.

This instruction also exists as a P instruction (for FP2/2SH, FP3/5, FP10/10SH PLC types), which is only executed at the rising edge of the EN trigger. Select [Insert P instruction] from the "Instructions" pane if you require a P instruction. To facilitate reuse, the instruction then appears under "Recently used" in the pop-up menu. Press <Ctrl>+<Shift>+<v> within the programming area to open the list of recently used elements.

#### PLC types Availability of F7\_MV2 (see page 1326)

To transfer three 16-bit data types, use either the F190\_MV3 (see page 853) or P190\_MV3 instruction.

#### Data types

| Variable | Data type | Function                |  |  |  |  |  |
|----------|-----------|-------------------------|--|--|--|--|--|
| s1, s2   | ANY16     | source 16-bit area      |  |  |  |  |  |
| d        | ANY32     | destination 32-bit area |  |  |  |  |  |

#### **Operands**

| For    |    | R   | elay |     | T/C |     | R   | Registe | Constant |              |
|--------|----|-----|------|-----|-----|-----|-----|---------|----------|--------------|
| s1, s2 | WX | WY  | WR   | WL  | SV  | EV  | DT  | LD      | FL       | dec. or hex. |
| d      | -  | DWY | DWR  | DWL | DSV | DEV | DDT | DLD     | DFL      | -            |

#### Example

In this example, the same POU header is used for all programming languages. For an example using IL (instruction list), please refer to the online help.

POU header All input and output variables used for programming this function have been declared in the POU header.

|   | Class | Identifier   | Туре  | Initial | Comment                     |
|---|-------|--------------|-------|---------|-----------------------------|
| 0 | VAR   | start        | BOOL  | FALSE   | activates the function      |
| 1 | VAR   | input_value1 | WORD  | 16#ABCD |                             |
| 2 | VAR   | input_value2 | WORD  | 16#1234 |                             |
| 3 | VAR   | output_value | DWORD | 0       | result after a 0->1 leading |
| 4 | VAR   |              |       |         | edge from start:            |
|   |       |              |       |         | 16#1234ABCD                 |

In this example the input variables <code>input\_value\_1</code> and <code>input\_value\_2</code> are declared. However, you can write constants directly at the input contact of the function instead.

Body When the variable **start** is set to TRUE, the function is carried out.

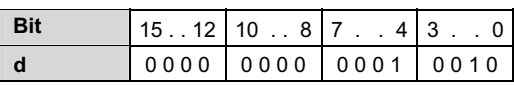

```
IF start THEN
    F7_MV2(input_value1, input_value2, output_value);
END_IF;
```

## F8 DMV2

#### Two 32-bit data move

Description The function copies two 32-bit data areas specified at inputs s1 and s2 to a 32-bit ARRAY with two elements at output d.

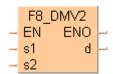

This instruction also exists as a P instruction (for FP2/2SH, FP3/5, FP10/10SH PLC types), which is only executed at the rising edge of the EN trigger. Select [Insert P instruction] from the "Instructions" pane if you require a P instruction. To facilitate reuse, the instruction then appears under "Recently used" in the pop-up menu. Press <Ctrl>+<Shift>+<v> within the programming area to open the list of recently used elements.

### **PLC types**

Availability of F8\_DMV2 (see page 1326)

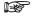

To copy three 32-bit data, use either the F191\_DMV3 (see page 855) or P191\_DMV3 instruction.

#### **Data types**

| Variable | Data type              | Function                                      |  |  |  |  |  |  |
|----------|------------------------|-----------------------------------------------|--|--|--|--|--|--|
| s1, s2   | ANY32                  | source 32-bit area                            |  |  |  |  |  |  |
| d        | ARRAY [01] of<br>ANY32 | destination, lower 32-bit area of 64-bit area |  |  |  |  |  |  |

The variables s1, s2 and d have to be of the same data type.

#### **Operands**

| For    |     | Re  | elay | T/C |     | Register |     |     | Constant |              |
|--------|-----|-----|------|-----|-----|----------|-----|-----|----------|--------------|
| s1, s2 | DWX | DWY | DWR  | DWL | DSV | DEV      | DDT | DLD | DFL      | dec. or hex. |
| d      | -   | DWY | DWR  | DWL | DSV | DEV      | DDT | DLD | DFL      | -            |

#### Example

In this example, the same POU header is used for all programming languages. For an example using IL (instruction list), please refer to the online help.

POU header All input and output variables used for programming this function have been declared in the POU header.

|   | Class | Identifier   | Туре                | Initial     | Comment                       |
|---|-------|--------------|---------------------|-------------|-------------------------------|
| 0 | VAR   | start        | BOOL                | FALSE       | activates the function        |
| 1 | VAR   | input_value1 | DWORD               | 16#ABABCDCD |                               |
| 2 | VAR   | input_value2 | DWORD               | 16#12345678 |                               |
| 3 | VAR   | output_value | ARRAY [01] OF DWORD | [2(0)]      | result: here                  |
| 4 | VAR   |              |                     |             | output_value[0] = 16#ABABCDCD |
|   |       |              |                     |             | output_value[1] = 16#12345678 |

In this example the input variables input\_value\_1 and input\_value\_2 are declared. However, you can write constants directly at the input contact of the function instead.

Body When the variable **start** is set to TRUE, the function is carried out.

```
IF start THEN
    F8_DMV2(input_value_1, input_value_2, output_value);
END_IF;
```

## F10\_BKMV

**Block move** 

Description The data block specified by the 16-bit starting area specified by s1\_Start and the 16-bit ending area specified by s2\_End are copied to the block starting from the 16-bit area specified by d\_Start if the trigger **EN** is in the ON-state.

```
F10 BKMV
 EΝ
           ENO
s1_Start_d_Start
— s2_End
```

This instruction also exists as a P instruction (for FP2/2SH, FP3/5, FP10/10SH PLC types), which is only executed at the rising edge of the EN trigger. Select [Insert P instruction] from the "Instructions" pane if you require a P instruction. To facilitate reuse, the instruction then appears under "Recently used" in the pop-up menu. Press <Ctrl>+<Shift>+<v> within the programming area to open the list of recently used elements.

The operands s1\_Start and s2\_End should be:

- in the same operand
- s1\_Start ≤ s2\_End

Whenever s1\_Start, s2\_End and d\_Start are in the same data area:

**s1\_Start** = **d\_Start**: data will be recopied to the same data area.

| source | 15 |   |   | 12 | 11 |   |   | 8 | 7 |   |   | 4 | 3 |   |   | 0 |          |
|--------|----|---|---|----|----|---|---|---|---|---|---|---|---|---|---|---|----------|
| [0]    | 0  | 0 | 0 | 0  | 0  | 0 | 0 | 0 | 0 | 0 | 0 | 0 | 0 | 0 | 0 | 1 |          |
| [1]    | 0  | 0 | 0 | 0  | 0  | 0 | 0 | 0 | 0 | 0 | 0 | 0 | 0 | 0 | 1 | 0 | П        |
| [2]    | 0  | 0 | 0 | 0  | 0  | 0 | 0 | 0 | 0 | 0 | 0 | 0 | 0 | 0 | 1 | 1 |          |
| [3]    | 0  | 0 | 0 | 0  | 0  | 0 | 0 | 0 | 0 | 0 | 0 | 0 | 0 | 1 | 0 | 0 |          |
| [4]    | 0  | 0 | 0 | 0  | 0  | 0 | 0 | 0 | 0 | 0 | 0 | 0 | 0 | 1 | 0 | 1 |          |
| dest.  | 15 |   |   | 12 | 11 |   |   | 8 | 7 |   |   | 4 | 3 |   |   | 0 |          |
| [0]    | 0  | 0 | 0 | 0  | 0  | 0 | 0 | 0 | 0 | 0 | 0 | 0 | 0 | 0 | 1 | 0 |          |
| [1]    | 0  | 0 | 0 | 0  | 0  | 0 | 0 | 0 | 0 | 0 | 0 | 0 | 0 | 0 | 1 | 1 | <b>—</b> |
| [2]    | 0  | 0 | 0 | 0  | 0  | 0 | 0 | 0 | 0 | 0 | 0 | 0 | 0 | 1 | 0 | 0 |          |

#### **PLC types** Availability of F10\_BKMV (see page 1320)

#### **Data types**

| Variable | Data type | Function                          |  |  |  |  |  |  |
|----------|-----------|-----------------------------------|--|--|--|--|--|--|
| s1_Start |           | starting 16-bit area, source      |  |  |  |  |  |  |
| s2_End   | ANY16     | ending 16-bit area, source        |  |  |  |  |  |  |
| d_Start  |           | starting 16-bit area, destination |  |  |  |  |  |  |

The variables **s1\_Start**, **s2\_End** and **d\_Start** have to be of the same data type.

#### **Operands**

| For                 | Relay |    |    |    | T/C |    | R  | egiste | Constant |   |
|---------------------|-------|----|----|----|-----|----|----|--------|----------|---|
| s1_Start,<br>s2_End | WX    | WY | WR | WL | SV  | EV | DT | LD     | FL       | - |
| d_Start             | -     | WY | WR | WL | SV  | EV | DT | LD     | FL       | - |

#### Example

In this example, the same POU header is used for all programming languages. For an example using IL (instruction list), please refer to the online help.

POU header All input and output variables used for programming this function have been declared in the POU header.

|   | Class | Identifier   | Туре              | Initial     | Comment                          |
|---|-------|--------------|-------------------|-------------|----------------------------------|
| 0 | VAR   | start        | BOOL              | FALSE       | activates the function           |
| 1 | VAR   | source_Array | ARRAY [04] OF INT | [1,2,3,4,5] |                                  |
| 2 | VAR   | target_Array | ARRAY [02] OF INT | [3(0)]      | result after a 0->1 leading edge |
|   |       |              |                   |             | from start: [2,3,4]              |

Body When the variable **start** changes from FALSE to TRUE, the function is carried out. It moves the data block starting at the 16-bit area specified by **s1** and ending at the 16-bit area specified by **s2** to the 16-bit area specified by **d**.

```
LD
                           F10_BKMV
                         EN
                                   ENO
     source_Array[1] = 2 --- s1_Start d_Start
                                            -target_Array[0] = 2-
     source_Array[3] = 4 ---
                         s2_End
                                                             Structure
                                          -target Array
                                                              2 at %MW5.818
                                            [0]
     * * * * * * * * * * * * * *
                                                             3 at %MW5.819
                                            [1]
                                                             4 at %MW5.820
                                           [2]
```

## F10 BKMV NUMBER

#### Block move by number

Description The data block specified by the 16-bit starting area specified by s1\_Start and the number of WORDs specified by s2\_Number are copied to the block starting from the 16-bit area specified by **d\_Start** if the trigger EN is in the ON-state.

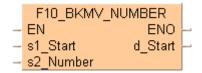

This instruction is a modification of the F10 BKMV (see page 819) generated by the compiler.

Whenever s1\_Start and d\_Start are in the same data area:

**s1\_Start** = **d\_Start**: data will be recopied to the same data area.

#### **PLC types**

Availability of F10\_BKMV\_NUMBER (see page 1320)

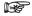

The value for 's2\_Number' has to be greater than 0.

#### Data types

| Variable  | Data type | Function                             |
|-----------|-----------|--------------------------------------|
| s1_Start  |           | starting 16-bit area, source         |
| s2_Number | ANY16     | number of words to be copied, source |
| d_Start   |           | starting 16-bit area, destination    |

The variables s1\_Start, s2\_Number and d\_Start have to be of the same data type.

#### **Operands**

| For       |         | Re | lay |    | T/    | C  | R  | egiste | Constant |              |  |
|-----------|---------|----|-----|----|-------|----|----|--------|----------|--------------|--|
| s1_Start  | WX WY W |    | WR  | WL | SV EV |    | DT | LD FL  |          | -            |  |
| s2_Number | WX      | WY | WR  | WL | SV    | EV | DT | LD     | FL       | dec. or hex. |  |
| d_Start   | -       | WY | WR  | WL | SV    | EV | DT | LD     | FL       | 1            |  |

#### Example

In this example the function is programmed in ladder diagram (LD). The same POU header is used for all programming languages.

POU header All input and output variables used for programming this function have been declared in the POU header.

|   | Class | Identifier | Туре              | Initial |
|---|-------|------------|-------------------|---------|
| 0 | VAR   | Array1     | ARRAY [05] OF INT | [6(0)]  |
| 1 | VAR   | Array2     | ARRAY [05] OF INT | [6(0)]  |
| 2 | VAR   | CopyArray  | BOOL              | FALSE   |

Body When the variable CopyArray changes from FALSE to TRUE, the function is carried out. It copies the data block starting at the 16-bit area specified by s1\_Start and the number of WORDs specified by s2\_Number to the block starting from the 16-bit area specified by d\_Start.

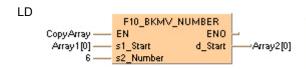

| Array1[0] | ->  | Array2[0]    |
|-----------|-----|--------------|
| Array1[1] | ->  | Array2[1]    |
| Array1[2] | ->  | Array2[2]    |
| Array1[3] | ->  | Array2[3]    |
| Array1[4] | ->  | Array2[4]    |
| Array1[5] | - 5 | Array2[5] // |
|           |     |              |

## F10\_BKMV\_OFFSET

#### Block move to an offset from source

#### Description

This instruction is a modification of the F10\_BKMV (see page 819) generated by the compiler.

The data block specified by the 16-bit starting area specified by **s1\_Start** and 16-bit ending area specified by **s2\_End** are copied to the block starting from the 16-bit area specified by the offset **d\_Offset** from **s1\_Start** if the trigger EN is in the ON-state.

```
F10_BKMV_OFFSET

- EN ENO -
- s1_Start
- s2_End
- d_Offset
```

Whenever s1\_Start and s2\_End are in the same data area:

d\_Offset = 0: data will be recopied to the same data area.

#### PLC types Availability of F10\_BKMV\_OFFSET (see page 1320)

#### **Data types**

| Variable | Data type | Function                          |
|----------|-----------|-----------------------------------|
| s1_Start |           | starting 16-bit area, source      |
| s2_End   | ANY16     | ending 16-bit area, source        |
| d_Offset |           | offset from s1_Start, destination |

The variables **s1\_Start**, **s2\_End** and **d\_Offset** have to be of the same data type.

#### **Operands**

| For                 | Relay |    |    |    | T/ | C  | Re | giste | Constant |              |  |
|---------------------|-------|----|----|----|----|----|----|-------|----------|--------------|--|
| s1_Start,<br>s2_End | WX    | WY | WR | WL | SV | EV | DT | LD    | FL       | -            |  |
| d_Offset            | -     | WY | WR | WL | SV | EV | DT | LD    | FL       | dec. or hex. |  |

#### **Example**

In this example the function is programmed in ladder diagram (LD). The same POU header is used for all programming languages.

POU header All input and output variables used for programming this function have been declared in the POU header.

|   | Class | Identifier       | Туре              | Initial |
|---|-------|------------------|-------------------|---------|
| 0 | VAR   | Array1           | ARRAY [05] OF INT | [6(0)]  |
| 1 | VAR   | CopyArrayInArray | BOOL              | FALSE   |

Body When the variable **CopyArrayInArray** changes from FALSE to TRUE, the function is carried out. It copies the data block starting at the 16-bit area specified by **s1\_Start** and 16-bit ending area specified by **s2\_End** to the block starting from the 16-bit area specified by the offset **d\_Offset** from **s1\_Start**.

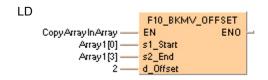

| Array1[0] | -> | Array1[2]    |
|-----------|----|--------------|
| Array1[1] | -> | Array1[3]    |
| Array1[2] | -> | Array1[4]    |
| Array1[3] | -> | Array1[5] // |
|           |    |              |

## F10\_BKMV\_NUMBER OFFSET

### Block move by number to an offset from source

#### Description

This instruction is a modification of the F10 BKMV (see page 819) generated by the compiler.

The data block specified by the 16-bit starting area specified by s1 Start and the number of WORDs specified by **s2 Number** are copied to the block starting from the 16-bit area specified by the offset d\_Offset from s1\_Start if the trigger EN is in the ON-state.

```
F10 BKMV NUMBER OFFSET
ΕN
                        ENO
s1 Start
s2 Number
d_Offset
```

Whenever **d** Offset = 0: data will be recopied to the same data area.

#### **PLC types**

Availability of F10 BKMV NUMBER OFFSET (see page 1320)

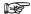

The value for 's2\_number' has to be greater than 0.

#### **Data types**

| Variable  | Data type | Function                             |
|-----------|-----------|--------------------------------------|
| s1_Start  |           | starting 16-bit area, source         |
| s2_Number | ANY16     | Number of words to be copied, source |
| d_Offset  |           | starting 16-bit area, destination    |

The variables s1 Start, s2 Number and d Offset have to be of the same data type.

#### **Operands**

| For       |    | Relay |    |    |    | C  | R     | egist | Constant |              |  |
|-----------|----|-------|----|----|----|----|-------|-------|----------|--------------|--|
| s1_Start  | WX | WY    | WR | WL | SV | EV | DT    | LD    | FL       | -            |  |
| s2_Number | WX | WY    | WR | WL | SV | EV | DT    | LD    | FL       | dec. or hex. |  |
| d_Offset  | -  | WY    | WR | WL | SV | EV | DT LD |       | FL       | dec. or hex. |  |

#### Example

In this example the function is programmed in ladder diagram (LD). The same POU header is used for all programming languages.

POU header All input and output variables used for programming this function have been declared in the POU header.

|   | Class | Identifier       | Туре              | Initial |
|---|-------|------------------|-------------------|---------|
| 0 | VAR   | Array1           | ARRAY [05] OF INT | [6(0)]  |
| 1 | VAR   | CopyArrayInArray | BOOL              | FALSE   |

Body When the variable CopyArrayInArray changes from FALSE to TRUE, the function is carried out. It copies the data block starting at the 16-bit area specified by s1 Start and the number of WORDs specified by s2\_Number to the block starting from the 16-bit area specified by the offset d\_Offset from s1\_Start.

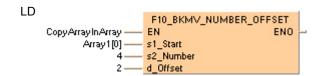

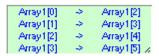

## F11\_COPY

#### **Block copy**

**Description** The 16-bit equivalent constant or 16-bit area specified by **s** is copied to all 16-bit areas of the block specified by **d1\_Start** and **d2\_End** if the trigger **EN** is in the ON-state.

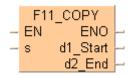

The operands d1\_Start and d2\_End should be:

- in the same operand
- d1\_Start ≤ d2\_End

| source | 15 |   |   | 12 | 11 |   |   | 8 | 7 |   |   | 4 | 3 |   |   | 0 | 1          |
|--------|----|---|---|----|----|---|---|---|---|---|---|---|---|---|---|---|------------|
|        | 0  | 0 | 0 | 0  | 0  | 0 | 0 | 0 | 0 | 0 | 0 | 0 | 1 | 0 | 1 | 1 | -          |
|        |    |   |   |    |    |   |   |   |   |   |   |   |   |   |   |   |            |
| dest.  | 15 |   |   | 12 | 11 |   |   | 8 | 7 |   |   | 4 | 3 |   |   | 0 |            |
| [0]    | 0  | 0 | 0 | 0  | 0  | 0 | 0 | 0 | 0 | 0 | 0 | 0 | 0 | 0 | 0 | 1 |            |
| [1]    | 0  | 0 | 0 | 0  | 0  | 0 | 0 | 0 | 0 | 0 | 0 | 0 | 0 | 0 | 1 | 1 |            |
| [2]    | 0  | 0 | 0 | 0  | 0  | 0 | 0 | 0 | 0 | 0 | 0 | 0 | 0 | 1 | 0 | 1 |            |
| [3]    | 0  | 0 | 0 | 0  | 0  | 0 | 0 | 0 | 0 | 0 | 0 | 0 | 1 | 0 | 1 | 1 | <b>~</b> — |
| [4]    | 0  | 0 | 0 | 0  | 0  | 0 | 0 | 0 | 0 | 0 | 0 | 0 | 1 | 0 | 1 | 1 | <b>~</b> — |
| [5]    | 0  | 0 | 0 | 0  | 0  | 0 | 0 | 0 | 0 | 0 | 0 | 0 | 1 | 0 | 1 | 1 | <b>~</b>   |

This instruction also exists as a P instruction (for FP2/2SH, FP3/5, FP10/10SH PLC types), which is only executed at the rising edge of the EN trigger. Select [Insert P instruction] from the "Instructions" pane if you require a P instruction. To facilitate reuse, the instruction then appears under "Recently used" in the pop-up menu. Press <Ctrl>+<Shift>+<v> within the programming area to open the list of recently used elements.

#### PLC types Availability of F11 COPY (see page 1320)

#### Data types

| Variable | Data type | Function                          |
|----------|-----------|-----------------------------------|
| S        |           | source 16-bit area                |
| d1_Start | ANY16     | starting 16-bit area, destination |
| d2_End   |           | ending 16-bit area, destination   |

#### The variables **s**, **d1\_Start** and **d2\_End** have to be of the same data type.

#### **Operands**

| For                 | Relay |    |    | T/C |    | Register |    |    | Constant |              |
|---------------------|-------|----|----|-----|----|----------|----|----|----------|--------------|
| s                   | WX    | WY | WR | WL  | SV | EV       | DT | LD | FL       | dec. or hex. |
| d1_Start,<br>d2_End | -     | WY | WR | WL  | SV | EV       | DT | LD | FL       | -            |

#### Example

In this example the function has been programmed in ladder diagram (LD) and structured text (ST). The same POU header is used for all programming languages.

POU header All input and output variables used for programming this function have been declared in the POU header.

|   | Class | Identifier | Туре              | Initial           | Comment                     |
|---|-------|------------|-------------------|-------------------|-----------------------------|
| 0 | VAR   | start      | BOOL              | FALSE             | activates the function      |
| 1 | VAR   | data_array | ARRAY [06] OF INT | [1,3,5,7,9,11,13] | result after a 0->1 leading |
| 2 | VAR   |            |                   |                   | edge from start:            |
|   |       |            |                   |                   | [1,3,5,11,11,11,13]         |

Body When the variable **start** is set to TRUE, the function is carried out.

```
LD
               F11_COPY
              EΝ
                       ENO
                    d1 Start
                                 -data_arraγ[3] = 11
                     d2 End
                                 data_array[5] = 11
          -F11 COPY LD
                                  Structure
            start
                                  2#1 at R250
            -data_array
                                  Structure
                                  16#0001 at DT1200
             [0]
             [1]
                                  16#0003 at DT1201
             [2]
                                  16#0005 at DT1202
             įзі
                                  16#000B at DT1203
                                  16#000B at DT1204
             [4]
             [5]
                                  16#000B at DT1205
             [6]
                                  16#000D at DT1206
```

```
IF start THEN
    (* Copy the value 11 to data_array[3], *)
    (* data_array[4] and data_array[5] *)
    F11_COPY( s:= 11,
         d1_Start=> data_array[3],
         d2_End=> data_array[5]);
END_IF;
```

## **EPRD**

#### **EEPROM** read from memory

**Description** Using this instruction data will be copied from EEPROM/ Flash-ROM to the destination area (DT). The copy function is carried out with blocks only. Thus you can not copy single words. The block size and the number of blocks is shown in the table "PLC specific information". Also ensure that there at least 64/ 2048 free data registers (1 block = 64 words/ 2048 words (DTs)) reserved for the destination area.

```
F12_EPRD
 EΝ
           ENO
s1_Start_d_Start
- s2_Number
```

#### Availability of F12\_EPRD (see page 1320) **PLC types**

#### Data types

| Variable | Data type | Function                                                                                                    |  |  |  |  |  |
|----------|-----------|----------------------------------------------------------------------------------------------------|--|--|--|--|--|
| EN       | BOOL      | Activation of the function (when EN has the state TRUE, the function block will be executed at every PLC scan) |  |  |  |  |  |
| s1       |           | EEPROM start block number                                                                                      |  |  |  |  |  |
| s2       | ANY32     | Number of blocks to be read (1 block = 64 words/ 2048 words (DTs))                                             |  |  |  |  |  |
| d        | ANY16     | DT start address for information to be written                                                                 |  |  |  |  |  |
| ENO      | BOOL      | When the function was executed, ENO is set to TRUE. Helpful at cascading functions with EN-functionality       |  |  |  |  |  |

#### **Operands**

| For    | Relay |     |     | T/C |     | Register |     |   | Constant |              |
|--------|-------|-----|-----|-----|-----|----------|-----|---|----------|--------------|
| s1, s2 | DWX   | DWY | DWR | -   | DSV | DEV      | DDT | - | -        | dec. or hex. |
| d      | -     | -   | -   | -   | -   | -        | DT  | - | -        | -            |

PLC specific information

| PLC type                                                                             | FP0 2,7k<br>C10/C14/C16<br>and FP-e                  | FP0 5k C32             | FP0 10k<br>T32CP                | FP-Sigma,<br>FP-X, FP0R                         |  |
|--------------------------------------------------------------------------------------|------------------------------------------------------|------------------------|---------------------------------|-------------------------------------------------|--|
| ROM                                                                                  | EEPROM                                               | EEPROM                 | EEPROM                          | Flash-ROM                                       |  |
| Block size<br>(1 block)                                                              | 64 words<br>(64x16bit)                               | 64 words<br>(64x16bit) | 64 words<br>(64x16bit)          | 2048 words                                      |  |
| EEPROM start block number                                                            | 0 to 9                                               | 0 to 95                | 0 to 255                        | 0 to 15                                         |  |
| Number of blocks to be read / written each execution                                 | 1 to 2                                               | 1 to 8                 | 1 to 255                        | 1 (writing)<br>1 to 16<br>(reading)             |  |
| Write duration<br>(Additional scan<br>time)                                          | < 20 ms each<br>block                                | < 5 ms each<br>block   | < 5 ms each<br>block            | < 100ms each<br>block                           |  |
| Read duration<br>(Additional scan<br>time)                                           | Less than 1 ms each block  Less than 1 ms each block |                        | Less than 1<br>ms each<br>block | 9.94μs +<br>(1562.6*numb<br>er of blocks)<br>μs |  |
| Max number of writing events  Power down, RUN -> PROG mode changes are also counted. | 100,000                                              | 10,000                 | 10,000                          | 10,000                                          |  |
| Max read times                                                                       | No limit                                             | No limit               | No limit                        | No limit                                        |  |

Example

In this example, the same POU header is used for all programming languages. For an example using IL (instruction list), please refer to the online help.

POU header All input and output variables used for programming this function have been declared in the POU header.

|   | Class | Identifier | Туре               | Initial | Comment                                    |
|---|-------|------------|--------------------|---------|--------------------------------------------|
| 0 | VAR   | start      | BOOL               | FALSE   | activates the instruction                  |
| 1 | VAR   | datafield  | ARRAY [063] OF INT | [64(0)] | data field to be uploaded data from EEPROM |

Body When the variable **start** changes from FALSE to TRUE, the function is carried out. The function reads the first block (= 64 words) after start block number 0 from the EEPROM and writes the information into the data fields from **datafield[0]** until **datafield[63]**.

```
LD start F12_EPRD EN ENO - datafield[0] 1 - s2_Number
```

### F12\_ICRD

#### IC card extended memory read

**Description** The data for the number of words specified by **s2\_Number** are read from the address in the IC card extended memory area specified by **s1\_Start** and written to the area specified by **d\_Start**.

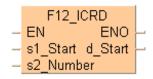

This instruction also exists as a P instruction (for FP2/2SH, FP3/5, FP10/10SH PLC types), which is only executed at the rising edge of the EN trigger. Select [Insert P instruction] from the "Instructions" pane if you require a P instruction. To facilitate reuse, the instruction then appears under "Recently used" in the pop-up menu. Press <Ctrl>+<Shift>+<v> within the programming area to open the list of recently used elements.

### PLC types Availability of F12\_ICRD (see page 1320)

#### Data types

| Variable  | Data type | Function                                           |
|-----------|-----------|----------------------------------------------------|
| s1_Start  | ANY32     | starting 32-bit area to be read in extended memory |
| s2_Number | ANTOZ     | number of words to be read                         |
| d_Start   | ANY16     | destination, starting 16-bit area                  |

#### **Operands**

| For           | Relay |     |     |     | T/  | C   | R   | egiste | r   | Constant     |
|---------------|-------|-----|-----|-----|-----|-----|-----|--------|-----|--------------|
| s1_Start      | ı     | -   | ı   | ı   | 1   | ı   | ı   | 1      | 1   | dec. or hex. |
| s2_Num<br>ber | DWX   | DWY | DWR | DWL | DSV | DEV | DDT | DLD    | DFL | dec. or hex. |
| d_Start       | -     | WY  | WR  | WL  | SV  | EV  | DT  | LD     | FL  | -            |

### Example

In this example the function has been programmed in ladder diagram (LD) and structured text (ST). The same POU header is used for all programming languages.

POU header All input and output variables used for programming this function have been declared in the POU header.

|   | Class | Identifier       | Туре | Initial |
|---|-------|------------------|------|---------|
| 0 | VAR   | Var_Real         | REAL | 0.0     |
| 1 | VAR   | Write_To_ICCard  | BOOL | FALSE   |
| 2 | VAR   | Read_From_ICCard | BOOL | FALSE   |
| 3 | VAR   | ICCardStartAdr   | DINT | 0       |

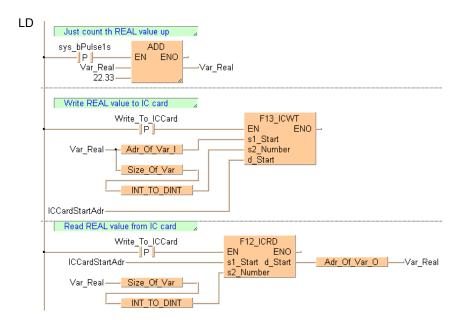

### F13\_ICWT

#### IC card extended memory write

**Description** The data for the number of words specified by **s2\_Number** are read from the address specified by **s1\_Start** and written to the extended memory area in the IC card specified by **d\_Start**.

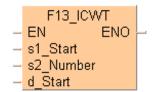

This instruction also exists as a P instruction (for FP2/2SH, FP3/5, FP10/10SH PLC types), which is only executed at the rising edge of the EN trigger. Select [Insert P instruction] from the "Instructions" pane if you require a P instruction. To facilitate reuse, the instruction then appears under "Recently used" in the pop-up menu. Press <Ctrl>+<Shift>+<v> within the programming area to open the list of recently used elements.

#### PLC types Availability of F13 ICWT (see page 1321)

#### **Data types**

| Variable  | Data type | Function                                           |
|-----------|-----------|----------------------------------------------------|
| s1_Start  | ANY16     | source data, starting 16-bit area                  |
| s2_Number | ANY32     | number of words to be read then written to IC card |
| d_Start   | ANTSZ     | destination area of IC card expansion memory       |

#### **Operands**

| For       | Relay |     |     | T/  | C   | R   | egiste | r   | Constant |              |
|-----------|-------|-----|-----|-----|-----|-----|--------|-----|----------|--------------|
| s1_Start  | WX    | WY  | WR  | WL  | SV  | EV  | DT     | LD  | FL       | -            |
| s2_Number | DWX   | DWY | DWR | DWL | DSV | DEV | DDT    | DLD | DFL      | dec. or hex. |
| d_Start   | -     | -   | 1   | -   | -   | -   | 1      | 1   | 1        | dec. or hex. |

#### Example

In this example the function has been programmed in ladder diagram (LD) and structured text (ST). The same POU header is used for all programming languages.

POU header All input and output variables used for programming this function have been declared in the POU header.

|   | Class | Identifier       | Туре | Initial |
|---|-------|------------------|------|---------|
| 0 | VAR   | Var_Real         | REAL | 0.0     |
| 1 | VAR   | Write_To_ICCard  | BOOL | FALSE   |
| 2 | VAR   | Read_From_ICCard | BOOL | FALSE   |
| 3 | VAR   | ICCardStartAdr   | DINT | 0       |

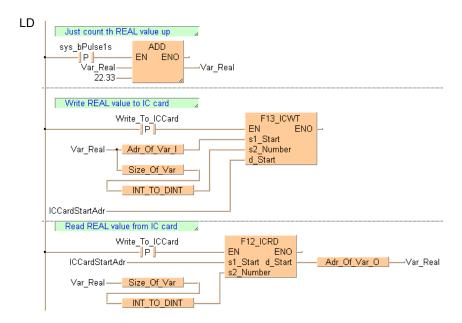

### F14\_PGRD

#### **Program Read from IC card**

**Description** When the execution criterion of **F/P14\_PGRD** is turned ON, the execution proceeds until the END. The program subsequently switches to the program specified by **s**.

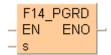

This instruction also exists as a P instruction (for FP2/2SH, FP3/5, FP10/10SH PLC types), which is only executed at the rising edge of the EN trigger. Select [Insert P instruction] from the "Instructions" pane if you require a P instruction. To facilitate reuse, the instruction then appears under "Recently used" in the pop-up menu. Press <Ctrl>+<Shift>+<v> within the programming area to open the list of recently used elements.

#### PLC types Availability of F14\_PGRD (see page 1321)

#### Data types

| Variable | Data type             | Function                                 |
|----------|-----------------------|------------------------------------------|
| s        | ARRAY [05] of<br>WORD | starting address of area storing program |

#### **Operands**

| For | Relay |    |    | T/C |    | Register |    |    | Constant |   |
|-----|-------|----|----|-----|----|----------|----|----|----------|---|
| s   | WX    | WY | WR | WL  | SV | EV       | DT | LD | FL       | 1 |

#### Example

In this example, the same POU header is used for all programming languages. For an example using IL (instruction list), please refer to the online help.

POU header All input and output variables used for programming this function have been declared in the POU header.

|   | Class | Identifier  | Туре               | Initial | Comment                  |
|---|-------|-------------|--------------------|---------|--------------------------|
| 0 | VAR   | start       | BOOL               | FALSE   | activates the function   |
| 1 | VAR   | dummy_array | ARRAY [05] OF WORD |         |                          |
| 2 | VAR   |             |                    |         | name in HEX_ASCII format |

Body When the variable **start** is set to TRUE, the function is carried out. The instruction reads the program Prog1 from the IC card and executes it.

```
Start F95_ASC F14_PGRD EN ENO
'Prog1' s d_Start dummy_array[0] dummy_array s
```

### P13 EPWT

#### **EEPROM** write to memory

**Description** Using this instruction data will be copied from the data area (DT) to the EEPROM/ Flash-ROM.

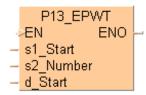

The EEPROM memory is not the same as the hold area. The hold area stores data in real time. Whenever the power shuts down, the hold data is stored in the EEPROM memory. The P13\_EPWT instruction sends data into the EEPROM only when the instruction is executed. It also has a limitation of the number of times you can write to it (see table below). You must make sure that the P13\_EPWT instruction will not be executed more often than the specified number of writes.

For example, if you execute P13\_EPWT with R901A relay (pulse time 0.1s), the EEPROM will become inoperable after 100,000 \* 0.1 sec=10,000 sec (2.8 hours). However if you want to hold your profile data such as positioning parameters or any other parameter values that are changed infrequently, you will find this instruction very useful.

#### **PLC types**

Availability of P13\_EPWT (see page 1329)

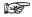

One of the two input variables 's2' or 'd' has to be assigned constant number value.

#### **Data types**

| Variable | Data type   | Function                                                                                                 |
|----------|-------------|----------------------------------------------------------------------------------------------------|
| EN       | BOOL        | Activation of the function (when EN changes from FALSE to TRUE, the function will be executed one time)  |
| s1       | INT, WORD   | DT start address of the block(s) that you want to save                                                   |
| s2       | DINT, DWORD | Number of blocks to write (1 block = 64 words/ 2048 words (DTs))                                         |
| d        | DINT, DWORD | EEPROM start block number                                                                                |
| ENO      | BOOL        | When the function was executed, ENO is set to TRUE. Helpful at cascading functions with EN-functionality |

#### **Operands**

| For   |     | Relay |     | T/C |     | Register |     |   | Constant |              |
|-------|-----|-------|-----|-----|-----|----------|-----|---|----------|--------------|
| s1    | -   |       |     | -   | -   | -        | DT  | - | -        | -            |
| s2, d | DWX | DWY   | DWR | -   | DSV | DEV      | DDT | - | -        | dec. or hex. |

# PLC specific information

| PLC type                                                                             | FP0 2,7k<br>C10/C14/C16<br>and FP-e | FP0 5k C32                      | FP0 10k<br>T32CP                | FP-Sigma,<br>FP-X, FP0R                         |
|--------------------------------------------------------------------------------------|-------------------------------------|---------------------------------|---------------------------------|-------------------------------------------------|
| ROM                                                                                  | EEPROM                              | EEPROM                          | EEPROM                          | Flash-ROM                                       |
| Block size<br>(1 block)                                                              | 64 words<br>(64x16bit)              | 64 words<br>(64x16bit)          | 64 words<br>(64x16bit)          | 2048 words                                      |
| EEPROM start block number                                                            | 0 to 9                              | 0 to 95                         | 0 to 255                        | 0 to 15                                         |
| Number of<br>blocks to be read<br>/ written each<br>execution                        | 1 to 2                              | 1 to 8                          | 1 to 255                        | 1 (writing)<br>1 to 16<br>(reading)             |
| Write duration<br>(Additional scan<br>time)                                          | < 20 ms each<br>block               | < 5 ms each<br>block            | < 5 ms each<br>block            | < 100ms each<br>block                           |
| Read duration<br>(Additional scan<br>time)                                           | Less than 1 ms<br>each block        | Less than 1<br>ms each<br>block | Less than 1<br>ms each<br>block | 9.94μs +<br>(1562.6*numb<br>er of blocks)<br>μs |
| Max number of writing events  Power down, RUN -> PROG mode changes are also counted. | 100,000                             | 10,000                          | 10,000                          | 10,000                                          |
| Max read times                                                                       | No limit                            | No limit                        | No limit                        | No limit                                        |

#### Example

In this example, the same POU header is used for all programming languages. For an example using IL (instruction list), please refer to the online help.

POU header In the POU header, all input and output variables are declared that are used for programming this function.

|   | Class | Identifier | Туре               | Initial                            | Comment                                   |
|---|-------|------------|--------------------|------------------------------------|-------------------------------------------|
| 0 | VAR   | start      | BOOL               | FALSE                              | activates the function                    |
| 1 | VAR   | DataField  | ARRAY (063] OF INT | (1,2,3,4,5,6,7,8,9,10,11,12,52(0)] | datafield to be uploaded data from EEPROM |

Body When the variable **start** changes from FALSE to TRUE, the function is carried out. The function reads the contents of data field[0] until data field[63] (s2\* = 1 => 1 block = 64 words) and writes the information after start block number 0 into the EEPROM.

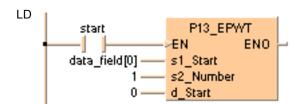

### **F15\_XCH**

#### 16-bit data exchange

**Description** The contents in the 16-bit areas specified by **d1** and **d2** are exchanged if the trigger **EN** is in the ON-state.

| Bit | 15 |   |   | 12 | 11 |   |   | 8 | 7 |   |   | 4 | 3 |   |   | 0 |          |
|-----|----|---|---|----|----|---|---|---|---|---|---|---|---|---|---|---|----------|
| d1  | 0  | 0 | 0 | 0  | 0  | 0 | 0 | 0 | 0 | 0 | 0 | 1 | 0 | 0 | 0 | 1 | <b>~</b> |
| d2  | 0  | 0 | 0 | 0  | 0  | 0 | 0 | 0 | 0 | 0 | 0 | 1 | 1 | 0 | 0 | 0 |          |

This instruction also exists as a P instruction (for FP2/2SH, FP3/5, FP10/10SH PLC types), which is only executed at the rising edge of the EN trigger. Select [Insert P instruction] from the "Instructions" pane if you require a P instruction. To facilitate reuse, the instruction then appears under "Recently used" in the pop-up menu. Press <Ctrl>+<Shift>+<v> within the programming area to open the list of recently used elements.

#### PLC types Availability of F15\_XCH (see page 1321)

#### Data types

|   | Variable | Data type | Function                                   |
|---|----------|-----------|--------------------------------------------|
|   | d1       | ANY16     | 16-bit area to be exchanged with <b>d2</b> |
| Γ | d2       | ANTIO     | 16-bit area to be exchanged with d1        |

The variables **d1** and **d2** have to be of the same data type.

#### **Operands**

| For    | Relay |    |    |    | T/ | C  | Register |    |    | Constant |  |
|--------|-------|----|----|----|----|----|----------|----|----|----------|--|
| d1, d2 | -     | WY | WR | WL | SV | EV | DT       | LD | FL | -        |  |

#### Example

In this example the function has been programmed in ladder diagram (LD) and structured text (ST). The same POU header is used for all programming languages.

POU header All input and output variables used for programming this function have been declared in the POU header.

|   | Class | Identifier | Туре | Initial | Comment                     |
|---|-------|------------|------|---------|-----------------------------|
| 0 | VAR   | start      | BOOL | FALSE   | activates the function      |
| 1 | VAR   | value_1    | INT  | 17      | result after a 0->1 leading |
| 2 | VAR   | value_2    | INT  | 24      | result after a 0->1 leading |
| 3 | VAR   |            |      |         | edge from start: 17         |

Body When the variable **start** is set to TRUE, the function is carried out.

```
LD start F15_XCH EN EN0 d1 value_1 d2 value_2
```

```
IF start THEN
    F15_XCH(value_1, value_2);
END_IF;
```

## F16\_DXCH

#### 32-bit data exchange

**Description** Two 32-bit data specified by **d1** and **d2** are exchanged if the trigger **EN** is in the ON-state.

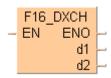

| Bit | 31 28                          | 27 24 | 23 20 | 1916 |  | 15 12 | 10 8 | 7 4  | 3 0  |          |
|-----|--------------------------------|-------|-------|------|--|-------|------|------|------|----------|
| d1  | 0000                           | 1001  | 0000  | 0000 |  | 0000  | 0000 | 0001 | 0001 | <b>←</b> |
| d2  | 0000                           | 0110  | 0000  | 0000 |  | 0000  | 0000 | 0001 | 1000 | <b>←</b> |
|     | <ul><li>32-bit area </li></ul> |       |       |      |  |       |      |      |      |          |

This instruction also exists as a P instruction (for FP2/2SH, FP3/5, FP10/10SH PLC types), which is only executed at the rising edge of the EN trigger. Select [Insert P instruction] from the "Instructions" pane if you require a P instruction. To facilitate reuse, the instruction then appears under "Recently used" in the pop-up menu. Press <Ctrl>+<Shift>+<v> within the programming area to open the list of recently used elements.

### PLC types Availability of F16\_DXCH (see page 1321)

#### **Data types**

|   | Variable | Data type | Function                            |
|---|----------|-----------|-------------------------------------|
|   | d1       | - ANY32   | 32-bit area to be exchanged with d2 |
| Ī | d2       | ANT32     | 32-bit area to be exchanged with d1 |

The variables **d1** and **d2** have to be of the same data type.

#### **Operands**

| For    | Relay |     |     |     | T/  | C   | Register |     |     | Constant |
|--------|-------|-----|-----|-----|-----|-----|----------|-----|-----|----------|
| d1, d2 | -     | DWY | DWR | DWL | DSV | DEV | DDT      | DLD | DFL | -        |

#### Example

In this example, the same POU header is used for all programming languages. For an example using IL (instruction list), please refer to the online help.

POU header All input and output variables used for programming this function have been declared in the POU header.

|   | Class | Identifier | Туре | Initial | Comment                     |
|---|-------|------------|------|---------|-----------------------------|
| 0 | VAR   | start      | BOOL | FALSE   | activates the function      |
| 1 | VAR   | value_1    | DINT | 17      | result after a 0->1 leading |
| 2 | VAR   | value_2    | DINT |         | result after a 0->1 leading |
| 3 | VAR   |            |      |         | edge from start: 17         |

Body When the variable **start** is set to TRUE, the function is carried out.

```
LD start F16_DXCH EN ENO d1 _____value_1 = 17 d2 ____value_2 = 24
```

```
IF start THEN
    F16_DXCH(value_1, value_2);
END_IF;
```

### F17\_SWAP

#### Higher/lower byte in 16-bit data exchange

**Description** The higher byte (higher 8-bits) and lower bytes (lower 8-bits) of a 16-bit area specified by **d** are exchanged if the trigger **EN** is in the ON-state. 1 byte means 8 bit.

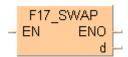

| Bit   | 15                  |   |   | 12 | 10 |   |   | 8                  | 7 |   |   | 4 | 3 |   |   | 0 |  |
|-------|---------------------|---|---|----|----|---|---|--------------------|---|---|---|---|---|---|---|---|--|
| DT770 | 0                   | 0 | 1 | 0  | 0  | 0 | 1 | 1                  | 0 | 1 | 0 | 0 | 0 | 1 | 0 | 1 |  |
| 16#   | 2                   |   |   |    |    | 3 | 3 |                    |   | 4 | 1 |   | 5 |   |   |   |  |
|       | higher byte (8-bit) |   |   |    |    |   |   | lower byte (8-bit) |   |   |   |   |   |   |   |   |  |
|       |                     |   |   |    |    |   |   |                    |   |   |   |   |   |   |   |   |  |
|       | 1                   |   |   |    |    |   |   |                    | < |   |   |   |   |   |   |   |  |

| Bit   | 15 |   |   | 12 | 10 |   |   | 8 | 7 |   |   | 4 | 3 |   |   | 0 |
|-------|----|---|---|----|----|---|---|---|---|---|---|---|---|---|---|---|
| DT770 | 0  | 0 | 1 | 0  | 0  | 0 | 1 | 1 | 0 | 1 | 0 | 0 | 0 | 1 | 0 | 1 |
| 16#   |    | 4 | 1 |    |    | 5 |   | 2 |   |   | 3 |   |   |   |   |   |

This instruction also exists as a P instruction (for FP2/2SH, FP3/5, FP10/10SH PLC types), which is only executed at the rising edge of the EN trigger. Select [Insert P instruction] from the "Instructions" pane if you require a P instruction. To facilitate reuse, the instruction then appears under "Recently used" in the pop-up menu. Press <Ctrl>+<Shift>+<v> within the programming area to open the list of recently used elements.

### PLC types Availability of F17\_SWAP (see page 1322)

#### Data types

| Variable | Data type | Function                                                                |
|----------|-----------|-------------------------------------------------------------------------|
| d        | ANY16     | 16-bit area in which the higher and lower bytes are swapped (exchanged) |

#### **Operands**

| For | Relay |    | T/C |    | Register |    |    | Constant |    |   |
|-----|-------|----|-----|----|----------|----|----|----------|----|---|
| d   | -     | WY | WR  | WL | SV       | EV | DT | LD       | FL | - |

#### Example

In this example, the same POU header is used for all programming languages. For an example using IL (instruction list), please refer to the online help.

POU header All input and output variables used for programming this function have been declared in the POU header.

|   | Class | Identifier | Туре | Initial | Comment                   |
|---|-------|------------|------|---------|---------------------------|
| 0 | VAR   | start      | BOOL | FALSE   | activates the function    |
| 1 | VAR   | swap_value | WORD | 16#2345 | result after 0->1 leading |
| 2 | VAR   |            |      |         | edge from start: 16#4523  |

Body When the variable **start** is set to TRUE, the function is carried out.

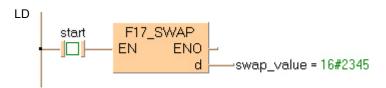

```
IF start THEN
    F17_SWAP(swap_value);
END_IF;
```

### F18\_BXCH

#### 16-bit blocked data exchange

**Description** The function exchanges one 16-bit data block for another. The beginning of the first data block is specified at output **d1\_Start** and its end at output **d2\_End**. Output **d3\_Start** specifies the beginning of the second data block.

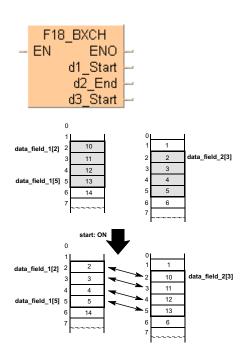

This instruction also exists as a P instruction (for FP2/2SH, FP3/5, FP10/10SH PLC types), which is only executed at the rising edge of the EN trigger. Select [Insert P instruction] from the "Instructions" pane if you require a P instruction. To facilitate reuse, the instruction then appears under "Recently used" in the pop-up menu. Press <Ctrl>+<Shift>+<v> within the programming area to open the list of recently used elements.

### PLC types Availability of F18\_BXCH (see page 1322)

#### **Data types**

| Variable | Data type | Function                             |
|----------|-----------|--------------------------------------|
| d1_Start |           | starting 16-bit area of block data 1 |
| d2_End   | ANY16     | ending 16-bit area of block data 1   |
| d3_Start |           | starting 16-bit area of block data 2 |

#### **Operands**

| For                              | Relay |    |    | T/C |    | Register |    |    | Constant |   |
|----------------------------------|-------|----|----|-----|----|----------|----|----|----------|---|
| d1_Start,<br>d2_End,<br>d3_Start | -     | WY | WR | WL  | SV | EV       | DT | LD | FL       | - |

### **Error flags**

| No.   | IEC address | Set            | If                                                                                                    |
|-------|-------------|----------------|----------------------------------------------------------------------------------------------------|
| R9007 | %MX0.900.7  | permanently    | the address of the variables at outputs                                                                          |
| R9008 | %MX0.900.8  | for an instant | <ul> <li>d1_Start &gt; d2_End</li> <li>the data block to be exchanged is larger than the target area.</li> </ul> |

Example

In this example, the same POU header is used for all programming languages. For an example using IL (instruction list), please refer to the online help.

POU header All input and output variables used for programming this function have been declared in the POU header.

|   | Class | Identifier   | Туре              | Initial                       | Comment                      |
|---|-------|--------------|-------------------|-------------------------------|------------------------------|
| 0 | VAR   | start        | BOOL              | FALSE                         | activates the function       |
| 1 | VAR   | data_field_1 | ARRAY [09] OF INT | [8,9,10,11,12,13,14,15,16,17] | Arbitrarily large data field |
| 2 | VAR   | data field 2 | ARRAY[07] OF INT  | [-1,0,1,2,3,4,5,6]            | Arbitrarily large data field |

Body When the variable **start** is set to TRUE, the function is carried out. It exchanges the data of ARRAY **data\_field\_1** (from the 2<sup>nd</sup> to the 5<sup>th</sup> element) with the data of ARRAY **data\_field\_2** (from the 3<sup>nd</sup> element on).

LD

F18\_BXCH
EN EN0

start — EN ENO — data\_field\_1[2]

d2\_End — data\_field\_1[5]

d3\_Start — data\_field\_2[3]

| data\_field\_2[0] | data\_field\_2[1] | data\_field\_2[1] | data\_field\_2[2] | data\_field\_2[2] | data\_field\_1[2] < --> data\_field\_2[3] | data\_field\_1[3] < --> data\_field\_2[4] | data\_field\_1[4] < --> data\_field\_2[5] | data\_field\_1[6] | data\_field\_2[6] | data\_field\_1[6] | data\_field\_2[7] | data\_field\_1[7] | data\_field\_1[8] | data\_field\_1[8] | data\_field\_1[9] | //

### F143 IORF

#### Partial I/O update

Description Updates the inputs or outputs specified by the value of d1\_Start (starting word address) and the value of d2\_End (ending word address) immediately after the trigger EN is in the ON-state even in the program execution stage.

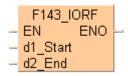

Using this instruction, you can update inputs or outputs without the time-lag caused by scanning.

The same type of operand should be specified for d1\_Start and d2\_End.

#### PLCs with configurable, serially numbered I/O addresses:

FP2, FP2SH, FP3 /5 /10 /10SH (PLCs with backplanes)

- Specify the word address as  $0 \le d1$ \_Start  $\le d2$ \_End  $\le 127$ . If only WX10 (or WY10) are to be updated based on the I/O-address configuration, d1 Start and d2 End will be set as follows: d1 Start = 10 and d2 End = 10.
- Set the same word address in d1 Start and d2 End to update only 1 word.

The partial I/O update instruction is executed only for the I/O units on the master backplane or expansion backplane. It is not executed for the I/O unit in the slave station of the Remote I/O System.

#### PLCs whose I/O addresses cannot be configured and are not serially numbered:

FP- $\Sigma$ , FP0 (PLCs without backplanes)

The instruction F143 IORF updates the inputs and outputs specified by d1 Start (starting word address) and d2\_End (ending word address) immediately after the trigger turns ON even in the program execution stage.

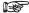

- With the FP0 and FP- $\Sigma$ , refreshing initiated by the IORF command is done only for the control unit.
- If d1 Start and d2 End are variables and not constants, then the compiler automatically accesses the variables' values via the index register.
- With input refreshing, WX0 should be specified for d1\_Start and d2\_End.
- · With output refreshing, WY0 should be specified for d1 Start and d2 End.

#### **PLC types** Availability of F143\_IORF (see page 1321)

This instruction also exists as a P instruction (for FP2/2SH, FP3/5, FP10/10SH PLC types), which is only executed at the rising edge of the EN trigger. Select [Insert P instruction] from the "Instructions" pane if you require a P instruction. To facilitate reuse, the instruction then appears under "Recently used" in the pop-up menu. Press <Ctrl>+<Shift>+<v> within the programming area to open the list of recently used elements.

#### Data types

| Variable | Data type | Function              |
|----------|-----------|-----------------------|
| d1_Start |           | starting word address |
| d2_End   | ANY16     | ending word address   |

The same type of operand should be specified for d1\_Start and d2\_End.

#### **Operands**

| For      | Relay |    |   | T/C |    | Register |    |   | Constant |              |
|----------|-------|----|---|-----|----|----------|----|---|----------|--------------|
| d1_Start | WX    | WY | - | WL  | SV | EV       | DT | 1 | FL       | dec. or hex. |
| d2_End   | WX    | WY | - | WL  | SV | EV       | DT | - | FL       | dec. or hex. |

#### **Example**

In this example the function has been programmed in ladder diagram (LD) and structured text (ST). The same POU header is used for all programming languages.

POU header All input and output variables used for programming this function have been declared in the POU header.

|   | Class | Identifier       | Туре | Initial | Comment               |
|---|-------|------------------|------|---------|-----------------------|
| 0 | VAR   | start            | BOOL | FALSE   | activates the funtion |
| 1 | VAR   | FirstRefreshAddr | INT  | 10      |                       |
| 2 | VAR   | LastRefreshAddr  | INT  | 10      |                       |

Body When the variable **start** changes from FALSE to TRUE, the function is carried out. To update WX10 and WY10 based on the master I/O map configuration, set d1 = 10 and d2 = 10.

```
start

F143_IORF
EN ENO
out
First Refresh Addr d1_Start
Last Refresh Addr d2_End
```

```
(* PLCs with backplanes FP-C/FP2/FP2SH/FP3/FP10SH *)
IF start THEN
          (* Updates the input/output relay of word no. 0 to 1 *)
        F143_IORF( 0, 1);
END_IF;

ST (* PLCs without backplanes FP0, FP-Sigma *)
IF start THEN
          (* Updates the input/output relay of word no. 0 to 1 *)
        F143_IORF(WX0, WX1);
        F143_IORF(WY0, WY1);
END_IF;
```

### F147

#### **Parallel printout**

**Description** Outputs the ASCII codes for 12 characters stored in the 6-word area specified by s via the word external output relay specified by d if the trigger EN is in the ON-state. If a printer is connected to the output specified by **d**, a character corresponding to the output ASCII code is printed.

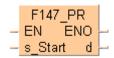

Only bit positions 0 to 8 of d are used in the actual printout. ASCII code is output in sequence starting with the lower byte of the starting area. Three scans are required for 1 character constant output. Therefore, 37 scans are required until all characters constants are output.

Since it is not possible to execute multiple F147\_PR instructions in one scan, use print-out flag sys\_blsActive\_F147\_PR (ms-its:SysVars.chm::/64395.htm#o64401) to be sure they are not executed simultaneously. If the character constants convert to ASCII code, use of the F95 ASC (see page 661) instruction is recommended.

#### **PLC types** Availability of F147\_PR (see page 1321)

#### **Data types**

| Variable | Data type | Function                                                                    |
|----------|-----------|-----------------------------------------------------------------------------|
| s        | ANY16     | starting 16-bit area for storing 12 bytes (6 words) of ASCII codes (source) |
| d        | WORD      | word external output relay used for output of ASCII codes (destination)     |

#### **Operands**

| For | Relay |    |    | T/C |    | Register |    |    | Constant |   |
|-----|-------|----|----|-----|----|----------|----|----|----------|---|
| s   | WX    | WY | WR | WL  | SV | EV       | DT | LD | FL       | - |
| d   | -     | WY | -  | -   | -  | -        | -  | -  | -        | - |

#### **Error flags**

| No.   | IEC address | Set            | If                                                                                                    |
|-------|-------------|----------------|----------------------------------------------------------------------------------------------------|
| R9007 | %MX0.900.7  | permanently    | <ul> <li>the ending area for storing ASCII codes</li> </ul>                                                                                        |
| R9008 | %MX0.900.8  | for an instant | <ul> <li>exceeds the limit</li> <li>the trigger of another F147_PR instruction turns on while one F147_PR instruction is being executed</li> </ul> |
| R9033 | %MX0.903.3  | permanently    | <ul> <li>a F147_PR instruction is being executed</li> </ul>                                                                                        |

#### **■** Connection example

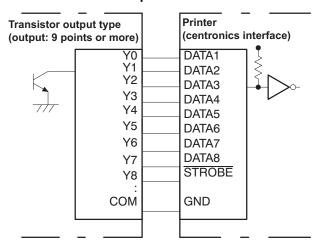

#### Example

In this example the function is programmed in ladder diagram (LD). The same POU header is used for all programming languages.

The ASCII codes stored in the string **PrintOutString** are output through word external output relay WY0 when trigger **Start** turns on.

Source: ASCII code for 12 characters A, B, C, D, E, F, G, H, I and J

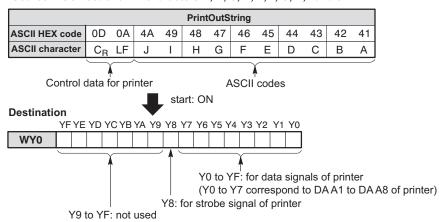

GVL In the global variable list, you define variables that can be accessed by all POUs in the project.

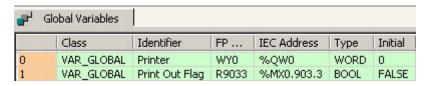

POU header All input and output variables used for programming this function have been declared in the POU header.

|   | Class        | Identifier     | Туре       | Initial            | Comment               |
|---|--------------|----------------|------------|--------------------|-----------------------|
| 0 | VAR          | Start          | BOOL       | FALSE              |                       |
| 1 | VAR_EXTERNAL | PrintOutFlag   | BOOL       | FALSE              |                       |
| 2 | VAR          | PrintOutString | STRING[12] | 'ABCDEFGHIJ\$L\$R' | \$L = line feed       |
| 3 | VAR_EXTERNAL | Printer        | WORD       | 0                  | \$R = carriage return |

```
Body

LD

Start

F147_PR
EN ENO
s_Start d Printer = 16#0000

PrintOutFlag

PrintOutString = 'ABCDEFGHIJ$I$r' Var Adr
Offs
```

```
IF DF(start) OR PrintOutFlag THEN
    F147_PR( Adr_Of_VarOffs( PrintOutString, 2), Printer);
END_IF;
```

## F150 READ

### Data read from intelligent units

**Description** Reads data from the shared memory in an intelligent module.

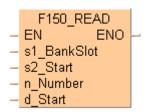

This instruction also exists as a P instruction (for FP2/2SH, FP3/5, FP10/10SH PLC types), which is only executed at the rising edge of the EN trigger. Select [Insert P instruction] from the "Instructions" pane if you require a P instruction. To facilitate reuse, the instruction then appears under "Recently used" in the pop-up menu. Press <Ctrl>+<Shift>+<v> within the programming area to open the list of recently used elements.

The **n** words of the data stored in the shared memory of the intelligent unit/board specified by **s1** are read from the address specified by **s2**, and are stored in the area specified by **d** of the CPU.

The number of variable arguments at the inputs is limited by the available index registers of the PLC.

# Specifying s1 Intelligent unit without bank

Specify the slot number in which the target intelligent unit has been installed.

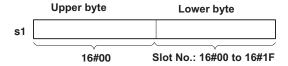

#### Intelligent unit with bank

Specify the slot number (hex. constant) in which the target intelligent unit has been installed, and the bank number (hex. constant).

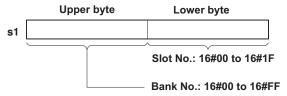

Reference: Intelligent unit with bank

| Name                                   | Order Number |  |  |
|----------------------------------------|--------------|--|--|
| FP3 expansion data memory unit         | AFP32091     |  |  |
| unit                                   | AFP32092     |  |  |
| FP $\Sigma$ expansion data memory unit | AFPG201      |  |  |

#### PLC types Availability of F150 READ (see page 1321)

#### Data types

| Variable | Data type | Function                                                                                            |
|----------|-----------|----------------------------------------------------------------------------------------------------|
| s1       | ANY16     | Specifies the bank/slot number in the shared memory of the intelligent module                       |
| s2       | ANTIO     | Specifies the starting address in the shared memory of the intelligent module (source data address) |
| n        | INT       | Specifies the number of words to be read                                                            |
| d        | ANY16     | Starting address in the CPU for storing data read (destination address)                             |

#### **Operands**

| For | Relay |    |    | T/C |    | Register |    |    | Constant |              |
|-----|-------|----|----|-----|----|----------|----|----|----------|--------------|
| s1  | WX    | WY | WR | WL  | SV | EV       | DT | LD | FL       | dec. or hex. |
| s2  | WX    | WY | WR | WL  | SV | EV       | DT | LD | FL       | dec. or hex. |
| n   | WX    | WY | WR | WL  | SV | EV       | DT | LD | FL       | dec. or hex. |
| d   | -     | WY | WR | WL  | SV | EV       | DT | LD | FL       | -            |

### **Error flags**

| No.   | IEC address | Set            | If                                                      |
|-------|-------------|----------------|---------------------------------------------------------|
| R9007 | %MX0.900.7  | permanently    | s1 exceeds the limit of specified range                 |
| R9008 | %MX0.900.8  | for an instant | <ul> <li>the data read exceeds the area of d</li> </ul> |

#### Example

In this example the function has been programmed in ladder diagram (LD) and structured text (ST). The same POU header is used for all programming languages.

POU header All input and output variables used for programming this function have been declared in the POU header.

|   | Class | Identifier        | Туре              | Initial | Comment                         |
|---|-------|-------------------|-------------------|---------|---------------------------------|
| 0 | VAR   | Start             | BOOL              | FALSE   | activates the function          |
| 1 | VAR   | Slot No           | WORD              | 16#03   | if start is TRUE, this value    |
| 2 | VAR   | Addr Data To Read | INT               | 19      | Starting address in intelligent |
| 3 | VAR   | No Words To Read  | INT               | 4       |                                 |
| 4 | VAR   | Dest Addr CPU     | ARRAY [03] OF INT | [4(0)]  | Starting address in CPU to      |
| 5 | VAR   |                   |                   |         | store data read                 |

Body Reads 4 words of data stored in the addresses starting from 19, specified in **AddrDataToRead**, of the intelligent unit's shared memory (located in slot 3). Then it stores them in the array **DestAddrCPU**, when **Start** turns on.

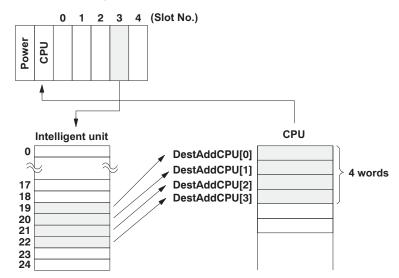

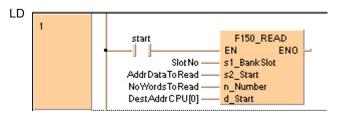

### **F151 WRT**

#### Write into memory of intelligent units

**Description** Writes data into the shared memory of an intelligent unit.

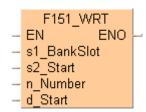

This instruction also exists as a P instruction (for FP2/2SH, FP3/5, FP10/10SH PLC types), which is only executed at the rising edge of the EN trigger. Select [Insert P instruction] from the "Instructions" pane if you require a P instruction. To facilitate reuse, the instruction then appears under "Recently used" in the pop-up menu. Press <Ctrl>+<Shift>+<v> within the programming area to open the list of recently used elements.

Writes **n** words of the initial data from the area specified by **s2** of the CPU to the address specified by **d** of the shared memory of the intelligent unit specified by **s1**.

The number of variable arguments at the inputs is limited by the available index registers of the PLC.

# Specifying s1 Intelligent unit without bank

Specify the slot number in which the target intelligent unit has been installed.

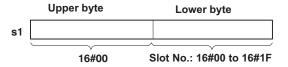

#### Intelligent unit with bank

Specify the slot number (hex. constant) in which the target intelligent unit has been installed, and the bank number (hex. constant).

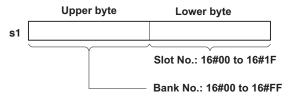

Reference: Intelligent unit with bank

| Name                                   | Order Number |  |  |
|----------------------------------------|--------------|--|--|
| FP3 expansion data memory              | AFP32091     |  |  |
| unit                                   | AFP32092     |  |  |
| FP $\Sigma$ expansion data memory unit | AFPG201      |  |  |

#### PLC types Availability of F151\_WRT (see page 1321)

#### Data types

| Variable | Data type | Function                                                                                              |  |  |  |  |
|----------|-----------|----------------------------------------------------------------------------------------------------|--|--|--|--|
| s1       | ANY16     | Specifies the bank/slot number in the shared memory of the intelligent module                         |  |  |  |  |
| s2       | 744110    | Starting address for data in the shared memory of the CPU                                             |  |  |  |  |
| n        | INT       | Specifies the number of words to be written to the shared memory                                      |  |  |  |  |
| d        | ANY16     | Specifies the starting address in the intelligent unit for storing data written (destination address) |  |  |  |  |

#### **Operands**

| For | Relay |    |    | T/C |    | Register |    |    | Constant |              |
|-----|-------|----|----|-----|----|----------|----|----|----------|--------------|
| s1  | WX    | WY | WR | WL  | SV | EV       | DT | LD | FL       | dec. or hex. |
| s2  | -     | WY | WR | WL  | SV | EV       | DT | LD | FL       | -            |
| n   | WX    | WY | WR | WL  | SV | EV       | DT | LD | FL       | dec. or hex. |
| d   | WX    | WY | WR | WL  | SV | EV       | DT | LD | FL       | dec. or hex. |

#### **Error flags**

| No.   | IEC address | Set            | If                                                      |
|-------|-------------|----------------|---------------------------------------------------------|
| R9007 | %MX0.900.7  | permanently    | s1 exceeds the limit of specified range                 |
| R9008 | %MX0.900.8  | for an instant | <ul> <li>the data read exceeds the area of d</li> </ul> |

#### Example

In this example the function has been programmed in ladder diagram (LD) and structured text (ST). The same POU header is used for all programming languages.

POU header All input and output variables used for programming this function have been declared in the POU header.

|   | Class | Identifier        | Туре              | Initial         | Comment                             |
|---|-------|-------------------|-------------------|-----------------|-------------------------------------|
| 0 | VAR   | Start             | BOOL              | FALSE           | activates the function              |
| 1 | VAR   | Slot No           | WORD              | 16#00           | if start is TRUE, this value        |
| 2 | VAR   | CPU Data To Wrt   | ARRAY [04] OF INT | [5,10,15,20,25] |                                     |
| 3 | VAR   | No Words To Write | INT               | 5               |                                     |
| 4 | VAR   | Destination Addr  | INT               | 0               | Starting 16-bit address for storing |
| 5 | VAR   |                   |                   |                 | data in the intelligent unit        |

Body Five words of data defined in **CPUDataToWrt** are written into the addresses starting from 0 to 4 of the intelligent unit's shared memory (located in slot 0) when Start turns on.

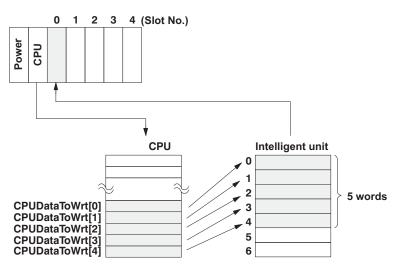

### F190 MV3

#### Three 16-bit data move

Description

The function copies three 16-bit data values at inputs s1, s2 and s3 to an ARRAY with three elements that is returned at output d.

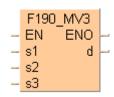

This instruction also exists as a P instruction (for FP2/2SH, FP3/5, FP10/10SH PLC types), which is only executed at the rising edge of the EN trigger. Select [Insert P instruction] from the "Instructions" pane if you require a P instruction. To facilitate reuse, the instruction then appears under "Recently used" in the pop-up menu. Press <Ctrl>+<Shift>+<v> within the programming area to open the list of recently used elements.

#### **PLC** types

Availability of F190 MV3 (see page 1322)

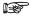

To transfer two 16-bit data types, use either the F7\_MV2 (see page 815) or P7\_MV2 instruction.

#### Data types

| Variable   | Data type              | Function                                      |
|------------|------------------------|-----------------------------------------------|
| s1, s2, s3 | ANY16                  | source 16-bit area                            |
| d          | ARRAY [02] of<br>ANY16 | destination, lower 16-bit area of 48-bit area |

The variables **s1**, **s2** and **d** have to be of the same data type.

#### **Operands**

| For      | or Relay |    |    |    |    | T/C Register |    | r  | Constant |              |
|----------|----------|----|----|----|----|--------------|----|----|----------|--------------|
| s1,s2,s3 | WX       | WY | WR | WL | SV | EV           | DT | LD | FL       | dec. or hex. |
| d        | -        | WY | WR | WL | SV | EV           | DT | LD | FL       | dec. or hex. |

#### Example

In this example, the same POU header is used for all programming languages. For an example using IL (instruction list), please refer to the online help.

POU header All input and output variables used for programming this function have been declared in the POU header.

|   | Class | Identifier | Туре               | Initial | Comment                     |
|---|-------|------------|--------------------|---------|-----------------------------|
| 0 | VAR   | start      | BOOL               | FALSE   | activates the function      |
| 1 | VAR   | word_1     | WORD               | 1       |                             |
| 2 | VAR   | word_2     | WORD               | 2       |                             |
| 3 | VAR   | word_3     | WORD               | 3       |                             |
| 4 | VAR   | data_field | ARRAY [02] OF WORD | [3(0)]  | result after a 0->1 leading |

Body When the variable **start** is set to TRUE, the function is carried out.

```
LD
                              F190 MV3
                                     ENO
                              EN
                                                -data field = Structure ·
   ·word 1 = 16#0001-
                              s1
                                         d
   \cdot word 2 = 16#0002-
                                            data field = Structure
   \cdot word 3 = 16#0003-
                             s3
                                             VAR, ARRAY [0...2] OF WORD, [3(0)],
                                            (*result after a 0->1 leading
                                             edge from start:
                                             [16#1234,16#5678,
                                             16#9012]*)
```

```
IF start THEN
    F190_MV3(word_1, word_2, word_3, data_field);
END_IF;
```

### F191 DMV3

#### Three 32-bit data move

**Description** The function copies three 32-bit data values at inputs **s1**, **s2** and **s3** to an ARRAY with three elements that is returned at output **d**.

This instruction also exists as a P instruction (for FP2/2SH, FP3/5, FP10/10SH PLC types), which is only executed at the rising edge of the EN trigger. Select [Insert P instruction] from the "Instructions" pane if you require a P instruction. To facilitate reuse, the instruction then appears under "Recently used" in the pop-up menu. Press <Ctrl>+<Shift>+<v> within the programming area to open the list of recently used elements.

#### **PLC types**

Availability of F191\_DMV3 (see page 1322)

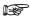

To transfer two 32-bit data types, use either the F8\_DMV2 (see page 817) or P8\_DMV2 instruction.

#### **Data types**

| Variable   | Data type             | Function                                      |
|------------|-----------------------|-----------------------------------------------|
| s1, s2, s3 | ANY32                 | source 32-bit area                            |
| d          | ARRAY [02]<br>ofANY32 | destination, lower 32-bit area of 96-bit area |

The variables **s1**, **s2**, **s3** and **d** have to be of the same data type.

#### **Operands**

| For      |     | Re  | elay | T/  | C   | Register |     |     | Constant |              |
|----------|-----|-----|------|-----|-----|----------|-----|-----|----------|--------------|
| s1,s2,s3 | DWX | DWY | DWR  | DWL | DSV | DEV      | DDT | DLD | DFL      | dec. or hex. |
| d        | -   | DWY | DWR  | DWL | DSV | DEV      | DDT | DLD | DFL      | -            |

#### Example

In this example, the same POU header is used for all programming languages. For an example using IL (instruction list), please refer to the online help.

POU header All input and output variables used for programming this function have been declared in the POU header.

|   | Class | Identifier | Туре                | Initial | Comment                     |
|---|-------|------------|---------------------|---------|-----------------------------|
| 0 | VAR   | start      | BOOL                | FALSE   | activates the function      |
| 1 | VAR   | word_1     | DWORD               | 111111  |                             |
| 2 | VAR   | word_2     | DWORD               | 222222  |                             |
| 3 | VAR   | word_3     | DWORD               | 333333  |                             |
| 4 | VAR   | data_field | ARRAY [02] OF DWORD | [3(0)]  | result after a 0->1 leading |
| 5 | VAR   |            |                     |         | edge from start:            |
|   |       |            |                     |         | [16#12345678,               |
|   |       |            |                     |         | 16#90123456,                |
|   |       |            |                     |         | [16#78901234]               |

Body When the variable **start** is set to TRUE, the function is carried out.

```
start — EN
                      ENO
                           word_1 = 16#0001B207---- s1
                            -data_field = Structure
  word_2 = 16#0003640E-
                  s2
                           -data field
                                        Structure
   word_3 = 16#00051615---
                  s3
                                        111111 at %MW5.807
                           [1]
[2]
                                        222222 at %MW5.809
   SR SR SR SR SR SR SR SR SR SR SR SR SR
                                        333333 at %MW5.811
   . . . . . . . . . . . . .
```

```
IF start THEN
    F191_DMV3(word_1, word_2, word_3, data_field);
END_IF;
```

### **F309 FMV**

#### **Floating Point Data Move**

**Description** The floating point data (32 bits) specified by **s** is copied to the 32-bit area specified by **d** when the trigger turns on. The range of real number data which can be set is as follows:

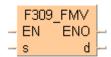

Positive: 0.0000001 to 9999999.0
 Negative: -9999999.0 to -0.000001

This instruction also exists as a P instruction (for FP2/2SH, FP3/5, FP10/10SH PLC types), which is only executed at the rising edge of the EN trigger. Select [Insert P instruction] from the "Instructions" pane if you require a P instruction. To facilitate reuse, the instruction then appears under "Recently used" in the pop-up menu. Press <Ctrl>+<Shift>+<v> within the programming area to open the list of recently used elements.

Instead of using this FP instruction, we recommend using the related IEC instruction MOVE (see page 59). Please refer also to Advantages of the IEC instructions in the online help.

### PLC types Availability of F309\_FMV (see page 1324)

This instruction cannot be programmed in the interrupt program.

#### Data types

| Variable | Data type               | Function                               |
|----------|-------------------------|----------------------------------------|
| s        | Floating point constant | Floating point data, 32 bits (source). |
| d        | REAL                    | 32-bit area for result (destination).  |

#### **Operands**

| For |   | R   | elay | T/C |     | Register |     |     | Constant |   |
|-----|---|-----|------|-----|-----|----------|-----|-----|----------|---|
| d   | - | DWY | DWR  | DWL | DSV | DEV      | DDT | DLD | DFL      | - |

#### **Example**

In this example, the same POU header is used for all programming languages. For an example using IL (instruction list), please refer to the online help.

POU header All input and output variables used for programming this function have been declared in the POU header.

|   | Class | Identifier  | Туре | Initial |
|---|-------|-------------|------|---------|
| 0 | VAR   | Start       | BOOL | FALSE   |
| 1 | VAR   | Real Number | REAL | 0.0     |

Body When the variable **Start** is set to TRUE, the floating point data entered at s is copied to the 32-bit address assigned by the compiler for the variable **RealNumber**. The monitor value icon is activated.

```
Start F309_FMV EN ENO RealNumber = 1.234
```

## 24.1 Data transfer to and from special data registers

FPWIN Pro offers three possibilities to read from or write to special relays/special data registers.

1. Via system variables (recommended from version 5.1 onwards)

For each special data register and relay a system variable exists according to the following syntax:

```
sys_ * _system variable

- b BOOL

- w WORD

- dw DWORD

- i INT

- di DINT
```

You can insert these system variables into the body via the "Variables" dialog.

Tip: Set the class filter to <System Variables> to display system variables only.

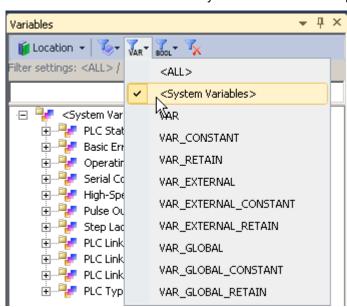

In addition these system variables are also displayed under **Monitor** → **Special Relays and Registers** as the last entries in the comments, e.g. "sys\_w\_HSC\_ControlFlags".

Example for accessing the special data for HSC

Example for accessing the special data for the RTC

- 2. via global variables
- 3. via direct addresses in the body

# 24.2 Transferring data to and from file register banks 1 or 2

### In this section:

- ReadDataFromFileRegisterBank (see page 861)
- WriteDataToFileRegisterBank (see page 863)

## ReadDataFromFile RegisterBank

#### Read Data from File Register Bank 1 or 2

Description This instruction reads the number of words specified by DataNumberOfWords from File Register Bank 1 or 2, as specified by BankNumber beginning with BankOffset, and writes it to DataStartAddress.

> ReadDataFromFileRegisterBank DataStartAddress BankNumber | BankOffset DataNumberOfWords

With this function you cannot read data in the FL area (File Register Bank 0), i.e., the variable applied at DataStartAddress must not be located in the FL area.

To add an enable input and enable output to the instruction, select [With EN/ENO] from the "Instructions" pane (LD, FBD or IL editor). To reuse an instruction select "Recently used" from the context menu or press <Ctrl>+<Shift>+<v> in the programming window.

#### Availability of ReadDataFromFileRegisterBank (see page 1330) **PLC types**

#### Data types

| Variable          | Data type | Function                                                                      |  |  |  |  |
|-------------------|-----------|-------------------------------------------------------------------------------|--|--|--|--|
| BankNumber        |           | Specifies the bank number                                                     |  |  |  |  |
| BankOffset        | INT       | Specifies the bank number offset                                              |  |  |  |  |
| DataNumberOfWords |           | Number of word units to be read from the file register bank                   |  |  |  |  |
| DataStartAddress  | ANY16     | Specifies the start address of data which is read from the file register bank |  |  |  |  |

#### **Operands**

| For                           |    | Re | lay |    | T | C | Register |    |    | Constant     |
|-------------------------------|----|----|-----|----|---|---|----------|----|----|--------------|
| BankN<br>umber                | WX | WY | WR  | WL | - | - | DT       | LD | FL | dec. or hex  |
| BankO<br>ffset                | WX | WY | WR  | WL | - | - | DT       | LD | FL | dec. or hex. |
| DataN<br>umber<br>OfWor<br>ds | WX | WY | WR  | WL | - | - | DT       | LD | FL | -            |
| DataSt<br>artAdd<br>ress      | WX | WY | WR  | WL | - | - | DT       | LD | -  | -            |

#### Example

In this example the function has been programmed in ladder diagram (LD) and structured text (ST).

POU header All input and output variables used for programming this function have been declared in the POU header.

|   | Class | Identifier           | Туре               | Initial                                         |
|---|-------|----------------------|--------------------|-------------------------------------------------|
| 0 | VAR   | awProcessDataToStore | ARRAY [010] OF INT | [-111,111,222,333,444,555,666,777,888,999,1100] |
| 1 | VAR   | awProcessDataToGet   | ARRAY [010] OF INT | [11(0)]                                         |
| 2 | VAR   | bStoreData           | BOOL               | FALSE                                           |
| 3 | VAR   | bGetData             | BOOL               | FALSE                                           |

Body If bGetData changes from FALSE to TRUE, the entire data unit variable awProcessDataToGet (a DUT containing 11 elements) is filled with the data from File Register Bank 2 BankOffset 1000.

```
if (DF(bGetData)) then
    ReadDataFromFileRegisterBank(BankNumber := 2,
    BankOffset := 1000,
    DataNumberOfWords := Size_Of_Var(awProcessDataToGet),
    DataStartAddress => Adr_Of_Var(awProcessDataToGet));
end_if;
```

## WriteDataToFile RegisterBank

#### Write Data to File Register Bank 1 or 2

Description This instruction reads the number of words specified by DataNumberOfWords from DataStartAddress and writes it to the File Register Bank 1 or 2 as specified by BankNumber beginning with BankOffset.

WriteDataToFileRegisterBank

- BankNumber
- BankOffset
- DataStartAddress
- DataNumberOfWords

With this function you cannot write data to the FL area (File Register Bank 0), i.e., the variable applied at DataStartAddress must not be located in the FL area.

To add an enable input and enable output to the instruction, select [With EN/ENO] from the "Instructions" pane (LD, FBD or IL editor). To reuse an instruction select "Recently used" from the context menu or press <Ctrl>+<Shift>+<v> in the programming window.

#### **PLC types** Availability of WriteDataToFileRegisterBank (see page 1333)

#### Data types

| Variable          | Data type | Function                                                            |  |  |
|-------------------|-----------|---------------------------------------------------------------------|--|--|
| BankNumber        |           | Specifies bank number                                               |  |  |
| BankOffset        | INT       | Specifies bank number offset                                        |  |  |
| DataStartAddress  | ANY16     | Specifies start address of data to be written to File Register Bank |  |  |
| DataNumberOfWords | INT       | Specifies number of word units to be written to File Register Bank  |  |  |

#### **Operands**

| For                       | Relay |    | T/C |    | Register |   |    | Const<br>ant |    |                |
|---------------------------|-------|----|-----|----|----------|---|----|--------------|----|----------------|
| BankNum<br>ber            | WX    | WY | WR  | WL | 1        | ı | DT | LD           | FL | dec. or<br>hex |
| BankOffse<br>t            | WX    | WY | WR  | WL | -        | - | DT | LD           | FL | dec. or hex.   |
| DataStart<br>Address      | WX    | WY | WR  | WL | ı        | ı | DT | LD           | 1  | -              |
| DataNumb<br>erOfWord<br>s | WX    | WY | WR  | WL | -        | - | DT | LD           | FL | -              |

#### Example In this example the function has been programmed in ladder diagram (LD) and structured text (ST).

POU header All input and output variables used for programming this function have been declared in the POU header.

|   | Class | Identifier           | Туре               | Initial                                         |
|---|-------|----------------------|--------------------|-------------------------------------------------|
| 0 | VAR   | awProcessDataToStore | ARRAY [010] OF INT | [-111,111,222,333,444,555,666,777,888,999,1100] |
| 1 | VAR   | awProcessDataToGet   | ARRAY [010] OF INT | [11(0)]                                         |
| 2 | VAR   | bStoreData           | BOOL               | FALSE                                           |
| 3 | VAR   | bGetData             | BOOL               | FALSE                                           |

Body If **bStoreData** changes from FALSE to TRUE, the entire data unit variable **awProcessDataToStore** (a DUT containing 11 elements) is filled with the data from File Register Bank 2 BankOffset 1000.

```
| DataStartAddress | DataNumberOfWords | DataNumberOfWords | DataStartAddress | DataStartAddress | DataStartAddress | DataStartAddress | DataNumberOfWords | DataStartAddress | DataNumberOfWords | DataStartAddress | DataNumberOfWords | DataStartAddress | DataNumberOfWords | DataStartAddress | DataNumberOfWords | DataStartAddress | DataNumberOfWords | DataStartAddress | DataStartAddress | DataStartAddress | DataStartAddress | DataStartAddress | DataStartAddress | DataStartAddress | DataStartAddress | DataStartAddress | DataStartAddress | DataStartAddress | DataStartAddress | DataStartAddress | DataStartAddress | DataStartAddress | DataStartAddress | DataStartAddress | DataStartAddress | DataStartAddress | DataStartAddress | DataStartAddress | DataStartAddress | DataStartAddress | DataStartAddress | DataStartAddress | DataStartAddress | DataStartAddress | DataStartAddress | DataStartAddress | DataStartAddress | DataStartAddress | DataStartAddress | DataStartAddress | DataStartAddress | DataStartAddress | DataStartAddress | DataStartAddress | DataStartAddress | DataStartAddress | DataStartAddress | DataStartAddress | DataStartAddress | DataStartAddress | DataStartAddress | DataStartAddress | DataStartAddress | DataStartAddress | DataStartAddress | DataStartAddress | DataStartAddress | DataStartAddress | DataStartAddress | DataStartAddress | DataStartAddress | DataStartAddress | DataStartAddress | DataStartAddress | DataStartAddress | DataStartAddress | DataStartAddress | DataStartAddress | DataStartAddress | DataStartAddress | DataStartAddress | DataStartAddress | DataStartAddress | DataStartAddress | DataStartAddress | DataStartAddress | DataStartAddress | DataStartAddress | DataStartAddress | DataStartAddress | DataStartAddress | DataStartAddress | DataStartAddress | DataStartAddress | DataStartAddress | DataStartAddress | DataStartAddress | DataStartAddress | DataStartAddress | DataStartAddress | DataStartAddress | DataStartAddress | DataStartAddress | DataStartAddress | DataStartAddress | DataStartAddress | Dat
```

ST When programming with structured text, enter the following:

```
if (DF(bStoreData)) then
          WriteDataToFileRegisterBank(BankNumber := 2,
          BankOffset := 1000,
          DataStartAddress := Adr_Of_Var(awProcessDataToStore),
          DataNumberOfWords := Size_Of_Var(awProcessDataToStore));
end_if;
```

# Chapter 25

# **Date and time instructions**

# F138\_TIMEBCD\_TO SECBCD

#### h:min:s -> s conversion

**Description** Converts the hours, minutes, and seconds data stored in the 32-bit area specified by **s\_TIMEBCD** to seconds data if the trigger **EN** is in the ON-state.

```
F138_TIMEBCD_TO_SECBCD

- EN ENO -

- s_TIMEBCD d_SECBCD -
```

The converted seconds data is stored in the 32-bit area specified by **d\_SECBCD**. All hours, minutes, and seconds data to convert and the converted seconds data is BCD. The max. data input value is 9,999 hours, 59 minutes and 59 seconds, which will be converted to 35,999,999 seconds in BCD format.

#### Example

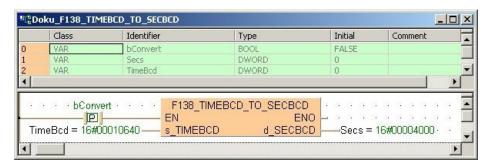

This instruction also exists as a P instruction (for FP2/2SH, FP3/5, FP10/10SH PLC types), which is only executed at the rising edge of the EN trigger. Select [Insert P instruction] from the "Instructions" pane if you require a P instruction. To facilitate reuse, the instruction then appears under "Recently used" in the pop-up menu. Press <Ctrl>+<Shift>+<v> within the programming area to open the list of recently used elements.

#### PLC types Availability of F138\_TIMEBCD\_TO\_SECBCD (see page 1321)

#### Data types

| Variable  | Data type | Function                                                |
|-----------|-----------|---------------------------------------------------------|
| s_TIMEBCD | DWORD     | source area for storing hours, minutes and seconds data |
| d_SECBCD  | DWORD     | destination area for storing converted seconds data     |

#### **Operands**

| For       | Relay |     |     |     | T   | C   | F   | Const. |     |   |
|-----------|-------|-----|-----|-----|-----|-----|-----|--------|-----|---|
| s_TIMEBCD | DWX   | DWY | DWR | DWL | DSV | DEV | DDT | DLD    | DFL | - |
| d_SECBCD  | -     | DWY | DWR | DWL | DSV | DEV | DDT | DLD    | DFL | - |

# F139\_SECBCD\_TO \_TIMEBCD

#### s -> h:min:s conversion

**Description** Converts the second data stored in the 32-bit area specified by **s** to hours, minutes, and seconds data if the trigger **EN** is in the ON-state.

```
F139_SECBCD_TO_TIMEBCD

- EN ENO -

- s_SECBCD d_TIMEBCD -
```

The converted hours, minutes, and seconds data is stored in the 32-bit area specified by **d**. The seconds prior to conversion and the hours, minutes, and seconds after conversion are all BCD data. The maximum data input value is 35,999,999 seconds, which is converted to 9,999 hours, 59 minutes and 59 seconds.

#### **Example**

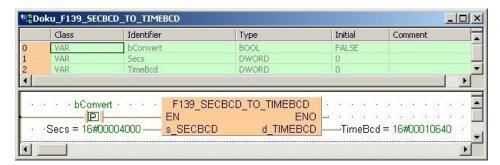

This instruction also exists as a P instruction (for FP2/2SH, FP3/5, FP10/10SH PLC types), which is only executed at the rising edge of the EN trigger. Select [Insert P instruction] from the "Instructions" pane if you require a P instruction. To facilitate reuse, the instruction then appears under "Recently used" in the pop-up menu. Press <Ctrl>+<Shift>+<v> within the programming area to open the list of recently used elements.

#### PLC types Availability of F139 SECBCD TO TIMEBCD (see page 1321)

#### Data types

| Variable   | Data type | Function                                                               |
|------------|-----------|------------------------------------------------------------------------|
| s_SECBCD   | DWORD     | source area for storing seconds data                                   |
| d_TIME_BCD | DWORD     | destination area for storing converted hours, minutes and seconds data |

#### Operands

| For        | Relay           |     |     |     | T/  | C   | F   | Const. |     |   |
|------------|-----------------|-----|-----|-----|-----|-----|-----|--------|-----|---|
| s_SECBCD   | DWX DWY DWR DWL |     |     |     | DSV | DEV | DDT | DLD    | -   |   |
| d_TIME_BCD | -               | DWY | DWR | DWL | DSV | DEV | DDT | DLD    | DFL | - |

# F157\_ADD\_DTBCD TIMEBCD

#### Time addition

**Description** The date/clock data (3 words) specified by **s1\_DTBCD** and the time data (2 words) specified by s2 TIMEBCD are added together if the trigger EN is in the ON-state. The result is stored in the area (3 words, same format as s1\_DTBCD) specified by d\_DTBCD. This instruction handles all data in BCD format.

```
F157_ADD_DTBCD_TIMEBCD
ΕN
                      ENO
                  d DTBCD
s1 DTBCD
s2 TIMEBCD
```

#### **Example:**

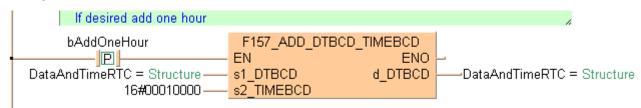

You cannot specify special data registers DT9054 to DT9056 (DT90054 to DT90056 for FP2/2SH and FP10/10S/10SH) for the operand d\_DTBCD. These registers are factory built-in calendar timer values. To change the built-in calendar timer value, first store the added result in other memory areas and transfer them to the special data registers using SET\_RTC\_DTBCD (see page 874) instruction.

This instruction also exists as a P instruction (for FP2/2SH, FP3/5, FP10/10SH PLC types), which is only executed at the rising edge of the EN trigger. Select [Insert P instruction] from the "Instructions" pane if you require a P instruction. To facilitate reuse, the instruction then appears under "Recently used" in the pop-up menu. Press <Ctrl>+<Shift>+<v> within the programming area to open the list of recently used elements.

| Example 1: clock/calendar data in DTBCD format         | DUT<br>Member | Result                                     |
|--------------------------------------------------------|---------------|--------------------------------------------|
| August 1, 1992, Time: 14:23:31 (hours:minutes:seconds) | MinSec        | 16#2331 (minutes/seconds)                  |
|                                                        | DayHour       | 16#0114 (day/hour)                         |
|                                                        | YearMon       | 16#9208 (year/month)                       |
| Example 2: time data in TIMEBCD format                 |               |                                            |
| 32 hours; 50 minutes; and 45 seconds                   |               | 16#00325045 hex<br>(hours/minutes/seconds) |

**PLC types** Availability of F157 ADD DTBCD TIMEBCD (see page 1321)

## Data types

| Variable   | Data type | Function                                                |
|------------|-----------|---------------------------------------------------------|
| s1_DTBCD   | DTBCD     | augend, time and date, values in BCD format             |
| s2_TIMEBCD | DWORD     | addend, 32-bit area for storing time data in BCD format |
| d_DTBCD    | DTBCD     | sum in BCD format                                       |

### **Operands**

| For        | Relay |    |    |    | T/ | C  | Register |    |    | Const.       |
|------------|-------|----|----|----|----|----|----------|----|----|--------------|
| s1_DTBCD   | WX    | WY | WR | WL | SV | EV | DT       | LD | FL | -            |
| s2_TIMEBCD | -     | WY | WR | WL | SV | EV | DT       | LD | FL | -            |
| d_DTBCD    | WX    | WY | WR | WL | SV | EV | DT       | LD | FL | dec. or hex. |

# F158 SUB DTBCD **TIMEBCD**

#### Time subtraction

**Description** Subtracts time data (2 words) specified by **s2\_TIMEBCD** from the date/clock data (3 words) specified by s1 DTBCD if the trigger EN is in the ON-state. The result is stored in the area (3 words, same format than s1\_DTBCD) specified by d\_DTBCD. All the data used in this instruction are handled in form of BCD.

```
F158 SUB_DTBCD_TIMEBCD
ΕN
                      ENO
                  d DTBCD
s1 DTBCD
s2 TIMEBCD
```

#### **Example:**

```
bSubOneHour
                    F158_SUB_DTBCD_TIMEBCD
   P
                   ΕN
                                         ENO
                                     d_DTBCD
 DataAndTimeRTC
                   s1_DTBCD
                                                 DataAndTimeRTC
     16#00010000-
                   s2_TIMEBCD
```

You cannot specify special data registers DT9054 to DT9056 (DT90054 to DT90056 for FP2/2SH and FP10/10S/10SH) for the operand d\_DTBCD. These registers are factory built-in calendar timer values. To change the built-in calendar timer value, first store the subtraction result in other memory areas and transfer them to the special data registers using SET\_RTC\_DTBCD (see page 874) instruction.

This instruction also exists as a P instruction (for FP2/2SH, FP3/5, FP10/10SH PLC types), which is only executed at the rising edge of the EN trigger. Select [Insert P instruction] from the "Instructions" pane if you require a P instruction. To facilitate reuse, the instruction then appears under "Recently used" in the pop-up menu. Press <Ctrl>+<Shift>+<v> within the programming area to open the list of recently used elements.

| Example 1: clock/calendar data in DTBCD format | DUT<br>Member | Result                                     |  |  |  |
|------------------------------------------------|---------------|--------------------------------------------|--|--|--|
| August 1, 1992, Time: 14:23:31                 | MinSec        | 16#2331 (minutes/seconds)                  |  |  |  |
| (hour:minutes:seconds)                         | DayHour       | 16#0114 (day/hour)                         |  |  |  |
|                                                | YearMon       | 16#9208 (year/month)                       |  |  |  |
| Example 2: time data in TIMEBCD format         |               |                                            |  |  |  |
| 32 hours; 50 minutes; and 45 seconds           |               | 16#00325045 hex<br>(hours/minutes/seconds) |  |  |  |

#### **PLC types** Availability of F158 SUB DTBCD TIMEBCD (see page 1321)

#### Data types

| Variable   | Data type | Function                                                    |
|------------|-----------|-------------------------------------------------------------|
| s1_DTBCD   | DTBCD     | minuend, time and date, values in BCD format                |
| s2_TIMEBCD | DWORD     | subtrahend, 32-bit area for storing time data in BCD format |
| d_DTBCD    | DTBCD     | result in BCD format                                        |

## Operands

| For        | Relay |    |    |    | T/ | C  | F  | Registe | Const. |                 |
|------------|-------|----|----|----|----|----|----|---------|--------|-----------------|
| s1_DTBCD   | WX    | WY | WR | WL | SV | EV | DT | LD      | FL     | -               |
| s2_TIMEBCD | -     | WY | WR | WL | SV | EV | DT | LD      | FL     | -               |
| d_DTBCD    | WX    | WY | WR | WL | SV | EV | DT | LD      | FL     | dec. or<br>hex. |

# F230\_DTBCD\_TO **SEC**

#### **Time Data Conversion into Seconds**

Description This function converts time data (date and time) into the number of seconds. It calculates the time span between the specified time date and 01/01/2001 at 00:00 hours. The time data is specified in the DUT "DTBCD".

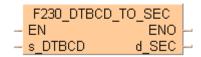

For a conversion from seconds into time data, please refer to F231 SEC TO DTBCD (see page

#### **Example:**

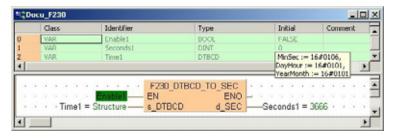

This instruction also exists as a P instruction (for FP2/2SH, FP3/5, FP10/10SH PLC types), which is only executed at the rising edge of the EN trigger. Select [Insert P instruction] from the "Instructions" pane if you require a P instruction. To facilitate reuse, the instruction then appears under "Recently used" in the pop-up menu. Press <Ctrl>+<Shift>+<v> within the programming area to open the list of recently used elements.

#### **PLC types** Availability of F230\_DTBCD\_TO\_SEC (see page 1323)

#### Data types

| Variable | Data type | Function                                                           |
|----------|-----------|--------------------------------------------------------------------|
| s_DTBCD  | DTBCD     | Area in which the input time data is stored                        |
| d_SEC    | ANY32     | Area in which the converted second information is stored (32 bits) |

#### **Operands**

| For     | Relay |    |    | T  | C  | Register |    |    | Constant |   |
|---------|-------|----|----|----|----|----------|----|----|----------|---|
| s_DTBCD | WX    | WY | WR | WL | SV | EV       | DT | LD | FL       | - |
| d_SEC   | -     | WY | WR | WL | SV | EV       | DT | LD | FL       | - |

#### **Error flags**

| No.   | IEC address | Set            | If                                                                                              |
|-------|-------------|----------------|-------------------------------------------------------------------------------------------------|
| R9007 | %MX0.900.7  | permanently    | <ul> <li>the specified address using the index<br/>modifier exceeds a limit.</li> </ul>         |
| R9008 | %MX0.900.8  | for an instant | <ul><li>values other than BCD are specified for<br/>'s'.</li></ul>                              |
|       |             |                | <ul> <li>the value which exceeds the range in the<br/>time data of 's' is specified.</li> </ul> |

## F231 SEC TO DTBCD

#### **Conversion of Seconds into Time Data**

**Description** This function converts a specified number of seconds into date and time. The time data is calculated from 01/01/2001 at 00:00 hours.

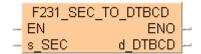

For a conversion from time data into seconds, please refer to F230\_DTBCD\_TO\_SEC (see page 871).

#### Example:

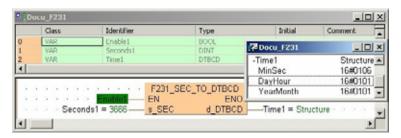

This instruction also exists as a P instruction (for FP2/2SH, FP3/5, FP10/10SH PLC types), which is only executed at the rising edge of the EN trigger. Select [Insert P instruction] from the "Instructions" pane if you require a P instruction. To facilitate reuse, the instruction then appears under "Recently used" in the pop-up menu. Press <Ctrl>+<Shift>+<v> within the programming area to open the list of recently used elements.

### PLC types Availability of F231\_SEC\_TO\_DTBCD (see page 1323)

#### Data types

| Variable    | Data type | Function                                                 |
|-------------|-----------|----------------------------------------------------------|
| s_SEC ANY32 |           | Area in which the number of seconds are stored (32 bits) |
| d_DTBCD     | DTBCD     | Head area in which time data is stored                   |

#### **Operands**

| For     | Relay |    |    |    | T/ | C  | Register |    |    | Constant |
|---------|-------|----|----|----|----|----|----------|----|----|----------|
| s_SEC   | WX    | WY | WR | WL | SV | EV | DT       | LD | FL | -        |
| d_DTBCD | -     | WY | WR | WL | SV | EV | DT       | LD | FL | -        |

#### **Error flags**

| No.   | IEC address | Set            | If                                                                                                    |
|-------|-------------|----------------|----------------------------------------------------------------------------------------------------|
| R9007 | %MX0.900.7  | permanently    | <ul> <li>the specified address using the index<br/>modifier exceeds a limit.</li> </ul>                                                                |
| R9008 | %MX0.900.8  | for an instant | <ul> <li>the number of seconds (s) &gt;= 16#BC191380 (valid until 31 Dec. 2100 23:59:59).</li> <li>the data memory of 'd' exceeds the area.</li> </ul> |

# **GET\_RTC\_DTBCD**

#### **Read the Real-Time Clock**

Description Use this PLC independent instruction to read the real-time clock data from the PLC. When the instruction is carried out, the values from the special data registers DT90054 to DT90056 (DT9054 to DT9056) are transferred to the data unit type DTBCD. You can also use the system variables to set the RTC. For detailed information on using system variables, please refer to data transfer to and from special data registers (see page 859).

#### GET RTC DTBCD -

To add an enable input and enable output to the instruction, select [With EN/ENO] from the "Instructions" pane (LD, FBD or IL editor). To reuse an instruction select "Recently used" from the context menu or press <Ctrl>+<Shift>+<v> in the programming window.

#### **Example:**

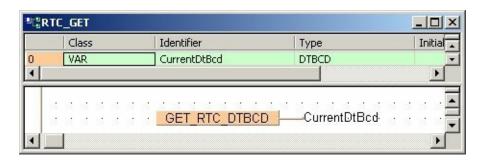

## SET RTC DTBCD

#### Set the Real-Time Clock

Description Use this PLC independent instruction to write date and time data in BCD format (DTBCD) to the real-time clock. When the variable SetNewDtBcd is set to TRUE, the values from the data unit type DTBCD are transferred to the special data registers DT90054 to DT90056 (DT9054 to DT9056) and the value 16#8000 is written to the special data register DT90058 (DT9058) to set the real-time clock of the PLC. You can also use the system variables to set the RTC. For detailed information on using system variables, please refer to data transfer to and from special data registers (see page 859).

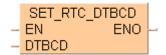

#### **Example**

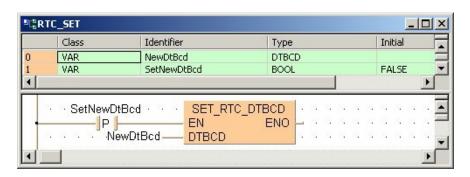

# Chapter 26

# **Selection Instructions**

## F285\_LIMT

#### 16-bit data upper and lower limit control

Description The function compares the input value at input s3 In with a lower and an upper limit. The lower limit is specified at input s1\_Min, and the upper limit at input s2\_Max. The result of the function is returned at output d as follows.

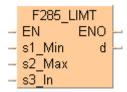

- If the input value at s3\_In < s1\_Min, the lower limit at input s1\_Min is returned at output d.
- If the input value at s3\_In > s2\_Max, the upper limit at input s2\_Max is returned at output d.
- If the input value at  $s2_{max} \ge s3_{max} \ge s3_{max}$ unchanged at output d.

If you want to control the output value solely via the upper value s2\_Max, set -32768 or 16#8000 for the lower limit s1 Min. To perform lower limit control only, set 32767 or 16#7FFF for the upper limit s2 Max.

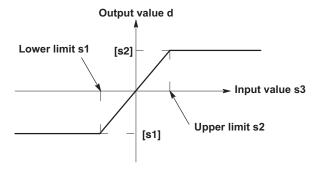

This instruction also exists as a P instruction (for FP2/2SH, FP3/5, FP10/10SH PLC types), which is only executed at the rising edge of the EN trigger. Select [Insert P instruction] from the "Instructions" pane if you require a P instruction. To facilitate reuse, the instruction then appears under "Recently used" in the pop-up menu. Press <Ctrl>+<Shift>+<v> within the programming area to open the list of recently used elements.

#### Availability of F285\_LIMT (see page 1323) **PLC types**

#### **Data types**

| Variable | Data type | Function                                                         |  |  |  |
|----------|-----------|------------------------------------------------------------------|--|--|--|
| s1_Min   |           | the area where the lower limit is stored or the lower limit data |  |  |  |
| s2_Max   | ANY16     | the area where the upper limit is stored or the upper limit data |  |  |  |
| s3_ln    |           | the area where the input value is stored or the input value data |  |  |  |
| d        |           | the area where the output value data is stored                   |  |  |  |

#### **Operands**

| For                   | Relay |    |    | T/C |    | Register |    |    | Constant |              |
|-----------------------|-------|----|----|-----|----|----------|----|----|----------|--------------|
| s1_Min, s2_Max, s3_In | WX    | WY | WR | WL  | SV | EV       | DT | LD | FL       | dec. or hex. |
| d                     | -     | WY | WR | WL  | SV | EV       | DT | LD | FL       | -            |

#### **Error flags**

| No.   | IEC address | Set            | If                                                                                      |
|-------|-------------|----------------|-----------------------------------------------------------------------------------------|
| R9007 | %MX0.900.7  | permanently    |                                                                                         |
| R9008 | %MX0.900.8  | for an instant | ■ the value at s1_Min > s2_Max                                                          |
| R900B | %MX0.900.11 | permanently    | <ul> <li>the result of processing is between the<br/>upper and lower limits.</li> </ul> |

#### Example

In this example, the same POU header is used for all programming languages. For an example using IL (instruction list), please refer to the online help.

POU header All input and output variables used for programming this function have been declared in the POU header.

|   | Class | Identifier   | Туре | Initial | Comment                |
|---|-------|--------------|------|---------|------------------------|
| 0 | VAR   | start        | BOOL | FALSE   | activates the function |
| 1 | VAR   | input_value  | INT  | 2222    |                        |
| 2 | VAR   | output_value | INT  | 0       | result: here 2000      |

In this example, the input variable **input\_value** is declared. However, you can write a constant directly at the input contact of the function instead.

Body When the variable **start** is set to TRUE, the function is carried out. The constant 0 (lower limit) and 2000 (upper limit) are assigned to inputs s1 and s2. However, you can declare variables in the POU header and write them in the function in the body at the inputs.

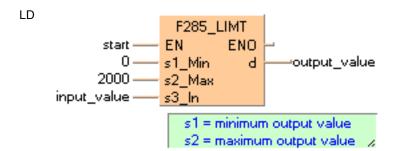

ST When programming with structured text, enter the following:

```
IF start THEN
   F285_LIMT( 0, 2000, input_value, output_value);
END_IF; (* 0=lower limit, 2000=upper limit *)
```

## F286\_DLIMT

#### 32-bit data upper and lower limit control

Description The function compares the input value at input s3 In with a lower and an upper limit. The lower limit is specified at input s1\_Min, and the upper limit at input s2\_Max. The result of the function is returned at output d as follows:

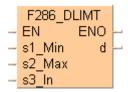

- If the input value at s3\_In < s1\_Min, the lower limit at input s1\_Min is returned at output d.
- If the input value at s3\_In > s2\_Max, the upper limit at input s2\_Max is returned at output d.
- If the input value at  $s2_{max} \ge s3_{max} \ge s3_{max}$ unchanged at output d.

If you want to control the output value solely via the upper value s2\_Max, set -2147483648 or 16#80000000 for the lower limit s1 Min. To perform lower limit control only, set 2147483647 or 16#7FFFFFF the upper limit s2\_Max.

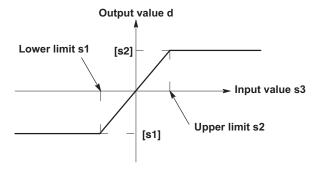

This instruction also exists as a P instruction (for FP2/2SH, FP3/5, FP10/10SH PLC types), which is only executed at the rising edge of the EN trigger. Select [Insert P instruction] from the "Instructions" pane if you require a P instruction. To facilitate reuse, the instruction then appears under "Recently used" in the pop-up menu. Press <Ctrl>+<Shift>+<v> within the programming area to open the list of recently used elements.

#### Availability of F286 DLIMT (see page 1323) **PLC types**

#### **Data types**

| Variable | Data type | Function                                                         |
|----------|-----------|------------------------------------------------------------------|
| s1_Min   |           | the area where the lower limit is stored or the lower limit data |
| s2_Max   | ANY32     | the area where the upper limit is stored or the upper limit data |
| s3_ln    |           | the area where the input value is stored or the input value data |
| d        |           | the area where the output value data is stored                   |

#### **Operands**

| For                      | Relay |     |     | T   | C   | Register |     |     | Constant |              |
|--------------------------|-------|-----|-----|-----|-----|----------|-----|-----|----------|--------------|
| s1_Min, s2_Max,<br>s3_In | DWX   | DWY | DWR | DWL | DSV | DEV      | DDT | DLD | DFL      | dec. or hex. |
| d                        | -     | DWY | DWR | DWL | DSV | DEV      | DDT | DLD | DFL      | -            |

#### **Error flags**

| No.   | IEC address | Set            | If                                                                                      |
|-------|-------------|----------------|-----------------------------------------------------------------------------------------|
| R9007 | %MX0.900.7  | permanently    |                                                                                         |
| R9008 | %MX0.900.8  | for an instant | ■ the value at s1_Min > s2_Max                                                          |
| R900B | %MX0.900.11 | permanently    | <ul> <li>the result of processing is between the<br/>upper and lower limits.</li> </ul> |

#### Example

In this example, the same POU header is used for all programming languages. For an example using IL (instruction list), please refer to the online help.

POU header All input and output variables used for programming this function have been declared in the POU header.

|   | Class | Identifier   | Туре | Initial | Comment                |
|---|-------|--------------|------|---------|------------------------|
| 0 | VAR   | start        | BOOL | FALSE   | activates the function |
| 1 | VAR   | input_value  | DINT | 0       |                        |
| 2 | VAR   | output_value | DINT | 0       |                        |

In this example, the input variable **input\_value** is declared. However, you can write a constant directly at the input contact of the function instead.

Body When the variable **start** is set to TRUE, the function is carried out. The constant -123456 (lower limit) and 654321 (upper limit) are assigned to inputs s1 and s2. However, you can declare variables in the POU header and write them in the function in the body at the inputs.

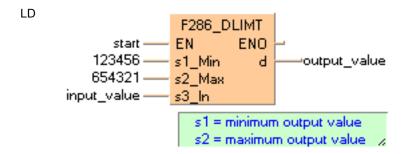

ST When programming with structured text, enter the following:

```
IF start THEN
   F286_DLIMT( 123456, 654321, input_value, output_value);
END IF; (* 123456= lower limit, 654321=upper limit *)
```

# Chapter 27

# Edge detection instructions

# DF

#### Rising edge differential

Description DF is a rising edge differential instruction. The DF instruction executes and turns ON output o for a singular scan duration if the trigger i changes from an OFF to an ON state.

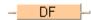

#### **PLC types**

#### Availability of DF (see page 1319)

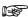

Be careful when programming with commands that effect the order in which a program is carried out, e.g. jump or loop instructions within a sequential function chart or a function block. The order of the instructions might change depending on the time when the instruction is carried out or the input value. Specific basic JUMP and LOOP instructions are:

- MC (see page 1007) to MCE (see page 1008)
- JP (see page 1009) to LBL (see page 1013)
- F19 SJP (see page 1010) to LBL (see page 1013)
- LOOP (see page 1012) to LBL (see page 1013)

#### Data types

| Variable | Data type |
|----------|-----------|
| input    | BOOL      |
| output   | BOOL      |

#### **Operands**

| For | Relay |   |   |   | T/ | C | R | egiste | er | Constant |
|-----|-------|---|---|---|----|---|---|--------|----|----------|
| i   | Х     | Υ | R | L | Т  | С | - | -      | -  | -        |
| 0   | -     | Υ | R | L | -  | - | - | -      | -  | -        |

#### Example

In this example the function has been programmed in ladder diagram (LD) and structured text (ST). The same POU header is used for all programming languages.

POU header All input and output variables used for programming this function have been declared in the POU header.

|   | Class | Identifier | Туре | Initial |
|---|-------|------------|------|---------|
| 0 | VAR   | Increment  | BOOL | FALSE   |
| 1 | VAR   | Counter    | INT  | 0       |

Body Each rising edge at the input **Increment** increments the counter.

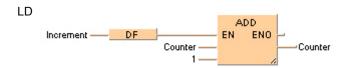

ST When programming with structured text, enter the following:

```
IF DF(Increment) THEN
   Counter:=Counter+1;
END IF;
```

### DFN

#### Falling edge differential

**Description** The **DFN** instruction executes and turns ON output **o** for a single scan duration if the trigger **i** changes from an ON to an OFF state.

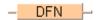

#### PLC types Availability of DFN (see page 1319)

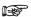

Be careful when programming with commands that effect the order in which a program is carried out, e.g. jump or loop instructions within a sequential function chart or a function block. The order of the instructions might change depending on the time when the instruction is carried out or the input value. Specific basic JUMP and LOOP instructions are:

- MC (see page 1007) to MCE (see page 1008)
- JP (see page 1009) to LBL (see page 1013)
- F19\_SJP (see page 1010) to LBL (see page 1013)
- LOOP (see page 1012) to LBL (see page 1013)

#### Data types

| Variable | Data type |
|----------|-----------|
| input    | BOOL      |
| output   | BOOL      |

#### **Operands**

| For | Relay |   |   | T | C | R | egiste | er | Constant |   |
|-----|-------|---|---|---|---|---|--------|----|----------|---|
| i   | Х     | Υ | R | L | Т | С | -      | -  | -        | - |
| О   | -     | Υ | R | L | - | - | -      | -  | -        | - |

#### Example

In this example the function has been programmed in ladder diagram (LD) and structured text (ST). The same POU header is used for all programming languages.

POU header All input and output variables used for programming this function have been declared in the POU header.

|   | Class | Identifier | Туре | Initial |
|---|-------|------------|------|---------|
| 0 | VAR   | Decrement  | BOOL | FALSE   |
| 1 | VAR   | Counter    | INT  | 0       |

Body Each falling edge at the input **Decrement** decrements the couter.

LD

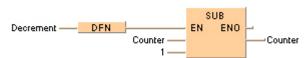

ST When programming with structured text, enter the following:

```
IF DFN(Decrement) THEN
    Counter:=Counter-1;
END_IF;
```

# DFI

#### Rising edge differential (initial execution type)

**Description** When a rising edge of the input signal (input i) is detected, this function changes the status of the output signal (output o) to TRUE for the duration of the scan.

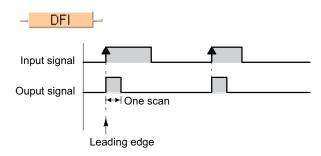

Detection of the input signal's rising edge is also assured at the first scan.

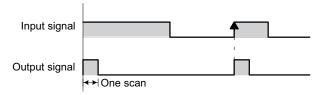

You may use an unlimited number of DFI functions.

If the input signal = TRUE already when the system is turned on and this signal should not be interpreted as the first rising edge, the DF function must be used instead.

#### PLC types Availability of DFI (see page 1319)

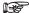

Be careful when programming with commands that effect the order in which a program is carried out, e.g. jump or loop instructions within a sequential function chart or a function block. The order of the instructions might change depending on the time when the instruction is carried out or the input value. Specific basic JUMP and LOOP instructions are:

- MC (see page 1007) to MCE (see page 1008)
- JP (see page 1009) to LBL (see page 1013)
- F19\_SJP (see page 1010) to LBL (see page 1013)
- LOOP (see page 1012) to LBL (see page 1013)

### Data types

| Variable | Data type |
|----------|-----------|
| input    | BOOL      |
| output   | BOOL      |

#### **Operands**

| For | r Relay |   |   | T, | C | ı | Registe | er | Constant |   |
|-----|---------|---|---|----|---|---|---------|----|----------|---|
| i   | Х       | Υ | R | L  | Т | С | -       | -  | -        | - |
| 0   | -       | Υ | R | L  | - | - | -       | -  | -        | - |

#### Example

In this example, the same POU header is used for all programming languages. For an example using IL (instruction list), please refer to the online help.

POU header In the POU header, all input and output variables are declared that are used for programming this function.

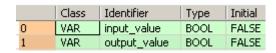

LD input\_value — DFI —output\_value

ST When programming with structured text, enter the following:

output\_value:=DFI(input\_value);

# **ALT**

#### Alternative out

**Description** The function inverts the output condition (output o) each time the rising edge of the input signal (input i) is detected.

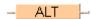

When the mode is changed from PROG to RUN or the power is turned on in RUN mode while the input signal is TRUE, a rising edge will not be detected for the first scan.

#### Time chart

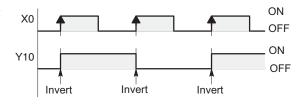

#### PLC types Availability of ALT (see page 1318)

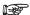

Be careful when programming with commands that effect the order in which a program is carried out, e.g. jump or loop instructions within a sequential function chart or a function block. The order of the instructions might change depending on the time when the instruction is carried out or the input value. (Specific basic JUMP and LOOP instructions are: MC to MCE instruction, JP to LBL instruction, F19 SJP to LBL instruction, LOOP to LBL instruction.

#### **Data types**

| Variable | Data type |
|----------|-----------|
| input    | BOOL      |
| output   | BOOL      |

#### **Operands**

| For | Relay |   |   | T/ | C | R | egiste | er | Constant |   |
|-----|-------|---|---|----|---|---|--------|----|----------|---|
| i   | Х     | Υ | R | L  | Т | С | -      | -  | -        | - |
| o   | -     | Υ | R | L  | - | - | -      | -  | -        | - |

Example

In this example, the same POU header is used for all programming languages. For an example using IL (instruction list), please refer to the online help.

POU header In the POU header, all input and output variables are declared that are used for programming this function.

|   | Class | Identifier   | Туре | Initial |
|---|-------|--------------|------|---------|
| 0 | VAR   | input_value  | BOOL | FALSE   |
| 1 | VAR   | output_value | BOOL | FALSE   |

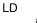

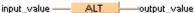

ST When programming with structured text, enter the following:

```
output_value:=(ALT(input_value));
```

# Chapter 28

# High-speed counter instructions

## 28.1 Introduction

Control FPWIN Pro offers two concepts for programming with high-speed counter instructions:

- · FP instructions
- Tool instructions

For users programming for different PLC types of the FP series or users who are tired of setting control code bits and looking up available channel numbers, the tool instructions offer new and comfortable features. These include information functions for evaluating status flags and settings, control functions for configuring high-speed counters and pulse outputs, PLC-independent functions and DUTs, as well as variable channel numbers. However, the FP instructions may be easier to use for beginners or users familiar with FPWIN GR.

Most of the information, which is accessible via information and control functions, is stored in special internal relays and special data registers. These relays and registers can also be accessed using PLC-independent system variables.

To take advantage of the features you prefer, the instructions of both libraries can be mixed.

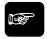

◆ NOTE

When programming with the tool instructions, be sure to refer to the detailed information provided via the links to the related F/P instructions.

| Main features                                                                       | FP instructions | Tool instructions |
|-------------------------------------------------------------------------------------|-----------------|-------------------|
| Pre version 6.4 support                                                             | •               |                   |
| Use of inline functions                                                             | •               |                   |
| Use of FPWIN GR function names                                                      | •               |                   |
| Less code with constant channel numbers                                             | •               |                   |
| Control codes                                                                       | •               |                   |
| Control functions                                                                   |                 | •                 |
| Information functions                                                               |                 | •                 |
| Variable channel numbers                                                            |                 | •                 |
| Universal functions for all PLCs                                                    |                 | •                 |
| DUT for common channel configuration for all PLCs for all pulse output instructions |                 | •                 |

# 28.2 Writing the high-speed counter control code

The special data register where the high-speed counter and pulse output control code are stored can be accessed with the system variable sys\_wHscOrPulseControlCode. (The system variable sys\_wHscOrPulseControlCode corresponds to special data register DT90052.)

#### Operations performed by the high-speed counter control code

- Clearing high-speed counter instructions (bit 3)
- Enabling/disabling the reset input (hardware reset) of the high-speed counter (bit 2)
- Enabling/disabling counting operations (bit 1)
- Resetting the elapsed value (software reset) of the high-speed counter to 0 (bit 0)

The control code settings for each channel can be monitored using the system variables sys\_wHscChannelxControlCode or sys\_wPulseChannelxControlCode (where x=channel number).

The settings of this system variable remain unchanged until another setting operation is executed.

#### Description for $FP\Sigma$ , FP-X, FP0R:

Bits 0–15 of the control code are allocated in groups of four. The bit setting in each group is represented by a hex number (e.g. 0002 0000 0000 1001 = 16#2009).

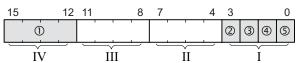

| 1   | Channel number (channel n: 16#n)             |             |  |  |
|-----|----------------------------------------------|-------------|--|--|
| 2   | Clear high-speed counter instruction (bit 3) |             |  |  |
|     | 0: continue                                  | 1: clear    |  |  |
| 3   | Reset input (bit 2) (see note)               |             |  |  |
|     | 0: enabled                                   | 1: disabled |  |  |
| 4   | Count (bit 1)                                |             |  |  |
|     | 0: permit                                    | 1: prohibit |  |  |
| (5) | Reset elapsed value to 0 (bit 0)             |             |  |  |
|     | 0: no                                        | 1: yes      |  |  |

Example: 16#2009

| Group | Value | Description                                         |   |  |
|-------|-------|-----------------------------------------------------|---|--|
| IV    | 2     | Channel number: 2                                   |   |  |
| III   | 0     | (fixed)                                             |   |  |
| II    | 0     | (fixed)                                             |   |  |
| I     | 9     | Hex 9 corresponds to binary 1001                    |   |  |
|       |       | Clear high-speed counter instruction: clear (bit 3) | 1 |  |
|       |       | Reset input: enabled (bit 2)                        | 0 |  |
|       |       | Count: permit (bit 1)                               | 0 |  |
|       |       | Reset elapsed value to 0: yes (bit 0)               | 1 |  |

#### **Description for FP0, FP-e:**

Bits 0–15 of the control code are allocated in groups of four, each group containing the settings for one channel. The bit setting in each group is represented by a hex number (e.g. 0000 0000 1001 0000 = 16#90).

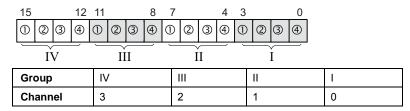

| 1 | Clear high-speed counter instruction (bit 3) |             |  |  |  |
|---|----------------------------------------------|-------------|--|--|--|
|   | 0: continue                                  | 1: clear    |  |  |  |
| 2 | Reset input (bit 2) (see note)               |             |  |  |  |
|   | 0: enabled                                   | 1: disabled |  |  |  |
| 3 | Count (bit 1)                                |             |  |  |  |
|   | 0: permit                                    | 1: prohibit |  |  |  |
| 4 | Reset elapsed value to 0 (bit 0)             |             |  |  |  |
|   | 0: no                                        | 1: yes      |  |  |  |

Example: 16#90

| Group | Value | Description                                         |   |  |
|-------|-------|-----------------------------------------------------|---|--|
| IV    | 0     | _                                                   |   |  |
| III   | 0     | -                                                   |   |  |
| II    | 9     | Channel number: 1                                   |   |  |
|       |       | Hex 9 corresponds to binary 1001                    |   |  |
|       |       | Clear high-speed counter instruction: clear (bit 3) | 1 |  |
|       |       | Reset input: enabled (bit 2)                        | 0 |  |
|       |       | Count: permit (bit 1)                               | 0 |  |
|       |       | Reset elapsed value to 0: yes (bit 0)               | 1 |  |
| 1     | 0     | -                                                   |   |  |

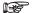

Turning the reset input to TRUE, sets the elapsed value to 0. Use the reset input setting (bit 2) to disable the reset input allocated in the system registers.

#### Software reset for channel 0

**Example 1** The first example shows how to perform a software reset for channel 0, and the second example shows how to perform a software reset for channel 1.

POU header All input and output variables used for programming this function have been declared in the POU header.

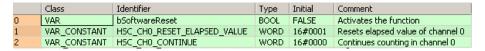

Body The reset is performed in step 1, and 0 is entered just after that in step 2 to start counting. A reset alone does not start counting.

#### Software reset for channel 1

POU header All input and output variables used for programming this function have been declared in the POU  $(FP\Sigma, FP-X, header. FP0R)$ 

Identifier Туре Initial Comment VAR bSoftwareReset FALSE Activates the function BOOL VAR\_CONSTANT HSC\_CH1\_RESET\_ELAPSED\_VALUE WORD 16#1001 Resets elapsed value of channel 1 HSC\_CH1\_CONTINUE Continues counting in channel 1

Body The reset is performed in step 1, and 0 is entered just after that in step 2 to start counting. A reset alone does not start counting.

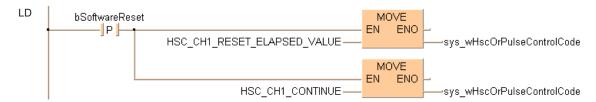

# 28.3 High-speed counter: writing and reading the elapsed value

The elapsed value is stored as a double word in the special data registers. Access the special data registers using the system variable sys diHscChannelxElapsedValue (where x=channel number).

System variables for memory areas used:

- FP-Sigma
- FP-X, Transistor types
- FP-X, Relay types
- FP0R
- FP0, FP-e

#### Example

The first example shows how to write an initial value (elapsed value) into the high-speed counter. The second example shows how to read an elapsed value and copy it to a variable.

All input and output variables used for programming this function have been declared in the POU header.

|   | Class | Identifier          | Туре | Initial | Comment                   |
|---|-------|---------------------|------|---------|---------------------------|
| 0 | VAR   | bChangeElapsedValue | BOOL | FALSE   | Changes the elapsed value |

Body An initial value of 3000 (elapsed value) is written into channel 0 of the high-speed counter.

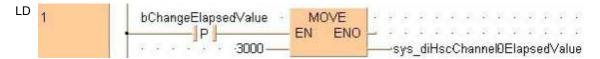

POU header

All input and output variables used for programming this function have been declared in the POU header.

|   | Class | Identifier        | Туре | Initial | Comment                 |
|---|-------|-------------------|------|---------|-------------------------|
| 0 | VAR   | bReadElapsedValue | BOOL | FALSE   | Reads the elapsed value |
| 1 | VAR   | diElapsedValue    | DINT | 0       | Outputs elapsed value   |

Body The elapsed value of the high-speed counter is read from channel 0 of the high-speed counter and copied to the variable diElapsedValue.

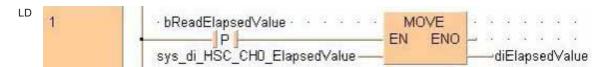

## F165 HighSpeedCounter Cam

**Cam control** 

**Description** This instruction performs cam control according to the parameters in the specified DUT with a maximum of 31 target values for the high-speed counter. An interrupt program can be executed whenever the elapsed value matches one of the target values.

```
F165 HighSpeedCounter Cam
ΕN
                          ENO
iHscChannel*
                  dutBitOutputs
s dutDataTable
```

Create your own DUT using the following DUT as a sample: F165 HighSpeedCounter Cam 8 Values DUT

The following parameters can be specified in the DUT:

- Control code
- Word address for output relays
- Number of target values
- Target value 1
- Target value n
- Maximum target value

#### Characteristics of cam control

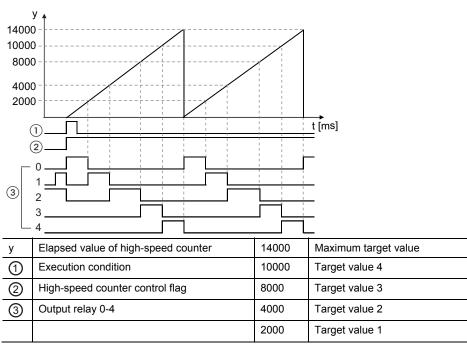

- Whenever the elapsed value is in the target value area n to n+1 (incremental counting) or n+1 to n, (decremental counting), the corresponding output relay n is TRUE.
- In the example above, maximum target value control has been enabled. When the elapsed value reaches the maximum target value, the elapsed value is reset to 0 and counting restarts.
- Specify the word address of the output relays in an overlapping DUT, e.g. BOOL32\_OVERLAPPING\_DUT, and apply this DUT at dutBitOutputs.

- A maximum of 31 target values can be specified.
- The target values must be arranged in ascending order. No value may be used twice.
- When the instruction starts, all output relays are FALSE, except for output relay 0, which turns to TRUE, provided that the elapsed value is smaller than target value 1. Otherwise, the output relay corresponding to the target value area turns to TRUE. Example: If the current value is between target value 2 = -4000 and target value 3 = +4000, output relay 2 is TRUE. In the following example maximum target value control has been disabled. When the elapsed value reaches the last target value, counting continues and the elapsed value is not reset to 0.

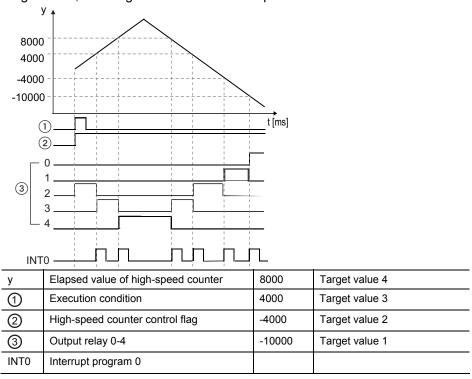

### Maximum target value control

The instruction can be executed using maximum target value control to reset the elapsed value to 0 when the maximum target value has been reached. Maximum target value control can be enabled in the control code of F165\_HighSpeedCounter\_Cam\_8\_Values\_DUT. Instead of using maximum target value control, the elapsed value can also be reset using a reset input or a software reset (see page 1021).

To perform maximum target value control, positive integer numbers must be specified for all target values.

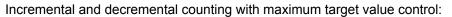

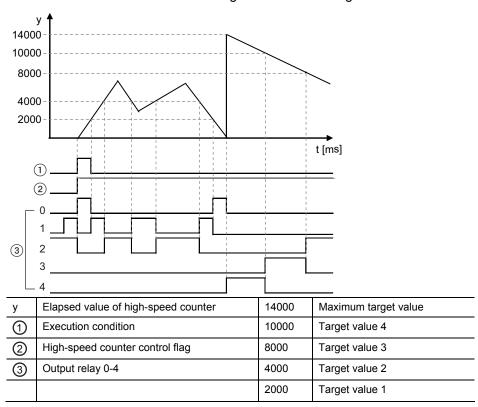

#### Overview:

| Maximum target value control:                                                                           | enabled                                                                                                    | disabled (see note)                                                                                                    |
|----------------------------------------------------------------------------------------------------|----------------------------------------------------------------------------------------------------|----------------------------------------------------------------------------------------------------|
| Incremental counting: The pointer of the data table moves from target value 1 to the last target value. | When the elapsed value reaches the maximum target value:  the pointer returns to target value 1  output relay 0 turns to TRUE  the elapsed value is set to 0                                                            | When the elapsed value reaches the last target value:  the pointer returns to target value 1  output relay 0 turns to TRUE  the elapsed value continues to increment and restarts at the minimum value of the ring counter                                 |
| Decremental counting: The pointer of the data table moves from the last target value to target value 1. | When the elapsed value reaches the value -1:  the pointer returns to the last target value  the output relay corresponding to the last target value turns to TRUE  the elapsed value is set to the maximum target value | When the elapsed value reaches the value -1:  the pointer returns to target value n  the output relay corresponding to the last target value turns to TRUE  the elapsed value continues to decrement and restarts at the maximum value of the ring counter |

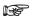

Provided that neither a reset input nor a software reset is being used.

### Hardware reset operation

| Channel | Hardware reset input |
|---------|----------------------|
| 0       | X2                   |
| 1       |                      |
| 2       | X5                   |
| 3       |                      |

#### Interrupt operation

The interrupt program will be executed when the elapsed value matches the target value. Any interrupt that has been entered into the Tasks list is automatically enabled. A special interrupt program number is assigned to each channel number.

| Channel           | 0 | 1 | 2 | 3 | 4 | 5 |
|-------------------|---|---|---|---|---|---|
| Interrupt program | 0 | 1 | 3 | 4 | 6 | 7 |

### **General programming information**

- Select the high-speed counter input for the desired channel in the system registers.
- When a high-speed counter instruction is executed, the high-speed counter control flag (e.g. sys\_blsHscChannel0ControlActive) for the channel used turns to TRUE. No other high-speed counter instruction using the same channel can be executed as long as the control flag is TRUE.
- To cancel execution of an instruction, set bit 3 of the data register storing the high-speed counter control code (sys\_wHscOrPulseControlCode) to TRUE. The high-speed counter control flag then changes to FALSE. To re-enable execution of the high-speed counter instruction, reset bit 3 to FALSE.
- Rewriting the elapsed value for the channel used during the execution of the instruction may cause an unexpected operation.
- Make sure the time span between adjacent target values is greater than 1ms.
- If the instruction is executed in the main program, make sure the minimum time span between adjacent target values is greater than the scan time.
- If the instruction is executed in an interrupt program, make sure the minimum time span between adjacent target values is greater than the maximum execution time of the interrupt program.
- This instruction can be executed simultaneously on a maximum of two channels.
- When using a reset input or a software reset, make sure target value 1 is an integer and ≥ 1.
- When maximum target value control is used together with a reset input or software reset, be careful not to use them at the same time.
- The status of the high-speed counter control flag or pulse output control flag may change while a scan is being carried out. For example, if the flag is used more than once as an input condition, different statuses may exist within one scan. To ensure proper execution of the program, the status of the special internal relay should be copied to a variable at the beginning of the program.

### PLC types: Availability of F165\_HighSpeedCounter\_Cam (see page 1322)

#### Data types

| Variable       | Data type | Function                                                                                                    |
|----------------|-----------|----------------------------------------------------------------------------------------------------|
| iHscChannel*   | INT       | High-speed counter channel: 0–5                                                                                                    |
| s_dutDataTable | ANY_DUT   | Starting address of area containing the data table Sample: F165_HighSpeedCounter_Cam_8_Values_DUT                                                                                                    |
| dutBitOutputs  | ANY_DUT   | Starting address (WR) of area containing the word address for the output relays, e.g. BOOL32_OVERLAPPING_DUT. Select the size (16 or 32 bits) according to the number set with diNumberOfTargetValuesAndOutputRelays. |

#### **Operands**

| For          | Relay |   |   | T/C |   | Register |    | Constant |   |   |
|--------------|-------|---|---|-----|---|----------|----|----------|---|---|
| iHscChannel* | -     | - | - | -   | - | -        | DT | -        | - | - |

#### **Error flags**

| No.   | IEC address | Set            | If                                                                              |
|-------|-------------|----------------|---------------------------------------------------------------------------------|
| R9007 | %MX0.900.7  | permanently    | <ul> <li>channel number or values of the data table are outside the</li> </ul>  |
| R9008 | %MX0.900.8  | for an instant | permissible range                                                               |
|       |             |                | <ul> <li>high-speed counter has not been set in the system registers</li> </ul> |
|       |             |                | <ul> <li>target value &gt; maximum target value.</li> </ul>                     |
|       |             |                | <ul><li>target value = 0.</li></ul>                                             |
|       |             |                | <ul> <li>target values are not arranged in ascending order</li> </ul>           |

#### Example

### **Example 1: With maximum target value control**

In this example the function has been programmed in ladder diagram (LD) and structured text (ST).

DUT The DUT F165\_HighSpeedCounter\_Cam\_8\_Values\_DUT is predefined in the FP Library and can be used as a sample.

|   | Identifier                            | Туре  | Initial | Comment                       |
|---|---------------------------------------|-------|---------|-------------------------------|
| 0 | dwCamControlCode                      | DWORD | 16#0010 | 10: with maximum target value |
| 1 | diAddressOffsetInWR                   | DINT  | 0       |                               |
| 2 | diNumberOfTargetValuesAndOutputRelays | DINT  | 4       |                               |
| 3 | diTargetValue_1                       | DINT  | 2000    |                               |
| 4 | diTargetValue_2                       | DINT  | 4000    |                               |
| 5 | diTargetValue_3                       | DINT  | 8000    |                               |
| 6 | diTargetValue_4                       | DINT  | 10000   |                               |
| 7 | diMaximumTargetValue                  | DINT  | 14000   |                               |

GVL In the global variable list, you define variables that can be accessed by all POUs in the project.

|   | Class      | Identifier                 | FP Address | IEC Address | Туре                   |
|---|------------|----------------------------|------------|-------------|------------------------|
| 0 | VAR GLOBAL | WRO bits F165 CAM Examples | WR1        | %MW0.1      | BOOL16 OVERLAPPING DUT |

POU header All input and output variables used for programming this function have been declared in the POU header.

|   | Class 🗡      | Identifier                 | Туре                           | Initial |
|---|--------------|----------------------------|--------------------------------|---------|
| 0 | VAR          | dut_F165_CAM_Example1      | F165_Cam_Example1_4_Values_DUT |         |
| 1 | VAR          | bStartCam                  | BOOL                           | FALSE   |
| 2 | VAR EXTERNAL | WRO bits F165 CAM Examples | BOOL16 OVERLAPPING DUT         |         |

Body When the variable **bStartCam** turns to TRUE, the function is carried out.

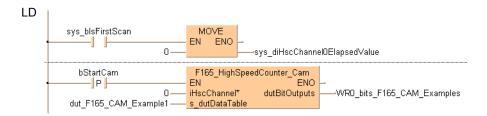

ST When programming with structured text, enter the following:

#### **Example 2: Without maximum target value control**

Example 2 In this example the function has been programmed in ladder diagram (LD) and structured text (ST).

DUT The DUT F165\_HighSpeedCounter\_Cam\_8\_Values\_DUT is predefined in the FP Library and can be used as a sample.

|   | Identifier                            | Туре  | Initial | Comment                          |
|---|---------------------------------------|-------|---------|----------------------------------|
| 0 | dwCamControlCode                      | DWORD | 16#0000 | 00: without maximum target value |
| 1 | diAddressOffsetInWR                   | DINT  | 0       |                                  |
| 2 | diNumberOfTargetValuesAndOutputRelays | DINT  | 4       |                                  |
| 3 | diTargetValue_1                       | DINT  | -10000  |                                  |
| 4 | diTargetValue_2                       | DINT  | -4000   |                                  |
| 5 | diTargetValue_3                       | DINT  | 4000    |                                  |
| 6 | diTargetValue_4                       | DINT  | 8000    |                                  |
| 7 | diMaximumTargetValue                  | DINT  | 0       |                                  |

POU header

All input and output variables used for programming this function have been declared in the POU header.

|   | Class        | Identifier                 | Туре                           | Initial |
|---|--------------|----------------------------|--------------------------------|---------|
| 0 | VAR          | bStartCam                  | BOOL                           | FALSE   |
| 1 | VAR          | dut_F165_CAM_Example2      | F165_Cam_Example2_4_Values_DUT |         |
| 2 | VAR_EXTERNAL | WR0_bits_F165_CAM_Examples | BOOL16_OVERLAPPING_DUT         |         |

Body When the variable **bStartCam** is set to TRUE, the function is carried out.

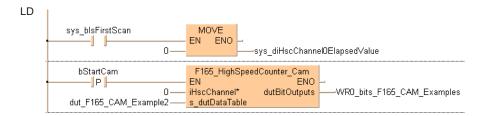

ST When programming with structured text, enter the following:

# F166\_HighSpeed Counter\_Set

#### Target value match ON (high-speed counter)

**Description** If the elapsed value of the high-speed counter matches the target value, an interrupt process immediately turns the specified output to TRUE.

```
F166_HighSpeedCounter_Set

- EN ENO -
- n_diHscChannel* d_Y -
- s_diTargetValue
```

See also: Hsc\_TargetValueMatch\_Set (see page 1168)

#### Characteristics of target value match ON control

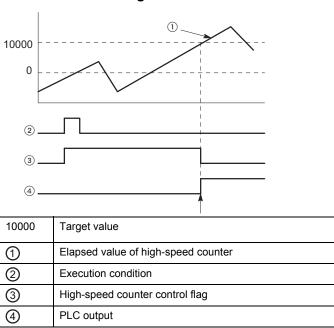

The PLC output turns to TRUE when the elapsed value matches the target value. In addition, the high-speed counter control flag turns to FALSE and the instruction is deactivated.

If an output is specified that has not been implemented, only the internal memory of the corresponding WY address is set or reset.

#### Interrupt operation

The interrupt program will be executed when the elapsed value matches the target value. Any interrupt that has been entered into the Tasks list is automatically enabled.

Channels used by interrupt programs:

| one and a constant programmer |           |           |                       |                               |           |  |  |  |  |
|-------------------------------|-----------|-----------|-----------------------|-------------------------------|-----------|--|--|--|--|
| PLC type                      | FP0, FP-e | FPΣ       | FP-X (Relay<br>types) | FP-X<br>(Transistor<br>types) | FP0R      |  |  |  |  |
| Interrupt 0                   | Channel 0 | Channel 0 | Channel 0             | Channel 0                     | Channel 0 |  |  |  |  |
| Interrupt 1                   | Channel 1 | Channel 1 | Channel 1             | Channel 1                     | Channel 1 |  |  |  |  |
| Interrupt 2                   |           |           | Channel 2             | Channel 2                     |           |  |  |  |  |
| Interrupt 3                   | Channel 2 | Channel 2 | Channel 3             | Channel 3                     | Channel 2 |  |  |  |  |

| PLC type     | FP0, FP-e | FPΣ       | FP-X (Relay<br>types) | FP-X<br>(Transistor<br>types) | FP0R      |
|--------------|-----------|-----------|-----------------------|-------------------------------|-----------|
| Interrupt 4  | Channel 3 | Channel 3 | Channel 4             | Channel 4                     | Channel 3 |
| Interrupt 5  |           |           | Channel 5             | Channel 5                     |           |
| Interrupt 6  |           |           | Channel 6             | Channel 6                     | Channel 4 |
| Interrupt 7  |           |           | Channel 7             | Channel 7                     | Channel 5 |
| Interrupt 8  |           |           | Channel 8             |                               |           |
| Interrupt 9  |           |           | Channel 9             |                               |           |
| Interrupt 10 |           |           |                       |                               |           |
| Interrupt 11 |           |           | Channel A             |                               |           |
| Interrupt 12 |           |           | Channel B             |                               |           |

#### **General programming information**

- Select the high-speed counter input for the desired channel in the system registers.
- FP-X, FP0R: When a high-speed counter instruction is executed, the high-speed counter control flag (e.g. sys\_blsHscChannel0ControlActive) for the channel used turns to TRUE. No other high-speed counter instruction using the same channel can be executed as long as the control flag is TRUE.
- FP0, FP-e, FPΣ: The high-speed counter control flag (e.g. sys\_blsHscChannel0ControlActive) and the pulse output control flag (e.g. sys\_blsPulseChannel0Active) are assigned to the same internal relay (e.g. R903A). Therefore, when a high-speed counter instruction or a pulse output instruction is executed, both the high-speed counter control flag (e.g. sys\_blsHscChannel0ControlActive) and the pulse output control flag (e.g. sys\_blsPulseChannel0Active) for the channel used are TRUE. No other high-speed counter instruction or pulse output instruction can be executed as long as this flag is TRUE.
- If both the main program and the interrupt program contain code for the same channel, make sure both are not executed simultaneously.
- To set a PLC output to FALSE that was previously set to TRUE by this instruction, use an RST or MOVE instruction.
- To cancel execution of an instruction, set bit 3 of the data register storing the high-speed counter control code (sys\_wHscOrPulseControlCode) to TRUE. The high-speed counter control flag then changes to FALSE. To re-enable execution of the high-speed counter instruction, reset bit 3 to FALSE.
- The status of the high-speed counter control flag or pulse output control flag may change while a scan is being carried out. For example, if the flag is used more than once as an input condition, different statuses may exist within one scan. To ensure proper execution of the program, the status of the special internal relay should be copied to a variable at the beginning of the program.

PLC types Availability of F166 HighSpeedCounter Set (see page 1322)

#### Data types

| Variable        | Data type | Function                                                                     |  |  |  |  |
|-----------------|-----------|------------------------------------------------------------------------------|--|--|--|--|
| n_diHscChannel  | DINT      | High-speed counter channel:                                                  |  |  |  |  |
|                 |           | FP-Σ: 0–3                                                                    |  |  |  |  |
|                 |           | FP-X R: 0–11                                                                 |  |  |  |  |
|                 |           | FP-X T: 0–7                                                                  |  |  |  |  |
|                 |           | FP0: 0–3                                                                     |  |  |  |  |
|                 |           | FP-e: 0-3                                                                    |  |  |  |  |
|                 |           | FP0R: 0-5                                                                    |  |  |  |  |
| s_diTargetValue | DINT      | specify a 32-bit data value for the target value within the following range: |  |  |  |  |
|                 |           | FP0, FP-e: -838808-+8388607                                                  |  |  |  |  |
|                 |           | FPΣ, FP-X, FP0R: -2147483467-+2147483648                                     |  |  |  |  |
| d_Y             | BOOL      | output which turns to TRUE when the elapsed value matches the target value:  |  |  |  |  |
|                 |           | FP-Σ, FP0, FP-e: Y0–Y7                                                       |  |  |  |  |
|                 |           | $FP	ext{-}\Sigma$ (V3.1 or higher), $FP	ext{0R}$ : Y0–Y1F                    |  |  |  |  |
|                 |           | FP-X: Y0-Y29F                                                                |  |  |  |  |

#### **Operands**

| For             | Relay |     |     |   | T/C |     | Register |   |   | Constant     |
|-----------------|-------|-----|-----|---|-----|-----|----------|---|---|--------------|
| n_diHscChannel  | -     | -   | -   | - | -   | -   | -        | - | - | dec. or hex. |
| s_diTargetValue | DWX   | DWY | DWR | - | DSV | DEV | DDT      | - | - | -            |
| d_Y             | -     | Y   | -   | - | -   | -   | -        | - | - | -            |

#### **Error flags**

| No.   | IEC address | Set | If                                                                              |
|-------|-------------|-----|---------------------------------------------------------------------------------|
| R9007 | %MX0.900.7  | ON  | channel number or values of the data table are outside the                      |
| R9008 | %MX0.900.8  | ON  | permissible range                                                               |
|       |             |     | <ul> <li>high-speed counter has not been set in the system registers</li> </ul> |

**Example** In this example the function has been programmed in ladder diagram (LD) and structured text (ST).

GVL In the global variable list, you define variables that can be accessed by all POUs in the project.

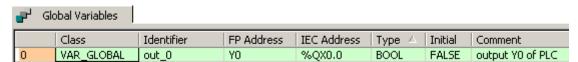

POU header All input and output variables used for programming this function have been declared in the POU header.

|   | Class        | Identifier | Туре | Initial | Comment          |
|---|--------------|------------|------|---------|------------------|
| 0 | VAR_EXTERNAL | out_0      | BOOL | FALSE   | output Y0 of PLC |
| 1 | VAR          | start      | BOOL | FALSE   | start condition  |

Body When the variable **start** is set to TRUE, the function is carried out.

```
start F166_HighSpeedCounter_Set

EN ENO

0—— n_diHscChannel* d_Y —out_0

10—— s_diTargetValue
```

ST When programming with structured text, enter the following:

```
IF DF(start) THEN
    F166_HighSpeedCounter_Set(n_diHscChannel := 0,
    s_diTargetValue := 10,
    d_Y => out_0);
END_IF;
```

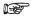

Assign a number to the input variable (e.g. Monitor  $\rightarrow$  Monitor Header, click the variable, enter the value, press <Enter>), or replace the input variables with numbers.

# F167\_HighSpeed Counter Reset

#### Target value match OFF (high-speed counter)

**Description** If the elapsed value of the high-speed counter matches the target value, an interrupt process immediately turns the specified output to FALSE.

```
F167_HighSpeedCounter_Reset

- EN ENO -
- n_diHscChannel* d_Y -
- s_diTargetValue
```

See also: Hsc\_TargetValueMatch\_Reset (see page 1166)

#### Characteristics of target value match OFF control

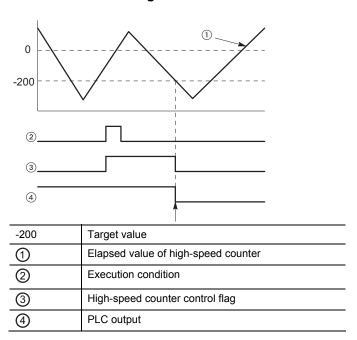

The PLC output turns to FALSE when the elapsed value matches the target value. In addition, the high-speed counter control flag turns to FALSE and the instruction is deactivated.

If an output is specified that has not been implemented, only the internal memory of the corresponding WY address is set or reset.

#### Interrupt operation

The interrupt program will be executed when the elapsed value matches the target value. Any interrupt that has been entered into the Tasks list is automatically enabled. A special interrupt program number is assigned to each channel number.

Channels used by interrupt programs:

| PLC type    | FP0, FP-e                       | FPΣ       | FP-X (Relay<br>types) | FP-X<br>(Transistor<br>types) | FP0R      |
|-------------|---------------------------------|-----------|-----------------------|-------------------------------|-----------|
| Interrupt 0 | Channel 0                       | Channel 0 | Channel 0             | Channel 0                     | Channel 0 |
| Interrupt 1 | Interrupt 1 Channel 1 Channel 1 |           | Channel 1 Channel 1   |                               | Channel 1 |
| Interrupt 2 |                                 |           | Channel 2             | Channel 2                     |           |

| PLC type     | FP0, FP-e | FPΣ       | FP-X (Relay types) | FP-X<br>(Transistor<br>types) | FP0R      |
|--------------|-----------|-----------|--------------------|-------------------------------|-----------|
| Interrupt 3  | Channel 2 | Channel 2 | Channel 3          | Channel 3                     | Channel 2 |
| Interrupt 4  | Channel 3 | Channel 3 | Channel 4          | Channel 4                     | Channel 3 |
| Interrupt 5  |           |           | Channel 5          | Channel 5                     |           |
| Interrupt 6  |           |           | Channel 6          | Channel 6                     | Channel 4 |
| Interrupt 7  |           |           | Channel 7          | Channel 7                     | Channel 5 |
| Interrupt 8  |           |           | Channel 8          |                               |           |
| Interrupt 9  |           |           | Channel 9          |                               |           |
| Interrupt 10 |           |           |                    |                               |           |
| Interrupt 11 |           |           | Channel A          |                               |           |
| Interrupt 12 |           |           | Channel B          |                               |           |

#### **General programming information**

- Select the high-speed counter input for the desired channel in the system registers.
- FP-X, FP0R: When a high-speed counter instruction is executed, the high-speed counter control flag (e.g. sys\_blsHscChannel0ControlActive) for the channel used turns to TRUE. No other high-speed counter instruction using the same channel can be executed as long as the control flag is TRUE.
- FP0, FP-e, FPΣ: The high-speed counter control flag (e.g. sys\_blsHscChannel0ControlActive) and the pulse output control flag (e.g. sys\_blsPulseChannel0Active) are assigned to the same internal relay (e.g. R903A). Therefore, when a high-speed counter instruction or a pulse output instruction is executed, both the high-speed counter control flag (e.g. sys\_blsHscChannel0ControlActive) and the pulse output control flag (e.g. sys\_blsPulseChannel0Active) for the channel used are TRUE. No other high-speed counter instruction or pulse output instruction can be executed as long as this flag is TRUE.
- If both the main program and the interrupt program contain code for the same channel, make sure both are not executed simultaneously.
- To set a PLC output to FALSE that was previously set to TRUE by this instruction, use an RST or MOVE instruction.
- To cancel execution of an instruction, set bit 3 of the data register storing the high-speed counter control code (sys\_wHscOrPulseControlCode) to TRUE. The high-speed counter control flag then changes to FALSE. To re-enable execution of the high-speed counter instruction, reset bit 3 to FALSE.
- The status of the high-speed counter control flag or pulse output control flag may change while a scan is being carried out. For example, if the flag is used more than once as an input condition, different statuses may exist within one scan. To ensure proper execution of the program, the status of the special internal relay should be copied to a variable at the beginning of the program.

PLC types Availability of F167 HighSpeedCounter Reset (see page 1322)

#### Data types

| Variable        | Data type | Function                                                                     |
|-----------------|-----------|------------------------------------------------------------------------------|
| n_diHscChannel  | DINT      | High-speed counter channel:                                                  |
|                 |           | FP-Σ: 0–3                                                                    |
|                 |           | FP-X R: 0–11                                                                 |
|                 |           | FP-X T: 0–7                                                                  |
|                 |           | FP0: 0-3                                                                     |
|                 |           | FP-e: 0–3                                                                    |
|                 |           | FP0R: 0-5                                                                    |
| s_diTargetValue | DINT      | specify a 32-bit data value for the target value within the following range: |
|                 |           | FP0, FP-e: -838808-+8388607                                                  |
|                 |           | FPΣ, FP-X, FP0R: -2147483467-+2147483648                                     |
| d_Y             | BOOL      | output which turns to FALSE when the elapsed value matches the target value: |
|                 |           | FP-Σ, FP0, FP-e: Y0–Y7                                                       |
|                 |           | $FP	ext{-}\Sigma$ (V3.1 or higher), $FP	ext{0R}$ : Y0–Y1F                    |
|                 |           | FP-X: Y0–Y29F                                                                |

#### **Operands**

| For             | Relay |     |     | T/C |     | Register |     |   | Constant |              |
|-----------------|-------|-----|-----|-----|-----|----------|-----|---|----------|--------------|
| n_diHscChannel  | -     | -   | -   | -   | -   | -        | -   | - | -        | dec. or hex. |
| s_diTargetValue | DWX   | DWY | DWR | -   | DSV | DEV      | DDT | - | -        | -            |
| d_Y             | -     | Υ   | -   | -   | -   | -        | -   | - | -        | -            |

#### **Error flags**

| No.   | IEC address | Set | If                                                                              |
|-------|-------------|-----|---------------------------------------------------------------------------------|
| R9007 | %MX0.900.7  | ON  | <ul> <li>channel number or values of the data table are outside the</li> </ul>  |
| R9008 | %MX0.900.8  | ON  | permissible range                                                               |
|       |             |     | <ul> <li>high-speed counter has not been set in the system registers</li> </ul> |

**Example** In this example the function has been programmed in ladder diagram (LD) and structured text (ST).

GVL In the global variable list, you define variables that can be accessed by all POUs in the project.

| • | Global Variables |            |            |             |        |         |                  |
|---|------------------|------------|------------|-------------|--------|---------|------------------|
|   | Class            | Identifier | FP Address | IEC Address | Type 🛆 | Initial | Comment          |
| 0 | VAR_GLOBAL       | out_0      | YO         | %QX0.0      | BOOL   | FALSE   | output Y0 of PLC |

POU header All input and output variables used for programming this function have been declared in the POU header.

|   | Class        | Identifier | Туре | Initial | Comment          |
|---|--------------|------------|------|---------|------------------|
| 0 | VAR_EXTERNAL | out_0      | BOOL | FALSE   | output Y0 of PLC |
| 1 | VAR          | start      | BOOL | FALSE   | start condition  |

Body When the variable **start** is set to TRUE, the function is carried out.

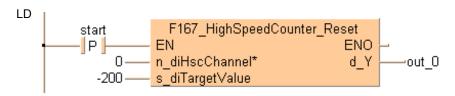

ST

When programming with structured text, enter the following:

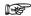

Assign a number to the input variable (e.g. Monitor → Monitor Header, click the variable, enter the value, press <Enter>), or replace the input variables with numbers.

# F178\_HighSpeed Counter\_Measure

#### Input pulse measurement

**Description** This instruction measures the number of input pulses in a specified counting period and the pulse period.

```
F178_HighSpeedCounter_Measure

— EN ENO

— s1_iHscChannel d_NumberOfPulses_diAverage —

— s2_NumberOfPulses_iPeriodTime_ms d_PulsePeriod_diTime_µs —

— s1_NumberOfPulses_iNumberOfPeriods d_PulsePeriod_diTime_ms —

— s1_PulsePeriod_iMeasurementMethod

— s1_PulsePeriod_iTimeoutValueOf1msUnitOutput
```

#### Characteristics of input pulse measurement

- For input pulse measurement, the channel number, the counting period (1ms–5s) and the number of counting periods (1–5) must be specified. These parameters are used to calculate the average number of input pulses per counting period.
- The unit of pulse period measurement ([μs], [ms] or both) can be specified.
- If the measurement is in μs, the pulse period is measured and output immediately upon execution of this instruction. A maximum of approx. 174.4ms can be measured.
- If the measurement is in ms, the value of the pulse period is updated after every measurement. A maximum of approx. 49.7 days can be measured. A time-out value can be specified after which the measured pulse period is set to -1 if measurement has not been completed.
- During the first counting periods after starting the instruction, the measured pulse period is set to -1 until the specified number of counting periods has been reached.
- If the pulse period is longer than the measurable range or if measurement has not been completed, the measured pulse period is set to -1.

#### General programming information

- Select the high-speed counter input for the desired channel in the system registers.
- Keep the execution condition TRUE for pulse measurement using this instruction.
- To stop the measurement, turn the execution condition to FALSE.
- When a high-speed counter instruction is executed, the high-speed counter control flag (e.g. sys\_blsHscChannel0ControlActive) for the channel used turns to TRUE. No other high-speed counter instruction using the same channel can be executed as long as the control flag is TRUE.
- The instruction can be executed simultaneously on a maximum of two channels.
- If both the main program and the interrupt program contain code for the same channel, make sure both are not executed simultaneously.
- The status of the high-speed counter control flag or pulse output control flag may change while a scan is being carried out. For example, if the flag is used more than once as an input condition, different statuses may exist within one scan. To ensure proper execution of the program, the status of the special internal relay should be copied to a variable at the beginning of the program.

#### **PLC** types Availability of F178\_HighSpeedCounter\_Measure (see page 1322)

#### Data types

| Variable                                        | Data<br>type | Function                                                                                                   |
|-------------------------------------------------|--------------|----------------------------------------------------------------------------------------------------|
| s1_iHscChannel                                  | INT          | High-speed counter channel: 0-5                                                                            |
| s2_NumberOfPulses_iPeriodTime_m                 | INT          | Counting period [ms]:                                                                                      |
| s                                               |              | 1–5000 (1ms–5s).                                                                                           |
| s1_NumberOfPulses_iNumberOfPeri ods             | INT          | Number of counting periods: 1–5                                                                            |
| s1_PulsePeriod_iMeasurementMetho                | INT          | Unit of pulse period measurement                                                                           |
| d                                               |              | 0: Pulse period is not measured                                                                            |
|                                                 |              | 1: Pulse period is measured in μs 2: Pulse period is measured in ms                                        |
|                                                 |              | 3: Pulse period is measured in μs and ms                                                                   |
| s1_PulsePeriod_iTimeoutValueOf1ms<br>UnitOutput | INT          | Time-out value of pulse period measurement [ms]:                                                           |
|                                                 |              | 0: no time-out                                                                                             |
|                                                 |              | 1: 100ms 6: 1s                                                                                             |
|                                                 |              | 2: 200ms 7: 2s                                                                                             |
|                                                 |              | 3: 300ms 8: 10s                                                                                            |
|                                                 |              | 4: 500ms 9: 60s                                                                                            |
| d_NumberOfPulses_diAverage                      | DINT         | Average number of pulses per counting period (no. of pulses in counting period/number of counting periods) |
| d_PulsePeriod_diTime_µs                         | DINT         | Pulse period [µs]                                                                                          |
|                                                 |              |                                                                                                    |

#### Operands

|             | For                |    | Relay |    | T/C |    | Register |    | Constant |    |              |
|-------------|--------------------|----|-------|----|-----|----|----------|----|----------|----|--------------|
|             | s1_iHscC<br>hannel | WX | WY    | WR | WL  | sv | EV       | DT | LD       | FL | dec. or hex. |
|             | s1/s2<br>inputs    | WX | WY    | WR | WL  | SV | EV       | DT | LD       | FL | dec. or hex. |
|             | d outputs          | -  | WY    | WR | WL  | SV | EV       | DT | LD       | FL | -            |
| Error flags |                    |    |       |    |     |    |          |    |          |    |              |

| No.   | IEC address | Set            | If                                                                                                    |
|-------|-------------|----------------|----------------------------------------------------------------------------------------------------|
| R9007 | %MX0.900.7  | permanently    | <ul> <li>channel number or values of the data</li> </ul>                                                                             |
| R9008 | %MX0.900.8  | for an instant | <ul> <li>table are outside the permissible range</li> <li>high-speed counter has not been set in<br/>the system registers</li> </ul> |
|       |             |                | <ul> <li>the high-speed counter channel is<br/>already used by another high-speed<br/>counter or pulse output instruction</li> </ul> |
|       |             |                | <ul> <li>the number of channels used is 3 or more</li> </ul>                                                                         |

**Example** In this example the function has been programmed in ladder diagram (LD) and structured text (ST). The same POU header is used for all programming languages.

POU header All input and output variables used for programming this function have been declared in the POU header.

|   | Class | Identifier           | Туре | Initial |
|---|-------|----------------------|------|---------|
| 0 | VAR   | bStartMeasurement    | BOOL | FALSE   |
| 1 | VAR   | diNumberOfPulses     | DINT | 0       |
| 2 | VAR   | diPulsePeriodTime_us | DINT | 0       |
| 3 | VAR   | diPulsePeriodTime ms | DINT | 0       |

```
LD bStartMeasurement F178_HighSpeedCounter_Measure

| StartMeasurement | F178_HighSpeedCounter_Measure | END | S1_iHscChannel | S1_iHscChannel | S2_NumberOPulses_iPeriodTime_ms | S2_NumberOPulses_iPeriodTime_ms | S1_NumberOPulses_iNumberOPeriod_dTime_us | S1_NumberOPulses_iMeasurementMethod | S1_PulsePeriod_TimeoutValueOff msUnitOutput | S1_PulsePeriod_TimeoutValueOff msUnitOutput | S1_PulsePeriod_TimeoutValueOff msUnitOutput | S1_PulsePeriod_TimeoutValueOff msUnitOutput | S1_PulsePeriod_TimeoutValueOff msUnitOutput | S1_PulsePeriod_TimeoutValueOff msUnitOutput | S1_PulsePeriod_TimeoutValueOff msUnitOutput | S1_PulsePeriod_TimeoutValueOff msUnitOutput | S1_PulsePeriod_TimeoutValueOff msUnitOutput | S1_PulsePeriod_TimeoutValueOff msUnitOutput | S1_PulsePeriod_TimeoutValueOff msUnitOutput | S1_PulsePeriod_TimeoutValueOff msUnitOutput | S1_PulsePeriod_TimeoutValueOff msUnitOutput | S1_PulsePeriod_Time_TimeoutValueOff msUnitOutput | S1_PulsePeriod_Time_TimeoutValueOff msUnitOutput | S1_PulsePeriod_Time_TimeoutValueOff msUnitOutput | S1_PulsePeriod_Time_TimeoutValueOff msUnitOutput | S1_PulsePeriod_Time_TimeoutValueOff msUnitOutput | S1_PulsePeriod_Time_TimeoutValueOff msUnitOutput | S1_PulsePeriod_Time_TimeoutValueOff msUnitOutput | S1_PulsePeriod_Time_TimeoutValueOff msUnitOutput | S1_PulsePeriod_Time_TimeoutValueOff msUnitOutput | S1_PulsePeriod_Time_TimeoutValueOff msUnitOutput | S1_PulsePeriod_Time_TimeoutValueOff msUnitOutput | S1_PulsePeriod_Time_TimeoutValueOff msUnitOutput | S1_PulsePeriod_Time_TimeoutValueOff msUnitOutput | S1_PulsePeriod_Time_TimeoutValueOff msUnitOutput | S1_PulsePeriod_Time_TimeoutValueOff msUnitOutput | S1_PulsePeriod_Time_TimeoutValueOff msUnitOutput | S1_PulsePeriod_Time_TimeoutValueOff msUnitOutput | S1_PulsePeriod_Time_TimeoutValueOff msUnitOutput | S1_PulsePeriod_Time_TimeoutValueOff msUnitOutput | S1_PulsePeriod_Time_TimeoutValueOff msUnitOutput | S1_PulsePeriod_Time_TimeoutValueOff msUnitOutput | S1_PulsePeriod_Time_TimeoutValueOff msUnitOutput | S1_PulsePeriod_Time_TimeoutValue
```

ST When programming with structured text, enter the following:

# Chapter 29

# **Timer instructions**

## TM\_1ms\_FB

Timer for 1ms intervals (0 to 32.767s)

Description This timer for 0.001s units works as an ON-delay timer. If the start contact of the function block is in the ON state, the preset time SV (set value) is started. When this time has elapsed, the timer contact T turns ON.

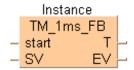

For the TM\_1ms\_FB function block declare the following:

start start contact

each time a rising edge is detected, the set value SV is copied to the elapsed

value EV and the timer is started

SV set value

the defined ON-delay time (0 to 32.767s)

Т timer contact

is set when the time defined at SV has elapsed, this means when EV

becomes 0

ΕV elapsed value

count value from which 1 is subtracted every 0.001s while the timer is running

#### Time chart

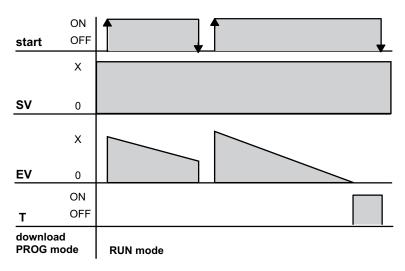

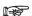

- The number of available timers is limited and depends on the settings in the system registers 5 and 6.
- The system timer functions (TM\_1s, TM\_100ms, TM\_10ms, and TM\_1s) use the same NUM\* address area as the system timer function blocks (TM\_1s\_FB, TM\_100ms\_FB, TM\_10ms\_FB, and TM\_1s\_FB). For the timer function blocks the compiler automatically assigns a NUM\* address to every timer instance. The addresses are assigned counting downwards, starting at the highest possible address. In order to avoid errors (address conflicts), these timer functions and function blocks should not be used together in a project.

PLC types Availability of TM\_1ms\_FB (see page 1332)

#### Data types

| Variable | Data type | Function      |
|----------|-----------|---------------|
| start    | BOOL      | start contact |
| sv       | INT, WORD | set value     |
| Т        | BOOL      | timer contact |
| EV       | INT, WORD | elapsed value |

#### **Operands**

| For    |   | R  | elay |    | T  | C  | R  | Registe | r  | Constant |
|--------|---|----|------|----|----|----|----|---------|----|----------|
| start  | Х | Υ  | R    | L  | Т  | С  | -  | -       | -  | -        |
| Т      | - | Υ  | R    | L  | -  | -  | -  | -       | -  | -        |
| SV, EV | - | WY | WR   | WL | SV | EV | DT | LD      | FL | -        |

#### Example

In this example, the same POU header is used for all programming languages. For an example using IL (instruction list), please refer to the online help.

POU header All input and output variables which are used for programming the function block TM\_1ms\_FB are declared in the POU header. This also includes the function block (FB) itself. By declaring the FB you create a copy of the original FB. This copy is saved under **Alarm\_Control**, and a separate data area is reserved.

|   | Class | Identifier    | Туре      | Initial |
|---|-------|---------------|-----------|---------|
| 0 | VAR   | Alarm_control | TM_1ms_FB |         |
| 1 | VAR   | Start_contact | BOOL      | FALSE   |
| 2 | VAR   | Alarm_Relay_1 | BOOL      | FALSE   |
| 3 | VAR   | Alarm_Relay_2 | BOOL      | FALSE   |

This example uses variables. You may also use constants for the input variables.

Body As soon the variable **Start\_contact** becomes TRUE, the timer **Alarm\_control** will be started. The variable **EV** of the timer is set to the value of **SV**. As long as **Start\_contact** is TRUE, the value 1 is subtracted from **EV** every 1ms. When **EV** reaches the value 0 (after 1 second as SV = 1000 with the timer type TM\_1ms\_FB), the variable **Alarm\_Relay\_2** becomes TRUE.

As soon as the value of the variable **EV** of the timer is smaller than or equal to 500 (after 0.5s) and **EV** is unequal 0, **Alarm\_Relay\_1** is set to TRUE.

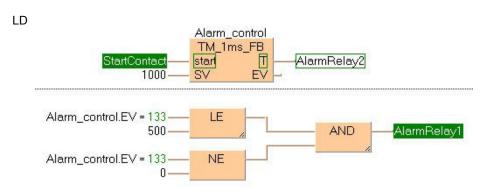

ST When programming with structured text, enter the following:

### TM 10ms FB

#### Timer for 10ms intervals (0 to 327.67s)

**Description** This timer for 0.01s units works as an ON-delay timer. If the **start** contact of the function block is in the ON state, the preset time **SV** (set value) is started. When this time has elapsed, the timer contact **T** turns ON.

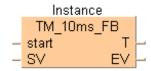

For the TM\_10ms\_FB function block declare the following:

start

start contact
each time a rising edge is detected, the set value SV is copied to the elapsed value EV and the timer is started

SV

set value
the defined ON-delay time (0 to 327.67s)

T

timer contact
is set when the time defined at SV has elapsed, this means when EV becomes 0

EV

elapsed value
count value from which 1 is subtracted every 0.01s while the times is running.

count value from which 1 is subtracted every 0.01s while the timer is running

## Time chart

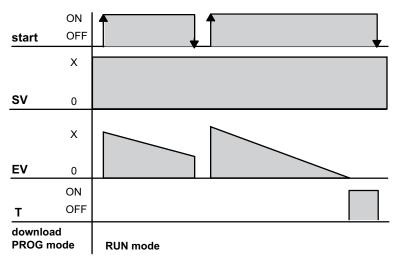

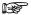

- The number of available timers is limited and depends on the settings in the system registers 5 and 6.
- The system timer functions (TM\_1s, TM\_100ms, TM\_10ms, and TM\_1s) use the same NUM\* address area as the system timer function blocks (TM\_1s\_FB, TM\_100ms\_FB, TM\_10ms\_FB, and TM\_1s\_FB). For the timer function blocks the compiler automatically assigns a NUM\* address to every timer instance. The addresses are assigned counting downwards, starting at the highest possible address. In order to avoid errors (address conflicts), these timer functions and function blocks should not be used together in a project.

PLC types Availability of TM\_10ms\_FB (see page 1332)

#### **Data types**

| Variable | Data type | Function      |
|----------|-----------|---------------|
| start    | BOOL      | start contact |
| SV       | INT, WORD | set value     |
| Т        | BOOL      | timer contact |
| EV       | INT, WORD | elapsed value |

#### **Operands**

| For    | Relay |    |    | T/ | 'C | Register |    |    | Constant |   |
|--------|-------|----|----|----|----|----------|----|----|----------|---|
| start  | Х     | Υ  | R  | L  | Т  | С        | -  | -  | -        | - |
| Т      | -     | Υ  | R  | L  | -  | -        | -  | -  | -        | - |
| SV, EV | -     | WY | WR | WL | SV | EV       | DT | LD | FL       | - |

#### Example

In this example, the same POU header is used for all programming languages. For an example using IL (instruction list), please refer to the online help.

POU header All input and output variables which are used for programming the function block TM\_10ms\_FB are declared in the POU header. This also includes the function block (FB) itself. By declaring the FB you create a copy of the original FB. This copy is saved under Alarm Control, and a separate data area is reserved.

|   | Class | Identifier    | Туре       | Initial |
|---|-------|---------------|------------|---------|
| 0 | VAR   | Alarm_control | TM_10ms_FB |         |
| 1 | VAR   | Start_contact | BOOL       | FALSE   |
| 2 | VAR   | Alarm_Relay_1 | BOOL       | FALSE   |
| 3 | VAR   | Alarm_Relay_2 | BOOL       | FALSE   |

This example uses variables. You may also use constants for the input variables.

Body As soon the variable Start contact becomes TRUE, the timer Alarm control will be started. The variable EV of the timer is set to the value of SV. As long as Start contact is TRUE, the value 1 is subtracted from EV every 10ms. When EV reaches the value 0 (after 10 second as SV = 1000 with the timer type TM\_10ms\_FB), the variable Alarm\_Relay\_2 becomes TRUE.

As soon as the value of the variable EV of the timer is smaller than or equal to 500 (after 5s) and EV is unequal 0, Alarm Relay 1 is set to TRUE.

LD

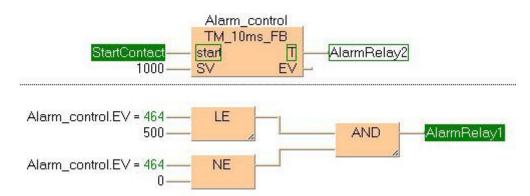

ST When programming with structured text, enter the following:

## TM\_100ms\_FB

#### Timer for 100ms intervals (0 to 3276.7s)

Description This timer for 0.1s units works as an ON-delay timer. If the start contact of the function block is in the ON state, the preset time SV (set value) is started. When this time has elapsed, the timer contact T turns ON.

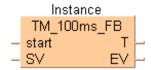

For the TM 100ms FB function block declare the following:

start start contact

each time a rising edge is detected, the set value SV is copied to the elapsed

value EV and the timer is started

SV

the defined ON-delay time (0 to 3276.7s)

timer contact Т

is set when the time defined at SV has elapsed, this means when EV becomes

ΕV elapsed value

count value from which 1 is subtracted every 0.1s while the timer is running

#### Time chart

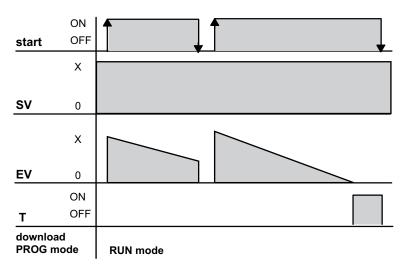

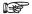

- The number of available timers is limited and depends on the settings in the system registers 5 and 6.
- The system timer functions (TM\_1s, TM\_100ms, TM\_10ms, and TM\_1s) use the same NUM\* address area as the system timer function blocks (TM\_1s\_FB, TM\_100ms\_FB, TM\_10ms\_FB, and TM\_1s\_FB). For the timer function blocks the compiler automatically assigns a NUM\* address to every timer instance. The addresses are assigned counting downwards, starting at the highest possible address. In order to avoid errors (address conflicts), these timer functions and function blocks should not be used together in a project.

PLC types Availability of TM 100ms FB (see page 1332)

#### Data types

| Variable | Data type | Function      |
|----------|-----------|---------------|
| start    | BOOL      | start contact |
| sv       | INT, WORD | set value     |
| Т        | BOOL      | timer contact |
| EV       | INT, WORD | elapsed value |

#### **Operands**

| For    | Relay |    |    | T  | C  | Register |    |    | Constant |   |
|--------|-------|----|----|----|----|----------|----|----|----------|---|
| start  | Х     | Υ  | R  | L  | Т  | С        | -  | -  | -        | - |
| Т      | -     | Υ  | R  | L  | -  | -        | -  | -  | -        | - |
| SV, EV | -     | WY | WR | WL | SV | EV       | DT | LD | FL       | - |

#### Example

In this example, the same POU header is used for all programming languages. For an example using IL (instruction list), please refer to the online help.

POU header All input and output variables which are used for programming the function block TM\_100ms\_FB are declared in the POU header. This also includes the function block (FB) itself. By declaring the FB you create a copy of the original FB. This copy is saved under Alarm\_Control, and a separate data area is reserved.

|   | Class | Identifier    | Туре        | Initial |
|---|-------|---------------|-------------|---------|
| 0 | VAR   | Alarm_Control | TM_100ms_FB |         |
| 1 | VAR   | Start_Contact | BOOL        | FALSE   |
| 2 | VAR   | Alarm_Relay_1 | BOOL        | FALSE   |
| 3 | VAR   | Alarm_Relay_2 | BOOL        | FALSE   |

This example uses variables. You may also use constants for the input variables.

Body As soon the variable Start\_contact becomes TRUE, the timer Alarm\_control will be started. The variable EV of the timer is set to the value of SV. As long as Start contact is TRUE, the value 1 is subtracted from EV every 100ms. When EV reaches the value 0 (after 10 seconds as SV = 100 with the timer type TM\_100ms\_FB), the variable Alarm\_Relay\_2 becomes TRUE.

As soon as the value of the variable EV of the timer is smaller than or equal to 50 (after 5s) and EV is unequal 0, Alarm Relay 1 is set to TRUE.

LD

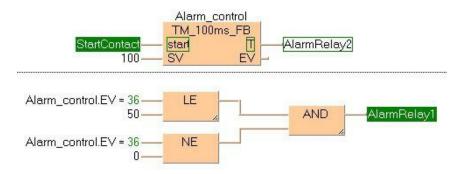

ST When programming with structured text, enter the following:

#### ТΜ **1s** FΒ

#### Timer for 1s intervals (0 to 32767s)

**Description** This timer for 1s units works as an ON-delay timer. If the **start** contact of the function block is in the ON state, the preset time SV (set value) is started. When this time has elapsed, the timer contact T turns ON.

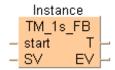

For the TM\_1s\_FB function block declare the following:

start start contact each time a rising edge is detected, the set value SV is copied to the elapsed value EV and the timer is started sv the defined ON-delay time (0 to 32767s) Т is set when the time defined at SV has elapsed, this means when EV becomes 0 ΕV count value from which 1 is subtracted every 1s while the timer is running

#### Time chart

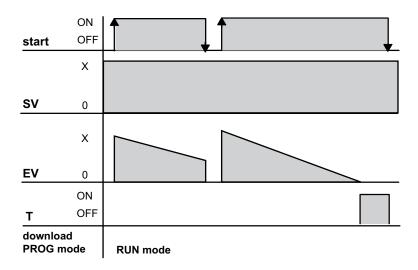

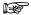

- The number of available timers is limited and depends on the settings in the system registers 5 and 6.
- The system timer functions (TM\_1s, TM\_100ms, TM\_10ms, and TM\_1s) use the same NUM\* address area as the system timer function blocks (TM\_1s\_FB, TM\_100ms\_FB, TM 10ms FB, and TM 1s FB). For the timer function blocks the compiler automatically assigns a NUM\* address to every timer instance. The addresses are assigned counting downwards, starting at the highest possible address. In order to avoid errors (address conflicts), these timer functions and function blocks should not be used together in a project.

PLC types Availability of TM\_1s\_FB (see page 1332)

#### **Data types**

| Variable | Data type | Function      |
|----------|-----------|---------------|
| start    | BOOL      | start contact |
| SV       | INT, WORD | set value     |
| Т        | BOOL      | timer contact |
| EV       | INT, WORD | elapsed value |

#### **Operands**

| For    | Relay |    |    | T/ | 'C | Register |    |    | Constant |   |
|--------|-------|----|----|----|----|----------|----|----|----------|---|
| start  | Х     | Υ  | R  | L  | Т  | С        | -  | -  | -        | - |
| Т      | -     | Υ  | R  | L  | -  | -        | -  | -  | -        | - |
| SV, EV | -     | WY | WR | WL | SV | EV       | DT | LD | FL       | - |

#### Example

In this example, the same POU header is used for all programming languages. For an example using IL (instruction list), please refer to the online help.

POU header All input and output variables which are used for programming the function block TM\_1s\_FB are declared in the POU header. This also includes the function block (FB) itself. By declaring the FB you create a copy of the original FB. This copy is saved under Alarm\_Control, and a separate data area is reserved.

|   | Class | Identifier    | Туре     | Initial |
|---|-------|---------------|----------|---------|
| 0 | VAR   | Alarm_control | TM_1s_FB |         |
| 1 | VAR   | Start_contact | BOOL     | FALSE   |
| 2 | VAR   | Alarm_Relay_1 | BOOL     | FALSE   |
| 3 | VAR   | Alarm_Relay_2 | BOOL     | FALSE   |

This example uses variables. You may also use constants for the input variables.

Body As soon the variable Start\_contact becomes TRUE, the timer Alarm\_control will be started. The variable EV of the timer is set to the value of SV. As long as Start\_contact is TRUE, the value 1 is subtracted from EV every 1s. When EV reaches the value 0 (after 10 seconds as SV = 10 with the timer type TM\_1s\_FB), the variable Alarm\_Relay\_2 becomes TRUE.

As soon as the value of the variable EV of the timer is smaller than or equal to 5 (after 5s) and EV is unequal 0, Alarm\_Relay\_1 is set to TRUE.

LD

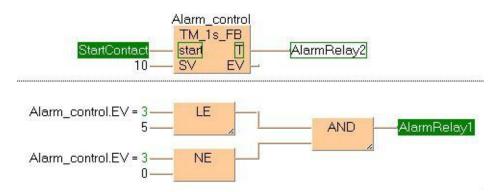

ST When programming with structured text, enter the following:

## TM\_1ms

#### Timer for 1ms intervals (0 to 32.767s)

**Description** The TM\_1ms instruction sets the ON-delay timer for 0.001s units (0 to 32.767s).

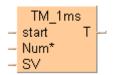

Instead of using this FP instruction, we recommend using the related IEC instruction tmTM 1ms FB (see page 913).

Please refer also to Advantages of the IEC instructions in the online help.

The areas used for the instruction are:

- Preset (Set) value area: SV
- Count (Elapsed) value area: EV

When the mode is set to RUN mode, the Preset (Set) value is transferred to the SV. If the trigger of the timer instruction **start** is in the ON-state, the Preset (Set) value is transferred to the **EV** from the SV.

During the timing operation, the time is subtracted from the EV.

The scan time is also subtracted from the **EV** in the next scan.

The timer contact **T** turns ON, when the **EV** becomes 0.

#### Calculation of the timing operation:

timing operation = time set value - 0 to 1/2 of units (0.5ms) + scan time

#### **Example:**

150ms time set value and 8ms PLC scan time

Upper limit = 150 - 0 + 8 = 158ms Lower limit = 150 - 0.5 + 8 = 157.5ms

The result is a timing operation from 157.5ms to 158ms.

#### PLC types Availability of TM\_1ms (see page 1332)

#### **Data types**

| Variable | Data type | Function                                  |  |  |  |
|----------|-----------|-------------------------------------------|--|--|--|
| start    | BOOL      | starts timer                              |  |  |  |
| Num*     |           | timer contact                             |  |  |  |
|          | ANY16     | Must be a constant                        |  |  |  |
| sv       |           | timer address in system registers 5 and 6 |  |  |  |
| Т        | BOOL      | set value                                 |  |  |  |

#### **Operands**

| For   | Relay |   |   | T/ | C  | Register |   |   | Constant |              |
|-------|-------|---|---|----|----|----------|---|---|----------|--------------|
| start | Х     | Υ | R | L  | Т  | С        | - | - | -        | -            |
| Т     | -     | Υ | R | L  | -  | -        | - | - | -        | -            |
| Num*  | -     | - | - | -  | -  | -        | - | - | -        | dec. or hex. |
| sv    | -     | - | - | -  | SV | -        | - | - | -        | dec. or hex. |

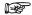

- It is not possible to use this function in a function block POU.
- For correct results, timer functions and timer function blocks must be executed exactly one time in each scan. Thus it is not allowed to use timer function or timer function blocks in interrupt programs or in loops.
- Every used timer must have a separate constant Num\*.
   Available Num\* addresses depend on system registers 5 and 6.

Timer of type TM\_1s, TM\_100ms, TM\_10ms, TM\_1ms use the same Num\* address range.

- The system timer functions (TM\_1s, TM\_100ms, TM\_10ms, and TM\_1s) use the same NUM\* address area as the system timer function blocks (TM\_1s\_FB, TM\_100ms\_FB, TM\_10ms\_FB, and TM\_1s\_FB). For the timer function blocks the compiler automatically assigns a NUM\* address to every timer instance. The addresses are assigned counting downwards, starting at the highest possible address. In order to avoid errors (address conflicts), these timer functions and function blocks should not be used together in a project.
- This function does not require a variable at the output "T".

#### Example

Please refer to the example of TM 1ms FB (see page 913).

### TM\_10ms

#### Timer for 10ms intervals (0 to 327.67s)

**Description** The TM\_10ms instruction sets the ON-delay timer for 0.01 s units (0 to 327.67s).

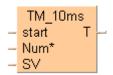

Instead of using this FP instruction, we recommend using the related IEC instruction TM\_10ms\_FB (see page 916).

Please refer also to Advantages of the IEC instructions in the online help.

The areas used for the instruction are:

- Preset (Set) value area: SV
- Count (Elapsed) value area: EV

When the mode is set to RUN mode, the Preset (Set) value is transferred to the **SV**. If the trigger of the timer instruction **start** is in the ON-state, the Preset (Set) value is transferred to the **EV** from the **SV**.

During the timing operation, the time is subtracted from the EV.

The scan time is also subtracted from the EV in the next scan.

The timer contact **T** turns ON, when the **EV** becomes 0.

#### Calculation of the timing operation:

timing operation = time set value - 0 to 1/4 of units (2.5ms) + scan time

#### **Example:**

150ms time set value and 8ms PLC scan time

Upper limit = 150 - 0 + 8 = 158ms Lower limit = 150 -2.5 +8 = 155.5ms

The result is a timing operation from 155.5ms to 158ms.

#### PLC types Availability of TM\_10ms (see page 1332)

#### **Data types**

| Variable | Data type | Function                                  |  |  |  |  |
|----------|-----------|-------------------------------------------|--|--|--|--|
| start    | BOOL      | starts timer                              |  |  |  |  |
| Num*     |           | timer address in system registers 5 and 6 |  |  |  |  |
|          | ANY16     | Must be a constant                        |  |  |  |  |
| sv       |           | set value                                 |  |  |  |  |
| Т        | BOOL      | timer contact                             |  |  |  |  |

#### **Operands**

| For   | Relay |   |   | T/C |    | Register |   |   | Constant |              |
|-------|-------|---|---|-----|----|----------|---|---|----------|--------------|
| start | Х     | Υ | R | L   | Т  | С        | - | - | -        | -            |
| Т     | -     | Υ | R | L   | -  | -        | - | - | -        | -            |
| Num*  | -     | - | - | -   | -  | -        | - | - | -        | dec. or hex. |
| sv    | -     | - | - | -   | SV | -        | - | - | -        | dec. or hex. |

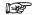

- It is not possible to use this function in a function block POU.
- For correct results, timer functions and timer function blocks must be executed exactly one time in each scan. Thus it is not allowed to use timer function or timer function blocks in interrupt programs or in loops.
- Every used timer must have a separate constant Num\*.
   Available Num\* addresses depend on system registers 5 and 6.

Timer of type TM\_1s, TM\_100ms, TM\_10ms, TM\_1ms use the same Num\* address range.

- The system timer functions (TM\_1s, TM\_100ms, TM\_10ms, and TM\_1s) use the same NUM\* address area as the system timer function blocks (TM\_1s\_FB, TM\_100ms\_FB, TM\_10ms\_FB, and TM\_1s\_FB). For the timer function blocks the compiler automatically assigns a NUM\* address to every timer instance. The addresses are assigned counting downwards, starting at the highest possible address. In order to avoid errors (address conflicts), these timer functions and function blocks should not be used together in a project.
- This function does not require a variable at the output "T".

#### Example

Please refer to the example of TM 10ms FB (see page 916).

### **TM\_100ms**

#### Timer for 100ms intervals (0 to 3276.7s)

**Description** The TM\_100ms instruction sets the ON-delay timer for 0.1s units (0 to 3276.7s).

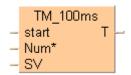

Instead of using this FP instruction, we recommend using the related IEC instruction TM 100ms FB (see page 919).

Please refer also to Advantages of the IEC instructions in the online help.

The **TM** instruction is a down type preset timer.

The area used for the instruction are:

- Preset (Set) value area: SV
- Count (Elapsed) value area: EV

When the mode is set to RUN mode, the Preset (Set) value is transferred to the **SV**. If the trigger of the timer instruction **start** is in the ON-state, the Preset (Set) value is transferred to the **EV** from the **SV**.

During the timing operation, the time is subtracted from the EV.

The scan time is also subtracted from the **EV** in the next scan.

The timer contact **T** turns ON, when the **EV** becomes 0.

#### Calculation of the timing operation:

timing operation = time set value - 0 to 1/4 of units (25ms) + scan time

#### Example:

1500ms time set value and 8ms PLC scan time

Upper limit = 1500 - 0 + 8 = 1508ms Lower limit = 1500 - 25 + 8 = 1483ms

The result is a timing operation from 1483ms to 1508ms.

#### PLC types Availability of TM\_100ms (see page 1332)

#### Data types

| Variable | Data type | Function                                  |  |  |  |  |  |  |
|----------|-----------|-------------------------------------------|--|--|--|--|--|--|
| start    | BOOL      | starts timer                              |  |  |  |  |  |  |
| Num*     |           | timer address in system registers 5 and 6 |  |  |  |  |  |  |
|          | ANY16     | Must be a constant                        |  |  |  |  |  |  |
| sv       |           | set value                                 |  |  |  |  |  |  |
| Т        | BOOL      | timer contact                             |  |  |  |  |  |  |

#### **Operands**

| For   |   | Re | elay | T/C |    | Register |   |   | Constant |              |
|-------|---|----|------|-----|----|----------|---|---|----------|--------------|
| start | Х | Υ  | R    | L   | Т  | С        | - | - | -        | -            |
| Т     | - | Υ  | R    | L   | -  | -        | - | - | -        | -            |
| Num*  | - | -  | -    | -   | -  | -        | - | - | -        | dec. or hex. |
| sv    | - | -  | -    | -   | SV | -        | - | - | -        | dec. or hex. |

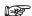

- It is not possible to use this function in a function block POU.
- For correct results, timer functions and timer function blocks must be executed exactly one time in each scan. Thus it is not allowed to use timer function or timer function blocks in interrupt programs or in loops.
- Every used timer must have a separate constant Num\*.
   Available Num\* addresses depend on system registers 5 and 6.

Timer of type TM\_1s, TM\_100ms, TM\_10ms, TM\_1ms use the same Num\* address range.

- The system timer functions (TM\_1s, TM\_100ms, TM\_10ms, and TM\_1s) use the same NUM\* address area as the system timer function blocks (TM\_1s\_FB, TM\_100ms\_FB, TM\_10ms\_FB, and TM\_1s\_FB). For the timer function blocks the compiler automatically assigns a NUM\* address to every timer instance. The addresses are assigned counting downwards, starting at the highest possible address. In order to avoid errors (address conflicts), these timer functions and function blocks should not be used together in a project.
- This function does not require a variable at the output "T".

#### Example

Please refer to the example of TM 100ms FB (see page 919).

TM<sub>1</sub>s

#### Timer for 1s intervals (0 to 32767s)

**Description** The TM\_1s instruction sets the ON-delay timer for 1s units (0 to 32767s).

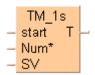

Instead of using this FP instruction, we recommend using the related IEC instruction **TM\_1s\_FB** (see page 922).

Please refer also to Advantages of the IEC instructions in the online help.

The area used for the instruction are:

- Preset (Set) value area: SV
- Count (Elapsed) value area: EV

When the mode is set to RUN mode, the Preset (Set) value is transferred to the **SV**. If the trigger of the timer instruction **start** is in the ON-state, the Preset (Set) value is transferred to the **EV** from the **SV**.

During the timing operation, the time is subtracted from the EV.

The scan time is also subtracted from the EV in the next scan.

The timer contact **T** turns ON, when the **EV** becomes 0.

#### Calculation of the timing operation:

timing operation = time set value - 0 to 1/4 of units (250ms) + scan time

#### Example:

150s time set value and 8ms PLC scan time

Upper limit = 150000 - 0 + 8 = 150008ms Lower limit = 150000 -250 +8 = 149758ms

The result is a timing operation from 149758ms to 158ms.

#### PLC types Availability of TM\_1s (see page 1332)

#### Data types

| Variable | Data type | Function                                  |
|----------|-----------|-------------------------------------------|
| start    | BOOL      | starts timer                              |
| Num*     |           | timer address in system registers 5 and 6 |
|          | ANY16     | Must be a constant                        |
| sv       |           | set value                                 |
| Т        | BOOL      | timer contact                             |

#### **Operands**

| For   | Relay |   |   |   | T/C |   | Register |   |   | Constant     |
|-------|-------|---|---|---|-----|---|----------|---|---|--------------|
| start | Х     | Υ | R | L | Т   | С | -        | - | - | -            |
| Т     | -     | Υ | R | L | -   | - | -        | - | - | -            |
| Num*  | -     | - | - | - | -   | - | -        | - | - | dec. or hex. |
| sv    | -     | - | - | - | SV  | - | -        | - | - | dec. or hex. |

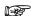

- It is not possible to use this function in a function block POU.
- For correct results, timer functions and timer function blocks must be executed exactly one time in each scan. Thus it is not allowed to use timer function or timer function blocks in interrupt programs or in loops.
- Every used timer must have a separate constant Num\*.
   Available Num\* addresses depend on system registers 5 and 6.

Timer of type TM\_1s, TM\_100ms, TM\_10ms, TM\_1ms use the same Num\* address range.

- The system timer functions (TM\_1s, TM\_100ms, TM\_10ms, and TM\_1s) use the same NUM\* address area as the system timer function blocks (TM\_1s\_FB, TM\_100ms\_FB, TM\_10ms\_FB, and TM\_1s\_FB). For the timer function blocks the compiler automatically assigns a NUM\* address to every timer instance. The addresses are assigned counting downwards, starting at the highest possible address. In order to avoid errors (address conflicts), these timer functions and function blocks should not be used together in a project.
- This function does not require a variable at the output "T".

#### Example

Please refer to the example of TM 1s FB (see page 922).

### F137 STMR

#### Timer 16-bit

Description The auxiliary timer instruction F137\_STMR is a down type timer. The formula of the timer-set time is 0.01 sec. \* set value s (time can be set from 0.01 to 327.67 sec.). If you use the special internal relay R900D as the timer contact, be sure to program it at the address immediately after the instruction.

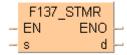

#### Timer operation:

- If the trigger **EN** of the auxiliary timer instruction (STMR) is in the ON-state, the constant or value specified by s is transferred to the area specified by d.
- During the timing operation, the time is subtracted from the value in the area specified by d.
- The output ENO turns ON when the value in the area specified by **d** becomes 0.

#### Availability of F137\_STMR (see page 1321) **PLC types**

#### Data types

| Variable | Data type | Function                                               |  |  |  |  |  |
|----------|-----------|--------------------------------------------------------|--|--|--|--|--|
| s        |           | 16-bit area or equivalent constant for timer set value |  |  |  |  |  |
| d        | ANY16     | 16-bit area for timer elapsed value                    |  |  |  |  |  |

#### The variables **s** and **d** have to be of the same data type.

#### **Operands**

| For | Relay |    |    |    | T/C |    | Register |    |    | Constant     |
|-----|-------|----|----|----|-----|----|----------|----|----|--------------|
| s   | WX    | WY | WR | WL | SV  | EV | DT       | LD | FL | dec. or hex. |
| d   | -     | WY | WR | WL | SV  | EV | DT       | LD | FL | -            |

#### Example In this example the function is programmed in ladder diagram (LD).

POU header All input and output variables used for programming this function have been declared in the POU header.

|   | Class | Identifier    | Туре | Initial | Comment                           |
|---|-------|---------------|------|---------|-----------------------------------|
| 0 | VAR   | bstart        | BOOL | FALSE   | activates the timer               |
| 1 | VAR   | iSetValue     | INT  | 600     | six seconds (600 * 0,01s)         |
| 2 | VAR   | iElapsedValue | INT  | 0       |                                   |
| 3 | VAR   | bTimerOutput  | BOOL | FALSE   | set to TRUE after 6s have elapsed |

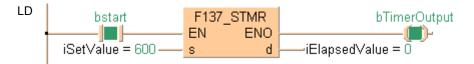

### F183 DSTM

Timer 32-bit

**Description** The F183 instruction activates an upward counting 32-bit timer which works on-delayed. The smallest counting unit is 0.01s. During execution of F183 (start = TRUE), elapsing time is added to the elapsed value d. The timer output will be enabled when the elapsed value d equals the set value s. If the start condition start is set to FALSE, execution will be interrupted and the elapsed value **d** will be reset to zero. The set value **s** can be changed during execution of F183.

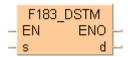

The delay time of the timer can be calculated using the following formula: (Set Value  $\mathbf{s}$ ) \* (0.01s) = on-delav

#### Availability of F183 DSTM (see page 1322) **PLC types**

#### Data types

| Variable | Data type | Function                             |  |  |  |  |
|----------|-----------|--------------------------------------|--|--|--|--|
| s        |           | set value, range 0 to 2147483647     |  |  |  |  |
| d        | ANY32     | elapsed value, range 0 to 2147483647 |  |  |  |  |

#### **Operands**

| For |     | Re  | elay |   | T/C |     | Register |   |   | Constant     |
|-----|-----|-----|------|---|-----|-----|----------|---|---|--------------|
| s   | DWX | DWY | DWR  | - | DSV | DEV | DDT      | - | - | dec. or hex. |
| d   | -   | DWY | DWR  | - | DSV | DEV | DDT      | - | - | -            |

#### **Example**

In this example, the same POU header is used for all programming languages. For an example using IL (instruction list), please refer to the online help.

#### POU header

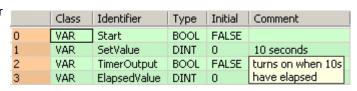

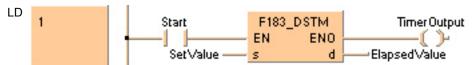

# Chapter 30

# **Process control instructions**

# 30.1 Explanation of the operation of the PID instuctions

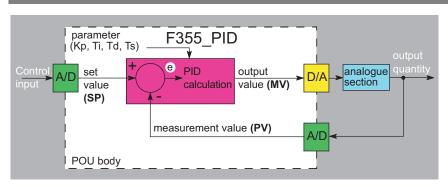

The above POU body represents the standard control loop. The control input is determined by the user (e.g. desired room temperature of 22°C). After the A/D conversion the set point value (SP) is entered as the input value for the PID processing instruction. The measured process value (PV) (e.g. current room temperature) is normally transmitted via a sensor and entered as the input value for the PID processor. F355\_PID calculates the standard tolerance e from the set point value and the process value (e = set value - measured value). With the parameters given (proportional gain Kp, integral time Ti, ...) a new output value (MV) is calculated in increments set by the sampling time Ts. This result is then applied to the actuator (e.g. a fan that regulates room temperature) after the D/A conversion. The analog section represents the system's actuator, e.g. heater and temperature regulation of a room.

#### A PID operation consists of three components:

1. Proportional part (P part)

A proportional part generates an output that is proportional to the input. The proportional gain Kp determines by how much the input value is increased or decreased.

A proportional part can be a simple electric resistor or a linear amplifier, for example.

The P part displays a relatively large maximum overshot, a long settling time and a constant standard tolerance.

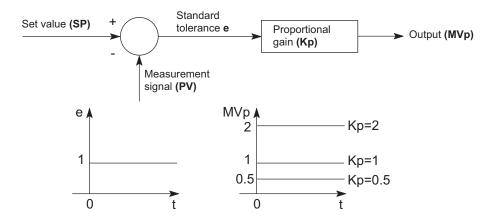

#### 2. Integral part (I part)

An integral part produces an output quantity that corresponds to the time integral and input quantity (area of the input quantity). The integral time thus evaluates the output quantity MVi.

The integral part can be a quantity scale of a tank that is filled by a volume flow, for example. Because of the slow reaction time of the integral part, it has a larger maximum overshot than the P component, but no constant standard tolerance.

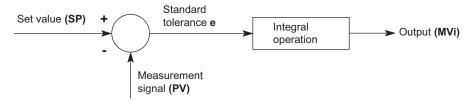

**Example:** Input quantity **e** and the output quantity **MVi** produced.

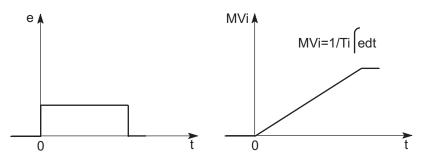

# 3. Derivative part (D part)

The derivative part produces an output quantity that corresponds to the time derivation of the input quantity. The derivative time corresponds to the weighting of the derived input quantity.

A derivative component can be an RC-bleeder (capacitor hooked up in series and resistance in parallel), for example.

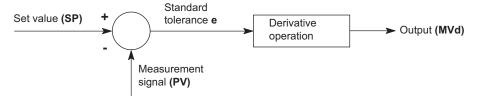

**Example:** Input quantity **e** and the output quantity **MVd** produced.

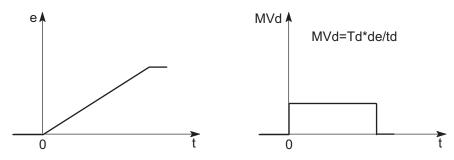

#### 4. PID controller

A PID controller is a combination of a P component, an I component and a D component. When the parameters Kp, Ti and Td are optimally adjusted, a PID controller can quickly control and maintain a quantity at a predetermined set value.

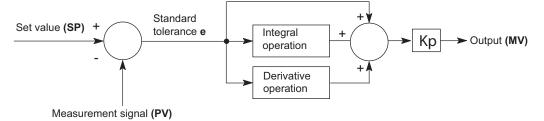

#### Reference equations for calculating the controller output MV

The following equations are used to calculate the controller output MV under the following conditions:

### In general:

The output value at time period  $\mathbf{n}$  is calculated from the previous output value (n-1) and the change in the output value in this time interval.

$$MV_n = MV_{n-1} + \Delta MV$$

# Reverse operation PI-D Control = 16#X000

$$\begin{split} \Delta MV &= Kp \times \left[ \left( e_n - e_{n-1} \right) + e_n \times \frac{Ts}{Ti} + \Delta D_n \right] \\ &e_n = SP_n - PV_n \\ &\Delta Dn = \left( \eta \, \beta - 1 \right) \! D_{n-1} + \beta \! \left( PV_{n-1} - PV_n \right) \\ &\eta = \frac{1}{8} \! \left( constant \right) \\ &\beta = \frac{Td}{\left( Ts + \eta Td \right)} \end{split}$$

# Forward operation PI-D Control = 16#X001

$$\begin{split} \Delta MV = Kp \times & \left[ \left( e_n - e_{n-1} \right) + e_n \times \frac{Ts}{Ti} + \Delta D_n \right] \\ & e_n = PV_n - SP_n \\ & \Delta Dn = \left( \eta \, \beta - 1 \right) \! D_{n-1} + \beta \! \left( PV_n - PV_{n-1} \right) \\ & \eta = \frac{1}{8} \! \left( constant \right) \\ & \beta = \frac{Td}{\left( Ts + \eta Td \right)} \end{split}$$

Reverse operation I-PD Control = 16#X002

$$\begin{split} \Delta MV = & Kp \times \left[ \left(\!PV_{n-1} - PV_{n}\right) \! + e_{n} \times \! \frac{Ts}{Ti} \! + \! \Delta D_{n} \right] \\ & e_{n} = SP_{n} - PV_{n} \\ & \Delta Dn = \left(\! \eta \, \beta \! - \! 1\right) \! D_{n-1} + \! \beta \! \left(\! PV_{n-1} \! - \! PV_{n}\right) \\ & \eta = \frac{1}{8} \! \left(\! constant \right) \\ & \beta \! = \! \frac{Td}{\left(\! Ts \! + \! \eta Td \right)} \end{split}$$

# Forward operation I-PD Control = 16#X003

$$\begin{split} \Delta MV = Kp \times & \left[ \left( PV_n - PV_{n-1} \right) + e_n \times \frac{Ts}{Ti} + \Delta D_n \right] \\ e_n = & PV_n - SP_n \\ \Delta Dn = & \left( \eta \, \beta - 1 \right) \! D_{n-1} + \beta \! \left( PV_n - PV_{n-1} \right) \\ \eta = & \frac{1}{8} \! \left( constant \right) \\ \beta = & \frac{Td}{\left( Ts + \eta Td \right)} \end{split}$$

PID processing instructions:

- PID\_FB\_DUT (see page 953)
- PID\_FB (see page 951)
- F355\_PID\_DUT (see page 941)

# F355\_PID\_DUT

# PID processing instruction

**Description** The PID processing instruction is used to regulate a process (e.g. a heater) given a measured value (e.g. temperature) and a predetermined output value (e.g. 20°C).

The function calculates a PID algorithm whose parameters are determined in a data table in the form of an ARRAY with 30 elements that is entered at input  $\mathbf{s}$ .

The required data table PID\_DUT\_31 contains the following parameters (for details, please refer to the DUT PID\_DUT\_31 in the online help):

| Parameter   | Data type                  | Function                                      |         |       |  |  |
|-------------|----------------------------|-----------------------------------------------|---------|-------|--|--|
| Control     | WORD                       | Control mode                                  |         |       |  |  |
|             |                            | 16#X000 Inverse PI-D control                  |         |       |  |  |
|             |                            | 16#X001 Forward PI-D con                      | trol    |       |  |  |
|             |                            | 16#X002 Inverse I-PD conti                    | rol     |       |  |  |
|             |                            | 16#X003 Forward I-PD con                      | trol    |       |  |  |
|             |                            | Range Unit                                    |         |       |  |  |
| SP          | INT                        | Set point value                               | 0-10000 |       |  |  |
| PV          |                            | Process value                                 | 0-10000 |       |  |  |
| MV          |                            | Manipulated value                             | 0-10000 |       |  |  |
| LowerLimit  |                            | MV lower limit                                | 0-10000 |       |  |  |
| UpperLimit  |                            | MV upper limit                                | 1-10000 |       |  |  |
| Кр          |                            | Proportional gain                             | 1-9999  | 0.1   |  |  |
| Ti          |                            | Integral time                                 | 1-30000 | 0.1s  |  |  |
| Td          |                            | Derivative time                               | 1-10000 | 0.1s  |  |  |
| Ts          |                            | Sampling time                                 | 1-6000  | 0.01s |  |  |
| AT_Progress |                            | Auto-tuning progress                          | 0-5     |       |  |  |
| Dummies     | ARRAY<br>[1130] OF<br>WORD | are utilized internally by the PID controller |         |       |  |  |

# PLC types Availability of F355\_PID\_DUT (see page 1325)

# Data types

| Variable | Data type  | Function                           |
|----------|------------|------------------------------------|
| s        | PID_DUT_31 | Detailed explanation of parameters |

# **Operands**

| For | Relay |   | T/ | C  | Register |    | Constant |    |    |   |
|-----|-------|---|----|----|----------|----|----------|----|----|---|
| s   | -     | - | WR | WL | SV       | EV | DT       | LD | FL | - |

# **Error flags**

| No.   | IEC address | Set            | If                                     |
|-------|-------------|----------------|----------------------------------------|
| R9007 | %MX0.900.7  | permanently    | the parameter settings are outside the |
| R9008 | %MX0.900.8  | for an instant | permissible range                      |

#### Example

In this example, the same POU header is used for all programming languages. For an example using IL (instruction list), please refer to the online help.

GVL In the global variable list, you define variables that can be accessed by all POUs in the project.

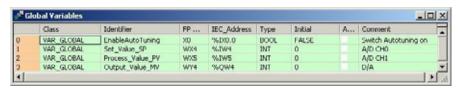

POU header All input and output variables used for programming this function have been declared in the POU header.

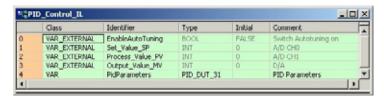

In the initialization of the variable PidParameters of the data type PID\_DUT\_31, the MV upper limit is set to 4000. The proportional gain Kp is initially set at 80 (8), Ti and Td at 200 (20s) and the sampling time Ts at 100 (1s).

Body The standard function MOVE copies the value 16#8000 to the member Control of the DUT PidParameters when the variable EnableAutoTuning turns from FALSE to TRUE (i.e. activates the control mode auto-tuning in the function F355 PID DUT).

The variables Set\_Value\_SP and Process\_Value\_PV are assigned to the members SP and PV of the DUT PidParameters. They receive their values from the A/D converter channel 0 and 1.

Because the F355\_PID\_DUT function block has an EN output connected directly to the power rail, the function is carried out when the PLC is in RUN mode. The calculated controller output stored by the member MV of the DUT PidParameters is assigned to the variable Output\_Value\_MV. Its value is returned via a D/A converter from the PLC to the output of the system.

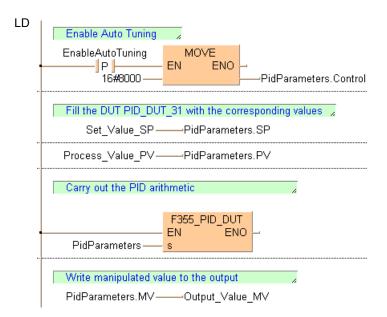

# F356\_PID\_PWM

#### PID processing with optional PWM output

PID processing is performed to keep the process value PV as close as possible to the set point value SP. In contrast to **F355\_PID\_DUT** (see page 941), this instruction enables a PWM output (on-off output). Auto-tuning is also available to automatically calculate the PID control data Kp, Ti, and Td.

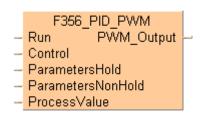

# Abbreviations used when describing PID processing

| Abbreviation | What it stands for | Also know as                       |
|--------------|--------------------|------------------------------------|
| PV           | Process value      | Actual value, measured value       |
| SP           | Set point value    | Target value, set value            |
| MV           | Manipulated value  | Output value, manipulated variable |
| Ts           | Sampling time      | Cycle time                         |
| Ti           | Integral time      | -                                  |
| Td           | Derivative time    | -                                  |
| Кр           | Proportional gain  | -                                  |
| AT           | Auto-tuning        | -                                  |

#### General programming information

1. When the input at **Run** is executed, the data in the argument

### ParametersNonHold is initialized.

If you want a value in the DUT to use non-default values, write the values into the DUT using a MOVE instruction, for example, which must be triggered continuously by a TRUE condition.

- 2. F356\_PID\_PWM must be executed once and only once per scan. Therefore, do not execute F356\_PID\_PWM in interrupt programs or loops.
- 3. Do not turn the execution condition to FALSE during PID processing. Otherwise, PID processing will be disabled.
- 4. If you do not want parallel PWM output cycles, e.g. to enable control of multiple objects, delay the start-up times accordingly, e.g. by employing a timer instruction.

# Example:

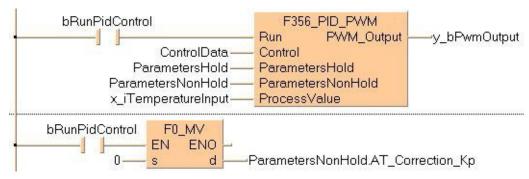

### **PLC types**

Availability of F356\_PID\_PWM (see page 1325)

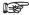

The period (cycle) of the PWM output is the sampling time Ts (the frequency of the PWM output is 1/Ts) and the duty is the manipulated value MV in 0.01% units, e.g. MV = 10000 means a duty of 100%.

### Data types

| Variable              | Data type                                  | Function                                                                                      |
|-----------------------|--------------------------------------------|-----------------------------------------------------------------------------------------------|
| Run                   | BOOL                                       | Start condition                                                                               |
| Control               | F356_Control_DUT (see page 948)            | Control data                                                                                  |
| Parameters<br>Hold    | F356_Parameters_Hold_DUT (see page 948)    | PID control parameters                                                                        |
| Parameters<br>NonHold | F356_Parameters_NonHold_DUT (see page 949) | Manipulated value MV, additional control mode area, auto-tuning related area and working area |
| ProcessValue          | INT                                        | Process value (-30000–30000)                                                                  |
| PWM_Output (see note) | BOOL                                       | Pulse-width modulated output (optional, instead of manipulated value output)                  |

#### **Operands**

| For               | Relay |    |    | T  | /C | Re | egiste | r  | Constant |   |
|-------------------|-------|----|----|----|----|----|--------|----|----------|---|
| Control           | -     | WY | WR | WL | SV | EV | DT     | LD | FL       | - |
| Parameters        | WX    | WY | WR | WL | SV | EV | DT     | LD | FL       | - |
| Process<br>Values | -     | WY | WR | WL | SV | EV | DT     | LD | FL       | - |

#### **Error flags**

| No.   | IEC address | Set            | If                                                                                       |
|-------|-------------|----------------|------------------------------------------------------------------------------------------|
| R9007 | %MX0.900.7  | permanently    | <ul> <li>any parameter of<br/>F356_Parameters_NonHold_DUT is out</li> </ul>              |
| R9008 | %MX0.900.8  | for an instant | of range                                                                                 |
| R900B | %MX0.900.11 | permanently    | <ul> <li>the area specified with UpperLimit or<br/>LowerLimit is out of range</li> </ul> |

# **Detailed information:**

- Control conditions: F356 Parameters Hold DUT (see page 948)
- Set point value SP and the control parameters:
   F356\_Parameters\_NonHold\_DUT (see page 949)

#### Additional notes on auto-tuning

- The members **AT\_Progress** in F356\_Parameters\_NonHold\_DUT (see page 949) and **b1\_AT\_Complete** in F356\_Control\_DUT (see page 948) are cleared at the rising edge of the auto-tuning signal.
- When auto-tuning has completed successfully, the element b1\_AT\_Complete of F356\_Control\_DUT (see page 948) is set, and the auto-tuning done code is stored in the element AT\_Progress of F356\_Parameters\_NonHold\_DUT (see page 949).
- When auto-tuning is aborted, the parameters of Kp, Ti, and Td are not changed.

**Example** In this example, the same POU header is used for all programming languages.

GVL In the global variable list, all values of global inputs and outputs are declared that are used for programming this function.

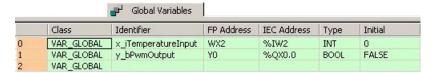

POU header All input and output variables used for programming this function have been declared in the POU header.

|   | Class        | Identifier          | Туре                        | Initial |
|---|--------------|---------------------|-----------------------------|---------|
| 0 | VAR_EXTERNAL | x_iTemperatureInput | INT                         | 0       |
| 1 | VAR_EXTERNAL | y_bPwmOutput        | BOOL                        | FALSE   |
| 2 | VAR          | bStartAutoTuning    | BOOL                        | FALSE   |
| 3 | VAR          | bRunPidControl      | BOOL                        | FALSE   |
| 4 | VAR          | ControlData         | F356_Control_DUT            |         |
| 5 | VAR          | ParametersHold      | F356_Parameters_Hold_DUT    |         |
| 6 | VAR          | ParametersNonHold   | F356_Parameters_NonHold_DUT |         |

Body Specify the member SP (set point value) of F356\_Parameters\_Hold\_DUT (see page 948) before operation.

When bRunPidControl turns on, the work area specified with the F356\_Parameters\_NonHold\_DUT (see page 949) will be initialized. However, only the member MV (manipulated value) can be held depending on the status of the flag b2\_HoldMV of F356\_Control\_DUT (see page 948).

The default control conditions are:

- Cycle time = 1s
- Inverse I-PD control (heating)
- PWM resolution = 1000.

PID control starts from the next scan, and PWM output is executed for PWM Output.

If the member flag **b0\_AT\_Request** of **ControlData**, a DUT with overlapping elements, is set, auto-tuning begins. When auto-tuning has completed successfully, the member flag **b1\_AT\_Complete** of **ControlData** is set and Kp, Ti and Td are set for the PID control. If **bRunPidControl** is still on, it will change to PID control automatically and the PWM output will be executed.

If the execution condition bRunPidControl has turned to FALSE during PID control, PWM\_Output also turns off. However, only the member MV (manipulated value) can be held depending on the status of the flag b2\_HoldMV of F356\_Control\_DUT (see page 948).

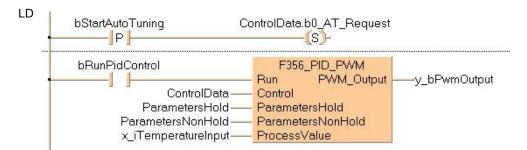

ST When programming with structured text, enter the following:

# F356\_Control\_DUT

This data type, a DUT with overlapping elements (see page 53), is predefined in the FP Library and is used by the function F356\_PID\_PWM (see page 945).

|   | Identifier                       | Туре | Comment                                                    |
|---|----------------------------------|------|------------------------------------------------------------|
| 0 | w0                               | WORD | Word 0                                                     |
| 1 | b0_AT_Request                    | BOOL | Word 0 - Bit 0: Auto-tuning request - This bit is reset wi |
| 2 | b1_AT_Complete                   | BOOL | Word 0 - Bit 1: Auto-tuning has completed successfully     |
| 3 | b2_HoldMV                        | BOOL | Word 0 - Bit 2: Hold the output MV (F356_Parameters        |
| 4 | b3_UseAnalogOutputControl        | BOOL | Word 0 - Bit 3: FALSE to use PWM control. TRUE to use      |
| 5 | b4_UseReducedInternalOutputRange | BOOL | Word 0 - Bit 4: When FALSE, the maximum value of the       |

We recommend specifying the non-hold type area.

| Identifier                                      | Description                                                                                                    |
|-------------------------------------------------|----------------------------------------------------------------------------------------------------|
| w0                                              | Since this is a DUT with overlapping elements, the BOOL members occupy the same data areas as the WORD member <b>w0</b> . Therefore by using <b>w0</b> you can simultaneously access all bits.                                                       |
| b0_AT_Request<br>(bit 0)                        | When set, auto- tuning is requested. This bit is reset with the instruction F356_PID_PWM when auto-tuning is complete. Reset this bit to cancel auto-tuning. When not set, PID control will be executed.                                             |
| b1_AT_Complete<br>(bit 1)                       | When set, auto-tuning has been completed successfully.                                                                                                    |
| b2_HoldMV<br>(bit 2)                            | When set, the manipulated value output is held by switching F356_PID_PWM (see page 945) from off to on.                                                                                                    |
| b3_UseAnalogOutpu<br>tControl<br>(bit 3)        | FALSE to use PWM control.  TRUE to use an analog output unit for output. In this case transmit the output value (F356_Parameters_NonHold_DUT.MV) to WY of an analog output unit.                                                                     |
| b4_UseReducedInter<br>nalOutputRange<br>(bit 4) | When FALSE, the maximum value of the internal output is the output upper limit value +20% of the output range (output upper limit value - output lower limit value), and the minimum value is the output lower limit value -20% of the output range. |
|                                                 | When TRUE, the maximum value of the internal output is the output upper limit value, and the minimum value is the output lower limit value.                                                                                                    |
|                                                 | The output upper limit value is specified by F356_Parameters_NonHold_DUT.UpperLimit, and the output lower limit value is specified by F356_Parameters_NonHold_DUT.LowerLimit.                                                                        |
| Bits 5-F                                        | Are reserved and normally 0.                                                                                                    |

# F356 Parameters Hold DUT

This data type is predefined in the FP Library and is used by the function F356\_PID\_PWM (see page 945).

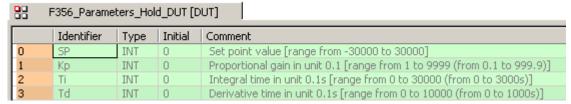

This DUT specifies the control parameter (4 words). We recommend allocating the area used by this data type to the hold-type operation memory.

| Variable | Comment                                                                                              | Setting range      |
|----------|----------------------------------------------------------------------------------------------------|--------------------|
| SP       | Set point value                                                                                      | -30000–30000       |
| Кр       | Stores the proportional gain Kp. After auto-tuning has been completed, it is automatically set.      | 1–9999 (0.1–999.9) |
| Ti       | Stores the integral time Ti. This value is automatically set after auto-tuning has been completed.   | 0–30000 (0-3000s)  |
| Td       | Stores the derivative time Td. This value is automatically set after auto-tuning has been completed. | 0–10000 (0–1000s)  |

If the parameters Kp, Ti, and Td are all 0 when PID operation has started, they are initialized at 1, 1, and 0, respectively, and operation continues.

If any of the parameters Kp, Ti, or Td is out of range when auto-tuning has started, they are initialized at 1, 1, and 0, respectively, and auto-tuning continues.

# F356\_Parameters\_NonHold\_DUT

This data type is predefined in the FP Library and is used by the function F356\_PID\_PWM (see page 945).

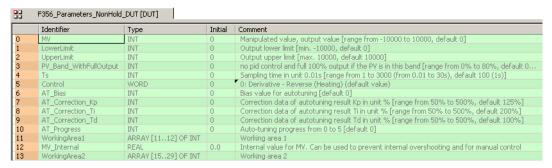

This DUT specifies the manipulated value (MV) and the control parameters (4 words).

| Variable               | Comment                                                                                                    | Default value | Setting range |
|------------------------|----------------------------------------------------------------------------------------------------|---------------|---------------|
| MV                     | Stores the manipulated value (output value)                                                                                    | 0             | -10000–10000  |
| LowerLimit             | Sets the lower limit of the manipulated value MV                                                                               | 0             | min10000      |
| UpperLimit             | Sets the upper limit of the manipulated value MV                                                                               | 10000         | max. 10000    |
| PV_Band_WithFullOutput | No PID control is performed and the output is at 100% until the defined level (0–80%) of the set point value has been reached. | 0             | 0–80%         |

| Ts               |                                                            | the sampling time for updating the sured input values.     | 100 (1s) | 1–3000 (0.01–30s) |
|------------------|------------------------------------------------------------|------------------------------------------------------------|----------|-------------------|
|                  | Unit = 0.01s                                               |                                                            |          |                   |
|                  | Also                                                       | sets the PWM output period.                                |          |                   |
| ControlMode      | 0                                                          | Inverse PI-D control, e.g. heating                         | 0        | 0–3               |
|                  | 1                                                          | Forward PI-D control, e.g. cooling                         |          |                   |
|                  | 2                                                          | Inverse I-PD control, e.g. heating                         |          |                   |
|                  | 3                                                          | Forward I-PD control, e.g. cooling                         |          |                   |
| AT_Bias          | Sets a bias value for performing auto-tuning               |                                                            | 0        | min. 0            |
| AT_Correction_Kp | Sets the correction value of the auto-tuning result for Kp |                                                            | 125%     | 50–500%           |
| AT_Correction_Ti | Sets the correction value of the auto-tuning result for Ti |                                                            | 200%     | 50–500%           |
| AT_Correction_Td | Sets the correction value of the auto-tuning result for Td |                                                            | 100%     | 50–500%           |
| AT_Progress      | Stores the auto-tuning progress                            |                                                            | 0        | 0–5               |
| WorkingArea      |                                                            | king area of up to 30 words for PID essing and auto-tuning | 0        |                   |

When the execution condition has turned on, the operation work area is initialized.

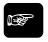

◆ NOTE

When the execution condition turns to TRUE, the default value is set. The manipulated value MV is only output in the range of the specified upper and lower limit.

# Detailed information on the setting method:

### PV\_Band\_WithFullOutput

Define the percentage of the set point value at which PID control should start. Below this level, output is at 100%.

For example, if PV\_Band\_WithFullOutput is set to 80% and the measured value (process value PV) is only at 50% of the set value, the output will be at 100%. It will remain at 100% until the measured value reaches 80% of the set value, at which point PID control will start.

The amount of the percentage determines how quickly the set value will be reached.

## Fine adjustment of auto-tuning

When auto-tuning has completed, the parameters for Kp, Ti and Td are stored in the elements of F356\_Parameters\_Hold\_DUT (see page 948). For fine adjustment, you can now correct the result of auto-tuning with the parameters AT\_Correction\_Kp, AT\_Correction\_Ti and AT\_Correction\_Td.

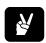

◆EXAMPLE =

Set AT\_Correction\_Kp to 200 (i.e. 200%): perform auto-tuning to correct Kp to double its value.

Set AT\_Correction\_Ti to 125 (i.e. 125%): perform auto-tuning to correct Ti to 1.25 times its value.

Set AT\_Correction\_Td to 75 (i.e. 75%): perform auto-tuning to correct Td to 0.75 times its value.

# Auto-tuning bias value

If a bias value has been set, auto-tuning will be performed with a temporary set point value SP'.

In reverse operation, SP' is the difference of the set point value SP and the auto-tuning bias value. The auto-tuning bias value can be used to control excessive temperature rise during auto-tuning.

In forward operation, SP' is the sum of the set point value SP and the auto-tuning bias value.

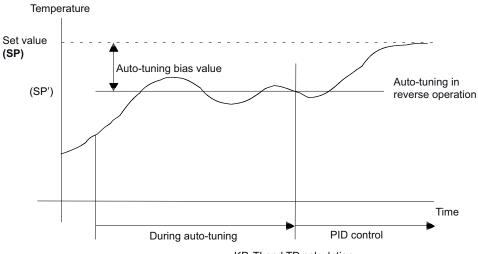

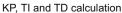

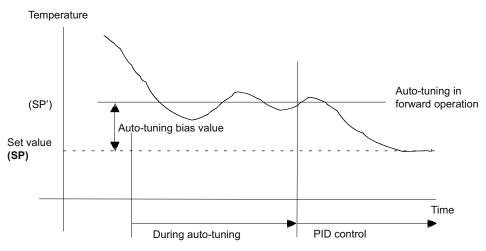

KP, TI and TD calculation

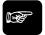

**◆NOTE** 

Auto-tuning is performed with SP' even if the measured process value is close to the set point value SP when auto-tuning starts.

# PID\_FB

# PID processing instruction

**Description** This implementation allows you to set the parameters of F355\_PID directly using arguments:

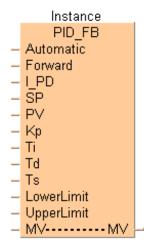

#### Data types

| Input variables (VAR_INPUT): |                                     |                                             |  |  |
|------------------------------|-------------------------------------|---------------------------------------------|--|--|
| Variable                     | Data type                           | Function                                    |  |  |
| Automatic                    | BOOL                                | FALSE: Manual setting of MV possible        |  |  |
|                              |                                     | TRUE: Automatic PID controlled MV           |  |  |
| Forward                      |                                     | FALSE: Inverse control (heating)            |  |  |
|                              |                                     | TRUE: Forward control (cooling)             |  |  |
| I_PD                         |                                     | FALSE: PI-D control                         |  |  |
|                              |                                     | TRUE: I-PD control                          |  |  |
| SP                           | INT                                 | Set point value, range 0-10000              |  |  |
| PV                           |                                     | Process value, range 0-10000                |  |  |
| Кр                           |                                     | Proportional gain, range: 1-9999, unit: 0.1 |  |  |
| Ti                           |                                     | Integral time, range: 1-30000, unit: 0.1s   |  |  |
| Td                           |                                     | Derivative time, range: 1-10000, unit: 0.1s |  |  |
| Ts                           |                                     | Sampling time, range: 1-6000, unit: 0.01s   |  |  |
| LowerLimit                   |                                     | MV lower limit, range: 0-10000              |  |  |
| UpperLimit                   |                                     | MV upper limit, range: 1-10000              |  |  |
| Input/output                 | Input/output variable (VAR_IN_OUT): |                                             |  |  |
| MV                           | Manipulated value                   |                                             |  |  |

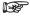

- Auto-tuning is not possible using PID\_FB. For this, use PID\_FB\_DUT (see page 953).
- The value for MV can be assigned externally either when the program is initialized or when the value of Automatic is FALSE.
- In order to achieve maximum resolution and minimum dead time beyond LowerLimit and UpperLimit, their values should, if possible, cover the entire range of 0–10000.

**Example** In this example, the same POU header is used for all programming languages. For an example using IL (instruction list), please refer to the online help.

GVL In the global variable list all global input and output values are declared that are used to program the function. The addresses are depending on the respective PLC-Type.

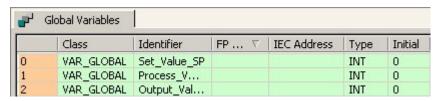

POU header All input and output variables used for programming this function have been declared in the POU header.

|   | Class        | Identifier       | Туре   | Initial |
|---|--------------|------------------|--------|---------|
| 0 | VAR_EXTERNAL | Set_Value_SP     | INT    | 0       |
| 1 | VAR_EXTERNAL | Process_Value_PV | INT    | 0       |
| 2 | VAR_EXTERNAL | Output_Value_MV  | INT    | 0       |
| 3 | VAR          | PID_Control      | PID_FB |         |

LD

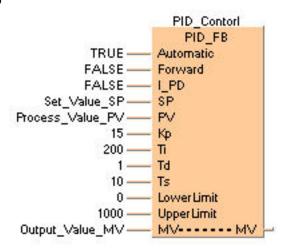

```
PID_Control( Automatic:= TRUE,
    Forward:= FALSE,
    I_PD:= FALSE,
    SP:= Set_Value_SP,
    PV:= Process_Value_PV,
    Kp:= 15,
    Ti:= 200,
    Td:= 1,
    Ts:= 10,
    LowerLimit:= 0,
    UpperLimit:= 1000,
    MV:= Output_Value_MV);
```

# PID FB DUT

### PID processing instruction

**Description** This implementation allows you to access the F355\_PID instruction via the structure PID\_DUT.

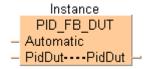

This structure defined in System Libraries / FP Library / DUTs contains the following parameters (for details, please refer to the DUT PID\_DUT):

#### Data types

| Input variables (VAR_INPUT):        |           |                                      |  |
|-------------------------------------|-----------|--------------------------------------|--|
| Variable                            | Data type | Function                             |  |
| Automatic                           | BOOL      | FALSE: Manual setting of MV possible |  |
|                                     |           | TRUE: Automatic PID controlled MV    |  |
| Input/Output variable (VAR_IN_OUT): |           |                                      |  |
| PidDut                              | PID_DUT   |                                      |  |

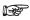

- You may not enter the DUT PID\_DUT a second time under DUTs of the current project.
- The value for MV can be assigned externally either when the program is initialized or when the value of Automatic is FALSE.
- In order to achieve maximum resolution and minimum dead time beyond LowerLimit and UpperLimit, these values should, if possible, cover the entire range of 0–10000.

**Example** In this example the function has been programmed in ladder diagram (LD) and structured text (ST).

GVL In the global variable list all global input and output values are declared that are used to program the function. The addresses are depending on the respective PLC-Type.

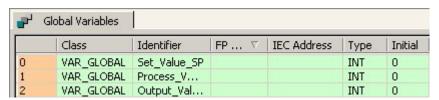

POU header All input and output variables used for programming this function have been declared in the POU header.

|   | Class        | Identifier       | Туре    | Initial             |
|---|--------------|------------------|---------|---------------------|
| 0 | VAR_EXTERNAL | Set_Value_SP     | INT     | 0                   |
| 1 | VAR_EXTERNAL | Process_Value_PV | INT     | 0                   |
| 2 | VAR_EXTERNAL | Output_Value_MV  | INT     | 0                   |
| 3 | VAR          | PID_Parameter    | PID_DUT | UpperLimit := 1000, |
| 4 | VAR          | PID_Control      |         | Kp := 15,           |
| 5 | VAR          |                  |         | Ti := 200,          |
|   |              |                  |         | Td := 1,            |
|   |              |                  |         | Ts := 10            |

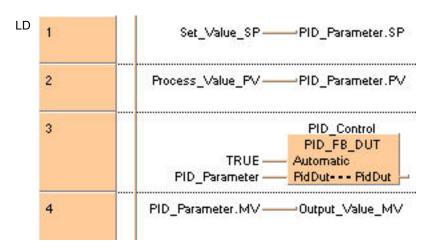

# SCALE\_INT

### Scales INTEGER data

Description This instruction scales an INTEGER value between a lower and an upper limit to an INTEGER output value. Use WITHIN\_LIMITS (see page 111) to check if the input value is within the specified limits.

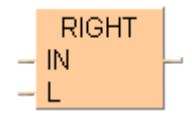

#### See also:

- F282 SCAL (see page 468)
- F283\_DSCAL (see page 471)

**PLC types** 

see page 1330

### Data types

| Variable          | Data type | Function                                                                                           |
|-------------------|-----------|----------------------------------------------------------------------------------------------------|
| ilnput            |           | Input signal                                                                                       |
| ilnputLowerLimit  |           | Lower limit of the input range                                                                     |
| iInputUpperLimit  |           | Upper limit of the input range                                                                     |
| iOutputLowerLimit | INT       | Output value assigned to the lower limit of the input range (can be higher than iOutputUpperLimit) |
| iOutputUpperLimit |           | Output value assigned to the upper limit of the input range (can be lower than iOutputLowerLimit)  |
| Output variable   |           | Scaled output signal                                                                               |

#### Example

In this example the function has been programmed in ladder diagram (LD) and structured text (ST). The same POU header is used for all programming languages.

POU header All input and output variables used for programming this function have been declared in the POU header.

|   | Class | Identifier  | Туре | Initial |
|---|-------|-------------|------|---------|
| 0 | VAR   | iInput      | INT  | 0       |
| 1 | VAR   | iOutput     | INT  | 0       |
| 2 | VAR   | bOutOfRange | BOOL | FALSE   |

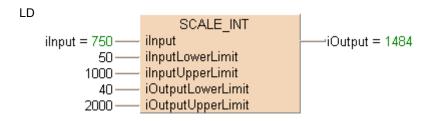

```
if (bScale) then
SCALE_INT(iInput := iInput,
    iInputLowerLimit := 50,
    iInputUpperLimit := 1000,
    iOutputLowerLimit := 40,
    iOutputUpperLimit := 2000,
    iOutput => iOutput);
end_if;
```

# **SCALE INT UINT**

### Scale INTEGER data into unsigned INTEGER data

**Description** This instruction scales an INTEGER value between a lower and an upper limit to an unsigned INTEGER output value. Use WITHIN LIMITS (see page 111) to check if the input value is within the specified limits.

> SCALE\_INT\_UINT ilnput ilnputLowerLimit iInputUpperLimit uiOutputLowerLimit uiOutputUpperLimit

#### See also:

- F282 SCAL (see page 468)
- F283\_DSCAL (see page 471)

**PLC types** 

see page 1330

# **Data types**

| Variable           | Data type | Function                                                                                                    |
|--------------------|-----------|----------------------------------------------------------------------------------------------------|
| ilnput             |           | Input signal                                                                                                |
| iInputLowerLimit   | INT       | Lower limit of the input range                                                                              |
| iInputUpperLimit   |           | Upper limit of the input range                                                                              |
| uiOutputLowerLimit |           | Output value assigned to the upper limit of the input range (can be lower than uiOutputLowerLimit)          |
| uiOutputUpperLimit | UINT      | Output value assigned to the lower limit of the input range (can be higher than <b>uiOutputUpperLimit</b> ) |
| Output variable    |           | Scaled output signal                                                                                        |

## Example

In this example the function has been programmed in ladder diagram (LD) and structured text (ST). The same POU header is used for all programming languages.

POU header All input and output variables used for programming this function have been declared in the POU header.

|   | Class | Identifier | Туре | Initial |
|---|-------|------------|------|---------|
| 0 | VAR   | iInput     | INT  | 750     |
| 1 | VAR   | uiOutput   | UINT | 0       |

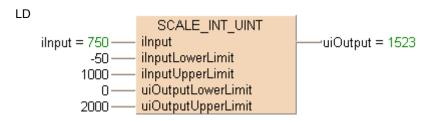

# SCALE\_REAL

#### Scale REAL data

**Description** This instruction scales a REAL value between a lower and an upper limit to a REAL output value. Use WITHIN LIMITS (see page 111) to check if the input value is within the specified limits.

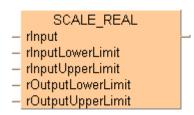

### See also:

F354\_FSCAL (see page 478)

PLC types see page 1330

#### Data types

| Variable          | Data type | Function                                                                                           |
|-------------------|-----------|----------------------------------------------------------------------------------------------------|
| rInput            |           | Input signal                                                                                       |
| rInputLowerLimit  |           | Lower limit of the input range                                                                     |
| rInputUpperLimit  |           | Upper limit of the input range                                                                     |
| rOutputLowerLimit | REAL      | Output value assigned to the upper limit of the input range (can be lower than rOutputLowerLimit)  |
| rOutputUpperLimit |           | Output value assigned to the lower limit of the input range (can be higher than rOutputUpperLimit) |
| Output variable   |           | Scaled output signal                                                                               |

## Example

In this example the function has been programmed in ladder diagram (LD) and structured text (ST). The same POU header is used for all programming languages.

POU header All input and output variables used for programming this function have been declared in the POU header.

|   | Class | Identifier | Туре | Initial |
|---|-------|------------|------|---------|
| 0 | VAR   | rInput     | REAL | 1245.15 |
| 1 | VAR   | rOutput    | REAL | 0.0     |

| SCALE\_REAL | rInput = 1245.15 | rInput | rInput | rInput | 2242.8057 |
| 245.25 | rInputLowerLimit | rInputUpperLimit | rOutputLowerLimit | rOutputLowerLimit | 258369.25 | rOutputUpperLimit | rOutputUpperLimit | rOutputUpperLimit | rOutputUpperLimit | rOutputUpperLimit | rOutputUpperLimit | rOutputUpperLimit | rOutputUpperLimit | rOutputUpperLimit | rOutputUpperLimit | rOutputUpperLimit | rOutputUpperLimit | rOutputUpperLimit | rOutputUpperLimit | rOutputUpperLimit | rOutputUpperLimit | rOutputUpperLimit | rOutputUpperLimit | rOutputUpperLimit | rOutputUpperLimit | rOutputUpperLimit | rOutputUpperLimit | rOutputUpperLimit | rOutputUpperLimit | rOutputUpperLimit | rOutputUpperLimit | rOutputUpperLimit | rOutputUpperLimit | rOutputUpperLimit | rOutputUpperLimit | rOutputUpperLimit | rOutputUpperLimit | rOutputUpperLimit | rOutputUpperLimit | rOutputUpperLimit | rOutputUpperLimit | rOutputUpperLimit | rOutputUpperLimit | rOutputUpperLimit | rOutputUpperLimit | rOutputUpperLimit | rOutputUpperLimit | rOutputUpperLimit | rOutputUpperLimit | rOutputUpperLimit | rOutputUpperLimit | rOutputUpperLimit | rOutputUpperLimit | rOutputUpperLimit | rOutputUpperLimit | rOutputUpperLimit | rOutputUpperLimit | rOutputUpperLimit | rOutputUpperLimit | rOutputUpperLimit | rOutputUpperLimit | rOutputUpperLimit | rOutputUpperLimit | rOutputUpperLimit | rOutputUpperLimit | rOutputUpperLimit | rOutputUpperLimit | rOutputUpperLimit | rOutputUpperLimit | rOutputUpperLimit | rOutputUpperLimit | rOutputUpperLimit | rOutputUpperLimit | rOutputUpperLimit | rOutputUpperLimit | rOutputUpperLimit | rOutputUpperLimit | rOutputUpperLimit | rOutputUpperLimit | rOutputUpperLimit | rOutputUpperLimit | rOutputUpperLimit | rOutputUpperLimit | rOutputUpperLimit | rOutputUpperLimit | rOutputUpperLimit | rOutputUpperLimit | rOutputUpperLimit | rOutputUpperLimit | rOutputUpperLimit | rOutputUpperLimit | rOutputUpperLimit | rOutputUpperLimit | rOutputUpperLimit | rOutputUpperLimit | rOutputUpperLimit | rOutputUpperLimit | rOutputUpperLimit | rOutputUpper

# **SCALE UINT**

### Scale UINT data

Description This instruction scales an unsigned INTEGER value between a lower and an upper limit to an unsigned INTEGER output value. Use WITHIN\_LIMITS (see page 111) to check if the input value is within the specified limits.

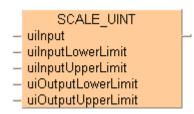

# See also:

- F282 SCAL (see page 468)
- F283\_DSCAL (see page 471)

**PLC** types see page 1330

#### Data types

| Variable                | Data type | Function                                                                                                    |  |  |
|-------------------------|-----------|----------------------------------------------------------------------------------------------------|--|--|
| uilnput                 |           | Input signal                                                                                                |  |  |
| uiInputLowerLimit       |           | Lower limit of the input range                                                                              |  |  |
| uiInputUpperLimit       |           | Upper limit of the input range                                                                              |  |  |
| uiOutputLowerLimit UINT |           | Output value assigned to the lower limit of the input range (can be higher than <b>uiOutputUpperLimit</b> ) |  |  |
| uiOutputUpperLimit      |           | Output value assigned to the upper limit of the input range (can be lower than uiOutputLowerLimit)          |  |  |
| Output variable         |           | Scaled output signal                                                                                        |  |  |

#### Example

In this example the function has been programmed in ladder diagram (LD) and structured text (ST). The same POU header is used for all programming languages.

POU header All input and output variables used for programming this function have been declared in the POU header.

|   | Class | Identifier | Туре | Initial |
|---|-------|------------|------|---------|
| 0 | VAR   | uiInput    | UINT | 750     |
| 1 | VAR   | uiOutput   | UINT | 0       |

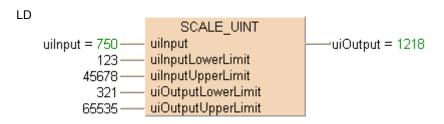

```
if (bScale) then
   SCALE_UINT(uiInput := uiInput,
        uiInputLowerLimit := 123,
        uiInputUpperLimit := 45678,
        uiOutputLowerLimit := 321,
        uiOutputUpperLimit := 65535,
        uiOutput => uiOutput);
end_if;
```

# **SCALE UINT INT**

### Scales UINT input data to INT output data

Description This instruction scales an unsigned INTEGER value between a lower and an upper limit to an INTEGER output value. Use WITHIN LIMITS (see page 111) to check if the input value is within the specified limits.

|   | SCALE_UINT_INT    |   |
|---|-------------------|---|
| _ | uilnput           | ī |
| _ | uilnputLowerLimit |   |
|   | uilnputUpperLimit |   |
|   | iOutputLowerLimit |   |
| _ | iOutputUpperLimit |   |

**PLC** types

see page 1330

# **Data types**

| Variable          | Data type | Function                                                                                           |  |  |
|-------------------|-----------|----------------------------------------------------------------------------------------------------|--|--|
| uilnput           |           | Input signal                                                                                       |  |  |
| uiInputLowerLimit | UINT      | Lower limit of the input range                                                                     |  |  |
| uiInputUpperLimit |           | Upper limit of the input range                                                                     |  |  |
| iOutputLowerLimit |           | Output value assigned to the upper limit of the input range (can be lower than iOutputLowerLimit)  |  |  |
| iOutputUpperLimit | INT       | Output value assigned to the lower limit of the input range (can be higher than iOutputUpperLimit) |  |  |
| Output variable   |           | Scaled output signal                                                                               |  |  |

#### Example

In this example the function has been programmed in ladder diagram (LD) and structured text (ST). The same POU header is used for all programming languages.

POU header All input and output variables used for programming this function have been declared in the POU header.

|   | Class | Identifier | Туре | Initial |  |
|---|-------|------------|------|---------|--|
| 0 | VAR   | uiInput    | UINT | 750     |  |
| 1 | VAR   | iOutput    | INT  | 0       |  |

```
LD
                         SCALE UINT INT
    uiInput = 750 -
                      uilnput
                                                     iOutput = -11820
                      uilnputLowerLimit
             123 -
           45678
                      uilnputUpperLimit
                      iOutputLowerLimit
          -12345·
                      iOutputUpperLimit
           25836 -
```

```
if (bScale) then
 SCALE_UINT_INT(uiInput := uiInput,
           uiInputLowerLimit := 123,
           uiInputUpperLimit := 45678,
           iOutputLowerLimit := -123,
           iOutputUpperLimit := 25836,
           iOutput => iOutput);
end_if;
```

# SmoothSignal\_INT

### **Smooth INT signals**

Description This instructions uses a 1st order delay time tT1 to smooth the INTEGER input value at iIN.

```
SmoothSignal_INT

- iln iOut --

- tT1

- dutMemory--- dutMemory --
```

**PLC** types

see page 1330

### Data types

| Input variable  | Data type | Function                                                                                                    |  |  |
|-----------------|-----------|----------------------------------------------------------------------------------------------------|--|--|
| iln             | INT       | Input signal                                                                                                    |  |  |
| tT1             | TIME      | Time constant of the 1st order low-pass filter                                                                                                    |  |  |
| Input/output va | riable    |                                                                                                    |  |  |
| dutMemory       | dutMemory | Instance-dependent data memory structure, which serves as the internal memory of the function. As with the instance name of a function block, it may be neither initialized nor written in the body! |  |  |
| Output variable |           |                                                                                                    |  |  |
| iOut            | INT       | Output signal                                                                                                    |  |  |

#### Example

In this example the function has been programmed in ladder diagram (LD) and structured text (ST). The same POU header is used for all programming languages.

POU header All input and output variables used for programming this function have been declared in the POU header.

|   | Class | Identifier | Туре                 | Initial |
|---|-------|------------|----------------------|---------|
| 0 | VAR   | iIn        | INT                  | 0       |
| 1 | VAR   | iOut       | INT                  | 0       |
| 2 | VAR   | tT1        | TIME                 | T#0s    |
| 3 | VAR   | Memory_DUT | SmoothSignal_INT_DUT |         |

LD

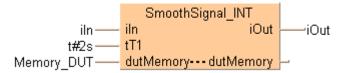

# SmoothSignal\_REAL

### **Smooth REAL signals**

**Description** This instructions uses a 1st order delay time **tT1** to smooth the REAL input value at **iIN**.

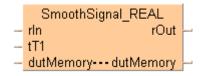

**PLC** types

see page 1331

#### Data types

| Input variable  | Data type | Function                                                                                                    |  |  |  |
|-----------------|-----------|----------------------------------------------------------------------------------------------------|--|--|--|
| rln             | REAL      | Input signal                                                                                                    |  |  |  |
| tT1             | TIME      | Time constant of the 1st order low-pass filter                                                                                                    |  |  |  |
| Input/output va | riable    |                                                                                                    |  |  |  |
| dutMemory       | dutMemory | Instance-dependent data memory structure, which serves as the internal memory of the function. As with the instance name of a function block, it may be neither initialized nor written in the body! |  |  |  |
| Output variable |           |                                                                                                    |  |  |  |
| rOut            | REAL      | Output signal                                                                                                    |  |  |  |

#### Example

In this example the function has been programmed in ladder diagram (LD) and structured text (ST). The same POU header is used for all programming languages.

POU header All input and output variables used for programming this function have been declared in the POU header.

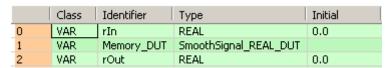

LD

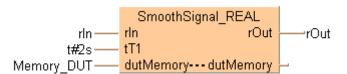

```
SmoothSignal_REAL(rIn := rIn,
    tT1 := t#2s,
        dutMemory := Memory_DUT,
        rOut => rOut);
```

# SmoothSignal\_UINT

### **Smooth UINT signals**

**Description** This instructions uses a 1st order delay time **tT1** to smooth the unsigned INTEGER input value at **iIN**.

```
SmoothSignal_UINT

- uiln uiOut -

- tT1

- dutMemory---dutMemory ---
```

**PLC** types

see page 1331

## Data types

| Input variable    | Data type       | Function                                                                                                    |  |  |  |
|-------------------|-----------------|----------------------------------------------------------------------------------------------------|--|--|--|
| uiln              | UINT            | Input signal                                                                                                    |  |  |  |
| tT1               | TIME            | Time constant of the 1st order low-pass filter                                                                                                    |  |  |  |
| Input/output vari | able            |                                                                                                    |  |  |  |
| dutMemory         | dutMemory       | Instance-dependent data memory structure, which serves as the internal memory of the function. As with the instance name of a function block, it may be neither initialized nor written in the body! |  |  |  |
| Output variable   | Output variable |                                                                                                    |  |  |  |
| uiOut             | UINT            | Output signal                                                                                                    |  |  |  |

#### Example

In this example the function has been programmed in ladder diagram (LD) and structured text (ST). The same POU header is used for all programming languages.

POU header All input and output variables used for programming this function have been declared in the POU header.

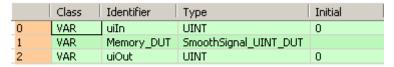

LD

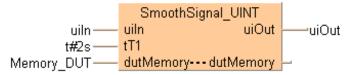

```
SmoothSignal_UINT(uiIn := uiIn,

tT1 := t#2s,

dutMemory := Memory_DUT,

uiOut => uiOut);
```

# **Chapter 31**

# FP-e display instructions

# F180\_SCR

# Screen display instruction

**Description** This instruction sets up the screen display in the normal mode (N) and switch mode (S) of the FP-e unit.

# PLC types Availability of F180\_SCR (see page 1335)

# Data types

| Variable | Data type                  | Function                                                         |
|----------|----------------------------|------------------------------------------------------------------|
| s1       | ANY16                      | Specifies "s1" registration screen                               |
| s2       | ARRAY [02] OF<br>INT, WORD | Specifies the head of the screen display control data (3 words). |
| s3       | ANY16                      | Specifies the data displayed in the upper section.               |
| s4       |                            | Specifies the data displayed in the lower section.               |

# **Operands**

| For | Relay |    | T/C |   | Register |    |    | Constant |    |              |
|-----|-------|----|-----|---|----------|----|----|----------|----|--------------|
| s1  | WX    | WY | WR  | 1 | SV       | EV | DT | IX       | IY | dec. or hex. |
| s2  | WX    | WY | WR  | - | SV       | EV | DT | IX       | IY |              |
| s3  | WX    | WY | WR  | - | SV       | EV | DT | -        | -  |              |
| s4  | -     | WY | WR  | - | SV       | EV | DT | IX       | IY | -            |

# **Error flags**

| No.   | IEC address | Set            | If                                                                                     |
|-------|-------------|----------------|----------------------------------------------------------------------------------------|
| R9007 | %MX0.900.7  | permanently    | <ul> <li>the area specified using the Index modifier<br/>exceeds the limit.</li> </ul> |
| R9008 | %MX0.900.8  | for an instant | <ul><li>the value for "s1" or "s2" is outside of the<br/>range specified.</li></ul>    |

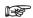

- Special register "DT9\*\*\*" cannot be specified for the lower section display data "s4."
- This instruction cannot be used in an interrupt program.

# Detailed information, please refer to the online help:

Examples of control register

ASCII code and its display

7-segment data and its display

# F180\_SCR\_DUT

# Configuring the Display of the FP-e

**Description** This instruction allows you to configure the screen display of the FP-e for N mode (normal mode) and S mode (switch mode).

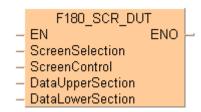

Using a convenient dialog, the control code for the screen display is configured.

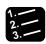

# Procedure

- 1. Assigning a DUT
- 2. Select F180\_DUT in the header of the declaration under "Type"
- 3. Click in the "Initial" field

|   | Class | Identifier    | Туре     | Initial | Comment |
|---|-------|---------------|----------|---------|---------|
| 0 | VAR   | ScreenDisplay | F180_DUT | 1       | N       |
| 1 | VAR   |               |          |         | 7/2     |

The configuration dialog opens.

- 4. Make desired settings
- 5. [OK]

# PLC types Availability of F180\_SCR\_DUT (see page 1322)

### Data types

| Variable         | Data type | Function                                                   |  |  |  |
|------------------|-----------|------------------------------------------------------------|--|--|--|
| ScreenSelection  | ANY16     | Display mode                                               |  |  |  |
| ScreenControl    | F180_DUT  | Data unit type for the control data of the screen display. |  |  |  |
| DataUpperSection |           | Value in the upper display area                            |  |  |  |
| DataLowerSection | ANY16     | Value in the lower display area                            |  |  |  |

## **Operands**

| For                  | Relays |    |    |   | T/C |    | Registers |    |    | Constant     |
|----------------------|--------|----|----|---|-----|----|-----------|----|----|--------------|
| Screen<br>Selection  | WX     | WY | WR | - | SV  | EV | DT        | IX | ΙΥ | dec. or hex. |
| Screen<br>Control    | 1      | -  | 1  | - | ı   | ı  | ı         | ı  | ı  | 1            |
| DataUpper<br>Section | WX     | WY | WR | - | SV  | EV | DT        | IX | IY | -            |
| DataLower<br>Section | -      | WY | WR | - | SV  | EV | DT        | IX | ΙΥ | -            |

#### **Error flags**

| No.   | IEC Address | Set         | If                                                                                                |
|-------|-------------|-------------|---------------------------------------------------------------------------------------------------|
| R9007 | %MX0.900.7  | permanently | <ul> <li>when the area defined by index modifiers<br/>is greater than the area allowed</li> </ul> |
| R9008 | %MX0.900.8  | temporarily | • the value for s1 or s2 is invalid                                                               |

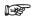

- You cannot enter the special data register "DT9\*\*\*" for the lower display area.
- · You cannot use this instruction in an interrupt program.

#### **Example**

In this example the function has been programmed in ladder diagram (LD) and structured text (ST). The same POU header is used for all programming languages.

GVL In the global variable list, you define variables that can be accessed by all POUs in the project.

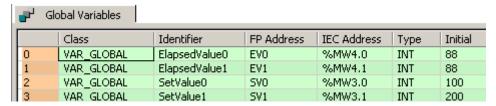

POU header All input and output variables used for programming this function have been declared in the POU header.

|   | Class        | Identifier       | Туре     | Initial                |
|---|--------------|------------------|----------|------------------------|
| 0 | VAR_EXTERNAL | ElapsedValue0    | INT      | 88                     |
| 1 | VAR_EXTERNAL | ElapsedValue1    | INT      | 88                     |
| 2 | VAR_EXTERNAL | SetValue0        | INT      | 100                    |
| 3 | VAR_EXTERNAL | SetValue1        | INT      | 200                    |
| 4 | VAR          | DisplayCtrlData0 | F180_DUT | ScreenControl := 16#83 |
| 5 | VAR          | DisplayCtrlData1 | F180_DUT | ScreenControl := 16#83 |
| 6 | VAR          | DisplayMode0     | INT      | 0                      |
| 7 | VAR          | DisplayMode1     | INT      | 1                      |
| 8 | VAR          | Enable0          | BOOL     | FALSE                  |
| 9 | VAR          | Enable1          | BOOL     | FALSE                  |

Body When the variable **Enable0** is set to TRUE, the function is executed and the FP-e is switched to N mode, 1st screen. **ProcessValue0** and **SetValue0** are displayed in the upper and lower sections in red and orange. When the variable **Enable1** is set to TRUE, the function is executed and the FP-e is switched to N mode, 2nd screen. **ProcessValue1** and **SetValue1** are displayed in the upper and lower sections in red and green. The monitor value icon is activated for both LD bodies. Use the instruction F181\_DSP (see page 974) to change the display of the FP-e.

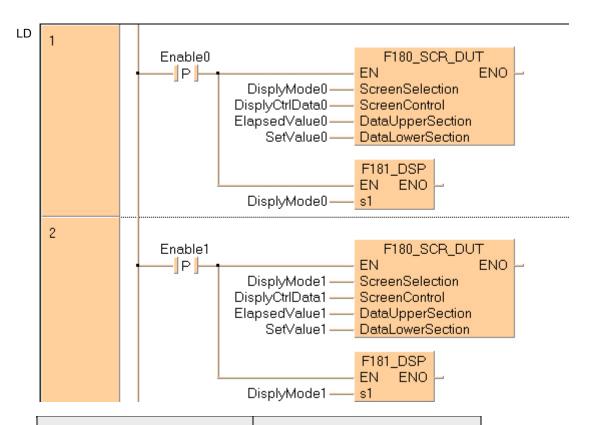

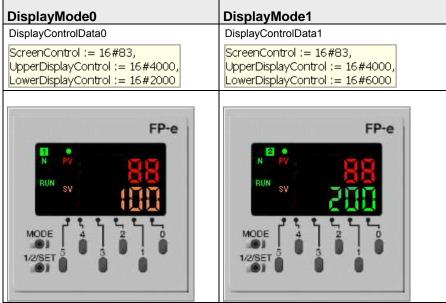

For detailed information please refer to the technical manual of the FP-e (file ARCT1F369E.PDF on your installation CD of Control FPWIN Pro).

## F181\_DSP

### Screen change instruction

**Description** The FP-e display mode is changed to the one specified using **s1**.

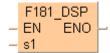

#### PLC types Availability of F181\_DSP (see page 1322)

#### Data types

| Variable | Data type | Function                                        |
|----------|-----------|-------------------------------------------------|
| s1       | ANY16     | Display mode and No. (0 to 7 can be specified). |

#### **Operands**

| For | Relay |    | T/C |   | Register |    | Constant |    |    |              |
|-----|-------|----|-----|---|----------|----|----------|----|----|--------------|
| s1  | WX    | WY | WR  | 1 | SV       | EV | DT       | IX | IY | dec. or hex. |

#### Specifying "s1" registration display

|                 | <del> </del>       |
|-----------------|--------------------|
| Values for "s1" | Display type       |
| 0               | N mode 1st screen  |
| 1               | N mode 2nd screen  |
| 2               | S mode 1 st screen |
| 3               | S mode 2nd screen  |
| 4               | R mode 1st screen  |
| 5               | R mode 2nd screen  |
| 6               | I mode 1st screen  |
| 7               | I mode 2nd screen  |

(N=normal mode, S=switch mode, R=register mode, I=I/O monitor mode).

#### **Error flags**

| No.   | IEC address | Set            | If                                                              |
|-------|-------------|----------------|-----------------------------------------------------------------|
| R9007 | %MX0.900.7  | permanently    | <ul> <li>the area specified using the Index modifier</li> </ul> |
| R9008 | %MX0.900.8  | for an instant | exceeds the limit.                                              |
|       |             |                | <ul><li>the value "s1" is not "0" to "7".</li></ul>             |

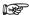

- If a value other than "0" to "7" is specified for "s1", an operation error will occur.
- · This instruction cannot be used during an interrupt program.

#### Example

In this example the function has been programmed in ladder diagram (LD) and structured text (ST). The same POU header is used for all programming languages.

POU header All input and output variables used for programming this function have been declared in the POU header.

|   | Class | Identifier | Туре | Initial |
|---|-------|------------|------|---------|
| 0 | VAR   | bEnable0   | BOOL | FALSE   |
| 1 | VAR   | bEnable1   | BOOL | FALSE   |
| 2 | VAR   | bEnable2   | BOOL | FALSE   |
| 3 | VAR   | bEnable3   | BOOL | FALSE   |
| 4 | VAR   | bEnable4   | BOOL | FALSE   |
| 5 | VAR   | bEnable5   | BOOL | FALSE   |
| 6 | VAR   | bEnable6   | BOOL | FALSE   |
| 7 | VAR   | bEnable7   | BOOL | FALSE   |

Body According to the variable **Enable0** to **Enable7** that is set to TRUE, the function is executed and the FP-e is switched to the corresponding mode and the corresponding screen. (N=normal mode, S=switch mode, R=register mode, I=I/O monitor mode).

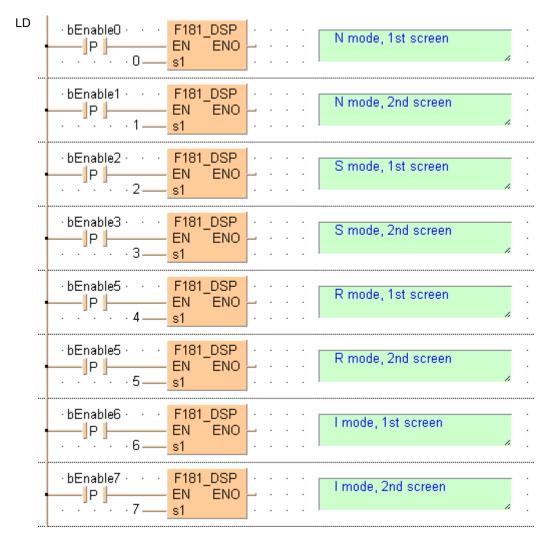

```
IF DF(bEnable0) THEN
   (* N mode, 1st screen *)
   F181_DSP(s1:=0);
END_IF;
IF DF(bEnable1) THEN
   (* N mode, 2nd screen *)
   F181_DSP(s1:=1);
END_IF;
IF DF(bEnable2) THEN
   (* S mode, 1st screen *)
   F181_DSP(s1:=2);
END_IF;
IF DF(bEnable3) THEN
   (* S mode, 2nd screen *)
   F181_DSP(s1:=3);
END_IF;
IF DF(bEnable4) THEN
   (* R mode, 1st screen *)
   F181_DSP(s1:=4);
END_IF;
IF DF(bEnable5) THEN
   (* R mode, 2nd screen *)
   F181_DSP(s1:=5);
END_IF;
IF DF(bEnable6) THEN
   (* I mode, 1st screen *)
   F181_DSP(s1:=6);
END_IF;
IF DF(bEnable7) THEN
   (* I mode, 2nd screen *)
   F181_DSP(s1:=7);
END_IF;
```

# Chapter 32

# System register instructions

# SYS1

#### **Change PLC system setting**

#### Description

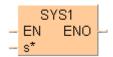

The description for SYS1 is divided into the following sections:

- Communication condition setting (see page 980)
- Password setting (see page 984)
- Interrupt setting (see page 986)
- PLC link time setting (see page 988)
- Change high-speed counter operation mode (see page 989)
- RS485 response time control (see page 991)

#### PLC types Availability of SYS1 (see page 1331)

#### Communication condition setting for the COM ports of the CPU

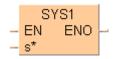

This changes the communication conditions for the COM port or Tool port based on the contents specified by the character constant.

The communication conditions for the port specified by the first keyword are changed to the contents specified by the second keyword. The first and second keywords are separated by a comma.

Contents that can be changed include the following:

- 1. Communication format
- 2. Baud rate
- 3. Unit No.
- 4. Header and Terminator
- 5. RS (Request to Send) control

# Keyword setting

1. Communication format (Shared by the Tool, COM 1 and COM 2 ports)

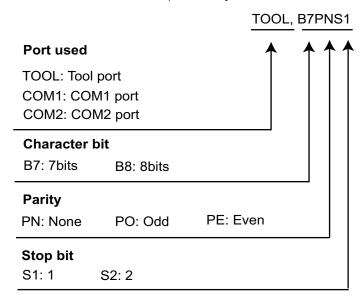

2. Baud rate (Shared by the Tool, COM 1 and COM 2 ports)

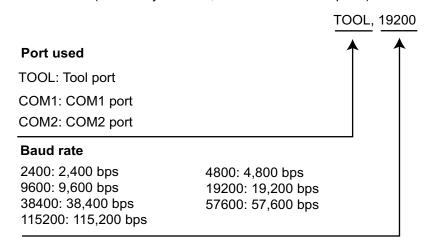

Lower baud rates of 300, 600, and 1200bit/s can be specified for FP-X V2.0 or later and FP $\Sigma$  V3.1 or later. These baud rates cannot be set in the system registers.

3. Unit No. (Shared by the Tool, COM 1 and COM 2 ports)

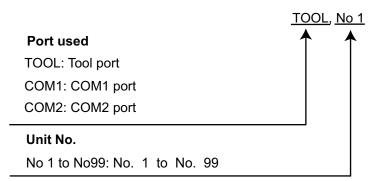

With the FP0R, use the keywords 'COM1No' and 'TOOLNo' to read the unit number from a data register (DT0–DT9999) containing the unit number 1–99. The data register has to be specified with exactly five characters: For example, D0815 indicates DT815. Leading zeros must be entered. The keyword is case sensitive, hence COM1NO, Com1No or ... d0815 would be invalid.

#### Example:

SYS1 'COM1No,D9999' indicates DT9999

SYS1 'COM1No,D0000' indicates DT0

A calculation error occurs if any value except 1–99 is assigned to the DT memory.

4. Header and Terminator (Shared by the COM 1 and COM 2 ports)

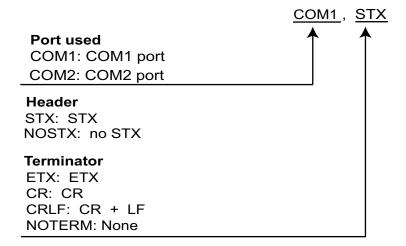

5. RS (Request to Send) control (COM 1 port only)

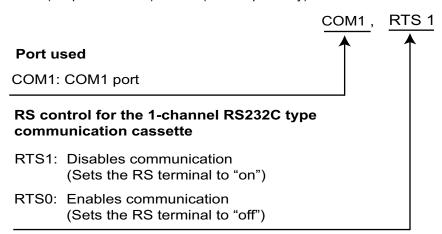

#### **Precautions during programming**

- Executing this instruction does not rewrite the contents of the system ROM in the control unit. As a result, turning the power supply off and then on again rewrites the contents of the system registers specified by the tool software.
- We recommend using differential execution with this instruction.
- Because the system register settings are changed, a verification error may occur in some cases if verification is carried out with the tools.
- Separate first and second keywords with a comma "," and do not use spaces.

### **Error flags**

| No.   | IEC address | Set            | If                                                                                                    |
|-------|-------------|----------------|----------------------------------------------------------------------------------------------------|
| R9007 | %MX0.900.7  | permanently    | <ul> <li>any character other than a keyword is<br/>specified</li> </ul>                                                                                              |
|       |             |                | <ul> <li>no comma is between the first and second<br/>keywords</li> </ul>                                                                                            |
|       |             |                | <ul> <li>small letters of the alphabet are used to<br/>specify the keyword (except for numbers<br/>used to specify unit no.)</li> </ul>                              |
|       |             |                | <ul> <li>no communication cassette has been<br/>installed when COM1 or COM2 has been set</li> </ul>                                                                  |
| R9008 | %MX0.900.8  | for an instant | <ul> <li>the setting of the unit no. setting switch is<br/>anything other than 0 when COM1 or COM2<br/>has been set and the unit no. is being<br/>changed</li> </ul> |
|       |             |                | <ul> <li>the unit no. set using this instruction is<br/>anything other than a value between 1 and 99</li> </ul>                                                      |
|       |             |                | <ul> <li>the baud rate or transmission format for<br/>COM1 has been changed when the PLC link<br/>mode is specified for COM1</li> </ul>                              |
|       |             |                | <ul> <li>the baud rate or transmission format is<br/>changed while the Tool port, COM port 1, or<br/>COM port 2 is being initialized using MODEM</li> </ul>          |
|       |             |                | <ul> <li>the communication mode is set to anything<br/>other than the general communication mode<br/>when header and terminator have been set</li> </ul>             |
|       |             |                | <ul> <li>any communication cassette other than the<br/>1-channel RS232C type communication<br/>cassette is installed when using RS control</li> </ul>                |
|       |             |                | <ul> <li>the specified unit no. is larger than the largest<br/>unit no. specified by the system register when<br/>the COM 1 port is in the PLC link mode</li> </ul>  |

#### Example

In this example the function SYS1 is programmed in ladder diagram (LD).

POU header The same POU header is used for all programming languages.

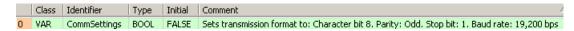

Body When **CommSettings** turns on, the transmission format and baud rate for the COM1 port are set as follows: Character bit: 8, Parity: Odd; Stop bit: 1; Baud rate: 19,200 bps.

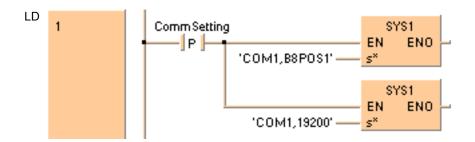

The values entered at s\* will be right aligned automatically by the compiler.

# Password Setting

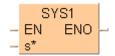

This changes the password specified by the controller, based on the contents specified by the character constant.

This changes the password specified by the controller to the contents specified by the second keyword. The first and second keywords are separated by a comma.

#### Keyword setting for 4-digit hexadecimal password

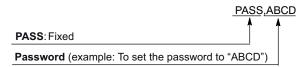

#### Keyword setting for 8-digit alphanumeric password

Enter for example 'PAS,FP-X\_v\_3'. Spaces at the end of the password are not significant.

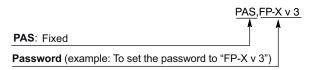

#### **Precautions during programming**

- When this instruction is executed, writing to the internal F-ROM takes approximately 100ms.
- If the specified password is the same as the password that has already been written, the password is not written to the F-ROM.
- We recommend using differential execution with this instruction.
- Separate first and second keywords with a comma "," and do not use spaces.

#### **Error flags**

| No.   | IEC address  | Set            | If                                                                                                    |
|-------|--------------|----------------|----------------------------------------------------------------------------------------------------|
| R9007 | %MX0.900.7   | permanently    | <ul> <li>any character other than a keyword is<br/>specified</li> </ul>                                                                                                    |
| Doore | 0/11/0 000 0 |                | <ul> <li>no comma is between the first and second<br/>keywords</li> </ul>                                                                                                    |
| R9008 | %MX0.900.8   | for an instant | <ul> <li>small letters of the alphabet are used to<br/>specify the keyword</li> </ul>                                                                                               |
|       |              |                | <ul> <li>the data specified for the password setting is<br/>any character other than 0 to 9 or A to F, or<br/>the specified data consists of other than four<br/>digits.</li> </ul> |

**Example** In this example the function SYS1 is programmed in ladder diagram (LD).

POU header In the POU header, all input and output variables are declared that are used for programming this function.

|   | Class | Identifier 🔷   | Туре | Initial |
|---|-------|----------------|------|---------|
| 0 | VAR   | ChangePassword | BOOL | FALSE   |

Body When ChangePassword turns on, the controller password is changed to "ABCD".

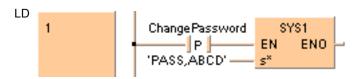

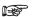

The values entered at s\* will be right aligned automatically by the compiler.

#### Interrupt Setting

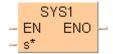

This sets the interrupt input based on the contents specified by the character constant.

This sets the input specified by the first keyword as the interrupt input, and changes the input conditions to the contents specified by the second keyword. The first and second keywords are separated by a comma.

### **Keyword setting**

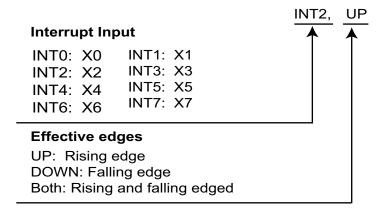

For the FP-X you can set INT0 to INT13.

#### **Precautions during programming**

- Executing this instruction does not rewrite the contents of the system ROM in the control unit. As a result, turning the power supply off and then on again rewrites the contents of the system registers specified by the tool software.
- We recommend using differential execution with this instruction.
- When UP or DOWN has been specified, the contents of the system registers change in accordance with the specification, so a verification error may occur in some cases, when the program is verified. When BOTH has been specified, the contents of the system registers do not change.
- Separate first and second keywords with a comma "," and do not use spaces.

#### **Error flags**

| No.   | IEC address | Set            | If                                                                                    |
|-------|-------------|----------------|---------------------------------------------------------------------------------------|
| R9007 | %MX0.900.7  | permanently    | <ul> <li>any character other than a keyword is<br/>specified</li> </ul>               |
| R9008 | %MX0.900.8  | for an instant | <ul> <li>no comma is between the first and second<br/>keywords</li> </ul>             |
|       |             |                | <ul> <li>small letters of the alphabet are used to<br/>specify the keyword</li> </ul> |

#### Example

In this example the function has been programmed in ladder diagram (LD) and structured text (ST).

POU header All input and output variables used for programming this function have been declared in the POU header.

|   | Class | Identifier  | Туре | Initial |
|---|-------|-------------|------|---------|
| 0 | VAR   | InterruptX1 | BOOL | FALSE   |

Body When InterruptX1 turns on, the input condition of interrupt input X1 is changed to "Rising Edge".

```
InterruptX1 SYS1 EN ENO INT1 UP' s*
```

ST When programming with structured text, enter the following:

```
if (DF(InterruptX1)) then
        SYS1('INT1, UP');
end_if;
```

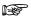

The values entered at s\* will be right aligned automatically by the compiler.

#### PLC Link Time Setting

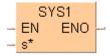

This sets the system setting time when a PLC link is used, based on the contents specified by the character constant.

The conditions specified by the first keyword are set as the time specified by the second keyword. The first and second keywords are separated by a comma.

The setting for the link entry waiting time is set if the transmission cycle time is shortened when there are stations that have not joined the link. (Stations that have not joined the link: Stations that have not been connected between the first station and the station with the largest number, or stations for which the power supply has not been turned on.)

The error detection time setting for the transmission assurance relay is set if the time between the power supply being turned off at one station and the transmission assurance relay being turned off at a different station is to be shortened.

#### **Keyword setting**

1. Link entry wait time

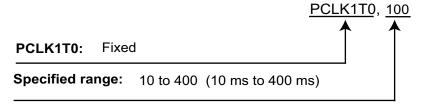

2. Error detection time for transmission assurance relay

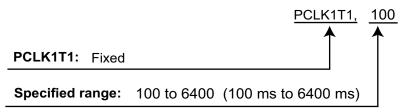

#### **Precautions during programming**

- The program should be placed at the beginning of all PLCs being linked, and the same values specified.
- This instruction should be specified in order to set special internal relay R9014 as the differential execution condition.
- The setting contents of the system registers are not affected by this instruction being executed.
- Separate first and second keywords with a comma "," and do not use spaces.

#### Precautions when setting the link entry wait time

- This should be specified such that the value is at least twice that of the largest scan time of all the PLCs that are linked.
- If a short value has been specified, there may be some PLCs that are not able to join the link even though the power supply for that PLC has been turned on.
- If there are any stations that have not joined the link, the setting should not be changed, even if the link transmission cycle time is longer as a result. (The

default value is 400 ms.)

#### Precautions when setting the error detection time for the transmission assurance relay

- This should be specified such that the value is at least twice that of the largest transmission cycle time of all the PLCs that are linked.
- If a short value has been specified, there is a possibility that the transmission assurance relay will malfunction.
- The setting should not be changed, even if the detection time for the transmission assurance relay is longer than the result. (The default value is 6400ms.)

#### **Error flags**

| No.   | IEC address | Set            | If                                                                                    |
|-------|-------------|----------------|---------------------------------------------------------------------------------------|
|       |             |                | <ul> <li>any character other than a keyword is<br/>specified</li> </ul>               |
| R9007 | %MX0.900.7  | permanently    | <ul> <li>no comma is between the first and second<br/>keywords</li> </ul>             |
| R9008 | %MX0.900.8  | for an instant | <ul> <li>small letters of the alphabet are used to<br/>specify the keyword</li> </ul> |
|       |             |                | <ul> <li>the specified value is outside the specified range</li> </ul>                |

#### Example

Below is an example of a ladder diagram (LD) body for the instruction. Because FP addresses and strings are entered directly instead of using variables, no POU header is required.

Body When R9014 turns on when a PLC link is being used, the link entry wait time and the error detection times for transmission assurance relay are set as follows:

Link entry wait time: 100ms

Error detection time for transmission assurance relay: 100ms.

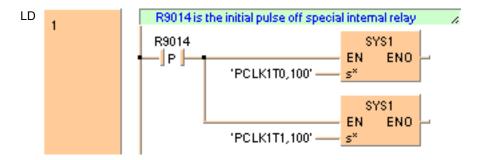

The values entered at s\* will be right aligned automatically by the compiler.

Change high-speed counter operation mode

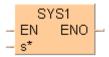

This changes the operation mode of the high-speed counter based on the contents specified by the character constant.

#### **Keyword setting**

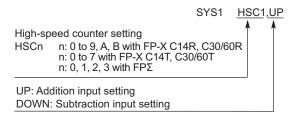

#### **Precautions during programming**

- If the corresponding HSC system register is set to Unused, an operation error occurs. Set the system register to Incremental input or Decremental input in advance.
- Executing this instruction does not rewrite the contents of the system ROM in the control unit. As a result, turning the power supply off and then on again rewrites the contents of the system registers specified by the software tool.
- We recommend to execute this instruction only once, e.g. in dependency of a rising or falling edge of an execution condition.
- When UP or DOWN has been specified, the contents of the system registers change in accordance with the specification, so a verification error may occur in some cases when checking or compiling the program. When BOTH have been specified, the contents of the system registers do not change. Separate the first and the second keyword with a comma "," e.g. HSCB,UP; do not use spaces. Otherwise an operation error will occur.

#### **Error flags**

| No.   | IEC address | Set            | If                                                                                                    |
|-------|-------------|----------------|----------------------------------------------------------------------------------------------------|
| R9007 | %MX0.900.7  | permanently    | <ul> <li>any character other than a keyword is<br/>specified</li> </ul>                                            |
| R9008 | %MX0.900.8  | for an instant | <ul> <li>no comma is between the first and second<br/>keyword</li> </ul>                                           |
|       |             |                | <ul> <li>the letters used to specify the keyword are<br/>not capitalized</li> </ul>                                |
|       |             |                | <ul> <li>the HSC system register is set to items other<br/>than the addition input or subtraction input</li> </ul> |

#### **Example** In this example the function has been programmed in ladder diagram (LD) and structured text (ST).

#### POU header

| r |   | Class | Identifier | Туре | Initial |
|---|---|-------|------------|------|---------|
|   | 0 | VAR   | bCountUp   | BOOL | FALSE   |
|   | 1 | VAR   | bCountDown | BOOL | FALSE   |

### Body

When **bCountUp** is set to TRUE, the function is carried out. The system register for the specified channel is set to count up. When **bCountDown** is set to TRUE, the specified channel is set to count down.

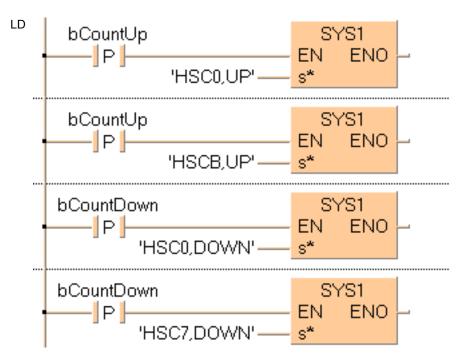

ST When programming with structured text, enter the following:

This changes the communication conditions based on the RS485 of the COM port or Tool port, in response to the contents specified by the character constant.

The port response time specified by the first keyword is delayed based on the contents specified by the second keyword. This instruction is used to delay the response time on the PLC side until the state is reached in which commands can be sent by an external device and responses can be received from the PLC.

The first and second keywords are separated by a comma.

#### Usage Example

When a commercial RS232C/RS485 converter is being used to carry out communication between a personal computer and the FP- $\Sigma$ , this instruction is used to return the PLC response after switching of the enable signal has been completed on the converter side.

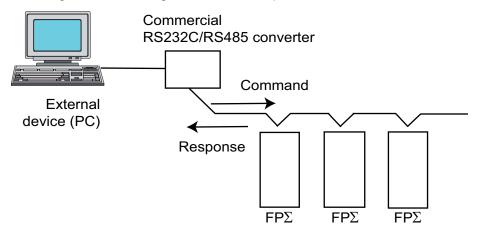

#### **Keyword setting**

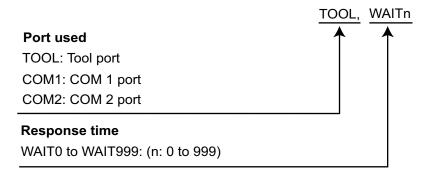

If the communication mode has been set to the computer link mode, the set time is the scan time x n (n: 0 to 999).

If the communication mode has been set to the PLC link mode, the set time is n μs (n: 0 to 999).

If n = 0, the delay time set by this instruction will be set to "None".

### **Precautions during programming**

- This instruction is valid only if the setting on the controller side has been set to the computer link mode or the PLC link mode. It is invalid in the general communication mode.
- Executing this instruction does not change the settings in the system registers.
- We recommend using differential execution with this instruction.
- When the power supply to the PLC is off, the settings set by this instruction are cleared. (The set value will become 0.) If the mode is switched to the PROG. mode after the instruction has been executed, however, the settings will be retained.
- If a commercial RS232C/RS485 converter is being used in the PLC link mode, this instruction should be programmed in all of the stations (PLCs) connected to the link.
- Separate first and second keywords with a comma "," and do not use spaces.

#### **Error flags**

| No.   | IEC address | Set            | If                                                                                                    |
|-------|-------------|----------------|----------------------------------------------------------------------------------------------------|
|       |             |                | <ul> <li>any character other than a keyword is<br/>specified</li> </ul>                                 |
| R9007 | %MX0.900.7  | permanently    | <ul> <li>no comma is between the first and second<br/>keywords</li> </ul>                               |
| R9008 | %MX0.900.8  | for an instant | <ul> <li>small letters of the alphabet are used to<br/>specify the keyword</li> </ul>                   |
|       |             |                | <ul> <li>no communication cassette has been<br/>installed when COM1 or COM2 has been<br/>set</li> </ul> |

#### Example

In this example the function SYS1 is programmed in ladder diagram (LD).

POU header The same POU header is used for all programming languages.

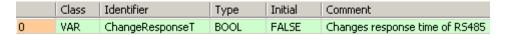

Body When **ChangeResponseT** turns on, the response time for COM port 1 is delayed by 2μs.

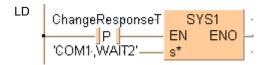

The values entered at s\* will be right aligned automatically by the compiler.

## SYS2

#### **Change System Register Settings for PC Link Area**

**Description** While the PLC is in RUN mode, SYS2 changes the settings for the specified system registers. **s\_Start** contains the new values for those system registers defined between **d\_Start\*** and **d\_End\***.

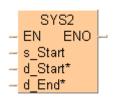

You can change the values in system registers 40 - 47 (with the FP0R, FP- $\Sigma$  32k, FP-X also 50 - 57), PC link area.

To add an enable input and enable output to the instruction, select [With EN/ENO] from the "Instructions" pane (LD, FBD or IL editor). To reuse an instruction select "Recently used" from the context menu or press <Ctrl>+<Shift>+<v> in the programming window.

#### **Precautions during programming**

- Executing this instruction does not rewrite the contents of the system ROM in the control unit. As a result, turning the power supply off and then on again rewrites the contents of the system registers specified by the tool software.
- A value between 40 and 47 should be specified for d\_Start\* or d\_End\*. Also, the values should always be specified in such a way that d\_Start\* ≤ d\_End\*.
- The values of the system registers change, so a verification error may occur when the program is verified.

#### PLC types Availability of SYS2 (see page 1331)

#### Data types

| Variable | Data type | Function                                                                         |  |  |
|----------|-----------|----------------------------------------------------------------------------------|--|--|
| s_Start  |           | Contains new values for the system registers defined by remaining two variables. |  |  |
| d_Start* |           | First system register (between 40-47) to receive new value.                      |  |  |
|          | ANY16     | Must be a constant                                                               |  |  |
| d_End*   |           | Last system register (between 40-47) to receive new value.                       |  |  |
|          |           | Must be a constant                                                               |  |  |

#### **Operands**

| For      |   | Relay |   |   | T/C |   | Register |   | Constant |              |
|----------|---|-------|---|---|-----|---|----------|---|----------|--------------|
| s_Start  | - | -     | - | - | -   | - | DT       | ı | -        | -            |
| d_Start* | - | -     | - | - | -   | - | -        | - | -        | dec. or hex. |
| d_End*   | - | -     | - | - | -   | - | -        | - | -        | dec. or hex. |

#### **Error flags**

| No.   | IEC address | Set            | If                                                                                                    |
|-------|-------------|----------------|----------------------------------------------------------------------------------------------------|
| R9007 | %MX0.900.7  | permanently    | ■ d1 > d2                                                                                                    |
| R9008 | %MX0.900.8  | for an instant | <ul> <li>the specified value is outside the ranges<br/>specified for the various system registers<br/>setting values</li> </ul> |

**Example** In this example the function SYS2 is programmed in ladder diagram (LD).

DUT A Data Unit Type (DUT) can be composed of several data types. A DUT is first defined in the DUT pool and then processed like the standard data types (BOOL, INT, etc.) in the list of global variables or the POU header.

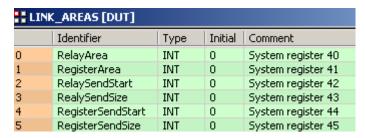

POU header The same POU header is used for all programming languages.

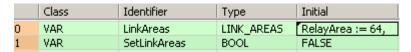

Body Changes the values for the PC link area system registers 40 through 45 as defined in **LinkAreas** when **SetLinkAreas** turns on.

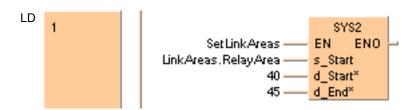

# Chapter 33

# Special instructions

## **F140 STC**

#### Carry-flag set

Description Special internal relay R9009 (carry-flag) goes ON if the trigger EN is in the ON-state. This instruction can be used to control data using carry-flag R9009 (e.g. F122\_RCR (see page 589) and F123\_RCL (see page 591) instructions).

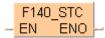

This instruction also exists as a P instruction (for FP2/2SH, FP3/5, FP10/10SH PLC types), which is only executed at the rising edge of the EN trigger. Select [Insert P instruction] from the "Instructions" pane if you require a P instruction. To facilitate reuse, the instruction then appears under "Recently used" in the pop-up menu. Press <Ctrl>+<Shift>+<v> within the programming area to open the list of recently used elements.

#### Availability of F140\_STC (see page 1321) **PLC types**

Example

In this example the function has been programmed in ladder diagram (LD) and structured text (ST). The same POU header is used for all programming languages.

POU header All input and output variables used for programming this function have been declared in the POU header.

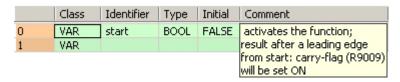

Body When the variable **start** is set to TRUE, the function is carried out.

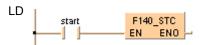

```
IF start THEN
   F140 STC();
END_IF;
```

#### F141 **CLC**

Carry-flag reset

Description Special internal relay R9009 (carry-flag) goes OFF if the trigger EN is in the ON-state. This instruction can be used to control data using carry-flag R9009 (e.g. F122 RCR (see page 589) and F123\_RCL (see page 591) instructions).

This instruction also exists as a P instruction (for FP2/2SH, FP3/5, FP10/10SH PLC types), which is only executed at the rising edge of the EN trigger. Select [Insert P instruction] from the "Instructions" pane if you require a P instruction. To facilitate reuse, the instruction then appears under "Recently used" in the pop-up menu. Press < Ctrl>+< Shift>+< v> within the programming area to open the list of recently used elements.

#### Availability of F141\_CLC (see page 1321) **PLC** types

Example

In this example, the same POU header is used for all programming languages. For an example using IL (instruction list), please refer to the online help.

POU header All input and output variables used for programming this function have been declared in the POU header.

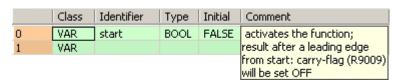

Body When the variable start is set to TRUE, the function is carried out.

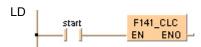

```
IF start THEN
   F141_CLC();
END IF;
```

## **F142 WDT**

#### Watchdog timer update

**Description** The scan 'check watchdog timer' is preset with the constant specified by s\* if the trigger EN is in the ON-state. The value specified by s\* is 1 to 255 and the preset time becomes 2.5 ms \* s\* (637.5 ms).

The scan 'check watchdog timer' is automatically set at the start of a scan with the value of the system register (No. 30). To monitor the transit of a processing block, set the watchdog timer with this instruction immediately before transition and set again immediately after that.

This instruction also exists as a P instruction (for FP2/2SH, FP3/5, FP10/10SH PLC types), which is only executed at the rising edge of the EN trigger. Select [Insert P instruction] from the "Instructions" pane if you require a P instruction. To facilitate reuse, the instruction then appears under "Recently used" in the pop-up menu. Press <Ctrl>+<Shift>+<v> within the programming area to open the list of recently used elements.

#### Availability of F142 WDT (see page 1321) **PLC types**

#### **Data types**

| Variable | Data type | Function                       |
|----------|-----------|--------------------------------|
| s        | INT       | specifies watchdog timer value |

Example

In this example the function has been programmed in ladder diagram (LD) and structured text (ST). The same POU header is used for all programming languages.

POU header All input and output variables used for programming this function have been declared in the POU header.

|   | Class | Identifier | Туре | Initial | Comment                |
|---|-------|------------|------|---------|------------------------|
| 0 | VAR   | start      | BOOL | FALSE   | activates the function |

Body When the variable start is set to TRUE, the function is carried out.

```
LD
            start
```

```
IF start THEN
   (* Watchdog timer value is changed to 123.4ms *)
   F142 WDT(1234);
END_IF;
```

### **ERR**

#### Self-diagnostic error set/reset

**Description** The error no. specified by n\* is copied into the system variable sys iSelfDiagnosticErrorCode that reads the corresponding special data register. Setting n\*=0, all error numbers greater than 43 are cleared and the error LED turns off.

At the same time, the self-diagnostic error-flag R9000 is set and ERROR LED on the CPU is turned

The contents of the error flag R9000 and the error no. can be read and checked using Control FPWIN Pro (Monitor → Display special relays and registers → Basic error messages) or the corresponding system variables.

Error number areas:

When  $n^* = 100$  to 199, the operation is halted.

When  $n^* = 200$  to 299, the operation is continued.

This instruction also exists as a P instruction (for FP2/2SH, FP3/5, FP10/10SH PLC types), which is only executed at the rising edge of the EN trigger. Select [Insert P instruction] from the "Instructions" pane if you require a P instruction. To facilitate reuse, the instruction then appears under "Recently used" in the pop-up menu. Press <Ctrl>+<Shift>+<v> within the programming area to open the list of recently used elements.

#### **PLC** types Availability of F148 ERR (see page 1321)

#### Data types

| Variable | Data type | Function                                                                           |
|----------|-----------|------------------------------------------------------------------------------------|
| n*       | ANY16     | Must be a constant                                                                 |
|          |           | <ul> <li>self-diagnostic error code number, range: 0 and 100 to<br/>299</li> </ul> |
|          |           | See also: PLC status in the online help                                            |

#### **Operands**

| For | Relay |   |   | T/C |   | Register |   |   | Constant |              |
|-----|-------|---|---|-----|---|----------|---|---|----------|--------------|
| n*  | -     | - | ı | 1   | - | ı        | ı | ı | ı        | dec. or hex. |

#### **Error flags**

| No.   | IEC address | Set         | If                                       |
|-------|-------------|-------------|------------------------------------------|
| R9007 | %MX0.900.7  | permanently |                                          |
| R9008 | %MX0.900.8  | permanently | <ul> <li>n exceeds the limit.</li> </ul> |

#### Example

In this example, the same POU header is used for all programming languages. For an example using IL (instruction list), please refer to the online help.

POU header All input and output variables used for programming this function have been declared in the POU header.

|   | Class | Identifier | Туре | Initial | Comment                |
|---|-------|------------|------|---------|------------------------|
| 0 | VAR   | start      | BOOL | FALSE   | activates the function |

Body When the variable **start** is set to TRUE, the function is carried out.

```
LD start F148_ERR EN EN ENO
```

```
IF start THEN
   (* Sets the self-diagnostic error 100 *)
   (* The ERROR/ALARM LED of the PLC is on,
   and operation stops. *)
   F148_ERR(100);
END_IF;
```

#### F149 MSG

Message display

**Description** This instruction is used for displaying the message on the FP Programmer II screen. After executing the F149\_MSG instruction, you can see the message specified by s on the FP Programmer II screen.

When the F149 MSG instruction is executed, the message-flag R9026 is set and the message specified by s is set in special data registers DT9030 to DT9035 (DT90030 to DT90035 for FP0 T32CP, FP2/2SH, FP10/10S/10SH). Once the message is set in special data registers, the message cannot be changed even if the F149\_MSG instruction is executed again. You can clear the message with the FP Programmer II.

This instruction also exists as a P instruction (for FP2/2SH, FP3/5, FP10/10SH PLC types), which is only executed at the rising edge of the EN trigger. Select [Insert P instruction] from the "Instructions" pane if you require a P instruction. To facilitate reuse, the instruction then appears under "Recently used" in the pop-up menu. Press <Ctrl>+<Shift>+<v> within the programming area to open the list of recently used elements.

#### Availability of F149 MSG (see page 1321) **PLC** types

#### Data types

| Variable | Data type  | Function                |
|----------|------------|-------------------------|
| s        | STRING(12) | message to be displayed |

#### **Operands**

| For | Relay |   |   | T/ | T/C Register |   |   | Constant |   |           |
|-----|-------|---|---|----|--------------|---|---|----------|---|-----------|
| s   | -     | 1 | ı | 1  | 1            | 1 | 1 | ı        | ı | character |

#### Example

In this example the function has been programmed in ladder diagram (LD) and structured text (ST). The same POU header is used for all programming languages.

POU header All input and output variables used for programming this function have been declared in the POU header.

|   | Class | Identifier | Туре | Initial | Comment                |
|---|-------|------------|------|---------|------------------------|
| 0 | VAR   | start      | BOOL | FALSE   | activates the function |

Body When the variable start is set to TRUE, the function is carried out.

```
LD
                                F149_MSG
           start
                               EN
                                     ENO
                               s_Start
               'Hello,world' =
```

```
IF start THEN
   F149 MSG('Hello, world');
END_IF;
```

## F155 SMPL

#### Transfer sampling data

**Description** This instruction transfers the sampling data specified by the sampling trace editor into the sampling memory.

F155\_SMPL can only be used with the sampling mode "per Scan".

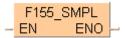

This instruction also exists as a P instruction (for FP2/2SH, FP3/5, FP10/10SH PLC types), which is only executed at the rising edge of the EN trigger. Select [Insert P instruction] from the "Instructions" pane if you require a P instruction. To facilitate reuse, the instruction then appears under "Recently used" in the pop-up menu. Press <Ctrl>+<Shift>+<v> within the programming area to open the list of recently used elements.

Specify the sampling points using Control FPWIN Pro:

Relay contacts: 16 points

Available for (FP format): X, Y, R, L, T, C

Data: 3 words

Available for (FP format): WX, WY, WR, WL, SV, EV, DT, LD, FL

#### PLC types Availability of F155\_SMPL (see page 1321)

#### Example

In this example the function has been programmed in ladder diagram (LD) and structured text (ST). The same POU header is used for all programming languages.

POU header All input and output variables used for programming this function have been declared in the POU header.

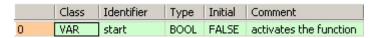

Body When the variable **start** is set to TRUE, the function is carried out.

```
LD start F155_SMPL EN ENO
```

```
IF start THEN
   F155_SMPL();
END_IF;
```

### F156 STRG

#### Set sampling trigger

**Description** This instruction sets the sampling trigger that stopps the sampling after the delay specified by the sampling trace parameters.

F156 STRG can be used with both sampling modes, "per Scan" and "per Time Interval".

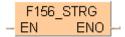

This instruction also exists as a P instruction (for FP2/2SH, FP3/5, FP10/10SH PLC types), which is only executed at the rising edge of the EN trigger. Select [Insert P instruction] from the "Instructions" pane if you require a P instruction. To facilitate reuse, the instruction then appears under "Recently used" in the pop-up menu. Press <Ctrl>+<Shift>+<v> within the programming area to open the list of recently used elements.

Specify the sampling points using Control FPWIN Pro:

Relay contacts: 16 points

Available for (FP format): X, Y, R, L, T, C

Data: 3 words

Available for (FP format): WX, WY, WR, WL, SV, EV, DT, LD, FL

Availability of F156 STRG (see page 1321) **PLC types** 

Example

In this example the function has been programmed in ladder diagram (LD) and structured text (ST). The same POU header is used for all programming languages.

POU header All input and output variables used for programming this function have been declared in the POU header.

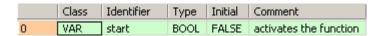

Body When the variable start is set to TRUE, the function is carried out.

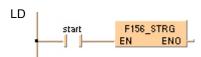

```
IF start THEN
   F156_STRG();
END_IF;
```

# Chapter 34

# **Program execution control instructions**

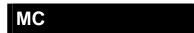

#### Master control relay

Description Executes the program between the master control relay MC and master control relay end MCE (see page 1008) instructions of the same number Num\* only if the trigger EN is in the ON-state

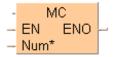

When the predetermined trigger **EN** is in the OFF state, the program between the master control relay MC and master control relay end MCE instructions is not executed.

A master control instruction (MC and MCE) pair may also be programmed in between another pair of master control instructions. This construction is called "nesting".

The constant number Num\* that must correspond to MC number, both of which delimit a "nested" program that is not executed.

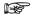

- It is not possible to use this function in a function block POU.
- The maximum possible value that can be assigned to Num\* depends on the PLC type.

#### **PLC types** Availability of MC (see page 1328)

#### Data types

| Variable | Data type | Function                                                                                                    |
|----------|-----------|----------------------------------------------------------------------------------------------------|
| Num*     | constant  | Constant number that must correspond to MCE number, both of which delimit a "nested" program that is not executed |

#### **Example** LD

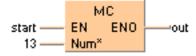

## **MCE**

#### Master control relay end

**Description** Executes the program between the master control relay MC (see page 1007) and master control relay end **MCE** instructions of the same number **Num\*** only if the trigger **EN** is in the ON-state.

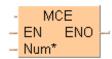

When the predetermined trigger **EN** is in the OFF state, the program between the master control relay **MC** and master control relay end **MCE** instructions is not executed.

A master control instruction (**MC** and **MCE**) pair may also be programmed in between another pair of master control instructions. This construction is called "nesting".

The constant number **Num\*** that must correspond to **MC** number, both of which delimit a "nested" program that is not executed.

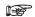

- It is not possible to use this function in a function block POU.
- The maximum possible value that can be assigned to Num\* depends on the PLC type.

#### PLC types Availability of MCE (see page 1328)

#### Data types

| Variable | Data type | Function                                                                                                    |
|----------|-----------|----------------------------------------------------------------------------------------------------|
| Num*     |           | Constant number that must correspond to <b>MC</b> number, both of which delimit a "nested" program that is not executed |

**Example** In this example, the programming language Instruction List (IL) is used.

IL

```
LD start (* EN = start; Starting signal for the MC/MCE function.

*)

MC 1 (* 1 = Num**)
(* ...*)
(* Execute or execute not this program part. *)
(* ...*)

MCE 1 (* 1 = Num**)
```

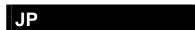

Jump to label

**Description** The **JP** (Jump to Label) instruction skips to the Label (LBL (see page 1013)) function that has the same number **Num**\* as the **JP** function when the predetermined trigger **EN** is in the ON-state.

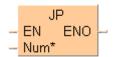

The JP function will skip all instructions between a JP and an LBL of the same number. When the JP instruction is executed, the execution time of the skipped instructions is not included in the scan time. Two or more JP functions with the same number Num\* can be used in a program. However, no two LBL instructions may be identically numbered. LBL instructions are specified as destinations of JP, LOOP (see page 1012) and F19\_SJP (see page 1010) instructions.

One **JP** and LBL instruction pair can be programmed between another pair. This construction is called nesting.

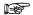

- It is not possible to use this function in a function block POU.
- The maximum possible value that can be assigned to Num\* depends on the PLC type.

## PLC types Availability of JP (see page 1328)

#### Data types

| Variable | Data type | Function                                                                                 |
|----------|-----------|------------------------------------------------------------------------------------------|
| Num*     | constant  | Constant number that must correspond to LBL number, this "nested" program is jumped over |

#### **Example** In this example, the programming language Instruction List (IL) is used.

```
IL LD start (* EN = start; Starting signal for the JP function. *)
    JP 1 (* Num* = 1 (Address of Label) *)
```

# F19\_SJP

#### Indirect jump to label

**Description** Jumps to the label LBL (see page 1013) **s** with the same number as the data stored in the area specified by **s** if the trigger **EN** is in the ON-state.

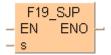

This instruction also exists as a P instruction (for FP2/2SH, FP3/5, FP10/10SH PLC types), which is only executed at the rising edge of the EN trigger. Select [Insert P instruction] from the "Instructions" pane if you require a P instruction. To facilitate reuse, the instruction then appears under "Recently used" in the pop-up menu. Press <Ctrl>+<Shift>+<v> within the programming area to open the list of recently used elements.

The range of the number **s** can be between 0 and 255.

#### PLC types Availability of F19\_SJP (see page 1322)

#### **Data types**

| ĺ | Variable | Data type | Function                       |
|---|----------|-----------|--------------------------------|
|   | s        | ANY16     | Stores label number (0 to 255) |

#### **Operands**

| For | Relay |    |    | T/C |    | Register |    |    | Constant |   |
|-----|-------|----|----|-----|----|----------|----|----|----------|---|
| s   | WX    | WY | WR | WL  | SV | EV       | DT | LD | FL       | - |

#### **Example**

In this example, the same POU header is used for all programming languages. For an example using IL (instruction list), please refer to the online help.

POU header The same POU header is used for all programming languages.

|   | Class | Identifier | Туре | Initial |
|---|-------|------------|------|---------|
| 0 | VAR   | Start      | BOOL | FALSE   |
| 1 | VAR   | _label     | INT  | 1       |
| 2 | VAR   | Counter    | INT  | 0       |

 $^{\mbox{\footnotesize Body}}$  When the variable  $\mbox{\footnotesize start}$  is set to TRUE, the function is carried out.

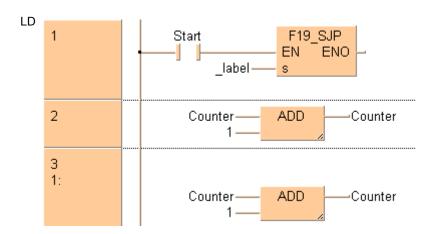

#### ST

When programming with structured text, enter the following:

```
(* if Start is true Counter will be incremented by 1, else by 2 *)
IF Start THEN
    F19_SJP(_label);
END_IF;
Counter:=Counter+1;
LBL(1);
Counter:=Counter+1;
```

LOOP

Loop to label

Description LOOP (Loop to Label) instruction skips to the LBL (see page 1013) instruction with the same number Num\* as the LOOP instruction and repeats execution of what follows until the data of a specified operand becomes "0".

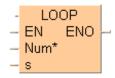

To add an enable input and enable output to the instruction, select [With EN/ENO] from the "Instructions" pane (LD, FBD or IL editor). To reuse an instruction select "Recently used" from the context menu or press <Ctrl>+<Shift>+<v> in the programming window.

The LBL instructions are specified as destination of the LOOP instruction. It is not possible to specify two or more LBL instructions with the same number Num\* within a program. If the set value s in the data area is "0" from the beginning, the LOOP instruction is not executed (ignored).

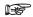

- It is not possible to use this function in a function block POU.
- The maximum possible value that can be assigned to Num\* depends on the PLC type.

#### Availability of LOOP (see page 1328) **PLC types**

#### **Data types**

| Variable | Data type | Function                                                                                                    |
|----------|-----------|----------------------------------------------------------------------------------------------------|
| s        | INT, WORD | Set value                                                                                                    |
| Num*     | constant  | Constant number that must correspond to LBL number, this "nested" program is looped until the variable at <b>s</b> reaches 0 |

#### **Operands**

| For | Relay |    |    | T/ | C  | R  | Regist | er | Constant |   |
|-----|-------|----|----|----|----|----|--------|----|----------|---|
| s   | WX    | WY | WR | WL | SV | EV | DT     | LD | FL       | - |

#### **Example**

In this example the function is programmed in ladder diagram (LD).

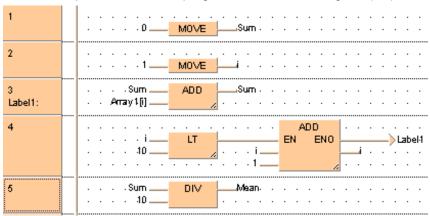

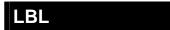

#### Label for the JP- and LOOP-instruction

Description The LBL (Label for the JP and LOOP) instruction skips to the LBL instruction with the same number Num\* as the JUMP (see page 1009) instruction if the predetermined trigger EN is in the ON-state.

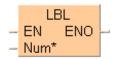

Skips to the LBL instruction with the same number Num\* as the LOOP (see page 1012) instruction and repeats execution of what follows until the data of a specified operand becomes "0".

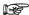

- It is not possible to use this function in a function block POU.
- The maximum possible value that can be assigned to Num\* depends on the PLC type.

#### **PLC types** Availability of LBL (see page 1328)

#### **Data types**

| Variable | Data type | Function                                                             |
|----------|-----------|----------------------------------------------------------------------|
| Num*     | constant  | Constant number that must correspond to JP, LOOP or F19 label number |

Example In this example the function has been programmed in ladder diagram (LD) and structured text (ST).

POU header The same POU header is used for all programming languages.

|   | Class | Identifier | Туре | Initial |
|---|-------|------------|------|---------|
| 0 | VAR   | Start      | BOOL | FALSE   |
| 1 | VAR   | Counter    | INT  | 0       |

When the variable start is set to TRUE, the function is carried out.

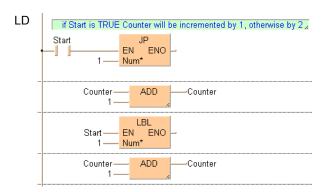

ST When programming with structured text, enter the following:

**Break** 

**Description** The **BRK** (Breakpoint) instruction stops the execution at the address of this instruction during the test run mode if the trigger **EN** is in the ON-state.

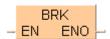

Once this instruction is executed, the program halts. To continue the program, the mode in the test run (continuous run / step run) should be selected. In the step run mode, the program is executed instruction by instruction regardless of the instructions and in the continuous run mode, the program is executed until it is stopped by the next break instruction (BRK) or the end of the program (end instruction ED).

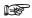

The test run mode is executed, when the mode selector switch on the PLC is set to RUN mode with setting the INITIALIZE/TEST switch to the TEST mode.

**Example** In this example the function has been programmed in ladder diagram (LD) and structured text (ST). The same POU header is used for all programming languages.

POU header All input and output variables used for programming this function have been declared in the POU header.

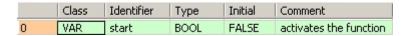

Body When the variable **start** is set to TRUE, the function is carried out.

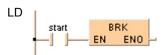

ST When programming with structured text, enter the following:

```
IF start THEN
    BRK();
END_IF;
```

## **ICTL**

#### **Interrupt Control**

**Description** The **ICTL** instruction sets all interrupts to enable or disable. Each time the **ICTL** instruction is executed, it is possible to set parameters like the type and validity of interrupt programs. Settings can be specified by **s1 Control** and **s2 Condition**.

- s1\_Control 16-bit equivalent constant or 16-bit area for interrupt control setting
- s2\_Condition 16-bit equivalent constant or 16-bit area for interrupt trigger condition setting

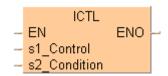

The number of interrupt programs available is:

- 16 interrupt module initiated interrupt programs (INT 0–INT 15)
- 8 advanced module (special modules, like positioning,...) initiated interrupt programs (INT 16–INT 23)
- 1 periodic interrupt program (INT 24) (Time base 0.5ms selectable for FP2/2SH, FP10SH)

Be sure to use ICTL instructions so that they are executed once at the rising edge of the ICTL trigger using the DF instruction.

#### Two or more ICTL instructions can have the same trigger.

| Bit          | 15 8                                                                                | 70                              |  |  |
|--------------|-------------------------------------------------------------------------------------|---------------------------------|--|--|
| s1_Control   | Selection of control function                                                       | Interrupt type selection        |  |  |
| 16#          | 00: Interrupt "enable/disable" control                                              | 00: Interrupt module (INT 0–15) |  |  |
|              |                                                                                     | 01: Advanced module (INT 16–23) |  |  |
|              | <b>01</b> : Interrupt trigger reset control <b>02</b> : Periodic interrupt (INT 24) |                                 |  |  |
| s2_Condition | Bit 0: <b>0</b> Interrupt program 0 disabled                                        |                                 |  |  |
| 2#           | Bit 0: 1 Interrupt program 0 enabled                                                |                                 |  |  |
|              | Bit 1: 0 Interrupt program 1 disabled                                               |                                 |  |  |
|              |                                                                                     |                                 |  |  |
|              | Bit 15: 1 Interrupt program 15 enabled                                              |                                 |  |  |
|              | Example: s2 = 2#000000000001010                                                     |                                 |  |  |

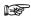

- The current enable/disable status of each interrupt module initiated interrupt can be checked by monitoring the special data register (see page 1254) DT90025.
- The current enable/disable status of each non-interrupt module initiated interrupt can be checked by monitoring the special data register DT90026.
- The current interrupt interval of the periodic interrupt can be checked by monitoring the special data register DT90027.
- If a program is written into an interrupt task, the interrupt concerned will be enabled automatically during the initialization routine when starting the program.
- With the ICTL instruction an interrupt task can be enabled or disabled by the program.

# PLC types Availability of ICTL (see page 1327)

Data types

| Variable | Data type | Function                       |
|----------|-----------|--------------------------------|
| s1       | ANY16     | Interrupt control data setting |
| s2       | ANTIO     | Interrupt condition setting    |

**Operands** 

| For    | Relay |    | T/C |    | Register |    | Constant |    |    |              |
|--------|-------|----|-----|----|----------|----|----------|----|----|--------------|
| s1, s2 | -     | WY | WR  | WL | SV       | EV | DT       | LD | FL | dec. or hex. |

Example

In this example, the same POU header is used for all programming languages. For an example using IL (instruction list), please refer to the online help.

POU header All input and output variables used for programming this function have been declared in the POU header.

|   | Class | Identifier | Туре | Initial | Comment                |
|---|-------|------------|------|---------|------------------------|
| 0 | VAR   | start      | BOOL | FALSE   | enable signal          |
| 1 | VAR   | Var_1      | WORD | 16#0002 | first input parameter  |
| 2 | VAR   | Var 2      | WORD | 10      | second input parameter |

Body The interval for executing the periodic interrupt is specified as 100ms (10ms time base selected) when the rising edge of start is detected.

# Chapter 35

# Pulse output instructions

## 35.1 Introduction

Control FPWIN Pro offers two concepts for programming with pulse output instructions:

- · FP instructions
- Tool instructions

For users programming for different PLC types of the FP series or users who are tired of setting control code bits and looking up available channel numbers, the tool instructions offer new and comfortable features. These include information functions for evaluating status flags and settings, control functions for configuring high-speed counters and pulse outputs, PLC-independent functions and DUTs, as well as variable channel numbers. However, the FP instructions may be easier to use for beginners or users familiar with FPWIN GR.

Most of the information, which is accessible via information and control functions, is stored in special internal relays and special data registers. These relays and registers can also be accessed using PLC-independent system variables.

To take advantage of the features you prefer, the instructions of both libraries can be mixed.

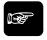

◆NOTE =

When programming with the tool instructions, be sure to refer to the detailed information provided via the links to the related F/P instructions.

| Main features                                                                       | FP instructions | Tool instructions |
|-------------------------------------------------------------------------------------|-----------------|-------------------|
| Pre version 6.4 support                                                             | •               |                   |
| Use of inline functions                                                             | •               |                   |
| Use of FPWIN GR function names                                                      | •               |                   |
| Less code with constant channel numbers                                             | •               |                   |
| Control codes                                                                       | •               |                   |
| Control functions                                                                   |                 | •                 |
| Information functions                                                               |                 | •                 |
| Variable channel numbers                                                            |                 | •                 |
| Universal functions for all PLCs                                                    |                 | •                 |
| DUT for common channel configuration for all PLCs for all pulse output instructions |                 | •                 |

# 35.2 Writing the pulse output control code

The special data register where the high-speed counter and pulse output control code are stored can be accessed with the system variable sys\_wHscOrPulseControlCode. (The system variable sys\_wHscOrPulseControlCode corresponds to special data register DT90052.)

#### Operations performed by the pulse output control code

- Setting/resetting near home input
- Continuing/stopping pulse output (forced stop)
- Enabling/disabling counting operations
- Resetting the elapsed value (software reset) of the high-speed counter
- Clearing high-speed counter and position control instructions (FP0R only)

The control code settings for each channel can be monitored using the system variables sys\_wHscChannelxControlCode or sys\_wPulseChannelxControlCode (where x=channel number).

The settings of this system variable remain unchanged until another setting operation is executed.

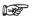

- Performing a forced stop may cause the elapsed value at the PLC output side to differ from the elapsed value at the motor input side. Therefore, you must execute a home return after pulse output has stopped.
- Setting the near home input is not possible if counting is prohibited or if a software reset is performed.

#### Description for $FP\Sigma$ :

Bits 0–15 of the control code are allocated in groups of four. The bit setting in each group is represented by a hex number (e.g. 0002 0000 0000 1001 = 16#2009).

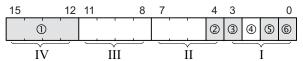

| Group IV  | 1   | Channel number (channel n: 16#n) |        |  |  |
|-----------|-----|----------------------------------|--------|--|--|
| Group III |     | 0 (fixed)                        |        |  |  |
| Group II  | 2   | Near home input (b               | pit 4) |  |  |
|           |     | 0: FALSE 1: TRUE                 |        |  |  |
| Group I   | 3   | Pulse output (bit 3)             |        |  |  |
|           |     | 0: continue 1: stop              |        |  |  |
|           | 4   | 0 (bit 2, fixed)                 |        |  |  |
|           | (5) | Count (bit 1)                    |        |  |  |
|           |     | 0: permit 1: prohibit            |        |  |  |
|           | 6   | Reset elapsed value to 0 (bit 0) |        |  |  |
|           |     | 0: no                            | 1: yes |  |  |

Example: 16#2009

| Group | Value | Description                           |   |
|-------|-------|---------------------------------------|---|
| IV    | 2     | Channel number: 2                     |   |
| III   | 0     | (fixed)                               |   |
| II    | 0     | Near home input: FALSE                |   |
| I     | 9     | Hex 9 corresponds to binary 1001      |   |
|       |       | Pulse output: stop (bit 3)            | 1 |
|       |       | (bit 2, fixed)                        | 0 |
|       |       | Count: permit (bit 1)                 | 0 |
|       |       | Reset elapsed value to 0: yes (bit 0) | 1 |

## **Description for FP-X:**

Bits 0–15 of the control code are allocated in groups of four. The bit setting in each group is represented by a hex number (e.g. 0002 0001 0000 1001 = 16#2109).

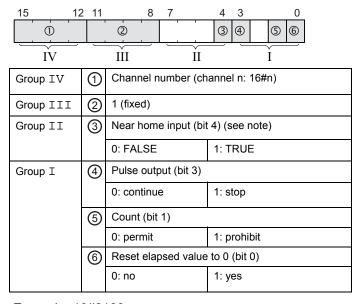

Example: 16#2109

| Group | Value | Description                           |   |  |
|-------|-------|---------------------------------------|---|--|
| IV    | 2     | Channel number: 2                     |   |  |
| III   | 1     | (fixed)                               |   |  |
| II    | 0     | Near home input: FALSE                |   |  |
| I     | 9     | Hex 9 corresponds to binary 1001      |   |  |
|       |       | Pulse output: stop (bit 3)            | 1 |  |
|       |       | (Bit 2 fixed)                         | 0 |  |
|       |       | Count: permit (bit 1) 0               |   |  |
|       |       | Reset elapsed value to 0: yes (bit 0) | 1 |  |

#### **Description for FP0R:**

Bits 0–15 of the control code are allocated in groups of four. The bit setting in each group is

represented by a hex number (e.g. 0002 0001 0000 1001 = 16#2109).

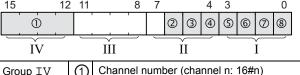

| Group IV  | 1 | Channel number (channel n: 16#n)   |                 |  |  |
|-----------|---|------------------------------------|-----------------|--|--|
| Group III |   | 1 (fixed)                          |                 |  |  |
| Group II  | 2 | Position control star              | t request       |  |  |
|           |   | 0: disabled 1: enabled             |                 |  |  |
|           | 3 | Decelerated stop red               | quest           |  |  |
|           |   | 0: disabled                        | 1: enabled      |  |  |
|           | 4 | Near home input (bit 4) (see note) |                 |  |  |
|           |   | 0: FALSE                           | 1: TRUE         |  |  |
| Group I   | ⑤ | Pulse output (bit 3)               |                 |  |  |
|           |   | 0: continue                        | 1: stop         |  |  |
|           | 6 | Clear pulse output c               | control (bit 2) |  |  |
|           |   | 0: continue                        | 1: stop         |  |  |
|           | 7 | Count (bit 1)                      |                 |  |  |
|           |   | 0: permit                          | 1: prohibit     |  |  |
|           | 8 | Reset elapsed value                | e to 0 (bit 0)  |  |  |
|           |   | 0: no                              | 1: yes          |  |  |

Example: 16#2109

| Group | Value | Description                              |   |  |  |
|-------|-------|------------------------------------------|---|--|--|
| IV    | 2     | Channel number: 2                        |   |  |  |
| III   | 1     | (fixed)                                  |   |  |  |
| II    | 0     | Position control start request: disabled |   |  |  |
|       |       | Decelerated stop request: disabled       |   |  |  |
|       |       | Near home input: FALSE                   |   |  |  |
| I     | 9     | Hex 9 corresponds to binary 1001         |   |  |  |
|       |       | Pulse output: stop (bit 3)               | 1 |  |  |
|       |       | Clear pulse output control (bit 2)       | 0 |  |  |
|       |       | Count: permit (bit 1)                    | 0 |  |  |
|       |       | Reset elapsed value to 0: yes (bit 0)    | 1 |  |  |

## **Description for FP0, FP-e:**

Bits 0–15 of the control code are allocated in groups of four, each group containing the settings for one channel. The bit setting in each group is represented by a hex number (e.g. 0000 0000 1001 0000 = 16#90).

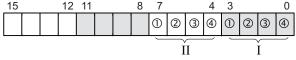

| Group   | II | I |
|---------|----|---|
| Channel | 1  | 0 |

| 1 | Pulse output (bit 3)               |             |  |  |  |
|---|------------------------------------|-------------|--|--|--|
|   | 0: continue                        | 1: stop     |  |  |  |
| 2 | Near home input (bit 2) (see note) |             |  |  |  |
|   | 0: FALSE                           | 1: TRUE     |  |  |  |
| 3 | Count (bit 1)                      |             |  |  |  |
|   | 0: permit                          | 1: prohibit |  |  |  |
| 4 | Reset elapsed value to 0 (bit 0)   |             |  |  |  |
|   | 0: no                              | 1: yes      |  |  |  |

Example: 16#90

| Group | Value | Description                           |   |
|-------|-------|---------------------------------------|---|
| II    | 9     | Channel number: 1                     |   |
|       |       | Hex 9 corresponds to binary 1001      |   |
|       |       | Pulse output: stop (bit 3)            | 1 |
|       |       | Near home input: FALSE (bit 2)        | 0 |
|       |       | Count: permit (bit 1) 0               |   |
|       |       | Reset elapsed value to 0: yes (bit 0) | 1 |
| I     | 0     | -                                     |   |

#### Example

The first example shows how to enable the near home input for channel 2, and the second example shows how to perform pulse output stop for channel 0.

All input and output variables used for programming this function have been declared in the POU header.

|   | Class        | Identifier               | Туре | Initial | Comment                                |
|---|--------------|--------------------------|------|---------|----------------------------------------|
| 0 | VAR          | bEnableNearHome          | BOOL | FALSE   |                                        |
| 1 | VAR_CONSTANT | PLS_CH2_ENABLE_NEAR_HOME | WORD | 16#2010 | Enables near home input for channel 2  |
| 2 | VAR_CONSTANT | PLS_CH2_CONTINUE         | WORD | 16#2000 | Disables near home input for channel 2 |
| 3 | VAR          |                          |      |         | and starts deceleration                |

Body The near home input is enabled for channel 2 during home return operations.

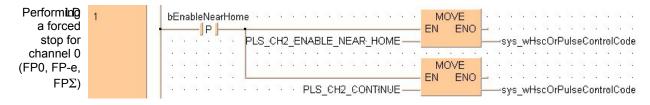

Body A forced stop of the pulse output is performed for channel 0.

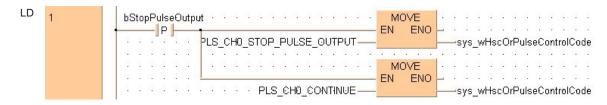

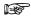

Performing a forced stop may cause the elapsed value at the PLC output side to differ from the elapsed value at the motor input side. Therefore, you must execute a home return after pulse output has stopped.

# 35.3 Pulse output: writing and reading the elapsed value

The elapsed value is stored as a double word in the special data registers. Access the special data registers using the system variable sys diPulseChannelxElapsedValue (where x=channel number).

System variables for memory areas used:

- FP-Sigma
- FP-X, Transistor types
- FP-X, Relay types
- FP0R
- FP0

#### **Example**

The first example shows how to write an initial value (elapsed value) into the high-speed counter. The second example shows how to read an elapsed value and copy it to a variable.

All input and output variables used for programming this function have been declared in the POU header.

|   | Class | Identifier          | Туре | Initial | Comment                   |
|---|-------|---------------------|------|---------|---------------------------|
| 0 | VAR   | bChangeElapsedValue | BOOL | FALSE   | Changes the elapsed value |

Body An initial value of 3000 (elapsed value) is written into channel 0 of the high-speed counter.

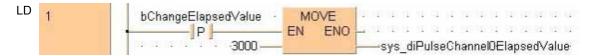

#### POU header

All input and output variables used for programming this function have been declared in the POU header.

|   | Class | Identifier        | Туре | Initial | Comment                 |
|---|-------|-------------------|------|---------|-------------------------|
| 0 | VAR   | bReadElapsedValue | BOOL | FALSE   | Reads the elapsed value |
| 1 | VAR   | diElapsedValue    | DINT | 0       | Outputs elapsed value   |

Body The elapsed value of the high-speed counter is read from channel 0 of the high-speed counter and copied to the variable diElapsedValue.

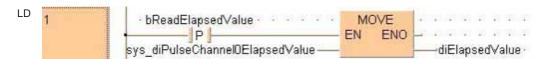

# F166\_PulseOutput\_ Set

#### Target value match ON (pulse output)

**Description** If the elapsed value matches the target value of the selected pulse output channel, the specified output immediately turns to TRUE.

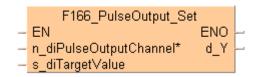

#### Pulse output characteristics

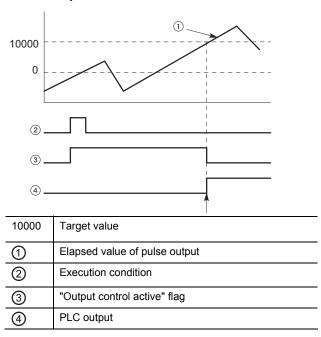

The PLC output turns to TRUE when the elapsed value matches the target value. In addition, the "Output control active" flag turns to FALSE and the instruction is deactivated.

If an output is specified that has not been implemented, only the internal memory of the corresponding WY address is set or reset.

#### Interrupt operation

The interrupt program will be executed when the elapsed value matches the target value. Any interrupt that has been entered into the Tasks list is automatically enabled. A special interrupt program number is assigned to each channel number.

Channels used by interrupt programs:

| Interrupt 8  | Channel 0 |
|--------------|-----------|
| Interrupt 9  | Channel 1 |
| Interrupt 10 | Channel 2 |
| Interrupt 11 | Channel 3 |

#### ■ General programming information

Set "Pulse output" for the desired channel in the system registers.

- When this instruction is executed, the "Output control active" flag (e.g. sys\_blsPulseChannel0ControlActive) for the channel used turns to TRUE. No other high-speed counter instruction with output control (F166\_PulseOutput\_Set or F167\_PulseOutput\_Reset) using the same channel can be executed as long as this flag is TRUE.
- This instruction is available for all pulse output instructions except F173\_PulseOutput\_PWM (see page 1066) and can be executed before or after execution of a pulse output instruction.
- The duplicate use of an external output relay in other instructions (OUT, SET, RST, KEEP and other F instructions) is not verified by FPWIN Pro and will not be detected.
- To set a PLC output to FALSE that was previously set to TRUE by this instruction, use an RST or MOVE instruction.
- To cancel execution of a pulse output instruction, set bit 2 of the data register storing the pulse output control code (sys\_wHscOrPulseControlCode) to TRUE. The pulse output control flag will then change to FALSE. To reenable execution of the instruction, reset bit 2 to FALSE. However, pulse output will continue.
- If both the main program and the interrupt program contain code for the same channel, make sure both are not executed simultaneously.
- We strongly recommend that you incorporate a forced stop (see page 1021) option in your positioning program.
- The status of the high-speed counter control flag or pulse output control flag may change while a scan is being carried out. For example, if the flag is used more than once as an input condition, different statuses may exist within one scan. To ensure proper execution of the program, the status of the special internal relay should be copied to a variable at the beginning of the program.

#### PLC types Availability of F166\_PulseOutput\_Set (see page 1322)

#### Data types

| Variable                    | Data type | Function                                                                                             |
|-----------------------------|-----------|----------------------------------------------------------------------------------------------------|
| n_diPulseOutputChannel DINT |           | Pulse output channel:                                                                                |
|                             |           | 0–3                                                                                                  |
| s_diTargetValue             | DINT      | specify a 32-bit data value for the target value within the following range: -2147483467-+2147483648 |
|                             |           | -2147400407-12147403040                                                                              |
| d_Y                         | BOOL      | output which turns to TRUE when the elapsed value matches the target value: Y0–Y1F                   |

#### Operands

| For                    | Relay |     |     | T/C |     | Register |     |   | Constant |              |
|------------------------|-------|-----|-----|-----|-----|----------|-----|---|----------|--------------|
| n_diPulseOutputChannel | -     | -   | -   | -   | -   | -        | -   | - | -        | dec. or hex. |
| s_diTargetValue        | DWX   | DWY | DWR | -   | DSV | DEV      | DDT | - | -        | -            |
| d_Y                    | -     | Y   | -   | -   | -   | -        | -   | - | -        | -            |

#### **Error flags**

| No.   | IEC address        | Set | If                                                                             |
|-------|--------------------|-----|--------------------------------------------------------------------------------|
| R9007 | %MX0.900.7         | ON  | <ul> <li>channel number or values of the data table are outside the</li> </ul> |
| R9008 | 9008 %MX0.900.8 ON |     | permissible range                                                              |
|       |                    |     | <ul><li>pulse output has not been set in the system registers</li></ul>        |

**Example** In this example the function has been programmed in ladder diagram (LD) and structured text (ST). The same POU header is used for all programming languages.

GVL In the global variable list, you define variables that can be accessed by all POUs in the project.

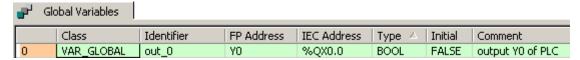

POU header All input and output variables used for programming this function have been declared in the POU header.

| Class |              | Identifier | Туре | Initial | Comment          |  |  |
|-------|--------------|------------|------|---------|------------------|--|--|
| 0     | VAR_EXTERNAL | out_0      | BOOL | FALSE   | output Y0 of PLC |  |  |
| 1     | VAR          | start      | BOOL | FALSE   | start condition  |  |  |

Body When the variable start is set to TRUE, the function is carried out.

ST When programming with structured text, enter the following:

# F167\_PulseOutput\_ Reset

#### Target value match OFF (pulse output)

**Description** If the elapsed value matches the target value of the pulse output channel, the specified output immediately turns to FALSE.

```
F167_PulseOutput_Reset

- EN ENO -
- n_diPulseOutputChannel* d_Y -
- s diTargetValue
```

#### Pulse output characteristics

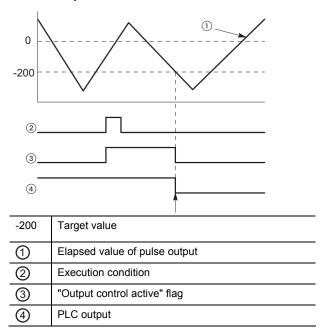

The PLC output turns to FALSE when the elapsed value matches the target value. In addition, the "Output control active" flag turns to FALSE and the instruction is deactivated.

If an output is specified that has not been implemented, only the internal memory of the corresponding WY address is set or reset.

#### Interrupt operation

The interrupt program will be executed when the elapsed value matches the target value. Any interrupt that has been entered into the Tasks list is automatically enabled. A special interrupt program number is assigned to each channel number.

| Interrupt 8  | Channel 0 |  |  |
|--------------|-----------|--|--|
| Interrupt 9  | Channel 1 |  |  |
| Interrupt 10 | Channel 2 |  |  |
| Interrupt 11 | Channel 3 |  |  |

#### General programming information

- Set "Pulse output" for the desired channel in the system registers.
- When this instruction is executed, the "Output control active" flag (e.g. sys\_blsPulseChannel0ControlActive) for the channel used turns to TRUE. No

- other high-speed counter instruction with output control (F166\_PulseOutput\_Set or F167\_PulseOutput\_Reset) using the same channel can be executed as long as this flag is TRUE.
- This instruction is available for all pulse output instructions except
   F173\_PulseOutput\_PWM (see page 1066) and can be executed before or after execution of a pulse output instruction.
- The duplicate use of an external output relay in other instructions (OUT, SET, RST, KEEP and other F instructions) is not verified by FPWIN Pro and will not be detected.
- To cancel execution of a pulse output instruction, set bit 2 of the data register storing the pulse output control code (sys\_wHscOrPulseControlCode) to TRUE. The pulse output control flag will then change to FALSE. To reenable execution of the instruction, reset bit 2 to FALSE. However, pulse output will continue.
- If both the main program and the interrupt program contain code for the same channel, make sure both are not executed simultaneously.
- We strongly recommend that you incorporate a forced stop (see page 1021) option in your positioning program.
- The status of the high-speed counter control flag or pulse output control flag may change while a scan is being carried out. For example, if the flag is used more than once as an input condition, different statuses may exist within one scan. To ensure proper execution of the program, the status of the special internal relay should be copied to a variable at the beginning of the program.

#### PLC types Availability of F167 PulseOutput Reset (see page 1322)

#### Data types

| Variable                    | Data type | Function                                                                            |  |  |  |  |
|-----------------------------|-----------|-------------------------------------------------------------------------------------|--|--|--|--|
| n_diPulseOutputChannel DINT |           | Pulse output channel:                                                               |  |  |  |  |
|                             |           | 0–3                                                                                 |  |  |  |  |
| s_diTargetValue             | DINT      | specify a 32-bit data value for the target value within the following ran           |  |  |  |  |
|                             |           | -2147483467-+2147483648                                                             |  |  |  |  |
| d_Y                         | BOOL      | output which turns to FALSE when the elapsed value matches the target value: Y0–Y1F |  |  |  |  |

#### **Operands**

| For                    |     | Relay |     |   | T/C |     | Register |   |   | Constant     |
|------------------------|-----|-------|-----|---|-----|-----|----------|---|---|--------------|
| n_diPulseOutputChannel | -   | -     | -   | - | -   | -   | -        | - | - | dec. or hex. |
| s_diTargetValue        | DWX | DWY   | DWR | - | DSV | DEV | DDT      | - | - | -            |
| d_Y                    | -   | Y     | -   | - | -   | -   | -        | - | - | -            |

#### **Error flags**

| No.   | IEC address | Set | If                                                                             |
|-------|-------------|-----|--------------------------------------------------------------------------------|
| R9007 | %MX0.900.7  | ON  | <ul> <li>channel number or values of the data table are outside the</li> </ul> |
| R9008 | %MX0.900.8  | ON  | permissible range  pulse output has not been set in the system registers       |

#### Example

In this example the function has been programmed in ladder diagram (LD) and structured text (ST). The same POU header is used for all programming languages.

GVL In the global variable list, you define variables that can be accessed by all POUs in the project.

| ı | <b>P</b> G | lobal Variables |            |            |             |        |         |                  |
|---|------------|-----------------|------------|------------|-------------|--------|---------|------------------|
| ſ |            | Class           | Identifier | FP Address | IEC Address | Type △ | Initial | Comment          |
| ı | 0          | VAR_GLOBAL      | out_0      | YO         | %QX0.0      | BOOL   | FALSE   | output Y0 of PLC |

POU header All input and output variables used for programming this function have been declared in the POU header.

|   | Class        | Identifier | Туре | Initial | Comment          |
|---|--------------|------------|------|---------|------------------|
| 0 | VAR_EXTERNAL | out_0      | BOOL | FALSE   | output Y0 of PLC |
| 1 | VAR          | start      | BOOL | FALSE   | start condition  |

Body When the variable start is set to TRUE, the function is carried out.

ST When programming with structured text, enter the following:

```
IF DF(start) THEN
     F167_PulseOutput_Reset(n_diPulseOutputChannel := 0,
          s_diTargetValue := -200,
          d_Y => out_0);
END_IF;
```

# F168\_PulseOutput Trapezoidal

#### Trapezoidal control

Description This instruction automatically performs trapezoidal control according to the parameters in the specified DUT. Pulses are output from the specified channel when the control flag for this channel is FALSE and the execution condition is TRUE.

```
F168 PulseOutput Trapezoidal
  EN
                                  ENO

    s dutDataTable

    n iPulseOutputChannel*
```

See also: PulseOutput\_Trapezoidal\_FB (see page 1194)

Use the following predefined DUT:

F168\_PulseOutput\_Trapezoidal\_DUT

- Control code
- Initial and final speed
- Target speed
- Acceleration/deceleration time
- Target value
- Pulse stop (fixed)

#### Pulse output characteristics

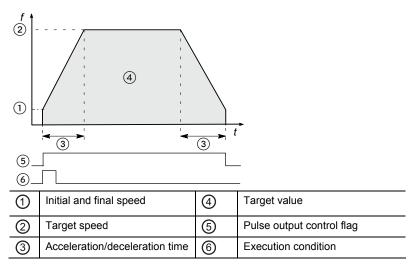

The pulse output frequency changes according to the specified acceleration/deceleration time.

The difference between target and initial speed determines the slope of the ramps.

#### General programming information

- Set any high-speed counter allocated to a pulse output channel to "Unused" in the system registers.
- When programs are being edited in RUN mode, pulse output stops but resumes after the program changes have been downloaded.
- If both the main program and the interrupt program contain code for the same channel, make sure both are not executed simultaneously.
- The high-speed counter control flag (e.g. sys\_blsHscChannel0ControlActive) and

the pulse output control flag (e.g. sys\_blsPulseChannel0Active) are assigned to the same internal relay (e.g. R903A). Therefore, when a high-speed counter instruction or a pulse output instruction is executed, both the high-speed counter control flag (e.g. sys\_blsHscChannel0ControlActive) and the pulse output control flag (e.g. sys\_blsPulseChannel0Active) for the channel used are TRUE. No other high-speed counter instruction or pulse output instruction can be executed as long as this flag is TRUE.

- Pulse output stops when the upper limit of the internal elapsed value is exceeded if rotation is in one direction only. As a countermeasure, reset the elapsed value to 0 before executing this instruction. Pulse output does not stop when the FP0R is used in FP0 compatibility mode because the data range for the elapsed value is a signed 32-bit value.
- We strongly recommend that you incorporate a forced stop (see page 1021) option in your positioning program.
- The status of the high-speed counter control flag or pulse output control flag may change while a scan is being carried out. For example, if the flag is used more than once as an input condition, different statuses may exist within one scan. To ensure proper execution of the program, the status of the special internal relay should be copied to a variable at the beginning of the program.

## Running the FP0R in FP0 compatibility mode

To run the FP0R in FP0 compatibility mode, you can download an FP0 program to the FP0R. Please note the following restrictions:

- The FP0R supports signed 32-bit data for elapsed value and target value; the FP0 supports signed 24-bit data. In FP0 compatibility mode, counting and pulse output continue even if data exceeds the FP0 range.
- The duty ratio is always 25% regardless of the settings in the instructions. With the pulse output method "pulse/direction", pulses are output approx. 300μs after the direction signal has been output; the motor driver characteristics are simultaneously taken into consideration.
- The FP0R does not support the "no counting" setting. Instead, incremental counting is performed with the FP0 pulse output instructions set to "no counting".
- The maximum pulse output frequency is 10000Hz.
- Make sure the pulse output instruction does not use an output that is also being used as a normal output.
- For an FP0 program to be able to run in FP0 compatibility mode, the PLC types (C10, C14, C16, C32, and T32) must match exactly. FP0 compatibility mode is not available for the F32 type FP0R.

#### PLC types Availability of F168\_PulseOutput\_Trapezoidal (see page 1322)

#### Data types

| Variable Data type    |                                  | Function                                         |  |  |  |
|-----------------------|----------------------------------|--------------------------------------------------|--|--|--|
| s_dutDataTable        | F168_PulseOutput_Trapezoidal_DUT | Starting address of area containing the data tab |  |  |  |
| n_iPulseOutputChannel | decimal constant                 | Pulse output: 0 or 1                             |  |  |  |

#### Operands

| For                   | Relay |   |   | T/C |   | Register |    |   | Constant |              |
|-----------------------|-------|---|---|-----|---|----------|----|---|----------|--------------|
| s_dutDataTable        | -     | - | - | -   | - | -        | DT | - | -        | -            |
| n_iPulseOutputChannel | -     | - | - | -   | - | -        | -  | - | -        | dec. or hex. |

#### **Error flags**

| No.   | IEC address | Set            | If                                                                                                   |
|-------|-------------|----------------|----------------------------------------------------------------------------------------------------|
| R9007 | %MX0.900.7  | permanently    | <ul> <li>channel number or values of the data table are outside the<br/>permissible range</li> </ul> |
| R9008 | %MX0.900.8  | for an instant | <ul><li>initial speed &lt; 40</li></ul>                                                              |
|       |             |                | <ul><li>initial speed &gt; maximum speed</li></ul>                                                   |

**Example** In this example the function has been programmed in ladder diagram (LD) and structured text (ST).

GVL In the global variable list, you define variables that can be accessed by all POUs in the project.

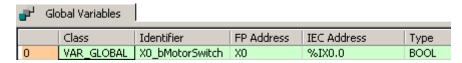

DUT The DUT F168\_PulseOutput\_Trapezoidal\_DUT is predefined in the FP Library.

POU header All input and output variables used for programming this function have been declared in the POU header.

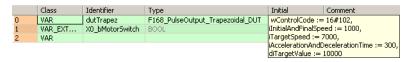

 ${\color{blue} {\sf Body}} \ \ {\color{blue} {\sf When}} \ {\color{blue} {\bf X0\_bMotorSwitch}} \ {\color{blue} {\sf turns}} \ {\color{blue} {\sf to}} \ {\color{blue} {\sf TRUE}} \quad {\color{blue} {\sf the}} \ {\color{blue} {\sf function}} \ {\color{blue} {\sf is}} \ {\color{blue} {\sf executed}}.$ 

```
X0_bMotorSwitch F168_PulseOutput_Trapezoidal EN ENO dutTrapez — s_dutDataTable n_iPulseOutputChannel*
```

ST When programming with structured text, enter the following:

# F168\_PulseOutput\_ Home

Home return

Description This instruction performs a home return according to the parameters in the specified DUT. Pulses are output from the specified channel when the control flag for this channel is FALSE and the execution condition is TRUE.

```
F168 PulseOutput Home
 EΝ
                          ENO
 s_dutDataTable

    n_iPulseOutputChannel*
```

#### See also:

- PulseOutput Home FB (see page 1176)
- PulseControl NearHome (see page 1209)

After a drive system has been switched on, there is a difference between the internal position value (elapsed value) and the mechanical position of the axis; this difference cannot be predetermined. The internal value must be synchronized with the actual position value of the axis. This is done by means of a home return, during which a position value is registered at a known reference point (home).

During execution of a home return instruction, pulses are continuously output until the home input is enabled. The I/O allocation is determined by the channel used.

To decelerate movement when near the home position, designate a near home input and set bit 4 of the special data register storing the pulse output control code (sys\_wHscOrPulseControlCode) to TRUE and back to FALSE again.

The value in the elapsed value area during a home return differs from the current value. When the return is completed, the elapsed value changes to 0.

Select one of two different operation modes:

Type 1: The home input is effective regardless of whether or not there is a near home input, whether deceleration is taking place, or whether deceleration has been completed.

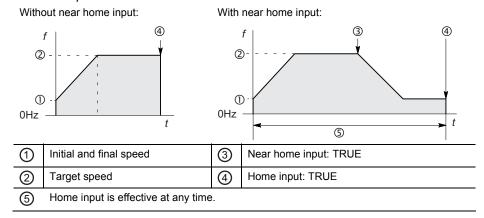

 Type 2: The home input is effective only after deceleration (started by near home input) has been completed.

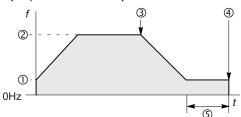

| 1        | Initial and final speed                   | 3       | Near home input: TRUE |
|----------|-------------------------------------------|---------|-----------------------|
| 2        | Target speed                              | 4       | Home input: TRUE      |
| <b>⑤</b> | Home input is effective only after decele | eration |                       |

Use the following predefined DUT: F168 PulseOutput Home DUT

The following parameters can be specified in the DUT:

- Control code
- Initial and final speed
- Target speed
- Acceleration/deceleration time
- Pulse stop (fixed)

#### Pulse output characteristics

- The pulse output frequency changes according to the specified acceleration/deceleration time.
- The difference between target and initial speed determines the slope of the ramps.

#### **General programming information**

- Set any high-speed counter allocated to a pulse output channel to "Unused" in the system registers.
- When programs are being edited in RUN mode, pulse output stops but resumes after the program changes have been downloaded.
- The high-speed counter control flag (e.g. sys\_blsHscChannel0ControlActive) and the pulse output control flag (e.g. sys\_blsPulseChannel0Active) are assigned to the same internal relay (e.g. R903A). Therefore, when a high-speed counter instruction or a pulse output instruction is executed, both the high-speed counter control flag (e.g. sys\_blsHscChannel0ControlActive) and the pulse output control flag (e.g. sys\_blsPulseChannel0Active) for the channel used are TRUE. No other high-speed counter instruction or pulse output instruction can be executed as long as this flag is TRUE.
- Even when home input has occurred, executing this instruction causes pulse output to begin.
- If the near home input is enabled while acceleration is in progress, deceleration will start.
- If both the main program and the interrupt program contain code for the same channel, make sure both are not executed simultaneously.
- We strongly recommend that you incorporate a forced stop (see page 1021) option in your positioning program.
- The status of the high-speed counter control flag or pulse output control flag may change while a scan is being carried out. For example, if the flag is used more

than once as an input condition, different statuses may exist within one scan. To ensure proper execution of the program, the status of the special internal relay should be copied to a variable at the beginning of the program.

#### ■ Running the FP0R in FP0 compatibility mode

To run the FP0R in FP0 compatibility mode, you can download an FP0 program to the FP0R. Please note the following restrictions:

- The FP0R supports signed 32-bit data for elapsed value and target value; the FP0 supports signed 24-bit data. In FP0 compatibility mode, counting and pulse output continue even if data exceeds the FP0 range.
- The duty ratio is always 25% regardless of the settings in the instructions. With the pulse output method "pulse/direction", pulses are output approx. 300μs after the direction signal has been output; the motor driver characteristics are simultaneously taken into consideration.
- The FP0R does not support the "no counting" setting. Instead, incremental counting is performed with the FP0 pulse output instructions set to "no counting".
- The maximum pulse output frequency is 10000Hz.
- Make sure the pulse output instruction does not use an output that is also being used as a normal output.
- For an FP0 program to be able to run in FP0 compatibility mode, the PLC types (C10, C14, C16, C32, and T32) must match exactly. FP0 compatibility mode is not available for the F32 type FP0R.

#### PLC types Availability of F168\_PulseOutput\_Home (see page 1322)

#### **Data types**

| Variable              | Data type                 | Function                                           |
|-----------------------|---------------------------|----------------------------------------------------|
| s_dutDataTable        | F168_PulseOutput_Home_DUT | Starting address of area containing the data table |
| n_iPulseOutputChannel | decimal constant          | Pulse output: 0 or 1                               |

#### **Operands**

| For                   | Relay |   |   | T/C |   | Register |    |   | Constant |              |
|-----------------------|-------|---|---|-----|---|----------|----|---|----------|--------------|
| s_dutDataTable        | -     | - | - | -   | - | -        | DT | - | -        | -            |
| n_iPulseOutputChannel | -     | - | - | -   | - | -        | -  | - | -        | dec. or hex. |

#### **Error flags**

| No.   | IEC address | Set            | If                                                                               |
|-------|-------------|----------------|----------------------------------------------------------------------------------|
| R9007 | %MX0.900.7  | permanently    | channel number or values of the data<br>table are outside the permissible range  |
| R9008 | %MX0.900.8  | for an instant | <ul><li>initial speed &lt; 40</li><li>initial speed &gt; maximum speed</li></ul> |

**Example** In this example the function has been programmed in ladder diagram (LD) and structured text (ST). The same POU header is used for all programming languages.

DUT The DUT F168\_PulseOutput\_Home\_DUT is predefined in the FP Library.

POU header All input and output variables used for programming this function have been declared in the POU header.

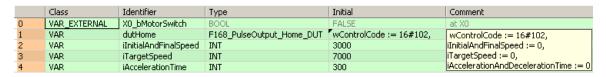

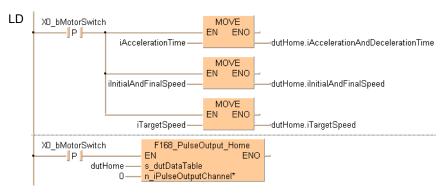

ST When programming with structured text, enter the following:

```
IF DF(X0_bMotorSwitch) THEN
    dutHome.iInitialAndFinalSpeed:=iInitialAndFinalSpeed
    dutHome.iTargetSpeed:=iTargetSpeed
    dutHome.iAccelerationAndDecelerationTime:=iAccelerationTime
END_IF;

IF DF(X0_bMotorSwitch) THEN
F168_PulseOutput_Home(s_dutDataTable := dutHome,
    n_iPulseOutputChannel := 0);
END_IF;
```

# F169\_PulseOutput\_ Jog

**JOG** operation

**Description** This instruction is used for JOG operation. Pulses are output from the specified channel when the control flag for this channel is FALSE and the execution condition is TRUE.

```
F169 PulseOutput Joq
 ΕN
                           ENO
 s_dutDataTable

    n iPulseOutputChannel*
```

Use the following predefined DUT: F169\_PulseOutput\_Jog\_DUT

The following parameters can be specified in the DUT:

- Control code
- Speed

#### Pulse output characteristics

The frequency and the duty can be changed in each scan. (The change becomes effective with the next pulse output.)

#### General programming information

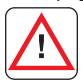

#### Warning!

# As soon as you begin editing a program online (i.e., in RUN mode) using this instruction, pulse output will stop.

- Set any high-speed counter allocated to a pulse output channel to "Unused" in the system registers.
- If both the main program and the interrupt program contain code for the same channel, make sure both are not executed simultaneously.
- The high-speed counter control flag (e.g. sys blsHscChannel0ControlActive) and the pulse output control flag (e.g. sys blsPulseChannelOActive) are assigned to the same internal relay (e.g. R903A). Therefore, when a high-speed counter instruction or a pulse output instruction is executed, both the high-speed counter control flag (e.g. sys blsHscChannel0ControlActive) and the pulse output control flag (e.g. sys blsPulseChannel0Active) for the channel used are TRUE. No other high-speed counter instruction or pulse output instruction can be executed as long as this flag is TRUE.
- Pulse output stops when the upper limit of the internal elapsed value is exceeded if rotation is in one direction only. As a countermeasure, reset the elapsed value to 0 before executing this instruction. Pulse output does not stop when the FP0R is used in FP0 compatibility mode because the data range for the elapsed value is a signed 32-bit value.
- When using incremental counting, pulse output stops when the elapsed value exceeds 2147483647.
- When using decremental counting, pulse output stops when the elapsed value exceeds -2147483648.
- We strongly recommend that you incorporate a forced stop (see page 1021)

- option in your positioning program.
- The status of the high-speed counter control flag or pulse output control flag may change while a scan is being carried out. For example, if the flag is used more than once as an input condition, different statuses may exist within one scan. To ensure proper execution of the program, the status of the special internal relay should be copied to a variable at the beginning of the program.

#### ■ Running the FP0R in FP0 compatibility mode

To run the FP0R in FP0 compatibility mode, you can download an FP0 program to the FP0R. Please note the following restrictions:

- The FP0R supports signed 32-bit data for elapsed value and target value; the FP0 supports signed 24-bit data. In FP0 compatibility mode, counting and pulse output continue even if data exceeds the FP0 range.
- The duty ratio is always 25% regardless of the settings in the instructions. With the pulse output method "pulse/direction", pulses are output approx. 300μs after the direction signal has been output; the motor driver characteristics are simultaneously taken into consideration.
- The FP0R does not support the "no counting" setting. Instead, incremental counting is performed with the FP0 pulse output instructions set to "no counting".
- The maximum pulse output frequency is 10000Hz.
- Make sure the pulse output instruction does not use an output that is also being used as a normal output.
- For an FP0 program to be able to run in FP0 compatibility mode, the PLC types (C10, C14, C16, C32, and T32) must match exactly. FP0 compatibility mode is not available for the F32 type FP0R.

#### PLC types Availability of F169\_PulseOutput\_Jog (see page 1322)

#### Data types

| Variable              | Data type                | Function                                           |
|-----------------------|--------------------------|----------------------------------------------------|
| s_dutDataTable        | F169_PulseOutput_Jog_DUT | Starting address of area containing the data table |
| n_iPulseOutputChannel | INT                      | Pulse output: 0 or 1                               |

#### **Operands**

| For                   | Relay |   |   | ay T/C |   | Register |    | Constant |   |              |
|-----------------------|-------|---|---|--------|---|----------|----|----------|---|--------------|
| s_dutDataTable        | -     | - | - | -      | - | -        | DT | -        | - | -            |
| n_iPulseOutputChannel | -     | - | - | -      | - | -        | -  | -        | - | dec. or hex. |

#### **Error flags**

| No.   | IEC address | Set            | If                                                                           |
|-------|-------------|----------------|------------------------------------------------------------------------------|
| R9007 | %MX0.900.7  | permanently    | channel number or values of the data table are outside the permissible range |
| R9008 | %MX0.900.8  | for an instant | outoide the permission range                                                 |

#### Example

In this example the function has been programmed in ladder diagram (LD) and structured text (ST).

GVL In the global variable list you define variables that can be accessed by all POUs in the project.

| • | Global Variables |                 |            |             |      |
|---|------------------|-----------------|------------|-------------|------|
|   | Class            | Identifier      | FP Address | IEC Address | Туре |
| 0 | VAR_GLOBAL       | X0_bMotorSwitch | XO         | %IX0.0      | BOOL |

DUT

The DUT F169 PulseOutput Jog DUT is predefined in the FP Library.

POU header All input and output variables used for programming this function have been declared in the POU header.

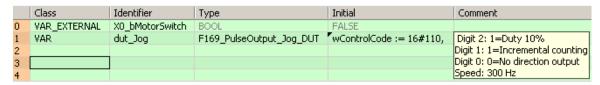

Body The comment fields explain the function of this example.

```
LD
         define frequency, 300Hz
      X0_bMotorSwitch
                                      MOVE
                                    ΕN
                                           ENO
                            300
                                                    dutJog.iSpeed
        start pulse output to output
      X0_bMotorSwitch
                                   F169_PulseOutput_Jog
                               ΕN
                                                       ENO
                    dutJog
                               s_dutDataTable
                               n_iPulseOutputChannel*
```

ST When programming with structured text, enter the following:

# F170\_PulseOutput **PWM**

**PWM** output

**Description** This instruction delivers a pulse width modulated output signal according to the specified DUT. Pulses are output from the specified channel when the control flag for this channel is FALSE and the execution condition is TRUE.

```
F170 PulseOutput PWM
  EN
                            ENO.

    s dutDataTable

    n iPulseOutputChannel*
```

Use the following predefined DUT: F170 PulseOutput PWM DUT

The following parameters can be specified in the DUT:

- Approximate frequency
- Duty ratio (for pulse duration and period)

#### General programming information

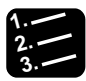

### Warning!

# As soon as you begin editing a program online (i.e., in RUN mode) using this instruction, pulse output will stop.

- Set any high-speed counter allocated to a pulse output channel to "Unused" in the system registers.
- If both the main program and the interrupt program contain code for the same channel, make sure both are not executed simultaneously.
- The high-speed counter control flag (e.g. sys blsHscChannel0ControlActive) and the pulse output control flag (e.g. sys\_blsPulseChannel0Active) are assigned to the same internal relay (e.g. R903A). Therefore, when a high-speed counter instruction or a pulse output instruction is executed, both the high-speed counter control flag (e.g. sys blsHscChannel0ControlActive) and the pulse output control flag (e.g. sys blsPulseChannel0Active) for the channel used are TRUE. No other high-speed counter instruction or pulse output instruction can be executed as long as this flag is TRUE.
- At a point close to the minimum or maximum duty ratio, the output is delayed, which may cause the duty ratio to differ from the specified value.
- The duty ratio can be changed for each scan. The change becomes effective with the next pulse output. The frequency setting is only effective at the start of execution of an instruction.
- We strongly recommend that you incorporate a forced stop (see page 1021) option in your positioning program.
- The status of the high-speed counter control flag or pulse output control flag may change while a scan is being carried out. For example, if the flag is used more than once as an input condition, different statuses may exist within one scan. To ensure proper execution of the program, the status of the special internal relay should be copied to a variable at the beginning of the program.

#### Using the FP0 compatibility mode of the FP0R

To run the FP0R in FP0 compatibility mode, you can download an FP0 program to the FP0R.

### PLC types Availability of F170\_PulseOutput\_PWM (see page 1322)

#### Data types

| Variable                               | Data type | Function                                           |
|----------------------------------------|-----------|----------------------------------------------------|
| s_dutDataTable F170_PulseOutput_PWM_DI |           | Starting address of area containing the data table |
| n_iPulseOutputChannel                  | INT       | Pulse output channel:: 0 or 1                      |

#### **Operands**

| For                   | Relay |   |   | T/C |   | Register |    |   | Constant |              |
|-----------------------|-------|---|---|-----|---|----------|----|---|----------|--------------|
| s_dutDataTable        | -     | - | - | -   | - | -        | DT | - | -        | -            |
| n_iPulseOutputChannel | -     | - | - | -   | - | -        | -  | - | -        | dec. or hex. |

#### **Error flags**

| No.   | IEC address | Set            | If                                                                                                   |
|-------|-------------|----------------|----------------------------------------------------------------------------------------------------|
| R9007 | %MX0.900.7  | permanently    | <ul> <li>channel number or values of the data table are outside the<br/>permissible range</li> </ul> |
| R9008 | %MX0.900.8  | for an instant | ps535                                                                                                |

Example In this example the function has been programmed in ladder diagram (LD) and structured text (ST).

GVL In the global variable list, you define variables that can be accessed by all POUs in the project.

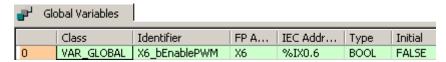

DUT The DUT F170\_PulseOutput\_PWM\_DUT is predefined in the FP Library.

Туре

POU header All input and output variables used for programming this function have been declared in the POU header.

Initial

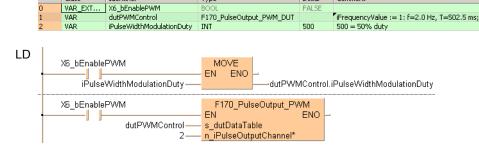

ST

VAR\_EXT

When programming with structured text, enter the following:

# F171\_PulseOutput\_ Trapezoidal

#### Trapezoidal control

#### **Description**

This instruction automatically performs trapezoidal control according to the parameters in the specified DUT. Pulses are output from the specified channel when the control flag for this channel is FALSE and the execution condition is TRUE.

```
F171_PulseOutput_Trapezoidal

— EN ENO —

— s_dutDataTable

— n_iPulseOutputChannel*
```

See also: PulseOutput\_Trapezoidal\_FB (see page 1194)

#### ■ Description for FP-Sigma, FP-X (for the FP0R, please see on page 1047)

Use the following predefined DUT: F171\_PulseOutput\_Trapezoidal\_DUT.

The following parameters can be specified in the DUT:

- Control code
- Initial and final speed
- Target speed
- Acceleration/deceleration time
- Target value
- Pulse stop

#### Pulse output characteristics

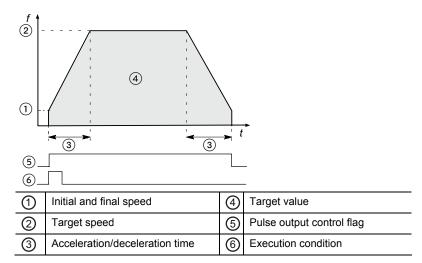

The pulse output frequency changes according to the specified acceleration/deceleration time.

The difference between target and initial speed determines the slope of the ramps.

#### **General programming information**

• If both the main program and the interrupt program contain code for the same channel, make sure both are not executed simultaneously.

- FP-X: When a pulse output instruction is executed and pulses are being output, the pulse output control flag (e.g. sys\_blsPulseChannel0Active) of the corresponding channel is TRUE. No other pulse output instruction can be executed as long as this flag is TRUE.
- FPΣ: The high-speed counter control flag (e.g. sys\_blsHscChannel0ControlActive) and the pulse output control flag (e.g. sys\_blsPulseChannel0Active) are assigned to the same internal relay (e.g. R903A). Therefore, when a high-speed counter instruction or a pulse output instruction is executed, both the high-speed counter control flag (e.g. sys\_blsHscChannel0ControlActive) and the pulse output control flag (e.g. sys\_blsPulseChannel0Active) for the channel used are TRUE. No other high-speed counter instruction or pulse output instruction can be executed as long as this flag is TRUE.
- FPΣ: Executing the circular interpolation control instruction **F176** sets the circular interpolation control flag (sys\_blsCircularInterpolationActive) to TRUE. The status of this flag is maintained until the target value is reached (even if the execution condition is no longer TRUE). During this time, other pulse output instructions cannot be executed.
- When programs are being edited in RUN mode, pulse output stops but resumes after the program changes have been downloaded.
- FPΣ: Set any high-speed counter allocated to a pulse output channel to "Unused" in the system registers.
- FP-X: Set "Pulse output" for the desired channel in the system registers.
- We strongly recommend that you incorporate a forced stop (see page 1021) option in your positioning program.
- The status of the high-speed counter control flag or pulse output control flag may change while a scan is being carried out. For example, if the flag is used more than once as an input condition, different statuses may exist within one scan. To ensure proper execution of the program, the status of the special internal relay should be copied to a variable at the beginning of the program.

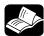

#### **◆**REFERENCE

Please refer to the FPWIN Pro online help for detailed information on using system variables.

- Output relays and system variables for FP-Sigma
- Output relays and system variables for FP-X relay types
- Output relays and system variables for FP-X transistor types

#### ■ Description for FP0R

Use the following predefined DUT:

F171\_PulseOutput\_Trapezoidal\_Type0\_DUT (maximum speed = first target speed) or F171\_PulseOutput\_Trapezoidal\_Type1\_DUT (maximum speed = 50kHz).

The target speed can be changed during pulse output. Two control methods are available:

- Type 0: The speed can be changed within the range of the target speed specified first
- Type 1: The speed can be changed within the range of the maximum speed (50kHz).

The following parameters can be specified in the DUT:

- Control code
- Initial and final speed
- Target speed
- Acceleration time
- Deceleration time
- Target value

#### Pulse output characteristics

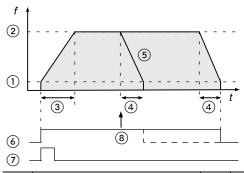

| 1 | Initial and final speed | 5 | Target value              |
|---|-------------------------|---|---------------------------|
| 2 | Target speed            | 6 | Pulse output control flag |
| 3 | Acceleration time       | 7 | Execution condition       |
| 4 | Deceleration time       | 8 | Decelerated stop request  |

Type 0: The difference between target speed and initial speed determines the slope of the acceleration ramp. The difference between target speed and final speed determines the slope of the deceleration ramp.

Type 1: The difference between the maximum speed of 50kHz and the initial speed determines the slope of the acceleration ramp. The difference between the maximum speed of 50kHz and the final speed determines the slope of the deceleration ramp.

Pulses are output using a duty of 25%.

With the pulse output method "pulse/direction", pulses are output approx.  $300\mu s$  after the direction signal has been output; the motor driver characteristics are simultaneously taken into consideration.

#### **Decelerated stop**

To perform a decelerated stop, set bit 5 of the data register storing the pulse output control code from FALSE to TRUE (e.g. MOVE (16#120, sys\_wHscOrPulseControlCode);).

When a decelerated stop is requested during acceleration, deceleration is performed with the same slope as deceleration from the target speed.

#### Changing the target speed during pulse output

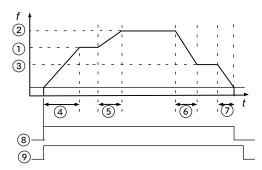

Type 1: The speed can be changed within the range of the maximum speed (50kHz).

| 1   | Target speed               | 6        | Deceleration              |
|-----|----------------------------|----------|---------------------------|
| 2   | 1st change of target speed | 7        | Deceleration time         |
| 3   | 2nd change of target speed | <b>⊚</b> | Pulse output control flag |
| 4   | Acceleration time          | 9        | Execution condition       |
| (5) | Acceleration               |          |                           |

To change the speed, keep the execution condition TRUE.

Type 0: If a value larger than the target speed at start-up is specified, it will be corrected to the target speed at start-up.

Type 1: If the target speed is set to a value larger than 50kHz, it will be corrected to 50kHz.

If the elapsed value crosses over the acceleration forbidden area starting position (e.g. sys\_diPulseChannel0AccelerationForbiddenAreaStartingPosition) during acceleration, acceleration cannot be performed.

The deceleration speed cannot be lower than the corrected final speed.

#### General programming information

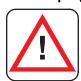

#### Warning!

# As soon as you begin editing a program online (i.e., in RUN mode) using this instruction, pulse output will stop.

- If both the main program and the interrupt program contain code for the same channel, make sure both are not executed simultaneously.
- When a pulse output instruction is executed and pulses are being output, the pulse output control flag (e.g. sys\_blsPulseChannel0Active) of the corresponding channel is TRUE. No other pulse output instruction can be executed as long as this flag is TRUE.
- The instruction cannot be started when a decelerated stop has been requested.
- To restart after stopping the operation, turn the execution condition to FALSE and then to TRUE again.
- The execution of the instruction is faster the second time it is started if the positioning parameters remain unchanged. Changing the setting of the output operation (pulse output or calculation only) does not effect this behavior.
- We strongly recommend that you incorporate a forced stop (see page 1021) option in your positioning program.

The status of the high-speed counter control flag or pulse output control flag may change while a scan is being carried out. For example, if the flag is used more than once as an input condition, different statuses may exist within one scan. To ensure proper execution of the program, the status of the special internal relay should be copied to a variable at the beginning of the program.

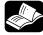

#### **◆**REFERENCE

Please refer to the FPWIN Pro online help for detailed information on using system variables.

Output relays and system variables for FP0R

#### PLC types Availability of F171\_PulseOutput\_Trapezoidal (see page 1322)

#### Data types

| Variable              | Data type                              | Function                                           |  |  |
|-----------------------|----------------------------------------|----------------------------------------------------|--|--|
| s_dutDataTable        | FP-Σ, FP-X:                            | Starting address of area containing the data table |  |  |
|                       | F171_PulseOutput_Trapezoidal_DUT       | data table                                         |  |  |
|                       | FP0R:                                  |                                                    |  |  |
|                       | F171_PulseOutput_Trapezoidal_Type0_DUT |                                                    |  |  |
|                       | F171_PulseOutput_Trapezoidal_Type1_DUT |                                                    |  |  |
| n_iPulseOutputChannel | decimal constant                       | Pulse output channel:                              |  |  |
|                       |                                        | FP-Σ: 0, 2                                         |  |  |
|                       |                                        | FP-X R: 0, 1                                       |  |  |
|                       |                                        | FP-X C14T: 0, 1, 2                                 |  |  |
|                       |                                        | FP-X C30T/C60T: 0, 1, 2, 3                         |  |  |
|                       |                                        | FP0R: 0, 1, 2, 3                                   |  |  |

#### **Operands**

| For                   | Relay |   |   |   | T/C |   | Register |   |   | Constant     |
|-----------------------|-------|---|---|---|-----|---|----------|---|---|--------------|
| s_dutDataTable        | -     | - | - | - | -   | - | DT       | - | - | -            |
| n_iPulseOutputChannel | -     | - | - | - | -   | - | -        | - | - | dec. or hex. |

#### **Error flags**

| No.   | IEC address | Set            | If                                                                                                    |
|-------|-------------|----------------|----------------------------------------------------------------------------------------------------|
| R9007 | %MX0.900.7  | permanently    | <ul> <li>channel number or values of the data table are outside the</li> </ul>                                                                          |
| R9008 | %MX0.900.8  | for an instant | <ul> <li>permissible range</li> <li>initial speed &gt; target speed</li> <li>FP0R/FP-X:pulse output has not been set in the system registers</li> </ul> |

**Example** In this example the function has been programmed in ladder diagram (LD) and structured text (ST). The same POU header is used for all programming languages.

DUT The DUT F171\_PulseOutput\_Trapezoidal\_DUT is predefined in the FP Library.

POU header All input and output variables used for programming this function have been declared in the POU header.

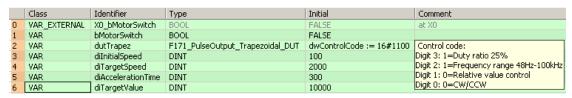

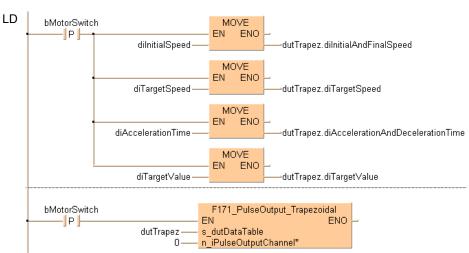

ST When programming with structured text, enter the following:

# F171\_PulseOutput\_ Home

Home return

#### **Description**

This instruction performs a home return according to the parameters in the specified DUT. Pulses are output from the specified channel when the control flag for this channel is FALSE and the execution condition is TRUE.

```
F171_PulseOutput_Home

— EN ENO —

— s_dutDataTable

— n_iPulseOutputChannel*
```

#### See also:

- PulseOutput\_Home\_FB (see page 1176)
- PulseControl\_NearHome (see page 1209)

After a drive system has been switched on, there is a difference between the internal position value (elapsed value) and the mechanical position of the axis; this difference cannot be predetermined. The internal value must be synchronized with the actual position value of the axis. This is done by means of a home return, during which a position value is registered at a known reference point (home).

During execution of a home return instruction, pulses are continuously output until the home input is enabled. The I/O allocation is determined by the channel used.

To decelerate movement when near the home position, designate a near home input and set bit 4 of the special data register storing the pulse output control code (sys\_wHscOrPulseControlCode) to TRUE and back to FALSE again.

The deviation counter clear output can be set to TRUE when home return has been completed.

The value in the elapsed value area during a home return differs from the current value. When the return is completed, the elapsed value changes to 0.

Select one of two different operation modes:

 Type 1: The home input is effective regardless of whether or not there is a near home input, whether deceleration is taking place, or whether deceleration has been completed.

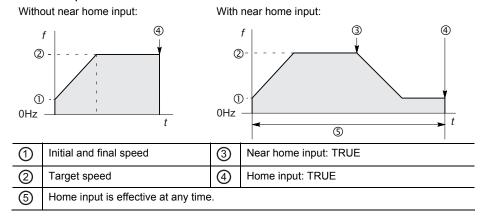

 Type 2: The home input is effective only after deceleration (started by near home input) has been completed.

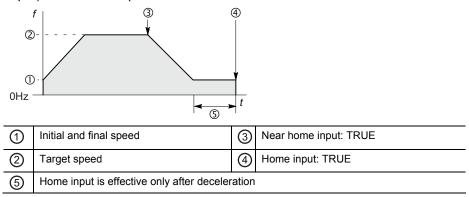

Use the following predefined DUT: F171\_PulseOutput\_Home\_DUT

The following parameters can be specified in the DUT:

- Control code
- Initial and final speed
- Target speed
- Acceleration/deceleration time
- Deviation counter clear signal

#### Pulse output characteristics

- The pulse output frequency changes according to the specified acceleration/deceleration time.
- The difference between target and initial speed determines the slope of the ramps.

#### General programming information

- Even when home input has occurred, executing this instruction causes pulse output to begin.
- If the near home input is enabled while acceleration is in progress, deceleration will start.
- If both the main program and the interrupt program contain code for the same channel, make sure both are not executed simultaneously.
- The deviation counter clear signal is allocated to dedicated output numbers specific to each PLC type.
- When programs are being edited in RUN mode, pulse output stops but resumes after the program changes have been downloaded.
- FP-X: When a pulse output instruction is executed and pulses are being output, the pulse output control flag (e.g. sys\_blsPulseChannel0Active) of the corresponding channel is TRUE. No other pulse output instruction can be executed as long as this flag is TRUE.
- FPΣ: The high-speed counter control flag (e.g. sys\_blsHscChannel0ControlActive) and the pulse output control flag (e.g. sys\_blsPulseChannel0Active) are assigned to the same internal relay (e.g. R903A). Therefore, when a high-speed counter instruction or a pulse output instruction is executed, both the high-speed counter control flag (e.g. sys\_blsHscChannel0ControlActive) and the pulse output control flag (e.g. sys\_blsPulseChannel0Active) for the channel used are TRUE. No other high-speed counter instruction or pulse output instruction can be executed as long as this flag is TRUE.

- FPΣ: Set any high-speed counter allocated to a pulse output channel to "Unused" in the system registers.
- FP-X: Set "Pulse output" for the desired channel in the system registers.
- FPΣ: Executing the circular interpolation control instruction **F176** sets the circular interpolation control flag (sys\_blsCircularInterpolationActive) to TRUE. The status of this flag is maintained until the target value is reached (even if the execution condition is no longer TRUE). During this time, other pulse output instructions cannot be executed.
- We strongly recommend that you incorporate a forced stop (see page 1021) option in your positioning program.
- The status of the high-speed counter control flag or pulse output control flag may change while a scan is being carried out. For example, if the flag is used more than once as an input condition, different statuses may exist within one scan. To ensure proper execution of the program, the status of the special internal relay should be copied to a variable at the beginning of the program.

#### PLC types Availability of F171\_PulseOutput\_Home (see page 1322)

#### **Data types**

| Variable                               | Data type                 | Function                                           |
|----------------------------------------|---------------------------|----------------------------------------------------|
| s_dutDataTable                         | F171_PulseOutput_Home_DUT | Starting address of area containing the data table |
| n_iPulseOutputChannel decimal constant |                           | Pulse output channel:                              |
|                                        |                           | FP-Σ: 0, 2                                         |
|                                        |                           | FP-X R: 0, 1                                       |
|                                        |                           | FP-X C14T: 0, 1, 2                                 |
|                                        |                           | FP-X C30T/C60T: 0, 1, 2, 3                         |

#### **Operands**

| For                   | Relay |   |   | T/C |   | Register |    |   | Constant |              |
|-----------------------|-------|---|---|-----|---|----------|----|---|----------|--------------|
| s_dutDataTable        | -     | - | - | -   | - | -        | DT | - | -        | -            |
| n_iPulseOutputChannel | -     | - | - | -   | - | -        | -  | - | -        | dec. or hex. |

#### **Error flags**

|   | No.   | IEC address | Set            | If |                                                             |
|---|-------|-------------|----------------|----|-------------------------------------------------------------|
|   | R9007 | %MX0.900.7  | permanently    | -  | channel number or values of the data table are outside the  |
| ſ | R9008 | %MX0.900.8  | for an instant |    | permissible range                                           |
|   |       | ,,,,,,      |                | •  | initial speed > target speed                                |
|   |       |             |                | -  | FP-X: pulse output has not been set in the system registers |

#### Example

In this example the function has been programmed in ladder diagram (LD) and structured text (ST). The same POU header is used for all programming languages.

GVL In the global variable list, you define variables that can be accessed by all POUs in the project.

|   | • | Global Variables |                 |            |             |      |
|---|---|------------------|-----------------|------------|-------------|------|
|   |   | Class            | Identifier      | FP Address | IEC Address | Туре |
| 1 | 0 | VAR_GLOBAL       | X0_bMotorSwitch | XO         | %IX0.0      | BOOL |

DUT The DUT F171 PulseOutput Home DUT is predefined in the FP Library.

POU header All input and output variables used for programming this function have been declared in the POU header.

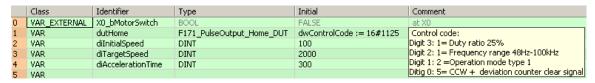

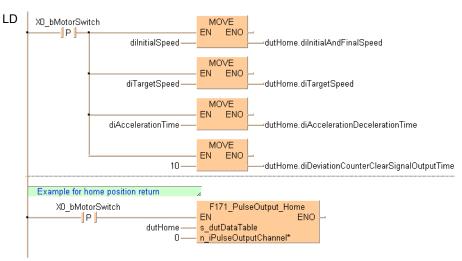

ST When programming with structured text, enter the following:

# F171\_PulseOutput\_ Jog Positioning

#### JOG operation and positioning

**Description** The specified number of pulses is output after the position control trigger input has turned to TRUE. A deceleration is performed before the target value is reached and pulse output stops. Pulses are output from the specified channel when the control flag for this channel is FALSE and the execution condition is TRUE.

```
F171_PulseOutput_Jog_Positioning
ΕN
                               ENO
s dutDataTable
n iPulseOutputChannel*
```

#### See also:

- PulseOutput\_Jog\_Positioning0\_FB (see page 1181)
- PulseOutput Jog Positioning1 FB (see page 1184)
- PulseControl JogPositionControl (see page 1208)

Select one of two different operation modes:

Type 0: The speed can be changed within the range of the specified target speed.

Type 1: The target speed can be changed once when the position control trigger input turns to TRUE.

#### Pulse output characteristics

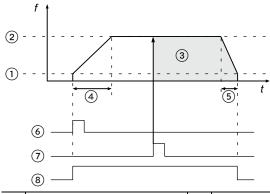

| 1 | Initial and final speed | ⑤ | Deceleration time              |
|---|-------------------------|---|--------------------------------|
| 2 | Target speed            | 6 | Execution condition            |
| 3 | Target value            | 7 | Position control trigger input |
| 4 | Acceleration time       | 8 | Pulse output control flag      |

- The pulse output frequency changes according to the specified acceleration time and the specified deceleration time.
- The difference between target speed and initial speed determines the slope of the acceleration ramp.
- The difference between target speed and final speed determines the slope of the deceleration ramp.
- After the position control trigger input has turned to TRUE, pulse output continues, then decelerates and stops when the target value is reached.

#### Stopping pulse output

Pulse output can be stopped by one of the following operations:

- Turning the position control trigger to TRUE (pulse output continues until the target value has been reached and deceleration has completed): The position control trigger can be started by turning a position control trigger input to TRUE or by setting bit 6 of the data register storing the pulse output control code from FALSE to TRUE (e.g. MOVE (16#140, sys\_wHscOrPulseControlCode);).
- Requesting a decelerated stop: To perform a decelerated stop, set bit 5 of the data register storing the pulse output control code from FALSE to TRUE (e.g. MOVE (16#120, sys\_wHscOrPulseControlCode);). When a decelerated stop is requested during acceleration, deceleration is performed with the same slope as deceleration from the target speed.
- Executing an emergency stop: To perform an emergency stop, set bit 3 of the data register storing the pulse output control code from FALSE to TRUE (e.g. MOVE (16#108, sys which which will be control code);).

Note: When stopping, disable all pulse output functions for the channel used in the program.

#### ■ JOG Operation Type 0

Use the following predefined DUT: F171\_PulseOutput\_Jog\_Positioning\_Type0\_DUT

The following parameters can be specified in the DUT:

- Control code
- Initial and final speed
- Target speed
- Acceleration time
- Deceleration time
- Target value

The target speed can be changed during pulse output.

#### Changing the target speed during pulse output

Without changing the target speed:

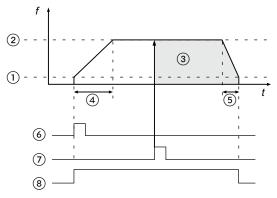

With changing the target speed:

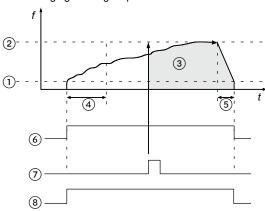

| 1 | Initial and final speed | ⑤ | Deceleration time              |
|---|-------------------------|---|--------------------------------|
| 2 | Target speed            | 6 | Execution condition            |
| 3 | Target value            | 7 | Position control trigger input |
| 4 | Acceleration time       | 8 | Pulse output control flag      |

- To change the speed, keep the execution condition TRUE.
- If the target speed is set to a value larger than 50kHz, it will be corrected to 50kHz.
- If the elapsed value crosses over the acceleration forbidden area starting position (e.g. sys\_diPulseChannel0AccelerationForbiddenAreaStartingPosition) during acceleration, acceleration cannot be performed.
- The deceleration speed cannot be lower than the corrected final speed.
- Changing the target speed is not possible if the instruction is executed in an interrupt program.

#### ■ JOG Operation Type 1

Use the following predefined DUT: F171\_PulseOutput\_Jog\_Positioning\_Type1\_DUT

The following parameters can be specified in the DUT:

- Control code
- Initial and final speed
- Target speed 1
- Acceleration time
- Target speed 2
- Change time
- Deceleration time
- Target value

Target speed 1 < target speed 2:

Target speed 1 > target speed 2:

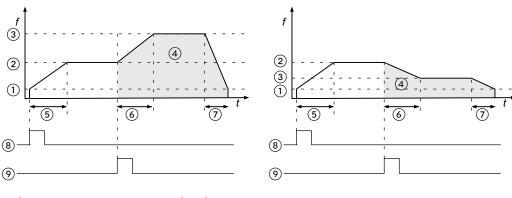

| 1   | Initial and final speed | 6 | Change time                    |
|-----|-------------------------|---|--------------------------------|
| 2   | Target speed 1          | 7 | Deceleration time              |
| 3   | Target speed 2          | 8 | Execution condition            |
| 4   | Target value            | 9 | Position control trigger input |
| (5) | Acceleration time       |   |                                |

After the position control trigger input has turned to TRUE, the pulse output frequency will change using the change time to accelerate or decelerate to target speed 2. Further target speed changes are not possible. The position control trigger input will be disregarded if it is turned on during acceleration.

#### General programming information

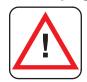

### Warning!

# As soon as you begin editing a program online (i.e., in RUN mode) using this instruction, pulse output will stop.

- If both the main program and the interrupt program contain code for the same channel, make sure both are not executed simultaneously.
- When a pulse output instruction is executed and pulses are being output, the pulse output control flag (e.g. sys\_blsPulseChannel0Active) of the corresponding channel is TRUE. No other pulse output instruction can be executed as long as this flag is TRUE.
- Set the position control trigger input (X0, X1, X2, X3) in system register 402.
- For the position control trigger input, only the rising edge (TRUE) is detected.
- The instruction cannot be started when a decelerated stop has been requested.
- To restart after stopping the operation, turn the execution condition to FALSE and then to TRUE again.
- We strongly recommend that you incorporate a forced stop (see page 1021) option in your positioning program.
- The status of the high-speed counter control flag or pulse output control flag may change while a scan is being carried out. For example, if the flag is used more than once as an input condition, different statuses may exist within one scan. To ensure proper execution of the program, the status of the special internal relay should be copied to a variable at the beginning of the program.

#### PLC types Availability of F171\_PulseOutput\_Jog\_Positioning (see page 1322)

#### Data types

| Variable              | Data type                                     | Function                            |  |
|-----------------------|-----------------------------------------------|-------------------------------------|--|
| s_DUT_DataTable       | F171_PulseOutput_Jog_Positioning_Type0_DUT or | Starting address of area containing |  |
|                       | F171_PulseOutput_Jog_Positioning_Type1_DUT    | the data table                      |  |
| n_iPulseOutputChannel | decimal constant                              | Pulse output channel: 0–3           |  |

#### **Operands**

| For                   | Relay |   |   | T/C |   | Register |    |   | Constant |              |
|-----------------------|-------|---|---|-----|---|----------|----|---|----------|--------------|
| s_dutDataTable        | -     | - | - | -   | - | -        | DT | - | -        | -            |
| n_iPulseOutputChannel | -     | - | - | -   | - | -        | -  | - | -        | dec. or hex. |

#### **Error flags**

| No.   | IEC address | Set            | If                                                                                                   |
|-------|-------------|----------------|----------------------------------------------------------------------------------------------------|
| R9007 | %MX0.900.7  | permanently    | <ul> <li>the same channel is started twice</li> </ul>                                                |
| R9008 | %MX0.900.8  | for an instant | <ul> <li>channel number or values of the data table are outside the<br/>permissible range</li> </ul> |
|       |             |                | <ul><li>initial speed &gt; target speed</li></ul>                                                    |
|       |             |                | <ul> <li>pulse output has not been set in the system registers</li> </ul>                            |

Example In this example the function has been programmed in ladder diagram (LD) and structured text (ST). The same POU header is used for all programming languages.

DUT The DUT F171\_PulseOutput\_Jog\_Positioning\_Type0\_DUT is predefined in the FP Library.

POU header All input and output variables used for programming this function have been declared in the POU header.

```
Cl... | Iden... | Type
                                                               Initial
                                                                                            Comment
VAR
       Start
                                                              dwControlCode := 16#010,
VAR
       dutJog
               F171_PulseOutput_Jog_Positioning_Type0_DUT
                                                                                            Control code:
VAR
                                                                                            Digit 3: 0=Pulse output
                                                              dwControlCode := 16#010,
                                                                                           Digit 2: 1=Fixed
                                                             diInitialAndFinalSpeed := 1000,
                                                                                           Digit 3: 0=CW/CCW
                                                             diTargetSpeed := 7000,
                                                             diAccelerationTime := 300,
                                                             diDecelerationTime := 450,
                                                             diTargetValue := 100000
```

```
LD
                                                 MOVE
             Start
                                                    ENO
                    dilnitialAndFinalSpeed-
                                                               dutJog.dilnitialAndFinalSpeed
                                                F171_PulseOutput_Jog_Positioning
             Start
                                                                               ENO
                                              ΕN
                                   dutJog
                                              s_dutDataTable
                                              n_iPulseOutputChannel*
```

ST When programming with structured text, enter the following:

```
IF (Start) THEN
      dutJog.diInitialAndFinalSpeed:=diInitialAndFinalSpeed;
END_IF;
IF (Start) THEN
 F171_PulseOutput_Jog_Positioning(s_dutDataTable := dutJog, 0);
END_IF;
```

# F172\_PulseOutput\_ Jog

JOG operation

**Description** This instruction is used for JOG operation. Pulses are output from the specified channel when the control flag for this channel is FALSE and the execution condition is TRUE.

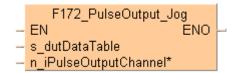

#### See also:

- PulseOutput\_Jog\_FB (see page 1179)
- PulseOutput Jog TargetValue FB (see page 1186)

#### ■ Description for FP-Sigma, FP-X

Use the following predefined DUT:

F172\_PulseOutput\_Jog\_Type0\_DUT\_0 (Mode with no target value) or F172\_PulseOutput\_Jog\_Type1\_DUT\_0 (Target value match stop mode)

The following parameters can be specified in the DUT:

- Control code
- Frequency
- Target value

#### Pulse output characteristics

The frequency and the target value can be changed in each scan. The control code, however, cannot be changed during execution of the instruction.

Select one of two different operation modes:

 Mode with no target value (type 0): Pulses are output in accordance with the conditions set in the DUT as long as the execution condition is TRUE.

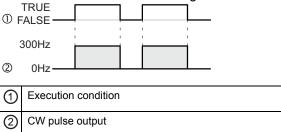

 Target value match stop mode (type 1): Output stops when the target value is reached. Set this mode in the control code, and specify the target value (an absolute value) in the DUT. (FPΣ V1.4 or higher, FP-X)

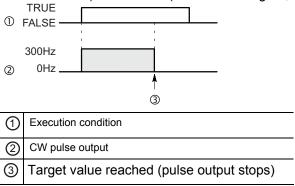

#### **General programming information**

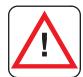

#### Warning!

# As soon as you begin editing a program online (i.e., in RUN mode) using this instruction, pulse output will stop.

- If both the main program and the interrupt program contain code for the same channel, make sure both are not executed simultaneously.
- FP-X: When a pulse output instruction is executed and pulses are being output, the pulse output control flag (e.g. sys\_blsPulseChannel0Active) of the corresponding channel is TRUE. No other pulse output instruction can be executed as long as this flag is TRUE.
- FPΣ: The high-speed counter control flag (e.g. sys\_blsHscChannel0ControlActive) and the pulse output control flag (e.g. sys\_blsPulseChannel0Active) are assigned to the same internal relay (e.g. R903A). Therefore, when a high-speed counter instruction or a pulse output instruction is executed, both the high-speed counter control flag (e.g. sys\_blsHscChannel0ControlActive) and the pulse output control flag (e.g. sys\_blsPulseChannel0Active) for the channel used are TRUE. No other high-speed counter instruction or pulse output instruction can be executed as long as this flag is TRUE.
- FPΣ: Executing the circular interpolation control instruction **F176** sets the circular interpolation control flag (sys\_blsCircularInterpolationActive) to TRUE. The status of this flag is maintained until the target value is reached (even if the execution condition is no longer TRUE). During this time, other pulse output instructions cannot be executed.
- FPΣ: Set any high-speed counter allocated to a pulse output channel to "Unused" in the system registers.
- FP-X: Set "Pulse output" for the desired channel in the system registers.
- If the execution of the instruction is started with an invalid frequency value, an operation error occurs. If the frequency is changed to an invalid value during execution of the instruction, the frequency output will be adjusted to either the minimum or the maximum value of the permissible range.
- Changing the control code during execution of the instruction will have no effect.
- We strongly recommend that you incorporate a forced stop (see page 1021) option in your positioning program.

The status of the high-speed counter control flag or pulse output control flag may change while a scan is being carried out. For example, if the flag is used more than once as an input condition, different statuses may exist within one scan. To ensure proper execution of the program, the status of the special internal relay should be copied to a variable at the beginning of the program.

#### **Description for FP0R**

Use the following predefined DUT:
F172\_PulseOutput\_Jog\_Type0\_DUT\_1 (Mode with no target value) or
F172\_PulseOutput\_Jog\_Type1\_DUT\_1 (Target value match stop mode)

The following parameters can be specified in the DUT:

- Control code
- Initial and final speed
- Target speed
- Acceleration time
- Deceleration time
- Target value

#### **Pulse output characteristics**

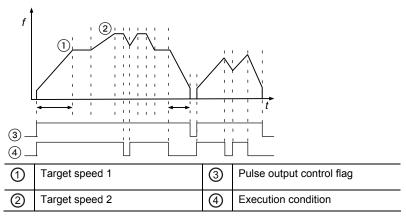

- The pulse output frequency changes according to the specified acceleration time and the specified deceleration time.
- The difference between the maximum speed of 50kHz and the initial speed determines the slope of the acceleration ramp.
- The difference between the maximum speed of 50kHz and the final speed determines the slope of the deceleration ramp.
- When the execution condition turns to FALSE after starting the instruction, a decelerated stop is performed.
- When the execution condition turns to TRUE during deceleration, acceleration is performed again.
- The target speed can be changed during pulse output.
- Pulses are output using a duty of 25%.
- With the pulse output method "pulse/direction", pulses are output approx. 300µs after the direction signal has been output; the motor driver characteristics are simultaneously taken into consideration.
- When a decelerated stop is requested during acceleration, deceleration is performed with the same slope as deceleration from the target speed.
- Acceleration time and deceleration time have priority over initial speed and final

speed. This means that the values for acceleration time and deceleration time will not be changed whereas the values for initial speed and final speed may be corrected by the pulse output instruction to enable acceleration and deceleration within the specified time. The modified values are written to data registers which can be accessed using the system variables

sys iPulseChannelxCorrectedInitialSpeed and

sys\_iPulseChannelxCorrectedFinalSpeed (where x=channel number).

#### Select one of two different operation modes:

 Mode with no target value (type 0): Pulses are output in accordance with the conditions set in the DUT as long as the execution condition is TRUE. A decelerated stop begins whenever the execution condition is FALSE.

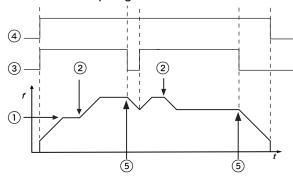

| 1 | Initial and final speed | 4          | Pulse output control flag |
|---|-------------------------|------------|---------------------------|
| 2 | Change of target speed  | <b>(5)</b> | Decelerated stop          |
| 3 | Execution condition     |            |                           |

Target value match stop mode (type 1): Output stops when the target value is reached. Set this mode in the control code, and specify the target value (an absolute value) in the DUT. A decelerated stop is performed when the target value has been reached. Deceleration is performed within the specified deceleration time.

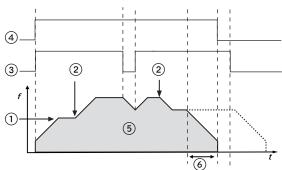

| 1 | Initial and final speed | 4   | Pulse output control flag |
|---|-------------------------|-----|---------------------------|
| 2 | Change of target speed  | (5) | Target value              |
| 3 | Execution condition     | 6   | Deceleration time         |

#### Changing the target speed during pulse output

- If the elapsed value crosses over the acceleration forbidden area starting position (e.g. sys\_diPulseChannel0AccelerationForbiddenAreaStartingPosition) during acceleration, acceleration cannot be performed.
- The deceleration speed cannot be lower than the corrected final speed.

#### General programming information

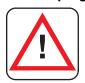

### Warning!

# As soon as you begin editing a program online (i.e., in RUN mode) using this instruction, pulse output will stop.

- If both the main program and the interrupt program contain code for the same channel, make sure both are not executed simultaneously.
- When a pulse output instruction is executed and pulses are being output, the pulse output control flag (e.g. sys\_blsPulseChannel0Active) of the corresponding channel is TRUE. No other pulse output instruction can be executed as long as this flag is TRUE.
- Changing the control code during execution of the instruction will have no effect.
- We strongly recommend that you incorporate a forced stop (see page 1021) option in your positioning program.
- The status of the high-speed counter control flag or pulse output control flag may change while a scan is being carried out. For example, if the flag is used more than once as an input condition, different statuses may exist within one scan. To ensure proper execution of the program, the status of the special internal relay should be copied to a variable at the beginning of the program.

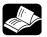

#### \* REFERENCE

Please refer to the FPWIN Pro online help for detailed information on using system variables.

Output relays and system variables for FP0R

#### PLC types Availability of F172\_PulseOutput\_Jog (see page 1322)

#### Data types

| Variable              | Data type                                                                                                    | Function                                                                                                    |
|-----------------------|----------------------------------------------------------------------------------------------------|----------------------------------------------------------------------------------------------------|
| s_dutDataTable        | FP-Σ, FP-X: F172_PulseOutput_Jog_Type0_DUT_0 F172_PulseOutput_Jog_Type1_DUT_0 FP0R: F172_PulseOutput_Jog_Type0_DUT_1 F172_PulseOutput_Jog_Type1_DUT_1 | Starting address of area containing the data table                                                                          |
| n_iPulseOutputChannel | decimal constant                                                                                                    | Pulse output channel:<br>FP-Σ: 0, 2<br>FP-X R: 0, 1<br>FP-X C14T: 0, 1, 2<br>FP-X C30T/C60T: 0, 1, 2, 3<br>FPOR: 0, 1, 2, 3 |

#### **Operands**

| For                   | Relay |   |   | T/C |   | Register |    |   | Constant |              |
|-----------------------|-------|---|---|-----|---|----------|----|---|----------|--------------|
| s_dutDataTable        | -     | - | - | -   | - | -        | DT | - | -        | -            |
| n_iPulseOutputChannel | -     | - | - | -   | - | -        | -  | - | -        | dec. or hex. |

#### **Error flags**

| No.   | IEC address | Set            | lf                                                                                                   |
|-------|-------------|----------------|----------------------------------------------------------------------------------------------------|
| R9007 | %MX0.900.7  | permanently    | <ul> <li>channel number or values of the data table are outside the<br/>permissible range</li> </ul> |
| R9008 | %MX0.900.8  | for an instant | <ul> <li>FP0R/FP-X: pulse output has not been set in the system registers</li> </ul>                 |

#### **Example**

In this example the function has been programmed in ladder diagram (LD) and structured text (ST). The same POU header is used for all programming languages.

DUT The DUT F172\_PulseOutput\_Jog\_Type0\_DUT\_0 is predefined in the FP Library.

POU header All input and output variables used for programming this function have been declared in the POU header.

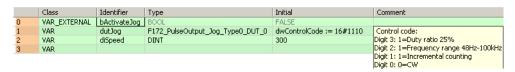

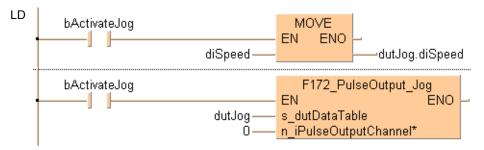

ST When programming with structured text, enter the following:

```
IF (bActivateJog) THEN
  dutJog.diSpeed:=diSpeed;
END_IF;
IF (bActivateJog) THEN
  F172_PulseOutput_Jog(s_dutDataTable := dutJog, 0);
END_IF;
```

# F173 PulseOutput **PWM**

**PWM** output

**Description** This instruction delivers a pulse width modulated output signal according to the specified DUT. Pulses are output from the specified channel when the control flag for this channel is FALSE and the execution condition is TRUE.

```
F173 PulseOutput PWM
  ΕN
                            ENO

    s dutDataTable

    n iPulseOutputChannel*
```

Use the following predefined DUT: F173 PulseOutput PWM DUT

The following parameters can be specified in the DUT:

- Approximate frequency
- Duty ratio (for pulse duration and period)

#### General programming information

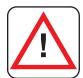

#### Warning!

## As soon as you begin editing a program online (i.e., in RUN mode) using this instruction, pulse output will stop.

- The duty ratio, particularly when it is close to the minimum or maximum value. may differ from the specified duty ratio, depending on the load voltage and the load current.
- The duty ratio can be changed for each scan.
- The frequency constant K cannot be changed during execution of the instruction. If it is changed, it will have no effect on the frequency but on the resolution of the duty ratio.
- If the duty ratio is changed to a value outside the permissible range while the instruction is being executed, the duty ratio is adjusted to the maximum value. When execution of the instruction begins, an operation error is displayed.
- If the frequency is changed to a value outside the permissible range while the instruction is being executed, the resolution is adjusted to 100. When execution of the instruction begins, no operation error is displayed.
- If the duty is changed to 100% or higher while the instruction is being executed. the frequency is adjusted to the maximum value at the specified resolution. When execution of the instruction begins, no operation error is displayed.
- If both the main program and the interrupt program contain code for the same channel, make sure both are not executed simultaneously.
- FP-X, FP0R: When a pulse output instruction is executed and pulses are being output, the pulse output control flag (e.g. sys blsPulseChannel0Active) of the corresponding channel is TRUE. No other pulse output instruction can be executed as long as this flag is TRUE.
- FP $\Sigma$ : The high-speed counter control flag (e.g. sys\_blsHscChannel0ControlActive) and the pulse output control flag (e.g. sys blsPulseChannel0Active) are assigned to the same internal relay (e.g. R903A). Therefore, when a high-speed counter instruction or a pulse output

instruction is executed, both the high-speed counter control flag (e.g. sys\_blsHscChannel0ControlActive) and the pulse output control flag (e.g. sys\_blsPulseChannel0Active) for the channel used are TRUE. No other high-speed counter instruction or pulse output instruction can be executed as long as this flag is TRUE.

- FPΣ: Executing the circular interpolation control instruction **F176** sets the circular interpolation control flag (sys\_blsCircularInterpolationActive) to TRUE. The status of this flag is maintained until the target value is reached (even if the execution condition is no longer TRUE). During this time, other pulse output instructions cannot be executed.
- FPΣ: Set any high-speed counter allocated to a pulse output channel to "Unused" in the system registers.
- FP-X, FP0R: Set "PWM output" for the desired channel in the system registers.
- We strongly recommend that you incorporate a forced stop (see page 1021) option in your positioning program.
- The status of the high-speed counter control flag or pulse output control flag may change while a scan is being carried out. For example, if the flag is used more than once as an input condition, different statuses may exist within one scan. To ensure proper execution of the program, the status of the special internal relay should be copied to a variable at the beginning of the program.

#### PLC types Availability of F173\_PulseOutput\_PWM (see page 1322)

#### Data types

| Data type                | Function                                           |
|--------------------------|----------------------------------------------------|
| F173_PulseOutput_PWM_DUT | Starting address of area containing the data table |
|                          |                                                    |
|                          |                                                    |
| decimal constant         | Pulse output channel:                              |
|                          | FP-Σ: 0, 2                                         |
|                          | FP-X R: 0, 1                                       |
|                          | FP-X C14T: 0, 1, 2                                 |
|                          | FP-X C30T/C60T: 0, 1, 2, 3                         |
|                          | FP0R: 0, 1, 2, 3                                   |
|                          |                                                    |
|                          | F173_PulseOutput_PWM_DUT                           |

#### **Operands**

| For                   | Relay |   |   |   | T/C |   | Register |   |   | Constant     |
|-----------------------|-------|---|---|---|-----|---|----------|---|---|--------------|
| s_dutDataTable        | -     | - | - | - | -   | - | DT       | - | - | -            |
| n_iPulseOutputChannel | -     | - | - | - | -   | - | -        | - | - | dec. or hex. |

#### **Error flags**

| No.   | IEC address | Set            | If                                                                                                    |
|-------|-------------|----------------|----------------------------------------------------------------------------------------------------|
| R9007 | %MX0.900.7  | permanently    | <ul> <li>channel number or values of the data table are outside the<br/>permissible range (when executing the instruction for the first<br/>time)</li> </ul> |
| R9008 | %MX0.900.8  | for an instant | <ul> <li>FP0R/FP-X: pulse output has not been set in the system registers</li> </ul>                                                                         |

#### **Example**

In this example the function has been programmed in ladder diagram (LD) and structured text (ST). The same POU header is used for all programming languages.

GVL In the global variable list, you define variables that can be accessed by all POUs in the project.

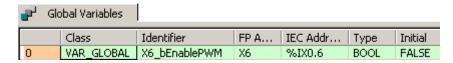

DUT The DUT F173\_PulseOutput\_PWM\_DUT is predefined in the FP Library.

POU header All input and output variables used for programming this function have been declared in the POU header.

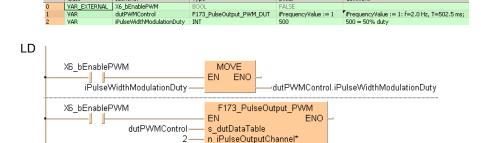

ST When programming with structured text, enter the following:

# F174\_PulseOutput\_ **DataTable**

#### Data table control

**Description** This instruction performs rectangular control according to the parameters in the specified DUT with an arbitrary number of different speeds and target values. Pulses are output from the specified channel when the control flag for this channel is FALSE and the execution condition is TRUE.

```
F174 PulseOutput DataTable
ΕN
s dutDataTable
n iPulseOutputChannel*
```

Create your own DUT using the following DUT as a sample: F174 PulseOutput DataTable 8 Values DUT

The following parameters can be specified in the DUT:

- Control code
- Frequency 1
- Target value 1
- Frequency 2
- Target value 2
- Frequency n
- Target value n
- Pulse stop

#### Pulse output characteristics

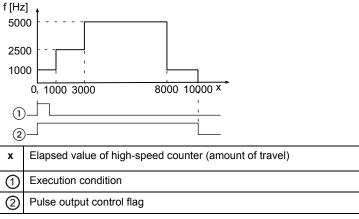

- Pulses are output at the specified frequency until the target value is reached. Then the frequency changes to the second frequency value and pulse output continues until the second target value is reached, and so forth.
- Pulse output stops when the last target value is reached.
- A frequency of 0 signifies the final frequency and stops pulse output.

#### **General programming information**

FP-X, FP0R: When a pulse output instruction is executed and pulses are being output, the pulse output control flag (e.g. sys\_blsPulseChannel0Active) of the corresponding channel is TRUE. No other pulse output instruction can be

- executed as long as this flag is TRUE.
- FPΣ: The high-speed counter control flag (e.g. sys\_blsHscChannel0ControlActive) and the pulse output control flag (e.g. sys\_blsPulseChannel0Active) are assigned to the same internal relay (e.g. R903A). Therefore, when a high-speed counter instruction or a pulse output instruction is executed, both the high-speed counter control flag (e.g. sys\_blsHscChannel0ControlActive) and the pulse output control flag (e.g. sys\_blsPulseChannel0Active) for the channel used are TRUE. No other high-speed counter instruction or pulse output instruction can be executed as long as this flag is TRUE.
- If the value of the first frequency specified is out of range, an operation error occurs. (If the value of the first frequency is 0, operation stops without any pulses having been output.)
- If the value of the second frequency specified is out of range or 0, pulse output stops.
- If the target value is out of range, the number of pulses output may be different from the specified value.
- FPΣ: Executing the circular interpolation control instruction **F176** sets the circular interpolation control flag (sys\_blsCircularInterpolationActive) to TRUE. The status of this flag is maintained until the target value is reached (even if the execution condition is no longer TRUE). During this time, other pulse output instructions cannot be executed.
- FPΣ: Set any high-speed counter allocated to a pulse output channel to "Unused" in the system registers.
- FP $\Sigma$ , FP-X: If a periodic interrupt or high-speed counter interrupt program is run, or the PLC link function is used at the same time, a frequency of 80kHz or less should be used.
- FP-X: Set "Pulse output" for the desired channel in the system registers.
- When programs are being edited in RUN mode, pulse output stops but resumes after the program changes have been downloaded.
- We strongly recommend that you incorporate a forced stop (see page 1021) option in your positioning program.
- The status of the high-speed counter control flag or pulse output control flag may change while a scan is being carried out. For example, if the flag is used more than once as an input condition, different statuses may exist within one scan. To ensure proper execution of the program, the status of the special internal relay should be copied to a variable at the beginning of the program.

# PLC types Availability of F174 PulseOutput DataTable (see page 1322)

#### Data types

| Variable              | Data type          | Function                                                                                           |
|-----------------------|--------------------|----------------------------------------------------------------------------------------------------|
| s_dutDataTable        | ANY_DUT            | Starting address of area containing the data table Sample: F174_PulseOutput_DataTable_8_Values_DUT |
| n_iPulseOutputChannel |                    | Pulse output channel:                                                                              |
| constant              | constant           | FP-Σ: 0, 2                                                                                         |
|                       |                    | FP-X R: 0, 1                                                                                       |
|                       | FP-X C14T: 0, 1, 2 |                                                                                                    |
|                       |                    | FP-X C30T/C60T: 0, 1, 2, 3                                                                         |
|                       |                    | FP0R: 0, 1, 2, 3                                                                                   |

#### **Operands**

| For                   | Relay |   |   | T/C |   | Register |    |   | Constant |              |
|-----------------------|-------|---|---|-----|---|----------|----|---|----------|--------------|
| s_dutDataTable        | -     | - | - | -   | - | -        | DT | - | -        | -            |
| n_iPulseOutputChannel | -     | - | - | -   | - | -        | -  | - | -        | dec. or hex. |

#### **Error flags**

| No.   | IEC address | Set            | If                                                                                         |
|-------|-------------|----------------|--------------------------------------------------------------------------------------------|
| R9007 | %MX0.900.7  | permanently    | <ul> <li>channel number or values of the data table are outside the permissible</li> </ul> |
| R9008 | %MX0.900.8  | for an instant | range                                                                                      |
|       |             |                | <ul> <li>frequency 1 is outside the permissible range</li> </ul>                           |
|       |             |                | <ul> <li>FP0R/FP-X: pulse output has not been set in the system registers</li> </ul>       |

#### Example

In this example the function is programmed in ladder diagram (LD). The same POU header is used for all programming languages.

GVL In the global variable list, you define variables that can be accessed by all POUs in the project.

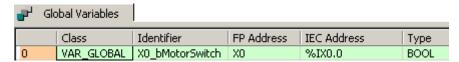

DUT The DUT F174\_PulseOutput\_DataTable\_8\_Values\_DUT is predefined in the FP Library and can be used as a sample.

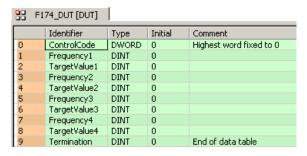

POU header All input and output variables used for programming this function have been declared in the POU header.

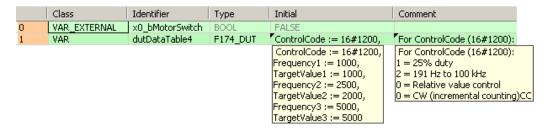

```
XD_bMotorSwitch F174_PulseOutput_DataTable EN ENO dutDataTable4 _____ s_dutDataTable n_iPulseOutputChannel*
```

ST When programming with structured text, enter the following:

```
IF DF(X0_bMotorSwitch) THEN
  F174_PulseOutput_DataTable(s_dutDataTable:= dutDataTable4, 4);
END_IF;
```

# F175\_PulseOutput\_ Linear

#### Linear interpolation

Pulses are output from two channels in accordance with the parameters in the specified DUT, so that the path to the target position forms a straight line. Pulses are output from the specified channel when the control flag for this channel is FALSE and the execution condition is TRUE.

```
F175_PulseOutput_Linear

- EN ENO -

- n_iPulseOutputChannel*

- s_dutDataTable-----s_dutDataTable ---
```

See also: PulseOutput\_Linear\_FB (see page 1189)

#### ■ Description for FP-Sigma, FP-X (for the FP0R, please see on page 1074)

Use the following predefined DUT: F175\_PulseOutput\_Linear\_DUT\_0

The following parameters can be specified in the DUT:

- Control code
- Initial and final speed
- Target speed
- Acceleration/deceleration time
- X-axis target value
- Y-axis target value

The following parameters for each axis are calculated upon execution of the instruction and stored in the operation result area of the DUT.

- X-axis initial and final speed
- X-axis target speed
- Y-axis initial and final speed
- Y-axis target speed
- X-axis frequency range
- Y-axis frequency range
- X-axis number of acceleration/deceleration steps
- Y-axis number of acceleration/deceleration steps

#### Pulse output characteristics

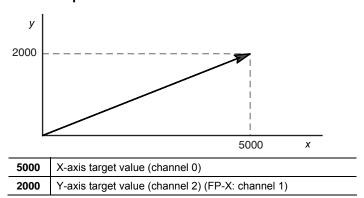

The two axes are controlled so that a linear path is followed to the target position.

#### **General programming information**

- The target value for each axis must be within the range of -8388608–8388607. When this instruction is used in combination with other pulse output instructions, e.g. F171\_PulseOutput\_Trapezoidal (see page 1045), the target value in these instructions must be within the same range.
- When using in applications requiring precision, test runs with the actual machine are necessary.
- If both the main program and the interrupt program contain code for the same channel, make sure both are not executed simultaneously.
- FP-X: When a pulse output instruction is executed and pulses are being output, the pulse output control flag (e.g. sys\_blsPulseChannel0Active) of the corresponding channel is TRUE. No other pulse output instruction can be executed as long as this flag is TRUE.
- FPΣ: The high-speed counter control flag (e.g. sys\_blsHscChannel0ControlActive) and the pulse output control flag (e.g. sys\_blsPulseChannel0Active) are assigned to the same internal relay (e.g. R903A). Therefore, when a high-speed counter instruction or a pulse output instruction is executed, both the high-speed counter control flag (e.g. sys\_blsHscChannel0ControlActive) and the pulse output control flag (e.g. sys\_blsPulseChannel0Active) for the channel used are TRUE. No other high-speed counter instruction or pulse output instruction can be executed as long as this flag is TRUE.
- FPΣ: Executing the circular interpolation control instruction **F176** sets the circular interpolation control flag (sys\_blsCircularInterpolationActive) to TRUE. The status of this flag is maintained until the target value is reached (even if the execution condition is no longer TRUE). During this time, other pulse output instructions cannot be executed.
- FPΣ: Set any high-speed counter allocated to a pulse output channel to "Unused" in the system registers.
- FP-X: Set "Pulse output" for the desired channel in the system registers.
- When programs are being edited in RUN mode, pulse output stops but resumes after the program changes have been downloaded.
- We strongly recommend that you incorporate a forced stop (see page 1021) option in your positioning program.
- The status of the high-speed counter control flag or pulse output control flag may change while a scan is being carried out. For example, if the flag is used more than once as an input condition, different statuses may exist within one scan. To ensure proper execution of the program, the status of the special internal relay should be copied to a variable at the beginning of the program.

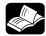

#### \* REFERENCE

Please refer to the FPWIN Pro online help for detailed information on using system variables.

#### Description for FP0R

Use the following predefined DUT: F175\_PulseOutput\_Linear\_DUT\_1

The following parameters can be specified in the DUT:

#### **General programming information**

Control code

- Initial and final speed
- Target speed
- Acceleration time
- Deceleration time
- X-axis target value
- Y-axis target value

The following parameters for each axis are calculated upon execution of the instruction and stored in the operation result area of the DUT.

- X-axis initial and final speed
- X-axis target speed
- Y-axis initial and final speed
- Y-axis target speed

#### **Pulse output characteristics**

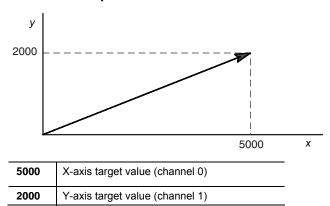

Pulses are output from the X-axis (channel 0) and the Y-axis (channel 1), so that the initial speed is 500Hz, the target speed is 5kHz, and the acceleration time and deceleration time is 300ms. The two axes are controlled so that a linear path is followed to the target position.

Pulses are output using a duty of 25%.

With the pulse output method "pulse/direction", pulses are output approx.  $300\mu s$  after the direction signal has been output; the motor driver characteristics are simultaneously taken into consideration.

#### General programming information

- Pulse output stops when the target value is reached.
- The target value for each axis must be within the range of -8388608-8388607. When this instruction is used in combination with other pulse output instructions, e.g. F171\_PulseOutput\_Trapezoidal (see page 1045), the target value in these instructions must be within the same range.
- When using in applications requiring precision, test runs with the actual machine are necessary.
- If both the main program and the interrupt program contain code for the same channel, make sure both are not executed simultaneously.
- When a pulse output instruction is executed and pulses are being output, the pulse output control flag (e.g. sys\_blsPulseChannel0Active) of the corresponding channel is TRUE. No other pulse output instruction can be executed as long as this flag is TRUE.
- When programs are being edited in RUN mode, pulse output stops but resumes after the program changes have been downloaded.

- We strongly recommend that you incorporate a forced stop (see page 1021) option in your positioning program.
- The status of the high-speed counter control flag or pulse output control flag may change while a scan is being carried out. For example, if the flag is used more than once as an input condition, different statuses may exist within one scan. To ensure proper execution of the program, the status of the special internal relay should be copied to a variable at the beginning of the program.

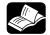

#### ◆ REFERENCE :

Please refer to the FPWIN Pro online help for detailed information on using system variables.

Output relays and system variables for FP0R

## PLC types Availability of F175\_PulseOutput\_Linear (see page 1322)

#### **Data types**

| Variable              | Data type                     | Function                                                                                                    |
|-----------------------|-------------------------------|----------------------------------------------------------------------------------------------------|
| n_iPulseOutputChannel | Constant                      | Pulse output channel:                                                                                                    |
|                       |                               | FP-Σ: 0, 2                                                                                                    |
|                       |                               | FP-X R: 0, 1                                                                                                    |
|                       |                               | FP-X C14T: 0, 1, 2                                                                                                    |
|                       |                               | FP-X C30T/C60T: 0, 1, 2, 3                                                                                               |
|                       |                               | FP0R: 0, 1, 2, 3                                                                                                    |
|                       |                               | For interpolation, channel 0 and 1 or channel 2 and 3 are used as pairs. You may only specify 0 or 2 (for C14T: 0 only). |
| s_dutDataTable        | FP-Σ, FP-X:                   | Starting address of area containing the data table                                                                       |
|                       | F175_PulseOutput_Linear_DUT_0 |                                                                                                    |
|                       | FP0R:                         |                                                                                                    |
|                       | F175_PulseOutput_Linear_DUT_1 |                                                                                                    |

#### **Operands**

| For                   | Relay |   |   |   | T/C |   | Register |   |   | Constant     |
|-----------------------|-------|---|---|---|-----|---|----------|---|---|--------------|
| s_dutDataTable        | -     | - | - | - | -   | - | DT       | ı | - | -            |
| n_iPulseOutputChannel | -     | - | - | - | -   | - | -        | - | - | dec. or hex. |

#### **Error flags**

| No.   | IEC address | Set            | If                                                                                                    |
|-------|-------------|----------------|----------------------------------------------------------------------------------------------------|
| R9007 | %MX0.900.7  | permanently    | <ul> <li>channel number or values of the data table are outside the<br/>permissible range</li> </ul>                        |
|       |             |                | ■ Fmin > Fmax                                                                                                    |
|       |             |                | ■ Fmax > 100kHz                                                                                                    |
|       |             |                | <ul> <li>FP-X C14T, C30/60T (using channel 2 and 3): Fmax &gt; 20kHz</li> </ul>                                             |
| R9008 | %MX0.900.8  | for an instant | <ul> <li>Relative value control: [elapsed value + target value] is outside<br/>the range of -8388608 to +8388607</li> </ul> |
|       |             |                | <ul> <li>Absolute value control: target value is outside the range<br/>of-8388608 to +8388607</li> </ul>                    |
|       |             |                | <ul> <li>FP-X: pulse output has not been set in the system registers</li> </ul>                                             |

#### Example

In this example the function is programmed in ladder diagram (LD). The same POU header is used for all programming languages. This example is programmed for the FP- $\Sigma$ . The parameters for the FP0R are only slightly different.

DUT The DUT F175 PulseOutput Linear DUT 0 is predefined in the FP Library.

POU header All input and output variables used for programming this function have been declared in the POU header.

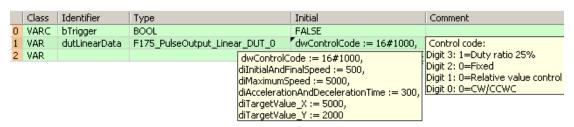

```
bTrigger F175_PulseOutput_Linear EN ENO n_iPulseOutputChannel* s_dutDataTable
```

ST When programming with structured text, enter the following:

```
IF DF(bTrigger) THEN
        F175_PulseOutput_Linear(n_iPulseOutputChannel := 0,
        s_dutDataTable := dutLinearData);
END_IF;
```

# F176\_PulseOutput\_ Center

#### Circular interpolation (center position)

**Description** Pulses are output from two channels in accordance with the parameters in the specified DUT, so that the path to the target position forms an arc. The radius of the circle is calculated by specifying the center position and the end position. Pulses are output from the specified channel when the control flag for this channel is FALSE and the execution condition is TRUE.

```
F176 PulseOutput_Center
 EΝ
                               ENO.
 n_iPulseOutputChannel*

    s dutDataTable----s dutDataTable
```

See also: PulseOutput\_Center\_FB (see page 1173)

Use the following predefined DUT: F176 PulseOutput Center DUT

The following parameters can be specified in the DUT:

- Control code
- Composite speed
- X-axis target value
- Y-axis target value
- X-axis center value
- Y-axis center value

The following parameters for each axis are calculated upon execution of the instruction and stored in the operation result area of the DUT.

Radius

#### Pulse output characteristics

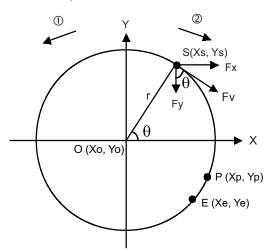

| 1                | Rotation direction: Reverse | 2          | Rotation direction: Forward |
|------------------|-----------------------------|------------|-----------------------------|
| F <sub>v</sub> : | Composite speed             | O (Xo,Yo): | Center position             |
| F <sub>x</sub> : | X-axis speed                | S (Xs,Ys): | Current position (Start)    |
| F <sub>y</sub> : | Y-axis speed                | P (Xp,Yp)  | Pass position               |
| r:               | Radius                      | E (Xe,Ye)  | Target position (End)       |

$$Fx = Fv\sin\theta = Fv\frac{|Ye - Yo|}{r}$$
  $Fy = Fv\cos\theta = Fv\frac{|Xe - Xo|}{r}$ 

Example: Let channel 0 be the X-axis and channel 2 be the Y-axis. The position control mode is absolute value control.

The current position is  $(\theta=60^{\circ}, Xs=5000, Ys=8660)$ . The center position O (Xo=0, Yo=0) is used as a reference point. Pulses are output from the X-axis (channel 0) and the Y-axis (channel 2) at a speed of Fv=2000Hz until the target position  $(\theta=-30^{\circ}, Xe=8660, Ye=-5000)$  is reached.

#### **General programming information**

- The execution condition for this instruction must be continually TRUE. When the execution condition is FALSE, pulse output stops.
- The high-speed counter control flag (e.g. sys\_blsHscChannel0ControlActive) and the pulse output control flag (e.g. sys\_blsPulseChannel0Active) are assigned to the same internal relay (e.g. R903A). Therefore, when a high-speed counter instruction or a pulse output instruction is executed, both the high-speed counter control flag (e.g. sys\_blsHscChannel0ControlActive) and the pulse output control flag (e.g. sys\_blsPulseChannel0Active) for the channel used are TRUE. No other high-speed counter instruction or pulse output instruction can be executed as long as this flag is TRUE.
- Executing the circular interpolation control instruction F176 sets the circular interpolation control flag (sys\_blsCircularInterpolationActive) to TRUE. The status of this flag is maintained until the target value is reached (even if the execution condition is no longer TRUE). During this time, other pulse output instructions cannot be executed. To restart circular interpolation, perform a forced stop (stop pulse output (see page 1021)) to set the circular interpolation control flag (sys\_blsCircularInterpolationActive) to FALSE.
- If "Continue" has been selected for the operation connection mode, use a special flag (sys\_blsCircularInterpolationOverwritingPossible) to permit overwriting of the target value. The relay is TRUE for one scan when the circular interpolation instruction is executed.
- The target value for each axis must be within the range of -8388608-8388607. When this instruction is used in combination with other pulse output instructions, e.g. F171\_PulseOutput\_Trapezoidal (see page 1045), the target value in these instructions must be within the same range.
- The accuracy of circular interpolation may degrade if the scan time is too long.
- Online editing during RUN mode is not available for this instruction.
- If both the main program and the interrupt program contain code for the same channel, make sure both are not executed simultaneously.
- If you specify the same value for the current position and the target position, a circle drawing operation will result.
- As there is no interpolation function for the home return, the home return should be executed for each channel.
- When using in applications requiring precision, test runs with the actual machine are necessary.
- Set any high-speed counter allocated to a pulse output channel to "Unused" in the system registers.
- We strongly recommend that you incorporate a forced stop (see page 1021) option in your positioning program.
- The status of the high-speed counter control flag or pulse output control flag may change while a scan is being carried out. For example, if the flag is used more than once as an input condition, different statuses may exist within one scan. To ensure proper execution of the program, the status of the special internal relay should be copied to a variable at the beginning of the program.

## Flag setting during command execution

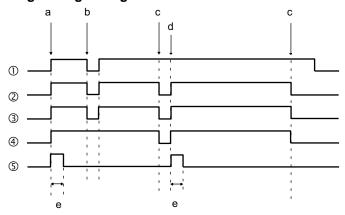

| 1   | Execution condition X0                                                                   |
|-----|------------------------------------------------------------------------------------------|
| 2   | Pulse output control flag, channel 0 (sys_blsPulseChannel0Active)                        |
| 3   | Pulse output control flag, channel 2 (sys_blsPulseChannel2Active)                        |
| 4   | Circular interpolation control flag (sys_blsCircularInterpolationActive)                 |
| (5) | Target value overwriting possible flag (sys_blsCircularInterpolationOverwritingPossible) |
| а   | Start                                                                                    |
| b   | Execution condition FALSE                                                                |
| С   | Target value reached                                                                     |
| d   | Start continue mode                                                                      |
| е   | 1 scan                                                                                   |

### PLC types Availability of F176\_PulseOutput\_Center (see page 1322)

### Data types

| Variable              | Data type                   | Function                                           |
|-----------------------|-----------------------------|----------------------------------------------------|
| n_iPulseOutputChannel | decimal constant            | Pulse output channel: 0, 2                         |
| s_dutDataTable        | F176_PulseOutput_Center_DUT | Starting address of area containing the data table |

### Operands

| For                   |   | Re | lay |   | T | C | F  | Registe | r | Constant     |
|-----------------------|---|----|-----|---|---|---|----|---------|---|--------------|
| s_dutDataTable        | - | -  | -   | - | - | - | DT | -       | - | -            |
| n_iPulseOutputChannel | - | -  | -   | - | - | - | -  | -       | - | dec. or hex. |

### **Error flags**

| No.   | IEC address | Set            | If                                                                                                    |
|-------|-------------|----------------|----------------------------------------------------------------------------------------------------|
| R9007 | %MX0.900.7  | permanently    | <ul> <li>channel number or values of the data table are outside the<br/>permissible range</li> </ul>                        |
|       |             |                | <ul> <li>Relative value control: [elapsed value + target value] is outside<br/>the range of -8388608 to +8388607</li> </ul> |
|       |             |                | <ul> <li>Absolute value control: target value is outside the range<br/>of-8388608 to +8388607</li> </ul>                    |
| R9008 | %MX0.900.8  | for an instant | center position <b>O</b> = end position <b>E</b>                                                                            |
|       |             |                | - Center position O - end position E                                                                                        |
|       |             |                | <ul><li>center position O = start position S</li></ul>                                                                      |

**Example** In this example the function is programmed in ladder diagram (LD). The same POU header is used for all programming languages.

DUT The DUT F176\_PulseOutput\_Center\_DUT is predefined in the FP Library.

POU header All input and output variables used for programming this function have been declared in the POU header.

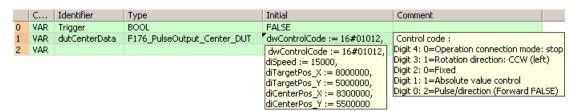

```
Trigger F176_PulseOutput_Center

EN ENO

n_iPulseOutputChannel*

dutCenterData ____s_dutDataTable ____
```

ST When programming with structured text, enter the following:

```
IF DF(Trigger) THEN
     F176_PulseOutput_Center(n_iPulseOutputChannel := 0,
          s_dutDataTable := dutCenterData);
END_IF;
```

### F176\_PulseOutput\_ **Pass**

### Circular interpolation (pass position)

**Description** Pulses are output from two channels in accordance with the parameters in the specified DUT, so that the path to the target position forms an arc. The center position and radius of the arc are calculated by specifying the pass position and the end position. Pulses are output from the specified channel when the control flag for this channel is FALSE and the execution condition is TRUE.

```
F176 PulseOutput Pass
 EΝ
                              ENO
 n_iPulseOutputChannel*
- s dutDataTable-----s dutDataTable
```

See also: PulseOutput\_Pass\_FB (see page 1191)

Use the following predefined DUT: F176\_PulseOutput\_Pass\_DUT

The following parameters can be specified in the DUT:

- Control code
- Composite speed
- X-axis target value
- Y-axis target value
- X-axis pass value
- Y-axis pass value

The following parameters for each axis are calculated upon execution of the instruction and stored in the operation result area of the DUT.

- Radius
- X-axis center value
- Y-axis center value

### Pulse output characteristics

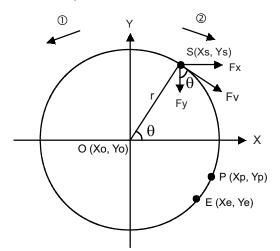

| 1                | Rotation direction: Reverse | 2          | Rotation direction: Forward |
|------------------|-----------------------------|------------|-----------------------------|
| F <sub>v</sub> : | Composite speed             | O (Xo,Yo): | Center position             |
| F <sub>x</sub> : | X-axis speed                | S (Xs,Ys): | Current position (start)    |
| F <sub>y</sub> : | Y-axis speed                | P (Xp,Yp)  | Pass position               |

| r:   | Radius                                         |           | E (Xe,Ye)                | Target position (End) |
|------|------------------------------------------------|-----------|--------------------------|-----------------------|
| Fx=I | Fvsin $\theta$ = Fv $\frac{ \text{Ye-Yo} }{r}$ | Fy= Fvcos | $= Fv \frac{ Xe-Xo }{r}$ | -                     |

Example: Let channel 0 be the X-axis and channel 2 be the Y-axis. The position control mode is absolute value control.

The current position is  $(\theta=60^\circ, Xs=5000, Ys=8660)$ . Pulses are output from the X-axis (channel 0) and the Y-axis (channel 2) at a speed of Fv=2000Hz. When the pass position  $(\theta=-20^\circ, Xp=9396, Yp=3420)$  has been passed and the target position has been reached, pulse output stops  $(\theta=-30^\circ, Xe=8660, Ye=-5000)$ .

### **General programming information**

- The execution condition for this instruction must be continually TRUE. When the execution condition is FALSE, pulse output stops.
- The high-speed counter control flag (e.g. sys\_blsHscChannel0ControlActive) and the pulse output control flag (e.g. sys\_blsPulseChannel0Active) are assigned to the same internal relay (e.g. R903A). Therefore, when a high-speed counter instruction or a pulse output instruction is executed, both the high-speed counter control flag (e.g. sys\_blsHscChannel0ControlActive) and the pulse output control flag (e.g. sys\_blsPulseChannel0Active) for the channel used are TRUE. No other high-speed counter instruction or pulse output instruction can be executed as long as this flag is TRUE.
- Executing the circular interpolation control instruction F176 sets the circular interpolation control flag (sys\_blsCircularInterpolationActive) to TRUE. The status of this flag is maintained until the target value is reached (even if the execution condition is no longer TRUE). During this time, other pulse output instructions cannot be executed. To restart circular interpolation, perform a forced stop (stop pulse output (see page 1021)) to set the circular interpolation control flag (sys\_blsCircularInterpolationActive) to FALSE.
- If "Continue" has been selected for the operation connection mode, use a special flag (sys\_blsCircularInterpolationOverwritingPossible) to permit overwriting of the target value. The relay is TRUE for one scan when the circular interpolation instruction is executed.
- The target value for each axis must be within the range of -8388608-8388607. When this instruction is used in combination with other pulse output instructions, e.g. F171\_PulseOutput\_Trapezoidal (see page 1045), the target value in these instructions must be within the same range.
- The accuracy of circular interpolation may degrade if the scan time is too long.
- Online editing during RUN mode is not available for this instruction.
- If both the main program and the interrupt program contain code for the same channel, make sure both are not executed simultaneously.
- As there is no interpolation function for the home return, the home return should be executed for each channel.
- When using in applications requiring precision, test runs with the actual machine are necessary.
- Set any high-speed counter allocated to a pulse output channel to "Unused" in the system registers.
- We strongly recommend that you incorporate a forced stop (see page 1021) option in your positioning program.
- The status of the high-speed counter control flag or pulse output control flag may change while a scan is being carried out. For example, if the flag is used more than once as an input condition, different statuses may exist within one scan. To ensure proper execution of the program, the status of the special internal relay should be copied to a variable at the beginning of the program.

## Flag setting during command execution

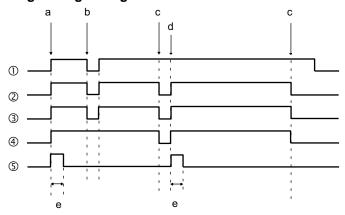

| 1   | Execution condition X0                                                                   |
|-----|------------------------------------------------------------------------------------------|
| 2   | Pulse output control flag, channel 0 (sys_blsPulseChannel0Active)                        |
| 3   | Pulse output control flag, channel 2 (sys_blsPulseChannel2Active)                        |
| 4   | Circular interpolation control flag (sys_blsCircularInterpolationActive)                 |
| (5) | Target value overwriting possible flag (sys_blsCircularInterpolationOverwritingPossible) |
| а   | Start                                                                                    |
| b   | Execution condition FALSE                                                                |
| С   | Target value reached                                                                     |
| d   | Start continue mode                                                                      |
| е   | 1 scan                                                                                   |

### PLC types Availability of F176\_PulseOutput\_Pass (see page 1322)

### Data types

| Variable Data type    |                           | Function                                           |  |  |
|-----------------------|---------------------------|----------------------------------------------------|--|--|
| n_iPulseOutputChannel | decimal constant          | Pulse output channel: 0, 2                         |  |  |
| s_dutDataTable        | F176_PulseOutput_Pass_DUT | Starting address of area containing the data table |  |  |

### Operands

| For                   |   | Re | lay |   | T | C | I  | Registe | r | Constant     |
|-----------------------|---|----|-----|---|---|---|----|---------|---|--------------|
| s_dutDataTable        | - | -  | -   | - | - | - | DT | -       | - | -            |
| n_iPulseOutputChannel | - | -  | -   | - | - | - | -  | -       | - | dec. or hex. |

### **Error flags**

| No.   | IEC address  | Set            | If                                                                                                    |
|-------|--------------|----------------|----------------------------------------------------------------------------------------------------|
| R9007 | %MX0.900.7   | permanently    | <ul> <li>channel number or values of the data table are outside the permissible<br/>range</li> </ul>                        |
|       |              |                | <ul> <li>Relative value control: [elapsed value + target value] is outside the<br/>range of -8388608 to +8388607</li> </ul> |
| B0000 | 0/11/0 000 0 |                | <ul> <li>Absolute value control: target value is outside the range of-8388608 to<br/>+8388607</li> </ul>                    |
| R9008 | %MX0.900.8   | for an instant | <ul> <li>start position S = end position E</li> </ul>                                                                       |
|       |              |                | <ul> <li>start position S = pass position P</li> </ul>                                                                      |
|       |              |                | <ul><li>pass position P = end position E</li></ul>                                                                          |
|       |              |                | <ul> <li>start position S, pass position P, and end position E approximate a<br/>straight line.</li> </ul>                  |

**Example** In this example the function has been programmed in ladder diagram (LD) and structured text (ST). The same POU header is used for all programming languages.

DUT The DUT F176\_PulseOutput\_Pass\_DUT is predefined in the FP Library.

POU header All input and output variables used for programming this function have been declared in the POU header.

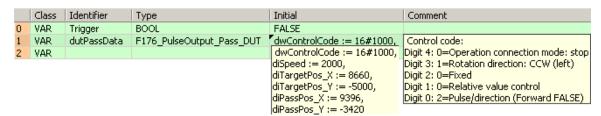

ST When programming with structured text, enter the following:

```
IF DF(Trigger) THEN
        F176_PulseOutput_Pass(n_iPulseOutputChannel := 0,
        s_dutDataTable := dutPassData);
END_IF;
```

### F177\_PulseOutput\_ Home

**Home Return** 

### Description

This instruction performs a home return according to the parameters in the specified DUT. Pulses are output from the specified channel when the control flag for this channel is FALSE and the execution condition is TRUE.

```
F177_PulseOutput_Home

— EN ENO —

— s_dutDataTable

— n_iPulseOutputChannel*
```

### See also:

- PulseOutput\_Home\_FB (see page 1176)
- PulseControl\_NearHome (see page 1209)

After a drive system has been switched on, there is a difference between the internal position value (elapsed value) and the mechanical position of the axis; this difference cannot be predetermined. The internal value must be synchronized with the actual position value of the axis. This is done by means of a home return, during which a position value is registered at a known reference point (home).

During execution of a home return instruction, pulses are continuously output until the home input is enabled. The I/O allocation is determined by the channel used.

To decelerate movement when near the home position, designate a near home input and set bit 4 of the special data register storing the pulse output control code (sys\_wHscOrPulseControlCode) to TRUE and back to FALSE again.

The deviation counter clear output can be set to TRUE when home return has been completed.

Select one of two different operation modes:

 Type 0: The home input is effective regardless of whether or not there is a near home input, whether deceleration is taking place, or whether deceleration has been completed.

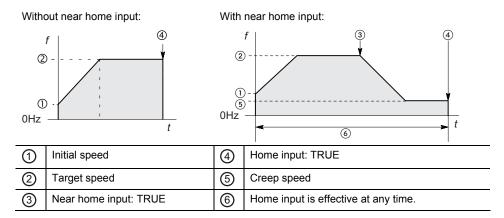

Type 1: The home input is effective only after deceleration (started by near home input) has been completed.

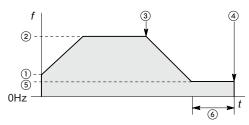

| 1 | Initial speed         | 4          | Home input: TRUE                                |
|---|-----------------------|------------|-------------------------------------------------|
| 2 | Target speed          | <b>(5)</b> | Creep speed                                     |
| 3 | Near home input: TRUE | 6          | Home input is effective only after deceleration |

Use the following predefined DUT: F177\_PulseOutput\_Home\_Type0\_DUT or F177\_PulseOutput\_Home\_Type1\_DUT

The following parameters can be specified in the DUT:

- Control code
- Initial speed
- Target speed
- Acceleration time
- Deceleration time
- Creep speed
- Deviation counter clear signal (output time)

### Pulse output characteristics

- The pulse output frequency changes according to the specified acceleration time and the specified deceleration time.
- The difference between target and initial speed determines the slope of the ramps.
- Pulses are output using a duty of 25%.
- With the pulse output method "pulse/direction", pulses are output approx. 300μs after the direction signal has been output; the motor driver characteristics are simultaneously taken into consideration.

### General programming information

- Set "Pulse output" for the desired channel in the system registers.
- Even when home input has occurred, executing this instruction causes pulse output to begin.
- If the near home input is enabled while acceleration is in progress, deceleration will start.
- The deviation counter clear signal is allocated to dedicated output numbers specific to each PLC type.
- If both the main program and the interrupt program contain code for the same channel, make sure both are not executed simultaneously.
- When a pulse output instruction is executed and pulses are being output, the pulse output control flag (e.g. sys\_blsPulseChannel0Active) of the corresponding channel is TRUE. No other pulse output instruction can be executed as long as this flag is TRUE.
- When programs are being edited in RUN mode, pulse output stops but resumes after the program changes have been downloaded.
- We strongly recommend that you incorporate a forced stop (see page 1021)

- option in your positioning program.
- The status of the high-speed counter control flag or pulse output control flag may change while a scan is being carried out. For example, if the flag is used more than once as an input condition, different statuses may exist within one scan. To ensure proper execution of the program, the status of the special internal relay should be copied to a variable at the beginning of the program.

### PLC types Availability of F177\_PulseOutput\_Home (see page 1322)

### Data types

| Variable              | Data type                                                          | Function                                           |
|-----------------------|--------------------------------------------------------------------|----------------------------------------------------|
| s_dutDataTable        | F177_PulseOutput_Home_Type0_DUT or F177_PulseOutput_Home_Type1_DUT | Starting address of area containing the data table |
| n_iPulseOutputChannel | decimal constant                                                   | Pulse output channel: 0-3                          |

### **Operands**

| For                   | Relay |   |   | T/ | T/C Register |   |    | Constant |   |              |
|-----------------------|-------|---|---|----|--------------|---|----|----------|---|--------------|
| s_dutDataTable        | -     | - | - | -  | -            | - | DT | -        | - | -            |
| n_iPulseOutputChannel | -     | - | - | -  | -            | - | -  | -        | - | dec. or hex. |

### **Error flags**

| No.   | IEC address | Set            | If                                                                   |
|-------|-------------|----------------|----------------------------------------------------------------------|
| R9007 | %MX0.900.7  | permanently    | <ul> <li>channel number or values of the data</li> </ul>             |
| R9008 | %MX0.900.8  | for an instant | table are outside the permissible range initial speed > target speed |

### Example

In this example the function has been programmed in ladder diagram (LD) and structured text (ST). The same POU header is used for all programming languages.

GVL In the global variable list, you define variables that can be accessed by all POUs in the project.

| • | Global Variables |                 |            |             |      |
|---|------------------|-----------------|------------|-------------|------|
|   | Class            | Identifier      | FP Address | IEC Address | Туре |
| 0 | VAR_GLOBAL       | X0_bMotorSwitch | XO         | %IX0.0      | BOOL |

DUT The DUT F177\_PulseOutput\_Home\_Type1\_DUT is predefined in the FP Library.

POU header All input and output variables used for programming this function have been declared in the POU header.

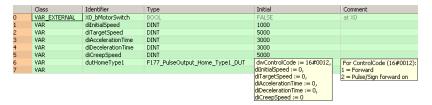

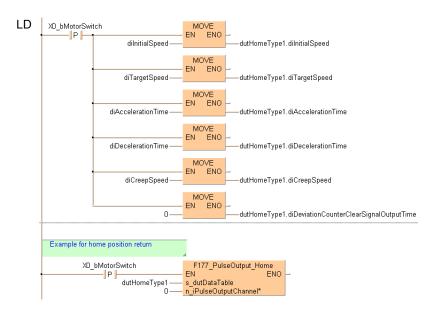

### ST When programming with structured text, enter the following:

# Chapter 36

# Analog unit instructions

### Unit\_AnalogInOut\_ FP0 A21

### Reads data from the FP0-A21 unit

### Description

This function block reads data from the FP0-A21 unit.

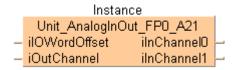

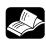

### REFERENCE =

The online help only provides a short overview of DIP switch settings and wiring. For technical information, please refer to the manual FP0A21AnalogIOUnitTechnicalManual\_ARCT1F390 on your FPWIN Pro installation CD.

PLC types see page 1332

### Input channel setting by DIP switches 1,2,3 and 5

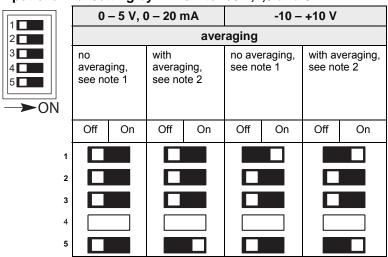

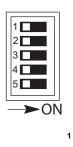

2

5

|                            | Thermocouples, see notes 3, 4 |                             |        |                                                   |        |                                   |    |                                          |    |     |    |
|----------------------------|-------------------------------|-----------------------------|--------|---------------------------------------------------|--------|-----------------------------------|----|------------------------------------------|----|-----|----|
| K Type                     |                               |                             |        |                                                   | J Type |                                   |    | T Type                                   |    |     |    |
| Tempe<br>of term<br>1000 ° | ninal to                      | -100 °C<br>Tempe<br>of term | rature | Temperature -100 °C to of terminal to Temperature |        | Temperature of terminal to 350 °C |    | -100 °C to<br>Temperature of<br>terminal |    |     |    |
| Off                        | On                            | Off                         | On     | Off                                               | On     | Off                               | On | Off                                      | On | Off | On |
|                            |                               |                             |        |                                                   |        |                                   |    |                                          |    |     |    |
|                            |                               |                             |        |                                                   |        |                                   |    |                                          |    |     |    |
|                            |                               |                             |        |                                                   |        |                                   |    |                                          |    |     |    |
|                            |                               |                             |        |                                                   |        |                                   |    |                                          |    |     |    |
|                            |                               |                             |        |                                                   |        |                                   |    |                                          |    |     |    |

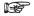

- 1. No averaging: Conversion data is set for the specified input contact point area for each A/D conversion, on each channel.
- 2. With averaging: on each channel, for each A/D conversion, the maximum and minimum values from the data of the last ten times are excluded, and the data from the other eight times is averaged, and the result set.
- 3. If a thermocouple setting is used, averaging is carried out, regardless of the switch settings.
- 4. After turning on the analog unit, 20 minutes are required for the transient state to reach a measurement accuracy of 99%. During this time, deviations of  $\pm 10^{\circ}$ C can occur.

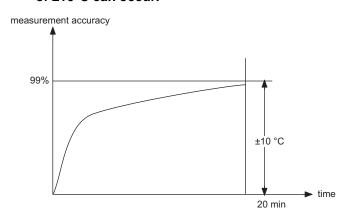

5. The DIP switch settings are read once at switching the CPU power to ON. Changes of the DIP switches are not recognized until the next reset of the CPU (power OFF→ ON).

### Input wiring

# Voltage input Input instrument (CH0) OUT COM Input instrument (CH1)

Connect input instrument between IN/V and IN/COM terminal.

### **Current input**

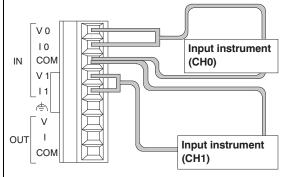

First, connect both IN/V terminal and IN/I terminal. And then connect input instrument between it and IN/COM terminal.

### Thermocouple input

when measured at temperature higher than the temperature of the terminal

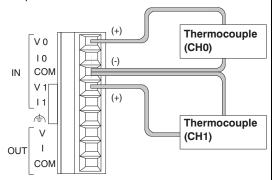

Connect IN/V terminal to the (+) side of the thermocouple, and connect IN/COM terminal to the (-) side of the thermocouple.

when measured at temperature lower than the temperature of the terminal

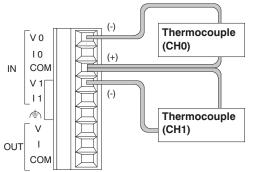

Connect IN/V terminal to the (-) side of the thermocouple, and connect IN/COM terminal to the (+) side of the thermocouple.

### Output channel setting by DIP switch 4

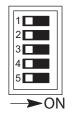

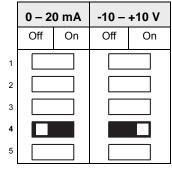

### **Output wiring**

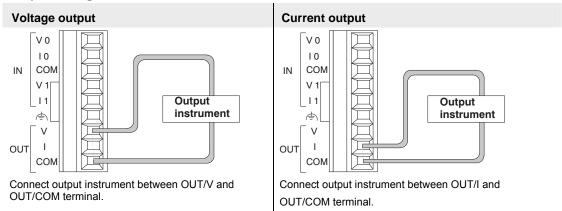

### D/A conversion values

|             | Value of WY | Digital value | Analog output |  |  |  |  |
|-------------|-------------|---------------|---------------|--|--|--|--|
| Voltage     | -2000       | 0             | -10 V         |  |  |  |  |
| output (V)  | 0           | 2047          | 0 V           |  |  |  |  |
| . ()        | 2000        | 4095          | +10 V         |  |  |  |  |
| Current     | 0           | 0             | 0 mA          |  |  |  |  |
| output (mA) | 2000        | 2047          | 10 mA         |  |  |  |  |
|             | 4000        | 4095          | 20 mA         |  |  |  |  |

### Data types

| Input variable          | Data type | Function                          |                                                                                  |                   |                      |  |  |
|-------------------------|-----------|-----------------------------------|----------------------------------------------------------------------------------|-------------------|----------------------|--|--|
| ilOWordOffset           |           | The offset of th to its position. | The offset of the first WX/WY address of the RTD unit according to its position. |                   |                      |  |  |
|                         |           | FP0R, FP0, FP<br>ExpansionUnit    |                                                                                  | set_FP0 (see      | page 1128)) or       |  |  |
|                         |           | unit 1 => addre                   | ss 2, unit 2 =>                                                                  | address 4,        | unit 3 => address 6  |  |  |
|                         |           | <b>FP-X</b> : (use Exp 1129)) or  | ansionUnotTo                                                                     | olOWordOffs       | et_FPX_FP0 (see page |  |  |
|                         |           | FP0 adapter                       | address of unit 1                                                                | address of unit 2 | address of unit 3    |  |  |
|                         |           | 1st unit                          | 30                                                                               | 32                | 34                   |  |  |
|                         |           | 2nd unit                          | 40                                                                               | 42                | 44                   |  |  |
|                         | INT       | 3rd unit                          | 50                                                                               | 52                | 54                   |  |  |
|                         |           | 4th unit                          | 60                                                                               | 62                | 64                   |  |  |
|                         |           | 5th unit                          | 70                                                                               | 72                | 72                   |  |  |
|                         |           | 6th unit                          | 80                                                                               | 82                | 84                   |  |  |
|                         |           | 7th unit                          | 90                                                                               | 92                | 94                   |  |  |
|                         |           | 8th unit                          | 100                                                                              | 102               | 104                  |  |  |
| iOutChannel             | _         | Output value ch                   | nannel                                                                           |                   |                      |  |  |
|                         |           | -20002–000->-                     | 10V–10V.                                                                         |                   |                      |  |  |
|                         |           | 0–4000->4mA-20mA                  |                                                                                  |                   |                      |  |  |
| Output variable         |           | ,                                 |                                                                                  |                   |                      |  |  |
| ilnChannel0-ilnChannel1 |           | Input value at o                  | corresponding                                                                    | output chann      | nel 0–1              |  |  |
|                         | INT       | 0V-5V, 0mA-2                      | 0mA -> 0-400                                                                     | 00.               |                      |  |  |
|                         |           | -10V–10V, -100                    | 0mV–100mV -                                                                      | > -2000–200       | 0                    |  |  |

### Example

In this example the function has been programmed in ladder diagram (LD) and structured text (ST). The same POU header is used for all programming languages.

POU header All input and output variables used for programming this function have been declared in the POU header.

|   | Class | Identifier  | Туре                     |
|---|-------|-------------|--------------------------|
| 0 | VAR   | fbInstance5 | Unit_AnalogInOut_FP0_A21 |

LD

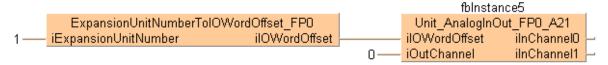

ST When programming with structured text, enter the following:

# Unit\_AnalogInput\_ **FP0** A80

### Reads data from the FP0-A80 unit

Description This function block reads data from the input channels of the FP0-A80 unit. The result is stored as 16-bit words in the output variables ilnChannel0-ilnChannel7. The unit has eight channels and supports D/A conversion.

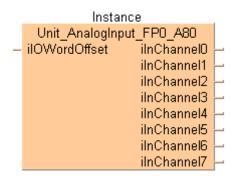

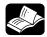

### REFERENCE

The online help only provides a short overview of DIP switch settings and wiring. For technical information, please refer to the manual FP0 A/D Converter Unit ARCT1F321 manual on your FPWIN Pro installation CD.

**PLC** types see see page 1333

### Analog mode switch setting

Use the DIP switches at the front of the unit to set the analog channels:

### Input channels, configured by DIP switches 1 and 2:

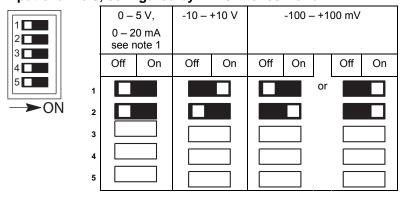

# Number of channels, configured by DIP switches 3 and 4:

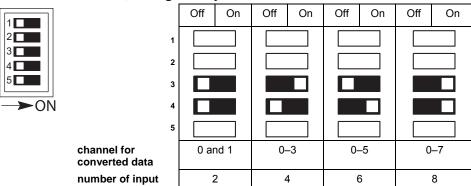

### Averaging, configured by DIP switch 5:

channel

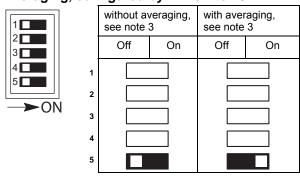

### Input wiring

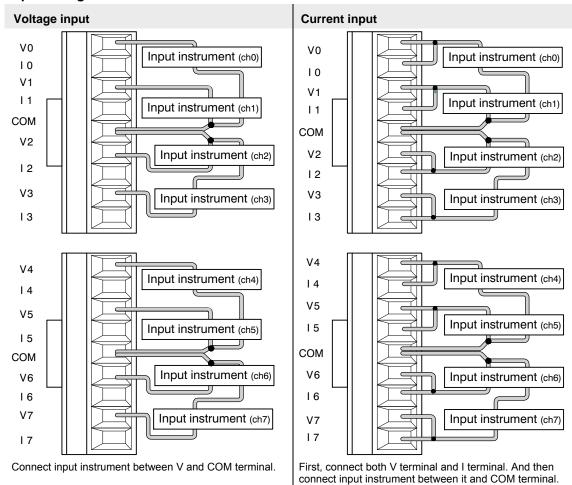

### A/D conversion values

| Input current (mA)                     | A/D conversion value |
|----------------------------------------|----------------------|
| 0.0                                    | 0                    |
| 2.5                                    | 500                  |
| 5.0                                    | 1000                 |
| 7.5                                    | 1500                 |
| 10.0                                   | 2000                 |
| 12.5                                   | 2500                 |
| 15.0                                   | 3000                 |
| 17.5                                   | 3500                 |
| 20.0                                   | 4000                 |
| Processing if the range is exc         | ceeded               |
| 0mA or less (including negative value) | 0                    |
| 20mA or more                           | 4000                 |
| Input voltage (V)                      | A/D conversion value |
| 0.0                                    | 0                    |
| 0.5                                    | 400                  |
| 1.0                                    | 800                  |
| 1.5                                    | 1200                 |
| 2.0                                    | 1600                 |

| Input current (mA)                    | A/D conversion value |
|---------------------------------------|----------------------|
| 2.5                                   | 2000                 |
| 3.0                                   | 2400                 |
| 3.5                                   | 2800                 |
| 4.0                                   | 3200                 |
| 4.5                                   | 3600                 |
| 5.0                                   | 4000                 |
| Processing if the range is exc        | ceeded               |
| 0V or less (including negative value) | 0                    |
| 5V or more                            | 4000                 |

### Data types

| Input variable          | Data<br>type | Function                                              |                   |                   |                        |  |
|-------------------------|--------------|-------------------------------------------------------|-------------------|-------------------|------------------------|--|
| ilOWordOffset           | INT          | The offset of the to its position.                    | e first WX/WY     | address of t      | the RTD unit according |  |
|                         |              | FP0R, FP0, FP<br>ExpansionUnit                        |                   |                   | page 1128)) or         |  |
|                         |              | unit 1 => addre                                       | ss 2, unit 2 =>   | address 4,        | unit 3 => address 6    |  |
|                         |              | <b>FP-X</b> : (use Exp 1129)) or                      | ansionUnotTo      | olOWordOffs       | et_FPX_FP0 (see page   |  |
|                         |              | FP0 adapter                                           | address of unit 1 | address of unit 2 | address of unit 3      |  |
|                         |              | 1st unit                                              | 30                | 32                | 34                     |  |
|                         |              | 2nd unit                                              | 40                | 42                | 44                     |  |
|                         |              | 3rd unit                                              | 50                | 52                | 54                     |  |
|                         |              | 4th unit                                              | 60                | 62                | 64                     |  |
|                         |              | 5th unit                                              | 70                | 72                | 72                     |  |
|                         |              | 6th unit                                              | 80                | 82                | 84                     |  |
|                         |              | 7th unit                                              | 90                | 92                | 94                     |  |
|                         |              | 8th unit                                              | 100               | 102               | 104                    |  |
| Output variable         |              | 1                                                     |                   |                   |                        |  |
| ilnChannel0-ilnChannel7 | INT          | input values on the corresponding output channel 0–7: |                   |                   |                        |  |
|                         |              | 0V-5V, 0mA-2                                          | 0mA -> 0-400      | 00                |                        |  |
|                         |              | -10V–10V, -100                                        | 0mV–100mV -       | -> -2000–200      | 00                     |  |

### Example

In this example the function has been programmed in ladder diagram (LD) and structured text (ST). The same POU header is used for all programming languages.

POU header All input and output variables used for programming this function have been declared in the POU header.

|   | Class | Identifier       | Туре                     | Initial |
|---|-------|------------------|--------------------------|---------|
| 0 | VAR   | Uint_AnalogInput | Unit_AnalogInput_FP0_A80 |         |
| 1 | VAR   | iModuleOffsetWX  | INT                      | 0       |
| 2 | VAR   | iInChannel0      | INT                      | 0       |
| 3 | VAR   | iInChannel1      | INT                      | 0       |
| 4 | VAR   | iInChannel2      | INT                      | 0       |
| 5 | VAR   | iInChannel3      | INT                      | 0       |
| 6 | VAR   | iInChannel4      | INT                      | 0       |
| 7 | VAR   | iInChannel5      | INT                      | 0       |
| 8 | VAR   | iInChannel6      | INT                      | 0       |
| 9 | VAR   | iInChannel7      | INT                      | 0       |

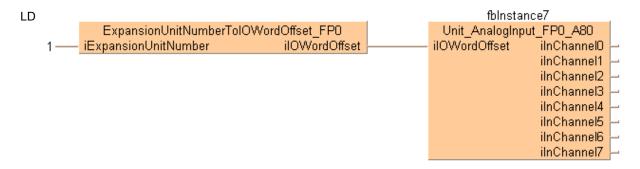

### ST When programming with structured text, enter the following:

# Unit\_AnalogInput\_ FP0 RTD INT

### Reads analog data from the FP0-RTD6 unit

Description This function block reads RTD (Resistance Temperature Detector) data on the input channels of the FP0-RTD6 unit. The RTD unit converts the data to digital data transferred to the output channels as INTEGER values.

> For the RTD input data you can use the following devices: Pt100 (according to IEC751), Pt1000 (according to IEC751), Ni1000 (according to DIN43760) or a resitor.

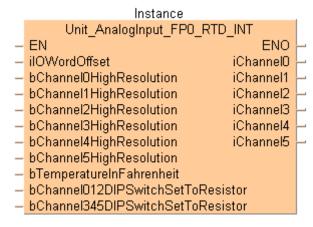

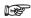

- Between power ON and the first valid conversion data, the digital value will be 8191 or 16383. When programming, be sure not to use the data obtained during this period.
- · When the RTD is broken, the digital value will change to 8191 or 16383. When programming avoid any risks resulting from a broken RTD. A broken RTD needs to be replaced.

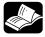

### REFERENCE

The online help only provides a short overview of DIP switch settings and wiring. For technical information, please refer to the manual FP0 RTD Unit ACGM0159 on your FPWIN Pro installation CD.

see 1333 PLC types

### Input range setting by DIP switches

The DIP switches configure the analog channels. You set the measurement range (type of sensor or resistor) and the sampling cycle.

The following switch settings are read once when the control unit is turned ON. Changes will not be reflected if they are performed while the control unit is turned ON.

### Measurement range (switch 1 to 4):

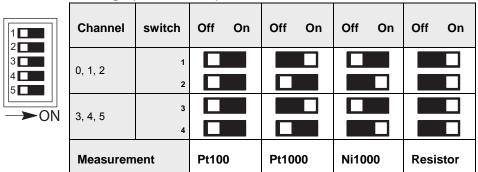

### Sampling cycle (switch 5)

| switch         | Off On | Off On |
|----------------|--------|--------|
| 1              |        |        |
| 2              |        |        |
| 3              |        |        |
| 4              |        |        |
| 5              |        |        |
| Sampling cycle | 0.1 s  | 1 s    |

### Input wiring

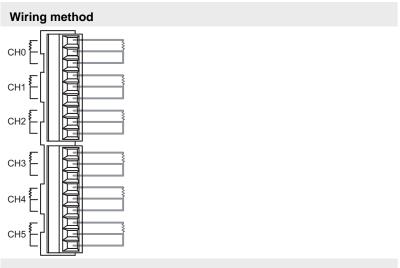

### Input line wiring

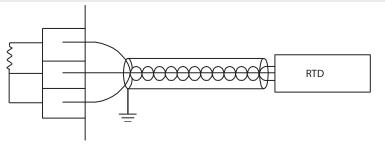

RTD = resistance temperature detector

Keep a distance of more than 100mm between the input line and the power line/high-voltage line.

### A/D conversion values

| Туре   |                         | temperature u            | ınit °C              | temperature u            | nit °F               |
|--------|-------------------------|--------------------------|----------------------|--------------------------|----------------------|
|        | range:                  | -200.0°C-+500.0          | °C                   | -328.0°F-+800.0°         | °F                   |
|        | resolution:             | 0.1                      |                      | 0.1°F                    |                      |
|        |                         | analog input<br>value °C | digital output value | analog input<br>value °F | digital output value |
|        |                         | -200.0                   | -2000                | -328.0                   | -3280                |
|        |                         | +500.0                   | +5000                | +800.0                   | +8000                |
|        | if input value          | ≤ -200.1                 |                      | ≤ -328.1                 |                      |
|        | exceeds the range       | ≥ +500.1                 | 8191                 | ≥ +800.1                 | 8191                 |
|        |                         | RTD broken               |                      | RTD broken               |                      |
| Pt100  | range:                  | -80.00°C-+80.00          | °C                   | -80.00°F-+80.00°         | °F                   |
|        | resolution:             | 0.01                     |                      | 0.01°F                   |                      |
|        |                         | analog input<br>value °C | digital output value | analog input value °F    | digital output value |
|        |                         | -80.00                   | -8000                | -80.00                   | -8000                |
|        |                         | +80.00                   | +8000                | +80.00                   | +8000                |
|        | if input value ≤ -80.01 |                          |                      | ≤ -80.01                 |                      |
|        | exceeds the range       | ≥ +80.01                 | 8191                 | ≥ +80.01                 | 8191                 |
|        |                         | RTD broken               |                      | RTD broken               |                      |
|        | range:                  | -200.0°C-+300.0          | °C                   | -328.0°F-+572.0°         | °F                   |
|        | resolution:             | 0.1                      |                      | 0.1°F                    |                      |
|        |                         | analog input<br>value °C | digital output value | analog input<br>value °F | digital output value |
|        |                         | -200.0                   | -2000                | -328.0                   | -3280                |
|        |                         | +300.0                   | +3000                | +572.0                   | +5720                |
|        | if input value          | ≤ -200.1                 |                      | ≤ -328.0                 |                      |
|        | exceeds the range       | ≥ +300.0                 | 8191                 | ≥ +572.0                 | 8191                 |
|        |                         | RTD broken               |                      | RTD broken               |                      |
| Pt1000 | range:                  | -80.00°C-+80.00          | °C                   | -80.00°F-+80.00°F        |                      |
|        | resolution:             | 0.01                     |                      | 0.01°F                   |                      |
|        | .cooluloll.             | analog input<br>value °C | digital output value | analog input<br>value °F | digital output value |
|        |                         | -80.00                   | -8000                | -80.00                   | -8000                |
|        |                         | +80.00                   | +8000                | +80.00                   | +8000                |
|        | if input value          | ≤ -80.01                 |                      | ≤ -80.01                 |                      |
|        | exceeds the range       | ≥ +80.01                 | 8191                 | ≥ +80.01                 | 8191                 |
|        |                         | RTD broken               |                      | RTD broken               |                      |
| Ni1000 | range:                  | -30.0°C-150.0°C          |                      | -22.0°F-302.0°F          |                      |
|        | resolution:             | 0.1                      |                      | 0.1°F                    |                      |
|        |                         | analog input<br>value °C | digital output value | analog input<br>value °F | digital output value |
|        |                         | -30.0                    | -300                 | -22.0                    | -220                 |

| <b>i</b> | _                 |                          |                         | ı                        |                         |
|----------|-------------------|--------------------------|-------------------------|--------------------------|-------------------------|
|          |                   | +150.0                   | +1500                   | +302.0                   | +3020                   |
|          | if input value    | ≤ -30.1                  |                         | ≤ -22.1                  |                         |
|          | exceeds the range | ≥ +150.1                 | 8191                    | ≥ +302.1                 | 8191                    |
|          |                   | RTD broken               |                         | RTD broken               |                         |
|          | range:            | -30.00°C-+80.00          | O,C                     | -22.00°F-+80.00          | °F                      |
|          | resolution:       | 0.01                     |                         | 0.01°F                   |                         |
|          |                   | analog input<br>value °C | digital output<br>value | analog input<br>value °F | digital output<br>value |
|          |                   | -30.00                   | -3000                   | -22.00                   | -2200                   |
|          |                   | +80.00                   | +8000                   | +80.00                   | +8000                   |
|          | if input value    | ≤ -30.01                 |                         | ≤ -22.01                 |                         |
|          | exceeds the range | ≥ +80.01                 | 8191                    | ≥ +80.01                 | 8191                    |
|          |                   | RTD broken               |                         | RTD broken               |                         |
|          | range:            | 20Ω–2200Ω                |                         |                          |                         |
|          | resolution:       | 1Ω                       |                         |                          |                         |
|          |                   | +20                      | +20                     |                          |                         |
|          |                   | +2200                    | +2200                   |                          |                         |
|          | if input value    | ≤ +19                    |                         | -                        |                         |
|          | exceeds the range | ≥ +2201                  | 16383                   |                          |                         |
| Resistor |                   | resistor broken          |                         |                          |                         |
|          | range:            | 20.0Ω–163.0Ω             |                         |                          |                         |
|          |                   | +20.0                    | +200                    |                          |                         |
|          |                   | +1630.0                  | +16300                  |                          |                         |
|          | if input value    | ≤ +19.9                  |                         | -                        |                         |
|          | exceeds the range | ≥ +1630.1                | 16383                   |                          |                         |
|          |                   | resistor broken          |                         |                          |                         |
| ļ        | •                 |                          |                         |                          |                         |

### Data types

| Input variable                                      | Data type | Function                                                                                       |                            |                                |                                          |  |
|-----------------------------------------------------|-----------|------------------------------------------------------------------------------------------------|----------------------------|--------------------------------|------------------------------------------|--|
| ilOWordOffset                                       |           | The offset of the first WX/WY address of the RTD unit according to its position.               |                            |                                |                                          |  |
|                                                     |           | FP0R, FP0, FP-Sigma: (use ExpansionUnitToIOWordOffset_FP0 (see page 1128)) or                  |                            |                                |                                          |  |
|                                                     |           | unit 1 => addres                                                                               | ss 2, unit 2 =>            | address 4,                     | unit 3 => address 6                      |  |
|                                                     |           | <b>FP-X</b> : (use Expand 1129)) or                                                            | ansionUnotTo               | OlOWordOffs                    | et_FPX_FP0 (see page                     |  |
|                                                     |           | FP0 adapter                                                                                    | address of unit 1          | address of unit 2              | address of unit 3                        |  |
|                                                     | INT       | 1st unit                                                                                       | 30                         | 32                             | 34                                       |  |
|                                                     |           | 2nd unit                                                                                       | 40                         | 42                             | 44                                       |  |
|                                                     |           | 3rd unit                                                                                       | 50                         | 52                             | 54                                       |  |
|                                                     |           | 4th unit                                                                                       | 60                         | 62                             | 64                                       |  |
|                                                     |           | 5th unit                                                                                       | 70                         | 72                             | 72                                       |  |
|                                                     |           | 6th unit                                                                                       | 80                         | 82                             | 84                                       |  |
|                                                     |           | 7th unit                                                                                       | 90                         | 92                             | 94                                       |  |
|                                                     |           | 8th unit                                                                                       | 100                        | 102                            | 104                                      |  |
| bChannel0HighResolution-b<br>Channel5HighResolution |           | sets the resolution at the corresponding channel:  FALSE: low resolution TRUE: high resolution |                            |                                |                                          |  |
| hTomporaturoInEchrophoit                            |           | Do not change this value during runtime.                                                       |                            |                                |                                          |  |
| bTemperatureInFahrenheit                            | BOOL      | sets the temperature measurement  DL FALSE: °C                                                 |                            |                                |                                          |  |
|                                                     |           | • TRUE: °F                                                                                     |                            |                                |                                          |  |
| bChannel012DIPSwitchSetTo                           |           | settings according to the RTD device                                                           |                            |                                |                                          |  |
| Resistor  bChannel345DIPSwitchSetTo                 |           | FALSE if you have set the DIP switch to Pt100, Pt1000,                                         |                            |                                |                                          |  |
| Resistor                                            |           | Ni1000  TRUE if you have set the DIP switch to resistor                                        |                            |                                |                                          |  |
|                                                     |           | 11.02                                                                                          |                            | TO BIT OWNER                   | T to Tooloto!                            |  |
| Output variable                                     |           | 1                                                                                              |                            |                                |                                          |  |
| ilnChannel0-ilnChannel5                             |           | stores the digita<br>the FP0-RTD6                                                              |                            | e correspon                    | ding input channels of                   |  |
|                                                     |           | Temperature lor<br>e.g. 20.12°C ->                                                             |                            |                                | e ccording to settings:                  |  |
|                                                     | INT       | Temperature hi<br>e.g. 20.12°C ->                                                              | gh resolution channel valu | 0.01 °C or °F<br>e 2012 (outsi | according to settings:<br>de range 8191) |  |
|                                                     |           | Resistor low res<br>(outside range                                                             |                            | 0Ω-2200Ω->                     | chanel value 20-2200                     |  |
|                                                     |           | Resistor high re<br>200-16300 (out                                                             |                            |                                | 2->channel value                         |  |

### Example

In this example the function has been programmed in ladder diagram (LD) and structured text (ST). The same POU header is used for all programming languages.

POU header All input and output variables used for programming this function have been declared in the POU header.

|   | Class | Identifier   | Туре                         |
|---|-------|--------------|------------------------------|
| 0 | VAR   | fbInstance11 | Unit_AnalogInput_FP0_RTD_INT |

LD Use ExpansionUnitNumberToIOWordOffset\_FP0 (see page 1125) to calculate the word offset of the analog unit connected to an FP0.

```
fhInstance11
   ExpansionUnitNumberToIOWordOffset_FP0
                                                                    Unit_AnalogInput_FP0_RTD_INT
iExpansionUnitNumber
                                  iIOWordOffset
                                                              ilOWordOffset
                                                                                               iChannel0
                                                  FALSE
                                                              bChannelOHighResolution
                                                                                               iChannel1
                                                              bChannel1HighResolution
bChannel2HighResolution
                                                  FALSE
                                                                                               iChannel2
                                                  FALSE
                                                                                               iChannel3
                                                  FALSE
                                                              bChannel3HighResolution
                                                                                               iChannel4
                                                  FALSE
                                                              bChannel4HighResolution
                                                                                               iChannel5
                                                              bChannel5HighResolution
                                                  FALSE
                                                              bTemperatureInFahrenheit
                                                  FALSE
                                                              bChannel012DIPSwitchSetToResistor
                                                  FALSE
                                                  FALSE
                                                              bChannel345DIPSwitchSetToResistor
```

### ST When programming with structured text, enter the following:

```
fbInstance11(iIOWordOffset := iIOOffsetFP0,
                  bChannelOHighResolution := bHighResolutionChannelO,
                  bChannellHighResolution := bHighResolutionChannell,
                  bChannel2HighResolution := bHighResolutionChannel2,
                  bChannel3HighResolution := bHighResolutionChannel3,
                  bChannel4HighResolution := bHighResolutionChannel4,
                  bChannel5HighResolution := bHighResolutionChannel5,
                  bTemperatureInFahrenheit := bHighResolutionChannel6,
                  bChannel012DIPSwitchSetToResistor := bSetToResistor012,
                  bChannel345DIPSwitchSetToResistor := bSetToResistor345,
                  iChannel0 => iIn1,
                  iChannel1 => iIn2,
                  iChannel2 => iIn3,
                  iChannel3 => iIn4,
                  iChannel4 => iIn5,
                  iChannel5 => iIn6);
```

### Unit\_AnalogInput\_ FPO RTD REAL

### Reads analog data from the FP0-RTD6 unit

Description This function block reads RTD (Resistance Temperature Detector) data on the input channels of the FP0-RTD6 unit. The RTD unit converts the data to digital data transferred to the output channels as REAL values.

> For the RTD input data you can use the following devices: Pt100 (according to IEC751), Pt1000 (according to IEC751), Ni1000 (according to DIN43760) or a resitor.

### Instance Unit AnalogInput FP0 RTD REAL ΕN **ENO** iIOWordOffset rChannel0 bChannelOHighResolution rChannel1 bChannel1HighResolution rChannel2 bChannel2HighResolution rChannel3 bChannel3HighResolution rChannel4 bChannel4HighResolution rChannel5 bChannel5HighResolution bTemperatureInFahrenheit bChannel012DIPSwitchSetToResistor bChannel345DIPSwitchSetToResistor

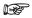

- Between power ON and the first valid conversion data, the digital value will be 8191 or 16383. When programming, be sure not to use the data obtained during this period.
- When the RTD is broken, the digital value will change to 8191 or 16383. When programming avoid any risks resulting from a broken RTD. A broken RTD needs to be replaced.

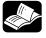

### REFERENCE :

The online help only provides a short overview of DIP switch settings and wiring. For technical information, please refer to the manual FP0 RTD Unit ACGM0159 on your FPWIN Pro installation CD.

**PLC** types see 1333

### Input range setting by DIP switches

The DIP switches configure the analog channels. You set the measurement range (type of sensor or resistor) and the sampling cycle.

The following switch settings are read once when the control unit is turned ON. Changes will not be reflected if they are performed while the control unit is turned ON.

### Measurement range (switch 1 to 4):

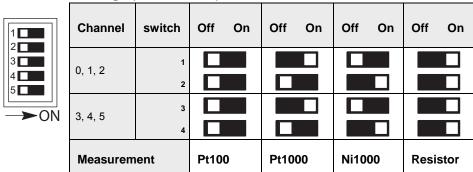

### Sampling cycle (switch 5)

| <u> </u>       |        |        |
|----------------|--------|--------|
| switch         | Off On | Off On |
| 1              |        |        |
| 2              |        |        |
| 3              |        |        |
| 4              |        |        |
| 5              |        |        |
| Sampling cycle | 0.1 s  | 1 s    |

### Input wiring

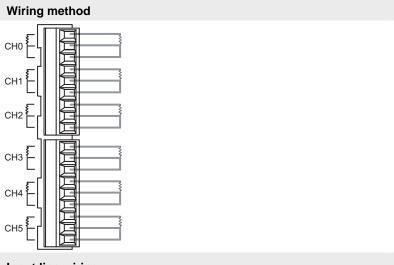

### Input line wiring

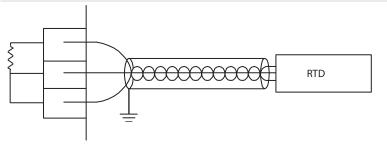

RTD = resistance temperature detector

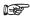

Keep a distance of more than 100mm between the input line and the power line/high-voltage line.

### A/D conversion values

| Туре   |                         | temperature u            | ınit °C              | temperature u            | nit °F               |
|--------|-------------------------|--------------------------|----------------------|--------------------------|----------------------|
|        | range:                  | -200.0°C-+500.0          | °C                   | -328.0°F-+800.0°         | °F                   |
|        | resolution:             | 0.1                      |                      | 0.1°F                    |                      |
|        |                         | analog input<br>value °C | digital output value | analog input<br>value °F | digital output value |
|        |                         | -200.0                   | -2000                | -328.0                   | -3280                |
|        |                         | +500.0                   | +5000                | +800.0                   | +8000                |
|        | if input value          | ≤ -200.1                 |                      | ≤ -328.1                 |                      |
|        | exceeds the range       | ≥ +500.1                 | 8191                 | ≥ +800.1                 | 8191                 |
|        |                         | RTD broken               |                      | RTD broken               |                      |
| Pt100  | range:                  | -80.00°C-+80.00          | °C                   | -80.00°F-+80.00°         | °F                   |
|        | resolution:             | 0.01                     |                      | 0.01°F                   |                      |
|        |                         | analog input<br>value °C | digital output value | analog input value °F    | digital output value |
|        |                         | -80.00                   | -8000                | -80.00                   | -8000                |
|        |                         | +80.00                   | +8000                | +80.00                   | +8000                |
|        | if input value ≤ -80.01 |                          |                      | ≤ -80.01                 |                      |
|        | exceeds the range       | ≥ +80.01                 | 8191                 | ≥ +80.01                 | 8191                 |
|        |                         | RTD broken               |                      | RTD broken               |                      |
|        | range:                  | -200.0°C-+300.0          | °C                   | -328.0°F-+572.0°         | °F                   |
|        | resolution:             | 0.1                      |                      | 0.1°F                    |                      |
|        |                         | analog input<br>value °C | digital output value | analog input<br>value °F | digital output value |
|        |                         | -200.0                   | -2000                | -328.0                   | -3280                |
|        |                         | +300.0                   | +3000                | +572.0                   | +5720                |
|        | if input value          | ≤ -200.1                 |                      | ≤ -328.0                 |                      |
|        | exceeds the range       | ≥ +300.0                 | 8191                 | ≥ +572.0                 | 8191                 |
|        |                         | RTD broken               |                      | RTD broken               |                      |
| Pt1000 | range:                  | -80.00°C-+80.00          | °C                   | -80.00°F-+80.00°F        |                      |
|        | resolution:             | 0.01                     |                      | 0.01°F                   |                      |
|        | .cooluloll.             | analog input<br>value °C | digital output value | analog input<br>value °F | digital output value |
|        |                         | -80.00                   | -8000                | -80.00                   | -8000                |
|        |                         | +80.00                   | +8000                | +80.00                   | +8000                |
|        | if input value          | ≤ -80.01                 |                      | ≤ -80.01                 |                      |
|        | exceeds the range       | ≥ +80.01                 | 8191                 | ≥ +80.01                 | 8191                 |
|        |                         | RTD broken               |                      | RTD broken               |                      |
| Ni1000 | range:                  | -30.0°C-150.0°C          |                      | -22.0°F-302.0°F          |                      |
|        | resolution:             | 0.1                      |                      | 0.1°F                    |                      |
|        |                         | analog input<br>value °C | digital output value | analog input<br>value °F | digital output value |
|        |                         | -30.0                    | -300                 | -22.0                    | -220                 |

|          |                   |                          |                         | ı                        |                         |
|----------|-------------------|--------------------------|-------------------------|--------------------------|-------------------------|
|          |                   | +150.0                   | +1500                   | +302.0                   | +3020                   |
|          | if input value    | ≤ -30.1                  |                         | ≤ -22.1                  |                         |
|          | exceeds the range | ≥ +150.1                 | 8191                    | ≥ +302.1                 | 8191                    |
|          |                   | RTD broken               |                         | RTD broken               |                         |
|          | range:            | -30.00°C-+80.00          | 0°C                     | -22.00°F-+80.00          | °F                      |
|          | resolution:       | 0.01                     |                         | 0.01°F                   |                         |
|          |                   | analog input<br>value °C | digital output<br>value | analog input<br>value °F | digital output<br>value |
|          |                   | -30.00                   | -3000                   | -22.00                   | -2200                   |
|          |                   | +80.00                   | +8000                   | +80.00                   | +8000                   |
|          | if input value    | ≤ -30.01                 |                         | ≤ -22.01                 |                         |
|          | exceeds the range | ≥ +80.01                 | 8191                    | ≥ +80.01                 | 8191                    |
|          |                   | RTD broken               |                         | RTD broken               |                         |
|          | range:            | 20Ω–2200Ω                |                         |                          |                         |
|          | resolution:       | 1Ω                       |                         |                          |                         |
|          |                   | +20                      | +20                     |                          |                         |
|          |                   | +2200                    | +2200                   |                          |                         |
|          | if input value    | ≤ +19                    |                         |                          |                         |
|          | exceeds the range | ≥ +2201                  | 16383                   |                          |                         |
| Resistor |                   | resistor broken          |                         |                          |                         |
|          | range:            | 20.0Ω–163.0Ω             |                         |                          |                         |
|          |                   | +20.0                    | +200                    |                          |                         |
|          |                   | +1630.0                  | +16300                  |                          |                         |
|          | if input value    | ≤ +19.9                  |                         |                          |                         |
|          | exceeds the range | ≥ +1630.1                | 16383                   |                          |                         |
|          |                   | resistor broken          |                         |                          |                         |
|          |                   |                          | •                       |                          |                         |

### Data types

| Input variable                                      | Data type   | Function                                                                         |                                                  |                                                                                  |                                                            |  |  |
|-----------------------------------------------------|-------------|----------------------------------------------------------------------------------|--------------------------------------------------|----------------------------------------------------------------------------------|------------------------------------------------------------|--|--|
| ilOWordOffset                                       | )WordOffset |                                                                                  |                                                  | The offset of the first WX/WY address of the RTD unit according to its position. |                                                            |  |  |
|                                                     |             | FP0R, FP0, FP-Sigma: (use<br>ExpansionUnitToIOWordOffset_FP0 (see page 1128)) or |                                                  |                                                                                  |                                                            |  |  |
|                                                     |             | · ·                                                                              |                                                  | _ `                                                                              | unit 3 => address 6                                        |  |  |
|                                                     |             | <b>FP-X</b> : (use Exp 1129)) or                                                 | ansionUnotTo                                     | OlOWordOffs                                                                      | et_FPX_FP0 (see page                                       |  |  |
|                                                     |             | FP0 adapter                                                                      | address of unit 1                                | address of unit 2                                                                | address of unit 3                                          |  |  |
|                                                     | INT         | 1st unit                                                                         | 30                                               | 32                                                                               | 34                                                         |  |  |
|                                                     |             | 2nd unit                                                                         | 40                                               | 42                                                                               | 44                                                         |  |  |
|                                                     |             | 3rd unit                                                                         | 50                                               | 52                                                                               | 54                                                         |  |  |
|                                                     |             | 4th unit                                                                         | 60                                               | 62                                                                               | 64                                                         |  |  |
|                                                     |             | 5th unit                                                                         | 70                                               | 72                                                                               | 72                                                         |  |  |
|                                                     |             | 6th unit                                                                         | 80                                               | 82                                                                               | 84                                                         |  |  |
|                                                     |             | 7th unit                                                                         | 90                                               | 92                                                                               | 94                                                         |  |  |
|                                                     |             | 8th unit                                                                         | 100                                              | 102                                                                              | 104                                                        |  |  |
| bChannel0HighResolution-b<br>Channel5HighResolution |             | ■ TRUE: hi                                                                       | ow resolution<br>gh resolution<br>this value dur | ing runtime.                                                                     | hannel:<br>If you change this value<br>vrong for about one |  |  |
| bTemperatureInFahrenheit                            | BOOL        | sets the temper                                                                  | ature measur                                     | ement                                                                            |                                                            |  |  |
|                                                     |             | ■ FALSE: °C                                                                      |                                                  |                                                                                  |                                                            |  |  |
|                                                     |             | ■ TRUE: °F                                                                       |                                                  |                                                                                  |                                                            |  |  |
| bChannel012DIPSwitchSetTo<br>Resistor               |             | settings accord                                                                  | •                                                |                                                                                  |                                                            |  |  |
| bChannel345DIPSwitchSetTo                           |             | <ul><li>FALSE if<br/>Ni1000</li></ul>                                            | you have set                                     | the DIP swite                                                                    | ch to Pt100, Pt1000,                                       |  |  |
| Resistor                                            |             | ■ TRUE if y                                                                      | ou have set t                                    | he DIP switc                                                                     | h to resistor                                              |  |  |
| Output variable                                     |             |                                                                                  |                                                  |                                                                                  |                                                            |  |  |
| rlnChannel0-rlnChannel5                             |             | stores the digitathe FP0-RTD6                                                    |                                                  |                                                                                  | ding input channels of                                     |  |  |
|                                                     |             |                                                                                  |                                                  |                                                                                  | according to settings:<br>de range 819.1)                  |  |  |
|                                                     | REAL        | Temperature hi e.g. 20.12°C ->                                                   | gh resolution<br>channel valu                    | 0.01 °C or °F<br>e 20.12 (outs                                                   | according to settings side range 81.91)                    |  |  |
|                                                     |             | Resistor low res<br>(outside range                                               |                                                  | 0Ω-2200Ω->                                                                       | channel value 20-2200                                      |  |  |
|                                                     |             | Resistor high re 20.0-1630.0 (ou                                                 |                                                  |                                                                                  | 2->channel value                                           |  |  |

### Example

In this example the function has been programmed in ladder diagram (LD) and structured text (ST). The same POU header is used for all programming languages.

POU header All input and output variables used for programming this function have been declared in the POU header.

|   | Class | Identifier   | Туре                          |
|---|-------|--------------|-------------------------------|
| 0 | VAR   | fbInstance12 | Unit AnalogInput FP0 RTD REAL |

LD Use ExpansionUnitNumberToIOWordOffset\_FP0 (see page 1125) to calculate the word offset of the analog unit connected to an FP0.

```
fblnstance12
   ExpansionUnitNumberToIOWordOffset_FP0
                                                                  Unit_AnalogInput_FP0_RTD_REAL
                                                              iIOWordOffset
                                                                                              rChannel∏
iExpansionUnitNumber
                                  iIOWordOffset
                                                              bChannelOHighResolution
                                                                                              rChannel1
                                                  FALSE
                                                  FALSE
                                                              bChannel1HighResolution
                                                                                              rChannel2
                                                  FALSE
                                                              bChannel2HighResolution
                                                                                              rChannel3
                                                  FALSE
                                                              bChannel3HighResolution
                                                                                              rChannel4
                                                  FALSE
                                                              bChannel4HighResolution
                                                                                              rChannel5
                                                              bChannel5HighResolution
                                                  FALSE
                                                  FALSE
                                                              bTemperatureInFahrenheit
bChannel012DIPSwitchSetToResistor
                                                  FALSE
                                                              bChannel345DIPSwitchSetToResistor
                                                  FALSE
```

### ST When programming with structured text, enter the following:

rReal4 := fbInstance7.rChannel4;

### Unit\_AnalogInput\_ FP0 TC4 TC8

### Reads data from the FP0-TC4/FP0-TC8 unit

**Description** This function block reads the analog input data of the analog unit FP0-TC4 (four analog input channels) or FP0-TC8 (eight analog input channels). The result is stored as 16-bit words in the output variables iChannel0-iChannel3 for FP0-TC4 and iChannel0-iChannel7 for FP0-TC8. The function block supports the thermo couple types K, J, T and R. Furthermore it supports averaging and detects if the thermocouple is broken.

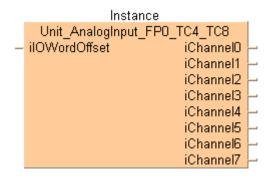

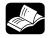

### ◆ REFERENCE

For technical information, please refer to the manual FP0 Analog unit manual on your FPWIN Pro installation CD.

see see page 1333 PLC types

### **DIP** switch settings

Use the DIP switches at the front side to set the thermocouple type, the temperature unit (°C, °F) and the number of input channels.

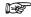

 The DIP switch settings are read once at switching the CPU power to ON. Changes of the DIP switches are not recognized until the next reset of the CPU (power OFF→ ON).

Type of thermocouple, configured by DIP switch 1 and 2

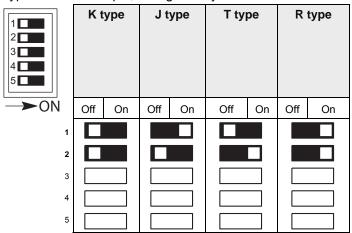

### Temperature unit configured by DIP switch 3

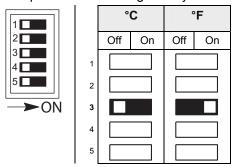

### Input channels configured by DIP switches 4 and 5

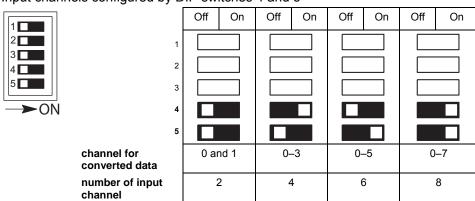

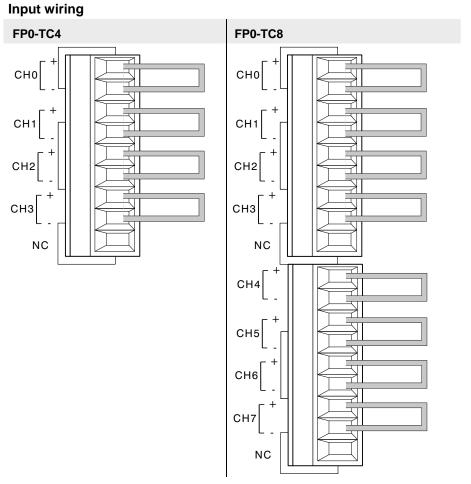

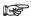

- Keep a distance of more than 100mm between the input line and the power line/high-voltage line.
- A shielded compensating lead wire is recommended.

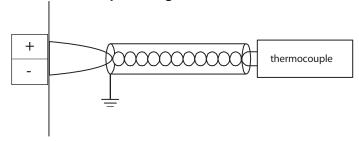

# A/D conversion values

| Туре |                   | input temperature °C | digial value   |
|------|-------------------|----------------------|----------------|
|      | range:            | -100.0°C-500.0°C     |                |
|      |                   | -100.0               | -1000          |
| K,J  |                   | +500.0               | +5000          |
| 14,0 | if input value    | ≤ -100.1             | -1001          |
|      | exceeds the       | ≥ +500.1             | 5001 or 8000   |
|      | range             | broken thermocouple  | 8000           |
|      | range:            | -100.0°C-400.0°C     |                |
|      |                   | -100.0               | -1000          |
| т    |                   | +400.0               | +4000          |
| -    | if input value    | ≤ -100.1             | -1001          |
|      | exceeds the       | ≥ +400.1             | 4001 or 8000   |
|      | range             | broken thermocouple  | 8000           |
|      | range:            | -100.0°C-1500.0°C    |                |
|      |                   | 0                    | 0              |
| R    |                   | +1500.0              | +15000         |
|      | if input value    | ≤ -0.0               | 0              |
|      | exceeds the range | ≥ +1500.1            | 15001 or 16000 |
|      | -                 | broken thermocouple  | 16000          |

# Data types

| Input variable      | Data type | Function                                                                                            |                   |                   |                   |  |
|---------------------|-----------|----------------------------------------------------------------------------------------------------|-------------------|-------------------|-------------------|--|
| ilOWordOffset       |           | The offset of the first WX/WY address of the RTD unit according to its position.                    |                   |                   |                   |  |
|                     |           | FP0R, FP0, FP-Sigma: (use ExpansionUnitToIOWordOffset_FP0 (see page 1128)) or                       |                   |                   |                   |  |
|                     |           | unit 1 => address 2, unit 2 => address 4, unit 3 => address 6                                       |                   |                   |                   |  |
|                     |           | <b>FP-X</b> : (use ExpansionUnotToIOWordOffset_FPX_FP0 (see page 1129)) or                          |                   |                   |                   |  |
|                     |           | FP0 adapter                                                                                         | address of unit 1 | address of unit 2 | address of unit 3 |  |
|                     | INT       | 1st unit                                                                                            | 30                | 32                | 34                |  |
|                     |           | 2nd unit                                                                                            | 40                | 42                | 44                |  |
|                     |           | 3rd unit                                                                                            | 50                | 52                | 54                |  |
|                     |           | 4th unit                                                                                            | 60                | 62                | 64                |  |
|                     |           | 5th unit                                                                                            | 70                | 72                | 72                |  |
|                     |           | 6th unit                                                                                            | 80                | 82                | 84                |  |
|                     |           | 7th unit                                                                                            | 90                | 92                | 94                |  |
|                     |           | 8th unit 100 102 104                                                                                |                   | 104               |                   |  |
| Output variable     |           |                                                                                                    |                   |                   |                   |  |
| iChannel0-iChannel7 |           | input values on the corresponding output channel (0–3 for FP0-TC4, channel0–7 for FP0-TC8):         |                   |                   |                   |  |
|                     |           | <b>Range K, J type</b> (-100,1°C to 500,1°C->-1001 to 5001 or -148,1°F to 790,1°F -> -1481 to 7901) |                   |                   |                   |  |
|                     |           | Range T type: (-100,1°C to 400,1°C -> -1001 to 4001 or -148,1°F to 752,1°F -> -1481 to 7521)        |                   |                   |                   |  |
|                     |           | Range R type:<br>1590,1°F -> 320                                                                    |                   | 1°C -> 0 to 1     | 5001 or 32°F to   |  |
|                     |           | 8000 (when the                                                                                      | thermocouple      | e is broken)      |                   |  |

# **Example**

In this example the function has been programmed in ladder diagram (LD) and structured text (ST). The same POU header is used for all programming languages.

POU header All input and output variables used for programming this function have been declared in the POU header.

|   | Class | Identifier   | Туре                         |
|---|-------|--------------|------------------------------|
| 0 | VAR   | fbInstance10 | Unit_AnalogInput_FP0_TC4_TC8 |

Body Use ExpansionUnitNumberToIOWordOffset\_FP0 (see page 1125) to calculate the word offset of the analog unit connected to an FP0.

This function block reads the analog input data from the FP0-TC4 (TC8) unit and stores the digital values in the corresponding input channels:

| Range     | °C values                | digital values | °F values    | digital values |
|-----------|--------------------------|----------------|--------------|----------------|
| K, J Type | -100.1–500.1             | -1001–5001     | -148.1–790.1 | -1481–7901     |
| Т Туре    | -100.1–400.1             | -1001–4001     | -148.1–752.1 | -1481–7521     |
| R Type    | 0–1500.1                 | 0–15001        | 32–1590.1    | 320–15901      |
| 8000      | when the thermocouple is | s broken       |              | _              |

```
fbInstance10
LD
           ExpansionUnitNumberTolOWordOffset_FPX_FP0
                                                             Unit_AnalogInput_FP0_TC4_TC8
        iFPX_ExpansionUnitNumber
                                       ilOWordOffset
                                                           ilOWordOffset
                                                                               iChannel0
        iFP0_ExpansionUnitNumber
                                                                               iChannel1
                                                                               iChannel2
                                                                               iChannel3
                                                                               iChannel4
                                                                               iChannel5
                                                                               iChannel6
                                                                               iChannel7
ST fbInstance10(iIOWordOffset := iIOOffsetFP0);
   iIn1 := fbInstance10.iChannel0;
   iIn2 := fbInstance10.iChannel1;
   iIn3 := fbInstance10.iChannel2;
   iIn4 := fbInstance10.iChannel3;
   iIn5 := fbInstance10.iChannel4;
   iIn6 := fbInstance10.iChannel5;
   iIn7 := fbInstance10.iChannel6;
   iIn8 := fbInstance10.iChannel7;
```

# Unit\_AnalogInOut\_ FPG A44

# Reads data from the FPG-A44 unit

**Description** This function block reads data from the FPG-A44 unit. The unit converts analog input data (0-10 V DC and 0-20 mA DC) into 16-bit word digital output values.

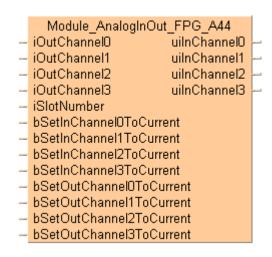

PLC types see page 1335

# Wiring diagram

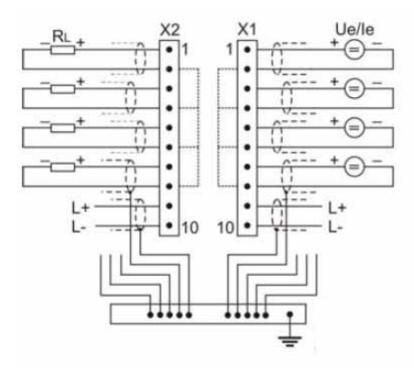

EMC shield bar in proximity to the plug module.

# A/D conversion values

| A/D conversion values                                                                                          | _                                                                                                    |
|----------------------------------------------------------------------------------------------------|----------------------------------------------------------------------------------------------------|
| Input value (mA)                                                                                               | output value                                                                                                    |
| range: 0–20mA                                                                                                  |                                                                                                    |
| 20.00                                                                                                    | 65535                                                                                                    |
| 19.00                                                                                                    | 62258                                                                                                    |
| 18.00                                                                                                    | 58982                                                                                                    |
| 17.00                                                                                                    | 55705                                                                                                    |
| 16.00                                                                                                    | 52428                                                                                                    |
| 15.00                                                                                                    | 49151                                                                                                    |
| 14.00                                                                                                    | 45875                                                                                                    |
| 13.00                                                                                                    | 42598                                                                                                    |
| 12.00                                                                                                    | 39321                                                                                                    |
| 11.00                                                                                                    | 36044                                                                                                    |
| 10.00                                                                                                    | 32768                                                                                                    |
| 9.00                                                                                                    | 29491                                                                                                    |
| 8.00                                                                                                    | 26214                                                                                                    |
| 7.00                                                                                                    | 22937                                                                                                    |
| 6.00                                                                                                    | 19661                                                                                                    |
| 5.00                                                                                                    | 16384                                                                                                    |
| 4.00                                                                                                    | 13107                                                                                                    |
| 3.00                                                                                                    | 9830                                                                                                    |
| 2.00                                                                                                    | 6554                                                                                                    |
| 1.00                                                                                                    | 3277                                                                                                    |
| 0.00                                                                                                    | 0                                                                                                    |
|                                                                                                    |                                                                                                    |
| Input voltage (V)                                                                                              | output value                                                                                                    |
| Input voltage (V)                                                                                              | output value                                                                                                    |
| range: 0.00–10.00 V                                                                                            |                                                                                                    |
| range: 0.00–10.00 V<br>10.00                                                                                   | output value<br>65535<br>62258                                                                                                    |
| range: 0.00–10.00 V<br>10.00<br>9.50                                                                           | 65535<br>62258                                                                                                    |
| range: 0.00–10.00 V<br>10.00<br>9.50<br>9.00                                                                   | 65535<br>62258<br>58982                                                                                                    |
| range: 0.00–10.00 V<br>10.00<br>9.50<br>9.00<br>8.50                                                           | 65535<br>62258<br>58982<br>55705                                                                                                    |
| range: 0.00–10.00 V<br>10.00<br>9.50<br>9.00<br>8.50<br>8.00                                                   | 65535<br>62258<br>58982<br>55705<br>52428                                                                                                    |
| range: 0.00–10.00 V<br>10.00<br>9.50<br>9.00<br>8.50<br>8.00<br>7.50                                           | 65535<br>62258<br>58982<br>55705<br>52428<br>49151                                                                                                    |
| range: 0.00–10.00 V<br>10.00<br>9.50<br>9.00<br>8.50<br>8.00                                                   | 65535<br>62258<br>58982<br>55705<br>52428                                                                                                    |
| range: 0.00–10.00 V<br>10.00<br>9.50<br>9.00<br>8.50<br>8.00<br>7.50<br>7.00<br>6.50                           | 65535<br>62258<br>58982<br>55705<br>52428<br>49151<br>45875<br>42598                                                                                                  |
| range: 0.00–10.00 V 10.00 9.50 9.00 8.50 8.00 7.50 7.00 6.50 6.00                                              | 65535<br>62258<br>58982<br>55705<br>52428<br>49151<br>45875<br>42598                                                                                                  |
| range: 0.00–10.00 V 10.00 9.50 9.00 8.50 8.00 7.50 7.00 6.50 6.00 5.50                                         | 65535<br>62258<br>58982<br>55705<br>52428<br>49151<br>45875<br>42598<br>39321<br>36044                                                                                |
| range: 0.00–10.00 V 10.00 9.50 9.00 8.50 8.00 7.50 7.00 6.50 6.00 5.50 5.00                                    | 65535<br>62258<br>58982<br>55705<br>52428<br>49151<br>45875<br>42598<br>39321<br>36044<br>32768                                                                       |
| range: 0.00–10.00 V 10.00 9.50 9.00 8.50 8.00 7.50 7.00 6.50 6.00 5.50 5.00 4.50                               | 65535<br>62258<br>58982<br>55705<br>52428<br>49151<br>45875<br>42598<br>39321<br>36044<br>32768<br>29491                                                              |
| range: 0.00–10.00 V 10.00 9.50 9.00 8.50 8.00 7.50 7.00 6.50 6.00 5.50 5.00 4.50 4.00                          | 65535<br>62258<br>58982<br>55705<br>52428<br>49151<br>45875<br>42598<br>39321<br>36044<br>32768<br>29491<br>26214                                                     |
| range: 0.00–10.00 V 10.00 9.50 9.00 8.50 8.00 7.50 7.00 6.50 6.00 5.50 5.00 4.50 4.00 3.50                     | 65535<br>62258<br>58982<br>55705<br>52428<br>49151<br>45875<br>42598<br>39321<br>36044<br>32768<br>29491<br>26214<br>22937                                            |
| range: 0.00–10.00 V 10.00 9.50 9.00 8.50 8.00 7.50 7.00 6.50 6.00 5.50 5.00 4.50 4.00 3.50 3.00                | 65535<br>62258<br>58982<br>55705<br>52428<br>49151<br>45875<br>42598<br>39321<br>36044<br>32768<br>29491<br>26214<br>22937                                            |
| range: 0.00–10.00 V 10.00 9.50 9.00 8.50 8.00 7.50 7.00 6.50 6.00 5.50 5.00 4.50 4.00 3.50 3.00 2.50           | 65535<br>62258<br>58982<br>55705<br>52428<br>49151<br>45875<br>42598<br>39321<br>36044<br>32768<br>29491<br>26214<br>22937<br>19661<br>16384                          |
| range: 0.00–10.00 V 10.00 9.50 9.00 8.50 8.00 7.50 7.00 6.50 6.00 5.50 5.00 4.50 4.00 3.50 3.00 2.50 2.00      | 65535<br>62258<br>58982<br>55705<br>52428<br>49151<br>45875<br>42598<br>39321<br>36044<br>32768<br>29491<br>26214<br>22937<br>19661<br>16384<br>13107                 |
| range: 0.00–10.00 V 10.00 9.50 9.00 8.50 8.00 7.50 7.00 6.50 6.00 5.50 5.00 4.50 4.00 3.50 3.00 2.50 2.00 3.00 | 65535<br>62258<br>58982<br>55705<br>52428<br>49151<br>45875<br>42598<br>39321<br>36044<br>32768<br>29491<br>26214<br>22937<br>19661<br>16384<br>13107<br>9830         |
| range: 0.00–10.00 V 10.00 9.50 9.00 8.50 8.00 7.50 7.00 6.50 6.00 5.50 5.00 4.50 4.00 3.50 3.00 2.50 2.00      | 65535<br>62258<br>58982<br>55705<br>52428<br>49151<br>45875<br>42598<br>39321<br>36044<br>32768<br>29491<br>26214<br>22937<br>19661<br>16384<br>13107<br>9830<br>6554 |
| range: 0.00–10.00 V 10.00 9.50 9.00 8.50 8.00 7.50 7.00 6.50 6.00 5.50 5.00 4.50 4.00 3.50 3.00 2.50 2.00 3.00 | 65535<br>62258<br>58982<br>55705<br>52428<br>49151<br>45875<br>42598<br>39321<br>36044<br>32768<br>29491<br>26214<br>22937<br>19661<br>16384<br>13107<br>9830         |

# Data types

| Input variable            | Data type | Function                                                      |
|---------------------------|-----------|---------------------------------------------------------------|
| iOutChannel0-             |           | Stores the value from the corresponding channel number of     |
| iOutChannel3              | INT       | the FPG-A44 unit.                                             |
| iSlotNumber               |           | Specifies the slot number                                     |
| bSetInChannel0ToCurrent-  |           | If TRUE, the operation mode is set to the current output type |
| bSetInChannel3ToCurrent   |           | for the corresponding input channel number.                   |
|                           | BOOL      | Otherwise, the voltage output type is set.                    |
| bSetOutChannel0ToCurrent- | BOOL      | If TRUE, the operation mode is set to the current output type |
| bSetOutChannel3ToCurrent  |           | for the corresponding output channel number.                  |
|                           |           | Otherwise, voltage output type is set.                        |
| Output variable           |           |                                                               |
| uiInChannel0-             | UINT      | Stores the converted values from the corresponding            |
| uilnChannel3              |           | channels                                                      |

# Example

In this example the function has been programmed in ladder diagram (LD) and structured text (ST). The same POU header is used for all programming languages.

POU header All input and output variables used for programming this function have been declared in the POU header.

|    | Class | Identifier               | Туре | Initial |
|----|-------|--------------------------|------|---------|
| 0  | VAR   | iOutChannel0             | INT  | 0       |
| 1  | VAR   | iOutChannel1             | INT  | 0       |
| 2  | VAR   | iOutChannel2             | INT  | 0       |
| 3  | VAR   | iOutChannel3             | INT  | 0       |
| 4  | VAR   | bSetInChannel0ToCurrent  | BOOL | FALSE   |
| 5  | VAR   | bSetOutChannel0ToCurrent | BOOL | FALSE   |
| 6  | VAR   | bSetInChannel1ToCurrent  | BOOL | FALSE   |
| 7  | VAR   | bSetInChannel2ToCurrent  | BOOL | FALSE   |
| 8  | VAR   | bSetInChannel3ToCurrent  | BOOL | FALSE   |
| 9  | VAR   | bSetOutChannel1ToCurrent | BOOL | FALSE   |
| 10 | VAR   | bSetOutChannel2ToCurrent | BOOL | FALSE   |
| 11 | VAR   | bSetOutChannel3ToCurrent | BOOL | FALSE   |
| 12 | VAR   | uiInChannel0             | UINT | 0       |
| 13 | VAR   | uiInChannel1             | UINT | 0       |
| 14 | VAR   | uiInChannel2             | UINT | 0       |
| 15 | VAR   | uiInChannel3             | UINT | 0       |

LD

```
Unit_AnalogInOut_FPG_A44(iOutChannel0 := iOutChannel0,
             iOutChannel1 := iOutChannel1,
             iOutChannel2 := iOutChannel2,
             iOutChannel3 := iOutChannel3,
             iSlotNumber := 4,
            bSetInChannelOToCurrent := bSetInChannelOToCurrent,
            bSetInChannellToCurrent := bSetInChannellToCurrent,
            bSetInChannel2ToCurrent := bSetInChannel2ToCurrent,
            bSetInChannel3ToCurrent := bSetInChannel3ToCurrent,
            bSetOutChannelOToCurrent := bSetOutChannelOToCurrent,
            bSetOutChannellToCurrent := bSetOutChannellToCurrent,
            bSetOutChannel2ToCurrent := bSetOutChannel2ToCurrent,
            bSetOutChannel3ToCurrent := bSetOutChannel3ToCurrent,
            uiInChannel0 => uiInChannel0,
            uiInChannel1 => uiInChannel1,
            uiInChannel2 => uiInChannel2,
   uiInChannel3 => uiInChannel3);
```

# Unit\_AnalogOutput FP0 A04l

# Reads data from the FP0-A04 unit

# **Description**

This function block reads data from the FP0-A04 current output type from the output channels 0–3 and stores the digital data in the input channels **iOutChannel0–iOutChannel3**. The valid range is from 4–20 mA (0–4000).

|   | Instance                   |                |   |  |  |  |
|---|----------------------------|----------------|---|--|--|--|
|   | Unit AnalogOutput FP0 A04I |                |   |  |  |  |
| _ | ilOWordOffset              | bPowerlsOn     | H |  |  |  |
| _ | iOutChannel0               | bErrorChannel0 | H |  |  |  |
| _ | iOutChannel1               | bErrorChannel1 | Н |  |  |  |
| _ | iOutChannel2               | bErrorChannel2 | H |  |  |  |
| _ | iOutChannel3               | bErrorChannel3 | _ |  |  |  |

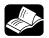

# **◆**REFERENCE

For technical information, please refer to the manual FP0 Analog unit manual on your FPWIN Pro installation CD.

PLC types see see page 1333

# Wiring of analog outputs

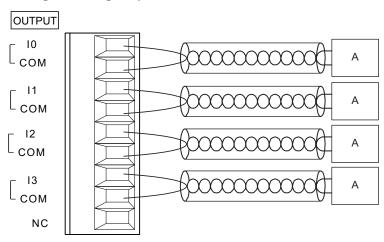

A: Analog device

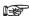

- The COM contacts are connected internally.
- The COM contacts are connected internally.
- Keep a distance of more than 100mm between the output line and the power line/high-voltage line.
- For wiring the analog outputs shielded twisted pair cables are recommended. Connect the shield with the frame ground of the analog unit.
- For wiring the analog outputs shielded twisted pair cables are recommended. Connect the shield with the frame ground of the analog unit.

## D/A conversion values

| digital input value     | current output (mA)                                                            |  |  |  |
|-------------------------|--------------------------------------------------------------------------------|--|--|--|
| range: 0-4000           | range: 4–20 mA                                                                 |  |  |  |
| 0                       | 4.0                                                                            |  |  |  |
| 500                     | 6.0                                                                            |  |  |  |
| 1000                    | 8.0                                                                            |  |  |  |
| 1500                    | 10.0                                                                           |  |  |  |
| 2000                    | 12.0                                                                           |  |  |  |
| 2500                    | 14.5                                                                           |  |  |  |
| 3000                    | 16.0                                                                           |  |  |  |
| 3500                    | 18.5                                                                           |  |  |  |
| 4000                    | 20.0                                                                           |  |  |  |
| values outside of range |                                                                                |  |  |  |
| ≤ -1                    | constant, the converted value exactly is based on the latest valid input value |  |  |  |
| ≥ +4001                 | constant, the converted value exactly is based on the latest valid input value |  |  |  |

# Data types

| Input variable                    | Data type | Function                                                                         |                                                     |                   |                                |
|-----------------------------------|-----------|----------------------------------------------------------------------------------|-----------------------------------------------------|-------------------|--------------------------------|
| ilOWordOffset                     |           | The offset of the first WX/WY address of the RTD unit according to its position. |                                                     |                   |                                |
|                                   |           | FP0R, FP0, FP-<br>page 1128)) or                                                 | Sigma: (use                                         | Expansion         | UnitToIOWordOffset_FP0 (see    |
|                                   |           | unit 1 => addres                                                                 | address 2, unit 2 => address 4, unit 3 => address 6 |                   |                                |
|                                   |           | FP-X: (use Expa                                                                  | ansionUnotTo                                        | IOWordOffs        | et_FPX_FP0 (see page 1129)) or |
|                                   |           | FP0 adapter                                                                      | address of unit 1                                   | address of unit 2 | address of unit 3              |
|                                   | INT       | 1st unit                                                                         | 30                                                  | 32                | 34                             |
|                                   | INI       | 2nd unit                                                                         | 40                                                  | 42                | 44                             |
|                                   |           | 3rd unit                                                                         | 50                                                  | 52                | 54                             |
|                                   |           | 4th unit                                                                         | 60                                                  | 62                | 64                             |
|                                   |           | 5th unit                                                                         | 70                                                  | 72                | 72                             |
|                                   |           | 6th unit                                                                         | 80                                                  | 82                | 84                             |
|                                   |           | 7th unit                                                                         | 90                                                  | 92                | 94                             |
|                                   |           | 8th unit                                                                         | 100                                                 | 102               | 104                            |
| iOutChannel0-<br>iOutChannel3     | INT       | 0–4000 -> 4mA–20mA on the corresponding channel                                  |                                                     |                   |                                |
| Output variable                   | Data type | Function                                                                         |                                                     |                   |                                |
| bPowerIsOn                        |           | Status data of ur                                                                | nit (1: ON, 0:                                      | OFF)              |                                |
| bErrorChannel0-b<br>ErrorChannel3 | BOOL      | Status data channel (1: error, 0: normal)                                        |                                                     |                   |                                |

# **Example** In this example the function has been programmed in ladder diagram (LD) and structured text (ST). The same POU header is used for all programming languages.

POU header All input and output variables used for programming this function have been declared in the POU header.

|   | Class | Identifier  | Туре                         |
|---|-------|-------------|------------------------------|
| 0 | VAR   | bEnable     | BOOL                         |
| 1 | VAR   | fbInstance2 | E_Unit_AnalogOutput_FP0_A04I |

Body If **bEnable** is set to TRUE, the function block converts the digital data (0–4000) of the analog unit FP0-A04I with current output into analog data at the corresponding output channels (4–20mA).

```
LD
                           ExpansionUnitNumberTolOWordOffset_FP0
                                                                         Unit_AnalogOutput_FP0_A04I
        bEnable
                                                         ĒΝΟ
                                                                        EΝ
                                                                                             ENO
                                                                        ilOWordOffset
                                                                                        bPowerlsOn
                        - iExpansionUnitNumber
                                                   iIOWordOffset
                                                                        iOutChannel0
                                                                                      bErrorChannel0
                                                                   n-
                                                                        iOutChannel1
                                                                                     bErrorChannel1
                                                                                     bErrorChannel2
                                                                   n.
                                                                        iOutChannel2
                                                                        iOutChannel3
                                                                                      bErrorChannel3
ST IF bEnable THEN
          fbInstance2(iIOWordOffset := iIOOffsetFP0,
                                iOutChannelO := iOut1,
                                iOutChannel1 := iOut2,
```

iOutChannel2 := iOut3,
iOutChannel3 := iOut4,
bPowerIsOn => bOutPower2,
bErrorChannel0 => bOutError1,
bErrorChannel1 => bOutError2,
bErrorChannel2 => bOutError3,
bErrorChannel3 => bOutError4);

END IF;

# Unit\_AnalogOutput FP0 A04V

## Reads data from the FP0-A04 unit

#### Description

This function block reads digital data from the FP0-A04 unit voltage output type from the output channels 0–3 and stores the analog data in the input channels **iOutChannel0–iOutChannel3**. The valid range is from -10–+10 V (-2000–+2000).

|   | Instance                   |                |   |  |  |
|---|----------------------------|----------------|---|--|--|
|   | Unit AnalogOutput FP0 A04V |                |   |  |  |
| _ | iIOWordOffset              | bPowerlsOn     | L |  |  |
| _ | iOutChannel0               | bErrorChannel0 | L |  |  |
| _ | iOutChannel1               | bErrorChannel1 | H |  |  |
| _ | iOutChannel2               | bErrorChannel2 | H |  |  |
| _ | iOutChannel3               | bErrorChannel3 | L |  |  |

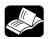

# REFERENCE

For technical information, please refer to the manual FP0 Analog unit manual on your FPWIN Pro installation CD.

PLC types see on page 1333

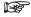

The function block needs two PLC cycle scans to write all four channels into the FP0-A04V Unit. Do not use pulse relay at EN input.

# Wiring of analog outputs

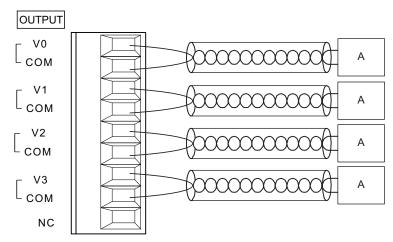

A: Analog device

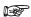

- The COM contacts are connected internally.
- Keep a distance of more than 100mm between the output line and the power line/high-voltage line.
- For wiring the analog outputs shielded twisted pair cables are recommended. Connect the shield with the frame ground of the analog unit.

# D/A conversion values

| digital input value     | output voltage (V)                                     |  |  |
|-------------------------|--------------------------------------------------------|--|--|
| range: -2000-+2000      | range: -10-+10 V                                       |  |  |
| -2000                   | -10.0                                                  |  |  |
| -1500                   | -7.5                                                   |  |  |
| 1000                    | -5.0                                                   |  |  |
| -500                    | -2.5                                                   |  |  |
| 0                       | 0.0                                                    |  |  |
| +500                    | +2.5                                                   |  |  |
| +1000                   | +5.0                                                   |  |  |
| +1500                   | +7.5                                                   |  |  |
| +2000                   | +10.0                                                  |  |  |
| values outside of range |                                                        |  |  |
| ≤ -2001                 | constant, the converted                                |  |  |
| ≥ +2001                 | value exactly is based on the latest valid input value |  |  |

# Data types

| Input variable                | Data type | Function                                                                         |                   |                   |                   |
|-------------------------------|-----------|----------------------------------------------------------------------------------|-------------------|-------------------|-------------------|
| ilOWordOffset                 |           | The offset of the first WX/WY address of the RTD unit according to its position. |                   |                   |                   |
|                               |           | FP0R, FP0, FP-Sigma: (use<br>ExpansionUnitToIOWordOffset_FP0 (see page 1128)) or |                   |                   |                   |
|                               |           | unit 1 => address 2, unit 2 => address 4, unit 3 => address 6                    |                   |                   |                   |
|                               |           | <b>FP-X</b> : (use ExpansionUnotToIOWordOffset_FPX_FP0 (see page 1129)) or       |                   |                   |                   |
|                               | INT       | FP0 adapter                                                                      | address of unit 1 | address of unit 2 | address of unit 3 |
|                               |           | 1st unit                                                                         | 30                | 32                | 34                |
|                               |           | 2nd unit                                                                         | 40                | 42                | 44                |
|                               |           | 3rd unit                                                                         | 50                | 52                | 54                |
|                               |           | 4th unit                                                                         | 60                | 62                | 64                |
|                               |           | 5th unit                                                                         | 70                | 72                | 72                |
|                               |           | 6th unit                                                                         | 80                | 82                | 84                |
|                               |           | 7th unit                                                                         | 90                | 92                | 94                |
|                               |           | 8th unit                                                                         | 100               | 102               | 104               |
| iOutChannel0-iOutChannel3     | INT       | -20002-+000                                                                      | -> -10V-+10\      | on the corre      | esponding channel |
| Output variable               | Data type | Function                                                                         |                   |                   |                   |
| bPowerIsOn                    | BOOL      | Status data of unit (1: ON, 0: OFF)                                              |                   |                   |                   |
| bErrorChannel0-bErrorChannel3 | DOOL      | Status data channel (1: error, 0: normal)                                        |                   |                   |                   |

**Example** In this example the function has been programmed in ladder diagram (LD) and structured text (ST). The same POU header is used for all programming languages.

POU header All input and output variables used for programming this function have been declared in the POU header.

|   | Class | Identifier  | Туре                         |
|---|-------|-------------|------------------------------|
| 0 | VAR   | bEnable     | BOOL                         |
| 1 | VAR   | fbInstance4 | E_Unit_AnalogOutput_FP0_A04V |

Body If **bEnable** is set to TRUE, the function block converts the digital data (-2000–+2000) of the analog unit FP0-A04V with current output into analog data at the corresponding output channels (-10–+10V).

```
LD
                                                                                                        fblnstance4
                                   {\sf Expansion Unit Number To IOW ord Offset\_FPO}
                                                                                               Unit_AnalogOutput_FP0_A04V
          bEnable
                                                                          ENO
                                                                                                                         ENO
                                                                                              ΕN
                               iExpansionUnitNumber
                                                                  ilOWordOffset
                                                                                              ilOWordOffset
                                                                                                                  bPowerlsOn
                                                                                              iOutChannel0
                                                                                                               bErrorChannel0
                                                                                        n
                                                                                              iOutChannel1
                                                                                                               bErrorChannel1
                                                                                              iOutChannel2
                                                                                                               bErrorChannel2
                                                                                              iOutChannel3
                                                                                                               bErrorChannel3
```

# ExpansionUnitNumberTolO WordOffset\_FP0

# Calculate the IO offset of analog units for FP0

**Description** This instruction calculates the word offset using an FP0 analog unit connected to an FP0.

ExpansionUnitNumberToIOWordOffset\_FP0
- iExpansionUnitNumber iIOWordOffset -

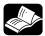

# \* REFERENCE

For technical information, please refer to the manual FP0 RTD Unit ACGM0159 on your FPWIN Pro installation CD.

PLC types see see page 1320

# Data types

| Input variable           | Data type | Function                             |  |
|--------------------------|-----------|--------------------------------------|--|
| iExpansionUnitNumber INT |           | FP0 expansion unit number 1–3        |  |
| Output variable          |           |                                      |  |
| ilOWordOffset INT        |           | Offset of the I/O word (WX/WY 2/4/6) |  |

## Example

In this example the function has been programmed in ladder diagram (LD) and structured text (ST). (ST). The same POU header is used for all programming languages.

POU header All input and output variables used for programming this function have been declared in the POU header.

|   | Class | Identifier | Туре                     | Initial |
|---|-------|------------|--------------------------|---------|
| 0 | VAR   | fb_FP0_A21 | Unit_AnalogInOut_FP0_A21 |         |
| 1 | VAR   | iA21out    | INT                      | 0       |
| 2 | VAR   | iA21in0    | INT                      | 0       |
| 3 | VAR   | iA21in1    | INT                      | 0       |

Body The function block converts the FP0 expansion unit position number 1–3, where 0 is the FP0 or FP $\Sigma$  CPU, to the corresponding I/O word offset 2, 4 and 6.

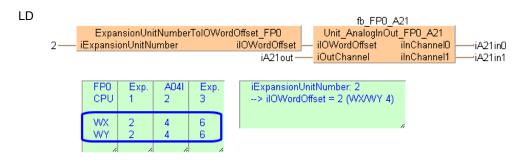

# ExpansionUnitNumberToIO WordOffset FPX FP0

# Calculates the IO offset of analog units for FP-X

**Description** This instruction calculates the word offset using an FP0 analog unit connected to an FP-X or FP-X0.

ExpansionUnitNumberToIOWordOffset\_FPX\_FP0
- iFPX\_ExpansionUnitNumber iIOWordOffset
- iFP0\_ExpansionUnitNumber

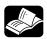

# • REFERENCE

For technical information, please refer to the manual FP0 RTD Unit ACGM0159 on your FPWIN Pro installation CD.

PLC types see see page 1320

# Data types

| Input variable           | Data type | Function                       |
|--------------------------|-----------|--------------------------------|
| iFPX_ExpansionUnitNumber | INT       | FP-X expansion unit number 1–8 |
| iFP0_ExpansionUnitNumber | IIVI      | FP0 expansion unit number 1–3  |
| Output variable          |           |                                |
| ilOWordOffset            | INT       | Offset of the I/O word (WX/WY) |

## Example

In this example the function has been programmed in ladder diagram (LD) and structured text (ST). The same POU header is used for all programming languages.

POU header All input and output variables used for programming this function have been declared in the POU header.

|   | Class | Identifier  | Туре                       | Initial |
|---|-------|-------------|----------------------------|---------|
| 0 | VAR   | fbInstance1 | Unit_AnalogOutput_FP0_A04I |         |
| 1 | VAR   | iAOutCh0    | INT                        | 0       |
| 2 | VAR   | iAOutCh1    | INT                        | 0       |
| 3 | VAR   | iAOutCh2    | INT                        | 0       |
| 4 | VAR   | iAOutCh3    | INT                        | 0       |
| 5 | VAR   | bPwrOn      | BOOL                       | FALSE   |
| 6 | VAR   | bErrAOutCh0 | BOOL                       | FALSE   |
| 7 | VAR   | bErrAOutCh1 | BOOL                       | FALSE   |
| 8 | VAR   | bErrAOutCh2 | BOOL                       | FALSE   |
| 9 | VAR   | bErrAOutCh3 | BOOL                       | FALSE   |

Body This instruction evaluates the IO word offset for an FP0 analog unit connected to an FP-X CPU. The input **iFPX\_ExpansionUnitNumber** is the FP-X unit position number (1–8) to which the FP0 expansion adapter is connected. The input **iFP0\_ExpansionUnitNumber** is the FP0 analog unit position number (1–3) connected next to the FP0 expansion adapter.

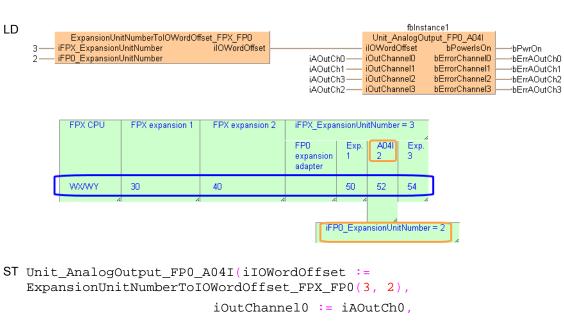

# Chapter 37

# **GT** panel instructions

# **GT\_ActivateScreen**

# Control the GT panel screen

**Description** Function block to activate or change a specified GT screen from the PLC using the variables described in the table for data types.

|   | Instance                             |   |
|---|--------------------------------------|---|
|   | GT_ActivateScreen                    |   |
| _ | wScreenNumber bError                 | H |
| _ | tCommunicationTimeOut                |   |
| _ | bDisableUserChangebDisableUserChange | H |
| _ | bActivateScreenbActivateScreen       | H |
| _ | dutGTBitAreadutGTBitArea             | H |
| _ | dutGTWordAreadutGTWordArea           | H |

**PLC** types

see page 1327

## Data types

| Input variable        | Data type           | Function                                                                  |  |
|-----------------------|---------------------|---------------------------------------------------------------------------|--|
| wScreenNumber         | WORD                | Screen number                                                             |  |
| tComTimeOut           | TIME                | Communication timeout                                                     |  |
| Input/output variable | Data type           | Function                                                                  |  |
| bDisableUserChange    |                     | Disable screen change by touch operation on GT                            |  |
| bActivateScreen       | BOOL                | Activate new screen                                                       |  |
| dutGTBitArea          | GT_BasicComBitArea  | GT basic communication bit area                                           |  |
| dutGTWordArea         | GT_BasicComWordArea | GT basic communication word area                                          |  |
| Output variable       | Data type           | Function                                                                  |  |
| bError                | BOOL                | Turns on when the screen is not switched within the communication timeout |  |

# Example

In this example the function has been programmed in ladder diagram (LD) and structured text (ST). The same POU header is used for all programming languages.

POU header All input and output variables used for programming this function have been declared in the POU header.

|   | Class        | Identifier       | Туре                  | Initial |
|---|--------------|------------------|-----------------------|---------|
| 0 | VAR_EXTERNAL | g_GT_WordArea    | GT_BasicComWordArea   |         |
| 1 | VAR_EXTERNAL | g_GT_BitArea     | GT_BasicComBitArea    |         |
| 2 | VAR          | bActivateNewPage | BOOL                  | FALSE   |
| 3 | VAR          | wNewPageNo       | WORD                  | 0       |
| 4 | VAR          | g_bStartPage     | BOOL                  | FALSE   |
| 5 | VAR          | fbChangeScreen   | GT_CtrlActivateScreen |         |
| 6 | VAR          | bHoldPage        | BOOL                  | FALSE   |

```
fbChangeScreen
LD
                                 GT_ActivateScreen
       wNewPageNo-
                      wScreenNumber
                                                      bError
              T#3s-
                      tCommunicationTimeOut
                      bDisableUserChange-----bDisableUserChange
         bHoldPage ---
                      bActivateScreen------bActivateScreen
   bActivateNewPage -
                      dutGTBitArea-----dutGTBitArea
       g_GT_BitArea-
                      dutGTWordArea-----dutGTWordArea
     g_GT_WordArea-
ST fb_GT_ActivateScreen(wScreenNum := wNewPageNo,
                                          tComTimeOut := T#3s,
                                          bDisableUserChange := bHoldPage,
                                          bActivateScreen := bActivateNewPage,
                                          dutGTBitArea := g_GT_BitArea,
                                          dutGTWordArea := g_GT_WordArea,
                                          bErrorActivateScreen =>
   bErrorActivateScreen);
```

# GT\_ChangeBacklight **Brightness**

# Changes the backlight brightness of a GT panel

Description This instruction changes the backlight brightness of the GT Panel using the variables described in the table for data types.

```
GT_ChangeBacklightBrightness
ΕN
                            ENO
                          bError
iBrightness
dutGTBitArea-----dutGTBitArea
```

To add an enable input and enable output to the instruction, select [With EN/ENO] from the "Instructions" pane (LD, FBD or IL editor). To reuse an instruction select "Recently used" from the context menu or press <Ctrl>+<Shift>+<v> in the programming window.

**PLC** types

see page 1327

## **Data types**

| Input variable        | Data type          | Function                                         |
|-----------------------|--------------------|--------------------------------------------------|
| iBrightness           | INT                | Brightness value 0–15                            |
| Input/output variable |                    |                                                  |
| dutGTBitArea          | GT_BasicComBitArea | GT basic communication bit area                  |
| Output variable       |                    |                                                  |
| bError                | BOOL               | Turns on if the brightness value is out of range |

# Example

In this example the function has been programmed in ladder diagram (LD) and structured text (ST). The same POU header is used for all programming languages.

POU header All input and output variables used for programming this function have been declared in the POU header.

|   | Class        | Identifier                 | Туре               | Initial |
|---|--------------|----------------------------|--------------------|---------|
| 0 | VAR_EXTERNAL | g_GT_BitArea               | GT_BasicComBitArea |         |
| 1 | VAR          | iBrightness                | INT                | 0       |
| 2 | VAR          | bErrorBacklightBrightness  | BOOL               | FALSE   |
| 3 | VAR          | bChangeBacklightBrightness | BOOL               | FALSE   |

```
LD
              bChangeBacklightBrightness
                                            GT_ChangeBacklightBrightness
                                          EΝ
                                                                       ENO
                                          iBrightness
                                                                       bError
                           iBrightness:
                                                                                 ·bErrorBacklightBrightness
                                          dutGTBitArea-----dutGTBitArea
                         g GT BitArea
```

```
ST fb_GT_ChangeBacklightBrightness((* EN := TRUE, *)
                                 iBrightness := iBrightness
                                 dutGTBitArea := g_GT_BitArea,
                                 bError => bErrorBacklightBrightness
                                  (* , ENO => ?BOOL? *));
```

# Chapter 38

# High-speed counter instructions

# 38.1 Introduction

Control FPWIN Pro offers two concepts for programming with high-speed counter instructions:

- · FP instructions
- Tool instructions

For users programming for different PLC types of the FP series or users who are tired of setting control code bits and looking up available channel numbers, the tool instructions offer new and comfortable features. These include information functions for evaluating status flags and settings, control functions for configuring high-speed counters and pulse outputs, PLC-independent functions and DUTs, as well as variable channel numbers. However, the FP instructions may be easier to use for beginners or users familiar with FPWIN GR.

Most of the information, which is accessible via information and control functions, is stored in special internal relays and special data registers. These relays and registers can also be accessed using PLC-independent system variables.

To take advantage of the features you prefer, the instructions of both libraries can be mixed.

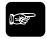

**◆NOTE** 

When programming with the tool instructions, be sure to refer to the detailed information provided via the links to the related F/P instructions.

| Main features                                                                       | FP instructions | Tool instructions |
|-------------------------------------------------------------------------------------|-----------------|-------------------|
| Pre version 6.4 support                                                             | •               |                   |
| Use of inline functions                                                             | •               |                   |
| Use of FPWIN GR function names                                                      | •               |                   |
| Less code with constant channel numbers                                             | •               |                   |
| Control codes                                                                       | •               |                   |
| Control functions                                                                   |                 | •                 |
| Information functions                                                               |                 | •                 |
| Variable channel numbers                                                            |                 | •                 |
| Universal functions for all PLCs                                                    |                 | •                 |
| DUT for common channel configuration for all PLCs for all pulse output instructions |                 | •                 |

# 38.2 High-speed counter control instructions

# In this section:

- HscControl\_CountingDisable (see page 1140)
- HscControl\_CountingEnable (see page 1142)
- HscControl\_ElapsedValueContinue (see page 1144)
- HscControl\_ElapsedValueReset (see page 1146)
- HscControl\_HscInstructionClear (see page 1148)
- HscControl\_ResetInputDisable (see page 1150)
- HscControl\_ResetInputEnable (see page 1151)
- HscControl\_SetDefaults (see page 1152)
- HscControl\_WriteElapsedValue (see page 1153)

# HscControl\_Counting **Disable**

# Disables counting on a high-speed counter channel

Description This instruction disables counting on the high-speed counter channel specified by iChannel. Bit 1 of the high-speed counter control code (see page 891) is set to TRUE.

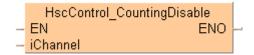

## See also:

- Tool instructions: overview of high-speed counter instructions
- HscControl\_CountingEnable (see page 1141)
- HscInfo IsCountingDisabled (see page 1159)

To add an enable input and enable output to the instruction, select [With EN/ENO] from the "Instructions" pane (LD, FBD or IL editor). To reuse an instruction select "Recently used" from the context menu or press <Ctrl>+<Shift>+<v> in the programming window.

**PLC** types

see page 1327

## **Data types**

| Variable | Data type | Function                        |
|----------|-----------|---------------------------------|
| iChannel | INT       | High-speed counter channel:     |
|          |           | FPΣ: 0, 2                       |
|          |           | FP-X R: 0, 1                    |
|          |           | FP-X 16K C14T: 0, 1, 2          |
|          |           | FP-X 32K C30T, C60T: 0, 1, 2, 3 |
|          |           | FP0R: 0, 1, 2, 3                |
|          |           | FP0: 0, 1                       |
|          |           | FP-e: 0, 1                      |

# Example

In this example the function has been programmed in ladder diagram (LD) and structured text (ST). The same POU header is used for all programming languages.

POU header All input and output variables used for programming this function have been declared in the POU header.

|   | Class | Identifier       | Туре | Initial |
|---|-------|------------------|------|---------|
| 0 | VAR   | bDisableCounting | BOOL | FALSE   |
| 1 | VAR   | iChannel         | INT  | 0       |

Body When the variable bDisableCounting changes from FALSE to TRUE, counting on the channel specified by iChannel is disabled.

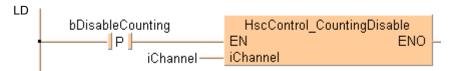

# HscControl\_Counting **Enable**

# Enables counting on a high-speed counter channel

Description This instruction enables counting on the high-speed counter channel specified by iChannel after counting has been disabled with HscControl\_CountingDisable (see page 1139). Bit 1 of the high-speed counter control code (see page 891) is set to FALSE.

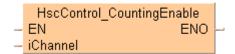

## See also:

- Tool instructions: overview of high-speed counter instructions
- HscControl CountingDisable (see page 1139)
- HscInfo IsCountingDisabled (see page 1159)

To add an enable input and enable output to the instruction, select [With EN/ENO] from the "Instructions" pane (LD, FBD or IL editor). To reuse an instruction select "Recently used" from the context menu or press <Ctrl>+<Shift>+<v> in the programming window.

**PLC** types

see page 1327

#### Data types

| Variable | Data type | Function                        |
|----------|-----------|---------------------------------|
| iChannel | INT       | High-speed counter channel:     |
|          |           | FPΣ: 0, 2                       |
|          |           | FP-X R: 0, 1                    |
|          |           | FP-X 16K C14T: 0, 1, 2          |
|          |           | FP-X 32K C30T, C60T: 0, 1, 2, 3 |
|          |           | FP0R: 0, 1, 2, 3                |
|          |           | FP0: 0, 1                       |
|          |           | FP-e: 0, 1                      |

# Example

In this example the function has been programmed in ladder diagram (LD) and structured text (ST). The same POU header is used for all programming languages.

POU header All input and output variables used for programming this function have been declared in the POU header.

|   | Class | Identifier      | Туре | Initial |
|---|-------|-----------------|------|---------|
| 0 | VAR   | bEnableCounting | BOOL | FALSE   |
| 1 | VAR   | iChannel        | INT  | 0       |

Body When the variable **bEnableCounting** changes from FALSE to TRUE, counting on the channel specified by iChannel is enabled.

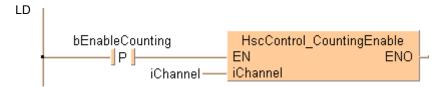

```
if DF(bEnableCounting) then
    HscControl_CountingEnable(iChannel := iChannel);
end_if;
```

# HscControl\_Elapsed **ValueContinue**

# Continues counting after reset

Description This instruction resumes counting on the channel specified by iChannel after a reset of the elapsed value using HscControl\_ElapsedValueReset (see page 1145). Bit 0 of the high-speed counter control code (see page 891) is set to FALSE.

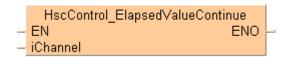

## See also:

- Tool instructions: overview of high-speed counter instructions
- HscControl WriteElapsedValue (see page 1152)
- HscInfo ReadElapsedValue (see page 1163)
- HscInfo\_IsElapsedValueReset (see page 1160)

To add an enable input and enable output to the instruction, select [With EN/ENO] from the "Instructions" pane (LD, FBD or IL editor). To reuse an instruction select "Recently used" from the context menu or press <Ctrl>+<Shift>+<v> in the programming window.

**PLC types** 

see page 1327

## **Data types**

| Variable | Data type | Function                        |
|----------|-----------|---------------------------------|
| iChannel | INT       | High-speed counter channel:     |
|          |           | FPΣ: 0, 2                       |
|          |           | FP-X R: 0, 1                    |
|          |           | FP-X 16K C14T: 0, 1, 2          |
|          |           | FP-X 32K C30T, C60T: 0, 1, 2, 3 |
|          |           | FP0R: 0, 1, 2, 3                |
|          |           | FP0: 0, 1                       |
|          |           | FP-e: 0, 1                      |

#### **Example**

In this example the function has been programmed in ladder diagram (LD) and structured text (ST). The same POU header is used for all programming languages.

POU header All input and output variables used for programming this function have been declared in the POU header.

|   | Class | Identifier            | Туре | Initial |
|---|-------|-----------------------|------|---------|
| 0 | VAR   | bElapsedValueContinue | BOOL | FALSE   |
| 1 | VAR   | iChannel              | INT  | 0       |

Body When the variable **bElapsedValueContinue** is set to TRUE, counting resumes on the channel specified by iChannel.

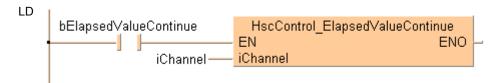

```
if (bElapsedValueContinue) then
     HscControl_ElapsedValueContinue(iChannel := iChannel);
end_if;
```

# HscControl\_Elapsed **ValueReset**

# Sets elapsed value to 0

Description This instruction sets the elapsed value of the high-speed counter channel specified by iChannel to 0. Bit 0 of the high-speed counter control code (see page 891) is set to TRUE.

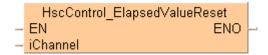

## See also:

- Tool instructions: overview of high-speed counter instructions
- HscControl\_WriteElapsedValue (see page 1152)
- HscControl ElapsedValueContinue (see page 1143)
- HscInfo IsElapsedValueReset (see page 1160)

To add an enable input and enable output to the instruction, select [With EN/ENO] from the "Instructions" pane (LD, FBD or IL editor). To reuse an instruction select "Recently used" from the context menu or press <Ctrl>+<Shift>+<v> in the programming window.

**PLC types** 

see page 1327

## **Data types**

| Variable | Data type | Function                        |
|----------|-----------|---------------------------------|
| iChannel | INT       | High-speed counter channel:     |
|          |           | FPΣ: 0, 2                       |
|          |           | FP-X R: 0, 1                    |
|          |           | FP-X 16K C14T: 0, 1, 2          |
|          |           | FP-X 32K C30T, C60T: 0, 1, 2, 3 |
|          |           | FP0R: 0, 1, 2, 3                |
|          |           | FP0: 0, 1                       |
|          |           | FP-e: 0, 1                      |

Example

In this example the function has been programmed in ladder diagram (LD) and structured text (ST). The same POU header is used for all programming languages.

POU header All input and output variables used for programming this function have been declared in the POU header.

|   | Class | Identifier         | Туре | Initial |
|---|-------|--------------------|------|---------|
| 0 | VAR   | iChannel           | INT  | 0       |
| 1 | VAR   | bResetElapsedValue | BOOL | FALSE   |

Body When the variable bResetElapsedValue changes from FALSE to TRUE, the elapsed value on the channel specified by iChannel is set to 0.

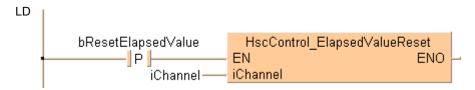

# HscControl\_HscInstruction Clear

# Clears high-speed counter instruction

**Description** This instruction cancels the execution of a high-speed counter instruction on the channel specified by iChannel. Bit 3 of the high-speed counter control code (see page 891) is set to TRUE and subsequently reset to FALSE.

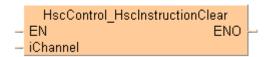

## See also:

Tool instructions: overview of high-speed counter instructions

To add an enable input and enable output to the instruction, select [With EN/ENO] from the "Instructions" pane (LD, FBD or IL editor). To reuse an instruction select "Recently used" from the context menu or press <Ctrl>+<Shift>+<v> in the programming window.

**PLC** types

see page 1327

# **Data types**

| Variable | Data type | Function                        |
|----------|-----------|---------------------------------|
| iChannel | INT       | High-speed counter channel:     |
|          |           | FPΣ: 0, 2                       |
|          |           | FP-X R: 0, 1                    |
|          |           | FP-X 16K C14T: 0, 1, 2          |
|          |           | FP-X 32K C30T, C60T: 0, 1, 2, 3 |
|          |           | FP0R: 0, 1, 2, 3                |
|          |           | FP0: 0, 1                       |
|          |           | FP-e: 0, 1                      |

# Example

In this example the function has been programmed in ladder diagram (LD) and structured text (ST). The same POU header is used for all programming languages.

POU header All input and output variables used for programming this function have been declared in the POU header.

|   | Class | Identifier           | Туре | Initial |
|---|-------|----------------------|------|---------|
| 0 | VAR   | iChannel             | INT  | 0       |
| 1 | VAD   | hClearHccInstruction | BOOL | FALSE   |

Body When the variable **bClearHscInstruction** is set to TRUE, the execution of a high-speed counter instruction on the channel specified by iChannel is canceled.

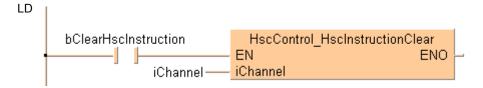

ST

# HscControl\_ResetInput **Disable**

# Disables reset input

Description This instruction disables the reset input of the high-speed counter channel specified by iChannel. Bit 2 of the high-speed counter control code (see page 891) is set to TRUE.

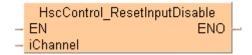

## See also:

- Tool instructions: overview of high-speed counter instructions
- HscInfo\_IsResetInputDisabled (see page 1161)

To add an enable input and enable output to the instruction, select [With EN/ENO] from the "Instructions" pane (LD, FBD or IL editor). To reuse an instruction select "Recently used" from the context menu or press <Ctrl>+<Shift>+<v> in the programming window.

**PLC** types

see page 1327

## Data types

| Variable | Data type | Function                        |
|----------|-----------|---------------------------------|
| iChannel | INT       | High-speed counter channel:     |
|          |           | FPΣ: 0, 2                       |
|          |           | FP-X R: 0, 1                    |
|          |           | FP-X 16K C14T: 0, 1, 2          |
|          |           | FP-X 32K C30T, C60T: 0, 1, 2, 3 |
|          |           | FP0R: 0, 1, 2, 3                |
|          |           | FP0: 0, 1                       |
|          |           | FP-e: 0, 1                      |

# Example

In this example the function has been programmed in ladder diagram (LD) and structured text (ST). The same POU header is used for all programming languages.

POU header All input and output variables used for programming this function have been declared in the POU header.

|   |     | Identifier         | Туре |       |
|---|-----|--------------------|------|-------|
| 0 | VAR | bResetInputDisable | BOOL | FALSE |
| 1 | VAR | iChannel           | INT  | 0     |

Body When the variable bResetInputDisable changes from FALSE to TRUE, the reset input of the channel specified by iChannel is disabled.

```
LD
        bResetInputDisable
                                      HscControl ResetInputDisable
               - | P |
                                                                ENO
                                   iChannel
                      iChannel -
```

```
if DF(bResetInputDisable) then
    HscControl_ResetInputDisable(iChannel := iChannel);
end_if;
```

# HscControl\_ResetInput Enable

## **Enables reset input**

**Description** This instruction enables the reset input of the channel specified by **iChannel**. Bit 2 of the high-speed counter control code (see page 891) is set to FALSE.

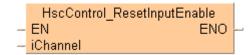

#### See also:

- Tool instructions: overview of high-speed counter instructions
- HscInfo\_IsResetInputDisabled (see page 1161)

To add an enable input and enable output to the instruction, select [With EN/ENO] from the "Instructions" pane (LD, FBD or IL editor). To reuse an instruction select "Recently used" from the context menu or press <Ctrl>+<Shift>+<v> in the programming window.

**PLC** types

see page 1327

#### Data types

| Variable | Data type | Function                        |
|----------|-----------|---------------------------------|
| iChannel | INT       | High-speed counter channel:     |
|          |           | FPΣ: 0, 2                       |
|          |           | FP-X R: 0, 1                    |
|          |           | FP-X 16K C14T: 0, 1, 2          |
|          |           | FP-X 32K C30T, C60T: 0, 1, 2, 3 |
|          |           | FP0R: 0, 1, 2, 3                |
|          |           | FP0: 0, 1                       |
|          |           | FP-e: 0, 1                      |

# Example

In this example the function has been programmed in ladder diagram (LD) and structured text (ST). The same POU header is used for all programming languages.

POU header All input and output variables used for programming this function have been declared in the POU header.

|   | Class | Identifier        | Туре | Initial |
|---|-------|-------------------|------|---------|
| 0 | VAR   | bResetInputEnable | BOOL | FALSE   |
| 1 | VAR   | iChannel          | INT  | 0       |

Body When the variable **bResetInputEnable** changes from FALSE to TRUE, the reset input of the channel specified by **iChannel** is enabled.

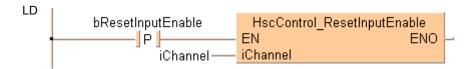

```
if DF(bResetInputEnable) then
     HscControl_ResetInputEnable(iChannel := iChannel);
end_if;
```

## HscControl\_SetDefaults

## Sets defaults for high-speed counter channel

**Description** This instruction sets all bits of the high-speed counter control code (see page 891) of the channel specified by **iChannel** to 0. 0 is the default setting.

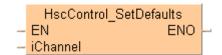

To add an enable input and enable output to the instruction, select [With EN/ENO] from the "Instructions" pane (LD, FBD or IL editor). To reuse an instruction select "Recently used" from the context menu or press <Ctrl>+<Shift>+<v> in the programming window.

PLC types see page 1327

## **Data types**

| Variable | Data type | Function                        |  |
|----------|-----------|---------------------------------|--|
| iChannel | INT       | High-speed counter channel:     |  |
|          |           | FPΣ: 0, 2                       |  |
|          |           | FP-X R: 0, 1                    |  |
|          |           | FP-X 16K C14T: 0, 1, 2          |  |
|          |           | FP-X 32K C30T, C60T: 0, 1, 2, 3 |  |
|          |           | FP0R: 0, 1, 2, 3                |  |
|          |           | FP0: 0, 1                       |  |
|          |           | FP-e: 0, 1                      |  |

### Example

In this example the function has been programmed in ladder diagram (LD) and structured text (ST). The same POU header is used for all programming languages.

POU header All input and output variables used for programming this function have been declared in the POU header.

|   | Class | Identifier   | Туре | Initial |
|---|-------|--------------|------|---------|
| 0 | VAR   | bSetDefaults | BOOL | FALSE   |
| 1 | VAR   | iChannel     | INT  | 0       |

Body When the variable **bSetDefaults** changes from FALSE to TRUE, all settings of the channel specified by **iChannel** are set to their default values.

```
bSetDefaults

HscControl_SetDefaults

EN

iChannel

iChannel
```

# HscControl\_Write ElapsedValue

## Writes elapsed value into high-speed counter channel

**Description** This instruction writes an elapsed value into the high-speed counter channel specified by **iChannel**.

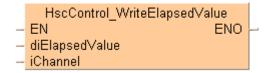

## See also:

- Tool instructions: overview of high-speed counter instructions
- HscControl ElapsedValueReset (see page 1145)
- HscInfo\_ReadElapsedValue (see page 1163)
- HscInfo\_IsElapsedValueReset (see page 1160)
- FP instructions Writing and reading the elapsed value (see page 894)

To add an enable input and enable output to the instruction, select [With EN/ENO] from the "Instructions" pane (LD, FBD or IL editor). To reuse an instruction select "Recently used" from the context menu or press <Ctrl>+<Shift>+<v> in the programming window.

PLC types

see page 1327

## Data types

| Variable       | Data type | Function                                                           |
|----------------|-----------|--------------------------------------------------------------------|
| diElapsedValue | DINT      | Elapsed value to be written into the channel specified by iChannel |
| iChannel       | INT       | High-speed counter channel:                                        |
|                |           | FPΣ: 0, 2                                                          |
|                |           | FP-X R: 0, 1                                                       |
|                |           | FP-X 16K C14T: 0, 1, 2                                             |
|                |           | FP-X 32K C30T, C60T: 0, 1, 2, 3                                    |
|                |           | FP0R: 0, 1, 2, 3                                                   |
|                |           | FP0: 0, 1                                                          |
|                |           | FP-e: 0, 1                                                         |

## Example

In this example the function has been programmed in ladder diagram (LD) and structured text (ST). The same POU header is used for all programming languages.

POU header All input and output variables used for programming this function have been declared in the POU header.

|   | Class | Identifier     | Туре | Initial |
|---|-------|----------------|------|---------|
| 0 | VAR   | bWrite         | BOOL | FALSE   |
| 1 | VAR   | diElapsedValue | DINT | 5000    |
| 2 | VAR   | iChannel       | INT  | 0       |

Body When the variable **bWrite** changes from FALSE to TRUE, the elapsed value specified by **diElapsedValue** is written into the channel specified by **iChannel**.

```
bWrite HscControl_WriteElapsedValue
EN ENO
diElapsedValue
iChannel
iChannel
```

```
if DF(bWrite) then
    HscControl_WriteElapsedValue(diElapsedValue:= diElapsedValue,
    iChannel:= iChannel);
end_if;
```

# 38.3 High-speed counter information instructions

## In this section:

- HscInfo\_GetControlCode (see page 1156)
- HscInfo\_GetCurrentSpeed (see page 1157)
- HscInfo\_IsActive (see page 1158)
- HscInfo\_IsChannelEnabled (see page 1159)
- HscInfo\_IsCountingDisabled (see page 1160)
- HscInfo\_IsElapsedValueReset (see page 1161)
- HscInfo\_IsResetInputDisabled (see page 1162)
- HscInfo\_ReadElapsedValue (see page 1164)
- HscInfo\_ReadTargetValue (see page 1165)

## HscInfo\_GetControl Code

## Returns control code of high-speed counter channel

**Description** This instruction returns the control code (see page 891) of the high-speed counter channel specified by iChannel.

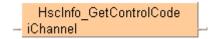

See also:

Tool instructions: overview of high-speed counter instructions

**PLC types** 

see page 1327

## **Data types**

| Variable        | Data type | Function                        |
|-----------------|-----------|---------------------------------|
| iChannel        | INT       | High-speed counter channel:     |
|                 |           | FPΣ: 0, 2                       |
|                 |           | FP-X R: 0, 1                    |
|                 |           | FP-X 16K C14T: 0, 1, 2          |
|                 |           | FP-X 32K C30T, C60T: 0, 1, 2, 3 |
|                 |           | FP0R: 0, 1, 2, 3                |
|                 |           | FP0: 0, 1                       |
|                 |           | FP-e: 0, 1                      |
| Output variable | WORD      | Stores the control code         |

Example

In this example the function has been programmed in ladder diagram (LD) and structured text (ST). The same POU header is used for all programming languages.

POU header All input and output variables used for programming this function have been declared in the POU header.

|   | Class | Identifier          | Туре | Initial |
|---|-------|---------------------|------|---------|
| 0 | VAR   | iChannel            | INT  | 0       |
| 1 | VAR   | wChannelControlCode | WORD | 0       |

## Body

LD

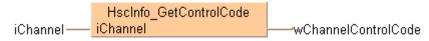

```
if (bGetControlCode) then
    wChannelControlCode := HscInfo_GetControlCode(iChannel := iChannel);
end if;
```

## HscInfo\_GetCurrent Speed

## Returns current speed of high-speed counter channel

**Description** This instruction returns the current speed in Hz of the high-speed counter channel specified by **iChannel**.

```
HscInfo_GetCurrentSpeed
- iChannel diCurrentSpeed --
- dutMemory------dutMemory --
```

PLC types

see page 1327

## Data types

| Input variable  | Data type            | Function                                                             |
|-----------------|----------------------|----------------------------------------------------------------------|
| iChannel        | INT                  | High-speed counter channel:                                          |
|                 |                      | FPΣ: 0, 2                                                            |
|                 |                      | FP-X R: 0, 1                                                         |
|                 |                      | FP-X 16K C14T: 0, 1, 2                                               |
|                 |                      | FP-X 32K C30T, C60T: 0, 1, 2, 3                                      |
|                 |                      | FP0R: 0, 1, 2, 3                                                     |
|                 |                      | FP0: 0, 1                                                            |
|                 |                      | FP-e: 0, 1                                                           |
| dutMemory       | DUT (see<br>page 51) | HscInfo_GetCurrentSpeed_DUT                                          |
| Output variable |                      |                                                                      |
| diCurrentSpeed  | DINT                 | Stores the current speed of the channel specified by <b>iChannel</b> |

## Example

In this example the function has been programmed in ladder diagram (LD) and structured text (ST). The same POU header is used for all programming languages.

POU header All input and output variables used for programming this function have been declared in the POU header.

|   | Class | Identifier     | Туре                        | Initial |
|---|-------|----------------|-----------------------------|---------|
| 0 | VAR   | iChannel       | INT                         | 0       |
| 1 | VAR   | Memory_DUT     | HscInfo_GetCurrentSpeed_DUT |         |
| 2 | VAR   | diCurrentSpeed | DINT                        | 0       |

Body

LD

```
HscInfo_GetCurrentSpeed
iChannel iChannel diCurrentSpeed
Memory_DUT dutMemory-----dutMemory
```

```
if (bGetCurrentSpeed) then
    HscInfo_GetCurrentSpeed(iChannel := iChannel,
    dutMemory := Memory_DUT,
    diCurrentSpeed => diCurrentSpeed);
end_if;
```

## HscInfo\_IsActive

## Checks if high-speed counter is active

**Description** This instruction evaluates the high-speed counter control flag and returns TRUE if the high-speed counter channel specified by **iChannel** is active.

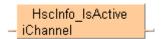

## See also:

- Tool instructions: overview of high-speed counter instructions
- HscControl\_HscInstructionClear (see page 1147)

PLC types see page 1327

## Data types

| Variable        | Data type | Function                                                                      |  |
|-----------------|-----------|-------------------------------------------------------------------------------|--|
| iChannel        | INT       | High-speed counter channel:                                                   |  |
|                 |           | FPΣ: 0, 2                                                                     |  |
|                 |           | FP-X R: 0, 1                                                                  |  |
|                 |           | FP-X 16K C14T: 0, 1, 2                                                        |  |
|                 |           | FP-X 32K C30T, C60T: 0, 1, 2, 3                                               |  |
|                 |           | FP0R: 0, 1, 2, 3                                                              |  |
|                 |           | FP0: 0, 1                                                                     |  |
|                 |           | FP-e: 0, 1                                                                    |  |
| Output variable | BOOL      | TRUE if the high-speed counter channel specified by <b>iChannel</b> is active |  |

## Example

In this example the function has been programmed in ladder diagram (LD) and structured text (ST). The same POU header is used for all programming languages.

POU header All input and output variables used for programming this function have been declared in the POU header.

|   | Class | Identifier     | Туре | Initial |  |
|---|-------|----------------|------|---------|--|
| 0 | VAR   | iChannel       | INT  | 0       |  |
| 1 | VAR   | bChannelActive | BOOL | FALSE   |  |

## Body

LD

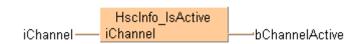

ST When programming with structured text, enter the following:

bChannelActive := HscInfo\_IsActive(iChannel := iChannel);

# HscInfo\_IsChannel Enabled

## Checks if high-speed counter channel is enabled

**Description** This instruction returns TRUE if the high-speed counter channel specified by **iChannel** has been enabled in the system registers and is supported by the selected PLC type.

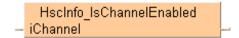

## See also:

- Tool instructions: overview of high-speed counter instructions
- Required system register settings

**PLC** types

see page 1327

## Data types

| Variable        | Data type | Function                                             |  |
|-----------------|-----------|------------------------------------------------------|--|
| iChannel        | INT       | High-speed counter channel:                          |  |
|                 |           | FPΣ: 0, 2                                            |  |
|                 |           | FP-X R: 0, 1                                         |  |
|                 |           | FP-X 16K C14T: 0, 1, 2                               |  |
|                 |           | FP-X 32K C30T, C60T: 0, 1, 2, 3                      |  |
|                 |           | FP0R: 0, 1, 2, 3                                     |  |
|                 |           | FP0: 0, 1                                            |  |
|                 |           | FP-e: 0, 1                                           |  |
| Output variable | BOOL      | TRUE if the channel specified by iChannel is enabled |  |

## Example

In this example the function has been programmed in ladder diagram (LD) and structured text (ST). The same POU header is used for all programming languages.

POU header All input and output variables used for programming this function have been declared in the POU header.

|   | Class | Identifier      | Туре | Initial |
|---|-------|-----------------|------|---------|
| 0 | VAR   | iChannel        | INT  | 0       |
| 1 | VAR   | bChannelEnabled | BOOL | FALSE   |

## Body

LD

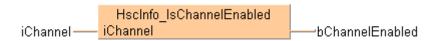

```
if (bChannelEnabled_Check) then
  bChannelEnabled := HscInfo_IsChannelEnabled(iChannel := iChannel);
end_if;
```

# HscInfo\_IsCounting Disabled

## Checks if counting is disabled

**Description** This instruction returns TRUE if counting on the channel specified by **iChannel** has been disabled.

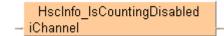

## See also:

- Tool instructions: overview of high-speed counter instructions
- HscControl\_CountingDisable (see page 1139)
- HscControl\_CountingEnable (see page 1141)
- FP instructions Enabling/disabling counting operations (see page 891)

PLC types

see page 1327

## Data types

| Variable        | Data type | Function                                                                 |
|-----------------|-----------|--------------------------------------------------------------------------|
| iChannel        | INT       | High-speed counter channel:                                              |
|                 |           | FPΣ: 0, 2                                                                |
|                 |           | FP-X R: 0, 1                                                             |
|                 |           | FP-X 16K C14T: 0, 1, 2                                                   |
|                 |           | FP-X 32K C30T, C60T: 0, 1, 2, 3                                          |
|                 |           | FP0R: 0, 1, 2, 3                                                         |
|                 |           | FP0: 0, 1                                                                |
|                 |           | FP-e: 0, 1                                                               |
| Output variable | BOOL      | TRUE if counting on the channel specified by <b>iChannel</b> is disabled |

## Example

In this example the function has been programmed in ladder diagram (LD) and structured text (ST). The same POU header is used for all programming languages.

POU header All input and output variables used for programming this function have been declared in the POU header.

|   | Class | Identifier        | Туре | Initial |
|---|-------|-------------------|------|---------|
| 0 | VAR   | iChannel          | INT  | 0       |
| 1 | VAR   | bCountingDisabled | BOOL | FALSE   |

## Body

LD

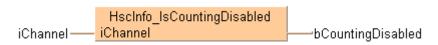

```
if (bCountingDisabled_Check) then
  bCountingDisabled := HscInfo_IsCountingDisabled(iChannel := iChannel);
end_if;
```

# HscInfo\_IsElapsed ValueReset

## Checks if elapsed value is set to 0

**Description** This instruction returns TRUE if the elapsed value of the high-speed counter channel specified by **iChannel** has been reset to 0.

HscInfo\_IsElapsedValueReset — iChannel

### See also:

- Tool instructions: overview of high-speed counter instructions
- HscControl ElapsedValueReset (see page 1145)
- HscControl\_ElapsedValueSet (see page 1143)
- FP instructions Resetting the elapsed value (software reset) (see page 891)

**PLC** types

see page 1327

## Data types

| Variable        | Data type | Function                                                        |
|-----------------|-----------|-----------------------------------------------------------------|
| iChannel        | INT       | High-speed counter channel:                                     |
|                 |           | FPΣ: 0, 2                                                       |
|                 |           | FP-X R: 0, 1                                                    |
|                 |           | FP-X 16K C14T: 0, 1, 2                                          |
|                 |           | FP-X 32K C30T, C60T: 0, 1, 2, 3                                 |
|                 |           | FP0R: 0, 1, 2, 3                                                |
|                 |           | FP0: 0, 1                                                       |
|                 |           | FP-e: 0, 1                                                      |
| Output variable | BOOL      | TRUE if the channel specified by <b>iChannel</b> has been reset |

### **Example**

In this example the function has been programmed in ladder diagram (LD) and structured text (ST). The same POU header is used for all programming languages.

POU header All input and output variables used for programming this function have been declared in the POU header.

|   | Class | Identifier         | Туре | Initial |
|---|-------|--------------------|------|---------|
| 0 | VAR   | iChannel           | INT  | 0       |
| 1 | VAR   | bElapsedValueReset | BOOL | FALSE   |

## Body

LD

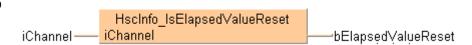

```
if (bElapsedValueReset_Check) then
bElapsedValueReset := HscInfo_IsElapsedValueReset(iChannel := iChannel);
end_if;
```

## HscInfo\_IsResetInput **Disabled**

## Checks if reset input is disabled

Description This instruction returns TRUE if the reset input of the channel specified by iChannel has been disabled.

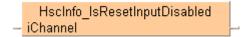

## See also:

- Tool instructions: overview of high-speed counter instructions
- HscControl\_ResetInputEnable (see page 1151)
- HscControl ResetInputDisable (see page 1149)
- FP instructions Enabling/disabling the reset input (hardware reset) (see page 891)

**PLC** types

see page 1327

## **Data types**

| Variable        | Data type | Function                                                                        |
|-----------------|-----------|---------------------------------------------------------------------------------|
| iChannel        | INT       | High-speed counter channel:                                                     |
|                 |           | FPΣ: 0, 2                                                                       |
|                 |           | FP-X R: 0, 1                                                                    |
|                 |           | FP-X 16K C14T: 0, 1, 2                                                          |
|                 |           | FP-X 32K C30T, C60T: 0, 1, 2, 3                                                 |
|                 |           | FP0R: 0, 1, 2, 3                                                                |
|                 |           | FP0: 0, 1                                                                       |
|                 |           | FP-e: 0, 1                                                                      |
| Output variable | BOOL      | TRUE if the reset input of the channel specified by <b>iChannel</b> is disabled |

## Example

In this example the function has been programmed in ladder diagram (LD) and structured text (ST). The same POU header is used for all programming languages.

POU header All input and output variables used for programming this function have been declared in the POU header.

|   | Class | Identifier          | Туре | Initial |
|---|-------|---------------------|------|---------|
| 0 | VAR   | iChannel            | INT  | 0       |
| 1 | VAR   | bResetInputDisabled | BOOL | FALSE   |

Body

LD

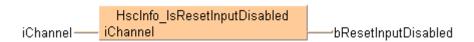

```
if (bResetInput Check) then
    bResetInputDisabled := HscInfo_IsResetInputDisabled(iChannel :=
iChannel);
end_if;
```

# HscInfo\_ReadElapsed Value

## Reads elapsed value from high-speed counter channel

**Description** This instruction reads the elapsed value from the high-speed counter channel specified by **iChannel**.

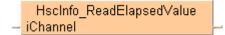

## See also:

- Tool instructions: overview of high-speed counter instructions
- HscControl\_WriteElapsedValue (see page 1152)
- HscControl ElapsedValueReset (see page 1145)
- HscControl\_ElapsedValueContinue (see page 1143)
- FP instructions Writing and reading the elapsed value (see page 894)

PLC types see page 1327

## Data types

| Variable        | Data type | Function                                                               |
|-----------------|-----------|------------------------------------------------------------------------|
| iChannel        | INT       | High-speed counter channel:                                            |
|                 |           | FPΣ: 0, 2                                                              |
|                 |           | FP-X R: 0, 1                                                           |
|                 |           | FP-X 16K C14T: 0, 1, 2                                                 |
|                 |           | FP-X 32K C30T, C60T: 0, 1, 2, 3                                        |
|                 |           | FP0R: 0, 1, 2, 3                                                       |
|                 |           | FP0: 0, 1                                                              |
|                 |           | FP-e: 0, 1                                                             |
| Output variable | DINT      | Stores the elapsed value from the channel specified by <b>iChannel</b> |

### Example

In this example the function has been programmed in ladder diagram (LD) and structured text (ST). The same POU header is used for all programming languages.

POU header All input and output variables used for programming this function have been declared in the POU header.

|   |     | Identifier     | Туре | Initial |
|---|-----|----------------|------|---------|
| 0 | VAR | iChannel       | INT  | 0       |
| 1 | VAR | diElapsedValue | DINT | 0       |

Body

LD

```
HscInfo_ReadElapsedValue iChannel iChannel diElapsedValue
```

```
if (bReadElapsedValue) then
    diElapsedValue := HscInfo_ReadElapsedValue(iChannel := iChannel);
end_if;
```

# HscInfo\_ReadTarget Value

## Reads target value from high-speed counter channel

**Description** This instruction reads the target value from the high-speed counter channel specified by **iChannel**.

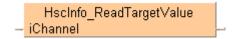

See also:

Tool instructions: overview of high-speed counter instructions

### **Data types**

| Variable        | Data type | Function                                                     |
|-----------------|-----------|--------------------------------------------------------------|
| iChannel        | INT       | High-speed counter channel:                                  |
|                 |           | FPΣ: 0, 2                                                    |
|                 |           | FP-X R: 0, 1                                                 |
|                 |           | FP-X 16K C14T: 0, 1, 2                                       |
|                 |           | FP-X 32K C30T, C60T: 0, 1, 2, 3                              |
|                 |           | FP0R: 0, 1, 2, 3                                             |
|                 |           | FP0: 0, 1                                                    |
|                 |           | FP-e: 0, 1                                                   |
| Output variable | DINT      | Stores the target value of the channel specified by iChannel |

## Example

In this example the function has been programmed in ladder diagram (LD) and structured text (ST). The same POU header is used for all programming languages.

POU header All input and output variables used for programming this function have been declared in the POU header.

|   | Class | Identifier    | Туре | Initial |
|---|-------|---------------|------|---------|
| 0 | VAR   | iChannel      | INT  | 0       |
| 1 | VAR   | diTargetValue | DINT | 0       |

Body

LD

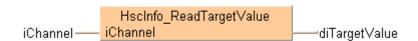

```
if (bReadTargetValue) then
    diTargetValue := HscInfo_ReadTargetValue(iChannel := iChannel);
end_if;
```

# 38.4 High-speed counter target value match control

## In this section:

- Hsc\_TargetValueMatch\_Reset (see page 1167)
- Hsc\_TargetValueMatch\_Set (see page 1169)

# Hsc\_TargetValue Match Reset

## Target value match OFF (high-speed counter)

**Description** If the elapsed value matches the target value **diTargetValue** of the high-speed counter channel specified by **iChannel**, the output relay specified by **pYOutput** immediately turns to FALSE.

```
Hsc_TargetValueMatch_Reset

- bExecute bError

- iChannel

- pYOutput

- diTargetValue
```

This non-inline instruction is part of the tool instructions for high-speed counters. For a detailed description of the instruction(s) used internally, please refer to the online help: F167\_HighSpeedCounter\_Reset (see page 904)

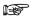

To validate the combination of channel and Y output, the compiler requires the following name pattern for global variables:

%sHsc\_TargetValueMatch\_Channel%d\_Y%d%s

Always use this pattern for global variables in target value match control.

- Channel%d must be a high-speed counter channel number enabled in the system registers
- Y%d must be an explicit output address supported by the PLC

FP- $\Sigma$ , FP0, FP-e: Y0-Y7 FP- $\Sigma$  (V3.1 or higher), FP0R: Y0-Y1F FP-X: Y0-Y29F

• %s is an optional descriptor at the beginning and the end of the pattern

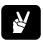

This global variable generates the code for channel  ${\bf A}$  and output  ${\bf Y11F}.$ 

PLC types See 1327

## Data types

| Input variable | Data type | Function                                                                                                    |
|----------------|-----------|----------------------------------------------------------------------------------------------------|
| bExecute       | BOOL      | A rising edge activates the function; evaluate the high-speed counter control flag using HscInfo_IsActive (see page 1157)                                  |
| iChannel       | INT       | FPΣ: 0, 2<br>FP-X R: 0, 1<br>FP-X 16K C14T: 0, 1, 2<br>FP-X 32K C30T, C60T: 0, 1, 2, 3<br>FP0R: 0, 1, 2, 3<br>FP0, FP-e: 0, 1                              |
| pYOutput       | POINTER   | Pointer result obtained by GetPointer from a global variable that supplies the channel number and output relay                                             |
| diTargetValue  | DINT      | Specify a 32-bit data value for the target value within the following range: FP0, FP-e: -838808–+8388607 FP $\Sigma$ , FP-X, FP0R: -2147483467–+2147483648 |

| Output variable | Data type | Function                                                                                                    |
|-----------------|-----------|----------------------------------------------------------------------------------------------------|
| iError          | BOOL      | TRUE if the combination of <b>Channel%d</b> and <b>pYOuput.iOffset</b> does not match a valid combination of channel number and output relay as determined by the global variable |

## Example

In this example the function has been programmed in ladder diagram (LD) and structured text (ST). (ST). The same POU header is used for all programming languages.

GVL In the global variable list you define variables that can be accessed by all POUs in the project.

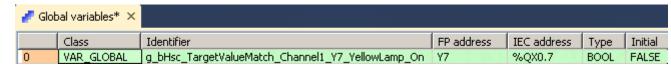

POU header All input and output variables used for programming this function have been declared in the POU header.

|   | Class        | Identifier                                        | Туре | Initial |
|---|--------------|---------------------------------------------------|------|---------|
| 0 | VAR_EXTERNAL | g_bHsc_TargetValueMatch_Channel1_Y7_YellowLamp_On | BOOL | FALSE   |
| 1 | VAR          | iChannel1                                         | INT  | 1       |
| 2 | VAR          | diTargetValue1                                    | DINT | 25000   |
| 3 | VAR          | bError                                            | BOOL | TRUE    |
| 4 | VAR          | bIsActive                                         | BOOL | FALSE   |
| 5 | VAR          | bReset                                            | BOOL | FALSE   |
| 6 | VAR          | bErrorReset                                       | BOOL | FALSE   |

Body Use HscInfo\_IsActive (see page 1157) to evaluate the channel specified by **iChannel1**. If a rising edge is detected at **bReset** and if **bIsActive** is **not** TRUE, the instruction is executed. The combination of channel number and output contact is validated in the global variable **g\_bHsc\_TargetValueMatch\_Channel1\_Y7\_YellowLamp\_On**. When the high-speed counter on channel 1 reaches the target value **diTargetValue1**, output **Y7** is set to FALSE.

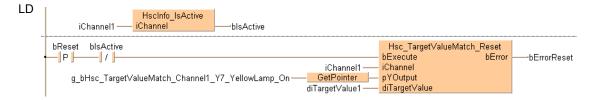

ST bIsActive:=HscInfo\_IsActive(iChannel1);

# Hsc\_TargetValue Match Set

## Target value match ON (high-speed couter)

**Description** If the elapsed value matches the target value **diTargetValue** of the high-speed counter channel specified by **iChannel**, the output relay specified by **pYOutput** immediately turns to TRUE.

Hsc\_TargetValueMatch\_Set

- bExecute bError 
- iChannel

- pYOutput

- diTargetValue

This non-inline instruction is part of the tool instructions for high-speed counters. For a detailed description of the instruction(s) used internally, please refer to the online help: F166 HighSpeedCounter Set (see page 900)

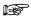

To validate the combination of channel and Y output, the compiler requires the following name pattern for global variables:

%sHsc\_TargetValueMatch\_Channel%d\_Y%d\_%s

Always use this pattern for global variables in target value match control.

- Channel%d must be a high-speed counter channel number enabled in the system registers
- Y%d must be an explicit output address supported by the PLC

FP- $\Sigma$ , FP0, FP-e: Y0-Y7 FP- $\Sigma$  (V3.1 or higher), FP0R: Y0-Y1F FP-X: Y0-Y29F

• \_%s is an optional descriptor at the beginning and the end of the pattern

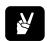

This global variable generates the code for channel **A** and output **Y11F**.

**PLC** types

See 1327

## **Data types**

| Input variable | Data type                     | Function                                                                                                    |
|----------------|-------------------------------|----------------------------------------------------------------------------------------------------|
| bExecute       | BOOL                          | A rising edge activates the function; evaluate the high-speed counter control flag using HscInfo_IsActive (see page 1157) |
| iChannel       | INT FPΣ: 0, 2<br>FP-X R: 0, 1 |                                                                                                    |
|                |                               | FP-X 16K C14T: 0, 1, 2                                                                                                    |
|                |                               | FP-X 32K C30T, C60T: 0, 1, 2, 3                                                                                           |
|                |                               | FP0R: 0, 1, 2, 3                                                                                                    |
|                |                               | FP0: 0, 1                                                                                                    |
|                |                               | FP-e: 0, 1                                                                                                    |
| pYOutput       | POINTER                       | Pointer result obtained by GetPointer from a global variable that supplies the channel number and output relay            |
| diTargetValue  | DINT                          | Specify a 32-bit data value for the target value within the following range:                                              |
|                |                               | FP0, FP-e: -838808-+8388607                                                                                               |
|                |                               | FPΣ, FP-X, FP0R: -2147483467-+2147483648                                                                                  |

| Output variable | Data type | Function                                                                                                    |
|-----------------|-----------|----------------------------------------------------------------------------------------------------|
| bError          | BOOL      | TRUE if the combination of <b>Channel%d</b> and <b>pYOuput.iOffset</b> does not match a valid combination of channel number and output relay as determined by the global variable |

## Example

In this example the function has been programmed in ladder diagram (LD) and structured text (ST). (ST). The same POU header is used for all programming languages.

GVL In the global variable list you define variables that can be accessed by all POUs in the project.

| ✓ Global variables* × |   | oal variables* × |                                                |            |             |     |
|-----------------------|---|------------------|------------------------------------------------|------------|-------------|-----|
|                       |   | Class            | Identifier                                     | FP address | IEC address | Туј |
|                       | 0 | VAR_GLOBAL       | g_bHsc_TargetValueMatch_Channel1_Y1_RedLamp_On | Y1         | %QX0.1      | ВО  |

POU header All input and output variables used for programming this function have been declared in the POU header.

|   | Class        | Identifier                                     | Туре | Initial |
|---|--------------|------------------------------------------------|------|---------|
| 0 | VAR_EXTERNAL | g_bHsc_TargetValueMatch_Channel1_Y1_RedLamp_On | BOOL | FALSE   |
| 1 | VAR          | diTargetValue0                                 | DINT | 11000   |
| 2 | VAR          | iChannel1                                      | INT  | 1       |
| 3 | VAR          | bIsActive                                      | BOOL | FALSE   |
| 4 | VAR          | bErrorSet                                      | BOOL | FALSE   |
| 5 | VAR          | bSet                                           | BOOL | FALSE   |

Body Use HscInfo\_IsActive (see page 1157) to evaluate the channel specified by **iChannel1**. If a rising edge is detected at **bSet** and if **bIsActive** is **not** TRUE, the instruction is executed. The combination of channel number and output contact is validated in the global variable **g\_bHsc\_TargetValueMatch\_Channel1\_Y1\_RedLamp\_On**. When the high-speed counter on channel 1 reaches the target value **diTargetValue0**, output **Y1** is set to TRUE.

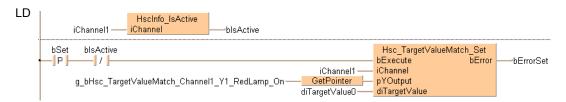

ST bIsActive:=HscInfo\_IsActive(iChannel1);

# Chapter 39

# Pulse output instructions

## 39.1 Introduction

Control FPWIN Pro offers two concepts for programming with pulse output instructions:

- · FP instructions
- Tool instructions

For users programming for different PLC types of the FP series or users who are tired of setting control code bits and looking up available channel numbers, the tool instructions offer new and comfortable features. These include information functions for evaluating status flags and settings, control functions for configuring high-speed counters and pulse outputs, PLC-independent functions and DUTs, as well as variable channel numbers. However, the FP instructions may be easier to use for beginners or users familiar with FPWIN GR.

Most of the information, which is accessible via information and control functions, is stored in special internal relays and special data registers. These relays and registers can also be accessed using PLC-independent system variables.

To take advantage of the features you prefer, the instructions of both libraries can be mixed.

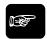

◆ NOTE

When programming with the tool instructions, be sure to refer to the detailed information provided via the links to the related F/P instructions.

| Main features                                                                       | FP instructions | Tool instructions |
|-------------------------------------------------------------------------------------|-----------------|-------------------|
| Pre version 6.4 support                                                             | •               |                   |
| Use of inline functions                                                             | •               |                   |
| Use of FPWIN GR function names                                                      | •               |                   |
| Less code with constant channel numbers                                             | •               |                   |
| Control codes                                                                       | •               |                   |
| Control functions                                                                   |                 | •                 |
| Information functions                                                               |                 | •                 |
| Variable channel numbers                                                            |                 | •                 |
| Universal functions for all PLCs                                                    |                 | •                 |
| DUT for common channel configuration for all PLCs for all pulse output instructions |                 | •                 |

# 39.2 Pulse output function blocks

## In this section:

- PulseOutput\_Center\_FB (see page 1174)
- PulseOutput\_Home\_FB (see page 1177)
- PulseOutput\_Jog\_FB (see page 1180)
- PulseOutput\_Jog\_Positioning0\_FB (see page 1182)
- PulseOutput\_Jog\_Positioning1\_FB (see page 1185)
- PulseOutput\_Jog\_TargetValue\_FB (see page 1187)
- PulseOutput\_Linear\_FB (see page 1189)
- PulseOutput\_Pass\_FB (see page 1192)
- PulseOutput\_Trapezoidal\_FB (see page 1195)

## PulseOutput\_Center\_FB

Circular interpolation (center position)

**Description** Pulses are output from two channels in accordance with the parameters in the function block and in the specified DUT, so that the path to the target position forms an arc. The radius of the circle is calculated by specifying the center position and the end position. Pulses are output from the specified channel when the control flag for this channel is FALSE and the execution condition is TRUE.

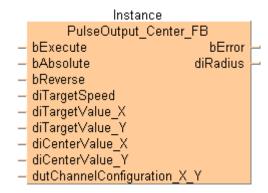

This non-inline instruction is part of the tool instructions for pulse output. For a detailed description of the instruction(s) used internally, please refer to the online help: F176 PulseOutput Center (see page 1077)

Use PulseInfo IsActive (see page 1223) to check if the control flag for the selected channel is FALSE.

**PLC** types see see page 1329

## Data types

| Input variable              | Data type          | Function                                                             |  |
|-----------------------------|--------------------|----------------------------------------------------------------------|--|
| bExecute                    |                    | Activates the function block (with permanent trigger)                |  |
| bAbsolute                   | BOOL               | Absolute value control = TRUE, Relative value control = FALSE        |  |
| bCounterclockwise           |                    | Rotation direction: Reverse = TRUE, Forward = FALSE                  |  |
| diTargetSpeed               |                    | Target speed: Composite speed of both axes = 100–20000 (100Hz–20kHz) |  |
| diTargetValue_X             | DINT               | Target value [pulses]: -8388608-8388607                              |  |
| diTargetValue_Y             | DINI               |                                                                      |  |
| diCenterValue_X             |                    | rarget value [puises]0000000-0000007                                 |  |
| diCenterValue_Y             |                    |                                                                      |  |
| dutChannelConfiguration_X_Y | ,                  | tem DUT for channel configuration:<br>hannel_Configuration_DUT       |  |
|                             | Channel: 0, 2      |                                                                      |  |
| Output variable             | Data type Function |                                                                      |  |
| bError                      | BOOL               | Refers to an internal mismatch of input values to avoid a PLC error. |  |
| diRadius                    | DINT               | Radius [pulses]                                                      |  |

## Example

In this example the function has been programmed in ladder diagram (LD). Please refer to the online help for a structured text (ST) example. The same POU header is used for all programming languages.

DUT Use the following predefined DUT: PulseOutput\_Channel\_Configuration\_DUT

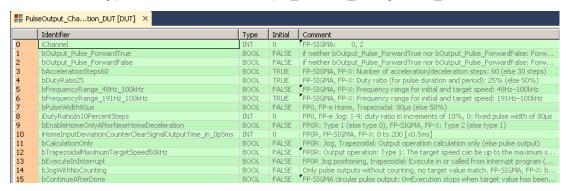

POU header All input and output variables used for programming this function have been declared in the POU header.

|   | Class | Identifier                  | Туре                                  | Initial |
|---|-------|-----------------------------|---------------------------------------|---------|
| 0 | VAR   | PulseOutput_Center          | PulseOutput_Center_FB                 |         |
| 1 | VAR   | bExecute                    | BOOL                                  | FALSE   |
| 2 | VAR   | bAbsolute                   | BOOL                                  | FALSE   |
| 3 | VAR   | bContinueAfterDone          | BOOL                                  | FALSE   |
| 4 | VAR   | bCounterclockwise           | BOOL                                  | FALSE   |
| 5 | VAR   | ChannelConfiguration_XY_DUT | PulseOutput_Channel_Configuration_DUT |         |
| 6 | VAR   | bError                      | BOOL                                  | FALSE   |
| 7 | VAR   | diRadius                    | DINT                                  | 0       |
| 8 | VAR   | bConfigure                  | BOOL                                  | FALSE   |

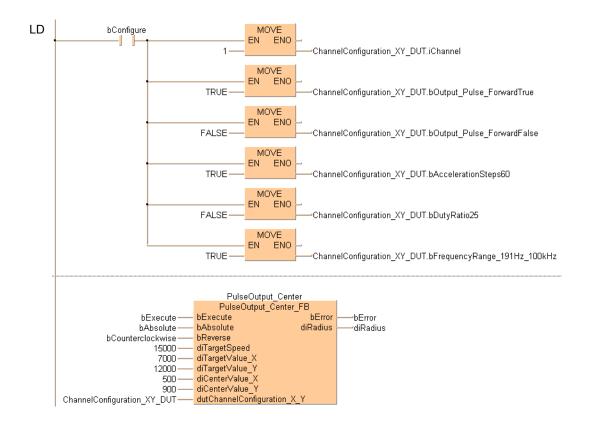

## PulseOutput Home FB

Home return

**Description** This instruction performs a home return according to the parameters in the function block and in the specified DUT. Pulses are output from the specified channel when the control flag for this channel is FALSE and the execution condition is TRUE.

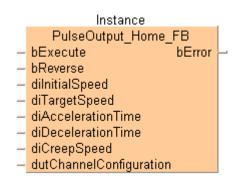

This non-inline instruction is part of the tool instructions for pulse output. For a detailed description of the instruction(s) used internally, please refer to the online help:

- FPΣ, FP-X: F171 PulseOutput Home (see page 1051)
- FP0R: F177\_PulseOutput\_Home (see page 1085)
- FP-e, FP0: F168 PulseOutput Home (see page 1035)

Use PulseInfo IsActive (see page 1223) to check if the control flag for the selected channel is FALSE.

Use PulseInfo\_IsHomeInputTrue (see page 1227) to check if the home input is TRUE.

## Note the following to avoid malfunctions or an operation error:

- Ensure to set the system register to pulse output mode with home input.
- The home input may not be occupied by other instructions like pulse-catch input, interrupt input or high-speed counter.

**PLC** types see page 1330

## Data types

| Input variable          | Data type                                                                              | Function                                                                                                    |  |
|-------------------------|----------------------------------------------------------------------------------------|----------------------------------------------------------------------------------------------------|--|
| bExecute                | BOOL                                                                                   | A rising edge activates the function block                                                                                                    |  |
| bReverse                | BOOL                                                                                   | Movement direction: Forward = FALSE, Reverse = TRUE                                                                                                    |  |
| dilnitialSpeed          |                                                                                        | Initial speed/Target speed: Set this value according to the frequency range selected in PulseOutput_Channel_Configuration_DUT:                                 |  |
| diTargetSpeed           |                                                                                        | FPΣ, FP-X: 1 to 9800 (1.5Hz–9.8kHz)<br>48 to 100000 (48Hz–100kHz)<br>191 to 100000 (191–100kHz)                                                                |  |
|                         |                                                                                        | FP0R: 1 to 50000 (1Hz-50kHz)                                                                                                    |  |
|                         | DINT                                                                                   | FP0, FP-e: 40 to 5000 (40Hz–5kHz)                                                                                                    |  |
| diAccelerationTime      |                                                                                        | Acceleration/deceleration time (FP $\Sigma$ , FP-X): With 30 steps: 30ms–32760ms (specify in steps of 30) With 60 steps: 60ms–32760ms (specify in steps of 60) |  |
|                         |                                                                                        | Acceleration/deceleration time (FP0, FP-e): 30ms-32760ms                                                                                                    |  |
|                         |                                                                                        | Acceleration time (FP0R): 1ms-32760ms                                                                                                    |  |
| diDecelerationTime      |                                                                                        | Deceleration time (FP0R): 1ms-32760ms                                                                                                    |  |
| diCreepSpeed            |                                                                                        | Creep speed (FP0R): 1 to 50000 (1Hz–50kHz)                                                                                                    |  |
| dutChannelConfiguration | Predefined system DUT for channel configuration: PulseOutput_Channel_Configuration_DUT |                                                                                                    |  |
| Output variable         | Data type                                                                              | Function                                                                                                    |  |
| bError                  | BOOL                                                                                   | Refers to an internal mismatch of input values to avoid a PLC error.                                                                                           |  |

### Example

In this example the function has been programmed in ladder diagram (LD). Please refer to the online help for a structured text (ST) example. The same POU header is used for all programming languages.

DUT Use the following predefined DUT: PulseOutput Channel Configuration DUT

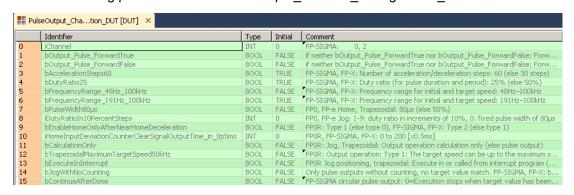

POU header All input and output variables used for programming this function have been declared in the POU header.

|   | Class | Identifier               | Туре                                  | Initial |
|---|-------|--------------------------|---------------------------------------|---------|
| 0 | VAR   | PulseOutput_Home         | PulseOutput_Home_FB                   |         |
| 1 | VAR   | bExecute                 | BOOL                                  | FALSE   |
| 2 | VAR   | bReverse                 | BOOL                                  | FALSE   |
| 3 | VAR   | bError                   | BOOL                                  | FALSE   |
| 4 | VAR   | ChannelConfiguration_DUT | PulseOutput_Channel_Configuration_DUT |         |
| 5 | VAR   | bConfigureDUT            | BOOL                                  | FALSE   |

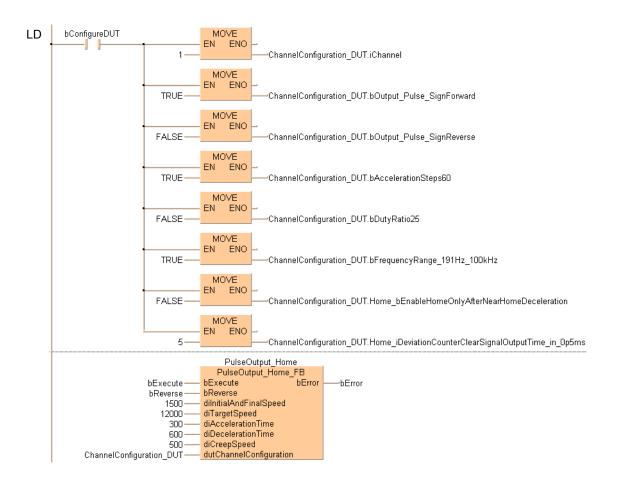

# PulseOutput\_Jog\_FB

## JOG operation

**Description** This instruction is used for JOG operation. Pulses are output from the specified channel when the control flag for this channel is FALSE and the execution condition is TRUE.

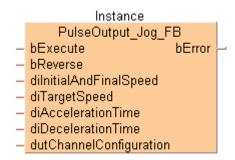

This non-inline instruction is part of the tool instructions for pulse output. For a detailed description of the instruction(s) used internally, please refer to the online help: F172\_PulseOutput\_Jog (see page 1060). Use PulseInfo\_IsActive (see page 1223) to check if the control flag for the selected channel is FALSE.

PLC types see see page 1329

### **Data types**

| Input variable          | Data type | Function                                                                                                    |  |
|-------------------------|-----------|----------------------------------------------------------------------------------------------------|--|
| bExecute                | BOOL      | With edge or permanent if change of speed required                                                               |  |
| bReverse                | BOOL      | Movement direction: Forward = FALSE, Reverse = TRUE                                                              |  |
| dilnitialAndFinalSpeed  |           | Initial and final speed (FP0R): 1 to 50000 (1Hz–50kHz)                                                           |  |
| diTargetSpeed           |           | Target speed: Set this value according to the frequency range selected in PulseOutput_Channel_Configuration_DUT: |  |
|                         | DINT      | FPΣ, FP-X: 1 to 9800 (1.5Hz–9.8kHz)<br>48 to 100000 (48Hz–100kHz)<br>191 to 100000 (191–100kHz)                  |  |
|                         |           | FP0R: 1 to 50000 (1Hz-50kHz)                                                                                     |  |
|                         |           | FP0, FP-e: 40 to 5000 (40Hz-5kHz)                                                                                |  |
| diAccelerationTime      |           | Acceleration time (FP0R): 1ms–32760ms (up to the maximum speed)                                                  |  |
| diDecelerationTime      |           | Deceleration time (FP0R): 1ms–32760ms (from the maximum speed)                                                   |  |
| dutChannelConfiguration |           | tem DUT for channel configuration: channel_Configuration_DUT                                                     |  |
| Output variable         | Data type | Function                                                                                                    |  |
| bError                  | BOOL      | Refers to an internal mismatch of input values to avoid a PLC error.                                             |  |

## Example

In this example the function has been programmed in ladder diagram (LD). Please refer to the online help for a structured text (ST) example. The same POU header is used for all programming languages.

## DUT Use the following predefined DUT: PulseOutput\_Channel\_Configuration\_DUT

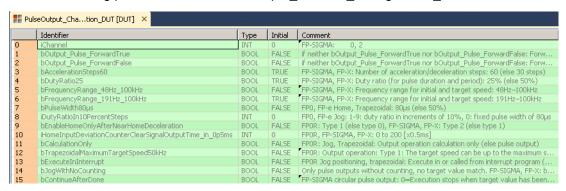

# POU header All input and output variables used for programming this function have been declared in the POU header.

|   | Class | Identifier               | Туре                                  | Initial |
|---|-------|--------------------------|---------------------------------------|---------|
| 0 | VAR   | PulseOutput_Jog          | PulseOutput_Jog_FB                    |         |
| 1 | VAR   | bExecute                 | BOOL                                  | FALSE   |
| 2 | VAR   | bReverse                 | BOOL                                  | FALSE   |
| 3 | VAR   | ChannelConfiguration_DUT | PulseOutput_Channel_Configuration_DUT |         |
| 4 | VAR   | bError                   | BOOL                                  | FALSE   |
| 5 | VAR   | bConfigureDUT            | BOOL                                  | FALSE   |

## Body

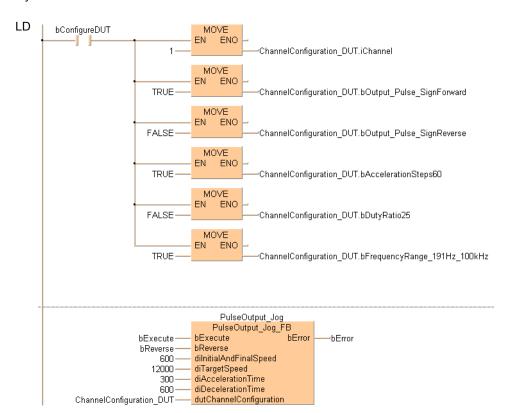

# PulseOutput\_Jog\_ Positioning0\_FB

## JOG operation and positioning

**Description** This instruction is used for JOG operation. The specified number of pulses is output after the position control trigger input has turned to TRUE. A deceleration is performed before the target value is reached and pulse output stops. Pulses are output from the specified channel when the control flag for this channel is FALSE and the execution condition is TRUE.

The speed can be changed within the range of the specified target speed.

## Instance PulseOutput\_Jog\_Positioning0\_FB bExecute bError bAbsolute dilnitialAndFinalSpeed diTargetSpeed diAccelerationTime diDecelerationTime diTargetValue dutChannelConfiguration

This non-inline instruction is part of the tool instructions for pulse output. For a detailed description of the instruction(s) used internally, please refer to the online help:

F171\_PulseOutput\_Jog\_Positioning (see page 1055). Use PulseInfo\_IsActive (see page 1223) to check if the control flag for the selected channel is FALSE. Use PulseControl PulseOutputStop (see page 1213) to stop pulse output on a specified channel. Use PulseControl DeceleratedStop (see page 1202) to perform a decelerated stop.

see see page 1329 **PLC types** 

## Data types

| Input variable          | Data type                                                                              | Function                                                                                                    |
|-------------------------|----------------------------------------------------------------------------------------|----------------------------------------------------------------------------------------------------|
| bExecute                | BOOL                                                                                   | With edge or permanent if change of speed required                                                               |
| bAbsolute               | BOOL:=FAL<br>SE                                                                        | Only incremental mode supported, must be FALSE always, otherwise an error is output.                             |
| dilnitialAndFinalSpeed  |                                                                                        | Initial and final speed (FP0R): 1 to 50000 (1Hz–50kHz)                                                           |
| diTargetSpeed           |                                                                                        | Target speed: Set this value according to the frequency range selected in PulseOutput_Channel_Configuration_DUT: |
|                         |                                                                                        | FPΣ, FP-X: 1 to 9800 (1.5Hz–9.8kHz)<br>48 to 100000 (48Hz–100kHz)<br>191 to 100000 (191–100kHz)                  |
|                         | DINT                                                                                   | FP0R: 1 to 50000 (1Hz-50kHz)                                                                                     |
|                         |                                                                                        | FP0, FP-e: 40 to 5000 (40Hz-5kHz)                                                                                |
| diAccelerationTime      |                                                                                        | Acceleration time (FP0R): 1ms-32760ms (up to the maximum speed)                                                  |
| diDecelerationTime      |                                                                                        | Deceleration time (FP0R): 1ms–32760ms (from the maximum speed)                                                   |
| diTargetValue           |                                                                                        | Target value [pulses]: -2147483648-2147483647                                                                    |
| dutChannelConfiguration | Predefined system DUT for channel configuration: PulseOutput_Channel_Configuration_DUT |                                                                                                    |

| Output variable | Data type | Function                                                                                          |
|-----------------|-----------|---------------------------------------------------------------------------------------------------|
| bError          | BOOL      | Refers to an internal mismatch of input values to avoid a PLC error.                              |
|                 |           | TRUE if the applied channel is not enabled in the system registers or if <b>bAbsolute</b> is TRUE |

## **Example**

In this example the function has been programmed in ladder diagram (LD). Please refer to the online help for a structured text (ST) example. The same POU header is used for all programming languages.

DUT Use the following predefined DUT: PulseOutput Channel Configuration DUT

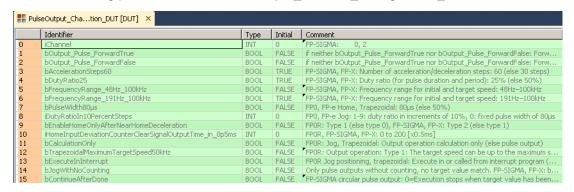

POU header All input and output variables used for programming this function have been declared in the POU header.

|   | Class | Identifier                   | Туре                                  | Initial |
|---|-------|------------------------------|---------------------------------------|---------|
| 0 | VAR   | PulseOutput_Jog_Positioning0 | PulseOutput_Jog_Positioning0_FB       |         |
| 1 | VAR   | bExecute                     | BOOL                                  | FALSE   |
| 2 | VAR   | ChannelConfiguration_DUT     | PulseOutput_Channel_Configuration_DUT |         |
| 3 | VAR   | bError                       | BOOL                                  | FALSE   |
| 4 | VAR   | bConfigureDUT                | BOOL                                  | FALSE   |
| 5 | VAR   | bAbsolute                    | BOOL                                  | FALSE   |

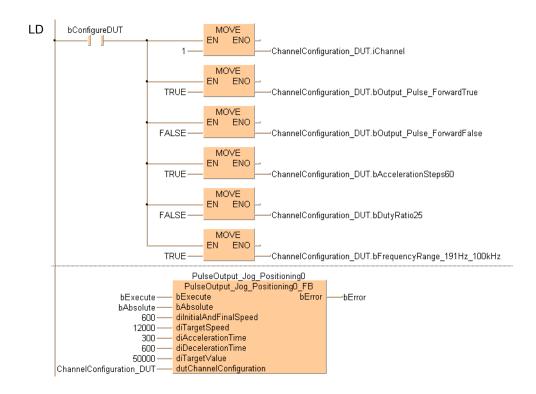

# PulseOutput\_Jog Positioning1 FB

## JOG operation and positioning

Description This instruction is used for JOG operation. The specified number of pulses is output after the position control trigger input has turned to TRUE. A deceleration is performed before the target value is reached and pulse output stops. Pulses are output from the specified channel when the control flag for this channel is FALSE and the execution condition is TRUE.

The target speed can be changed once when the position control trigger input turns to TRUE.

Instance PulseOutput\_Jog\_Positioning1\_FB bExecute bError bAbsolute dilnitialAndFinalSpeed diTargetSpeed1 diAccelerationTime diTargetSpeed2 diChangeTime diDecelerationTime diTargetValue dutChannelConfiguration

This non-inline instruction is part of the tool instructions for pulse output. For a detailed description of the instruction(s) used internally, please refer to the online help: F171 PulseOutput Jog Positioning (see page 1055)

Use PulseInfo\_IsActive (see page 1223) to check if the control flag for the selected channel is FALSE.

Use PulseControl PulseOutputStop (see page 1213) to stop pulse output on a specified channel. Use PulseControl\_DeceleratedStop (see page 1202) to perform a decelerated stop.

**PLC** types

see see page 1329

## Data types

| Input variable          | Data type                                                                              | Function                                                                                          |
|-------------------------|----------------------------------------------------------------------------------------|---------------------------------------------------------------------------------------------------|
| bExecute                | BOOL With edge or permanent if change of speed required                                |                                                                                                   |
| bAbsolute               | BOOL:=FALSE                                                                            | Only incremental mode supported, must be FALSE always, otherwise an error is output.              |
| diInitialAndFinalSpeed  |                                                                                        | Initial and final speed = 1 to 50000 (1Hz-50kHz)                                                  |
| diTargetSpeed1          |                                                                                        | Target speed = 1 to 50000 (1Hz-50kHz)                                                             |
| diAccelerationTime      |                                                                                        | Acceleration time = 1ms-32760ms                                                                   |
| diTargetSpeed2          | DINT                                                                                   | Target speed = 1 to 50000 (1Hz-50kHz)                                                             |
| diChangeTime            |                                                                                        | Change time = 1ms-32760ms                                                                         |
| diDecelerationTime      |                                                                                        | Deceleration time = 1ms-32760ms                                                                   |
| diTargetValue           |                                                                                        | Target value [pulses]: -2147483648–2147483647                                                     |
| dutChannelConfiguration | Predefined system DUT for channel configuration: PulseOutput_Channel_Configuration_DUT |                                                                                                   |
| Output variable         | Data type Function                                                                     |                                                                                                   |
| bError                  | BOOL                                                                                   | Refers to an internal mismatch of input values to avoid a PLC error.                              |
|                         |                                                                                        | TRUE if the applied channel is not enabled in the system registers or if <b>bAbsolute</b> is TRUE |

## Example

In this example the function has been programmed in ladder diagram (LD). Please refer to the online help for a structured text (ST) example. The same POU header is used for all programming languages.

DUT Use the following predefined DUT: PulseOutput\_Channel\_Configuration\_DUT

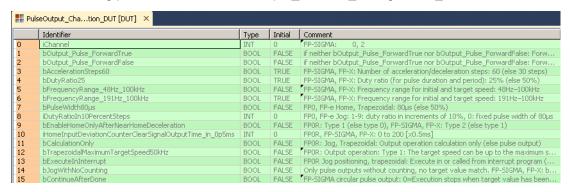

POU header All input and output variables used for programming this function have been declared in the POU header.

|   | Class | Identifier                   | Туре                                  | Initial |
|---|-------|------------------------------|---------------------------------------|---------|
| 0 | VAR   | PulseOutput_Jog_Positioning1 | PulseOutput_Jog_Positioning1_FB       |         |
| 1 | VAR   | bExecute                     | BOOL                                  | FALSE   |
| 2 | VAR   | ChannelConfiguration_DUT     | PulseOutput_Channel_Configuration_DUT |         |
| 3 | VAR   | bError                       | BOOL                                  | FALSE   |
| 4 | VAR   | bConfigureDUT                | BOOL                                  | FALSE   |
| 5 | VAR   | bAbsolute                    | BOOL                                  | FALSE   |

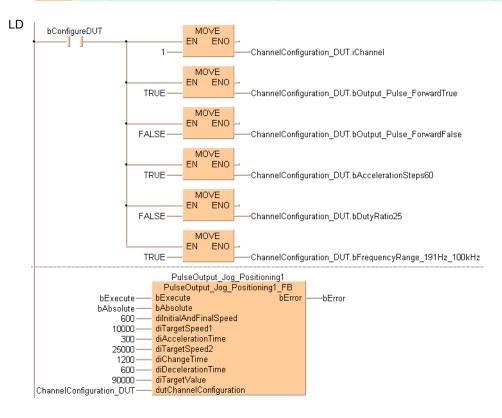

# PulseOutput\_Jog\_ TargetValue\_FB

## JOG operation with target value

## **Description**

This instruction is used for JOG operation. Pulses are output from the specified channel when the control flag for this channel is FALSE and the execution condition is TRUE. Pulse output stops when the target value is reached.

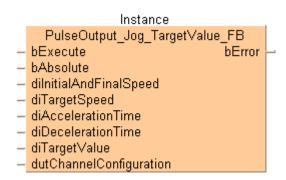

This non-inline instruction is part of the tool instructions for pulse output. For a detailed description of the instruction(s) used internally, please refer to the online help: F172\_PulseOutput\_Jog (see page 1060). Use PulseInfo\_IsActive (see page 1223) to check if the control flag for the selected channel is FALSE.

PLC types see page 1329

## Data types

| Input variable          | Data type                                                                              | Function                                                                                                    |  |
|-------------------------|----------------------------------------------------------------------------------------|----------------------------------------------------------------------------------------------------|--|
| bExecute                | BOOL                                                                                   | With edge or permanent if change of speed requiredWith edge or permanent if change of speed required             |  |
| bAbsolute               | BOOL                                                                                   | FP0R: Absolute value control = TRUE, Relative value control = FALSE                                              |  |
| diInitialAndFinalSpeed  |                                                                                        | FP0R: Initial and final speed = 1 to 50000 (1Hz–50kHz)                                                           |  |
| diTargetSpeed           |                                                                                        | Target speed: Set this value according to the frequency range selected in PulseOutput_Channel_Configuration_DUT: |  |
|                         | DINT                                                                                   | FPΣ, FP-X: 1 to 9800 (1.5Hz–9.8kHz)<br>48 to 100000 (48Hz–100kHz)<br>191 to 100000 (191–100kHz)                  |  |
|                         |                                                                                        | FP0R: 1 to 50000 (1Hz-50kHz)                                                                                     |  |
|                         |                                                                                        | FP0, FP-e: 40 to 5000 (40Hz-5kHz)                                                                                |  |
| diAccelerationTime      |                                                                                        | Acceleration time (FP0R): 1ms–32760ms (up to the maximum speed)                                                  |  |
| diDecelerationTime      |                                                                                        | Deceleration time (FP0R): 1ms–32760ms (from the maximum speed)                                                   |  |
| diTargetValue           |                                                                                        | Target value [pulses]: -2147483648-2147483647                                                                    |  |
| dutChannelConfiguration | Predefined system DUT for channel configuration: PulseOutput_Channel_Configuration_DUT |                                                                                                    |  |
| Output variable         | Data type                                                                              | Function                                                                                                    |  |
| bError                  | BOOL                                                                                   | Refers to an internal mismatch of input values to avoid a PLC error.                                             |  |
|                         |                                                                                        | Additional error condition for FP $\Sigma$ , FP-X :                                                              |  |
|                         |                                                                                        | TRUE if the applied channel is not enabled in the system registers or if <b>bAbsolute</b> is TRUE                |  |

#### **Example**

In this example the function has been programmed in ladder diagram (LD). Please refer to the online help for a structured text (ST) example. The same POU header is used for all programming languages.

DUT Use the following predefined DUT: PulseOutput\_Channel\_Configuration\_DUT

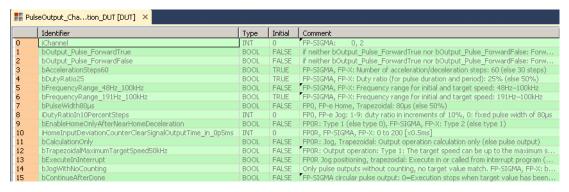

POU header All input and output variables used for programming this function have been declared in the POU header.

|   | Class | Identifier                  | Туре                                  | Initial |
|---|-------|-----------------------------|---------------------------------------|---------|
| 0 | VAR   | PulseOutput_Jog_TargetValue | PulseOutput_Jog_TargetValue_FB        |         |
| 1 | VAR   | bExecute                    | BOOL                                  | FALSE   |
| 2 | VAR   | bAbsolute                   | BOOL                                  | FALSE   |
| 3 | VAR   | ChannelConfiguration_DUT    | PulseOutput_Channel_Configuration_DUT |         |
| 4 | VAR   | bError                      | BOOL                                  | FALSE   |
| 5 | VAR   | bConfigureDUT               | BOOL                                  | FALSE   |

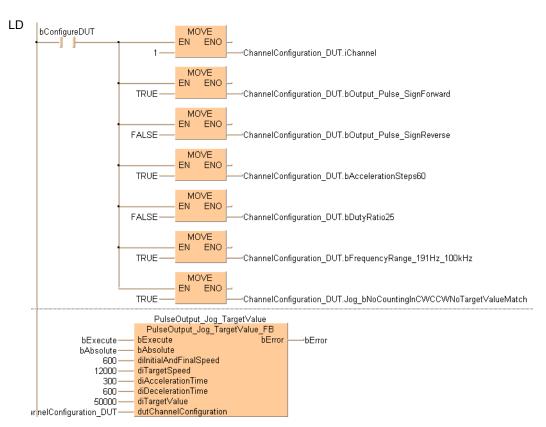

# PulseOutput Linear FB

#### Linear interpolation

Description Pulses are output from two channels in accordance with the parameters in the function block and in the specified DUT, so that the path to the target position forms a straight line. Pulses are output from the specified channel when the control flag for this channel is FALSE and the execution condition is TRUE.

```
Instance
            PulseOutput_Linear_FB
  bExecute
                                        bError
  bAbsolute
                       rInitialAndFinalSpeed_X

    dilnitialAndFinalSpeed

                               rTargetSpeed X
  diTargetSpeed
                       rInitialAndFinalSpeed_Y
  diAccelerationTime
                              rTargetSpeed Y
  diDecelerationTime
                          dutAdditionalOutputs
  diTargetValue X
  diTargetValue Y

    dutChannelConfiguration X Y
```

This non-inline instruction is part of the tool instructions for pulse output. For a detailed description of the instruction(s) used internally, please refer to the online help: F175 PulseOutput Linear (see page 1072). Use PulseInfo\_IsActive (see page 1223) to check if the control flag for the selected channel is FALSE.

**PLC** types see page 1330

#### Data types

| Input variable              | Data type                                           | Function                                                                                                  |  |
|-----------------------------|-----------------------------------------------------|----------------------------------------------------------------------------------------------------|--|
| bExecute                    | POOL                                                | With edge or permanent if change of speed required                                                        |  |
| bAbsolute                   | BOOL                                                | Absolute value control = TRUE, Relative value control = FALSE                                             |  |
| dilnitialAndFinalSpeed      |                                                     | Initial and final speed: Composite speed = 1 to 50000 (1Hz–50kHz)                                         |  |
| diTargetSpeed               |                                                     | Target speed: Composite speed = 1 to 50000 (1Hz–50kHz)                                                    |  |
| diAccelerationTime          | DINT                                                | Acceleration/deceleration time (FP $\Sigma$ , FP-X): 0ms-32767ms<br>Acceleration time (FP0R): 0ms-32767ms |  |
| diDecelerationTime          |                                                     | Deceleration time (FP0R): 0ms-32767ms                                                                     |  |
| diTargetValue_X             |                                                     | X-axis target value [pulses] -8388608–8388607                                                             |  |
| diTargetValue_Y             |                                                     | Y-axis target value [pulses] -8388608-8388607                                                             |  |
| dutChannelConfiguration_X_Y |                                                     | em DUT for channel configuration: annel_Configuration_DUT                                                 |  |
|                             |                                                     | , channel 0 and 1 or channel 2 and 3 are used as pairs. You may 2 (for C14T: 0 only).                     |  |
| Output variable             | Data type                                           | Function                                                                                                  |  |
| bError                      | BOOL                                                | Refers to an internal mismatch of input values to avoid a PLC error.                                      |  |
|                             |                                                     | Is set only if global constant MC_PulseOutput_Library_Basic_bCheckInputs is set to TRUE                   |  |
| riInitialAndFinalSpeed_X    |                                                     | X-axis initial and final speed [Hz]                                                                       |  |
| riTargetSpeed_X             | RFAI                                                | X-axis target speed [Hz]                                                                                  |  |
| rilnitialAndFinalSpeed_Y    | IXEAL                                               | Y-axis initial and final speed [Hz]                                                                       |  |
| riTargetSpeed_Y             |                                                     | Y-axis target speed [Hz]                                                                                  |  |
| dutAdditionalOutputs        | FPΣ, FP-X: PulseOutput_Linear_AdditionalOutputs_DUT |                                                                                                    |  |

#### **Example**

In this example the function has been programmed in ladder diagram (LD). Please refer to the online help for a structured text (ST) example. The same POU header is used for all programming languages.

DUT Use the following predefined DUT: PulseOutput\_Channel\_Configuration\_DUT

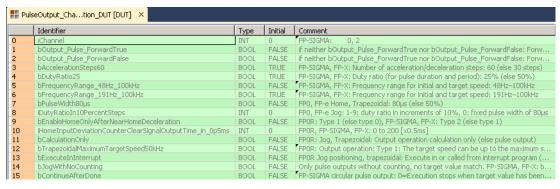

POU header All input and output variables used for programming this function have been declared in the POU header.

|    | Class | Identifier                | Туре                                     | Initial |
|----|-------|---------------------------|------------------------------------------|---------|
| 0  | VAR   | PulseOutput_Linear        | PulseOutput_Linear_FB                    |         |
| 1  | VAR   | bExecute                  | BOOL                                     | FALSE   |
| 2  | VAR   | bAbsolute                 | BOOL                                     | FALSE   |
| 3  | VAR   | ChannelConfiguration_XY_D | PulseOutput_Channel_Configuration_DUT    |         |
| 4  | VAR   | bError                    | BOOL                                     | FALSE   |
| 5  | VAR   | rInitialAndFinalSpeed_X   | REAL                                     | 0       |
| 6  | VAR   | rTargetSpeed_X            | REAL                                     | 0       |
| 7  | VAR   | rInitialAndFinalSpeed_Y   | REAL                                     | 0       |
| 8  | VAR   | rTargetSpeed_Y            | REAL                                     | 0       |
| 9  | VAR   | AdditionalOutputs_DUT     | PulseOutput_Linear_AdditionalOutputs_DUT |         |
| 10 | VAR   | bConfigureDUT             | BOOL                                     | FALSE   |

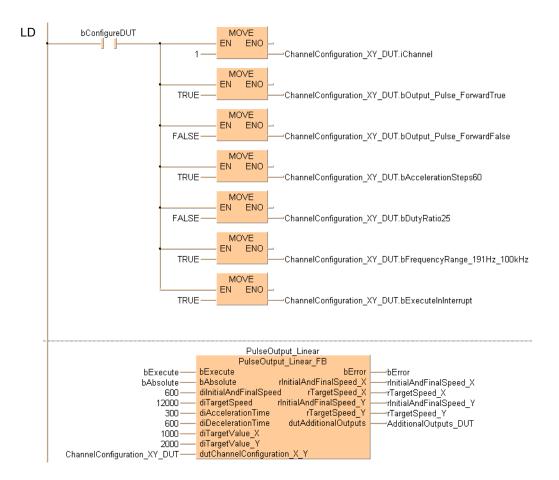

# PulseOutput\_Pass\_FB

## Circular interpolation (pass position)

**Description** Pulses are output from two channels in accordance with the parameters in the function block and in the specified DUT, so that the path to the target position forms an arc. Pulses are output from the specified channel when the control flag for this channel is FALSE and the execution condition is TRUE.

```
Instance
        PulseOutput_Pass_FB
  bExecute
                               bError
  bAbsolute
                            diRadius
  bReverse
                     diCenterValue X
  diTargetSpeed
                     diCenterValue_Y
  diTargetValue_X
  diTargetValue_Y
  diPassValue_X
  diPassValue_Y

    dutChannelConfiguration X Y
```

This non-inline instruction is part of the tool instructions for pulse output. For a detailed description of the instruction(s) used internally, please refer to the online help: F176 PulseOutput Pass (see page 1081). Use PulseInfo\_IsActive (see page 1223) to check if the control flag for the selected channel is FALSE.

**PLC** types

see page 1330

#### Data types

| Input variable              | Data type                                                                              | Function                                                             |  |
|-----------------------------|----------------------------------------------------------------------------------------|----------------------------------------------------------------------|--|
| bExecute                    | BOOL                                                                                   | Activates the function block                                         |  |
| bAbsolute                   |                                                                                        | Absolute value control = TRUE, Relative value control = FALSE        |  |
| bCounterclockwise           |                                                                                        | Operation connection mode: Reverse = TRUE, Forward = FALSE           |  |
| diTargetSpeed               |                                                                                        | Target speed: Composite speed of both axes = 100–20000 (100Hz–20kHz) |  |
| diTargetValue_X             | DINT                                                                                   | Target value [pulses]: -8388608–8388607                              |  |
| diTargetValue_Y             | ואוט                                                                                   |                                                                      |  |
| diPassValue_X               |                                                                                        |                                                                      |  |
| diPassValue_Y               |                                                                                        |                                                                      |  |
| dutChannelConfiguration_X_Y | Predefined system DUT for channel configuration: PulseOutput_Channel_Configuration_DUT |                                                                      |  |
|                             | Channel: 0, 2                                                                          |                                                                      |  |
| Output variable             | Data type                                                                              | Function                                                             |  |
| bError                      | BOOL Refers to an internal mismatch of input values to a PLC error.                    |                                                                      |  |
| diRadius                    |                                                                                        | Radius [pulses]                                                      |  |
| diCenterValue_X             | DINT                                                                                   | X-axis center value [pulses] = -8388608–8388607                      |  |
| diCenterValue_Y             |                                                                                        | Y-axis center value [pulses] = -8388608–8388607                      |  |

#### Example

In this example the function has been programmed in ladder diagram (LD). Please refer to the online help for a structured text (ST) example. The same POU header is used for all programming languages.

DUT Use the following predefined DUT: PulseOutput Channel Configuration DUT

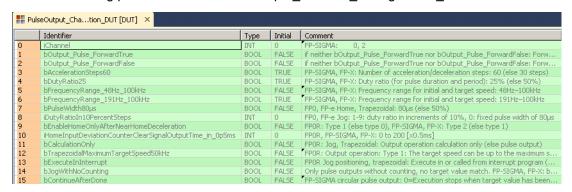

POU header All input and output variables used for programming this function have been declared in the POU header.

|    | Class | Identifier                  | Туре                                  | Initial |
|----|-------|-----------------------------|---------------------------------------|---------|
| 0  | VAR   | PulseOutput_Pass            | PulseOutput_Pass_FB                   |         |
| 1  | VAR   | bExecute                    | BOOL                                  | FALSE   |
| 2  | VAR   | bAbsolute                   | BOOL                                  | FALSE   |
| 3  | VAR   | bContinueAfterDone          | BOOL                                  | FALSE   |
| 4  | VAR   | bCounterclockwise           | BOOL                                  | FALSE   |
| 5  | VAR   | ChannelConfiguration_XY_DUT | PulseOutput_Channel_Configuration_DUT |         |
| 6  | VAR   | bError                      | BOOL                                  | FALSE   |
| 7  | VAR   | diRadius                    | DINT                                  | 0       |
| 8  | VAR   | diCenterValue_X             | DINT                                  | 0       |
| 9  | VAR   | diCenterValue_Y             | DINT                                  | 0       |
| 10 | VAR   | bConfigureDUT               | BOOL                                  | FALSE   |

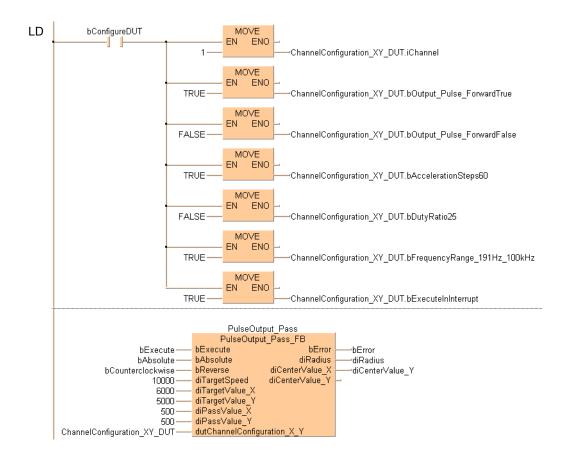

# PulseOutput\_Trapezoidal\_FB

#### Trapezoidal control

**Description** This instruction automatically performs trapezoidal control according to the parameters in the function block and in the specified DUT. Pulses are output from the specified channel when the control flag for this channel is FALSE and the execution condition is TRUE.

## Instance PulseOutput\_Trapezoidal\_FB bExecute bError bAbsoluteValueControl dilnitialAndFinalSpeed diTargetSpeed diAccelerationTime diDecelerationTime diTargetValue dutChannelConfiguration

This non-inline instruction is part of the tool instructions for pulse output. For a detailed description of the instruction(s) used internally, please refer to the online help:

- FPΣ, FP-X, FP0R: F171 PulseOutput Trapezoidal (see page 1045)
- FP0, FP-e: F168\_PulseOutput\_Trapezoidal (see page 1032)

Use PulseInfo IsActive (see page 1223) to check if the control flag for the selected channel is FALSE.

**PLC types** 

see page 1330

#### Data types

| Input variable         | Data type | Function                                                                                                    |
|------------------------|-----------|----------------------------------------------------------------------------------------------------|
| bExecute               |           | FP-SIGMA, FP-X, FP0, FP-e: Only with edge trigger                                                                                                    |
|                        | BOOL      | FP0R: With edge or permanent if change of speed required                                                                                                    |
| bAbsoluteValueControl  |           | Absolute value control = TRUE, Relative value control = FALSE                                                                                                  |
| dilnitialAndFinalSpeed |           | Initial and final speed: Set this value according to the frequency range selected in PulseOutput_Channel_Configuration_DUT:                                    |
|                        |           | FPΣ, FP-X: 1 to 9800 (1.5Hz–9.8kHz)<br>48 to 100000 (48Hz–100kHz)<br>191 to 100000 (191–100kHz)                                                                |
|                        |           | FP0R: 1 to 50000 (1Hz-50kHz)                                                                                                    |
|                        |           | FP0, FP-e: 40 to 5000 (40Hz-5kHz)                                                                                                    |
| diTargetSpeed          |           | Target speed: Set this value according to the frequency range selected in PulseOutput_Channel_Configuration_DUT:                                               |
|                        | DINT      | FPΣ, FP-X: 1 to 9800 (1.5Hz–9.8kHz)<br>48 to 100000 (48Hz–100kHz)<br>191 to 100000 (191–100kHz)                                                                |
|                        |           | FP0R: 1 to 50000 (1Hz-50kHz)                                                                                                    |
|                        |           | FP0, FP-e: 40 to 5000 (40Hz-5kHz)                                                                                                    |
| diAccelerationTime     |           | Acceleration/deceleration time (FP $\Sigma$ , FP-X): With 30 steps: 30ms–32760ms (specify in steps of 30) With 60 steps: 60ms–32760ms (specify in steps of 60) |
|                        |           | Acceleration/deceleration time (FP0, FP-e): 30ms-32760ms                                                                                                    |
|                        |           | Acceleration time (FP0R): 1ms-32760ms                                                                                                    |
| diDecelerationTime     |           | Deceleration time (FP0R): 1ms-32760ms                                                                                                    |
| diTargetValue          |           | Target value [pulses]: -2147483648–2147483647                                                                                                    |

#### Data types

| Input variable          | Data type                                                                              | Function                                                             |  |
|-------------------------|----------------------------------------------------------------------------------------|----------------------------------------------------------------------|--|
| dutChannelConfiguration | Predefined system DUT for channel configuration: PulseOutput_Channel_Configuration_DUT |                                                                      |  |
| Output variable         | Data type                                                                              | Function                                                             |  |
| bError                  | BOOL                                                                                   | Refers to an internal mismatch of input values to avoid a PLC error. |  |

#### **Example**

In this example the function has been programmed in ladder diagram (LD). Please refer to the online help for a structured text (ST) example. The same POU header is used for all programming languages.

DUT Use the following predefined DUT: PulseOutput\_Channel\_Configuration\_DUT

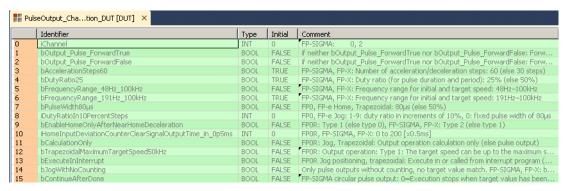

POU header All input and output variables used for programming this function have been declared in the POU header.

|   | Class | Identifier               | Туре                                  | Initial |
|---|-------|--------------------------|---------------------------------------|---------|
| 0 | VAR   | PulseOutput_Trapezoidal  | PulseOutput_Trapezoidal_FB            |         |
| 1 | VAR   | bExecute                 | BOOL                                  | FALSE   |
| 2 | VAR   | bAbsolute                | BOOL                                  | FALSE   |
| 3 | VAR   | ChannelConfiguration_DUT | PulseOutput_Channel_Configuration_DUT |         |
| 4 | VAR   | bError                   | BOOL                                  | FALSE   |
| 5 | VAR   | bConfigureDUT            | BOOL                                  | FALSE   |

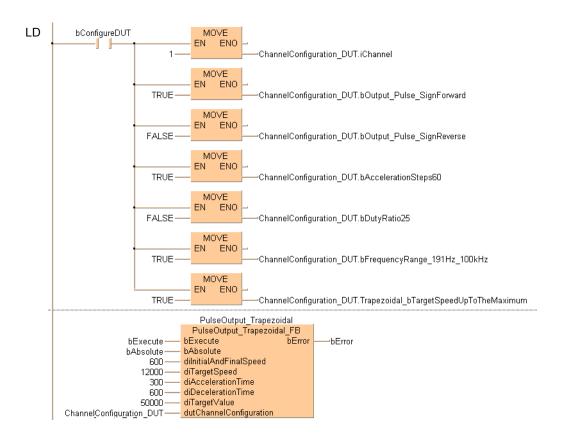

# 39.3 Pulse control instructions

## In this section:

- PulseControl\_CountingDisable (see page 1199)
- PulseControl\_CountingEnable (see page 1201)
- PulseControl\_DeceleratedStop (see page 1203)
- PulseControl\_ElapsedValueContinue (see page 1205)
- PulseControl\_ElapsedValueReset (see page 1207)
- PulseControl\_JogPositionControl (see page 1209)
- PulseControl\_NearHome (see page 1210)
- PulseControl PulseOutputContinue (see page 1212)
- PulseControl\_PulseOutputStop (see page 1214)
- PulseControl\_SetDefaults (see page 1216)
- PulseControl\_WriteElapsedValue (see page 1217)
- Pulse\_TargetValueMatchClear (see page 1219)

# PulseControl\_Counting Disable

#### Disables counting on a pulse output channel

**Description** This instruction disables counting on the channel specified by **iChannel**. Bit 1 of the pulse output control code (see page 1021) is set to TRUE.

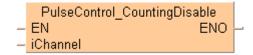

#### See also:

- Pulse output tool instructions in the online help
- PulseInfo IsCountingDisabled (see page 1225)
- PulseControl\_CountingEnable (see page 1200)

To add an enable input and enable output to the instruction, select [With EN/ENO] from the "Instructions" pane (LD, FBD or IL editor). To reuse an instruction select "Recently used" from the context menu or press <Ctrl>+<Shift>+<v> in the programming window.

PLC types

see page 1329

#### Data types

| Variable        | Data type | Function                                 |
|-----------------|-----------|------------------------------------------|
| iChannel        | INT       | Pulse output channel:                    |
|                 |           | FPΣ: 0, 2                                |
|                 |           | FP-X R: 0, 1                             |
|                 |           | FP-X 16K C14T: 0, 1, 2                   |
|                 |           | FP-X 32K C30T, C60T: 0, 1, 2, 3          |
|                 |           | FP0R: 0, 1, 2, 3                         |
|                 |           | FP0: 0, 1                                |
|                 |           | FP-e: 0, 1                               |
| Output variable | BOOL      | TRUE if pulse counting has been disabled |

#### **Example**

In this example the function has been programmed in ladder diagram (LD) and structured text (ST). The same POU header is used for all programming languages.

POU header All input and output variables used for programming this function have been declared in the POU header.

|   | Class | Identifier       | Туре | Initial |
|---|-------|------------------|------|---------|
| 0 | VAR   | iChannel         | INT  | 0       |
| 1 | VAR   | bDisableCounting | BOOL | FALSE   |

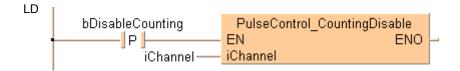

```
if DF(bDisableCounting) then
    PulseControl_CountingDisable(iChannel := iChannel);
end_if;
```

# PulseControl\_Counting **Enable**

#### Enables counting on a pulse output channel

Description This instruction enables counting on the pulse output channel specified by iChannel after counting has been disabled with PulseControl CountingDisable (see page 1198). Bit 1 of the pulse output control code (see page 1021) is set to FALSE.

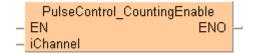

#### See also:

- Pulse output tool instructions in the online help
- PulseControl\_CountingDisable (see page 1198)
- PulseInfo IsCountingDisabled (see page 1225)

To add an enable input and enable output to the instruction, select [With EN/ENO] from the "Instructions" pane (LD, FBD or IL editor). To reuse an instruction select "Recently used" from the context menu or press <Ctrl>+<Shift>+<v> in the programming window.

**PLC** types

see page 1329

#### Data types

| Variable | Data type        | Function                        |
|----------|------------------|---------------------------------|
| iChannel | INT              | Pulse output channel:           |
|          |                  | FPΣ: 0, 2                       |
|          | FP-X R: 0, 1     |                                 |
|          |                  | FP-X 16K C14T: 0, 1, 2          |
|          |                  | FP-X 32K C30T, C60T: 0, 1, 2, 3 |
|          | FP0R: 0, 1, 2, 3 |                                 |
|          |                  | FP0: 0, 1                       |
|          |                  | FP-e: 0, 1                      |

#### Example

In this example the function has been programmed in ladder diagram (LD) and structured text (ST). The same POU header is used for all programming languages.

POU header All input and output variables used for programming this function have been declared in the POU header

|   | Class | Identifier      | Туре | Initial |
|---|-------|-----------------|------|---------|
| 0 | VAR   | bEnableCounting | BOOL | FALSE   |
| 1 | VAR   | iChannel        | INT  | 0       |

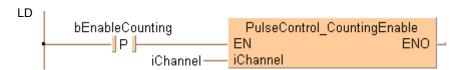

```
if DF(bEnableCounting) then
    PulseControl_CountingEnable(iChannel := iChannel);
end_if;
```

# PulseControl\_Decelerated Stop

#### Performs a decelerated stop

Description This instruction performs a decelerated stop on the channel specified by iChannel. When a decelerated stop is requested during acceleration, deceleration is performed with the same slope as deceleration from the target speed.

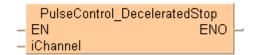

#### See also:

- Pulse output tool instructions in the online help
- PulseControl\_PulseOutputStop (see page 1213)
- PulseInfo\_IsPulseOutputStopped (see page 1228)
- FP instructions Writing the pulse output control code (see page 1021) (FP0R)

To add an enable input and enable output to the instruction, select [With EN/ENO] from the "Instructions" pane (LD, FBD or IL editor). To reuse an instruction select "Recently used" from the context menu or press <Ctrl>+<Shift>+<v> in the programming window.

**PLC** types

see page 1329

#### Data types

| Variable | Data type | Function                        |
|----------|-----------|---------------------------------|
| iChannel | INT       | Pulse output channel:           |
|          |           | FPΣ: 0, 2                       |
|          |           | FP-X R: 0, 1                    |
|          |           | FP-X 16K C14T: 0, 1, 2          |
|          |           | FP-X 32K C30T, C60T: 0, 1, 2, 3 |
|          |           | FP0R: 0, 1, 2, 3                |
|          |           | FP0: 0, 1                       |
|          |           | FP-e: 0, 1                      |

#### **Example**

In this example the function has been programmed in ladder diagram (LD) and structured text (ST). The same POU header is used for all programming languages.

POU header All input and output variables used for programming this function have been declared in the POU header.

|   | Class | Identifier       | Туре | Initial |
|---|-------|------------------|------|---------|
| 0 | VAR   | bDeceleratedStop | BOOL | FALSE   |
| 1 | VAR   | iChannel         | INT  | 0       |

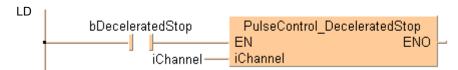

```
if DF(bDeceleratedStop) then
    PulseControl_DeceleratedStop(iChannel := iChannel);
end_if;
```

## PulseControl\_Elapsed **ValueContinue**

#### Continues pulse counting after reset

Description This instruction resumes pulse counting on the channel specified by iChannel after a reset of the elapsed value using PulseControl ElapsedValueReset (see page 1206). Bit 0 of the pulse output control code (see page 1021) is set to FALSE.

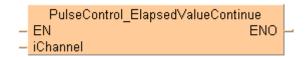

#### See also:

- Pulse output tool instructions in the online help
- PulseInfo\_IsElapsedValueReset (see page 1226)
- PulseInfo ReadElapsedValue (see page 1233)
- PulseControl ElapsedValueContinue (see page 1206)
- PulseControl WriteElapsedValue (see page 1216)

To add an enable input and enable output to the instruction, select [With EN/ENO] from the "Instructions" pane (LD, FBD or IL editor). To reuse an instruction select "Recently used" from the context menu or press <Ctrl>+<Shift>+<v> in the programming window.

**PLC** types

see page 1329

#### Data types

| Variable | Data type | Function                        |
|----------|-----------|---------------------------------|
| iChannel | INT       | Pulse output channel:           |
|          |           | FPΣ: 0, 2                       |
|          |           | FP-X R: 0, 1                    |
|          |           | FP-X 16K C14T: 0, 1, 2          |
|          |           | FP-X 32K C30T, C60T: 0, 1, 2, 3 |
|          |           | FP0R: 0, 1, 2, 3                |
|          |           | FP0: 0, 1                       |
|          |           | FP-e: 0, 1                      |

#### **Example**

In this example the function has been programmed in ladder diagram (LD) and structured text (ST). The same POU header is used for all programming languages.

POU header All input and output variables used for programming this function have been declared in the POU header.

|   | Class | Identifier            | Туре | Initial |
|---|-------|-----------------------|------|---------|
| 0 | VAR   | bElapsedValueContinue | BOOL | FALSE   |
| 1 | VAR   | iChannel              | INT  | 0       |

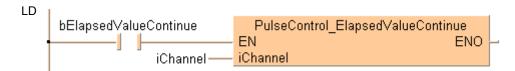

```
if (bElapsedValueContinue) then
    PulseControl_ElapsedValueContinue(iChannel := iChannel);
end_if;
```

# PulseControl\_Elapsed **ValueReset**

#### Sets elapsed value to 0

Description This instruction sets the elapsed value of the pulse output channel specified by iChannel to 0. Bit 0 of the pulse output control code (see page 1021) is set to TRUE. Use

> PulseControl ElapsedValueContinue (see page 1204) to continue counting on the pulse output channel. Use PulseInfo IsElapsedValueReset (see page 1226) to check the current state. Pulse output continues when resetting the elapsed value.

```
PulseControl ElapsedValueReset
ΕN
                            ENO
iChannel
```

#### See also:

- Pulse output tool instructions in the online help
- PulseInfo IsElapsedValueReset (see page 1226)
- PulseControl ElapsedValueContinue (see page 1204)
- PulseControl WriteElapsedValue (see page 1216)

To add an enable input and enable output to the instruction, select [With EN/ENO] from the "Instructions" pane (LD, FBD or IL editor). To reuse an instruction select "Recently used" from the context menu or press <Ctrl>+<Shift>+<v> in the programming window.

**PLC** types

see page 1329

### Data types

| Variable | Data type | Function                        |
|----------|-----------|---------------------------------|
| iChannel | INT       | Pulse output channel:           |
|          |           | FPΣ: 0, 2                       |
|          |           | FP-X R: 0, 1                    |
|          |           | FP-X 16K C14T: 0, 1, 2          |
|          |           | FP-X 32K C30T, C60T: 0, 1, 2, 3 |
|          |           | FP0R: 0, 1, 2, 3                |
|          |           | FP0: 0, 1                       |
|          |           | FP-e: 0, 1                      |

### Example

In this example the function has been programmed in ladder diagram (LD) and structured text (ST). The same POU header is used for all programming languages.

POU header All input and output variables used for programming this function have been declared in the POU header.

|   | Class | Identifier         | Туре | Initial |
|---|-------|--------------------|------|---------|
| 0 | VAR   | bElapsedValueReset | BOOL | FALSE   |
| 1 | VAR   | iChannel           | INT  | 0       |

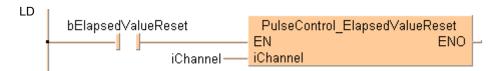

```
if (bElapsedValueReset) then
    PulseControl_ElapsedValueReset(iChannel := iChannel);
end_if;
```

# PulseControl\_JogPosition Control

#### Starts position control

Description This instruction sets and resets bit 6 of the pulse output control code (see page 1021) to start position control on the channel specified by iChannel. The position control trigger is used with the JOG operation instructions PulseOutput Jog Positioning0 FB (see page 1181) and PulseOutput Jog Positioning1 FB (see page 1184).

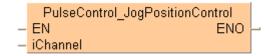

#### See also:

- Pulse output tool instructions in the online help
- FP instructions F171\_PulseOutput\_Jog\_Positioning (see page 1055)

**PLC** types see page 1329

## Data types

| Variable | Data type | Function                        |
|----------|-----------|---------------------------------|
| iChannel | INT       | Pulse output channel:           |
|          |           | FPΣ: 0, 2                       |
|          |           | FP-X R: 0, 1                    |
|          |           | FP-X 16K C14T: 0, 1, 2          |
|          |           | FP-X 32K C30T, C60T: 0, 1, 2, 3 |
|          |           | FP0R: 0, 1, 2, 3                |
|          |           | FP0: 0, 1                       |
|          |           | FP-e: 0, 1                      |

#### Example

In this example the function has been programmed in ladder diagram (LD) and structured text (ST). The same POU header is used for all programming languages.

POU header All input and output variables used for programming this function have been declared in the POU header.

|   | Class | Identifier          | Туре | Initial |
|---|-------|---------------------|------|---------|
| 0 | VAR   | bJogPositionControl | BOOL | FALSE   |
| 1 | VAR   | iChannel            | INT  | 0       |

#### Body

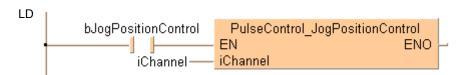

```
if (bJogPositionControl) then
    PulseControl_JogPositionControl(iChannel := iChannel);
end if;
```

## PulseControl\_Near Home

#### Starts deceleration when near home

Description This instruction starts deceleration on the channel specified by iChannel when near the home input by setting bit 4 of the pulse output control code (see page 1021) to TRUE and back to FALSE again. Use PulseInfo\_IsHomeInputTrue (see page 1227) to check if the home input is TRUE.

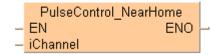

#### See also:

- Tool instructions PulseOutput Home FB (see page 1176), Pulse output tool instructions in the online help
- FP instructions

F168\_PulseOutput\_Home (see page 1035) (FP0, FP-e)

F171\_PulseOutput\_Home (see page 1051) (FP<sub>Σ</sub>, FP-X)

F177 PulseOutput Home (see page 1085) (FP0R)

To add an enable input and enable output to the instruction, select [With EN/ENO] from the "Instructions" pane (LD, FBD or IL editor). To reuse an instruction select "Recently used" from the context menu or press <Ctrl>+<Shift>+<v> in the programming window.

PLC types

see page 1329

#### **Data types**

| Variable | Data type | Function                        |
|----------|-----------|---------------------------------|
| iChannel | INT       | Pulse output channel:           |
|          |           | FPΣ: 0, 2                       |
|          |           | FP-X R: 0, 1                    |
|          |           | FP-X 16K C14T: 0, 1, 2          |
|          |           | FP-X 32K C30T, C60T: 0, 1, 2, 3 |
|          |           | FP0R: 0, 1, 2, 3                |
|          |           | FP0: 0, 1                       |
|          |           | FP-e: 0, 1                      |

#### Example

In this example the function has been programmed in ladder diagram (LD) and structured text (ST). The same POU header is used for all programming languages.

POU header All input and output variables used for programming this function have been declared in the POU header.

|   | Class | Identifier   | Туре | Initial |
|---|-------|--------------|------|---------|
| 0 | VAR   | bSetNearHome | BOOL | FALSE   |
| 1 | VAR   | iChannel     | INT  | 0       |

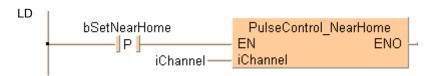

```
if DF(bSetNearHome) then
    PulseControl_NearHome(iChannel := iChannel);
end_if;
```

## PulseControl\_PulseOutput Continue

#### Continues pulse output

Description This instruction continues pulse output at the channel specified by iChannel after pulse output has been stopped using PulseControl\_PulseOutputStop (see page 1213). Bit 3 of the pulse output control code (see page 1021) is set to FALSE.

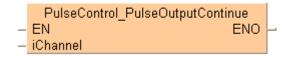

#### See also:

- Pulse output tool instructions in the online help
- PulseControl PulseOutputStop (see page 1213)
- PulseInfo\_IsPulseOutputStopped (see page 1228)

To add an enable input and enable output to the instruction, select [With EN/ENO] from the "Instructions" pane (LD, FBD or IL editor). To reuse an instruction select "Recently used" from the context menu or press <Ctrl>+<Shift>+<v> in the programming window.

**PLC** types

see page 1329

### Data types

| Variable | Data type | Function                        |
|----------|-----------|---------------------------------|
| iChannel | INT       | Pulse output channel:           |
|          |           | FPΣ: 0, 2                       |
|          |           | FP-X R: 0, 1                    |
|          |           | FP-X 16K C14T: 0, 1, 2          |
|          |           | FP-X 32K C30T, C60T: 0, 1, 2, 3 |
|          |           | FP0R: 0, 1, 2, 3                |
|          |           | FP0: 0, 1                       |
|          |           | FP-e: 0, 1                      |

#### Example

In this example the function has been programmed in ladder diagram (LD) and structured text (ST). The same POU header is used for all programming languages.

POU header All input and output variables used for programming this function have been declared in the POU header.

|   | Class | Identifier           | Туре | Initial |
|---|-------|----------------------|------|---------|
| 0 | VAR   | bContinuePulseOutput | BOOL | FALSE   |
| 1 | VAR   | iChannel             | INT  | 0       |

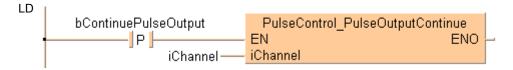

```
ST When programming with structured text, enter the following:
```

```
if DF(bContinuePulseOutput) then
    PulseControl_PulseOutputContinue(iChannel := iChannel);
end_if;
```

# PulseControl\_PulseOutputStop

#### Stops pulse output

Description This instruction stops the pulse output on the channel specified by iChannel by setting bit 3 of the pulse output control code (see page 1021) to TRUE. Use PulseControl PulseOutputContinue (see page 1211) to continue pulse output after the interrupt.

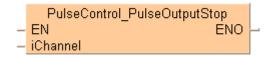

#### See also:

- PulseInfo IsPulseOutputStopped (see page 1228)
- PulseControl PulseOutputContinue (see page 1211)
- Stopping pulse output

To add an enable input and enable output to the instruction, select [With EN/ENO] from the "Instructions" pane (LD, FBD or IL editor). To reuse an instruction select "Recently used" from the context menu or press <Ctrl>+<Shift>+<v> in the programming window.

**PLC** types

see page 1329

#### Data types

| Variable | Data type | Function                        |
|----------|-----------|---------------------------------|
| iChannel | INT       | Pulse output channel:           |
|          |           | FPΣ: 0, 2                       |
|          |           | FP-X R: 0, 1                    |
|          |           | FP-X 16K C14T: 0, 1, 2          |
|          |           | FP-X 32K C30T, C60T: 0, 1, 2, 3 |
|          |           | FP0R: 0, 1, 2, 3                |
|          |           | FP0: 0, 1                       |
|          |           | FP-e: 0, 1                      |

#### **Example**

In this example the function has been programmed in ladder diagram (LD) and structured text (ST). The same POU header is used for all programming languages.

POU header All input and output variables used for programming this function have been declared in the POU header.

|   | Class | Identifier       | Туре | Initial |
|---|-------|------------------|------|---------|
| 0 | VAR   | bStopPulseOutput | BOOL | FALSE   |
| 1 | VAR   | iChannel         | INT  | 0       |

#### Body

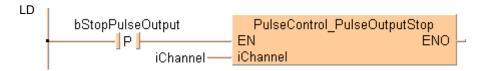

ST

```
if DF(bStopPulseOutput) then
    PulseControl_PulseOutputStop(iChannel := iChannel);
end_if;
```

# PulseControl\_Set Defaults

#### Sets defaults for pulse output channel

**Description** This instruction sets all bits of the pulse output control code (see page 1021) of the channel specified by **iChannel** to 0. 0 is the default setting.

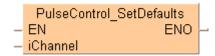

To add an enable input and enable output to the instruction, select [With EN/ENO] from the "Instructions" pane (LD, FBD or IL editor). To reuse an instruction select "Recently used" from the context menu or press <Ctrl>+<Shift>+<v> in the programming window.

PLC types see page 1329

#### **Data types**

| Variable | Data type | Function                        |
|----------|-----------|---------------------------------|
| iChannel | INT       | Pulse output channel:           |
|          |           | FPΣ: 0, 2                       |
|          |           | FP-X R: 0, 1                    |
|          |           | FP-X 16K C14T: 0, 1, 2          |
|          |           | FP-X 32K C30T, C60T: 0, 1, 2, 3 |
|          |           | FP0R: 0, 1, 2, 3                |
|          |           | FP0: 0, 1                       |
|          |           | FP-e: 0, 1                      |

**Example** In this example the function has been programmed in ladder diagram (LD) and structured text (ST). The same POU header is used for all programming languages.

POU header All input and output variables used for programming this function have been declared in the POU header.

|   | Class | Identifier   | Туре | Initial |
|---|-------|--------------|------|---------|
| 0 | VAR   | bSetDefaults | BOOL | FALSE   |
| 1 | VAR   | iChannel     | INT  | 0       |

Body

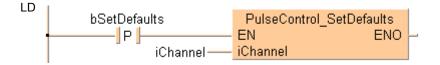

```
if DF(bSetDefaults) then
    PulseControl_SetDefaults(iChannel := iChannel);
end_if;
```

# PulseControl\_Write ElapsedValue

#### Writes elapsed value into a pulse output channel

Description This instruction writes an elapsed value into pulse output channel specified by iChannel.

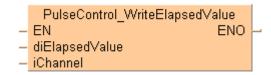

#### See also:

- Pulse output tool instructions in the online help
- PulseInfo\_IsElapsedValueReset (see page 1226)
- PulseControl\_ElapsedValueContinue (see page 1204)
- PulseInfo ReadElapsedValue (see page 1233)
- Writing and reading the elapsed value (see page 1026)

To add an enable input and enable output to the instruction, select [With EN/ENO] from the "Instructions" pane (LD, FBD or IL editor). To reuse an instruction select "Recently used" from the context menu or press <Ctrl>+<Shift>+<v> in the programming window.

PLC types

see page 1329

#### Data types

| Variable       | Data type | Function                                                                  |
|----------------|-----------|---------------------------------------------------------------------------|
| diElapsedValue | DINT      | Elapsed value to be written into the channel specified by <b>iChannel</b> |
| iChannel       | INT       | Pulse output channel:                                                     |
|                |           | FPΣ: 0, 2                                                                 |
|                |           | FP-X R: 0, 1                                                              |
|                |           | FP-X 16K C14T: 0, 1, 2                                                    |
|                |           | FP-X 32K C30T, C60T: 0, 1, 2, 3                                           |
|                |           | FP0R: 0, 1, 2, 3                                                          |
|                |           | FP0: 0, 1                                                                 |
|                |           | FP-e: 0, 1                                                                |

#### Example

In this example the function has been programmed in ladder diagram (LD) and structured text (ST). The same POU header is used for all programming languages.

POU header All input and output variables used for programming this function have been declared in the POU header.

| 0<br>1<br>2 | Class | Identifier         | Туре | Initial |
|-------------|-------|--------------------|------|---------|
| 0           | VAR   | bWriteElapsedValue | BOOL | FALSE   |
| 1           | VAR   | diElapsedValue     | DINT | 5000    |
| 2           | VAR   | iChannel           | INT  | 0       |

```
bWriteElapsedValue PulseControl_WriteElapsedValue EN ENO diElapsedValue iChannel
```

```
if DF(bWriteElapsedValue) then
    PulseControl_WriteElapsedValue(ElapsedValue:= diElapsedValue,
    iChannel:= iChannel);
end_if;
```

# Pulse\_TargetValue MatchClear

#### Clears target value match control

Description This instruction clears the target value match control on the channel specified by iChannel.

```
Pulse_TargetValueMatchClear

– EN ENO –
iChannel
```

#### See also:

- Pulse output tool instructions in the online help
- PulseInfo IsTargetValueMatchActive (see page 1229)
- PulseInfo ReadTargetValueMatchValue (see page 1235)

To add an enable input and enable output to the instruction, select [With EN/ENO] from the "Instructions" pane (LD, FBD or IL editor). To reuse an instruction select "Recently used" from the context menu or press <Ctrl>+<Shift>+<v> in the programming window.

**PLC types** 

see page 1335

#### Data types

| Variable | Data type | Function                        |
|----------|-----------|---------------------------------|
| iChannel | INT       | Pulse output channel:           |
|          |           | FPΣ: 0, 2                       |
|          |           | FP-X R: 0, 1                    |
|          |           | FP-X 16K C14T: 0, 1, 2          |
|          |           | FP-X 32K C30T, C60T: 0, 1, 2, 3 |
|          |           | FP0R: 0, 1, 2, 3                |
|          |           | FP0: 0, 1                       |
|          |           | FP-e: 0, 1                      |

#### Example

In this example the function has been programmed in ladder diagram (LD) and structured text (ST). The same POU header is used for all programming languages.

POU header All input and output variables used for programming this function have been declared in the POU header.

|   | Class | Identifier | Туре | Initial |
|---|-------|------------|------|---------|
| 0 | VAR   | iChannel1  | INT  | 1       |
| 1 | VAR   | bClear     | BOOL | FALSE   |

Body

LD

```
PulseControl_TargetValueMatchClear
bClear—— EN ENO —
iChannel1 —— iChannel
```

```
if DF(bClearTargetValueMatch) then
    Pulse_TargetValueMatchClear(iChannel := iChannel);
end if;
```

## 39.4 Pulse information instructions

#### In this section:

- PulseInfo\_GetControlCode (see page 1221)
- PulseInfo\_GetCurrentSpeed (see page 1222)
- PulseInfo IsActive (see page 1224)
- PulseInfo\_IsChannelEnabled (see page 1225)
- PulseInfo\_IsCountingDisabled (see page 1226)
- PulseInfo IsElapsedValueReset (see page 1227)
- PulseInfo\_IsHomeInputTrue (see page 1228)
- PulseInfo\_IsPulseOutputStopped (see page 1229)
- PulseInfo\_IsTargetValueMatchActive (see page 1230)
- PulseInfo\_ReadAccelerationForbiddenAreaStartingPosition (see page 1231)
- PulseInfo ReadCorrectedFinalSpeed (see page 1232)
- PulseInfo\_ReadCorrectedInitialSpeed (see page 1233)
- PulseInfo\_ReadElapsedValue (see page 1234)
- PulseInfo\_ReadTargetValue (see page 1235)
- PulseInfo\_ReadTargetValueMatchValue (see page 1236)

# PulseInfo\_GetControl Code

#### Returns control code of pulse output channel

**Description** This instruction returns the control code (see page 1021) of the pulse output channel specified by **iChannel**.

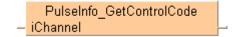

See also: Pulse output tool instructions in the online help

PLC types see page 1329

#### Data types

| Variable        | Data type | Function                        |
|-----------------|-----------|---------------------------------|
| iChannel        | INT       | Pulse output channel:           |
|                 |           | FPΣ: 0, 2                       |
|                 |           | FP-X R: 0, 1                    |
|                 |           | FP-X 16K C14T: 0, 1, 2          |
|                 |           | FP-X 32K C30T, C60T: 0, 1, 2, 3 |
|                 |           | FP0R: 0, 1, 2, 3                |
|                 |           | FP0: 0, 1                       |
|                 |           | FP-e: 0, 1                      |
| Output variable | WORD      | Stores the control code         |

## Example

In this example the function has been programmed in ladder diagram (LD) and structured text (ST). The same POU header is used for all programming languages.

POU header All input and output variables used for programming this function have been declared in the POU header.

| 0 | Class | Identifier          | Туре | Initial |
|---|-------|---------------------|------|---------|
| 0 | VAR   | iChannel            | INT  | 0       |
| 1 | VAR   | wChannelControlCode | WORD | 0       |

Body

LD

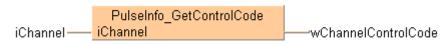

```
if (bReadControlCode) then
  wChannelControlCode := PulseInfo_GetControlCode(iChannel := iChannel);
end if;
```

# PulseInfo\_GetCurrent Speed

#### Returns current speed on pulse output channel

**Description** This instruction returns the current speed in Hz of the pulse output channel specified by **iChannel**.

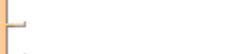

See also: Pulse output tool instructions in the online help

PLC types see page 1329

#### Data types

| Variable       | Data type                     | Function                        |
|----------------|-------------------------------|---------------------------------|
| iChannel       | INT                           | Pulse output channel:           |
|                |                               | FPΣ: 0, 2                       |
|                |                               | FP-X R: 0, 1                    |
|                |                               | FP-X 16K C14T: 0, 1, 2          |
|                |                               | FP-X 32K C30T, C60T: 0, 1, 2, 3 |
|                |                               | FP0R: 0, 1, 2, 3                |
|                |                               | FP0: 0, 1                       |
|                |                               | FP-e: 0, 1                      |
| dutMemory      | PulseInfo_GetCurrentSpeed_DUT |                                 |
| diCurrentSpeed | DINT                          | Current speed in Hz             |

## Example

In this example the function has been programmed in ladder diagram (LD) and structured text (ST). The same POU header is used for all programming languages.

DUT Use the following predefined DUT: PulseInfo GetCurrentSpeed DUT

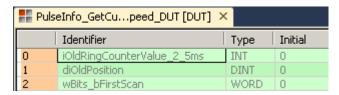

POU header All input and output variables used for programming this function have been declared in the POU header.

|   | Class | Identifier     | Туре                          | Initial |
|---|-------|----------------|-------------------------------|---------|
| 0 | VAR   | iChannel       | INT                           | 0       |
| 1 | VAR   | Memory_DUT     | PulseInfo_GetCurrentSpeed_DUT |         |
| 2 | VAR   | diCurrentSpeed | DINT                          | 0       |

Body

LD

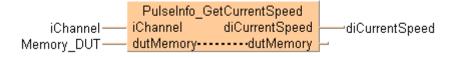

## PulseInfo\_IsActive

## Check if pulse output is active

**Description** This instruction evaluates the pulse output control flag and returns TRUE if the pulse output channel specified by **iChannel** is active.

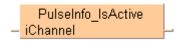

See also: Pulse output tool instructions in the online help

PLC types see page 1329

## Data types

| Variable        | Data type | Function                        |
|-----------------|-----------|---------------------------------|
| iChannel        | INT       | Pulse output channel:           |
|                 |           | FPΣ: 0, 2                       |
|                 |           | FP-X R: 0, 1                    |
|                 |           | FP-X 16K C14T: 0, 1, 2          |
|                 |           | FP-X 32K C30T, C60T: 0, 1, 2, 3 |
|                 |           | FP0R: 0, 1, 2, 3                |
|                 |           | FP0: 0, 1                       |
|                 |           | FP-e: 0, 1                      |
| Output variable | BOOL      | TRUE if pulse output is active  |

## **Example**

In this example the function has been programmed in ladder diagram (LD) and structured text (ST). The same POU header is used for all programming languages.

POU header All input and output variables used for programming this function have been declared in the POU header.

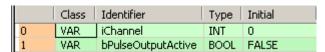

## Body

LD

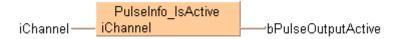

```
if (bPulseOutput_Check) then
  bPulseOutputActive := PulseInfo_IsActive(iChannel := iChannel);
end_if;
```

## PulseInfo\_IsChannel Enabled

## Checks if pulse output channel is enabled

**Description** This instruction returns TRUE if the pulse output channel specified by **iChannel** has been enabled in the system registers and is supported by the selected PLC type.

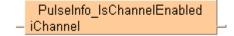

### See also:

- Pulse output tool instructions in the online help
- Required system register settings

**PLC** types

see page 1329

### Data types

| Variable        | Data type | Function                                                                 |
|-----------------|-----------|--------------------------------------------------------------------------|
| iChannel        | INT       | Pulse output channel:                                                    |
|                 |           | FPΣ: 0, 2                                                                |
|                 |           | FP-X R: 0, 1                                                             |
|                 |           | FP-X 16K C14T: 0, 1, 2                                                   |
|                 |           | FP-X 32K C30T, C60T: 0, 1, 2, 3                                          |
|                 |           | FP0R: 0, 1, 2, 3                                                         |
|                 |           | FP0: 0, 1                                                                |
|                 |           | FP-e: 0, 1                                                               |
| Output variable | BOOL      | TRUE if the pulse output channel specified by <b>iChannel</b> is enabled |

## Example

In this example the function has been programmed in ladder diagram (LD) and structured text (ST). The same POU header is used for all programming languages.

POU header All input and output variables used for programming this function have been declared in the POU header.

| 0 | Class | Identifier      | Туре | Initial |
|---|-------|-----------------|------|---------|
| 0 | VAR   | iChannel        | INT  | 0       |
| 1 | VAR   | bChannelEnabled | BOOL | FALSE   |

## Body

LD

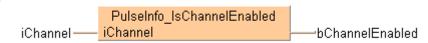

```
if (bPulseChannel_Check) then
    bChannelEnabled := PulseInfo_IsChannelEnabled(iChannel := iChannel);
end_if;
```

# PulseInfo\_IsCounting Disabled

## Checks if pulse counting is disabled

**Description** This instruction returns TRUE if counting on the channel specified by **iChannel** has been disabled.

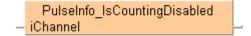

## See also:

- Pulse output tool instructions in the online help
- PulseControl\_CountingDisable (see page 1198)
- PulseControl CountingEnable (see page 1200)
- FP instructions Enabling/disabling counting operations (see page 1021)

PLC types

see page 1329

## **Data types**

| Variable | Data type | Function                        |
|----------|-----------|---------------------------------|
| iChannel | INT       | Pulse output channel:           |
|          |           | FPΣ: 0, 2                       |
|          |           | FP-X R: 0, 1                    |
|          |           | FP-X 16K C14T: 0, 1, 2          |
|          |           | FP-X 32K C30T, C60T: 0, 1, 2, 3 |
|          |           | FP0R: 0, 1, 2, 3                |
|          |           | FP0: 0, 1                       |
|          |           | FP-e: 0, 1                      |

## **Example**

In this example the function has been programmed in ladder diagram (LD) and structured text (ST). The same POU header is used for all programming languages.

POU header All input and output variables used for programming this function have been declared in the POU header.

| 0 | Class | Identifier        | Туре | Initial |
|---|-------|-------------------|------|---------|
| 0 | VAR   | iChannel          | INT  | 0       |
| 1 | VAR   | bCountingDisabled | BOOL | FALSE   |

## Body

LD

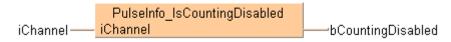

```
if (bChannelCounting_Check) then
    bCountingDisabled := PulseInfo_IsCountingDisabled(iChannel := iChannel);
end_if;
```

# PulseInfo\_IsElapsed ValueReset

## Checks if elapsed value is set to 0

**Description** This instruction returns TRUE if the elapsed value of the pulse output channel specified by **iChannel** has been reset to 0.

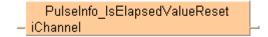

### See also:

- Pulse output tool instructions in the online help
- PulseInfo ReadElapsedValue (see page 1233)
- PulseControl\_ElapsedValueReset (see page 1206)
- PulseControl\_ElapsedValueContinue (see page 1204)

**PLC** types

see page 1329

## Data types

| Variable        | Data type | Function                                                 |
|-----------------|-----------|----------------------------------------------------------|
| iChannel        | INT       | Pulse output channel:                                    |
|                 |           | FPΣ: 0, 2                                                |
|                 |           | FP-X R: 0, 1                                             |
|                 |           | FP-X 16K C14T: 0, 1, 2                                   |
|                 |           | FP-X 32K C30T, C60T: 0, 1, 2, 3                          |
|                 |           | FP0R: 0, 1, 2, 3                                         |
|                 |           | FP0: 0, 1                                                |
|                 |           | FP-e: 0, 1                                               |
| Output variable | BOOL      | TRUE if the channel specified by iChannel has been reset |

### Example

In this example the function has been programmed in ladder diagram (LD) and structured text (ST). The same POU header is used for all programming languages.

POU header All input and output variables used for programming this function have been declared in the POU header.

| 0 | Class | Identifier         | Туре | Initial |
|---|-------|--------------------|------|---------|
| 0 | VAR   | iChannel           | INT  | 0       |
| 1 | VAR   | bElapsedValueReset | BOOL | FALSE   |

Body

LD

PulseInfo\_IsElapsedValueReset

iChannel — iChannel — bElapsedValueReset

```
if (bIsElapsedValueReset) then
    bElapsedValueReset := PulseInfo_IsElapsedValueReset(iChannel := iChannel);
end if;
```

# PulseInfo\_IsHome InputTrue

## Checks if home input is TRUE

Description This instruction returns TRUE if the home input of the channel specified by iChannel is TRUE.

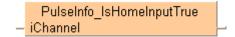

## See also:

- Pulse output tool instructions in the online help
- PulseOutput\_Home\_FB (see page 1176)

PLC types see page 1329

## **Data types**

| Variable        | Data type | Function                                |
|-----------------|-----------|-----------------------------------------|
| Output variable | BOOL      | TRUE if the home input has been reached |

### Example

In this example the function has been programmed in ladder diagram (LD) and structured text (ST). The same POU header is used for all programming languages.

POU header All input and output variables used for programming this function have been declared in the POU header.

| 0 | Class | Identifier | Туре | Initial |
|---|-------|------------|------|---------|
| 0 | VAR   | iChannel   | INT  | 0       |
| 1 | VAR   | bHomeInput | BOOL | FALSE   |

## Body

LD

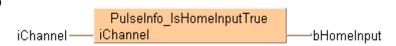

```
if (bHomeInput_Check) then
    bHomeInput := PulseInfo_IsHomeInputTrue(iChannel := iChannel);
end_if;
```

## PulseInfo\_IsPulse **OutputStopped**

## Check if pulse output has stopped

Description This instruction returns TRUE if pulse output has been stopped, e.g. with PulseControl DeceleratedStop (see page 1202) or PulseControl PulseOutputStop (see page 1213). Use PulseControl PulseOutputContinue (see page 1211) to resume pulse output.

```
PulseInfo IsPulseOutputStopped
iChannel
```

## See also:

- Pulse output tool instructions in the online help
- Stopping pulse output

### **PLC** types

see page 1329

### Data types

| Variable        | Data type | Function                              |
|-----------------|-----------|---------------------------------------|
| iChannel        | INT       | Pulse output channel:                 |
|                 |           | FPΣ: 0, 2                             |
|                 |           | FP-X R: 0, 1                          |
|                 |           | FP-X 16K C14T: 0, 1, 2                |
|                 |           | FP-X 32K C30T, C60T: 0, 1, 2, 3       |
|                 |           | FP0R: 0, 1, 2, 3                      |
|                 |           | FP0: 0, 1                             |
|                 |           | FP-e: 0, 1                            |
| Output variable | BOOL      | TRUE if pulse output has been stopped |

### **Example**

In this example the function has been programmed in ladder diagram (LD) and structured text (ST). The same POU header is used for all programming languages.

POU header All input and output variables used for programming this function have been declared in the POU header.

| 0 | Class | Identifier          | Туре | Initial |
|---|-------|---------------------|------|---------|
| 0 | VAR   | iChannel            | INT  | 0       |
| 1 | VAR   | bPulseOutputStopped | BOOL | FALSE   |

## Body

ΙD PulseInfo\_IsPulseOutputStopped bPulseOutputStopped iChannel-

```
if (bPulseOutput_Check) then
    bPulseOutputStopped := PulseInfo_IsPulseOutputStopped(iChannel :=
iChannel);
end if;
```

## PulseInfo\_IsTarget **ValueMatchActive**

## Checks if target value match control is active

Description This instruction returns TRUE if target value match control (see page 1237) is active on the channel specified by iChannel.

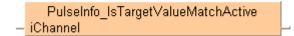

## See also:

- Pulse output tool instructions in the online help
- PulseControl\_TargetValueMatchClear (see page 1218)
- PulseInfo\_ReadTargetValueMatchValue (see page 1235)

**PLC** types

see page 1329

## **Data types**

| Variable        | Data type | Function                                     |
|-----------------|-----------|----------------------------------------------|
| iChannel        | INT       | Pulse output channel:                        |
|                 |           | FPΣ: 0, 2                                    |
|                 |           | FP-X R: 0, 1                                 |
|                 |           | FP-X 16K C14T: 0, 1, 2                       |
|                 |           | FP-X 32K C30T, C60T: 0, 1, 2, 3              |
|                 |           | FP0R: 0, 1, 2, 3                             |
|                 |           | FP0: 0, 1                                    |
|                 |           | FP-e: 0, 1                                   |
| Output variable | BOOL      | TRUE if target value match control is active |

### Example

In this example the function has been programmed in ladder diagram (LD) and structured text (ST). The same POU header is used for all programming languages.

POU header All input and output variables used for programming this function have been declared in the POU header.

| 0 | Class | Identi   | Туре | Initial |
|---|-------|----------|------|---------|
| 0 | VAR   | iChannel | INT  | 0       |
| 1 | VAR   | bActive  | BOOL | FALSE   |

## Body

LD

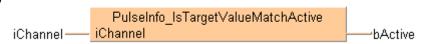

```
if (bTargetValueMatch_Check) then
    bActive := PulseInfo_IsTargetValueMatchActive(iChannel := iChannel);
end_if;
```

## PulseInfo\_ReadAccelerationForbidden **AreaStartingPosition**

Read acceleration forbidden area starting position

**Description** This instruction reads the starting position of an acceleration forbidden area. If the elapsed value crosses over this position when the speed is being changed, acceleration cannot be continued any more.

> PulseInfo ReadAccelerationForbiddenAreaStartingPosition iChannel

See also: Pulse output tool instructions in the online help

**PLC types** see page 1329

## Data types

| Variable        | Data type | Function                                                     |
|-----------------|-----------|--------------------------------------------------------------|
| iChannel        | INT       | Pulse output channel:                                        |
|                 |           | FPΣ: 0, 2                                                    |
|                 |           | FP-X R: 0, 1                                                 |
|                 |           | FP-X 16K C14T: 0, 1, 2                                       |
|                 |           | FP-X 32K C30T, C60T: 0, 1, 2, 3                              |
|                 |           | FP0R: 0, 1, 2, 3                                             |
|                 |           | FP0: 0, 1                                                    |
|                 |           | FP-e: 0, 1                                                   |
| Output variable | DINT      | Stores the start position of the acceleration forbidden area |

### Example

In this example the function has been programmed in ladder diagram (LD) and structured text (ST). The same POU header is used for all programming languages.

POU header All input and output variables used for programming this function have been declared in the POU header.

|   | 0 | Class | Identifier                      | Type | Initial |
|---|---|-------|---------------------------------|------|---------|
|   | 0 | VAR   | iChannel                        | INT  | 0       |
| ľ | 1 | VAR   | diForbiddenAreaStartingPosition | DINT | 0       |

### Body

LD PulseInfo ReadAccelerationForbiddenAreaStartingPosition iChanneldiForbiddenAreaStartingPosition

## ST When programming with structured text, enter the following:

diForbiddenAreaStartingPosition := PulseInfo\_ReadAccelerationForbiddenAreaStartingPosition(iChannel := iChannel);

# PulseInfo\_ReadCorrected FinalSpeed

## Reads corrected value of final speed

**Description** This instruction returns the value of the corrected final speed on the channel specified by **iChannel**.

PulseInfo\_ReadCorrectedFinalSpeed
- iChannel

See also: Pulse output tool instructions in the online help

PLC types see

see page 1329

## Data types

| Variable        | Data type | Function                                      |
|-----------------|-----------|-----------------------------------------------|
| iChannel        |           | Pulse output channel:                         |
|                 |           | FPΣ: 0, 2                                     |
|                 |           | FP-X R: 0, 1                                  |
|                 |           | FP-X 16K C14T: 0, 1, 2                        |
|                 | INT       | FP-X 32K C30T, C60T: 0, 1, 2, 3               |
|                 |           | FP0R: 0, 1, 2, 3                              |
|                 |           | FP0: 0, 1                                     |
|                 |           | FP-e: 0, 1                                    |
| Output variable |           | Stores the value of the corrected final speed |

## Example

In this example the function has been programmed in ladder diagram (LD) and structured text (ST). The same POU header is used for all programming languages.

POU header All input and output variables used for programming this function have been declared in the POU header.

| 0 | Class | Identifier           | Туре | Initial |
|---|-------|----------------------|------|---------|
| 0 | VAR   | iChannel             | INT  | 0       |
| 1 | VAR   | iCorrectedFinalSpeed | INT  | 0       |

Body

iChannel — iChannel — iChannel —

ST When programming with structured text, enter the following:

iCorrectedFinalSpeed:= PulseInfo\_ReadCorrectedFinalSpeed(iChannel :=
iChannel);

# PulseInfo\_ReadCorrecte dInitialSpeed

## Reads corrected value of initial speed

**Description** This instruction returns the value of the corrected initial speed on the channel specified by **iChannel**.

PulseInfo\_ReadCorrectedInitialSpeed
- iChannel

See also: Pulse output tool instructions in the online help

PLC types see page 1329

## Data types

| Variable        | Data type | Function                                        |
|-----------------|-----------|-------------------------------------------------|
| iChannel        |           | Pulse output channel:                           |
|                 |           | FPΣ: 0, 2                                       |
|                 |           | FP-X R: 0, 1                                    |
|                 |           | FP-X 16K C14T: 0, 1, 2                          |
|                 | INT       | FP-X 32K C30T, C60T: 0, 1, 2, 3                 |
|                 |           | FP0R: 0, 1, 2, 3                                |
|                 |           | FP0: 0, 1                                       |
|                 |           | FP-e: 0, 1                                      |
| Output variable |           | Stores the value of the corrected initial speed |

## Example

In this example the function has been programmed in ladder diagram (LD) and structured text (ST). The same POU header is used for all programming languages.

POU header All input and output variables used for programming this function have been declared in the POU header.

| 0 | Class | Identifier             | Туре | Initial |
|---|-------|------------------------|------|---------|
| 0 | VAR   | iChannel               | INT  | 0       |
| 1 | VAR   | iCorrectedInitialSpeed | INT  | 0       |

Body

LD

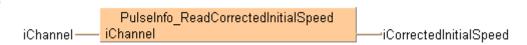

ST When programming with structured text, enter the following:

iCorrectedInitialSpeed := PulseInfo\_ReadCorrectedInitialSpeed(iChannel :=
iChannel);

## PulseInfo\_ReadElapsed Value

## Reads elapsed value from pulse output channel

Description This instruction reads the elapsed value from the pulse output channel specified by iChannel. Use PulseControl\_WriteElapsedValue (see page 1216) to modify the elapsed value and PulseControl\_ElapsedValueReset (see page 1206) to set the elapsed value to 0.

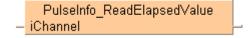

### See also:

- Pulse output tool instructions in the online help
- PulseInfo IsElapsedValueReset (see page 1226)
- PulseControl ElapsedValueContinue (see page 1204)
- PulseControl\_WriteElapsedValue (see page 1216)

### **PLC** types

see page 1329

## Data types

| Variable        | Data type | Function                                                               |
|-----------------|-----------|------------------------------------------------------------------------|
| iChannel        | INT       | Pulse output channel:                                                  |
|                 |           | FPΣ: 0, 2                                                              |
|                 |           | FP-X R: 0, 1                                                           |
|                 |           | FP-X 16K C14T: 0, 1, 2                                                 |
|                 |           | FP-X 32K C30T, C60T: 0, 1, 2, 3                                        |
|                 |           | FP0R: 0, 1, 2, 3                                                       |
|                 |           | FP0: 0, 1                                                              |
|                 |           | FP-e: 0, 1                                                             |
| Output variable | DINT      | Stores the elapsed value from the channel specified by <b>iChannel</b> |

## **Example**

In this example the function has been programmed in ladder diagram (LD) and structured text (ST). The same POU header is used for all programming languages.

POU header All input and output variables used for programming this function have been declared in the POU header.

|   | Class | Identifier     | Туре | Initial |
|---|-------|----------------|------|---------|
| 0 | VAR   | iChannel       | INT  | 0       |
| 1 | VAR   | diElapsedValue | DINT | 0       |

## Body

LD

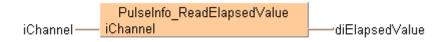

```
if (bRead) then
    diElapsedValue := PulseInfo_ReadElapsedValue(iChannel := iChannel);
end if;
```

# PulseInfo\_ReadTarget Value

## Reads target value from pulse output channel

**Description** This instruction reads the target value from the pulse output channel specified by **iChannel**.

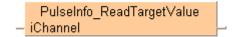

See also: Tool instructions: overview of high-speed counter instructions

PLC types

see page 1329

## Data types

| Variable        | Data type | Function                                                     |
|-----------------|-----------|--------------------------------------------------------------|
| iChannel        | INT       | Pulse output channel:                                        |
|                 |           | FPΣ: 0, 2                                                    |
|                 |           | FP-X R: 0, 1                                                 |
|                 |           | FP-X 16K C14T: 0, 1, 2                                       |
|                 |           | FP-X 32K C30T, C60T: 0, 1, 2, 3                              |
|                 |           | FP0R: 0, 1, 2, 3                                             |
|                 |           | FP0: 0, 1                                                    |
|                 |           | FP-e: 0, 1                                                   |
| Output variable | DINT      | Stores the target value of the channel specified by iChannel |

### Example

In this example the function has been programmed in ladder diagram (LD) and structured text (ST). The same POU header is used for all programming languages.

POU header All input and output variables used for programming this function have been declared in the POU header.

| 0 | Class | Identifier    | Туре | Initial |
|---|-------|---------------|------|---------|
| 0 | VAR   | iChannel      | INT  | 0       |
| 1 | VAR   | diTargetValue | DINT | 0       |

Body

LD

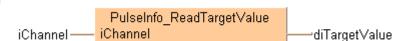

```
if (bRead) then
    diTargetValue := PulseInfo_ReadTargetValue(iChannel := iChannel);
end if;
```

# PulseInfo\_ReadTarget ValueMatchValue

## Reads output control target value from pulse output channel

**Description** This instruction returns the output control target value of the pulse output channel specified by **iChannel**. The output control target value is used by the target value match instructions.

PulseInfo\_ReadTargetValueMatchValue iChannel

## See also:

- Pulse output tool instructions in the online help
- Pulse\_TargetValueMatch\_Set (see page 1240)
- Pulse\_TargetValueMatch\_Reset (see page 1237)
- Pulse\_TargetValueMatch\_Clear (see page 1218)
- Info\_IsTargetValueMatch\_Active (see page 1229)

PLC types

see page 1329

## Data types

| Variable        | Data type | Function                               |
|-----------------|-----------|----------------------------------------|
| iChannel        | INT       | Pulse output channel:                  |
|                 |           | FPΣ: 0, 2                              |
|                 |           | FP-X R: 0, 1                           |
|                 |           | FP-X 16K C14T: 0, 1, 2                 |
|                 |           | FP-X 32K C30T, C60T: 0, 1, 2, 3        |
|                 |           | FP0R: 0, 1, 2, 3                       |
|                 |           | FP0: 0, 1                              |
|                 |           | FP-e: 0, 1                             |
| Output variable | DINT      | Stores the output control target value |

## **Example**

In this example the function has been programmed in ladder diagram (LD) and structured text (ST). The same POU header is used for all programming languages.

POU header All input and output variables used for programming this function have been declared in the POU header.

|   | Class | Identifier              | Туре | Initial |
|---|-------|-------------------------|------|---------|
| 0 | VAR   | iChannel                | INT  | 0       |
| 1 | VAR   | diTargetValueMatchValue | DINT | 0       |

Body

LD

PulseInfo\_ReadTargetValueMatchValue iChannel ——diTargetValueMatchValue

```
if (bRead) then
   diTargetValueMatchValue := PulseInfo_ReadTargetValueMatchValue(iChannel
:= iChannel);
end_if;
```

## 39.5 Pulse output target value match control

## In this section:

- Pulse\_TargetValueMatch\_Reset (see page 1238)
- Pulse\_TargetValueMatch\_Set (see page 1241)

# Pulse\_TargetValue Match Reset

## Target value match OFF (pulse output)

**Description** If the elapsed value matches the target value **diTargetValue** of the pulse output channel specified by **iChannel**, the output relay specified by **pYOutput** immediately turns to FALSE.

```
Pulse_TargetValueMatch_Reset

- bExecute bError

- iChannel

- pYOutput

- diTargetValue
```

See also:

Pulse output tool instructions in the online help

This non-inline instruction is part of the tool instructions for pulse output. For a detailed description of the instruction(s) used internally, please refer to the online help: F167\_PulseOutput\_Reset (see page 1029)

To validate the combination of channel and Y output, the compiler requires the following name pattern for global variables: <code>%sPulse\_TargetValueMatch\_Channel%d\_Y%d%s</code>

Always use this pattern for global variables in target value match control.

- Channel %d must be a pulse output channel number enabled in the system registers
- Y%d must be an explicit output address supported by the PLC

FP- $\Sigma$ , FP0, FP-e: Y0-Y7 FP- $\Sigma$  (V3.1 or higher), FP0R: Y0-Y1F FP-X: Y0-Y29F

- %s is an optional descriptor at the beginning and the end of the pattern
- Y%d must be an explicit output address supported by the PLC

FP- $\Sigma$ , FP0, FP-e: Y0-Y7 FP- $\Sigma$  (V3.1 or higher), FP0R: Y0-Y1F FP-X: Y0-Y29F

• %s is an optional descriptor at the beginning and the end of the pattern

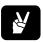

This global variable generates the code for channel  ${\bf A}$  and output  ${\bf Y11F}$ .

PLC types see see page 1329

## Data types

| Input variable                     | Data type | Function                                                                                                    |
|------------------------------------|-----------|----------------------------------------------------------------------------------------------------|
| bExecute                           | BOOL      | A rising edge activates the function; evaluate the pulse output channel control flag using PulseInfo_IsTargetValueMatchActive (see page 1229)                                     |
| iChannel                           | INT       | FPΣ: 0, 2<br>FP-X R: 0, 1<br>FP-X 16K C14T: 0, 1, 2<br>FP-X 32K C30T, C60T: 0, 1, 2, 3<br>FP0R: 0, 1, 2, 3<br>FP0: 0, 1                                                           |
| pYOutput                           | POINTER   | Pointer result obtained by GetPointer from a global variable that supplies the channel number and output relay                                                                    |
| diTargetValue                      | DINT      | Specify a 32-bit data value for the target value within the following range: FP0, FP-e: -838808–+8388607 FP $\Sigma$ , FP-X, FP0R: -2147483467–+2147483648                        |
| Output variable Data type Function |           | Function                                                                                                    |
| bError                             | BOOL      | TRUE if the combination of <b>Channel%d</b> and <b>pYOuput.iOffset</b> does not match a valid combination of channel number and output relay as determined by the global variable |

## Example

In this example the function has been programmed in ladder diagram (LD) and structured text (ST). (ST). The same POU header is used for all programming languages.

GVL In the global variable list you define variables that can be accessed by all POUs in the project.

|   |   | oal variables* × |                                                  |            |             |    |
|---|---|------------------|--------------------------------------------------|------------|-------------|----|
|   |   | Class            | Identifier                                       | FP address | IEC address | Ту |
| ı | 0 | VAR_GLOBAL       | g_bPulse_TargetValueMatch_Channel1_Y19_Motor1_On | Y19        | %QX1.9      | BC |

POU header All input and output variables used for programming this function have been declared in the POU header.

|   | Class        | Identifier                                       | Туре | Initial |
|---|--------------|--------------------------------------------------|------|---------|
| 0 | VAR_EXTERNAL | g_bPulse_TargetValueMatch_Channel1_Y19_Motor1_On | BOOL | FALSE   |
| 1 | VAR          | diTargetValue1                                   | DINT | 11000   |
| 2 | VAR          | iChannel1                                        | INT  | 1       |
| 3 | VAR          | bIsActive                                        | BOOL | FALSE   |
| 4 | VAR          | bErrorReset                                      | BOOL | FALSE   |
| 5 | VAR          | bReset                                           | BOOL | FALSE   |

Body Use PulseInfo\_IsTargetValueMatchActive (see page 1229) to evaluate the channel **iChannel1** is active. If a rising edge is detected at **bReset** and if **bIsActive** is **not** TRUE, the instruction is executed. The combination of channel number and output contact is validated in the global variable **g\_bPulse\_TargetValueMatch\_Channel1\_Y19\_Motor1\_On**. When pulse output on channel 1 reaches the target value **diTargetValue1**, output **Y19** is set to FALSE.

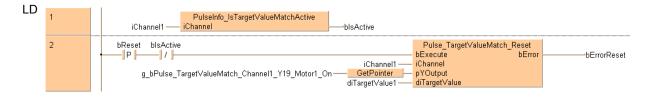

# Pulse\_TargetValue Match Set

## Target value match ON (pulse output)

**Description** If the elapsed value matches the target value **diTargetValue** of the pulse output channel specified by **iChannel**, the output relay specified by **pYOutput** immediately turns to TRUE.

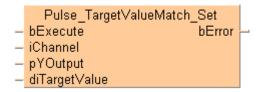

See also:

Pulse output tool instructions in the online help

This non-inline instruction is part of the tool instructions for pulse output. For a detailed description of the instruction(s) used internally, please refer to the online help: F166\_PulseOutput\_Set (see page 1026)

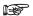

To validate the combination of channel and Y output, the compiler requires the following name pattern for global variables:  $split{split} - TargetValueMatch_Channel*d_Y*d$ s

Always use this pattern for global variables in target value match control.

- Channel%d must be a pulse output channel number enabled in the system registers
- Y%d must be an explicit output address supported by the PLC

FP- $\Sigma$ , FP0, FP-e: Y0-Y7 FP- $\Sigma$  (V3.1 or higher), FP0R: Y0-Y1F FP-X: Y0-Y29F

- %s is an optional descriptor at the beginning and the end of the pattern
- Y%d must be an explicit output address supported by the PLC

FP- $\Sigma$ , FP0, FP-e: Y0-Y7 FP- $\Sigma$  (V3.1 or higher), FP0R: Y0-Y1F FP-X: Y0-Y29F

• %s is an optional descriptor at the beginning and the end of the pattern

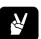

Optional Fixed pattern Optional

Pulse\_TargetValueMatch\_ChannelA\_Y11F \_\_MotorOn

This global variable generates the code for channel A and output Y11F.

PLC types see see page 1329

## Data types

| Input variable  | Data type | Function                                                                                                    |  |
|-----------------|-----------|----------------------------------------------------------------------------------------------------|--|
| bExecute        | BOOL      | A rising edge activates the function; evaluate the pulse output channel control flag using PulseInfo_IsTargetValueMatchActive (see page 1229)                                     |  |
| iChannel        | INT       | FPΣ: 0, 2                                                                                                    |  |
|                 |           | FP-X R: 0, 1                                                                                                    |  |
|                 |           | FP-X 16K C14T: 0, 1, 2                                                                                                    |  |
|                 |           | FP-X 32K C30T, C60T: 0, 1, 2, 3                                                                                                    |  |
|                 |           | FP0R: 0, 1, 2, 3                                                                                                    |  |
|                 |           | FP0: 0, 1                                                                                                    |  |
|                 |           | FP-e: 0, 1                                                                                                    |  |
| pYOutput        | POINTER   | Pointer result obtained by GetPointer from a global variable that supplies the channel number and output relay                                                                    |  |
| diTargetValue   |           | Specify a 32-bit data value for the target value within the following range:                                                                                                    |  |
|                 | DINT      | FP0, FP-e: -838808-+8388607                                                                                                    |  |
|                 |           | FPΣ, FP-X, FP0R: -2147483467-+2147483648                                                                                                    |  |
| Output variable | Data type | e Function                                                                                                    |  |
| bError          | BOOL      | TRUE if the combination of <b>Channel%d</b> and <b>pYOuput.iOffset</b> does not match a valid combination of channel number and output relay as determined by the global variable |  |

### Example

In this example the function has been programmed in ladder diagram (LD) and structured text (ST). (ST). The same POU header is used for all programming languages.

GVL In the global variable list you define variables that can be accessed by all POUs in the project.

|   | Class      | Identifier                                     | FP address | IEC address | Туре | Initial |
|---|------------|------------------------------------------------|------------|-------------|------|---------|
| 0 | VAR_GLOBAL | g_bPulse_TargetValueMatch_Channel1_YA_Horn1_On | YA         | %QX0.10     | BOOL | FALSE   |

POU header All input and output variables used for programming this function have been declared in the POU header.

|   | Class        | Identifier                                     | Туре | Initial |
|---|--------------|------------------------------------------------|------|---------|
| 0 | VAR_EXTERNAL | g_bPulse_TargetValueMatch_Channel1_YA_Horn1_On | BOOL | FALSE   |
| 1 | VAR          | diTargetValue0                                 | DINT | 11000   |
| 2 | VAR          | iChannel1                                      | INT  | 1       |
| 3 | VAR          | bIsActive                                      | BOOL | FALSE   |
| 4 | VAR          | bErrorSet                                      | BOOL | FALSE   |
| 5 | VAR          | bSet                                           | BOOL | FALSE   |

Body Use PulseInfo\_IsTargetValueMatchActive (see page 1229) to evaluate the channel **iChannel1** is active. If a rising edge is detected at **bSet** and if **bIsActive** is **not** TRUE, the instruction is executed. The combination of channel number and output contact is validated in the global variable **g\_bPulse\_TargetValueMatch\_Channel1\_YA\_Horn1\_On**. When pulse output on channel 1 reaches the target value **diTargetValue0**, output **YA** is set to TRUE.

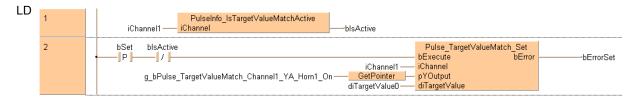

# Chapter 40

# **Appendix Programming Information**

## **40.1 FP TOOL Library**

The FP TOOL Library contains advanced address, information and copy functions available for all PLCs to make programming easier. Below please find a selection of these functions. For more detailed information and examples, see Online help.

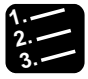

Program can be adversely effected!
These functions can cause substantial problems by accessing incorrect memory areas if they are not used in the sense they were meant for. Especially other parts of the program can be adversely effected.

| Name                          | Function                                                                                                    |
|-------------------------------|----------------------------------------------------------------------------------------------------|
| Addresses Instructions        |                                                                                                    |
| Adr_Of_Var                    | Address of a variable at the input/output of a FP function                                                                                                 |
| AdrLast_Of_Var                | Address of a variable at the input/output of a FP function                                                                                                 |
| Adr_Of_VarOffs                | Address of a variable with offset at the input/output of a FP function                                                                                     |
| Size Information Instructions |                                                                                                    |
| Size_Of_Var                   | Yields the size of a variable in words (with Enable)                                                                                                    |
| Elem_OfArray1D                | Yields the number of elements in an array (with Enable)                                                                                                    |
| Elem_OfArray2D                | Yields the number of elements of the 1st and 2nd dimension of an array (with Enable)                                                                       |
| Elem_OfArray3D                | Yields the number of elements of the 1st, 2nd and 3rd dimension of an array (with Enable)                                                                  |
| Pointer Instructions          |                                                                                                    |
| GetPointer                    | Provides pointer information                                                                                                    |
| AreaOffs_ToVar                | Copies the content of an address specified by memory area and address offset to a variable (with Enable)                                                   |
| Var_ToAreaOffs                | Copies the value of a variable to an address specified by memory area and address offset to a variable (with Enable)                                       |
| Is_AreaDT                     | Yields TRUE if the memory area of a variable is a DT area (with Enable)                                                                                    |
| Is_AreaFL                     | Yields TRUE if the memory area of a variable is a FL area (with Enable)                                                                                    |
| AdrDT_Of_Offs                 | DT address from the address offset for the input/output of a FP function                                                                                   |
| AdrFL_Of_Offs                 | FL address from the address offset for the input/output of a FP function                                                                                   |
| Additional Copy Instructions  |                                                                                                    |
|                               | This functions are allowed to be compiled because of the down-compatibility to lower versions but cannot be selected in the "Instructions" dialog anymore. |
| Any16_ToBool16                | Replaced from version 5 onwards by the function INT_TO_BOOL16 or WORD_TO_BOOL16.                                                                           |
| Bool16_ToAny16                | Replaced from version 5 onwards by the function BOOL16_TO_INT or BOOL16_TO_WORD.                                                                           |
| Any32_ToBool32                | Replaced from version 5 onwards by the function DINT_TO_BOOL32 or DWORD_TO_BOOL32.                                                                         |
| Bool32_ToAny32                | Replaced from version 5 onwards by the function BOOL32_TO_DINT or BOOL32_TO_DWORD.                                                                         |
| Any16_ToSpecDT                | Replaced from version 5 onwards by the function INT_TO_SDT or WORD_TO_SDT.                                                                                 |
| SpecDT_ToAny16                | Replaced from version 5 onwards by the function SDT_TO_INT or SDT_TO_WORD.                                                                                 |

| Name                            | Function                                                                                           |  |  |  |  |  |
|---------------------------------|----------------------------------------------------------------------------------------------------|--|--|--|--|--|
| Any32_ToSpecDT                  | Replaced from version 5 onwards by the function DINT_TO_SDDT or DWORD_TO_SDDT.                     |  |  |  |  |  |
| SpecDT_ToAny32                  | Replaced from version 5 onwards by the function SDDT_TO_DINT or SDDT_TO_DWORD.                     |  |  |  |  |  |
| SFC Control Instructions        |                                                                                                    |  |  |  |  |  |
| Instructions that control all S | FC programs simultaneously                                                                         |  |  |  |  |  |
| StartStopAllSfcs                | Stops and restarts all Sequential Function Chart (SFC) programs                                    |  |  |  |  |  |
| StartStopAllSfcsAndInitData     |                                                                                                    |  |  |  |  |  |
| A function that reveals the st  | atus of all SFCs                                                                                   |  |  |  |  |  |
| AllSfcsStopped                  | Indicates whether all Sequential Function Chart (SFC) programs were stopped                        |  |  |  |  |  |
| Instructions that control a sp  | ecific SFC                                                                                         |  |  |  |  |  |
| StartStopSfc                    | Stops and restarts a specific Sequential Function Chart (SFC) program                              |  |  |  |  |  |
| StartStopSfcAndInitData         |                                                                                                    |  |  |  |  |  |
| ControlSfc                      | Controls a specific Sequential Function Chart (SFC) program                                        |  |  |  |  |  |
| ControlSfcAndData               |                                                                                                    |  |  |  |  |  |
| ActivateStepsOfStoppedSfc       | Continues a Sequential Function Chart (SFC) program that has been stopped                          |  |  |  |  |  |
| Instructions that reveal the st | tatuses of a specific SFC                                                                          |  |  |  |  |  |
| SfcStopped                      | Indicates whether a specific Sequential Function Chart (SFC) program was stopped                   |  |  |  |  |  |
| SfcTransitionsInhibited         | Indicates whether the transitions of a specific Sequential Function Chart (SFC) program are locked |  |  |  |  |  |
| SfcRunning                      | Indicates whether a certain Sequential Function Chart (SFC) program is running                     |  |  |  |  |  |
| SfcOutputsReset                 | Indicates whether the inputs of a specific Sequential Function Chart (SFC) program have been reset |  |  |  |  |  |

## 40.2 Floating Point Instructions

The floating point F/P instructions are designed specifically for applications that require variables of the data type REAL. Most of these can be replaced by the more flexible IEC commands. By doing so you will reduce the number of commands with which you need to be familiar.

The following floating point instructions are described in detail in this manual because they are not easily duplicated with IEC instructions: F327\_INT (see page 686), F328\_DINT (see page 688), F333\_FINT (see page 690), F334\_FRINT (see page 692), F335\_FSIGN (see page 694), F337\_RAD (see page 696) and F338\_DEG (see page 698).

For details and examples on the other floating point instructions, see Online help. For quick reference, please refer to the table below.

| Name       | Function                              | Equivalent IEC function used with EN/ENO |
|------------|---------------------------------------|------------------------------------------|
| F309_FMV   | Constant floating point data move     | MOVE                                     |
| F310_FADD  | Floating point data add               | ADD                                      |
| F311_FSUB  | Floating point data subtract          | SUB                                      |
| F312_FMUL  | Floating point data multiply          | MUL                                      |
| F313_FDIV  | Floating point data divide            | DIV                                      |
| F314_FSIN  | Floating point Sine operation         | SIN                                      |
| F315_FCOS  | Floating point Cosine operation       | COS                                      |
| F316_FTAN  | Floating point Tangent operation      | TAN                                      |
| F317_ASIN  | Floating point Arcsine operation      | ASIN                                     |
| F318_ACOS  | Floating point Arccosine operation    | ACOS                                     |
| F319_ATAN  | Floating point Arctangent operation   | ATAN                                     |
| F320_LN    | Floating point data natural logarithm | LN                                       |
| F321_EXP   | Floating point data exponent          | EXP                                      |
| F322_LOG   | Floating point data logarithm         | LOG                                      |
| F323_PWR   | Floating point data power             | EXPT                                     |
| F324_FSQR  | Floating point data square root       | SQRT                                     |
| F325_FLT   | 16-bit integer → Floating point data  | INT_TO_REAL                              |
| F326_DFLT  | 32-bit integer → Floating point data  | DINT_TO_REAL                             |
| F329_FIX   | Floating point data → 16-bit integer  | TRUNC_TO_INT                             |
|            | Rounding the first decimal point down |                                          |
| F330_DFIX  | Floating point data → 32-bit integer  | TRUNC_TO_DINT                            |
|            | Rounding the first decimal point down |                                          |
| F331_ROFF  | Floating point data → 16-bit integer  | REAL_TO_INT                              |
|            | Rounding the first decimal point off  |                                          |
| F332_DROFF | Floating point data → 32-bit integer  | REAL_TO_DINT                             |
|            | Rounding the first decimal point off  |                                          |
| F336_FABS  | Floating point data absolute          | ABS                                      |

| Name       | Function                                          | Equivalent IEC function used with EN/ENO |
|------------|---------------------------------------------------|------------------------------------------|
| F345_FCMP  | Floating point data compare                       | GE, GT, EQ, LE, LT, NE                   |
| F347_FLIMT | Floating point data upper and lower limit control | LIMIT                                    |

## 40.3 Index Registers

Like other registers, index registers are used to read and write 16-bit data. There are seven 16-bit registers (IX, IY, IZ to ID). Use index registers to indirectly specify a memory area number. Changing an address using an index register value is called "index modification".

In FPWIN Pro the user has only access to IX, IY. Indexes IZ through ID are used by the system for array calculation, for fb indexing, or special implementations of certain FP instructions. (see note)

Possible index modifications include:

- Memory areas in addition to data registers (DT).
- An index register cannot modify another index register.
- In FPWIN Pro, an index register cannot modify a constant value.

## Example

Modifying a memory area address. Address = Base address + value in IX, IY, IZ through ID Modifying DT11

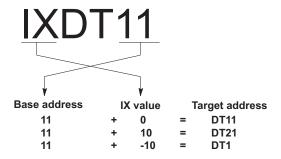

When the index register is used as an address modifier, be sure to check that the shifted address does not exceed its last address. If the shifted address exceeds its last address, an operation error occurs.

When a 32-bit constant is modified, the specified register number and the following register number are used in combination to handle the data as a 32-bit data. (When modifying a 32-bit constant, do not specify ID.)

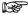

It is strongly suggested that you use arrays instead of using index registers to modify memory areas because a conflict could arise from the user and system using the same index register. For more detailed information on using index registers, see "Programmable Controller FP10SH Programming" Manual (ACG-M0081-1).

## 40.4 Real Numbers

Instructions used with the FP10SH and the FP2 series allow the use of real numbers for calculation. Real number types available are floating point constants and BCD constants.

## 40.4.1 Floating Point Constant (f)

Floating point constants consist of two words processed by single precision floating point logic. There are up to seven effective digits. The mantissa is 23 bits and the exponent is 8 bits. (Based on IEEE754)

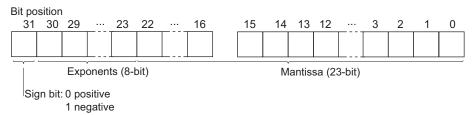

Numbers which can be used are:  $\pm (1.175494 \times 10^{-38} \text{ to } 3.402823 \times 10^{38}).$ 

## 40.4.2 BCD Type Constant

BCD-type floating-point constants are processed as three words as shown below.

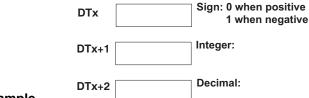

Example

Numbers which can be used are as follows: -9999.9999 to 9999.9999

The principal instructions which allow use of BCD constants are:

| • | F300 | BSIN  | BCD type | sine operation       |
|---|------|-------|----------|----------------------|
| • | F301 | BCOS  | BCD type | cosine operation     |
| • | F302 | BTAN  | BCD type | tangent operation    |
| • | F303 | BASIN | BCD type | arcsine operation    |
| • | F304 | BACOS | BCD type | arccosine operation  |
| • | F305 | BATAN | BCD type | arctangent operation |

In FPWIN Pro use 16# to specify a BCD constant. This data type is implemented as ARRAY [0..2] OF WORD.

## 40.5 Overflow and Underflow

During execution of a processing instruction, it sometimes happens that the allowed value range is exceeded. Exceeding the maximum value is called "overflow", and falling short of the minimum value is called "underflow." If overflow or underflow occurs, the R9009 carry flag CY will turn ON.

## 40.5.1 Values When Overflow/Underflow Occurs

All of the maximum and minimum values handled by FP series programmable controller's form a loop as shown in the diagram.

## **Binary 16-bit processing**

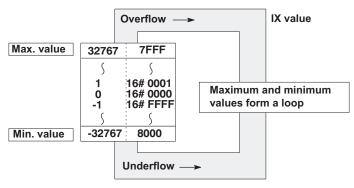

**Example 1**: 32767 + 1 (overflow)

The result of processing will be K-32768 and the carry flag will turn ON.

**Example 2**: -32768 - 1 (underflow)

The result of processing will be 32767 and the carry flag will turn ON.

## **BCD 4-digit processing**

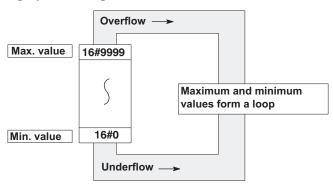

**Example 1**: 16#9999+ 16#1 (overflow)

The result of processing will be 16#0 and the carry flag will turn ON.

**Example 2**: 16#0 - 16#1 (underflow)

The result of processing will be 16#9999 and the carry flag will turn ON.

## 40.5.2 Decimal to binary/BCD/gray code table

| Decimal<br>number                            | Binary data                                                                                                    | BCD data<br>(Binary Coded Decimal)                                                                                                    | Gray code                                                                                                    |
|----------------------------------------------|----------------------------------------------------------------------------------------------------|----------------------------------------------------------------------------------------------------|----------------------------------------------------------------------------------------------------|
| 0<br>1<br>2<br>3<br>4<br>5<br>6<br>7         | 0000 0000 0000 0000<br>0000 0000 0000 000                                                                                                    | 0000 0000 0000 0000<br>0000 0000 0000 000                                                                                                    | 0000 0000 0000 0000<br>0000 0000 0000 000                                                                                                    |
| 11<br>12<br>13<br>14<br>15                   | 0000 0000 0000 1011<br>0000 0000 0000 1100<br>0000 0000 0000 1101<br>0000 0000 0000 1110<br>0000 0000 0000 1111                                                                      | 0000 0000 0001 0001<br>0000 0000 0001 0010<br>0000 0000 0001 0011<br>0000 0000 0001 0100<br>0000 0000 0001 0101                                                                                             | 0000 0000 0000 1110<br>0000 0000 0000 1010<br>0000 0000 0000 1011<br>0000 0000 0000 1001<br>0000 0000 0000 1000                                                                      |
| 17<br>18<br>19<br>20<br>21<br>22<br>23       | 0000 0000 0001 0000<br>0000 0000 0001 0001                                                                                                    | 0000 0000 0001 0110<br>0000 0000 0001 0111<br>0000 0000 0001 1000<br>0000 0000 0001 1001<br>0000 0000 0010 0000<br>0000 0000 0010 0001<br>0000 0000 0010 0010<br>0000 0000 0010 0011                        | 0000 0000 0001 1000<br>0000 0000 0001 1001<br>0000 0000                                                                                                    |
| 24<br>25<br>26<br>27<br>28<br>29<br>30<br>31 | 0000 0000 0001 1000<br>0000 0000 0001 1001<br>0000 0000 0001 1010<br>0000 0000 0001 1011<br>0000 0000 0001 1100<br>0000 0000 0001 1101<br>0000 0000 0001 1110<br>0000 0000 0001 1111 | 0000 0000 0010 0100<br>0000 0000 0010 0101<br>0000 0000 0010 0110<br>0000 0000 0010 0111<br>0000 0000 0010 1000<br>0000 0000 0010 1001<br>0000 0000 0011 0001<br>0000 0000 0011 0000<br>0000 0000 0011 0001 | 0000 0000 0001 0100<br>0000 0000 0001 0101<br>0000 0000 0001 0111<br>0000 0000 0001 0110<br>0000 0000 0001 0010<br>0000 0000 0001 0011<br>0000 0000 0001 0001<br>0000 0000 0001 0001 |
| 32<br><br>63<br>64<br>                       | <br>0000 0000 0010 0000<br><br>0000 0000 00                                                                                                    | 0000 0000 0011 0010 0000 0000 0110 0011 0000 0000                                                                                                    | 0000 0000 0011 0000 0000 0000 0                                                                                                    |
| 255                                          | 0000 0000 1111 1111                                                                                                    | 0000 0010 0101 0101                                                                                                    | 0000 0000 1000 0000                                                                                                    |

## 40.6 Special data registers

To access special data registers and special internal relays, use the PLC-independent system variables. You can insert system variables directly into the POU body: Use the "Variables" dialog without entering a declaration in the POU header.

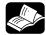

## **♦** REFERENCE

Please refer to the FPWIN Pro online help for detailed information on using system variables.

## 40.7 Relays and memory areas

## 40.7.1 Relays and memory areas for FP0

## Relays [bits]

| Туре                            | Memory | Available address area |                                              | Function                                                                                             |
|---------------------------------|--------|------------------------|----------------------------------------------|----------------------------------------------------------------------------------------------------|
|                                 | size   | F/P                    | IEC                                          |                                                                                                    |
| External input relays           | 208    | X0-X12F                | %IX0.0-<br>%IX12.15                          | Turn on or off based on external input.                                                              |
| External output relays          | 208    | Y0-Y12F                | %QX0.0–<br>%QX12.15                          | Turn on or off external outputs based on the operation result.                                       |
| Internal relays <sub>1)</sub>   | 1008   | R0-R62F                | %MX0.0.0-<br>%MX0.62.15                      | Used internally by the PLC program to store bit information.                                         |
| Timer relays <sub>1) 2)</sub>   | 144    | T0-T99/<br>C100-C143   | %MX1.0-<br>%MX1.99/<br>%MX2.100-<br>%MX2.143 | Turn on when the value set with a TM instruction for the timer with the same number has reached 0.   |
| Counter relays <sub>1) 2)</sub> | 144    | C100-C143/<br>T0-T99   | %MX2.100-<br>%MX2.143/<br>%MX1.0-<br>%MX1.99 | Turn on when the value set with a CT instruction for the counter with the same number has reached 0. |
| Special internal relays         | 64     | R9000-R903F            | %MX0.900.0-<br>%MX0.903.15                   | Turn on or off based on specific conditions. Used internally as a flag.                              |

## Memory area [words]

| Туре                                   |                       | Memory | Available addr      | ess area                  | Function                                                                                                    |
|----------------------------------------|-----------------------|--------|---------------------|---------------------------|----------------------------------------------------------------------------------------------------|
|                                        |                       | size   | F/P                 | IEC                       |                                                                                                    |
| External inp                           | External input relays |        | WX0–WX12            | %IW0-<br>%IW12            | Code for specifying 16 external input points as one word (16 bits) of data.                                                       |
| External output relays                 |                       | 13     | WY0-WY12            | %QW0-<br>%QW12            | Code for specifying 16 external output points as one word (16 bits) of data.                                                      |
| Internal relays <sub>1)</sub>          |                       | 63     | WR0-WR62            | %MW0.0-<br>%MW0.62        | Code for specifying 16 internal relays as one word (16 bits) of data.                                                             |
| Data registers 1)                      | C10/C14/C<br>16       | 1660   | DT0-DT1659          | %MW5.0-<br>%MW5.1659      | Data memory used in a program<br>Data is handled in 16-bit units                                                                  |
| ,                                      | C32/SL1               | 6144   | DT0-DT6143          | %MW5.0-<br>%MW5.6143      | (one word).                                                                                                    |
|                                        | T32C                  | 16384  | DT0-DT16383         | %MW5.0-<br>%MW5.16383     |                                                                                                    |
| Timer/count<br>area <sub>1) 2)</sub>   | er set value          | 144    | SV0-SV143           | %MW3.0-<br>%MW3.143       | Data memory for storing the set values of timers or counters. The values are stored by timer/counter number.                      |
| Timer/count<br>value area <sub>1</sub> | •                     | 144    | EV0-EV143           | %MW4.0-<br>%MW4.143       | Data memory for storing the elapsed values during operation of timers or counters. The values are stored by timer/counter number. |
| Special data                           | registers             | 112    | DT90000-<br>DT90111 | %MW5.90000–<br>%MW5.90111 | Data memory for storing settings and error codes.                                                                                 |

| Туре            | Memory | Available address area |                   | Function                                                        |
|-----------------|--------|------------------------|-------------------|-----------------------------------------------------------------|
|                 | size   | F/P                    | IEC               |                                                                 |
| Index registers | 2      | IX, IY                 | %MW6.0–<br>%MW6.1 | Data memory used to modify constants and memory area addresses. |

## Memory area [double words]

| Туре                                   |                 | Memory | Available addre       | ess area                  | Function                                                                                                    |
|----------------------------------------|-----------------|--------|-----------------------|---------------------------|----------------------------------------------------------------------------------------------------|
|                                        |                 | size   | F/P                   | IEC                       |                                                                                                    |
| External input relays                  |                 | 6      | DWX0–DWX11            | %ID0-<br>%ID11            | Code for specifying 32 external input points as a double word (32 bits) of data.                                                  |
| External out                           | put relays      | 6      | DWY0-DWY11            | %QD0-<br>%QD11            | Code for specifying 32 external output points as a double word (32 bits) of data.                                                 |
| Internal relays <sub>1)</sub>          |                 | 31     | DWR0-DWR61            | %MD0.0-<br>%MD0.61        | Code for specifying 32 internal relay points as a double word (32 bits) of data.                                                  |
| Data<br>registers 1)                   | C10/C14/C<br>16 | 830    | DDT0-<br>DDT1658      | %MD5.0-<br>%MD5.1658      | Data memory used in a program. Data is handled in 32-bit units                                                                    |
| .,                                     | C32/SL1         | 3072   | DDT0-<br>DDT6142      | %MD5.0-<br>%MD5.6142      | (double word).                                                                                                    |
|                                        | T32C            | 8192   | DDT0-<br>DDT16382     | %MD5.0-<br>%MD5.16382     |                                                                                                    |
| Timer/count<br>area <sub>1) 2)</sub>   | er set value    | 72     | DSV0-DSV142           | %MD3.0-<br>%MD3.142       | Data memory for storing the set values of timers or counters. The values are stored by timer/counter number.                      |
| Timer/count<br>value area <sub>1</sub> | •               | 72     | DEV0-DEV142           | %MD4.0-<br>%MD4.142       | Data memory for storing the elapsed values during operation of timers or counters. The values are stored by timer/counter number. |
| Special data registers                 |                 | 56     | DDT90000-<br>DDT90110 | %MD5.90000-<br>%MD5.90110 | Data memory for storing settings and error codes.                                                                                 |
| Index regist                           | ers             | 1      | DIO                   | %MD6.0                    | Data memory used to modify constants and memory area addresses.                                                                   |

There are two memory types, the hold type that saves the conditions that exist just before turning the power off or changing from RUN to PROG mode, and the non-hold type that resets them. FP0 T32C: The hold and non-hold type memory areas can be changed by setting the system registers. All other CPU types: The hold and non-hold type memory area is fixed and allotted the numbers as shown below.

## Hold and non-hold type memory areas

| Memory area  |               | C10/C14/C16                              | C32                                       |  |
|--------------|---------------|------------------------------------------|-------------------------------------------|--|
| Timer relays |               | Non-hold type: All points                |                                           |  |
| Counter      | Non-hold type | From specified value to C139             | From the specified value to C127          |  |
| relays       | Hold type     | 4 points (elapsed values)<br>(C140–C143) | 16 points (elapsed values)<br>(C128–C143) |  |

<sup>2)</sup> The number of points for timer and counter relays can be changed using system register 5. The numbers in the table are the default settings.

| Internal relays | Non-hold type | 976 points<br>(R0–R60F)    | 880 points<br>(R0–R54F)    |
|-----------------|---------------|----------------------------|----------------------------|
|                 |               | 61 words<br>(WR0–WR60)     | 55 words<br>(WR0–WR54)     |
|                 | Hold type     | 32 points (R610–R62F)      | 128 points (R550–R62F)     |
|                 |               | 2 words (WR61–WR62)        | 8 words (WR55–WR62)        |
| Data registers  | Non-hold type | 1652 words<br>(DT0–DT1651) | 6112 words<br>(DT0-DT6111) |
|                 | Hold type     | 8 words<br>(DT1652–DT1659) | 32 words (DT6112–DT6143)   |

## 40.7.2 Relays and memory areas for FP0R

## Relays [bits]

| Type Memory                     |      | Available address area   |                                                  | Function                                                                                             |
|---------------------------------|------|--------------------------|--------------------------------------------------|----------------------------------------------------------------------------------------------------|
|                                 | size | FP                       | IEC                                              |                                                                                                    |
| External input relays 1)        | 1760 | X0-X109F                 | %IX0.0-<br>%IX109.15                             | Turn on or off based on external input.                                                              |
| External output relays 1)       | 1760 | Y0-Y109F                 | %QX0.0–<br>%QX109.15                             | Turn on or off external outputs based on the operation result.                                       |
| Internal relays <sub>2)</sub>   | 4096 | R0-R255F                 | %MX0.0.0-<br>%MX0.255.15                         | Used internally by the PLC program to store bit information.                                         |
| Link relays <sub>2)</sub>       | 2048 | L0-L127F                 | %MX7.0.0-<br>%MX7.127.15                         | Shared by multiple PLCs connected using PLC link.                                                    |
| Timer relays <sub>2) 3)</sub>   | 1024 | T0-T1007/<br>C1008-C1023 | %MX1.0-<br>%MX1.1007/<br>%MX2.1008-<br>%MX2.1023 | Turn on when the value set with a TM instruction for the timer with the same number has reached 0.   |
| Counter relays <sub>2) 3)</sub> | 1024 | C1008–C1023/<br>T0–T1007 | %MX2.1008-<br>%MX2.1023/<br>%MX1.0-<br>%MX1.1007 | Turn on when the value set with a CT instruction for the counter with the same number has reached 0. |
| Special internal relays         | 224  | R9000-R913F              | %MX0.900.0-<br>%MX0.913.15                       | Turn on or off based on specific conditions. Used internally as a flag.                              |

## Memory area [words]

| Туре                                | Туре                          |       | Available address area |                       | Function                                                                     |
|-------------------------------------|-------------------------------|-------|------------------------|-----------------------|------------------------------------------------------------------------------|
|                                     |                               |       | FP                     | IEC                   |                                                                              |
| External input relays <sub>1)</sub> |                               | 110   | WX0-WX109              | %IW0-<br>%IW109       | Code for specifying 16 external input points as one word (16 bits) of data.  |
| External outp                       | ut relays <sub>1)</sub>       | 110   | WY0-WY109              | %QW0-<br>%QW109       | Code for specifying 16 external output points as one word (16 bits) of data. |
| Internal relays                     | Internal relays <sub>2)</sub> |       | WR0-WR255              | %MW0.0-<br>%MW0.255   | Code for specifying 16 internal relays as one word (16 bits) of data.        |
| Link relays                         | Link relays                   |       | WL0-WL127              | %MW7.0-<br>%MW7.127   | Code for specifying 16 link relays as one word (16 bits) of data.            |
| Data registers 2)                   | C10,<br>C14, C16              | 12315 | DT0-DT12312            | %MW5.0-<br>%MW5.12312 | Data memory used in a program. Data is handled in 16-bit units               |
| ,                                   | C32, T32,<br>F32              | 32763 | DT0-DT32762            | %MW5.0-<br>%MW5.32762 | (one word).                                                                  |

| Туре                                           | Memory | Available address area |                           | Function                                                                                                    |
|------------------------------------------------|--------|------------------------|---------------------------|----------------------------------------------------------------------------------------------------|
|                                                | size   | FP                     | IEC                       |                                                                                                    |
| Link registers <sub>2)</sub>                   | 256    | LD0-LD255              | %MW8.0-<br>%MW8.255       | Data memory shared by multiple PLCs connected using PLC link. Data is handled in 16-bit units (one word).                         |
| Timer/counter set value area <sub>2)</sub>     | 1024   | SV0-SV1023             | %MW3.0-<br>%MW3.1023      | Data memory for storing the set values of timers or counters. The values are stored by timer/counter number.                      |
| Timer/counter elapsed value area <sub>2)</sub> | 1024   | EV0-EV1023             | %MW4.0—<br>%MW4.1023      | Data memory for storing the elapsed values during operation of timers or counters. The values are stored by timer/counter number. |
| Special data registers                         | 440    | DT90000-<br>DT90439    | %MW5.90000-<br>%MW5.90439 | Data memory for storing settings and error codes.                                                                                 |

## Memory area [double words]

| Туре                                           | Туре                     |       | Available addre       | ess area                  | Function                                                                                                    |
|------------------------------------------------|--------------------------|-------|-----------------------|---------------------------|----------------------------------------------------------------------------------------------------|
|                                                |                          | size  | FP                    | IEC                       |                                                                                                    |
| External input relays <sub>1)</sub>            |                          | 55    | DWX0–DWX108           | %ID0-<br>%ID108           | Code for specifying 32 external input points as a double word (32 bits) of data.                                                  |
| External out                                   | put relays <sub>1)</sub> | 55    | DWY0-DWY108           | %QD0-<br>%QD108           | Code for specifying 32 external output points as a double word (32 bits) of data.                                                 |
| Internal relays <sub>2)</sub>                  |                          | 128   | DWR0-DWR254           | %MD0.0-<br>%MD0.254       | Code for specifying 32 internal relay points as a double word (32 bits) of data.                                                  |
| Link relays                                    |                          | 64    | DWL0-DWL126           | %MD7.0-<br>%MD7.126       | Code for specifying 32 link relay points as a double word (32 bits) of data.                                                      |
| Data<br>registers <sub>2)</sub>                | C10, C14,<br>C16         | 6157  | DDT0-<br>DDT12311     | %MD5.0-<br>%MD5.12311     | Data memory used in a program. Data is handled in 32-bit units (double word).                                                     |
|                                                | C32, T32,<br>F32         | 16382 | DDT0-<br>DDT32761     | %MD5.0-<br>%MD5.32761     |                                                                                                    |
| Link registe                                   | rs <sub>2)</sub>         | 128   | DLD0-DLD126           | %MD8.0-<br>%MD8.126       | Data memory shared by multiple PLCs connected using PLC link. Data is handled in 32-bit units (double word).                      |
| Timer/count<br>area <sub>2)</sub>              | er set value             | 512   | DSV0-DSV1022          | %MD3.0-<br>%MD3.1022      | Data memory for storing the set values of timers or counters. The values are stored by timer/counter number.                      |
| Timer/counter elapsed value area <sub>2)</sub> |                          | 512   | DEV0-DEV1022          | %MD4.0-<br>%MD4.1022      | Data memory for storing the elapsed values during operation of timers or counters. The values are stored by timer/counter number. |
| Special data                                   | registers                | 220   | DDT90000-<br>DDT90438 | %MD5.90000-<br>%MD5.90438 | Data memory for storing settings and error codes.                                                                                 |

- 1) The number of points noted above is the number reserved as the calculation memory. The actual number of points available for use is determined by the hardware configuration.
- 2) There are hold and non-hold type memory areas. When the power supply turns off or the mode is changed from RUN to PROG mode, hold type areas are stored and non-hold type areas are reset.

### C10/C14/C16/C32:

The hold type and non-hold type areas are fixed. For information on the size of each area, refer to the performance specifications.

### T32/F32

The settings of the hold type areas and non-hold type areas can be changed using the system registers.

T32

If the battery is empty and additional hold areas have been defined, the hold/non-hold operation becomes unstable. The data value will become indefinite. It is cleared to 0 the next time the power is turned on. See.

The number of points for timer and counter relays can be changed using system register 5. The numbers in the table are the default settings.

## 40.7.3 Relays and memory areas for FP-Sigma

## Relays [bits]

| Type                          | Memory<br>size | Available address area   |                                                  | Function                                                                                             |
|-------------------------------|----------------|--------------------------|--------------------------------------------------|----------------------------------------------------------------------------------------------------|
| 71                            |                | FP                       | IEC                                              |                                                                                                    |
| External input relays 1)      | 1184           | X0-X73F                  | %IX0.0-<br>%IX73.15                              | Turn on or off based on external input.                                                              |
| External output relays 1)     | 1184           | Y0-Y73F                  | %QX0.0-<br>%QX73.15                              | Turn on or off external outputs based on the operation result.                                       |
| Internal relays <sub>2)</sub> | 4096           | R0-R255F                 | %MX0.0-<br>%MX0.255.15                           | Used internally by the PLC program to store bit information.                                         |
| Link relays <sub>2)</sub>     | 2048           | L0-L127F                 | %MX7.0.0-<br>%MX7.63.15                          | Shared by multiple PLCs connected using PLC link.                                                    |
| Timer relays <sub>2) 3)</sub> | 1024           | T0-T1007/<br>C1008-C1023 | %MX1.0-<br>%MX1.1007/<br>%MX2.1008-<br>%MX2.1023 | Turn on when the value set with a TM instruction for the timer with the same number has reached 0.   |
| Counter relays 2) 3)          | 1024           | C1008-C1023/<br>T0-T1007 | %MX2.1008-<br>%MX2.1023/<br>%MX1.0-<br>%MX1.1007 | Turn on when the value set with a CT instruction for the counter with the same number has reached 0. |
| Special internal relays       | 176            | R9000-R910F              | %MX0.900.0-<br>%MX0.910.15                       | Turn on or off based on specific conditions. Used internally as a flag.                              |

## Memory area [words]

| Туре                          | Memory | Available address area |                     | Function                                                                     |
|-------------------------------|--------|------------------------|---------------------|------------------------------------------------------------------------------|
|                               | size   | FP                     | IEC                 |                                                                              |
| External input relays 1)      | 74     | WX0-WX73               | %IW0-<br>%IW73      | Code for specifying 16 external input points as one word (16 bits) of data.  |
| External output relays 1)     | 74     | WY0-WY73               | %QW0-<br>%QW73      | Code for specifying 16 external output points as one word (16 bits) of data. |
| Internal relays <sub>2)</sub> | 256    | WR0-WR255              | %MW0.0-<br>%MW0.255 | Code for specifying 16 internal relays as one word (16 bits) of data.        |
| Link relays                   | 128    | WL0-WL127              | %MW7.0-<br>%MW7.127 | Code for specifying 16 link relays as one word (16 bits) of data.            |

| Туре                                           | Memory | Available address area |                           | Function                                                                                                    |
|------------------------------------------------|--------|------------------------|---------------------------|----------------------------------------------------------------------------------------------------|
|                                                | size   | FP                     | IEC                       |                                                                                                    |
| Data registers <sub>2)</sub>                   | 32763  | DT0-DT32762            | %MW5.0-<br>%MW5.32762     | Data memory used in a program. Data is handled in 16-bit units (one word).                                                        |
| Link registers <sub>2)</sub>                   | 256    | LD0-LD255              | %MW8.0-<br>%MW8.255       | Data memory shared by multiple PLCs connected using PLC link. Data is handled in 16-bit units (one word).                         |
| Timer/counter set value area <sub>2)</sub>     | 1024   | SV0-SV1023             | %MW3.0-<br>%MW3.1023      | Data memory for storing the set values of timers or counters. The values are stored by timer/counter number.                      |
| Timer/counter elapsed value area <sub>2)</sub> | 1024   | EV0-EV1023             | %MW4.0-<br>%MW4.1023      | Data memory for storing the elapsed values during operation of timers or counters. The values are stored by timer/counter number. |
| Special data registers                         | 260    | DT90000-<br>DT90259    | %MW5.90000-<br>%MW5.90259 | Data memory for storing settings and error codes.                                                                                 |

# Memory area [double words]

| Туре                                           | Memory | Available addre       | ess area                  | Function                                                                                                    |
|------------------------------------------------|--------|-----------------------|---------------------------|----------------------------------------------------------------------------------------------------|
|                                                | size   | FP                    | IEC                       |                                                                                                    |
| External input relays 1)                       | 37     | DWX0-DWX72            | %ID0-<br>%ID72            | Code for specifying 32 external input points as a double word (32 bits) of data.                                                  |
| External output relays 1)                      | 37     | DWY0-DWY72            | %QD0-<br>%QD72            | Code for specifying 32 external output points as a double word (32 bits) of data.                                                 |
| Internal relays <sub>2)</sub>                  | 128    | DWR0-DWR254           | %MD0.0-<br>%MD0.254       | Code for specifying 32 internal relay points as a double word (32 bits) of data.                                                  |
| Link relays                                    | 64     | DWL0-DWL126           | %MD7.0-<br>%MD7.126       | Code for specifying 32 link relay points as a double word (32 bits) of data.                                                      |
| Data registers 2)                              | 16382  | DDT0-<br>DDT32763     | %MD5.0-<br>%MD5.32763     | Data memory used in a program. Data is handled in 32-bit units (double word).                                                     |
| Link registers <sub>2)</sub>                   | 128    | DLD0-DLD254           | %MD8.0-<br>%MD8.254       | Data memory shared by multiple PLCs connected using PLC link. Data is handled in 32-bit units (double word).                      |
| Timer/counter set value area <sub>2)</sub>     | 512    | DSV0-DSV1022          | %MD3.0-<br>%MD3.1022      | Data memory for storing the set values of timers or counters. The values are stored by timer/counter number.                      |
| Timer/counter elapsed value area <sub>2)</sub> | 512    | DEV0-DEV1022          | %MD4.0-<br>%MD4.1022      | Data memory for storing the elapsed values during operation of timers or counters. The values are stored by timer/counter number. |
| Special data registers                         | 130    | DDT90000-<br>DDT90258 | %MD5.90000-<br>%MD5.90258 | Data memory for storing settings and error codes.                                                                                 |

- 1) The number of points noted above is the number reserved as the calculation memory. The actual number of points available for use is determined by the hardware configuration.
- If no battery is used, only the fixed area is backed up.

Counter relays: 16 (C1008–C1023) Internal relays: 128 (R900–R97F) Data registers: DT32710–DT32764.

If the optional battery is used, the data in the hold and non-hold areas specified in the system registers will be backed up.

If the battery is empty or no battery is present and additional hold areas have been defined, the hold/non-hold operation becomes unstable. The data value will become indefinite. It is not cleared to 0 the next time the power is turned on. Do not forget to monitor the battery status or to reset the hold areas to the default values if no battery is used. See.

The number of points for timer and counter relays can be changed using system register 5. The numbers in the table are the default settings.

# 40.7.4 Relays and memory areas for FP-X

### Relays [bits]

| Туре                                 | Memory | Available address area   |                                                  | Function                                                                                             |
|--------------------------------------|--------|--------------------------|--------------------------------------------------|----------------------------------------------------------------------------------------------------|
|                                      | size   | F/P                      | IEC                                              |                                                                                                    |
| External input relays 1)             | 1760   | X0-X109F                 | %IX0.0-<br>%IX109.15                             | Turn on or off based on external input.                                                              |
| External output relays <sub>1)</sub> | 1760   | Y0-Y109F                 | %QX0.0–<br>%QX109.15                             | Turn on or off external outputs based on the operation result.                                       |
| Internal relays <sub>2)</sub>        | 4096   | R0-R255F                 | %MX0.0.0-<br>%MX0.255.15                         | Used internally by the PLC program to store bit information.                                         |
| Link relays <sub>2)</sub>            | 2048   | L0-L127F                 | %MX7.0.0-<br>%MX7.127.15                         | Shared by multiple PLCs connected using PLC link.                                                    |
| Timer relays <sub>2) 3)</sub>        | 1024   | T0-T1007/<br>C1008-C1023 | %MX1.0-<br>%MX1.1007/<br>%MX2.1008-<br>%MX2.1023 | Turn on when the value set with a TM instruction for the timer with the same number has reached 0.   |
| Counter relays 2) 3)                 | 1024   | C1008-C1023/<br>T0-T1007 | %MX2.1008-<br>%MX2.1023/<br>%MX1.0-<br>%MX1.1007 | Turn on when the value set with a CT instruction for the counter with the same number has reached 0. |
| Special internal relays              | 192    | R9000-R911F              | %MX0.900.0-<br>%MX0.911.15                       | Turn on or off based on specific conditions. Used internally as a flag.                              |

### Memory area [words]

| Туре              | Туре                    |       | Available address area |                       | Function                                                                     |
|-------------------|-------------------------|-------|------------------------|-----------------------|------------------------------------------------------------------------------|
|                   |                         | size  | F/P                    | IEC                   |                                                                              |
| External inpu     | t relays <sub>1)</sub>  | 110   | WX0-WX109              | %IW0-<br>%IW109       | Code for specifying 16 external input points as one word (16 bits) of data.  |
| External outp     | ut relays <sub>1)</sub> | 110   | WY0-WY109              | %QW0-<br>%QW109       | Code for specifying 16 external output points as one word (16 bits) of data. |
| Internal relay    | S <sub>2)</sub>         | 256   | WR0-WR255              | %MW0.0-<br>%MW0.255   | Code for specifying 16 internal relays as one word (16 bits) of data.        |
| Link relays       |                         | 128   | WL0-WL127              | %MW7.0–<br>%MW7.127   | Code for specifying 16 link relays as one word (16 bits) of data.            |
| Data registers 2) | C14                     | 12285 | DT0-DT12284            | %MW5.0-<br>%MW5.12284 | Data memory used in a program. Data is handled in 16-bit units               |

| Туре                                      |           | Memory | Available addre     | ess area                  | Function                                                                                                    |
|-------------------------------------------|-----------|--------|---------------------|---------------------------|----------------------------------------------------------------------------------------------------|
|                                           |           |        | F/P                 | IEC                       |                                                                                                    |
|                                           | C30, C60  | 32765  | DT0-DT32764         | %MW5.0-<br>%MW5.32764     |                                                                                                    |
| Link registers                            | 2)        | 256    | LD0-LD255           | %MW8.0–<br>%MW8.255       | Data memory shared by multiple PLCs connected using PLC link. Data is handled in 16-bit units (one word)                          |
| Timer/counter<br>area <sub>2)</sub>       | set value | 1024   | SV0-SV1023          | %MW3.0–<br>%MW3.1023      | Data memory for storing the set values of timers or counters. The values are stored by timer/counter number.                      |
| Timer/counter<br>value area <sub>2)</sub> | · elapsed | 1024   | EV0-EV1023          | %MW4.0-<br>%MW4.1023      | Data memory for storing the elapsed values during operation of timers or counters. The values are stored by timer/counter number. |
| Special data r                            | egisters  | 374    | DT90000-<br>DT90373 | %MW5.90000-<br>%MW5.90373 | Data memory for storing settings and error codes.                                                                                 |
| Index register                            | s         | 14     | I0–ID               | %MW6.0-<br>%MW6.13        | Data memory used to modify constants and memory area addresses.                                                                   |

# Memory area [double words]

| Туре                              | Туре                     |       | Available addre   | ess area              | Function                                                                                                    |
|-----------------------------------|--------------------------|-------|-------------------|-----------------------|----------------------------------------------------------------------------------------------------|
|                                   | ,                        | size  | F/P               | IEC                   |                                                                                                    |
| External inp                      | ut relays <sub>1)</sub>  | 55    | DWX0-DWX108       | %ID0-<br>%ID108       | Code for specifying 32 external input points as a double word (32 bits) of data.                                                  |
| External out                      | put relays <sub>1)</sub> | 55    | DWY0-DWY108       | %QD0-<br>%QD108       | Code for specifying 32 external output points as a double word (32 bits) of data.                                                 |
| Internal rela                     | ys <sub>2)</sub>         | 128   | DWR0-DWR254       | %MD0.0-<br>%MD0.254   | Code for specifying 32 internal relay points as a double word (32 bits) of data.                                                  |
| Link relays                       |                          | 64    | DWL0-DWL126       | %MD7.0-<br>%MD7.126   | Code for specifying 32 link relay points as a double word (32 bits) of data.                                                      |
| Data<br>registers <sub>2)</sub>   | C14                      | 6142  | DDT0-<br>DDT12283 | %MD5.0-<br>%MD5.12283 | Data memory used in a program. Data is handled in 32-bit units (double word).                                                     |
|                                   | C30, C60                 | 16382 | DDT0-<br>DDT32763 | %MD5.0-<br>%MD5.32763 |                                                                                                    |
| Link registe                      | rs <sub>2)</sub>         | 128   | DLD0-DLD126       | %MD8.0-<br>%MD8.126   | Data memory shared by multiple PLCs connected using PLC link. Data is handled in 32-bit units (double word).                      |
| Timer/count<br>area <sub>2)</sub> | er set value             | 512   | DSV0-DSV1022      | %MD3.0-<br>%MD3.1022  | Data memory for storing the set values of timers or counters. The values are stored by timer/counter number.                      |
| Timer/count value area 2          | •                        | 512   | DEV0-DEV1022      | %MD4.0-<br>%MD4.1022  | Data memory for storing the elapsed values during operation of timers or counters. The values are stored by timer/counter number. |

| Туре                   | Memory | Available address area |                           | Function                                                        |
|------------------------|--------|------------------------|---------------------------|-----------------------------------------------------------------|
|                        | size   | F/P                    | IEC                       |                                                                 |
| Special data registers | 187    | DDT90000-<br>DDT90438  | %MD5.90000-<br>%MD5.90438 | Data memory for storing settings and error codes.               |
| Index registers        | 7      | DIO-DIC                | %MD6.0-<br>%MD6.12        | Data memory used to modify constants and memory area addresses. |

The number of points noted above is the number reserved as the calculation memory. The actual number of points available for use is determined by the hardware configuration.

If the optional battery is used, the data in the hold and non-hold areas specified in the system registers will be backed up.

If the battery is empty or no battery is present and additional hold areas have been defined, the hold/non-hold operation becomes unstable. The data value will become indefinite. It is not cleared to 0 the next time the power is turned on. Do not forget to monitor the battery status or to reset the hold areas to the default values if no battery is used. See.

3) The number of points for timer and counter relays can be changed using system register 5. The numbers in the table are the default settings.

# 40.7.5 Relays and memory areas for FP-e

#### Relays [bits]

| Туре                          | Memory | Available addre      | ess area                                     | Function                                                                                             |
|-------------------------------|--------|----------------------|----------------------------------------------|----------------------------------------------------------------------------------------------------|
|                               | size   | F/P                  | IEC                                          |                                                                                                    |
| External input relays 1)      | 208    | X0-X12F              | %IX0.0-<br>%IX12.15                          | Turn on or off based on external input.                                                              |
| External output relays 1)     | 208    | Y0-Y12F              | %QX0.0–<br>%QX12.15                          | Turn on or off external outputs based on the operation result.                                       |
| Internal relays <sub>2)</sub> | 1008   | R0-R62F              | %MX0.0.0-<br>%MX0.62.15                      | Used internally by the PLC program to store bit information.                                         |
| Timer relays <sub>2) 3)</sub> | 100    | T0-T99/<br>C100-C143 | %MX1.0-<br>%MX1.99/<br>%MX2.100-<br>%MX2.143 | Turn on when the value set with a TM instruction for the timer with the same number has reached 0.   |
| Counter relays 2) 3)          | 44     | C100-C143/<br>T0-T99 | %MX2.100-<br>%MX2.143/<br>%MX1.0-<br>%MX1.99 | Turn on when the value set with a CT instruction for the counter with the same number has reached 0. |
| Special internal relays       | 64     | R9000-R903F          | %MX0.900.0-<br>%MX0.903.15                   | Turn on or off based on specific conditions. Used internally as a flag.                              |

#### Memory area [words]

| Туре                     | Memory | Available address area |                | Function                                                                    |
|--------------------------|--------|------------------------|----------------|-----------------------------------------------------------------------------|
|                          | size   | F/P                    | IEC            |                                                                             |
| External input relays 1) | 13     | WX0–WX12               | %IW0-<br>%IW12 | Code for specifying 16 external input points as one word (16 bits) of data. |

If no battery is used, only the fixed area is backed up.

| Туре                                              | Memory | Available addre     | ess area                  | Function                                                                                                    |
|---------------------------------------------------|--------|---------------------|---------------------------|----------------------------------------------------------------------------------------------------|
|                                                   | size   | F/P                 | IEC                       |                                                                                                    |
| External output relays 1)                         | 13     | WY0-WY12            | %QW0-<br>%QW12            | Code for specifying 16 external output points as one word (16 bits) of data.                                                      |
| Internal relays <sub>2)</sub>                     | 63     | WR0-WR62            | %MW0.0-<br>%MW0.62        | Code for specifying 16 internal relays as one word (16 bits) of data.                                                             |
| Data registers <sub>2)</sub>                      | 1660   | DT0-DT1659          | %MW5.0-<br>%MW5.1659      | Data memory used in a program. Data is handled in 16-bit units (one word).                                                        |
| Timer/counter set value area <sub>2) 3)</sub>     | 144    | SV0-SV143           | %MW3.0–<br>%MW3.143       | Data memory for storing the set values of timers or counters. The values are stored by timer/counter number.                      |
| Timer/counter elapsed value area <sub>2) 3)</sub> | 144    | EV0-EV143           | %MW4.0-<br>%MW4.143       | Data memory for storing the elapsed values during operation of timers or counters. The values are stored by timer/counter number. |
| Special data registers                            | 112    | DT90000-<br>DT90111 | %MW5.90000-<br>%MW5.90111 | Data memory for storing settings and error codes.                                                                                 |
| Index registers                                   | 2      | IX, IY              | %MW6.0-<br>%MW6.1         | Data memory used to modify constants and memory area addresses.                                                                   |

# Memory area [double words]

| Туре                                              | Memory | Available addre       | ess area                  | Function                                                                                                    |
|---------------------------------------------------|--------|-----------------------|---------------------------|----------------------------------------------------------------------------------------------------|
| '                                                 | size   | F/P                   | IEC                       |                                                                                                    |
| External input relays 1)                          | 6      | DWX0–DWX11            | %ID0-<br>%ID11            | Code for specifying 32 external input points as a double word (32 bits) of data.                                                  |
| External output relays 1)                         | 6      | DWY0-DWY11            | %QD0-<br>%QD11            | Code for specifying 32 external output points as a double word (32 bits) of data.                                                 |
| Internal relays <sub>2)</sub>                     | 31     | DWR0-DWR61            | %MD0.0-<br>%MD0.61        | Code for specifying 32 internal relay points as a double word (32 bits) of data.                                                  |
| Data registers <sub>2)</sub>                      | 830    | DDT0-<br>DDT1658      | %MD5.0-<br>%MD5.1658      | Data is handled in 32-bit units (double word).                                                                                    |
| Timer/counter set value area <sub>2) 3)</sub>     | 72     | DSV0-DSV142           | %MD3.0-<br>%MD3.142       | Data memory for storing the set values of timers or counters. The values are stored by timer/counter number.                      |
| Timer/counter elapsed value area <sub>2) 3)</sub> | 72     | DEV0-DEV142           | %MD4.0-<br>%MD4.142       | Data memory for storing the elapsed values during operation of timers or counters. The values are stored by timer/counter number. |
| Special data registers                            | 56     | DDT90000-<br>DDT90110 | %MD5.90000-<br>%MD5.90110 | Data memory for storing settings and error codes.                                                                                 |

| Туре            | Memory | Available addre | ess area | Function                                                        |
|-----------------|--------|-----------------|----------|-----------------------------------------------------------------|
|                 | size   | F/P             | IEC      |                                                                 |
| Index registers | 1      | DIO             | %MD6.0   | Data memory used to modify constants and memory area addresses. |

- The number of points noted above is the number reserved as the calculation memory. The actual number of points available for use is determined by the hardware configuration.
- There are two memory types, the hold type that saves the conditions that exist just before turning the power off or changing from RUN to PROG mode, and the non-hold type that resets them. Standard type CPU: The hold and non-hold type memory area is fixed and allotted the numbers as shown below. CPU types with clock/calendar function: The hold and non-hold type memory areas can be changed by setting the system registers.
- 3) The number of points for timer and counter relays can be changed using system register 5. The numbers in the table are the default settings.

#### Hold and non-hold type memory areas

| Troit and from the type memory areas |               |                                                   |                      |  |  |
|--------------------------------------|---------------|---------------------------------------------------|----------------------|--|--|
| Ме                                   | mory area     | Standard type CPU                                 |                      |  |  |
| Timer relays                         |               | Non-hold type                                     |                      |  |  |
| Counter                              | Non-hold type | From specified value to C139                      |                      |  |  |
| relays                               | Hold type     | Non-hold type 4 points (elapsed values) (C140–C14 |                      |  |  |
| Internal                             | Non-hold type | 976 points (R0–R60F)                              |                      |  |  |
| relays                               |               | 61                                                | words (WR0–WR60)     |  |  |
|                                      | Hold type     | 32 points (R610–R62F)                             |                      |  |  |
|                                      |               | 2 words (WR61–WR62)                               |                      |  |  |
| Data                                 | Non-hold type | 1652 words (DT0-DT1651)                           |                      |  |  |
| registers                            | Hold type     | 8 w                                               | ords (DT1652–DT1659) |  |  |

A battery must be installed.

# 40.7.6 Relays and memory areas for FP2

### Relays [bits]

| Туре                            | Memory | Available addre         | ess area                                        | Function                                                                                             |
|---------------------------------|--------|-------------------------|-------------------------------------------------|----------------------------------------------------------------------------------------------------|
|                                 | size   | F/P                     | IEC                                             |                                                                                                    |
| External input relays           | 2048   | X0-X127F                | %IX0.0-<br>%IX127.15                            | Turn on or off based on external input.                                                              |
| External output relays          | 2048   | Y0-Y127F                | %QX0.0–<br>%QX127.15                            | Turn on or off external outputs based on the operation result.                                       |
| Internal relays <sub>1)</sub>   | 4048   | R0-R252F                | %MX0.0-<br>%MX0.252.15                          | Used internally by the PLC program to store bit information.                                         |
| Link relays <sub>1)</sub>       | 2048   | L0-L127F                | %MX7.0.0-<br>%MX7.127.15                        | Shared by multiple PLCs connected using PLC link.                                                    |
| Timer relays <sub>1) 2)</sub>   | 1024   | T0-T999/<br>C1000-C1023 | %MX1.0-<br>%MX1.999/<br>%MX2.1000-<br>%MX2.1023 | Turn on when the value set with a TM instruction for the timer with the same number has reached 0.   |
| Counter relays <sub>1) 2)</sub> | 1024   | C1000-C1023/<br>T0-T999 | %MX2.1000-<br>%MX2.1023/<br>%MX1.0-<br>%MX1.999 | Turn on when the value set with a CT instruction for the counter with the same number has reached 0. |

| Туре                    | Memory Available address |             | ess area                   | Function                                                                |
|-------------------------|--------------------------|-------------|----------------------------|-------------------------------------------------------------------------|
|                         | size                     | F/P         | IEC                        |                                                                         |
| External input relays   | 2048                     | X0-X127F    | %IX0.0-<br>%IX127.15       | Turn on or off based on external input.                                 |
| Pulse relays            | 1024                     | P0-P63F     | %MX11.0.0-<br>%MX11.63.15  | Turn on for one scan only. Used internally by the PLC program.          |
| Special internal relays | 176                      | R9000-R910F | %MX0.900.0-<br>%MX0.910.15 | Turn on or off based on specific conditions. Used internally as a flag. |

Memory area [words]

| Туре                                   |                        | Memory | Available add       | ress area                 | Function                                                                                                    |
|----------------------------------------|------------------------|--------|---------------------|---------------------------|----------------------------------------------------------------------------------------------------|
|                                        |                        | size   | F/P                 | IEC                       |                                                                                                    |
| External inp                           | ut relays              | 128    | WX0-WX127           | %IW0-<br>%IW127           | Code for specifying 16 external input points as one word (16 bits of data.                                                        |
| External out                           | put relays             | 128    | WY0-WY127           | %QW0-<br>%QW127           | Code for specifying 16 external output points as one word (16 bits) of data.                                                      |
| Internal rela                          | ys                     | 253    | WR0-WR252           | %MW0.0–<br>%MW0.252       | Code for specifying 16 internal relays as one word (16 bits) of data.                                                             |
| Link relays                            |                        | 128    | WL0-WL127           | %MW7.0-<br>%MW7.127       | Code for specifying 16 link relays as one word (16 bits) of data.                                                                 |
| Data registe                           | rs <sub>1)</sub>       | 6000   | DT0-DT5999          | %MW5.0-<br>%MW5.5999      | Data memory used in a program. Data is handled in 16-bit units (one word).                                                        |
| Link registe                           | rs <sub>1)</sub>       | 256    | LD0-LD255           | %MW8.0–<br>%MW8.255       | Data memory shared by multiple PLCs connected using PLC link. Data is handled in 16-bit units (one word)                          |
| Timer/count<br>area <sub>1)</sub>      | er set value           | 1024   | SV0-SV1023          | %MW3.0-<br>%MW3.1023      | Data memory for storing the set values of timers or counters. The values are stored by timer/counter number.                      |
| Timer/count<br>value area <sub>1</sub> | •                      | 1024   | EV0-EV1023          | %MW4.0-<br>%MW4.1023      | Data memory for storing the elapsed values during operation of timers or counters. The values are stored by timer/counter number. |
| File registers 1)                      | 12k type               | 14333  | FL0-FL14332         | %MW9.0-<br>%MW9.14332     | Data memory used in a program. Data is handled in 16-bit units                                                                    |
| 3)                                     | 32k type<br>(expanded) | 30717  | FL0-FL30716         | %MW9.0-<br>%MW9.30716     | (one word).                                                                                                    |
| Special data                           | registers              | 256    | DT90000-<br>DT90255 | %MW5.90000-<br>%MW5.90255 | Data memory for storing settings and error codes.                                                                                 |
| Index regist                           | ers                    | 14     | 10–ID               | %MW6.0-<br>%MW6.13        | Data memory used to modify constants and memory area addresses.                                                                   |

# Memory area [double words]

| Туре                      | Memory Available address area |            | ess area       | Function                                                                          |
|---------------------------|-------------------------------|------------|----------------|-----------------------------------------------------------------------------------|
|                           | size                          | F/P        | IEC            |                                                                                   |
| External input relays 1)  | 64                            | DWX0-DWX72 | %ID0-<br>%ID72 | Code for specifying 32 external input points as a double word (32 bits) of data.  |
| External output relays 1) | 64                            | DWY0-DWY72 | %QD0-<br>%QD72 | Code for specifying 32 external output points as a double word (32 bits) of data. |

| Туре                                   |                        | Memory | Available addre       | ess area                  | Function                                                                                                    |
|----------------------------------------|------------------------|--------|-----------------------|---------------------------|----------------------------------------------------------------------------------------------------|
|                                        |                        |        | F/P                   | IEC                       |                                                                                                    |
| Internal rela                          | ys <sub>2)</sub>       | 126    | DWR0-DWR254           | %MD0.0-<br>%MD0.254       | Code for specifying 32 internal relay points as a double word (32 bits) of data.                                                  |
| Link relays                            |                        | 64     | DWL0-DWL126           | %MD7.0-<br>%MD7.126       | Code for specifying 32 link relay points as a double word (32 bits) of data.                                                      |
| Data registe                           | rs <sub>2)</sub>       | 3000   | DDT0-<br>DDT32763     | %MD5.0-<br>%MD5.32763     | Data memory used in a program. Data is handled in 32-bit units (double word).                                                     |
| Link registe                           | rs <sub>2)</sub>       | 128    | DLD0-DLD254           | %MD8.0-<br>%MD8.254       | Data memory shared by multiple PLCs connected using PLC link. Data is handled in 32-bit units (double word).                      |
| Timer/count<br>area <sub>2)</sub>      | er set value           | 512    | DSV0-DSV1022          | %MD3.0-<br>%MD3.1022      | Data memory for storing the set values of timers or counters. The values are stored by timer/counter number.                      |
| Timer/count<br>value area <sub>2</sub> | -                      | 512    | DEV0-DEV1022          | %MD4.0-<br>%MD4.1022      | Data memory for storing the elapsed values during operation of timers or counters. The values are stored by timer/counter number. |
| File registers 1)                      | 12k type               | 7166   | DFL0-DFL14331         | %MD9.0-<br>%MD9.14331     | Data memory used in a program. Data is handled in 16-bit units (one word).                                                        |
|                                        | 32k type<br>(expanded) | 15358  | DFL0-DFL30715         | %MD9.0-<br>%MD9.30715     |                                                                                                    |
| Special data                           | registers              | 128    | DDT90000-<br>DDT90254 | %MD5.90000-<br>%MD5.90254 | Data memory for storing settings and error codes.                                                                                 |
| Index regist                           | ers                    | 7      | DI0-DID               | %MD6.0-<br>%MD6.13        | Data memory used to modify constants and memory area addresses.                                                                   |

There are two memory types, the hold type that saves the conditions that exist just before turning the power off or changing from RUN to PROG mode, and the non-hold type that resets them. The hold and non-hold type memory areas can be changed by setting the system registers.

<sup>2)</sup> The number of points for timer and counter relays can be changed using system register 5. The numbers in the table are the default settings.

 $_{\rm 3)}$   $\,$  The size of the file registers varies depending on the settings of system registers 0, 1, and 2.

# 40.7.7 Relays and memory areas for FP2SH

# Relays [bits]

| Туре                            | Memory | Available addre          | ess area                                         | Function                                                                                             |
|---------------------------------|--------|--------------------------|--------------------------------------------------|----------------------------------------------------------------------------------------------------|
|                                 | size   | F/P                      | IEC                                              |                                                                                                    |
| External input relays           | 8192   | X0-X511F                 | %IX0.0-<br>%IX511.15                             | Turn on or off based on external input.                                                              |
| External output relays          | 8192   | Y0-Y511F                 | %QX0.0-<br>%QX511.15                             | Turn on or off external outputs based on the operation result.                                       |
| Internal relays <sub>1)</sub>   | 14192  | R0-R886F                 | %MX0.0.0-<br>%MX0.886.15                         | Used internally by the PLC program to store bit information.                                         |
| Link relays <sub>1)</sub>       | 10240  | L0-L639F                 | %MX7.0.0-<br>%MX7.639.15                         | Shared by multiple PLCs connected using PLC link.                                                    |
| Timer relays <sub>1) 2)</sub>   | 3072   | T0-T2999/<br>C3000-C3071 | %MX1.0-<br>%MX1.2999/<br>%MX2.3000-<br>%MX2.3071 | Turn on when the value set with a TM instruction for the timer with the same number has reached 0.   |
| Counter relays <sub>1) 2)</sub> | 3072   | C3000-C3071/<br>T0-T2999 | %MX2.3000-<br>%MX2.3071/<br>%MX1.0-<br>%MX1.2999 | Turn on when the value set with a CT instruction for the counter with the same number has reached 0. |
| Pulse relays                    | 2048   | P0-P127F                 | %MX11.0.0-<br>%MX11.127.15                       | Turn on for one scan only. Used internally by the PLC program.                                       |
| Error alarm relays              | 2048   | E0-E127F                 | %MX10.0.0-<br>%MX10.127.15                       | Turns on in the event of error. The error history is stored in dedicated data registers.             |
| Special internal relays         | 176    | R9000-R910F              | %MX0.900.0-<br>%MX0.910.15                       | Turn on or off based on specific conditions. Used internally as a flag.                              |

### Memory area [words]

| Туре                            | Memory | Available addr | ess area             | Function                                                                                                    |
|---------------------------------|--------|----------------|----------------------|----------------------------------------------------------------------------------------------------|
|                                 | size   | F/P            | IEC                  |                                                                                                    |
| External input relays           | 512    | WX0-WX127      | %IW0-<br>%IW127      | Code for specifying 16 external input points as one word (16 bits) of data.                                  |
| External output relays          | 512    | WY0-WY127      | %QW0-<br>%QW127      | Code for specifying 16 external output points as one word (16 bits) of data.                                 |
| Internal relays                 | 887    | WR0-WR252      | %MW0.0-<br>%MW0.252  | Code for specifying 16 internal relays as one word (16 bits) of data.                                        |
| Link relays                     | 640    | WL0-WL127      | %MW7.0-<br>%MW7.127  | Code for specifying 16 link relays as one word (16 bits) of data.                                            |
| Data registers <sub>1)</sub>    | 10240  | DT0-DT5999     | %MW5.0-<br>%MW5.5999 | Data memory used in a program. Data is handled in 16-bit units (one word).                                   |
| Link registers <sub>1)</sub>    | 8448   | LD0-LD255      | %MW8.0-<br>%MW8.255  | Data memory shared by multiple PLCs connected using PLC link. Data is handled in 16-bit units (one word)     |
| Timer/counter set value area 1) | 3072   | SV0-SV1023     | %MW3.0-<br>%MW3.1023 | Data memory for storing the set values of timers or counters. The values are stored by timer/counter number. |

| Туре                                           | Memory                        | Available address area |                           | Function                                                                                                    |
|------------------------------------------------|-------------------------------|------------------------|---------------------------|----------------------------------------------------------------------------------------------------|
|                                                | size                          | F/P                    | IEC                       |                                                                                                    |
| Timer/counter elapsed value area <sub>1)</sub> | 3072                          | EV0-EV1023             | %MW4.0-<br>%MW4.1023      | Data memory for storing the elapsed values during operation of timers or counters. The values are stored by timer/counter number. |
| File registers <sub>1)</sub>                   | 98295<br>(32765 × 3<br>banks) | FL0-FL32764            | %MW9.0-<br>%MW9.32764     | Data memory used in a program. Data is handled in 16-bit units (one word).                                                        |
| Special data registers                         | 512                           | DT90000-<br>DT90511    | %MW5.90000-<br>%MW5.90511 | Data memory for storing settings and error codes.                                                                                 |
| Index registers                                | 14                            | I0–ID                  | %MW6.0-<br>%MW6.13        | Data memory used to modify constants and memory area addresses.                                                                   |

# Memory area [double words]

| Туре                                           | Memory | Available address area |                           | Function                                                                                                    |
|------------------------------------------------|--------|------------------------|---------------------------|----------------------------------------------------------------------------------------------------|
|                                                | size   | F/P                    | IEC                       |                                                                                                    |
| External input relays 1)                       | 256    | DWX0-DWX510            | %ID0-<br>%ID510           | Code for specifying 32 external input points as a double word (32 bits) of data.                                                  |
| External output relays 1)                      | 256    | DWY0-DWY510            | %QD0-<br>%QD510           | Code for specifying 32 external output points as a double word (32 bits) of data.                                                 |
| Internal relays <sub>2)</sub>                  | 443    | DWR0-DWR885            | %MD0.0-<br>%MD0.885       | Code for specifying 32 internal relay points as a double word (32 bits) of data.                                                  |
| Link relays                                    | 320    | DWL0-DWL638            | %MD7.0-<br>%MD7.638       | Code for specifying 32 link relay points as a double word (32 bits) of data.                                                      |
| Data registers <sub>2)</sub>                   | 5120   | DDT0-<br>DDT10238      | %MD5.0-<br>%MD5.10238     | Data memory used in a program. Data is handled in 32-bit units (double word).                                                     |
| Link registers <sub>2)</sub>                   | 4224   | DLD0-DLD8446           | %MD8.0-<br>%MD8.8446      | Data memory shared by multiple PLCs connected using PLC link. Data is handled in 32-bit units (double word).                      |
| Timer/counter set value area <sub>2)</sub>     | 1513   | DSV0-DSV3070           | %MD3.0-<br>%MD3.3070      | Data memory for storing the set values of timers or counters. The values are stored by timer/counter number.                      |
| Timer/counter elapsed value area <sub>2)</sub> | 1513   | DEV0-DEV3070           | %MD4.0-<br>%MD4.3070      | Data memory for storing the elapsed values during operation of timers or counters. The values are stored by timer/counter number. |
| File registers                                 | 16382  | DFL0-DFL32763          | %MD9.0-<br>%MD9.32763     | Data memory used in a program. Data is handled in 16-bit units (one word).                                                        |
| Special data registers                         | 265    | DDT90000-<br>DDT90510  | %MD5.90000-<br>%MD5.90510 | Data memory for storing settings and error codes.                                                                                 |

| Туре            | Memory | Available address area |                    | Function                                                        |
|-----------------|--------|------------------------|--------------------|-----------------------------------------------------------------|
|                 | size   | F/P                    | IEC                |                                                                 |
| Index registers | 7      | DIO-DID                | %MD6.0-<br>%MD6.13 | Data memory used to modify constants and memory area addresses. |

There are two memory types, the hold type that saves the conditions that exist just before turning the power off or changing from RUN to PROG mode, and the non-hold type that resets them. The hold and non-hold type memory areas can be changed by setting the system registers.

# 40.7.8 Relays and memory areas for FP10SH

#### Relays [bits]

| Туре                            | Memory | Available addre          | ess area                                         | Function                                                                                             |
|---------------------------------|--------|--------------------------|--------------------------------------------------|----------------------------------------------------------------------------------------------------|
|                                 | size   | F/P                      | IEC                                              |                                                                                                    |
| External input relays           | 8192   | X0-X511F                 | %IX0.0-<br>%IX511.15                             | Turn on or off based on external input.                                                              |
| External output relays          | 8192   | Y0-Y511F                 | %QX0.0-<br>%QX511.15                             | Turn on or off external outputs based on the operation result.                                       |
| Internal relays <sub>1)</sub>   | 14192  | R0-R886F                 | %MX0.0.0-<br>%MX0.886.15                         | Used internally by the PLC program to store bit information.                                         |
| Link relays <sub>1)</sub>       | 10240  | L0-L639F                 | %MX7.0.0-<br>%MX7.639.15                         | Shared by multiple PLCs connected using PLC link.                                                    |
| Timer relays <sub>1) 2)</sub>   | 3072   | T0-T2999/<br>C3000-C3071 | %MX1.0-<br>%MX1.2999/<br>%MX2.3000-<br>%MX2.3071 | Turn on when the value set with a TM instruction for the timer with the same number has reached 0.   |
| Counter relays <sub>1) 2)</sub> | 3072   | C3000-C3071/<br>T0-T2999 | %MX2.3000-<br>%MX2.3071/<br>%MX1.0-<br>%MX1.2999 | Turn on when the value set with a CT instruction for the counter with the same number has reached 0. |
| Pulse relays                    | 2048   | P0-P127F                 | %MX11.0.0-<br>%MX11.127.15                       | Turn on for one scan only. Used internally by the PLC program.                                       |
| Error alarm relays              | 2048   | E0-E127F                 | %MX10.0.0-<br>%MX10.127.15                       | Turns on in the event of error. The error history is stored in dedicated data registers.             |
| Special internal relays         | 176    | R9000-R910F              | %MX0.900.0-<br>%MX0.910.15                       | Turn on or off based on specific conditions. Used internally as a flag.                              |

#### Memory area [words]

| Туре                   | Memory | nory Available address area |                 | Function                                                                     |
|------------------------|--------|-----------------------------|-----------------|------------------------------------------------------------------------------|
|                        | size   | F/P                         | IEC             |                                                                              |
| External input relays  | 512    | WX0-WX127                   | %IW0-<br>%IW127 | Code for specifying 16 external input points as one word (16 bits) of data.  |
| External output relays | 512    | WY0-WY127                   | %QW0-<br>%QW127 | Code for specifying 16 external output points as one word (16 bits) of data. |

<sup>2)</sup> The number of points for timer and counter relays can be changed using system register 5. The numbers in the table are the default settings.

| Туре                                           | Memory                      | Available addre     | ess area                                                                                                    | Function                                                                                                    |
|------------------------------------------------|-----------------------------|---------------------|----------------------------------------------------------------------------------------------------|----------------------------------------------------------------------------------------------------|
|                                                | size                        | F/P                 | IEC                                                                                                    |                                                                                                    |
| Internal relays                                | ternal relays 887 WR0–WR252 |                     | %MW0.0-<br>%MW0.252                                                                                                    | Code for specifying 16 internal relays as one word (16 bits) of data.                                        |
| Link relays                                    | 640                         | WL0-WL127           | %MW7.0-<br>%MW7.127                                                                                                    | Code for specifying 16 link relays as one word (16 bits) of data.                                            |
| Data registers <sub>1)</sub>                   | 10240                       | DT0-DT5999          | %MW5.0-<br>%MW5.5999                                                                                                    | Data memory used in a program. Data is handled in 16-bit units (one word).                                   |
| Link registers <sub>1)</sub>                   | 8448                        | LD0-LD255           | %MW8.0-<br>%MW8.255                                                                                                    | Data memory shared by multiple PLCs connected using PLC link. Data is handled in 16-bit units (one word)     |
| Timer/counter set value area 1)                | 3072                        | SV0-SV1023          | %MW3.0-<br>%MW3.1023                                                                                                    | Data memory for storing the set values of timers or counters. The values are stored by timer/counter number. |
| Timer/counter elapsed value area <sub>1)</sub> | 3072                        | EV0-EV1023          | WMW4.0— Data memory for storing the elapsed values during opera of timers or counters. The value are stored by timer/counter number. |                                                                                                    |
| File registers 1)                              | 32765                       | FL0-FL32764         | %MW9.0- Data is handled in 16-bit units (one word). Data memory use in a program.                                                    |                                                                                                    |
| Special data registers                         | 512                         | DT90000-<br>DT90511 | %MW5.90000-<br>%MW5.90511                                                                                                    | Data memory for storing settings and error codes.                                                            |
| Index registers                                | 14                          | I0–ID               | %MW6.0-<br>%MW6.13                                                                                                    | Data memory used to modify constants and memory area addresses.                                              |

# Memory area [double words]

| Туре                                       | Memory                             | Available addre   | ess area                                                                                                    | Function                                                                                                    |
|--------------------------------------------|------------------------------------|-------------------|----------------------------------------------------------------------------------------------------|----------------------------------------------------------------------------------------------------|
| '                                          | size                               | F/P               | IEC                                                                                                    |                                                                                                    |
| External input relays 1)                   | 256                                | DWX0-DWX510       | %ID0-<br>%ID510                                                                                              | Code for specifying 32 external input points as a double word (32 bits) of data.                             |
| External output relays 1)                  | 256                                | DWY0-DWY510       | %QD0-<br>%QD510                                                                                              | Code for specifying 32 external output points as a double word (32 bits) of data.                            |
| Internal relays <sub>2)</sub>              | 443                                | DWR0-DWR885       | %MD0.0-<br>%MD0.885                                                                                          | Code for specifying 32 internal relay points as a double word (32 bits) of data.                             |
| Link relays                                | 320                                | DWL0-DWL638       | %MD7.0-<br>%MD7.638                                                                                          | Code for specifying 32 link relay points as a double word (32 bits) of data.                                 |
| Data registers <sub>2)</sub>               | 5120                               | DDT0-<br>DDT10238 | %MD5.0-<br>%MD5.10238                                                                                        | Data memory used in a program. Data is handled in 32-bit units (double word).                                |
| Link registers <sub>2)</sub>               | %MD8.8446 PLCs conn<br>Data is han |                   | Data memory shared by multiple PLCs connected using PLC link. Data is handled in 32-bit units (double word). |                                                                                                    |
| Timer/counter set value area <sub>2)</sub> | 1513                               | DSV0-DSV3070      | %MD3.0-<br>%MD3.3070                                                                                         | Data memory for storing the set values of timers or counters. The values are stored by timer/counter number. |

| Туре                                           | Memory | Available address area |                           | Function                                                                                                    |  |
|------------------------------------------------|--------|------------------------|---------------------------|----------------------------------------------------------------------------------------------------|--|
|                                                | size   | F/P                    | IEC                       |                                                                                                    |  |
| Timer/counter elapsed value area <sub>2)</sub> | 1513   | DEV0-DEV3070           | %MD4.0-<br>%MD4.3070      | Data memory for storing the elapsed values during operation of timers or counters. The values are stored by timer/counter number. |  |
| File registers                                 | 16382  | DFL0-DFL32763          | %MD9.0-<br>%MD9.32763     | Data memory used in a program. Data is handled in 16-bit units (one word).                                                        |  |
| Special data registers                         | 265    | DDT90000-<br>DDT90510  | %MD5.90000-<br>%MD5.90510 | Data memory for storing settings and error codes.                                                                                 |  |
| Index registers                                | 7      | DI0-DID                | %MD6.0-<br>%MD6.13        | Data memory used to modify constants and memory area addresses.                                                                   |  |

There are two memory types, the hold type that saves the conditions that exist just before turning the power off or changing from RUN to PROG mode, and the non-hold type that resets them. The hold and non-hold type memory areas can be changed by setting the system registers.

<sup>2)</sup> The number of points for timer and counter relays can be changed using system register 5. The numbers in the table are the default settings.

# 40.8 System registers

System registers are memory areas reserved for setting hold and non-hold areas for timers, counters, flags and data registers.

In the system registers you can also define parameters for PLC interfaces as to how they should react when errors occur.

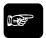

◆ NOTE

The size of the memory depends on the PLC type used. The sum of all memory sizes for system registers, user program and machine program may not be larger than the entire PLC memory.

The 2 highest data registers (4 in PLCs with a second task) are at the user's disposal, since they are always in the hold area and used by the compiler.

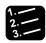

#### Procedure

- 1. Double-click "PLC"
- 2. Double-click "System Registers"

A list with all system registers will be displayed. The number indicated in parentheses is identical to the system register number. In "Memory Size (0-3)", you define the memory sizes for machine programs, for example. You will find a list with all system registers and the memory size of your PLC in your hardware description.

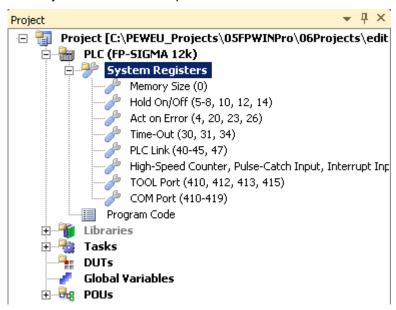

- 3. Double-click desired set of system registers
- 4. Enter your settings

## 40.8.1 Types of system registers

System registers are used to set values (parameters) which determine operation ranges and functions used. Set values based on the use and specifications of your program. There is no need to set system registers for functions which will not be used.

Not all system registers are available for all PLC types. Please see the system register tables for a list of system registers for each PLC type.

#### **Memory size**

Set the size of the memory area for the user program.

#### Hold on/off

Use these system registers to specify the hold area start addresses for relays and registers. Hold areas are not cleared to 0 when the PLC is switched to PROG mode or when the power is turned off.

The memory area for timer relays and counter relays is partitioned using system register no. 5. Specify the start address for the counter relays.

#### Act on Error

Set the operation mode to be chosen after errors such as an operation error, a battery error, or an I/O verification error.

#### Time-Out

Set the waiting time before an error is output. You can also specify a constant scan time.

#### **MEWNET-F**

Set the PLC start mode and timeout when MEWNET-F slave stations are connected.

#### **PLC Link**

These settings are for using link relays and link registers in MEWNET-W0 PLC link communication. Note that PLC Link is not the default setting.

### **PROFIBUS/MEWNET-H**

Set the data size to be processed during one scan.

## High-Speed Counter, Pulse-Catch Input, Interrupt Input

When using the high-speed counter function, pulse catch function or interrupt function, set the operation mode and the input number to be used for the function.

#### **Time Constants**

Set a time constant for the CPU inputs. These time constants can be useful to negate the effects of noise or bouncing, e.g. for a switching device.

#### **TOOL Port, COM Port**

Set these registers when the TOOL port and COM ports 1 and 2 ports are to be used for MEWTOCOL-COM Master/Slave connections, program controlled communication, PLC link, and modem communication. Note that the default setting is MEWTOCOL-COM Master/Slave.

### 40.8.2 System registers for FP-X

#### **Memory size**

| No. | Name                       | Default                       | Values |
|-----|----------------------------|-------------------------------|--------|
| 0   | Sequence program area size | 12/16/32 kwords <sub>1)</sub> | Fixed  |

Depending on PLC type (12k, 16k, or 32k type)

## Hold on/off

| No              | Name                                                              | Default                       | Values                            |
|-----------------|-------------------------------------------------------------------|-------------------------------|-----------------------------------|
| -               |                                                                   |                               |                                   |
| 51)             | Counter start address                                             | 1008                          | 0–1024                            |
| 61)             | Timer/Counter hold area start address                             | 1008                          | 0–1024                            |
| 71)             | Internal relay hold area start address (in word units)            | 248                           | 0–256                             |
| 8 <sub>1)</sub> | Data register hold area start address                             | 12230/<br>32710 <sub>2)</sub> | 0–12283/<br>0–32763 <sub>2)</sub> |
| 10              | Link relay hold area start address for PLC Link 0 (in word units) | 64                            | 0–64                              |
| 11              | Link relay hold area start address for PLC Link 1 (in word units) | 128                           | 64–128                            |
| 12              | Link register hold area start address for PLC Link 0              | 128                           | 0–128                             |
| 13              | Link register hold area start address for PLC Link 1              | 256                           | 128–256                           |
| 141             | Step ladder hold/non-hold                                         | Non-hold                      | Hold/Non-hold                     |
| )               |                                                                   |                               |                                   |

- These settings are effective if the optional backup battery is installed
  - If no backup battery is used, do not change the default settings. Otherwise proper functioning of hold/non-hold values cannot be guaranteed.
- 2) Depending on PLC type (16k/32k type)

### **Act on Error**

| No. | Name                                           | Default      | Values                                                                                                    |
|-----|------------------------------------------------|--------------|----------------------------------------------------------------------------------------------------|
| 4   | Battery error indication                       | Disable      | Disable: When a battery error occurs, a self-diagnostic error is not issued and the ERROR LED will not flash. |
|     |                                                |              | Enable: When a battery error occurs, a self-diagnostic error is issued and the ERROR will LED flash.          |
| 4   | DF-, P-function leading/falling edge detection | Holds result | Holds result/disregards result                                                                                |
| 20  | Duplicate output                               | Enable       | Fixed                                                                                                    |
| 23  | I/O verification error                         | Stop         | Stop/Continue                                                                                                 |
| 26  | Operation error                                | Stop         | Stop/Continue                                                                                                 |

### Time-Out

| No. | Name                                                                          | Default   | Values                                         |
|-----|-------------------------------------------------------------------------------|-----------|------------------------------------------------|
| 31  | Multi-frame communication time                                                | 6500.0ms  | 10.0-81900.0ms                                 |
| 32  | Timeout value for the communication functions based on F145, F146, F152, F153 | 10000.0ms | 10.0-81900.0ms                                 |
| 34  | Constant scan time                                                            | 0.0ms     | 0.0–350.0ms<br>0.0: Normal scan (non-constant) |
| 36  | Expansion unit recognition time                                               | 0.0s      | 0.0–10.0s                                      |

## **PLC Link**

| No. | Name                                                                                     | Default | Values         |  |  |
|-----|------------------------------------------------------------------------------------------|---------|----------------|--|--|
| 46  | PLC Link 0 and 1 allocation setting                                                      | Normal  | Normal/Reverse |  |  |
| 47  | PLC link 0 - Highest station number in network                                           | 16      | 1–16           |  |  |
| 40  | PLC link 0 - Link relays - Send/receive area - Number of words shared by all linked PLCs | 0       | 0-64 words     |  |  |

| No. | Name                                                                                        | Default | Values      |
|-----|---------------------------------------------------------------------------------------------|---------|-------------|
| 42  | PLC link 0 - Link relays - Send area - Start sending from this word address                 | 0       | 0–63        |
| 43  | PLC link 0 - Link relays - Send area - Number of words to send                              | 0       | 0-64 words  |
| 41  | PLC link 0 - Link registers - Send/receive area - Number of words shared by all linked PLCs | 0       | 0–128 words |
| 44  | PLC link 0 - Link registers - Send area - Start sending from this word address              | 0       | 0–127       |
| 45  | PLC link 0 - Link registers - Send area - Number of words to send                           | 0       | 0-127 words |
| 57  | PLC link 1 - Highest station number in network                                              | 16      | 1–16        |
| 50  | PLC link 1 - Link relays - Send/receive area - Number of words shared by all linked PLCs    | 0       | 0-64 words  |
| 52  | PLC link 1 - Link relays - Send area - Start sending from this word address                 | 64      | 64–127      |
| 53  | PLC link 1 - Link relays - Send area - Number of words to send                              | 0       | 0-64 words  |
| 51  | PLC link 1 - Link registers - Send/receive area - Number of words shared by all linked PLCs | 0       | 0–128 words |
| 54  | PLC link 1 - Link registers - Send area - Start sending from this word address              | 128     | 128–255     |
| 55  | PLC link 1 - Link registers - Send area - Number of words to send                           | 0       | 0-127 words |

**High-Speed Counter, Pulse-Catch Input, Interrupt Input (Transistor types)** 

| No.         | Name                             | Default | Values                                                                                                    |
|-------------|----------------------------------|---------|----------------------------------------------------------------------------------------------------|
| 400/<br>401 | High-speed counter:<br>Channel 0 | Unused  | <ul> <li>Incremental input (X0)</li> <li>Incremental input (X0), Reset input (X6)</li> <li>Decremental input (X0)</li> <li>Decremental input (X0), Reset input (X6)</li> <li>Two-phase input (X0, X1)</li> <li>Two-phase input (X0, X1), Reset input (X6)</li> <li>Incremental input (X0), Decremental input (X1)</li> <li>Incremental input (X0), Decremental input (X1), Reset input (X6)</li> <li>Counter input (X0), Incremental/decremental control input (X1)</li> <li>Counter input (X0), Incremental/decremental control input (X1), Reset input (X6)</li> </ul> |
| 400         | High-speed counter:<br>Channel 1 | Unused  | <ul><li>Incremental input (X1)</li><li>Decremental input (X1)</li></ul>                                                                                                    |
| 400/<br>401 | High-speed counter:<br>Channel 2 | Unused  | <ul> <li>Incremental input (X2)</li> <li>Incremental input (X2), Reset input (X7)</li> <li>Decremental input (X2)</li> <li>Decremental input (X2), Reset input (X7)</li> <li>Two-phase input (X2, X3)</li> <li>Two-phase input (X2, X3), Reset input (X7)</li> <li>Incremental input (X2), Decremental input (X3)</li> <li>Incremental input (X2), Decremental input (X3), Reset input (X7)</li> <li>Counter input (X2), Incremental/decremental control input (X3)</li> <li>Counter input (X2), Incremental/decremental control input (X3), Reset input (X7)</li> </ul> |
| 400         | High-speed counter:<br>Channel 3 | Unused  | <ul><li>Incremental input (X3)</li><li>Decremental input (X3)</li></ul>                                                                                                    |

| No.         | Name                                    | Default | Values                                                             |
|-------------|-----------------------------------------|---------|--------------------------------------------------------------------|
| 401         | High-speed counter:                     | Unused  | ■ Incremental input (X4)                                           |
|             | Channel 4                               |         | ■ Decremental input (X4)                                           |
|             |                                         |         | ■ Two-phase input (X4, X5)                                         |
|             |                                         |         | <ul> <li>Incremental input (X4), Decremental input (X5)</li> </ul> |
|             |                                         |         | Counter input (X4), Incremental/decremental control input (X5)     |
| 401         | High-speed counter:<br>Channel 5        | Unused  | <ul><li>Incremental input (X5)</li></ul>                           |
|             | Channel 5                               |         | Decremental input (X5)                                             |
| 401         | High-speed counter:<br>Channel 6        | Unused  | <ul><li>Incremental input (X6)</li></ul>                           |
|             | Chamero                                 |         | <ul> <li>Decremental input (X6)</li> </ul>                         |
|             |                                         |         | ■ Two-phase input (X6, X7)                                         |
|             |                                         |         | <ul> <li>Incremental input (X6), Decremental input (X7)</li> </ul> |
|             |                                         |         | Counter input (X6), Incremental/decremental control input (X7)     |
| 401         | High-speed counter:<br>Channel 7        | Unused  | ■ Incremental input (X7)                                           |
|             | Ondrinor 7                              |         | Decremental input (X7)                                             |
| 402/        | Pulse output: Channel 0                 | Unused  | <ul><li>Pulse output (Y0, Y1)</li></ul>                            |
| 401         |                                         |         | <ul><li>Pulse output (Y0, Y1), Home input (X4)</li></ul>           |
|             |                                         |         | PWM output (Y0)                                                    |
| 402/        | Pulse output: Channel 1                 | Unused  | <ul><li>Pulse output (Y2, Y3)</li></ul>                            |
| 401         |                                         |         | <ul><li>Pulse output (Y2, Y3), Home input (X5)</li></ul>           |
|             |                                         |         | PWM output (Y2)                                                    |
| 402/<br>401 | Pulse output: Channel 2                 | Unused  | <ul><li>Pulse output (Y4, Y5)</li></ul>                            |
| 401         |                                         |         | <ul><li>Pulse output (Y4, Y5), Home input (X6)</li></ul>           |
|             |                                         |         | PWM output (Y4)                                                    |
| 402/<br>401 | Pulse output: Channel 3 (32k type only) | Unused  | <ul><li>Pulse output (Y6, Y7)</li></ul>                            |
| 401         | (OZK type offly)                        |         | <ul> <li>Pulse output, (Y6, Y7) Home input (X7)</li> </ul>         |
|             | 5                                       | 5       | PWM output (Y6)                                                    |
| 403         | Pulse catch input: X0                   | Disable | Disable/Enable                                                     |
| 403         | Pulse catch input: X1                   | Disable | Disable/Enable                                                     |
| 403         | Pulse catch input: X2                   | Disable | Disable/Enable                                                     |
|             |                                         |         |                                                                    |
| 403         | Pulse catch input: X3                   | Disable | Disable/Enable                                                     |
| 403         | Pulse catch input: X4                   | Disable | Disable/Enable                                                     |
| 403         | Pulse catch input: X5                   | Disable | Disable/Enable                                                     |
| 403         | Pulse catch input: X6                   | Disable | Disable/Enable                                                     |
| 403         | Pulse catch input: X7                   | Disable | Disable/Enable                                                     |
| 404/        | Interrupt input:                        | Unused  | Rising edge/Falling edge                                           |
| 405         | X0→Interrupt 0                          | 2       |                                                                    |
| 404/        | Interrupt input:                        | Unused  | Rising edge/Falling edge                                           |
| 405         | X1→Interrupt 1                          |         |                                                                    |
| 404/        | Interrupt input:                        | Unused  | Rising edge/Falling edge                                           |
| 405         | X2→Interrupt 2                          |         |                                                                    |
| 404/        | Interrupt input:                        | Unused  | Rising edge/Falling edge                                           |
| 405         | X3→Interrupt 3                          |         |                                                                    |
| 404/        | Interrupt input:                        | Unused  | Rising edge/Falling edge                                           |
| 405         | X4→Interrupt 4                          |         |                                                                    |
| 404/        | Interrupt input:                        | Unused  | Rising edge/Falling edge                                           |
| 405         | X5→Interrupt 5                          |         |                                                                    |

| No.         | Name                               | Default | Values                   |
|-------------|------------------------------------|---------|--------------------------|
| 404/<br>405 | Interrupt input:<br>X6→Interrupt 6 | Unused  | Rising edge/Falling edge |
| 404/<br>405 | Interrupt input: X7→Interrupt 7    | Unused  | Rising edge/Falling edge |

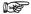

The input modes two-phase, incremental/decremental, or incremental/decremental control require a second channel. If channel 0, channel 2, channel 4, or channel 6 have been set to one of these modes, the settings for channel 1, channel 3, channel 5, and channel 7, respectively, will be invalid.

Only channel 0 and channel 2 are available for the reset input of the high-speed counter.

Input numbers X4 to X7 can be used as home input of pulse output channels 0 to 3. When using the home return function, always set the home input. In this case, X4 to X7 cannot be used as high-speed counter inputs.

CPU outputs which have been specified as pulse output or PWM output cannot be used as normal outputs.

If the same input has been set as high-speed counter input, pulse catch input or interrupt input, the following order of precedence is effective: High-speed counter → Pulse catch → Interrupt.

High-Speed Counter, Pulse-Catch Input, Interrupt Input (Relay types)

| Name                             | Default                                                                                                    | Values                                                                                                    |
|----------------------------------|----------------------------------------------------------------------------------------------------|----------------------------------------------------------------------------------------------------|
| High-speed counter:              | Unused                                                                                                    | ■ Incremental input (X0)                                                                                                    |
| Chamileio                        |                                                                                                    | <ul> <li>Decremental input (X0)</li> </ul>                                                                                                    |
|                                  |                                                                                                    | <ul><li>Two-phase input (X0, X1)</li></ul>                                                                                                    |
| High-speed counter:              | Unused                                                                                                    | <ul><li>Incremental input (X1)</li></ul>                                                                                                    |
| Channel                          |                                                                                                    | <ul><li>Decremental input (X1)</li></ul>                                                                                                    |
|                                  |                                                                                                    | <ul><li>Two-phase input (X0, X1)</li></ul>                                                                                                    |
| High-speed counter:              | Unused                                                                                                    | <ul> <li>Incremental input (X2)</li> </ul>                                                                                                    |
| Channel 2                        |                                                                                                    | <ul> <li>Decremental input (X2)</li> </ul>                                                                                                    |
|                                  |                                                                                                    | <ul><li>Two-phase input (X2, X3)</li></ul>                                                                                                    |
| High-speed counter:<br>Channel 3 | Unused                                                                                                    | <ul> <li>Incremental input (X3)</li> </ul>                                                                                                    |
|                                  |                                                                                                    | <ul> <li>Decremental input (X3)</li> </ul>                                                                                                    |
|                                  |                                                                                                    | <ul><li>Two-phase input (X2, X3)</li></ul>                                                                                                    |
| High-speed counter:              | Unused                                                                                                    | <ul> <li>Incremental input (X4)</li> </ul>                                                                                                    |
| Channel 4                        |                                                                                                    | <ul> <li>Decremental input (X4)</li> </ul>                                                                                                    |
|                                  |                                                                                                    | <ul><li>Two-phase input (X4, X5)</li></ul>                                                                                                    |
| High-speed counter:              |                                                                                                    | <ul> <li>Incremental input (X5)</li> </ul>                                                                                                    |
| Channel 5                        |                                                                                                    | <ul><li>Decremental input (X5)</li></ul>                                                                                                    |
|                                  |                                                                                                    | <ul><li>Two-phase input (X4, X5)</li></ul>                                                                                                    |
| High-speed counter:              | Unused                                                                                                    | ■ Incremental input (X6)                                                                                                    |
| Channel 6                        |                                                                                                    | <ul> <li>Decremental input (X6)</li> </ul>                                                                                                    |
|                                  |                                                                                                    | <ul><li>Two-phase input (X6, X7)</li></ul>                                                                                                    |
| High-speed counter:              | Unused                                                                                                    | ■ Incremental input (X7)                                                                                                    |
| Channel 7                        |                                                                                                    | <ul> <li>Decremental input (X7)</li> </ul>                                                                                                    |
|                                  |                                                                                                    | ■ Two-phase input (X6, X7)                                                                                                    |
|                                  | High-speed counter: Channel 0  High-speed counter: Channel 1  High-speed counter: Channel 2  High-speed counter: Channel 3  High-speed counter: Channel 4  High-speed counter: Channel 5  High-speed counter: Channel 6 | High-speed counter: Channel 0  High-speed counter: Channel 1  High-speed counter: Channel 2  High-speed counter: Channel 2  High-speed counter: Unused  Channel 3  High-speed counter: Unused  High-speed counter: Unused  High-speed counter: Unused  High-speed counter: Unused  High-speed counter: Unused  High-speed counter: Unused |

| No. | Name                                                          | Default | Values                                                                                                    |  |
|-----|---------------------------------------------------------------|---------|----------------------------------------------------------------------------------------------------|--|
| 400 | High-speed counter:<br>Channel 8 (with pulse<br>I/O cassette) | Unused  | <ul> <li>Two-phase input (X100, X101)</li> <li>Two-phase input (X100, X101), Reset input (X102)</li> <li>Incremental input (X100)</li> <li>Incremental input (X100), Reset input (X102)</li> <li>Decremental input (X100)</li> <li>Decremental input (X100), Reset input (X102)</li> <li>Incremental input (X100), Decremental input (X101)</li> <li>Incremental input (X100), Decremental input (X101), Reset input (X102)</li> <li>Counter input (X100), Incremental/decremental control input (X101)</li> <li>Counter input (X100), Incremental/decremental control input (X101), Reset input (X102)</li> </ul> |  |
| 400 | High-speed counter:<br>Channel 9 (with pulse<br>I/O cassette) | Unused  | <ul> <li>Incremental input (X101)</li> <li>Incremental input (X101), Reset input (X102)</li> <li>Decremental input (X101)</li> <li>Decremental input (X101), Reset input (X102)</li> </ul>                                                                                                    |  |
| 401 | High-speed counter:<br>Channel A (with pulse<br>I/O cassette) | Unused  | <ul> <li>Two-phase input (X200, X201)</li> <li>Two-phase input (X200, X201), Reset input (X202)</li> <li>Incremental input (X200)</li> <li>Incremental input (X200), Reset input (X202)</li> <li>Decremental input (X200)</li> <li>Decremental input (X200), Reset input (X202)</li> <li>Incremental input (X200), Decremental input (X201)</li> <li>Incremental input (X200), Decremental input (X201), Reset input (X202)</li> <li>Counter input (X200), Incremental/decremental control input (X201)</li> <li>Counter input (X200), Incremental/decremental control input (X201), Reset input (X202)</li> </ul> |  |
| 401 | High-speed counter:<br>Channel B (with pulse<br>I/O cassette) | Unused  | <ul> <li>Incremental input (X201)</li> <li>Incremental input (X201), Reset input (X202)</li> <li>Decremental input (X201)</li> <li>Decremental input (X201), Reset input (X202)</li> </ul>                                                                                                    |  |
| 400 | Pulse output: Channel 0 (with pulse I/O cassette)             | Unused  | <ul><li>Pulse output (Y100, Y101), Home input (X102)</li><li>PWM output (Y100)</li></ul>                                                                                                    |  |
| 401 | Pulse output: Channel<br>1 (with pulse I/O<br>cassette)       | Unused  | <ul><li>Pulse output (Y200, Y201), Home input (X202)</li><li>PWM output (Y200)</li></ul>                                                                                                    |  |
| 403 | Pulse catch input: X0                                         | Disable | Disable/Enable                                                                                                    |  |
| 403 | Pulse catch input: X1                                         | Disable | Disable/Enable                                                                                                    |  |
| 403 | Pulse catch input: X2                                         | Disable | Disable/Enable  Disable/Enable                                                                                                    |  |
| 403 | Pulse catch input: X3                                         | Disable | Disable/Enable                                                                                                    |  |
| 403 | Pulse catch input: X4                                         | Disable | Disable/Enable                                                                                                    |  |
| 403 | Pulse catch input: X5                                         | Disable | Disable/Enable                                                                                                    |  |
| 403 | Pulse catch input: X6                                         | Disable | Disable/Enable                                                                                                    |  |
| 403 | Pulse catch input: X7                                         | Disable | Disable/Enable                                                                                                    |  |
| 403 | Pulse catch input:<br>X100                                    | Disable | Disable/Enable                                                                                                    |  |

| No.         | Name                               | Default | Values                   |
|-------------|------------------------------------|---------|--------------------------|
| 403         | Pulse catch input:<br>X101         | Disable | Disable/Enable           |
| 403         | Pulse catch input:<br>X102         | Disable | Disable/Enable           |
| 403         | Pulse catch input:<br>X200         | Disable | Disable/Enable           |
| 403         | Pulse catch input:<br>X201         | Disable | Disable/Enable           |
| 403         | Pulse catch input:<br>X202         | Disable | Disable/Enable           |
| 404/<br>405 | Interrupt input:<br>X0→Interrupt 0 | Unused  | Rising edge/Falling edge |
| 404/<br>405 | Interrupt input:<br>X1→Interrupt 1 | Unused  | Rising edge/Falling edge |
| 404/<br>405 | Interrupt input:<br>X2→Interrupt 2 | Unused  | Rising edge/Falling edge |
| 404/<br>405 | Interrupt input:<br>X3→Interrupt 3 | Unused  | Rising edge/Falling edge |
| 404/<br>405 | Interrupt input:<br>X4→Interrupt 4 | Unused  | Rising edge/Falling edge |
| 404/<br>405 | Interrupt input:<br>X5→Interrupt 5 | Unused  | Rising edge/Falling edge |
| 404/<br>405 | Interrupt input:<br>X6→Interrupt 6 | Unused  | Rising edge/Falling edge |
| 404/<br>405 | Interrupt input:<br>X7→Interrupt 7 | Unused  | Rising edge/Falling edge |
| 404/<br>406 | Interrupt input X100→Interrupt 8   | Unused  | Rising edge/Falling edge |
| 404/<br>406 | Interrupt input X101→Interrupt 9   | Unused  | Rising edge/Falling edge |
| 404/<br>406 | Interrupt input X102→Interrupt 10  | Unused  | Rising edge/Falling edge |
| 404/<br>406 | Interrupt input X200→Interrupt 11  | Unused  | Rising edge/Falling edge |
| 404/<br>406 | Interrupt input X201→Interrupt 12  | Unused  | Rising edge/Falling edge |
| 404/<br>406 | Interrupt input X202→Interrupt 13  | Unused  | Rising edge/Falling edge |

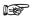

If the same input has been set as high-speed counter input, pulse catch input or interrupt input, the following order of precedence is effective: High-speed counter → Pulse catch → Interrupt.

The two-phase input mode requires a second channel. If channels 0, 2, 4, or 6 have been set to two-phase mode, channels 1, 3, 5, or 7, respectively, must also be set to this mode.

The settings for pulse catch inputs and interrupt inputs can only be specified in the system registers.

#### Using the pulse I/O cassette:

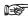

The input modes two-phase, incremental/decremental, or incremental/decremental control require a second channel. If channel 8, or channel A have been set to one of these modes, the settings for channel 9, and channel B, respectively, will be invalid.

If reset input settings overlap for channel 8 and channel 9, the channel 9 setting takes precedence. If reset input settings overlap for channel A and channel B, the channel B setting takes precedence.

System registers 400 applies when the pulse I/O cassette is installed in cassette mounting part 0. System register 401 applies when the pulse I/O cassette is installed in cassette mounting part 1.

Input numbers X102 and X202 can be used as home input of pulse output channels 0 and 1. When using the home return function, always set the home input. In this case, X102 and X202 cannot be used as reset inputs for channels 8 to B.

System registers 404/406 apply when the pulse I/O cassette is used.

#### **Time Constants**

| No. | Name                       | Default | Values  |
|-----|----------------------------|---------|---------|
| 430 | Time constant of input X0  | Unused  | 1.0ms   |
| 430 | Time constant of input X1  |         | 2.0ms   |
| 430 | Time constant of input X2  |         | 4.0ms   |
| 430 | Time constant of input X3  |         | 8.0ms   |
| 431 | Time constant of input X4  |         | 16.0ms  |
| 431 | Time constant of input X5  |         | 32.0ms  |
| 431 | Time constant of input X6  |         | 64.0ms  |
| 431 | Time constant of input X7  |         | 128.0ms |
| 432 | Time constant of input X8  |         | 256.0ms |
| 432 | Time constant of input X9  |         |         |
| 432 | Time constant of input XA  |         |         |
| 432 | Time constant of input XB  |         |         |
| 433 | Time constant of input XC  |         |         |
| 433 | Time constant of input XD  |         |         |
| 433 | Time constant of input XE  |         |         |
| 433 | Time constant of input XF  |         |         |
| 434 | Time constant of input X10 |         |         |
| 434 | Time constant of input X11 |         |         |
| 434 | Time constant of input X12 |         |         |
| 434 | Time constant of input X13 |         |         |
| 435 | Time constant of input X14 |         |         |
| 435 | Time constant of input X15 |         |         |
| 435 | Time constant of input X16 |         |         |
| 435 | Time constant of input X17 |         |         |
| 436 | Time constant of input X18 |         |         |
| 436 | Time constant of input X19 |         |         |
| 436 | Time constant of input X1A |         |         |
| 436 | Time constant of input X1B |         |         |
| 437 | Time constant of input X1C |         |         |

| No. | Name                       | Default | Values |
|-----|----------------------------|---------|--------|
| 437 | Time constant of input X1D |         |        |
| 437 | Time constant of input X1E |         |        |
| 437 | Time constant of input X1F |         |        |

# **TOOL Port**

| No. | Name                                                  | Default               | Values                                               |
|-----|-------------------------------------------------------|-----------------------|------------------------------------------------------|
| 412 | TOOL port - communication mode                        | MEWTOCOL-COM<br>Slave | MEWTOCOL-COM<br>Slave/Program<br>controlled          |
| 410 | TOOL port - station number                            | 1                     | 1–99                                                 |
| 415 | TOOL port - baud rate                                 | 115200 baud           | 115200/57600/38400/<br>19200/9600/4800/240<br>0 baud |
| 413 | TOOL port - sending data length                       | 8 bits                | 7 bits/8 bits                                        |
| 413 | TOOL port - sending parity check                      | With-Odd              | None/With-Odd/With-<br>Even                          |
| 413 | TOOL port - sending stop bit                          | 1 bit                 | 1 bit/2 bits                                         |
| 413 | TOOL port - sending start code                        | No-STX                | No-STX/STX                                           |
| 413 | TOOL port - sending end code/reception done condition | CR                    | CR/CR+LF/ETX/Non e                                   |
| 420 | TOOL port - receive buffer starting address           | 4096                  | 0–12282 (16k type)<br>0–32762 (32k type)             |
| 421 | TOOL port - receive buffer capacity                   | 0 words               | 0-2048 words                                         |
| 412 | TOOL port - modem connection                          | Disable               | Disable/Enable                                       |

# **COM Port**

| No. | Name                                                                 | Default                      | Values                                                                                     |
|-----|----------------------------------------------------------------------|------------------------------|--------------------------------------------------------------------------------------------|
| 412 | COM port 1 - communication mode                                      | MEWTOCOL-COM<br>Master/Slave | MEWTOCOL-COM<br>Master/Slave/Progra<br>m controlled/PLC<br>Link/Modbus RTU<br>Master/Slave |
| 410 | COM port 1 - station number                                          | 1                            | 1–99                                                                                       |
| 415 | COM port 1 - baud rate <sub>1)</sub>                                 | 9600 baud                    | 115200/57600/38400/<br>19200/9600/4800/240<br>0 baud                                       |
| 413 | COM port 1 - sending data length <sub>1)</sub>                       | 8 bits                       | 7 bits/8 bits                                                                              |
| 413 | COM port 1 - sending parity check <sub>1)</sub>                      | With-Odd                     | None/With-Odd/With-<br>Even                                                                |
| 413 | COM port 1 - sending stop bit                                        | 1 bit                        | 1 bit/2 bits                                                                               |
| 413 | COM port 1 - sending start code <sub>1)</sub>                        | No-STX                       | No-STX/STX                                                                                 |
| 413 | COM port 1 - sending end code/reception done condition <sub>1)</sub> | CR                           | CR/CR+LF/ETX/Non e                                                                         |

| No. | Name                                                                 | Default                           | Values                                                                         |
|-----|----------------------------------------------------------------------|-----------------------------------|--------------------------------------------------------------------------------|
| 416 | COM port 1 - receive buffer starting address                         | 0                                 | 0-12282 (16k type)                                                             |
|     |                                                                      |                                   | 0-32762 (32k type)                                                             |
| 417 | COM port 1 - receive buffer capacity                                 | 0 words                           | 0-2048 words                                                                   |
| 412 | COM port 1 - modem connection                                        | Disable                           | Disable/Enable                                                                 |
| 412 | COM port 2 - port selection <sub>2)</sub>                            | Internal USB port (32k type only) | Internal USB port/Communication cassette                                       |
| 412 | COM port 2 - communication mode                                      | MEWTOCOL-COM<br>Master/Slave      | MEWTOCOL-COM<br>Master/Slave/Progra<br>m controlled/Modbus<br>RTU Master/Slave |
| 411 | COM port 2 - station number                                          | 1                                 | 1–99                                                                           |
| 415 | COM port 2 - baud rate <sub>1)</sub>                                 | 9600 baud                         | 115200/57600/38400/<br>19200/9600/4800/240<br>0 baud                           |
| 414 | COM port 2 - sending data length <sub>1)</sub>                       | 8 bits                            | 7 bits/8 bits                                                                  |
| 414 | COM port 2 - sending parity check <sub>1)</sub>                      | With-Odd                          | None/With-Odd/With-<br>Even                                                    |
| 414 | COM port 2 - sending stop bit <sub>1)</sub>                          | 1 bit                             | 1 bit/2 bits                                                                   |
| 414 | COM port 2 - sending start code <sub>1)</sub>                        | No-STX                            | No-STX/STX                                                                     |
| 414 | COM port 2 - sending end code/reception done condition <sub>1)</sub> | CR                                | CR/CR+LF/ETX/Non e                                                             |
| 418 | COM port 2 - receive buffer starting address                         | 2048                              | 0-12282 (16k type)                                                             |
|     |                                                                      |                                   | 0-32762 (32k type)                                                             |
| 419 | COM port 2 - receive buffer capacity                                 | 0 words                           | 0–2048 words                                                                   |
| 412 | COM port 2 - modem connection                                        | Disable                           | Disable/Enable                                                                 |

For PLC Link, the communication format and baud rate settings are fixed:

Data length: 8 bits
Parity: Odd
Stop bit: 1 bit
End code: CR
Start code: No STX

Other system register settings will be ignored.

CPU types C30 and C60 offer a USB port. To use this port, COM port 2 must be set to "Internal USB port". In this case, COM port 2 of the communication cassette cannot be used. Vice versa, if COM port 2 has been set to "Communication cassette", the USB port cannot be used.

For C14, COM port 2 is set to "Communication cassette". This setting is fixed.

# 40.8.3 System registers for FP-Sigma

### **Memory size**

| No. | Name                       | Default                       | Values |
|-----|----------------------------|-------------------------------|--------|
| 0   | Sequence program area size | 12/16/32 kwords <sub>1)</sub> | Fixed  |

Depending on PLC type (12k, 16k, or 32k type)

## Hold on/off

| No  | Name                                                              | Default  | Values        |
|-----|-------------------------------------------------------------------|----------|---------------|
| •   |                                                                   |          |               |
| 51) | Counter start address                                             | 1008     | 0–1024        |
| 61) | Timer/Counter hold area start address                             | 1008     | 0–1024        |
| 71) | Internal relay hold area start address (in word units)            | 248      | 0–256         |
| 81) | Data register hold area start address                             | 32710    | 0–32763       |
| 10  | Link relay hold area start address for PLC Link 0 (in word units) | 64       | 0–64          |
| 11  | Link relay hold area start address for PLC Link 1 (in word units) | 128      | 64–128        |
| 12  | Link register hold area start address for PLC Link 0              | 128      | 0–128         |
| 13  | Link register hold area start address for PLC Link 1              | 256      | 128–256       |
| 141 | Step ladder hold/non-hold                                         | Non-hold | Hold/Non-hold |
| )   |                                                                   |          |               |

- 1) These settings are effective if the optional backup battery is installed
  - If no backup battery is used, do not change the default settings. Otherwise proper functioning of hold/non-hold values cannot be guaranteed.

## **Act on Error**

| No. | Name                                           | Default      | Values                                                                                                    |
|-----|------------------------------------------------|--------------|----------------------------------------------------------------------------------------------------|
| 4   | Battery error indication                       | Disable      | Disable: When a battery error occurs, a self-diagnostic error is not issued and the ERROR LED will not flash. |
|     |                                                |              | Enable: When a battery error occurs, a self-diagnostic error is issued and the ERROR will LED flash.          |
| 4   | DF-, P-function leading/falling edge detection | Holds result | Holds result/disregards result                                                                                |
| 20  | Duplicate output                               | Enable       | Fixed                                                                                                    |
| 23  | I/O verification error                         | Stop         | Stop/Continue                                                                                                 |
| 26  | Operation error                                | Stop         | Stop/Continue                                                                                                 |

## Time-Out

| No. | Name                                                                          | Default   | Values                                         |
|-----|-------------------------------------------------------------------------------|-----------|------------------------------------------------|
| 30  | Watchdog timer time-out                                                       | 400.0ms   | Fixed                                          |
| 31  | Multi-frame communication time                                                | 6500.0ms  | 10.0–81900.0ms                                 |
| 32  | Timeout value for the communication functions based on F145, F146, F152, F153 | 10000.0ms | 10.0-81900.0ms                                 |
| 34  | Constant scan time                                                            | 0.0ms     | 0.0–350.0ms<br>0.0: Normal scan (non-constant) |

## **PLC Link**

| No. | Name                                                                                     | Default | Values         |
|-----|------------------------------------------------------------------------------------------|---------|----------------|
| 46  | PLC Link 0 and 1 allocation setting                                                      | Normal  | Normal/Reverse |
| 47  | PLC link 0 - Highest station number in network                                           | 16      | 1–16           |
| 40  | PLC link 0 - Link relays - Send/receive area - Number of words shared by all linked PLCs | 0       | 0-64 words     |
| 42  | PLC link 0 - Link relays - Send area - Start sending from this word address              | 0       | 0–63           |

| No. | Name                                                                                        | Default | Values      |
|-----|---------------------------------------------------------------------------------------------|---------|-------------|
| 43  | PLC link 0 - Link relays - Send area - Number of words to send                              | 0       | 0-64 words  |
| 41  | PLC link 0 - Link registers - Send/receive area - Number of words shared by all linked PLCs | 0       | 0–128 words |
| 44  | PLC link 0 - Link registers - Send area - Start sending from this word address              | 0       | 0–127       |
| 45  | PLC link 0 - Link registers - Send area - Number of words to send                           | 0       | 0-127 words |
| 57  | PLC link 1 - Highest station number in network                                              | 16      | 1–16        |
| 50  | PLC link 1 - Link relays - Send/receive area - Number of words shared by all linked PLCs    | 0       | 0-64 words  |
| 52  | PLC link 1 - Link relays - Send area - Start sending from this word address                 | 64      | 64–127      |
| 53  | PLC link 1 - Link relays - Send area - Number of words to send                              | 0       | 0-64 words  |
| 51  | PLC link 1 - Link registers - Send/receive area - Number of words shared by all linked PLCs | 0       | 0-128 words |
| 54  | PLC link 1 - Link registers - Send area - Start sending from this word address              | 128     | 128–255     |
| 55  | PLC link 1 - Link registers - Send area - Number of words to send                           | 0       | 0-127 words |

# **High-Speed Counter, Pulse Catch Input, Interrupt Input**

| No. | Name                             | Default | Values                                                                                                    |
|-----|----------------------------------|---------|----------------------------------------------------------------------------------------------------|
| 400 | High-speed counter:<br>Channel 0 | Unused  | <ul> <li>Two-phase input (X0, X1)</li> <li>Two-phase input (X0, X1), Reset input (X2)</li> <li>Incremental input (X0)</li> <li>Incremental input (X0), Reset input (X2)</li> <li>Decremental input (X0)</li> <li>Decremental input (X0), Reset input (X2)</li> <li>Incremental input (X0), Decremental input (X1)</li> <li>Incremental input (X0), Decremental input (X1), Reset input (X2)</li> <li>Counter input (X0), Incremental/decremental control input (X1)</li> <li>Counter input (X0), Incremental/decremental control input (X1), Reset input (X2)</li> </ul> |
| 400 | High-speed counter:<br>Channel 1 | Unused  | <ul> <li>Incremental input (X1)</li> <li>Incremental input (X1), Reset input (X2)</li> <li>Decremental input (X1)</li> <li>Decremental input (X1), Reset input (X2)</li> </ul>                                                                                                    |
| 401 | High-speed counter:<br>Channel 2 | Unused  | <ul> <li>Two-phase input (X3, X4)</li> <li>Two-phase input (X3, X4), Reset input (X5)</li> <li>Incremental input (X3)</li> <li>Incremental input (X3), Reset input (X5)</li> <li>Decremental input (X3)</li> <li>Decremental input (X3), Reset input</li> <li>Incremental input (X3), Decremental input (X4)</li> <li>Incremental input (X3), Decremental input (X4), Reset input</li> <li>Counter input (X0), Incremental/decremental control input (X5)</li> <li>Counter input (X3), Incremental/decremental control input (X4), Reset input X5)</li> </ul>            |
| 401 | High-speed counter:<br>Channel 3 | Unused  | <ul> <li>Incremental input (X4)</li> <li>Incremental input (X4), Reset input (X5)</li> <li>Decremental input (X4)</li> <li>Decremental input (X4), Reset input (X5)</li> </ul>                                                                                                    |

| No. | Name                               | Default | Values                   |
|-----|------------------------------------|---------|--------------------------|
| 402 | Pulse catch input: X0              | Disable | Disable/Enable           |
| 402 | Pulse catch input: X1              | Disable | Disable/Enable           |
| 402 | Pulse catch input: X2              | Disable | Disable/Enable           |
| 402 | Pulse catch input: X3              | Disable | Disable/Enable           |
| 402 | Pulse catch input: X4              | Disable | Disable/Enable           |
| 402 | Pulse catch input: X5              | Disable | Disable/Enable           |
| 402 | Pulse catch input: X6              | Disable | Disable/Enable           |
| 402 | Pulse catch input: X7              | Disable | Disable/Enable           |
| 403 | Interrupt input:<br>X0→Interrupt 0 | Unused  | Rising edge/Falling edge |
| 403 | Interrupt input:<br>X1→Interrupt 1 | Unused  | Rising edge/Falling edge |
| 403 | Interrupt input:<br>X2→Interrupt 2 | Unused  | Rising edge/Falling edge |
| 403 | Interrupt input:<br>X3→Interrupt 3 | Unused  | Rising edge/Falling edge |
| 403 | Interrupt input:<br>X4→Interrupt 4 | Unused  | Rising edge/Falling edge |
| 403 | Interrupt input:<br>X5→Interrupt 5 | Unused  | Rising edge/Falling edge |
| 403 | Interrupt input:<br>X6→Interrupt 6 | Unused  | Rising edge/Falling edge |
| 403 | Interrupt input:<br>X7→Interrupt 7 | Unused  | Rising edge/Falling edge |

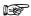

If the same input has been set as high-speed counter input, pulse catch input or interrupt input, the following order of precedence is effective: High-speed counter  $\rightarrow$  Pulse catch  $\rightarrow$  Interrupt.

If reset input settings overlap for channel 0 and channel 1, the channel 1 setting takes precedence. If reset input settings overlap for channel 2 and channel 3, the channel 3 setting takes precedence.

The input modes two-phase, incremental/decremental, or incremental/decremental control require a second channel. If channel 0 or channel 2 have been set to one of these modes, the settings for channel 1 and channel 3, respectively, will be invalid.

The settings for pulse catch inputs and interrupt inputs can only be specified in the system registers.

#### **TOOL Port**

| No. | Name                            | Default               | Values                                               |
|-----|---------------------------------|-----------------------|------------------------------------------------------|
| 412 | TOOL port - communication mode  | MEWTOCOL-COM<br>Slave | MEWTOCOL-COM<br>Slave/Program<br>controlled          |
| 410 | TOOL port -station number       | 1                     | 1–99                                                 |
| 415 | TOOL port - baud rate           | 115200 baud           | 115200/57600/38400/<br>19200/9600/4800/240<br>0 baud |
| 413 | TOOL port - sending data length | 8 bits                | 7 bits/8 bits                                        |

| No. | Name                                                  | Default  | Values                      |
|-----|-------------------------------------------------------|----------|-----------------------------|
| 413 | TOOL port -sending parity check                       | With-Odd | None/With-Odd/With-<br>Even |
| 413 | TOOL port - sending stop bit                          | 1 bit    | 1 bit/2 bits                |
| 413 | TOOL port - sending start code                        | No-STX   | No-STX/STX                  |
| 413 | TOOL port - sending end code/reception done condition | CR       | CR/CR+LF/ETX/Non e          |
| 420 | TOOL portreceive buffer starting address              | 0        | 0–32762                     |
| 421 | TOOL port - receive buffer capacity                   | 0        | 0-2048                      |
| 412 | TOOL port - modem connection                          | Disable  | Disable/Enable              |

# **COM Port**

| No. | Name                                                                 | Default                         | Values                                                                                     |  |
|-----|----------------------------------------------------------------------|---------------------------------|--------------------------------------------------------------------------------------------|--|
| 412 | COM port 1 - communication mode                                      | MEWTOCOL-COM<br>Master/Slave    | MEWTOCOL-COM<br>Master/Slave/Progra<br>m controlled/PLC<br>Link/Modbus RTU<br>Master/Slave |  |
| 410 | COM port 1 -station number                                           | 1                               | 1–99                                                                                       |  |
| 415 | COM port 1 - baud rate <sub>1) 2)</sub>                              | 9600 baud                       | 115200/57600/38400/<br>19200/9600/4800/240<br>0 baud                                       |  |
| 413 | COM port 1 - sending data length                                     | 8 bits                          | 7 bits/8 bits                                                                              |  |
| 413 | COM port 1 -sending parity check <sub>1)</sub>                       | With-Odd                        | None/With-Odd/With-<br>Even                                                                |  |
| 413 | COM port 1 - sending stop bit                                        | 1 bit                           | 1 bit/2 bits                                                                               |  |
| 413 | COM port 1 - sending start code <sub>1)</sub>                        | No-STX                          | No-STX/STX                                                                                 |  |
| 413 | COM port 1 - sending end code/reception done condition <sub>1)</sub> | CR                              | CR/CR+LF/ETX/Non e                                                                         |  |
| 416 | COM port 1receive buffer starting address                            | 0                               | 0–32762                                                                                    |  |
| 417 | COM port 1 - receive buffer capacity                                 | 0                               | 0-2048                                                                                     |  |
| 412 | COM port 1 - modem connection                                        | Disable                         | Disable/Enable                                                                             |  |
| 412 | COM port 2 - communication mode                                      | MEWTOCOL-COM<br>Master/Slave    | MEWTOCOL-COM<br>Master/Slave/Progra<br>m controlled/Modbus<br>RTU Master/Slave             |  |
| 411 | COM port 2 - station number                                          | 1                               | 1–99                                                                                       |  |
| 415 | COM port 2 - baud rate                                               | 9600 baud                       | 115200/57600/38400/<br>19200/9600/4800/240<br>0                                            |  |
| 414 | COM port 2 - sending data length                                     | 8 bits                          | 7 bits/8 bits                                                                              |  |
| 414 | COM port 2 - sending parity check                                    | With-Odd None/With-Odd/<br>Even |                                                                                            |  |
| 414 | COM port 2 -sending stop bit                                         | 1 bit                           | 1 bit/2 bits                                                                               |  |
| 414 | COM port 2 - sending start code                                      | No-STX No-STX/ST                |                                                                                            |  |

| No. | Name                                                   | Default | Values             |
|-----|--------------------------------------------------------|---------|--------------------|
| 414 | COM port 2 - sending end code/reception done condition | CR      | CR/CR+LF/ETX/Non e |
| 418 | COM port 2 - receive buffer starting address           | 2048    | 0-32762            |
| 419 | COM port 2 - receive buffer capacity                   | 0       | 0–2048             |
| 412 | COM port 2 - modem connection                          | Disable | Disable/Enable     |

For PLC Link, the communication format and baud rate settings are fixed:

Data length: 8 bits
Parity: Odd
Stop bit: 1 bit

End code: CR Start code: No STX

Other system register settings will be ignored.

2) FPG-COM4: For RS485 connections (COM port 1), the baud rate must be set in the system registers <u>and</u> with the DIP switch.

# 40.8.4 System registers for FP0R

### **Memory size**

| N | lo. | Name                       | Default                       | Values |
|---|-----|----------------------------|-------------------------------|--------|
| 0 |     | Sequence program area size | 12/16/32 kwords <sub>1)</sub> | Fixed  |

Depending on PLC type (12k, 16k, or 32k type)

### Hold on/off 1)

| No | Name                                                              | Default                       | Values                      |
|----|-------------------------------------------------------------------|-------------------------------|-----------------------------|
| 5  | Counter start address                                             | 1008                          | 0–1024                      |
| 6  | Timer/Counter hold area start address                             | 1008                          | Fixed/0-1024 <sub>3)</sub>  |
| 7  | Internal relay hold area start address (in word units)            | 248                           | Fixed/0-256 <sub>3)</sub>   |
| 8  | Data register hold area start address                             | 12000/<br>32450 <sub>2)</sub> | Fixed/0-32763 <sub>3)</sub> |
| 10 | Link relay hold area start address for PLC Link 0 (in word units) | 64                            | Fixed/0-64 <sub>3)</sub>    |
| 11 | Link relay hold area start address for PLC Link 1 (in word units) | 128                           | Fixed/64-128 <sub>3)</sub>  |
| 12 | Link register hold area start address for PLC Link 0              | 128                           | Fixed/0-128 <sub>3)</sub>   |
| 13 | Link register hold area start address for PLC Link 1              | 256                           | Fixed/128-256 <sub>3)</sub> |
| 14 | Step ladder hold/non-hold                                         | Non-hold                      | Fixed or<br>Hold/Non-hold3) |

FPOR-T32: If the battery is empty and additional hold areas have been defined, the hold/non-hold operation becomes unstable. The data value will become indefinite. It is cleared to 0 the next time the power is turned on.

<sup>2)</sup> Depending on PLC type (16k/32k type)

Depending on PLC type (Fixed for C10, C14, C16, C32, variable for T32, F32)

# Act on Error

| No. | Name                                           | Default      | Values                         |
|-----|------------------------------------------------|--------------|--------------------------------|
| 4   | DF-, P-function leading/falling edge detection | Holds result | Holds result/disregards result |
| 20  | Duplicate output                               | Enable       | Fixed                          |
| 23  | I/O verification error                         | Stop         | Stop/Continue                  |
| 26  | Operation error                                | Stop         | Stop/Continue                  |

## Time-Out

| No. | Name                                                                          | Default   | Values                                         |
|-----|-------------------------------------------------------------------------------|-----------|------------------------------------------------|
| 30  | Watchdog timer time-out                                                       | 699.1ms   | Fixed                                          |
| 31  | Multi-frame communication time                                                | 6500.0ms  | 10.0–81900.0ms                                 |
| 32  | Timeout value for the communication functions based on F145, F146, F152, F153 | 10000.0ms | 10.0-81900.0ms                                 |
| 34  | Constant scan time                                                            | 0.0ms     | 0.0–600.0ms<br>0.0: Normal scan (non-constant) |

# **PLC Link**

| No. | Name                                                                                        | Default | Values         |
|-----|---------------------------------------------------------------------------------------------|---------|----------------|
| 46  | PLC Link 0 and 1 allocation setting                                                         | Normal  | Normal/Reverse |
| 47  | PLC link 0 - Highest station number in network                                              | 16      | 1–16           |
| 40  | PLC link 0 - Link relays - Send/receive area - Number of words shared by all linked PLCs    | 0       | 0-64 words     |
| 42  | PLC link 0 - Link relays - Send area - Start sending from this word address                 | 0       | 0–63           |
| 43  | PLC link 0 - Link relays - Send area - Number of words to send                              | 0       | 0-64 words     |
| 41  | PLC link 0 - Link registers - Send/receive area - Number of words shared by all linked PLCs | 0       | 0–128 words    |
| 44  | PLC link 0 - Link registers - Send area - Start sending from this word address              | 0       | 0–127          |
| 45  | PLC link 0 - Link registers - Send area - Number of words to send                           | 0       | 0-127 words    |
| 57  | PLC link 1 - Highest station number in network                                              | 16      | 1–16           |
| 50  | PLC link 1 - Link relays - Send/receive area - Number of words shared by all linked PLCs    | 0       | 0-64 words     |
| 52  | PLC link 1 - Link relays - Send area - Start sending from this word address                 | 64      | 64–127         |
| 53  | PLC link 1 - Link relays - Send area - Number of words to send                              | 0       | 0-64 words     |
| 51  | PLC link 1 - Link registers - Send/receive area - Number of words shared by all linked PLCs | 0       | 0–128 words    |
| 54  | PLC link 1 - Link registers - Send area - Start sending from this word address              | 128     | 128–255        |
| 55  | PLC link 1 - Link registers - Send area - Number of words to send                           | 0       | 0-127 words    |

# High-Speed Counter, Pulse-Catch Input, Interrupt Input

| No. | Name                                                       | Default | Values                                                                                                    |
|-----|------------------------------------------------------------|---------|----------------------------------------------------------------------------------------------------|
| 400 | High-speed counter:<br>Channel 0                           | Unused  | <ul> <li>Two-phase input (X0, X1)</li> <li>Two-phase input (X0, X1), Reset input (X2)</li> <li>Incremental input (X0)</li> <li>Incremental input (X0), Reset input (X2)</li> <li>Decremental input (X0)</li> <li>Decremental input (X0), Reset input (X2)</li> <li>Incremental input (X0), Decremental input (X1)</li> <li>Incremental input (X0), Decremental input (X1), Reset input (X2)</li> <li>Counter input (X0), Incremental/decremental control input (X1)</li> <li>Counter input (X0), Incremental/decremental control input (X1), Reset input (X2)</li> </ul> |
| 400 | High-speed counter:<br>Channel 1                           | Unused  | <ul> <li>Incremental input (X1)</li> <li>Incremental input (X1), Reset input (X2)</li> <li>Decremental input (X1)</li> <li>Decremental input (X1), Reset input (X2)</li> </ul>                                                                                                    |
| 400 | High-speed counter:<br>Channel 2                           | Unused  | <ul> <li>Two-phase input (X3, X4)</li> <li>Two-phase input (X3, X4), Reset input (X5)</li> <li>Incremental input (X3)</li> <li>Incremental input (X3), Reset input (X5)</li> <li>Decremental input (X3)</li> <li>Decremental input (X3), Reset input (X5)</li> <li>Incremental input (X3), Decremental input (X4)</li> <li>Incremental input (X3), Decremental input (X4), Reset input (X5)</li> <li>Counter input (X3), Incremental/decremental control input (X4)</li> <li>Counter input (X3), Incremental/decremental control input (X4), Reset input X5)</li> </ul>  |
| 400 | High-speed counter:<br>Channel 3                           | Unused  | <ul> <li>Incremental input (X4)</li> <li>Incremental input (X4), Reset input (X5)</li> <li>Decremental input (X4)</li> <li>Decremental input (X4), Reset input (X5)</li> </ul>                                                                                                    |
| 401 | High-speed counter:<br>Channel 4  High-speed counter:      | Unused  | <ul> <li>Two-phase input (X6, X7)</li> <li>Incremental input (X6)</li> <li>Decremental input (X6)</li> <li>Incremental input (X6), Decremental input (X7)</li> <li>Counter input (X6), Incremental/decremental control input (X7)</li> <li>Incremental input (X7)</li> </ul>                                                                                                    |
| 402 | Channel 5  Pulse output: Channel 0 (transistor types only) | Unused  | <ul> <li>Decremental input (X7)</li> <li>Pulse output (Y0, Y1)</li> <li>Pulse output (Y0, Y1), Home input (X4)</li> <li>Pulse output (Y0, Y1), Home input (X4), Position control trigger input (X0)</li> <li>PWM output (Y0)</li> </ul>                                                                                                    |
| 402 | Pulse output:<br>Channel 1 (transistor<br>types only)      | Unused  | <ul> <li>Pulse output (Y2, Y3)</li> <li>Pulse output (Y2, Y3), Home input (X5)</li> <li>Pulse output (Y2, Y3), Home input (X5), Position control trigger input (X1)</li> <li>PWM output (Y2)</li> </ul>                                                                                                    |

| No.         | Name                                                  | Default | Values                                                                                                    |  |
|-------------|-------------------------------------------------------|---------|----------------------------------------------------------------------------------------------------|--|
| 402         | Pulse output:<br>Channel 2 (transistor<br>types only) | Unused  | <ul> <li>Pulse output (Y4, Y5)</li> <li>Pulse output (Y4, Y5), Home input (X6)</li> <li>Pulse output (Y4, Y5), Home input (X6), Position control trigger input (X2)</li> <li>PWM output (Y4)</li> </ul> |  |
| 402         | Pulse output:<br>Channel 3 (transistor<br>types only) | Unused  | <ul> <li>Pulse output (Y6, Y7)</li> <li>Pulse output (Y6, Y7), Home input (X7)</li> <li>Pulse output (Y6, Y7), Home input (X7), Position control trigger input (X3)</li> <li>PWM output (Y6)</li> </ul> |  |
| 403         | Pulse catch input: X0                                 | Disable | Disable/Enable                                                                                                    |  |
| 403         | Pulse catch input: X1                                 | Disable | Disable/Enable                                                                                                    |  |
| 403         | Pulse catch input: X2                                 | Disable | Disable/Enable                                                                                                    |  |
| 403         | Pulse catch input: X3                                 | Disable | Disable/Enable                                                                                                    |  |
| 403         | Pulse catch input: X4                                 | Disable | Disable/Enable                                                                                                    |  |
| 403         | Pulse catch input: X5                                 | Disable | Disable/Enable                                                                                                    |  |
| 403         | Pulse catch input: X6                                 | Disable | Disable/Enable                                                                                                    |  |
| 403         | Pulse catch input: X7                                 | Disable | Disable/Enable                                                                                                    |  |
| 404/<br>405 | Interrupt input:<br>X0→Interrupt 0                    | Unused  | Rising edge/Falling edge/Rising and falling edge                                                                                                    |  |
| 404/<br>405 | Interrupt input:<br>X1→Interrupt 1                    | Unused  | Rising edge/Falling edge/Rising and falling edge                                                                                                    |  |
| 404/<br>405 | Interrupt input:<br>X2→Interrupt 2                    | Unused  | Rising edge/Falling edge/Rising and falling edge                                                                                                    |  |
| 404/<br>405 | Interrupt input:<br>X3→Interrupt 3                    | Unused  | Rising edge/Falling edge/Rising and falling edge                                                                                                    |  |
| 404/<br>405 | Interrupt input:<br>X4→Interrupt 4                    | Unused  | Rising edge/Falling edge/Rising and falling edge                                                                                                    |  |
| 404/<br>405 | Interrupt input:<br>X5→Interrupt 5                    | Unused  | Rising edge/Falling edge/Rising and falling edge                                                                                                    |  |
| 404/<br>405 | Interrupt input:<br>X6→Interrupt 6                    | Unused  | Rising edge/Falling edge/Rising and falling edge                                                                                                    |  |
| 404/<br>405 | Interrupt input:<br>X7→Interrupt 7                    | Unused  | Rising edge/Falling edge/Rising and falling edge                                                                                                    |  |

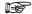

If the same input has been set as high-speed counter input, pulse catch input or interrupt input, the following order of precedence is effective: High-speed counter  $\rightarrow$  Pulse catch  $\rightarrow$  Interrupt.

If reset input settings overlap for channel 0 and channel 1, the channel 1 setting takes precedence. If reset input settings overlap for channel 2 and channel 3, the channel 3 setting takes precedence.

The input modes two-phase, incremental/decremental, or incremental/decremental control require a second channel. If channel 0, 2, or channel 4 has been set to one of these modes, the settings for channel 1, 3, and 5, respectively, will be invalid.

The settings for pulse catch inputs and interrupt inputs can only be specified in the system registers.

### Transistor types (C16 and higher)

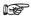

CPU outputs which have been specified as pulse output or PWM output cannot be used as normal outputs.

Input numbers X4 to X7 can be used as home input of pulse output channels 0 to 3. When using the home return function, always set the home input. In this case, X4 to X7 cannot be used as high-speed counter inputs.

The output numbers for the deviation counter clear signal, which can be used with the home return function, are fixed for each channel.

For C16: Channel 0 = Y6, channel 1 = Y7

For C32/T32/F32: Channel 0 = Y8, channel 1 = Y9, channel 2 = YA, channel 3 = YB

If used for the deviation counter clear signal, these outputs are not available as pulse outputs.

#### **Time Constants**

| No.               | Name                      | Default | Values           |
|-------------------|---------------------------|---------|------------------|
| 430               | Time constant of input X0 | 1.0ms   | 0.1ms            |
| 430               | Time constant of input X1 |         | 0.5ms            |
| 430               | Time constant of input X2 |         | 1.0ms            |
| 430               | Time constant of input X3 |         | 2.0ms            |
| 431               | Time constant of input X4 |         | 4.0ms            |
| 431               | Time constant of input X5 |         | 8.0ms            |
| 431               | Time constant of input X6 |         | 16.0ms<br>32.0ms |
| 431               | Time constant of input X7 |         | 64.0ms           |
| 432 <sub>1)</sub> | Time constant of input X8 |         |                  |
| 432 <sub>1)</sub> | Time constant of input X9 |         |                  |
| 4321)             | Time constant of input XA |         |                  |
| 432 <sub>1)</sub> | Time constant of input XB |         |                  |
| 433 <sub>1)</sub> | Time constant of input XC |         |                  |
| 433 <sub>1)</sub> | Time constant of input XD |         |                  |
| 433 <sub>1)</sub> | Time constant of input XE |         |                  |
| 433 <sub>1)</sub> | Time constant of input XF |         |                  |

<sup>1) 32</sup>k types only

#### **TOOL Port**

| No. | Name                            | Default               | Values                                               |
|-----|---------------------------------|-----------------------|------------------------------------------------------|
| 412 | TOOL port - communication mode  | MEWTOCOL-COM<br>Slave | MEWTOCOL-COM<br>Slave/Program<br>controlled          |
| 410 | TOOL port -station number       | 1                     | 1–99                                                 |
| 415 | TOOL port - baud rate           | 115200 baud           | 115200/57600/38400/<br>19200/9600/4800/240<br>0 baud |
| 413 | TOOL port - sending data length | 8 bits                | 7 bits/8 bits                                        |

| No. | Name                                                  | Default  | Values                                   |
|-----|-------------------------------------------------------|----------|------------------------------------------|
| 413 | TOOL port -sending parity check                       | With-Odd | None/With-Odd/With-<br>Even              |
| 413 | TOOL port - sending stop bit                          | 1 bit    | 1 bit/2 bits                             |
| 413 | TOOL port - sending start code                        | No-STX   | No-STX/STX                               |
| 413 | TOOL port - sending end code/reception done condition | CR       | CR/CR+LF/ETX/Non e                       |
| 420 | TOOL portreceive buffer starting address              | 0        | 0-12312 (16k type)<br>0-32762 (32k type) |
| 421 | TOOL port - receive buffer capacity                   | 0        | 0-2048                                   |
| 412 | TOOL port - modem connection                          | Disable  | Disable/Enable                           |

## **COM Port**

| No. | Name                                                                 | Default                      | Values                                                                                     |
|-----|----------------------------------------------------------------------|------------------------------|--------------------------------------------------------------------------------------------|
| 412 | COM port 1 - communication mode                                      | MEWTOCOL-COM<br>Master/Slave | MEWTOCOL-COM<br>Master/Slave/Progra<br>m controlled/PLC<br>Link/Modbus RTU<br>Master/Slave |
| 410 | COM port 1 -station number                                           | 1                            | 1–99                                                                                       |
| 415 | COM port 1 - baud rate <sub>1)</sub>                                 | 9600 baud                    | 115200/57600/38400/<br>19200/9600/4800/240<br>0 baud                                       |
| 413 | COM port 1 - sending data length                                     | 8 bits                       | 7 bits/8 bits                                                                              |
| 413 | COM port 1 -sending parity check <sub>1)</sub>                       | With-Odd                     | None/With-Odd/With-<br>Even                                                                |
| 413 | COM port 1 - sending stop bit                                        | 1 bit                        | 1 bit/2 bits                                                                               |
| 413 | COM port 1 - sending start code <sub>1)</sub>                        | No-STX                       | No-STX/STX                                                                                 |
| 413 | COM port 1 - sending end code/reception done condition <sub>1)</sub> | CR                           | CR/CR+LF/ETX/Non e                                                                         |
| 416 | COM port 1receive buffer starting address                            | 0                            | 0-12312 (16k type)<br>0-32762 (32k type)                                                   |
| 417 | COM port 1 - receive buffer capacity                                 | 0                            | 0-2048                                                                                     |
| 412 | COM port 1 - modem connection                                        | Disable                      | Disable/Enable                                                                             |

For PLC Link, the communication format and baud rate settings are fixed:

Data length: 8 bits

Parity: Odd

Stop bit: 1 bit

End code: CR

Start code: No STX

Other system register settings will be ignored.

# 40.8.5 System registers for FP0

# Memory size

| No. | Name                       | Default                     | Values |
|-----|----------------------------|-----------------------------|--------|
| 0   | Sequence program area size | 3/5/10 kwords <sub>1)</sub> | Fixed  |

Depending on PLC type (2.7k, 5k, or 10k type)

### Hold on/off

| No | Name                                                   | Default                       | Values                            |
|----|--------------------------------------------------------|-------------------------------|-----------------------------------|
| 5  | Counter start address                                  | 100                           | 0–144                             |
| 6  | Timer/Counter hold area start address                  | 140/128/100 <sub>1)</sub>     | Fixed/0-144 <sub>2)</sub>         |
| 7  | Internal relay hold area start address (in word units) | 61/55/48 <sub>1)</sub>        | Fixed/0-63 <sub>2)</sub>          |
| 8  | Data register hold area start address                  | 1652/6112/12289 <sub>1)</sub> | Fixed/0-16382 <sub>2)</sub>       |
| 14 | Step ladder hold/non-hold                              | Non-hold                      | Fixed/Hold/Non-hold <sub>2)</sub> |

- These settings are effective if the optional backup battery is installed
- If no backup battery is used, do not change the default settings. Otherwise proper functioning of hold/non-hold values cannot be guaranteed.
- Depending on PLC type (2,7k type/5k type/10k type)
- Depending on PLC type (Fixed value: 2,7k, 5k types, variable values: 10k type)

### **Act on Error**

| No. | Name                                     | Default | Values        |
|-----|------------------------------------------|---------|---------------|
| 20  | Duplicate output                         | Enable  | Fixed         |
| 23  | I/O verification error                   | Stop    | Stop/Continue |
| 24  | Watchdog timer time-out by operation jam | Stop    | Fixed         |
| 26  | Operation error                          | Stop    | Stop/Continue |
| 27  | Remote I/O slave link error              | Stop    | Stop/Continue |

## Time-Out

| No. | Name                           | Default  | Values                          |
|-----|--------------------------------|----------|---------------------------------|
| 30  | Watchdog timer time-out        | 210.0ms  | Fixed                           |
| 31  | Multi-frame communication time | 6500.0ms | 10.0-81900.0ms                  |
| 34  | Constant scan time             | 0.0ms    | 0.0-160.0ms                     |
|     |                                |          | 0.0: Normal scan (non-constant) |

High-Speed Counter, Pulse-Catch Input, Interrupt Input

| No. | Name                               | Default | Values                                                                                                    |
|-----|------------------------------------|---------|----------------------------------------------------------------------------------------------------|
| 400 | High-speed counter:<br>Channel 0   | Unused  | <ul> <li>Two-phase input (X0, X1)</li> <li>Two-phase input (X0, X1), Reset input (X2)</li> <li>Incremental input (X0)</li> <li>Incremental input (X0), Reset input (X2)</li> <li>Decremental input (X0)</li> <li>Decremental input (X0), Reset input (X2)</li> <li>Incremental input (X0), Decremental input (X1)</li> <li>Incremental input (X0), Decremental input (X1), Reset input (X2)</li> <li>Counter input (X0), Incremental/decremental control input (X1)</li> <li>Counter input (X0), Incremental/decremental control input (X1), Reset input (X2)</li> </ul> |
| 400 | High-speed counter:<br>Channel 1   | Unused  | <ul> <li>Incremental input (X1)</li> <li>Incremental input (X1), Reset input (X2)</li> <li>Decremental input (X1)</li> <li>Decremental input (X1), Reset input (X2)</li> </ul>                                                                                                    |
| 401 | High-speed counter:<br>Channel 2   | Unused  | <ul> <li>Two-phase input (X3, X4)</li> <li>Two-phase input (X3, X4), Reset input (X5)</li> <li>Incremental input (X3)</li> <li>Incremental input (X3), Reset input (X5)</li> <li>Decremental input (X3), Reset input (X5)</li> <li>Decremental input (X3), Reset input (X5)</li> <li>Incremental input (X3), Decremental input (X4)</li> <li>Incremental input (X3), Decremental input (X4), Reset input (X5)</li> <li>Counter input (X3), Incremental/decremental control input (X4), Reset input (X5)</li> </ul>                                                       |
| 401 | High-speed counter:<br>Channel 3   | Unused  | <ul> <li>Incremental input (X4)</li> <li>Incremental input (X4), Reset input (X5)</li> <li>Decremental input (X4)</li> <li>Decremental input (X4), Reset input (X5)</li> </ul>                                                                                                    |
| 402 | Pulse catch input: X0              | Disable | Disable/Enable                                                                                                    |
| 402 | Pulse catch input: X1              | Disable | Disable/Enable                                                                                                    |
| 402 | Pulse catch input: X2              | Disable | Disable/Enable                                                                                                    |
| 402 | Pulse catch input: X3              | Disable | Disable/Enable                                                                                                    |
| 402 | Pulse catch input: X4              | Disable | Disable/Enable                                                                                                    |
| 402 | Pulse catch input: X5              | Disable | Disable/Enable                                                                                                    |
| 403 | Interrupt input: X0→Interrupt 0    | Unused  | Rising edge/Falling edge                                                                                                    |
| 403 | Interrupt input:<br>X1→Interrupt 1 | Unused  | Rising edge/Falling edge                                                                                                    |
| 403 | Interrupt input:<br>X2→Interrupt 2 | Unused  | Rising edge/Falling edge                                                                                                    |
| 403 | Interrupt input:<br>X3→Interrupt 3 | Unused  | Rising edge/Falling edge                                                                                                    |
| 403 | Interrupt input:<br>X4→Interrupt 4 | Unused  | Rising edge/Falling edge                                                                                                    |
| 403 | Interrupt input:<br>X5→Interrupt 5 | Unused  | Rising edge/Falling edge                                                                                                    |

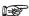

If the same input has been set as high-speed counter input, pulse catch input or interrupt input, the following order of precedence is effective: High-speed counter  $\rightarrow$  Pulse catch  $\rightarrow$  Interrupt.

If reset input settings overlap for channel 0 and channel 1, the channel 1 setting takes precedence. If reset input settings overlap for channel 2 and channel 3, the channel 3 setting takes precedence.

The input modes two-phase, incremental/decremental, or incremental/decremental control require a second channel. If channel 0 or channel 2 have been set to one of these modes, the settings for channel 1 and channel 3, respectively, will be invalid.

The settings for pulse catch inputs and interrupt inputs can only be specified in the system registers.

#### **TOOL Port**

| No  | Name                            | Default    | Values          |
|-----|---------------------------------|------------|-----------------|
| 410 | TOOL port - station number      | 1          | 1–32            |
| 411 | TOOL port - modem connection    | Disable    | Disable/Enable  |
| 411 | TOOL port - sending data length | 8 bits     | 7 bits/8 bits   |
| 414 | TOOL port - baud rate           | 19200 baud | 19200/9600 baud |

#### **COM Port**

| No. | Name                                                   | Default                | Values                                     |
|-----|--------------------------------------------------------|------------------------|--------------------------------------------|
| 412 | COM port 1 - communication mode                        | MEWTOCOL-CO<br>M Slave | MEWTOCOL-COM<br>Slave/Program controlled   |
| 415 | COM port 1 -station number                             | 1                      | 1–32                                       |
| 414 | COM port 1 - baud rate                                 | 9600 baud              | 19200/9600/4800/2400/12<br>00/600/300 baud |
| 413 | COM port 1 - sending data length                       | 8 bits                 | 7 bits/8 bits                              |
| 413 | COM port 1 -sending parity check                       | With-Odd               | None/With-Odd/With-Even                    |
| 413 | COM port 1 - sending stop bit                          | 1 bit                  | 1 bit/2 bits                               |
| 413 | COM port 1 - sending start code                        | No-STX                 | No-STX/STX                                 |
| 413 | COM port 1 - sending end code/reception done condition | CR                     | CR/CR+LF/ETX/None                          |
| 417 | COM port 1receive buffer starting address              | 0                      | 0-1657/6141/16381 <sub>1)</sub>            |
| 418 | COM port 1 - receive buffer capacity                   | 0                      | 0-1658/6142/6144 <sub>1)</sub>             |
| 416 | COM port 1 - modem connection                          | Disable                | Disable/Enable                             |

Depending on PLC type (2.7k/5k/10k type)

# 40.8.6 System registers for FP-e

### **Memory size**

| No. | Name                       | Default                     | Values |
|-----|----------------------------|-----------------------------|--------|
| 0   | Sequence program area size | 3/5/10 kwords <sub>1)</sub> | Fixed  |

Depending on PLC type (2.7k, 5k, or 10k type)

### Hold on/off

| No | Name                                                   | Default  | Values        |
|----|--------------------------------------------------------|----------|---------------|
| 5  | Counter start address                                  | 100      | 0–144         |
| 6  | Timer/Counter hold area start address                  | 140      | 0–144         |
| 7  | Internal relay hold area start address (in word units) | 61       | 0–63          |
| 8  | Data register hold area start address                  | 1652     | 0–1658        |
| 14 | Step ladder hold/non-hold                              | Non-hold | Hold/Non-hold |

- These settings are effective if the optional backup battery is installed
- If no backup battery is used, do not change the default settings. Otherwise proper functioning of hold/non-hold values cannot be guaranteed.

#### **Act on Error**

| No. | Name                                     | Default | Values                                                                                                    |
|-----|------------------------------------------|---------|----------------------------------------------------------------------------------------------------|
| 4   | Battery error indication                 | Disable | Disable: When a battery error occurs, a self-diagnostic error is not issued and the ERROR LED will not flash. |
|     |                                          |         | Enable: When a battery error occurs, a self-diagnostic error is issued and the ERROR will LED flash.          |
| 20  | Duplicate output                         | Enable  | Fixed                                                                                                    |
| 24  | Watchdog timer time-out by operation jam | Stop    | Fixed                                                                                                    |
| 26  | Operation error                          | Stop    | Stop/Continue                                                                                                 |

#### Time-Out

| No. | Name                           | Default  | Values                          |
|-----|--------------------------------|----------|---------------------------------|
| 30  | Watchdog timer time-out        | 210.0ms  | Fixed                           |
| 31  | Multi-frame communication time | 6500.0ms | 10.0–81900.0ms                  |
| 34  | 4 Constant scan time           |          | 0.0-160.0ms                     |
|     |                                |          | 0.0: Normal scan (non-constant) |

High-Speed Counter, Pulse-Catch Input, Interrupt Input

| No. | Name                               | Default | Values                                                                                                    |  |
|-----|------------------------------------|---------|----------------------------------------------------------------------------------------------------|--|
| 400 | High-speed counter:<br>Channel 0   | Unused  | <ul> <li>Two-phase input (X0, X1)</li> <li>Two-phase input (X0, X1), Reset input (X2)</li> <li>Incremental input (X0)</li> <li>Incremental input (X0), Reset input (X2)</li> <li>Decremental input (X0)</li> <li>Decremental input (X0), Reset input (X2)</li> <li>Incremental input (X0), Decremental input (X1)</li> <li>Incremental input (X0), Decremental input (X1), Reset input (X2)</li> <li>Counter input (X0), Incremental/decremental control input (X1)</li> <li>Counter input (X0), Incremental/decremental control input (X1), Reset input (X2)</li> </ul> |  |
| 400 | High-speed counter:<br>Channel 1   | Unused  | <ul> <li>Incremental input (X1)</li> <li>Incremental input (X1), Reset input (X2)</li> <li>Decremental input (X1)</li> <li>Decremental input (X1), Reset input (X2)</li> </ul>                                                                                                    |  |
| 401 | High-speed counter:<br>Channel 2   | Unused  | <ul> <li>Two-phase input (X3, X4)</li> <li>Two-phase input (X3, X4), Reset input (X5)</li> <li>Incremental input (X3)</li> <li>Incremental input (X3), Reset input (X5)</li> <li>Decremental input (X3)</li> <li>Decremental input (X3), Reset input (X5)</li> <li>Incremental input (X3), Decremental input (X4)</li> <li>Incremental input (X3), Decremental input (X4), Reset input (X5)</li> <li>Counter input (X3), Incremental/decremental control input (X4)</li> <li>Counter input (X3), Incremental/decremental control input (X4), Reset input X5)</li> </ul>  |  |
| 401 | High-speed counter:<br>Channel 3   | Unused  | <ul> <li>Incremental input (X4)</li> <li>Incremental input (X4), Reset input (X5)</li> <li>Decremental input (X4)</li> <li>Decremental input (X4), Reset input (X5)</li> </ul>                                                                                                    |  |
| 402 | Pulse catch input: X0              | Disable | Disable/Enable                                                                                                    |  |
| 402 | Pulse catch input: X1              | Disable | Disable/Enable                                                                                                    |  |
| 402 | Pulse catch input: X2              | Disable | Disable/Enable                                                                                                    |  |
| 402 | Pulse catch input: X3              | Disable | Disable/Enable                                                                                                    |  |
| 402 | Pulse catch input: X4              | Disable | Disable/Enable                                                                                                    |  |
| 402 | Pulse catch input: X5              | Disable | Disable/Enable                                                                                                    |  |
| 403 | Interrupt input:<br>X0→Interrupt 0 | Unused  | Rising edge/Falling edge                                                                                                    |  |
| 403 | Interrupt input:<br>X1→Interrupt 1 | Unused  | Rising edge/Falling edge                                                                                                    |  |
| 403 | Interrupt input:<br>X2→Interrupt 2 | Unused  | Rising edge/Falling edge                                                                                                    |  |
| 403 | Interrupt input:<br>X3→Interrupt 3 | Unused  | Rising edge/Falling edge                                                                                                    |  |
| 403 | Interrupt input:<br>X4→Interrupt 4 | Unused  | Rising edge/Falling edge                                                                                                    |  |
| 403 | Interrupt input:<br>X5→Interrupt 5 | Unused  | Rising edge/Falling edge                                                                                                    |  |

| No. | Name                                                              | Default | Values |
|-----|-------------------------------------------------------------------|---------|--------|
| 409 | Number of<br>temperature input<br>values for averaging<br>process | 0       | 0–50   |

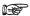

If the same input has been set as high-speed counter input, pulse catch input or interrupt input, the following order of precedence is effective: High-speed counter  $\rightarrow$  Pulse catch  $\rightarrow$  Interrupt.

If reset input settings overlap for channel 0 and channel 1, the channel 1 setting takes precedence. If reset input settings overlap for channel 2 and channel 3, the channel 3 setting takes precedence.

The input modes two-phase, incremental/decremental, or incremental/decremental control require a second channel. If channel 0 or channel 2 have been set to one of these modes, the settings for channel 1 and channel 3, respectively, will be invalid.

The settings for pulse catch inputs and interrupt inputs can only be specified in the system registers.

#### **TOOL Port**

| No  | Name                            | Default    | Values          |
|-----|---------------------------------|------------|-----------------|
| 410 | TOOL port - station number      | 1          | 1–32            |
| 411 | TOOL port - modem connection    | Disable    | Disable/Enable  |
| 411 | TOOL port - sending data length | 8 bits     | 7 bits/8 bits   |
| 414 | TOOL port - baud rate           | 19200 baud | 19200/9600 baud |

#### **COM Port**

| No. | Name                                                   | Default                | Values                                                          |
|-----|--------------------------------------------------------|------------------------|-----------------------------------------------------------------|
| 412 | COM port 1 - communication mode                        | MEWTOCOL-CO<br>M Slave | MEWTOCOL-COM<br>Slave/Program<br>controlled/Modbus RTU<br>Slave |
| 415 | COM port 1 -station number                             | 1                      | 1–99                                                            |
| 414 | COM port 1 - baud rate                                 | 9600 baud              | 19200/9600/4800/2400/12<br>00/600/300 baud                      |
| 413 | COM port 1 - sending data length                       | 8 bits                 | 7 bits/8 bits                                                   |
| 413 | COM port 1 -sending parity check                       | With-Odd               | None/With-Odd/With-Even                                         |
| 413 | COM port 1 - sending stop bit                          | 1 bit                  | 1 bit/2 bits                                                    |
| 413 | COM port 1 - sending start code                        | No-STX                 | No-STX/STX                                                      |
| 413 | COM port 1 - sending end code/reception done condition | CR                     | CR/CR+LF/ETX/None                                               |
| 417 | COM port 1receive buffer starting address              | 0                      | 0–1657                                                          |
| 418 | COM port 1 - receive buffer capacity                   | 0                      | 0-1658                                                          |
| 416 | COM port 1 - modem connection                          | Disable                | Disable/Enable                                                  |

# 40.8.7 System registers for FP2/FP2SH/FP10SH

Memory size (FP2 only)

| No. | Name                               | Default                   | Values                  |
|-----|------------------------------------|---------------------------|-------------------------|
| 0   | Sequence program area size         | 12 kwords                 | 2–16/2–32 <sub>1)</sub> |
| 1   | Machine language program area size | 0 kwords                  | 0-14/0-30 1)            |
| 2   | Configuration area size            | 0 kwords                  | 0-14/0-30 1)            |
| 3   | File Register                      | 4/20 kwords <sub>1)</sub> | 0-14/0-30 1)            |

Depending on PLC type (16k/32k type)

#### Hold On/Off

#### FP2

| No              | Name                                                              | Default                  | Values            |
|-----------------|-------------------------------------------------------------------|--------------------------|-------------------|
| 5 <sub>1)</sub> | Counter start address                                             | 1000                     | 0–1024            |
| 61)             | Timer/Counter hold area start address                             | 1000                     | 0–1024            |
| 71)             | Internal relay hold area start address (in word units)            | 200                      | 0–253             |
| 81)             | Data register hold area start address                             | 4500                     | 0–5998            |
| 9               | File register hold area start address                             | 3072/15360 <sub>2)</sub> | 0-4093/0-20477 2) |
| 10              | Link relay hold area start address for PLC Link 0 (in word units) | 64                       | 0–64              |
| 11              | Link relay hold area start address for PLC Link 1 (in word units) | 128                      | 64–128            |
| 12              | Link register hold area start address for PLC Link 0              | 128                      | 0–128             |
| 13              | Link register hold area start address for PLC Link 1              | 256                      | 128–256           |
| 141             | Step ladder hold/non-hold                                         | Non-hold                 | Hold/Non-hold     |
| )               |                                                                   |                          |                   |

These settings are effective if the optional backup battery is installed

#### FP2SH/FP10SH

| No | Name                                                              | Default | Values          |
|----|-------------------------------------------------------------------|---------|-----------------|
| 5  | Counter start address                                             | 3000    | 0–3072          |
| 6  | Timer/Counter hold area start address                             | 3000    | 0–3072          |
| 7  | Internal relay hold area start address (in word units)            | 500     | 0–887           |
| 8  | Data register hold area start address                             | 7680    | 30/60k: 0-10238 |
|    |                                                                   |         | 120k: 0–10236   |
| 9  | File register hold area start address                             | 24573   | 0–32765         |
| 10 | Link relay hold area start address for PLC Link 0 (in word units) | 64      | 0–64            |
| 11 | Link relay hold area start address for PLC Link 1 (in word units) | 128     | 64–128          |
| 16 | Link relay hold area start address for MEWNET-H                   | 640     | 128–640         |
| 12 | Link register hold area start address for PLC Link 0              | 128     | 0–128           |
| 13 | Link register hold area start address for PLC Link 1              | 256     | 128–256         |
| 17 | Link register hold area start address for MEWNET-H                | 256     | 256-8448        |

If no backup battery is used, do not change the default settings. Otherwise proper functioning of hold/non-hold values cannot be guaranteed.

Depending on PLC type (16k/32k type)

| No              | Name                                         | Default  | Values        |
|-----------------|----------------------------------------------|----------|---------------|
| 18              | Index register hold area start address       | 0        | 0–14          |
| 14              | Step ladder hold/non-hold                    | Non-hold | Hold/Non-hold |
| 15 <sub>1</sub> | File register bank 1 hold area start address | 0        | 0–32765       |
| )               |                                              |          |               |
| 19 <sub>1</sub> | File register bank 2 hold area start address | 0        | 0–32765       |
| )               |                                              |          |               |

1) For FP2SH only

## **Act on Error**

| NIa              | Nama                                           | Default         | Value                                                                                                    |
|------------------|------------------------------------------------|-----------------|----------------------------------------------------------------------------------------------------|
| No.              | Name                                           | Default         | Values                                                                                                    |
| 4                | Battery error indication                       | Enable          | Disable: When a battery error occurs, a self-diagnostic error is not issued and the ERROR LED will not flash. |
|                  |                                                |                 | Enable: When a battery error occurs, a self-diagnostic error is issued and the ERROR will LED flash.          |
| 4                | Internal relay (R)                             | Clear           | Clear/Don't clear                                                                                             |
| 4                | Link relay (L)                                 |                 |                                                                                                    |
| 4                | Timer/counter (T, C, SV, EV)                   |                 |                                                                                                    |
| 4                | Data register (DT)                             |                 |                                                                                                    |
| 4                | Link register (LD)                             |                 |                                                                                                    |
| 4                | File register (FL)                             |                 |                                                                                                    |
| 4                | Index register (I)                             |                 |                                                                                                    |
| 4 <sub>1)</sub>  | Error alarm relay (E)                          |                 |                                                                                                    |
| 4                | DF-, P-function leading/falling edge detection | Holds result    | Holds result/disregards result                                                                                |
| 4 <sub>1)</sub>  | Timer instruction operation                    | Synchronou<br>s | Synchronous/Asynchronous                                                                                      |
| 4                | Index modifier check                           | On              | On/Off                                                                                                    |
| 20               | Duplicate output                               | Enable          | Fixed                                                                                                    |
| 21               | Output unit fuse blow                          | Stop            | Stop/Continue                                                                                                 |
| 22               | Intelligent unit error                         |                 |                                                                                                    |
| 23               | I/O verification error                         |                 |                                                                                                    |
| 24 <sub>1)</sub> | Watchdog timer time-out by operation jam       |                 |                                                                                                    |
| 26               | Operation error                                |                 |                                                                                                    |
| 27               | Remote I/O slave link error                    |                 |                                                                                                    |
| 28               | I/O error in the remote I/O slave station      |                 |                                                                                                    |

1) FP2SH/FP10SH only

### Time-Out

| No.              | Name                                    | Default | Values        |
|------------------|-----------------------------------------|---------|---------------|
| 29 <sub>1)</sub> | Operation time for the peripheral tasks | 240.0μs | 0.0–52428.0µs |

| No. | Name                                                          | Default                  | Values                          |
|-----|---------------------------------------------------------------|--------------------------|---------------------------------|
| 30  | Watchdog timer time-out                                       | FP2: 627.5ms             | FP2: Fixed                      |
|     |                                                               | FP2SH/FP10SH: 100.0ms    | FP2SH/FP10SH: 0.4-640.0ms       |
| 31  | Multi-frame                                                   | FP2/FP2SH: 10000ms       | FP2: 10.0-81900.0ms             |
|     | communication time                                            | FP10SH: 6500.0ms         | FP2SH/FP10SH: 10.0-81917.5ms    |
| 32  | Timeout value for the                                         | 10000.0ms                | FP2: 10.0-81900.0ms             |
|     | communication functions<br>based on F145, F146,<br>F152, F153 |                          | FP2SH/FP10SH: 10.0-81917.5ms    |
| 33  | Effective time setting for                                    | FP2: 10000.0µs           | FP2: 2000–52428.0µs             |
|     | monitoring                                                    | FP2SH/FP10SH: 163837.5μs | FP2SH/FP10SH: 2500.0–163837.5µs |
| 34  | Constant scan time                                            | 0.0ms                    | FP2: 0.0-620.0ms                |
|     |                                                               |                          | FP2SH/FP10SH: 0.0-640.0ms       |
|     |                                                               |                          | 0.0: Normal scan (non-constant) |

<sup>1)</sup> FP2SH/FP10SH only

## **MEWNET-F**

| No. | Name                                                                  | Default     | Values                   |
|-----|-----------------------------------------------------------------------|-------------|--------------------------|
| 25  | PLC start mode when MEWNET-F slave stations connection timeout occurs | Stop        | Stop/Continue            |
| 35  | Wait mode for checking connection                                     | Wait        | Wait/Don't wait          |
| 35  | MEWNET-F slave stations connection timeout                            | 0s          | 0–255s                   |
| 36  | Remote I/O update method                                              | Synchronous | Synchronous/Asynchronous |

## **PLC Link**

| No.              | Name                                                                                        | Default | Values         |
|------------------|---------------------------------------------------------------------------------------------|---------|----------------|
| 46               | PLC Link 0 and 1 allocation setting                                                         | Normal  | Normal/Reverse |
| 47 <sub>1)</sub> | PLC link 0 - Highest station number in network                                              | 16      | 1–16           |
| 40               | PLC link 0 - Link relays - Send/receive area - Number of words shared by all linked PLCs    | 0       | 0-64 words     |
| 42               | PLC link 0 - Link relays - Send area - Start sending from this word address                 | 0       | 0–63           |
| 43               | PLC link 0 - Link relays - Send area - Number of words to send                              | 0       | 0-64 words     |
| 41               | PLC link 0 - Link registers - Send/receive area - Number of words shared by all linked PLCs | 0       | 0-128 words    |
| 44               | PLC link 0 - Link registers - Send area - Start sending from this word address              | 0       | 0–127          |
| 45               | PLC link 0 - Link registers - Send area - Number of words to send                           | 0       | 0–127 words    |
| 57 <sub>1)</sub> | PLC link 1 - Highest station number in network                                              | 16      | 1–16           |
| 50               | PLC link 1 - Link relays - Send/receive area - Number of words shared by all linked PLCs    | 0       | 0-64 words     |
| 52               | PLC link 1 - Link relays - Send area - Start sending from this word address                 | 64      | 64–127         |
| 53               | PLC link 1 - Link relays - Send area - Number of words to send                              | 0       | 0-64 words     |
| 51               | PLC link 1 - Link registers - Send/receive area - Number of words shared by all linked PLCs | 0       | 0–128 words    |
| 54               | PLC link 1 - Link registers - Send area - Start sending from this word address              | 128     | 128–255        |

| No. | Name                                                              | Default | Values      |
|-----|-------------------------------------------------------------------|---------|-------------|
| 55  | PLC link 1 - Link registers - Send area - Number of words to send | 0       | 0-127 words |

1) Not for FP10SH

## PROFIBUS/MEWNET-H

| No. | Name                                       | Default | Values               |
|-----|--------------------------------------------|---------|----------------------|
| 49  | PROFIBUS, MEWNET-H link access method/scan | 0       | 0-65535 (×256 bytes) |

### **TOOL Port**

### FP2/FP2SH

|     | ·                               |             |                                                   |  |  |
|-----|---------------------------------|-------------|---------------------------------------------------|--|--|
| No  | Name                            | Default     | Values                                            |  |  |
| 410 | TOOL port - station number      | 1           | 1–32                                              |  |  |
| 411 | TOOL port - modem connection    | Disable     | Disable/Enable                                    |  |  |
| 411 | TOOL port - sending data length | 8 bits      | 7 bits/8 bits                                     |  |  |
| 414 | TOOL port - baud rate           | 115200 baud | 115200/57600/38400/19200/9600/4800/2400/1200 baud |  |  |

### FP10SH

| No  | Name                  | Default     | Values                                            |
|-----|-----------------------|-------------|---------------------------------------------------|
| 414 | TOOL port - baud rate | 115200 baud | 115200/57600/38400/19200/9600/4800/2400/1200 baud |

## **COM Port**

## FP2/FP2SH

| No. | Name                                                   | Default                             | Values                                                     |
|-----|--------------------------------------------------------|-------------------------------------|------------------------------------------------------------|
| 412 | COM port 1 - communication mode                        | MEWTOCOL-COM<br>Slave               | MEWTOCOL-COM Slave/Program controlled                      |
| 415 | COM port 1 -station number                             | 1                                   | 1–32                                                       |
| 414 | COM port 1 - baud rate                                 | FP2: 19200 baud<br>FP2SH: 9600 baud | 115200/57600/38400/19200/9600/4800<br>/2400/1200 baud      |
| 413 | COM port 1 - sending data length                       | 8 bits                              | 7 bits/8 bits                                              |
| 413 | COM port 1 -sending parity check                       | With-Odd                            | None/With-Odd/With-Even                                    |
| 413 | COM port 1 - sending stop bit                          | 1 bit                               | 1 bit/2 bits                                               |
| 413 | COM port 1 - sending start code                        | No-STX                              | No-STX/STX                                                 |
| 413 | COM port 1 - sending end code/reception done condition | CR                                  | CR/CR+LF/ETX/None                                          |
| 417 | COM port 1receive buffer starting address              | 0                                   | FP2: 0-5997<br>FP2SH, 60k: 0-10237<br>FP2SH, 120k: 0-10235 |
| 418 | COM port 1 - receive buffer capacity                   | 0                                   | FP2: 0-2048<br>FP2SH: 0-1024                               |

| No.                               | Name | Default | Values         |
|-----------------------------------|------|---------|----------------|
| 416 COM port 1 - modem connection |      | Disable | Disable/Enable |

### FP10SH

| No. | Name                                      | Default            | Values                                   |
|-----|-------------------------------------------|--------------------|------------------------------------------|
| 412 | COM port 1 - communication mode           | MEWTOCOL-COM Slave | MEWTOCOL-COM<br>Slave/Program controlled |
| 417 | COM port 1receive buffer starting address | 0                  | 30/60k: 0–10237<br>120k: 0–10235         |
| 418 | COM port 1 - receive buffer capacity      | 0                  | 0-1024                                   |

Multi-CPU Setting (FP10SH only)

| No. | Name                      | Default | Values       |
|-----|---------------------------|---------|--------------|
| 420 | I/O divided data 0        | 16#0    | 16#0-16#FFFF |
| 421 | I/O divided data 1        | 16#0    | 16#0-16#FFFF |
| 422 | I/O shared data 0         | 16#0    | 16#0-16#FFFF |
| 423 | I/O shared data 1         | 16#0    | 16#0-16#FFFF |
| 424 | WR CPU1 sending capacity  | 0       | 0–98 words   |
| 425 | WR CPU1 send starting No. | 0       | 0–97         |
| 426 | WR CPU2 sending capacity  | 0       | 0–98 words   |
| 427 | WR CPU2 send starting No. | 0       | 0–97         |
| 428 | WL CPU1 sending capacity  | 0       | 0-128 words  |
| 429 | WL CPU1 send starting No. | 0       | 0–127        |
| 430 | WL CPU2 sending capacity  | 0       | 0-128 words  |
| 431 | WL CPU2 send starting No. | 0       | 0–127        |
| 432 | DT CPU1 sending capacity  | 0       | 0-1024 words |
| 433 | DT CPU1 send starting No. | 0       | 0-2047       |
| 434 | DT CPU2 sending capacity  | 0       | 0-1024 words |
| 435 | DT CPU2 send starting No. | 0       | 0-2047       |
| 436 | LD CPU1 sending capacity  | 0       | 0-256 words  |
| 437 | LD CPU1 send starting No. | 0       | 0–255        |
| 438 | LD CPU2 sending capacity  | 0       | 0-256 words  |
| 439 | LD CPU2 send starting No. | 0       | 0–255        |
| 440 | FL CPU1 sending capacity  | 0       | 0-1024 words |
| 441 | FL CPU1 send starting No. | 0       | 0-8818       |
| 442 | FL CPU2 sending capacity  | 0       | 0-1024 words |
| 443 | FL CPU2 send starting No. | 0       | 0-8818       |

# I/O Access Control (FP2SH/FP10SH only)

| No  | Name                              | Default  | Values                   |
|-----|-----------------------------------|----------|--------------------------|
| 444 | I/O access control                | Standard | Standard/Long/Selectable |
| 445 | Register value for slots 0 and 1  | 16#1010  | 16#0–16#FFFF             |
| 446 | Register value for slots 2 and 3  | 16#1010  | 16#0–16#FFFF             |
| 447 | Register value for slots 4 and 5  | 16#1010  | 16#0–16#FFFF             |
| 448 | Register value for slots 6 and 7  | 16#1010  | 16#0–16#FFFF             |
| 449 | Register value for expanded slots | 16#0210  | 16#0–16#FFFF             |

# 40.9 Error codes

## 40.9.1 Table of syntax check error

In FPWIN Pro, syntax errors are detected by the compiler and are therefore not critical.

| Error code     | Name                                              | Operation status | Description and steps to take                                                                                                    |
|----------------|---------------------------------------------------|------------------|----------------------------------------------------------------------------------------------------|
| E1             | Syntax error                                      | Stops            | A program with a syntax error has been written.                                                                                                    |
|                |                                                   |                  | Change to PROG. mode and correct the error.                                                                                                    |
| E2<br>(* Note) | Duplicated output error                           | Stops            | Two or more OT(Out) instructions and KP(Keep) instructions are programmed using the same relay.                                                                                                    |
|                |                                                   |                  | Change to PROG. mode and correct the program so that one relay is not used for two or more OT instructions and KP instructions. Or, set the duplicated output to "enable (K1)" in system register 20.                                                   |
| E3             | Not paired error                                  | Stops            | For instructions which must be used in a pair such as jump (JP and LBL), one instruction is either missing or in an incorrect position.                                                                                                    |
|                |                                                   |                  | Change to PROG. mode and enter the two instructions which must be used in a pair in the correct positions.                                                                                                    |
| E4             | Parameter mismatch error                          | Stops            | An instruction has been written which does not agree with system register settings. For example, the number setting in a program does not agree with the timer/counter range setting.                                                                   |
|                |                                                   |                  | Change to PROG. mode, check the system register settings, and change so that the settings and the instruction agree.                                                                                                    |
| E5<br>(* Note) | Program area error                                | Stops            | An instruction which must be written to a specific area (main program area or subprogram area) has been written to a different area (for example, a subroutine SUB to RET is placed before an ED instruction).                                          |
|                |                                                   |                  | Change to PROG. mode and enter the instruction into the correct area.                                                                                                    |
| E6             | Compile memory full error                         | Stops            | The program stored in the PLC is too large to compile in the program memory.                                                                                                    |
|                | (Available PLC:<br>FPΣ/FP-X/<br>FP2SH/FP10SH)     |                  | Change to PROG. mode and reduce the total number of steps for the program.                                                                                                    |
| E7             | High-level instruction type error (Available PLC: | Stops            | In the program, high-level instructions, which execute in every scan and at the rising edge of the trigger, are programmed to be triggered by one contact [e.g., F0 (MV) and P0 (PMV) are programmed using the same trigger continuously].              |
|                | FPΣ/FP-X/<br>FP2/FP2SH/FP3/<br>FP10SH)            |                  | Correct the program so that the high-level instructions executed in every scan and only at the rising edge are triggered separately.                                                                                                    |
| E8             | High-level instruction operand error              | Stops            | There is an incorrect operand in an instruction which requires a specific combination operands (for example, the operands must all be of a certain type).                                                                                               |
|                |                                                   |                  | Enter the correct combination of operands.                                                                                                    |
| E9             | No program error                                  | Stops            | Program may be damaged.                                                                                                    |
|                | (Available PLC: FP2SH/FP10SH)                     |                  | Try to send the program again.                                                                                                    |
| E10            | Rewrite during<br>RUN syntax error                | Continues        | When inputting with the programming tool software, a deletion, addition or change of order of an instruction (ED, LBL, SUB, RET, INT, IRET, SSTP, and STPE) that cannot perform a rewrite during RUN is being attempted. Nothing is written to the CPU. |

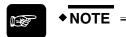

This error is also detected if you attempt to execute a rewrite containing a syntax error during RUN. In this case, nothing will be written to the CPU and operation will continue.

## 40.9.2 Table of self-Diagnostic errors

Not all errors apply to all PLCs.

### E20 - E39

| Error<br>code            | Name                                | Operation status | Description and steps to take                                                                                                    |
|--------------------------|-------------------------------------|------------------|----------------------------------------------------------------------------------------------------|
| E20                      | CPU error                           | Stops            | Probably a hardware abnormality.                                                                                                    |
|                          |                                     |                  | Please contact your dealer.                                                                                                    |
| E21                      | RAM error                           | Stops            | Probably an abnormality in the internal RAM.                                                                                                    |
| E22<br>E23<br>E24<br>E25 |                                     |                  | Please contact your dealer.                                                                                                    |
| E26                      | User's ROM error                    | Stops            | FP2, FP2SH, FP3, FP10SH:                                                                                                    |
|                          |                                     |                  | ROM is not installed. There may be a problem with the installed ROM.                                                                                                  |
|                          |                                     |                  | <ul> <li>ROM contents are damaged</li> </ul>                                                                                                    |
|                          |                                     |                  | <ul> <li>Program size stored on the ROM is larger than the capacity of the ROM</li> </ul>                                                                             |
|                          |                                     |                  | Check the contents of the ROM                                                                                                    |
|                          |                                     |                  | FP-X:                                                                                                    |
|                          |                                     |                  | If the master memory cassette is mounted, the master memor cassette may be damaged. Remove the master memory, and check whether the ERROR turns off.                  |
|                          |                                     |                  | If the ERROR turned off, rewrite the master memory as its contents are damaged, and use it again.                                                                     |
|                          |                                     |                  | If the ERROR does not turn off, please contact your dealer.                                                                                                    |
|                          |                                     |                  | FP0, FP-e, FP∑, FP1 C14, C16:                                                                                                    |
|                          |                                     |                  | Probably an abnormality in the built-in ROM.                                                                                                    |
|                          |                                     |                  | Please contact your dealer.                                                                                                    |
|                          |                                     |                  | All FP-Ms and FP1 C24, C40, C56, and C72:                                                                                                    |
|                          |                                     |                  | Probably an abnormality in the memory unit or master memory unit.                                                                                                    |
|                          |                                     |                  | Program the memory unit or master memory unit again and try to operate. If the same error is detected, try to operate with another memory unit or master memory unit. |
| E27                      | Intelligent unit installation error | Stops            | Intelligent units installed exceed the limitations (i.e. 4 or more link units).                                                                                       |
|                          |                                     |                  | Turn off the power and re-configure intelligent units referring to the hardware manual.                                                                               |
| E28                      | System register                     | Stops            | Probably an abnormality in the system register.                                                                                                    |
|                          | error                               |                  | Check the system register setting or initialize the system registers.                                                                                                 |
| E29                      | Configuration parameter error       | Stops            | A parameter error was detected in the MEWNET-W2 configuration area. Set a correct parameter.                                                                          |
| E30                      | Interrupt error 0                   | Stops            | Probably a hardware abnormality.                                                                                                    |
|                          |                                     |                  | Please contact your dealer.                                                                                                    |

| Error code | Name                             | Operation status | Description and steps to take                                                                                                    |
|------------|----------------------------------|------------------|----------------------------------------------------------------------------------------------------|
| E31        | Interrupt error 1                | Stops            | An interrupt occurred without an interrupt request. A hardware problem or error due to noise is possible.                                                               |
|            |                                  |                  | Turn off the power and check the noise conditions.                                                                                                    |
| E32        | Interrupt error 2                | Stops            | An interrupt occurred without an interrupt request. A hardware problem or error due to noise is possible.                                                               |
|            |                                  |                  | Turn off the power and check the noise conditions.                                                                                                    |
|            |                                  |                  | There is no interrupt program for an interrupt which occurred.                                                                                                    |
|            |                                  |                  | Check the number of the interrupt program and change it to agree with the interrupt request.                                                                            |
| E33        | Multi-CPU data unmatch error     | CPU2 stops       | This error occurs when a FP3/FP10SH is used as CPU2 for a multi-CPU system.                                                                                             |
|            |                                  |                  | Please contact your dealer.                                                                                                    |
| E34        | I/O status error                 | Stops            | An abnormal unit is installed.                                                                                                    |
|            |                                  |                  | Check the contents of special data register DT9036/DT90036 and locate the abnormal unit. Then turn off the power and replace the unit with a new one.                   |
| E35        | MEWNET-F<br>(remote I/O) slave   | Stops            | A unit, which cannot be installed on the slave station of the MEWNET-F link system, is installed on the slave station.                                                  |
|            | illegal unit error               |                  | Remove the illegal unit from the slave station.                                                                                                    |
| E36        | MEWNET-F<br>limitation error     | Stops            | The number of slots or I/O points used for MEWNET-F exceeds the limitation.                                                                                             |
|            |                                  |                  | Re-configure the system so that the number of slots and I/O points is within the specified range.                                                                       |
| E37        | MEWNET-F I/O mapping error       | Stops            | I/O overlap or I/O setting that is over the range is detected in the allocated I/O and MEWNET-F I/O map.                                                                |
|            |                                  |                  | Re-configure the I/O map correctly.                                                                                                    |
| E38        | MEWNET-F slave I/O mapping error | Stops            | I/O mapping for remote I/O terminal boards, remote I/O terminal units and I/O link unit is not correct.                                                                 |
|            |                                  |                  | Re-configure the I/O map for slave stations according to the I/O points of the slave stations.                                                                          |
| E39        | IC memory card read error        | Stops            | When reading in the program from the IC memory card (due to automatic reading because of the dip switch 3 setting or program switching due to F14 (PGRD) instruction ): |
|            |                                  |                  | <ul> <li>IC memory card is not installed.</li> </ul>                                                                                                    |
|            |                                  |                  | <ul> <li>There is no program file or it is damaged.</li> </ul>                                                                                                    |
|            |                                  |                  | <ul> <li>Writing is disabled.</li> </ul>                                                                                                    |
|            |                                  |                  | <ul> <li>There is an abnormality in the AUTOEXEC.SPG file.</li> </ul>                                                                                                   |
|            |                                  |                  | <ul> <li>Program size stored on the card is larger than the<br/>capacity of the CPU.</li> </ul>                                                                         |
|            |                                  |                  | Install an IC memory card that has the program properly recorded and execute the read once again.                                                                       |
|            |                                  |                  |                                                                                                    |

## E40 and above

| Error<br>code | Name                            | Operation status | Description and steps to take                                                                                                    |
|---------------|---------------------------------|------------------|----------------------------------------------------------------------------------------------------|
| E40           | I/O error                       | Selectable       | With FP3/FP10SH, communication error in the MEWNET-TR system has occurred.                                                                                                    |
|               |                                 |                  | For all other PLCs an abnormality in an I/O unit has been detected.                                                                                                    |
|               |                                 |                  | Check the contents of special data registers DT9002 and DT9003/DT90002 and DT90003 and the erroneous MEWNET-TR master unit or abnormal I/O unit (also expansion unit or application cassette). Then check the unit. |
|               |                                 |                  | Selection of operation status using system register 21:                                                                                                    |
|               |                                 |                  | <ul> <li>to continue operation, set K1 (CONT)</li> </ul>                                                                                                    |
|               |                                 |                  | <ul> <li>to stop operation, set K0 (STOP)</li> </ul>                                                                                                    |
| E41           | Intelligent unit error          | Selectable       | An abnormality in an intelligent unit.                                                                                                    |
|               |                                 |                  | Check the contents of special data registers DT9006 and DT9007/DT90006 and DT90007 and locate the abnormal intelligent unit. Then check the unit referring to its manual.                                           |
|               |                                 |                  | Selection of operation status using system register 22:                                                                                                    |
|               |                                 |                  | <ul> <li>to continue operation, set K1 (CONT)</li> </ul>                                                                                                    |
|               |                                 |                  | <ul> <li>to stop operation, set K0 (STOP)</li> </ul>                                                                                                    |
| E42           | I/O unit verify error           | Selectable       | I/O unit wiring condition has changed compared to that at time of power-up.                                                                                                    |
|               |                                 |                  | Check the contents of special data registers DT9010 and DT9011/DT90010 and DT90011 and locate the erroneous unit.                                                                                                   |
|               |                                 |                  | Then check the unit and correct the wiring.                                                                                                    |
|               |                                 |                  | Selection of operation status using system register 23:                                                                                                    |
|               |                                 |                  | <ul><li>to continue operation, set K1 (CONT)</li></ul>                                                                                                    |
|               |                                 |                  | <ul> <li>to stop operation, set K0 (STOP)</li> </ul>                                                                                                    |
| E43           | System watching dog timer error | Selectable       | Scan time required for program execution exceeds the setting of the system watchdog timer.                                                                                                    |
|               |                                 |                  | Check the program and modify it so that FP2SH/FP10SH can execute a scan within the specified time.                                                                                                    |
|               |                                 |                  | Selection of operation status using system register 24:                                                                                                    |
|               |                                 |                  | <ul><li>to continue operation, set K1 (CONT)</li></ul>                                                                                                    |
|               |                                 |                  | <ul><li>to stop operation, set K0 (STOP)</li></ul>                                                                                                    |
| E44           | Slave station connecting time   | Selectable       | The time required for slave station connection exceeds the setting of the system register 35.                                                                                                    |
|               | error for<br>MEWNET-F           |                  | Selection of operation status using system register 25:                                                                                                    |
|               | system                          |                  | <ul> <li>to continue operation, set K1 (CONT)</li> </ul>                                                                                                    |
|               |                                 |                  | <ul><li>to stop operation, set K0 (STOP)</li></ul>                                                                                                    |
| E45           | Operation error                 | Selectable       | Operation became impossible when a high-level instruction was executed.                                                                                                    |
|               |                                 |                  | Check the contents of special data registers DT9017 and DT9018/DT90017 and DT90018 to find the program address where the operation error occurred. Then correct the program.                                        |
|               |                                 |                  | Refer to the explanation of operation error and the instruction.                                                                                                    |
|               |                                 |                  | Selection of operation status using system register 26:                                                                                                    |
|               |                                 |                  | <ul><li>to continue operation, set K1 (CONT)</li></ul>                                                                                                    |
|               |                                 |                  | <ul><li>to stop operation, set K0 (STOP)</li></ul>                                                                                                    |

| Error code | Name                                        | Operation status | Description and steps to take                                                                                                    |
|------------|---------------------------------------------|------------------|----------------------------------------------------------------------------------------------------|
| E46        | Remote I/O                                  | Selectable       | MEWNET-F communication error:                                                                                                    |
|            | communication error                         |                  | A communication abnormally was caused by a transmission cable or during the power-down of a slave station.                                                                        |
|            |                                             |                  | Check the contents of special data registers DT9131 to DT9137/DT90131 to DT90137 and locate the abnormal slave station and recover the slave condition.                           |
|            |                                             |                  | Selection of operation status using system register 27:                                                                                                    |
|            |                                             |                  | <ul> <li>to continue operation, set K1 (CONT)</li> </ul>                                                                                                    |
|            |                                             |                  | <ul> <li>to stop operation, set K0 (STOP)</li> </ul>                                                                                                    |
|            |                                             |                  | S-Link communication error (with FP0-SL1 unit only):                                                                                                    |
|            |                                             |                  | When one of the S-LINK errors (ERR1, 3 or 4) has been deteced, error code E46 (remote I/O (S-LINK) communication error) is stored.                                                |
|            |                                             |                  | Selection of operation status using system register 27:                                                                                                    |
|            |                                             |                  | <ul> <li>to continue operation, set K1 (CONT)</li> </ul>                                                                                                    |
|            |                                             |                  | <ul><li>to stop operation, set K0 (STOP)</li></ul>                                                                                                    |
| E47        | MEWNET-F                                    | Selectable       | MEWNET-F communication error                                                                                                    |
|            | attribute error                             |                  | A communication abnormally was caused by a transmission cable or during the power-down of a slave station.                                                                        |
|            |                                             |                  | Check the contents of special data registers DT9131 to DT9137/DT90131 to DT90137 and locate the abnormal slave station and recover the communication condition.                   |
|            |                                             |                  | Selection of operation status using system register27:                                                                                                    |
|            |                                             |                  | <ul> <li>to continue operation,set K1</li> </ul>                                                                                                    |
|            |                                             |                  | <ul> <li>to stop operation, set K0</li> </ul>                                                                                                    |
| E50        | Backup battery error                        | Continues        | The voltage of the backup battery lowered or the backup battery of CPU is not installed.                                                                                          |
|            |                                             |                  | Check the installation of the backup battery and then replace battery if necessary.                                                                                               |
|            |                                             |                  | By setting the system register 4 in K0 (NO), you can disregard this error. However, the BATT. LED turns on.                                                                       |
| E51        | MEWNET-F<br>terminal station<br>error       | Continues        | Terminal station settings were not properly performed. Check stations at both ends of the communication path, and set them in the terminal station using the dip switches.        |
| E52        | MEWNET-F I/O<br>update<br>synchronous error | Continues        | Set the INITIALIZE/TEST selector to the INITIALIZE position while keeping the mode selector in the RUN position. If the same error occurs after this, please contact your dealer. |
| E53        | Multi-CPU registration error                | Continues        | Abnormality was detected when the multi-CPU system was used. Please contact your dealer.                                                                                          |
| E54        | IC memory card backup battery               | Continues        | The voltage of the backup battery for the IC memory card is getting low. The BATT. LED does not turn on.                                                                          |
|            | error                                       |                  | Charge or replace the backup battery of IC memory card. (The contents of the IC memory card cannot be guaranteed.)                                                                |
| E55        | IC memory card backup battery               | Continues        | The voltage of the backup battery for IC memory card is getting low. The BATT. LED does not turn on.                                                                              |
|            | error                                       |                  | Charge or replace the backup battery of IC memory card. (The contents of the IC memory card cannot be guaranteed.)                                                                |
| E56        | Incompatible IC memory card error           | Continues        | The IC memory card installed is not compatible with FP2SH/FP10SH. Replace the IC memory card compatible with FP2SH/FP10SH.                                                        |
| E57        | No unit for the                             | Continues        | MEWNET-W2                                                                                                    |
|            | configuration                               |                  | The MEWNET-W2 link unit is not installed in the slot specified using the configuration data.                                                                                      |
|            |                                             |                  | Either install a unit in the specified slot or change the parameter.                                                                                                    |

| Error code         | Name                                                                          | Operation status | Description and steps to take                                                                                                    |
|--------------------|-------------------------------------------------------------------------------|------------------|----------------------------------------------------------------------------------------------------|
| E100<br>to<br>E199 | Self- diagnostic<br>error set by<br>F148 (ERR)/<br>P148 (PERR)<br>instruction | Stops            | The self-diagnostic error specified by the F148 (ERR)/P148 (PERR) instruction is occurred.  Take steps to clear the error condition according to the |
| E200<br>to<br>E299 |                                                                               | Continues        | specification you chose.                                                                                                    |

# 40.9.3 Table of communication check error

| Error code | Name                                                                             | Operation status | Description and steps to take                                                                                                    |  |
|------------|----------------------------------------------------------------------------------|------------------|----------------------------------------------------------------------------------------------------|--|
| E63        | PLC error mode                                                                   | Stops            | Transfer was attempted in the RUN mode.                                                                                                    |  |
|            | (Available PLC:<br>FP2/FP2SH/FP3/<br>FP10SH)                                     |                  | Switch the mode and execute once again.                                                                                                    |  |
| E64        | No ROM/RAM error<br>(Available PLC:<br>FP2/FP2SH/FP3/                            | Stops            | An abnormality occurred when loading RAM to ROM/IC memory card. There may be a problem with the ROM or IC memory card.                                                                                             |  |
|            | FP10SH)                                                                          |                  | <ul> <li>When loading, the specified contents exceeded the<br/>capacity (256 KB).</li> </ul>                                                                                                    |  |
|            |                                                                                  |                  | - Write error occurs.                                                                                                    |  |
|            |                                                                                  |                  | <ul> <li>ROM or IC memory card is not installed.</li> </ul>                                                                                                    |  |
|            |                                                                                  |                  | <ul> <li>ROM or IC memory card does not conform to specifications.</li> </ul>                                                                                                    |  |
|            |                                                                                  |                  | Check the contents of the ROM or IC memory card.                                                                                                    |  |
| E65        | Protect error                                                                    | Stops            | Transfer was attempted during ROM operation or IC memory card operation.                                                                                                    |  |
|            |                                                                                  |                  | Switch the mode and execute once again.                                                                                                    |  |
| E66        | PLC write error<br>address error<br>(Available PLC:<br>FP2/FP2SH/FP3/<br>FP10SH) | Continues        | In the programming tool software, program editing is being attempted by online access, but the program is not in agreement. (The program disagreement lies in another block.)Check the program.                    |  |
| E68        | Rewrite during RUN<br>error<br>(Available PLC:<br>FP2/FP2SH/FP3/<br>FP10SH)      | Continues        | When inputting with the programming tool software, editing of an instruction (ED, SUB, RET, INT, IRET, SSTP, and STPE) that cannot perform a rewrite during RUN is being attempted. Nothing is written to the CPU. |  |

# 40.10 Error codes

## 40.10.1 Error Codes E1 to E8

| Error<br>code    | Name of error                     | Operation status of PLC | Description and steps to take                                                                                                    |
|------------------|-----------------------------------|-------------------------|----------------------------------------------------------------------------------------------------|
| E1 ( )           | Syntax error                      | Stops                   | A program with a syntax error has been written.                                                                                                    |
| (see note)       |                                   |                         | Change to PROG mode and correct the error.                                                                                                    |
| E2<br>(see note) | Duplicated output error           | Stops                   | Two or more operation results are output to the same relay. (This error also occurs if the same timer/counter number is being used.)                                                                                                    |
|                  |                                   |                         | Change to PROG mode and correct the error.                                                                                                    |
|                  |                                   |                         | This error is also detected during online editing. No changes will be downloaded and operation will continue.                                                                                                    |
| E3               | Not paired error                  | Stops                   | For instructions which must be used in a pair such as jump (JP and LBL), one instruction is either missing or in an incorrect position.                                                                                                    |
|                  |                                   |                         | Change to PROG mode and correct the error.                                                                                                    |
| E4<br>(see note) | Parameter mismatch error          | Stops                   | An instruction has been written which does not agree with system register settings. For example, the timer/counter number setting in a program does not agree with the timer/counter range setting.                                                                    |
|                  |                                   |                         | Change to PROG mode and correct the error.                                                                                                    |
| E5<br>(see note) | Program area error                | Stops                   | An instruction was written to the wrong program area (main program area or subprogram area)                                                                                                    |
|                  |                                   |                         | Change to PROG mode and correct the error.                                                                                                    |
|                  |                                   |                         | This error is also detected during online editing. No changes will be downloaded and operation will continue.                                                                                                    |
| E6<br>(see note) | Compile memory full               | Stops                   | The program stored in the PLC is too large to compile in the program memory.                                                                                                    |
|                  | error                             |                         | Change to PROG mode and correct the error.                                                                                                    |
| E7<br>(see note) | High-level instruction type error | Stops                   | In the program, high-level F and P instructions are triggered by the same operation result. (While the execution condition is TRUE, F instructions are executed in every scan. P instructions are executed only once, at the leading edge of the execution condition.) |
|                  |                                   |                         | Correct the program so that the high-level instructions executed in every scan and at the leading edge are triggered separately.                                                                                                    |
| E8               | High-level instruction operand    | Stops                   | There is an incorrect operand in an instruction which requires a specific combination of operands (for example, the operands must all be of a certain type).                                                                                                    |
|                  | combination error                 |                         | Change to PROG mode and correct the error.                                                                                                    |

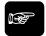

◆NOTE =

In FPWIN Pro, these errors are detected by the compiler. Therefore, they are not critical.

# 40.10.2 Self-Diagnostic Error Codes

| Error<br>code | Name of error    | Operation status of PLC | Description and steps to take                            |
|---------------|------------------|-------------------------|----------------------------------------------------------|
| E26           | User's ROM error | Stops                   | Probably a hardware problem. Please contact your dealer. |

| Error<br>code | Name of erro                     | or            | Operation status of PLC | Description and steps to take                                                                                                    |
|---------------|----------------------------------|---------------|-------------------------|----------------------------------------------------------------------------------------------------|
| E27           | Unit installation                | error         | Stops                   | The number of installed units exceeds the limit. Turn off the power supply and check the restrictions on unit combinations.                                                                                                    |
| E28           | System registe                   | r error       | Stops                   | Probably an error in the system registers. Check the system register settings.                                                                                                    |
| E30           | Interrupt error (                | )             | Stops                   | Probably a hardware problem. Please contact your dealer.                                                                                                    |
| E31           | Interrupt error                  | 1             | Stops                   | An interrupt occurred without an interrupt request. A hardware problem or error due to noise is possible. Turn off the power and check the noise conditions.                                                                                           |
| E32           | Interrupt error 2                | 2             | Stops                   | An interrupt occurred without an interrupt request. A hardware problem or error due to noise is possible. Turn off the power and check the noise conditions.                                                                                           |
|               |                                  |               |                         | There is no interrupt program for an interrupt which occurred. Check the number of the interrupt program and change it to agree with the interrupt request.                                                                                            |
| E34           | I/O status error                 | •             | Stops                   | A faulty unit is installed. Replace the unit with a new one.                                                                                                    |
| E42           | I/O unit verify e                | error         | Selectable              | The connection condition of an I/O unit has changed compared to that at the time of power-up. Check the error using sys_wVerifyErrorUnit_0_15 and locate the faulty I/O unit. Set the operation status using system register 23 to continue operation. |
| E45           | Operation error                  | r             | Selectable              | Operation became impossible when a high-level instruction was executed. The causes of calculation errors vary depending on the instruction. Set the operation status using system register 23 to continue operation.                                   |
| E100-E<br>299 | Self-diagnosti<br>c error set by | E100-<br>E199 | Stops                   | The self-diagnostic error specified by the F148_ERR (see page 1000) instruction occurred. Take steps to clear the error                                                                                                    |
|               | F148_ERR                         | E200-<br>E299 | Continues               | condition according to the specification you chose.                                                                                                    |

# 40.10.3 MEWTOCOL-COM Error Codes

| Error code | Name                          | Description                                              |
|------------|-------------------------------|----------------------------------------------------------|
| !21        | NACK error                    | Link system error                                        |
| !22        | WACK error                    |                                                          |
| !23        | Unit no. overlap              |                                                          |
| !24        | Transmission format error     |                                                          |
| !25        | Link unit hardware error      |                                                          |
| !26        | Unit no. setting error        |                                                          |
| !27        | No support error              |                                                          |
| !28        | No response error             |                                                          |
| !29        | Buffer closed error           |                                                          |
| !30        | Time-out error                |                                                          |
| !32        | Transmission impossible error |                                                          |
| !33        | Communication stop            |                                                          |
| !36        | No destination error          |                                                          |
| !38        | Other communication error     |                                                          |
| !40        | BCC error                     | A transfer error occurred in the data received.          |
| !41        | Format error                  | A formatting error in the command received was detected. |

| Error code | Name                               | Description                                                                                                    |
|------------|------------------------------------|----------------------------------------------------------------------------------------------------|
| !42        | No support error                   | A non-supported command was received.                                                                                                    |
| !43        | Multiple frames procedure error    | A different command was received when processing multiple frames.                                                                                                    |
| !50        | Link setting error                 | A non-existing route number was specified. Verify the route number by designating the transmission station.                                                                                                    |
| !51        | Transmission time-out error        | Transmission to another device is not possible because the transmission buffer is full.                                                                                                    |
| !52        | Transmit disable error             | Transmission processing to another device is not possible (link unit runaway, etc.).                                                                                                    |
| !53        | Busy error                         | Processing of command received is not possible because of multiple frame processing or because command being processed is congested.                                                                           |
| !60        | Parameter error                    | Content of specified parameter does not exist or cannot be used.                                                                                                    |
| !61        | Data error                         | There was a mistake in the contact, data area, data number designation, size designation, range, or format designation.                                                                                        |
| !62        | Registration over error            | Operation was done when number of registrations was exceeded or when there was no registration.                                                                                                    |
| !63        | PC mode error                      | PC command that cannot be processed was executed during RUN mode.                                                                                                    |
| !64        | External memory error              | An abnormality occurred when loading RAM to ROM/IC memory card. There may be a problem with the ROM or IC memory card. When loading, the specified contents exceeded the capacity. Write error occurs.         |
|            |                                    | ROM or IC memory card is not installed.                                                                                                    |
|            |                                    | ROM or IC memory card does not conform to specifications                                                                                                    |
| !65        | Protect error                      | A program or system register write operation was executed when the protect mode (password setting or DIP switch, etc.) or ROM operation mode was being used.                                                   |
| !66        | Address error                      | There was an error in the code format of the address data. Also, when exceeded or insufficient address data, there was a mistake in the range designation.                                                     |
| !67        | No program error and no data error | Cannot be read because there is no program in the program area or the memory contains an error. Or, reading of non-registered data was attempted.                                                              |
| !68        | Rewrite during RUN error           | When inputting with programming tool software, editing of an instruction (ED, SUB, RET, INT, IRET, SSTP, and STPE) that cannot perform a rewrite during RUN is being attempted. Nothing is written to the CPU. |
| !70        | SIM over error                     | Program area was exceeded during a program write process.                                                                                                    |
| !71        | Exclusive access control error     | A command that cannot be processed was executed at the same time as a command being processed.                                                                                                    |

# 40.11 MEWTOCOL-COM Communication Commands

| Command name                           | Code                          | Description                                                                                                    |
|----------------------------------------|-------------------------------|----------------------------------------------------------------------------------------------------|
| Read contact area                      | RC<br>(RCS)<br>(RCP)<br>(RCC) | Reads the on and off status of contacts Specifies only one point Specifies multiple contacts Specifies a range in word units. |
| Write contact area                     | WC<br>(WCS)<br>(WCP)<br>(WCC) | Turns contacts on and off Specifies only one point Specifies multiple contacts Specifies a range in word units.               |
| Read data area                         | RD                            | Reads the contents of a data area.                                                                                            |
| Write data area                        | WD                            | Writes data to a data area.                                                                                                   |
| Read timer/counter set value area      | RS                            | Reads the value set for a timer/counter.                                                                                      |
| Write timer/counter set value area     | WS                            | Writes a timer/counter setting value.                                                                                         |
| Read timer/counter elapsed value area  | RK                            | Reads the timer/counter elapsed value.                                                                                        |
| Write timer/counter elapsed value area | WK                            | Writes the timer/counter elapsed value.                                                                                       |
| Register or Reset contacts monitored   | MC                            | Registers the contact to be monitored.                                                                                        |
| Register or Reset data monitored       | MD                            | Registers the data to be monitored.                                                                                           |
| Monitoring start                       | MG                            | Monitors a registered contact or data using MD and MC.                                                                        |
| Preset contact area (fill command)     | SC                            | Embeds the area of a specified range in a 16-point on and off pattern.                                                        |
| Preset data area (fill command)        | SD                            | Writes the same contents to the data area of a specified range.                                                               |
| Read system register                   | RR                            | Reads the contents of a system register.                                                                                      |
| Write system register                  | WR                            | Specifies the contents of a system register.                                                                                  |
| Read the status of PLC                 | RT                            | Reads the specifications of the PLC and error codes if an error occurs.                                                       |
| Remote control                         | RM                            | Switches the operation mode of the PLC.                                                                                       |
| Abort                                  | AB                            | Aborts communication.                                                                                                    |

# 40.12 Hexadecimal/Binary/BCD

| Decimal  | Hexadecimal  | Binary data                                | BCD data<br>(Binary Coded Decimal)         |
|----------|--------------|--------------------------------------------|--------------------------------------------|
| 0        | 0000         | 0000 0000 0000 0000                        | 0000 0000 0000 0000                        |
| 1        | 0001         | 0000 0000 0000 0001                        | 0000 0000 0000 0001                        |
| 2        | 0002         | 0000 0000 0000 0010                        | 0000 0000 0000 0010                        |
| 3        | 0003         | 0000 0000 0000 0011                        | 0000 0000 0000 0011                        |
| 4        | 0004         | 0000 0000 0000 0100                        | 0000 0000 0000 0100                        |
| 5        | 0005         | 0000 0000 0000 0101                        | 0000 0000 0000 0101                        |
| 6        | 0006<br>0007 | 0000 0000 0000 0110<br>0000 0000 0000 0111 | 0000 0000 0000 0110<br>0000 0000 0000 0111 |
|          |              |                                            |                                            |
| 8        | 0008         | 0000 0000 0000 1000<br>0000 0000 0000 1001 | 0000 0000 0000 1000                        |
| 10       | 0009<br>000A | 0000 0000 0000 1001                        | 0000 0000 0000 1001                        |
| 11       | 000A<br>000B | 0000 0000 0000 1010                        | 0000 0000 0001 0000                        |
| 12       | 000C         | 0000 0000 0000 1100                        | 0000 0000 0001 0010                        |
| 13       | 000D         | 0000 0000 0000 1101                        | 0000 0000 0001 0011                        |
| 14       | 000E         | 0000 0000 0000 1110                        | 0000 0000 0001 0100                        |
| 15       | 000F         | 0000 0000 0000 1111                        | 0000 0000 0001 0101                        |
| 16       | 0010         | 0000 0000 0001 0000                        | 0000 0000 0001 0110                        |
| 17       | 0011         | 0000 0000 0001 0001                        | 0000 0000 0001 0111                        |
| 18       | 0012         | 0000 0000 0001 0010                        | 0000 0000 0001 1000                        |
| 19       | 0013         | 0000 0000 0001 0011                        | 0000 0000 0001 1001                        |
| 20<br>21 | 0014<br>0015 | 0000 0000 0001 0100<br>0000 0000 0001 0101 | 0000 0000 0010 0000<br>0000 0000 0010 0001 |
| 22       | 0016         | 0000 0000 0001 0101                        | 0000 0000 0010 0001                        |
| 23       | 0017         | 0000 0000 0001 0111                        | 0000 0000 0010 0011                        |
| 24       | 0018         | 0000 0000 0001 1000                        | 0000 0000 0010 0100                        |
| 25       | 0019         | 0000 0000 0001 1001                        | 0000 0000 0010 0101                        |
| 26       | 001A         | 0000 0000 0001 1010                        | 0000 0000 0010 0110                        |
| 27       | 001B         | 0000 0000 0001 1011                        | 0000 0000 0010 0111                        |
| 28       | 001C         | 0000 0000 0001 1100                        | 0000 0000 0010 1000                        |
| 29<br>30 | 001D<br>001E | 0000 0000 0001 1101<br>0000 0000 0001 1110 | 0000 0000 0010 1001<br>0000 0000 0011 0000 |
| 31       | 001E         | 0000 0000 0001 1110                        | 0000 0000 0011 0000                        |
|          |              |                                            |                                            |
|          |              |                                            |                                            |
|          |              |                                            | •                                          |
| 63       | 003F         | 0000 0000 0011 1111                        | 0000 0000 0110 0011                        |
| •        | ·            | •                                          | •                                          |
| 1:       | ] [          |                                            |                                            |
| 255      | 00FF         | 0000 0000 1111 1111                        | 0000 0010 0101 0101                        |
|          |              |                                            |                                            |
| -        |              |                                            | •                                          |
|          |              |                                            | 1001 1001 1001                             |
| 9999     | 270F         | 0010 0111 0000 1111                        | 1001 1001 1001                             |

# 40.13 ASCII Codes

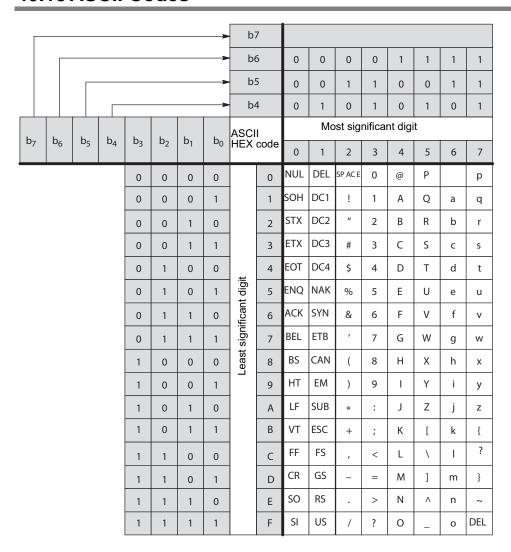

# 40.14 Availability of all instructions on all PLC types

| Instruction                 |        |             |      |         |        |     |      |         |          |          |      |      |     |        |       |       |        |      |
|-----------------------------|--------|-------------|------|---------|--------|-----|------|---------|----------|----------|------|------|-----|--------|-------|-------|--------|------|
| <ul><li>available</li></ul> |        |             |      |         |        |     | C38A | ℴ       |          |          |      |      |     |        |       |       |        |      |
| o partially available       |        |             |      |         |        |     | S    | 10      |          |          |      |      |     |        |       | 120k  |        |      |
|                             | 뜻      | 7           |      | 32      | 쏬      |     | CP,  | C40RT0A |          |          |      |      |     |        |       |       |        |      |
|                             | . / 5k | FP0 10k T32 | ш    | 32k T32 | , 16k  |     | ,    | 2       | 5        |          | ~    | Ċ    |     |        | 32k   | 60k,  |        |      |
|                             | 2,7k   | 승           | S)   | 32      | 12k,   | 32k | CT,  | آــ ا   | 2,       | 8        | 2,7k | FP-C | 16k | 32k    | I     | H     | SH     |      |
|                             | 0 2    | 0           | FP0R | FP0R    | Ω<br>1 | M   | FP-X | FP-X    | FP-X0 2, | FP-X0 8k | FP-e |      | 2   | Ğ<br>G | FP2SH | FP2SH | FP10SH |      |
|                             | FP0    | 윤           | 윤    | Η       | FPΣ    | FΡΣ | 윤    | 윤       | 윤        | 윤        | 윤    | FP3, | FP2 | FP2    | 윤     | 윤     | 윤      | page |
| ABS                         |        | •           | •    | •       | •      | •   | •    | •       | •        | •        | •    | •    | •   | •      | •     | •     | •      | 67   |
| ACOS                        | •      | •           | •    | •       | •      | •   | •    | •       | •        | •        | •    |      | •   | •      | •     | •     | •      | 73   |
| ActivateStepsOfStoppedSfc   | •      | •           | •    | •       | •      | •   | •    | •       | •        | •        | •    | •    | •   | •      | •     | •     | •      | 1246 |
| ADD_DT_TIME                 | •      | •           | •    | •       | •      | •   | •    | •       | •        | •        | •    |      | •   | •      | •     | •     | •      | 282  |
| ADD TIME                    |        |             | •    |         |        | •   |      | •       | •        | •        | •    | •    | •   | •      |       | •     | •      | 330  |
| ADD_TOD_TIME                |        | •           | •    | •       | •      | •   | •    | •       | •        | •        | •    |      | •   | •      | •     | •     | •      | 283  |
| Adr Of Var                  | •      | •           | •    | •       | •      | •   | •    | •       | •        | •        | •    | •    | •   | •      | •     | •     | •      | 1331 |
| Adr Of VarOffs              |        | •           | •    | •       | •      | •   | •    | •       | •        | •        | •    | •    | •   | •      | •     | •     | •      | 1331 |
| AdrDT Of Offs               |        | •           | •    | •       | •      | •   | •    | •       | •        | •        | •    | •    | •   | •      | •     | •     | •      | 1331 |
| AdrFL Of Offs               |        | •           | •    | •       | •      | •   | •    | •       | •        | •        | •    | •    | •   | •      | •     |       | •      | 1331 |
| AdrLast Of Var              |        | •           | •    | •       | •      | •   | •    | •       | •        | •        | •    | •    | •   | •      | •     | •     | •      | 1331 |
| AllSfcsStopped              | •      | •           | •    | •       | •      | •   | •    | •       | •        | •        | •    | •    | •   | •      | •     | •     | •      | 1246 |
| ALT                         |        |             | •    | •       | •      | •   | •    | •       | •        | •        |      |      | •   | •      | •     | •     | •      | 888  |
| AreaOffs ToVar              | •      | •           | •    | •       | •      | •   | •    | •       | •        | •        | •    |      | •   | •      | •     | •     | •      | 1246 |
| ASIN                        |        | •           | •    | •       | •      | •   | •    | •       | •        | •        | •    |      | •   | •      | •     | •     | •      | 71   |
| ATAN                        | •      | •           | •    | •       | •      | •   | •    | •       | •        | •        | •    |      | •   | •      | •     | •     | •      | 76   |
| ATAN2 YX                    |        | •           | •    | •       | •      | •   | •    | •       | •        | •        | •    |      | •   | •      | •     | •     | •      | 77   |
| BOOL TO DINT                | •      | •           | •    | •       | •      | •   | •    | •       | •        | •        | •    | •    | •   | •      | •     | •     | •      | 168  |
| BOOL TO DWORD               | •      | •           | •    | •       | •      | •   | •    | •       | •        | •        | •    | •    | •   | •      | •     | •     | •      | 132  |
| BOOL TO INT                 | •      | •           | •    | •       | •      | •   | •    | •       | •        | •        | •    | •    | •   | •      | •     | •     | •      | 145  |
| BOOL TO STRING              | •      | •           | •    | •       | •      | •   | •    | •       | •        | •        | •    | •    | •   | •      | •     | •     | •      | 210  |
| BOOL TO UDINT               | •      | •           | •    | •       | •      | •   | •    | •       | •        | •        | •    | •    | •   | •      | •     | •     | •      | 180  |
| BOOL_TO_UINT                | •      | •           | •    | •       | •      | •   | •    | •       | •        | •        | •    | •    | •   | •      | •     | •     | •      | 157  |
| BOOL TO WORD                | •      | •           | •    | •       | •      | •   | •    | •       | •        | •        | •    | •    | •   | •      | •     | •     | •      | 120  |
| BOOL16_TO_WORD              | •      | •           | •    | •       | •      | •   | •    | •       | •        | •        | •    | •    | •   | •      | •     | •     | •      | 121  |
| BOOL32 TO DWORD             | •      | •           | •    | •       | •      | •   | •    | •       | •        | •        | •    | •    | •   | •      | •     | •     | •      | 133  |
| BOOLS TO DWORD              | •      | •           | •    | •       | •      | •   | •    | •       | •        | •        | •    | •    | •   | •      | •     | •     | •      | 134  |
| BOOLS TO WORD               | •      | •           | •    | •       | •      | •   | •    | •       | •        | •        | •    | •    | •   | •      | •     | •     | •      | 122  |
| BRK                         |        |             |      |         |        |     |      |         |          |          |      | •    | •   | •      | •     | •     | •      | 1016 |
| ClearReceiveBuffer          | •      | •           | •    | •       | •      | •   | •    | •       | •        | •        | •    | •    | •   | •      | •     | •     | •      | 754  |
| CONCAT                      | •      | •           | •    | •       | •      | •   | •    | •       | •        | •        | •    | •    | •   | •      | •     | •     | •      | 270  |
| CONCAT DATE INT             | •      | •           | •    | •       | •      | •   | •    | •       | •        | •        | •    | •    | •   | •      | •     | •     | •      | 284  |
| CONCAT DATE TOD             | •      | •           | •    | •       | •      | •   | •    | •       | •        | •        | •    | •    | •   | •      | •     | •     | •      | 285  |
| CONCAT DT INT               | •      | •           | •    | •       | •      | •   | •    | •       | •        | •        | •    | •    | •   | •      | •     | •     | •      | 286  |
| CONCAT TIME INT             | •      | •           | •    | •       | •      | •   | •    | •       | •        | •        | •    |      | •   | •      | •     | •     | •      | 331  |
| CONCAT_TOD_INT              | •      | •           | •    | •       | •      | •   | •    | •       | •        | •        | •    | •    | •   | •      | •     | •     | •      | 288  |
| ControlSfc                  | •      | •           | •    | •       | •      | •   | •    | •       | •        | •        | •    | •    | •   | •      | •     | •     | •      | 1246 |
| ControlSfcAndData           | •      | •           | •    | •       | •      | •   | •    | •       | •        | •        | •    | •    | •   | •      | •     | •     | •      | 1246 |
| COS                         | •      | •           | •    | •       | •      | •   | •    | •       | •        | •        | •    |      | •   | •      | •     | •     | •      | 72   |
| CRC16                       |        |             | •    |         | •      | •   |      | •       |          |          | •    | •    |     | •      | •     | •     | •      | 84   |

| Instruction                  |      |           |      |         |      |            |      |         |          |          |      |      |     |     |       |            |        |      |
|------------------------------|------|-----------|------|---------|------|------------|------|---------|----------|----------|------|------|-----|-----|-------|------------|--------|------|
| available                    |      |           |      |         |      |            | ⋖    |         |          |          |      |      |     |     |       |            |        |      |
| o partially available        |      |           |      |         |      |            | C38A | 0.      |          |          |      |      |     |     |       | 쏫          |        |      |
| partially available          |      |           |      | 22      | _    |            | O,   | RT      |          |          |      |      |     |     |       | 120k       |        |      |
|                              | / 5k | -32       |      | 32k T32 | 16k  |            | CP,  | C40RT0A | ×        |          |      | ()   |     |     | 쏬     | ¥,         |        |      |
|                              | 2,7k | FP0 10k T | C,F  | 32k     | 12k, | ×          | CT,  | L, O    | 2,5k     | 8        | 2,7k | FP-C | ×   | ×   | 32k   | FP2SH 60k, | I      |      |
|                              | ω,   | 10        | 2    | 2       | 12   | 32k        |      |         | FP-X0    | FP-X0 8k | 9 2  |      | 16k | 32k | FP2SH | S          | FP10SH |      |
|                              | FP0  | P0        | FP0R | FP0R    | FΡΣ  | $FP\Sigma$ | FP-X | FP-X    | <u>-</u> | <u>_</u> | FP-e | FP3, | FP2 | FP2 | P2    | P2         | 7      | 200  |
|                              | ш    | ш         | ш    | ш       | ш    | ш_         | ш    | ш       | ш        | ш        | ш    | ш    | ш   | ш   | ш     | ш          | ш      | page |
| CSTP_CLEAR_STEP              | •    | •         | •    | •       | •    | •          | •    | •       | •        | •        | •    | •    | •   | •   | •     | •          | •      | 1331 |
| CT                           | •    | •         | •    | •       | •    | •          | •    | •       | •        | •        | •    | •    | •   | •   | •     | •          | •      | 705  |
| CT_FB                        | •    | •         | •    | •       | •    | •          | •    | •       | •        | •        | •    | •    | •   | •   | •     | •          | •      | 702  |
| CTD                          | •    | •         | •    | •       | •    | •          | •    | •       | •        | •        | •    | •    | •   | •   | •     | •          | •      | 318  |
| CTU                          | •    | •         | •    | •       | •    | •          | •    | •       | •        | •        | •    | •    | •   | •   | •     | •          | •      | 316  |
| CTUD                         | •    | •         | •    | •       | •    | •          | •    | •       | •        | •        | •    | •    | •   | •   | •     | •          | •      | 320  |
| DATE_TO_STRING               | •    | •         | •    | •       | •    | •          | •    | •       | •        | •        | •    | •    | •   | •   | •     | •          | •      | 216  |
| DATE_TO_UDINT                | •    | •         | •    | •       | •    | •          | •    | •       | •        | •        | •    | •    | •   | •   | •     | •          | •      | 190  |
| DAY OF WEEK1                 | •    | •         | •    | •       | •    | •          | •    | •       | •        | •        | •    | •    | •   | •   | •     | •          | •      | 289  |
| DELETE                       | •    | •         | •    | •       | •    | •          | •    | •       | •        | •        | •    | •    | •   | •   | •     | •          | •      | 272  |
| DF                           | •    | •         | •    | •       | •    | •          | •    | •       | •        | •        | •    | •    | •   | •   | •     | •          | •      | 884  |
| DFI                          |      |           | •    | •       |      |            | •    | •       | •        | •        | •    |      | •   | •   | •     | •          | •      | 886  |
| DFN                          | •    | •         | •    | •       | •    | •          | •    | •       | •        | •        | •    | •    | •   | •   | •     | •          | •      | 885  |
| DINT_TO_BCD_DWORD            | •    | •         | •    | •       | •    | •          | •    | •       | •        | •        | •    | •    | •   | •   | •     | •          | •      | 245  |
| DINT TO BOOL                 |      | •         | •    | •       | •    | •          | •    | •       | •        | •        | •    | •    | •   | •   | •     | •          | •      | 117  |
| DINT TO DWORD                |      | •         |      |         | •    | •          | •    | •       |          |          | •    | •    | •   | •   | •     | •          | •      | 138  |
| DINT TO INT                  | •    | •         | •    | •       | •    | •          | •    | •       | •        | •        | •    | •    | •   | •   | •     | •          | •      | 149  |
| DINT_TO_REAL                 |      |           |      | •       | •    | •          | •    | •       | •        |          | •    |      |     | •   | •     | •          | •      | 195  |
| DINT TO STRING               | •    | •         | •    | •       | •    | •          | •    | •       | •        | •        | •    | •    | •   | •   | •     | •          | •      | 221  |
| DINT_TO_STRING_LEADING_ZEROS | •    |           |      |         | •    |            |      | •       | •        | •        | •    |      |     | •   | •     | •          | •      | 225  |
| DINT TO TIME                 | •    | •         |      | •       | •    | •          | •    | •       | •        | •        | •    | •    | •   | •   | •     | •          | •      | 203  |
| DINT TO UDINT                | •    | •         | •    | •       | •    | •          | •    | •       | •        | •        | •    | •    | •   | •   | •     | •          | •      | 186  |
| DINT TO UINT                 |      |           |      |         | •    | •          | •    | •       | •        | •        |      | •    |     | •   | •     | •          | •      | 162  |
| DINT_TO_WORD                 |      |           |      |         |      |            |      |         |          |          |      |      |     |     |       |            | •      | 126  |
| DIV TIME DINT                |      |           |      |         |      |            |      |         |          |          |      |      |     |     |       |            |        | 333  |
|                              |      |           |      |         | _    | •          |      |         |          | •        |      | _    |     |     |       |            |        |      |
| DIV_TIME_INT DIV_TIME_REAL   | -    | •         |      | _       | •    | _          | •    |         |          |          |      |      |     | •   | •     | •          | •      | 332  |
|                              | •    | •         |      |         | •    | •          | •    | •       |          | •        | •    |      | •   | •   | •     | •          | •      | 334  |
| DT_TO_DATE                   | •    | •         | •    |         | •    | •          | •    | •       | •        |          | •    | •    | •   | •   | •     | •          | •      | 206  |
| DT_TO_STRING                 | •    | •         | •    | •       | •    | •          | •    | •       | •        | •        | •    | •    | •   | •   | •     | •          | •      | 217  |
| DT_TO_TOD                    |      | •         | •    |         |      |            | •    | •       |          | •        |      |      |     | •   | •     | •          | •      | 208  |
| DT_TO_UDINT                  | •    | •         | •    |         | •    | •          | •    | •       |          | •        | •    | •    | •   | •   | •     | •          | •      | 191  |
| DWORD_BCD_TO_DINT            | •    |           |      |         |      | •          | •    |         |          | •        |      | •    | •   | •   | •     | •          | •      | 170  |
| DWORD_BCD_TO_UDINT           | •    |           |      |         | •    | •          | •    |         |          | •        |      | •    | •   | •   | •     | •          | •      | 183  |
| DWORD_TO_BOOL                | •    | •         | •    | •       | •    | •          | •    | •       |          | •        |      | •    | •   | •   | •     | •          | •      | 115  |
| DWORD_TO_BOOL32              |      | •         | •    | •       |      | •          | •    |         |          | •        |      |      |     | •   | •     | •          | •      | 239  |
| DWORD_TO_BOOLS               | •    | •         | •    | •       | •    | •          | •    | •       | •        | •        | •    | •    | •   | •   | •     | •          | •      | 242  |
| DWORD_TO_DINT                | •    | •         | •    | •       | •    | •          | •    | •       | •        | •        | •    | •    | •   | •   | •     | •          | •      | 171  |
| DWORD_TO_INT                 | •    | •         | •    | •       | •    | •          | •    | •       | •        | •        | •    | •    | •   | •   | •     | •          | •      | 148  |
| DWORD_TO_REAL                | •    | •         | •    | •       | •    | •          | •    | •       | •        | •        | •    |      | •   | •   | •     | •          | •      | 193  |
| DWORD_TO_STRING              | •    | •         | •    | •       | •    | •          | •    | •       | •        | •        | •    | •    | •   | •   | •     | •          | •      | 214  |
| DWORD_TO_TIME                | •    | •         | •    | •       | •    | •          | •    | •       | •        | •        | •    | •    | •   | •   | •     | •          | •      | 201  |
| DWORD_TO_UDINT               | •    | •         | •    | •       | •    | •          | •    | •       | •        | •        | •    | •    | •   | •   | •     | •          | •      | 182  |
| DWORD_TO_UINT                | •    | •         | •    | •       | •    | •          | •    | •       | •        | •        | •    | •    | •   | •   | •     | •          | •      | 160  |
| DWORD TO WORD                | •    | •         | •    | •       | •    | •          | •    | •       | •        | •        | •    | •    | •   | •   | •     | •          | •      | 124  |

| Instruction                          |        |             |      |              |      |     |          |                 |       |          |      |      |     |     |       |            |        |      |
|--------------------------------------|--------|-------------|------|--------------|------|-----|----------|-----------------|-------|----------|------|------|-----|-----|-------|------------|--------|------|
|                                      |        |             |      |              |      |     | 4        |                 |       |          |      |      |     |     |       |            |        |      |
| available                            |        |             |      |              |      |     | C38A     | 0A              |       |          |      |      |     |     |       | ×          |        |      |
| opartially available                 |        |             |      | Ŋ            |      |     | O,       | FP-X L, C40RT0A |       |          |      |      |     |     |       | 120k       |        |      |
|                                      | 쟛      | 32          |      | FP0R 32k T32 | 16k  |     | CP,      | 40              | ~     |          |      | ,,   |     |     | ×     |            |        |      |
|                                      | 2,7k / | FP0 10k T32 | C,F  | 32k          | بح   | بح  |          | O               | 2,5k  | 쓪        | 2,7k | FP-C | ~   | ~   | 32k   | FP2SH 60k, | т      |      |
|                                      | 2,7    | 10          | 8    | 2            | 12k, | 32k | ~        |                 | 0     | 8        | 2,   | 正    | 16k | 32k | SH    | SH         | OSI    |      |
|                                      | FP0    | P0          | FP0R | P0           | FPΣ. | FPΣ | FP-X CT, |                 | FP-X0 | FP-X0 8k | FP-e | FP3, | FP2 | FP2 | FP2SH | P2         | FP10SH | naga |
|                                      | ш      | ш           | ш    | ш            | ш    | ш   | ш        | ш               | ш     | ш        | ш    | ш    | ш   | ш   | ш     | ш          | ш      | page |
| Elem_OfArray1D                       | •      | •           | •    | •            | •    | •   | •        | •               | •     | •        | •    | •    | •   | •   | •     | •          | •      | 1246 |
| Elem_OfArray2D                       | •      | •           | •    | •            | •    | •   | •        | •               | •     | •        | •    | •    | •   | •   | •     | •          | •      | 1246 |
| Elem_OfArray3D                       | •      | •           | •    | •            | •    | •   | •        | •               | •     | •        | •    | •    | •   | •   | •     | •          | •      | 1246 |
| ETLANADDR_TO_STRING                  | •      | •           | •    | •            | •    | •   | •        | •               | •     | •        | •    | •    | •   | •   | •     | •          | •      | 235  |
| ETLANADDR_TO_STRING_NO_LEADIN        |        |             |      |              |      |     |          |                 |       |          |      |      |     |     |       |            |        |      |
| G_ZEROS                              | •      | •           | •    | •            | •    | •   | •        | •               | •     | •        | •    | •    | •   | •   | •     | •          | •      | 236  |
| EXP                                  | •      | •           | •    | •            | •    | •   | •        | •               | •     | •        | •    |      | •   | •   | •     | •          | •      | 81   |
| ExpansionUnitNumberToIOWordOffset_FP |        |             |      |              |      |     |          |                 |       |          |      |      |     |     |       |            |        |      |
| 0                                    | •      | •           | •    | •            | •    | •   |          |                 |       |          |      |      |     |     |       |            |        | 1129 |
| ExpansionUnitNumberToIOWordOffset_FP |        |             |      |              |      |     |          |                 |       |          |      |      |     |     |       |            |        | 1120 |
| X_FP0                                |        |             |      |              |      |     |          | •               | •     | •        |      |      |     |     |       |            |        | 1130 |
| EXPT                                 | •      | •           | •    | •            | •    | •   |          | •               | •     | •        | •    | _    | •   | •   | •     | •          | •      | 82   |
| F_TRIG                               | •      | •           | •    | •            | •    | •   |          | •               | •     | •        | •    | •    | •   | •   | •     | •          | •      | 313  |
| F0_MV                                | •      | •           | •    | •            | •    | •   |          | •               | •     | •        |      | •    | •   |     | •     | •          | •      | 806  |
| F1_DMV                               | •      | •           | •    | •            | •    | •   |          |                 | •     | •        |      | •    | •   | •   | •     | •          | •      | 808  |
| F10_BKMV                             | •      | •           | •    | •            | •    | •   | •        |                 | •     | •        | •    | •    | •   | •   | •     | •          | •      | 820  |
| F10_BKMV_NUMBER                      | •      | •           | •    | •            | •    | •   | •        | •               | •     | •        | •    | •    | •   | •   | •     | •          | •      | 822  |
| F10_BKMV_NUMBER_OFFSET               | •      | •           | •    | •            | •    | •   | •        | •               | •     | •        | •    | •    | •   | •   | •     | •          | •      | 824  |
| F10_BKMV_OFFSET                      | •      | •           | •    | •            | •    | •   | •        | •               | •     | •        | •    | •    | •   | •   | •     | •          | •      | 823  |
| F100_SHR                             | •      | •           | •    | •            | •    | •   | •        | •               | •     | •        | •    | •    | •   | •   | •     | •          | •      | 558  |
| F101_SHL                             | •      | •           | •    | •            | •    | •   | •        | •               | •     | •        | •    | •    | •   | •   | •     | •          | •      | 560  |
| F102_DSHR                            |        |             | •    | •            | •    | •   | •        | •               | •     | •        |      |      | •   | •   | •     | •          | •      | 562  |
| F103_DSHL                            |        |             | •    | •            | •    | •   | •        | •               | •     | •        |      |      | •   | •   | •     | •          | •      | 564  |
| F105_BSR                             | •      | •           | •    | •            | •    | •   | •        | •               | •     | •        | •    | •    | •   | •   | •     | •          | •      | 566  |
| F106_BSL                             | •      | •           | •    | •            | •    | •   | •        | •               | •     | •        | •    | •    | •   | •   | •     | •          | •      | 568  |
| F108_BITR                            |        |             | •    | •            | •    | •   | •        | •               | •     | •        |      |      | •   | •   | •     | •          | •      | 570  |
| F109_BITL                            |        |             | •    | •            | •    | •   | •        | •               | •     | •        |      |      | •   | •   | •     | •          | •      | 572  |
| F11_COPY                             | •      | •           | •    | •            | •    | •   | •        | •               | •     | •        | •    | •    | •   | •   | •     | •          | •      | 825  |
| F110_WSHR                            | •      | •           | •    | •            | •    | •   | •        | •               | •     | •        | •    | •    | •   | •   | •     | •          | •      | 574  |
| F111_WSHL                            | •      | •           | •    | •            | •    | •   | •        | •               | •     | •        | •    | •    | •   | •   | •     | •          | •      | 576  |
| F112_WBSR                            | •      | •           | •    | •            | •    | •   | •        | •               | •     | •        | •    | •    | •   | •   | •     | •          | •      | 578  |
| F113_WBSL                            | •      | •           | •    | •            | •    | •   | •        | •               | •     | •        | •    | •    | •   | •   | •     | •          | •      | 580  |
| F115_FIFT                            |        |             | •    | •            | •    | •   | •        | •               | •     | •        |      | •    | •   | •   | •     | •          | •      | 484  |
| F116_FIFR                            |        |             | •    | •            | •    | •   | •        | •               | •     | •        |      | •    | •   | •   | •     | •          | •      | 488  |
| F117_FIFW                            |        |             | •    | •            | •    | •   | •        | •               | •     | •        |      | •    | •   | •   | •     | •          | •      | 492  |
| F118 UDC                             | •      | •           | •    | •            | •    | •   | •        | •               | •     | •        | •    | •    | •   | •   | •     | •          | •      | 708  |
| F119_LRSR                            | •      | •           | •    | •            | •    | •   | •        | •               | •     | •        | •    | •    | •   | •   | •     | •          | •      | 582  |
| F12_EPRD                             | •      | •           | •    | •            | •    | •   | •        | •               | •     | •        | •    |      | •   | •   |       |            |        | 827  |
| F12 ICRD                             |        |             |      |              |      |     |          |                 |       |          |      |      |     |     | •     | •          | •      | 829  |
| F120 ROR                             | •      | •           | •    | •            | •    | •   | •        | •               | •     | •        | •    | •    | •   | •   | •     | •          | •      | 586  |
| F121_ROL                             | •      | •           | •    | •            | •    | •   | •        | •               | •     | •        | •    | •    | •   | •   | •     | •          | •      | 588  |
| F122 RCR                             | •      | •           | •    | •            | •    | •   | •        | •               | •     | •        | •    | •    | •   | •   | •     | •          | •      | 590  |
| F123_RCL                             | •      | •           | •    | •            | •    | •   | •        | •               | •     | •        | •    | •    | •   | •   | •     | •          | •      | 592  |
| F125_ROE<br>F125_DROR                |        |             | •    | •            | •    | •   | •        | •               | •     | •        |      |      | •   | •   | •     | •          | •      | 594  |
| 1 120_01(01(                         |        |             |      |              |      |     |          |                 |       |          |      |      |     |     |       |            |        | J3+  |

| ■ available     O partially available                                                                                                    | Instruction            | T   |          |     |     |        |    |    |    |          |          |    |            |    |    |    |     |          |      |
|----------------------------------------------------------------------------------------------------|------------------------|-----|----------|-----|-----|--------|----|----|----|----------|----------|----|------------|----|----|----|-----|----------|------|
| F126_DROL F127_DRCR F128_DRCL F128_DRCL F139_BRCL F139_BRC F139_BRC F139_BR |                        |     |          |     |     |        |    | ⋖  |    |          |          |    |            |    |    |    |     |          |      |
| F126_DROL F127_DRCR F128_DRCL F128_DRCL F139_BRC F139_BRC F139_BRC F131_BRR F130_BRS F131_BRR F130_BRS F131_BRR F130_BRS F131_BRR F130_BRS F131_BRR F130_BRS F131_BRR F130_BRS F131_BRR F130_BRS F131_BRR F130_BRS F131_BRR F130_BRS F131_BRR F130_BRS F131_BRR F131_BRR F131_BRR F132_BRI F133_BRT F130_BRS F131_BRR F131_BRR |                        |     |          |     |     |        |    | 38 | ο  |          |          |    |            |    |    |    | ≍   |          |      |
| F126_DROL F127_DRCR F128_DRCL F128_DRCL F138_DRTR F130_BTS F131_BTR F130_BTS F131_BTR F131_BTR F131_BT | O partially available  |     |          |     | 7   |        |    | O, | RT |          |          |    |            |    |    |    | 120 |          |      |
| F126_DROL                                                                                                    |                        | 걋   | 32       |     | T3  | 16k    |    | S  | 40 | ~        |          |    |            |    |    | ×  |     |          |      |
| F126_DROL F127_DRCR F128_DRCL F128_DRCL F128_DRCL F13_ICWT F13_ICWT F13_ISTR F13_ISTR F13_IST |                        | ×   | ᅕ        | IL. | 22  | ,<br>, | ~  | Ë, |    | 2,5      | 쏬        | 7  | <u>-</u> - | ~  | ~  |    | 9   | _        |      |
| F126_DROL  F127_DRCR  F128_DRCL  F128_DRCL  F128_DRCL  F138_DRCT  F138_DRCT  F139_BRS  F131_BRR  F131_BRR  F132_BRI  F132_BRI  F135_BCU  F138_DRCU  F138_DRCU  F138_D |                        | 2,7 | 10       | 8   | (C) | 12     | 32 | ~  | 7  | 9        | 9        | 2, | 芷          | 16 | 32 | H  | T.  | SC       |      |
| F126_DROL  F127_DRCR  F128_DRCL  F128_DRCL  F128_DRCL  F138_DRCT  F138_DRCT  F139_BRS  F131_BRR  F131_BRR  F132_BRI  F132_BRI  F135_BCU  F138_DRCU  F138_DRCU  F138_D |                        | P0  | P0       | PO  | POI | ΡΣ     | ΡΣ | Ğ. | G. | -Ğ       | G.       | Pe | Р3,        | P2 | P2 | PŽ | P2; | <u>P</u> |      |
| F127_DRCR F128_DRCL F13_ICWT F13_ICWT F13_ISTR F131_BTR F132_BTI F132_BTI F132_BTI F132_BTI F132_BTI F132_BTI F133_BTT F134_BCU F133_BTT F135_BCU F133_BTT F135_BCU F133_BTT F135_BCU F134_ICBCD_TO_SECBCD F137_STMR F138_IMMEBCD_TO_SECBCD F139_SECBCD_TO_IIMEBCD F149_GRD F141_CLC F135_BCU F142_WDT F145_WRITE_DATA F145_BCN F145_WRITE_DATA F145_HCANADASTER F145_HCANADASTER F146_READ_DATA F145_HCANADASTER F146_READ_DATA F146_READ_DATA F146_READ |                        | 正   | ш        | II. | ш   | Ш      | ш  | ш  | Ш  | Ш        | Ш        | Ш  | Ш          | Ш  | Ш  | ш  | ш   | ш        | page |
| F128_DRCL F13_ICWT F130_BTS F131_BTR F132_BTI F132_BTI F135_BCU F133_BTT F136_DBCU F137_STMR F136_DBCU F137_STMR F138_TIMEBCD_TO_SECBCD F139_SECBCD_TO_TIMEBCD F141_DCC F143_IORF F141_CLC F143_IORF F145_WRITE_DATA_TYPE_OFFS F145_WRITE_DATA_TYPE_OFFS F145_WRITE_DATA_TYPE_OFFS F146_READ_DATA_TYPE_OFFS F146_READ_DATA_TYPE_OFFS F146_READ_DATA_TYPE_OFFS F146_READ_DATA_TYPE_OFFS F146_RECV F147_PR F146_READ_DATA_TYPE_OFFS F146_READ_DATA_TYPE_OFFS F14 | F126_DROL              |     |          | •   | •   | •      | •  | •  | •  | •        | •        |    |            | •  | •  | •  | •   | •        | 596  |
| F13_ICWT F130_BTS F131_BTR F131_BTR F132_BTI F135_BCU F133_BTT F135_BCU F137_STMR F136_DBCU F137_STMR F138_TIMEBCD_TO_SECBCD F139_SECBCD_TO_TIMEBCD F139_SCBCD_TO_TIMEBCD F141_CLC F131_DCT F145_SEND F145_SEND F145_SEND F145_SEND F145_SEND F145_RTRITE_DATA_TYPE_OFFS F145_WRITE_DATA_TYPE_OFFS F145_WRITE_DATA_TYPE_OFFS F145_RTRITE_DATA F146_RCD_DATA_TYPE_OFFS F146_RCD_DATA_TYPE_OFFS F146_RCD_DATA_TYPE_OA_DATA_TYPE_OA_ | F127_DRCR              |     |          | •   | •   | •      | •  | •  | •  | •        | •        |    |            | •  | •  | •  | •   | •        | 598  |
| F13_ICWT F130_BTS F131_BTR F131_BTR F132_BTI F135_BCU F133_BTT F136_DBCU F137_STMR F137_STMR F138_TIMEBCD_TO_SECBCD F139_SECBCD_TO_TIMEBCD F139_SECBCD_TO_TIMEBCD F141_CLC F131_DCT F145_END F145_SEND F145_SEND F145_SEND F146_RCAD_DATA_TYPE_OFFS F145_WRITE_DATA_TYPE_OFFS F146_RCAD_DATA_TYPE_OFFS F146_RCAD_DATA_TYPE_OFFS F | F128 DRCL              |     |          | •   | •   | •      | •  | •  | •  | •        | •        |    |            | •  | •  | •  | •   | •        | 600  |
| F130_BTS F131_BTR F132_BTI F132_BTI F133_BTT F135_BCU F137_STMR F137_STMR F138_TIMEBCD_TO_SECBCD F139_SECBCD_TO_TIMEBCD F149_DSTC F140_STC F140_BTC F142_WDT F141_CLC F142_WDT F145_SEND F145_SEND F145_SEND F145_SEND F145_SEND F145_SEND F145_SEND F145_RRAD_DATA_TYPE_OFFS F146_MODBUS_COMMAND F145F146_MODBUS_COMMAND F145F146_MODBUS_COMMAND F155_STRG F146_READ_DATA_TYPE_OFFS F146_READ_DATA_TYPE_OFFS F146_READ_DATA_TYPE_OFFS F146_READ_DATA_TYPE_OFFS F146_READ_DATA_TYPE_OFFS F145_SEND F155_SMPL F155_SMPL F155_SMPL F155_SMPL F155_SMPL F155_SMPL F155_STRG F159_MTRN F159_MTRN |                        |     |          |     |     |        |    |    |    |          |          |    |            |    |    | •  | •   | •        | 831  |
| F131_BTR F132_BTI F133_BTT F135_BCU F135_BCU F136_DBCU F137_STMR F136_DBCU F137_STMR F138_TIMEBCD_TO_SECBCD F139_SECBCD_TO_TIMEBCD F149_BCC F140_STC F140_STC F141_CC F141_CC F142_WDT F145_SEND F145_SEND F145_WRITE_DATA F145_CARA F145_F146_MODBUS_COMMAND F145_WRITE_DATA_TYPE_OFFS F145_F146_MODBUS_COMMAND F145_BCAD_DATA_TYPE_OFFS F146_READ_DATA_TYPE_OFFS F146_READ_TYPE_OFFS F146_READ_TYPE_OFFS F146_READ_TYPE_OFFS F146_READ_TYPE_OFFS F146_READ_TYPE_OFFS F146_READ_TYPE_O | <del></del>            | •   | •        | •   | •   | •      | •  | •  | •  | •        | •        | •  | •          | •  | •  | •  | •   | •        |      |
| F132_BTI F133_BTT F135_BCU F135_BCU F135_BCU F135_BCU F136_DBCU F137_STMR F138_TIMEBCD_TO_SECBCD F138_STMEBCD_TO_SECBCD F139_SECBCD_TO_TIMEBCD F142_PGRD F142_PGRD F142_WDT F143_IORF F145_SEND F145_SEND F145_SEND F145_F146_MODBUS_COMMAND F145F146_MODBUS_COMMAND F145F146_MODBUS_MASTER F146_READ_DATA_TYPE_OFFS F146_READ_DATA_TYPE_OFFS F146_READ_TYPE_OFFS F146_READ_TYPE_OFFS F1 |                        | •   | •        | •   | •   | •      | •  | •  | •  | •        | •        | •  | •          | •  | •  | •  | •   | •        |      |
| F133_BTT F135_BCU F136_DBCU F137_STMR F138_TIMEBCD_TO_SECBCD F139_SECBCD_TO_TIMEBCD F149_DBC F149_DBC F151_DBC F151_DBC  |                        | •   | •        | •   | •   | •      | •  | •  | •  | •        | •        | •  | •          | •  | •  | •  | •   | •        |      |
| F135_BCU F136_DBCU F137_STMR F138_TIMEBCD_TO_SECBCD F139_SECBCD_TO_TIMEBCD F14_PGRD F14_PGRD F14_PGRD F14_PGRD F14_SEND F145_SEND F145_SEND F145_F146_MODBUS_COMMAND F145F146_MODBUS_MASTER F146_READ_DATA_TYPE_OFFS F146_RECV F148_ERR F149_MSG F150_READ F155_SMPL F155_SMPL F155_SMPL F155_SMPL F155_SMPL F155_SMPL F155_SMPL F155_SMPL F155_SMPL F155_MTRN F155_MTRN F155_ |                        |     | •        | •   | •   | •      | •  | •  | •  | •        | •        | •  | •          | •  | •  | •  | •   | •        |      |
| F136_DBCU F137_STMR F138_TIMEBCD_TO_SECBCD F139_SECBCD_TO_TIMEBCD F14PGRD F14PGRD F14P |                        |     | •        | •   | •   | •      | •  | •  | •  | •        | •        | •  | •          | •  | •  | •  | •   | •        |      |
| F137_STMR F138_TIMEBCD_TO_SECBCD F139_SECBCD_TO_TIMEBCD F14PGRD F14PGR |                        |     |          | •   |     | •      | •  |    | •  | •        | •        | •  | •          | •  |    |    | •   |          |      |
| F138_TIMEBCD_TO_SECBCD F139_SECBCD_TO_TIMEBCD F14_PGRD F14_PGRD F140_STC F140_STC F1 | _                      |     | -        |     | •   | -      |    | _  | H  |          |          |    |            |    | H  |    | -   | -        |      |
| F139_SECBCD_TO_TIMEBCD F14_PGRD F14_PGRD F140_STC F140_STC F140_ST |                        | +   |          |     |     | -      |    |    |    |          |          |    |            |    | -  |    |     | _        |      |
| F14_PGRD F140_STC F141_CLC F142_WDT F143_IORF F145_SEND F145_WRITE_DATA F145_WRITE_DATA F145_WRITE_DATA F145_H6_MODBUS_COMMAND F145F146_MODBUS_MASTER F146_READ_DATA F146_READ_DATA F146_READ_DATA F145_READ_DATA F145_READ_DATA F155_SCH F150_READ F155_SMPL F150_READ F150_READ F150_RE |                        | +   |          |     |     |        |    |    |    | <u> </u> | H        |    |            |    | H  |    |     |          |      |
| F141_CLC F142_WDT F143_IORF F145_SEND F145_SEND F145_SEND F145_WRITE_DATA F145_WRITE_DATA_TYPE_OFFS F145_F146_MODBUS_COMMAND F145F146_MODBUS_MASTER F146_READ_DATA F146_READ_DATA F146_READ_DATA F146_READ_DATA F146_READ_DATA F146_READ_DATA F146_READ_DATA F146_READ_DATA F146_READ_DATA F146_READ_DATA F146_READ_DATA F146_RECV F149_MSG F149_MSG F149_MSG F159_MWRT F155_SMPL F150_RAD F151_WRT F155_SMPL F155_SMPL F155_SMPL F155_SMPL F155_SMPL F155_SMPL F155_NCD F155_MTRN F155_MTRN |                        | +   |          |     |     |        |    |    |    |          |          |    |            |    |    |    | -   |          |      |
| F141_CLC       • • • • • • • • • • • • • • • • • • •                                                                                                    |                        |     |          |     |     |        |    |    |    |          |          |    |            |    |    | -  |     |          |      |
| F142_WDT F143_IORF F145_SEND F145_SEND F145_WRITE_DATA F145_WRITE_DATA F145_WRITE_DATA_TYPE_OFFS F145F146_MODBUS_COMMAND F145F146_MODBUS_MASTER F146_READ_DATA F146_READ_DATA F146_READ_DATA F146_READ_DATA F146_READ_DATA F146_READ_DATA F146_READ_DATA F146_READ_DATA F146_READ_DATA F146_READ_DATA F146_RECV F147_PR F147_PR F148_ERR F148_BERR F149_MSG F149_MSG F151_WRT F151_WRT F152_RMRD F155_SMPL F155_SMPL F155_SMPL F155_SMPL F156_STRG F156_STRG F157_ADD_DTBCD_TIMEBCD F158_MTRN F159_MTRN F159_MTRN F159_MTRN F159_MTRN F159_MTRN F159_MTRN F159_MTRN F159_MTRN F159_MTRN F159_MTRN F159_MTRN F159_MTRN F159_MWRT_PARA                                                                                                    |                        | +-  | -        |     | _   |        | -  | _  | H  |          | H        |    | <u> </u>   |    | H  | -  |     |          |      |
| F143_IORF F145_SEND F145_SEND F145_WRITE_DATA F145_WRITE_DATA_TYPE_OFFS F145_H46_MODBUS_COMMAND F145F146_MODBUS_MASTER F146_READ_DATA F146_READ_DATA F146_READ_DATA F146_READ_DATA F146_READ_DATA F146_RECV F147_PR F147_PR F148_ERR F148_ERR F148_ERR F148_ERR F150_READ F150_READ  |                        | -   |          |     |     |        |    |    |    |          |          |    |            |    |    |    | _   | -        |      |
| F145_SEND                                                                                                    |                        | +_  |          |     |     |        |    |    |    |          |          |    |            |    |    |    | -   |          |      |
| F145_WRITE_DATA       0       0       0       767         F145_WRITE_DATA_TYPE_OFFS       0       0       770         F145F146_MODBUS_COMMAND       0       0       778         F145F146_MODBUS_MASTER       0       0       0       780         F146_READ_DATA       0       0       0       773         F146_READ_DATA_TYPE_OFFS       0       0       0       789         F147_PR       0       0       0       0       845         F148_ERR       0       0       0       0       0       845         F149_MSG       0       0       0       0       0       0       100         F15_XCH       0       0       0       0       0       836         F150_READ       0       0       0       0       0       848         F151_WRT       0       0       0       0       0       851         F152_RMRD       0       0       0       0       0       0       0       0       0       0       0       0       0       0       0       0       0       0       0       0       0       0       0 <td< td=""><td></td><td>-</td><td>•</td><td>•</td><td>_</td><td></td><td>-</td><td>_</td><td></td><td></td><td><u> </u></td><td></td><td></td><td></td><td>•</td><td>•</td><td>•</td><td>-</td><td></td></td<>                                                                                                    |                        | -   | •        | •   | _   |        | -  | _  |    |          | <u> </u> |    |            |    | •  | •  | •   | -        |      |
| F145_WRITE_DATA_TYPE_OFFS       0       770         F145F146_MODBUS_COMMAND       778         F145F146_MODBUS_MASTER       0       780         F146_READ_DATA       0       773         F146_READ_DATA_TYPE_OFFS       0       775         F146_RECV       0       789         F147_PR       0       0       845         F148_ERR       0       0       100         F15_XCH       0       0       836         F150_READ       0       0       848         F151_WRT       0       0       851         F152_RMRD       0       0       792         F153_RMWT       0       0       100         F156_STRG       0       0       100         F157_ADD_DTBCD_TIMEBCD       0       0       868         F159_MTRN       0       0       742         F159_MWRT_PARA       719       719                                                                                                    |                        | -   |          |     | _   |        | _  |    |    |          | -        |    |            |    |    |    | •   |          |      |
| F145F146_MODBUS_COMMAND       778         F145F146_MODBUS_MASTER       780         F146_READ_DATA       773         F146_READ_DATA_TYPE_OFFS       775         F146_RECV       845         F147_PR       845         F149_MSG       845         F150_READ       836         F151_WRT       851         F152_RMRD       792         F153_RMWT       795         F156_STRG       100         F157_ADD_DTBCD_TIMEBCD       868         F159_MTRN       870         F159_MWRT_PARA       719                                                                                                    |                        | -   |          | •   | _   |        | H  | _  |    |          | -        |    |            |    |    |    |     |          |      |
| F145F146_MODBUS_MASTER       6       780         F146_READ_DATA       773         F146_READ_DATA_TYPE_OFFS       775         F146_RECV       6       789         F147_PR       6       6       6       845         F148_ERR       7149_MSG       100       100         F15_XCH       7155_XCH       836       836         F150_READ       848       848       848         F151_WRT       851       851         F152_RMRD       792       795         F153_RMWT       795       100         F156_STRG       100       100         F157_ADD_DTBCD_TIMEBCD       868       868         F159_MTRN       868       742         F159_MWRT_PARA       719                                                                                                    |                        | -   |          | •   | _   |        | •  | _  |    |          | _        |    |            |    |    |    |     |          |      |
| F146_READ_DATA F146_READ_DATA_TYPE_OFFS F146_RECV F147_PR F148_ERR F148_ERR F148_ERR F150_READ F151_WRT F152_RMRD F153_RMWT F155_SMPL F156_STRG F158_SUB_DTBCD_TIMEBCD F159_MTRN F159_MWRT_PARA F159_MWRT_PARA                                                                                                    |                        | -   |          | •   | •   |        | •  | _  |    |          | H        |    |            |    |    |    |     |          |      |
| F146_READ_DATA_TYPE_OFFS       775         F146_RECV       845         F147_PR       845         F148_ERR       845         F149_MSG       846         F15_XCH       836         F150_READ       848         F151_WRT       851         F152_RMRD       792         F153_RMWT       795         F156_STRG       100         F157_ADD_DTBCD_TIMEBCD       868         F159_MTRN       742         F159_MWRT_PARA       719                                                                                                    |                        | -   |          | •   | •   |        | •  | •  |    |          | •        |    |            |    |    |    |     |          |      |
| F146_RECV       • • • • • • • • • • • • • • • • • • •                                                                                                    |                        |     |          | •   | •   |        | •  | •  |    |          | •        |    |            |    |    |    |     |          |      |
| F147_PR                                                                                                    |                        |     |          | •   | •   |        | •  | •  |    |          | •        |    |            |    |    |    |     |          |      |
| F148_ERR       • • • • • • • • • • • • • • • • • • •                                                                                                    |                        |     |          | •   | •   |        | •  | •  |    |          | •        |    | •          | •  | •  | •  | •   | •        |      |
| F149_MSG       • • • • • • • • • • • • • • • • • • •                                                                                                    |                        | •   | •        | •   | •   | •      | •  | •  | •  | •        | •        | •  | •          | •  | •  | •  | •   | •        |      |
| F15_XCH                                                                                                    |                        | •   | •        | •   | •   | •      | •  | •  | •  | •        | •        | •  | •          | •  | •  | •  | •   | •        | 1001 |
| F150_READ                                                                                                    |                        | •   | •        | •   | •   | •      | •  | •  | •  | •        | •        | •  | •          | •  | •  | •  | •   | •        | 1003 |
| F151_WRT       • • • • • • • • • • • • • • • • • • •                                                                                                    | F15_XCH                | •   | •        | •   | •   | •      | •  | •  | •  | •        | •        | •  | •          | •  | •  | •  | •   | •        | 836  |
| F152_RMRD       • • • • • • • • • • • • • • • • • • •                                                                                                    | F150_READ              |     | •        | •   | •   | •      | •  | •  |    |          |          |    | •          | •  | •  | •  | •   | •        | 848  |
| F153_RMWT       • • • • • • • • • • • • • • • • • • •                                                                                                    | F151_WRT               |     | •        | •   | •   | •      | •  | •  |    |          |          |    | •          | •  | •  | •  | •   | •        | 851  |
| F155_SMPL       • • • • • • • • • • • • • • • • • • •                                                                                                    | F152_RMRD              |     |          |     |     |        |    |    |    |          |          |    | •          | •  | •  | •  | •   | •        | 792  |
| F156_STRG       • • • • • • • • • • • • • • • • • • •                                                                                                    | F153_RMWT              |     |          |     |     |        |    |    |    |          |          |    | •          | •  | •  | •  | •   | •        | 795  |
| F157_ADD_DTBCD_TIMEBCD       • • • • • • • • • • • • • • • • • • •                                                                                                    | F155_SMPL              |     |          | •   | •   |        | •  | •  |    |          | •        |    | •          |    | •  | •  | •   | •        | 1004 |
| F157_ADD_DTBCD_TIMEBCD       • • • • • • • • • • • • • • • • • • •                                                                                                    | F156_STRG              |     |          | •   | •   |        | •  | •  |    |          | •        |    | •          |    | •  | •  | •   | •        | 1005 |
| F158_SUB_DTBCD_TIMEBCD       • • • • • • • • • • • • • • • • • • •                                                                                                    | F157_ADD_DTBCD_TIMEBCD |     | •        | •   | •   | •      | •  | •  | •  | •        | •        | •  | •          | •  | •  | •  | •   | •        | 868  |
| F159_MTRN                                                                                                    |                        |     | •        | •   | •   | •      | •  | •  | •  | •        | •        | •  | •          | •  | •  | •  | •   | •        | 870  |
| F159_MWRT_PARA                                                                                                    |                        | •   | •        | •   | •   | •      | •  | •  | •  | •        | •        | •  | •          | •  | •  | •  | •   | •        | 742  |
|                                                                                                    | <b>_</b>               |     |          |     |     |        |    |    |    |          |          |    |            | •  | •  | •  | •   |          | 719  |
| ,                                                                                                    | F16_DXCH               | •   | •        | •   | •   | •      | •  | •  | •  | •        | •        | •  | •          | •  | •  | •  | •   | •        | 837  |
| <del></del>                                                                                                    | <del></del>            | 1   |          | •   | •   |        | •  | •  | •  | •        | •        |    | •          | •  | •  |    |     | -        | 415  |
| <del></del>                                                                                                    |                        | •   | •        | •   | •   | •      | •  | •  | •  | •        | •        | •  | •          | •  | •  | •  | •   |          | 756  |
|                                                                                                    |                        | +-  | <u> </u> |     | -   | -      | _  | -  | _  | _        | _        | -  | -          | •  | •  | •  | •   | -        | 728  |

| Instruction                                                          |           |             |      |              |              |     |              |                 |            |          |           |           |     |          |           |            |        |      |
|----------------------------------------------------------------------|-----------|-------------|------|--------------|--------------|-----|--------------|-----------------|------------|----------|-----------|-----------|-----|----------|-----------|------------|--------|------|
| available                                                            |           |             |      |              |              |     | ⋖            |                 |            |          |           |           |     |          |           |            |        |      |
|                                                                      |           |             |      |              |              |     | C38A         | 8               |            |          |           |           |     |          |           | ×          |        |      |
| o partially available                                                |           |             |      | Ŋ            |              |     | O            | FP-X L, C40RT0A |            |          |           |           |     |          |           | 120k       |        |      |
|                                                                      | 2,7k / 5k | 32          |      | FP0R 32k T32 | FPΣ 12k, 16k |     | FP-X CT, CP, | 40              | ~          |          |           |           |     |          | بح        |            |        |      |
|                                                                      | ×         | FP0 10k T32 | C,F  | 2            | ک            | ~   | Ë,           | O               | FP-X0 2,5k | 쏬        | FP-e 2,7k | FP3, FP-C | ~   | ~        | FP2SH 32k | FP2SH 60k, | _      |      |
|                                                                      | 2,7       | 10          | 8    | 2            | 12           | 32k |              |                 | 9          | FP-X0 8k | ζ,        | 芷         | 16k | FP2 32k  | SH        | SH         | FP10SH |      |
|                                                                      | FP0       | P0          | FP0R | PO           | РΣ           | FPΣ | Ğ.           | G.              | 4          | G.       | Δ<br>Ψ    | P3        | FP2 | P2       | P2        | P2         | 7      |      |
|                                                                      | 正         | ш           | ш    | Ш            | ш            | ш   | 正            | 正               | ш          | 正        | ш         | ш         | ш   | ш        | ш         | ш          | ш      | page |
| F161_MRD_STATUS                                                      |           |             |      |              |              |     |              |                 |            |          |           |           | •   | •        | •         | •          |        | 730  |
| F165_HighSpeedCounter_Cam                                            |           |             | •    | •            |              |     |              |                 |            |          |           |           |     |          |           |            |        | 895  |
| F166_HighSpeedCounter_Set                                            | •         | •           | •    | •            | •            | •   | •            | •               | •          | •        | •         |           |     |          |           |            |        | 901  |
| F166_PulseOutput_Set                                                 |           |             | •    | •            |              |     |              |                 |            |          |           |           |     |          |           |            |        | 1027 |
| F167_HighSpeedCounter_Reset                                          | •         | •           | •    | •            | •            | •   | •            | •               | •          | •        | •         |           |     |          |           |            |        | 905  |
| F167_PulseOutput_Reset                                               |           |             | •    | •            |              |     |              |                 |            |          |           |           |     |          |           |            |        | 1030 |
| F168_PulseOutput_Home                                                | •         | •           |      |              |              |     |              |                 |            |          | •         |           |     |          |           |            |        | 1036 |
| F168 PulseOutput Trapezoidal                                         |           | •           |      |              |              |     |              |                 |            |          | •         |           |     |          |           |            |        | 1033 |
| F169_PulseOutput_Jog                                                 |           | •           |      |              |              |     |              |                 |            |          | •         |           |     |          |           |            |        | 1040 |
| F17 SWAP                                                             |           | •           | •    | •            | •            | •   | •            | •               | •          | •        | •         | •         | •   | •        | •         | •          | •      | 839  |
| F170_PulseOutput_PWM                                                 |           | •           |      | Ť            | Ť            | Ť   |              |                 |            |          | •         |           | _   | Ť        |           |            |        | 1043 |
| F171_PulseOutput_Home                                                |           |             |      |              |              | •   | •            |                 |            |          |           |           |     |          |           |            |        | 1052 |
| F171 PulseOutput Jog Positioning                                     |           |             | •    |              |              |     |              |                 |            |          |           |           |     |          |           |            |        | 1052 |
| 1 17 1_r diseOdiput_30g_r Ositioning                                 |           |             |      |              |              |     |              |                 |            |          |           |           |     |          |           |            |        | 1030 |
|                                                                      |           |             |      |              |              |     |              |                 |            |          |           |           |     |          |           |            |        |      |
| E171 Dulas Output Transpoidal                                        |           |             |      |              |              |     |              |                 |            |          |           |           |     |          |           |            |        |      |
| F171_PulseOutput_Trapezoidal<br>Except FP-X 16k L14 FP-X 32k L30,L60 |           |             | •    |              | •            | •   | •            | 0               | •          |          |           |           |     |          |           |            |        | 1046 |
| Except 11 -X 10K E14 11 -X 32K E30,E00                               |           |             |      |              |              |     |              |                 |            |          |           |           |     |          |           |            |        | 10-0 |
| E172 Dulas Output Jos                                                |           |             |      |              |              |     |              |                 |            |          |           |           |     |          |           |            |        |      |
| F172_PulseOutput_Jog<br>Except FP-X 16k L14 FP-X 32k L30,L60         |           |             | •    |              | •            | •   | •            | 0               | •          |          |           |           |     |          |           |            |        | 1061 |
| Except 11 - X 10k E14 11 - X 32k E30,E00                             |           |             |      |              |              |     |              |                 |            |          |           |           |     |          |           |            |        | 1001 |
| F173_PulseOutput_PWM                                                 |           |             |      |              |              |     |              |                 |            |          |           |           |     |          |           |            |        |      |
| Except FP-X 16k L14 FP-X 32k L30,L60                                 |           |             |      |              | •            | •   | •            |                 |            |          |           |           |     |          |           |            |        | 1067 |
| EXCEPT 1 - X TOK E 14   1 1 - X 32K E30, E00                         |           |             |      |              |              |     |              |                 |            |          |           |           |     |          |           |            |        | 1007 |
|                                                                      |           |             |      |              |              |     |              |                 |            |          |           |           |     |          |           |            |        |      |
| F174 PulseOutput DataTable                                           |           |             |      |              |              |     |              |                 |            |          |           |           |     |          |           |            |        |      |
| Except FP-X 16k L14 FP-X 32k L30,L60                                 |           |             | •    | •            | •            | •   | •            | 0               | •          | •        |           |           |     |          |           |            |        | 1070 |
| F175_PulseOutput_Linear                                              |           |             | •    | •            | •            | •   | •            |                 |            | •        |           |           |     |          |           |            |        | 1073 |
| F176_PulseOutput_Center                                              |           |             |      |              | •            | •   |              |                 |            |          |           |           |     |          |           |            |        | 1078 |
| F176 PulseOutput Pass                                                |           |             |      |              | •            | •   |              |                 |            |          |           |           |     |          |           |            |        | 1082 |
| 1 17 0_1 dioo o diput_1 doo                                          |           |             |      |              |              |     |              |                 |            |          |           |           |     |          |           |            |        | 1002 |
| F177 PulseOutput Home                                                |           |             |      |              |              |     |              |                 |            |          |           |           |     |          |           |            |        |      |
| Except FP-X 16k L14 FP-X 32k L30,L60                                 |           |             | •    |              |              |     |              | 0               | •          |          |           |           |     |          |           |            |        | 1086 |
| F178_HighSpeedCounter_Measure                                        |           |             | •    | •            |              |     |              |                 |            | •        |           |           |     |          |           |            |        | 909  |
| F18_BXCH                                                             |           |             | •    | •            | •            | •   | •            | •               | •          | •        |           |           | •   | •        | •         | •          | •      | 841  |
| F180_SCR_DUT                                                         |           |             |      |              |              |     | _            |                 |            |          | •         |           |     |          |           |            |        | 971  |
| F181 DSP                                                             |           |             |      |              |              |     |              |                 |            |          | •         |           |     |          |           |            |        | 975  |
| F182 FILTER                                                          |           |             |      | •            |              | •   |              |                 | •          |          | •         |           |     |          |           |            |        | 551  |
| F183 DSTM                                                            |           |             |      |              | •            | •   |              | •               | •          |          | •         |           | •   | •        | •         |            |        | 935  |
|                                                                      |           |             |      |              |              |     |              |                 |            |          |           |           | H   | •        | -         | •          | •      |      |
| F19_SJP                                                              |           |             |      |              |              |     |              |                 |            |          |           | •         | •   | <u> </u> | •         | •          | •      | 1011 |
| F190_MV3                                                             | -         |             | •    | •            | •            | •   | •            | •               | •          | •        |           |           |     | •        | •         | •          | •      | 854  |
| F191_DMV3                                                            | -         | _           | •    |              | •            | •   | •            | •               | •          | •        |           |           | •   | •        | •         | •          | •      | 856  |
| F2_MVN                                                               | •         | •           | •    | •            | •            | •   | •            | •               | •          | •        | •         | •         | •   | •        | •         | •          | •      | 810  |
| F20_ADD                                                              |           |             |      |              |              |     |              |                 |            |          |           |           |     |          |           |            |        | 342  |

| Instruction           |           |           |      |         |          |     |      |          |            |          |      |      |     |     |       |            |        |      |
|-----------------------|-----------|-----------|------|---------|----------|-----|------|----------|------------|----------|------|------|-----|-----|-------|------------|--------|------|
|                       |           |           |      |         |          |     | ⋖    |          |            |          |      |      |     |     |       |            |        |      |
| available             |           |           |      |         |          |     | C38A | ο        |            |          |      |      |     |     |       | ≍          |        |      |
| o partially available |           |           |      | Ŋ       |          |     | O,   | R        |            |          |      |      |     |     |       | 120k       |        |      |
|                       | 2,7k / 5k | 32        |      | 32k T32 | 12k, 16k |     | CP,  | C40RT0A  | ~          |          |      |      |     |     | ×     |            |        |      |
|                       | , X       | FP0 10k T | C,F  | 22      | ,<br>,   | ~   | CT,  | Ľ,       | FP-X0 2,5k | 쏬        | 2,7k | FP-C | ~   | ~   | 32k   | FP2SH 60k, | т      |      |
|                       | 2,7       | 10        | 8    | رب<br>س | 12       | 32k | ~    |          | 0)         | FP-X0 8k | 2,   | 芷    | 16k | 32k | FP2SH | SH         | FP10SH |      |
|                       | FP0       | P0        | FP0R | FP0R    | FΡΣ      | FPΣ | FP-X | FP-X     | Ğ.         | G.       | FP-e | FP3, | FP2 | FP2 | PŽ    | P2;        | P1(    |      |
|                       | II.       | ш         | Ш    | Ш       | Ш        | ш   | ш    | Ш        | Ш          | Ш        | Ш    | Ш    | Ш   | Ш   | ш     | Ш          | Ш      | page |
| F21_DADD              | •         | •         | •    | •       | •        | •   | •    | •        | •          | •        | •    | •    | •   | •   | •     | •          | •      | 344  |
| F215_DAND             |           |           | •    | •       | •        | •   | •    | •        | •          | •        |      |      | •   | •   | •     | •          | •      | 528  |
| F216_DOR              |           |           | •    | •       | •        | •   | •    | •        | •          | •        |      |      | •   | •   | •     | •          | •      | 530  |
| F217_DXOR             |           |           | •    | •       | •        | •   | •    | •        | •          | •        |      |      | •   | •   | •     | •          | •      | 532  |
| F218_DXNR             |           |           | •    | •       | •        | •   | •    | •        | •          | •        |      |      | •   | •   | •     | •          | •      | 534  |
| F219_DUNI             |           |           | •    | •       | •        | •   | •    | •        | •          | •        |      |      | •   | •   | •     | •          | •      | 536  |
| F22_ADD2              | •         | •         | •    | •       | •        | •   | •    | •        | •          | •        | •    | •    | •   | •   | •     | •          | •      | 346  |
| F23 DADD2             | •         | •         | •    | •       | •        | •   | •    | •        | •          | •        | •    | •    | •   | •   | •     | •          | •      | 348  |
| F230_DTBCD_TO_SEC     |           |           | •    | •       |          | •   | •    | •        | •          | •        |      |      | •   | •   | •     | •          |        | 872  |
| F231 SEC TO DTBCD     |           |           | •    | •       |          | •   | •    | •        | •          | •        |      |      | •   | •   | •     | •          |        | 873  |
| F235_GRY              |           |           | •    | •       | •        | •   | •    | •        | •          | •        |      |      | •   | •   | •     | •          | •      | 665  |
| F236_DGRY             |           |           |      |         | •        |     | •    | •        | •          | •        |      |      |     | •   | •     | •          | •      | 666  |
| F237 GBIN             |           |           | •    |         | •        | •   | •    | •        | •          | •        |      |      | •   | •   | •     | •          | •      | 667  |
| F238 DGBIN            |           |           |      |         | •        |     | •    | •        |            | •        |      |      |     |     | •     | •          | •      | 668  |
|                       |           |           |      |         | -        |     |      | <u> </u> |            |          |      |      |     |     |       |            | _      | 669  |
| F240_COLM             |           |           | •    | •       | •        | •   | •    | •        | •          | •        |      |      |     | •   | •     | •          | •      |      |
| F241_LINE             |           |           | •    | •       | •        | •   | •    | •        | •          |          |      |      | •   | •   | •     | •          | •      | 671  |
| F25_SUB               | •         | •         |      | •       | •        | •   | •    | •        | •          | •        | •    | •    | •   |     | •     | •          | •      | 366  |
| F250_BTOA             |           |           | •    | •       |          | •   | •    | •        | •          | •        |      |      |     |     |       |            |        | 673  |
| F251_ATOB             |           |           |      | •       |          | •   |      |          |            | •        |      |      |     |     |       |            |        | 677  |
| F252_ACHK             |           | _         |      | •       | _        | •   |      | •        | •          | •        | _    | _    | _   | _   | _     |            | _      | 682  |
| F26_DSUB              | •         | •         | •    | •       | •        | •   | •    | •        | •          | •        | •    | •    | •   | •   | •     | •          | •      | 368  |
| F27_SUB2              | •         |           |      |         |          | •   |      | •        |            | •        | •    |      | •   | •   |       |            |        | 370  |
| F270_MAX              |           |           |      | •       | •        | •   | •    | •        | •          | •        | •    |      | •   | •   | •     | •          | •      | 451  |
| F271_DMAX             |           |           |      |         | •        | •   | •    | •        |            | •        | •    |      |     | •   | •     | •          |        | 453  |
| F272_MIN              |           |           | •    | •       |          | •   | •    | •        | •          | •        | •    |      | •   | •   | •     | •          | •      | 457  |
| F273_DMIN             |           |           | •    | •       |          | •   | •    | •        | •          | •        | •    |      |     | •   | •     | •          |        | 459  |
| F275_MEAN             |           |           | •    | •       | •        | •   | •    | •        | •          | •        | •    |      | •   | •   | •     | •          | •      | 463  |
| F276_DMEAN            |           |           | •    | •       | •        | •   | •    | •        | •          | •        | •    |      | •   | •   | •     | •          | •      | 465  |
| F277_SORT             |           |           | •    | •       | •        | •   | •    | •        | •          | •        | •    |      | •   | •   | •     | •          | •      | 501  |
| F278_DSORT            |           |           | •    | •       | •        | •   | •    | •        | •          | •        | •    |      | •   | •   | •     | •          | •      | 503  |
| F28_DSUB2             | •         | •         | •    | •       | •        | •   | •    | •        | •          | •        | •    | •    | •   | •   | •     | •          | •      | 372  |
| F282_SCAL             |           |           | •    | •       | •        | •   | •    | •        | •          | •        | •    |      | •   | •   | •     | •          | •      | 469  |
| F283_DSCAL            |           |           | •    | •       | •        | •   | •    | •        | •          | •        | •    |      | •   | •   | •     | •          | •      | 472  |
| F284_RAMP             |           |           | •    | •       |          | •   | •    | •        | •          | •        |      |      |     |     |       |            |        | 475  |
| F285_LIMT             |           |           | •    | •       | •        | •   | •    | •        | •          | •        |      |      | •   | •   | •     | •          | •      | 878  |
| F286_DLIMT            |           |           | •    | •       | •        | •   | •    | •        | •          | •        |      |      | •   | •   | •     | •          | •      | 880  |
| F287_BAND             |           |           | •    | •       | •        | •   | •    | •        | •          | •        | •    |      | •   | •   | •     | •          | •      | 433  |
| F288_DBAND            |           |           | •    | •       | •        | •   | •    | •        | •          | •        | •    |      | •   | •   | •     | •          | •      | 435  |
| F289_ZONE             |           |           | •    | •       | •        | •   | •    | •        | •          | •        | •    |      | •   | •   | •     | •          | •      | 440  |
| F290_DZONE            |           |           | •    | •       | •        | •   | •    | •        | •          | •        | •    |      | •   | •   | •     | •          | •      | 442  |
| F3_DMVN               | •         | •         | •    | •       | •        | •   | •    | •        | •          | •        | •    | •    | •   | •   | •     | •          | •      | 812  |
| F30 MUL               | •         | •         | •    | •       | •        | •   | •    | •        | •          | •        | •    | •    | •   | •   | •     | •          | •      | 390  |
| F300 BSIN             |           |           |      |         |          |     |      |          |            |          |      |      | •   | •   | •     | •          | •      | 417  |
| F301 BCOS             |           |           |      |         |          |     |      |          |            |          |      |      | •   | •   | •     | •          | •      | 419  |
|                       |           |           |      |         |          |     |      |          |            |          |      |      | _   |     | _     |            |        | 110  |

| Instruction           |           |             |      |              |      |     |      |            |           |          |      |      |     |     |       |            |        |      |
|-----------------------|-----------|-------------|------|--------------|------|-----|------|------------|-----------|----------|------|------|-----|-----|-------|------------|--------|------|
| available             |           |             |      |              |      |     | ⋖    |            |           |          |      |      |     |     |       |            |        |      |
| o partially available |           |             |      |              |      |     | C38A | 0          |           |          |      |      |     |     |       | 송          |        |      |
| partially available   | V         |             |      | 32           | ~    |     |      | L, C40RT0A |           |          |      |      |     |     |       | 120k       |        |      |
|                       | 2,7k / 5k | FP0 10k T32 |      | FPOR 32k T32 | 16k  |     | CP,  | 7          | 뜻         |          |      | ()   |     |     | 32k   | 쏫,         |        |      |
|                       | X         | X           | C,F  | 32k          | 12k, | 쏬   | CT,  | î          | 2,5k      | 쓪        | 2,7k | FP-C | ×   | 쏬   | 33    | FP2SH 60k, | I      |      |
|                       | S,        | 10          | 2    | 2            | 7    | 32k | ×    | ×          | FP-X0     | FP-X0 8k | 9 2  | Т,   | 16k | 32k | FP2SH | R.         | FP10SH |      |
|                       | FP0       | PO          | FP0R | P0           | FPΣ. | FPΣ | FP-X | FP-X       | <u>ال</u> | ٦        | FP-e | FP3, | FP2 | FP2 | P2    | P2         | 7      | nage |
|                       | ш         | ш           | ш    | ш            | ш    | ш   | ш    | ш          | ш         | ш        | ш    | ш    | ш   | ш   | ш     | ш          | ш      | page |
| F302_BTAN             |           |             |      |              |      |     |      |            |           |          |      |      | •   | •   | •     | •          | •      | 421  |
| F303_BASIN            |           |             |      |              |      |     |      |            |           |          |      |      | •   | •   | •     | •          | •      | 423  |
| F304_BACOS            |           |             |      |              |      |     |      |            |           |          |      |      | •   | •   | •     | •          | •      | 425  |
| F305_BATAN            |           |             |      |              |      |     |      |            |           |          |      |      | •   | •   | •     | •          | •      | 427  |
| F309_FMV              | •         | •           | •    | •            | •    | •   | •    | •          | •         | •        | •    |      | •   | •   | •     | •          | •      | 858  |
| F31_DMUL              | •         | •           | •    | •            | •    | •   | •    | •          | •         | •        | •    | •    | •   | •   | •     | •          | •      | 392  |
| F310_FADD             | •         | •           | •    | •            | •    | •   | •    | •          | •         | •        | •    |      | •   | •   | •     | •          | •      | 1246 |
| F311 FSUB             | •         | •           | •    | •            | •    | •   | •    | •          | •         | •        | •    |      | •   | •   | •     | •          | •      | 1246 |
| F312 FMUL             | •         | •           | •    | •            | •    | •   | •    | •          | •         | •        | •    |      | •   | •   | •     | •          | •      | 1246 |
| F313_FDIV             | •         | •           | •    | •            | •    | •   | •    | •          | •         | •        | •    |      | •   | •   | •     | •          | •      | 410  |
| F314_SIN              | •         | •           | •    | •            | •    | •   | •    | •          | •         | •        | •    |      | •   | •   | •     | •          | •      | 1246 |
| F315_COS              | •         | •           | •    | •            | •    | •   | •    | •          | •         | •        | •    |      | •   | •   | •     | •          | •      | 1246 |
| F316 TAN              | •         |             | •    | •            | •    | •   | •    | •          | •         | •        | •    |      | •   | •   | •     | •          | •      | 1246 |
| F317_ASIN             |           | •           | •    | •            | •    | •   | •    | •          | •         | •        | •    |      | •   | •   | •     | •          | •      | 1246 |
| F318 ACOS             |           | •           | •    | •            | •    | •   | •    | •          | •         | •        | •    |      | •   | •   | •     | •          | •      | 1246 |
| F319 ATAN             |           | •           | •    | •            | •    | •   | •    | •          | •         | •        | •    |      | •   | •   | •     | •          | •      | 1246 |
| F32_DIV               |           |             | •    |              | -    | •   |      | •          | H         | •        | •    | •    | •   | •   | •     | •          | •      | 402  |
|                       |           |             |      |              | •    |     | •    |            | •         |          |      |      |     |     |       |            | H      | 1246 |
| F320_LN               |           |             |      |              | •    |     |      |            |           |          | •    |      |     |     |       |            | •      |      |
| F321_EXP              |           | •           |      |              | •    |     | •    | •          | •         | •        | •    |      | •   | •   | •     | •          | •      | 1246 |
| F322_LOG              |           | •           | •    | •            | •    | •   | •    | •          | •         | •        | •    |      | •   | •   | •     | •          | •      | 1246 |
| F323_PWR              |           | •           | •    | •            | •    | •   | •    | •          | •         | •        | •    |      | •   | •   | •     | •          | •      | 1246 |
| F324_FSQR             | •         | •           | •    |              | •    | •   | •    | •          | •         | •        | •    |      | •   | •   | •     | •          | •      | 1246 |
| F325_FLT              | -         | •           |      |              |      |     |      | •          | •         |          |      |      | -   |     | •     | •          | •      | 684  |
| F326_DFLT             | •         |             |      |              | •    | •   | •    | •          | •         | •        |      |      | •   |     | •     | •          | •      | 685  |
| F327_INT              |           | •           |      |              | •    |     | •    | •          | •         | •        | •    |      | •   |     | •     | •          | •      | 687  |
| F328_DINT             | •         | •           | •    | •            | •    | •   | •    | •          | •         | •        |      |      | •   | •   | •     | •          | •      | 689  |
| F329_FIX              | •         | •           | •    | •            | •    | •   | •    | •          | •         | •        | •    |      | •   | •   | •     | •          | •      | 1246 |
| F33_DDIV              | •         | •           | •    | •            | •    | •   | •    | •          | •         | •        | •    | •    | •   | •   | •     | •          | •      | 404  |
| F330_DFIX             | •         | •           | •    | •            | •    | •   | •    | •          | •         | •        | •    |      | •   | •   | •     | •          | •      | 1246 |
| F331_ROFF             | •         | •           | •    | •            | •    | •   | •    | •          | •         | •        | •    |      | •   | •   | •     | •          | •      | 1246 |
| F332_DROFF            | •         | •           | •    | •            | •    | •   | •    | •          | •         | •        | •    |      | •   | •   | •     | •          | •      | 1246 |
| F333_FINT             | •         | •           | •    | •            | •    | •   | •    | •          | •         | •        | •    |      | •   | •   | •     | •          | •      | 691  |
| F334_FRINT            | •         | •           | •    | •            | •    | •   | •    | •          | •         | •        | •    |      | •   | •   | •     | •          | •      | 693  |
| F335_FSIGN            | •         | •           | •    | •            | •    | •   | •    | •          | •         | •        | •    |      | •   | •   | •     | •          | •      | 695  |
| F336_FABS             | •         | •           | •    | •            | •    | •   | •    | •          | •         | •        | •    |      | •   | •   | •     | •          | •      | 1246 |
| F337_RAD              | •         | •           | •    | •            | •    | •   | •    | •          | •         | •        | •    |      | •   | •   | •     | •          | •      | 697  |
| F338_DEG              | •         | •           | •    | •            | •    | •   | •    | •          | •         | •        | •    |      | •   | •   | •     | •          | •      | 699  |
| F34 MULW              |           |             | •    | •            | •    | •   | •    | •          | •         | •        |      |      | •   | •   | •     | •          | •      | 394  |
| F345_FCMP             |           |             | •    | •            | •    | •   | •    | •          | •         | •        |      |      | •   | •   | •     | •          | •      | 1246 |
| F346_FWIN             |           |             | •    | •            | •    | •   | •    | •          | •         | •        |      |      | •   | •   | •     | •          | •      | 614  |
| F347_FLIMT            |           |             | •    | •            | •    | •   | •    | •          | •         | •        |      |      | •   | •   | •     | •          | •      | 1246 |
| F348 FBAND            |           |             | •    | •            | •    | •   | •    | •          | •         | •        |      |      | •   | •   | •     | •          | •      | 437  |
| F349_FZONE            |           |             | •    | •            | •    | •   | •    | •          | •         | •        |      |      | •   | •   | •     | •          | •      | 444  |
|                       |           |             | _    |              |      |     | _    | _          | _         | _        |      |      | _   | _   | _     | _          | _      |      |

| Instruction                          |           |             |      |         |           |            |         |         |       |          |      |      |         |     |           |            |        |      |
|--------------------------------------|-----------|-------------|------|---------|-----------|------------|---------|---------|-------|----------|------|------|---------|-----|-----------|------------|--------|------|
| available                            |           |             |      |         |           |            | ⋖       |         |       |          |      |      |         |     |           |            |        |      |
|                                      |           |             |      |         |           |            | C38A    | O.A     |       |          |      |      |         |     |           | 쏫          |        |      |
| o partially available                |           |             |      | 2       |           |            |         | C40RT0A |       |          |      |      |         |     |           | 120k       |        |      |
|                                      | 2,7k / 5k | 32          |      | 32k T32 | 16k       |            | CT, CP, | 40      | ~     |          |      |      |         |     | ᆇ         |            |        |      |
|                                      | K/        | FP0 10k T32 | C,F  | 32k     |           | ¥          | Ľ,      | L, C    | 2,5k  | 8        | 2,7k | FP-C | ×       | ×   | FP2SH 32k | FP2SH 60k, | I      |      |
|                                      | Ω,        | 10          | R    | 2       | FPΣ 12k,  | 32k        | ×       | ×       | FP-X0 | FP-X0 8k | 2,   | 正    | FP2 16k | 32k | R         | SH         | FP10SH |      |
|                                      | FP0       | P0          | FP0R | FP0R    | $P\Sigma$ | $FP\Sigma$ | FP-X    | FP-X    | L.    | <u></u>  | FP-e | FP3, | P2      | FP2 | P2        | P2         | 7      | nago |
|                                      | ш         | ш           | ш    | ш       | ш         | ш          | ш       | ш       | ш     | ш        | ш    | ш    | ш       | ш   | ш         | ш          | ш      | page |
| F35_INC                              | •         | •           | •    | •       | •         | •          | •       | •       | •     | •        | •    | •    | •       | •   | •         | •          | •      | 358  |
| F350_FMAX                            |           |             |      |         |           |            |         |         |       |          |      |      | •       | •   | •         | •          | •      | 455  |
| F351_FMIN                            |           |             |      |         |           |            |         |         |       |          |      |      | •       | •   | •         | •          | •      | 461  |
| F352_FMEAN                           |           |             |      |         |           |            |         |         |       |          |      |      | •       | •   | •         | •          | •      | 467  |
| F353_FSORT                           |           |             |      |         |           |            |         |         |       |          |      |      | •       | •   | •         | •          | •      | 505  |
| F354_FSCAL                           |           |             | •    | •       |           | •          | •       | •       | •     | •        |      |      | •       | •   | •         | •          | •      | 478  |
| F355_PID_DUT                         | •         | •           | •    | •       | •         | •          | •       | •       | •     | •        | •    |      | •       | •   | •         | •          | •      | 942  |
|                                      |           |             |      |         |           |            |         |         |       |          |      |      |         |     |           |            |        |      |
| F356_PID_PWM                         |           |             |      |         |           |            |         |         |       |          |      |      |         |     |           |            |        |      |
| Except FP-X 16k L14 FP-X 32k L30,L60 |           |             | •    | •       |           | •          | •       | 0       | •     | •        |      |      |         |     |           |            |        | 945  |
| F36_DINC                             | •         | •           | •    | •       | •         | •          | •       | •       | •     | •        | •    | •    | •       | •   | •         | •          | •      | 360  |
| F37 DEC                              | •         | •           | •    | •       | •         | •          | •       | •       | •     | •        | •    | •    | •       | •   | •         | •          | •      | 382  |
| F373_DTR                             |           |             | •    | •       | •         | •          | •       | •       | •     | •        |      |      | •       | •   | •         | •          | •      | 616  |
| F374 DDTR                            |           |             | •    | •       | •         | •          | •       | •       | •     | •        |      |      | •       | •   | •         | •          | •      | 618  |
| F38 DDEC                             | •         | •           | •    | •       | •         | •          | •       | •       | •     | •        | •    | •    | •       | •   | •         | •          | •      | 384  |
| F39 DMULD                            |           |             | •    | •       | •         | •          | •       | •       | •     | •        |      |      | •       | •   | •         | •          | •      | 396  |
| F4_GETS                              |           |             |      |         |           |            |         | _       |       | _        |      |      | •       | •   |           | •          |        | 814  |
| F40 BADD                             | •         | •           | •    | •       | •         | •          | •       | •       | •     | •        | •    | •    | •       | •   | •         | •          | •      | 350  |
| F41 DBADD                            | •         | •           | •    | •       | •         | •          | •       | •       | •     | •        | •    | •    | •       | •   | •         | •          | •      | 352  |
| F410_SET_INDEXREG_BANK               |           |             |      |         |           |            |         |         |       |          | _    |      |         |     |           |            | •      | 002  |
| F411 CHANGE INDEXREG BANK            |           |             |      |         |           |            |         |         |       |          |      |      |         |     |           | •          | •      |      |
| F412 RESTORE INDEXREG BANK           |           |             |      |         |           |            |         |         |       |          |      |      |         |     |           | •          | •      |      |
| F414 SET FILEREG BANK                |           |             |      |         |           |            |         |         |       |          |      |      |         |     |           | •          |        |      |
| F415 CHANGE FILEREG BANK             |           |             |      |         |           |            |         |         |       |          |      |      |         |     |           |            |        |      |
| F416_RESTORE_FILEREG_BANK            |           |             |      |         |           |            |         |         |       |          |      |      |         |     |           | •          |        |      |
| F42 BADD2                            | •         |             |      | •       | •         | •          |         | •       | •     |          | •    | •    | •       |     |           | •          | •      | 354  |
| F43 DBADD2                           |           | •           |      | •       | •         |            | •       | •       | •     | •        | •    | •    | •       | •   |           | •          | •      | 356  |
| F45_BSUB                             |           | •           |      |         | •         | •          |         | •       |       |          |      | •    | •       | •   |           | •          | •      | 374  |
| F46 DBSUB                            |           | •           |      |         | •         | •          | •       | •       | •     |          | •    | •    | •       | •   | •         | •          | H      | 376  |
|                                      |           |             |      |         | •         |            |         | •       |       |          | •    |      | •       | •   | •         | •          | •      |      |
| F47_BSUB2                            |           |             |      |         |           |            |         |         |       |          |      |      |         |     |           |            | •      | 378  |
| F48_DBSUB2                           |           |             |      |         |           |            |         | •       |       |          |      |      |         |     |           | •          | •      | 380  |
| F5_BTM                               | •         | •           | •    |         | •         | •          | •       | •       | •     | •        | •    |      | •       | •   | •         | •          | •      | 512  |
| F50_BMUL                             | •         | •           |      |         | •         |            | •       | •       |       | •        | •    |      | •       | •   |           | •          | •      | 398  |
| F51_DBMUL                            | •         | •           | •    | •       | •         | •          | •       | •       | •     | •        | •    | •    | •       | •   | •         | •          | •      | 400  |
| F52_BDIV                             | •         |             |      |         | •         |            |         | •       | •     |          | •    |      |         | •   |           | •          | •      | 406  |
| F53_DBDIV                            | -         | •           |      | •       | •         | •          | •       | •       | •     | •        | •    |      | •       | •   |           | •          | •      | 408  |
| F55_BINC                             | •         | •           | •    | •       | •         | •          | •       | •       | •     | •        | •    | •    | •       | •   | •         | •          | •      | 362  |
| F56_DBINC                            | •         |             |      |         | •         |            | •       | •       |       |          | •    |      |         | •   |           | •          | •      | 364  |
| F57_BDEC                             | •         | •           | •    | •       | •         | •          | •       | •       | •     | •        | •    | •    | •       | •   | •         | •          | •      | 386  |
| F58_DBDEC                            | •         | •           | •    | •       | •         | •          | •       | •       | •     | •        | •    | •    | •       | •   | •         | •          | •      | 388  |
| F6_DGT                               | •         | •           | •    | •       | •         | •          | •       | •       | •     | •        | •    | •    | •       | •   | •         | •          | •      | 514  |
| F60_CMP                              | •         | •           | •    | •       | •         | •          | •       | •       | •     | •        | •    | •    | •       | •   | •         | •          | •      | 604  |
| F61_DCMP                             | •         | •           | •    | •       | •         | •          | •       | •       | •     | •        | •    | •    | •       | •   | •         | •          | •      | 606  |
| F62_WIN                              | •         | •           | •    | •       | •         | •          | •       | •       | •     | •        | •    | •    |         | •   |           | •          | •      | 608  |

| Instruction                 |           |             |      |          |          |     |      |         |            |          |      |      |     |     |       |            |        |      |
|-----------------------------|-----------|-------------|------|----------|----------|-----|------|---------|------------|----------|------|------|-----|-----|-------|------------|--------|------|
| <ul><li>available</li></ul> |           |             |      |          |          |     | ⋖    |         |            |          |      |      |     |     |       |            |        |      |
| o partially available       |           |             |      |          |          |     | C38A | 0.      |            |          |      |      |     |     |       | 쏫          |        |      |
| partially available         |           |             |      | Ŋ        |          |     | O,   | R       |            |          |      |      |     |     |       | 120k       |        |      |
|                             | 2,7k / 5k | 32          |      | 32k T32  | 12k, 16k |     | CP,  | C40RT0A | ~          |          |      |      |     |     | ×     |            |        |      |
|                             | , ×       | FP0 10k T32 | C,F  | 2        | ۲,       | ~   | CT,  | 0       | FP-X0 2,5k | 쏬        | 2,7k | FP-C | ~   | ~   | 32k   | FP2SH 60k, | _      |      |
|                             | 2,7       | 10          | 2    | γ<br>(C) | 12       | 32k | 0    | Ľ,      | 9          | FP-X0 8k | 2,   | 芷    | 16k | 32k | FP2SH | H.         | FP10SH |      |
|                             | FP0       | 0           | FP0R | FP0R     | FΡΣ      | FPΣ | FP-X | FP-X    | 'n         | 'n       | FP-e | FP3, | FP2 | FP2 | 2     | 2          | 7      |      |
|                             | 芷         | 芷           | 芷    | 芷        | 芷        | 芷   | 芷    | 芷       | 芷          | 芷        | 芷    | 芷    | 芷   | 芷   | 芷     | 芷          | 芷      | page |
| F63_DWIN                    | •         | •           | •    | •        | •        | •   | •    | •       | •          | •        | •    | •    | •   | •   | •     | •          | •      | 610  |
| F64_BCMP                    | •         | •           | •    | •        | •        | •   | •    | •       | •          | •        | •    | •    | •   | •   | •     | •          | •      | 612  |
| F65_WAN                     | •         | •           | •    | •        | •        | •   | •    | •       | •          | •        | •    | •    | •   | •   | •     | •          | •      | 518  |
| F66 WOR                     | •         | •           | •    | •        | •        | •   | •    | •       | •          | •        | •    | •    | •   | •   | •     | •          | •      | 520  |
| F67 XOR                     | •         | •           | •    | •        | •        | •   | •    | •       | •          | •        | •    | •    | •   | •   | •     | •          | •      | 522  |
| F68_XNR                     | •         | •           | •    | •        | •        | •   | •    | •       | •          | •        | •    | •    | •   | •   | •     | •          | •      | 524  |
| F69_WUNI                    |           |             | •    | •        | •        | •   | •    | •       | •          | •        |      |      | •   | •   | •     | •          | •      | 526  |
| F7 MV2                      |           |             | •    | •        | •        | •   | •    | •       | •          | •        |      |      | •   | •   | •     | •          | •      | 816  |
| F70 BCC                     | •         | •           | •    | •        | •        | •   | •    | •       | •          | •        | •    | •    | •   | •   | •     | •          | •      | 412  |
| F71 HEX2A                   |           |             | •    | •        | •        | •   | •    | •       | •          | •        | •    | •    | •   | •   | •     | •          | •      | 622  |
| F72 A2HEX                   | •         | •           | •    | •        | •        | •   | •    | •       | •          | •        | •    | •    | •   | •   | •     | •          | •      | 625  |
| F73_BCD2A                   |           |             | •    | •        | •        | •   |      | •       | •          |          | •    | •    |     | •   | •     | •          | •      | 628  |
|                             |           |             | •    | •        | •        | •   | •    | •       | •          | •        | •    | •    |     | •   | •     |            | -      | 631  |
| F74_A2BCD                   |           |             |      |          |          | H   |      |         |            |          |      |      | •   |     | H     | •          | •      |      |
| F75_BIN2A                   |           |             |      | •        |          | •   |      | •       |            | •        |      |      | •   | •   | •     | •          |        | 635  |
| F76_A2BIN                   |           | •           |      | •        | •        | •   | •    | •       |            | •        |      | •    | •   | •   | •     | •          | •      | 638  |
| F77_DBIN2A                  | •         | •           |      | •        |          | •   | •    | •       |            | •        | •    | •    | •   | •   | •     |            | •      | 641  |
| F78_DA2BIN                  | •         |             |      | •        |          | •   | •    | •       | •          | •        |      |      | •   | •   | •     | •          | •      | 644  |
| F8_DMV2                     |           |             | •    | •        | •        | •   | •    | •       | •          | •        |      |      | •   | •   | •     | •          | •      | 818  |
| F80_BCD                     | •         | •           | •    | •        | •        | •   | •    | •       | •          | •        | •    |      | •   | •   | •     | •          | •      | 647  |
| F81_BIN                     | •         | •           | •    | •        | •        | •   | •    | •       | •          | •        | •    | •    | •   | •   | •     | •          | •      | 649  |
| F82_DBCD                    | •         | •           | •    | •        | •        | •   | •    | •       | •          | •        | •    | •    | •   | •   | •     | •          | •      | 651  |
| F83_DBIN                    | •         | •           | •    | •        | •        | •   | •    | •       | •          | •        | •    | •    | •   | •   | •     | •          | •      | 653  |
| F84_INV                     | •         | •           | •    | •        | •        | •   | •    | •       | •          | •        | •    | •    | •   | •   | •     | •          | •      | 545  |
| F85_NEG                     | •         | •           | •    | •        | •        | •   | •    | •       | •          | •        | •    | •    | •   | •   | •     | •          | •      | 447  |
| F86_DNEG                    | •         | •           | •    | •        | •        | •   | •    | •       | •          | •        | •    | •    | •   | •   | •     | •          | •      | 449  |
| F87_ABS                     | •         | •           | •    | •        | •        | •   | •    | •       | •          | •        | •    | •    | •   | •   | •     | •          | •      | 429  |
| F88_DABS                    | •         | •           | •    | •        | •        | •   | •    | •       | •          | •        | •    | •    | •   | •   | •     | •          | •      | 431  |
| F89_EXT                     | •         | •           | •    | •        | •        | •   | •    | •       | •          | •        | •    | •    | •   | •   | •     | •          | •      | 655  |
| F90_DECO                    | •         | •           | •    | •        | •        | •   | •    | •       | •          | •        | •    | •    | •   | •   | •     | •          | •      | 657  |
| F91_SEGT                    | •         | •           | •    | •        | •        | •   | •    | •       | •          | •        | •    | •    | •   | •   | •     | •          | •      | 659  |
| F92_ENCO                    | •         | •           | •    | •        | •        | •   | •    | •       | •          | •        | •    | •    | •   | •   | •     | •          | •      | 660  |
| F93_UNIT                    | •         | •           | •    | •        | •        | •   | •    | •       | •          | •        | •    | •    | •   | •   | •     | •          | •      | 547  |
| F94 DIST                    | •         | •           | •    | •        | •        | •   | •    | •       | •          | •        | •    | •    | •   | •   | •     | •          | •      | 549  |
| F95_ASC                     | •         | •           | •    | •        | •        | •   | •    | •       | •          | •        | •    | •    | •   | •   | •     | •          | •      | 662  |
| F96 SRC                     | •         | •           | •    | •        | •        | •   | •    | •       | •          | •        | •    | •    | •   | •   | •     | •          | •      | 479  |
| F97_DSRC                    |           |             | •    | •        | •        | •   | •    | •       | •          | •        |      |      | •   | •   | •     | •          | •      | 481  |
| F98_CMPR                    |           |             | •    | •        | •        | •   | •    | •       | •          | •        |      | •    | •   | •   | •     | •          | •      | 496  |
| F99 CMPW                    |           |             | •    | •        | •        | •   | •    | •       | •          | •        |      | •    | •   | •   | •     | •          | •      | 499  |
| FIND                        | •         | •           | •    | •        | •        | •   | •    | •       | •          | •        | •    | •    | •   | •   | •     | •          | •      | 274  |
| FNS_InitConfigDataTable     | _         |             |      |          | •        | •   |      |         |            |          | _    |      | •   | •   | •     | •          |        | 799  |
| FNS_InitConfigNameTable     |           |             |      |          | •        | •   |      |         |            |          |      |      | •   | •   | •     | •          |        | 802  |
| GET_RTC_DT                  |           | •           |      | •        | •        | •   | •    |         |            | •        | •    | •    | •   | •   | •     | •          | •      | 290  |
| GET_RTC_DT                  |           | •           |      | •        |          | •   | •    |         |            |          |      |      |     |     |       |            | •      | 874  |
| OE1_1(10_01000              |           |             |      |          |          |     |      |         |            |          |      |      |     |     |       |            |        | U1 T |

| Instruction                     |           |           |      |         |            |            |      |         |       |          |      |      |     |     |       |                                                                                                    |        |      |
|---------------------------------|-----------|-----------|------|---------|------------|------------|------|---------|-------|----------|------|------|-----|-----|-------|----------------------------------------------------------------------------------------------------|--------|------|
| available                       |           |           |      |         |            |            | ⋖    |         |       |          |      |      |     |     |       |                                                                                                    |        |      |
| o partially available           |           |           |      |         |            |            | C38A | 0       |       |          |      |      |     |     |       | 송                                                                                                    |        |      |
| S partially available           | V         | ١         |      | 32      | ~          |            | U,   | C40RT0A |       |          |      |      |     |     |       | 120k                                                                                                    |        |      |
|                                 | 2,7k / 5k | 132       |      | 32k T32 | 16k        |            | CP,  | 34      | 쏬     |          |      | ()   |     |     | 쏬     | 쏫                                                                                                    |        |      |
|                                 | X         | 녿         | C,F  | 32k     | 12k,       | 쏬          | CT,  | Ľ,      | 2,5k  | 쓪        | 2,7k | FP-C | 쏬   | 쏬   | 1 32k | 9                                                                                                    | Į      |      |
|                                 | ď,        | 5         | Ř    | 2       | 12         | 32k        | ×    | ×       | 8     | 8        | e 2  | Ш    | 16k | 32k | S.    | \rightarrow{\rightarrow{\righ | 08     |      |
|                                 | FP0       | FP0 10k T | FP0R | FP0R    | $FP\Sigma$ | $FP\Sigma$ | FP-X | FP-X    | FP-X0 | FP-X0 8k | FP-e | FP3, | FP2 | FP2 | FP2SH | FP2SH 60k,                                                                                                    | FP10SH | page |
|                                 | ш.        | -         | ш.   | ш.      | ш          | ш_         | ш.   | -       | ш.    | -        | ш.   | ш    | ш.  | ш   | ш.    | ш.                                                                                                    | ш.     | -    |
| GET_RTC_INT                     |           | •         |      | •       | •          | •          | •    |         |       | •        | •    | •    | •   | •   | •     | •                                                                                                    | •      | 1246 |
| GetPointer                      | •         | •         | •    | •       | •          | •          | •    | •       | •     | •        | •    | •    | •   | •   | •     | •                                                                                                    | •      | 1246 |
| GT_ActivateScreen               | •         | •         | •    | •       |            | •          | •    | •       | •     | •        | •    | •    | •   | •   | •     | •                                                                                                    | •      | 1134 |
| GT_ChangeBacklightBrightness    | •         | •         | •    | •       | •          | •          | •    | •       | •     | •        | •    | •    | •   | •   | •     | •                                                                                                    | •      | 1136 |
| Hsc_TargetValueMatch_Reset      | •         | •         | •    | •       | •          | •          | •    | •       | •     | •        | •    |      |     |     |       |                                                                                                    |        | 1167 |
| Hsc_TargetValueMatch_Set        | •         | •         | •    | •       | •          | •          | •    | •       | •     | •        | •    |      |     |     |       |                                                                                                    |        | 1169 |
| HscControl_CountingDisable      | •         | •         | •    | •       | •          | •          | •    | •       | •     | •        | •    |      |     |     |       |                                                                                                    |        | 1140 |
| HscControl_CountingEnable       | •         | •         | •    | •       | •          | •          | •    | •       | •     | •        | •    |      |     |     |       |                                                                                                    |        | 1142 |
| HscControl_ElapsedValueContinue | •         | •         | •    | •       | •          | •          | •    | •       | •     | •        | •    |      |     |     |       |                                                                                                    |        | 1144 |
| HscControl_ElapsedValueReset    | •         | •         | •    | •       | •          | •          | •    | •       | •     | •        | •    |      |     |     |       |                                                                                                    |        | 1146 |
| HscControl_HscInstructionClear  | •         | •         | •    | •       | •          | •          | •    | •       | •     | •        | •    |      |     |     |       |                                                                                                    |        | 1148 |
| HscControl_ResetInputDisable    | •         | •         | •    | •       | •          | •          | •    | •       | •     | •        | •    |      |     |     |       |                                                                                                    |        | 1150 |
| HscControl_ResetInputEnable     | •         | •         | •    | •       | •          | •          | •    | •       | •     | •        | •    |      |     |     |       |                                                                                                    |        | 1151 |
| HscControl_SetDefaults          | •         | •         | •    | •       | •          | •          | •    | •       | •     | •        | •    |      |     |     |       |                                                                                                    |        | 1152 |
| HscControl_WriteElapsedValue    | •         | •         | •    | •       | •          | •          | •    | •       | •     | •        | •    |      |     |     |       |                                                                                                    |        | 1153 |
| HscInfo_GetControlCode          | •         | •         | •    | •       | •          | •          | •    | •       | •     | •        | •    |      |     |     |       |                                                                                                    |        | 1156 |
| HscInfo_GetCurrentSpeed         | •         | •         | •    | •       | •          | •          | •    | •       | •     | •        | •    |      |     |     |       |                                                                                                    |        | 1157 |
| HscInfo_IsActive                | •         | •         | •    | •       | •          | •          | •    | •       | •     | •        | •    |      |     |     |       |                                                                                                    |        | 1158 |
| HscInfo_IsChannelEnabled        | •         | •         | •    | •       | •          | •          | •    | •       | •     | •        | •    |      |     |     |       |                                                                                                    |        | 1159 |
| HscInfo_IsCountingDisabled      | •         | •         | •    | •       | •          | •          | •    | •       | •     | •        | •    |      |     |     |       |                                                                                                    |        | 1160 |
| HscInfo_IsElapsedValueReset     | •         | •         | •    | •       | •          | •          | •    | •       | •     | •        | •    |      |     |     |       |                                                                                                    |        | 1161 |
| HscInfo_IsResetInputDisabled    | •         | •         | •    | •       | •          | •          | •    | •       | •     | •        | •    |      |     |     |       |                                                                                                    |        | 1162 |
| HscInfo_ReadElapsedValue        | •         | •         | •    | •       | •          | •          | •    | •       | •     | •        | •    |      |     |     |       |                                                                                                    |        | 1164 |
| HscInfo_ReadTargetValue         | •         | •         | •    | •       | •          | •          | •    | •       | •     | •        | •    |      |     |     |       |                                                                                                    |        | 1165 |
| ICTL                            | •         | •         | •    | •       | •          | •          | •    | •       | •     | •        | •    | •    | •   | •   | •     | •                                                                                                    | •      | 1017 |
| INSERT                          | •         | •         | •    | •       | •          | •          | •    | •       | •     | •        | •    | •    | •   | •   | •     | •                                                                                                    | •      | 276  |
| INT_TO_BCD_WORD                 | •         | •         | •    | •       | •          | •          | •    | •       | •     | •        | •    | •    | •   | •   | •     | •                                                                                                    | •      | 244  |
| INT_TO_BOOL                     | •         | •         | •    | •       | •          | •          | •    | •       | •     | •        | •    | •    | •   | •   | •     | •                                                                                                    | •      | 116  |
| INT_TO_DINT                     | •         | •         | •    | •       | •          | •          | •    | •       | •     | •        | •    | •    | •   | •   | •     | •                                                                                                    | •      | 172  |
| INT_TO_DWORD                    | •         | •         | •    | •       | •          | •          | •    | •       | •     | •        | •    | •    | •   | •   | •     | •                                                                                                    | •      | 137  |
| INT_TO_REAL                     | •         | •         | •    | •       | •          | •          | •    | •       | •     | •        | •    |      | •   | •   | •     | •                                                                                                    | •      | 194  |
| INT_TO_STRING                   | •         | •         | •    | •       | •          | •          | •    | •       | •     | •        | •    | •    | •   | •   | •     | •                                                                                                    | •      | 218  |
| INT_TO_STRING_LEADING_ZEROS     | •         | •         | •    | •       | •          | •          | •    | •       | •     | •        | •    | •    | •   | •   | •     | •                                                                                                    | •      | 220  |
| INT_TO_TIME                     | •         | •         | •    | •       | •          | •          | •    | •       | •     | •        | •    | •    | •   | •   | •     | •                                                                                                    | •      | 202  |
| INT_TO_UDINT                    | •         | •         | •    | •       | •          | •          | •    | •       | •     | •        | •    | •    | •   | •   | •     | •                                                                                                    | •      | 184  |
| INT_TO_UINT                     | •         | •         | •    | •       | •          | •          | •    | •       | •     | •        | •    | •    | •   | •   | •     | •                                                                                                    | •      | 161  |
| INT_TO_WORD                     | •         | •         | •    | •       | •          | •          | •    | •       | •     | •        | •    | •    | •   | •   | •     | •                                                                                                    | •      | 125  |
| IPADDR_TO_STRING                | •         | •         | •    | •       | •          | •          | •    | •       | •     | •        | •    | •    | •   | •   | •     | •                                                                                                    | •      | 233  |
| IPADDR_TO_STRING_NO_LEADING_ZE  |           |           |      |         |            |            |      |         |       |          |      |      |     |     |       |                                                                                                    |        |      |
| ROS                             | •         | •         | •    | •       | •          | •          | •    | •       | •     | •        | •    | •    | •   | •   | •     | •                                                                                                    | •      | 234  |
| Is_AreaDT                       | •         | •         | •    | •       | •          | •          | •    | •       | •     | •        | •    | •    | •   | -   | •     | •                                                                                                    | •      | 1246 |
| Is_AreaFL                       | •         | •         | •    | •       | •          | •          | •    | •       | •     | •        | •    | •    | •   | •   | •     | •                                                                                                    | •      | 1246 |
| IS_VALID_DATE_INT               | •         | •         | •    | •       | •          | •          | •    | •       | •     | •        | •    | •    | •   | •   | •     | •                                                                                                    | •      | 291  |
| IS_VALID_DT_INT                 |           |           |      |         |            |            |      |         |       |          |      |      |     |     |       |                                                                                                    |        | 292  |

| Instruction                 |           |             |      |         |      |     |      |          |          |          |      |      |     |     |                                                                                                    |                                                                                                    |        |      |
|-----------------------------|-----------|-------------|------|---------|------|-----|------|----------|----------|----------|------|------|-----|-----|----------------------------------------------------------------------------------------------------|----------------------------------------------------------------------------------------------------|--------|------|
| <ul><li>available</li></ul> |           |             |      |         |      |     | ⋖    | _        |          |          |      |      |     |     |                                                                                                    |                                                                                                    |        |      |
| o partially available       |           |             |      |         |      |     | C38A | 0-       |          |          |      |      |     |     |                                                                                                    | 송                                                                                                    |        |      |
| partially available         |           | ٠.          |      | 32      | V    |     | U,   | C40RT0A  |          |          |      |      |     |     |                                                                                                    | 120k                                                                                                    |        |      |
|                             | 2,7k / 5k | FP0 10k T32 |      | 32k T32 | 16k  |     | CP,  | 34       | ×        |          |      | ()   |     |     | 쏬                                                                                                    | ×,                                                                                                    |        |      |
|                             | X         | ×           | C,F  | 32k     | 12k, | 쏬   | CT,  | î        | 2,5k     | FP-X0 8k | 2,7k | FP-C | ×   | 쏬   | FP2SH 32k                                                                                                    | FP2SH 60k,                                                                                                    | ェ      |      |
|                             | S,        | 5           | Ř    | Ä       | 12   | 32k | ×    | FP-X L,  | FP-X0    | 8        | e 2  | Ш,   | 16k | 32k | \rightarrow{\rightarrow{\righ | \rightarrow{\rightarrow{\righ | FP10SH |      |
|                             | FP0       | P0          | FP0R | FP0R    | FΡΣ  | FPΣ | FP-X | <u>д</u> | <u>-</u> | Д,       | FP-e | FP3, | FP2 | FP2 | P2                                                                                                    | P2                                                                                                    | 7      | page |
|                             | ш         | ш           | ш    | ш       | ш    | ш   | ш    | ш        | ш        | ш        | ш    | ш    | ш   | ш   | ш                                                                                                    | ш                                                                                                    | ш      |      |
| IS_VALID_TOD_INT            | •         | •           | •    | •       | •    | •   | •    | •        | •        | •        | •    | •    | •   | •   | •                                                                                                    | •                                                                                                    | •      | 294  |
| IsAnyHscChannelEnabled      | •         | •           | •    | •       | •    | •   | •    | •        | •        | •        | •    | •    | •   | •   | •                                                                                                    | •                                                                                                    | •      | 1331 |
| IsAnyPulseChannelEnabled    | •         | •           | •    | •       | •    | •   | •    | •        | •        | •        | •    | •    | •   | •   | •                                                                                                    | •                                                                                                    | •      | 1331 |
| IsClockCalendarSupported    | •         | •           | •    | •       | •    | •   | •    | •        | •        | •        | •    | •    | •   | •   | •                                                                                                    | •                                                                                                    | •      | 1331 |
| IsCommunicationError        | •         | •           | •    | •       | •    | •   | •    | •        | •        | •        | •    | •    | •   | •   | •                                                                                                    | •                                                                                                    | •      | 765  |
| IsDataUnitTypeSupported     | •         | •           | •    | •       | •    | •   | •    | •        | •        | •        | •    | •    | •   | •   | •                                                                                                    | •                                                                                                    | •      | 1331 |
| IsF145F146Error             |           |             | •    | •       |      | •   | •    |          |          | •        |      | •    | •   | •   | •                                                                                                    | •                                                                                                    | •      | 783  |
| IsF145F146NotActive         |           |             | •    | •       |      | •   | •    |          |          | •        |      | •    | •   | •   | •                                                                                                    | •                                                                                                    | •      | 782  |
| IsFileRegisterAreaSupported | •         | •           | •    | •       | •    | •   | •    | •        | •        | •        | •    | •    | •   | •   | •                                                                                                    | •                                                                                                    | •      | 1331 |
| IsHscChannelEnabled         | •         | •           | •    | •       | •    | •   | •    | •        | •        | •        | •    | •    | •   | •   | •                                                                                                    | •                                                                                                    | •      | 1331 |
| IsInstructionSupported      | •         | •           | •    | •       | •    | •   | •    | •        | •        | •        | •    | •    | •   | •   | •                                                                                                    | •                                                                                                    | •      | 1331 |
| IsPIcLink                   | •         | •           | •    | •       | •    | •   | •    | •        | •        | •        | •    | •    | •   | •   | •                                                                                                    | •                                                                                                    | •      | 725  |
| IsProgramControlled         | •         | •           | •    | •       | •    | •   | •    | •        | •        | •        | •    | •    | •   | •   | •                                                                                                    | •                                                                                                    | •      | 726  |
| IsPulseChannelEnabled       | •         | •           | •    | •       | •    | •   | •    | •        | •        | •        | •    | •    | •   | •   | •                                                                                                    | •                                                                                                    | •      | 1331 |
| IsReceptionDone             | •         | •           | •    | •       | •    | •   | •    | •        | •        | •        | •    | •    | •   | •   | •                                                                                                    | •                                                                                                    | •      | 761  |
| IsReceptionDoneByTimeOut    | •         | •           | •    | •       | •    | •   | •    | •        | •        | •        | •    | •    | •   | •   | •                                                                                                    | •                                                                                                    | •      | 762  |
| IsSystemVariableSupported   | •         | •           | •    | •       | •    | •   | •    | •        | •        | •        | •    | •    | •   | •   | •                                                                                                    | •                                                                                                    | •      | 1331 |
| IsTransmissionDone          | •         | •           | •    | •       | •    | •   | •    | •        | •        | •        | •    | •    | •   | •   | •                                                                                                    | •                                                                                                    | •      | 764  |
| JP                          | •         | •           | •    | •       | •    | •   | •    | •        | •        | •        | •    | •    | •   | •   | •                                                                                                    | •                                                                                                    | •      | 1010 |
| KEEP                        | •         | •           | •    | •       | •    | •   | •    | •        | •        | •        | •    | •    | •   | •   | •                                                                                                    | •                                                                                                    | •      | 508  |
| LBL                         | •         | •           | •    | •       | •    | •   | •    | •        | •        | •        | •    | •    | •   | •   | •                                                                                                    | •                                                                                                    | •      | 1014 |
| LEFT                        | •         | •           | •    | •       | •    | •   | •    | •        | •        | •        | •    | •    | •   | •   | •                                                                                                    | •                                                                                                    | •      | 264  |
| LEN                         | •         | •           | •    | •       | •    | •   | •    | •        | •        | •        | •    | •    | •   | •   | •                                                                                                    | •                                                                                                    | •      | 262  |
| LIMIT                       | •         | •           | •    | •       | •    | •   | •    | •        | •        | •        | •    | •    | •   | •   | •                                                                                                    | •                                                                                                    | •      | 86   |
| LN                          | •         | •           | •    | •       | •    | •   | •    | •        | •        | •        | •    |      | •   | •   | •                                                                                                    | •                                                                                                    | •      | 79   |
| LOG                         | •         | •           | •    | •       | •    | •   | •    | •        | •        | •        | •    |      | •   | •   | •                                                                                                    | •                                                                                                    | •      | 80   |
| LOOP                        | •         | •           | •    | •       | •    | •   | •    | •        | •        | •        | •    | •    | •   | •   | •                                                                                                    | •                                                                                                    | •      | 1013 |
| LSR                         | •         | •           | •    | •       | •    | •   | •    | •        | •        | •        | •    | •    | •   | •   | •                                                                                                    | •                                                                                                    | •      | 556  |
| MAX                         | •         | •           | •    | •       | •    | •   | •    | •        | •        | •        | •    | •    | •   | •   | •                                                                                                    | •                                                                                                    | •      | 254  |
| MC                          | •         | •           | •    | •       | •    | •   | •    | •        | •        | •        | •    | •    | •   | •   | •                                                                                                    | •                                                                                                    | •      | 1008 |
| MCE                         | •         | •           | •    | •       | •    | •   | •    | •        | •        | •        | •    | •    | •   | •   | •                                                                                                    | •                                                                                                    | •      | 1009 |
| MID                         | •         | •           | •    | •       | •    | •   | •    | •        | •        | •        | •    | •    | •   | •   | •                                                                                                    | •                                                                                                    | •      | 268  |
| MIN                         | •         | •           | •    | •       | •    | •   | •    | •        | •        | •        | •    | •    | •   | •   | •                                                                                                    | •                                                                                                    | •      | 255  |
| MOD                         | •         | •           | •    | •       | •    | •   | •    | •        | •        | •        | •    | •    | •   | •   | •                                                                                                    | •                                                                                                    | •      | 68   |
| MOVE                        | •         | •           | •    | •       | •    | •   | •    | •        | •        | •        | •    | •    | •   | •   | •                                                                                                    | •                                                                                                    | •      | 60   |
| MUL_TIME_DINT               | •         | •           | •    | •       | •    | •   | •    | •        | •        | •        | •    | •    | •   | •   | •                                                                                                    | •                                                                                                    | •      | 336  |
| MUL_TIME_INT                | •         | •           | •    | •       | •    | •   | •    | •        | •        | •        | •    | •    | •   | •   | •                                                                                                    | •                                                                                                    | •      | 335  |
| MUL_TIME_REAL               | •         | •           | •    | •       | •    | •   | •    | •        | •        | •        | •    |      | •   | •   | •                                                                                                    | •                                                                                                    | •      | 337  |
| MUX                         | •         | •           | •    | •       | •    | •   | •    | •        | •        | •        | •    | •    | •   | •   | •                                                                                                    | •                                                                                                    | •      | 256  |
| NOT                         | •         | •           | •    | •       | •    | •   | •    | •        | •        | •        | •    | •    | •   | •   | •                                                                                                    | •                                                                                                    | •      | 1246 |
| NSTL_NEXT_STEP              | •         | •           | •    | •       | •    | •   | •    | •        | •        | •        | •    | •    | •   | •   | •                                                                                                    | •                                                                                                    | •      | 1331 |
| NSTP_NEXT_STEP_PULSE        | •         | •           | •    | •       | •    | •   | •    | •        | •        | •        | •    | •    | •   | •   | •                                                                                                    | •                                                                                                    | •      | 1331 |
| OutputCompilerError         | •         | •           | •    | •       | •    | •   | •    | •        | •        | •        | •    | •    | •   | •   | •                                                                                                    | •                                                                                                    | •      | 1331 |

| Instruction                                                    |      |              |      |          |      |     |      |            |       |          |      |         |     |     |       |            |        |              |
|----------------------------------------------------------------|------|--------------|------|----------|------|-----|------|------------|-------|----------|------|---------|-----|-----|-------|------------|--------|--------------|
| available                                                      |      |              |      |          |      |     | ⋖    | _          |       |          |      |         |     |     |       |            |        |              |
| o partially available                                          |      |              |      |          |      |     | C38A | 0 <u>.</u> |       |          |      |         |     |     |       | 송          |        |              |
| S partially available                                          | _    |              |      | 32       | ~    |     | ٥,   | C40RT0A    |       |          |      |         |     |     |       | 120k       |        |              |
|                                                                | / 5k | 10k T32      | ١    | 32k T32  | 16k  |     | SP,  | 240        | ×     |          |      | $\circ$ |     |     | 32k   | 쏫          |        |              |
|                                                                | 2,7k | <del> </del> | C,F  | 324      | 12k, | 32k | CT,  | رَ         | 2,5k  | 쓪        | 2,7k | FP-C    | 16k | 32k | 133   | 9          | 工      |              |
|                                                                | 2,   | 7            | Ω.   | 2        | 7    | 33  | ×    | ×          | 2     | 8        | e 2  | ω,<br>T | 16  | 33  | S     | 성          | 80     |              |
|                                                                | FP0  | FP0          | FP0R | FP0R     | FΡΣ  | FPΣ | FP-X | FP-X       | FP-X0 | FP-X0 8k | FP-e | F.      | FP2 | FP2 | FP2SH | FP2SH 60k, | FP10SH | page         |
| OutputCompilerWarning                                          |      |              |      |          | •    | •   | _    | •          | _     |          | •    | •       |     | _   |       | •          | •      | 1331         |
| P13 EPWT                                                       |      |              |      |          | •    |     |      |            |       |          | •    |         | •   |     |       |            |        | 834          |
| P13 ICWT                                                       |      |              |      |          |      |     |      |            |       |          |      |         |     |     |       | •          | •      | 1331         |
| PID FB                                                         |      |              |      |          |      |     |      | •          |       |          | •    |         | •   |     |       |            | -      | 952          |
|                                                                |      | •            |      | •        | •    | •   | •    |            | •     |          | •    |         | •   | •   |       | •          | •      | 954          |
| PID_FB_DUT                                                     |      |              |      | <u> </u> |      |     |      |            |       |          |      |         |     |     |       |            |        | 1238         |
| Pulse_TargetValueMatch_Reset                                   |      |              |      | •        |      |     |      |            |       |          |      |         |     |     |       |            |        | 1230         |
| Pulse_TargetValueMatch_Set                                     |      |              |      |          |      |     |      |            |       |          |      |         |     |     |       |            |        |              |
| PulseControl_CountingDisable                                   |      |              |      |          | •    |     |      |            |       |          | •    |         |     |     |       |            |        | 1331<br>1201 |
| PulseControl_CountingEnable                                    |      |              |      |          | •    |     |      |            |       |          |      |         |     |     |       |            |        |              |
| PulseControl_DeceleratedStop                                   |      |              |      | •        | •    |     |      | •          |       |          | •    |         |     |     |       |            |        | 1203<br>1205 |
| PulseControl_ElapsedValueContinue                              |      |              |      |          |      | •   |      | •          |       |          | •    |         |     |     |       |            |        | 1205         |
| PulseControl_ElapsedValueReset PulseControl JogPositionControl | •    |              |      |          |      |     |      |            |       |          |      |         |     |     |       |            |        | 1207         |
|                                                                |      |              |      |          |      |     |      | •          |       |          |      |         |     |     |       |            |        | 1210         |
| PulseControl_NearHome                                          |      | •            |      |          | •    | •   |      | -          | •     |          | •    |         |     |     |       |            |        | 1210         |
| PulseControl_PulseOutputContinue                               |      |              |      |          | •    |     |      | •          |       | •        | •    |         |     |     |       |            |        |              |
| PulseControl_PulseOutputStop                                   |      | •            |      | •        | •    | •   |      | •          | •     |          | •    |         |     |     |       |            |        | 1214         |
| PulseControl_SetDefaults                                       |      |              |      |          |      |     |      |            |       |          |      |         |     |     |       |            |        | 1216<br>1331 |
| PulseControl_ViriteFlancedVolum                                |      | •            | •    | •        | •    | •   | •    | •          | •     |          | •    |         |     |     |       |            |        | 1217         |
| PulseControl_WriteElapsedValue PulseInfo GetControlCode        |      | •            |      |          | •    |     |      | •          |       |          | •    |         |     |     |       |            |        | 1221         |
| PulseInfo_GetCurrentSpeed                                      |      |              |      |          | •    | •   | •    | •          | •     |          | •    |         |     |     |       |            |        | 1222         |
| PulseInfo IsActive                                             |      |              |      |          | •    |     |      |            |       |          | •    |         |     |     |       |            |        | 1224         |
| PulseInfo IsChannelEnabled                                     |      |              |      |          |      |     |      |            |       |          | •    |         |     |     |       |            |        | 1225         |
| PulseInfo_IsCountingDisabled                                   |      | •            | •    | •        | •    | •   | •    | •          | •     | •        | •    |         |     |     |       |            |        | 1226         |
| PulseInfo_isEdupsedValueReset                                  |      |              |      |          |      |     |      |            |       |          |      |         |     |     |       |            |        | 1227         |
| PulseInfo IsHomeInputTrue                                      |      |              |      |          |      |     |      |            |       |          | •    |         |     |     |       |            |        | 1228         |
| PulseInfo IsPulseOutputStopped                                 |      |              |      |          |      |     |      |            |       |          |      |         |     |     |       |            |        | 1229         |
| PulseInfo IsTargetValueMatchActive                             |      |              |      | •        |      |     |      |            |       |          |      |         |     |     |       |            |        | 1230         |
| PulseInfo ReadAccelerationForbiddenAre                         |      |              |      |          |      |     |      |            |       |          |      |         |     |     |       |            |        | 1230         |
| aStartingPosition                                              |      |              | •    | •        |      |     |      |            |       |          |      |         |     |     |       |            |        | 1231         |
| PulseInfo_ReadCorrectedFinalSpeed                              |      |              | •    | •        |      |     |      |            | •     | •        |      |         |     |     |       |            |        | 1232         |
| PulseInfo ReadCorrectedInitialSpeed                            |      |              | •    | •        |      |     |      |            | •     | •        |      |         |     |     |       |            |        | 1233         |
| PulseInfo_ReadElapsedValue                                     | •    | •            | •    | •        | •    | •   | •    | •          | •     | •        | •    |         |     |     |       |            |        | 1234         |
| PulseInfo ReadTargetValue                                      | •    | •            | •    | •        | •    | •   | •    | •          | •     | •        | •    |         |     |     |       |            |        | 1235         |
| PulseInfo_ReadTargetValueMatchValue                            |      |              | •    | •        |      |     |      |            |       |          |      |         |     |     |       |            |        | 1236         |
| PulseOutput Center FB                                          |      |              |      |          | •    | •   |      |            |       |          |      |         |     |     |       |            |        | 1174         |
| PulseOutput_Home_FB                                            | •    | •            | •    | •        | •    | •   | •    | •          | •     | •        | •    |         |     |     |       |            |        | 1177         |
| PulseOutput_Jog_FB                                             | •    | •            | •    | •        | •    | •   | •    | •          | •     | •        | •    |         |     |     |       |            |        | 1180         |
| PulseOutput_Jog_Positioning0_FB                                |      |              | •    | •        |      |     |      |            |       |          |      |         |     |     |       |            |        | 1182         |
| PulseOutput_Jog_Positioning1_FB                                |      |              | •    | •        |      |     |      |            |       |          |      |         |     |     |       |            |        | 1185         |
| · - <del></del>                                                |      |              |      |          |      |     |      |            |       |          |      |         |     |     |       |            |        |              |
|                                                                |      |              |      |          |      |     |      |            |       |          |      |         |     |     |       |            |        |              |
| PulseOutput_Jog_TargetValue_FB                                 |      |              |      |          |      |     |      |            |       |          |      |         |     |     |       |            |        |              |
| Except FP-X 16k L14 FP-X 32k L30,L60                           |      |              | •    | •        | •    | •   | •    | O          | •     | •        |      |         |     |     |       |            |        | 1187         |

| Instruction                  |           |             |      |         |      |     |       |         |       |          |      |      |     |     |       |            |        |      |
|------------------------------|-----------|-------------|------|---------|------|-----|-------|---------|-------|----------|------|------|-----|-----|-------|------------|--------|------|
| available                    |           |             |      |         |      |     | ×     | _       |       |          |      |      |     |     |       |            |        |      |
| o partially available        |           |             |      |         |      |     | C38A  | 0       |       |          |      |      |     |     |       | 120k       |        |      |
| parton, aronauco             | ~         | ~           |      | 32      | ~    |     | CP, ( | C40RT0A |       |          |      |      |     |     |       |            |        |      |
|                              | 2,7k / 5k | T32         | 11   | 32k T32 | 16k  |     | O     | 9       | 쏬     |          |      | O    |     |     | 32k   | S,         |        |      |
|                              | ,<br>K    | 8           | C,F  | 32      | 12k, | 32k | CT,   | Ľ,      | 2,5k  | 쓪        | 2,7k | FP-C | 16k | 32k | 7     | 9 +        | 끘      |      |
|                              | 0.2       | 1           | R    | R       | [V]  |     | ×     | ×       | Ş     | Ş        | φ    | 3, F | 2   | 2 3 | 25    | SS         | 108    |      |
|                              | FP0       | FP0 10k T32 | FP0R | FPOR    | FPΣ  | FPΣ | FP-X  | FP-X    | FP-X0 | FP-X0 8k | FP-e | FP3, | FP2 | FP2 | FP2SH | FP2SH 60k, | FP10SH | page |
| PulseOutput_Linear_FB        |           | _           | •    | •       | •    | •   | •     | _       | _     | •        | _    | _    | _   | _   | _     | _          | _      | 1189 |
| PulseOutput Pass FB          |           |             |      |         | •    | •   |       |         |       |          |      |      |     |     |       |            |        | 1192 |
| PulseOutput_Trapezoidal_FB   |           | •           | •    | •       | •    | •   | •     | •       | •     | •        | •    |      |     |     |       |            |        | 1195 |
| R TRIG                       |           |             |      | •       | •    | •   |       |         |       |          | •    | •    | •   | •   | •     | •          | •      | 312  |
| ReadDataFromFileRegisterBank |           |             |      |         |      |     |       |         |       |          |      |      |     |     |       | •          |        | 861  |
| REAL TO DINT                 |           | •           | •    | •       |      | •   | •     | •       | •     | •        | •    |      | •   | •   | •     |            | •      | 175  |
| REAL TO DWORD                |           |             |      |         | •    |     |       |         |       |          |      |      | •   | -   |       | •          | -      | 141  |
| REAL_TO_DWORD                |           |             |      |         | •    | •   | •     | •       |       |          | •    |      | _   | •   | •     | •          | •      | 152  |
|                              | •         | •           | •    | •       | •    | •   | •     | •       | •     | •        | •    |      | •   | •   | •     | •          | •      |      |
| REAL_TO_STRING               | -         |             | •    |         | •    | •   | •     | •       | •     |          | •    |      |     | •   | •     | •          | •      | 229  |
| REAL_TO_TIME                 | -         |             |      |         | •    |     | •     | •       |       |          | •    |      |     | •   | •     |            | •      | 204  |
| REAL_TO_UDINT                | •         | •           | •    | •       | •    | •   | •     | •       | •     | •        | •    |      | •   | •   | •     | •          | •      | 187  |
| REAL_TO_UINT                 |           |             |      |         | •    | •   | •     | •       | •     |          | •    |      |     | •   | •     | •          | •      | 164  |
| ReceiveCharacters            | •         | •           | •    | •       | •    | •   | •     | •       | •     | •        | •    | •    | •   | •   | •     | •          | •      | 753  |
| ReceiveData                  | •         | •           | •    | •       | •    | •   | •     | •       | •     | •        | •    | •    | •   | •   | •     | •          | •      | 751  |
| REPLACE                      | •         | •           | •    | •       | •    | •   | •     | •       | •     | •        | •    | •    | •   |     | •     | •          | •      | 278  |
| RIGHT                        | •         | •           |      | •       | •    | •   |       | •       | •     |          |      | •    | •   | •   | •     | •          | •      | 266  |
| ROL                          | •         | •           | •    | •       | •    | •   | •     | •       | •     | •        | •    | •    | •   | •   | •     | •          | •      | 100  |
| ROR                          | •         | •           | •    | •       | •    | •   | •     | •       | •     | •        | •    | •    | •   | •   | •     | •          | •      | 98   |
| RS                           | •         | •           | •    | •       | •    | •   | •     | •       | •     | •        | •    | •    | •   | •   | •     | •          | •      | 308  |
| RST                          | •         | •           | •    | •       | •    | •   | •     | •       | •     | •        | •    | •    | •   | •   | •     | •          | •      | 509  |
| SCALE_INT                    | •         | •           | •    | •       | •    | •   | •     | •       | •     | •        | •    | •    | •   | •   | •     | •          | •      | 956  |
| SCALE_INT_UINT               | •         | •           | •    | •       | •    | •   | •     | •       | •     | •        | •    | •    | •   | •   | •     | •          | •      | 958  |
| SCALE_REAL                   | •         | •           | •    | •       | •    | •   | •     | •       | •     | •        | •    | •    | •   | •   | •     | •          | •      | 960  |
| SCALE_UINT                   | •         | •           | •    | •       | •    | •   | •     | •       | •     | •        | •    | •    | •   | •   | •     | •          | •      | 962  |
| SCALE_UINT_INT               | •         | •           | •    | •       | •    | •   | •     | •       | •     | •        | •    | •    | •   | •   | •     | •          | •      | 964  |
| SCLR_CLEAR_MULTIPLE_STEPS    |           |             | •    | •       | •    | •   | •     | •       | •     | •        |      |      | •   | •   | •     | •          | •      | 1331 |
| SEL                          | •         | •           | •    | •       | •    | •   | •     | •       | •     | •        | •    | •    | •   | •   | •     | •          | •      | 258  |
| SendCharacters               | •         | •           | •    | •       | •    | •   | •     | •       | •     | •        | •    | •    | •   | •   | •     | •          | •      | 738  |
| SendCharactersAndClearString | •         | •           | •    | •       | •    | •   | •     | •       | •     | •        | •    | •    | •   | •   | •     | •          | •      | 740  |
| SET                          | •         | •           | •    | •       | •    | •   | •     | •       | •     | •        | •    | •    | •   | •   | •     | •          | •      | 509  |
| SET_RTC_DT                   |           | •           |      | •       | •    | •   | •     |         |       | •        | •    | •    | •   | •   | •     | •          | •      | 295  |
| SET_RTC_DTBCD                |           | •           |      | •       | •    | •   | •     |         |       | •        | •    | •    | •   | •   | •     | •          | •      | 875  |
| SET_RTC_INT                  |           | •           |      | •       | •    | •   | •     |         |       | •        | •    | •    | •   | •   | •     | •          | •      | 1246 |
| SetCommunicationMode         | •         | •           | •    | •       | •    | •   | •     | •       | •     | •        | •    | •    | •   | •   | •     | •          | •      | 718  |
| SfcOutputsReset              | •         | •           | •    | •       | •    | •   | •     | •       | •     | •        | •    | •    | •   | •   | •     | •          | •      | 1246 |
| SfcRunning                   | •         | •           | •    | •       | •    | •   | •     | •       | •     | •        | •    | •    | •   | •   | •     | •          | •      | 1246 |
| SfcStopped                   | •         | •           | •    | •       | •    | •   | •     | •       | •     | •        | •    | •    | •   | •   | •     | •          | •      | 1246 |
| SfcTransitionsInhibited      | •         | •           | •    | •       | •    | •   | •     | •       | •     | •        | •    | •    | •   | •   | •     | •          | •      | 1246 |
| SHL                          | •         | •           | •    | •       | •    | •   | •     | •       | •     | •        | •    | •    | •   | •   | •     | •          | •      | 96   |
| SHR                          | •         | •           | •    | •       | •    | •   | •     | •       | •     | •        | •    | •    | •   | •   | •     | •          | •      | 94   |
| SIN                          | •         | •           | •    | •       | •    | •   | •     | •       | •     | •        | •    |      | •   | •   | •     | •          | •      | 70   |
| Size_Of_Var                  | •         | •           | •    | •       | •    | •   | •     | •       | •     | •        | •    | •    | •   | •   | •     | •          | •      | 1246 |
| SmoothSignal_INT             | •         | •           | •    | •       | •    | •   | •     | •       | •     | •        | •    | •    | •   | •   | •     | •          | •      | 966  |

| Instruction                   |      |          |      |      |            |            |      |          |          |          |          |      |     |          |       |       |        |      |
|-------------------------------|------|----------|------|------|------------|------------|------|----------|----------|----------|----------|------|-----|----------|-------|-------|--------|------|
| available                     |      |          |      |      |            |            | ⋖    |          |          |          |          |      |     |          |       |       |        |      |
| o partially available         |      |          |      |      |            |            | C38A | 9.       |          |          |          |      |     |          |       | 쏫     |        |      |
| partially available           |      |          |      | 22   | _          |            | O,   | C40RT0A  |          |          |          |      |     |          |       | 120k  |        |      |
|                               | / 5K | -32      |      | T32  | 16k        |            | CP,  | 340      | 5k       |          |          | ()   |     |          | 쏬     | 60k,  |        |      |
|                               | 2,7k | 10k T    | C,F  | 32k  | 12k,       | ×          | CT,  | L,       | S,       | 8        | 2,7k     | FP-C | 퐀   | بح       | 32k   | 9     | I      |      |
|                               | ω,   | 10       | 2    | 2    | 12         | 32k        | ×    | _<br>_   | FP-X0    | FP-X0 8k | 9 2      |      | 16k | 32k      | FP2SH | FP2SH | FP10SH |      |
|                               | FP0  | FP0      | FP0R | FP0R | $FP\Sigma$ | $FP\Sigma$ | FP-X | FP-X     | <u>Д</u> | <u>Д</u> | FP-e     | FP3, | FP2 | FP2      | Р2    | P2    | 7      | nage |
|                               | ш    | ш        | ш    | ш    | ш          | ш          | ш    | ш        | ш        | ш        | ш        | ш    | ш   | ш        | ш     | ш     | ш      | page |
| SmoothSignal_REAL             | •    | •        | •    | •    | •          | •          | •    | •        | •        | •        | •        | •    | •   | •        | •     | •     | •      | 967  |
| SmoothSignal_UINT             | •    | •        | •    | •    | •          | •          | •    | •        | •        | •        | •        | •    | •   | •        | •     | •     | •      | 968  |
| SPLIT_DATE_INT                | •    | •        | •    | •    | •          | •          | •    | •        | •        | •        | •        | •    | •   | •        | •     | •     | •      | 296  |
| SPLIT_DT_INT                  | •    | •        | •    | •    | •          | •          | •    | •        | •        | •        | •        | •    | •   | •        | •     | •     | •      | 297  |
| SPLIT_TIME_INT                | •    | •        | •    | •    | •          |            | •    | •        | •        | •        | •        |      | •   | •        | •     | •     | •      | 338  |
| SPLIT_TOD_INT                 | •    | •        | •    | •    |            |            | •    | •        | •        | •        | •        | •    | •   | •        | •     | •     | •      | 299  |
| SQRT                          | •    | •        | •    | •    | •          | •          | •    | •        | •        | •        | •        |      | •   | •        | •     | •     | •      | 69   |
| SR                            | •    | •        | •    | •    | •          | •          | •    | •        | •        | •        | •        | •    | •   | •        | •     | •     | •      | 306  |
| SSTP_STEP_START               | •    | •        | •    | •    | •          | •          | •    | •        | •        | •        | •        | •    | •   | •        | •     | •     | •      | 1331 |
| StartStopAllSfcs              | •    | •        | •    | •    | •          | •          | •    | •        | •        | •        | •        | •    | •   | •        | •     | •     | •      | 1246 |
| StartStopAllSfcsAndInitData   | •    | •        | •    | •    | •          | •          | •    | •        | •        | •        | •        | •    | •   | •        | •     | •     | •      | 1246 |
| StartStopSfc                  | •    | •        | •    | •    | •          | •          | •    | •        | •        | •        | •        | •    | •   | •        | •     | •     | •      | 1246 |
| StartStopSfcAndInitData       |      | •        | •    | •    | •          | •          | •    | •        | •        | •        | •        | •    | •   | •        | •     | •     | •      | 1246 |
| STPE STEP LADDER END          | •    | •        | •    | •    | •          | •          | •    | •        | •        | •        | •        | •    | •   | •        | •     | •     | •      |      |
| STRING TO DINT                | •    | •        | •    | •    | •          | •          | •    | •        | •        | •        | •        | •    | •   | •        | •     | •     | •      | 178  |
| STRING TO DINT STEPSAVER      | •    | •        | •    | •    | •          | •          | •    | •        | •        | •        | •        | •    | •   | •        | •     | •     | •      | 179  |
| STRING TO DWORD               |      | •        | •    | •    | •          | •          | •    | •        | •        | •        | •        | •    | •   | •        | •     | •     | •      | 143  |
| STRING_TO_DWORD_STEPSAVER     | •    | •        | •    | •    | •          | •          | •    | •        | •        | •        | •        | •    | •   | •        | •     | •     | •      | 144  |
| STRING TO ETLANADDR           |      | •        | •    | •    | •          | •          | •    | •        | •        | •        | •        | •    | •   | •        | •     | •     | •      | 250  |
| STRING_TO_ETLANADDR_STEPSAVER | •    | •        | •    | •    | •          | •          | •    | •        | •        | •        | •        | •    | •   | •        | •     | •     | •      | 251  |
| STRING TO INT                 | •    | •        | •    | •    | •          | •          | •    | •        | •        | •        | •        | •    | •   | •        | •     | •     | •      | 155  |
| STRING TO INT STEPSAVER       | •    | •        | •    | •    | •          | •          | •    | •        | •        | •        | •        | •    | •   | •        | •     | •     | •      | 156  |
| STRING TO IPADDR              |      | •        | •    | •    | •          | •          | •    | •        | •        | •        | •        | •    | •   | •        | •     | •     | •      | 248  |
| STRING TO IPADDR STEPSAVER    |      |          |      |      |            |            |      |          |          |          |          |      |     |          |       |       |        | 249  |
| STRING_TO_REAL                | •    | •        | •    | •    | •          | •          | •    | •        | •        | •        | •        | •    | •   | •        | •     | •     | •      | 199  |
| STRING TO UDINT               | •    | •        | •    | •    | •          | •          | •    | •        | •        | •        | •        | •    | •   | •        | •     | •     | •      | 189  |
| STRING_TO_UINT                |      | •        | •    | •    | •          |            | •    | •        | •        | •        | •        |      | •   | •        | •     | •     | •      | 166  |
| STRING TO UINT STEPSAVER      |      | •        | •    | •    | •          |            | •    | •        | •        | •        | •        | •    | •   |          | •     |       | •      | 167  |
| STRING TO WORD                |      | •        | •    | •    | •          |            | •    | •        | •        | •        | •        | •    | •   | •        | •     |       | •      | 130  |
| STRING TO WORD STEPSAVER      | •    | •        | •    | •    | •          | •          | •    | •        | •        | •        | •        | •    | •   | •        | •     | •     | •      | 131  |
| SUB DATE DATE                 |      | •        |      |      | •          |            |      |          |          |          | •        |      |     | •        |       | •     | •      | 300  |
| SUB_DT_DT                     |      | •        | •    | •    | •          |            | •    | •        | •        | •        | •        |      |     | •        | •     | •     | •      | 301  |
| SUB_DT_TIME                   |      |          |      |      |            |            |      |          |          |          | •        |      |     |          | •     | •     | •      | 302  |
| SUB TIME                      |      | •        |      |      | •          |            | •    | •        |          |          | •        | •    |     | •        | •     | •     | •      | 339  |
| SUB TOD TIME                  |      | •        |      |      | •          | •          | •    | •        | •        | •        | •        |      | •   | •        | •     | •     | •      | 303  |
| SUB TOD TOD                   |      |          | •    |      |            |            |      | •        | •        | •        | •        |      | •   | •        | •     | •     | •      | 304  |
| SYS1                          |      |          |      |      |            |            |      | •        | •        | •        |          |      |     |          |       |       |        | 991  |
| SYS2                          |      |          |      |      |            |            | •    |          |          | •        |          |      |     | -        |       | -     |        | 991  |
| TAN                           |      |          |      |      |            |            | _    | •        |          | •        |          |      | •   |          |       |       |        | 75   |
|                               |      | •        |      |      | •          | •          | •    | •        | •        | •        | •        |      | •   | •        | •     | •     | •      |      |
| TIME_TO_DINT                  |      | <u> </u> |      | _    |            | •          |      | <u> </u> |          |          | <u> </u> | •    | _   | <u> </u> | •     | •     | •      | 177  |
| TIME_TO_DWORD                 | •    | •        | •    |      | •          | •          | •    | •        |          | •        | •        | •    | •   | •        | •     | •     | •      | 142  |
| TIME_TO_INT                   |      |          |      |      | •          | _          | •    | •        | •        | •        | •        |      | •   | •        | •     | •     | •      | 154  |
| TIME_TO_REAL                  |      |          |      |      |            | _          |      |          |          | -        |          |      |     |          |       |       | •      | 198  |
| TIME_TO_STRING                |      |          |      |      |            |            |      | •        |          | •        | •        |      | •   | •        |       | •     | •      | 231  |

| Instruction                      |           |             |      |      |          |     |      |         |            |          |      |      |     |          |          |            |        |            |
|----------------------------------|-----------|-------------|------|------|----------|-----|------|---------|------------|----------|------|------|-----|----------|----------|------------|--------|------------|
| <ul><li>available</li></ul>      |           |             |      |      |          |     | ⋖    |         |            |          |      |      |     |          |          |            |        |            |
|                                  |           |             |      |      |          |     | C38A | ΑO      |            |          |      |      |     |          |          | 쏫          |        |            |
| o partially available            |           |             |      | 7    |          |     | O    | R       |            |          |      |      |     |          |          | 120k       |        |            |
|                                  | 2,7k / 5k | 32          |      | T32  | 12k, 16k |     | CP,  | C40RT0A | ~          |          |      |      |     |          | ~        |            |        |            |
|                                  | ×         | FP0 10k T32 | C,F  | 32k  | ک        | ~   | CT,  | Ö       | FP-X0 2,5k | 쏬        | 2,7k | FP-C | ~   | ~        | 32k      | FP2SH 60k, | _      |            |
|                                  | 2,7       | 10          | 8    | 7.3  | 12       | 32k | 0    | Ľ,      | 0          | FP-X0 8k | Ω,   | 芷    | 16k | 32k      | FP2SH    | H          | FP10SH |            |
|                                  | FP0       | 0           | FP0R | FP0R | FPΣ      | FPΣ | FP-X | FP-X    | ۲-         | ۲,       | FP-e | FP3, | FP2 | FP2      | 25       | 25         | 7      |            |
|                                  | 芷         | 芷           | 芷    | 芷    | 芷        | 芷   | 芷    | 芷       | 芷          | 芷        | 芷    | 芷    | 芷   | 芷        | 芷        | 芷          | 芷      | page       |
| TIME_TO_WORD                     | •         | •           | •    | •    | •        | •   | •    | •       | •          | •        | •    | •    | •   | •        | •        | •          | •      | 129        |
| TM_100ms                         | •         | •           | •    | •    | •        | •   | •    | •       | •          | •        | •    | •    | •   | •        | •        | •          | •      | 930        |
| TM_100ms_FB                      | •         | •           | •    | •    | •        | •   | •    | •       | •          | •        | •    | •    | •   | •        | •        | •          | •      | 920        |
| TM 10ms                          | •         | •           | •    | •    | •        | •   | •    | •       | •          | •        | •    | •    | •   | •        | •        | •          | •      | 928        |
| TM 10ms FB                       | •         | •           | •    | •    | •        | •   | •    | •       | •          | •        | •    | •    | •   | •        | •        | •          | •      | 917        |
| TM 1ms                           | •         | •           | •    | •    | •        | •   | •    | •       | •          | •        | •    |      | •   | •        | •        | •          | •      | 926        |
| TM 1ms FB                        | •         | •           | •    | •    | •        | •   | •    | •       | •          | •        | •    |      | •   | •        | •        | •          | •      | 914        |
| TM 1s                            |           | •           | •    | •    | •        | •   | •    | •       | •          | •        | •    | •    | •   | •        | •        | •          | •      | 932        |
| TM_1s_FB                         | •         | •           | •    | •    | •        | •   | •    | •       | •          | •        | •    | •    | •   | •        | •        | •          | •      | 923        |
| TOD_TO_STRING                    |           | •           | •    | •    | •        | •   | •    | •       | •          | •        | •    | •    | •   | •        | •        | •          | •      | 237        |
| TOD_TO_UDINT                     | •         | •           | •    | •    | •        | •   | •    | •       | •          | •        | •    | •    | •   | •        | •        | •          | •      | 192        |
| TOF                              |           | •           | •    | •    | •        | •   |      | •       | •          |          | •    | •    | •   | •        | •        | •          | •      | 324        |
| TON                              |           | •           | •    | •    | •        | •   | •    | •       | •          | •        | •    | •    | •   | •        | •        | •          | •      | 326        |
| TP                               |           |             | •    |      |          | •   | •    | •       | •          |          | •    | •    |     |          | •        | •          | •      | 328        |
| TRUNC TO DINT                    |           | •           | •    | •    | •        | •   | •    | •       | •          |          | •    |      | •   | •        | •        | •          | •      | 176        |
| TRUNC TO INT                     |           | •           | •    | •    | •        | •   | •    | •       | •          | •        | •    |      | •   | •        | •        | •          | •      | 153        |
| TRUNC TO UDINT                   |           |             | •    | -    | •        | •   | •    | -       |            |          |      |      |     | H        | •        | -          | •      | 188        |
| TRUNC TO UINT                    |           | •           | •    | •    |          | •   | •    | •       | •          |          | •    |      | •   | •        | •        | •          |        |            |
|                                  |           | •           |      | •    | •        |     |      | •       | •          |          |      |      | •   | •        |          | •          | •      | 165        |
| UDINT_TO_BCD_DWORD UDINT TO BOOL |           |             |      |      |          | •   |      |         |            |          |      | •    |     |          |          | •          | •      | 247<br>119 |
|                                  |           | •           | •    | •    | •        | •   | •    | •       |            | •        |      | •    | •   | •        | •        | •          | •      | 207        |
| UDINT_TO_DATE                    |           | _           | -    | •    | •        | •   | •    | _       | •          | •        | •    | •    | •   | <u> </u> | <u> </u> | •          |        |            |
| UDINT_TO_DINT                    |           | •           | •    | •    | •        | •   | •    | •       | •          |          | •    | •    | •   | •        | •        | •          | •      | 174        |
| UDINT_TO_DT                      |           | •           | •    | •    | •        | •   | •    | •       | •          | •        |      | •    | •   | •        | •        | •          | •      | 205        |
| UDINT_TO_DWORD                   |           |             |      |      | •        | •   |      |         |            | •        |      |      | •   | •        |          |            |        | 140        |
| UDINT_TO_INT                     | •         | •           | •    | •    | •        | •   | •    | •       | •          | •        | •    | •    | •   | •        | •        | •          | •      | 151        |
| UDINT_TO_REAL                    | •         | •           | •    | •    | •        | •   | •    | •       | •          | •        | •    | •    | •   | •        | •        | •          | •      | 197        |
| UDINT_TO_STRING                  | •         | •           | •    | •    | •        | •   | •    | •       | •          | •        | •    | •    | •   | •        | •        | •          | •      | 223        |
| UDINT_TO_STRING_LEADING_ZEROS    | •         | •           | •    | •    | •        | •   | •    | •       | •          | •        |      | •    | •   | •        | •        | •          | •      | 226        |
| UDINT_TO_TOD                     | •         | •           | •    | •    | •        | •   | •    | •       |            | •        |      | •    | •   | •        | •        | •          | •      | 209        |
| UDINT_TO_UINT                    | •         | •           | •    | •    | •        | •   | •    | •       | •          | •        | •    | •    | •   | •        | •        | •          | •      | 163        |
| UDINT_TO_WORD                    |           |             | -    |      |          | •   |      | •       |            |          |      | •    |     | •        | •        |            | •      | 128        |
| UINT_TO_BCD_WORD                 |           |             | •    |      | •        | •   | •    | •       |            | •        |      | •    | •   | •        | •        |            | •      | 246        |
| UINT_TO_BOOL                     |           |             | •    | •    | •        | •   | •    | •       |            | •        |      | •    | •   | •        |          |            | •      | 118        |
| UINT_TO_DINT                     | •         | •           |      | •    | •        | •   | •    | •       | •          | •        | •    | •    | •   | •        | •        | •          | •      | 173        |
| UINT_TO_DWORD                    | •         | •           | •    | •    | •        | •   | •    | •       | •          | •        | •    | •    | •   | •        | •        | •          | •      | 139        |
| UINT_TO_INT                      | •         | •           | •    | •    | •        | •   | •    | •       | •          | •        | •    |      | •   | •        | •        | •          | •      | 150        |
| UINT_TO_REAL                     | •         | •           | •    | •    | •        | •   | •    | •       | •          | •        | •    | •    | •   | •        | •        | •          | •      | 196        |
| UINT_TO_STRING                   | •         | •           | •    | •    | •        | •   | •    | •       | •          | •        | •    | •    | •   | •        | •        | •          | •      | 227        |
| UINT_TO_STRING_LEADING_ZEROS     | •         | •           | •    | •    | •        | •   | •    | •       | •          | •        | •    | •    | •   | •        | •        | •          | •      | 228        |
| UINT_TO_UDINT                    | •         | •           | •    | •    | •        | •   | •    | •       | •          | •        | •    | •    | •   | •        | •        | •          | •      | 185        |
| UINT_TO_WORD                     | •         | •           | •    | •    | •        | •   | •    | •       | •          | •        | •    | •    | •   | •        | •        | •          | •      | 127        |
| Unit_AnalogInOut_FP0_A21         | •         | •           | •    | •    | •        | •   | •    | •       | •          | •        |      |      |     |          |          |            |        | 1092       |
| Unit_AnalogInOut_FPG_A44         |           |             |      |      | •        | •   |      |         |            |          |      |      |     |          |          |            |        | 1119       |

| Instruction                   |      |           |      |         |      |     |       |         |       |          |      |      |     |     |       |            |        |      |
|-------------------------------|------|-----------|------|---------|------|-----|-------|---------|-------|----------|------|------|-----|-----|-------|------------|--------|------|
| <ul><li>available</li></ul>   |      |           |      |         |      |     | 8A    | ⋖       |       |          |      |      |     |     |       |            |        |      |
| o partially available         |      |           |      |         |      |     | C38A  | T0,     |       |          |      |      |     |     |       | 20k        |        |      |
|                               | 5    | 32        |      | 32k T32 | 16k  |     | CP,   | C40RT0A |       |          |      |      |     |     |       | _          |        |      |
|                               | _    | Ë         | C,F  | X       | ,    |     | CT, ( | ű       | 2,5k  | 쏬        | 7k   | FP-C | _   |     | 32k   | FP2SH 60k, | _      |      |
|                               | 2,7k | FP0 10k T | 0    | 3       | 12k, | 32k | 0     | Ľ,      | (0)   | FP-X0 8k | 2,7k | 世    | 16k | 32k | HS    | SH         | FP10SH |      |
|                               | FP0  | P0        | FP0R | FP0R    | FPΣ  | FΡΣ | FP-X  | FP-X    | FP-X0 | <u>-</u> | FP-e | FP3, | FP2 | FP2 | FP2SH | P2;        | P1(    | 2000 |
|                               | ш    | ш         | ш    | ш       | ш    | ш   | ш     | ш       | ш     | ш        | ш    | Щ    | ш   | ш   | ш     | ш          | ш      | page |
| Unit_AnalogInput_FP0_A80      | •    | •         | •    | •       | •    | •   | •     | •       | •     | •        |      |      |     |     |       |            |        | 1097 |
| Unit_AnalogInput_FP0_RTD_INT  | •    | •         | •    | •       | •    | •   | •     | •       | •     | •        |      |      |     |     |       |            |        | 1102 |
| Unit_AnalogInput_FP0_RTD_REAL | •    | •         | •    | •       | •    | •   | •     | •       | •     | •        |      |      |     |     |       |            |        | 1108 |
| Unit_AnalogInput_FP0_TC4_TC8  | •    | •         | •    | •       | •    | •   | •     | •       | •     | •        |      |      |     |     |       |            |        | 1114 |
| Unit_AnalogOutput_FP0_A04I    | •    | •         | •    | •       | •    | •   | •     | •       | •     | •        |      |      |     |     |       |            |        | 1123 |
| Unit_AnalogOutput_FP0_A04V    | •    | •         | •    | •       | •    | •   | •     | •       | •     | •        |      |      |     |     |       |            |        | 1126 |
| Var_ToAreaOffs                | •    | •         | •    | •       | •    | •   | •     | •       | •     | •        | •    | •    | •   | •   | •     | •          | •      | 1246 |
| WITHIN_LIMITS                 | •    | •         | •    | •       | •    | •   | •     | •       | •     | •        | •    | •    | •   | •   | •     | •          | •      | 112  |
| WORD_BCD_TO_INT               | •    | •         | •    | •       | •    | •   | •     | •       | •     | •        | •    | •    | •   | •   | •     | •          | •      | 147  |
| WORD_BCD_TO_UINT              | •    | •         | •    | •       | •    | •   | •     | •       | •     | •        | •    | •    | •   | •   | •     | •          | •      | 159  |
| WORD_TO_BOOL                  | •    | •         | •    | •       | •    | •   | •     | •       | •     | •        | •    | •    | •   | •   | •     | •          | •      | 114  |
| WORD_TO_BOOL16                | •    | •         | •    | •       | •    | •   | •     | •       | •     | •        | •    | •    | •   | •   | •     | •          | •      | 238  |
| WORD_TO_BOOLS                 | •    | •         | •    | •       | •    | •   | •     | •       | •     | •        | •    | •    | •   | •   | •     | •          | •      | 240  |
| WORD_TO_DINT                  | •    | •         | •    | •       | •    | •   | •     | •       | •     | •        | •    | •    | •   | •   | •     | •          | •      | 169  |
| WORD_TO_DWORD                 | •    | •         | •    | •       | •    | •   | •     | •       | •     | •        | •    | •    | •   | •   | •     | •          | •      | 136  |
| WORD_TO_INT                   | •    | •         | •    | •       | •    | •   | •     | •       | •     | •        | •    | •    | •   | •   | •     | •          | •      | 146  |
| WORD_TO_STRING                | •    | •         | •    | •       | •    | •   | •     | •       | •     | •        | •    | •    | •   | •   | •     | •          | •      | 212  |
| WORD_TO_TIME                  | •    | •         | •    | •       | •    | •   | •     | •       | •     | •        | •    | •    | •   | •   | •     | •          | •      | 200  |
| WORD_TO_UDINT                 | •    | •         | •    | •       | •    | •   | •     | •       | •     | •        | •    | •    | •   | •   | •     | •          | •      | 181  |
| WORD_TO_UINT                  | •    | •         | •    | •       | •    | •   | •     | •       | •     | •        | •    | •    | •   | •   | •     | •          | •      | 158  |
| WriteDataToFileRegisterBank   |      |           |      |         |      |     |       |         |       |          |      |      |     |     |       | •          |        | 863  |

## **Record of Changes**

| Manual No.   | Date      | Description of Changes                                                                                                    |
|--------------|-----------|----------------------------------------------------------------------------------------------------|
| ACGM0313V2EN | July 2012 | Complete update in accordance with software version 6.4. For details on the new information, see the section new in this version 6.4 in the online help. |
| ACGM0313V1EN | FEB. 2011 | First edition                                                                                                    |

## Index

| Α                                                      |
|--------------------------------------------------------|
| ABS67                                                  |
| ACOS                                                   |
| ADD                                                    |
| ADD DT TIME282                                         |
| ADD TIME                                               |
| ADD_TOD_TIME283                                        |
| Addresses30                                            |
| ALT 888                                                |
| Analog unit instructions1091                           |
| AND                                                    |
| ANY_IN_UNITS_OF_WORDS                                  |
| ANY_SIMPLE_NOT_BOOL58                                  |
| Appendix Programming Information1245                   |
| Arithmetic instructions61, 341                         |
| Array53                                                |
| ARRAY53                                                |
| ASCII Codes                                            |
| ASIN                                                   |
| ATAN                                                   |
| ATAN2_YX                                               |
| Availability of all instructions on all PLC types 1318 |
| В                                                      |
| Basics                                                 |
| BCD Constants                                          |
| BCD Type Constant1251                                  |
| BCD_DWORD56                                            |
| BCD_WORD56                                             |
| BEFORE BEGINNING1                                      |
| Bistable instructions305, 507                          |
| Bit-shift instructions                                 |
| Bitwise Boolean instructions87, 511                    |
| BOOL                                                   |
| BOOL_TO_DINT168                                        |
| BOOL_TO_DWORD132                                       |
| BOOL_TO_INT145                                         |
| BOOL_TO_STRING210                                      |
| BOOL_TO_UDINT                                          |
| BOOL_TO_UINT                                           |
| BOOL_TO_WORD                                           |
| BOOL16_TO_WORD121                                      |
| BOOL16_10_WORD55                                       |
| BOOL32_TO_DWORD                                        |
| BOOLS_TO_DWORD                                         |
| BOOLS_TO_WORD122                                       |
| BRK                                                    |
| С                                                      |
|                                                        |
| Changing the communication mode in RUN mode            |
| Changing the communication mode in RUN mode717         |
| 717 Checking for MEWTOCOL-COM master / slave           |
| Checking for MEWTOCOL-COM master / slave mode          |
| Checking for MEWTOCOL-COM master / slave mode          |
| Checking for MEWTOCOL-COM master / slave mode          |

| Communication Modes                                                                                                    | 712                                                                                                    |
|----------------------------------------------------------------------------------------------------|----------------------------------------------------------------------------------------------------|
| Comparison instructions103,                                                                                                    | 603                                                                                                    |
| CONCAT                                                                                                    | 270                                                                                                    |
| CONCAT_DATE_INT                                                                                                    | 284                                                                                                    |
| CONCAT_DATE_TOD                                                                                                    |                                                                                                    |
| CONCAT_DT_INT                                                                                                    |                                                                                                    |
| CONCAT_TIME_INT                                                                                                    |                                                                                                    |
| CONCAT_TOD_INT                                                                                                    |                                                                                                    |
| Constants                                                                                                    | 39                                                                                                    |
| Conversion instructions113,                                                                                                    |                                                                                                    |
| COS                                                                                                    |                                                                                                    |
| Counter instructions315,                                                                                                    |                                                                                                    |
| CRC16                                                                                                    |                                                                                                    |
| Creating DUTs                                                                                                    |                                                                                                    |
| CT                                                                                                    |                                                                                                    |
| CT_FB                                                                                                    |                                                                                                    |
| CTD                                                                                                    |                                                                                                    |
| CTU                                                                                                    |                                                                                                    |
| CTUD                                                                                                    | 320                                                                                                    |
| D                                                                                                    |                                                                                                    |
|                                                                                                    | 700                                                                                                    |
| Data exchange with flexible network                                                                                                    | 798                                                                                                    |
| Data Registers (DT)                                                                                                    |                                                                                                    |
| Data transfer in master/slave mode (MEWTOCOL/Modbus RTU)                                                                                                    | 700                                                                                                    |
| (MEWTOCOL/Modbus RTU)                                                                                                    | 766                                                                                                    |
| Data transfer in program controlled mode                                                                                                    | 733                                                                                                    |
| Data transfer instructions                                                                                                    |                                                                                                    |
| Data transfer to and from special data registers                                                                                                    |                                                                                                    |
| Data transfer via communication ports                                                                                                    |                                                                                                    |
| Data transfer via MEWNET link                                                                                                    |                                                                                                    |
| Data transfer via network                                                                                                    | 785                                                                                                    |
| Data transfer via shared memory of a                                                                                                    |                                                                                                    |
| MEWNET-F-Slave station                                                                                                    | 701                                                                                                    |
|                                                                                                    |                                                                                                    |
| Data transfer within the PLC                                                                                                    | 805                                                                                                    |
| Data Type STRING                                                                                                    | 805<br>45                                                                                                    |
| Data Type STRING  Data types                                                                                                    | 805<br>45<br>40                                                                                                    |
| Data Type STRING                                                                                                    | 805<br>45<br>40<br>44                                                                                                    |
| Data Type STRING                                                                                                    | 805<br>45<br>40<br>44<br>865                                                                                                    |
| Data Type STRING                                                                                                    | 805<br>45<br>40<br>44<br>865<br>43                                                                                                    |
| Data Type STRING                                                                                                    | 805<br>45<br>40<br>44<br>865<br>43<br>216                                                                                                    |
| Data Type STRING                                                                                                    | 805<br>45<br>40<br>44<br>865<br>43<br>216<br>190                                                                                                    |
| Data Type STRING  Data types  DATE  Date and time instructions  DATE_AND_TIME  DATE_TO_STRING  DATE_TO_UDINT  DAY_OF_WEEK1                                                                                                    | 805<br>45<br>40<br>44<br>865<br>43<br>216<br>190<br>289                                                                                                    |
| Data Type STRING  Data types  DATE  Date and time instructions  DATE_AND_TIME  DATE_TO_STRING  DATE_TO_UDINT  DAY_OF_WEEK1  Decimal Constants                                                                                                    | 805<br>45<br>40<br>44<br>865<br>43<br>216<br>190<br>289<br>39                                                                                                    |
| Data Type STRING                                                                                                    | 805<br>45<br>40<br>44<br>865<br>43<br>216<br>190<br>289<br>39<br>253                                                                                                    |
| Data Type STRING  Data types  DATE  Date and time instructions  DATE_AND_TIME  DATE_TO_STRING  DATE_TO_UDINT  DAY_OF_WEEK1  Decimal Constants  Decimal to binary/BCD/gray code table  1 DELETE                                                                                                    | 805<br>40<br>44<br>865<br>43<br>216<br>190<br>289<br>39<br>253<br>272                                                                                                    |
| Data Type STRING                                                                                                    | 805<br>45<br>40<br>44<br>865<br>43<br>216<br>190<br>289<br>39<br>253<br>272<br>712                                                                                                    |
| Data Type STRING                                                                                                    | 805<br>45<br>44<br>865<br>43<br>216<br>190<br>289<br>39<br>253<br>272<br>712<br>884                                                                                                    |
| Data Type STRING                                                                                                    | 805<br>45<br>44<br>865<br>43<br>216<br>190<br>289<br>39<br>272<br>712<br>884<br>886                                                                                                    |
| Data Type STRING                                                                                                    | 805<br>45<br>40<br>44<br>865<br>43<br>216<br>190<br>289<br>39<br>253<br>272<br>712<br>884<br>886<br>885                                                                                          |
| Data Type STRING  Data types  DATE  Date and time instructions  DATE_AND_TIME  DATE_TO_STRING  DATE_TO_UDINT  DAY_OF_WEEK1  Decimal Constants  Decimal to binary/BCD/gray code table  1 DELETE  Description of the communication modes  DF  DFI  DFN  DINT                                                                                                    | 805<br>45<br>40<br>44<br>865<br>43<br>216<br>190<br>289<br>39<br>253<br>272<br>712<br>884<br>886<br>885<br>41                                                                                    |
| Data Type STRING Data types DATE Date and time instructions                                                                                                    | 805<br>45<br>44<br>865<br>43<br>216<br>190<br>289<br>253<br>272<br>712<br>884<br>886<br>885<br>41<br>245                                                                                         |
| Data Type STRING Data types DATE Date and time instructions                                                                                                    | 805<br>45<br>44<br>865<br>43<br>216<br>190<br>289<br>39<br>253<br>272<br>712<br>884<br>885<br>41<br>245<br>117                                                                                   |
| Data Type STRING Data types DATE Date and time instructions                                                                                                    | 805<br>45<br>44<br>865<br>43<br>216<br>190<br>289<br>253<br>272<br>712<br>884<br>885<br>41<br>245<br>117                                                                                         |
| Data Type STRING Data types DATE Date and time instructions                                                                                                    | 805<br>45<br>40<br>44<br>865<br>43<br>216<br>190<br>289<br>39<br>253<br>272<br>712<br>884<br>886<br>885<br>41<br>245<br>117<br>138<br>149                                                        |
| Data Type STRING Data types DATE Date and time instructions                                                                                                    | 805<br>45<br>40<br>44<br>865<br>43<br>216<br>190<br>289<br>39<br>253<br>272<br>712<br>884<br>885<br>41<br>1245<br>117<br>138<br>149                                                              |
| Data Type STRING Data types DATE Date and time instructions                                                                                                    | 805<br>45<br>40<br>44<br>865<br>43<br>216<br>190<br>289<br>39<br>272<br>712<br>884<br>886<br>885<br>41<br>245<br>117<br>138<br>149<br>195<br>221                                                 |
| Data Type STRING Data types DATE Date and time instructions                                                                                                    | 805<br>45<br>40<br>44<br>865<br>43<br>216<br>190<br>289<br>39<br>253<br>272<br>712<br>884<br>885<br>41<br>117<br>138<br>149<br>195<br>221<br>225                                                 |
| Data Type STRING Data types  DATE  Date and time instructions  DATE_AND_TIME  DATE_TO_STRING  DATE_TO_UDINT  DAY_OF_WEEK1  Decimal Constants  Decimal to binary/BCD/gray code table  1 DELETE  Description of the communication modes  DF  DFI  DFN  DINT  DINT_TO_BCD_DWORD  DINT_TO_BOOL  DINT_TO_DWORD  DINT_TO_REAL  DINT_TO_STRING  DINT_TO_STRING  DINT_TO_STRING_LEADING_ZEROS  DINT_TO_TIME | 805<br>45<br>40<br>44<br>865<br>43<br>216<br>190<br>289<br>39<br>253<br>272<br>712<br>884<br>885<br>41<br>138<br>149<br>195<br>221<br>225<br>203                                                 |
| Data Type STRING Data types DATE Date and time instructions                                                                                                    | 805<br>45<br>40<br>44<br>865<br>43<br>216<br>190<br>289<br>253<br>272<br>712<br>884<br>886<br>885<br>41<br>138<br>149<br>221<br>221<br>221<br>223<br>186                                         |
| Data Type STRING Data types  DATE  Date and time instructions  DATE_AND_TIME  DATE_TO_STRING  DATE_TO_UDINT  DAY_OF_WEEK1  Decimal Constants  Decimal to binary/BCD/gray code table  1 DELETE  Description of the communication modes  DF  DFI  DFN  DINT  DINT_TO_BCD_DWORD  DINT_TO_BOOL  DINT_TO_DWORD  DINT_TO_REAL  DINT_TO_STRING  DINT_TO_STRING  DINT_TO_STRING_LEADING_ZEROS  DINT_TO_TIME | 805<br>45<br>40<br>44<br>865<br>43<br>216<br>190<br>289<br>39<br>253<br>272<br>712<br>884<br>885<br>41<br>138<br>149<br>195<br>221<br>221<br>221<br>221<br>221<br>221<br>221<br>221<br>221<br>22 |

| DIV65                                               | F102_DSHR                 |     |
|-----------------------------------------------------|---------------------------|-----|
| DIV_TIME_DINT333                                    | F103_DSHL                 |     |
| DIV_TIME_INT332                                     | F105_BSR                  | 566 |
| DIV_TIME_REAL334                                    | F106_BSL                  | 568 |
| DT_TO_DATE206                                       | F108 BITR                 |     |
| DT_TO_STRING217                                     | F109 BITL                 |     |
| DT TO TOD208                                        | F11 COPY                  |     |
| DT_TO_UDINT191                                      | F110_WSHR                 |     |
| DUT51                                               | F111 WSHL                 |     |
|                                                     | F112_WBSR                 |     |
| DUTs with non-overlapping elements                  |                           |     |
| DUTs with overlapping elements53                    | F113_WBSL                 |     |
| DWORD                                               | F115_FIFT                 |     |
| DWORD_BCD56                                         | F116_FIFR                 |     |
| DWORD_BCD_TO_DINT170                                | F117_FIFW                 |     |
| DWORD_BCD_TO_UDINT183                               | F118_UDC                  |     |
| DWORD_TO_BOOL115                                    | F119_LRSR                 | 582 |
| DWORD_TO_BOOL32239                                  | F12_EPRD                  | 827 |
| DWORD_TO_BOOLS242                                   | F12 ICRD                  | 829 |
| DWORD_TO_DINT171                                    | F120 ROR                  |     |
| DWORD_TO_INT148                                     | F121 ROL                  |     |
| DWORD TO REAL193                                    | F122 RCR                  |     |
| DWORD_TO_STRING214                                  | F123 RCL                  |     |
|                                                     | <del>-</del>              |     |
| DWORD_TO_TIME201                                    | F125_DROR                 |     |
| DWORD_TO_UDINT182                                   | F126_DROL                 |     |
| DWORD_TO_UINT160                                    | F127_DRCR                 |     |
| DWORD_TO_WORD124                                    | F128_DRCL                 |     |
| E                                                   | F13_ICWT                  |     |
|                                                     | F130_BTS                  |     |
| Edge detection instructions311, 883                 | F131_BTR                  | 539 |
| Elementary data types40                             | F132_BTI                  | 540 |
| Elementary Data Types40                             | F133 BTT                  | 541 |
| EQ108                                               | F135 BCU                  |     |
| Error alarm relays34                                | F136_DBCU                 |     |
| Error codes                                         | F137_STMR                 |     |
| Error Codes E1 to E81312                            | F138_TIMEBCD_TO_SECBCD    |     |
| ETLANADDR57                                         | F139_SECBCD_TO_TIMEBCD    |     |
| ETLANADDR_TO_STRING235                              | F139_SECBCD_TO_TIMEBCD    |     |
|                                                     |                           |     |
| ETLANADDR_TO_STRING_NO_LEADING_ZERO                 | F140_STC                  |     |
| S236                                                | F141_CLC                  |     |
| Evaluation of IsF145146NotActive flag781            | F142_WDT                  |     |
| EXP81                                               | F143_IORF                 |     |
| ExpansionUnitNumberToIOWordOffset_FP01129           | F145_SEND                 |     |
| ExpansionUnitNumberToIOWordOffset_FPX_FP0           | F145_WRITE_DATA           |     |
| 1130                                                | F145_WRITE_DATA_TYPE_OFFS | 770 |
| Explanation of the operation of the PID instuctions | F145F146_MODBUS_COMMAND   |     |
| ·938                                                | F145F146_MODBUS_MASTER    |     |
| EXPT82                                              | F146_READ_DATA            |     |
| External input (X) and output relays (Y)            | F146_READ_DATA_TYPE_OFFS  | 775 |
| External input (X) and output relays (1)            | F146_RECV                 | 780 |
| F                                                   | F140_REGV                 |     |
| F TRIG313                                           |                           |     |
| <del>_</del>                                        | F148_ERR                  |     |
| F0_MV806                                            | F149_MSG                  |     |
| F1_DMV808                                           | F15_XCH                   |     |
| F10_BKMV820                                         | F150_READ                 |     |
| F10_BKMV_NUMBER822                                  | F151_WRT                  |     |
| F10_BKMV_NUMBER_OFFSET824                           | F152_RMRD                 | 792 |
| F10_BKMV_OFFSET823                                  | F153_RMWT                 |     |
| F100_SHR558                                         | F155_SMPL                 |     |
| F101 SHL560                                         | F156 STRG                 |     |
|                                                     | . 100_011.0               |     |

| F157_ADD_DTBCD_TIMEBCD           | 868                                    | F252_ACHK  | 682       |
|----------------------------------|----------------------------------------|------------|-----------|
| F158_SUB_DTBCD_TIMEBCD           | 870                                    | F26_DSUB   | 368       |
| F159_MTRN                        | 742                                    | F27_SUB2   | 370       |
| F159_MWRT_PARA                   | 719                                    | F270_MAX   | 451       |
| F16_DXCH                         | 837                                    | F271_DMAX  | 453       |
| F160_DSQR                        | 415                                    | F272_MIN   | 457       |
| F161_MRCV                        | 756                                    | F273_DMIN  | 459       |
| F161_MRD_PARA                    | 728                                    | F275_MEAN  | 463       |
| F161_MRD_STATUS                  | 730                                    | F276_DMEAN | 465       |
| F165_HighSpeedCounter_Cam        | 895                                    | F277_SORT  | 501       |
| F166_HighSpeedCounter_Set        | 901                                    | F278_DSORT | 503       |
| F166_PulseOutput_Set             | 1027                                   | F28_DSUB2  | 372       |
| F167_HighSpeedCounter_Reset      | 905                                    | F282_SCAL  | 469       |
| F167_PulseOutput_Reset           |                                        | F283_DSCAL | 472       |
| F168_PulseOutput_Home            |                                        | F284_RAMP  | 474       |
| F168_PulseOutput_Trapezoidal     |                                        | F285 LIMT  |           |
| F169_PulseOutput_Jog             |                                        | F286 DLIMT |           |
| F17_SWAP                         |                                        | F287 BAND  |           |
| F170_PulseOutput_PWM             | 1043                                   | F288 DBAND |           |
| F171_PulseOutput_Home            |                                        | F289 ZONE  |           |
| F171_PulseOutput_Jog_Positioning |                                        | F290 DZONE |           |
| F171_PulseOutput_Trapezoidal     |                                        | F3_DMVN    |           |
| F172_PulseOutput_Jog             |                                        | F30_MUL    |           |
| F173_PulseOutput_PWM             |                                        | F300 BSIN  |           |
| F174_PulseOutput_DataTable       |                                        | F301_BCOS  |           |
| F175_PulseOutput_Linear          |                                        | F302 BTAN  |           |
|                                  |                                        | F302_BTAIN |           |
| F176_PulseOutput_Center          |                                        | F304 BACOS |           |
| F176_PulseOutput_Pass            |                                        |            |           |
| F177_PulseOutput_Home            |                                        | F305_BATAN |           |
| F178_HighSpeedCounter_Measure    |                                        | F309_FMV   | •         |
| F18_BXCH                         |                                        | F31_DMUL   |           |
| F180_SCR                         |                                        | F310_FADD  |           |
| F180_SCR_DUT                     |                                        | F311_FSUB  |           |
| F181_DSP                         |                                        | F312_FMUL  |           |
| F182_FILTER                      |                                        | F313_FDIV  | •         |
| F183_DSTM                        |                                        | F317_ASIN  |           |
| F19_SJP                          |                                        | F318_ACOS  |           |
| F190_MV3                         |                                        | F319_ATAN  |           |
| F191_DMV3                        |                                        | F32_DIV    |           |
| F2_MVN                           |                                        | F320_LN    |           |
| F20_ADD                          |                                        | F321_EXP   |           |
| F21_DADD                         |                                        | F322_LOG   |           |
| F215_DAND                        |                                        | F323_PWR   |           |
| F216_DOR                         |                                        | F324_FSQR  |           |
| F217_DXOR                        |                                        | F325_FLT   | 684, 1248 |
| F218_DXNR                        | 534                                    | F326_DFLT  | 685, 1248 |
| F219_DUNI                        | 536                                    | F327_INT   | 687       |
| F22_ADD2                         | 346                                    | F328_DINT  | 689       |
| F23_DADD2                        |                                        | F329_FIX   | 1248      |
| F230_DTBCD_TO_SEC                | 872                                    | F33_DDIV   | 404       |
| F231_SEC_TO_DTBCD                |                                        | F330_DFIX  | 1248      |
| F235_GRY                         |                                        | F331_ROFF  |           |
| F236_DGRY                        |                                        | F332_DROFF |           |
| F237_GBIN                        |                                        | F333_FINT  |           |
| F238_DGBIN                       |                                        | F334_FRINT |           |
| F240_COLM                        |                                        | F335_FSIGN |           |
| F241_LINE                        |                                        | F336_FABS  |           |
| F25_SUB                          |                                        | F337_RAD   |           |
| F250_BTOA                        |                                        | F338_DEG   |           |
| F251 ATOB                        |                                        | F34 MULW   |           |
| •                                | ······································ |            |           |

| F345_FCMP1248                  | F77_DBIN2A 6                                   |                 |
|--------------------------------|------------------------------------------------|-----------------|
| F346_FWIN614                   | F78_DA2BIN 6                                   |                 |
| F347_FLIMT1248                 | F8_DMV2                                        | 318             |
| F348_FBAND437                  | F80 BCD6                                       | 347             |
| F349_FZONE444                  | F81_BIN6                                       | 349             |
| F35_INC358                     | F82_DBCD6                                      |                 |
| F350 FMAX455                   | F83 DBIN6                                      |                 |
| F351_FMIN461                   | F84_INV 5                                      |                 |
| F352 FMEAN467                  | F85_NEG                                        |                 |
| F353_FSORT505                  | F86 DNEG                                       |                 |
|                                | F87 ABS                                        |                 |
| F354_FSCAL                     |                                                |                 |
| F355_PID_DUT942                | F88_DABS                                       |                 |
| F356_Control_DUT948            | F89_EXT                                        |                 |
| F356_Parameters_Hold_DUT949    | F90_DECO6                                      |                 |
| F356_Parameters_NonHold_DUT949 | F91_SEGT6                                      |                 |
| F356_PID_PWM945                | F92_ENCO6                                      |                 |
| F36_DINC360                    | F93_UNIT5                                      | 547             |
| F37_DEC382                     | F94_DIST5                                      | 549             |
| F373_DTR616                    | F95_ASC 6                                      | 62              |
| F374 DDTR618                   | F96 SRC4                                       | 179             |
| F38 DDEC384                    | F97 DSRC 4                                     | <del>1</del> 81 |
| F39 DMULD396                   | F98_CMPR4                                      |                 |
| F4_GETS814                     | F99_CMPW4                                      |                 |
| F40 BADD350                    | File Registers (FL)                            |                 |
| F41 DBADD                      | Find                                           |                 |
| F42 BADD2354                   | Flag operation in program controlled           | ., –            |
| F43_DBADD2356                  | communication                                  | 757             |
|                                |                                                |                 |
| F45_BSUB374                    | Floating Point Constant (f)                    |                 |
| F46_DBSUB                      | Floating Point Instructions                    |                 |
| F47_BSUB2378                   | FNS_InitConfigDataTable                        |                 |
| F48_DBSUB2380                  | Format of send and receive data                |                 |
| F5_BTM512                      | FP Addresses                                   |                 |
| F50_BMUL398                    | FP TOOL Library12                              |                 |
| F51_DBMUL400                   | FP-e display instructions                      |                 |
| F52_BDIV406                    | Further comparison instructions6               | 320             |
| F53_DBDIV408                   | •                                              |                 |
| F55_BINC362                    | <u>G</u>                                       | _               |
| F56_DBINC364                   | GE 1                                           | 06              |
| F57_BDEC386                    | Generic data types                             | 50              |
| F58_DBDEC388                   | GET_RTC_DT 2                                   |                 |
| F6 DGT514                      | GET_RTC_DTBCD                                  |                 |
| F60_CMP604                     | Getting the communication mode                 |                 |
| F61_DCMP606                    | Getting the communication modes and statuses   |                 |
| F62 WIN                        | the input (X) flags from the MCU's COM ports   |                 |
| F63_DWIN610                    | RUN mode                                       |                 |
| F64_BCMP612                    | Getting the MCU's Communication Parameters 7   |                 |
|                                |                                                |                 |
| F65_WAN518                     | GT                                             |                 |
| F66_WOR520                     | GT panel instructions                          |                 |
| F67_XOR522                     | GT_ActivateScreen11                            |                 |
| F68_XNR524                     | GT_ChangeBacklightBrightness 11                | 36              |
| F69_WUNI526                    | Н                                              |                 |
| F7_MV2816                      |                                                | _               |
| F70_BCC412                     | Hexadecimal Constants                          |                 |
| F71_HEX2A622                   | Hexadecimal/Binary/BCD13                       | 316             |
| F72_A2HEX625                   | High-speed counter                             |                 |
| F73_BCD2A628                   | writing and reading the elapsed value 894      |                 |
| F74_A2BCD631                   | High-speed counter control instructions 11     | 39              |
| F75 BIN2A635                   | High-speed counter information instructions 11 |                 |
| F76_A2BIN638                   | High-speed counter instructions                |                 |
| 1 10_NZDNV000                  | riigii apood oodiitoi iiiatidottoila           | J1              |

| High-speed counter target value match control1166 | LEFT264                             |
|---------------------------------------------------|-------------------------------------|
| Hsc_TargetValueMatch_Reset1167                    | LEN262                              |
| Hsc_TargetValueMatch_Set1169                      | LIMIT86                             |
| HscInfo_GetControlCode1156                        | Link Relays and Registers (L/LD)29  |
| HscInfo_GetCurrentSpeed1157                       | LN79                                |
| HscInfo_IsActive1158                              | LOG80                               |
| HscInfo_lsChannelEnabled1159                      | LOOP1013                            |
| HscInfo_IsCountingDisabled1160                    | LSR556                              |
| HscInfo_lsElapsedValueReset1161                   | LT110                               |
| HscInfo_lsResetInputDisabled1162                  |                                     |
| HscInfo_ReadElapsedValue1164                      | M                                   |
| HscInfo_ReadTargetValue1165                       | MAX254                              |
| _                                                 | MC1008                              |
|                                                   | MCE1009                             |
| ICTL 1017                                         | MCU_PARA_DUT728                     |
| IEC Addresses31                                   | MCU_STATUS_DUT730                   |
| Important symbols2                                | MEWTOCOL-COM712                     |
| Index Registers1250                               | MEWTOCOL-COM Communication Commands |
| Inputs/Outputs27                                  | 1315                                |
| INSERT276                                         | MEWTOCOL-COM Error Codes1313        |
| INT41                                             | MID268                              |
| INT_TO_BCD_WORD244                                | MIN255                              |
| INT TO BOOL116                                    | MOD68                               |
| INT TO DINT172                                    | Modbus RTU712                       |
| INT TO DWORD137                                   | Modbus RTU Master/Slave712          |
| INT_TO_REAL194                                    | MOVE60                              |
| INT_TO_STRING218                                  | MUL                                 |
| INT_TO_STRING_LEADING_ZEROS220                    | MUL_TIME_DINT336                    |
| INT_TO_STKING_LEADING_ZEROS220                    | MUL_TIME_INT                        |
| INT_TO_TIME202 INT_TO_UDINT                       | MUL TIME REAL337                    |
|                                                   |                                     |
| INT_TO_UINT161                                    | MUX256                              |
| INT_TO_WORD125                                    | N                                   |
| Internal Relays27                                 | NE 444                              |
| Introduction into the FIFO buffer483              | NE111                               |
| IPADDR56                                          | NOT91                               |
| IPADDR_TO_STRING233                               | 0                                   |
| IPADDR_TO_STRING_NO_LEADING_ZEROS234              | 2 -                                 |
| IS_VALID_DATE_INT291                              | Operands27                          |
| IS_VALID_DT_INT292                                | OR89                                |
| IS_VALID_TOD_INT294                               | Overflow and Underflow1252          |
| IsCommunicationError765                           | Overlapping Elements of DUTs53      |
| lsF145F146Error783                                | P                                   |
| IsF145F146NotActive782                            |                                     |
| IsPlcLink725                                      | P0_MV806                            |
| IsProgramControlled726                            | P1_DMV808                           |
| IsReceptionDone761                                | P10_BKMV820                         |
| IsReceptionDone for a special COM port via the    | P100_SHR558                         |
| corresponding System Variable782                  | P101_SHL560                         |
| IsReceptionDoneByTimeOut762                       | P102_DSHR562                        |
| IsTransmissionDone764                             | P103_DSHL564                        |
| _                                                 | P105_BSR566                         |
| J                                                 | P106_BSL568                         |
| JP1010                                            | P108_BITR570                        |
|                                                   | P109_BITL572                        |
| K                                                 | P11_COPY825                         |
| KEEP508                                           | P110_WSHR574                        |
|                                                   | P111_WSHL576                        |
| L                                                 | P112_WBSR578                        |
| LBL1014                                           | P113_WBSL580                        |
| LE                                                | P115 FIFT484                        |
| 103                                               | / 110_1 II 1                        |

| P116_FIFR488              | P25_SUB 366              |
|---------------------------|--------------------------|
| P117_FIFW492              | P26_DSUB 368             |
| P12_ICRD829               | P270_MAX 451             |
| P120 ROR586               | P271 DMAX453             |
| P121_ROL588               | P272_MIN457              |
| P122 RCR590               | P273_DMIN459             |
| P123 RCL592               | P275 MEAN                |
| P125 DROR                 | P276 DMEAN               |
| P126 DROL596              | P277 SORT                |
| P127 DRCR598              | P277_SORT501             |
|                           |                          |
| P13_EPWT834               | P282_SCAL                |
| P130_BTS538               | P283_DSCAL               |
| P131_BTR539               | P285_LIMT878             |
| P132_BTI540               | P286_DLIMT 880           |
| P133_BTT541               | P287_BAND 433            |
| P135_BCU543               | P289_ZONE 440            |
| P136_DBCU544              | P3_DMVN 812              |
| P138_TIMEBCD_TO_SECBCD866 | P300_BSIN417             |
| P139_SECBCD_TO_TIMEBCD867 | P301_BCOS419             |
| P14_GRD833                | P302 BTAN 421            |
| P140 STC998               | P303 BASIN 423           |
| P141 CLC999               | P305_BATAN 427           |
| P142 WDT1000              | P309 FMV                 |
| P143 IORF843              | P325 FLT                 |
| P146 RECV789              | P335 FSIGN               |
| P148 ERR1001              | P34 MULW                 |
| <del>-</del>              | <del>_</del>             |
| P149_MSG1003              | P346_FWIN                |
| P15_XCH836                | P35_INC                  |
| P151_WRT851               | P350_FMAX                |
| P152_RMRD792              | P351_FMIN 461            |
| P153_RMWT795              | P352_FMEAN467            |
| P155_SMPL1004             | P353_FSORT505            |
| P156_STRG1005             | P354_FSCAL478            |
| P157_ADD_DTBCD_TIMEBCD868 | P36_DINC 360             |
| P158_SUB_DTBCD_TIMEBCD870 | P37_DEC382               |
| P159_MWRT_PARA719         | P373_DTR616              |
| P16_DXCH837               | P374_DDTR 618            |
| P160 DSQR415              | P38 DDEC384              |
| P161 MRCV756              | P39 DMULD                |
| P161_MRD_PARA728          | P4_GETS 814              |
| P161_MRD_STATUS730        | P41_DBADD                |
| P190 MV3854               | P45_BSUB                 |
| P191_DMV3856              | P46_DBSUB                |
| P2 MVN810                 |                          |
| P2_MVN                    | P5_BTM512<br>P55_BINC362 |
|                           |                          |
| P21_DADD344               | P56_DBINC                |
| P215_DAND528              | P57_BDEC                 |
| P216_DOR530               | P58_DBDEC                |
| P217_DXOR532              | P6_DGT514                |
| P218_DXNR534              | P60_CMP604               |
| P219_DUNI536              | P61_DCMP 606             |
| P230_DTBCD_TO_SEC872      | P62_WIN 608              |
| P231_SEC_TO_DTBCD873      | P63_DWIN 610             |
| P235_GRY665               | P64_BCMP612              |
| P236_DGRY666              | P65_WAN518               |
| P237_GBIN667              | P66_WOR                  |
| P238_DGBIN                | P67_XOR                  |
| P240 COLM                 | P68_XNR                  |
| P241_LINE691              | P69_WUNI                 |
| FZ41_LIINE0/1             | ี                        |

| P7_MV2                                                    | 816  | PulseInfo_ReadElapsedValue           | .1234 |
|-----------------------------------------------------------|------|--------------------------------------|-------|
| P71_HEX2A                                                 |      | PulseInfo_ReadTargetValue            |       |
| P72_A2HEX                                                 |      | PulseInfo_ReadTargetValueMatchValue  |       |
| P73 BCD2A                                                 |      | PulseOutput_Center_FB                |       |
| P78 DA2BIN                                                |      | PulseOutput_Home_FB                  |       |
| P8 DMV2                                                   |      | PulseOutput_Jog_FB                   |       |
| P82_DBCD                                                  |      | PulseOutput_Jog_Positioning0_FB      |       |
| P87 ABS                                                   |      | PulseOutput_Jog_Positioning1_FB      |       |
| P88 DABS                                                  |      |                                      |       |
| <del>_</del>                                              |      | PulseOutput_Jog_TargetValue_FB       |       |
| P89_EXT                                                   |      | PulseOutput_Linear_FB                |       |
| P91_SEGT                                                  |      | PulseOutput_Pass_FB                  |       |
| P92_ENCO                                                  |      | PulseOutput_Trapezoidal_FB           | .1195 |
| P93_UNIT                                                  |      | R                                    |       |
| P94_DIST                                                  |      |                                      | 040   |
| P95_ASC                                                   |      | R_TRIG                               |       |
| P96_SRC                                                   |      | ReadDataFromFileRegisterBank         |       |
| P97_DSRC                                                  |      | REAL                                 |       |
| P98_CMPR                                                  |      | Real Numbers                         | _     |
| P99_CMPW                                                  | 499  | REAL_TO_DINT                         |       |
| PID_FB                                                    |      | REAL_TO_DWORD                        |       |
| PID_FB_DUT                                                | 954  | REAL_TO_INT                          | 152   |
| PLC link mode                                             | 713  | REAL_TO_STRING                       | 229   |
| Process control instructions                              | 937  | REAL_TO_TIME                         | 204   |
| Program controlled mode                                   | 712  | REAL_TO_UDINT                        |       |
| Program execution control instructions                    | 1007 | REAL_TO_UINT                         |       |
| Pulse control instructions                                |      | ReceiveCharacters                    |       |
| Pulse information instructions                            |      | Receiving data from external devices |       |
| Pulse output                                              |      | Record of Changes                    |       |
| writing and reading the elapsed value 1                   | 026  | Relays and memory areas              |       |
| Pulse output function blocks                              |      | Relays and memory areas for FP0      |       |
| Pulse output instructions101                              |      | Relays and memory areas for FP0R     |       |
| Pulse output target value match control                   |      | Relays and memory areas for FP10SH   |       |
| Pulse relays (P)                                          |      | Relays and memory areas for FP2      |       |
| Pulse_TargetValueMatch_Reset                              |      | Relays and memory areas for FP2SH    |       |
|                                                           |      | Relays and memory areas for FP-e     |       |
| Pulse_TargetValueMatch_Set<br>Pulse_TargetValueMatchClear |      | Relays and memory areas for FP-Sigma |       |
|                                                           |      |                                      |       |
| PulseControl_CountingDisable                              |      | Relays and memory areas for FP-X     |       |
| PulseControl_CountingEnable                               |      | Replace                              |       |
| PulseControl_DeceleratedStop                              |      | Restrictions of error alarm relays   | 30    |
| PulseControl_ElapsedValueContinue                         |      | Restrictions of pulse relay (P)      |       |
| PulseControl_ElapsedValueReset                            |      | RIGHT                                |       |
| PulseControl_JogPositionControl                           |      | ROL                                  |       |
| PulseControl_NearHome                                     |      | ROR                                  |       |
| PulseControl_PulseOutputContinue                          |      | RS                                   |       |
| PulseControl_PulseOutputStop                              |      | RST                                  | 509   |
| PulseControl_SetDefaults                                  |      | S                                    |       |
| PulseControl_WriteElapsedValue                            |      |                                      |       |
| PulseInfo_GetControlCode                                  |      | SCALE_INT                            |       |
| PulseInfo_GetCurrentSpeed                                 | 1222 | SCALE_INT_UINT                       |       |
| PulseInfo_IsActive                                        | 1224 | SCALE_REAL                           |       |
| PulseInfo_IsChannelEnabled                                | 1225 | SCALE_UINT                           |       |
| PulseInfo_IsCountingDisabled                              | 1226 | SCALE_UINT_INT                       | 964   |
| PulseInfo_lsElapsedValueReset                             |      | SEL                                  |       |
| PulseInfo_IsHomeInputTrue                                 |      | Selection instructions               | 253   |
| PulseInfo_IsPulseOutputStopped                            |      | Selection Instructions               | 877   |
| PulseInfo_IsTargetValueMatchActive                        |      | Self-Diagnostic Error Codes          | .1312 |
| PulseInfo_ReadAccelerationForbiddenArea                   |      | SendCharacters                       |       |
| Position                                                  | _    | SendCharactersAndClearString         |       |
| PulseInfo_ReadCorrectedFinalSpeed                         | -    | Sending data to external devices     |       |
| PulseInfo_ReadCorrectedInitialSpeed                       |      | SET                                  |       |
|                                                           |      |                                      |       |

| SET_RTC_DT295                                   | SUB_TOD_TIME                               |          |
|-------------------------------------------------|--------------------------------------------|----------|
| SET_RTC_DTBCD875                                | SUB_TOD_TOD                                | 304      |
| SetCommunicationMode718                         | SYS1                                       | 980      |
| Setting in RUN Mode with SYS instructions       | SYS2                                       | 994      |
| (FP-Sigma, FP-X)717                             | System register instructions               |          |
| Setting the communication parameters714         | System registers                           |          |
| Setting the CPU's COM Ports in PROG Mode via    | System registers for FP0                   |          |
| DIP Switches (FP10SH)715                        | System registers for FP0R                  |          |
|                                                 |                                            |          |
| Setting the CPU's COM Ports in PROG Mode via    | System registers for FP2/FP2SH/FP10S       |          |
| System Registers714                             | System registers for FP-e                  |          |
| Setting the CPU's Communication Parameters.714  | System registers for FP-Sigma              |          |
| Setting the MCU's COM Ports in PROG Mode via    | System registers for FP-X                  |          |
| DIP Switches (FP2/2SH)718                       | System Variables for Special Relays or     |          |
| Setting the MCU's COM Ports in PROG Mode via    | Data Registers                             | 859      |
| the MCU Dialog719                               | т                                          |          |
| SHL96                                           | <u> </u>                                   |          |
| SHR94                                           | Table of communication check error         | 1311     |
| SIN70                                           | Table of self-Diagnostic errors            |          |
| SmoothSignal_INT966                             | Table of syntax check error                |          |
| SmoothSignal_REAL967                            | TAN                                        |          |
| SmoothSignal_UINT968                            | TIME                                       |          |
| Special data registers1254                      | TIME_OF_DAY                                |          |
|                                                 |                                            |          |
| Special Data Registers (DT)29                   | TIME_TO_DINT                               |          |
| Special data types only available in conversion | TIME_TO_DWORD                              |          |
| functions55                                     | TIME_TO_INT                                |          |
| Special instructions997                         | TIME_TO_REAL                               |          |
| Special Internal Relays27                       | TIME_TO_STRING                             |          |
| Specifying Relay Addresses33                    | TIME_TO_WORD                               | 129      |
| SPLIT_DATE_INT296                               | Timer Contacts (T) and Counter Contact     | s (C) 34 |
| SPLIT_DT_INT297                                 | Timer instructions                         |          |
| SPLIT_TIME_INT338                               | Timers and Counters                        |          |
| SPLIT_TOD_INT299                                | TM_100ms                                   |          |
| SQRT                                            | TM_100ms_FB                                |          |
| SR306                                           | TM_100MS                                   |          |
|                                                 | TM_10ms_FB                                 |          |
| STRING45                                        |                                            |          |
| String instructions                             | TM_1ms                                     |          |
| STRING with EN/ENO46                            | TM_1ms_FB                                  |          |
| STRING_TO_DINT178                               | TM_1s                                      |          |
| STRING_TO_DINT_STEPSAVER179                     | TM_1s_FB                                   |          |
| STRING_TO_DWORD143                              | TOD_TO_STRING                              | 237      |
| STRING_TO_DWORD_STEPSAVER144                    | TOD_TO_UDINT                               | 192      |
| STRING TO ETLANADDR250                          | TOF                                        | 324      |
| STRING_TO_ETLANADDR_STEPSAVER251                | TON                                        |          |
| STRING TO INT155                                | TP                                         |          |
| STRING_TO_INT_STEPSAVER156                      | Transferring data to and from file registe |          |
| STRING_TO_IPADDR248                             | or 2                                       |          |
|                                                 | TRUNC_TO_DINT                              |          |
| STRING_TO_IPADDR_STEPSAVER249                   |                                            |          |
| STRING_TO_REAL199                               | TRUNC_TO_INT                               |          |
| STRING_TO_UDINT189                              | TRUNC_TO_UDINT                             |          |
| STRING_TO_UINT166                               | TRUNC_TO_UINT                              |          |
| STRING_TO_UINT_STEPSAVER167                     | Types of system registers                  | 1273     |
| STRING_TO_WORD130                               | 11                                         |          |
| STRING_TO_WORD_STEPSAVER131                     | U                                          |          |
| Strings general45                               | UDINT                                      | 41       |
| SUB                                             | UDINT_TO_BCD_DWORD                         |          |
| SUB_DATE_DATE300                                | UDINT_TO_BOOL                              |          |
| SUB_DT_DT301                                    | UDINT_TO_DOOL                              |          |
|                                                 | UDINT_TO_DINT                              |          |
| SUB_DT_TIME302                                  |                                            |          |
| SUB_TIME339                                     | UDINT_TO_DT                                | 205      |

| UDINT_TO_DWORD                                            | 140       |
|-----------------------------------------------------------|-----------|
| UDINT TO INT                                              | 151       |
| UDINT_TO_REAL                                             | 197       |
| UDINT_TO_STRING                                           | 223       |
| UDINT_TO_STRING_LEADING_ZEROS                             | 226       |
| UDINT TO TOD                                              |           |
| UDINT TO UINT                                             |           |
| UDINT_TO_WORD                                             |           |
| UINT                                                      |           |
| LINT TO BCD WORD                                          | 246       |
| LIINT TO BOOL                                             | 112       |
| UINT TO DINT                                              | 173       |
| UINT_TO_DUOL<br>UINT_TO_DINT<br>UINT_TO_DWORD             | 139       |
| UINT_TO_INT                                               | 150       |
| UINT_TO_REAL                                              | 196       |
| UINT_TO_STRING                                            | 227       |
| UINT_TO_STRING_LEADING_ZEROS                              | 228       |
| UINT_TO_UDINT                                             |           |
| UINT_TO_WORD                                              |           |
| Unit_AnalogInOut_FP0_A21                                  |           |
| Unit_AnalogInOut_FPG_A44                                  |           |
| Unit_AnalogInput_FP0_A80                                  | 1097      |
| Unit_AnalogInput_FP0_RTD_INT                              | 1102      |
| Unit AnalogInput FP0 RTD RFAI                             | 1102      |
| Unit_AnalogInput_FP0_RTD_REALUnit_AnalogInput_FP0_TC4_TC8 | 1114      |
| Unit_AnalogOutput_FP0_A04I                                | 1123      |
| Unit_AnalogOutput_FP0_A04V                                | 1126      |
| Using DUTs in a POU header                                | 52        |
| Using DUTs in the global variable list                    |           |
|                                                           |           |
| V                                                         |           |
| Values When Overflow/Underflow Occurs                     | . 1252    |
| W                                                         |           |
| WITHIN_LIMITS                                             | 112       |
| WORD                                                      | 112<br>12 |
| Word representation of relays (WX, WY, WR,                | and       |
| WL)                                                       | 37        |
| WORD_BCD                                                  |           |
| WORD BCD TO INT                                           |           |
| WORD BCD TO UINT                                          |           |
| WORD_TO_BOOL                                              |           |
| WORD_TO_BOOL16                                            |           |
| WORD_TO_BOOLS                                             |           |
| WORD_TO_DINT                                              |           |
| WORD_TO_DWORD                                             | 136       |
| WORD_TO_INT                                               |           |
| WORD_TO_STRING                                            |           |
| WORD_TO_STRING                                            | 200       |
| WORD_TO_UDINT                                             | 181       |
| WORD_TO_UINT                                              | 158       |
| WriteDataToFileRegisterBank                               |           |
| Writing the high-speed counter control code               |           |
| Writing the pulse output control code                     |           |
|                                                           |           |
| X                                                         |           |
| XOR                                                       | 90        |

| UDINT_TO_DWORD                                                                                                    | 132                                                                  |
|----------------------------------------------------------------------------------------------------|----------------------------------------------------------------------|
| UDINT TO INT                                                                                                    | 143                                                                  |
| UDINT_TO_REAL                                                                                                    | 190                                                                  |
| UDINT TO STRING                                                                                                    | 216                                                                  |
| UDINT_TO_STRING_LEADING_ZEROS                                                                                                    | 219                                                                  |
| UDINT TO TOD                                                                                                    | 202                                                                  |
| UDINT TO UINT                                                                                                    |                                                                      |
| UDINT_TO_WORD                                                                                                    |                                                                      |
| UINT                                                                                                    |                                                                      |
| UINT_TO_BCD_WORD                                                                                                    | 220                                                                  |
| UINT_TO_BCD_WORD                                                                                                    | 239                                                                  |
| UINT_TO_BOOL                                                                                                    | 110                                                                  |
| UINT_TO_DINT                                                                                                    | 166                                                                  |
| UINT TO DWORD                                                                                                    | 1.31                                                                 |
| UINT_TO_INT                                                                                                    | 142                                                                  |
| UINT_TO_REAL                                                                                                    | 189                                                                  |
| UINT_TO_STRING                                                                                                    | 220                                                                  |
| UINT_TO_STRING_LEADING_ZEROS                                                                                                    | 221                                                                  |
| UINT_TO_UDINT                                                                                                    | 178                                                                  |
| UINT TO WORD                                                                                                    | 119                                                                  |
| Unit_AnalogInOut_FP0_A21                                                                                                    |                                                                      |
| Unit_AnalogInOut_FPG_A44                                                                                                    |                                                                      |
| Unit_AnalogInput_FP0_A80                                                                                                    | 1102                                                                 |
| Unit AnalogInput FP0 RTD INT                                                                                                    | 1107                                                                 |
| Unit_AnalogInput_FP0_RTD_INT<br>Unit_AnalogInput_FP0_RTD_REAL<br>Unit_AnalogInput_FP0_TC4_TC8                                                                                                    | 1107                                                                 |
| Unit Analoginput ED0 TC4 TC9                                                                                                    | 11107                                                                |
| Unit_AnalogOutput_FP0_A04I                                                                                                    | 4420                                                                 |
| Unit_AnalogOutput_FP0_A041                                                                                                    | 1120                                                                 |
| Unit_AnalogOutput_FP0_A04V                                                                                                    |                                                                      |
| Using DUTs in a POU header                                                                                                    |                                                                      |
|                                                                                                    |                                                                      |
| Using DUTs in the global variable list                                                                                                    | 36                                                                   |
| Vsing DUTs in the global variable list                                                                                                    | 36                                                                   |
| V                                                                                                    |                                                                      |
|                                                                                                    |                                                                      |
| V Values When Overflow/Underflow Occurs W                                                                                                    |                                                                      |
| V Values When Overflow/Underflow Occurs W                                                                                                    | 1260                                                                 |
| V Values When Overflow/Underflow Occurs W WITHIN_LIMITS                                                                                                    | 1260                                                                 |
| V Values When Overflow/Underflow Occurs W WITHIN_LIMITS                                                                                                    | 1260                                                                 |
| V Values When Overflow/Underflow Occurs W WITHIN_LIMITS WORD Word representation of relays (WX, WY, WR                                                                                                    | 1260<br>103<br>28<br>, and                                           |
| V Values When Overflow/Underflow Occurs W WITHIN_LIMITS WORD Word representation of relays (WX, WY, WR WL)                                                                                                    | 1260<br>103<br>28<br>, and<br>24                                     |
| V Values When Overflow/Underflow Occurs W WITHIN_LIMITS WORD Word representation of relays (WX, WY, WR WL) WORD_BCD                                                                                                    | 1260<br>103<br>28<br>, and<br>24<br>41                               |
| V Values When Overflow/Underflow Occurs  W WITHIN_LIMITS WORD Word representation of relays (WX, WY, WR WL) WORD_BCD WORD_BCD_TO_INT                                                                                                    | 1260<br>103<br>28<br>, and<br>24<br>41<br>139                        |
| V Values When Overflow/Underflow Occurs  W WITHIN_LIMITS WORD Word representation of relays (WX, WY, WR WL) WORD_BCD WORD_BCD_TO_INT WORD_BCD_TO_UINT                                                                                                    | 1260<br>103<br>28<br>, and<br>24<br>41<br>139<br>152                 |
| V Values When Overflow/Underflow Occurs  W WITHIN_LIMITS WORD Word representation of relays (WX, WY, WR WL) WORD_BCD WORD_BCD_TO_INT WORD_BCD_TO_UINT WORD_TO_BOOL                                                                                                    | 1260<br>103<br>28<br>, and<br>24<br>41<br>139<br>152<br>106          |
| V Values When Overflow/Underflow Occurs  W WITHIN_LIMITS WORD Word representation of relays (WX, WY, WR WL) WORD_BCD WORD_BCD_TO_INT WORD_BCD_TO_UINT                                                                                                    | 1260<br>103<br>28<br>, and<br>24<br>41<br>139<br>152<br>106          |
| V Values When Overflow/Underflow Occurs  W WITHIN_LIMITS WORD Word representation of relays (WX, WY, WR WL) WORD_BCD_TO_INT WORD_BCD_TO_UINT WORD_TO_BOOL WORD_TO_BOOLS                                                                                                    | 1260 103 28 , and 24 41 139 152 106 231 233                          |
| V Values When Overflow/Underflow Occurs  W WITHIN_LIMITS WORD Word representation of relays (WX, WY, WR WL) WORD_BCD_TO_INT WORD_BCD_TO_UINT WORD_TO_BOOL WORD_TO_BOOLS                                                                                                    | 1260 103 28 , and 24 41 139 152 106 231 233                          |
| V Values When Overflow/Underflow Occurs  W WITHIN_LIMITS                                                                                                    | 1260 103 28 , and 24 139 152 106 231 233                             |
| V Values When Overflow/Underflow Occurs  W WITHIN_LIMITS                                                                                                    | 1260 103 28 , and 24 41 139 152 106 231 233 162 128                  |
| V Values When Overflow/Underflow Occurs  W WITHIN_LIMITS                                                                                                    | 1260 103 28 , and 24 139 152 106 231 233 162 128 138                 |
| V Values When Overflow/Underflow Occurs  W WITHIN_LIMITS                                                                                                    | 1260 103 28 , and 24 139 152 106 231 233 162 128 138                 |
| V Values When Overflow/Underflow Occurs  W WITHIN_LIMITS WORD Word representation of relays (WX, WY, WR WL) WORD_BCD WORD_BCD_TO_INT WORD_BCD_TO_UINT WORD_TO_BOOL WORD_TO_BOOL16 WORD_TO_BOOLS WORD_TO_DINT WORD_TO_DINT WORD_TO_DINT WORD_TO_DINT WORD_TO_DINT WORD_TO_DINT WORD_TO_DINT WORD_TO_TO_INT WORD_TO_STRING WORD_TO_STRING WORD_TO_TIME | 1260 103 28 , and 24 139 152 106 231 128 128 138 129 138             |
| V Values When Overflow/Underflow Occurs  W WITHIN_LIMITS                                                                                                    | 1260 103 28 , and 24 139 152 106 231 233 162 128 138 205 174         |
| V Values When Overflow/Underflow Occurs  W WITHIN_LIMITS                                                                                                    | 1260 103 28 , and 24 139 152 106 231 128 128 128 138 174 151         |
| V Values When Overflow/Underflow Occurs  W WITHIN_LIMITS                                                                                                    | 1260 103 28 , and 24 139 152 106 231 233 162 128 138 174 151 871     |
| V Values When Overflow/Underflow Occurs  W WITHIN_LIMITS                                                                                                    | 1260 103 28 , and 24 139 152 106 231 233 162 128 128 174 151 871 898 |
| V Values When Overflow/Underflow Occurs  W WITHIN_LIMITS                                                                                                    | 1260 103 28 , and 24 139 152 106 231 233 162 128 128 174 151 871 898 |
| V Values When Overflow/Underflow Occurs  W WITHIN_LIMITS                                                                                                    | 1260 103 28 , and 24 139 152 106 231 233 162 128 128 174 151 871 898 |